AIX Version 7.2

# Commands Reference, Volume 5, s- u

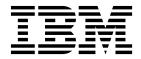

AIX Version 7.2

# Commands Reference, Volume 5, s- u

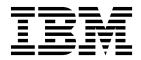

Note

Before using this information and the product it supports, read the information in "Notices" on page 763.

© Copyright IBM Corporation 2015, 2018. US Government Users Restricted Rights – Use, duplication or disclosure restricted by GSA ADP Schedule Contract with IBM Corp.

This edition applies to AIX Version 7.2 and to all subsequent releases and modifications until otherwise indicated in new editions.

## Contents

| About this document                       | vii sis            |
|-------------------------------------------|--------------------|
| Highlighting                              | vii sis            |
| Case sensitivity in AIX                   | vii siz            |
| Highlighting                              | vii sk             |
| Support for the single UNIX specification | vii sk             |
|                                           | sla                |
| S                                         | . 1 <sup>sle</sup> |
| sa Command                                | . 1 <sup>Sli</sup> |
| sal Command                               | . 3 <sup>Sl1</sup> |
| sa2 Command                               | . 4 510            |
| sact Command.                             | 5 slj              |
| sact Command <t< td=""><td>6 sn</td></t<> | 6 sn               |
| sar Command                               | 7 sn               |
| savebase Command                          | 15 <sup>sn</sup>   |
| savecore Command.                         |                    |
| savevg Command                            |                    |
| savewpar Command                          | 21 sn              |
| savewpar Command                          | $\frac{21}{24}$ sn |
| sccs Command                              | 25 sn              |
| sccsdiff Command                          |                    |
|                                           |                    |
| sccshelp Command                          |                    |
| schedo Command                            | $\frac{30}{20}$ sn |
| scls Command                              | . 30 sn            |
| script Command                            | . 39<br>20 sn      |
|                                           |                    |
| sdiff Command                             |                    |
| secldapcIntd Daemon                       |                    |
| secldifconv Command                       | . 49<br>           |
| sectoldif Command                         | 51<br>50 sn        |
| securetcpip Command                       | 52<br>52 SO        |
| sed Command                               |                    |
| sedmgr Command                            |                    |
| send Command                              | 62<br>64 SO        |
|                                           | . 64<br>           |
| sendbug Command                           | 65<br>71 sp        |
|                                           | $\frac{71}{72}$ sp |
| setea Command                             | 12 -               |
| setgroups Command                         | - 75 =<br>en       |
| setkst Command.                           | . 75               |
| 1                                         | . //               |
|                                           | . / ?<br>          |
| setsecattr Command                        | . 00<br>sn         |
|                                           | - 00 -             |
| setsenv Command                           | - 00 -             |
| 5                                         | - 00               |
|                                           | . 09               |
|                                           | . 90<br>et/        |
|                                           | . 92               |
|                                           | . 93<br>           |
|                                           | . 94               |
|                                           | . 95 st            |
|                                           | . 96               |
| showmount Command                         | . 98<br>st         |
|                                           | 100 ct/            |
| shutdown Command                          | 101                |

| sisraidmgr Command     |    | •   | • | • | • |   | • | • | • | • | • | 103        |
|------------------------|----|-----|---|---|---|---|---|---|---|---|---|------------|
| sissasraidmgr Comma    | nd |     |   |   |   |   |   |   |   |   |   | 108        |
| size Command           |    |     |   |   |   |   |   |   |   |   |   | 115        |
| skctl Command          |    |     |   |   |   |   |   |   |   |   |   | 116        |
| skulker Command        |    |     |   |   |   |   |   |   |   |   |   | 117        |
| slattach Command       |    |     |   |   |   |   |   |   |   |   |   | 118        |
| sleep Command          |    |     |   |   |   |   |   |   |   |   |   | 119        |
| slibclean Command .    |    |     |   |   |   |   |   |   |   |   |   | 120        |
| sliplogin Command .    |    |     |   |   |   |   |   |   |   |   |   | 121        |
| slocal Command         |    |     |   |   |   |   |   |   |   |   |   | 124        |
| slp_srvreg Command.    |    |     |   |   |   |   |   |   |   |   |   | 125        |
| smdemon.cleanu Com     |    | and |   |   |   |   |   |   |   |   |   | 127        |
| smit Command           |    |     |   |   |   |   |   |   |   |   |   | 128        |
| smitty Command         |    |     |   |   |   |   |   |   |   |   |   | 130        |
| smrsh Command          |    |     |   |   |   |   |   |   |   |   |   | 133        |
| smtctl Command         |    |     |   |   |   |   |   |   |   |   | • | 134        |
| snap Command           |    |     |   |   |   |   |   |   |   |   | • | 137        |
| snapcore Command .     |    |     |   |   |   |   |   |   |   |   | • | 144        |
| snapshot Command .     |    | •   | • | • |   |   | · |   | · |   | • | 145        |
| snapsplit Command .    |    |     |   |   |   |   |   |   |   |   | • | 148        |
| 1 1 5                  |    | •   | • | • | • |   | • | • | • | • |   | 140        |
|                        |    | •   | • | • |   |   | • |   | • | • | • | 149        |
| snmpdv1 Daemon.        |    | •   | • | • |   |   | • |   | • | • | · |            |
| snmpdv3 Daemon.        |    | •   | • | • | • |   | • |   | • | • |   | 153        |
| snmpevent Command      |    | •   | • | · | · |   | • | • | • | · |   | 155        |
| snmpinfo Command .     |    | •   | • | · | • |   | • | • | • | • |   | 158        |
| snmpmibd Daemon .      |    | •   | • | • | • | • | • | · | • | · | • | 162        |
| snmptrap Command .     |    |     | • | • | • | • | • | • | • | • | · | 164        |
| snmpv3_ssw Comman      | ıd | •   | • | · | · | • | • | • | • | · | · | 166        |
| sno Command            |    | •   | • | • | • | • | • | • | • | • | · | 167        |
| sntp4 Command          |    | •   | • | • | • | • | • | • | • | • | · | 168        |
| sodebug Command .      |    | •   | • | • | • | • | • | • | • | • | • | 170        |
| soelim Command         |    | •   | • | • | • | • | • | • | • | • | • | 172        |
| sort Command           |    | •   | • | • | • | • | • | • | • | • | • | 173        |
| sortbib Command        |    | •   | • | • | • |   |   | • |   | • | • | 179        |
| sortm Command          |    | •   |   |   |   |   |   |   |   |   |   | 180        |
| spell Command          |    | •   |   |   |   |   |   |   |   |   |   | 182        |
| spellin Command        |    | •   |   |   |   |   |   |   |   |   |   | 184        |
| spellout Command .     |    |     |   |   |   |   |   |   |   |   |   | 184        |
| splat Command          |    |     |   |   |   |   |   |   |   |   |   | 185        |
| split Command          |    |     |   |   |   |   |   |   |   |   |   | 193        |
| splitlvcopy Command    |    |     |   |   |   |   |   |   |   |   |   | 195        |
| splitvg Command        |    |     |   |   |   |   |   |   |   |   |   | 197        |
| splp Command           |    |     |   |   |   |   |   |   |   |   |   | 198        |
| spost Command          |    |     |   |   |   |   |   |   |   |   |   | 200        |
| spray Command          |    |     |   |   |   |   |   |   |   |   |   | 202        |
| sprayd Daemon          |    |     |   |   |   |   |   |   |   |   |   | 203        |
| srcmstr Daemon         |    |     |   |   |   |   |   |   |   | • |   | 204        |
| start-secldapcIntd Con |    |     |   |   |   |   | : |   |   | • |   | 201        |
| startcondresp Comma    |    |     |   | : |   |   | : | : |   | • |   | 200        |
| startrpdomain Comma    |    |     | : |   |   |   |   |   |   | • |   | 200        |
| startrpnode Command    |    | л   | • |   |   |   |   |   | • | • |   | 209        |
| startrsrc Command .    | L  | •   | • | • |   |   | • |   | • | • |   | 212        |
|                        |    | •   | • | • |   |   | • |   | • | • |   | 215<br>219 |
|                        |    | •   | • | • |   |   | • |   | • | • |   |            |
| startup Command        |    | •   | • | • |   |   | • | • | • | • |   | 221        |
| startvsd Command .     |    | •   | • | • | • |   | • | • | • | • | · | 221        |
| startwpar Command .    |    | •   | • | · | · | • | • | • | • | · | · | 223        |

| startx Command                                                     |     |    |   |   |   |   |   |   | . 224 | tar C          |
|--------------------------------------------------------------------|-----|----|---|---|---|---|---|---|-------|----------------|
| statd Daemon                                                       |     |    |   |   |   |   |   |   | . 227 | tbl C          |
| statvsd Command                                                    |     |    |   |   |   |   |   |   |       | tc Co          |
| stop-secldapcIntd Comm                                             | and | Ι. |   |   |   |   |   |   | . 229 | tcbcl          |
| stopcondresp Command                                               |     |    |   |   |   |   |   |   | . 230 | tcop           |
| stoprpdomain Command                                               | ι.  |    |   |   |   |   |   |   | . 233 | tcpd           |
| stoprondresp Command<br>stoprpdomain Command<br>stoprpnode Command |     |    |   |   |   |   |   |   | . 235 | tcptr          |
| stoprsrc Command .                                                 |     |    |   |   |   |   |   |   | . 237 | tcsd           |
| stopsrc Command                                                    |     |    |   |   |   |   |   |   |       | tctl (         |
| stopvsd Command .                                                  |     |    |   |   |   |   |   |   | . 243 | tee C          |
| stopwpar Command .<br>stpinet Method<br>strace Command             |     |    |   |   |   |   |   |   | . 244 | telin          |
| stpinet Method                                                     |     |    |   |   |   |   |   |   | . 246 | telne          |
| strace Command                                                     |     |    |   |   |   |   |   |   | . 246 | telne          |
| strchg Command                                                     |     |    |   |   |   |   |   |   | . 248 | term           |
| strclean Command .                                                 |     |    |   |   |   |   |   |   | . 249 | test           |
| strconf Command                                                    |     |    |   |   |   |   |   |   | . 250 | tetol          |
| strerr Daemon<br>strinfo Command<br>strings Command                |     |    |   |   |   |   |   |   | . 251 | tftp           |
| strinfo Command                                                    |     |    |   |   |   |   |   |   | . 252 | tftpd          |
| strings Command                                                    |     |    |   |   |   |   |   |   | . 254 | tic C          |
| strip Command                                                      |     |    |   |   |   |   |   |   | . 255 | time           |
| stripnm Command .                                                  |     |    |   |   |   |   |   |   | . 257 | time           |
| strload Command                                                    |     |    |   |   |   |   |   |   | . 259 | time           |
| strreset Command                                                   |     |    |   |   |   |   |   |   | . 263 | time           |
| strreset Command                                                   |     |    |   |   |   |   |   |   | . 264 | tip C          |
| struct Command                                                     |     |    |   |   |   |   |   |   | . 266 | tncco          |
| sttinet Method                                                     |     |    |   | • | • | • |   |   | . 267 | tnini          |
| stty-cxma Command .                                                |     |    |   |   |   |   |   |   | . 268 | toks           |
| stty Command                                                       |     | •  |   | • | • | • | • | • | . 270 | topa           |
| style Command<br>su Command                                        |     | •  |   | • | • | • | • | • | . 277 | topa           |
| su Command                                                         |     | •  |   | • | • | • | • | • | . 277 | topa           |
| subj Command                                                       |     |    |   |   |   |   |   |   |       | tops           |
| sum Command                                                        |     |    |   |   |   |   |   |   |       | tops           |
| suma Command                                                       |     | •  | • | • | • | • | • | • | . 282 | touc           |
| suspendvsd Command                                                 |     | •  | • | • | • | • | • | • | . 289 | tpm_           |
| svmon Command<br>swap Command                                      |     | •  | • | • | • | • | • | • | . 290 | tpm_           |
| swap Command                                                       |     | •  | • | • | • | • | · | • | . 307 | tpm_           |
| swapoff Command .                                                  |     | •  | • | • | • | • | • | • | . 309 | tpm_           |
| swapon Command .                                                   |     |    |   |   |   |   |   |   |       | tpm_           |
| swcons Command                                                     |     | •  | • | • | • | • | · | · | . 311 | tpm_           |
| swrole Command                                                     |     | •  | • | · | · | · | · | · | . 313 | tpm_           |
| swts Command                                                       |     | •  | • | • | • | • | · | · | . 314 | tpm_           |
| sync Command                                                       |     |    |   |   |   |   |   |   | . 315 | tpm_           |
| synclvodm Command                                                  |     |    |   |   |   |   |   |   | . 315 | tpm_           |
| syncroot Command .                                                 |     |    |   |   |   |   |   |   | . 317 | tpm_           |
| syncvg Command                                                     |     |    |   |   |   |   |   |   | . 318 | tpm_           |
| syncwpar Command .                                                 |     |    | • |   |   |   |   |   | . 320 | tpm_           |
| syscall Command                                                    |     | ·  | • | · | · | · | • |   | . 322 | tpro           |
| sysck Command                                                      |     |    |   |   |   |   |   |   | . 324 | tput           |
| syscorepath Command                                                |     |    | • |   |   |   |   |   | . 327 | tr Co          |
| sysdumpdev Command                                                 |     |    | • |   |   |   |   |   | . 328 | trace          |
| sysdumpstart Command                                               | •   | •  | • | • | • | • | · | · | . 333 | trace          |
| sysline Command                                                    |     | •  | • | · | · | · | · | · | . 334 | trace          |
| syslogd Daemon                                                     |     | •  | • | • | • | • | · | · | . 336 | trace          |
|                                                                    |     |    |   |   |   |   |   |   | 044   | trace<br>trace |
| t                                                                  | •   | •  |   | • | • | • | • | • | 341   |                |
| tab Command                                                        |     |    |   |   |   |   |   |   |       | trbsc<br>trcct |
| tabs Command                                                       |     |    |   |   |   |   |   |   | . 341 | treet          |
| tail Command                                                       |     |    |   |   |   |   |   |   | . 345 | trcae          |
|                                                                    |     |    | • |   |   |   |   |   | . 347 | trcev          |
| talkd Daemon                                                       |     |    |   |   |   |   |   |   | . 348 |                |
| tapechk Command .                                                  |     | •  | • | • | • | • | · | • | . 350 | trcrp          |
|                                                                    |     |    |   |   |   |   |   |   |       |                |

| tar Command                                       |     |     |   |   |   |   |   |   |   | . 352                   |
|---------------------------------------------------|-----|-----|---|---|---|---|---|---|---|-------------------------|
| tbl Command                                       |     |     |   |   |   |   |   |   |   | . 358                   |
| tc Command                                        |     |     |   |   |   |   |   |   |   | . 361                   |
| tc Command<br>tcbck Command                       |     |     |   |   |   |   |   |   |   | . 362                   |
| tcopy Command                                     |     |     |   |   |   |   |   |   |   | . 368                   |
| tcpdump Command .                                 |     |     |   |   |   |   |   |   |   | . 369                   |
| tcptr Command                                     |     |     |   |   |   |   |   |   |   | . 379                   |
| tcsd Daemon                                       | •   | •   | • | • | • | • | • | • |   | . 381                   |
| tctl Command                                      | •   | •   | • | • | • | • | • | • |   | . 382                   |
| tee Command                                       | •   | •   | • | • |   |   | • | • |   | . 385                   |
| telinit or init Command                           |     | •   | · | • |   |   |   |   |   | . 386                   |
| telnet, tn, or tn3270 Cor                         |     |     |   | • | · |   | • |   |   | . 390                   |
|                                                   |     | anc | L | • | • |   |   |   |   |                         |
| telnetd Daemon                                    | •   | •   | · | • | • |   | • |   |   | . 402                   |
| termdef Command .                                 | •   | •   | · | • | • |   | • |   |   | . 405                   |
| test Command                                      |     | •   | · | • | · |   | • |   |   | . 406                   |
| tetoldif Command.                                 |     | •   |   | • | • |   | - | - |   | . 408                   |
| tftp or utftp Command                             |     |     |   | • | • |   | • |   |   | . 410                   |
| tftpd Daemon                                      |     | •   | • | • | • | • | • | • |   | . 415                   |
| tic Command                                       | •   | •   | • | • | • | • | • | • | • | . 418                   |
| time Command                                      |     | •   | • | • | • | • | • | • |   | . 418                   |
| timed Daemon                                      | •   |     |   | • | • |   |   |   |   | . 420                   |
| timedc Command                                    |     |     |   |   |   |   |   |   |   | . 422                   |
| timex Command                                     |     |     |   |   |   |   |   |   |   | . 424                   |
| tip Command                                       |     |     |   |   |   |   |   |   |   | . 425                   |
| tncconsole Command.                               |     |     |   |   |   |   |   |   |   | . 431                   |
| tninit Command                                    |     |     |   |   |   |   |   |   |   | . 436                   |
| tokstat Command                                   |     |     |   |   |   |   |   |   |   | . 438                   |
| topas Command                                     |     |     |   |   |   |   |   |   |   | . 442                   |
| topasout Command .                                |     |     |   |   |   |   |   |   |   | . 470                   |
| topasrec Command .                                |     |     |   |   | • |   |   |   |   | . 487                   |
|                                                   |     |     | • | • | • |   |   |   |   | . 491                   |
| topsvcs Command<br>topsvcsctrl Command            | •   | •   | • | • | • |   | • | • |   | . 492                   |
| touch Command                                     | •   | •   | • |   | : |   |   |   |   | . 495                   |
| tpm_activate Command                              |     | •   | • | • | • |   |   |   |   | . 498                   |
| tpm_changeauth Comm                               |     | 1   | · | • | • |   |   |   |   | . 499                   |
|                                                   |     |     | • | • | • |   | • |   |   | . 500                   |
|                                                   | د   | •   | · | • | • | • | • |   |   |                         |
| tpm_clearable Comman                              |     | ·   | · | • | · | · | • |   |   | . 501                   |
| tpm_createek Command                              |     | •   | · | • | • |   | • | • |   | . 501                   |
| T -                                               | •   |     |   | • | • | • | • |   |   | . 502                   |
| tpm_getpubek Commar                               |     | •   | • | • | • | • | • |   | • | . 503                   |
| tpm_ownable Comman                                | d   |     | • |   |   |   |   |   |   | . 504                   |
| tpm_present Command                               | •   | •   | • | • | • | • | • | • | • | . 504                   |
| tpm_restrictpubek Com                             | mar | ۱d  | • | • | • | • | • | • | • | . 505                   |
| tpm_selftest Command<br>tpm_takeownership Con     | •   | •   | • | • | • | • | • | • | • | . 506                   |
| tpm_takeownership Coi                             | nm  | and | ł |   |   |   |   |   |   | . 507                   |
| tpm_version Command                               |     |     |   |   |   |   |   |   |   | . 508                   |
| tprof Command                                     |     |     |   |   |   |   |   |   |   | . 508                   |
| tput Command                                      |     |     |   |   |   |   |   |   |   | . 524                   |
| tr Command<br>trace Daemon<br>traceauth Command . |     |     |   |   |   |   |   |   |   | . 526                   |
| trace Daemon                                      |     |     |   |   |   |   |   |   |   | . 529                   |
| traceauth Command .                               |     |     |   |   |   |   |   |   |   | . 535                   |
| tracepriv Command .                               |     |     |   |   |   |   |   |   |   |                         |
| traceroute Command .                              |     |     |   |   |   |   |   |   |   | . 537                   |
| tracesoff Command .                               |     |     |   |   |   |   |   |   |   | . 540                   |
| traceson Command .                                | •   | ·   | • | • | • | • | • | • |   |                         |
| trbsd Command                                     | ·   | •   | • | • | • | • | • | • | • | . 541<br>. 543<br>. 545 |
| trectl Command                                    | •   | •   | • | • | • | • | • | • | • | 545                     |
| tredead Command                                   | •   | ·   | · | • | • | • | • | • | • | . 545<br>. 546          |
|                                                   |     |     |   |   |   |   |   |   |   |                         |
| treevgrp Command .                                | ·   | •   | · | • | • | • | • | • | • | . 547<br>E40            |
| trcnm Command<br>trcrpt Command                   | •   | •   | • | • | • | • | • | • | • | . 549                   |
| trcrpt Command                                    |     | •   | • | • |   | • | • | • |   | . 550                   |

| trestop Command .<br>treupdate Command                                                                                                    | •                                                                                           |                                       | •                                     |                                       | •                 |                   |                       | •                     | •               | •               | . 556                                                                                                    |   |
|----------------------------------------------------------------------------------------------------|---------------------------------------------------------------------------------------------|---------------------------------------|---------------------------------------|---------------------------------------|-------------------|-------------------|-----------------------|-----------------------|-----------------|-----------------|----------------------------------------------------------------------------------------------------|---|
|                                                                                                    |                                                                                             |                                       |                                       |                                       |                   |                   |                       | •                     |                 |                 |                                                                                                    |   |
| troff Command                                                                                                    |                                                                                             |                                       |                                       |                                       |                   |                   |                       | •                     | •               | •               | . 558                                                                                                    |   |
| trpt Command                                                                                                    |                                                                                             | •                                     | •                                     | •                                     | •                 | •                 | •                     | •                     | •               |                 | . 612                                                                                                    |   |
| true or false Comman                                                                                                    |                                                                                             |                                       |                                       |                                       |                   |                   |                       | •                     | •               |                 | . 617                                                                                                    |   |
| truss Command .<br>trustchk Command                                                                                                    |                                                                                             |                                       |                                       |                                       | •                 |                   |                       |                       |                 |                 | . 618                                                                                                    |   |
| trustchk Command                                                                                                    |                                                                                             |                                       |                                       |                                       |                   |                   |                       |                       |                 |                 | . 622                                                                                                    |   |
| tset Command                                                                                                    |                                                                                             |                                       |                                       |                                       |                   |                   |                       |                       |                 |                 | . 627                                                                                                    |   |
| tsh Command                                                                                                    |                                                                                             |                                       |                                       |                                       |                   |                   |                       |                       |                 |                 | . 630                                                                                                    |   |
| tsm Command                                                                                                    |                                                                                             |                                       |                                       |                                       |                   |                   |                       |                       |                 |                 | . 632                                                                                                    |   |
| tsort Command                                                                                                    |                                                                                             |                                       |                                       |                                       |                   |                   |                       |                       |                 |                 | . 633                                                                                                    |   |
| ttt Command                                                                                                    |                                                                                             |                                       |                                       |                                       |                   |                   |                       |                       |                 |                 | . 634                                                                                                    |   |
| tty Command                                                                                                    |                                                                                             |                                       |                                       |                                       |                   |                   |                       |                       |                 |                 | . 635                                                                                                    |   |
| tunchange Command                                                                                                    |                                                                                             |                                       |                                       |                                       |                   |                   |                       |                       |                 |                 | . 636                                                                                                    |   |
| tuncheck Command                                                                                                    |                                                                                             |                                       |                                       |                                       |                   |                   |                       |                       |                 |                 | . 638                                                                                                    |   |
| tundefault Command                                                                                                    |                                                                                             |                                       |                                       |                                       |                   |                   |                       |                       |                 |                 | . 639                                                                                                    |   |
| tunrestore Command                                                                                                    |                                                                                             |                                       |                                       |                                       |                   |                   |                       |                       |                 |                 | . 640                                                                                                    |   |
| tunsave Command                                                                                                    |                                                                                             |                                       |                                       |                                       |                   |                   |                       |                       |                 |                 | . 642                                                                                                    |   |
| turnacct Command                                                                                                    |                                                                                             |                                       |                                       |                                       |                   |                   |                       | •                     |                 |                 | . 643                                                                                                    |   |
|                                                                                                    |                                                                                             | •                                     |                                       |                                       |                   | :                 | •                     | •                     |                 | •               | . 644                                                                                                    |   |
| turnon Command .                                                                                                    |                                                                                             |                                       |                                       |                                       |                   |                   |                       |                       | •               | •               | . 645                                                                                                    |   |
| tvi Command                                                                                                    |                                                                                             |                                       |                                       |                                       |                   |                   |                       |                       | •               | ·               | . 645                                                                                                    |   |
| twconvdict Command                                                                                                    |                                                                                             | ·                                     |                                       |                                       |                   |                   |                       | •                     | •               | ·               | . 648                                                                                                    |   |
| twconvfont Command                                                                                                    | 1<br>L                                                                                      | ·                                     | •                                     | •                                     |                   |                   |                       | :                     | •               | ·               |                                                                                                    |   |
| type Command                                                                                                    | J                                                                                           | ·                                     | •                                     | ·                                     | •                 | •                 | •                     | •                     | ·               | ·               | . 649                                                                                                    |   |
| type Command.                                                                                                    | •                                                                                           | ·                                     | ·                                     | ·                                     | ·                 | ·                 | ·                     | ·                     | ·               | ·               | . 650                                                                                                    |   |
|                                                                                                    |                                                                                             |                                       |                                       |                                       |                   |                   |                       |                       |                 |                 |                                                                                                    |   |
| <b>u</b>                                                                                                    |                                                                                             |                                       |                                       |                                       |                   |                   |                       |                       |                 |                 | 653                                                                                                    |   |
| -                                                                                                    |                                                                                             |                                       | -                                     |                                       |                   | -                 |                       | -                     |                 |                 |                                                                                                    |   |
| ucfgif Method                                                                                                    |                                                                                             |                                       |                                       |                                       |                   |                   |                       |                       |                 |                 | . 653                                                                                                    |   |
| ucfgif Method                                                                                                    |                                                                                             |                                       |                                       |                                       |                   | •                 | •                     | •                     | •               |                 |                                                                                                    |   |
| ucfgif Method<br>ucfginet Method .                                                                                                    |                                                                                             |                                       |                                       |                                       |                   | •                 | •                     | •                     |                 |                 | . 653                                                                                                    |   |
| ucfgif Method<br>ucfginet Method .<br>ucfgqos Method .                                                                                                    |                                                                                             |                                       |                                       |                                       |                   |                   |                       |                       |                 |                 | . 653<br>. 653                                                                                                    |   |
| ucfgif Method<br>ucfginet Method .<br>ucfgqos Method .<br>ucfgvsd Command                                                                                                    |                                                                                             |                                       |                                       |                                       |                   |                   |                       |                       |                 |                 | . 653<br>. 653<br>. 654                                                                                                    |   |
| ucfgif Method<br>ucfginet Method .<br>ucfgqos Method .<br>ucfgvsd Command<br>uconvdef Command                                                                                                    |                                                                                             |                                       |                                       |                                       | •                 | •                 | •                     |                       |                 |                 | . 653<br>. 653<br>. 654<br>. 655<br>. 656                                                                                                    | I |
| ucfgif Method<br>ucfginet Method .<br>ucfgqos Method .<br>ucfgvsd Command<br>uconvdef Command<br>udefif Method                                                                                                    |                                                                                             |                                       |                                       |                                       | •<br>•<br>•       |                   |                       |                       |                 |                 | . 653<br>. 653<br>. 654<br>. 655<br>. 656<br>. 657                                                                                                    | I |
| ucfgif Method<br>ucfginet Method .<br>ucfgqos Method .<br>ucfgvsd Command<br>uconvdef Command<br>udefif Method<br>udefinet Method .                                                                                                    |                                                                                             |                                       |                                       |                                       |                   |                   |                       |                       | •               |                 | . 653<br>. 653<br>. 654<br>. 655<br>. 656<br>. 657<br>. 658                                                                                                    | I |
| ucfgif Method<br>ucfginet Method<br>ucfgqos Method<br>ucfgvsd Command<br>uconvdef Command<br>udefif Method<br>udefinet Method .<br>udfcheck Command                                                                                                    |                                                                                             |                                       |                                       |                                       |                   |                   |                       |                       |                 |                 | . 653<br>. 653<br>. 654<br>. 655<br>. 656<br>. 657<br>. 658<br>. 658                                                                                                    | I |
| ucfgif Method<br>ucfginet Method .<br>ucfgqos Method .<br>ucfgvsd Command<br>uconvdef Command<br>udefif Method<br>udefinet Method .<br>udfcheck Command<br>udfcreate Command                                                                                                    |                                                                                             |                                       |                                       |                                       | •<br>•<br>•<br>•  |                   | •<br>•<br>•<br>•<br>• | •<br>•<br>•<br>•<br>• |                 |                 | . 653<br>. 653<br>. 654<br>. 655<br>. 656<br>. 657<br>. 658<br>. 658<br>. 659                                                                                                    | I |
| ucfgif Method ucfginet Method ucfgqos Method ucfgvsd Command uconvdef Command udefif Method udefinet Method udfcheck Command udfcreate Command udflabel Command                                                                                                    |                                                                                             | • • • • • • •                         |                                       | • • • • • • •                         | •                 | • • • • • • •     | • • • • • • •         |                       |                 |                 | . 653<br>. 653<br>. 654<br>. 655<br>. 656<br>. 657<br>. 658<br>. 658<br>. 659<br>. 660                                                                                                    | I |
| ucfgif Method ucfginet Method ucfgqos Method ucfgvsd Command uconvdef Command udefif Method udefinet Method udfcheck Command udfcreate Command udflabel Command                                                                                                    | · · · · · · · · · · · · · · · · · · ·                                                       | • • • • • • • •                       | • • • • • • • • •                     | • • • • • • • •                       | • • • • • • • •   | • • • • • • • •   | • • • • • • • •       | • • • • • • • •       | • • • • • • • • | • • • • • • • • | . 653<br>. 653<br>. 654<br>. 655<br>. 656<br>. 657<br>. 658<br>. 658<br>. 659<br>. 660<br>. 660                                                                                                    | I |
| ucfgif Method ucfginet Method ucfgqos Method ucfgvsd Command uconvdef Command udefif Method udefinet Method udfcheck Command udfcreate Command udflabel Command uimx Command                                                                                                    | •                                                                                           | • • • • • • • • •                     | • • • • • • • • •                     | • • • • • • • •                       | • • • • • • • • • | • • • • • • • • • | • • • • • • • • •     | •<br>•<br>•<br>•<br>• | • • • • • • • • |                 | . 653<br>. 653<br>. 654<br>. 655<br>. 656<br>. 657<br>. 658<br>. 658<br>. 659<br>. 660<br>. 660<br>. 661                                                                                                    | I |
| ucfgif Method ucfginet Method ucfgqos Method ucfgvsd Command uconvdef Command udefif Method udefinet Method udfcheck Command udfcreate Command udflabel Command uimx Command uimx Command                                                                                                    | •                                                                                           | • • • • • • • •                       | • • • • • • • •                       | • • • • • • • •                       | • • • • • • • •   | • • • • • • • • • | • • • • • • • •       | • • • • • • • •       | • • • • • • • • | • • • • • • • • | . 653<br>. 654<br>. 655<br>. 656<br>. 657<br>. 658<br>. 658<br>. 658<br>. 659<br>. 660<br>. 660<br>. 661<br>. 662                                                                                                    | I |
| ucfgif Method ucfginet Method ucfgqos Method ucfgvsd Command ucfgvsd Command udefif Method udefinet Method udefinet Method udfcheck Command udflabel Command uimx Command uimx Command ulimit Command ulimit Command                                                                                                    | · · · · · · · · · · · · · · · · · · ·                                                       | · · · · · · · · · · · · · · · · · · · | • • • • • • • • •                     | · · · · · · · · · · · · · · · · · · · | • • • • • • • • • | • • • • • • • • • | • • • • • • • • •     | • • • • • • • •       | • • • • • • • • | • • • • • • • • | . 653<br>. 653<br>. 654<br>. 655<br>. 656<br>. 657<br>. 658<br>. 658<br>. 659<br>. 660<br>. 660<br>. 661<br>. 662<br>. 663                                                                                                    | I |
| ucfgif Method ucfginet Method ucfgqos Method ucfgvsd Command uconvdef Command udefif Method udefinet Method udfcheck Command udfcreate Command udflabel Command uimx Command uimx Command ulimit Command ulimit Command umask Command                                                                                                    | · · · · · · · · · · · · · · · · · · ·                                                       | · · · · · · · · · · · · · · · · · · · | · · · · · · · · · · · · · · · · · · · | • • • • • • • •                       | • • • • • • • • • | • • • • • • • • • | • • • • • • • • •     | • • • • • • • •       | • • • • • • • • | • • • • • • • • | . 653<br>. 653<br>. 654<br>. 655<br>. 656<br>. 657<br>. 658<br>. 658<br>. 658<br>. 659<br>. 660<br>. 660<br>. 661<br>. 662<br>. 663<br>. 663                                                                                                    | I |
| ucfgif Method<br>ucfginet Method<br>ucfgqos Method<br>ucfgvsd Command<br>uconvdef Command<br>udefif Method<br>udefinet Method<br>udfcheck Command<br>udfcreate Command<br>udflabel Command<br>uil Command<br>uimx Command<br>ulimit Command .<br>umask Command .<br>umcode_latest Comm                                                                                                    |                                                                                             |                                       |                                       |                                       |                   | • • • • • • • • • | • • • • • • • • •     | • • • • • • • •       | • • • • • • • • | • • • • • • • • | . 653<br>. 653<br>. 654<br>. 655<br>. 656<br>. 657<br>. 658<br>. 658<br>. 658<br>. 659<br>. 660<br>. 660<br>. 661<br>. 662<br>. 663<br>. 665<br>. 667                                                                                                    | I |
| ucfgif Method<br>ucfginet Method<br>ucfgqos Method<br>ucfgvsd Command<br>uconvdef Command<br>udefif Method<br>udefinet Method .<br>udfcheck Command<br>udfcheck Command<br>udflabel Command<br>uil Command<br>uimx Command<br>ulimit Command .<br>umask Command .<br>umcode_latest Comm<br>umount or unmount                                                                                                    |                                                                                             |                                       |                                       |                                       | • • • • • • • • • | • • • • • • • • • | • • • • • • • • •     | • • • • • • • •       | • • • • • • • • | • • • • • • • • | . 653<br>. 653<br>. 654<br>. 655<br>. 656<br>. 657<br>. 658<br>. 658<br>. 658<br>. 659<br>. 660<br>. 660<br>. 661<br>. 662<br>. 663<br>. 665<br>. 667<br>. 668                                                                                                    | I |
| ucfgif Method<br>ucfginet Method<br>ucfgqos Method<br>ucfgvsd Command<br>uconvdef Command<br>udefif Method<br>udefinet Method .<br>udfcheck Command<br>udfcheck Command<br>udflabel Command<br>uil Command<br>uimx Command<br>ulimit Command .<br>umask Command .<br>umcode_latest Comm<br>umount or unmount of<br>umountall Command                                                                                                    |                                                                                             |                                       |                                       |                                       |                   | • • • • • • • • • |                       | • • • • • • • •       | • • • • • • • • | • • • • • • • • | . 653<br>. 654<br>. 655<br>. 656<br>. 657<br>. 658<br>. 658<br>. 658<br>. 659<br>. 660<br>. 660<br>. 661<br>. 662<br>. 663<br>. 665<br>. 667<br>. 668<br>. 670                                                                                                    | I |
| ucfgif Method<br>ucfginet Method<br>ucfgqos Method<br>ucfgvsd Command<br>uconvdef Command<br>udefif Method<br>udefinet Method .<br>udfcheck Command<br>udfcheck Command<br>udflabel Command<br>uil Command<br>uimx Command<br>ulimit Command .<br>umask Command .<br>umcode_latest Comm<br>umount or unmount of<br>umountall Command<br>unalias Command .                                                                                    |                                                                                             |                                       |                                       |                                       |                   |                   |                       | • • • • • • • •       | • • • • • • • • | • • • • • • • • | . 653<br>. 653<br>. 654<br>. 655<br>. 656<br>. 657<br>. 658<br>. 658<br>. 659<br>. 660<br>. 660<br>. 661<br>. 662<br>. 663<br>. 665<br>. 667<br>. 668<br>. 670<br>. 671                                                                                                    | I |
| ucfgif Method<br>ucfginet Method<br>ucfgqos Method<br>ucfgvsd Command<br>uconvdef Command<br>udefif Method<br>udefinet Method .<br>udfcheck Command<br>udfcheck Command<br>udflabel Command<br>ulflabel Command<br>uil Command<br>uimx Command .<br>ulimit Command .<br>umcode_latest Comm<br>umount or unmount of<br>umountall Command<br>unalias Command .<br>uname Command .                                                              |                                                                                             |                                       |                                       |                                       |                   | • • • • • • • • • |                       | • • • • • • • •       | • • • • • • • • | • • • • • • • • | . 653<br>. 653<br>. 654<br>. 655<br>. 656<br>. 657<br>. 658<br>. 658<br>. 658<br>. 659<br>. 660<br>. 660<br>. 661<br>. 662<br>. 663<br>. 665<br>. 665<br>. 667<br>. 668<br>. 670<br>. 671<br>. 672                                                                                                    | I |
| ucfgif Method<br>ucfginet Method<br>ucfgqos Method<br>ucfgvsd Command<br>uconvdef Command<br>udefif Method<br>udefinet Method .<br>udfcheck Command<br>udfcheck Command<br>udflabel Command<br>udflabel Command<br>uil Command<br>uimx Command .<br>ulimit Command .<br>umcode_latest Comm<br>umount or unmount of<br>umountall Command<br>unalias Command .<br>uncompress Command                                                           |                                                                                             |                                       |                                       |                                       |                   |                   |                       | • • • • • • • •       | • • • • • • • • | • • • • • • • • | <ul> <li>. 653</li> <li>. 653</li> <li>. 654</li> <li>. 655</li> <li>. 656</li> <li>. 657</li> <li>. 658</li> <li>. 658</li> <li>. 659</li> <li>. 660</li> <li>. 660</li> <li>. 661</li> <li>. 662</li> <li>. 663</li> <li>. 665</li> <li>. 667</li> <li>. 668</li> <li>. 670</li> <li>. 671</li> <li>. 672</li> <li>. 674</li> </ul>                                                                            | I |
| ucfgif Method<br>ucfginet Method<br>ucfgos Method<br>ucfgvsd Command<br>uconvdef Command<br>udefif Method<br>udefinet Method .<br>udfcheck Command<br>udfcheck Command<br>udflabel Command<br>uil Command<br>uimx Command<br>ulimit Command .<br>umcode_latest Comm<br>umount or unmount of<br>umountall Command<br>unalias Command .<br>uname Command .<br>uncompress Comman<br>undefvsd Command                                            |                                                                                             |                                       |                                       |                                       |                   |                   |                       | • • • • • • • •       | • • • • • • • • | • • • • • • • • | <ul> <li>. 653</li> <li>. 653</li> <li>. 654</li> <li>. 655</li> <li>. 656</li> <li>. 657</li> <li>. 658</li> <li>. 658</li> <li>. 659</li> <li>. 660</li> <li>. 660</li> <li>. 661</li> <li>. 662</li> <li>. 663</li> <li>. 665</li> <li>. 667</li> <li>. 668</li> <li>. 670</li> <li>. 671</li> <li>. 672</li> <li>. 674</li> <li>. 675</li> </ul>                                                             | I |
| ucfgif Method<br>ucfginet Method<br>ucfgqos Method<br>ucfgvsd Command<br>uconvdef Command<br>udefif Method<br>udefinet Method .<br>udfcheck Command<br>udfcheck Command<br>udflabel Command<br>udflabel Command<br>uil Command<br>uimx Command .<br>ulimit Command .<br>umsk Command .<br>umcode_latest Comm<br>umount or unmount of<br>umountall Command<br>unalias Command .<br>uncompress Command<br>undefvsd Command<br>unexpand Command |                                                                                             |                                       |                                       |                                       |                   |                   |                       | • • • • • • • •       | • • • • • • • • | • • • • • • • • | <ul> <li>. 653</li> <li>. 653</li> <li>. 654</li> <li>. 655</li> <li>. 656</li> <li>. 657</li> <li>. 658</li> <li>. 658</li> <li>. 659</li> <li>. 660</li> <li>. 660</li> <li>. 661</li> <li>. 662</li> <li>. 663</li> <li>. 665</li> <li>. 667</li> <li>. 668</li> <li>. 670</li> <li>. 671</li> <li>. 672</li> <li>. 674</li> <li>. 675</li> <li>. 677</li> </ul>                                              | 1 |
| ucfgif Method ucfginet Method                                                                                                    |                                                                                             | · · · · · · · · · · · · · · · · · · · |                                       |                                       |                   |                   |                       | • • • • • • • •       | • • • • • • • • | • • • • • • • • | <ul> <li>. 653</li> <li>. 653</li> <li>. 654</li> <li>. 655</li> <li>. 656</li> <li>. 657</li> <li>. 658</li> <li>. 658</li> <li>. 659</li> <li>. 660</li> <li>. 660</li> <li>. 661</li> <li>. 662</li> <li>. 663</li> <li>. 665</li> <li>. 667</li> <li>. 668</li> <li>. 670</li> <li>. 671</li> <li>. 672</li> <li>. 674</li> <li>. 675</li> <li>. 677</li> <li>. 678</li> </ul>                               | 1 |
| ucfgif Method<br>ucfginet Method<br>ucfgqos Method<br>ucfgvsd Command<br>uconvdef Command<br>udefif Method<br>udefinet Method .<br>udfcheck Command<br>udfcheck Command<br>udflabel Command<br>udflabel Command<br>uil Command<br>uimx Command .<br>ulimit Command .<br>umsk Command .<br>umcode_latest Comm<br>umount or unmount of<br>umountall Command<br>unalias Command .<br>uncompress Command<br>undefvsd Command<br>unexpand Command |                                                                                             | · · · · · · · · · · · · · · · · · · · |                                       |                                       |                   |                   |                       | • • • • • • • •       | • • • • • • • • | • • • • • • • • | <ul> <li>. 653</li> <li>. 653</li> <li>. 654</li> <li>. 655</li> <li>. 656</li> <li>. 657</li> <li>. 658</li> <li>. 658</li> <li>. 659</li> <li>. 660</li> <li>. 660</li> <li>. 661</li> <li>. 662</li> <li>. 663</li> <li>. 665</li> <li>. 667</li> <li>. 668</li> <li>. 670</li> <li>. 671</li> <li>. 672</li> <li>. 674</li> <li>. 675</li> <li>. 677</li> </ul>                                              | 1 |
| ucfgif Method ucfginet Method                                                                                                    |                                                                                             | · · · · · · · · · · · · · · · · · · · |                                       |                                       |                   |                   |                       | • • • • • • • •       | • • • • • • • • | • • • • • • • • | <ul> <li>. 653</li> <li>. 653</li> <li>. 654</li> <li>. 655</li> <li>. 656</li> <li>. 657</li> <li>. 658</li> <li>. 658</li> <li>. 659</li> <li>. 660</li> <li>. 660</li> <li>. 661</li> <li>. 662</li> <li>. 663</li> <li>. 665</li> <li>. 667</li> <li>. 668</li> <li>. 670</li> <li>. 671</li> <li>. 672</li> <li>. 674</li> <li>. 675</li> <li>. 677</li> <li>. 678</li> </ul>                               | 1 |
| ucfgif Method ucfginet Method                                                                                                    | ·<br>·<br>·<br>·<br>·<br>·<br>·<br>·<br>·<br>·<br>·<br>·<br>·<br>·<br>·<br>·<br>·<br>·<br>· | · · · · · · · · · · · · · · · · · · · |                                       |                                       |                   |                   |                       | • • • • • • • •       | • • • • • • • • | • • • • • • • • | <ul> <li>. 653</li> <li>. 653</li> <li>. 654</li> <li>. 655</li> <li>. 656</li> <li>. 657</li> <li>. 658</li> <li>. 658</li> <li>. 659</li> <li>. 660</li> <li>. 660</li> <li>. 661</li> <li>. 662</li> <li>. 663</li> <li>. 667</li> <li>. 668</li> <li>. 670</li> <li>. 671</li> <li>. 672</li> <li>. 674</li> <li>. 675</li> <li>. 677</li> <li>. 678</li> <li>. 679</li> </ul>                               | 1 |
| ucfgif Method ucfginet Method                                                                                                    | ·<br>·<br>·<br>·<br>·<br>·<br>·<br>·<br>·<br>·<br>·<br>·<br>·<br>·<br>·<br>·<br>·<br>·<br>· | · · · · · · · · · · · · · · · · · · · |                                       | · · · · · · · · · · · · · · · · · · · |                   |                   |                       |                       | • • • • • • • • | • • • • • • • • | <ul> <li>. 653</li> <li>. 653</li> <li>. 654</li> <li>. 655</li> <li>. 656</li> <li>. 657</li> <li>. 658</li> <li>. 658</li> <li>. 659</li> <li>. 660</li> <li>. 660</li> <li>. 661</li> <li>. 662</li> <li>. 663</li> <li>. 665</li> <li>. 667</li> <li>. 668</li> <li>. 670</li> <li>. 671</li> <li>. 672</li> <li>. 674</li> <li>. 675</li> <li>. 677</li> <li>. 678</li> <li>. 679</li> <li>. 680</li> </ul> | 1 |

| unlink Command                                                                                                    | 686         |
|----------------------------------------------------------------------------------------------------|-------------|
| unloadipsec Command                                                                                                    | 687         |
|                                                                                                    | 688         |
| unpack Command                                                                                                    | 690         |
|                                                                                                    | 691         |
|                                                                                                    | 692         |
| update_iscsi Command                                                                                                    | 693         |
| updatevsdnode Command                                                                                                    | 694         |
|                                                                                                    | 696         |
|                                                                                                    | 697         |
|                                                                                                    | 699         |
|                                                                                                    | 700         |
| useradd Command                                                                                                    | 700         |
|                                                                                                    | 700         |
|                                                                                                    | 703         |
|                                                                                                    | 704         |
|                                                                                                    |             |
|                                                                                                    | 707         |
| usrrpt Command                                                                                                    | 713         |
|                                                                                                    | 715         |
| uucheck Command                                                                                                    | 715         |
|                                                                                                    | 717         |
|                                                                                                    | 719         |
|                                                                                                    | 720         |
|                                                                                                    | 722         |
| uucpadm Command                                                                                                    | 726         |
| uucpd Daemon                                                                                                    | 728         |
| uudecode Command                                                                                                    | 729         |
|                                                                                                    | 730         |
|                                                                                                    | 731         |
|                                                                                                    | 733         |
|                                                                                                    | 734         |
|                                                                                                    | 735         |
|                                                                                                    | 736         |
|                                                                                                    | 737         |
|                                                                                                    | 739         |
| 0                                                                                                    | 740         |
| uuname Command                                                                                                    | 741         |
|                                                                                                    | 741         |
| uupoll Command                                                                                                    |             |
|                                                                                                    | 743         |
| uusched Daemon                                                                                                    | <b>-</b> 10 |
| uusend Command                                                                                                    | , 10        |
| uusnap Command                                                                                                    |             |
| uustat Command         .         .         .         .         .         .         .         .         .         .         .         .         .         .         .         .         .         .         .         .         .         .         .         .         .         .         .         .         .         .         .         .         .         .         .         .         .         .         .         .         .         .         .         .         .         .         .         .         .         .         .         .         .         .         .         .         .         .         .         .         .         .         .         .         .         .         .         .         .         .         .         .         .         .         .         .         .         .         .         .         .         .         .         .         .         .         .         .         .         .         .         .         .         .         .         .         .         .         .         .         .         .         .         .         . |             |
|                                                                                                    |             |
| uutry Command                                                                                                    |             |
|                                                                                                    | 756         |
| uuxqt Daemon                                                                                                    | 760         |
|                                                                                                    |             |
| Notices                                                                                                    | 63          |
| Privacy policy considerations                                                                                                    | 765         |
| Trademarks                                                                                                    | 765         |
|                                                                                                    |             |
| Index                                                                                                    | 767         |
|                                                                                                    |             |

## About this document

This document provides end users with complete detailed information about commands for the AIX<sup>®</sup> operating system. The commands are listed alphabetically and by category, and complete descriptions are given for commands and their available flags. If applicable, each command listing contains examples. This volume contains AIX commands that begin with the letters s through u. This publication is also available on the documentation CD that is shipped with the operating system.

## Highlighting

The following highlighting conventions are used in this document:

| Bold      | Identifies commands, subroutines, keywords, files, structures, directories, and other items whose names are predefined by the system. Bold highlighting also identifies graphical objects, such as buttons, labels, and icons that the you select. |
|-----------|----------------------------------------------------------------------------------------------------|
| Italics   | Identifies parameters for actual names or values that you supply.                                                                                                    |
| Monospace | Identifies examples of specific data values, examples of text similar to what you might see displayed, examples of portions of program code similar to what you might write as a programmer, messages from the system, or text that you must type. |

## Case sensitivity in AIX

Everything in the AIX operating system is case sensitive, which means that it distinguishes between uppercase and lowercase letters. For example, you can use the **ls** command to list files. If you type LS, the system responds that the command is not found. Likewise, **FILEA**, **FILEA**, **FILEA** are three distinct file names, even if they reside in the same directory. To avoid causing undesirable actions to be performed, always ensure that you use the correct case.

## ISO 9000

ISO 9000 registered quality systems were used in the development and manufacturing of this product.

## Support for the single UNIX specification

The AIX operating system is designed to support The Open Group's Single UNIX Specification Version 3 (UNIX 03) for portability of operating systems based on the UNIX operating system. Many new interfaces, and some current ones, have been added or enhanced to meet this specification. To determine the correct way to develop a UNIX 03 portable application, see The Open Group's UNIX 03 specification on The UNIX System website (http://www.unix.org).

S

The following AIX commands begin with the letter *s*.

## sa Command

## Purpose

Summarizes accounting records.

## Syntax

/usr/sbin/sa [ -a ] [ -b ] [ -c ] [-C ] [ -d ] [ -D ] [-i ] [ -j ] [ -k ] [ -K ] [ -l ] [ -m] [ -n ] [ -r ] [ -s ] [ -t ] [ -u ] [ -vNumber [ -f ] ] [ -SSaveFile ] [ -UUserFile ] [ File ... ]

## Description

The **sa** command summarizes the information in the file that collects the raw accounting data, either the **/var/adm/pacct** file or the file specified by the *File* parameter, and writes a usage summary report to the **/var/adm/savacct** file. Then, the **sa** command deletes the data in the **/var/adm/pacct** file so it can collect new accounting information. The next time the **sa** command executes, it reads the usage summary and the new data and incorporates all the information in its report.

The flags used with the **sa** command vary the type of information that is reported. The reports can contain the following fields:

| Item  | Description                                                   |
|-------|---------------------------------------------------------------|
| avio  | Indicates the average number of I/O operations per execution. |
| сри   | Indicates the sum of user and system time (in minutes).       |
| k     | Indicates the average K-blocks of CPU-time per execution.     |
| k*sec | Indicates the CPU storage integral in kilo-core seconds.      |
| re    | Indicates the minutes of real time.                           |
| S     | Indicates the minutes of system CPU time.                     |
| tio   | Indicates the total number of I/O operations.                 |
|       | Indicates the minutes of user CPU time                        |

u Indicates the minutes of user CPU time.

If you run the **sa** command without specifying any flags, the summary report includes the number of times each command was called as well as the re, cpu, avio, and k fields.

Note: The -b, -d, -D, -k, -K, and -n flags determine how output is sorted. If you specify more than one of these flags on the command line, only the last one specified will take effect.

Summary files created under this release of the base operating system are saved in a format that supports large user IDs (8 characters or longer). Summary files created under previous releases may be in the old format that supports only user IDs of up to 7 characters. The **sa** command recognizes and supports both formats of the summary file. If you need to convert old format summary files to the new format, use the **-C** flag instead of the **-s** flag. You need to do this conversion only once. After converting you can use either the **-s** or the **-C** flag.

## Flags

| Item               | Description                                                                                                    |
|--------------------|----------------------------------------------------------------------------------------------------|
| -a                 | Prints all command names, including those with unprintable characters. Commands that were used once are placed under the other category.                                                                        |
| -b                 | Sorts output by the sum of user and system time divided by the number of calls. Otherwise, output is the sum of user and system time.                                                                           |
| -c                 | Prints the time used by each command as a percentage of the time used by all the commands. This is in addition to the user, system and real time.                                                               |
| -C                 | Merges the accounting file into the summary file. If the summary file is in the old format, it is converted into the new format.                                                                                |
| -d                 | Sorts the output by the average number of disk I/O operations.                                                                                                    |
| -D                 | Sorts and prints the output by the total number of disk I/O operations.                                                                                                    |
| -f                 | Does not force interactive threshold compression. This flag must be used with the -v flag.                                                                                                    |
| -i                 | Reads only the raw data, not the summary file.                                                                                                    |
| -j                 | Prints the number of seconds per call instead of the total minutes per category.                                                                                                    |
| -k                 | Sorts the output by the average CPU time.                                                                                                    |
| -К                 | Sorts and prints the output by the CPU-storage integral.                                                                                                    |
| -1                 | Separates system and user time, instead of combining them.                                                                                                    |
| -m                 | Prints the number of processes and the number of CPU minutes for each user.                                                                                                    |
| -n                 | Sorts output by the number of calls.                                                                                                    |
| -r                 | Reverses the order of the sort.                                                                                                    |
| -S                 | Merges the accounting file into the summary file.                                                                                                    |
| <b>-S</b> SaveFile | Uses the specified saved file as the command summary file, instead of the /var/adm/savacct file.                                                                                                    |
| -t                 | Prints the ratio of real time to the sum of user and system time for each command.                                                                                                    |
| -u                 | Suspends all other flags and prints the user's numeric ID and the command name for each command.                                                                                                    |
| -U UserFile        | Uses the specified file instead of the <b>/var/adm/usracct</b> file to accumulate the per-user statistics printed by the <b>-m</b> flag.                                                                        |
| -v Number          | Types the name of each command used the specified number times or fewer. When queried, if you type y (yes), the command is added to the junk category and appears in future summaries as part of that category. |

## Security

**Attention RBAC users and Trusted AIX users:** This command can perform privileged operations. Only privileged users can run privileged operations. For more information about authorizations and privileges, see Privileged Command Database in *Security*. For a list of privileges and the authorizations associated with this command, see the **Issecattr** command or the **getcmdattr** subcommand.

## Examples

1. To summarize accounting records for all the commands in the /var/adm/pacct file, enter:

sa -a

Commands used only once are placed under the other field.

2. To summarize accounting records by average CPU time, enter:

sa -k

| Description                                          |
|------------------------------------------------------|
| Contains the <b>sa</b> command.                      |
| Contains the symbolic link to the <b>sa</b> command. |
| Contains raw accounting records.                     |
| Contains summary accounting records.                 |
| Contains summary accounting records by user.         |
|                                                      |
|                                                      |
|                                                      |

acctcms command acctcom command fwtmp command System accounting () Environment and

## sa1 Command Purpose

Collects and stores binary data in the /var/adm/sa/sadd file.

## Syntax

/usr/lib/sa/sa1 [ Interval Number ]

## Description

The **sa1** command is a shell procedure variant of the **sadc** command and handles all of the flags and parameters of that command. The **sa1** command collects and stores binary data in the /var/adm/sa/sadd file, where *dd* is the day of the month. The *Interval* and *Number* parameters specify that the record should be written *Number* times at *Interval* seconds. If you do not specify these parameters, a single record is written. You must have permission to write in the /var/adm/sa directory to use this command.

The **sa1** command is designed to be started automatically by the **cron** command. If the **sa1** command is not run daily from the **cron** command, the **sar** command displays a message about the nonexistence of the **/usr/lib/sa/sa1** data file.

## Security

Attention RBAC users and Trusted AIX users: This command can perform privileged operations. Only privileged users can run privileged operations. For more information about authorizations and privileges, see Privileged Command Database in *Security*. For a list of privileges and the authorizations associated with this command, see the **Issecattr** command or the **getcmdattr** subcommand.

## **Examples**

To create a daily record of **sar** activities, place the following entry in your adm **crontab** file: 0 8-17 \* \* 1-5 /usr/lib/sa/sa1 1200 3 &

| Item             | Description                                                                                                |
|------------------|----------------------------------------------------------------------------------------------------|
| /var/adm/sa      | Specifies the directory containing the daily data files.                                                   |
| /var/adm/sa/sadd | Contains the daily data file, where the <i>dd</i> parameter is a number representing the day of the month. |
| /usr/lib/sa/sa1  | Contains the <b>sa1</b> command.                                                                           |

/usr/lib/sa/sa1

### **Related reference:**

"sadc Command" on page 6 "sar Command" on page 7

## **Related information**:

System accounting Trusted AIX® **RBAC** in AIX Version 7.1 Security

## sa2 Command

## Purpose

Writes a daily report in the /var/adm/sa/sardd file.

## Syntax

/usr/lib/sa/sa2

## Description

The sa2 command is a variant shell procedure of the sar command, which writes a daily report in the /var/adm/sa/sardd file, where dd is the day of the month. The sa2 command handles all of the flags and parameters of the sar command.

The sa2 command is designed to be run automatically by the cron command and run concurrently with the sa1 command.

## Security

Attention RBAC users and Trusted AIX users: This command can perform privileged operations. Only privileged users can run privileged operations. For more information about authorizations and privileges, see Privileged Command Database in Security. For a list of privileges and the authorizations associated with this command, see the **lssecattr** command or the **getcmdattr** subcommand.

## Examples

To run the sa2 command daily, place the following entry in the root crontab file: 5 18 \* \* 1-5 /usr/lib/sa/sa2 -s 8:00 -e 18:01 -i 3600 -ubcwyaqvm &

This will generate a daily report called /var/adm/sa/sardd. It will also remove a report more than one week old.

| Item                          | Description                                                                                            |
|-------------------------------|----------------------------------------------------------------------------------------------------|
| /var/adm/sa                   | Specifies the directory containing the daily data files.                                               |
| /var/adm/sa/sardd             | Contains daily data file, where the <i>dd</i> parameter is a number representing the day of the month. |
| /usr/lib/sa/sa2               | The path to the shell script of the <b>sa2</b> command.                                                |
|                               |                                                                                                    |
| Related reference:            |                                                                                                    |
| "sa1 Command" on page 3       |                                                                                                    |
| Related information:          |                                                                                                    |
| cron command                  |                                                                                                    |
| Commands that run automatica  | ally                                                                                                   |
| keyboard command              |                                                                                                    |
| RBAC in AIX Version 7.1 Secur | ity                                                                                                    |

## sact Command

## Purpose

Displays current SCCS file-editing status.

## **Syntax**

sact File ...

## Description

The **sact** command reads Source Code Control System (SCCS) files and writes to standard output the contents, if any, of the p-file associated with the specified value of the *File* variable. The p-file is created by the **get -e** command. If a **-** (minus sign) is specified for the *File* value, the **sact** command reads standard input and interprets each line as the name of an SCCS file. If the *File* value is a directory, the **sact** command performs its actions on all SCCS files.

## **Exit Status**

This command returns the following exit values:

ItemDescription0Successful completion.>0An error occurred.

## **Examples**

To display the contents of a p-file, enter: sact File

ItemDescription/usr/bin/sactContains the path to the SCCS sact command.

### **Related reference:**

"sccs Command" on page 25 "unget Command (SCCS)" on page 679

### **Related information**:

delta command get command List of SCCS Commands

## sadc Command Purpose

Provides a system data collector report.

## Syntax

/usr/lib/sa/sadc [ Interval Number ] [ Outfile ]

/usr/lib/sa/sa1 [ Interval Number ]

/usr/lib/sa/sa2

## Description

The **sadc** command, the data collector, samples system data a specified number of times (*Number*) at a specified interval measured in seconds (*Interval*). It writes in binary format to the specified outfile or to the standard output. When both *Interval* and *Number* are not specified, a dummy record, which is used at system startup to mark the time when the counter restarts from 0, will be written. The **sadc** command is intended to be used as a backend to the **sar** command.

The operating system contains a number of counters that are incremented as various system actions occur. The various system actions include:

- System Configuration Parameters
- System unit utilization counters
- Buffer usage counters
- Disk and tape I/O activity counters
- Tty device activity counters
- Switching and subroutine counters
- File access counters
- Queue activity counters
- Interprocess communication counters

Note: The sadc command reports only local activity.

## Security

Access Control: These commands should grant execute (x) access only to members of the **adm** group.

Attention RBAC users and Trusted AIX users: This command can perform privileged operations. Only privileged users can run privileged operations. For more information about authorizations and privileges, see Privileged Command Database in *Security*. For a list of privileges and the authorizations associated with this command, see the **lssecattr** command or the **getcmdattr** subcommand.

## **Examples**

To write 10 records of one second intervals to the **/tmp/rpt** binary file, enter: sadc 1 10 /tmp/rpt

## Files

| Item<br>/var/adm/sa/sadd<br>/var/adm/sa/sardd<br>/tmp/rpt<br>/tmp/sa.adrf1 | <b>Description</b><br>Contains the daily data file, <i>dd</i> represents the day of the month.<br>Contains the daily report file, <i>dd</i> represents the day of the month.<br>Contains the binary file used for input by the <b>sar</b> command.<br>Contains the address file. |  |  |  |
|----------------------------------------------------------------------------|----------------------------------------------------------------------------------------------------|--|--|--|
| Related reference:                                                         |                                                                                                    |  |  |  |
| "sar Command"                                                              |                                                                                                    |  |  |  |
| "sa1 Command" on page 3                                                    |                                                                                                    |  |  |  |
| "timex Command" on page 424                                                |                                                                                                    |  |  |  |
| Related information:                                                       |                                                                                                    |  |  |  |
| cron command                                                               |                                                                                                    |  |  |  |
| System accounting                                                          |                                                                                                    |  |  |  |
|                                                                            |                                                                                                    |  |  |  |

## sar Command

## Purpose

Collects, reports, or saves system activity information.

## Syntax

 $/usr/sbin/sar [ \{ -A [ -M ] | [ -a ] [ -b ] [ -c ] [ -d ] [ -k ] [ -m ] [ -q ] [ -r ] [ -u ] [ -v ] [ -w ] [ -y ] [ -M ] \} ]$  $[ -P processoridentifier, ... | ALL | RST [-O {sortcolumn=col_name[,sortorder={asc | desc}][,topcount=n]}]] [ [ -@ wparname ] [ -e[YYYYYMMDD]hh [ :mm [ :ss ] ] ] [ -ffile ] [ -iseconds ] [ -ofile ] [ -s[YYYYYMMDD]hh [ :mm [ :ss ] ] ] [ -ffile ] [ -iseconds ] [ -ofile ] [ -s[YYYYYMMDD]hh [ :mm [ :ss ] ] ] [ -ffile ] [ -iseconds ] [ -ofile ] [ -s[YYYYYMMDD]hh [ :mm [ :ss ] ] ] [ -x] [ Interval [ Number ] ]$ 

sar [-X [-o filename]] [interval[count]]

## Description

The **sar** command writes to standard output the contents of selected cumulative activity counters in the operating system. The accounting system, based on the values in the *number* and *interval* parameters, writes information the specified number of times spaced at the specified intervals in seconds. The default sampling interval for the *number* parameter is 1 second. The collected data can also be saved in the file specified by the **-o** *file* flag.

The **sar** command generates an XML file when the **-X** option is specified.

The **sar** command extracts and writes to standard output records previously saved in a file. This file can be either the one specified by the **-f** flag or, by default, the standard system activity daily data file, the **/var/adm/sa/sa**/*d* file, where the *dd* parameter indicates the current day.

Without the **-P** flag, the **sar** command reports system-wide (global among all processors) statistics, which are calculated as averages for values expressed as percentages, and as sums otherwise. If the **-P** flag is given, the **sar** command reports activity which relates to the specified processor or processors. If **-P ALL** is given, the **sar** command reports statistics for each individual processor, followed by system-wide statistics. If **-P ALL** is used in a workload partition environment and the WPAR is associated with an **rset** registry, the resource set statistics and the system-wide statistics are displayed; the processors that belong to the resource set are prefixed with an asterisk symbol (\*).

You can select information about specific system activities using flags. If you do not specify any flags, you select only system and WPAR unit activity. Specifying the **-A** flag selects all activities. The **sar** command prints the number of processors and the number of disks that are currently active before starting to print the statistics.

The default version of the **sar** command (processor utilization report) might be one of the first facilities the user runs to begin system activity investigation, because it monitors major system resources. If processor utilization is near 100 percent (user + system), the workload sampled is processor-bound. If a considerable percentage of time is spent in I/O wait, it implies that processor execution is blocked waiting for disk I/O. The I/O may be required file accesses or it may be I/O associated with paging due to a lack of sufficient memory.

**Note:** The time the system spends waiting for *remote* file access is *not* accumulated in the I/O wait time. If CPU utilization and I/O wait time for a task are relatively low, and the response time is not satisfactory, consider investigating how much time is being spent waiting for remote I/O. Since no high-level command provides statistics on remote I/O wait, trace data may be useful in observing this. If there is a change in system configuration that affects the output of the **sar** command, **sar** prints the average values up to the current iteration and then a warning message about the configuration change. It then continues the output, after printing the updated system configuration information.

## Methods Used to Compute CPU Disk I/O Wait Time

The AIX operating system contains enhancements to the method used to compute the percentage of processor time spent waiting on disk I/O (*wio* time). The wio time is reported by the commands **sar** (*%wio*), **vmstat** (*wa*) and **iostat** (*% iowait*).

At each clock interrupt on each processor (100 times a second per processor), a determination is made as to which of the four categories (usr/sys/wio/idle) to place the last 10 ms of time. If the processor was busy in usr mode at the time of the clock interrupt, then usr gets the clock tick added into its category. If the processor was busy in kernel mode at the time of the clock interrupt, then the sys category gets the tick. If the processor was not busy, a check is made to see if any I/O to disk is in progress. If any disk I/O is in progress, the wio category is incremented. If no disk I/O is in progress and the processor is not busy, the idle category gets the tick. The inflated view of wio time results from all idle processors being categorized as wio regardless of the number of threads waiting on I/O. For example, systems with just one thread doing I/O could report over 90 percent wio time regardless of the number of processors it has.

The AIX operating system marks an idle processor as wio if an outstanding I/O was started on that processor. This method can report much lower wio times when just a few threads are doing I/O and the system is otherwise idle. For example, a system with four processors and one thread doing I/O will report a maximum of 25 percent wio time. A system with 12 processors and one thread doing I/O will report a maximum of 8 percent wio time. NFS client reads/writes go through the VMM, and the time that biods spend in the VMM waiting for an I/O to complete is now reported as I/O wait time.

If multiple samples and multiple reports are desired, it is convenient to specify an output file for the **sar** command. Direct the standard output data from the **sar** command to /dev/null and run the **sar** command as a background process. The syntax for this is:

sar -A -o data.file interval count > /dev/null &

All data is captured in binary form and saved to a file (data.file). The data can then be selectively displayed with the **sar** command using the **-f** option.

The **sar** command calls a process named **sadc** to access system data. Two shell scripts (/usr/lib/sa/sa1 and /usr/lib/sa/sa2) are structured to be run by the **cron** command and provide daily statistics and reports. Sample stanzas are included (but commented out) in the **/var/spool/cron/crontabs/adm crontab** file to specify when the **cron** daemon should run the shell scripts. Collection of data in this manner is useful to characterize system usage over a period of time and determine peak usage hours.

You can insert a dummy record into the standard system activity daily data file at the time of system start by un-commenting corresponding lines in the **/etc/rc** script. The **sar** command reports time change not positive for any record where processor times are less than the previous record. This occurs if you reboot the system with the dummy record insertion lines in **/etc/rc** commented out.

Beginning with AIX 5.3, the **sar** command reports utilization metrics physc and %entc which are related to Micro-Partitioning<sup>®</sup> and simultaneous multithreading environments. These metrics will only be displayed on Micro-Partitioning and simultaneous multithreading environments. physc indicates the number of physical processors consumed by the partition (in case of system wide utilization) or logical processor (if the **-P** flag is specified) and %entc indicates the percentage of the allocated entitled capacity (in case of system wide utilization) or granted entitled capacity (if the **-P** flag is specified). When the partition runs in capped mode, the partition cannot get more capacity than it is allocated. In uncapped mode, the partition can get more capacity than it is called granted entitled capacity. If the **-P** flag is specified and there is unused capacity, **sar** prints the unused capacity as separate processor with cpu id U.

Beginning with AIX 6.1, the **sar** command reports the utilization metric %resc, which is related to the workload partition (WPAR) environment. The %resc metric indicates the percentage of processor resource that the WPAR consumes. This field is displayed only if the processor-resource limit is enforced in the WPAR. The **sar** -**P** command reports the resource set (RSET) utilization metrics R for the WPAR.

Restriction: The sar command only reports on local activities.

You could also use the System Management Interface Tool (SMIT) **smit sar** fast path to run this command.

## Flags

| Item        | Description                                                                                                    |
|-------------|----------------------------------------------------------------------------------------------------|
| -@ wparname | The <b>-</b> @ flag specifies that the command reports the processor use in WPAR from the global environment. The <i>wparname</i> parameter specifies which WPAR processor statistics are to be reported.                                                                                                    |
|             | <b>Note:</b> The <b>-</b> @ flag is not supported when executed within a workload partition.<br><b>Note:</b> Do not use the <b>-</b> @ flag with the <b>-d</b> , <b>-r</b> , <b>-y</b> , <b>-f</b> , or <b>-X</b> flags.                                                                                                    |
| -A          | Without the <b>-P</b> flag, using the <b>-A</b> flag is equivalent to specifying <b>-abcdkmqruvwy</b> . When used with the <b>-P</b> flag, the <b>-A</b> is equivalent to specifying <b>-acmuw</b> . Without the <b>-M</b> flag, headers are only printed once in multiple lines grouped together before the data for the first interval. When this flag is used with the <b>-M</b> flag, each line of data at each iteration is preceded by the appropriate header. |

#### Description

Reports use of file access system routines specifying how many times per second several of the system file access routines have been called. When used with the **-P** flag, the information is provided for each specified processor; otherwise, it is provided only system-wide. The following values are displayed:

- **dirblk/s** Number of 512-byte blocks read by the directory search routine to locate a directory entry for a specific file.
- **iget/s** Calls to any of several i-node lookup routines that support multiple file system types. The **iget** routines return a pointer to the i-node structure of a file or device.

#### lookuppn/s

Calls to the directory search routine that finds the address of a v-node given a path name.

Reports buffer activity for transfers, accesses, and cache (kernel block buffer cache) hit ratios per second. Access to most files in Version 3 bypasses kernel block buffering and therefore does not generate these statistics. However, if a program opens a block device or a raw character device for I/O, traditional access mechanisms are used making the generated statistics meaningful. The following values are displayed:

#### bread/s, bwrit/s

Reports the number of block I/O operations. These I/Os are generally performed by the kernel to manage the block buffer cache area, as discussed in the description of the **lread/s** value.

#### lread/s, lwrit/s

Reports the number of logical I/O requests. When a logical read or write to a block device is performed, a logical transfer size of less than a full block size may be requested. The system accesses the physical device units of complete blocks and buffers these blocks in the kernel buffers that have been set aside for this purpose (the block I/O cache area). This cache area is managed by the kernel, so that multiple logical reads and writes to the block device can access previously buffered data from the cache and require no real I/O to the device. Application read and write requests to the block device are reported statistically as logical reads and writes. The block I/O performed by the kernel to the block device in management of the cache area is reported as block reads and block writes.

#### pread/s, pwrit/s

Reports the number of I/O operations on raw devices. Requested I/O to raw character devices is not buffered as it is for block devices. The I/O is performed to the device directly.

#### %rcache, %wcache

Reports caching effectiveness (cache hit percentage). This percentage is calculated as: [(100)x(lreads - breads)/ (lreads)].

Reports system calls. When used with the **-P** flag, the information is provided for each specified processor; otherwise, it is provided only system-wide. The following values are displayed:

#### exec/s, fork/s

Reports the total number of **fork** and **exec** system calls.

#### sread/s, swrit/s

Reports the total number of read/write system calls.

#### rchar/s, wchar/s

Reports the total number of characters transferred by read/write system calls.

scall/s Reports the total number of system calls.

**Tip:** The **sar** command itself can generate a considerable number of reads and writes depending on the interval at which it is run. Run the **sar** statistics without the workload to understand the **sar** command's contribution to your total statistics.

-c

Item

-a

| Item<br>-d                            | <b>Description</b><br>Reports activity for each block device with the exception of tape drives. The following data is                                                                                                    |
|---------------------------------------|----------------------------------------------------------------------------------------------------|
| u                                     | reported:                                                                                                    |
|                                       | <b>%busy</b> Reports the portion of time the device was busy servicing a transfer request.                                                                                                    |
|                                       | <b>avque</b> Reports the average number of requests waiting to be sent to disk.                                                                                                    |
|                                       | read/s, write/s, blk/s<br>Reports the read-write transfers from or to a device in kilobytes/second.                                                                                                    |
|                                       | <b>avwait, avserv</b><br>Average wait time and service time per request in milliseconds.                                                                                                    |
|                                       | <b>Restriction:</b> The <b>-d</b> flag is restricted in workload partitions.                                                                                                    |
| -e[YYYYMMDD] hh[:mm[:ss]]             | Sets the ending time of the report. The default ending time is 18:00.                                                                                                    |
|                                       | • If you specify the year, month, and date in the YYYYMMDD format, then the <b>-x</b> flag is turned on implicitly.                                                                                                    |
|                                       | • If you do not specify the year, month, and date in the YYYYMMDD format, then the year, month, and date are considered to be that of the first record in the activity data file that matches the specified time                                                                                                    |
| -f file                               | Extracts records from the <i>file</i> (created by <b>-o</b> <i>file</i> flag). The default value of the <i>file</i> parameter is                                                                                                    |
|                                       | <ul> <li>the current daily data file, the /var/adm/sa/sadd file.</li> <li>Restriction: If you specify the [ <i>interval</i> [ <i>number</i> ] ] parameter, the -f flag is ignored. The -f flag is restricted in workload partitions.</li> </ul>                                                                                                    |
| -i seconds                            | Selects data records at seconds as close as possible to the number specified by the <i>Seconds</i> parameter. Otherwise, the <b>sar</b> command reports all seconds found in the data file.                                                                                                    |
| -k                                    | Reports kernel process activity. The following values are displayed:                                                                                                    |
|                                       | kexit/s Reports the number of kernel processes terminating per second.                                                                                                    |
|                                       | kproc-ov/s<br>Reports the number of times kernel processes could not be created because of<br>enforcement of process threshold limit.                                                                                                    |
|                                       | ksched/s                                                                                                    |
|                                       | Reports the number of kernel processes assigned to tasks per second.                                                                                                    |
| -M                                    | Enables multiple headers in output when used with at least two combinations of [ <b>abckmqruvwy</b> ] or with the <b>-A</b> flag. In this mode, each line of data is preceded by the corresponding header at each iteration.                                                                                                    |
| -m                                    | <b>Restriction:</b> This flag is ignored when used without [ <i>interval</i> [ <i>number</i> ]].<br>Reports message (sending and receiving) and semaphore (creating, using, or destroying)                                                                                                    |
|                                       | activities per second. When used with the <b>-P</b> flag, the information is provided for each specified processor; otherwise, it is provided only system-wide. The following values are displayed:                                                                                                    |
|                                       | <b>msg/s</b> Reports the number of IPC message primitives.                                                                                                    |
|                                       | sema/s Reports the number of IPC semaphore primitives.                                                                                                    |
| -o file                               | Saves the readings in the file in binary form. Each reading is in a separate record and each record contains a tag identifying the time of the reading.                                                                                                    |
| -P processoridentifier,   ALL<br> RST | Reports per-processor statistics for the specified processor or processors. Specifying the <b>ALL</b> keyword reports statistics for each individual processor, and globally for all processors. Specifying the <b>RST</b> option reports statistics for the processors present in the <b>rset</b> registry that is associated with the WPAR. Of the flags that specify the statistics to be reported, only the <b>-a</b> , <b>-c</b> , <b>-m</b> , <b>-u</b> , and <b>-w</b> flags are meaningful with the <b>-P</b> flag in the global environment. In the WPAR environment, do not use any flag with the <b>-P</b> flag. |
|                                       | <b>Note:</b> The statistics for each processor that the <b>sar</b> command reports for WPAR are always system-wide.                                                                                                    |
| -q                                    | Reports queue statistics. The following values are displayed:                                                                                                    |
|                                       | runq-sz Reports the average number of kernel threads in the run queue.                                                                                                    |
|                                       | %runocc<br>Reports the percentage of the time the run queue is occupied.                                                                                                    |
|                                       | <b>swpq-sz</b> Reports the average number of kernel threads that are waiting in the virtual memory manager queue for resource, input, or output.                                                                                                    |
|                                       | %swpocc                                                                                                    |
|                                       | Reports the percentage of the time the swap queue is occupied.<br><b>Tip:</b> A blank value in any column indicates that the associated queue is empty.                                                                                                    |

| Item<br>-r                | <b>Descript</b><br>Reports                                                    | <b>ion</b><br>paging statistics. The following values are displayed:                                                                                                    |
|---------------------------|-------------------------------------------------------------------------------|----------------------------------------------------------------------------------------------------|
|                           | cycle/s                                                                       | Reports the number of page replacement cycles per second.                                                                                                    |
|                           | fault/s                                                                       | Reports the number of page faults per second. This is not a count of page faults that generate I/O, because some page faults can be resolved without I/O.                                                                                                    |
|                           | slots                                                                         | Reports the number of free pages on the paging spaces.                                                                                                    |
|                           | odio/s<br>Restricti                                                           | Reports the number of non paging disk I/Os per second.<br>on: The -r flag is restricted in workload partitions.                                                                                                    |
| -s[YYYYMMDD] hh[:mm[:ss]] |                                                                               | starting time of the data, causing the <b>sar</b> command to extract records time-tagged at, or g, the time specified. The default starting time is 08:00.                                                                                                    |
|                           | 2                                                                             | specify the year, month, and date in the YYYYMMDD format, then the <b>-x</b> flag is a nimplicitly.                                                                                                    |
|                           | month                                                                         | did not specify the year, month, and date in the YYYYMMDD format, then the year,<br>a, and date are considered to be that of the first record in the activity data file that<br>es the specified time.                                                                                                    |
| -u                        | provided<br><b>-u</b> flag in<br>average                                      | per processor or system-wide statistics. When used with the <b>-P</b> flag, the information is<br>I for each specified processor; otherwise, it is provided only system-wide. Because the<br>formation is expressed as percentages, the system-wide information is simply the<br>of each individual processor's statistics. Also, the I/O wait state is defined system-wide<br>per processor. The following values are displayed:                                                                                                    |
|                           | %idle                                                                         | Reports the percentage of time the processor or processors were idle with no outstanding disk I/O requests.                                                                                                    |
|                           | %sys                                                                          | Reports the percentage of time the processor or processors spent in execution at the system (or kernel) level.                                                                                                    |
|                           | %usr                                                                          | Reports the percentage of time the processor or processors spent in execution at the user (or application) level.                                                                                                    |
|                           | %wio                                                                          | Reports the percentage of time the processor(s) were idle during which the system had outstanding disk/NFS I/O request(s). See detailed description above.                                                                                                    |
|                           | physc                                                                         | Reports the number of physical processors consumed. This data will be reported if<br>the partition is dedicated and enabled for donation, or is running with shared<br>processors or simultaneous multithreading enabled.                                                                                                    |
|                           | %entc                                                                         | Reports the percentage of entitled capacity consumed. This will be reported only if<br>the partition is running with shared processors. Because the time base over which this<br>data is computed can vary, the entitled capacity percentage can sometimes exceed<br>100%. This excess is noticeable only with small sampling intervals.                                                                                                    |
|                           | %resc                                                                         | Reports the percentage of processor resource consumed. This metric is applicable only for the WPAR environment. It is reported only if the WPAR enforces processor-resource limit.                                                                                                    |
|                           | Tips:                                                                         |                                                                                                    |
|                           | reques<br>the pa<br>report<br>proces<br>capaci<br>system<br>the ac<br>entitle | <b>ur</b> command reports system unit activity if no other specific content options are<br>sted. If the <b>-P</b> flag is used and the partition is running with shared processors, and if<br>rititon capacity usage is what is allocated, then a processor row with cpuid U will be<br>ed to show the system-wide unused capacity. If the partition is running with shared<br>ssors in uncapped mode, then %entc will report the percentage of granted entitled<br>ty against each processor row and percentage of allocated entitled capacity in the<br>n-wide processor row. The individual processor utilization statistics is calculated against<br>tual physical consumption (physc). The system wide statistics is computed against the<br>ment and not physical consumption. However, in an uncapped partition, the system<br>statistics is still calculated against the physical consumption. |
|                           |                                                                               | the time base over which the data is computed varies, the sum of all of the zation fields ( <b>%user</b> , <b>%sys</b> , <b>%idle</b> , and <b>%wait</b> ) can exceed 100 percent.                                                                                                    |
| -v                        |                                                                               | status of the process, kernel-thread, i-node, and file tables. The following values are                                                                                                    |

Reports status of the process, kernel-thread, i-node, and file tables. The following values are displayed:

file-sz, inod-sz, proc-sz , thrd-sz Reports the number of entries in use for each table.

| Item      | Description                                                                                                    |  |  |
|-----------|----------------------------------------------------------------------------------------------------|--|--|
| -w        | Reports system switching activity. When used with the <b>-P</b> flag, the information is provided for each specified processor; otherwise, it is provided only system-wide. The following value is displayed: |  |  |
|           | pswch/s Reports the number of context switches per second.                                                                                                    |  |  |
| -у        | Reports tty device activity per second.                                                                                                    |  |  |
|           | canch/s Reports tty canonical input queue characters. This field is always 0 (zero).                                                                                                    |  |  |
|           | mdmin/s                                                                                                    |  |  |
|           | Reports tty modem interrupts.                                                                                                    |  |  |
|           | outch/s Reports tty output queue characters.                                                                                                    |  |  |
|           | rawch/s Reports tty input queue characters.                                                                                                    |  |  |
|           | revin/s Reports tty receive interrupts.                                                                                                    |  |  |
|           | <b>xmtin/s</b> Reports tty transmit interrupts. <b>Restriction:</b> The <b>-y</b> flag is restricted in workload partitions.                                                                                  |  |  |
| -x        | Displays the date and time for each entry. The <b>-x</b> flag is turned on implicitly whenever the user specifies the data in the YYYYMMDD format for the <b>-s</b> flag or the <b>-e</b> flag.               |  |  |
| -OOptions | Allows users to specify the command option.                                                                                                    |  |  |
|           | -O options=value                                                                                                    |  |  |
|           | Following are the supported options:                                                                                                    |  |  |
|           | • sortcolumn = Name of the metrics in the sar command output                                                                                                    |  |  |
|           | • sortorder = [asc desc]                                                                                                    |  |  |
|           | • topcount = Number of CPUs to be displayed in the sar command sorted output                                                                                                    |  |  |
| -Х        | Generates the XML output. The default file name is <b>sar_DDMMYYHHMM.xml</b> unless the user specifies a different file name using with the <b>–o</b> option.                                                 |  |  |
| -0        | Specifies the file name for the XML output.                                                                                                    |  |  |

## Security

Access Control: These commands should grant execute (x) access only to members of the adm group.

Attention RBAC users and Trusted AIX users: This command can perform privileged operations. Only privileged users can run privileged operations. For more information about authorizations and privileges, see Privileged Command Database in *Security*. For a list of privileges and the authorizations associated with this command, see the **Issecattr** command or the **getcmdattr** subcommand.

## **Examples**

- 1. To report system unit activity, enter the following command: sar
- 2. To report current tty activity for each 2 seconds for the next 40 seconds, enter the following command:

sar -y -r 2 20

3. To watch system unit for 10 minutes and sort data, enter the following command:

sar -o temp 60 10

4. To report processor activity for the first two processors, enter the following command:

sar -u -P 0,1

This produces output similar to the following:

cpu %usr %sys %wio %idle 0 45 45 5 5 1 27 65 3 5

5. To report message, semaphore, and processor activity for all processors and system-wide, enter the following command:

sar -mu -P ALL

On a four-processor system, this produces output similar to the following (the last line indicates system-wide statistics for all processors) :

| сри | msgs/s | sema/s | %usr | %sys | %wio | %idle |
|-----|--------|--------|------|------|------|-------|
| 0   | 7      | 2      | 45   | 45   | 5    | 5     |
| 1   | 5      | 0      | 27   | 65   | 3    | 5     |
| 2   | 3      | 0      | 55   | 40   | 1    | 4     |
| 3   | 4      | 1      | 48   | 41   | 4    | 7     |
| -   | 19     | 3      | 44   | 48   | 3    | 5     |

To see physical processor consumed and entitlement consumed for all processors system-wide, run sar command in a shared processor logical partition machine, as follows:
 sar -P ALL

On a two-logical processor system, this produces output similar to the following (the last line indicates system-wide statistics for all processors, and the line with cpuid U indicates the system-wide Unused capacity):

| сри | %usr | %sys | %wio | %idle | physc | %entc |
|-----|------|------|------|-------|-------|-------|
| 0   | 0    | 0    | 0    | 100   | 0.02  | 3.1   |
| 1   | 0    | 0    | 0    | 100   | 0.00  | 1.0   |
| U   | -    | -    | 0    | 96    | 0.48  | 96.0  |
| -   | 0    | 0    | 0    | 100   | 0.02  | 4.0   |

7. To report system call, kernel process, and paging activities with separate headers for each of the three lines of data at each iteration for every 2 seconds for the next 40 seconds, enter the following command:

sar -Mckr 2 20

**8**. To report all activities with multiple sets of headers for every 2 seconds for the next 40 seconds, enter the following command:

sar -MA 2 20

**9**. To report the processor use statistics in a WPAR from the global environment, enter the following command:

sar -0 wparname

**10**. To report the processor activities for all of the processors present in the **rset** registry associated with the WPAR from inside a WPAR, enter the following command:

sar -P RST 1 1

In a WPAR that is associated with an RSET of two logical processors, the previous command generates a report similar to the following:

| 19:34:39 | сри | %usr | %sys | %wio | %idle | physc |
|----------|-----|------|------|------|-------|-------|
| 19:34:40 | 0   | 0    | 2    | 0    | 98    | 0.54  |
|          | 1   | 0    | 0    | 0    | 100   | 0.46  |
|          | R   | 0    | 1    | 0    | 99    | 1.00  |

11. To report all of the processor activities from inside a WPAR, enter the following command: sar -P ALL 1 1

In a WPAR that is associated with an RSET of two logical processors, the previous command generates a report similar to the following:

| 19:34:39 | сри | %usr | %sys | %wio | %idle | physc |
|----------|-----|------|------|------|-------|-------|
| 19:34:40 | *0  | 0    | 2    | 0    | 98    | 0.54  |
|          | *1  | 0    | 0    | 0    | 100   | 0.46  |
|          | R   | 0    | 1    | 0    | 99    | 1.00  |
|          | -   | 0    | 1    | 0    | 99    | 1.00  |

12. To display the sorted output for the column **cswch/s** with the **-w** flag, enter the following command: sar -w -P ALL -0 sortcolumn=cswch/s 1 1

13. To list the top ten CPUs, sorted on the scall/s column, enter the following command:

sar -c -0 sortcolumn=scall/s,sortorder=desc,topcount=10 -P ALL 1

## Files

| Item             | Description                                                                                                 |
|------------------|----------------------------------------------------------------------------------------------------|
| /usr/sbin/sar    | Contains the <b>sar</b> command.                                                                            |
| /bin/sar         | Indicates the symbolic link to the <b>sar</b> command.                                                      |
| /var/adm/sa/sadd | Indicates the daily data file, where the <i>dd</i> parameter is a number representing the day of the month. |

## **Related reference:**

"sa1 Command" on page 3 **Related information**: cron command

System accounting

keyboard command

Simultaneous Multithreading in AIX® Version 7.1 General Programming Concepts

## savebase Command

## Purpose

Saves information about base-customized devices in the Device Configuration database onto the boot device.

## Syntax

savebase [ -o Path ] [ -d File ] [ -v ]

## Description

The **savebase** command stores customized information for base devices for use during phase 1 of system boot. By default, the **savebase** command retrieves this information from the **/etc/objrepos** directory. However, you can override this action by using the **-o** flag to specify an ODM directory. The **savebase** command is typically run without any parameters. It uses the **/dev/ipl\_blv** special file link to identify the output destination.

Alternatively, use the **-d** flag to specify a destination file or a device, such as the **/dev/hdisk0** device file. To identify a specific output destination, the **-d** flag identifies the file to which **savebase** writes the base customized device data. This file can be either a regular file or a device special file. The device special file identifies either a disk device special file or a boot logical volume device special file.

A disk device special file can be used where there is only one boot logical volume on the disk. The **savebase** command ensures that the given disk has only one boot logical volume present and is bootable. If neither of these conditions is true, **savebase** does not save the base customized device data to the disk and exits with an error.

When a second boot logical volume is on a disk, the boot logical volume device special file must be used as the destination device to identify which boot image the base customized device data will be stored in. A boot logical volume device special file can be used even if there is only one boot logical volume on the disk. The **savebase** command ensures that the given device special file is a boot logical volume and it is bootable before saving any data to it. If either of these checks fails, **savebase** exits with an error.

**Note:** The **-m** flag is no longer used by the **savebase** command. For compatibility reasons, the flag can be specified, but **savebase** effectively ignores it.

## Flags

| Item       | Description                                                                             |
|------------|-----------------------------------------------------------------------------------------|
| -d File    | Specifies the destination file or device to which the base information will be written. |
| -o Path    | Specifies a directory containing the Device Configuration database.                     |
| - <b>v</b> | Causes verbose output to be written to standard output.                                 |

## **Examples**

- 1. To save the base customized information and see verbose output, enter: savebase -v
- 2. To specify an ODM directory other than the /usr/lib/objrepos directory, enter: savebase -o /tmp/objrepos
- **3.** To save the base customized information to the **/dev/hdisk0** device file instead of to the boot disk, enter:

savebase -d /dev/hdisk0

## Security

Attention RBAC users and Trusted AIX users: This command can perform privileged operations. Only privileged users can run privileged operations. For more information about authorizations and privileges, see Privileged Command Database in *Security*. For a list of privileges and the authorizations associated with this command, see the **Issecattr** command or the **getcmdattr** subcommand.

## Files

| Item                                   | Description                                                                                                    |
|----------------------------------------|----------------------------------------------------------------------------------------------------|
| /usr/include/sys/cfgdb.h               | Defines the type of boot mask for base devices.                                                                                            |
| /usr/lib/objrepos/PdDv                 | Contains entries for all known device types supported by the system.                                                                       |
| /etc/objrepos/CuDv                     | Contains entries for all device instances defined in the system.                                                                           |
| /etc/objrepos/CuAt                     | Contains customized device-specific attribute information.                                                                                 |
| /etc/objrepos/CuDep                    | Describes device instances that depend on other device instances.                                                                          |
| /etc/objrepos/CuDvDr                   | Stores information about critical resources that need concurrency management through the use of the Device Configuration Library routines. |
| Related information:                   |                                                                                                    |
| bosboot command                        |                                                                                                    |
| restbase command                       |                                                                                                    |
| Object Data Manager (ODM) Overview for | or Programmers                                                                                                    |
| Role-based access control              |                                                                                                    |

List of Device Configuration Commands

## savecore Command

## Purpose

Saves a system dump.

## Syntax

savecore { [ [ -c ] [ -d ] [ -f ] ] | [ -F [ -d ] ] } DirectoryName SystemName

## Description

The function of the **savecore** command is to save a system dump and is usually run at system startup.

The **savecore** command checks to see that you have a recent dump and that there is enough space to save it. The system dump is saved in the *DirectoryName*/**vmcore**.*n* file, and the system is saved in the *DirectoryName*/**vmunix**.*n* file. The *n* variable is specified in the *DirectoryName*/**bounds** file. If this file does not exist, it is created with a default of **0**, and the *n* variable uses this value. With each subsequent dump, the *n* variable is increased by 1.

The compressed dump is copied to a file named *DirectoryName*/**vmcore**. *n*.**Z**, where **.Z** is the standard indication that a file is compressed.

If the system dump was from a system other than */unix*, the name of the system must be supplied as *SystemName*.

Note: The savecore command saves only the current dump and the dump prior to the current one.

The directory may contain a file named **minfree**. This file contains the number of kbytes to leave free in the directory. The **minfree** file can be used to ensure a minimum amount of free space is left after the dump is copied.

## Flags

#### Item Description

- -c Marks the dump invalid (not recent), but does not copy it.
- -d Copies only the dump. It does not copy the system.
- -f Copies the dump even if it appears to be invalid.
- -F Reports the amount of space available for a dump in the copy directory. This may be more than the free space since the **savecore** command keeps the current dump and the previous dump, deleting others. No copying is done if the **-F** flag is specified. This flag is only valid with the **-d** flag.

## Security

The Role Based Access Control (RBAC) Environment and Trusted AIX: This command implements and can perform privileged operations. Only privileged users can execute such privileged operations.

To review the list of privileges and the authorizations associated with this command, refer to the **/etc/security/privcmds** database.

## **Examples**

- To copy the dump (not the system) to *DirectoryName*, enter: savecore -d DirectoryName
- To copy the dump even if it is invalid, enter: savecore -f -d DirectoryName

- To mark the dump invalid, enter: savecore -c
- To copy the dump and the system, enter: savecore -d DirectoryName SystemName
- To see how much space is available for a dump, enter: savecore -d -F DirectoryName

## **Related reference:**

"sysdumpdev Command" on page 328 "sysdumpstart Command" on page 333 **Related information**: Trusted AIX<sup>®</sup> RBAC in AIX Version 7.1 Security

## savevg Command

## Purpose

Finds and backs up all files belonging to a specified volume group.

## Syntax

savevg [-a][-A][-b Blocks ][-e][-f Device ][-i|-m][-p][-r][-T][-V][-V][-x file [-X] VGName [-Z]

## Description

The **savevg** command finds and backs up all files belonging to a specified volume group. The volume group must be varied-on, and the file systems must be mounted. The **savevg** command uses the data file created by the **mkvgdata** command. This data file can be one of the following:

## /image.data

Contains information about the root volume group (**rootvg**). The **savevg** command uses this file to create a backup image that can be used by Network Installation Management (NIM) to reinstall the volume group to the current system or to a new system.

## /tmp/vgdata/vgname/vgname.data

Contains information about a user volume group. The *VGName* variable reflects the name of the volume group. The **savevg** command uses this file to create a backup image that can be used by the **restvg** command to remake the user volume group.

To create a backup of the operating system to CD, use the **mkcd** command.

**Note:** The **savevg** command will not generate a bootable tape if the volume group is the root volume group. Although the tape is not bootable, the first three images on the tape are dummy replacements for the images normally found on a bootable tape. The actual system backup is the fourth image.

## Flags

| Item            | Description                                                                                                    |  |
|-----------------|----------------------------------------------------------------------------------------------------|--|
| -a              | Does not back up extended attributes or NFS4 ACLs.                                                                                                    |  |
| -A              | Backs up DMAPI file system files.                                                                                                    |  |
| -b Blocks       | Specifies the number of 512-byte blocks to write in a single output operation. If this parameter is not specified, the <b>backup</b> command uses a default value appropriate for the physical device selected. Larger values result in larger physical transfers to tape devices. The value specified must be a multiple of the physical block size of the device being used.                                                                                                    |  |
| -е              | Excludes files specified in the <b>/etc/exclude</b> . <i>vgname</i> file from being backed up by this command.<br><b>Note:</b> If you want to exclude certain files from the backup, create the <b>/etc/exclude.rootyg</b> file, with an<br>ASCII editor, and enter the patterns of file names that you do not want included in your system backup<br>image. The patterns in this file are input to the pattern matching conventions of the <b>grep</b> command to<br>determine which files will be excluded from the backup. If you want to exclude files listed in the<br><b>/etc/exclude.rootvg</b> file, select the Exclude Files field and press the Tab key once to change the default<br>value to yes. |  |
|                 | For example, to exclude all the contents of the directory called scratch, edit the exclude file to read as follows:                                                                                                    |  |
|                 | /scratch/                                                                                                    |  |
|                 | For example, to exclude the contents of the directory called <b>/tmp</b> , and avoid excluding any other directories that have <b>/tmp</b> in the pathname, edit the exclude file to read as follows: ^./tmp/                                                                                                    |  |
|                 | All files are backed up relative to . (current working directory). To exclude any file or directory for which it is important to have the search match the string at the beginning of the line, use ^ (caret character) as the first character in the search string, followed by . (dot character), followed by the filename or directory to be excluded.                                                                                                    |  |
|                 | If the filename or directory being excluded is a substring of another filename or directory, use ^. (caret character followed by dot character) to indicate that the search should begin at the beginning of the line and/or use \$ (dollar sign character) to indicate that the search should end at the end of the line.                                                                                                    |  |
| -f Device<br>-i | Specifies the device or file name on which the image is to be stored. The default is the <b>/dev/rmt0</b> device. Creates the data file by calling the <b>mkvgdata</b> command.                                                                                                    |  |
| -m<br>-p        | Creates the data file with map files by calling the <b>mkvgdata</b> command with the <b>-m</b> flag.<br>Disables software packing of the files as they are backed up. Some tape drives use their own packing or<br>compression algorithms.                                                                                                    |  |
| -r              | Backs up user volume group information and administration data files. This backs up files such as /tmp/vgdata/vgname/vgname.data and map files if any exist. This does not back up user data files. This backup can be used to create a user volume group without restoring user data files. This cannot be done to rootvg.                                                                                                    |  |
| -T              | Create a backup using snapshots. This flag applies only for JFS2 file systems.                                                                                                    |  |
|                 | When you specify the <b>-T</b> flag to use snapshots for creating a volume group backup, external JFS2 snapshots are created. Snapshots allow for a point-in-time image of a JFS2 file system and thus, do not require a system to be put into a temporarily inactive state.                                                                                                    |  |
|                 | The size of the snapshot is 2 - 15% of the size of the file system. The snapshot logical volumes are removed when backup is finished. However, snapshots are not removed if a file system already has other snapshots.                                                                                                    |  |
|                 | Additionally, if a file system has internal snapshots, then external snapshots cannot be created and snapshots are not used for creating the backup of the file system. The use of the <b>-T</b> flag does not affect any JFS file systems that are present in the volume group that is being backed up, These file systems are backed up in the same manner as done previously.                                                                                                    |  |
| -V              | Verbose mode. Lists files as they are backed up.                                                                                                    |  |
| -V              | Verifies a tape backup. This flag causes <b>savevg</b> to verify the file header of each file on the backup tape and report any read errors as they occur.                                                                                                    |  |
| -x file         | Exclude the file systems listed in the file from the volume group backup. One file system mount point is listed per line.                                                                                                    |  |
| -X              | Specifies to automatically expand the <b>/tmp</b> file system if necessary. The <b>/tmp</b> file system may need to be extended to make room for the boot image when creating a bootable backup to tape.                                                                                                    |  |
| -Z              | Specifies that the Encrypted File System (EFS) information for all the files, directories, and file systems is not backed up. The flag runs the <b>backup</b> command without the $-Z$ flag.                                                                                                    |  |

## Parameters

 Item
 Description

 VGName
 Specifies the name of the volume group to be backed up.

## **SMIT Fast Paths**

1. To list the contents of a root volume group backup that is created with the **savevg** command, enter the following SMIT fast path:

smit lsmksysb

2. To list the contents of a user volume group backup that is created with the **savevg** command, enter the following SMIT fast path:

smit lsbackvg

- **3.** To restore individual files from a root volume group backup, enter the following SMIT fast path: smit restmksysb
- 4. To restore individual files from a user volume group backup, enter the following SMIT fast path: smit restsavevg

## **Examples**

1. To back up the root volume group (operating system image) to the **/mysys/myvg/myroot** backup file and create an **/image.data** file, enter:

savevg -i -f/mysys/myvg/myroot rootvg

2. To back up the **uservg** volume group to the default tape drive (**dev/rmt0**) and create a new **uservg.data** file, enter:

savevg -i uservg

**3**. To back up the **data2** volume group and create map files along with a new **data2.data** file on **rmt1** device, enter:

savevg -mf/dev/rmt1 data2

- To back up the data2 volume group, excluding the files listed in the /etc/exclude.data2 file, enter: savevg -ief/dev/rmt1 data2
- **5**. To back up the volume group **my\_vg** to the tape in **/dev/rmt0** and then verify the readability of file headers, enter:

savevg -f /dev/rmt0 -V my\_vg

**6**. To back up the **uservg** volume group to the UDFS capable device/**dev/usbms0**, enter the following command:

savevg -i -f /dev/usbms0

## Files

Item /image.data /tmp/vgdata/vgname /vgname.data

#### **Related information**:

backup command bosboot command mkcd command mkszfile command **Description** Used when the volume group is **rootvg**. Used when the volume group is not **rootvg** and where *vgname* is the name of the volume group.

## savewpar Command

## Purpose

Finds and backs up all files belonging to a specified workload partition.

## Syntax

savewpar [ -a ] [ -A ] [ -B ] [ -b Blocks ] [ -e ] [ -f Device ] [ -i | -m ] [ -N ] [ -p ] [ -T ] [ -v ] [ -V ] [ -X ] [ -Z ] [ -P ] WparName

## Description

The **savewpar** command finds and backs up all files belonging to a specified workload partition (WPAR). The **savewpar** command uses the data file created by the **mkwpardata** command. This data file is located in the following directory, using the form:

### /tmp/wpardata/WparName/image.data

The *WparName* variable reflects the name of the WPAR. The **savewpar** command uses this file to create a backup image that can be used by the **restwpar** command to re-create a workload partition. For more information, see the **restwpar** command.

To back up customized (not including *rootvg*) volume groups, see the **savevg** command.

## **Restriction:**

- You cannot use the savewpar command to create a bootable tape. For best performance, properly end applications that open and close files frequently before you run the savewpar command.
- You must not run the savewpar command during an AIX live kernel update operation.

You cannot use the **savewpar** command to create a bootable tape. For best performance, properly end applications that open and close files frequently before you run the **savewpar** command.

## Flags

| Item      | Description                                                                                                    |
|-----------|----------------------------------------------------------------------------------------------------|
| -a        | Does not backup extended attributes or NFS version 4 (NFS4) access control lists (ACLs).                                                                                                    |
| -A        | Backs up the data management application programming interface (DMAPI) file system files.                                                                                                    |
| -В        | Does not backup the files residing in the writable <i>namefs-mounted</i> file systems. The default is to include files from the writable <i>namefs-mounted</i> file systems in the backup.                                                                                                    |
| -b Blocks | Specifies the number of 512-byte blocks to write in a single output operation. If you do not specify this parameter, the <b>backup</b> command uses a default value for the physical device that you selected. Larger values result in larger physical transfers to tape devices. The value that you specified must be a multiple of the physical block size of the device being used. |

| Item<br>-e | <b>Description</b><br>Excludes files specified in the <b>/etc/exclude</b> . <i>WparName</i> file from being backed up by this command.                                                                                                    |
|------------|----------------------------------------------------------------------------------------------------|
|            | <b>Tip:</b> If you want to exclude certain files from the backup, create the <i>/etc/exclude.WparName</i> file, with an ASCII editor, and enter the patterns of file names that you do not want to be included in the WPAR backup image. The patterns in this file are input to the pattern-matching conventions of the <b>grep</b> command to determine which files is to be excluded from the backup.    |
|            | All of the files are backed up relatively from the base directory (marked with the dot character ".") of the WPAR. To exclude any file or directory for which it is important to have the search match the string at the beginning of the line, use the caret character (^) as the first character in the search string, followed by the dot character (.), and the file name or directory to be excluded. |
|            | For example, to exclude all of the contents of the /tmp directory, and avoid excluding any other directories that have the /tmp in the path name, edit the exclude file to read as follows:<br>^./tmp/                                                                                                    |
|            | If the file name or the directory being excluded is a substring of another file name or directory, use the caret character (^) followed by the dot character (.) to indicate that the search begins at the beginning of the line, or use the dollar sign (\$) to indicate that the search ends at the end of the line.                                                                                     |
| -f Device  | Specifies the device or the file name that the image is to be stored on. The default value is the <b>/dev/rmt0</b> device.                                                                                                    |
| -i         | Creates the data file by calling the <b>mkwpardata</b> command.                                                                                                    |
| -m         | Creates the data file with map files by calling the <b>mkwpardata</b> command with the <b>-m</b> flag.                                                                                                    |
| -N         | Backs up files from writable NFS-mounted file systems in the mount group for the workload partition. By default, the command does not back up files from writable NFS-mounted file systems.                                                                                                    |
|            | <b>Requirement:</b> For NFS4-mounted file systems, the local and remote system must belong to the same security domain to properly establish ownership of the files on the remote server. If this is not the case, do not use the <b>-N</b> flag.                                                                                                    |
| -р         | Disables software packing of the files when they are backed up. Some tape drives use their own packing or compression algorithms.                                                                                                    |
| -Т         | Create a backup by using snapshots. This flag applies only for JFS2 file systems.                                                                                                    |
|            | When you specify the <b>-T</b> flag to use snapshots for creating a backup for the workload partition, external JFS2 snapshots are created. Snapshots allow for a point-in-time image of a JFS2 file system and thus, do not require a system to be set in a temporarily inactive state.                                                                                                    |
|            | The size of the snapshot is 2% - 15% of the size of the file system. The snapshot logical volumes are removed when backup operation is complete. However, snapshots are not removed if a file system already has other snapshots.                                                                                                    |
|            | Additionally, if a file system has internal snapshots, external snapshots cannot be created and snapshots are not used for creating the backup of the file system. The use of the <b>-T</b> flag does not affect any JFS file systems that are present in the volume group that is being backed up.                                                                                                    |
| -v<br>-V   | Specifies the verbose mode. Lists files when they are backed up.<br>Verifies a tape backup. With the <b>-V</b> flag, the <b>savewpar</b> command verifies each file                                                                                                    |
| -          | header on the backup tape and reports any reading errors when they occur.                                                                                                    |
| -X         | Specifies that the <b>/tmp</b> file system must be automatically expanded if necessary.<br><b>Requirement:</b> The <b>-X</b> flag is only applicable with the <b>-i</b> or <b>-m</b> flag, if necessary.<br><b>Note:</b> This file system expansion is not used to expand the device file system, where the backup image is saved even if device file system is the same <b>/tmp</b> file system.          |
| -Z         | Specifies that the Encrypted File System (EFS) information for all the files, directories, and file systems is not backed up. The flag runs the <b>backup</b> command with the <b>-Z</b> flag.                                                                                                    |
| -P         | Exclude files from the packing option listed in the /etc/exclude_packing directory.                                                                                                    |

## Parameters

| Item     | Description                                                   |
|----------|---------------------------------------------------------------|
| WparName | Specifies the name of the workload partition to be backed up. |

## **Examples**

- To back up the userwpar workload partition to the default tape drive (dev/rmt0) and create a new /tmp/wpardata/userwpar/image.data file, enter the following command: savewpar -i userwpar
- 2. To back up the wpar2 workload partition and create map files along with a new /tmp/wpardata/wpar2/ image.data file on the **rmt1** device, enter the following command:

savewpar -mf/dev/rmt1 wpar2

3. To back up the wpar2 workload partition, exclude the files listed in the /etc/exclude.wpar2 file, enter the following command:

savewpar -ief/dev/rmt1 wpar2

4. To back up the my\_wpar workload partition to the tape in tape drive /dev/rmt0 and then verify the readability of the file headers, enter the following command:

savewpar -f /dev/rmt0 -V my\_wpar

- 5. To exclude all of the contents of the scratch directory, edit the exclude file to read as follows: /scratch/
- To exclude all of the contents of the /tmp directory, and avoid excluding any other directories that have the /tmp in the path name, edit the exclude file to read as follows:
   ^./tmp/
- 7. To back up the wpar2 workload partition and create a new /tmp/wpardata/userwpar/image.data file to the UDFS capable device /dev/usbms0, enter the following command: savewpar -f /dev/usbms0 wpar2

## SMIT Fast Path

- To create a workload partition backup, enter the following SMIT fast path: smit savewpar
- 2. To list the contents of a workload partition backup that was created with the **savewpar** command, enter the following SMIT fast path:

smit lssavewpar

**3**. To restore individual files from a workload partition backup, enter the following SMIT fast path: smit restwpar

## Files

| Item                                  | Description                                                                          |
|---------------------------------------|--------------------------------------------------------------------------------------|
| /tmp/wpardata/WparName /WparName.data | Used where the value for the <i>WparName</i> is the name of the tworkload partition. |
| /etc/exclude.WparName                 | Contains the files to be excluded from backup.                                       |

#### **Related information**:

backup command mkcd command mkwpardata command restwpar command savevg command

## scan Command

## Purpose

Produces a one line per message scan listing.

## Syntax

scan [ +Folder ] [ Messages ] [ -form FormFile | -format String ] [ -noheader | -header ] [ -clear | -noclear
] [ -help ]

## Description

The **scan** command displays a line of information about the messages in a specified folder. Each line gives the message number, date, sender, subject, and as much of the message body as possible. By default, the **scan** command displays information about all of the messages in the current folder.

If a + (plus sign) is displayed after the message number, the message is the current message in the folder. If a - (minus sign) is displayed, you have replied to the message. If an \* (asterisk) is displayed after the date, the Date: field was not present and the displayed date is the last date the message was changed.

## Flags

| Item                                   | Description                                                                                                    |  |
|----------------------------------------|----------------------------------------------------------------------------------------------------|--|
| -clear                                 | Clears the display after sending output. The <b>scan</b> command uses the values of the <b>\$TERM</b><br>environment variable to determine how to clear the display. If standard output is not a display, the<br><b>scan</b> command sends a form feed character after sending the output. |  |
| +Folder                                | Specifies which folder to scan. The default is the current folder.                                                                                                    |  |
| -form FormFile                         | Displays the <b>scan</b> command output in the alternate format described by the <i>FormFile</i> variable.                                                                                                    |  |
| -format String                         | Displays the scan command output in the alternate format described by the String variable.                                                                                                    |  |
| -header                                | Displays a heading that lists the folder name and the current date and time.                                                                                                    |  |
| -help                                  | Lists the command syntax, available switches (toggles), and version information.<br><b>Note:</b> For Message Handler (MH), the name of this flag must be fully spelled out.                                                                                                    |  |
| Messages                               | Displays information about each specified message in the specified folder. You can use the following references when specifying messages:                                                                                                    |  |
|                                        | <i>Number</i> Specifies the number of the message.                                                                                                    |  |
|                                        | Sequence Specifies a group of messages specified by the user. Recognized values include:                                                                                                    |  |
|                                        | all All messages in a folder. This is the default.                                                                                                    |  |
|                                        | cur or . (period)<br>Current message.                                                                                                    |  |
|                                        | first First message in a folder.                                                                                                    |  |
|                                        | last Last message in a folder.                                                                                                    |  |
|                                        | <b>next</b> Message following the current message.                                                                                                    |  |
|                                        | <b>prev</b> Message preceding the current message.                                                                                                    |  |
| -noclear<br>-noheader<br>-width Number | Prevents clearing of the terminal after sending output. This is the default.<br>Prevents display of a heading. This is the default.<br>Sets the number of columns in the <b>scan</b> command output. The default is the width of the display.                                              |  |

## **Profile Entries**

The following entries are entered in the UserMhDirectory/.mh\_profile file:

Item Alternate-Mailboxes: Current-Folder: Path: **Description** Specifies the mailboxes. Sets the default current folder. Specifies the *UserMhDirectory*.

## Security

Attention RBAC users and Trusted AIX users: This command can perform privileged operations. Only privileged users can run privileged operations. For more information about authorizations and privileges, see Privileged Command Database in *Security*. For a list of privileges and the authorizations associated with this command, see the **Issecattr** command or the **getcmdattr** subcommand.

## **Examples**

1. To get a one-line list of all the messages in the current folder, enter: scan

The system responds with a message similar to the following:

- 3 04/17 dale@athena Status meeting <<The weekly status meeting
- 5 04/20 tom@venus Due Dates <<Your project is due to
- 6 04/21 dawn@tech Writing Clas <<There will be a writing
- 2. To get a one-line list of messages 11 through 15 in the test folder, enter:

scan +test 11-15

The system responds with a message similar to the following:

11 04/16 karen@anchor Meeting <<Today's meeting is at 2 p.m.

- 12 04/18 tom@venus Luncheon <<There will be a luncheon to
- 14 04/20 dale@athena First Draft <<First drafts are due
- 15 04/21 geo@gtwn Examples <<The examples will be written

## **Files**

| Item                | Description                                      |
|---------------------|--------------------------------------------------|
| \$HOME/.mh_profile  | Contains the MH user profile.                    |
| /etc/mh/scan.size   | Contains a sample scan format string.            |
| /etc/mh/scan.time   | Contains a sample scan format string.            |
| /etc/mh/scan.timely | Contains a sample scan format string.            |
| /usr/bin/scan       | Contains the executable form of the scan command |

### **Related reference:**

"show Command" on page 96

#### Related information:

inc command pick command .mh\_profile command Mail applications

## sccs Command

## Purpose

Administration program for SCCS commands.

## Syntax

sccs [ -r ] [ -dPath ] [ -pPath ] Command [ CommandFlags ] File ...

## Description

The **sccs** command is an administration program that incorporates the set of Source Code Control System (SCCS) commands into the operating system. Additionally, the **sccs** command can be used to assign or reassign file ownership (see the **-r** flag).

The **sccs** command activates a specified *Command* having the specified flags and arguments. Each file is normally placed in a directory named SCCS and named **s.filename**. The directory SCCS is assumed to exist relative to the working directory (unless the **-p** flag is used).

Two types of commands can be used in the **sccs** command syntax sentence. The first type consists of 14 **sccs** commands that can be entered at the prompt. The second type, pseudo-commands, can be used only as part of the **sccs** command syntax. There are 12 pseudo-commands, which perform the following actions:

| Item    | Description                                                                                                    |
|---------|----------------------------------------------------------------------------------------------------|
| edit    | Equivalent to the <b>get -e</b> command.                                                                                                    |
| delget  | Performs a <b>delta</b> command on the named files and then gets new versions. The new versions of the files have expanded identification keywords and are not editable.                                                                                                    |
|         | Flags:                                                                                                    |
|         | - <b>m</b> , - <b>p</b> , - <b>r</b> , - <b>s</b> , - <b>y</b><br>Can be passed to the <b>delta</b> command.                                                                                                    |
|         | -b, -c, -i, -l, -s, -x<br>Can be passed to the <b>get</b> command.                                                                                                    |
| deledit | Equivalent to the <b>delget</b> pseudo-command, except that the <b>get</b> portion of the sentence includes the <b>-e</b> flag. The <b>deledit</b> pseudo-command is useful for creating a checkpoint in your current editing session.                                                                         |
|         | Flags:                                                                                                    |
|         | - <b>m</b> , - <b>p</b> , - <b>r</b> , - <b>s</b> , - <b>y</b><br>Can be passed to the <b>delta</b> command.                                                                                                    |
|         | -b, -c, -i, -l, -s, -x<br>Can be passed to the <b>get</b> command.                                                                                                    |
| create  | Creates an SCCS file, copying the initial contents from a file of the same name. If the file is successfully created, the original file is renamed with a comma on the front. You do not have to move or remove the original file as with the <b>admin</b> command.                                            |
|         | Flags:                                                                                                    |
| fix     | Accepts the same flags as the <b>admin</b> command. The <b>-i</b> flag is implied.<br>Removes a named delta, but leaves a copy of the delta with changes intact. This<br>pseudo-command is useful for fixing small compiler errors. This pseudo-command does<br>not keep a record of changes made to the file. |
|         | Flags:                                                                                                    |
|         | -rSID Indicates a required flag.                                                                                                    |
| clean   | Removes all files from the current directory or from the designated directory that can be recreated from SCCS files. Does not remove files that are in the process of being edited.                                                                                                    |
|         | Flags:                                                                                                    |
|         | -b Ignores branches when determining which files are being edited. Branches being edited in the same directory can be lost.                                                                                                    |
| unedit  | Equivalent to the <b>unget</b> command. Any changes made since the <b>get</b> command was used are lost.                                                                                                    |
|         |                                                                                                    |

| Item                           | Description                                                                                                    |                                                                                                    |  |  |  |
|--------------------------------|----------------------------------------------------------------------------------------------------|----------------------------------------------------------------------------------------------------|--|--|--|
| info                           | Lists all files being edited.                                                                                                    |                                                                                                    |  |  |  |
|                                | Flags:                                                                                                    |                                                                                                    |  |  |  |
|                                | -b                                                                                                    | Ignores branches when determining which files are being edited.                                                                                                    |  |  |  |
|                                | -u [Argun                                                                                                    | Lists only the files being edited by you or the user named by the <i>Argument</i> parameter.                                                                                                    |  |  |  |
| check                          | Prints all files being edited. Returns a nonzero exit status if a file is being edited. The check program can be used in a makefile to ensure that files are complete before a version is installed. Check the return code before performing the install. |                                                                                                    |  |  |  |
|                                | Flags:                                                                                                    |                                                                                                    |  |  |  |
|                                | -b                                                                                                    | Ignores branches when determining which files are being edited.                                                                                                    |  |  |  |
|                                | <b>-u</b> [Argun                                                                                                    | <i>nent</i> ]<br>Lists only the files being edited by you or the user named by the <i>Argument</i> parameter.                                                                                                    |  |  |  |
| tell                           | Lists all t                                                                                                    | files being edited, with a new line after each entry, on standard output.                                                                                                    |  |  |  |
|                                | Flags:                                                                                                    |                                                                                                    |  |  |  |
|                                | -b                                                                                                    | Ignores branches when determining which files are being edited.                                                                                                    |  |  |  |
| diffs                          | -u [Argur<br>Shows th                                                                                                    | <i>nent</i> ]<br>Lists only the files being edited by you or the user named by the <i>Argument</i> parameter.<br>The difference between the current version of the program you are editing and the                                                                                                    |  |  |  |
|                                | previous                                                                                                    |                                                                                                    |  |  |  |
|                                | Flags:                                                                                                    |                                                                                                    |  |  |  |
|                                | -r, -c, -i,                                                                                                    | - <b>x, -t</b><br>Can be passed to the <b>get</b> command.                                                                                                    |  |  |  |
|                                | -l, -s, -e,                                                                                                    | -f, -h, -b<br>Can be passed to the diff (not sccsdiff) command.                                                                                                    |  |  |  |
| <pre>print (filename(s))</pre> | -C<br>Prints ve                                                                                                    | Can be passed to the <b>diff</b> (not <b>sccsdiff</b> ) command as a <b>-c</b> flag.<br><b>rbose</b> information about the named files.                                                                                                    |  |  |  |
|                                | directory<br>interpret                                                                                                    | <b>OJECTDIR</b> environment variable is set, its value determines the working<br>. If this value begins with a / (slash), it is used directly. Otherwise, the value is<br>ed as a user name whose home directory is examined for a subdirectory named<br><b>urce</b> . If found, that subdirectory is used as the working directory. |  |  |  |

## Flags

ItemDescription-dPathSpecifies a working directory for the SCCS files. The default is the current directory. The -d flag is prefixed to the<br/>entire path name of a file. When the PROJECTDIR environment variable is set and the -d flag is used, the<br/>command line overrides the environment value in determining the working directory.

#### Item Description

-p

-r

Specifies a path name for the SCCS files. The default is the SCCS directory. The **-p** flag is inserted before the final component of the path name.

All flags specified after the command are passed to that command during execution. For a description of command flags, see the appropriate command description.

Example:

sccs -d/x -py get a/b

converts to: get /x/a/y/s.b

This option is used to create aliases. For example: alias syssccs sccs -d/usr/src

causes the syssccs command to become an alias command that can be used as follows:

syssccs get cmd/who.c

When used in this context, the above command will check the **/usr/src/cmd/SCCS** directory for the **s.who.c** file. Runs the **sccs** command as the real user instead of as the effective user to which the **sccs** command is set (using the **set user id** command).

Certain commands, such as the **admin** command, cannot be run as **set user id**, which would allow anyone to change the authorizations. Such commands are always run as the real user.

## Exit Status

This command returns the following exit values:

Item Description

```
0 Successful completion.
```

```
>0 An error occurred.
```

## Examples

1. To get a file for editing, edit it, and then produce a new delta, enter:

```
sccs get -e file.c
ex file.c
sccs delta file.c
```

2. To get a file from another directory, enter:

```
sccs -p/usr/src/sccs/ get cc.c
```

## OR

sccs get /usr/src/sccs/s.cc.c

**3**. To get a list of files being edited that are not on branches, enter: sccs info -b

### Files

 Item
 Description

 /usr/bin/sccs
 Contains the sccs command, which is the administration program for the SCCS commands.

#### **Related information**:

delta command get command admin command unget command diff Command

### sccsdiff Command

#### Purpose

Compares two versions of a SCCS file.

#### **Syntax**

sccsdiff -rSID1 -rSID2 [ -p ] [ -sNumber ] File ...

## Description

The **sccsdiff** command reads two versions of an Source Code Control System (SCCS) file, compares them, and then writes to standard output the differences between the two versions. Any number of SCCS files can be specified, but the same arguments apply to all files.

#### Flags

| Item     | Description                                                                                                    |
|----------|----------------------------------------------------------------------------------------------------|
| -р       | Pipes the output through the <b>pr</b> command.                                                                                                    |
| -rSID1   | Specifies SID1 as one delta of the SCCS file for the sccsdiff command to compare.                                                                                             |
| -rSID2   | Specifies SID2 as the other delta of the SCCS file for the sccsdiff command to compare.                                                                                       |
| -sNumber | Specifies the file-segment size for the <b>bdiff</b> command to pass to the <b>diff</b> command. This is useful when the <b>diff</b> command fails due to a high system load. |

## **Examples**

To display the difference between versions 1.1 and 1.2 of SCCS file s.test.c, enter: sccsdiff -r1.1 -r1.2 s.test.c

#### Files

| Item              | Description                                                                                                    |
|-------------------|----------------------------------------------------------------------------------------------------|
| /usr/bin/sccsdiff | Contains the SCCS <b>sccsdiff</b> command. The <b>sccsdiff</b> command supports multibyte character set (MBCS) data for the file names. |

#### **Related information**:

rmdel command get command prs command sccsfile command List of SCCS Commands

## sccshelp Command

## Purpose

Provides information about a SCCS message or command.

## Syntax

```
sccshelp [ ErrorCode ] [ Command ]
```

## Description

The **sccshelp** command displays information about the use of a specified Source Code Control System (SCCS) command or about messages generated while using the commands. Each message has an associated code, which can be supplied as part of the argument to the **sccshelp** command. Zero or more arguments may be supplied. If you do not supply an argument, the **sccshelp** command prompts for one. You may include any of the SCCS commands as arguments to the **sccshelp** command.

The *ErrorCode* parameter specifies the code, consisting of numbers and letters, that appears at the end of a message. For example, in the following message, (cm7) is the code: There are no SCCS identification keywords in the file. (cm7)

## **Examples**

To get **sccshelp** on the **rmdel** command and two error codes, enter: \$ sccshelp rmdel gee ad3

The **sccshelp** command replies:

```
rmdel:
rmdel -r<SID> <file> ...
ERROR:
1255-141 gee is not a valid parameter. Specify a valid command or error code.
ad3:
The header flag you specified is not recognized.
The header flag you supplied with the -d or the -f flag is not correct.
Choose a valid header flag.
```

## File

Item /usr/bin/sccshelp **Description** Contains the SCCS **sccshelp** command.

Related reference: "sccsdiff Command" on page 29

Related information: admin command get command rmdel command Source Code Control System (SCCS) Overview

# schedo Command

## Purpose

Manages processor scheduler tunable parameters.

## Syntax

schedo [ -p | -r ] [-y] { -o *Tunable*[= *Newvalue*]} schedo [ -p | -r ] [-y] { -d *Tunable* } schedo [ -p | -r ] [-y] -D schedo [ -p | -r ] [ -F] -a schedo -h [*Tunable* ] schedo [-F] -L [*Tunable* ] schedo [-F] -x [*Tunable* ]

Note: Multiple flags -o, -d, -x, and -L flags are allowed

## Description

Note: The schedo command can only be executed by root.

Use the **schedo** command to configure scheduler tuning parameters. This command sets or displays current or next boot values for all scheduler tuning parameters. This command can also make permanent changes or defer changes until the next reboot. Whether the command sets or displays a parameter is determined by the accompanying flag. The **-o** flag performs both actions. It can either display the value of a parameter or set a new value for a parameter.

#### Understanding the Effect of Changing Tunable Parameters

Misuse of this command can cause performance degradation or operating-system failure. Be sure that you have studied the appropriate tuning sections in the *Performance management* before using **schedo** to change system parameters.

Before modifying any tunable parameter, you must first carefully read about all its characteristics in the Tunable Parameters section below, and follow any Refer To pointer, in order to fully understand its purpose.

You must then make sure that the Diagnosis and Tuning sections for this parameter truly apply to your situation and that changing the value of this parameter could help improve the performance of your system.

If the Diagnosis and Tuning sections both contain only "N/A", you must never change this parameter unless specifically directed by AIX development.

## **Priority-Calculation Parameters**

The priority of most user processes varies with the amount of processor time the process has used recently. The processor scheduler's priority calculations are based on two parameters that are set with **sched**, *sched\_R* and *sched\_D*. The *sched\_R* and *sched\_D* values are in thirty-seconds (1/32); that is, the formula used by the scheduler to calculate the amount to be added to a process's priority value as a penalty for recent processor use is:

CPU penalty = (recently used CPU value of the process) \* (r/32)

and the once-per-second recalculation of the recently used processor value of each process is: new recently used CPU value = (old recently used CPU value of the process) \* (d/32) Both r (*sched\_R* parameter) and d (*sched\_D* parameter) have default values of 16. This maintains the processor scheduling behavior of previous versions of the operating system. Before experimenting with these values, you must be familiar with "Tuning the processor scheduler" in the Performance Management Guide.

#### Memory-Load-Control Parameters

The operating system scheduler performs memory load control by suspending processes when memory is over committed. The system does not swap out processes; instead pages are *stolen* as they are needed to fulfill the current memory requirements. Typically, pages are stolen from suspended processes. Memory is considered over committed when the following condition is met:

| Item    | Description                                                                                                    |
|---------|----------------------------------------------------------------------------------------------------|
| p * h s | where:<br><i>p</i> is the number of pages written to paging space in the last second<br><i>h</i> is an integer specified by the v_repage_hi parameter<br><i>s</i> is the number of page steals that have occurred in the last second |

A process is suspended when memory is over committed and the following condition is met:

| <b>Item</b>           | Description                                                                                                    |
|-----------------------|----------------------------------------------------------------------------------------------------|
| <i>r</i> * <i>p f</i> | where:                                                                                                    |
|                       | $r$ r is the number of repages that the process has accumulated in the last second $p$ is an integer specified by the v_repage_proc parameter $f$ is the number of page faults that the process has experienced in the last second |

In addition, fixed-priority processes and kernel processes are exempt from being suspended.

The term repages refers to the number of pages belonging to the process, which were reclaimed and are soon after referenced again by the process.

The user also can specify a minimum multiprogramming level with the v\_min\_process parameter. Doing so ensures that a minimum number of processes remain active throughout the process-suspension period. Active processes are those that are runnable and waiting for page I/O. Processes that are waiting for events and processes that are suspended are not considered active, nor is the wait process considered active.

Suspended processes can be added back into the mix when the system has stayed below the over committed threshold for n seconds, where n is specified by the v\_sec\_wait parameter. Processes are added back into the system based, first, on their priority and, second, on the length of their suspension period.

Before experimenting with these values, you must be thoroughly familiar with "VMM memory load control tuning with the schedo command" in the Performance Management Guide.

#### **Time-Slice-Increment Parameter**

The **schedo** command can also be used to change the amount of time the operating system allows a given process to run before the dispatcher is called to choose another process to run (the time slice). The default value for this interval is a single clock tick (10 milliseconds). The timeslice tuning parameter allows the user to specify the number of clock ticks by which the time slice length is to be increased.

In AIX Version 4, this parameter only applies to threads with the SCHED\_RR scheduling policy. See Scheduling Policy for Threads.

#### fork() Retry Interval Parameter

If a **fork**() subroutine call fails because there is not enough paging space available to create a new process, the system retries the call after waiting for a specified period of time. That interval is set with the pacefork tuning parameter.

#### Special Terminology for Symmetric Multithreading

Multiple run queues are supported. Under this scheme each processor has it's own run queue. POWER5 processors support symmetric multithreading, where each physical processor has two execution engines, called *hardware threads*. Each hardware thread is essentially equivalent to a single processor. Symmetric multithreading is enabled by default, but it can be disabled (or re-enabled) dynamically. When symmetric multithreading is enabled, each hardware thread services a separate run queue. For example, on a 4-way system when symmetric multithreading is disabled or not present, there are 4 run queues in addition to the global run queue. When symmetric multithreading is enabled, there are 8 run queues in addition to the global run queue.

The hardware threads belonging to the same physical processor are referred to as *sibling threads*. A *primary sibling thread* is the first hardware thread of the physical processor. A *secondary sibling thread* is the second hardware thread of the physical processor.

#### Virtual Processor Management

More virtual processors can be defined than are needed to handle the work in a partition. The overhead of dispatching virtual processors can be reduced by using fewer virtual processors without a decrease in overall processor usage or a lack of virtual processors. Virtual processors are not dynamically removed from the partition, but instead are not used and are used again only when additional work is available. Each virtual processor uses a maximum of one physical processor. The number of virtual processes needed is determined by rounding up the sum of the physical processor utilization and the **vpm\_xvcpus** tunable:

number = ceiling( p\_util + vpm\_xvcpus)

Where *number* is the number of virtual processors that are needed, *p\_util* is the physical processor utilization, and **vpm\_xvcpus** is a tunable that specifies the number of additional virtual processors to enable. If *number* is less than the number of currently enabled virtual processors, a virtual processor will be disabled. If *number* is greater than the number of currently enabled virtual processors, a disabled virtual processor will be enabled. Threads that are attached to a disabled virtual processor are still allowed to run on the disabled virtual processor.

#### Node Load

The *node load*, or simply *load*, is the average run queue depth across all run queues, including the global run queue multiplied by 256, and is strongly smoothed over time. For example, a load of 256 means that if we have 16 processors (including symmetric multithreading processors), then we have had approximately 16 runnable jobs in the system for the last few milliseconds.

## Flags

| Item                   | Description                                                                                                    |                                             |                                                  |                                             |                                         |                                        |                                                          |                                                                                                    |
|------------------------|----------------------------------------------------------------------------------------------------|---------------------------------------------|--------------------------------------------------|---------------------------------------------|-----------------------------------------|----------------------------------------|----------------------------------------------------------|----------------------------------------------------------------------------------------------------|
| -a                     | Displays the current, reboot (when used in conjunction with <b>-r</b> ) or permanent (when used in conjunction with <b>-p</b> ) value for all tunable parameters, one per line in pairs <i>Tunable</i> = <i>Value</i> . For the permanent option, a value is only displayed for a parameter if its reboot and current values are equal. Otherwise NONE displays as the value.  |                                             |                                                  |                                             |                                         |                                        |                                                          |                                                                                                    |
| -d Tunable             | Resets <i>Tunable</i> to its default value. If a tunable needs to be changed (that is, it is currently not set to its default value, and <b>-r</b> is not used in combination, it won't be changed but a warning is displayed.                                                                                                    |                                             |                                                  |                                             |                                         |                                        |                                                          |                                                                                                    |
| -D                     | Resets all tunables to their default value. If tunables needing to be changed are of type Bosboot or Reboot, or are of type Incremental and have been changed from their default value, and <b>-r</b> is not used in combination, they will                                                                                                    |                                             |                                                  |                                             |                                         |                                        |                                                          |                                                                                                    |
| -F                     | not be changed but a warning displays.<br>Forces the display of restricted tunable parameters when you specify the <b>-a</b> , <b>-L</b> or <b>-x</b> options on the command<br>line, to list all of the tunables. If you do not specify the <b>-F</b> flag, restricted tunables are not included, unless they<br>are specifically named in association with a display option. |                                             |                                                  |                                             |                                         |                                        |                                                          |                                                                                                    |
| -h [Tunable]           | Displays help about the <i>Tunable</i> parameter if one is specified. Otherwise, displays the <b>schedo</b> command usage statement.                                                                                                    |                                             |                                                  |                                             |                                         |                                        |                                                          |                                                                                                    |
| -L [ Tunable ]         | Lists the characteristics of o                                                                                                    | ne or a                                     | ll tunab                                         | oles, one                                   | per line                                | e, using                               | the following fo                                         | ormat:                                                                                                    |
|                        | NAME<br>DEPENDENCIES                                                                                                    | CUR                                         | DEF                                              | BOOT                                        |                                         | MAX                                    | UNIT                                                     | ТҮРЕ                                                                                                    |
|                        | v_repage_hi                                                                                                    |                                             |                                                  |                                             |                                         |                                        |                                                          |                                                                                                    |
|                        | v_repage_proc                                                                                                    | 4                                           | 4                                                | 4                                           | 0                                       | 2047M                                  |                                                          | D                                                                                                    |
|                        | v_sec_wait                                                                                                    |                                             |                                                  |                                             |                                         |                                        |                                                          |                                                                                                    |
| -o Tunable [=Newvalue] | DEPENDENCIES = list o                                                                                                    | : D (fo<br>), M (<br>f depen                | or Dyna<br>for Mou<br>ndent t                    | nt), I<br>unable                            | (for In<br>paramet                      | crementa<br>ers, one                   | al), C (for Com<br>e per line                            | ),<br>nnect), and d (for Deprecated)<br>the specified value is different                                              |
|                        | than current value), and is o<br>bigger than the specified va<br>When <b>-r</b> is used in combina<br>used in combination withou                                                                                                    | of type<br>ilue, an<br>ition wi<br>it a nev | Bosboo<br>d <b>-r</b> is r<br>thout a<br>v value | t or Reb<br>not used<br>new va<br>, a value | in com<br>in com<br>lue, the<br>display | if it is of<br>bination<br>nextboo     | type Increment<br>, it will not be c<br>t value for tuna |                                                                                                    |
| -р                     |                                                                                                    | th curre<br>e <b>/etc/tı</b>                | ent and<br><b>inables</b>                        | reboot v<br>/ <b>nextbo</b>                 | values, v<br>ot file ir                 | n additio                              | n to the updatii                                         | on with <b>-o</b> , <b>-d</b> or <b>-D</b> , that is,<br>ng of the current value. These<br>eir current value can't be |
|                        | When used with <b>-a</b> or <b>-o</b> wi<br>values for a parameter are t                                                                                                    |                                             |                                                  |                                             |                                         |                                        |                                                          | ly if the current and next boot                                                                                       |
| -r                     |                                                                                                    |                                             |                                                  |                                             |                                         |                                        |                                                          | <b>D</b> , that is, turns on the updating<br>he user will be prompted to run                                          |
| -x [Tunable]           | When used with <b>-a</b> or <b>-o</b> wivelies.<br>Lists characteristics of one of tunable,current,default,r                                                                                                    | or all tu                                   | inables,                                         | one per                                     | line, us                                | sing the                               | following (sprea                                         | nables display instead of current<br>adsheet) format:                                                                 |
| -у                     | where:<br>current = current val<br>default = default val<br>reboot = reboot value<br>min = minimal value<br>max = maximum value<br>unit = tunable unit o<br>type = parameter type<br>B (for Bos<br>C (for Con<br>dtunable = space sepa<br>Suppresses the confirmation                                                                                                    | ue<br>ue<br>D (fo<br>boot),<br>rated        | ure<br>or Dyna<br>M (for<br>and d<br>list of     | mic), S<br>Mount),<br>(for De<br>depend     | (for S<br>I (for<br>precate<br>ent tun  | tatic),<br>· Increme<br>d)<br>able pau | R (for Reboot)<br>ental),<br>rameters                    | ),                                                                                                    |

**Note:** Options **-o**, **-d**, and **-D** are not supported within a workload partition because they attempt to change the value of a scheduler tunable parameter.

If you make any change (with the **-o**, **-d**, or **-D** options) to a restricted tunable parameter, it results in a warning message that a tunable parameter of the restricted-use type, has been modified. If you also specified the **-r** or **-p** options on the command line, you will be prompted to confirm the change. In addition, at system reboot, restricted tunables that are displayed in the **/etc/tunables/nextboot** file, which were modified to values that are different from their default values (using a command line specifying the **-r** or **-p** options), causes an error log entry that identifies the list of these modified tunables.

When modifying a tunable, you can specify the tunable value using the abbreviations such as K, M, G, T, P and E to indicate units. See units. The following table shows the prefixes and values that are associated with the number abbreviations:

| Abbreviation | Power of 2                |
|--------------|---------------------------|
| К            | 1024                      |
| М            | 1 048 576                 |
| G            | 1 073 741 824             |
| Т            | 1 099 511 627 776         |
| Р            | 1 125 899 906 842 624     |
| Ε            | 1 152 921 504 606 846 976 |

Thus, a tunable value of 1024 might be specified as 1K.

Any change (with **-o**, **-d** or **-D**) to a parameter of type Mount results in a message displaying to warn you that the change is only effective for future mountings.

Any change (with **-o**, **-d** or **-D** flags) to a parameter of type Connect will result in **inetd** being restarted, and in a message being displayed to warn the user that the change is only effective for future socket connections.

Any attempt to change (with **-o**, **-d** or **-D**) a parameter of type Bosboot or Reboot without **-r**, results in an error message.

Any attempt to change (with-o, -d or -D but without -r) the current value of a parameter of type Incremental with a new value smaller than the current value, results in an error message.

## **Tunable Parameters Type**

All the tunable parameters manipulated by the tuning commands (**no**, **nfso**, **vmo**, **ioo**, **raso**, and **schedo**) have been classified into these categories:

| Item        | Description                                                                                |
|-------------|--------------------------------------------------------------------------------------------|
| Dynamic     | If the parameter can be changed at any time                                                |
| Static      | If the parameter can never be changed                                                      |
| Reboot      | If the parameter can only be changed during reboot                                         |
| Bosboot     | If the parameter can only be changed by running bosboot and rebooting the machine          |
| Mount       | If changes to the parameter are only effective for future file systems or directory mounts |
| Incremental | If the parameter can only be incremented, except at boot time                              |
| Connect     | If changes to the parameter are only effective for future socket connections               |
| Deprecated  | If changing this parameter is no longer supported by the current release of AIX.           |

For parameters of type Bosboot, whenever a change is performed, the tuning commands automatically prompt the user to ask if they want to execute the **bosboot** command. For parameters of type Connect, the tuning commands automatically restart the **inetd** daemon.

Note that the current set of parameters managed by the **schedo** command only includes Dynamic, and Reboot types.

## **Compatibility Mode**

When running in pre 5.2 compatibility mode (controlled by the **pre520tune** attribute of **sys**0, see **AIX 5.2 compatibility mode** in the *Performance management*), reboot values for parameters, except those of type Bosboot, are not really meaningful because in this mode they are not applied at boot time.

In pre 5.2 compatibility mode, setting reboot values to tuning parameters continues to be achieved by imbedding calls to tuning commands in scripts called during the boot sequence. Parameters of type **Reboot** can therefore be set without the **-r** flag, so that existing scripts continue to work.

This mode is automatically turned ON when a machine is MIGRATED to AIX 5.2. For complete installations, it is turned OFF and the reboot values for parameters are set by applying the content of the **/etc/tunables/nextboot** file during the reboot sequence. Only in that mode are the **-r** and **-p** flags fully functional. See **Kernel Tuning** in the *Performance Tools Guide and Reference* for more information.

## **Tunable Parameters**

For default values and range of values for tunables, refer **schedo** command help (**-h** <*tunable\_parameter\_name>*).

| Item                  | Description | 1                                                                                                    |  |  |
|-----------------------|-------------|----------------------------------------------------------------------------------------------------|--|--|
| affinity_lim          | Purpose:    | Sets the number of intervening dispatches after which the SCHED_FIFO2 policy no longer favors a thread.                                                                                                    |  |  |
|                       | Tuning:     | Once a thread is running with SCHED_FIFO2 policy, tuning of this variable may or may not have an effect on the performance of the thread and workload. Ideal values must be determined by trial and error.                                                                                                    |  |  |
| big_tick_size         | Purpose:    | Sets physical tick interval and synchronizes ticks across cpus.                                                                                                    |  |  |
|                       | Tuning:     | The <b>big_tick_size</b> value times 10 ms as a tick interval, and must evenly divide into 100. Use of this parameter will make system statistics less accurate.                                                                                                    |  |  |
| ded_cpu_donate_thresh | Purpose:    | Specifies the utilization threshold for donation of a dedicated processor.                                                                                                    |  |  |
|                       | Tuning:     | In a dedicated processor partition that is enabled for donation, idle processor capacity can be donated to the shared processor pool for use by shared processor partitions. If a dedicated processor's utilization is less than this threshold, i dedicated processor will be donated for use by other partitions when the processor is idle. If a dedicated processor's utilization is equal to or greater than this threshold, the dedicated processor will not be donated for use by other partitions when the dedicated processor is idle. |  |  |
| fixed_pri_global      | Purpose:    | Keep fixed priority threads on global run queue.                                                                                                    |  |  |
|                       | Tuning:     | If 1, then fixed priority threads are placed on the global run queue.                                                                                                    |  |  |
| force_grq             | Purpose:    | Keep non-MPI threads on the global run queue.                                                                                                    |  |  |
|                       | Tuning:     | If 1, only MPI and bound threads will use local run queues.                                                                                                    |  |  |
| maxspin               | Purpose:    | Sets the number of times to spin on a kernel lock before going to sleep.                                                                                                    |  |  |
|                       | Tuning:     | Increasing the value on MP systems may reduce idle time; however, it might also waste CPU time in some situations.<br>Increasing it on uniprocessor systems is not recommended.                                                                                                    |  |  |
| pacefork              | Purpose:    | The number of clock ticks to wait before retrying a failed fork call that has failed for lack of paging space.                                                                                                    |  |  |
|                       | Tuning:     | Use when the system is running out of paging space and a process cannot be forked. The system will retry a failed fork five times. For example, if a <b>fork()</b> subroutine call fails because there is not enough paging space available to create a new process, the system retries the call after waiting the specified number of clock ticks.                                                                                                    |  |  |
| proc_disk_stats       | Purpose:    | A value of 1 enables and a value of 0 disables the process scope disk statistics. The default value is 1 and ranges from 0 to 1.                                                                                                    |  |  |
|                       | Tuning:     | Disabling process scope disk statistics improves performance when the statistics are not wanted.                                                                                                    |  |  |
| sched_D               | Purpose:    | Sets the short term CPU usage decay rate.                                                                                                    |  |  |
|                       | Tuning:     | The default is to decay short-term CPU usage by 1/2 (16/32) every second. Decreasing this value enables foreground processes to avoid competition with background processes for a longer time.                                                                                                    |  |  |
| sched_R               | Purpose:    | Sets the weighting factor for short-term CPU usage in priority calculations.                                                                                                    |  |  |
|                       | Tuning:     | Run the command <b>ps al</b> . If you find that the PRI column has priority values for the foreground processes (those with NI values of 20) that are higher than the PRI values of some background processes (NI values > 20), you can reduce the r value. The default is to include $1/2$ (16/32) of the short term CPU usage in the priority calculation. Decreasing this value makes it easier for foreground processes to compete.                                                                                                    |  |  |

| Item                          | Description                                                                                                    | Description                                                                                                    |  |  |
|-------------------------------|----------------------------------------------------------------------------------------------------|----------------------------------------------------------------------------------------------------|--|--|
| tb_balance_S0                 | Purpose: Controls SMT-cores busy balancing.                                                                                                |                                                                                                    |  |  |
|                               | Tuning:                                                                                                    | A value of 0 indicates that the balancing is disabled. A value of 1 indicates that the balancing is enabled only within MCMs (S2 groups). A value of 2 indicates fully enabled.                                                                                                    |  |  |
| tb_balance_S1                 | Purpose:                                                                                                    | Controls processor busy balancing.                                                                                                    |  |  |
|                               | Tuning:                                                                                                    | A value of 0 indicates that the balancing is disabled. A value of 1 indicates that the balancing is enabled only within MCMs (S2 groups). A value of 2 indicates fully enabled.                                                                                                    |  |  |
| tb_threshold                  | Purpose:                                                                                                    | Number of ticks to consider a thread busy for the purposes of optimization for thread_busy load balancing.                                                                                                    |  |  |
|                               | Tuning:                                                                                                    | A value of 100 corresponds to 1 second. The values 10 and 1000 correspond to 0.1 and 10 seconds, respectively.                                                                                                    |  |  |
| timeslice                     | Purpose:                                                                                                    | The number of clock ticks a thread can run before it is put back on the run queue.                                                                                                    |  |  |
|                               | Tuning:                                                                                                    | Increasing the timeslice value can reduce overhead of dispatching threads. The value refers to the total number of clock ticks in a timeslice and only affects fixed-priority processes.                                                                                                    |  |  |
| vpm_fold_policy               | Purpose:                                                                                                    | Controls the application of the virtual processor management feature of processor folding in a partition.                                                                                                    |  |  |
|                               | Tuning:                                                                                                    | The virtual processor management feature of processor folding can be enabled or disabled based on whether a partition has shared or dedicated processors. In addition, when the partition is in static power saving mode, processor folding is automatically enabled for both shared or dedicated processor partitions. |  |  |
|                               | When processor folding is enabled, the <b>vpm_vxcpus</b> tunable can be used to control processor folding.                                 |                                                                                                    |  |  |
|                               | There are 3                                                                                                    | There are 3 bits in <b>vpm_fold_policy</b> to control processor folding:                                                                                                    |  |  |
|                               | • Bit 0 (0x)                                                                                                    | ): When set to 1, this bit indicates processor folding is enabled if the partition is using shared processors.                                                                                                    |  |  |
|                               | • Bit 1 (0x2): When set to 1, this bit indicates processor folding is enabled if the partition is using dedicated processors.              |                                                                                                    |  |  |
|                               | • Bit 2 (0x4): When set to 1, this bit disables the automatic setting of processor folding when the partition is in static power say mode. |                                                                                                    |  |  |
|                               | You can pe                                                                                                    | rform an OR operation on the Bit 0, Bit 1, and Bit 2 values to form the desired value.                                                                                                    |  |  |
| vpm_throughput_core_threshold |                                                                                                    | Specifies the number of cores that must be unfolded before <b>vpm_throughput_mode</b> parameter is honored. Till that, the system behaves with the value of <b>vpm_throughput_mode</b> parameter set as <b>1</b> .                                                                                                    |  |  |
| vpm_throughput_mode           |                                                                                                    | Specifies the desired level of SMT exploitation for scaled throughput mode. A value of 0 gives default behavior (raw throughput mode). A value of 1, 2, or 4 selects the scaled throughput mode and the desired level of SMT exploitation.                                                                              |  |  |
| vpm_xvcpus                    | Purpose:                                                                                                    | Setting this tunable to a value greater than -1 will enable the scheduler to enable and disable virtual processors based on the partition's CPU utilization.                                                                                                    |  |  |
|                               | Tuning:                                                                                                    | The value specified signifies the number of virtual processors to enable in addition to the virtual processors required to satisfy the workload.                                                                                                    |  |  |

## Examples

1. To list the current and reboot value, range, unit, type and dependencies of all tunables parameters managed by the schedo command, enter:

schedo -L

- To list (spreadsheet format) the current and reboot value, range, unit, type, and dependencies of all tunables parameters managed by the schedo command, enter: schedo -x
- **3**. To reset v\_sec\_wait to default, enter:

```
schedo -d v_sec_wait
```

- To display help on sched\_R, enter: schedo -h sched\_R
- To set v\_min\_process to 4 after the next reboot, enter: schedo -r -o v\_min\_process=4
- 6. To permanently reset all schedo tunable parameters to default, enter: schedo -p -D
- To list the reboot value for all schedo parameters, enter: schedo -r -a

## Related information:

AIX compatibility mode

ioo command raso command Kernel Tuning compatibility mode

## scls Command

## Purpose

Produces a list of module and driver names.

## Syntax

scls [ -c | -l ] [ -m sc\_module\_name ] [ Module ... ]

## Description

The **scls** command provides a method for the user to query the current **Portable Streams Environment** (PSE) configuration. The **scls** command produces a list of module and driver names. Flags can be used to produce enhanced lists. Any further parameters on the command line are module or driver names, and the output produced is for only those names.

**Note:** The **scls** command requires the **sc** STREAMS module and the **nuls** driver. If either one is not available, the **scls** command will not be successful.

## Flags

- -c Produces a listing showing the number of times an interface routine was called.
- -1 Produces a long listing that shows the extension type, major number, and information pertaining to the **module\_info** structure.
- -m Pushes the module pointed to by the *sc\_module\_name* to the top of the current stream, just below the stream head.

The -c and -l flags are mutually exclusive.

## **Parameters**

| Item           | Description                                                                                        |
|----------------|----------------------------------------------------------------------------------------------------|
| module         | Specifies the name of the modules or drivers for which to output information.                      |
| sc_module_name | Specifies a module name that needs to be pushed to the current stream, just below the stream head. |

## Files

| Item | Description                                       |
|------|---------------------------------------------------|
| sc   | Dynamically loadable STREAMS configuration module |
| nuls | Dynamically loadable STREAMS null device.         |

#### **Related reference:**

"strload Command" on page 259

#### **Related information:**

Configuring Drivers and Modules in the Portable Streams Environment (PSE) STREAMS Overview

## script Command

## Purpose

Makes a typescript of a terminal session.

## Syntax

script [ -a ] [ -q ] [ File ]

## Description

The **script** command makes a typescript of everything displayed on your terminal. The typescript is written to the file specified by the *File* parameter. The typescript can later be sent to the line printer. If no file name is given, the typescript is saved in the current directory with the file name **typescript**.

The script ends when the forked shell exits.

This command is useful for producing hardcopy records when hardcopy terminals are in short supply. For example, use the **script** command when you are working on a CRT display and need a hardcopy record of the dialog.

Because the **script** command sets the **SetUserID** mode bit, due to security reasons the value of LIBPATH variable is unset when the command is invoked. However, LIBPATH is automatically reset in the forked shell if it is defined in the environment file. This behavior is also true for the NLSPATH environment variable. For related information, see the **exec** subroutine.

## Flags

ItemDescription-aAppends the typescript to the specified file or to the typescript file.-qSuppresses diagnostic messages.

## Files

Item /usr/bin/script **Description** Contains the **script** command.

Related reference: "tee Command" on page 385 Related information: exec subroutine Input and output redirection

# sctpctrl Command Purpose

Controls and configures SCTP.

## Syntax

sctpctrl {load | dump | set}

sctpctrl stats [reset] [interval]

sctpctrl set {name=value | default [name]}

sctpctrl get [name]

### Description

The **sctpctrl** command is used to control and configure the SCTP kernel extension. This command can be used to load and unload the SCTP kernel extension. This can also be used to dump SCTP data and set or retrieve various SCTP tunable. Further, **sctpctrl** command can be used to read and reset the SCTP specific network statistics.

#### **Parameters**

| Item                            | Description                                                                                                    |
|---------------------------------|----------------------------------------------------------------------------------------------------|
| load                            | Loads the SCTP kernel extension if not loaded.                                                                                                    |
| dump                            | Dump information about internal SCTP structures.                                                                                                    |
| stats [reset] [interval]        | Displays SCTP statistics. The optional <b>reset</b> command will clear (zero) the statistics. If the <i>interval</i> parameter (in seconds) is added, the program does not exit, but outputs the statistics every [ <i>interval</i> ] seconds.                         |
| set {name=value default [name]} | Sets the SCTP tunable to a value. If <i>default</i> is specified then it will set all the tunable to their default values. If optional [ <i>name</i> ] is specified followed by <i>default</i> then it will set tunable described by <i>name</i> to its default value. |
| get [name]                      | Gets the value of the tunable described by their optional <i>name</i> parameter. If <i>name</i> parameter is not specified then it gets the values of all the tunable.                                                                                                 |

## **Tunable Parameters**

The **sctpctrl** command is also used to configure the SCTP tuning parameters. The changes made are not permanent and they have to be set every time a system gets rebooted. The tunables parameters are explained in the following table.

| Item                       | Description                                                                                                    |                                                                                                    |                                                                                                    |
|----------------------------|----------------------------------------------------------------------------------------------------|----------------------------------------------------------------------------------------------------|----------------------------------------------------------------------------------------------------|
| Parameter                  | Purpose                                                                                                    | Scope                                                                                                    | Default                                                                                                    |
| sctp_low_rto               | When nonzero, this value is used<br>in place of <i>RTO.min</i><br>(retransmission time-out). It is<br>specified in terms of milliseconds.<br>Values less than 200 are not<br>allowed. The available time-out<br>values are 200, 250, 300, 350, and<br>so on. | This value is examined<br>each time a new RTT<br>(round trip time)<br>measurement is made<br>and also when RTO is<br>adjusted due to packet<br>loss. | As specified in<br>the RFC 4960<br>(Request for<br>Comment)<br>document, the<br>default value for<br>this tunable is<br>zero, which<br>means the<br>minimum value<br>of <i>RTO.Min</i> is<br>used, which is 1<br>second. |
| sctp_enable_shutdown_guard | When nonzero, this tunable<br>enables a T5-shutdown<br>guard-timer. It is not RFC<br>compliant because it begins<br>timing when association enters<br>shutdown-pending state.                                                                                | This value is only<br>examined at an<br>association shutdown.                                                                                        | The default value<br>for this tunable is<br>zero, which<br>means that the<br>T5-shutdown<br>guard-timer is<br>not used.                                                                                                  |

| Item                      | Description                                                                                                    |                                                                                                    |                                                                                                    |
|---------------------------|----------------------------------------------------------------------------------------------------|----------------------------------------------------------------------------------------------------|----------------------------------------------------------------------------------------------------|
| sctp_shutdown_guard_timer | When the <i>sctp_enable_shutdown_guard</i> parameter is a nonzero value, this tunable defines the shutdown time-out value in seconds.                                                                                                    | This value is only<br>examined at an<br>association shutdown.                                                                                                    | The default value<br>is 300 seconds,<br>which is the<br>RFC-specified<br>value for the<br>T5-shutdown<br>guard-timer. |
| sctp_peerchangespath      | When nonzero, this tunable<br>causes a primary path change<br>based on an incoming data chunk<br>from a different path than the<br>current primary path.                                                                                                    | This value is examined<br>on every inbound data<br>chunk.                                                                                                    | The default value<br>for this tunable is<br>1, which retains<br>the existing<br>behavior.                             |
| sctp_delack_timer         | This tunable specifies the timer<br>value in ticks (1 tick = 50 ms<br>(milliseconds)) for the<br>delayed-ack timer.                                                                                                    | For an ACCEPTCONN<br>socket, this value is<br>established during setup<br>and is used for all<br>associations that share<br>that socket. For a socket<br>other than an<br>ACCEPTCONN socket, it<br>is set at association<br>creation. So changes to<br>this tunable do not affect<br>associations already in<br>existence. | The default value<br>is 4 ticks (200<br>ms).                                                                          |
| sctp_drop_gapacks         | If set to 1, it causes the sender<br>side to drop all <i>GAPACKED</i><br>packets from the socket send<br>buffer, thus making some space<br>free for new packets.<br><b>Note:</b> This is an RFC<br>noncompatible tunable and could<br>impact interoperability with other<br>implementations, potentially<br>resulting in a message loss. | This tunable is checked<br>each time <i>GAPACKED</i><br>packets are processed.                                                                                                    | The default value<br>is 0, which<br>means disabled.                                                                   |
| sctp_dontdelayack         | If set to 1, a <i>SACK</i> packet is sent<br>for every other <i>DATA</i> packet.<br>Otherwise, a delayed-ack timer is<br>started.                                                                                                    | Any updates to this<br>tunable have an<br>immediate impact.                                                                                                    | The default value is 1.                                                                                               |
| sctp_nagle                | If set to 1, it ensures that at least<br>1 MTU (maximum transmission<br>unit) of data is sent.                                                                                                    | Any updates to this<br>tunable have an<br>immediate impact.                                                                                                    | The default value<br>is 1 (a <i>nagle</i> is<br>enabled).                                                             |
| sctp_maxburst             | If nonzero, it limits the maximum<br>number of packets sent out to<br>this value.                                                                                                    | Any updates to this<br>tunable have an<br>immediate impact.                                                                                                    | The default value is 8 packets.                                                                                       |
| sctp_rttmax               | This tunable specifies the<br>maximum value to be used when<br>RTO computations are made.                                                                                                    | Similar to the <i>sctp_low_rto</i> parameter, this value is examined each time a new RTT measurement is made (and RTO calculated with that) and also when RTO is adjusted due to packet loss.                                                                                                    | The default value<br>is 60 seconds.                                                                                   |
| sctp_rttmin               | This tunable specifies the<br>minimum value to be used when<br>RTO computations are made.                                                                                                    | If the <i>sctp_low_rto</i><br>parameter is nonzero,<br>this value is ignored.<br>Otherwise, it is examined<br>each time a new RTT<br>measurement is made<br>and when RTO is<br>stopped due to packet<br>loss.                                                                                                    | The default value<br>is 1 second,<br>which ensures<br>that the<br>minimum RTO<br>cannot go below<br>that.             |

| Item               | Description                                                                                                    |                                                                                                    |                                                                                   |
|--------------------|----------------------------------------------------------------------------------------------------|----------------------------------------------------------------------------------------------------|-----------------------------------------------------------------------------------|
| sctp_assoc_maxerr  | This tunable sets the overall<br>association error count. If an<br>error count exceeds this value,<br>the association is ended.<br>Currently, this value is ignored.<br>The <i>assoc_maxerr</i> parameter is<br>calculated based on the path<br>error count and number of <i>faddrs</i> . | For an ACCEPTCONN<br>socket, this value is<br>established during setup<br>and is used for all<br>associations that share<br>that socket. For a socket<br>that is not an<br>ACCEPTCONN socket, it<br>is set at association<br>creation. So changes to<br>this tunable do not affect<br>associations already in<br>existence. | The default value<br>is 10.                                                       |
| sctp_path_maxerr   | This tunable sets the maximum<br>error count for each destination.<br>If the error count exceeds this<br>value, the path is marked down<br>and an alternative path is chosen.                                                                                                    | For an ACCEPTCONN<br>socket, this value is<br>established during setup<br>and is used for all<br>associations that share<br>that socket. For a socket<br>that is not an<br>ACCEPTCONN socket, it<br>is set at association<br>creation. So changes to<br>this tunable do not affect<br>associations already in<br>existence. | The default value<br>is 5.                                                        |
| sctp_use_checksum  | <ul> <li>This tunable allows an administrator to use different checksum computation methods.</li> <li>Possible values follows:</li> <li>0: CRC32 checksum</li> <li>1: No checksum computation is</li> </ul>                                                                               | This parameter is<br>examined for each<br>outgoing and incoming<br>packet.                                                                                                    | The default value<br>is zero, which is<br>the RFC-specified<br>CRC32<br>checksum. |
|                    | made                                                                                                    |                                                                                                    |                                                                                   |
|                    | • 2: Internet checksum.                                                                                                    |                                                                                                    |                                                                                   |
| sctp_sendspace     | The packets are dropped if<br>different values are used by two<br>peers.<br>This tunable specifies the socket<br>buffer size for sending data. The<br>optimum buffer size is the<br>product of the media bandwidth                                                                        | This parameter is<br>accessed when a new<br>association is created.<br>Use the <i>setsockopt</i>                                                                                                    | The default value is 65536.                                                       |
|                    | and the average round-trip time of a packet:                                                                                                    | function to override this parameter.                                                                                                    |                                                                                   |
|                    | optimum_window = bandwidth *<br>average_round_trip_time                                                                                                    |                                                                                                    |                                                                                   |
| sctp_recvspace     | This tunable specifies the socket<br>buffer size for receiving data.                                                                                                    | This parameter is<br>accessed when a new<br>association is created.<br>Use the <i>setsockopt</i><br>function to override this<br>parameter.                                                                                                    | The default value is 65536.                                                       |
| sctp_send_fewsacks | When enabled, this tunable<br>parameter implements <i>recv side</i><br><i>silly window avoidance</i> . It prevents<br>sending a window update until a<br>receiver can fit in 1 MTU of data.                                                                                               | This parameter is<br>accessed each time data<br>is read by an application<br>and a window update is<br>being sent.                                                                                                    | The default value<br>is 0.                                                        |
| sctp_cookie_life   | This tunable specifies the time<br>duration in seconds for which a<br>cookie is considered to be valid.                                                                                                    | This parameter is used to<br>determine a stale cookie<br>during connection<br>establishment.                                                                                                    | The default value<br>is 60 seconds.                                               |

| Item                | Description                                                                                                    |                                                                          |                                                              |
|---------------------|----------------------------------------------------------------------------------------------------|--------------------------------------------------------------------------|--------------------------------------------------------------|
| sctp_ecn            | This tunable enables or disables<br>the explicit congestion<br>notification (RFC 3168).                                                                                                    | It is accessed during connection establishment.                          | The default value is 1.                                      |
| sctp_ephemeral_high | This tunable specifies the largest<br>port number to allocate for the<br>SCTP (Stream Control<br>Transmission Protocol) ephemeral<br>ports.                                                                                                    | It is used when an<br>application is trying to<br>bind to a port.        | The default value<br>is 65535.                               |
| sctp_ephemeral_low  | This tunable specifies the lowest<br>port number to allocate for the<br>SCTP ephemeral ports.                                                                                                    | It is used when an<br>application is trying to<br>bind to a port.        | The default value is 32768.                                  |
| sctp_instreams      | This tunable specifies the default<br>number of inbound streams that<br>an association uses.                                                                                                    | It is used during connection establishment.                              | The default is 2048.                                         |
| sctp_outstreams     | This tunable specifies the default<br>number of outbound streams that<br>an association uses.                                                                                                    | It is used during connection establishment.                              | The default value is 10.                                     |
| sctp_pmtu_discover  | If enabled, sets the <i>Don't</i><br><i>Fragment</i> bit in an IP header of an<br>outgoing packet.                                                                                                    | It is accessed when the sending packets are sent out.                    | The default value is 1.                                      |
| sctp_recv_multibuf  | This tunable controls the socket<br>receive buffer accounting. The<br>default value is 0 and it indicates<br>that all the associations belonging<br>to the socket share the same<br>receive buffer space. When set to<br>nonzero, each association has its<br>own receive buffer space of this<br>value. The <i>setsockopt</i> function<br>overrides this value.                                                                                                    | It is accessed when an<br>association is being<br>created.               | The default value<br>is 0 ( <i>multibuf</i> is<br>not used). |
| sctp_send_multibuf  | This tunable controls the socket<br>send buffer accounting. The<br>default value is 0 and indicates<br>that all the associations belonging<br>to a socket share the same send<br>buffer space. When set to<br>nonzero, each association has its<br>own send buffer space of this<br>value. The <i>setsockopt</i> function<br>overrides this value.                                                                                                    | It is accessed when an<br>association is being<br>created.               | The default is 0 ( <i>multibuf</i> is not used).             |
| sctp_failover_type  | When enabled, it causes a new<br>path to be chosen after every<br>retransmit timeout. Otherwise,<br>failover happens only after the<br><i>path error count</i> value exceeds <i>max</i><br><i>path error count</i> value.                                                                                                    | It is accessed whenever<br>RTO starts (when there is<br>a packet drop).  | The default value is 1.                                      |
| sctp_check_associd  | Governs the pattern related to<br>checking the association ID<br>passed by an application when<br>sending an <i>ABORT</i> packet. If set<br>to 0, it ignores the association ID.<br>The association is found by using<br>the foreign address. If set to 1, it<br>performs strict association ID<br>matching. If an association ID<br>matching. If an association is not<br>found with the passed <i>assoc_id</i><br>value, an <i>EINVAL</i> error is<br>returned. If set to 2, it performs<br>association ID matching, but uses<br>the foreign address when a<br>reserved <i>assoc_id</i> value is used. | It is accessed whenever a<br>user application issues an<br>ABORT packet. |                                                              |

## Examples

- To load the SCTP kernel extension, type the following: sctpctrl load
- To reset the SCTP statistics, type the following: sctpctrl stats reset

This command will zero-out all the SCTP statistics.

 To get the values of the SCTP tunable, type the following: sctpctrl get

This will list all the SCTP tunable and their values. Here is a sample output.

```
sctp assoc maxerr = 10
sctp_cookie_life = 60
sctp_delack_timer = 4
sctp_dontdelayack = 1
sctp_ecn = 1
sctp ephemeral high = 65535
sctp_ephemeral_low = 32768
sctp instreams = 2048
sctp maxburst = 8
sctp outstreams = 10
sctp_path_maxerr = 5
sctp_pmtu_discover = 1
sctp rttmax = 60
sctp rttmin = 1
sctp_recvspace = 65536
sctp sendspace = 65536
sctp_send_fewsacks = 0
```

 To set sctp\_path\_maxerr to a value of 6, type the following: sctpctrl set sctp\_path\_maxerr=6

## Location

#### /usr/sbin/sctpctrl

## Files

| Item                  | Description                           |
|-----------------------|---------------------------------------|
| /usr/sbin/sctpctrl    | Contains the <b>sctpctrl</b> command. |
| /usr/lib/drivers/sctp | Contains the SCTP kernel extension.   |

#### **Related information:**

sctp\_peeloff command
sctp\_opt\_info command
Stream control transmission protocol

# sdiff Command

## Purpose

Compares two files and displays the differences in a side-by-side format.

## Syntax

sdiff [ -l | -s ] [ -o OutFile ] [ -w Number ] File1 File2

## Description

The **sdiff** command reads the files specified by the *File1* and *File2* parameters, uses the **diff** command to compare them, and writes the results to standard output in a side-by-side format. The **sdiff** command displays each line of the two files with a series of spaces between them if the lines are identical. It displays a < (less than sign) in the field of spaces if the line only exists in the file specified by the *File1* parameter, a > (greater than sign) if the line only exists in the file specified by the *File2* parameter, and a | (vertical bar) for lines that are different.

When you specify the **-o** flag, the **sdiff** command merges the files specified by the *File1* and *File2* parameters and produces a third file.

**Note:** The **sdiff** command invokes the **diff** -**b** command to compare two input files. The -**b** flag causes the **diff** command to ignore trailing spaces and tab characters and to consider other strings of spaces as equal.

### Flags

| Item<br>-l<br>-o OutFile | Creates a th     | <b>n</b><br>Ily the left side when lines are identical.<br>Nird file, specified by the <i>OutFile</i> variable, by a controlled line-by-line merging of the two files<br>y the <i>File1</i> and the <i>File2</i> parameters. The following subcommands govern the creation of this file:                                                             |
|--------------------------|------------------|----------------------------------------------------------------------------------------------------|
|                          | e St             | tarts the <b>ed</b> command with an empty file.                                                                                                    |
|                          | eborel<br>St     | tarts the <b>ed</b> command with both sides.                                                                                                    |
|                          | e l or e <<br>St | tarts the <b>ed</b> command with the left side.                                                                                                    |
|                          | e r or e ><br>St | tarts the <b>ed</b> command with the right side.                                                                                                    |
|                          | 1 A              | dds the left side to the output file.                                                                                                    |
|                          | r A              | dds the right side to the output file.                                                                                                    |
|                          | s St             | tops displaying identical lines.                                                                                                    |
|                          | v Be             | egins displaying identical lines.                                                                                                    |
|                          | <b>q</b> Pe      | erforms one of the following functions:                                                                                                    |
|                          | •                | Exits the <b>ed</b> command.                                                                                                    |
|                          | •                | Exits the sdiff command if no ed command is running.                                                                                                    |
|                          | •                | Exits both commands. This action occurs when there are no more lines to be merged into the output file.                                                                                                    |
|                          | th<br>(fe        | ach time you exit from the <b>ed</b> command, the <b>sdiff</b> command writes the resulting edited file to<br>ne end of the file specified by the <i>OutFile</i> variable. If you do not save the changes before exiting<br>for example, you press the Ctrl-C key sequence), the <b>sdiff</b> command writes the initial input to the<br>utput file. |
| -S                       | Does not di      | isplay identical lines.                                                                                                    |
| -w Number                | width of the     | dth of the output line. The default value of the <i>Number</i> variable is 130 characters. The maximum e <i>Number</i> variable is 2048. The minimum width of the <i>Number</i> variable is 20. The <b>sdiff</b> command f a value greater than 2048 is specified.                                                                                   |

## **Exit Status**

The sdiff command returns the following exit values:

Table 1. Exit status

| Item | Description            |
|------|------------------------|
| 1    | Successful completion. |
| 2    | An error occurred.     |

#### **Examples**

 To print a comparison of two files, enter: sdiff chap1.bak chap1

The **sdiff** command displays a side-by-side listing that compares each line of the chap1.bak and chap1 files.

2. To display only the lines that differ, enter:

sdiff -s -w 80 chap1.bak chap1

The **sdiff** command displays the differences at the workstation. The **-w** 80 flag and variable sets the page width to 80 columns. The **-s** flag indicates lines that are identical in both files will not be displayed.

3. To selectively combine parts of two files, enter:

sdiff -s -w 80 -o chap1.combo chap1.bak chap1

The **sdiff** command combines the chap1.bak and chap1 files into a new file called chap1.combo. For each group of differing lines, the **sdiff** command prompts you which group to keep or whether you want to edit them using the **ed** command.

4. To combine and edit two files, staff.jan and staff.apr, and write the results to the staff.year file, perform the steps indicated.

The staff.jan file contains the following lines:

Members of the Accounting Department Andrea George Karen Sam Thomas

The staff.apr file contains the following lines:

Members of the Accounting Department Andrea Fred Mark Sam Wendy

a. Enter the following command:

sdiff -o staff.year staff.jan staff.apr

The **sdiff** command will begin to compare the contents of the staff.jan and staff.apr files and write the results to the staff.year file. The **sdiff** command displays the following:

 Members of the Accounting Dept
 Members of the Accounting Dept

 Andrea
 Andrea

 George
 | Fred

 %
 %

The % (percent sign) is the command prompt.

b. Enter the e b subcommand to start editing the output file with the ed command.

The **sdiff** command displays a sequence of digits, indicating the byte count of lines being merged. In this case, the byte count is 23.

c. Enter the **q** subcommand to exit the **ed** command and continue combining and editing the two files. The **sdiff** command displays the following:

Sam Sam Thomas | Wendy

- d. Enter the **e b** subcommand again. The **ed** command must be run each time a set of lines from the original two files are to be merged into the output file. The byte count in this instance is 13.
- e. Enter the **q** subcommand to save the changes. When all the lines of the two files have been merged into the output file, the **q** subcommand exits the **ed** and **sdiff** commands.

The staff.year file now contains the following:

Members of the Accounting Department Andrea George Karen Fred Mark Sam Thomas Wendy

## Files

| Item           | Description                 |
|----------------|-----------------------------|
| /usr/bin/sdiff | Contains the sdiff command. |

#### **Related information:**

diff command ed command Files command Input and output redirection

## secidapcintd Daemon

## Purpose

Provides and manages connection and handles transactions between the LDAP load module and the LDAP Security Information Server.

## Syntax

/usr/sbin/secldapclntd [ -C CacheSize ] [ -p NumOfThread ] [ -t CacheTimeOut ] [ -T HeartBeatIntv ] [ -o ldapTimeOut ]

## Description

The **secldapcIntd** daemon accepts requests from the LDAP load module, forwards the request to the LDAP Security Information Server, and passes the result from the server back to the LDAP load module. This daemon reads the configuration information defined in the **/etc/security/ldap/ldap.cfg** file during its startup, authenticates to the LDAP Security Information Server using the specified server distinguished name and password, and establishes a connection between the local host and the server.

If multiple servers are specified in the **/etc/security/ldap/ldap.cfg** file, the **secldapcIntd** daemon connects to all of the servers. At a specific time, however, it talks to only one of them. The priority of the server connection is determined by its location in the server list with the highest priority server listed first. The

s

**secldapcIntd** daemon can detect when the server it is currently communicating with is down, and automatically switches to another available server. It can also detect when a server becomes available again and re-establish connection to that server. If the reconnected server is of higher priority than the current server then communication is switched to it. This auto-detect feature is done by the **secldapcIntd** daemon checking on each of the servers periodically. The time interval between subsequent checking is defaulted to 300 seconds, and can be changed at the daemon startup time from the command line with the **-T** option or by modifying the **heartbeatinterval** value in the **/etc/ security/ldap/ldap.cfg** file.

At startup, the **secldapcIntd** daemon tries to establish a connection to the LDAP servers. If it cannot connect to any of the servers, it goes to sleep, and tries again in 30 seconds. It repeats this process twice, and if it still cannot establish any connection, the **secldapcIntd** daemon process exits.

The **secldapclntd** daemon is a multi-threaded program. The default number of threads used by this daemon is 10. An administrator can fine-tune the system performance by adjusting the number of threads used by this daemon.

The **secldapcIntd** daemon caches information retrieved from the LDAP Security Information Server for performance purpose. If the requested data can be found in the cache and the cache entry is not expired, the data in the cache is handed back to the requester. Otherwise, the **secldapcIntd** daemon makes a request to the LDAP Security Information Server for the information.

The valid number of cache entries for users is in the range of 100-10,000, and that for groups is in the range of 10-1,000. The default is 1000 entries for users, and 100 entries for groups.

The cache timeout or TTL (time to live) can be from 60 seconds to 1 hour (60\*60=3600 seconds). By default, a cache entry expires in 300 seconds. If the cache timeout is set to 0, the caching feature is disabled.

Communication between the **secldapcIntd** daemon and the LDAP server is performed using asynchronous methods. This allows the daemon to request information from the server and then perform other steps while waiting for the request to return. The length of time that the client will wait for a response from a server is configurable by the administrator and defaults to 60 seconds.

When connecting to LDAP servers, the **secldapcIntd** daemon needs to do host lookups. The **nis\_ldap** resolver may cause the lookup to be routed back to the daemon itself, resulting in a hang situation. To avoid this problem, the **secldapcIntd** daemon ignores the system order of name resolution. Instead, it uses the order defined by the **nsorder** attribute in the **/etc/security/ldap/ldap.cfg** file.

## Flags

**Note:** By default, the **secldapcIntd** daemon reads the configuration information specified in the **/etc/security/ldap/ldap.cfg** file at startup. If the following options are given on the command line when starting the **secldapcIntd** process, the options from the command line will override the values in the **/etc/security/ldap/ldap.cfg** file.

| Flag                    | Description                                                                                                    |
|-------------------------|----------------------------------------------------------------------------------------------------|
| -C CacheSize            | Sets the maximum cache entries used by the <b>secldapcIntd</b> daemon to <i>CacheSize</i> number of entries. The valid range is 100-65536 entries for user cache entry. The default value is 1000. The valid range is 10-65536 for group cache entry. The default is value 100. If you set the user cache entry in the <b>start-secldapcIntd</b> command, by using the <b>-C</b> option, the group cache entry is set to 10% of the user cache entry. |
| -o ldapTimeOut          | Timeout period in seconds for LDAP client requests to the server. This value determines how long the client will wait for a response from the LDAP server. Valid range is 0 - 3600 (1 hour). Default is 60 seconds. Set this value to 0 to disable the timeout and force the client to wait indefinitely.                                                                                                    |
| <b>-p</b> NumOfThread   | Sets the number of threads used by the <b>secIdapcIntd</b> daemon to <i>NumOfThread</i> threads. Valid range is 1-256. The default is 10.                                                                                                    |
| -t CacheTimeout         | Sets the cache to expire in <i>CacheTimeout</i> seconds. Valid range is 60- 3600 seconds. The default is 300 seconds.                                                                                                    |
| <b>-T</b> HeartBeatIntv | Sets the time interval of heartbeat between this client and the LDAP server. Valid values are 60-3,600 seconds. Default is 300.                                                                                                    |

## Examples

- To start the secldapcIntd daemon, type: /usr/sbin/secldapcIntd
- To start the secldapcIntd using 20 threads and cache timeout value of 600 seconds, type: /usr/sbin/secldapcIntd -p 20 -t 600

Use of the **start-secldapcIntd** command is recommended for starting the **secldapcIntd** daemon. It is also recommended configuration values are specified in the **/etc/security/ldap/ldap.cfg** file instead of using command line flags, so that these values will be used each time you start the **secldapcIntd** process.

### **Related reference:**

"tcbck Command" on page 362

Related information: rlogin command rcp command rlogind command rsh command

## secldifconv Command

## Purpose

Converts user and group entries of an LDIF from one schema type to another.

## Syntax

secldifconv [-R load\_module ] -S schematype -i inputFile [ -r ]

## Description

The **secldifconv** command reads the ldif formatted input file specified by the **-i** option, converts the user and group data using the schema type specified by the **-S** option, and prints the result to stdout. If redirected to a file, the result can be added to an LDAP server with the **ldapadd** command or the **ldif2db** command.

The **-S** option specifies the conversion schema type used for the ldif output. The **secldifconv** command accepts the following schema types:

- AIX AIX schema (aixaccount and aixaccessgroup objectclasses)
- RFC2307 RFC 2307 schema (posixaccount, shadowaccount, and posixgroup objectclasses)

s

• **RFC2307AIX** - RFC 2307 schema with full AIX support (posixaccount, shadowaccount, and posixgroup objectclasses, plus the aixauxaccount and aixauxgroup objectclasses).

The input file specified with the **-i** option can include entries in any of the above supported schemas. The **secldifconv** command will convert user and group entries according to the attribute mapping defined in the **/etc/security/ldap/\*.map** files for the corresponding schema type. Only user and group entries will be converted, other entries are output unaltered.

Use of the **-r** option allows the removal of attributes in user and group entries that are not included in the specified output schema. If the option is not specified then unrecognized attributes are assumed to be valid and are output unaltered. Note that if the user or group attribute is defined in the schema **secldifconv** is converting from but not in the schema requested to convert into, then the attribute will not be output. This behavior allows for conversion between the **AIX** and **RFC2307AIX** schemas to the **RFC2307** schema which contains a subset of attributes.

If the **db2ldif** command is used to generate the input file for **secldifconv**, passwords without an encryption prefix are output in {IMASK} format. In order to convert the {imask} format into the proper {crypt} format, the **-R** option should be used to specify the Loadable I&A module to read the password from for conversions from **AIX** schema type, assuming the system has been previously configured to be an LDAP client.

Care should be taken when adding users and groups from other systems to the LDAP server using the **secldifconv** command output. The **ldapadd** and **ldif2db** commands check only for entry name (user name or group name) but not for the numeric ID when adding entries. Merging users and groups from multiple servers using **secldifconv** output can result in sharing of a numeric ID by multiple accounts, which is a security violation. Note that IBM<sup>®</sup> Directory Server 5.2 and later supports a unique attribute feature that can be used to avoid this issue.

## Flags

| Item           | Description                                                                                                   |
|----------------|----------------------------------------------------------------------------------------------------|
| -R load_module | Specifies the loadable I&A module used to retrieve the user's password if necessary.                          |
| -S schematype  | Specifies the output LDAP schema type. Valid values are <b>AIX</b> , <b>RFC2307</b> , and <b>RFC2307AIX</b> . |
| -i inputFile   | Specifies the input file in ldif format that contains user and group data to convert.                         |
| -r             | Specifies to remove any attributes that are not defined in the specified schema type.                         |

## **Exit Status**

This command returns the following exit values:

| Item | Description                                          |
|------|------------------------------------------------------|
| 0    | The command completed successfully.                  |
| >0   | An error occurred.                                   |
| -1   | Memory failure (that is, Memory allocation failure). |

## Examples

 To convert entries in a ldif formatted file to the rfc2307 schema, type the following: secldifconv -S rfc2307 -i input.ldif

This displays the converted file to stdout in ldif format. User entries and group entries are converted into the **rfc2307** schema type.

2. To convert entries in a ldif formatted file to the rfc2307aix schema and remove unrecognized attributes, type the following: secldifconv -R LDAP -S rfc2307aix -i input.ldif -r > convert.ldif

This sends the output of the command to the convert.ldif file in ldif format. Unrecognized attributes are removed during conversion and user passwords will be requested from the LDAP module if necessary.

## Location

#### /usr/sbin/secldifconv

### **Files**

| Mode | File                                |
|------|-------------------------------------|
| r    | /etc/security/ldap/2307aixgroup.map |
| r    | /etc/security/ldap/2307aixuser.map  |
| r    | /etc/security/ldap/2307group.map    |
| r    | /etc/security/ldap/2307user.map     |
| r    | /etc/security/ldap/aixgroup.map     |
| r    | /etc/security/ldap/aixuser.map      |
|      |                                     |

#### **Related information:**

LDAP Attribute Mapping File Format

## sectoldif Command

## Purpose

Prints users and groups defined locally to stdout in ldif format.

## Syntax

sectoldif -d baseDN [ -S schematype ] [ -u username ]

## Description

The **sectoldif** command reads users and groups defined locally, and prints the result to **stdout** in ldif format. If redirected to a file, the result can be added to a LDAP server with the **ldapadd** command or the **ldif2db** command.

The **-S** option specifies the schema type used for the ldif output. The **sectoldif** command accepts three schema types:

- AIX AIX schema (aixaccount and aixaccessgroup objectclasses)
- RFC2307 RFC 2307 schema (posixaccount, shadowaccount, and posixgroup objectclasses)
- **RFC2307AIX** RFC 2307 schema with full AIX support (**posixaccount**, **shadowaccount**, and **posixgroup** objectclasses, plus the **aixauxaccount** and **aixauxgroup** objectclasses).

The **sectoldif** command is called by the **mksecldap** command to export users and groups during LDAP server setup. One needs to be extra cautious when exporting additional users and groups from other systems to the LDAP server using the **sectoldif** output. The **ldapadd** and **ldif2db** commands check only for entry name (user name or group name) but not for the numeric id when adding entries. Exporting users and groups from multiple systems using **sectoldif** output can result in sharing of a numeric id by multiple accounts, which is a security violation.

The **sectoldif** command reads the **/etc/security/ldap/sectoldif.cfg** file to determine what to name the user, group and system sub-trees that the data will be exported to. The **sectoldif** command only exports data to the USER, GROUP and SYSTEM types. The names specified in the file will be used to create sub-trees under the base DN specified with the **-d** flag. Refer to the **/etc/security/ldap/sectoldif.cfg** file documentation for more information.

## Flags

| Item          | Description                                                                                                    |
|---------------|----------------------------------------------------------------------------------------------------|
| -d baseDN     | Specifies the base DN under which to place the user and group data.                                                                               |
| -S schematype | Specifies the LDAP schema used to represent user/group entries in the LDAP server. Valid values are AIX, RFC2307, and RFC2307AIX. Default is AIX. |
| -u username   | Specifies to print a specific user.                                                                                                    |

## **Examples**

1. To print all users and groups defined locally, enter the following:

```
sectoldif -d cn=aixsecdb,cn=aixdata -S rfc2307aix
```

This prints all users and groups defined locally to **stdout** in ldif format. User entries and group entries are represented using the rfc2307aix schema type. The base DN is set to cn=aixsecdb, cn=aixdata.

2. To print only locally defined user foo, enter the following:

```
sectoldif -d cn=aixsecdb,cn=aixdata -u foo
```

This prints locally defined user foo to **stdout** in ldif format. Without the **-S** option, the default AIX schema type is used to represent foo's ldif output.

## Files

| Mode | File                        |
|------|-----------------------------|
| r    | /etc/passwd                 |
| r    | /etc/group                  |
| r    | /etc/security/passwd        |
| r    | /etc/security/limits        |
| r    | /etc/security/user          |
| r    | /etc/security/environ       |
| r    | /etc/security/user.roles    |
| r    | /etc/security/lastlog       |
| r    | /etc/security/smitacl.user  |
| r    | /etc/security/mac_user      |
| r    | /etc/security/group         |
| r    | /etc/security/smitacl.group |
| r    | /etc/security/login.cfg     |
|      | , , ,                       |

## **Related information:**

mksecldap command nistoldif command /etc/security/ldap/sectoldif.cfg command

# securetcpip Command Purpose

Enables the operating system network security feature.

## Syntax

securetcpip

### Description

The **securetcpip** command provides enhanced security for the network. This command performs the following:

- 1. Runs the **tcbck** -a command, which disables the nontrusted commands and daemons: **rcp**, **rlogin**, **rlogind**, **rsh**, **rshd**, **tftp**, and **tftpd**. The disabled commands and daemons are not deleted; instead, they are changed to mode 0000. You can enable a particular command or daemon by re-establishing a valid mode.
- 2. Adds a TCP/IP security stanza to the **/etc/security/config** file. The stanza is in the following format: tcpip:

Before running the **securetcpip** command, acquiesce the system by logging in as root user and executing the **killall** command to stop all network daemons.

Attention: The killall command kills all processes except the calling process. If logged in or applications are running, exit or finish before executing the killall command.

After issuing the **securetcpip** command, shut down and restart your system. All of your TCP/IP commands and network interfaces should be properly configured after the system restarts.

#### Files

| Item                        | Description                                               |
|-----------------------------|-----------------------------------------------------------|
| /etc/security/config        | Contains information for the security system.             |
| /etc/security/sysck.cfg     | Contains file definitions for the trusted computing base. |
|                             |                                                           |
| Related reference:          |                                                           |
| "tcbck Command" on page 362 |                                                           |
| Related information:        |                                                           |
| killall command             |                                                           |
| .netrc command              |                                                           |
| Trusted Processes           |                                                           |

# sed Command

#### Purpose

A stream editor.

## **Syntax**

sed [ -n ] [ -u ] Script [ File ... ]

sed [ -n ] [ -u ] [ -e Script ] ... [ -f ScriptFile ] ... [ File ... ]

## Description

The **sed** command modifies lines from the specified *File* parameter according to an edit script and writes them to standard output. The **sed** command includes many features for selecting lines to be modified and making changes only to the selected lines.

s

The **sed** command uses two workspaces for holding the line being modified: the pattern space, where the selected line is held; and the hold space, where a line can be stored temporarily.

An edit script consists of individual subcommands, each one on a separate line. The general form of **sed** subcommands is the following:

#### [address-range] function[modifiers]

The **sed** command processes each input *File* parameter by reading an input line into a pattern space, applying all **sed** subcommands in sequence whose addresses select that line, and writing the pattern space to standard output. It then clears the pattern space and repeats this process for each line specified in the input *File* parameter. Some of the **sed** subcommands use a hold space to save all or part of the pattern space for subsequent retrieval.

When a command includes an address (either a line number or a search pattern), only the addressed line or lines are affected by the command. Otherwise, the command is applied to all lines.

An address is either a decimal line number, a \$ (dollar sign), which addresses the last line of input, or a context address. A context address is a regular expression similar to those used in the **ed** command except for the following differences:

• You can select the character delimiter for patterns. The general form of the expression is: \?pattern?

where ? (question mark) is a selectable character delimiter. You can select any character from the current locale except for the space or new-line character. The  $\$  (backslash) character is required only for the first occurrence of the ? (question mark).

The default form for the pattern is the following: /pattern/

A  $\setminus$  (backslash) character is not necessary.

- The \n sequence matches a new-line character in the pattern space, except the terminating new-line character.
- A . (period) matches any character except a terminating new-line character. That is, unlike the **ed** command, which cannot match a new-line character in the middle of a line, the **sed** command can match a new-line character in the pattern space.

Certain commands called *addressed* commands allow you to specify one line or a range of lines to which the command should be applied. The following rules apply to addressed commands:

- A command line without an address selects every line.
- A command line with one address, expressed in context form, selects each line that matches the address.
- A command line with two addresses separated by commas selects the entire range from the first line that matches the first address through the next line that matches the second. (If the second address is a number less than or equal to the line number first selected, only one line is selected.) Thereafter, the process is repeated, looking again for the first address.

## Flags

| Item          | Description                                                                                                    |
|---------------|----------------------------------------------------------------------------------------------------|
| -e Script     | Uses the <i>Script</i> variable as the editing script. If you are using just one <b>-e</b> flag and no <b>-f</b> flag, the <b>-e</b> flag can be omitted.                                   |
| -f ScriptFile | Uses the <i>ScriptFile</i> variable as the source of the edit script. The <i>ScriptFile</i> variable is a prepared set of editing commands applied to the <i>File</i> parameter.            |
| -n            | Suppresses all information normally written to standard output.                                                                                                    |
| -u            | Displays the output in an unbuffered mode. When this flag is set, the <b>sed</b> command displays the output instantaneously instead of buffering the output. The default is buffered mode. |

**Note:** You can specify multiple **-e** and **-f** flags. All subcommands are added to the script in the order specified, regardless of their origin.

### sed Subcommands

The **sed** command contains the following **sed** script subcommands. The number in parentheses preceding a subcommand indicates the maximum number of permissible addresses for the subcommand.

#### Note:

- The *Text* variable accompanying the a\, c\, and i\ subcommands can continue onto more than one line, provided all lines but the last end with a \ (backslash) to quote the new-line character. Backslashes in text are treated like backslashes in the replacement string of an s command and can be used to protect initial blanks and tabs against the stripping that is done on every script line. The *RFile* and *WFile* variables must end the command line and must be preceded by exactly one blank. Each *WFile* variable is created before processing begins.
- 2. The sed command can process up to 999 subcommands in a pattern file.

| Item                          | Description                                                                                                    |
|-------------------------------|----------------------------------------------------------------------------------------------------|
| (1) $\mathbf{a} Text$         | Places the <i>Text</i> variable in output before reading the next input line.                                                                                                    |
| (2) <b>b</b> [ <i>label</i> ] | Branches to the : command bearing the <i>label</i> variable. If the <i>label</i> variable is empty, it branches to the end of the script.                                                         |
| (2) $c$ \Text                 | Deletes the pattern space. With 0 or 1 address or at the end of a 2-address range, places the <i>Text</i> variable in output and then starts the next cycle.                                      |
| (2) <b>d</b>                  | Deletes the pattern space and then starts the next cycle.                                                                                                    |
| (2) <b>D</b>                  | Deletes the initial segment of the pattern space through the first new-line character and then starts the next cycle.                                                                             |
| (2) <b>g</b>                  | Replaces the contents of the pattern space with the contents of the hold space.                                                                                                    |
| (2)G                          | Appends the contents of the hold space to the pattern space.                                                                                                    |
| (2)h                          | Replaces the contents of the hold space with the contents of the pattern space.                                                                                                    |
| (2)H                          | Appends the contents of the pattern space to the hold space.                                                                                                    |
| (1) $i$ \Text                 | Writes the <i>Text</i> variable to standard output before reading the next line into the pattern space.                                                                                           |
| (2)1                          | Writes the pattern space to standard output showing nondisplayable characters as 4-digit hexadecimal values. Long lines are folded.                                                               |
| (2)1                          | Writes the pattern space to standard output in a visually unambiguous form. The characters $$                                                                                                    |
| (2) <b>n</b>                  | Writes the pattern space to standard output if the default output is not suppressed. It replaces the pattern space with the next line of input.                                                   |
| (2)N                          | Appends the next line of input to the pattern space with an embedded new-line character (the current line number changes). You can use this to search for patterns that are split onto two lines. |
| (2) <b>p</b>                  | Writes the pattern space to standard output.                                                                                                    |
| (2) <b>P</b>                  | Writes the initial segment of the pattern space through the first new-line character to standard output.                                                                                          |
| (1) <b>q</b>                  | Branches to the end of the script. It does not start a new cycle.                                                                                                    |

| Item                                    | Description                                                                                                    |  |
|-----------------------------------------|----------------------------------------------------------------------------------------------------|--|
| (2)r RFile                              | Reads the contents of the <i>RFile</i> variable. It places contents in output before reading the next                                                                                                    |  |
| (2) <b>s</b> /pattern/replacement/flags | input line.<br>Substitutes the <i>replacement</i> string for the first occurrence of the <i>pattern</i> parameter in the pattern                                                                                                    |  |
| (_)                                     | space. Any character that is displayed after the <b>s</b> subcommand can substitute for the <i>I</i> (slash) separator except for the space or new-line character.                                                                                                    |  |
|                                         | See the <b>Pattern Matching</b> section of the <b>ed</b> command.                                                                                                    |  |
|                                         | The value of the <i>flags</i> variable must be zero or more of:                                                                                                    |  |
|                                         | <b>g</b> Substitutes all non-overlapping instances of the <i>pattern</i> parameter rather than just the first one.                                                                                                    |  |
|                                         | <b>n</b> Substitutes for the <i>n</i> -th occurrence only of the <i>pattern</i> parameter.                                                                                                    |  |
|                                         | <b>p</b> Writes the pattern space to standard output if a replacement was made.                                                                                                    |  |
|                                         | <b>w</b> <i>WFile</i> Writes the pattern space to the <i>WFile</i> variable if a replacement was made. Appends the pattern space to the <i>WFile</i> variable. If the <i>WFile</i> variable was not already created by a previous write by this <b>sed</b> script, the <b>sed</b> command creates it. |  |
| (2)tlabel                               | Branches to the <i>:label</i> variable in the script file if any substitutions were made since the most recent reading of an input line execution of a <b>t</b> subcommand. If you do not specify the <i>label</i> variable, control transfers to the end of the script.                              |  |
| (2) <b>w</b> WFile                      | Appends the pattern space to the WFile variable.                                                                                                    |  |
| (2) <b>x</b>                            | Exchanges the contents of the pattern space and the hold space.                                                                                                    |  |
| (2) <b>y</b> /pattern1/pattern2/        | Replaces all occurrences of characters in the <i>pattern1</i> variable with the corresponding <i>pattern2</i> characters. The number of characters in the <i>pattern1</i> and <i>pattern2</i> variables must be equal. The new-line character is represented by $n$ .                                 |  |
| (2)! <i>sed-cmd</i>                     | Applies the specified sed subcommand only to lines not selected by the address or addresses.                                                                                                    |  |
| (0):label                               | Marks a branch point to be referenced by the $\mathbf{b}$ and $\mathbf{t}$ subcommands. This label can be any sequence of eight or fewer bytes.                                                                                                    |  |
| (1)=                                    | Writes the current line number to standard output as a line.                                                                                                    |  |
| (2){ <i>subcmd</i> }                    | Groups subcommands enclosed in {} (braces).                                                                                                    |  |
| (0)                                     | Ignores an empty command.                                                                                                    |  |
| (0)#                                    | The "#" and the remainder of the line are ignored (treated as a comment), with one exception.<br>For the first line of a script file, if the character after the # is an n, the default output is<br>suppressed. The rest of the line after the #n is ignored.                                        |  |

## **Exit Status**

This command returns the following exit values:

Item Description

```
0 Successful completion.
```

```
>0 An error occurred.
```

## **Examples**

1. To perform a global change, enter:

```
sed "s/happy/enchanted/g" chap1 >chap1.new
```

This command sequence replaces each occurrence of the word happy found in the file chap1 with the word enchanted. It puts the edited version in a separate file named chap1.new. The **g** character at the end of the **s** subcommand tells the **sed** command to make as many substitutions as possible on each line. Without the **g** character, the **sed** command replaces only the first occurrence of the word happy on a line.

The **sed** command operates as a filter. It reads text from standard input or from the files named on the command line (chap1 in this example), modifies this text, and writes it to standard output. Unlike most editors, it does not replace the original file. This makes the **sed** command a powerful command when used in pipelines.

2. To use the **sed** command as a filter in a pipeline, enter:

pr chap2 | sed "s/Page \*[0-9]\*\$/(&)/" | enq

This command sequence encloses the page numbers in parentheses before printing the file chap2. The **pr** command puts a heading and page number at the top of each page, then the **sed** command puts the page numbers in parentheses, and the **enq** command prints the edited listing.

The **sed** command pattern /Page \*[0-9]\*\$/ matches page numbers that appear at the end of a line. The **s** subcommand changes this to (&), where the & stands for the page number that was matched.

3. To display selected lines of a file, enter:

```
sed -n "/food/p" chap3
```

The sed -n displays each line in the file chap3 that contains the word food. Normally, the **sed** command copies every line to standard output after it is edited. The **-n** flag stops the **sed** command from doing this. You then use subcommands like **p** to write specific parts of the text. Without the **-n** flag, this example displays all the lines in the file chap3, and it shows each line containing food twice.

4. To perform complex editing, enter:

sed -f script.sed chap4 >chap4.new

This command sequence creates a **sed** script file when you want to do anything complex. You can then test and modify your script before using it. You can also reuse your script to edit other files. Create the script file with an interactive text editor.

- 5. A sample **sed** script file:
  - :join /\\\$/{N s/\\\n// b join }

This **sed** script joins each line that ends with a \ (backslash) to the line that follows it. First, the pattern /\\\$/ selects a line that ends with a \ for the group of commands enclosed in {} (braces). The N subcommand then appends the next line, embedding a new-line character. The s/\\n// deletes the \ and embedded new-line character. Finally, b join branches back to the label :join to check for a \ at the end of the newly joined line. Without the branch, the **sed** command writes the joined line and reads the next one before checking for a second \.

**Note:** The **N** subcommand causes the **sed** command to stop immediately if there are no more lines of input (that is, if the **N** subcommand reads an end-of-file character). It does not copy the pattern space to standard output before stopping. This means that if the last line of the input ends with a  $\$ , it is not copied to the output.

6. To copy an existing file (oldfile) to a new file (newfile) and replace all occurrences of the testpattern text string with the contents of the \$REPL shell variable, enter:

```
cat oldfile | sed -e "s/testpattern/$REPL/g" > newfile
```

7. To replace all occurrences of A with a, B with b, C with c, and all occurrences of newlines with character Z in the input file, enter:

```
$ sed -f command.file input.file
```

where *command.file* is the script file and *input.file* is the input file.

\$cat command.file
y/ABC\n/abcZ/

Alternatively, the following command can also be executed for the same function: sed "y/ABC\n/abcZ/" input.file

#### **Related information:**

awk command ed command grep command Manipulating Strings with sed National Language Support

## sedmgr Command

## Purpose

Displays and sets Stack Execution Disable flag of the system or executable files.

## Syntax

sedmgr [-m {off | all | select | setidfiles}] [-o {on | off}] [-c {system | request | exempt} {file\_name | file\_group}] [-d {file\_name | directory\_name}] [-h]

## Description

The **sedmgr** command is the manager of the Stack Execution Disable (SED) facility. You can use the command to enable and control the level of stack execution done in the system. This command can also be used to set the various flags in an executable file, controlling the stack execution disable. Any changes to the system wide mode setting will take effect only after a system reboot.

The system wide setting can only be modified by the root user. Other set and reset options on individual executable files will be successful only if the user has write permissions to the file. The SED facility is available only in the AIX 64 bit kernel operating systems.

If invoked without any parameter, the **sedmgr** command will display the current setting in regards to the stack execution disable environment.

For more information, refer to the *Stack Execution Disable Protection* section in **Login control** in the *Security*.

## Flags

Item -c

#### Description

Sets or resets the "request" and "exempt" SED flags in the header of an executable file. Also, sets or resets the SED request and exempt checking flag in the headers of all the executable files in a *file\_group*. This option requires write privilege to the file, or root privilege if *file\_group* is specified. The possible values are as follows:

**system** If the file has the system flag in the executable's header, the operating system decides the operation for the process based on the system-wide SED flags. When the file does not specify any flags, the operating system also decides the operation for the process based on the system wide SED flags.

**exempt** Sets a flag in the executable's header that indicates that this file does stack/head based execution and as a result needs exemption from the SED mechanism. The SED request checking bit is turned off.

**request** Sets a flag in the executable's header that indicates that this file does not do any stack/data area based execution and as a result is SED capable. The SED exempt checking bit is turned off.

You can specify a file group that represents a group of files, such as TCB files. If the specified file name string does not identify a file, then the string is assumed to identify a *file\_group*. Currently only the **TCB\_files** file group is defined. You can set or reset the SED request and exempt flags for both 32-bit and 64-bit executable. The **-c** flag cannot be used with the **-m**, **-o**, and **-d** flags.

Displays the SED request and exempt checking flag for executable files. The SED request and exempt flags are in the file header of an executable. If a directory is specified, then all executable under that directory and its subdirectories are displayed with their SED related flags. This flag requires read privilege to the *file\_name* or *directory\_name*. The **-d** flag cannot be used with the **-m**, **-o** and **-c** flags.

Displays the syntax of the **sedmgr** command.

-d

Item -m

#### Description

Sets the system-wide stack execution disable mode if the processor supports SED. Any changes to the system-wide setting require a system reboot to take effect. This option will accept one of the following values:

- all Enforces stack execution disable for all files except the ones requesting (marked for) exemption.
- off Turns off the stack execution disable functionality on the system.
- select Sets the mode of operation to select the set of processes that will be enabled and monitored for stack execution disable. Only processes from files with the "request" SED flag set in their headers will be selected.

#### setidfiles

Sets the mode of operation so that the operating system performs SED for the files with the "request" SED flag set and enables SED for the executable files with the following characteristics:

- setuid files owned by root.
- **setid** files with primary group as "system" or "security".

The configured SED attribute is effective at the next 64-bit kernel boot time. Because the SED attribute in ODM does not affect 32-bit kernels, the SED monitoring flag is turned off in that case. If a processor does not support SED, the **sedmgr** command returns an error with the **-m** flag. The **-m** flag cannot be used with the **-c** and **-d** flags.

This option enables SED to monitor instead of terminating the processes when exceptions occur. This option allows you to evaluate if an executable is doing any legitimate stack execution. This setting works with the system-wide mode set using the **-c** option. The SED Monitoring Control flag is part of the system-wide SED settings stored in ODM. Changing this setting requires root privilege. The possible values for this flag are as follows:

- on Turns on the monitoring for SED facility. When operating in this mode, the system will allow the process to continue operating even if an SED related exception occurs. Instead of terminating the process, the operating system logs the exception in the AIX error log subsystem.
- off Turns off the monitoring mode for SED facility. In this mode, the operating system terminates any process that violates and raises an exception per SED facility.

The configured SED attribute is effective at the next 64-bit kernel boot time. Because the SED attribute in ODM does not affect 32-bit kernels, the SED monitoring flag is turned off in that case. If a processor does not support SED, the **sedmgr** command returns an error with the **-m** flag. The **-o** flag cannot be used with the **-c** and **-d** flags.

If no flag is specified, the **sedmgr** command displays the current setting in regards to the stack execution disable environment. It displays the current SED setting in the kernel **var** structure and the system-wide SED settings in ODM.

#### -0

None

## Parameters

| Item           | Description                                                                                                    |
|----------------|----------------------------------------------------------------------------------------------------|
| file_name      | Name of the executable file whose SED settings are changed.                                                                              |
|                | Requires write privilege.                                                                                                    |
| file_group     | Group of executable files whose SED settings are changed when a file name is not specified. Requires root privilege.                     |
| directory_name | Directory of executable files and any subdirectories of executable files whose SED checking flags are displayed with the <b>-d</b> flag. |

## Exit Status

| Item | Description                         |
|------|-------------------------------------|
| 0    | The command completed successfully. |
| 255  | An error occurred.                  |

## Security

Access Control: This command should be a standard user command and have the trusted computing base attribute.

## **Examples**

- 1. To change the system-wide SED Mode flag to **setidfiles** and the SED Control flag to on, type: sedmgr -m setidfiles -o on
- To change the SED checking flag to exempt for the plans file, type: sedmgr -c exempt plans
- **3**. To change the SED checking flag to **select** for all the executable files marked as a TCB file, type: sedmgr -c request TCB\_files
- 4. To display the SED checking flag of the **plans** file, type: sedmgr -d plans

## Restrictions

Auditing Events: If the auditing subsystem has been properly configured and is enabled, the **sedmgr** command generates the following audit record (event):

| Event       | Information                               |
|-------------|-------------------------------------------|
| SEDMGR_Odm  | System wide SED setting.                  |
| SEDMGR_File | SED setting in an executable file header. |

See Setting up auditing in the **Auditing overview** section of *Security* for more details about how to properly select and group audit events, and how to configure audit event data collection.

## Location

/usr/sbin/sedmgr

Files

Item /usr/bin/tcbck /usr/bin/ldedit

Related information:

ldedit command Auditing overview Login control

## send Command

## Purpose

Sends a message.

## Syntax

send [ *File* ... | { -draft | -nodraftfolder | -draftfolder +*Folder* | -draftmessage *Message* } ] [ -alias *File* ] [ -format | -noformat ] [ -nomsgid | -msgid ] [ -nofilter | -filter *File* ] [ -nopush | -push ] [ -forward | -noforward ] [ -noverbose | -verbose ] [ -nowatch | -watch ]

## Description

The **send** command routes messages through the mail delivery system. If the delivery fails, the **send** command displays an error message. By default, From: and Date: fields are added to each specified message. Unless a **\$SIGNATURE** environment variable or signature: profile entry exists, the **send** command places the sender's address in the From: field.

The **send** command puts the current date in the Date: field. If the **dist** command calls the **send** command, the **send** command adds Resent- to the From:, Date:, and Message-ID: fields.

After successful delivery, the **send** command removes messages from active status by renaming them. The system renames messages by prefacing the current message number with a , (comma). Inactive files are unavailable to the Message Handler (MH) package. However, system commands can still manipulate inactive files. Until you use the **send** command again, you can retrieve an inactive file.

## Flags

| Item<br>-alias File  | <b>Description</b><br>Specifies a mail alias file to be searched. Three MH profile entries are required to use<br>MH aliases:                                                                                       |
|----------------------|----------------------------------------------------------------------------------------------------|
|                      | ali: -alias Aliases                                                                                                    |
|                      | send: -alias Aliases                                                                                                    |
|                      | whom: -alias Aliases                                                                                                    |
|                      | where Aliases is the file to be searched. The default alias file is /etc/mh/MailAliases.                                                                                                    |
| -draft               | Uses the current draft message if no file is specified. Without this flag and when no file is specified, the <b>send</b> command asks the user if the current draft message is the one to use.                      |
| -draftfolder +Folder | Specifies the draft folder that contains the draft message to be sent. The <b>-draftfolder</b> + <i>Folder</i> flag followed by a <i>Message</i> parameter is the same as specifying the <b>-draftmessage</b> flag. |

**Description** Accessed in executable mode. Accessed in executable mode.

| Item<br>-draftmessage Message | <b>Description</b><br>Specifies the message to be sent. You can use one of the following message references as the value of the <i>Message</i> parameter:                                                                 |  |
|-------------------------------|----------------------------------------------------------------------------------------------------|--|
|                               | <i>Number</i> Number of the message.                                                                                                    |  |
|                               | <b>cur or . (period)</b><br>Current message. This is the default.                                                                                                    |  |
|                               | first First message in a folder.                                                                                                    |  |
|                               | last Last message in a folder.                                                                                                    |  |
|                               | <b>next</b> Message following the current message.                                                                                                    |  |
|                               | <b>prev</b> Message preceding the current message.                                                                                                    |  |
| -filter File                  | Uses the format instructions in the specified file to reformat copies of the message sent to the recipients listed in the Bcc: field.                                                                                     |  |
| -format                       | Puts all recipient addresses in a standard format for the delivery transport system.<br>This flag is the default.                                                                                                    |  |
| -forward                      | Adds a failure message to the draft message and returns it to the sender if the <b>send</b> command fails to deliver the draft. This flag is the default.                                                                 |  |
| -help                         | Lists the command syntax, available switches (toggles), and version information.<br><b>Note:</b> For MH, the name of this flag must be fully spelled out.                                                                 |  |
| -msgid                        | Adds a message-identification component (such as Message-ID:) to the message.                                                                                                    |  |
| -nodraftfolder                | Undoes the last occurrence of the <b>-draftfolder</b> + <i>Folder</i> flag. This flag is the default.                                                                                                    |  |
| -nofilter                     | Removes the Bcc: header field from the message for recipients listed in the To: and cc: fields. The flag then sends the message with minimal headers to recipients listed in the Bcc: field. This flag is the default.    |  |
| -noformat                     | Prevents alteration of the format of the recipient addresses.                                                                                                    |  |
| -noforward                    | Prevents return of the draft message to the sender if delivery fails.                                                                                                    |  |
| -nomsgid                      | Prevents addition of a message-identification component. This flag is the default.                                                                                                    |  |
| -nopush                       | Runs the send command in the foreground. This flag is the default.                                                                                                    |  |
| -noverbose                    | Prevents display of information during the delivery of the message to the <b>sendmail</b> command. This flag is the default.                                                                                              |  |
| -nowatch                      | Prevents display information during delivery by the <b>sendmail</b> command. This flag is the default.                                                                                                    |  |
| -push                         | Runs the <b>send</b> command in the background. The <b>send</b> command does not display error messages on the terminal if delivery fails. Use the <b>-forward</b> flag to return messages to you that are not delivered. |  |
| -verbose                      | Displays information during the delivery of the message to the <b>sendmail</b> command.<br>This information allows you to monitor the steps involved in sending mail.                                                     |  |
| -watch                        | Displays information during the delivery of the message by the <b>sendmail</b> command.<br>This information allows you to monitor the steps involved in sending mail.                                                     |  |

## **Profile Entries**

The following entries are entered in the UserMhDirectory/.mh\_profile file:

| Item          | Description                                         |
|---------------|-----------------------------------------------------|
| Draft-Folder: | Sets the default folder for drafts.                 |
| mailproc:     | Specifies the program used to post failure notices. |
| Path:         | Specifies the user's MH directory.                  |
| postproc:     | Specifies the program used to post messages.        |
| Signature:    | Sets the mail signature.                            |

## Security

Attention RBAC users and Trusted AIX users: This command can perform privileged operations. Only privileged users can run privileged operations. For more information about authorizations and privileges, see Privileged Command Database in *Security*. For a list of privileges and the authorizations associated with this command, see the **Issecattr** command or the **getcmdattr** subcommand.

# Examples

To send a draft message that is in your **\$HOME/Mail/draft** file, enter: send

The system responds with a message similar to the following: Use "/home/david/Mail/draft"?

If you enter yes, the draft message is sent, and you are returned to the shell prompt. In this example, the name of the **\$HOME** directory is **/home/david**.

## Files

| Item               | Description                       |
|--------------------|-----------------------------------|
| \$HOME/.mh_profile | Specifies the MH user profile.    |
| /usr/bin/send      | Contains the <b>send</b> command. |

## **Related reference:**

"spost Command" on page 200 **Related information**: ali command sendmail command .mh\_alias command Mail applications

# sendbug Command

## Purpose

Mails a system bug report to a specified address.

## Syntax

sendbug [ Address ]

## Description

The **sendbug** command is a shell script to assist the user in composing and mailing bug reports in the correct format.

The **sendbug** command starts the editor specified by the **EDITOR** environment variable on a temporary copy of the bug report format outline. The default editor is vi.

Fill out the appropriate fields in the bug report format outline and exit the editor. The **sendbug** command mails the completed report to the address specified by the *Address* parameter. The default address is POSTMASTER.

## Files

Item /usr/lib/bugformat **Description** Contains the bug report outline.

Related reference: "sendmail Command" Related information: bugfiler command env command Mail management

# sendmail Command

## Purpose

Routes mail for local or network delivery.

## Syntax

Note: The Address parameter is optional with the -bd, -bi, -bp, -bt, and -q [ Time ] flags.

## Description

**Note:** On sendmail V8.7, name resolution ordering is Domain Name System (DNS), Network Information Services (NIS)Network Interface Services (NIS), then local. If you wish to override this, specify an **/etc/netsvc.conf** file or NSORDER environment variable.

The **sendmail** command receives formatted text messages and routes the messages to one or more users. Used on a network, the **sendmail** command translates the format of a message's header information to match the requirements of the destination system. The program determines the network of the destination system by using the syntax and content of the addresses.

The sendmail command can deliver messages to:

- Users on the local system
- Users connected to the local system by using the TCP/IP protocol
- Users connected to the local system by using the Basic Networking Utilities (BNU) command protocol

Use the **sendmail** command only to deliver pre-formatted messages. The **sendmail** command is not intended as a user interface routine; other commands provide user-friendly interfaces.

The **sendmail** command reads standard input for message text. The **sendmail** command sends a copy of the message to all addresses listed whenever it reads an end of the message character. The end of the message character is either an end-of-file (Ctrl-D) control sequence or a single period on a line.

#### sendmail Mail Filter API (Milter)

The **sendmail** Mail Filter API provides access to mail messages as they are being processed so that third-party programs can filter meta-information and content. Filters that are developed using the

sendmail Mail Filter API use threads, so it may be necessary to alter the per-process limits in your filter. For example, if your filter is frequently used, use the **setrlimit** subroutine to increase the number of open file descriptors.

## Specifying filters in sendmail configs

Use the key letter X (for external) to specify filters. The following are three example filters: Xfilter1, S=local:/var/run/f1.sock, F=R Xfilter2, S=inet6:9990localhost, F=T, T=C:10m;S:1s;R:1s;E:5m Xfilter3, S=inet:33330localhost

You can specify filters in your .mc file. The following filter attaches to a UNIX-domain socket in the /var/run directory: INPUT\_MAIL\_FILTER(`filter1', `S=local:/var/run/f1.sock, F=R')

The following filter uses an IPv6 socket on port 999 of localhost: INPUT MAIL FILTER(`filter2', `S=inet6:999@localhost, F=T, T=C:10m;S:1s;R:1s;E:5m')

The following filter uses an IPv4 socket on port 3333 of localhost: INPUT MAIL FILTER(`filter3', `S=inet:3333@localhost')

## sendmail mail filter flags

- **R** Reject connection if filter is not available.
- **T** Temporarily fail connection if filter is not available.

If neither F=R or F=T is specified, the **sendmail** command passes the message as if the filter is not present. The separator is a comma (,).

## sendmail mail filter timeouts

You can override the default sendmail timeouts with T=x. There are four fields in the T= statement:

- **C** Timeout for connecting to a filter (if 0, use system timeout).
- **S** Timeout for sending information from the MTA to a filter.
- **R** Timeout for reading reply from the filter.
- **E** Overall timeout between sending end-of-message to filter and waiting for the final acknowledgment.

The separator between each entry is a semicolon (;).

The default values are:

• T=C:0m;S:10s;R:10s;E:5m

The InputMailFilters option determines which filters are invoked and how the filters are sequenced: InputMailFilters=filter1, filter2, filter3

This is set automatically according to the order of the INPUT\_MAIL\_FILTER commands in your .mc file. You can also reset the value by setting confINPUT\_MAIL\_FILTERS in your .mc file. This option calls the three filters in the order the filters were specified.

You can define a filter without adding it to the input filter list by using MAIL\_FILTER() instead of INPUT\_MAIL\_FILTER() in your .mc file.

Note: If InputMailFilters is not defined, no filters will be used.

#### Using the Configuration File

The **sendmail** command uses a configuration file (the **/etc/mail/sendmail.cf** file by default) to set operational parameters and to determine how the command parses addresses. This file is a text file that you can edit with other text editors. After modifying **sendmail.cf**, refresh the **sendmail** daemon.

The current process ID of the **sendmail** command is stored in the **/etc/mail/sendmail.pid** file. Issue the **kill -15** command as follows to have the **sendmail** command reread the newly edited **sendmail.cf**: kill -15 `head -1 /etc/mail/sendmail.pid`

If the **srcmstr** command is running, you may issue the **refresh** command, as follows, to build the configuration database, the aliases database, and the NLS database again. refresh -s sendmail

The sendmail command rereads these databases and continues operation with the new data.

#### **Defining Aliases**

The **sendmail** command allows you to define aliases to use when the **sendmail** command handles the local mail. Aliases are alternate names that you can use in place of elaborate network addresses. You can also use aliases to build distribution lists.

Define aliases in the **/etc/mail/aliases** file. This file is a text file you can edit. The **sendmail** command uses a database version of this file. Before any changes made to the **/etc/mail/aliases** file become effective, you must build a new alias database by running the **sendmail -bi** command or the **newaliases** command.

Berkeley DB support is available on AIX for Sendmail 8.11.0. Sendmail will continue to read the aliases in the DBM format until the aliases database gets rebuilt. Once rebuilt, sendmail will read the aliases in the Berkeley DB format and store them in the **/etc/mail/aliases.db** file.

**Note:** When defining aliases in the **/etc/mail/aliases** file, use only lowercase characters for nested aliases. Uppercase characters on the right-hand side of an alias are converted to lowercase before being stored in the aliases database. In the following example, mail sent to testalias fails, because TEST is converted to test when the second line is stored.

TEST: user@machine testalias: TEST

Every system must have a user or user alias designated as the **postmaster** alias. The default **postmaster** alias is a root file. You can assign this alias to a different user in the **/etc/mail/aliases** file. The **postmaster** alias allows other users outside your system to send mail to a known ID and to get information about mailing to users on your system. Also, users on your system can send problem notifications to the **postmaster** ID.

The **sendmail** command first opens a database in the format of hash-style aliases file. If it fails or if the NEWDB support was not compiled, the command opens a NDBM database. If that fails, the **sendmail** command reads the aliases source file into its internal symbol table.

## Flags

| Item                                   | Description                                                                                                    |
|----------------------------------------|----------------------------------------------------------------------------------------------------|
| -В Туре                                | Sets the body type to <i>type</i> . Current legal values are 7BI or 8BITMIME.<br>Note: The -b flag is mutually exclusive.                                                                                                    |
| -ba                                    | Starts the <b>sendmail</b> command in ARPANET mode. All input lines to the command must end with a carriage return and a line feed (CR-LF). The <b>sendmail</b> command generates messages with a CR-LF at the end and looks at the From: and Sender: fields to find the name of the sender.                                                                                                    |
| -bd                                    | Starts the <b>sendmail</b> command as a daemon running in the background as a Simple Mail Transfer Protocol (SMTP) mail router.                                                                                                    |
| -bD                                    | Starts the <b>sendmail</b> command as a daemon running in the foreground as a Simple Mail Transfer Protocol (SMTP) mail router.                                                                                                    |
| -bh                                    | Prints the persistent host status database.                                                                                                    |
| -bH                                    | Purges the persistent host status database.                                                                                                    |
| -bi                                    | Builds the alias database from information defined in the <b>/etc/mail/aliases</b> file. Running the <b>sendmail</b> command with this flag is the same as running the <b>/usr/sbin/newaliases</b> command.                                                                                                    |
| -bm                                    | Delivers mail in the usual way. (This is the default.)                                                                                                    |
| -bp                                    | Prints a listing of the mail queue. Running the <b>sendmail</b> command with this flag is the same as running the <b>/usr/sbin/mailq</b> command.                                                                                                    |
| -bs                                    | Uses the simple mail transfer protocol (SMTP) as described in RFC821 to collect mail from standard input. This flag also includes all of the operations of the <b>-ba</b> flag that are compatible with SMTP.                                                                                                    |
| -bt                                    | Starts the <b>sendmail</b> command in address test mode. This mode allows you to enter interactive addresses and watch as the <b>sendmail</b> command displays the steps it takes to parse the address. At the test-mode prompt, enter a rule set or multiple rule sets separated by commas and an address. Use this mode for debugging the address parsing rules in a new configuration file.                                                                                                    |
| -bv                                    | Starts the <b>sendmail</b> command with a request to verify the user IDs provided in the <i>Address</i> parameter field of the command. The <b>sendmail</b> command responds with a message telling which IDs can be resolved to a mailer command. It does not try to collect or deliver a message. Use this mode to validate the format of user IDs, aliases, or mailing lists.                                                                                                    |
| -C File                                | Starts the <b>sendmail</b> command using an alternate configuration file specified by the <i>File</i> variable. Use this flag together with <b>-bt</b> to test a new configuration file before installing it as the running configuration file.                                                                                                    |
| -D Log File                            | Sends the debugging output to the specified log file. The <b>-D</b> option must be before the <b>-d</b> option.                                                                                                    |
| -d Value                               | Sets the debugging value to the value specified by the <i>Value</i> variable. The only valid value is $21.n$ , where <i>n</i> is any nonzero integer. This produces information regarding address parsing and is typically used with the <b>-bt</b> flag. Higher values of <i>n</i> produce more verbose information. Root permissions are required for this flag.                                                                                                    |
| <b>-F</b> FullName                     | Sets the full name of the sender to the string provided in the FullName variable.                                                                                                    |
| -f Name                                | Sets the name of the from person ( the envelope sender of the mail). This address may also be used<br>in the From: header if that header is missing during initial submission. The envelope sender address<br>is used as the recipient for delivery status notifications and may also appear in a Return-path:<br>header. This flag should only be used by trusted users (normally root, daemon, and uucp) or if the<br>person you are trying to become is the same as the person you are. Otherwise, an<br>X-Authentication-Warning header is added to the message. |
| -G                                     | Relay (gateway) submission of a message. For example, when the <b>rmail</b> command calls the <b>sendmail</b> command.                                                                                                    |
| -h Number                              | Sets the hop count to the value specified by the <i>Number</i> variable. The hop count is the number of times that the message has been processed by an SMTP router (not just the local copy of the <b>sendmail</b> command). The mail router increments the hop count every time the message is processed. When it reaches a limit, the message is returned with an error message in order to prevent infinite loops in the mail system.                                                                                                    |
| -i                                     | Ignores dots alone on lines by themselves in incoming messages. This should be set if you are reading data from a file.                                                                                                    |
| -L                                     | Sets the identifier used in syslog messages to the supplied tag.                                                                                                    |
| -Mx Value                              | Sets marco <i>x</i> to the specified <i>value</i> .                                                                                                    |
| -N Dsn                                 | Sets delivery status notification conditions to DSN. The delivery status notification conditions can be:<br>never for no notifications or for a comma separated list of the values, failure for notification if<br>delivery failed, delay for notification if delivery is delayed, and success for notification when the<br>message is successfully delivered.                                                                                                    |
| -n                                     | Prevents the sendmail command from interpreting aliases.                                                                                                    |
| -O Option=Value<br>-o Option [ Value ] | Sets <i>Option</i> to the specified <i>Value</i> . Use for long-form option names.<br>Sets the <i>Option</i> variable. If the option is a valued option, you must also specify a value for the <i>Value</i> variable.                                                                                                    |
|                                        | variable.<br><b>Note:</b> For valid values, see <b>Options for the sendmail Command in the sendmail.cf</b> file in<br><i>Performance Tools Guide and Reference</i> .                                                                                                    |

| Item                | Description                                                                                                    |
|---------------------|----------------------------------------------------------------------------------------------------|
| -p Protocol         | Sets the sending protocol. It is recommended that you set this. You can set <i>Protocol</i> in the form <i>Protocol:Host</i> to set both the sending protocol and the sending host. For example, -pUUCP:uunet sets the sending protocol to UUCP and the sending host to uunet. Some existing programs use <b>-oM</b> flag to set the <b>r</b> and <b>s</b> macros, which is equivalent to using the <b>-p</b> flag. |
| -qISubstr           | Limits process jobs to those containing Substr as a substring of the queue ID.                                                                                                    |
| -qGname             | Processes jobs in a queue group called by name only.                                                                                                    |
| -qRSubstr           | Limits process jobs to those containing Substr as a substring of one of the recipients.                                                                                                    |
| -qSSubstr           | Limits process jobs to those containing Substr as a substring of the sender.                                                                                                    |
| - <b>q</b> [ Time ] | Processes saved messages in the queue at the intervals specified by the <i>Time</i> variable. If the <i>Time</i> variable is not specified, this flag processes the queue at once.                                                                                                    |
| -R Return           | Sets the amount of the message to be returned if the message bounces. The <i>Return</i> parameter can be full to return the entire message or hdrs to return only the headers.                                                                                                    |
| -r addr             | An obsolete form of <b>-f</b> .                                                                                                    |
| -t                  | Sends the message to the recipients specified in the To:, Cc:, and Bcc: fields of the message header, as well as to any users specified on the command line.                                                                                                    |
| -V Envid            | Sets the original envelope ID. This is propagated across SMTP to servers that support DSNs and is returned in DSN-compliant error messages.                                                                                                    |
| -V                  | Starts the <b>sendmail</b> command in verbose mode. The <b>sendmail</b> command displays messages regarding the status of transmission and the expansion of aliases.                                                                                                    |
| -X LogFile          | Logs all traffic in and out of <b>sendmail</b> in <i>LogFile</i> for debugging mailer problems. Use this flag sparingly, since it produces a lot of data very quickly.                                                                                                    |

You can also set or remove the **sendmail** configuration processing options. The person responsible for the mail system uses these options. To set these options, use the **-o** flag on the command line or the **O** control line in the configuration (**/etc/mail/sendmail.cf**) file.

# **Exit Status**

The **sendmail** command returns exit status values. These exit values are defined in the **/usr/include/sysexits.h** file. The following table summarizes the meanings of these return values:

| Item           | Description                                                                                                    |
|----------------|----------------------------------------------------------------------------------------------------|
| EX_CANTCREAT   | The sendmail command cannot create a file that the user specified.                                                                                                    |
| EX_CONFIG      | An error was found in the format of the configuration file.                                                                                                    |
| EX_DATAERR     | The input data was incorrect in some way.                                                                                                    |
| EX_IOERR       | An error occurred during I/O.                                                                                                    |
| EX_NOHOST      | The sendmail command could not recognize the specified host name.                                                                                                    |
| EX_NOINPUT     | An input file (not a system file) did not exist or was not readable.                                                                                                    |
| EX_NOPERM      | The user does not have permission to perform the requested operation.                                                                                                    |
| EX_NOUSER      | The sendmail command could not recognize a specified user ID.                                                                                                    |
| EX_OK          | The sendmail command successfully completed.                                                                                                    |
| EX_OSERR       | A temporary operating system error occurred. An example of such an error is a failure to create a new                                                                                |
|                | process.                                                                                                    |
| EX_OSFILE      | A system file error occurred. For example, a system file (such as <b>/etc/passwd</b> ) does not exist, cannot be opened, or has another type of error preventing it from being used. |
| EX_PROTOCOL    | The remote system returned something that was incorrect during a protocol exchange.                                                                                                  |
| EX_SOFTWARE    | An internal software error occurred (including bad arguments).                                                                                                    |
| EX_TEMPFAIL    | The sendmail command could not create a connection to a remote system. Try the request again later.                                                                                  |
| EX_UNAVAILABLE | A service or resource that the sendmail command needed was not available.                                                                                                    |
| EX_USAGE       | The command syntax was not correct.                                                                                                    |

## Security

Attention RBAC users and Trusted AIX users: This command can perform privileged operations. Only privileged users can run privileged operations. For more information about authorizations and privileges, see Privileged Command Database in *Security*. For a list of privileges and the authorizations associated with this command, see the **Issecattr** command or the **getcmdattr** subcommand.

Auditing Events:

EventInformationSENDMAIL\_ConfigConfiguration eventSENDMAIL\_ToFileFile-creation event

## Example

Run the following command to display the sendmail version: echo  $\T = 0$ 

The system responds with a message similar to the following:

```
Recipient names must be specified
# oslevel -r
5200-02
#
```

## Files

| Item                    | Description                                                                                   |
|-------------------------|-----------------------------------------------------------------------------------------------|
| /usr/sbin/sendmail      | Contains the <b>sendmail</b> command.                                                         |
| /usr/sbinmailq/         | Contains the mail queue.                                                                      |
| /usr/sbin/newaliases    | Contains the alias database.                                                                  |
| /usr/sbin/mailstats     | Contains statistics found in the /usr/lib/sendmail.st file.                                   |
| /etc/mail/aliases       | Contains the text version of the sendmail command aliases.                                    |
| /etc/mail/aliases.db    | Contains Berkeley DB formatted database for aliases.                                          |
| /etc/mail/aliases.dir   | Contains DBM formatted database for aliases.                                                  |
| /etc/mail/aliases.pag   | Contains DBM formatted database for aliases.                                                  |
| /etc/mail/sendmail.cf   | Contains the text version of the sendmail configuration file.                                 |
| /etc/sendmail.st        | Contains mail routing statistics information.                                                 |
| /usr/lib/smdemon.cleanu | Maintains aging copies of the log file found in the /var/spool/mqueue directory.              |
| /var/spool/mqueue       | Contains the temporary files and the log file associated with the messages in the mail queue. |
| /usr/bin/uux            | Contains the mailer command to deliver Basic Networking Utilities (BNU) mail.                 |
| /usr/bin/bellmail       | Contains the mailer command to deliver local mail.                                            |

#### **Related information:**

sendmail.cf File mailq Command newaliases Command mailstats Command aliases File for Mail

# setclock Command

## Purpose

Sets the time and date for a host on a network.

# Syntax

```
/usr/sbin/setclock [ TimeServer ]
```

## Description

The **/usr/sbin/setclock** command gets the time from a network time server, and if run by a user with root user authority, sets the local time and date accordingly.

The **setclock** command takes the first response from the time server, converts the calendar clock reading found there, and displays the local date and time. If the **setclock** command is run by the root user, it calls the standard workstation entry points to set the system date and time.

If no time server responds or if the network is not operational, the **setclock** command displays a message to that effect and leaves the current date and time settings of the system unchanged.

Note: Any host running the inetd daemon can act as a time server.

## Parameter

 Item
 Description

 TimeServer
 The host name or address of a network host that services TIME requests. The setclock command sends an Internet TIME service request to a time server host. If the *TimeServer* name is omitted, the setclock command sends the request to the default time server. The default time server in a DOMAIN environment is specified by the name server. Otherwise the default time server is specified in the /etc/hosts file.

## **Examples**

1. To display the date and time using the time server host specified in the /etc/hosts file, enter:

setclock Sat Mar 11 15:31:05 1988

The setclock command displays the proper date and time.

2. To set the date and time, enter:

```
su root
setclock host1
Thu Jan 12 15:24:15 1990
```

You must use the **su** command or log in as the root user before setting the time from the time server in host1.

## **Related reference:**

"timed Daemon" on page 420

Related information: hosts File Format for TCP/IP inetd command su command TCP/IP daemons

# setea Command

## Purpose

Writes or deletes a named extended attribute to a file.

## Syntax

setea -n Name [ -l ]{ -v Value | -d | -f EAFile } FileName ...

## Description

The **setea** command writes or deletes a named extended attribute to a file. The file must be in a file system which supports named extended attributes, such as JFS2 using **v2** extended attribute format.

**Note:** To prevent naming collisions, JFS2 has reserved the 8-character prefix (0xf8)SYSTEM(0xF8) for system-defined extended attributes. Avoid using this prefix for naming user-defined extended attributes.

This command is not used to set ACLs. To set ACLs, use the **aclput** command.

## Flags

| Item      | Description                                                                                                    |
|-----------|----------------------------------------------------------------------------------------------------|
| -d        | Specifies to delete the named extended attribute from the file.                                                                                                    |
| -f EAFile | <i>EAFile</i> specifies a file which contains the EA value. If an extended attribute matching the specified name already exists for the <i>FileName</i> , then the value will be changed to the value specified.                                                                             |
| -1        | Specifies to write or delete the extended attribute from the symbolic link itself rather than the file to which it is pointing.                                                                                                    |
| -n Name   | Specifies the name of the extended attribute to be written.                                                                                                    |
| -v Value  | Specifies the value of the named extended attribute. If an extended attribute matching the specified name already exists for the file, then the value will be changed to the value specified. Value is treated as a character string. It should be enclosed in quotes if it contains spaces. |
| FileName  | Specifies the file or files from which to write or delete the extended attribute.                                                                                                    |

## **Exit Status**

| Item             | Description            |
|------------------|------------------------|
| 0                | Successful completion. |
| Positive integer | An error occurred.     |

# Security

Attention RBAC users and Trusted AIX users: This command can perform privileged operations. Only privileged users can run privileged operations. For more information about authorizations and privileges, see Privileged Command Database in *Security*. For a list of privileges and the authorizations associated with this command, see the **lssecattr** command or the **getcmdattr** subcommand.

## **Examples**

1. To create an extended attribute with a name of Approver and a value of Grover for file design.html, enter:

setea -n Approver -v Grover design.html

- 2. To modify an extended attribute named Approver to new value of Joon for file design.html, enter: setea -n Approver -v Joon design.html
- To remove an extended attribute named Approver from file design.html, enter: setea -n Approver -d design.html

4. To create an extended attribute with a name of Approver and a value of Zach for the symbolic link design.html, enter: setea -n Approver -v Zach -l design.html

Location

/usr/sbin Related information: chfs command crfs command getea command Trusted AIX<sup>®</sup> RBAC in AIX Version 6.1 Security

# setgroups Command

# Purpose

Resets a session's process group set.

# Syntax

setgroups [-] [-a GroupSet ] [-d GroupSet ] [-r [Group ]] [GroupSet ]

# Description

The **setgroups** command, by default, displays the user's current group set and process group set for the current shell. A user's group set is defined in the user database files. When given a flag and a *GroupSet* parameter, this command resets the process group set as listed by the *GroupSet* parameter. The *GroupSet* parameter is a comma-separated list of group names. The available groups are defined in the user database files.

You can also use the **setgroups** command to add or delete groups from the current group set. Using the **-r** flag, you can reset the real group ID. If you specify the *Groupset* parameter but no flags, the **setgroups** command resets all the groups and makes the first group in the list the real group. The **setgroups** command does not change the security characteristics of the controlling terminal.

When you run the **setgroups** command, the system always replaces your shell with a new one. The command replaces your shell regardless of whether the command is successful or not. For this reason, the command does not return error codes.

The **setgroups** -**r** command is identical to the **newgrp** command.

# Flags

| Item        | Description                                                                                                    |
|-------------|----------------------------------------------------------------------------------------------------|
| -a GroupSet | Adds the groups specified by the <i>GroupSet</i> parameter to the current session. The number of groups in the new set must not exceed <b>NGROUPS_MAX</b> groups, a value defined in the <b>limits.h</b> file. The real group ID is not changed.                                                                                                    |
| -d GroupSet | Removes the groups specified by the <i>GroupSet</i> parameter from the current session. If the real group is removed, the next group listed in the current set becomes the real group.                                                                                                    |
| -r Group    | Resets the real group for the current process. If you do not specify a <i>Group</i> parameter and the current real group is not the primary group, the <b>-r</b> flag removes the current real group and resets the real group to the original primary group. If you specify a <i>Group</i> parameter, this behaves identically to the <b>newgrp</b> command. |
| -           | Re-initializes the group set of the session to its original login state.                                                                                                    |

## Security

Access Control: This command should be a general user program. This command should be installed as a program in the trusted computing base (TCB). The command should be owned by the root user with the **setuid** (SUID) bit set.

Files Accessed:

| Mode | Files       |
|------|-------------|
| r    | /etc/passwd |
| r    | /etc/group  |

Auditing Events:

| Item  | Description |             |
|-------|-------------|-------------|
| Event |             | Information |
|       |             |             |

| Item           | Description         |
|----------------|---------------------|
| USER_SetGroups | realgroup, groupset |

## **Examples**

1. As user sah, you can display your current group membership and process group set, by entering: setgroups

Output similar to the following appears:

sah:

user groups = staff,payroll
process groups = staff,payroll

2. To add the finance group to the process group of the current session, enter:

setgroups -a finance

3. To set your real group to finance, enter: setgroups finance, staff, payroll

This sets finance as the real group. The staff and payroll groups make up the supplementary group list.

4. To delete the payroll group from the current process group set, enter:

setgroups -d payroll

5. To change the process group set back to your default set, enter:

setgroups

This resets your current session to its original state just after you log in.

### Files

| Item               | Description                            |
|--------------------|----------------------------------------|
| /usr/bin/setgroups | Contains the <b>setgroups</b> command. |
| /etc/group         | Contains basic group attributes.       |
| /etc/passwd        | Contains basic user attributes.        |

#### **Related reference:**

"setsenv Command" on page 86 "tsm Command" on page 632

#### **Related information:**

/etc/group File

/etc/passwd File

# setkst Command

## Purpose

Sets the entries in the kernel security tables (KST).

## **Syntax**

setkst [-q] [-b |-l |-t table1, table2,...]

## Description

The **setkst** command reads the security databases and loads the information from the databases into the kernel security tables. By default, all of the security databases are sent to the KST. Alternatively, you can specify a specific database using the **-t** flag. If only the authorization database is the only one you specified, the role and privileged command databases are updated in the KST because they are dependent on the authorization database.

The **setkst** command checks the tables before updating the KST. If any severe error in the database is found, the **setkst** command warns the user by sending message to the **stderr**, and exits without resetting the KST. If a minor error is found in the database, a warning message is displayed, and the entry is skipped.

The **setkst** command is only functional if the system is operating in enhanced Role Based Access Control (RBAC) mode. If the system is not in enhanced RBAC mode, the command displays an error message and ends.

## Flags

|           | Item<br>-b        | system. I                                                                                                    | <b>ion</b><br>e KST with the information that is stored in the backup binary file on the<br>if information in the binary file cannot be loaded, the tables are regenerated<br>security databases.                                                                                     |
|-----------|-------------------|----------------------------------------------------------------------------------------------------|----------------------------------------------------------------------------------------------------|
| <br> <br> | -1                | file and u<br>loglevel                                                                                                    | e loglevel attribute value from the syslog stanza in the /etc/secvars.cfg<br>updates the loglevel attribute value to the kernel. The valid values for the<br>attribute are as follows: all, crit, and none. Any invalid value for the<br>attribute are ignored by the setkst command. |
|           | -q                | 1                                                                                                    | quiet mode. Warning messages that occur are not displayed when the databases are parsed.                                                                                                    |
|           | -t table1, table2 | Sends the specified security databases to the KST. The parameter for the <b>-t</b> flag is a comma-separated list of security databases. Values for this flag are as follows: |                                                                                                    |
|           |                   | auth                                                                                                    | Authorizations database                                                                                                    |
|           |                   | role                                                                                                    | Role database                                                                                                    |
|           |                   | cmd                                                                                                    | Privileged command database                                                                                                    |
|           |                   | dev                                                                                                    | Privileged device database                                                                                                    |
|           |                   | dom                                                                                                    | Domains                                                                                                    |
|           |                   | domobj                                                                                                    | Domain objects                                                                                                    |

## Security

The setkst command is a privileged command. Only users that have the following authorization can run the command successfully.

| Item                 | Description                  |
|----------------------|------------------------------|
| aix.security.kst.set | Required to run the command. |

## **Files Accessed**

| File                         | Mode |
|------------------------------|------|
| /etc/security/authorizations | r    |
| /etc/security/privcmds       | r    |
| /etc/security/privdevs       | r    |
| /etc/security/roles          | r    |
| /etc/security/domains        | r    |
| /etc/security/domobjs        | r    |
| /etc/secvars.cfg             | r    |

## **Examples**

I

- 1. To send all of the security databases to the KST, enter the following command: setkst
- 2. To send the role and privileged command databases to the KST, enter the following command: setkst -t role,cmd
- 3. To send the domain object and domain databases to the KST, enter the following command: setkst -t domobj,dom

#### **Related reference:**

"setsecattr Command" on page 80

#### **Related information:**

secvars.cfg special file lssecattr command lskst command

76 AIX Version 7.2: Commands Reference, Volume 5, s- u

/etc/security/authorizations command RBAC in AIX Version 7.1 Security

# setmaps Command Purpose

Sets terminal maps or code set maps.

## Syntax

To use setmaps with no input or output map file designation, type the following:

setmaps [ -v ] [ -c | -h ]

To select a file from the default directory as the code set map file, type the following:

setmaps [ -v ] -s -i MapName

To select a designated file as the code set map file, type the following:

setmaps [ -v ] -s -I File1

To select a file from the default directory as the input or output terminal map file, type the following:

setmaps [ -v ] [ -D ] [ -k KeyName ] [ -d DirectoryPath ] { -i | -o } MapName

To select files from the default directory as the input or output terminal map files, type the following:

setmaps [ -v ] [ -D ] [ -d DirectoryPath ] -t MapName

To select a designated file as the input or output terminal map file, type the following:

setmaps [ -v ] [ -D ] [ -k KeyName ] { -I | -O } File1

To load the default terminal map file for later use, type the following:

setmaps [ -v ] [ -D ] [ -k KeyName ] [ -r ] -l File2

To load a designated terminal map file for later use, type the following:

setmaps [ -v ] [ -D ] [ -k KeyName ] [ -r ] -L File1

## Description

**Note:** If this command is run without root user authority, the code set map is not loaded, only debugged.

The **setmaps** command handles terminal and code set maps. The **-s** flag must be used for code set maps. The operating system uses input and output terminal maps to convert internal data representations to the ASCII characters supported by asynchronous terminals. If you enter the **setmaps** command with no flags, it displays the names of the current input and output terminal maps.

A terminal map is a text file containing a list of rules that associate a pattern string with a replacement string. This file normally resides in the **/usr/lib/nls/termmap** directory. The operating system uses an input map file to map input from the keyboard to an application and an output map file to map output from an application to the display.

Terminal mapping works as follows:

- 1. The system collects characters in a buffer until a pattern specified by a rule in the map file matches a substring in the buffer.
- 2. The system then constructs and returns the replacement string specified by the rule.

This processing continues with the remaining characters in the buffer.

The rules of a terminal map can test and change the state of the pattern processor. The state is identified by a single-byte character, conventionally a digit (0 through 9). The state is reset to 0, the initial state, whenever the system loads a new map or flushes the terminal input or output buffer (such as when it processes a KILL or INTR character or when a program issues an **ioctl** system call). A terminal map can use states to detect multibyte escape sequences, among other tasks. You can test for state *x* by specifying @x in a pattern. You can set the state to *x* by including @x in the replacement string.

The **setmaps** command, when using the **-s** flag, assigns a code set map to the standard input device. The operating system uses code set maps to determine the number of bytes of memory a character requires and the number of display columns it requires.

# Flags

| Item              | Description                                                                                                    |
|-------------------|----------------------------------------------------------------------------------------------------|
| -c                | Clears all mappings on this terminal.                                                                                                    |
| -d DirectoryPath  | Causes the <i>DirectoryPath</i> variable to be used as the path to the directory that contains the <i>MapName</i> variable. Specifying this flag and variable overrides the <b>/usr/lib/nls/termmap</b> directory.                                                                                                    |
| -D                | Produces a debug program printout of the specified map on the standard output device before<br>loading the map. When using this to run the debug program on new maps, do not run with<br>root user authority until the map is fully debugged to prevent the map from actually being<br>loaded.                                                                                |
| -h                | Prints the usage information of the <b>setmaps</b> command (used with the <b>-v</b> flag for advanced users).                                                                                                    |
| -i MapName        | Selects the <b>/usr/lib/nls/termmap/MapName.in</b> file as the input map. When used with the <b>-s</b> flag, this flag selects the <b>/usr/lib/nls/csmap/MapName</b> file as the terminal code set map file.                                                                                                    |
| -I File1          | Selects the contents of the <i>File1</i> variable as the input map. The file specified by the <i>File1</i> variable can be either a full path name or a path name relative to the current working directory. When used with the <b>-s</b> flag, this flag selects the contents of the <i>File1</i> variable as the terminal code page map file.                               |
| <b>-k</b> KeyName | Associates the contents of the <i>KeyName</i> variable with the map being selected. This key name overrides the default key, which is normally set to the value of the <i>MapName</i> variable.                                                                                                    |
| -1 File2          | Loads the <b>/usr/lib/nls/termmap/File2</b> file for later use. The <i>File2</i> variable includes the full path name and suffix (if any) of the map file.<br><b>Note:</b> You must have root user authority to specify this flag.                                                                                                    |
| -L File1          | Loads the specified map for later use. The <i>File1</i> variable includes the full path name and suffix (if any) of the map file.<br><b>Note:</b> You must have root user authority to specify this flag.                                                                                                    |
| -o MapName        | Selects the /usr/lib/nls/termmap/MapName.out file as the terminal output map.                                                                                                    |
| -O File1          | Selects the contents of the <i>File1</i> variable as the terminal output map. The <i>File1</i> variable includes the full path name and suffix (if any) of the map file.                                                                                                    |
| -r                | Forces reloading of the specified map, even if it is already loaded. Terminals using the old map<br>continue to do so until they are logged off or until their maps are explicitly reset. If you do not<br>specify this flag, a map is loaded only if it has not already been loaded into the kernel.<br><b>Note:</b> You must have root user authority to specify this flag. |
| -S                | Treats any map as a code set map.                                                                                                    |
| -t MapName        | Selects the <b>/usr/lib/nls/termmap/MapName.in</b> file as the terminal input map and the <b>/usr/lib/nls/termmap/MapName.out</b> file as the terminal output map.                                                                                                    |

| Item | Description             |
|------|-------------------------|
| -v   | Selects verbose output. |

All maps loaded must have unique names. Use the **-k** flag to eliminate naming conflicts. Only the **-i**, **-o**, and -t flags implicitly add a suffix. Other flags specifying map names should include a suffix if appropriate. If a requested map name is already loaded in the kernel, that map is used even if the path information provided on the command line implies a different map.

To reset the code set map to its original state, the /usr/lib/nls/csmap/sbcs code set map should be used.

## **Examples**

- 1. To display the current map settings for this terminal, enter: setmaps
- 2. To clear all mapping for the current terminal, enter: setmaps -c
- 3. To set up mapping (both input and output maps) for an ibm3161-C terminal, enter: setmaps -t ibm3161-C
- 4. To load the vt220 input map into the kernel as the fred map, enter: setmaps -k fred -i vt220
- 5. To gather debug output for a new map called bob in a file called bob.dump, enter: setmaps -D -L /tmp/bob > bob.dump
- 6. To set up a code set map conforming to the IBM-943 code page for this terminal, enter: setmaps -s -i IBM-943
- 7. To set up a code set map from the file myEUC for this terminal, enter: setmaps -s -I myEUC

## **Files**

| Item                         | Description                                        |
|------------------------------|----------------------------------------------------|
| /usr/bin/setmaps             | Contains the <b>setmaps</b> command.               |
| /usr/lib/nls/termmap/*.in    | Contains input map files.                          |
| /usr/lib/nls/termmap/*.out   | Contains output map files.                         |
| /usr/lib/nls/csmap/sbcs      | Contains code set map for a single-byte code page. |
| /usr/lib/nls/csmap/IBM-943   | Contains code set map for the IBM-943 code page.   |
| /usr/lib/nls/csmap/IBM-eucJP | Contains code set map for the IBM-eucJP code page. |
|                              |                                                    |

## **Related reference:**

"stty Command" on page 270 **Related information:** setmaps command termios.h file setcsmap command National Language Support

# setrunmode Command

## Purpose

Sets the run mode of the system.

# Syntax

setrunmode { -c | -o }

## Description

The **setrunmode** command sets the run mode of the system. A run mode is either the CONFIGURATION mode or the OPERATIONAL mode.

## Flags

| Item | Description                       |
|------|-----------------------------------|
| -с   | Specifies the CONFIGURATION Mode. |
| -0   | Specifies the OPERATIONAL mode.   |

# Security

Only users that have the following authorization can run the command successfully:

| Item                | Description                   |
|---------------------|-------------------------------|
| aix.mls.system.mode | Required to set the run mode. |

# Examples

- 1. To set the system in the CONFIGURATION mode, enter the following command: setrunmode -c
- To set the system in the OPERATIONAL mode, enter the following command: setrunmode -o

## Files

ItemDescription/usr/sbin/setrunmodeContains the setrunmode command.

## **Related information**:

getrunmode command Trusted AIX<sup>®</sup> in AIX Version 6.1 Security

# setsecattr Command

## Purpose

Sets the security attributes of a command, a device, a privileged file, a process, or a domain-assigned object.

## Syntax

setsecattr [-R load\_module]{ -c | -d | -p | -f | -o} Attribute = Value [ Attribute = Value ...] Name

# Description

The **setsecattr** command sets the security attributes of the command, device, or process that is specified by the *Name* parameter. The command interprets the *Name* parameter as either a command, a device, a privileged file, or a process based on whether the **-c** (command), **-d** (device), **-f** (privileged file), or **-p** (process) flag is specified.

If you configure the system to one of the following values specified by the *Name* parameter, the system performs in the order that is specified by the **secorder** attribute of the corresponding database stanza in the **/etc/nscontrol.conf** file:

- Uses databases from multiple domains
- Sets security attributes for a privileged command
- Sets security attributes for a privileged device
- Sets security attributes for a privileged file
- Sets security attributes for a domain-assigned object

Only the first matching entry is modified. Duplicate entries from the remaining domains are not modified. Use the **-R** flag to modify the entry from a specific domain. If no matching entry is found in any of the domains, a new entry for the *Name* parameter is created in the first domain. Use the **-R** flag to add the entry to a specific domain.

To set a value for an attribute, specify the attribute name and the new value with the *Attribute=Value* parameter. To clear an attribute, specify the Attribute= for the *Attribute=Value* pair. To make incremental changes to attributes, whose values are lists, specify the *Attribute=Value* pairs as Attribute=+Value, or Attribute=-Value. If you specify the Attribute=+Value, the value is added onto the existing value for the attribute. If you specify the Attribute=-Value, the value is removed from the existing value for the attribute.

## Flags

| Item           | Description                                                                                                    |
|----------------|----------------------------------------------------------------------------------------------------|
| -c             | Specifies that the security attributes of a command on the system are to be set. If the command name that you specified using the <i>Name</i> parameter is not in the privileged command database, a command entry is created in the <i>/etc/security/privcmds</i> privileged command database. If an attribute is being cleared and is the only attribute set for the command, the command is removed from the privileged command database. Modifications made to the privileged command database are not used until the database is sent to the kernel security tables using the <b>setkst</b> command. |
| -d             | Specifies that the security attributes of a device on the system are to be set. If the device name you specify using the <i>Name</i> parameter is not in the privileged device database, a device entry is created in the <b>/etc/security/privdevs</b> privileged device database. If an attribute is being cleared and is the only attribute set for the device, the device is removed from the privileged device database. Modifications made to the privileged device database are not used until the database is sent to the kernel security tables using the <b>setkst</b> command.                 |
| -f             | Specifies that the security attributes of a privileged file on the system are to be set. Changes requested through the <i>Attribute=Value</i> pairs are made in the <b>/etc/security/privfiles</b> privileged file database. If the specified file is not in the privileged file database, a file entry is created in the database. If an attribute is being cleared and is the only attribute set for the command, the command is removed from the privileged file database.                                                                                                    |
| -0             | Specifies that the security attributes of an object on the system are to be set. If the object name that you specified using the <i>Name</i> parameter is not in the domain object database, an object entry is created in the /etc/security/domobjs domain object database. If an attribute is being cleared and is the only attribute set for the object, the object entry is removed from the domain object database. Modifications made to the domain object database are not used until the database is sent to the kernel security tables using the <b>setkst</b> command.                          |
| -p             | Specifies that the numeric process identifier (PID) of an active process on the system are to be set. Changes that you specify with the <i>Attribute=Value</i> pairs immediately affects the state of the specified active process. Modifications are not saved in a database.                                                                                                    |
| -R load_module | Specifies the loadable module to use for security attribute modification.                                                                                                    |

## **Parameters**

**Item** *Attribute* = Value

#### Description

Sets the value of a security attribute for the object. The list of valid attribute names are dependent on the object type as specified using the **-c**, **-d**, **-p**, and **-o** flags.

Use the following attributes for the privileged command database (-c) flag:

#### accessauths

Specifies access authorizations. Specifies a comma-separated list of authorization names. You can specify a total of sixteen authorization. A user with any of the authorizations that you specified can run the command. This attribute has three special additional values: ALLOW\_OWNER, ALLOW\_GROUP, and ALLOW\_ALL that allows a command owner, a group, or all users to run the command without checking for access authorizations.

#### authprivs

Specifies authorized privileges. Specifies a list of authorizations and privilege pairs that grant additional privileges to the process. The authorization and its corresponding privileges are separated by an equal sign (=), individual privileges are separated by a plus sign (+), and authorization or privilege pairs are separated by a comma (,), as shown in the following examples:

auth=priv+priv+...,auth=priv+priv+...,...

You can specify a maximum of sixteen pairs of authorizations or privileges.Specifies roles, the users of which need to be authenticated before command can be executed successfully. Specifies a comma separated list of roles. Each role should be authenticated by different users such as no user can perform the authentication for more than one role at a time.

#### authroles

Specifies the user roles that need to be authenticated before the command can run successfully. If listing multiple roles, separate each role with a comma. For example:

authroles=so,isso

Each role must be authenticated by different users. For example, no one user can perform the authentication for more than one role.

#### innateprivs

Specifies the innate privileges. Specifies a comma-separated list of privileges that are assigned to the process when the command is run.

#### inheritprivs

Specifies inheritable privileges. Specifies a comma-separated list of privileges that are passed to child processes.

- euid Specifies the effective user ID to assume when the command is run.
- egid Specifies the effective group ID to assume when the command is run.
- ruid Specifies the real user ID to assume when the command is run. Only valid value is 0. This attribute value will be ignored if the command provides access to all users by specifying the special value ALLOW\_ALL in its accessauths attribute.
- **secflags** Specifies the file security flags. Specifies a comma-separated list of security flags. Use the following values for this flag:

#### FSF\_EPS

Causes the maximum privilege set to be loaded into the effective privilege set when the command is run.

#### Description

Use the following attributes for the privileged device database (-d) flag:

#### readprivs

Specifies a comma-separated list of privileges that a user or a process must have for read access to the device. You can specify a maximum of eight privileges. The user or process must have one of the listed privileges to read from the device.

#### writeprivs

Specifies a comma-separated list of privileges that a user or a process must have for write access to the device. You can specify a maximum of eight privileges. The user or process must have one of the listed privileges to write to the device.

Use the following attributes for the privileged file (-f) flag:

#### readauths

Specify the read access authorizations. Specify a comma-separated list of authorization names. A user with any of the authorizations can read the file.

#### writeauths

Specify the write access authorizations. Specify a comma-separated list of authorization names. A user with any of the authorizations can read or write the file.

Use the following attributes for the privileged process (-p) flag:

- **eprivs** Specify the effective privilege set. Specify a comma-separated list of privileges that are to be active for the process. The process might remove the privileges from this set and add the privileges from the maximum privilege set to its effective privilege set.
- **iprivs** Specifies the inheritable privilege set. Specifies a comma-separated list of privileges that are passed to child processes' effective and maximum privilege sets. The inheritable privilege set is a subset of the limiting privilege set.
- **mprivs** Specify a maximum privilege set. Specify a comma-separated list of privileges that the process can add to its effective privilege set. The maximum privilege set is a superset of the effective privilege set.
- **lprivs** Specify the limiting privilege set. Specify a comma-separated list of privileges that make up the maximum possible privilege set for a process. The limiting privilege set is a superset of the maximum privilege set.
- **uprivs** Specify the used privilege set. Specify a comma-separated list of privileges that are used during the life of the process. This set is mainly used by the **tracepriv** command.
- Use the following attributes for the domain-assigned object database (-o) flag:

#### domains

Specify a comma-separated list of domains the objects belong to.

#### conflictsets

Specify a comma-separated list of domains that are excluded from accessing the object.

- objtype Specify the type of the object. Valid values are device, netint, netport and file.
- secflags Specify the security flags for the object. Valid values are:
  - **FSF\_DOM\_ANY**: This value specifies that a process can access the object if it has any of the domains given in the domains attribute.
  - **FSF\_DOM\_ALL**: Specifies that a process can access the object only if it has all the domains as specified in the domains attribute. This is the default value if no secflags is specified.

#### The FSF\_DOM\_ANY and FSF\_DOM\_ALL are mutually exclusive flags.

Specify the object to modify. The *Name* parameter is interpreted according to the flags that you specify. One name must be indicated for processing at a time.

Item

# Security

The **setsecattr** command is a privileged command. It is owned by the root user and the security group, with the mode set to 755. You must have assume a role with at least one of the following authorizations to run the command successfully. For trusted process, the auditing system will not log any object auditing events for the respective process. However, users can capture events using event auditing.

| Item                     | Description                                                             |
|--------------------------|-------------------------------------------------------------------------|
| aix.security.cmd.set     | Required to modify the attributes of a command with the -c flag.        |
| aix.security.device.set  | Required to modify the attributes of a device with the <b>-d</b> flag.  |
| aix.security.file.set    | Required to modify the attributes of a device with the -f flag.         |
| aix.security.proc.set    | Required to modify the attributes of a process with the <b>-p</b> flag. |
| aix.security.dobject.set | Required to modify the attributes of a process with the <b>-o</b> flag. |

## **File Accessed**

| Item                    | Description |
|-------------------------|-------------|
| File                    | Mode        |
| /etc/security/privcmds  | rw          |
| /etc/security/privdevs  | rw          |
| /etc/security/privfiles | rw          |
| /etc/security/domobjs   | rw          |

## **Examples**

- To set an authorized privilege pair for the /usr/sbin/mount command, enter the following command: setsecattr -c authprivs=aix.fs.manage.mount=PV\_FS\_MOUNT /usr/sbin/mount
- To incrementally add the PV\_AU\_WRITE and PV\_DAC\_W privileges to the existing set of writing privileges for the /dev/mydev device, enter the following command: setsecattr -d writeprivs=+PV\_AU\_WRITE,PV\_DAC\_W /dev/mydev
- 3. To set a read authorization for the **/etc/security/user** file, enter the following command: setsecattr -f readauths=aix.security.user.change /etc/security/user
- 4. To incrementally remove the PV\_DAC\_R privilege from the effective privilege set of an active process, enter the following command:

setsecattr -p eprivs=-PV\_DAC\_R 35875

5. To set the access authorizations for the /usr/sbin/mount command in LDAP, enter the following command:

setsecattr -R LDAP -c accessauths=aix.fs.manage.mount /usr/sbin/mount

 To set the domains on the network interface en0, enter the following command: setsecattr -o domains=INTRANET,APPLICATION conflictsets=INTERNET objtype=netint secflags=FSF DOM ANY en0

#### Related reference:

"setkst Command" on page 75

#### **Related information:**

lssecattr command

rmsecattr command

pvi command

/etc/nscontrol.conf command

# setsecconf Command

## Purpose

Loads the system security flag settings into the kernel.

# Syntax

setseconf { -c | -o } [ Attribute = Value ... ]

# Description

The **setsecconf** command loads the system security flag settings into the kernel. If you specify any attributes, the values of these attributes are stored and used when the system is restarted. This command can change the setting of the flags for the CONFIGURATION and OPERATIONAL modes of the system, but these flags can be changed only when the system is in the CONFIGURATION mode.

## Flags

| Item | Description                       |
|------|-----------------------------------|
| -с   | Specifies the CONFIGURATION mode. |
| -0   | Specifies the OPERATIONAL mode.   |

## **Parameters**

| <b>Item</b><br>Attribute | Description<br>You can specify the following attributes: |                                                                                                    |
|--------------------------|----------------------------------------------------------|----------------------------------------------------------------------------------------------------|
|                          | root                                                     | Specifies whether the root user can log in to the system. If enabled, the root user can log in to the system. If disabled, the root user cannot log in to the system. The value of this flag cannot be changed in Trusted AIX systems. For more information, see the information in the "Disabling the root user" topic.                                            |
|                          | tnet                                                     | Specifies the Advanced Security Network. If enabled, all of the data packets are labeled.                                                                                                    |
|                          | tlwrite                                                  | Specifies whether to enforce the write access checks on the integrity labels (TLs). If enabled, TLs are checked on write, remove, and rename operations. If disabled, TLs can be set, but are ignored on write access checks.                                                                                                    |
|                          | tlread                                                   | Specifies whether to enforce the read access checks on the integrity labels (TLs). If enabled, TLs are checked on read operations. If disabled, TLs can be set, but are ignored on read access checks.                                                                                                    |
|                          | traceauth                                                |                                                                                                    |
|                          |                                                          | Specifies if authorization tracing is enabled. If enabled, the authorizations used in a process are traced and logged in a process credential. The <b>Issecattr</b> command is used to display used authorizations. If disabled, no authorizations are traced in a system. By default, this flag is disabled. This flag is only meaningful in the operational mode. |
|                          | sl                                                       | Specifies whether to enforce the Mandatory Access Control (MAC) flag. If enabled, MAC is enforced. If not enabled, sensitivity labels (SLs) can be configured, but not used to determine the access to files and other objects.                                                                                                    |
|                          | tlib                                                     | Specifies whether to recognize and enforce the Trusted Computing Base (TCB). If enabled, the TCB flag on file system objects is recognized and enforced. If disabled, the TCB on objects is ignored and all objects are treated as if they are not TCB objects.                                                                                                    |
| Value                    | Specifies                                                | s a value that is either <b>enable</b> or <b>disable</b> .                                                                                                    |

# Security

The **setsecconf** command is a privileged command. Only users that have the following authorization can run the command successfully:

Item aix.mls.system.config.write **Description** Required to set the system configuration flags.

## **Exit Status**

The setsecconf command returns the following exit values:

| Item | Description            |
|------|------------------------|
| 0    | Successful completion. |
| >0   | An error occurred.     |

## **Examples**

1. To turn on the trusted network and turn off the integrity read system flags for the CONFIGURATION mode run, enter the following command:

setsecconf -c tnet=enable tlread=disable

2. To turn on the integrity write system flag for the OPERATIONAL mode run, enter the following command:

setsecconf -o tlwrite=enable

## Files

| Item                 | Description                             |
|----------------------|-----------------------------------------|
| /usr/sbin/setsecconf | Contains the <b>setsecconf</b> command. |

#### **Related information**:

getsecconf command Trusted AIX<sup>®</sup> in AIX Version 6.1 Security Disabling the root user

# setsenv Command

## Purpose

Resets the protected state environment of a user.

## Syntax

setsenv [ - ] NewEnvironment

## Description

The **setsenv** command resets your protected state environment while you are logged in. The protected state environment is defined as a set of variables. These variables are kept in the kernel and can be modified only by a **SETUINFO** system call. The **setsenv** command uses the variables specified by the *NewEnvironment* parameter. This parameter consists of *EnvironmentVariable=Value* definitions separated by a blank space. For information on environment variables, see **environment** File.

You cannot reset the following environment variables with the setsenv command:

| Item    | Description                                                                                                    |
|---------|----------------------------------------------------------------------------------------------------|
| NAME    | Your last authenticated user name. This corresponds to the real user ID of the current process.                                                                                                    |
| ΤΤΥ     | The name of the terminal on which you logged in. This corresponds to the initial controlling terminal for the process. This variable cannot be set for processes initiated without a <i>full login</i> . A full login is a login initiated by the <b>getty</b> command. |
| LOGNAME | The name under which you logged in, if the current session was started from a terminal login program. If the session was not started from a terminal, this variable is not set.                                                                                         |

If you enter the **setsenv** command without any defined variables, it displays the current protected state. The **setsenv** command does not change the security characteristics of the controlling terminal.

When you run the **setsenv** command, it replaces your current shell and gives you a new one. The command replaces your shell regardless of whether it completed successfully or not. For this reason, the command does not return error codes.

## Flags

Item Description

- Reinitializes the environment as if the user had just logged in to the system. Otherwise, the environment is not changed.

# Security

Access Control: This command should be a standard user program. This command should be installed as a program in the trusted computing base (TCB). The command should be owned by the root user with the **setuid** (SUID) bit set.

Files Accessed:

Mode File r /etc/environment r /etc/security/environ

Auditing Events:

EventInformationUSER\_SetEnvnew environment string

## **Examples**

- To display the current environment variables, enter: setsenv
- To add the PSEUD0=tom protected environment variable, enter: setsenv PSEUD0=tom

This example sets a user name for the PSEUDO protected environment variable.

## Files

Item /usr/bin/setsenv /etc/environment /etc/security/environ

**Related reference:** 

**Description** Specifies the path to the **setsenv** command. Contains environment information for each user. Contains privileged environment information for each user.

"setgroups Command" on page 73 "su Command" on page 277

#### Related information:

environment File usrinfo command Securing the network

# setsyslab Command

## Purpose

Sets the minimum and maximum sensitivity labels of the system.

## Syntax

setsyslab

## Description

The **setsyslab** command sets the system minimum sensitivity label (SL), maximum SL, minimum integrity label (TL), and maximum TL. The values of the SL and TL are taken from the **/etc/security/enc/LabelEncodings** label encodings file.

## Security

The **setsyslab** command is a privileged command. Only users that have the following authorization can run the command successfully:

ItemDescriptionaix.mls.system.label.writeRequired to set system labels.

## Files Accessed:

| Item | Description                      |
|------|----------------------------------|
| Mode | File                             |
| r    | /etc/security/enc/LabelEncodings |

## **Examples**

 To set system labels, enter the following command: setsyslab

## Files

Item /usr/sbin/setsyslab /etc/security/enc/LabelEncodings

#### **Related information:**

getsyslab command Trusted AIX<sup>®</sup> in AIX Version 6.1 Security

## settime Command

### Purpose

Updates access and modification times of a file.

## Syntax

settime [ [ MMddhhmm[yy ] ] | [ -f ReferenceFile ] ] File ...

## Description

settime updates the argument files with the current access and modification times by default. The file is not created if it does not exist. The settime command silently continues its operation if the file does not exist.

Note: Any dates beyond and including the year 2038 are not valid for the settime command.

## Flags

Item

Item

Description -f ReferenceFile Use the corresponding time of ReferenceFile instead of the current time. **Parameters** 

| Desc | ript | ion  |
|------|------|------|
| DUSC |      | 1011 |

Time is specified for the settime command in the format MMddhhmm or MMddhhmmyy, where MM is a two-digit representation of the month, dd is a two-digit representation of the day of the month, hh is a two-digit representation of the hour, mm is a two-digit representation of the minute, and yy is a two-digit representation of the year. Specifies the name of a file or a space separated list of files.

File

## Exit Status

MMddhhmm[yy]

0 The command completed successfully.

>0 An error occurred.

The return code from **settime** is the number of specified files for which the times could not be successfully modified.

## Examples

- 1. To update the access and modification times of the file "infile" to the current time, enter: settime infile
- 2. To update the access and modification times of "infile" to be the same as "reffile", enter:

Description Contains the **setsyslab** command. System default label encodings file. settime -f reffile infile

- **3.** To update the access and modification times of multiple files, enter: settime file1 file2 file3
- 4. To update the access and modification times of a file to April 9th 2002 with time 23:59, enter: settime 0409235902 infile

## Files

Item /usr/bin/settime **Description** Contains the **settime** command.

## Related reference:

"touch Command" on page 495

## settxattr Command

## Purpose

Sets the security attributes.

## Syntax

settxattr { -f | -m | -p | -q | -s } Attribute = Value ... Name

## Description

The **settxattr** command sets Trusted AIX security attributes of the file, process, shared memory, message queue, or semaphore that is specified by the *Name* parameter. The command interprets the *Name* parameter as either a file, a process, a shared memory, a message queue, or a semaphore based on whether the **-f** (file), **-p** (process), **-m** (shared memory), **-q** (message queue), or the **-s** (semaphore) flag is specified.

To set a value for an attribute, specify the attribute name and the new value with the *Attribute=Value* parameter. All of the attributes are applied to extended attributes (EA) of the file system for file system objects and user credentials for processes.

## Flags

| Item | Description                                                                                                    |
|------|----------------------------------------------------------------------------------------------------|
| -f   | Specifies the security attributes of a file. The Name parameter specifies the path to this file on the system.                                                                                                    |
| -р   | Specifies the security attributes of a process. The <i>Name</i> parameter specifies the numeric process identifier (PID) of an active process on the system. Changes requested through the <i>Attribute=Value</i> pairs immediately affect the state of the specified active process. |
| -m   | Specifies the security attributes of a shared memory. The <i>Name</i> parameter specifies the numeric shared memory identifier on the system.                                                                                                    |
| -q   | Specifies the security attributes of a message queue. The <i>Name</i> parameter specifies the numeric message queue identifier on the system.                                                                                                    |
| -S   | Specifies the security attributes of a semaphore. The <i>Name</i> parameter specifies the numeric semaphore identifier on the system.                                                                                                    |

## **Parameters**

| <b>Item</b><br><i>Attribute</i> = <i>Value</i> | <b>Description</b><br>Specifies the value of a security attribute for the object. The list of valid attribute names are dependent on<br>the object type as specified through the <b>-f</b> , <b>-m</b> , <b>-p</b> , <b>-q</b> , and <b>-s</b> flags. |                                                                                                    |  |  |
|------------------------------------------------|----------------------------------------------------------------------------------------------------|----------------------------------------------------------------------------------------------------|--|--|
|                                                | Use the following file security attributes for the (-f) flag:                                                                                                    |                                                                                                    |  |  |
|                                                | sl                                                                                                    | Specifies the Sensitivity Label (SL). Specifies the SL to apply labels for regular files. This attribute is not valid for directories, devices, or terminal devices (TTYs).                                                                                 |  |  |
|                                                | maxsl                                                                                                    | Specifies the Maximum Sensitivity Label. The value that you specify for this attribute must dominate the existing Minimum Sensitivity Label. This attribute is valid only for directories, devices, and TTYs.                                               |  |  |
|                                                | minsl                                                                                                    | Specifies the Minimum Sensitivity Label. The value that you specify for this attribute must be dominated by the existing Maximum Sensitivity Label. This attribute is valid only for directories, devices, and TTYs.                                        |  |  |
|                                                | tl                                                                                                    | Specifies the Integrity Label. Specify this attribute to apply labels to a file.                                                                                                    |  |  |
|                                                | secflags                                                                                                    | <ul> <li>Specifies the Trusted AIX file security flags. Specify this attribute as a comma-separated list of security flags. You can specify the following flags:</li> <li>FSF_APPEND</li> <li>FSF_AUDIT</li> <li>FSF_MAC_EXMPT</li> <li>FSF_TLIB</li> </ul> |  |  |
|                                                |                                                                                                    | • FSF_TLIB_PROC                                                                                                    |  |  |
|                                                | Use the following process security attributes for the <b>-p</b> flag:                                                                                                    |                                                                                                    |  |  |
|                                                | effsl                                                                                                    | Effective Sensitivity Label. Specify this attribute to apply labels on an active process. The <b>effsl</b> attribute must dominate the existing Minimum Sensitivity Label.                                                                                  |  |  |
|                                                | maxcl                                                                                                    | Maximum Sensitivity Clearance Label. Specify this attribute to apply labels on an active process. The <b>maxsl</b> attribute must dominate the existing Effective Sensitivity Label.                                                                        |  |  |
|                                                | mincl                                                                                                    | Minimum Sensitivity Clearance Label. Specify this attribute to apply label on an active process. The <b>mincl</b> attribute must be dominated by the existing Effective Sensitivity Label.                                                                  |  |  |
|                                                | efftl                                                                                                    | Effective Integrity Label. Specify this attribute to apply labels on an active process. The <b>efftl</b> attribute must dominate the existing Minimum Integrity Label.                                                                                      |  |  |
|                                                | maxtl                                                                                                    | Maximum Integrity Label Specify this attribute to apply labels on an active process. The <b>maxtl</b> attribute must dominate the existing Effective Integrity Label.                                                                                       |  |  |
|                                                | mintl                                                                                                    | Minimum Integrity Label. Specify this attribute to apply labels on an active process. The <b>mintl</b> attribute must be dominated by the existing Effective Integrity Label.                                                                               |  |  |
|                                                | Use the following security attributes for the message queue $(-q)$ flag, the shared memory $(-m)$ flag, and the semaphore $(-s)$ flag:                                                                                                    |                                                                                                    |  |  |
|                                                | sl                                                                                                    | Specifies the Sensitivity Label (SL). Specify this attribute to apply labels to a message queue, shared memory, or semaphore object.                                                                                                    |  |  |
|                                                | tl                                                                                                    | Specifies the Integrity Label (TL). Specify this attribute to apply labels to a message queue, shared memory, or semaphore object.                                                                                                    |  |  |
|                                                |                                                                                                    |                                                                                                    |  |  |

# Security

The **settxattr** command is a privileged command. It is owned by the root user and the security group, with the mode set to 755. To run the command successfully, users must have at least one of the following authorizations:

| Item                        | Description                                                                              |
|-----------------------------|------------------------------------------------------------------------------------------|
| aix.mls.label.sl.upgrade    | Required to assign an SL higher than the existing SL of filesystem objects.              |
| aix.mls.label.tl.upgrade    | Required to assign a TL higher than the existing TL of filesystem objects.               |
| aix.mls.label.sl.downgrade  | Required to assign an SL lower than the existing SL of filesystem objects.               |
| aix.mls.label.tl.downgrade  | Required to assign a TL lower than the existing TL of filesystem objects.                |
| aix.mls.proc.sl.upgrade     | Required to assign an effective SL higher than the existing effective SL of the process. |
| aix.mls.proc.tl.upgrade     | Required to assign an effective TL higher than the existing effective TL of the process. |
| aix.mls.proc.sl.downgrade   | Required to assign an effective SL lower than the existing effective SL of the process.  |
| aix.mls.proc.tl.downgrade   | Required to assign an effective TL lower than the existing effective TL of the process.  |
| aix.mls.label.outsideaccred | Required to assign labels outside the accreditation range.                               |

#### File Accessed:

| Item | Description                      |
|------|----------------------------------|
| Mode | File                             |
| r    | /etc/security/enc/LabelEncodings |

## **Examples**

- To apply labels to a regular file called regfile, enter the following command: settxattr -f s1=SECRET t1=SECRET regfile
- To apply labels to a directory called dirname, enter the following command: settxattr -f maxs1="TS ALL" mins1="SEC ALL" t1=TS dirname
- **3**. To apply labels to a message queue IPC object with the  $\theta$  message queue ID, enter the following command:

```
settxattr -q sl=SECRET tl=SECRET 0
```

4. To apply labels to a shared memory IPC object with the 3145728 shared memory ID, enter the following command:

settxattr \_m sl=SECRET tl=SECRET 3145728

**5**. To apply labels to a semaphore IPC object with the three shared memory IDs, enter the following command:

settxattr -s sl=SECRET tl=SECRET 3

#### Related information:

lstxattr command ipcs command

Trusted AIX<sup>®</sup> in AIX Version 6.1 Security

## setuname Command

## Purpose

Sets the node name of the system.

## **Syntax**

setuname [-t ] -n Node

# Description

The **setuname** command is used to set the node name of the system. The **-n** option must be specified. Only users with root authority can set the node name. The change can be made temporary by using the **-t** option. The node name will be modified only on the current running kernel if a temporary change is requested. The nodename set temporarily will not persist after a reboot. Without the **-t** option the node name is changed permanently in the ODM database.

## Flags

Item -n Node

-t

#### Description

Specifies that the node name has to be changed. This option is required. *Node* is the primary node name for the host. This can be the UUCP communications network name for the system. Temporary change. No attempt will be made to make the change permanent. The original name will be restored after reboot.

# **Exit Status**

0 The command completed successfully.

>0 An error occurred.

## **Examples**

- To temporarily change the node name to "orion", enter: setuname -t -n orion
- To permanently change the node name to "orion", enter: setuname -n orion

## Files

Item /usr/bin/setuname **Description** Contains the setuname command.

**Related reference**: "uname Command" on page 672

# sh Command

## Purpose

Invokes the default shell.

## Syntax

Refer to the syntax of the ksh command. The /usr/bin/sh file is linked to the Korn shell.

## Description

The **sh** command invokes the default shell and uses its syntax and flags. The shell linked to the **/usr/bin/sh** path is the default shell. The standard configuration of the operating system links the **/usr/bin/sh** path to the Korn shell.

## Flags

Refer to the flags for the Korn shell (ksh command).

## Files

ItemDescription/usr/bin/shContains the sh command.

## Related information:

ksh command Korn shell or POSIX shell built-in commands Shells command

## shconf Command

## Purpose

Manages the system hang detection parameters.

## **Syntax**

shconf -d

shconf -R -l Name

shconf {-D [-O ] | -E [-O ]} [-H] -l Name

shconf -l Name [-a Attribute=Value] ...

## Description

The **shconf** command is used to display or specify the parameters of the priority problem detection and lost I/O detection.

For the priority problem, the user can specify five actions described below and for each action, the user can specify the priority level to check, the time out while no process or thread executes at a lower or equal priority, the terminal device for the warning action, and the getty action:

| Item       | Description                                                                                                    |
|------------|----------------------------------------------------------------------------------------------------|
| pp_cmd     | Launches a command specified by the path parameter.                                                            |
| pp_errlog  | Logs an error in error log.                                                                                    |
| pp_login   | Launches a getty at the highest priority on the serial line specified by the terminal device parameter (term). |
| pp_reboot  | Reboots the system.                                                                                            |
| pp_warning | Displays a warning message on the console specified by the terminal device parameter (term).                   |

For lost I/O, the user can specify the actions listed below and **errlog**, which is automatic when lost I/O detection is enabled. There is a unique timeout which applies to all enabled actions.

| Item        | Description                                                |
|-------------|------------------------------------------------------------|
| lio_warning | Displays a warning message on the console specified by the |
|             | terminal device parameter (term).                          |
| lio_reboot  | Creates a system dump and reboots the system.              |

Note: The shconf command only supports the tty and console terminal types.

# Flags

| Item               | Description                                                                                                    |
|--------------------|----------------------------------------------------------------------------------------------------|
| -d                 | Displays if priority problem detection and lost I/O detection are enabled or not.                                                                                                    |
| -R                 | Restore the default values for a specified name of detection.                                                                                                    |
| -a Attribute=Value | Specifies the attribute value pairs used for changing specific attribute values.                                                                                                    |
| -D                 | Displays the default values for a specified name of detection.                                                                                                    |
| -Е                 | Displays the effective values for a specified name of detection.                                                                                                    |
| -H                 | Displays the headers above the column output. When used together, the <b>-O</b> flag overrides the <b>-H</b> flag.                                                                                                    |
| -l Name            | Specifies the detection name.                                                                                                    |
| -0                 | Displays all attribute names separated by colons and, on the second line, displays all the corresponding attribute values separated by colons. The attribute values are current values when the <b>-E</b> flag is also specified and default values when the <b>-D</b> flag is specified. This flag cannot be used with the <b>-a</b> flag. |

# Files

| Item             | Description                         |
|------------------|-------------------------------------|
| /usr/sbin/shconf | Contains the <b>shconf</b> command. |

# shell Command

## Purpose

Executes a shell with the user's default credentials and environment.

# Syntax

shell

## Description

The **shell** command re-initializes a user's login session. When the command is given, the port characteristics of the process's controlling terminal are reset and all access to the port is revoked. The **shell** command then resets the process credentials and environment to the defaults established for the user and executes the user's initial program. All credentials and environment are established according to the login user ID of the invoking process.

If the **shell** command is invoked on the trusted path and the user's **tpath** attribute in the **/etc/security/user** file does not have a value of **always**, the trusted environment of the terminal is not maintained.

Note: The shell command does not reset the login ID of the user.

# Security

Access Control: The command should be **setuid** to the root user to reset the user's process credentials, and grant execute (x) access to all users. The command should have the **trusted computing base** attribute.

Files Accessed:

| Mode | File                       |
|------|----------------------------|
| r    | /etc/passwd                |
| r    | /etc/group                 |
| r    | /etc/security/audit/config |
| r    | /etc/security/environ      |
| r    | /etc/security/limits       |
| r    | /etc/security/user         |
|      |                            |

Auditing Events:

| Event      | Information |
|------------|-------------|
| USER_Shell | portname    |

## **Examples**

To re-initialize your session to your default credentials and environment after using the trusted shell (**tsh**), enter:

shell

## Files

| Item                       | Description                                    |
|----------------------------|------------------------------------------------|
| /usr/bin/shell             | Contains the <b>shell</b> command.             |
| /etc/security/user         | Contains the extended attributes of users.     |
| /etc/passwd                | Contains user IDs.                             |
| /etc/group                 | Contains group IDs.                            |
| /etc/security/audit/config | Contains the audit configuration information.  |
| /etc/security/environ      | Defines the environment attributes for users.  |
| /etc/security/limits       | Defines process resource limits for each user. |
|                            | -                                              |

# Related information:

user file /etc/passwd File /etc/group File config File environ File

# show Command

## Purpose

Shows messages.

## Syntax

show [ +Folder ] [ -draft | Messages ] [ -header | -noheader ] [ -showproc CommandString | -noshowproc
]

# Description

The **show** command displays the contents of messages. If standard output is not a display, the **show** command lists each message with a one-line header and two separation lines. By default, the **show** command displays the current message in the current folder.

The **show** command invokes a listing program to create the list. The default listing program is **/usr/bin/more**. You can define your own default with the showproc: entry in your **\$HOME/.mh\_profile** file. If you set the showproc: entry to mhl, the **show** command calls an internal **mhl** routine instead of the **mhl** command. You can also specify the program to perform a listing in the *CommandString* parameter of the **-showproc** flag.

The **show** command passes any flags it does not recognize to the listing program. Thus, you can specify flags for the listing program, as well as for the **show** command.

If the Unseen-Sequence: entry is present in your **\$HOME/.mh\_profile** file and the entry is not empty, the **show** command removes each of the messages shown from each sequence named by the profile entry. If several messages are specified, the last message shown becomes the current message.

Flags

| Item                                                | Descript                                                                                                    | tion      |                                                                                                    |
|-----------------------------------------------------|----------------------------------------------------------------------------------------------------|-----------|----------------------------------------------------------------------------------------------------|
| -draft                                              | Shows the UserMhDirectory/draft file if it exists.                                                                                                    |           |                                                                                                    |
| +Folder                                             | Specifies a folder. The current folder is the default.                                                                                                    |           |                                                                                                    |
| -header                                             | Displays a one-line description of the message being shown. The description includes the folder name and message number. If you show more than one message, this flag does not produce message headers. The <b>-header</b> flag is the default. |           |                                                                                                    |
| -help                                               | Lists the command syntax, available switches (toggles), and version information.<br><b>Note:</b> For MH, the name of this flag must be fully spelled out.                                                                                       |           |                                                                                                    |
| Messages                                            | Specifies the messages to show. You can specify several messages, a range of messages, or a single message. Use the following references to specify messages:                                                                                   |           |                                                                                                    |
|                                                     | Number                                                                                                    | Numbe     | r of the message.                                                                                                    |
|                                                     | Sequence                                                                                                    | A group   | o of messages specified by the user. Recognized values include:                                                                                            |
|                                                     |                                                                                                    | all       | All messages in a folder.                                                                                                    |
|                                                     |                                                                                                    | cur or .  | (period)                                                                                                    |
|                                                     |                                                                                                    |           | Current message. This is the default.                                                                                                    |
|                                                     |                                                                                                    | first     | First message in a folder.                                                                                                    |
|                                                     |                                                                                                    | last      | Last message in a folder.                                                                                                    |
|                                                     |                                                                                                    | next      | Message following the current message.                                                                                                    |
|                                                     |                                                                                                    | prev      | Message preceding the current message.                                                                                                    |
| -noheader<br>-noshowproc<br>-showproc CommandString | Uses the                                                                                                    | /usr/bin/ | of a one-line description of each message.<br><b>(cat</b> command to perform the listing. This is the default.<br>I command string to perform the listing. |

## Security

Attention RBAC users and Trusted AIX users: This command can perform privileged operations. Only privileged users can run privileged operations. For more information about authorizations and privileges, see Privileged Command Database in *Security*. For a list of privileges and the authorizations associated with this command, see the **Issecattr** command or the **getcmdattr** subcommand.

# **Profile Entries**

The following entries are entered in the UserMhDirectory/.mh\_profile file:

| Item             | Description                                                        |
|------------------|--------------------------------------------------------------------|
| Current-Folder:  | Sets the default current folder.                                   |
| Path:            | Specifies the user's MH directory.                                 |
| showproc:        | Specifies the program used to show messages.                       |
| Unseen-Sequence: | Specifies the sequences used to keep track of the unseen messages. |

## **Examples**

1. To display the contents of the current message in the current folder one screen at a time, enter: show

If the message continues for more than one screen, press the Enter key until you have read the entire message.

2. To see the contents of all the messages in the current folder, enter: show all

If the messages continue for more than one screen, press the Enter key until you have read all the messages.

3. To see the contents of message 5 in the meetings folder, enter:

show +meetings 5

4. To see the contents of all the messages belonging to the weekly sequence in the meeting folder, enter:

show +meeting weekly

## Files

| Item                          | Description                         |
|-------------------------------|-------------------------------------|
| \$HOME/.mh_profile            | Specifies the MH user profile.      |
| UserMhDirectory <b>/draft</b> | Contains the current message draft. |
| /usr/bin/show                 | Contains the <b>show</b> command.   |
|                               |                                     |

#### Related information:

mhl command next command Mail applications Trusted AIX<sup>®</sup> RBAC in AIX Version 7.1 Security

## showmount Command

## Purpose

Displays a list of all clients that have remotely mounted file systems.

# Syntax

```
/usr/bin/showmount [ -a ] [ -d ] [ -e ] [ Host ]
```

# Description

The **showmount** command displays a list of all clients that have remotely mounted a file system from a specified machine in the *Host* parameter. This information is maintained by the **mountd** daemon on the *Host* parameter. This information is saved in the **/etc/rmtab** file in case the server crashes. The default value for the *Host* parameter is the value returned by the **hostname** command.

**Note:** If a client crashes, its entry will not be removed from the list until the client reboots and starts the **umount -a** command.

**Note:** The **showmount** command returns information maintained by the **mountd** daemon. Because NFS Version 4 does not use the **mountd** daemon, **showmount** will not return information about version 4 mounts.

### Flags

Item Description

- -a Prints all remote mounts in the format *HostName:Directory*, in which *HostName* is the name of the client and *Directory* is a directory pathname that has been remotely mounted.
- -d Lists only directories that have been remotely mounted by clients.
- -e Prints the list of exported directories.

## **Examples**

1. To display a list of all remote directories that are mounted by a host, enter the following command:

/usr/bin/showmount -a zeus

In this example, the showmount command produces a list of all of the remote directories mounted by the clients on the host machine named zeus.

**2**. To display a list of only the directories that are mounted by a client on the host, enter the following command:

/usr/bin/showmount -d athena

In this example, the showmount command produces a list of all remote directories mounted by the client machines on the host named athena.

3. To print a list of all directories that are exported from a machine, enter the following command:

/usr/bin/showmount -e zeus

In this example, the showmount command produces a list of all remote directories that are exported by the host machine named zeus except the ones that are exported only with NFS version 4.

### Files

| Item       | Description                                                               |
|------------|---------------------------------------------------------------------------|
| /etc/rmtab | Contains information about the current state of all exported directories. |
| /etc/xtab  | Lists currently exported directories.                                     |

### **Related reference:**

"umount or unmount Command" on page 668

#### **Related information**:

hostname command mountd command xtab File for NFS Network file system

# shutacct Command

### Purpose

Turns off processing accounting.

### Syntax

/usr/sbin/acct/shutacct [ "Reason" ]

### Description

The **shutacct** command turns off process accounting and calls the **acctwtmp** command to add a record stating the reason to the **/var/adm/wtmp** file. The **shutacct** command is invoked by the **shutdown** command.

Note: It is necessary to place quotation marks around the Reason value in the /var/adm/wtmp file.

### Variables

ItemDescriptionReasonSpecifies the reason for accounting system shutdown. This value is optional.

### Security

Access Control: This command should grant execute (x) access only to members of the adm group.

### Files

| Item           | Description                          |
|----------------|--------------------------------------|
| /usr/sbin/acct | The path to the accounting commands. |
| /var/adm/wtmp  | The login and logout history file.   |

### Related reference:

"turnacct Command" on page 643

# Related information:

System accounting Setting up an accounting subsystem

# shutdown Command

# Purpose

Ends system operation.

# Syntax

shutdown [ -d ] [ -F ] [ -h ] [ -i ] [ -k ] [ -l ] [ -m ] [ -p ] [ -r ] [ -t mmddHHMM [ yy ] ] [ -u ] [ -v ] [ +Time [ Message ] ]

# Description

The **shutdown** command halts the operating system. Only a user with root user authority can run this command. During the default shutdown, users are notified (by a **wall**command) of the impending system shutdown with a message. However, shutdown is not complete until the user receives a shutdown completion message. Do not attempt to restart the system or turn off the system before the shutdown completion message is displayed; otherwise, file system damage can result.

**Note:** The halt completed message is not displayed on the tty from which shutdown is invoked if it is connected to the system through a multiport adapter.

As shutdown time approaches, warning messages are displayed on the terminals of all users on the system.

After the specified number of seconds (60 by default), the system stops the accounting and error logging processes and writes an entry to the error log. The **shutdown** command then runs the **killall** command to end any remaining processes and runs the **sync** command to flush all memory resident disk blocks. Finally, it unmounts the file systems and calls the **halt** command.

**Note:** Users who have files open on the node that is running the **shutdown** command, but who are not logged in to that node, are not notified about the shutdown.

If you request a complete halt to the operating system, the **shutdown** command stops all processes, unmounts all file systems, and calls the **halt** command.

The system administrator can place local customized shutdown procedures in a shell script named **/etc/rc.shutdown**. This script runs at the beginning of the shutdown if it exists. If the script runs but fails with a non-zero return code, the shutdown stops.

**Attention:** If you are bringing the system down to maintenance mode, you must run the **shutdown** command from the / (root) directory to ensure that it can cleanly unmount the file systems.

**Note:** By default, if issued on models having a power supply capable of software control, the **shutdown** command turns off the system.

| Item               | Description                                                                                                    |  |
|--------------------|----------------------------------------------------------------------------------------------------|--|
| -d                 | Brings the system down from a distributed mode to a multiuser mode.                                                                                                    |  |
| -F                 | Does a fast shutdown, bypassing the messages to other users and bringing the system down as quickly as possible. The <i>+Time</i> [ <i>Message</i> ] options are ignored if the <i>-</i> <b>F</b> flag is specified.                                                                                                    |  |
| -h                 | Halts the operating system completely; same as the <b>-v</b> flag.                                                                                                    |  |
| -i                 | Specifies interactive mode. Displays interactive messages to guide the user through the shutdown.                                                                                                    |  |
| -k                 | Allows the administrator to broadcast the <b>shutdown</b> warning messages <i>without</i> causing the system to shut down. When the <b>-k</b> flag is used, no other shutdown activity occurs except for sending messages. For example, no processes are killed, no activity is logged in <b>/etc/shutdown.log</b> if the <b>-l</b> flag is specified, and if an <b>/etc/rc.shutdown</b> script exists it does not run. |  |
| -1                 | Creates/appends the <b>/etc/shutdown.log</b> file that contains information about the filesystems, daemons, user login, licensing services, network interfaces being brought down. The file may be used for diagnostic and debugging purposes in the event of shutdown failures. <b>Note:</b> Ensure that there is enough disk space for the <b>shutdown</b> command to log the entries while using this flag.          |  |
| -m                 | Brings the system down to maintenance (single user) mode.                                                                                                    |  |
| -р                 | Halts the system without a power down. This is used by uninterruptible power supply (UPS).<br><b>Note:</b> The <b>-p</b> flag will have no effect if used in combination with flags not requiring a permanent halt. Power will still be turned off if other operands request a delayed                                                                                                    |  |
|                    | power-on and reboot                                                                                                    |  |
| -r                 | Restarts the system after being shutdown with the <b>reboot</b> command.                                                                                                    |  |
| -t mmddHHMM [ yy ] | Shuts down the system immediately and then restarts the system on the date specified by <i>mmddHHMM</i> [ <i>yy</i> ] where                                                                                                    |  |
|                    | mm Specifies the month.                                                                                                    |  |
|                    | <i>dd</i> Specifies the day.                                                                                                    |  |
|                    | HH Specifies the hour.                                                                                                    |  |
|                    | <i>MM</i> Specifies the minute.                                                                                                    |  |
|                    | <i>yy</i> Specifies the year.                                                                                                    |  |
|                    | The <b>shutdown -t</b> flag cannot be used with the <b>-v</b> or <b>-h</b> option.<br><b>Note:</b> This option is only supported on systems that have a power supply which automatically turns power off at shutdown and an alarm to allow reboot at a later time. Systems without this capability may hang or may reboot immediately after shutdown.                                                                   |  |
| -u                 | This flag is used by diagnostics to update the flash-memory and reboot.                                                                                                    |  |
| -v                 | Halts the operating system completely.                                                                                                    |  |

### **Parameters**

| Item    | Description                                                                                                    |
|---------|----------------------------------------------------------------------------------------------------|
| +Time   | Specifies the time at which the <b>shutdown</b> command stops the system. An immediate shutdown is indicated by the word now displayed on the screen. A future time can be specified in one of two formats: +number or hour:minute. The first form brings the system down in the specified number of minutes and the second brings the system down at the time of day indicated (as a 24-hour clock). If the <i>Message</i> parameter is specified, the <i>Time</i> parameter must also be specified. |
| Message | Specifies the message                                                                                                    |

# Security

Attention RBAC users and Trusted AIX users: This command can perform privileged operations. Only privileged users can run privileged operations. For more information about authorizations and privileges, see Privileged Command Database in *Security*. For a list of privileges and the authorizations associated with this command, see the **Issecattr** command or the **getcmdattr** subcommand.

# **Examples**

 To turn off the machine, enter: shutdown

This shuts down the system, waiting 1 minute before stopping the user processes and the **init** process.

2. To give users more time to finish what they are doing and bring the system to maintenance mode, enter:

shutdown -m +2

This brings the system down from multiuser mode to maintenance mode after waiting 2 minutes.

# Files

| Item               | Description                           |
|--------------------|---------------------------------------|
| /usr/sbin/shutdown | Contains the <b>shutdown</b> command. |

### **Related reference:**

"telinit or init Command" on page 386 "sync Command" on page 315 **Related information**: wall command halt command kill command

# sisraidmgr Command

# Purpose

Uses and maintains a Peripheral Component Interconnect-X (PCI-X) SCSI Redundant Array of Independent Disks (RAID) controller.

# Syntax

sisraidmgr [ -A -l hdisk# [ -z pdisk ] [ -f ] ]

sisraidmgr [ -B -l adptr# -b ioa\_opt [ -r raid\_level ] ]

sisraidmgr [ -C [ -r raid\_level -s stripe\_size (in KB) -z pdisk\_list ] ]

- sisraidmgr [ -D -l adptr# [-d hdisk | -e serial\_num ] ]
- sisraidmgr [ -F [ -z pdisk\_list ] ]
- sisraidmgr [ -H [ -z pdisk\_list ] ]
- sisraidmgr [ -I [ -z pdisk\_list ] ]
- sisraidmgr [ -L -l adptr# [ -a display\_opt [ -v sisarray\_opt -p pdisk\_opt -j jbod\_opt ] ] ]
- sisraidmgr [ -L -l hdisk# [ -a display\_opt [ -v sisarray\_opt -p pdisk\_opt ] ] ]

sisraidmgr [ -L -l pdisk# [ -p pdisk\_opt ] ]

sisraidmgr [ -M -l adptr# -o cmd\_opt ]

sisraidmgr [ -P -z drive\_list { pdisks | hdisks } ]

sisraidmgr [ -R -z pdisk\_list ]

sisraidmgr [ -S -l adptr# ]

sisraidmgr [ -U -z pdisk\_list ]

sisraidmgr [ -W -l adptr# -o cmd\_opt ]

sisraidmgr [ -X -l adptr# -o cmd\_opt]

sisraidmgr [ -Y -l hdisk# [ -x cmd\_opt ]]

### Description

The **sisraidmgr** command is used to create, delete, and maintain RAID arrays on a PCI-X SCSI RAID controller.

**Attention:** See the *PCI-X SCSI RAID Controller Reference Guide for AIX* and become familiar with the storage management concepts before you run the **sisraidmgr** command.

**Attention:** The *System Management Interface Tool (SMIT)* **smit pxdam** fast path is the preferred method to manage a PCI-X SCSI RAID Controller.

Attention: Service tasks require special training and must not be performed by nonservice personnel.

| Item<br>-A |                                                    | <b>Description</b><br>Adds a device to an existing array. The performance is not optimal when you use this option because the included |                                                                                                    |  |  |
|------------|----------------------------------------------------|----------------------------------------------------------------------------------------------------|----------------------------------------------------------------------------------------------------|--|--|
|            | device do                                          | does not contain parity, and the data is not restriped.                                                                                |                                                                                                    |  |  |
|            | -l lname                                           | -I Iname The logical name of the array.                                                                                                |                                                                                                    |  |  |
|            | <b>-z</b> pdisks                                   | <b>z</b> <i>pdisks</i> The drives to be included.                                                                                      |                                                                                                    |  |  |
|            | -f                                                 | 1                                                                                                    | on to force the include operation in the situation where the disks to be included might not be hat is, they might be 0.                                                                                                    |  |  |
| -B         | Lists information about what the adapter supports. |                                                                                                    | bout what the adapter supports.                                                                                                    |  |  |
|            | -l lname The logical name of the adapter.          |                                                                                                    |                                                                                                    |  |  |
|            | -b ioa_support_opt                                 |                                                                                                    | i de la constante de la constante de |  |  |
|            |                                                    | 1                                                                                                    | Displays supported RAID levels for the <b>lname</b> option. This is the default option.                                                                                                    |  |  |
|            |                                                    | 2                                                                                                    | Displays supported stripe size for the <b>lname</b> and <b>raid_level</b> options.                                                                                                    |  |  |
|            |                                                    | 3                                                                                                    | Displays the minimum number of devices for the raid_level option.                                                                                                    |  |  |
|            |                                                    | 4                                                                                                    | Displays the maximum number of devices for the raid_level option.                                                                                                    |  |  |
|            |                                                    | 5                                                                                                    | Displays the minimum multiple number of devices for the raid_level option.                                                                                                    |  |  |
|            | -r raid_le                                         |                                                                                                    | apported stripe sizes for this RAID level.                                                                                                    |  |  |

| Item<br>-C | Description<br>Creates a RAID array.                                                                                                    |  |  |  |
|------------|----------------------------------------------------------------------------------------------------|--|--|--|
|            | -r raid_level { 0, 5, or 10 (RAID 1+0) }                                                                                                    |  |  |  |
|            | -s stripe_size (in KB)<br>If not specified, the default (64 KB) is used.                                                                                                    |  |  |  |
| _          | -z pdisk_list<br>Lists pdisks to include in the new array. For example, 'pdisk2 pdisk3 pdisk4' must be connected to the<br>same adapter.                                                 |  |  |  |
| -D         | Deletes a RAID array.                                                                                                    |  |  |  |
|            | -l lname The logical name of the adapter.                                                                                                    |  |  |  |
|            | -d <i>hdisk</i> The name of the array to be deleted.                                                                                                    |  |  |  |
| -F         | -e serial_num<br>The serial number of the array to be deleted. Use this option only if the array name is unknown.<br>Formats the pdisks for recovery. (format 522-byte formatted disks). |  |  |  |
|            | -z drive_list<br>A list of pdisks to format.                                                                                                    |  |  |  |
| -Н         | Adds a hot spare device.                                                                                                    |  |  |  |
| -I         | <b>-z pdisk_list</b><br>A list of pdisks to be made hot spare devices.<br>Removes a hot spare device.                                                                                    |  |  |  |
|            | -z pdisk_list<br>A list of pdisks to be removed from being hot spare devices.                                                                                                    |  |  |  |

#### Item Description

-L

Lists advance function information.

-l lname The device for which information is displayed. It can be a RAID adapter (*sisioa0*), a RAID array (*hdisk8*), or a physical disk (*pdisk5*).

-a display\_opt

- **0** Displays all configuration information for the **lname** option. This is the default option.
- **1** Displays only the logical device information for the **lname** option.
- 2 Displays only the physical device information for the **lname** option.

#### -v sisarray\_opt

- **0** Displays all arrays. This is the default.
- 1 Displays only arrays that are candidates for the **Delete Array** option.
- 2 Displays only arrays that are candidates for the **Rsync Protection** option.
- 3 Displays only arrays that are candidates for including additional devices.
- 4 Displays only ODM arrays that have no adapter information.

#### -p pdisk\_opt

- 0 Displays all pdisks. This is the default.
- 1 Displays only pdisks that are candidates for the **Prepare** option.
- 2 Displays only pdisks that are candidates for the **Start RAID** option.
- 3 Displays only pdisks that are candidates for the **Add Hot Spare** option.
- 4 Displays only pdisks that are candidates for the **Remove Hot Spare** option.
- 5 Displays only pdisks that are candidates to be added to an existing array.
- 6 Displays only pdisks that are candidates for the **Rebuild** option.
- 7 Displays only pdisks that are candidates for the **Recovery Format** option.
- 8 Displays only ODM pdisks that have no adapter information.
- 9 Displays only pdisks that are candidates for the **Unprepare** option (522 512).
- 10 Displays only pdisks that, if prepared, would be candidates to be added to an existing array.
- -j jbod\_opt

-M

- 0 Displays no JBOD hdisks. This is the default option.
- 1 Displays all JBOD hdisks.
- 2 Displays only JBOD hdisks that are candidates for the **Prepare** option (512 522).

Maintains the rechargeable battery.

-l lname The logical name of the adapter.

-o cmd\_option

The command options follow:

- **0** Displays rechargeable battery information.
- **1** Forces a rechargeable battery error.
- 2 Starts caching after concurrent battery replace.
- 3 Queries candidates for concurrently starting batteries.
- -P Prepares devices; that is, creates array candidates physical disks.
  - -z drive\_list
    - A list of either JBOD hdisks, pdisks, or both to become an array candidate.

| Item<br>-Q | <b>Description</b><br>Sets or Clears pdisk error suppression attributes.                            |            |                                                                                                    |  |
|------------|----------------------------------------------------------------------------------------------------|------------|----------------------------------------------------------------------------------------------------|--|
|            | -z pdisk_li                                                                                         |            | odisks for attributes to be applied or cleared.                                                                             |  |
| -R         |                                                                                                    | A 1-byte l | hexadecimal string that specifies which error suppression bits to turn on or off.<br>hat is, reconstructs a degraded array. |  |
| -S         | <b>-z pdisk_list</b><br>A list of pdisks to be rebuilt.<br>Displays the adapter link status.        |            |                                                                                                    |  |
| -U         | <b>-l Iname</b> The logical name of the adapter.<br>Creates stand-alone physical disks.             |            |                                                                                                    |  |
| -W         | -z drive_lists<br>A list of pdisks to be formatted to stand-alone disks.<br>Reclaims cache storage. |            | odisks to be formatted to stand-alone disks.                                                                                |  |
|            | -l lname The logical name of the adapter.                                                           |            |                                                                                                    |  |
|            | -o cmd_option<br>The command options follow:                                                        |            |                                                                                                    |  |
|            | 0                                                                                                   | )          | Queries to determine whether a reclaim operation is needed.                                                                 |  |
|            | 1                                                                                                   | L          | Queries to determine whether permission for unknown data loss is needed.                                                    |  |
|            | 2                                                                                                   | 2          | Performs reclaim cache storage.                                                                                             |  |
|            | 3                                                                                                   | 3          | Performs reclaim cache storage and allows unknown data loss.                                                                |  |
| -X         | Changes ac                                                                                          | dapter as  | signment.                                                                                                    |  |
|            | -l lname The logical name of the adapter.                                                           |            |                                                                                                    |  |
|            | -o cmd_option<br>The command options follow:                                                        |            |                                                                                                    |  |
|            | 0                                                                                                   | )          | Displays only.                                                                                                    |  |
|            | 1                                                                                                   | L          | Preferred as primary adapter.                                                                                               |  |
|            | 2                                                                                                   | 2          | No preferred operating preferences.                                                                                         |  |
|            | 3                                                                                                   | 3          | Preferred as primary adapter. This value runs the <b>cfgmgr</b> command.                                                    |  |
| -Y         | Resynchror                                                                                          | nizes arra | ay protection.                                                                                                    |  |
|            |                                                                                                    |            | al name of the array.                                                                                                    |  |
|            |                                                                                                    |            |                                                                                                    |  |

# **Exit Status**

This command returns the following exit values:

| Item | Description                                                         |
|------|---------------------------------------------------------------------|
| 0    | The <b>sisraidmgr</b> command completed the operation successfully. |
| >0   | The sisraidmgr command detected an error.                           |

# Security

Privilege Control: Only the root user and members of the system group should have execute (x) access to this command.

## Examples

- 1. Display usage information:
  - # sisraidmgr -h
- Views disk array configuration on a PCI-X SCSI RAID controller named sissas0: # sisraidmgr -L -l sissas0 -j3
- 3. Prepares 512 byte formatted drives (hdisk3 and hdisk4) for use in a disk array:
   # sisraidmgr -P -z 'hdisk3 hdisk4'
- 4. Creates a RAID 0 array with stripe size of 256K on the prepared disks (pdisk2 and pdisk5):
   # sisraidmgr -C -r 0 -s 256 -z 'pdisk2 pdisk5'
- 5. Deletes the RAID array hdisk3 on controller sissas0: # sisraidmgr -D -l sissas0 -d hdisk3

# Files

Item /usr/bin/sisraidmgr **Description** Contains the **sisraidmgr** command.

## Related information:

SMIT command

Power Systems SAS RAID Controllers for AIX

# sissasraidmgr Command

# Purpose

Maintains and uses a Serial Attached SCSI (SAS) Redundant Array of Independent Disks (RAID) controller.

# Syntax

sissasraidmgr -A -l hdisk# [ -z pdisk [ -f ] ]

sissasraidmgr -B -l adptr# -b ioa\_opt [ -r raid\_level ]

sissasraidmgr -C [ -r raid\_level -s stripe\_size (in KB) -z pdisk\_list ]

sissasraidmgr -D -l adptr# [-d hdisk | -e serial\_num ]

sissasraidmgr -E -l adptr# [-d hdisk -o cmd\_opt]

sissasraidmgr -F -z pdisk\_list

sissasraidmgr -G -l hdisk# -r raid\_level [ -s stripe\_size (in KB) -z pdisk\_list ]

- sissasraidmgr -H [ -z pdisk\_list ]
- sissasraidmgr -I [ -z pdisk\_list ]
- sissasraidmgr -J -z drive\_list -o cmd\_opt

sissasraidmgr -L -l adptr# [ -a display\_opt [ -v sisarray\_opt -p pdisk\_opt -j jbod\_opt ] ]

sissasraidmgr -L -l hdisk# [ -a display\_opt [ -v sisarray\_opt -p pdisk\_opt ] ]

sissasraidmgr -L -l pdisk# [ -p pdisk\_opt ]

sissasraidmgr -M -l adptr# -o cmd\_opt

sissasraidmgr -P -z drive\_list ( pdisks | hdisks )

sissasraidmgr -Q -z pdisks } [ -o cmd\_opt ]

sissasraidmgr -R -z pdisk\_list

sissasraidmgr -S -l adptr# [ -o cmd\_opt ]

sissasraidmgr -T -l adptr# [ -o cmd\_opt ]

sissasraidmgr -T -l device# [ -o cmd\_opt ]

sissasraidmgr -U -z pdisk\_list

sissasraidmgr -W -l adptr# -o cmd\_opt

sissasraidmgr -X -l adptr# -o cmd\_opt

sissasraidmgr -Y -l hdisk#

sissasraidmgr -Z -l adptr# -o cmd\_opt

### Description

The **sissasraidmgr** command is used to create, delete, and maintain RAID arrays on a Peripheral Component Interconnect-X (PCI-X) or PCI Express (PCIe) SAS RAID controller.

**Attention:** See the *Power Systems*<sup> $^{\text{TM}}</sup> SAS RAID Controllers for AIX reference guide and become familiar with the storage management concepts before you run the$ **sissasraidmgr**command.</sup>

**Attention:** The *System Management Interface Tool (SMIT)* **smit sasdam** fast path is the preferred method to manage a SAS RAID controller.

Attention: Service tasks require special training and must not be performed by nonservice personnel.

| Item<br>-A | <b>Description</b><br>Add a device to an existing array. The performance is not optimal when using this option because the included<br>device does not contain parity, and the data is not restriped. |  |  |  |
|------------|----------------------------------------------------------------------------------------------------|--|--|--|
|            | <b>Iname</b> The logical name of the array.                                                                                                    |  |  |  |
|            | <i>pdisks</i> The drives to be included.                                                                                                    |  |  |  |
|            | The option to force the include operation in the situation where the disks to be included might not be known; that is, they might be 0.                                                               |  |  |  |

#### Item Description

-B

-C

-D

-E

-F

Lists information about what the adapter supports.

-l lname The logical name of the adapter.

-b ioa\_support\_opt

- 1 Displays supported RAID levels for the **lname** option. This is the default option.
- 2 Displays supported stripe size for the **lname** and **raid\_level** option.
- 3 Displays the minimum number of devices for the **raid\_level** option.
- 4 Displays the maximum number of devices for the **raid\_level** option.
- 5 Displays the minimum multiple number of devices for the raid\_level option.
- 6 Displays supported migration RAID levels for the **Iname** option.
- 7 Displays supported migration stripe size for the **lname** and **raid\_level** options.
- 8 Displays the minimum number of migration include devices for the **raid\_level** option.
- 9 Displays the maximum number of migration include devices for the raid\_level option.
- 10 Displays minimum multiple migration include devices for the raid\_level option.
- 11 Displays the minimum percentage of the total array capacity that is allowed in one tier for the **raid\_level** option.
- 12 Displays the minimum number of devices per tier for the raid\_level option.

#### -r raid\_level

Shows supported stripe sizes for this RAID level.

Creates a RAID array.

#### -r raid\_level

{ 0, 5, 6, 10 (RAID 1+0), 5T2, 6T2, or 10T2}

-s stripe\_size (in KB)

Specifies the stripe size. If not specified, the default (64 KB) is used.

#### -z pdisk\_list

Lists pdisks to include in the new array. For example, 'pdisk2 pdisk3 pdisk4' must be connected to the same adapter.

#### Deletes a RAID array.

- -l lname The logical name of the adapter.
- -d *hdisk* The name of the array to be deleted.

#### -e serial\_num

The serial number of the array to be deleted. Use this option only if the array name is unknown.

Manages HA access characteristics of a RAID array.

- -l lname The logical name of the adapter.
- -d hdisk The name of the array.

#### -o cmd-opt

The command options follow:

- 1 Displays the current and preferred HA access states.
- 2 Sets the preference to optimized on the **lname** option.
- 3 Sets the preference to nonoptimized on the **lname** option.
- 4 Clears preferences.

Formats the pdisks for recovery (format RAID formatted disks).

-z drive\_list

A list of pdisks to format.

| Item       | Description                                                                                                    |  |  |  |  |
|------------|----------------------------------------------------------------------------------------------------|--|--|--|--|
| -G         | Migrates the RAID array to a new RAID level.                                                                     |  |  |  |  |
|            | -I lname The logical name of the array.                                                                          |  |  |  |  |
|            | -r raid_level<br>{ 0, 5, 6, 10 (RAID 1+0), 5T2, 6T2, or 10T2}                                                    |  |  |  |  |
|            | -s stripe_size (in KB)<br>Specifies the stripe size. If not specified, the default (64 KB) is used.              |  |  |  |  |
|            | -z pdisk_list<br>A list of pdisks to be included in the new array, if any.                                       |  |  |  |  |
| <b>-</b> H | Adds a hot spare device.                                                                                         |  |  |  |  |
|            | <b>-z pdisk_list</b><br>A list of pdisks to be made hot spare devices.                                           |  |  |  |  |
| -I         | Removes a hot spare device.                                                                                      |  |  |  |  |
| -J         | <b>-z pdisk_list</b><br>A list of pdisks to be removed from being hot spare devices.<br>Optimizes JBOD workload. |  |  |  |  |
| J          |                                                                                                    |  |  |  |  |
|            | -z drive_list<br>A list of JBOD hdisks to optimize.                                                              |  |  |  |  |
|            | -o cmd_opt<br>The command options:                                                                               |  |  |  |  |
|            | 1 Optimizes for the I/O response time.                                                                           |  |  |  |  |

Optimizes for the I/O operation per second.

2

#### Description

Item -L

Lists advance function information.

-l lname The device for which information is displayed. It can be a RAID adapter (*sisioa0*), a RAID array (*hdisk8*), or a physical disk (*pdisk5*).

-a display\_opt

- **0** Displays all configuration information for the **lname** option. This is the default option.
- **1** Displays only logical device information for the **lname** option.
- 2 Displays only physical device information for the **lname** option.
- **3** Displays only the physical device information for the **lname** option that is not under an adapter in the secondary mode.

#### -v sisarray\_opt

- **0** Displays all arrays. This is the default.
- 1 Displays only arrays that are candidates for the **Delete Array** option.
- 2 Displays only arrays that are candidates for the **Rsync Protection** option.
- 3 Displays only arrays that are candidates for including additional devices.
- 4 Displays only ODM arrays that have no adapter information.
- 5 Displays only arrays that are candidates for migration to a new RAID level.

#### -p pdisk\_opt

0

- Displays all pdisks. This is the default.
- 1 Displays only pdisks that are candidates for the **Prepare** option.
- 2 Displays only pdisks that are candidates for the **Start RAID** option.
- 3 Displays only pdisks that are candidates for the Add Hot Spare option.
- 4 Displays only pdisks that are candidates for the **Remove Hot Spare** option.
- 5 Displays only pdisks that are candidates to be added to an existing array.
- 6 Displays only pdisks that are candidates for the **Rebuild** option.
- 7 Displays only pdisks that are candidates for the **Recovery Format** option.
- 8 Displays only ODM pdisks that have no adapter information.
- 9 Displays only pdisks that are candidates for the **Unprepare** option.
- 10 Displays only pdisks that, if prepared, would be candidates to be added to an existing array.
- 11 Displays only pdisks under their main path (primary or only path).
- 12 Displays only pdisks that are candidates for including during the migration of an existing array.

#### -j jbod\_opt

- 0 Displays no JBOD hdisks. This is the default.
- 1 Displays all JBOD hdisks.
- 2 Displays only JBOD hdisks that are candidates for the **Prepare** option.
- 3 Displays all JBOD devices.

| Item<br>-M | Description<br>Maintains rechargeable battery.                                                     |                                                                                                    |  |  |  |
|------------|----------------------------------------------------------------------------------------------------|----------------------------------------------------------------------------------------------------|--|--|--|
|            | -l lname The logical name of the adapter.                                                          |                                                                                                    |  |  |  |
|            | -o cmd_option<br>The command options follow:                                                       |                                                                                                    |  |  |  |
|            | 0                                                                                                  | Displays rechargeable battery information.                                                                                  |  |  |  |
|            | 1                                                                                                  | Forces a rechargeable battery error.                                                                                        |  |  |  |
|            | 2                                                                                                  | Starts caching after concurrent battery replacement.                                                                        |  |  |  |
|            | 3                                                                                                  | Queries candidates for concurrently starting batteries                                                                      |  |  |  |
| -P         | Prepares devices; t                                                                                | hat is, creates array candidates physical disks.                                                                            |  |  |  |
|            | -z drive_list                                                                                      |                                                                                                    |  |  |  |
| -Q         |                                                                                                    | either JBOD hdisks, pdisks, or both to become an array candidate.<br>c error suppression attributes.                        |  |  |  |
|            | <b>-z pdisk_list</b><br>A list of pdisks for attributes to be applied or cleared.                  |                                                                                                    |  |  |  |
| -R         |                                                                                                    | hexadecimal string that specifies which error suppression bits to turn on or off.<br>hat is, reconstructs a degraded array. |  |  |  |
|            | <b>-z pdisk_list</b><br>A list of pdisks to be rebuilt.                                            |                                                                                                    |  |  |  |
|            | <b>-o</b> cmd_opt<br>Comman                                                                        | d option for adapter:                                                                                                    |  |  |  |
|            | 0                                                                                                  | Displays HA link status. This is the default.                                                                               |  |  |  |
|            | 1                                                                                                  | Displays HA and AWC link status.                                                                                            |  |  |  |
| -S         | Displays the adapt                                                                                 | er link status.                                                                                                    |  |  |  |
| -T         | <b>-1 Iname</b> The logical name of the adapter.<br>Displays SAS path information for the adapter. |                                                                                                    |  |  |  |
|            | -l lname The logical name of the adapter.                                                          |                                                                                                    |  |  |  |
|            | -o cmd_opt                                                                                         |                                                                                                    |  |  |  |
|            | The com                                                                                            | mand option for the adapter follow:                                                                                         |  |  |  |
|            | 0                                                                                                  | Displays the summary path window. This is the default.                                                                      |  |  |  |
|            | 1                                                                                                  | Displays all path information for all attached devices.                                                                     |  |  |  |
|            | 2                                                                                                  | Graphically displays paths for all attached devices.                                                                        |  |  |  |
|            | 16                                                                                                 | Displays I/O Adapter SAS addresses.                                                                                         |  |  |  |
| -T         | Displays SAS path information for the attached devices.                                            |                                                                                                    |  |  |  |
|            | -l lname The logical name of the device (pdisk or hdisk).                                          |                                                                                                    |  |  |  |
|            | <b>-o</b> cmd_opt<br>The com                                                                       | mand option for the adapter follow:                                                                                         |  |  |  |
|            | 0                                                                                                  | Graphically displays path information for device.                                                                           |  |  |  |
|            | 1                                                                                                  | Displays path information data for a selected device.                                                                       |  |  |  |
| -U         | Creates stand-alone                                                                                | e physical disks.                                                                                                    |  |  |  |
|            | -z drive_lists<br>A list of                                                                        | pdisks to be formatted to stand-alone disks.                                                                                |  |  |  |

### Item Description

-W Reclaims cache storage.

-l lname The logical name of the adapter.

-o cmd\_option

The command options follow:

- **0** Queries to determine whether a reclaim operation is needed.
- 1 Queries to deternmine whether permission for unknown data loss is needed.
- 2 Performs reclaim cache storage.
- 3 Performs reclaim cache storage, and allows unknown data loss.
- -X Changes adapter assignment.

-l lname The logical name of the adapter.

#### -o cmd\_option

The command options follow:

- 0 Displays only
- 1 Preferred as primary adapter.
- 2 No preferred operating preferences.
- 3 Preferred as primary adapter. This value runs the **cfgmgr** command.
- 4 Displays AWC preferred role information.
- 10 Sets the dual initiator mode to be the default.
- 11 Sets the dual initiator mode to the JBOD HA single path.
- 256 Clears HA access states.
- 512 Preserves HA Access states.
- **1024** Enables the default behavior of the IOA cache.

2048 Disables the IOA cache.

**Note:** The clear, preserve, enable, and disable options can be paired (ORed) with options 1, 2, or 3, or they can be used as stand-alone options.

#### -Y Resynchronizes array protection.

- -l lname The logical name of the array.
- Shows the SAS controller physical resources.

-l lname The logical name of the adapter.

-o cmd\_option

1

The command options follow:

**0** Shows the physical location. This is the default.

Shows physical information.

Note: Enter the same options as the -L flag to filter the output.

# **Exit Status**

-Z

This command returns the following exit values:

| Item | Description                                                            |
|------|------------------------------------------------------------------------|
| 0    | The <b>sissasraidmgr</b> command completed the operation successfully. |
| >0   | The sissasraidmgr command detected an error.                           |

# Security

Privilege Control: Only the root user and members of the system group should have execute (x) access to this command.

### Examples

1. Displays usage information:

# sissasraidmgr -h

2. Views disk array configuration on a SAS RAID controller named sissas0:

# sissasraidmgr -L -l sissas0 -j3

- 3. Prepares JBOD drives (hdisk3 and hdisk4) for use in a disk array: # sissasraidmgr -P -z 'hdisk3 hdisk4'
- 4. Creates a RAID 0 array with a stripe size of 256 KB on the prepared disks (pdisk2 and pdisk5):
  # sissasraidmgr -C -r 0 -s 256 -z 'pdisk2 pdisk5'
- 5. Deletes the RAID array hdisk3 on controller sissas0:
  - # sissasraidmgr -D -1 sissas0 -d hdisk3
- Optimizes the RAID array hdisk1 on sissas2, which is also the primary controller:
   # sissasraidmgr -E -l sissas2 -d hdisk1 -o 2
- 7. Optimizes hdisk2 on sissas3, which is the secondary controller:
  - # sissasraidmgr -E -l sissas2 -d hdisk2 -o 3
- 8. Show SAS physical paths to a drive pdisk3:
  # sissasraidmgr -T -l pdisk3 -o 1

### Files

Item /usr/bin/sissasraidmgr **Description** Contains the **sissasraidmgr** command.

### **Related information:**

SMIT command

Power Systems SAS RAID Controllers for AIX

# size Command

### Purpose

Displays the section sizes of the Extended Common Object File Format (XCOFF) object files.

# Syntax

size [ -d | -o | -x ] [ -f ] [ -V ] [ -X {32 | 64 | 32\_64 | d64 | any}] [ File ... ]

# Description

The **size** command writes to standard output the number of bytes required by all sections, along with their sum for each XCOFF file. If the **-f** flag is specified, the section name follows the section size.

Note: When no file is passed as an input to the size command, the a.out file is considered as the default.

## Flags

The output is in decimal notation unless you change the output with the following flags:

| Item<br>-d<br>-f<br>-o<br>-x<br>-X mode | <b>Description</b><br>Writes in decimal notation.<br>Writes the section name in parenthesis following the section size.<br>Writes in octal notation.<br>Writes in hexadecimal notation.<br>Specifies the type of object file <b>size</b> should examine. The <i>mode</i> must be one of the following:                                                                                                    |                                    |  |  |
|-----------------------------------------|----------------------------------------------------------------------------------------------------|------------------------------------|--|--|
|                                         | 32                                                                                                    | Processes only 32-bit object files |  |  |
|                                         | 64 Processes only 64-bit object files                                                                                                    |                                    |  |  |
|                                         | 32_64 Processes both 32-bit and 64-bit object files                                                                                                    |                                    |  |  |
|                                         | <ul> <li>d64 Examines discontinued 64-bit XCOFF files (magic number == U803XTOCMAGIC).</li> <li>any Processes all of the supported object files.</li> <li>The default is to process 32-bit object files (ignore 64-bit objects). The <i>mode</i> can also be set with the OBJECT_MODE environment variable. For example, OBJECT_MODE=64 causes size to process any 64-bit of and ignore 32-bit objects. The -X flag overrides the OBJECT_MODE variable.</li> <li>Prints the version number of the size command.</li> </ul> |                                    |  |  |
|                                         |                                                                                                    |                                    |  |  |
| -V                                      |                                                                                                    |                                    |  |  |

Examples

1. To display the size of the **a.out** file in decimal, enter:

size

This displays the size in bytes of the executable **a.out** file. The size of each section of the object file is given, followed by the total:

3720 + 1752 + 4152 = 9624

2. To display the size of an object file in octal, enter:

size -o driver.o

This displays the size of the **driver.o** object file in octal.

3. To display the size of several object files in hexadecimal, enter:

size -x \*.o

This displays in hexadecimal the size of each file ending with .o in the current directory.

### **Related reference:**

"strip Command" on page 255

**Related information**:

ar command

as command

dump command

nm command

# skctl Command

### Purpose

Handles alterations in the storage protection keys attributes.

# Syntax

skctl [-D]

skctl [-u] <nukeys/off>] [-k on/off/default]

**skctl** [-v [now | default | boot]

# Description

The **skctl** command is a privileged command used on a system that supports storage protection keys. The **skctl** command can change the number of user-space storage keys, disable user-space storage keys, enable/disable kernel storage key state, and display the default, current, and next boot storage keys attributes.

**Note:** You must run **/usr/sbin/bosboot** command after changing the storage keys attributes, and then reboot the system for the change to take effect.

# Flags

| Item | Description                                                                                                    |
|------|----------------------------------------------------------------------------------------------------|
| -u   | Alters the number of user-space keys or disables user-space keys. The flag must be <b>off</b> or a number between <b>2</b> and the maximum number of hardware storage keys. |
| -k   | Enables/disables kernel keys.                                                                                                    |
| -v   | Displays the default, current, and next boot storage keys attributes.                                                                                                    |
| -D   | Resets the storage protection keys attributes to default.                                                                                                    |
|      |                                                                                                    |

# skulker Command

### Purpose

Cleans up file systems by removing unwanted files.

# Syntax

skulker

# Description

**Attention:** Because the **skulker** command is run by a root user, and its whole purpose is to remove files, it has the potential for unexpected results. Before installing a new **skulker** command, test any additions to its file removal criteria by running the additions manually using the **xargs -p** command. After you have verified that the new **skulker** command removes only the files you want removed, you can install it.

The **skulker** command is used for periodically purging obsolete or unneeded files from file systems. Candidate files include files in the **/tmp** directory, files older than a specified age, and the following file types: **\*.bak**, **a.out**, **core**, proof, galley, **...\***, **ed.hup**, and files that are more than one day old.

The **skulker** command is normally invoked daily, often as part of an accounting procedure run by the **cron** command during off-peak periods. Modify the **skulker** command to suit local needs following the patterns shown in the distributed version. Local users should be made aware of the criteria for automatic file removal.

The **find** command and the **xargs** command form a powerful combination for use in the **skulker** command. Most file selection criteria can be expressed conveniently with **find** expressions. The resulting

file list can be segmented and inserted into **rm** commands using the **xargs** command to reduce the overhead that would result if each file were deleted with a separate command.

**Related information**: cron command find command

rm command xargs command

# slattach Command

# Purpose

Attaches serial lines as network interfaces.

# Syntax

/usr/sbin/slattach TTYName [ BaudRate DialString [ DebugLevel ] ]

# Description

The /usr/sbin/slattach command assigns a TTY line to a network interface.

The **slattach** command is run by the **/etc/rc.net** file during system startup to automatically configure any Serial Line Internet Protocol (SLIP) network interfaces defined by the System Management Interface Tool (SMIT). SLIP interfaces can also be configured manually as shown in the examples section.

For a directly connected SLIP interface, broken connections are retried automatically without manual intervention. For a SLIP interface connected by modem, broken connections must be manually redialed. If a user supplies a dial string in the **slattach** command line, the user must re-enter the command and dial string to restore a broken connection.

To detach the interface, run the **ifconfig** *Interface* **down** command after terminating the **slattach** command. The *Interface* parameter is the name shown by the **netstat** command.

If configuring a slip interface from the command line, the **/usr/sbin/ifconfig** command must be invoked for the slip interface with the appropriate parameters and the slip tty line discipline must also be available in order for this command to succeed. To check if the slip tty line discipline is already loaded, run the command strinfo -m | grep slip. If no output is shown, the module has not yet been loaded. Load the module by issuing the command strload -m /usr/lib/drivers/slip.

### Note:

- 1. After the SLIP interface has been configured with **ifconfig**, any user who has permission on the TTY may issue the **slattach** command.
- 2. You must configure the tty devices used by the **slattach** command before establishing a connection. You may also need to make an entry for the tty device in the BNU /**usr/lib/uucp/Devices** file.
- **3.** Sample shell script, /usr/sbin/slipcall, provides a simplified interface for invoking slattach and connecting to remote systems. slipcall is useful for connecting to dial-in SLIP networks that require a user to login before activating the SLIP tty line discipline. The basic configuration of slipcall will connect to other operating systems with sliplogin configurations and derive the local and remote internet addresses and network mask assigned by the called system. It then configures the local interface with the remote system's specified values.

# Parameters

| Item       | Description                                                                                                    |
|------------|----------------------------------------------------------------------------------------------------|
| BaudRate   | Sets the speed of the connection. The default speed is 9600.                                                                                                    |
| DebugLevel | Sets the level of debug information desired. A number from 0 through 9 may be specified. A value of 0 specifies no debug information; a value of 9 specifies the most debug information. The default value is 0. |
| DialString | Specifies a string of expect/respond sequences using the Basic Networking Utility (BNU)/AIX to AIX Copy Program (UUCP) chat syntax.                                                                              |
| TTYName    | Specifies a TTY line. This string is in the form ttyxx or /dev/ttyxx.                                                                                                    |

# Examples

1. To attach the SLIP network interface to the tty1 port with a direct connection, issue the following command:

slattach /dev/tty1

This command attaches tty1 to a network interface to be used by the SLIP.

**2**. To attach the SLIP network interface to tty1 using a modem connection, issue the following command:

slattach /dev/tty1 9600 '""AT OK \pATF1 OK \pATDT34335 CONNECT""'

# Files

| Item              | Description                                               |
|-------------------|-----------------------------------------------------------|
| /etc/uucp/Devices | Lists definitions of devices used for remote connections. |

### **Related reference:**

"sliplogin Command" on page 121 **Related information**: Devices File Format for BNU netstat command TCP/IP network interfaces

# sleep Command

# Purpose

Suspends execution for an interval.

# Syntax

sleep Seconds

### Description

The **sleep** command suspends execution of a process for at least the interval specified by the *Seconds* parameter. The amount of time specified in the *Seconds* parameter can range from 1 to **MAXINT** (2,147,483,647) seconds.

# **Exit Status**

This command returns the following exit values:

#### Item Description

- 0 The execution was successfully suspended for at least *Seconds* seconds, or a **SIGALRM** signal was received.
- >0 An error occurred.

# Examples

1. To run a command after a certain amount of time has passed, enter:

```
(
echo "SYSTEM SHUTDOWN IN 10 MINUTES!" | wall
sleep 300; echo "SYSTEM SHUTDOWN IN 5 MINUTES!" | wall
sleep 240; echo "SYSTEM SHUTDOWN IN 1 MINUTE!" | wall
sleep 60; shutdown
)&
```

This command sequence warns all users 10 minutes, 5 minutes, and 1 minute before the system is shut down.

2. To run a command at regular intervals, enter:

```
while true
do
date
sleep 60
done
```

This shell procedure displays the date and time once a minute. To stop it, press the Interrupt key sequence.

### **Related reference:**

"shutdown Command" on page 101

### **Related information:**

wall command alarm command sleep command Shells command

# slibclean Command

### Purpose

Removes any currently unused modules in kernel and library memory.

# **Syntax**

slibclean

### Description

The **slibclean** command unloads all object files with load and use counts of 0. It can also be used to remove object files that are no longer used from both the shared library region and in the shared library and kernel text regions by removing object files that are no longer required.

### Security

Attention RBAC users and Trusted AIX users: This command can perform privileged operations. Only privileged users can run privileged operations. For more information about authorizations and privileges, see Privileged Command Database in *Security*. For a list of privileges and the authorizations associated with this command, see the **Issecattr** command or the **getcmdattr** subcommand.

# Files

Item /usr/sbin/slibclean **Description** Contains the **slibclean** command.

Related information: unload command Using Kernel Processes Trusted AIX<sup>®</sup> RBAC in AIX Version 6.1 Security

# sliplogin Command

# Purpose

Converts a standard-input terminal line into a Serial Line Internet Protocol (SLIP) link to a remote host.

# Syntax

sliplogin [LoginName]

# Description

The **sliplogin** command configures a standard-input terminal line into a Serial Line Internet Protocol (SLIP) link to a remote host; that is, the command attaches a serial line network interface.

Note: User requires root authority to attach a network interface.

The **sliplogin** command searches the **/etc/slip.hosts** file for a loginname entry that matches the value of the *LoginName* parameter. If a matching entry is found, **sliplogin** configures the line appropriately for SLIP (that is, for 8-bit transparent input/output) and converts it to SLIP line discipline. Then, **sliplogin** invokes the applicable login shell script which initializes the SLIP interface with the local and remote Internet Protocol (IP) addresses, netmask, and optional arguments associated with the loginname entry in the **/etc/slip.hosts** file.

The usual initialization script file is **/etc/slip.login**. However, in order to accommodate special initialization needs of a particular host, a script file named **/etc/slip.login**.*userlogin* (where *userlogin* corresponds to the loginname entry in the **/etc/slip.hosts** file) can be created. The **sliplogin** command uses the **/etc/slip.login**.*userlogin* script file when it exists, instead of the **/etc/slip.login** script file.

To deinitialize the SLIP interface, the **sliplogin** command uses either the **/etc/slip.logout** script file or the **/etc/slip.logout**.*userlogin* script file, if one of them exists, with preference given to the latter. The **/etc/slip.logout** script file is given the same arguments as the **/etc/slip.login** script file; the **/etc/slip.logout**.*userlogin* script file is given the same arguments as the **/etc/slip.login**.*userlogin* script file. In its default form, the **/etc/slip.logout** script file deletes all routes through the network interface for the specified SLIP unit. Additional processes to be done when the SLIP interface is disconnected can be added to either logout script file.

### Note:

- 1. The interface automatically deactivates when the remote connection terminates or when the **sliplogin** command dies.
- 2. Use the **slattach** command to access a remote system that has a SLIP link configured. Use the sample shell script file **/usr/sbin/slipcall** to invoke the **slattach** command with the proper parameters needed to call a remote system and configure the local interface with the appropriate values assigned by the remote system.

**3.** When using **sliplogin** as a user's login shell on a tty device, then this tty port used needs to be enabled for login. (This differs from the configuration when using **slattach** instead of **sliplogin** as a SLIP server process.

### /etc/slip.hosts File

The **/etc/slip.hosts** file is the configuration file containing the names of preconfigured sliplogin users and the IP addresses to be assigned to the local and remote interface when the user logs in. **sliplogin** searches this file for matching *LoginName* entries. This file has the following format:

- Comments (lines starting with a # ) and blank lines are ignored.
- Other lines must start with a *loginname* argument, and the fields should contain whatever is appropriate for the **slip.login** file that is executed for that name.
- Arguments are separated by white space and follow normal sh(1) quoting conventions. However, the *loginname* argument cannot be quoted. Usually lines have the following form:

loginname local\_address remote\_address netmask opt\_args

where *local\_address* and *remote\_address* are the IP host names or addresses of the local and remote ends of the SLIP line, and *netmask* is the appropriate IP netmask. These arguments are passed directly to the **ifconfig** command. *Opt\_args* are optional arguments used to configure the line.

• This implementation of **sliplogin** allows the **/etc/slip.hosts** file to contain multiple entries for a single SLIP user with differing addresses. This enables multiple SLIP interfaces to be activated by the **sliplogin** command for the same user name. When user entries are retrieved from the **/etc/slip.hosts** file, only entry addresses meeting the following criteria are selected.

The entry is ignored if a slip.hosts entry specifies a local address which is already in use on another non-SLIP interface on the local system.

The entry is ignored if the remote address specified in an **/etc/slip.hosts** entry is already in use on any other interface.

### /etc/slip.login File

The **/etc/slip.login** or **/etc/slip.login**.*userlogin* file is the setup script invoked by the **sliplogin** command to initialize the user's network interface. The **/etc/slip.login**.*userlogin* file is invoked if it exists, where the value of the *LoginName* parameter of the **sliplogin** command corresponds to a loginname entry in the **/etc/slip.hosts** file. If this file cannot be accessed, the **/etc/slip.login** file is invoked instead. The login script file contains the following parameters:

| Item     | Description                                                                                                    |
|----------|----------------------------------------------------------------------------------------------------|
| slipunit | Specifies the unit number of SLIP interface assigned to this line. For example, 0 for sl0 (sl0 is s, lowercase L, |
| speed    | zero.)<br>Specifies the speed of the line.                                                                        |
| args     | Specifies the arguments from the /etc/slip.hosts file entries, in order, starting with loginname.                 |

### /etc/slip.logout File

The **/etc/slip.logout** or **/etc/slip.logout**.*userlogin* file is the setup script invoked by **sliplogin** to deinitialize the user's network interface. The **/etc/slip.logout**.*userlogin* file is invoked if it exists, where the value of the *LoginName* parameter of **sliplogin** corresponds to a loginname entry in the **/etc/slip.hosts** file. If this file cannot be accessed, the **/etc/slip.logout** file is invoked instead.

| Item                                                                                                    | Description                                                                                           |
|----------------------------------------------------------------------------------------------------|----------------------------------------------------------------------------------------------------|
| <th>Redirects the command to the ttyx device if the user is already logged into a tty device and wants to</th> | Redirects the command to the ttyx device if the user is already logged into a tty device and wants to |
|                                                                                                    | configure their terminal as a SLIP line.                                                              |

### **Parameters**

 Item
 Description

 LoginName
 Specifies the desired login name. The default is the current login name.

## **Examples**

The normal use of the **sliplogin** command is to create an **/etc/passwd** entry for each legal, remote SLIP site with **sliplogin** as the shell for the entry. For example, foo:!!:2010:1:slip line to foo:/tmp:/usr/sbin/sliplogin

An entry must then be added to the **/etc/slip.hosts** file. The entry should resemble the following example: foo 1.1.1.1 1.1.1.2 0xffffff00 normal

where *loginname* = foo, *local\_address* = 1.1.1.1, *remote\_address* = 1.1.1.2, *netmask* = 0xfffff00, and opt\_args = normal. (The optional argument normal indicates which SLIP mode to activate.)

## **Diagnostics**

The **sliplogin** command logs various information to the system log daemon (**syslogd**). The messages are listed here, grouped by severity levels.

Error Severity

| Message                                                                     | Description                                                                                                    |
|-----------------------------------------------------------------------------|----------------------------------------------------------------------------------------------------|
| ioctl (TCGETS): reason                                                      | The <b>ioctl</b> subroutine failed to get the line parameters for the reason indicated.                                                                                                    |
| ioctl (TCSETS): reason                                                      | The <b>ioctl</b> subroutine failed to set the line parameters for the reason indicated.                                                                                                    |
| ioctl (TIOCGETD): reason                                                    | The <b>ioctl</b> subroutine failed to get the current <b>tty</b> discipline for the reason indicated.                                                                                                    |
| /etc/slip.hosts: reason                                                     | The <b>/etc/slip.hosts</b> file could not be opened for the reason indicated.                                                                                                    |
| Check of flags for interface xxx failed. Errno is reason.                   | An attempt to check the status of the indicated interface to avert possible addressing conflicts failed for the reason indicated in the <b>errno</b> global variable.                                                                                 |
| Access denied for user - no /etc/slip.login[.userlogin] file.               | No <b>/etc/slip.login</b> or <b>/etc/slip.login</b> . <i>userlogin</i> script file could be found.                                                                                                    |
| Access denied for user - no /etc/slip.hosts entries available.              | No loginname entry in the <i>/etc/slip.hosts</i> file matched the <i>LoginName</i> value specified in the command.                                                                                                    |
| Access denied - getlogin returned 0.                                        | The user issuing the <b>sliplogin</b> command does not have a password entry in the <b>/etc/passwd</b> file.                                                                                                    |
| Logout script failed: exit status xxx from /etc/<br>slip.logout[.userlogin] | An attempt to run the /etc/slip.logout or /etc/<br>slip.logout.userlogin script file failed with the indicated exit<br>status.                                                                                                    |
| No SLIP interface for ttyx. Errno is reason.                                | No SLIP interface could be located for the <b>ttyx</b> device for the reason indicated in the <b>errno</b> global variable. Try either running the <b>ifconfig slx up</b> command or using SMIT to add a network interface for the <b>tty</b> device. |
| Open /dev/null: reason                                                      | An attempt to open the <b>/dev/null</b> device failed for the reason indicated.                                                                                                    |
| /etc/slip.logout file not found                                             | The /etc/slip.logout file could not be located.                                                                                                    |

### Error Severity

| Message                                                                      | Description                                                                                                    |
|------------------------------------------------------------------------------|----------------------------------------------------------------------------------------------------|
| sliplogin: cannot add SLIP discipline to ttyx                                | No SLIP interface exists for the <b>ttyx</b> device. Try either running the <b>ifconfig slx up</b> command or using SMIT to add a network interface for the <b>tty</b> device. |
| SLIP discipline removal from tty failed. Errno is reason.                    | An attempt to remove the SLIP discipline from the <b>tty</b> device failed for the reason indicated in the <b>errno</b> global variable.                                       |
| tcgetattr: reason                                                            | An attempt to read the current attributes of the <b>tty</b> device failed for the reason indicated.                                                                            |
| userlogin login failed: exit status xxx from /etc/<br>slip.login[.userlogin] | A system call to execute the <b>/etc/slip.login</b> or <b>/etc/slip.login</b> . <i>userlogin</i> script file failed with the indicated exit status.                            |

#### Information Severity

| Message                                        | Description                                                                                                    |
|------------------------------------------------|----------------------------------------------------------------------------------------------------|
| Attaching SLIP unit xxx for userlogin on ttyx. | The <b>sliplogin</b> command found a loginname entry in the <b>/etc/slip.hosts</b> file that matched the <i>LoginName</i> value specified in the command, invoked the applicable <b>/etc/slip.login</b> or <b>/etc/slip.login</b> . <i>userlogin</i> file, and is now attaching the indicated network interface. |
| Closed userlogin SLIP unit xxx (signal)        | The indicated SLIP unit for the indicated <i>userlogin</i> was closed because the <b>sliplogin</b> command terminated due to a signal.                                                                                                    |

### Notice Severity

| Message | Description                                                                                 |
|---------|---------------------------------------------------------------------------------------------|
| 0       | The indicated SLIP unit has been successfully attached for the indicated <i>userlogin</i> . |

### Files

| Item                                           | Description                                                                                                    |
|------------------------------------------------|----------------------------------------------------------------------------------------------------|
| /etc/slip.hosts                                | The configuration file that contains the names of preconfigured<br>sliplogin users and the IP addresses to be assigned to the local<br>and remote interface when the user logs in. |
| /etc/slip.login or /etc/slip.login.userlogin   | The setup script invoked by the <b>sliplogin</b> command to initialize the user's network interface.                                                                               |
| /etc/slip.logout or /etc/slip.logout.userlogin | The setup script invoked by the <b>sliplogin</b> command to deinitialize the user's network interface.                                                                             |

### **Related reference:**

"slattach Command" on page 118

# slocal Command

## Purpose

Processes incoming mail.

### Syntax

slocal [ -verbose | -noverbose ] [ -debug ]

### Description

The **slocal** command performs a set of actions each time a message is sent to the user. The **slocal** command is not started by the user. The **slocal** command is called by the **sendmail** command.

The **sendmail** command starts the **slocal** command upon encountering the following line in the **\$HOME/.forward** files:

/usr/lib/mh/slocal

For each incoming message, the **slocal** command performs the actions specified in the **.maildelivery** file. If the **slocal** command cannot find the **\$HOME/.maildelivery** file, the **slocal** command uses the **/etc/mh/maildelivery** default file. If the delivery request fails, the **slocal** command delivers the message to the **/usr/mail/\$USER** file.

### Flags

| Item       | Description                                                                                                    |
|------------|----------------------------------------------------------------------------------------------------|
| -debug     | Provides information for debugging.                                                                                                    |
| -help      | Lists the command syntax, available switches (toggles), and version information.<br><b>Note:</b> For Message Handler (MH), the name of this flag must be fully spelled out. |
| -noverbose | Does not display information as the system executes commands in the <b>.maildelivery</b> file. This flag is the default.                                                    |
| -verbose   | Displays information as the system executes commands in the .maildelivery file.                                                                                             |

### Files

| Item                   | Description                                                                               |
|------------------------|-------------------------------------------------------------------------------------------|
| /usr/lib/mh/mtstailor  | Contains MH command definitions.                                                          |
| /etc/mh//.maildelivery | Contains the default MH instructions for local mail delivery.                             |
| \$HOME/.maildelivery   | Provides the user with MH instructions for local mail delivery.                           |
| \$HOME/.forward        | Contains either the line that starts the <b>slocal</b> command or a path to forward mail. |
| /etc/mh/mh_profile     | Contains parameters that customize the MH package.                                        |
|                        |                                                                                           |

### **Related information**:

sendmail Command mtstailor File for MH .mh\_profile File .maildelivery File for MH Mail applications

# slp\_srvreg Command

### Purpose

Manages a service location protocol (SLP) service agent.

### **Syntax**

slp\_srvreg -t servicetype -u URL [-a attribute] [-l lifetime] [-s scopes] [-T IPAddress] [-p port] [-U] [-v] [-b debuglevel] [-6]

slp\_srvreg -d URL [-s scopes] [-T IPAddress] [-p port] [-v] [-b debuglevel] [-6]

slp\_srvreg -D [-v] [-b debuglevel [ -p port]

slp\_srvreg -k [-v] [-b debuglevel]

slp\_srvreg -h

# Description

The **slp\_srvreg** command manages the service location protocol (SLP) service agent. The **slp\_srvreg** command is used to register services for a specified URL with an attribute list in a given scope. The *servicetype* specified with the **-t** flag will override any service type expressed in the URL with the **scheme** service.

To register a service, use the **slp\_srvreg** command with the **-u** flag to specify the URL to register.

To deregister a service, use the **slp\_srvreg** command with the **-d** flag to specify the URL to deregister.

For both registration and deregistration, use the **-T** flag to specify an IP address to which the registration request will be sent to. If you specify the IP address of the local host (e.g. 127.0.0.1) or if you do not use the **-T** flag, the registration of the service URL is processed locally.

You must specify the **slp\_srvreg** command with the **-D** flag to run **slp\_srvreg** as a daemon. The **slp\_srvreg** command with the **-k** flag kills the **slp\_srvreg**.

**Restriction:** Do not run more than one **slp\_srvreg** daemon on the same machine.

Use the **-p** flag to make the **slp\_srvreg** agent running as daemon listen on a user specified port instead of the default port number 427. When registering or de-registering with a port specified in the **-p** flag of the **slp\_srvreg**, only the service agents or directory agents listening on this port will accept the registration or deregistration.

**Requirement:** The **-t** and **-u** flags are mandatory for registration.

SLP clients must not expect the SLP service agent to return attribute values using the same case as used during the registration. For example, if a client registers a service with *attribute=true*, a query for the attribute might respond with *attribute=TRUE*. Any client seeking this information must handle the attribute in a case-insensitive manner.

**Note:** When the command **slp\_srvreg -D -b** debuglevel is used with a debuglevel greater than zero, then **slp\_srvreg** is not run as a daemon.

| Item<br>-a attribute<br>-d URL<br>-D<br>-k | <b>Description</b><br>Specifies a comma-separated list of attributes for the services to be registered.<br>Specifies the URL for the service to be deregistered.<br>Specifies to run as a daemon.<br>Kills the <b>slp_srvreg</b> daemon.                                                                        |
|--------------------------------------------|----------------------------------------------------------------------------------------------------|
| -1 lifetime                                | Specifies the time after which the service registration needs be renewed. The value of the <i>lifetime</i> attribute is specified in number of seconds.                                                                                                    |
| -p port                                    | Specifies the port to listen to when running as a daemon. If you do not specify the <b>-p</b> flag, the default port 427 is used. If the <b>slp_srvreg</b> daemon is listening on a port other than the standard port, the user agent uses this flag to send the new registration data to the correct listener. |
| -s scopes                                  | Specifies the scopes of the services to be registered.                                                                                                    |
| -t servicetype                             | Specifies the service type of the service URL.                                                                                                    |
| -T IPAddress                               | Specifies the IP address that the service registration needs to be sent to.                                                                                                    |
| -u URL                                     | Specifies the URL for the service to be registered.                                                                                                    |
| -U                                         | Replaces an existing registration.                                                                                                    |
| -V                                         | Specifies verbose output.                                                                                                    |

| Item<br>-b level | <ul> <li>Description</li> <li>Specifies the debuglevel (from 0 to 7). A three-bit mask is used:</li> <li>- 0b001 = 1 is to see the important debug information (errors and main program steps)</li> <li>- 0b010 = 2 is to see the detailed debug information (detailed program steps)</li> </ul> |
|------------------|----------------------------------------------------------------------------------------------------|
|                  | • - 0b100 = 4 is to see the start and stop traces of all functions.                                                                                                    |
| -6               | Specifies that IPv6 must be used to resolve any hostname used in URL; if omitted, IPv4 is used to resolve the host names.                                                                                                    |
| -h               | Display the help: Command Usage.                                                                                                    |

### **Examples**

- To run the command as a daemon on the default SLP port 427, enter the following command: # slp\_srvreg -D
- 2. To register the service with the service:pop3://mail.ibm.com URL and the user=Tom, Richard attributes for two days, enter the following command:

**3.** To register the service with the service:pop3://mail.ibm.com URL and the user=Tom, Richard attributes for two days for the local host, enter the following command:

4. To register the service with the service:pop3://mail.ibm.com URL and the user=Tom, Richard attributes for two days for the local host, enter the following command:

5. To deregister the service with the service:pop3://mail.ibm.com URL with important and detailled debug traces (0b011 = 3), enter the following command:

# slp\_srvreg -d "service:pop3://mail.ibm.com" -t "service:pop3" -b 5

6. To kill the **slp\_srvreg** daemon, enter the following command:

# slp\_srvreg -k

### **Related information**:

SLPAttrCallback command

SLPClose command

SLPUnescape command

,",etc/slp.conf command

Service Location Protocol (SLP) APIs

# smdemon.cleanu Command

### Purpose

Cleans up the sendmail queue for periodic housekeeping.

### Syntax

### /usr/lib/smdemon.cleanu

### Description

The **smdemon.cleanu** command is a shell procedure that cleans up the **sendmail** command queue and maintains the **/var/spool/mqueue/log** file.

To enable the **smdemon.cleanu** command, you must remove the comment statement by deleting the **#** character from the beginning of the **smdemon.cleanu** line in the **/var/spool/cron/crontabs/root** file. If the **/var/spool/mqueue** directory does not exist, do not change the **/var/spool/cron/crontabs/root** file.

Be careful that the average size of a log file for each **smdemon.cleanu** session multiplied by the number of log files does not use more space than you need. You can arrange the number of log files to suit your needs.

**Note:** The **smdemon.cleanu** command is not usually entered on the command line. The command is executed by the **cron** daemon.

### **Examples**

To run the **smdemon.cleanu** procedure automatically, edit the /**var/spool/cron/crontabs/root** file and delete the # (comment character) from the beginning of the **smdemon.cleanu** line as follows: # ulimit 5000; /usr/lib/smdemon.cleanu > /dev/null

## Files

Item /var/spool/cron/crontabs/root /var/spool/mqueue

### **Description** Schedules when the **smdemon.cleanu** command will run. Contains the **log** file and temporary files associated with the message in the mail queue.

# smit Command

### Purpose

Performs system management.

# Syntax

smit [-C + -M] [-D] [-f] [-h] [-l File] [-o PathName] [-p Entity/ValueString] [-r RunMode] [-s File] [-t] [-v] [[-m + -n + -d] FastPath] [-X] [-x]

# Description

The **smit** command invokes the System Management Interface Tool (SMIT). SMIT is an interactive interface application designed to simplify system management tasks. The **smit** command displays a hierarchy of menus that can lead to interactive dialogues. SMIT builds and runs commands as directed by the user. Because SMIT runs commands, you need the authority to execute the commands that SMIT runs.

SMIT creates two files, the **smit.script** file and the **smit.log** file. Invoking the **smit** command with the **-s** *PathName* flag saves the **smit.script** file in the file specified by the *PathName* parameter. If the **-s** flag is not specified, the script information is saved in the **\$HOME/smit.script** file. Invoking the **smit** command with the **-1** *PathName* flag saves the **smit.log** file in the file specified by the *PathName* parameter. If the **-1** flag is not specified, the log information is recorded in the **\$HOME/smit.log** file. You must have write permission for the directory in which you have requested the **smit** file to be written or the **smit.script** file and **smit.log** file are not created. SMIT does not overwrite the **smit.log** file or the **smit.script** file. The files are appended when possible.

The **smit.script** file automatically records the commands with the command flags and parameters used. The **smit.script** file can be used as an executable shell script to duplicate system configuration. SMIT creates the **smit.log** file, which contains additional detailed information that can be used by programmers in extending the SMIT system. The **smit.log** file is affected by the **-D**, **-I**, **-t**, and **-v** flags.

The **smit** command takes you to the top level of the menu hierarchy if you do not use the *FastPath* parameter. To enter the menu at lower levels, use the *FastPath* parameter. All commands run by SMIT can be used as *FastPaths*. The *FastPath* parameter will assist you as you become familiar with the commands. For example, you can enter: smit chuser to go directly to the dialog from which you can change user characteristics.

Note: User access to SMIT panels may be controlled with the smitacl.user or smitacl.group commands.

SMIT requires access to the following files:

| Item                   | Description      |
|------------------------|------------------|
| sm_menu_opt            | SMIT database    |
| sm_name_hdr            | SMIT database    |
| sm_cmd_hdr             | SMIT database    |
| sm_cmd_opt             | SMIT database    |
| smit.log               | SMIT log file    |
| smit.script            | SMIT script file |
| /usr/lpp/msg//smit.cat | Message Catalog  |

**Note:** If any of these files are corrupt, or exist on an NFS server and that server goes down, SMIT may fail to respond.

| Item                  | Description                                                                                                    |
|-----------------------|----------------------------------------------------------------------------------------------------|
| -C                    | Starts SMIT using an ASCII (also called Curses) interface.                                                                                                    |
| -D                    | Sets the debug mode; sets -t and -v flags.                                                                                                    |
| -d FastPath           | Identifies that the FastPath is the name of a dialogue.                                                                                                    |
| -f                    | Allows standard in and standard out from SMIT to be redirected.                                                                                                    |
| -h                    | Displays the command usage message.                                                                                                    |
| -1 File               | Redirects the <b>smit.log</b> file to the specified <i>File</i> .                                                                                                    |
| -M                    | Starts SMIT using a windows (also called Motif) interface.                                                                                                    |
| -m FastPath           | Identifies that the <i>FastPath</i> is the name of a menu.                                                                                                    |
| -n FastPath           | Identifies that the FastPath is the name of a selector.                                                                                                    |
| -o PathName           | Specifies a directory <i>PathName</i> of an alternate repository for SMIT objects. The default directory is <b>/etc/objrepos</b> .                                                                                                    |
| -p Entity/ValueString | This flag only applies to the smit windows version. Allows nameselects and dialogs to be filled<br>in from the command line. Also allows you to operate on multiple entities simultaneously. You<br>can set the environment variables ENTITY_SEP and VALUE_SEP to override the default<br>comma and semicolon separators. |
|                       | You can enter <i>Entity/ValueString</i> in any of the following formats:                                                                                                    |
|                       | "Entity1:Val1,Val2; Entity2:Val1,Val2;"                                                                                                    |
|                       | or                                                                                                    |
|                       | "Val1,Val2; Val1,Val2;"                                                                                                    |
| -r RunMode            | This flag only applies to smit windows version. Specifies the mode to run msmit in.                                                                                                    |
|                       | You can enter the following values for RunMode:                                                                                                    |
|                       | 1 Exit msmit when <b>done</b> is clicked in the output window.                                                                                                    |
|                       | 2 Exit msmit when <b>ok</b> is clicked in a dialog. Print the dialog options upon exit. Do not run the command.                                                                                                    |
|                       | <b>3</b> Run msmit silently, print the dialog options. Do not run the command.                                                                                                    |
|                       | 4 Exit msmit when <b>ok</b> is clicked in the dialog. Print the commands upon exit. Do not run the command.                                                                                                    |
| -s File               | Redirects the <b>smit.script</b> file to the specified <i>File</i> .                                                                                                    |
| -t                    | Records detailed trace information in the <b>smit.log</b> file.                                                                                                    |
|                       | -                                                                                                    |

| Item | Description                                                                                                    |
|------|----------------------------------------------------------------------------------------------------|
| -v   | Records the command strings for intermediate and target task commands run by SMIT, and                                           |
|      | also records their output in the <b>smit.log</b> file.                                                                           |
| -x   | Does not run any <b>command_to_execute</b> , but still logs them for later execution.                                            |
| -X   | Does not run any <b>command_to_discover</b> , <b>command_to_list</b> , <b>command_to classify</b> or <b>command_to_execute</b> . |

### **Examples**

- To display the main menu in the overall system management hierarchy, enter: smit
- To change the characteristics of a user, enter: smit chuser

The **chuser** command is an example of a *FastPath* parameter. The **smit** command and the *FastPath* parameter **chuser** takes you directly to the dialog, Change User Attributes, which guides you through changing the characteristics of a user.

 To make the smit.script file executable for duplicate configuration, enter: chmod +x smit.script

Then, to duplicate your configuration, enter: smit.script

The **smit.script** file can be edited to create slight variations in the configuration commands, or to use only subsets of the commands. The **smit.script** file should be renamed or copied to prevent SMIT from modifying it.

**Note:** SMIT runs commands under the Korn shell (/usr/bin/ksh). Some command strings in the smit.script file may require this environment to run correctly.

### Files

| Item          | Description                                                            |
|---------------|------------------------------------------------------------------------|
| /usr/bin/smit | Contains the <b>smit</b> command.                                      |
| /etc/objrepos | Specifies the default directory for the SMIT database.                 |
| smit.log      | Specifies detailed information of your session, with time stamps.      |
| smit.script   | Specifies only the target task commands run by SMIT, with time stamps. |

### Related information:

chmod command chsec command lssec command smitacl.user command System Management Interface Tool (SMIT)

# smitty Command Purpose

Provides a Curses-based text interface to perform system management.

# Syntax

smitty [-C][-D][-f][-h][-lFile][-oPathName][-sFile][-t][-v][[-m | -n | -d]FastPath][-X][-x]

# Description

The **smitty** command invokes the System Management Interface Tool (SMIT). SMIT is an interactive interface application designed to simplify system management tasks. The **smitty** command displays a hierarchy of menus that can lead to interactive dialogues. SMIT builds and runs commands as directed by the user. Because SMIT runs commands, you need the authority to execute the commands that SMIT runs.

Note: The smitty command is identical to smit -C.

SMIT creates two files, the **smit.script** file and the **smit.log** file. Invoking the **smitty** command with the **-s** *PathName* flag saves the **smit.script** file in the file specified by the *PathName* parameter. If the **-s** flag is not specified, the script information is saved in the **\$HOME/smit.script** file. Invoking the **smitty** command with the **-1** *PathName* flag saves the **smit.log** file in the file specified by the *PathName* parameter. If the **-s** flag is not specified, the **-1** *PathName* flag saves the **smit.log** file in the file specified by the *PathName* parameter. If the **-1** flag is not specified, the log information is recorded in the **\$HOME/smit.log** file. You must have write permission for the directory in which you have requested the **smit** files to be written or the **smit.script** file and **smit.log** file are not created. SMIT does not overwrite the **smit.log** file or the **smit.script** file. The files are appended when possible.

The **smit.script** file automatically records the commands with the command flags and parameters used. The **smit.script** file can be used as an executable shell script to duplicate system configuration. SMIT creates the **smit.log** file, which contains additional detailed information that can be used by programmers in extending the SMIT system. The **smit.log** file is affected by the **-D**, **-I**, **-t**, and **-v** flags.

The **smitty** command takes you to the top level of the menu hierarchy if you do not use the *FastPath* parameter. To enter the menu at lower levels, use the *FastPath* parameter. All commands run by SMIT can be used as *FastPaths*. The *FastPath* parameter will assist you as you become familiar with the commands. For example, you can enter: smitty chuser to go directly to the dialog from which you can change user characteristics.

SMIT requires access to the following files:

| Item Des                   | cription      |
|----------------------------|---------------|
| sm_menu_opt SMI            | T database    |
| sm_name_hdr SMI            | T database    |
| sm_cmd_hdr SMI             | T database    |
| sm_cmd_opt SMI             | T database    |
| smit.log SMI               | IT log file   |
| smit.script SMI            | T script file |
| /usr/lpp/msg//smit.cat Mes | ssage Catalog |

**Note:** If any of these files are corrupt, or exist on an NFS server and that server goes down, SMIT may fail to respond.

| Item        | Description                                                                                                    |
|-------------|----------------------------------------------------------------------------------------------------|
| -C          | Starts SMIT using a Curses-based text interface. This is the default for the <b>smitty</b> command.                                           |
| -D          | Sets the debug mode; sets <b>-t</b> and <b>-v</b> flags.                                                                                      |
| -d FastPath | Identifies that the <i>FastPath</i> is the name of a dialogue.                                                                                |
| -f          | Allows standard in and standard out from SMIT to be redirected.                                                                               |
| -h          | Displays the command usage message.                                                                                                    |
| -1 File     | Redirects the <b>smit.log</b> file to the specified <i>File</i> .                                                                             |
| -m FastPath | Identifies that the FastPath is the name of a menu.                                                                                           |
| -n FastPath | Identifies that the <i>FastPath</i> is the name of a selector.                                                                                |
| -o PathName | Specifies a directory <i>PathName</i> of an alternate repository for SMIT objects. The default directory is <b>/etc/objrepos</b> .            |
| -s File     | Redirects the <b>smit.script</b> file to the specified <i>File</i> .                                                                          |
| -t          | Records detailed trace information in the <b>smit.log</b> file.                                                                               |
| -V          | Records the command strings for intermediate and target task commands run by SMIT, and also records their output in the <b>smit.log</b> file. |
| -x          | Does not run any <b>command_to_execute</b> , but still logs them for later execution.                                                         |
| -X          | Does not run any <b>command_to_discover</b> , <b>command_to_list</b> , <b>command_to classify</b> or <b>command_to_execute</b> .              |

# **Examples**

- To display the main menu in the overall system management hierarchy, enter: smitty
- To change the characteristics of a user, enter: smitty chuser

The **chuser** command is an example of a *FastPath* parameter. The **smitty** command and the *FastPath* parameter **chuser** takes you directly to the dialog, Change User Attributes, which guides you through changing the characteristics of a user.

Note: The smitty chuser command should be used to modify only local users.

3. To make the **smit.script** file executable for duplicate configuration, enter: chmod +x smit.script

Then, to duplicate your configuration, enter: smit.script

The **smit.script** file can be edited to create slight variations in the configuration commands, or to use only subsets of the commands. The **smit.script** file should be renamed or copied to prevent SMIT from modifying it.

**Note:** SMIT runs commands under the Korn shell (/**usr/bin/ksh**). Some command strings in the **smit.script** file may require this environment to run correctly.

# Files

| Item            | Description                                                            |
|-----------------|------------------------------------------------------------------------|
| /usr/bin/smitty | Contains the <b>smitty</b> command.                                    |
| /etc/objrepos   | Specifies the default directory for the SMIT database.                 |
| smit.log        | Specifies detailed information of your session, with time stamps.      |
| smit.script     | Specifies only the target task commands run by SMIT, with time stamps. |

### **Related information**:

chmod command System Management Interface Tool (SMIT)

# smrsh Command

### Purpose

Restricted shell for sendmail.

### **Syntax**

smrsh -c command

### Description

The **smrsh** command is intended as a replacement for the **sh** command in the prog mailer in **sendmail** configuration files. The **smrsh** command limits the programs that can be run using the **sendmail** command syntax. This improves overall system security. **smrsh** limits the set of programs that a programmer can execute, even if **sendmail** runs a program without going through an alias or forward file.

The **smrsh** command requires that programs be in the **/var/adm/sm.bin** directory. This allows system administrators to choose which programs can be run by the **smrsh** command. The **smrsh** command also rejects any commands with the following characters on the command line to prevent end-run attacks: ,, <, >, |, ;, &, \$, \r (<RETURN>), or n (<NEWLINE>) on the command line to prevent end run attacks.

- ,
- <
- >
- |
- ;
- &
- \$
- r (<RETURN>)
- or  $\n (<NEWLINE>)$

Initial pathnames on programs are stripped, so forwarding to /usr/ucb/vacation, /usr/bin/vacation, /home/server/mydir/bin/vacation, and vacation all actually forward to /var/adm/sm.bin/vacation. System administrators should be conservative about populating /var/adm/sm.bin. Reasonable additions are utilities such as vacation(1) and procmail. Never include any shell or shell-like programs (for example, perl) in the sm.bin directory. This does not allow the execution of arbitrary programs, but does not restrict the use of shell or perl scripts in the sm.bin directory (using the #! syntax).

# Flags

-c command

Runs the program specified by *command*.

# Location

/usr/sbin/smrsh Default location of smrsh command.

# Files

/var/adm/sm.bin Directory for restricted programs. Related reference: "uux Command" on page 756 Related information: bellmail command mail, Mail Basic Networking Utilities Mail management

# smtctl Command

# Purpose

The smtctl command controls the enabling and disabling of processor simultaneous multithreading mode.

# **Syntax**

smtctl [ -m off | on [ -w boot | now ]]

smtctl [-t #SMT [-w boot | now ]]

smtctl [-m suspend [-w boot ]]

smtctl [ -m limit [-t #SMT ][-w boot ]]

# Description

This command is provided for privileged users and applications to control utilization of processors with simultaneous multithreading support. The simultaneous multithreading mode allows processors to have thread level parallelism at the instruction level. This mode can be enabled or disabled for all processors either immediately or on subsequent boots of the system. This command controls the simultaneous multithreading options.

Each individual Simultaneous Multi-threading (SMT) thread of a physical processor core is treated as an independent logical processor by AIX. The AIX operating system limits the combination of physical processor cores assigned and SMT modes in order to maintain symmetry across all of the physical processor cores assigned to AIX. Due to this limitation, the number of logical processor is less than or equal to 1024 for AIX 7.1 and 256 for AIX 6.1.

The POWER8<sup>®</sup> processors are capable of SMT-8 which means up to 128 cores can be used in SMT-8 mode which yields 1024 logical processors. A lower SMT mode must be used for AIX users to be able to use more than 128 POWER8 cores.

### Number of thread

When booting a P8 Logical Partition (LPAR), the default number of SMT thread is 4. To increase the default number of SMT threads dynamically, enter:

smtctl -m on
smtctl -t 8

The change to SMT-8 is effective immediately and reboot is not required. If you want the setting to persist after rebooting, then you must rebuild the boot image with the **bosboot** command. The default SMT-4 is intended for better performance for an existing applications that are not designed or compiled for more than 4 threads.

#### Number of cores

If you have allocated more than 128 cores to an LPAR, by default it uses 128 cores. This is to ensure that AIX limit of maximum 1024 logical processors is not exceeded if SMT-8 is enabled (128 cores \* SMT8 = 1024 total). If you want LPAR to use more than 128 cores, then you need to run a sequence of following AIX commands to establish a limit to the number of SMT threads that are available per core.

smtctl -m limit -t 4 bosboot -a shutdown -Fr

Upon rebooting, AIX negotiates with the firmware to allow up to 256 cores because the operating system's limit of 1024 processors will not be exceeded with the specified limit of 4 SMT threads. You can exceed 256 cores if you run the **smtctl** command as stated above, but with a limit of 2 instead of 4. The following command suspends SMT capability allowing more cores.

smtctl -m suspend bosboot -a shutdown -Fr

### Flags

| Item       | Description                                                                                                    |
|------------|----------------------------------------------------------------------------------------------------|
| -m off     | Set the simultaneous multithreading mode to disabled. This option cannot be used with the <b>-t</b> flag.                                                                                                    |
| -m on      | Set the simultaneous multithreading mode to enabled. By using the $-m$ flag, the maximum number of threads supported per processor is enabled. This option cannot be used with the $-t$ flag.                                                                                                    |
| -t #SMT    | Set the number of the simultaneous threads per processor. The value may be set to one to disable simultaneous multi-threading. The value may be set to two for systems that support 2-way simultaneous multi-threading and the value may be set to four, for the systems that support 4-way simultaneous multi-threading.                                                  |
| -w boot    | Makes the simultaneous multithreading mode change effective on next and subsequent reboots if you run the <b>bosboot</b> command before the next system reboot.                                                                                                    |
| -w now     | Makes the simultaneous multithreading mode change immediately but will not persist across reboot.                                                                                                    |
|            | If the <b>-w boot</b> or the <b>-w now</b> option is specified, the mode change is made immediately and will persist subsequent reboots if you run the <b>bosboot</b> command before the next system reboot.                                                                                                    |
| -m limit   | Limits the number of simultaneous multithreading threads to two, or the specified value if<br>the -t flag is used and enables more processor nodes, if available, effective at the next<br>reboot (running bosboot is required to rebuild the boot image). This limit cannot be<br>dynamically changed during run time, and you must reboot to change the operating state. |
| -m suspend | Suspends the simultaneous multithreading capability, and enables more processor nodes, if available, effective at the next reboot (running bosboot is required to rebuild the boot image). This limit cannot be dynamically changed during run time, and you must reboot to change the operating state.                                                                    |

If no options are specified then the following simultaneous multithreading settings will be reported:

| Item                  | Description                                                                                                    |
|-----------------------|----------------------------------------------------------------------------------------------------|
| SMT Capability        | Indicator that the physical or virtual processors are capable of simultaneous multithreading.                     |
| SMT Mode              | Current runtime simultaneous multithreading mode of disabled or enabled.                                          |
| SMT Boot Mode         | Current boot time simultaneous multithreading mode of disabled or enabled.                                        |
| SMT Threads           | Number of simultaneous multithreading threads per physical or virtual processor.                                  |
| SMT Bound             | Indicator that the simultaneous multithreading threads are bound on the same physical or virtual processor.       |
| SMT Thread Capability | Maximum number of simultaneous multi-threading threads per physical or virtual processor supported by the system. |

### **Exit Status**

| Item | Description                                     |
|------|-------------------------------------------------|
| 0    | Successfully completed the requested operation. |
| >0   | An error occurred.                              |

### Security

Attention RBAC users and Trusted AIX users: This command can perform privileged operations. Only privileged users can run privileged operations. For more information about authorizations and privileges, see Privileged Command Database in *Security*. For a list of privileges and the authorizations associated with this command, see the **Issecattr** command or the **getcmdattr** subcommand.

#### **Examples**

1. To enable simultaneous multithreading for the current boot cycle, enter:

smtctl -m on -w now

The system displays a message similar to the following: smtctl: SMT is now enabled.

2. To enable a 2-way simultaneous multithreading on a system that supports up to 4 way, enter: smtctl -t 2 -w now

The system displays a message similar to the following: smtctl: SMT is now enabled.

**3.** To view the current simultaneous multithreading mode settings and processor information, enter: smtctl

The system displays a message similar to the following: This system is SMT capable.

This system supports up to 4 SMT threads per processor SMT is currently enabled.

SMT boot mode is set to disabled.

proc0 has 2 SMT threads Bind processor 0 is bound with proc0 Bind processor 1 is bound with proc0

proc2 has 2 SMT threads Bind processor 2 is bound with proc2 Bind processor 3 is bound with proc2

4. To disable simultaneous multithreading for the current boot cycle and for all subsequent boots, enter: smtctl -m off

The system displays a message similar to the following: smtctl: SMT is now disabled. It will persist across reboots if you run the bosboot command before the next reboot.

Another method to disable simultaneous multi-threading for the current boot cycle and for subsequent boots, enter: smtctl -t 1

Note: The boot image must be remade with the **bosboot** command before the next reboot.

# Location

### /usr/sbin/smtctl

### Files

| Item             | Description                         |
|------------------|-------------------------------------|
| /usr/sbin/smtctl | Contains the <b>smtctl</b> command. |

Related information: bosboot command bindprocessor command Trusted AIX<sup>®</sup> RBAC in AIX Version 6.1 Security

# snap Command

# Purpose

Gathers system configuration information.

# Syntax

 $\begin{array}{l} snap \left[-@\right] \left[ -a \right] \left[ -z \ "product\_name=prd\_name,..." \ | \ "class=myclass,.." \ | \ ALL \right] \left[ -M \ Timeout \right] \left[ -A \ ] \left[ -B \ ] \left[ -c \ ] \left[ -D \ ] \left[ -F \ ] \left[ -g \ ] \left[ -G \ ] \left[ -K \ ] \left[ -k \ ] \left[ -1 \ ] \left[ -L \ ] \left[ -n \ ] \left[ -p \ ] \left[ -r \ ] \left[ -R \ ] \left[ -S \ ] \left[ -S \ ] \left[ -t \ ] \right] \right] \right] \right] \\ -T \ Filename \ \left[ \left[ -u \ user1,... \right] \left[ -w \ ] \left[ -X \ ] \left[ -Y \ ] \left[ -o \ OutputDevice \ ] \left[ -d \ Dir \ ] \left[ -v \ Component \ ] \left[ -O \ FileSplitSize \ ] \right] \\ \left[ -P \ Files \ ] \left[ \ script1 \ script2 \ ... \ | \ All \ | \ file:filepath \ ] \left[ -U \ ] \end{array} \right]$ 

snap -e [ -m Nodelist ] [ -d Dir ]

snap -z ADD ["product\_name=prod\_name" "class=myclass" "command\_path=/tmp/myprod\_myscript -a"]

snap -z DELETE ["product\_name=prod\_name" ]

### Description

The **snap** command gathers system configuration information and compresses the information into a **pax** file. The file may then be written to a device such as tape or DVD, or transmitted to a remote system. The information gathered with the **snap** command might be required to identify and resolve system problems.

**Note:** Root user authority is required to execute the **snap** command. Use the **snap** -o /dev/cd0 command to copy the compressed image to DVD. Use the **snap** -o /dev/rmt0 command to copy the image to tape.

Use the **snap -o /dev/rfd0** command to copy the compressed image to diskette. Use the **snap -o /dev/rmt0** command to copy the image to tape.

At least 8 MB of temporary disk space is required to collect all system information, including contents of the error log. If you do not gather all system information with the **snap -a** command, less disk space may be required (depending on the options selected).

**Note:** If you intend to use a tape to send a snap image to IBM for software support, the tape must be one of the following formats:

- 8 mm, 2.3 GB capacity
- 8 mm, 5.0 GB capacity
- 4 mm, 4.0 GB capacity

Using other formats prevents or delays IBM software support from being able to examine the contents.

The **snap** -**g** command gathers general system information, including the following:

- Error report
- Copy of the customized Object Data Manager (ODM) database
- Trace file
- User environment
- Amount of physical memory and paging space
- Device and attribute information
- Security user information
- Configuration and tuning parameter information of the system

The output of the **snap** -**g** command is written to the **/tmp/ibmsupt/general/general.snap** file.

The **snap** command checks for available space in the **/tmp/ibmsupt** directory, the default directory for **snap** command output. You can write the output to another directory by using the **-d** flag. If there is not enough space to hold the **snap** command output, you must expand the file system.

Each execution of the **snap** command appends information to previously created files. Use the **-r** flag to remove previously gathered and saved information.

### Flags

| Item<br>-@<br>-a | Description<br>Gathers the workload partition information.<br>Gathers all system configuration information except HACMP <sup>™</sup> specific data. To gather HACMP specific<br>data, run the <b>snap -e</b> option.                                                                                                    |
|------------------|----------------------------------------------------------------------------------------------------|
|                  | Collection of registered debug data scripts for external products gets executed and their data is also included as part of system configuration and it can be limited for selected products by specifying their names with the $-z$ flag.                                                                                                    |
|                  | The <b>-a</b> option requires at least 8 MB of temporary disk space.                                                                                                    |
| -A               | Gathers asynchronous (TTY) information.                                                                                                    |
| -b               | Gathers SSA information.                                                                                                    |
| -В               | Bypasses collection of SSA adapter dumps. The <b>-B</b> flag only works when the <b>-b</b> flag is also specified; otherwise, the <b>-B</b> flag is ignored.                                                                                                    |
| -c               | Creates a compressed <b>pax</b> image ( <b>snap.pax.Z</b> file) of <b>snap</b> known component subdirectories in the /tmp/ibmsupt directory tree or any other user-defined directory that is specified with the <b>-d</b> flag.<br><b>Note:</b> Information that is not gathered with this option must be copied to the <b>snap</b> directory tree before using the <b>-c</b> flag. If a test case is needed to demonstrate the system problem, copy the test case to the /tmp/ibmsupt/testcase directory before compressing the <b>pax</b> file. Any directories that are defined by the user must be saved in the /tmp/ibmsupt/other directory for the <b>snap</b> command to compress them. |

| Item                             | Description                                                                                                    |
|----------------------------------|----------------------------------------------------------------------------------------------------|
| -C                               | Retrieves all the files in the fwdump_dir directory. The files are placed in the "general" subdirectory. The <b>-C</b> snap option behaves the same as <b>-P</b> *.                                                                                                    |
| -D                               | Gathers dump and <b>/unix</b> information. The primary dump device is used. <b>Note:</b>                                                                                                    |
|                                  | <ol> <li>If bosboot -k was used to specify the running kernel to be other than /unix, the incorrect kernel is<br/>gathered. Make sure that /unix is, or is linked to, the kernel in use when the dump was taken.</li> </ol>                                                                                                    |
|                                  | <ol> <li>If the dump file is copied to the host machine, the snap command does not collect the dump image<br/>in the /tmp/ibmsupt/dump directory. Instead, it creates a link in the dump directory to the actual<br/>dump image.</li> </ol>                                                                                                    |
| -d AbsolutePath                  | Identifies the optional <b>snap</b> command output directory ( <b>/tmp/ibmsupt</b> is the default). You must specify the absolute path.                                                                                                    |
| -е                               | Gathers HACMP specific information.<br><b>Note:</b> HACMP specific data is collected from all nodes belonging to the cluster. This flag cannot be used with any other flags except <b>-m</b> and <b>-d</b> .                                                                                                    |
| -f                               | Gathers file system information.                                                                                                    |
| -F                               | Gathers flash adapter information.                                                                                                    |
| -g                               | Gathers the output of the <b>lslpp -hac</b> command, which is required to recreate exact operating system environments. Writes output to the <b>/tmp/ibmsupt/general/lslpp.hac</b> file. Also collects general system information and writes the output to the <b>/tmp/ibmsupt/general/general.snap</b> file.                                                                                                    |
| -G                               | Includes predefined <b>Object Data Manager</b> (ODM) files in general information collected with the <b>-g</b> flag.                                                                                                    |
| -i                               | Gathers installation debug vital product data (VPD) information.                                                                                                    |
| -k                               | Gathers kernel information                                                                                                    |
| -l                               | Gathers programming language information.                                                                                                    |
| -L                               | Gathers LVM information.                                                                                                    |
| -m Nodelist                      | Node name list (separated by commas) to gather HACMP information.<br><b>Note:</b> Currently this flag is only valid with the <b>-e</b> flag.                                                                                                    |
| -M Timeout                       | Specifies the maximum time out value in seconds, that the snap frame work waits before it kills one registered external product debug data command. Default time out value is 300 seconds.                                                                                                    |
| -n                               | Gathers Network File System (NFS) information.                                                                                                    |
| -N                               | Suppresses the check for free space required.                                                                                                    |
| <ul> <li>OutputDevice</li> </ul> | Copies the compressed image onto the specified device.                                                                                                    |
| -O FileSplitSize                 | Used to enable splitting of the <b>snap</b> output files into smaller files. The size of these files is specified as a parameter to the <b>-O</b> option and must be specified in megabytes. This flag can only be used when the <b>-c</b> flag is specified.                                                                                                    |
| -р                               | Gathers printer information.                                                                                                    |
| -P Files                         | Retrieves the named <i>Files</i> from the <b>fwdump_dir</b> directory. If <b>-P</b> * is specified, all the files in the directory are gathered. The files are placed in the <b>general</b> subdirectory. The <b>-C snap</b> option behaves the same as <b>-P</b> *.                                                                                                    |
| -r                               | Removes snap command output from the /tmp/ibmsupt directory.                                                                                                    |
| -R                               | Gathers SCSI RAID information.                                                                                                    |
| -S                               | Gathers Systems Network Architecture (SNA) information.                                                                                                    |
| -S                               | Includes security files in general information collected with the <b>-g</b> flag.                                                                                                    |
| -t                               | Gathers Transmission control protocol information.                                                                                                    |
| <b>-T</b> Filename               | Gathers all the log files for a multi-CPU trace. Only the base file, <b>trcfile</b> , is captured with the <b>-g</b> flag.                                                                                                    |
| <b>-u</b> user1,user2            | Specifies comma separated user names whose shell and System Management Interface Tool (SMIT) history is to be collected.                                                                                                    |
| -v Component                     | Displays the output of the commands executed by the <b>snap</b> command. Use this flag to view the specified name or group of files.<br><b>Note:</b> Press the Ctrl-C key sequence to interrupt the <b>snap</b> command. A prompt will return with the following options: press the Enter key to return to current operation; press the S key to stop the current operation; press the Q key to quit the <b>snap</b> command completely. |
| -w                               | Gathers WLM information.                                                                                                    |
| -X                               | Gathers X.25 (Packet-based Communication Protocol) information.                                                                                                    |
| -Y                               | Gathers InfiniBand information and saves it in the /tmp/ibmsupt/IB directory.                                                                                                    |

| Item<br>-z | <ul><li>Description</li><li>Facilitates debug data collection for external products.</li><li>The ADD keyword allows external products to register their debug data collection script with the snap framework.</li></ul>                                        |
|------------|----------------------------------------------------------------------------------------------------|
|            | • The <b>DELETE</b> keyword allows external products to deregister their debug data collection script with the snap framework.                                                                                                    |
|            | When a product name is specified as parameter to the <b>product_name</b> attribute, a registered debug data collection command is executed. To collect data for more than one product specify the required product names in the <b>product_name</b> attribute. |
|            | When a class name is specified as parameter to the <b>class</b> attribute, registered debug command of all the products in that class are executed. To collect data for more than one class specify the required class names in the <b>class</b> attribute.    |
|            | When <b>ALL</b> is specified as parameter, registered debug data collection command of all the products in all classes is executed.                                                                                                    |
| -U         | When any script gets executed, system appends the product name to the list pointed by <b>SNAPDEBUGDATA</b> environment variable.<br>Collects Live kernel update information and save it in the <b>/tmp/ibmsupt/liveupdate</b> directory.                       |
|            |                                                                                                    |

# Parameters

#### Arguments

Names of third-party scripts to be executed are specified as parameters to **snap**. A parameter can be a single word or a list of words enclosed in quotes. When parameters are enclosed in quotes, the first parameter in the list represents the name of the script and the subsequent words represent the arguments to pass to the script.

When **All** is specified as a parameter, all the scripts in the script repository are executed. No script parameters may be passed in this case.

If the **file**: keyword is used and is immediately followed by a path to a file, that file is read to get the scripts to execute. Each line in the file represents a script and optional parameters to the script .

#### snap Scripts

A third-party script must be executable in **/usr/lib/ras/snapscripts**, and must follow the guidelines described below. When called during pass 1, a script must return its size estimation to **snap**. In pass 2, it collects the data and saves it as specified by **snap**.

The script must read and utilize the following environment variables, SNAPDIR, PASSNO, SCRIPTSIZE and SCRIPTLOG.

The scripts or commands can also use **SNAPDEBUGDATA** variable to learn about the debug data collected by snap script. This variable has comma separated name of the products for which the **snap** command collects the data during execution.

All output files must be written to \$SNAPDIR. This is the directory where the script should be saving its output. The PASSNO variable contains the **snap** phase during which the script is called. During the first pass, the script should calculate a size estimation for the data it will write during the second pass. It will then write that numeric estimation to the file pointed to by \$SCRIPTSIZE. The value saved to the file should be in decimal. **snap** passes the path to a log file where all debug data for the script should be saved. Standard out and standard error should not be redirected by the script, because **snap** will save standard out and standard error to \$SNAPDIR/*ScriptName.***out** and \$SNAPDIR/*ScriptName.***err**, respectively.

The following example shows a snap script: #!/usr/bin/ksh

```
if [ "$PASSNO" = 1 ]
then
         (( size=99999 ))
        # this is where code to do the size estimation should go.
        . . . .
        echo $size > $SCRIPTSIZE
else if [ "$PASSNO" = 2 ]
then
        # debug information should go to $SCRIPTLOG
        echo "Debug Data" >> $SCRIPTLOG
        # .....where the work to collect the data takes place
        # ...
        # The data collected should be written to $SNAPDIR
        touch $SNAPDIR/foo_output1
        touch $SNAPDIR/foo output2
fi
fi
```

**Note:** To collect information about virtual SCSI devices, run the **snap client\_collect,all** command. If you need to collect data from the Virtual I/O server, see the **snap** command page on the Virtual I/O server, which uses different syntax from the **snap** command on AIX.

The following scripts can be run when you run the snap command with the -a or -g flags:

- To run with the **-a** flag: svCollect, client\_collect, lsvirt
- To run with the **-g** flag: svCollect, client\_collect

#### Splitting of snap Output

If it is split, **snap** output might look like the following:

```
% ls -1
total 112048
-rw-r--r-- 1 lmic
                                   6291456 Nov 26 09:56 snap.hastings.112603095649.pax.Z.xaa
                       adm
                                   6291456 Nov 26 09:56 snap.hastings.112603095649.pax.Z.xab
-rw-r--r--
            1 lmic
                       adm
-rw-r--r--
            1 lmic
                       adm
                                   6291456 Nov 26 09:56 snap.hastings.112603095649.pax.Z.xac
-rw-r--r--
            1 lmic
                       adm
                                   6291456 Nov 26 09:56 snap.hastings.112603095649.pax.Z.xad
-rw-r--r-- 1 lmic
                                   6291456 Nov 26 09:56 snap.hastings.112603095649.pax.Z.xae
                       adm
-rw-r--r-- 1 lmic
                       adm
                                   6291456 Nov 26 09:56 snap.hastings.112603095649.pax.Z.xaf
-rw-r--r-- 1 lmic
                                   6291456 Nov 26 09:56 snap.hastings.112603095649.pax.Z.xag
                       adm
-rw-r--r-- 1 lmic
                       adm
                                   6291456 Nov 26 09:56 snap.hastings.112603095649.pax.Z.xah
-rw-r--r-- 1 lmic
                       adm
                                   6291456 Nov 26 09:56 snap.hastings.112603095649.pax.Z.xai
-rw-r--r-- 1 lmic
                       adm
                                    744518 Nov 26 09:56 snap.hastings.112603095649.pax.Z.xaj
```

# **Executing Third Party Scripts**

An external product debug data collection command or script is a standalone executable. The script is registered with the snap framework before it can be used to collect user defined debug data. These scripts can be de-registered as per user discretion.

Following is the ODM class defined in the system. #define DEFAULTSIZE 256 #define DATA VALUESIZE 1024

class snap\_config {

```
char product_name[DEFAULTSIZE]; key
char class[DEFAULTSIZE];key
char command_path[DATA_VALUESIZE];
vchar sc_reserved1[DATA_VALUESIZE];
vchar sc_reserved2[DATA_VALUESIZE];
```

#### }

#### product\_name

Specify the name of the product. The same name is used for deregistration of the product debug data collection script.

**class** Class can be a storage, a network or a database. You can choose appropriate class based on the product or define your own class. Class helps in the classification of the products. Users can contact IBM service personnel to add any other class in the **snap** documentation.

#### command\_path

Path of the command or executable along with its options. **sc\_reserved1** and **sc\_reserved2** are reserved.

#### Registration of Third Party Debug Script with Snap framework

Registration can be done in two ways:

- 1. You can explicitly run odmadd command to add the entry. In such case:
  - You must copy the script or executable to /usr/lib/ras/snapscript/bin/<productname> directory.

#### Points to remember:

- a. You need to enter the command before executing the odmadd: export ODMDIR=/usr/lib/objrepos
- b. After the odmadd command completes, you can restore the old value of the ODMDIR command.
- c. You can continue running the **snap** command. For example, the content of *myfile* is given below:

```
product_name=myprod
class=myclass
command_path=/usr/lib/ras/snapscripts/bin/prod_name/myscript1.sh -t 10
export ODMDIR=/usr/lib/objrepos
odmadd myfile
```

**Note:** Users making direct entry to ODM must take care of duplicate entries as the **snap** command processes only one entry for a particular product name. So, the **odmdelete** command must be executed before the **odmadd** command is invoked.

2. Use the ADD keyword with the –z flag.

#### Note:

- 1. If the debug binary is changed or updated, the user must re-register the component to update the snap repository with the latest binary.
- 2. Combination of multiple commands as a part of **command\_path** variable is not supported. For example, the following format is not supported:

command\_path=<path>/ls|<path>/grep myfile

• 3. Special characters like, ', <, | are not supported as values to the **command\_path** variable.

#### Deregistration of Third party debug scripts from Snap framework

Deregistration can be done in two ways:

- Use the odmdelete command to deregister the product. For example, export ODMDIR=/usr/lib/objrepos odmdelete -o snap\_config -q product\_name=productname
- 2. Use the **DELETE** keyword with the -z flag. For example,

```
Snap -z DELETE product_name=productname
```

# **Examples**

1. Enter the following command to gather all system configuration information:

snap -a

The output of this command is written to the /tmp/ibmsupt directory.

2. Enter the following command to create a **pax** image of all files contained in the **/tmp/ibmsupt** directory:

snap -c

**3**. Enter the following command to gather general system configuration information, including the output of the **lslpp -hac** command:

snap -g -o /dev/rfd0

Output is written to the **/tmp/ibmsupt/general/lslpp.hac** and **/tmp/ibmsupt/general/general.snap** files. This command also writes the system information to a removable diskette.

 Enter the following command to gather HACMP specific information from nodes node1 and node2 belonging to a single cluster:

snap -e -m node1,node2

Output is written to the /tmp/ibmsupt/hacmp directory.

5. To run the scripts foo1, foo2 and foo3. where foo1 takes no argument, foo2 takes three arguments and foo3 takes one argument, type the following:

```
snap foo1 "foo2 -x -y 3" "foo3 6"
```

Output is written to **/tmp/ibmsupt/snapscripts/foo1**, **/tmp/ibmsupt/snapscripts/foo2** and **/tmp/ibmsupt/snapscripts/foo3** assuming the destination directory is the default, **/tmp/ibmsupt**.

 To specify the All parameter to run all the scripts, type: snap All

Note: No parameters are passed in this case.

7. To specify the path to a file containing the name and optional parameter list of scripts to execute, type:

snap file:/tmp/scriptnames

A sample input file to execute the scripts from example 5:

foo1 foo2 -x -y 3 foo6

8. If splitting of the **snap** output into 4MB files is desired, type:

```
snap -a -c -0 4
```

**9**. To submit only the HACMP **snap** -**e** data from nodes node1 and node2, enter the following command:

```
snap -e -m node1,node2
snap -c
```

Submit the <pax.z> file to IBM according to the instructions of the service representative.

10. To submit all of the snap data from nodes node1 and node2, enter the following commands:

```
snap -e -m nodel,node2
snap -a
snap -c
```

Submit the <pax.z> file to IBM according to the instructions of the service representative.

- 11. To register a debug script present in the /usr/lpp/abc/debug\_abc directory of product abc, in class storage enter the following command: snap -z ADD "product\_name=abc" "class=storage" "command\_path=/usr/lpp/abc/debug\_abc -a"
- 12. To deregister a debug script of product abc, enter the following command: snap -z DELETE "product\_name=abc"
- To gather debug data of multiple products, enter the following command: snap -z "product\_name=abc, product\_name=def"

### Files

| Item                              | Description                                                                                                    |
|-----------------------------------|----------------------------------------------------------------------------------------------------|
| /usr/sbin/snap                    | Contains the <b>snap</b> command.                                                                                        |
| /tmp/ibmsupt                      | Contains <b>snap</b> command output.                                                                                     |
| /tmp/ibmsupt/general/lslpp.hac    | Contains the output of the <b>lslpp -hac</b> command, which is required to recreate exact operating system environments. |
| /tmp/ibmsupt/general/general.snap | Contains general system information that is collected with the snap -g command.                                          |
| /tmp/ibmsupt/testcase             | Contains the test case that demonstrates your system problem.                                                            |
| /tmp/ibmsupt/other                | Contains user-defined directory.                                                                                         |
|                                   |                                                                                                    |

#### **Related reference:**

"snapsplit Command" on page 148

"sysdumpstart Command" on page 333

#### **Related information**:

Object data manager Network File System

Transmission control protocol

# snapcore Command

### Purpose

Gathers the core file.

# Syntax

snapcore[ -d Dir] [-r] core [program]

# Description

The **snapcore** command gathers the **core** file, program, and libraries used by the program and compresses the information into a **pax** file. The file can then be downloaded to disk or tape, or transmitted to a remote system. The information gathered with the **snapcore** command is required to identify and resolve a problem with the application.

The **snapcore** command checks for available space in the **/tmp/snapcore** directory, the default directory for **snapcore** command output. You can write the output to another directory by using the **-d** flag. If there is not enough space to hold the **snapcore** command output, you must expand the file system.

Each execution of the **snapcore** command creates a new archive file. The archive file is named **snapcore\_\$pid.pax**. Use the **-r** flag to remove the previously created archive file. This command uses **\$pid** (pid of the **snapcore** command) to create a unique name file and preserve any previously created archives.

Specify the full path name for core and program. If the program name is not specified, **snapcore** reads the program name from the **core** file and searches for the location in directories contained in the *PATH* variable.

#### Flags

| Item  | Description                                                                                              |
|-------|----------------------------------------------------------------------------------------------------|
| -dDir | Identifies the optional <b>snapcore</b> command output directory (/ <b>tmp/snapcore</b> is the default). |
| -r    | Removes <b>snapcore</b> command output from the <b>/tmp/snapcore</b> directory.                          |

### Examples

- 1. To gather the **core** file, enter the following:
  - a. snapcore <core file name> <program name>
  - b. snapcore <core file name>

Directories contained in the *PATH* variable are searched to find the program file. The **pax** file is created in **/tmp/snapcore** directory.

- To clean the previously created core archive and create a new one, enter the following: snapcore -r<core file name> <program name> The pax file is created in /tmp/snapcore directory.
- 3. To create the **core** file archive in an alternate directory, enter the following:

snapcore -d<dir name> <core file name> <program name>

The pax file is created in <dirname>/tmp/snapcore directory.

 To clean the /tmp/snapcore directory, enter the following: snapcore -r

### Files

| Item               | Description                           |
|--------------------|---------------------------------------|
| /usr/sbin/snapcore | Contains the <b>snapcore</b> command. |
| /tmp/snapcore      | Contains <b>core</b> file archive.    |

#### Related information:

dbx command

pax command

# snapshot Command

### Purpose

Modify, create or view properties of enhanced journaled file system (JFS2) snapshots.

### **Syntax**

To Create an External Snapshot

snapshot -o snapfrom=snappedFS snapshotLV

snapshot -o snapfrom=snappedFS -o size=Size

To Create an Internal Snapshot

snapshot -o snapfrom=snappedFS -n snapshotName

#### To Delete an External Snapshot

snapshot -d snapshotLV

To Delete an Internal Snapshot

snapshot -d -n snapshotName snappedFS

To Query a JFS2 File System

snapshot -q [ -cfieldSeparator ] snappedFS

To Query an External Snapshot

snapshot -q [ -cfieldSeparator ] snapshotLV

To Query an Internal Snapshot

snapshot -q -n snapshotName [ -cfieldSeparator ] snappedFS

To Modify an External Snapshot

snapshot -o size=Size snapshotLV

**Note:** The **snapshot** command does not support modifying internal snapshots. The size of an internal snapshot is limited by the amount of free space available in the file system itself.

### Description

This command provides an interface to JFS2 snapshots.

The maximum number of external snapshots per file system is 15, while the maximum number of internal snapshots per file system is 64.

You cannot have both internal snapshot and external snapshot of a file system at the same time.

### Flags

| Item<br>-c fieldSeparator | <b>Description</b><br>Specifies the output from the snapshot query to be displayed in colon format. The <i>fieldSeparator</i> is the character to use to separate the fields of the display.                                                                                                    |
|---------------------------|----------------------------------------------------------------------------------------------------|
| -d                        | Deletes the snapshot and any previous snapshots. If the snapshot is an external snapshot, the logical volume containing the snapshot is also deleted unless you specify the <b>-s</b> flag. For an external snapshot, the <i>snapshotLV</i> parameter specifies the snapshot to delete. For an internal snapshot, the <i>snappedFS</i> parameter specifies the file system containing the snapshot to delete. The <b>-n</b> flag specifies the name of the snapshot to delete.                                                                                                    |
| <b>-n</b> snapshotName    | Specifies the access point for the internal snapshot under the <i>snappedFS/.snapshot/</i><br><i>snapshotName</i> . If you specify the <b>-n</b> flag when creating a snapshot, the file system<br>specified by the <i>snappedFS</i> parameter must be enabled for internal snapshots. Otherwise,<br>an error message is displayed and no snapshot is created. To enable a file system to use<br>internal snapshots, specify the <b>isnapshot</b> option when you create the file system with the<br><b>mkfs</b> command ( <b>-o isnapshot={yes}</b> ) or the <b>crfs</b> command ( <b>-a isnapshot = {yes}</b> ). |

| Item<br>-o snapfrom=snappedFS | <b>Description</b><br>Creates a snapshot of the file system specified by the <i>snappedFS</i> parameter. If the <b>-n</b> flag                                                                                                    |
|-------------------------------|----------------------------------------------------------------------------------------------------|
|                               | is specified, an internal snapshot is created. If the <i>snapshotLV</i> parameter is specified, the logic volume must already exist and must be in the same volume group as the file system specified by the <i>snappedFS</i> parameter. If the specified logic volume is already in use as a snapshot or a file system known to the <i>letc/filesystems</i> file, the command issues an error message and fails. If the <b>-n</b> flag and the <i>snapshotLV</i> parameter are not specified, a new logical volume is created for the external snapshot.                                                     |
| -o size=Size                  | Specifies the size of a new logical volume for an external snapshot when you specify this flag with the <b>-o</b> snapfrom= <i>snappedFS</i> flag. Otherwise, this flag increases the size of the external snapshot specified by the <i>snapshotLV</i> field to the value of <i>Size</i> . This flag is ignored if any flag other given. If the <i>Size</i> field is followed by an <b>M</b> , the value is treated as megabytes. If the <i>Size</i> field is followed by a <b>G</b> , the value is treated as gigabytes. If neither <b>M</b> nor <b>G</b> are used, the value is treated as 512-byte blocks. |
| -q                            | Displays information about the specified snapshot or snapshots. Specifies the following flags and options to determine the query as needed:                                                                                                    |
|                               | • Specify the <b>-n</b> flag to display information about the named internal snapshot belonging to the file system that is specified by the <i>snappedFS</i> parameter is displayed. The information includes the file system that the snapshot belongs to, and the time when the snapshot is taken.                                                                                                    |
|                               | • Specify the <i>snapshotLV</i> parameter to display information about the external snapshot. The information includes the file system that the snapshot belongs to, the time when the snapshot is taken, the size of the snapshot storage object, and the remaining free space.                                                                                                    |
|                               | • Specify the <i>snappedFS</i> parameter to display information about all of the snapshots for the file system specified by the <i>snappedFS</i> parameter. For external snapshots, the information includes each of the snapshots and their storage objects, the time when the snapshot is taken, the size of the snapshot storage objects, and the remaining free space. For internal snapshots, the information includes each of the snapshots and the snapshots and the snapshots and the snapshot is taken.                                                                                              |
| -S                            | Retains the specified logical volume for the specified snapshot when the external snapshot is deleted.                                                                                                    |
| Parameters                    |                                                                                                    |
|                               |                                                                                                    |

| Item           | Description                                                              |
|----------------|--------------------------------------------------------------------------|
| fieldSeparator | The character to use to separate the fields of the display.              |
| snappedFS      | The JFS2 file system to act on for snapshot creation, deletion, or query |
| snapshotLV     | The logical volume of the external snapshot.                             |

# Security

Attention RBAC users and Trusted AIX users: This command can perform privileged operations. Only privileged users can run privileged operations. For more information about authorizations and privileges, see Privileged Command Database in *Security*. For a list of privileges and the authorizations associated with this command, see the **Issecattr** command or the **getcmdattr** subcommand.

# Examples

1. To create a snapshot for the **/home/janet/sb** file system on the **/dev/snapsb** logical volume, enter the following:

snapshot -o snapfrom=/home/janet/sb /dev/snapsb

This command creates a snapshot for the **/home/janet/sb** file system on the **/dev/snapsb** logical volume, which already exists.

 To create a snapshot for the /home/janet/sb file system, enter the following: snapshot -o snapfrom=/home/janet/sb -o size=16M This command creates a 16-megabyte logical volume and creates a snapshot for the **/home/janet/sb** file system on the newly created logical volume.

3. To view information about all of the snapshots for the /home/janet/sb file system, enter the following: snapshot -q /home/janet/sb

This command displays each snapshot for the **/home/janet/sb** file system along with the time when the snapshot was taken, the size of the snapshot storage object, and the remaining free space.

 To increase the size of the snapshot on the /dev/snapsb device, enter the following: snapshot -o size=64M /dev/snapsb

This command increases the **/dev/snapsb** device to 64 megabytes along with the snapshot contained on the device.

5. To delete the snapshot on the /dev/snapsbdevice, enter the following: snapshot -d /dev/snapsb

This command deletes the snapshot contained on the **/dev/snapsb** device and removes the **/dev/snapsb** logical volume .

# snapsplit Command

### Purpose

To split a **snap** output file into multiple smaller files of arbitrary or specified size.

### **Syntax**

snapsplit [ -s size ] [ -H machinename ] [ -f filename ]

snapsplit -u -T timestamp [ -H machinename ]

### Description

The **snapsplit** command is used to split a **snap** output file into smaller files. This command is useful for dealing with very large **snap** files. It breaks the file down into files of a specific size that are multiples of 1 megabyte. Furthermore, it will combine these files into the original file when called with the **-u** option.

The output files are named as following: **snap**.*machinename.timestamp*.**pax**.**Z**.**xxx**. *Machinename* is the hostname and *timestamp* is in the format MMDDYYHHMMSS. In addition, xxx represents the extension for the **split** files which is crucial when putting these files back together. The extensions from the start of the files go in the following order: **xaa**, **xab**, **xac**, **xad**, **xae** ..., **xaz**, **xba**, **xbb**, **xbc**, **xbd**, ..., **xbz**, **xca**, **xcb**, **xcc**, ....

When performing **ls** on these files, the first file listed would represent the top of the original file and the last file, the end of the original file.

Note that this command should only be used for **snap** files that are **paxed** and compressed. When executed on local system where **snap** output was gathered, the **-H** option need not be used. That flag is provided for the case where user has moved a complete **snap** file to a remote system and wishes to split it. Any machine name may be selected, but it is recommended, to use the machine name where data was collected.

### Flags

| Item           | Description                                                                                                    |
|----------------|----------------------------------------------------------------------------------------------------|
| -f filename    | Input snapsplit file. It should be a compressed pax file. The default is snap.pax.Z.                                                                                                    |
| -H machinename | Name of the host machine. If none is specified, the default is the current host. Care must be exercised to name <b>snap</b> files for the appropriate system.                                                                      |
| -s size        | Specifies the size of <b>snap</b> output in multiples of 1 MB. The last file will be smaller or equal to this size. <i>Size</i> should be entered in megabytes. The default size is 1 MB.                                          |
| -T timestamp   | Timestamp of the <b>snapsplit</b> files to use in restoring the original <b>snap</b> output. It is in the format MMDDYYHHMMSS, where MM for month, DD for day, YY for year, HH for hours, MM is for minutes and SS is for seconds. |
| -u             | Flag used for rejoining <b>snapsplit</b> files. Used with the <b>-T</b> flag.                                                                                                    |

### **Examples**

1. To split the default snap file (**snap.pax.Z** should be in the current directory), enter the following: snapsplit

The output of this command is written to current directory.

 To split file snap.somefile.pax.Z from system doe, enter the following: snapsplit -H doe -f snap.somefile.pax.Z

Note: The resulting files will be named snap.doe.MMDDYYHHMMSS.pax.Z.

**3**. To restore a file for which the **snap** files (**snap.sue.102303141211.xxx**) are for system sue, and timestamp 102303141211, type:

snapsplit -u -T 102303141211 -H sue

**Attention:** If any one of the **snap** files is missing or has been renamed, the **snap** file created will corrupted.

4. To restore a **snap** file from files with time stamp 102603084512, and which are for the current system, type:

snapsplit -u -T 102603084512

**5**. To gather general system configuration information, including the output of the **lslpp** -hBc command, type the following:

snap -g -o /dev/rfd0

Output is written to the **/tmp/ibmsupt/general/lslpp.hBc** and **/tmp/ibmsupt/general/general.snap** files. This command also writes the system information to a removable diskette.

### Files

ItemDescription/usr/sbin/snapsplitContains the snapsplit command.

### **Related reference:**

"snap Command" on page 137

"split Command" on page 193

### Related information:

cat command

# snmpd Daemon

### Purpose

Starts the Simple Network Management Protocol (SNMP) agent as a background process.

# Syntax

Refer to the syntax for either the snmpdv1 daemon or the snmpdv3 daemon.

### Description

**/usr/sbin/snmpd** is a symbolic link to to either the encrypted or non-encrypted version of the **snmpdv3** daemon which supports SNMP version 3.

Note: The encrypted version of the SNMP version 3 agent is available from the AIX Expansion Pack.

## Files

| Item                | Description                                                                                       |
|---------------------|---------------------------------------------------------------------------------------------------|
| /usr/sbin/snmpd     | Contains a symbolic link to either /usr/sbin/snmpdv1, /usr/sbin/snmpdv3e, or /usr/sbin/snmpdv3ne. |
| /usr/sbin/snmpdv1   | Contains the SNMP version 1 agent.                                                                |
| /usr/sbin/snmpdv3e  | Contains the encrypted version of the SNMP version 3 agent.                                       |
| /usr/sbin/snmpdv3ne | Contains the non-encrypted version of the SNMP version 3 agent.                                   |

#### **Related reference:**

"snmpv3\_ssw Command" on page 166

**Related information**: SNMP for network management

# snmpdv1 Daemon Purpose

Starts the Simple Network Management Protocol (SNMP) version 1 agent as a background process.

# Syntax

snmpd [ -c ConfigFile ] [ -d Level ] [ -f LogFile ] [ -S ]

# Description

The **snmpd** command starts the SNMP daemon. This command may only be issued by a user with root privileges or by a member of the system group.

The SNMP daemon is a server that supports the standard Simple Network Management Protocol (SNMP) documented by RFC 1157 and the Management Information Base (MIB) as defined in RFC 1155 and RFC 1213. The SNMP daemon provides the following three functions:

- Receiving and authenticating SNMP requests from network monitors.
- Processing requests and returning results to the originating monitor.
- Sending trap notification to all hosts listed in the configuration file.

The SNMP daemon server keeps log messages in a file specified by the *LogFile* variable if the **-f** flag is used or in a log file specified in the configuration file. When the size of the log file exceeds the predefined maximum log file size, the **snmpd** command will rotate the log file by moving the old log file to another file as follows:

- LogFile.3 is deleted.
- LogFile.2 is moved to LogFile.3.
- LogFile.1 is moved to LogFile.2.

- LogFile.0 is moved to LogFile.1.
- LogFile is moved to LogFile.0.
- Logging continues in LogFile.

If logging is not directed from the **snmpd** command line with the **-f** flag, logging can be directed from the configuration file.

Supported set variables are:

- sysContact
- sysName
- sysLocation
- ifAdminStatus
- atPhysAddress
- atNetAddress
- ipForwarding
- ipDefaultTTL
- ipRouteDest
- ipRouteNextHop
- ipRouteType
- ipNetToMediaPhysAddress
- ipNetToMediaNetAddress
- ipNetToMediaType
- snmpEnableAuthenTraps
- smuxPstatus
- smuxTstatus

See "Understanding SNMP Daemon Support for SET Request Processing" in *AIX Version 6.1 Communications Programming Concepts* for more information on the supported set variables.

The following commands should be issued before the SNMP daemon is started:

- ifconfig lo0 loopback
- startsrc -s inetd

These commands are normally executed during system startup when the **/etc/rc.net** and **/etc/rc.tcpip** shell scripts are called. (The **snmpd** command can be placed in the **/etc/rc.tcpip** shell script.)

The **snmpd** daemon should be controlled using the System Resource Controller (SRC). Entering **snmpd** at the command line is not recommended.

#### Manipulating the snmpd Daemon with the System Resource Controller

The **snmpd** daemon is a subsystem controlled by the System Resource Controller (SRC). The **snmpd** daemon is a member of the **tcpip** system group. The **snmpd** daemon is enabled by default and can be manipulated by SRC commands.

Use the following SRC commands to manipulate the **snmpd** daemon:

| Item      | Description                                                                                                    |
|-----------|----------------------------------------------------------------------------------------------------|
| startsrc  | Starts a subsystem, group of subsystems, or a subserver. Issuing the <b>startsrc</b> command causes the <b>snmpd</b> command to generate a <i>coldStart</i> trap.                                           |
| stopsrc   | Stops a subsystem, group of subsystems, or a subserver.                                                                                                    |
| refresh   | Causes a subsystem or group of subsystems to reread the appropriate configuration file. Issuing a <b>refresh</b> command causes the <b>snmpd</b> daemon to generate a <i>warmStart</i> trap.                |
| traceson  | Enables tracing of a subsystem, group of subsystems, or a subserver. If the user issuing the <b>traceson</b> command is not the root user, the debugging level will not exceed level 2.                     |
| tracesoff | Disables tracing of a subsystem, group of subsystems, or a subserver.                                                                                                    |
| lssrc     | Gets the status of a subsystem, group of subsystems, or a subserver. If the user issuing the long status form of the <b>lssrc</b> command is not the root user, no community name information is displayed. |

# Flags

| Item<br>-c ConfigFile | <b>Description</b><br>Specifies full path and file name of the configuration file for the <b>snmpd</b> daemon. This file is read<br>when the <b>snmpd</b> daemon starts up and when a <b>refresh</b> or <b>kill -1</b> signal is issued. If the <b>-c</b> flag is not<br>specified, the default configuration file is <b>/etc/snmpd.conf</b> . See the <b>snmpd.conf</b> file for information on<br>this file format. |                                                                     |  |
|-----------------------|----------------------------------------------------------------------------------------------------|---------------------------------------------------------------------|--|
| -d Level              | Specifies the level of tracing the snmpd command produces. The Level value can be one of:                                                                                                    |                                                                     |  |
|                       | 0                                                                                                    | All notices, exceptions, and fatal messages                         |  |
|                       | 1                                                                                                    | Level 0 plus debug messages                                         |  |
|                       | 2                                                                                                    | Level 1 plus a hexadecimal dump of incoming and outgoing packets    |  |
|                       | 3                                                                                                    | Level 2 plus an English version of the request and response packets |  |
|                       | If the <b>-d</b>                                                                                                    | flag is not specified, the debugging level is set to 0.             |  |
| -f LogFile            | Specifies the full path and file name into which <b>snmpd</b> tracing information is logged. If the <b>-f</b> flag is not specified, no information will be logged. See the <b>snmpd.conf</b> file for more information on setting logging parameters.                                                                                                    |                                                                     |  |
| -S                    | Enable the security option if it's specified. It will prevent the local non-root user from changing the value of MIB variable(s) on the local host.                                                                                                    |                                                                     |  |

# Examples

1. To start the **snmpd** daemon, enter a command similar to the following:

startsrc -s snmpd -a "-f /tmp/snmpd.log"

This command starts the **snmpd** daemon and logs information to the **/tmp/snmpd.log** file at debug level 0.

2. To stop the **snmpd** daemon normally, enter:

```
stopsrc -s snmpd
```

This command stops the daemon. The -s flag specifies the subsystem that follows to be stopped.

3. To get short status from the **snmpd** daemon, enter:

```
lssrc -s snmpd
```

This command returns the name of the daemon, the process ID of the daemon, and the state of the daemon (active or inactive).

4. To get a long status from the **snmpd** daemon, enter:

lssrc -ls snmpd

If you are the root user, this long form of the status report lists the configured community names and associated access privileges and views for **snmp** requests. The long form also lists the community names associated with the hosts for trap notification, logging configuration parameters, **snmpd** specific configuration parameters and **smux** configuration parameters.

5. To enable tracing for the **snmpd** daemon, enter the following:

traceson -s snmpd

This command enables snmpd debugging if the snmpd daemon is configured for logging.

6. To view the contents of the DHCP Server database files /etc/dhcpsd.ar and /etc/dhcpsd.cr, enter: lssrc -1 -s dhcpsd

### Files

| Item<br>/etc/services                                | <b>Description</b><br>Contains port assignments for required services. The following entries must be present in the <b>/etc/services</b> file if the entries are not already present: |  |  |
|------------------------------------------------------|----------------------------------------------------------------------------------------------------|--|--|
|                                                      | nmp 161/udp                                                                                                    |  |  |
|                                                      | nmp-trap<br>162/udp                                                                                                    |  |  |
|                                                      | mux 199/tcp<br>Requirements:                                                                                                    |  |  |
| • The snmp port must be 161 as required by RFC 1157. |                                                                                                    |  |  |
|                                                      | The snmp-trap port must be 162 as required by RFC 1157.                                                                                                    |  |  |
|                                                      | The smux port must be 199.                                                                                                    |  |  |
|                                                      | The <b>/etc/services</b> file is shipped with these entries already in place.                                                                                                    |  |  |
|                                                      | If the <b>/etc/services</b> file is being served from a server, these entries must be present in the server's <b>/etc/services</b> file.                                              |  |  |
| /etc/snmpd.conf                                      | pecifies the configuration parameters for the <b>snmpd</b> agent.                                                                                                    |  |  |
| /etc/mib.defs                                        | Defines the Management Information Base (MIB) variables the SNMP agent should recognize and handle.                                                                                   |  |  |

#### **Related reference:**

"snmpd Daemon" on page 149

"snmpv3\_ssw Command" on page 166

#### Related information:

gated command

# snmpdv3 Daemon

### Purpose

Starts the Simple Network Management Protocol (SNMP) version 3 agent as a background process.

### **Syntax**

snmpd [ -d level ] [ -i interval ] [ -p port ] [ -S ] [ -c community ]

### Description

The **snmpd** command starts the Simple Network Management Protocol (SNMP) daemon. This command may only be issued by a user with root privileges or by a member of the system group.

The SNMP daemon is a server that supports the all the SNMPv1, SNMPv2c, and SNMPv3 protocols documented by RFCs 1157, RFD 1905, and RFC 2572. It also behaves as a SMUX server as defined by RFC 1227 and as a Distributed Protocol Interface (DPI) version 2.0 agent as defined by RFC 1592. The SNMP daemon provides the following three functions:

- Receiving and authenticating SNMP requests from network monitors.
- Processing requests and returning results to the originating monitor.
- Sending trap notification to all hosts listed in the configuration file.

The SNMP daemon server stores log messages in a file specified by the *LogFile* variable if the **-f** flag is used or stores log messages in a log file specified in the configuration file. The maximum value for

number of log files is 4. When the size of the log file exceeds the predefined maximum log file size, the **snmpd** command moves the old log file to another file as follows:

- LogFile.3 is deleted.
- LogFile.2 is moved to LogFile.3.
- LogFile.1 is moved to LogFile.2.
- LogFile.0 is moved to LogFile.1.
- LogFile is moved to LogFile.0.
- Logging continues in LogFile.

The following commands should be issued before the SNMP daemon is started:

- ifconfig lo0 loopback
- startsrc -s inetd

These commands are normally executed during system startup when the **/etc/rc.net** and **/etc/rc.tcpip** shell scripts are called. (The **snmpd** command can be placed in the **/etc/rc.tcpip** shell script.)

The **snmpdv3** daemon should be controlled using the System Resource Controller (SRC). Entering **snmpd** at the command line is not recommended.

#### Manipulating the snmpd Daemon with the System Resource Controller

The **snmpdv3** daemon is a subsystem controlled by the System Resource Controller (SRC). The **snmpdv3** daemon is a member of the **tcpip** system group. The **snmpdv3** daemon is enabled by default and can be manipulated by SRC commands.

Use the following SRC commands to manipulate the snmpd daemon:

| Item     | Description                                                                                              |
|----------|----------------------------------------------------------------------------------------------------|
| startsrc | Starts a subsystem, group of subsystems, or a subserver. Issuing the startsrc command causes the snmpdv3 |
|          | command to generate a <i>coldStart</i> trap.                                                             |
| stopsrc  | Stops a subsystem, group of subsystems, or a subserver.                                                  |
| lssrc    | Gets the status of a subsystem, group of subsystems, or a subserver.                                     |

### Flags

Item -d level

#### Description

Specifies the level of tracing to be started. The valid values for level are 0-255. If the **-d** parameter is not specified, then the default level of 0 is used, meaning no tracing will be done. If the **-d** parameter is specified without a level, then a level of 31 is used, meaning all SNMP requests/responses/traps and DPI activity will be traced.

There are 8 levels of tracing provided. Each level selected has a corresponding number. The sum of the numbers associated with each level of tracing selected is the value which should be specified as level. The numbers for the trace levels are:

- 0 No tracing. This is the default.
- 1 Trace SNMP responses, requests, and traps.
- 2 Trace DPI level 1 and DPI level 2.
- 3 Same as level 1 plus level 2 plus internal trace.
- 4 Same as trace level 3 plus extended trace.

ItemDescription-i intervalSpecifies the interval (in minutes) at which dynamic<br/>configuration changes to the SNMP agent should be written out<br/>to the /etc/snmpdv3.conf configuration file. Valid values are 0-10.<br/>The default value is 5. This parameter is only relevant when the<br/>/etc/snmpdv3.conf file is used for SNMPv3 configuration.-p portListens for SNMP packets on this port. The default is port 161.-SPrevents non-root users from changing the MIB values.-c communityAccepts the requests with the community name that the<br/>community parameter specifies.

### **Examples**

1. To start the **snmpd** daemon, enter a command similar to the following: startsrc -s snmpd

This command starts the **snmpd** daemon at debug level 0.

- 2. To stop the **snmpd** daemon normally, enter:
  - stopsrc -s snmpd

This command stops the daemon. The -s flag specifies the subsystem that follows to be stopped.

3. To get status from the **snmpd** daemon, enter:

lssrc -s snmpd

This command returns the name of the daemon, the process ID of the daemon, and the state of the daemon (active or inactive).

#### **Files**

Item Description /etc/services Contains port assignments for required services. The following entries must be present in the /etc/services file if the entries are not already present: 161/udp snmp snmp-trap 162/udp 199/tcp smux /etc/snmpdv3.conf Specifies the configuration parameters for the snmpdv3 agent. /etc/snmpd.boots Specifies the engineID and the engineBoots for the snmpdv3 agent. /etc/mib.defs Defines the Management Information Base (MIB) variable the SNMP agent should recognize and handle. **Related information:** clsnmp command

pwchange command pwtokey command /etc/clsnmp.conf command SNMP for network management

### snmpevent Command

### Purpose

Sends ERRM events to an SNMP agent.

# Syntax

snmpevent [-a host-name] [-c community] [-h]

### Description

The **snmpevent** script sends a Simple Network Management Protocol (SNMP) trap of an event response resource manager (ERRM) event to a host running an SNMP agent. The agent formats the trap information into an SNMP trap and sends it to the SNMP manager defined in its configuration file. This script is meant to be called by the predefined ERRM response **Generate SNMP trap**. Event or rearm event information is captured and posted by ERRM in environment variables that are generated when an ERRM event or a rearm event occurs.

The **snmpevent** script can also be used as a template to create other user-defined actions. See the *RSCT Administration Guide* to understand how an event response resource runs an action command.

The following message template is sent as a trap when an event or a rearm event occurs and **snmpevent** is the defined response:

[ERRM\_COND\_SEVERITY] [ERRM\_TYPE] occurred: Condition: [ ERRM\_COND\_NAME] Node: [ERRM\_NODE\_NAME] Resource: [ERRM\_RSRC\_NAME] Resource Class: [ERRM\_RSRC\_CLASS\_NAME] Resource Attribute: [ERRM\_ATTR\_NAME] Attribute Type: [ERRM\_DATA\_TYPE] Attribute Value: [ERRM\_VALUE]

The environment variables have the following definitions:

#### ERRM\_COND\_SEVERITY

Specifies the significance of the condition resource that caused the event or rearm event. The valid values are: Critical, Warning, or Informational.

#### ERRM\_TYPE

Specifies the type of event that occurred. The valid values are: event or rearm event.

#### ERRM\_COND\_NAME

Specifies the name of the condition resource with the attribute value that changed to cause this event or rearm event.

#### ERRM\_NODE\_NAME

Specifies the host name on which this event or rearm event occurred.

#### ERRM\_RSRC\_NAME

Specifies the name of the resource with the attribute that changed to cause this event or rearm event.

#### ERRM\_RSRC\_CLASS\_NAME

Specifies the name of the resource class to which the resource that caused this event or rearm event belongs.

#### ERRM\_ATTR\_NAME

Specifies the name of the resource attribute that changed to cause this event or rearm event.

#### ERRM\_DATA\_TYPE

Specifies the data type of the resource attribute.

#### ERRM\_VALUE

Specifies the value of the resource attribute that changed to cause this event or rearm event.

The **snmpevent** command captures these environment variable values and formats a generic message that is sent as a trap via a call to the **snmptrap** command.

### Flags

-a host-name

Specifies the host name of the SNMP agent to which the AIX subagent will connect. By default, the subagent will connect to the SNMP agent running on the local node.

- -c Specifies the SNMP community to be used. This can be any string the SNMP agent will accept. The default is **public**.
- -h Writes this script's usage statement to standard output.

### Parameters

*log\_file* Specifies the name of the file where event information is logged. An absolute path for the *log\_file* parameter should be specified.

The *log\_file* is treated as a circular log and has a fixed size of 64KB. When *log\_file* is full, new entries are written over the oldest existing entries.

If *log\_file* already exists, event information is appended to it. If *log\_file* does not exist, it is created so that event information can be written to it.

### **Exit Status**

- **0** The script has run successfully.
- 1 An error occurred when the script was run.

### Restrictions

This script must be run on the node where the ERRM is running.

### **Standard Output**

When the -h flag is specified, this script's usage statement is written to standard output.

### **Examples**

Suppose the command /opt/rsct/bin/snmpevent is an action in the critical-notification response, which
is associated with the CSM predefined condition NodeChanged. This can be done with the
mkcondresp command followed by the startcondresp command. The /etc/snmpdv3.conf file should
be configured to where the trap will be sent. In this example, if you want the trap sent to 9.117.16.246,
write the /etc/snmpdv3.conf file as follows:

VACM\_GROUP group1 SNMPv1 public -

```
VACM VIEW defaultView
                             internet

    included

-VACM ACCESS group1 - - noAuthNoPriv SNMPv1 defaultView - defaultView -
NOTIFY notify1 traptag trap -
#TARGET ADDRESS Target1 UDP 127.0.0.1
                                            traptag trapparms1 - - -
TARGET ADDRESS Target1 UDP 9.117.16.246
                                             traptag trapparms1 - - -
TARGET PARAMETERS trapparms1 SNMPv1 SNMPv1 public noAuthNoPriv -
COMMUNITY public
                    public
                               noAuthNoPriv 0.0.0.0
                                                        0.0.0.0
DEFAULT SECURITY no-access - -
logging
                file=/usr/tmp/snmpdv3.log
                                                enabled
```

loggingsize=0level=0smux1.3.6.1.4.1.2.3.1.2.1.2gated\_password # gatedsnmpd smuxtimeout=200 #muxatmd

smmpd smuxtimeout=200 #muxatmd smux 1.3.6.1.4.1.2.3.1.2.3.1.1 muxatmd\_password #muxatmd

Then, restart the **snmpd** daemon by first killing the **snmpd** daemon that is currently running and then starting it again:

```
# ps -ef | grep snmpd
    root 4570 12956 1 08:24:32 pts/0 0:00 grep snmpd
    root 13810 1 0 08:11:04 - 0:00 snmpd
# kill -9 13810
# snmpd
```

Next, change the LParID property of node c175n08 to 12:

# chnode c175n08 LParID=12

Now, on the node **9.117.16.158** (the node with the SNMP manager that was specified in the **/etc/snmpdv3.conf** file), the SNMP manager should record something like this:

```
2002-07-15 09:09:25 c174tr1.ppd.pok.ibm.com [9.114.78.17] TRAP, SNMP v1,
community public
enterprises.ibm Enterprise Specific Trap (1) Uptime: 0:01:45.00
enterprises.ibm.ibmProd.191.1.6.1.0 = "Informational Event
occurred. Condition=NodeChanged Node=c174tr1.ppd.pok.ibm.com
Resource=c175n08.ppd.pok.ibm.com Resource Class=Node Resource
Attribute=Changed Attributes Attribute Type=CT_CHAR_PTR_ARRAY Attribute
Val={LParID} "
```

The output varies based on SNMP managers.

### Location

/opt/rsct/bin/snmpevent

# snmpinfo Command

### Purpose

Requests or modifies values of Management Information Base (MIB) variables managed by a Simple Network Management Protocol (SNMP) agent.

### **Syntax**

#### The get or next Option

snmpinfo [ -m get | next ] [ -v ] [ -c Community ] [ -d Level ] [ -h HostName ] [ -o ObjectsFile ] ... [ -t Tries ] [ -w Waittime ] Variable. Instance ...

#### The set Option

snmpinfo -m set [ -v ] [ -c Community ] [ -d Level ] [ -h HostName ] [ -o ObjectsFile ] ... [ -t Tries ] [ -w Waittime ] Variable . Instance= Value ...

### The dump Option

snmpinfo -m dump [ -v ] [ -c Community ] [ -d Level ] [ -h HostName ] [ -o ObjectsFile ] ... [ -t Tries ] [ -w Waittime ] [ Variable. Instance ] ...

# Description

The **snmpinfo** command requests or modifies values for one or more MIB variables for an SNMP agent. This command may only be issued by a user with root privileges or by a member of the system group.

If the you specify the **get** option, the **snmpinfo** command requests information about one or more MIB variables from an SNMP agent.

If you specify the **next** option, the **snmpinfo** command requests information from an SNMP agent about the instances following the specified instances. The **next** option makes it possible to obtain MIB values without knowledge of the instance qualifiers.

If you specify the **set** option, the **snmpinfo** command modifies values for one or more MIB variables for an SNMP agent. Only a few MIB variables are designated read-write. The agent that manages the MIB database may take various actions as a side effect of modifying MIB variables. For example, setting the **ifAdminStatus** MIB variable to 2 will normally shut down a network interface. The action taken is determined by the implementation of the SNMP agent that manages the database.

If you specify the **dump** option, the **snmpinfo** command can be used to traverse the entire MIB tree of a given agent. If a group is passed in as the *Variable* parameter, the **snmpinfo** command will traverse that specified path of the MIB tree.

The **snmpinfo** command has a debug facility that will dump debug information for transmitted and received packets. The facility is enabled with the **-d** flag.

### **Parameters**

| Item     | Description                                                                                                    |
|----------|----------------------------------------------------------------------------------------------------|
| Value    | Specifies the value to which the MIB <i>Variable</i> parameter is to be set. A value must be specified for each variable. If a value is not specified, the request packet will be invalid.                                                                                                    |
| Variable | Specifies the name in text format or numeric format of a specific MIB variable as defined in the <b>/etc/mib.defs</b> file. If the option to the <b>-m</b> flag is <b>next</b> or <b>dump</b> , the <i>Variable</i> parameter may be specified as a MIB group.                                    |
| Instance | Specifies the instance qualifier for the MIB <i>Variable</i> parameter. The <i>Instance</i> parameter is required if the option to the <b>-m</b> flag is <b>get</b> or <b>set</b> . The <i>Instance</i> parameter is optional if the option to the <b>-m</b> flag is <b>next</b> or <b>dump</b> . |

#### Note:

1. There should be no blank spaces in the Variable.Instance parameter sequence.

2. If the Instance parameter is not specified, do not place a . (dot) after the Variable parameter.

For further information, consult RFC 1213, which defines the Management Information Base (MIB) for network management, and RFC 1157, which defines the SNMP protocol for creating requests for MIB information and formatting responses.

### Flags

| Item                     | Description                                                                                                    |                                                                                                    |  |
|--------------------------|----------------------------------------------------------------------------------------------------|----------------------------------------------------------------------------------------------------|--|
| -c Community             | Specifies the community name to be used to query the SNMP agent. If the <b>-c</b> flag is not specified, the default community name is <b>public</b> .                                                                                                    |                                                                                                    |  |
| -d Level                 | Specifies the level of I/O debug information. The <i>Level</i> value can be one of:                                                                                                    |                                                                                                    |  |
|                          | 0                                                                                                    | No debug information.                                                                                                    |  |
|                          | 1                                                                                                    | Port bindings and the number of bytes transmitted and received.                                                                                                    |  |
|                          | 2                                                                                                    | Level 1 plus a hexadecimal dump of incoming and outgoing packets.                                                                                                    |  |
|                          | 3                                                                                                    | Level 2 plus an English version of the request and response packets.                                                                                                    |  |
| -h HostName<br>-m Option | If the <b>-d</b> flag is not specified, the default debug level is 0.<br>Specifies the host name of the SNMP agent to be queried. The host name can be an IPv4 address, an IPv6 address, or a host name. If the <b>-h</b> flag is not specified, the default host name is the host name of the machine on which the user is currently logged in.<br>Specifies the mode by which to access the MIB variables.                                                                   |                                                                                                    |  |
|                          | The Opt                                                                                                    | ion value can be one of:                                                                                                    |  |
|                          | get                                                                                                    | Requests information about the specified MIB variables.                                                                                                    |  |
|                          | next                                                                                                    | Requests the instances following the specified instances.                                                                                                    |  |
|                          | set                                                                                                    | Modifies the specified write access MIB variables.                                                                                                    |  |
|                          | dump<br>Note:                                                                                                    | Dumps the specified section of the MIB tree.                                                                                                    |  |
|                          | <ol> <li>The uniq</li> </ol>                                                                                                    | option name can be specified by the minimum number of characters required to make it<br>ue.                                                                             |  |
|                          |                                                                                                    | e <b>-m</b> flag is not specified, the default mode is <b>get</b> .                                                                                                    |  |
| -o ObjectsFile           | Specifies the name of the objects definition file that defines the MIB objects the <b>snmpinfo</b> command can request. If the <b>-o</b> flag is not specified, the default objects definition file name is <i>/etc/mib.defs</i> . See the <b>mosy</b> command for information on creating this file. More than one <i>ObjectsFile</i> can be referenced with the restriction that files containing parent definitions be specified before files containing child definitions. |                                                                                                    |  |
| -t Tries                 | Specifies the number of times the <b>snmpinfo</b> command transmits the SNMP request to the SNMP agent before terminating with the message no SNMP response. If the <b>-t</b> flag is not specified, the default number of tries is 3.                                                                                                    |                                                                                                    |  |
| -V                       |                                                                                                    | s that the output from the <b>snmpinfo</b> command be displayed in verbose mode. If the <b>-v</b> flag pecified, the information will not be displayed in verbose mode. |  |
| -w                       | Specifie                                                                                                    | s the wait time in seconds for the response from the <b>snmpd</b> agent. If the <b>-w</b> flag is not d, the default wait time is 15 seconds.                           |  |

# Security

Attention RBAC users and Trusted AIX users: This command can perform privileged operations. Only privileged users can run privileged operations. For more information about authorizations and privileges, see Privileged Command Database in *Security*. For a list of privileges and the authorizations associated with this command, see the **Issecattr** command or the **getcmdattr** subcommand.

### Limitation

When the **snmpdv3** daemon encounters a **SMI-v2** data type MIB while processing a SNMPv1 protocol request from **snmpinfo** manager, it will skip the MIB until it encounters a **SMI-v1** data type MIB.

# Work around

The **clsnmp** manager should be configured with **SNMPv2** type requests or **SNMPv3** type requests to dump all of the MIB variables with the **snmpdv3** daemon.

# Examples

1. To get the values for the MIB variable ifDescr.1, for the interface associated with ifIndex.1 and SysDescr, enter:

```
snmpinfo -m get -v sysDescr.0 ifDescr.1
```

In this example, the **-m get** flag specifies that the **snmpinfo** command should retrieve the value of MIB variables ifDescr.1, (the interface description for the interface associated with the ifIndex.1), and sysDescr.0 (the system description of the local host).

2. To get the value for the MIB variable following the **ipAdEntIfIndex** MIB variable for the host specified by IP address 192.100.154.1, enter:

snmpinfo -m next -v 1.3.6.1.2.1.4.20.1.2.192.100.154.1

In this example, the **-m next** flag specifies that the **snmpinfo** command should retrieve the information for the MIB variable **ifAdEntIfIndex**.192.100.154.1.

3. To get the value of the first MIB variable in the system group, enter:

snmpinfo -m next -v -h giants system

In this example, the **-m next** flag specifies that the **snmpinfo** command should retrieve the information for the MIB variable following the system group, which is sysDescr.0; the **-v** flag indicates verbose mode; the **-h** flag indicates that the agent to be queried is giants; the group to retrieve information from is system.

4. To set the value of a MIB variable, enter a command similar to the following:

snmpinfo -m set -v -h giants -c monitor -t 2 ifAdminStatus.1=2

In this example, the MIB **ifAdminStatus** variable is set to 2, or down, for the interface associated with ifIndex.1 on the host known as giants. The **-c** flag specifies the community for the host. The **-t** 2 flag specifies that the **snmpinfo** command will transmit the SNMP request to the SNMP agent 2 times before terminating if no response is received from the SNMP agent.

5. To dump a group of the MIB tree in verbose mode, enter a command similar to the following: snmpinfo -m dump -v interfaces

In this example the interfaces group is dumped in verbose mode.

- 6. To dump the entire MIB tree, enter: snmpinfo -m dump
- 7. To get the values for the sysName.0 MIB variable, enter: snmpinfo -m get -v -h 2000:1:1:1:209:6bff:feae:6d67 sysName.0

In this example, the **-m** get flag specifies that the **snmpinfo** command should retrieve the value of the sysName.0 MIB variables. The **-v** flag indicates verbose mode. The **-h** flag indicates that the agent to be queried is an IPv6 address.

# Files

 Item
 Description

 /etc/mib.defs
 Defines the Management Information Base (MIB) variables the SNMP agent should recognize and handle.

#### Related information:

Understanding the Simple Network Management Protocol (SNMP) mib.defs File Format mosy command

# snmpmibd Daemon

### Purpose

Starts the **snmpmibd** Distributed Protocol Interface (DPI) version 2 sub-agent daemon as a background process.

### Syntax

snmpmibd [ -f file ] [ -d [level] ] [ -h hostname ] [ -c community ]

### Description

The **snmpmibd** command starts the **snmpmibd** Distributed Protocol Interface (DPI) version 2 (**dpi2**) sub-agent. This command may only be issued by a user with root privileges or by a member of the system group.

The **snmpmibd** daemon complies with the standard Simple Network Management Protocol (SNMP) DPI version 2.0 defined by RFC 1592. It acts as a **dpi2** sub-agent to communicate with the **dpi2** agent through dpiPortForTCP.0 (1.3.6.1.4.1.2.2.1.1.1.0) which is defined in RFC 1592 section 3.1.

The Management Information Base (MIB) is defined by RFC 1155(SMIv1) and RFC 2578(SMIv2).

The specific MIB variables that the **snmpmibd** command is managing are defined by the following RFCs:

### RFC 1213

MIB-II

RFC 1229

Extension to the Generic-Interface MIB

RFC 1231

IEEE 802.5 Token Ring MIB

**RFC 1398** 

Ethernet-like Interface Types MIB

#### RFC 1512

FDDI MIB

### RFC 4022

MIB for the Transmission Control Protocol (TCP)

### RFC 4113

MIB for the User Datagram Protocol (UDP)

### RFC 4292

IP Forwarding Table MIB

#### RFC 4293

Management Information Base for the Internet Protocol (IP)

**Note:** The "**system**" and "**snmp**" groups defined in RFC1213 are not implemented by **snmpdmibd** daemon. Instead they are implemented by **snmpdv3** agent.

For the RFC 4292, read-only access is provided to the variables.

For the **RFC 4293**, read and write access is provided to the **ipv6IpForwarding** variable and the **ipv6IpDefaultHopLimit** variable. Read-only access is provided to the other MIB variables. Both the server and the agent must use the **SNMP v2c** protocol or later, because some variables defined in this RFC cannot be accessed using the **SNMP v1** protocol.

The **snmpmibd** daemon is normally executed during system startup when **/etc/rc.tcpip** shell script is called.

The **snmpmibd** daemon should be controlled using the System Resource Controller (SRC). Entering **snmpmibd** at the command line is not recommended.

Use the following SRC commands to manipulate the **snmpmibd** daemon:

#### startsrc

Starts a subsystem, group of subsystems, or a subserver.

#### stopsrc

Stops a subsystem, group of subsystems, or a subserver.

#### refresh

Causes a subsystem or group of subsystems to reread the appropriate configuration file.

**Issrc** Gets the status of a subsystem, group of subsystems, or a subserver. If the user issuing the long status form of the **Issrc** command is not the root user, no community name information is displayed.

### Flags

| Item<br>-c community<br>-d [level] | <b>Description</b><br>Uses specified community name. If -c flag is not specified, the default<br>community name is <b>public</b> .<br>Specifies tracing/debug level. The levels are: |                                                                                                    |
|------------------------------------|----------------------------------------------------------------------------------------------------|----------------------------------------------------------------------------------------------------|
|                                    | 8                                                                                                    | DPI level 1                                                                                                    |
|                                    | 16                                                                                                    | DPI level 2                                                                                                    |
|                                    | 32                                                                                                    | Internal level 1                                                                                                    |
|                                    | 64                                                                                                    | Internal level 2                                                                                                    |
|                                    | <b>128</b><br>Adds the                                                                                                    | Internal level 3<br>e numbers for multiple trace levels.                                                                                                    |
|                                    | If <b>-d</b> flag                                                                                                    | ; is specified and the <i>level</i> is not specified, the default level is 56.                                                                                                    |
|                                    | If <b>-d</b> flag                                                                                                    | ; is not specified, the default level is 0.                                                                                                    |
| -f file                            | configur                                                                                                    | efault configuration file. If the -f flag is not specified, the default<br>ation file is <b>/etc/snmpmibd.conf</b> . See <b>/etc/snmpmibd.conf</b> file for<br>tion on this file format.                    |
| -h hostname                        | IPv4 add                                                                                                    | quest to specified host. The value of the <i>hostname</i> attribute can be an dress, an IPv6 address, or a host name. If the <b>-h</b> flag is not specified, the destination host is loopback (127.0.0.1). |

### **Examples**

- 1. To start the **snmpmibd** daemon, enter a command similar to the following:
  - startsrc -s snmpmibd -a "-f /tmp/snmpmibd.conf"

This command starts the **snmpmibd** daemon and reads the configuration file from */tmp/snmpmibd.conf*.

 To stop the snmpmibd daemon normally, enter: stopsrc -s snmpmibd

This command returns the name of the daemon, the process ID of the daemon, and the state of the daemon (active or inactive).

3. To get long status from the **snmpmibd** daemon, enter: lssrc -ls snmpmibd

If you are the root user, this long form of the status report lists the configuration parameters in */etc/snmpmibd.conf*.

### Files

| Item                         | Description                                                                                                    |
|------------------------------|----------------------------------------------------------------------------------------------------|
| /etc/snmpmibd.conf           | Defines the configuration parameters for snmpmibd command.                                                      |
| /etc/mib.defs                | Defines the Management Information Base (MIB) variables the SNMP agent and manager should recognize and handle. |
| Related reference:           |                                                                                                    |
| "snmpdv3 Daemon" on page 153 |                                                                                                    |
| Related information:         |                                                                                                    |

hostmibd command

# snmptrap Command Purpose

Generate a notification (trap) to report an event to the SNMP manager with the specified message.

### Syntax

snmptrap [ -a host ] [ -h targethost ] [ -c community ] [ -o oid ] [-d ] -m message

# Description

Generate a notification (trap) to report an event to the SNMP manager with the specified message.

# Flags

| Item         | Description                                                                                                    |
|--------------|----------------------------------------------------------------------------------------------------|
| -a host      | Specifies to connect to the SNMP agent on the specified host. If the <b>-a</b> flag is not specified, the default host is the local host. <i>host</i> can be an IPv4 address, an IPv6 address, or a host name.                                                                                                    |
| -c community | Specifies community name to use. This community must have been set in <b>/etc/snmpdv3.conf</b> for SNMP version 3 or in <b>/etc/snmpd.conf</b> for SNMP version 1 and have the read access privilege at least to the SNMP agent running on the specified host or local host. If the <b>-c</b> flag is not specified, the default community name is "public". |
| -o oid       | Specifies the event that generates the trap message. The <i>oid</i> specified, it will be used in the trap packet. If the parameter is not specified, the default OID is used in the trap packet. This specified OID is not validated for its correctness.                                                                                                   |
| -d           | Enables the debug facility                                                                                                    |

| Item          | Description                                                                                                    |
|---------------|----------------------------------------------------------------------------------------------------|
| -h targethost | Specifies the target network manger host to which the trap message will be sent. The target host can be an IPv4 address, an IPv6 address, or a host name.The <b>-h</b> flag is different from the <b>-a</b> flag. The <b>-a</b> flag |
|               | specifies a host where the AIX SNMP agent ( <b>snmp</b> ) must be running and the SNMP agent forwards this trap to network mangers. However, the <b>-h</b> flag does not require the AIX SNMP agent to forward the                   |
|               | trap message to network managers, and it sends the trap directly to the network manager. If there are no <b>-h</b> and <b>-a</b> flags, the trap will be sent to the AIX SNMP agent on the local host.                               |
| -m message    | Defines the message that the <b>snmptrap</b> command will send. <i>message</i> specifies the information the trap will hold. This information is in the text format. The <b>-m</b> flag must be the last flag specified.             |

# **Exit Status**

- **0** Trap information was sent out correctly.
- 1 This indicates something was wrong during the process.

### **Examples**

1. To send a trap with the message 'hello world' to the SNMP agent running on the local host, enter the following:

```
snmptrap -m hello world
```

**Note:** The community, public, must have read access to the SNMP agent running on the local host. For details, please refer to SNMP configuration documentation.

2. To send a trap with the community name, community1, and the message 'hello world' to the SNMP agent running on a remote host blah, enter the following:

snmptrap -c community1 -h blah -m hello world

**Note:** The community 'community1' must have read access to the SNMP agent running on the host 'blah'. For details, please refer to the SNMP configuration documentation.

**3**. To send a trap to the network manager running on a Linux platform and where the host name is nehcyg, type the following:

snmptrap -h nehcyg -m hello world

4. To send a trap to the network manager running on a Linux platform where the host name is *nehcyg*, and with the OID 1.3.6.1.4.1.2.6.191.1.6.1.0, enter the following:

```
snmptrap -h nehcyg -o 1.3.6.1.4.1.2.6.191.1.6.1.0 -m hello world
```

5. To send a trap with the community1 community name, and the message hello world to the SNMP agent that is running on an IPv6 address, enter the following command: snmptrap -c community1 -h 2000:1:1:1:209:6bff:feae:6d67 -m hello world

**Note:** The community1 community must have read access to the SNMP agent that is running on the IPv6 address. For more information, see SNMP for network management.

6. To send a trap to the network manager that runs on an IPv6 address, and with the OID 1.3.6.1.4.1.2.6.191.1.6.1.0, enter the following command: snmptrap -h 2000:1:1:1:209:6bff:feae:6d67 -o 1.3.6.1.4.1.2.6.191.1.6.1.0 -m hello world

### Files

Item /etc/snmpdv3.conf /etc/snmpd.conf

Related reference: "snmpdv3 Daemon" on page 153 "snmpdv1 Daemon" on page 150 Related information: SNMP for network management

# snmpv3\_ssw Command

# Purpose

Switch the symbolic links among the non-encrypted **snmpdv3** agent, encrypted **snmpdv3** agent and **snmpdv1** agent.

# Syntax

snmpv3\_ssw [ -e | -n | -1 ]

# Description

Switch the symbolic links among the non-encrypted snmpdv3 agent, encrypted snmpdv3 agent and snmpdv1 agent, and then start the newly chosen SNMP agent. A user can choose which version of SNMP agent to run.

For example, if the current running SNMP agent is the encrypted **snmpdv3** agent, the actual SNMP agent executable which is running on the machine is "/usr/sbin/snmpdv3e". The symbolic links on the machine are:

- /usr/sbin/snmpd --> /usr/sbin/snmpdv3e
- /usr/sbin/clsnmp --> /usr/sbin/clsnmpe

If a user chooses to switch to the non-encrypted snmpdv3 agent, after user runs the **/usr/sbin/ snmpv3\_ssw** command with the **-n** option, the actual snmp agent which is running on the machine "**/usr/sbin/snmpdv3ne**". The symbolic links on the machine will be changed to:

- /usr/sbin/snmpd --> /usr/sbin/snmpdv3ne
- /usr/sbin/clsnmp --> /usr/sbin/clsnmpne

# Flags

| Item | Description                                           |
|------|-------------------------------------------------------|
| -е   | Switch to the encrypted version of snmpdv3 agent.     |
| -n   | Switch to the non-encrypted version of snmpdv3 agent. |
| -1   | Switch to the snmpdv1 agent.                          |

# Security

**Attention RBAC users and Trusted AIX users:** This command can perform privileged operations. Only privileged users can run privileged operations. For more information about authorizations and privileges, see Privileged Command Database in *Security*. For a list of privileges and the authorizations associated with this command, see the **lssecattr** command or the **getcmdattr** subcommand.

**Description** Contains the configuration file for the SNMP version 3 agent. Contains the configuration file for the SNMP version 1 agent.

# Examples

 To switch to the encrypted version of snmpdv3 agent, enter: /usr/sbin/snmp3\_ssw -e

Related reference: "snmpdv3 Daemon" on page 153 Related information: clsnmp command hostmibd command /etc/clsnmp.conf command /etc/snmpd.conf command

# sno Command

### Purpose

Provides a SNOBOL interpreter.

# Syntax

sno [File ...]

# Description

The **sno** command provides a SNOBOL compiler and interpreter, with some differences from standard SNOBOL. It reads the named files and the standard input and compiles all input through a statement containing the **end** label. The rest is available to the **syspit** pseudo-variable.

The sno command differs from standard SNOBOL in the following ways:

• There are no unanchored searches. To get the same effect, use lines similar to the following:

| Item          | Description                                  |
|---------------|----------------------------------------------|
| a ** b        | Produces an unanchored search for <i>b</i> . |
| a *x* b = x c | Produces an unanchored assignment.           |

• There is no back referencing.

x = "abc"

ItemDescriptiona \*x\* xProduces an unanchored search for abc.

• Function declaration is done at compile time by the use of the (non-unique) **define** label. Execution of a function call begins at the statement following the **define** label. Functions cannot be defined at run time, and the use of the name **define** is preempted. There is no provision for automatic variables other than parameters. For example:

define f()
define f(a, b, c)

- All labels except **define** (even **end**), must have a nonempty statement.
- Labels, functions, and variables must all have distinct names. In particular, the nonempty statement on **end** cannot merely name a label.
- If **start** is a label in the program, program execution begins there. If not, execution begins with the first executable statement. The **define** label is not an executable statement.
- There are no built-in functions.

- Parentheses for arithmetic are not needed. Normal precedence applies. Because of this, the arithmetic operators \ (backslash) and \* (asterisk) must be set off by spaces.
- The right side of assignments must be nonempty.
- Either ' (single quotation mark) or " (double quotation mark) can be used for literal quotation marks.
- The pseudo-variable **sysppt** is not available.

## Examples

To run the file test.s through the **sno** command and direct the output into the file output, enter: sno < test.s > output

# Files

ItemDescription/usr/bin/snoContains the sno command.

### **Related information**:

awk command

# sntp4 Command

### Purpose

The **sntp4** command queries a Network Time Protocol (NTP) server and displays the offset time of the system clock with respect to the server clock.

# Syntax

# Description

The **sntp4** command is a Simple Network Time Protocol (SNTP) client used to query a Network Time Protocol (NTP) server and displays the offset time of the system clock with respect to the server clock. If you execute the **sntp4** command logged in as a **root** to the system, the **sntp4** command corrects the system offset time. The **sntp4** command can be executed as an interactive command or from a script such as the**cron** job. The **sntp4** command implements the SNTP protocol defined in the RFC-2030, which is a subset of the NTP protocol defined in the RFC-1305. The **sntp4** command does not provide the full NTP implementation features such as sanity checks, access controls, security functions, and mitigation algorithms.

**Note:** Do not use the **sntp4** command for operating the system as a primitive server in a public time server network. The **sntp4** command man page located at the **./sntp** directory provides the complete disclosure. The disclosure mentions that the RFC-2030 forbids an SNTP client to operate as a server for NTP or SNTP clients. If such an operation is contemplated, do not allow access by clients on the public network.

By default the **sntp4** command displays the local date and time to the standard output in the following format:

1996 Oct 15 20:17:25.123 + 4.567 +/- 0.089 secs

where, + 4.567 + - 0.089 secs indicates the time offset and error bound of the system clock with respect to the server clock.

If the NTP server address is explicitly specified in the **sntp4** command, the **sntp4** command sends a single message to the server and waits up to *delay* seconds for a unicast server message. If the NTP server address is explicitly specified in the **sntp4** command, the **sntp4** command does not send a message to the server and waits up to *delay* seconds for a broadcast server message.

Flags

| Item          | Description                                                                                                    |
|---------------|----------------------------------------------------------------------------------------------------|
| -4            | Forces IP version 4 DNS resolution.                                                                                                    |
| -6            | Forces IP version 6 DNS resolution.                                                                                                    |
| -a            | Slews the system clock to the correct time by using the UNIX <i>adjtime</i> system call. This option requires the <b>root</b> privilege.                                                                                                    |
| -c count      | Sets the maximum number of NTP packets required to <i>count</i> . The acceptable values for this option ranges from 1 to 25 in unicast mode, and 5 to 25 in broadcast mode. The default value is 5 in unicast mode, and broadcast mode.                                                                                                    |
| -d delay      | Sets the maximum waiting time in broadcast mode to <i>delay</i> seconds. The acceptable values for this option ranges from 1 to 3600. The default value is 15 in unicast mode, and the default value is 300 in broadcast mode.                                                                                                    |
| -e minerr     | Sets the minimum offset to <i>minerr</i> seconds. The measured offset values lesser than the values set by this option are ignored. The acceptable values for this option ranges from 0.001 to 1 in unicast mode. The default value is 0.1 in unicast mode, and the default value is 0.5 in broadcast mode.                                                                                                    |
| -E maxerr     | Sets the maximum offset to <i>maxerr</i> seconds. The measured offset values greater than the values set by this option are ignored. The acceptable values for this option ranges are from 1 to 60. The default value is five.                                                                                                    |
| -f savefile   | Stores records of previous packets when used with the <b>-x</b> option, which speeds up re-calculating the drift after SNTP has to be re-started (e.g. because of network or server outages). In order to restart the data, <b>sntp</b> must be restarted reasonably soon after it died (within a few times the value of separation), with the same value of the <b>-c</b> option, the same value of separation, and in the same mode (i.e. broadcast or client), though the NTP servers need not be the same for client mode, and with compatible values of other settings. Note that the file will be created with the default ownerships and permissions, using standard C facilities. The default is installation-dependent, but will usually be in the <i>/etc/sntp.state</i> file. |
| -h, -help     | Displays usage information.                                                                                                    |
| -l lockfile   | Sets the name of the <i>lockfile</i> to ensure that there is only one instance of the SNTP running at a time. The default value is installation dependent and is specified in the <b>/etc/sntp.pid</b> file.                                                                                                    |
| -P prompt     | Sets the maximum automatic offset value to <i>maxerr</i> seconds. The acceptable values ranges from 1 to 3600, or no. The default value is 30. If the <b>sntp4</b> command is run interactively, the measured offset values greater than 30 will prompt the user for confirmation. Specifying no will disable this and the correction will be made regardless.                                                                                                    |
| -q            | Indicates that the <b>sntp4</b> command should query a daemon <i>savefile</i> maintained by the SNTP. This option does not require any privileges. The option does not modify the <i>savefile</i> nor the system clock.                                                                                                    |
| -r            | Steps the system clock to the correct time of the UNIX <i>settimeofday</i> system call. This option requires the root privilege.                                                                                                    |
| -u            | Uses an unprivileged port.                                                                                                    |
| -v            | Writes diagnostic messages and a limited amount of tracing to standard error. The <b>-v</b> , <b>-V</b> and <b>-W</b> give increasing levels of detail.                                                                                                    |
| -x separation | Causes the program to run as a daemon (i.e. forever), and to estimate and correct for the clock drift. separation sets the minimum time between calls to the server in minutes if a NTP host is specified, and between broadcast packets if not. Acceptable values are from 1 to 1440 (a day), and the default (if <b>-x</b> is specified but separation is omitted) is 300.                                                                                                    |

# Parameters

| Item    | Description         |
|---------|---------------------|
| address | NTP server address. |

### **Exit status**

| Item | Description            |
|------|------------------------|
| 0    | Successful completion. |
| >0   | An error occurred.     |

### Security

Access Control: The user must be a member of the system group.

### **Files**

 Item
 Description

 /usr/sbin/ntp4/sntp4
 Contains the sntp command

 /usr/sbin/sntp --> /usr/sbin/ntp3/sntp
 Default Symbolic link to NTP version 3 binaries from /usr/sbin directory.

# Example

To get the time offset of the system clock relative to the server (9.41.254.24) clock, enter the following command:

sntp 9.41.254.24

The following output appears: 2009 Feb 25 12:28:38.00620 - 0.00679 +/- 0.31077 secs **Related information**:

ntpdate4 command ntpq4 command ntptrace command ntpd4 command xntpd command

# sodebug Command

### Purpose

Sets or unsets the socket debug flag (SO\_DEBUG socket option) and trace level on sockets.

# Syntax

sodebug [ -h ] [ -l [ level ] ] [ -p pid | -s sockaddr [ -t type ] ]

# Description

The sodebug command sets, unsets, or lists the socket debug flag and trace level on active sockets

If the socket debug flag (also known as the **SO\_DEBUG** socket option) is set for a socket, the events on this socket can be traced using the **trace** command.

You can use the **-1** option to set the socket debug flag on sockets that already exist on a system. The **-1** option also sets the trace level for a given socket.

If the **sodebug** command is run without any options, the socket debug flag status and trace level for each active socket displays.

The trace and trpt commands collect information based on the trace level.

The following table describes the information collected based on the trace level for trace hook ID 25A (TCPDBG):

|                                                                              | min | normal | detail |
|------------------------------------------------------------------------------|-----|--------|--------|
| tcp_debug data (td_time,<br>td_act, td_ostate, td_tcb, family<br>and td_req) |     | X      | X      |
| tcpip header                                                                 |     | X      | Х      |
| Address of tcpcb                                                             |     | Х      | Х      |
| All tcpcb fields                                                             |     |        | Х      |
| Address of socket                                                            |     | Х      | Х      |
| All socket fields                                                            |     |        | Х      |

You can also set or unset the socket debug flag and the trace level as described below:

1. The following command enables the socket debug flag for all sockets that are subsequently created on the system:

no -o sodebug=1

- 2. You can specify **IDEBUG**[*=level*] in the wait/nowait field of a service in inetd.conf to turn on socket debugging for a specific service. You can set the trace level to **min**, **normal**, or **detail**. If no level is specified, the default level is **normal**.
- **3**. You can set socket debugging on or off for all subsequent sockets created by a process using the **sodebug\_env** parameter of the **no** command and specifying **export SODEBUG=***level* in a process environment. You can set the trace level to **min**, **normal**, or **detail**.

#### Flags

| Item        | Description                                                                                                    |
|-------------|----------------------------------------------------------------------------------------------------|
| -h          | Displays help for the <b>sodebug</b> command.                                                                                                    |
| -1 [level]  | Specifies the trace level. Valid values for level are <b>none</b> , <b>min</b> , <b>normal</b> , and <b>detail</b> . If no level is specified, the default trace level is <b>normal</b> .        |
| -p pid      | Specifies the process ID of a process.                                                                                                    |
| -s sockaddr | Specifies a socket by the socket address, the address of the socket's inpcb, or the address of the socket's tcpcb.                                                                               |
| -t type     | Specifies the type of address that is specified by the <b>-s</b> <i>sockaddr</i> option. Valid values are <b>socket</b> , <b>inpcb</b> , and <b>tcpcb</b> . The default value is <b>socket</b> . |

### Security

You must have root authority to run the **sodebug** command.

#### **Examples**

1. To list the debug flag and socket trace level for socket f100090002d0a800, type: sodebug -s f100090002d0a800

The output is similar to the following example:

socket address : f100090002d0a800 , sodebug flag : 0 , trace level : none(0)

2. To set the trace level to normal and set the debug flag to 1, type:

sodebug -s f100090002d0a800 -1 normal The output is similar to the following example: Setting new values for trace level and debug flag socket address : f100090002d0a800 , sodebug flag : 1 , trace level : normal(3) Related reference:

"trace Daemon" on page 529 "trpt Command" on page 612

# soelim Command

#### Purpose

Processes .so requests in nroff command files.

#### **Syntax**

soelim [ File ... | - ]

### Description

The **soelim** command reads specified files or standard input and performs inclusion specified by the **nroff** command and **troff** command requests of the form .so filename when the request appears at the beginning of input lines. Any combination of ASCII spaces and ASCII tab characters can follow the **.so** request and precede the file name. No characters should follow the file name.

The **soelim** command is useful because commands, such as the **tbl** command, do not normally perform file inclusions during processing.

When the - (minus sign) flag is specified, a file name corresponding to standard input is included.

### Flag

Item Description

- Indicates a file name corresponding to standard input.

**Note:** Inclusion can be suppressed by using a ' (single quotation mark) instead of a . (period), as follows:

#### Parameter

 
 Item
 Description

 File
 Specifies files that the command performs inclusion on. The default is standard input. 'so /usr/share/lib/tmac/tmac.s

### Example

Following is a sample usage of the **soelim** command: soelim exum?.n | tbl | nroff -ms -Tlp | col -Tlp | pg

In this example, you use the **soelim** command to preprocess the file inclusion (**.so**) requests. The output is then passed to the **tbl** command. This makes it easier to place tables in separate files that can be included in forming a large document.

#### Related reference:

"tbl Command" on page 358 "troff Command" on page 558 **Related information**: colcrt command nroff command

# sort Command

#### Purpose

Sorts files, merges files that are already sorted, and checks files to determine if they have been sorted.

#### **Syntax**

**sort** [-A] [-b] [-c] [-d] [-f] [-i] [-m] [-n] [-r] [-u] [-o OutFile] [-t Character] [-T Directory ] [-y [Kilobytes]] [-z RecordSize] [[+ [FSkip] [.CSkip] [b] [d] [f] [i] [n] [r]] [- [FSkip] [.CSkip] [b] [d] [f] [i] [n] [r]] [.cSkip] [b] [d] [f] [i] [n] [r]] ... [-k KeyDefinition] ... [File ...]

#### Description

The **sort** command sorts lines in the files specified by the *File* parameter and writes the result to standard output. If the *File* parameter specifies more than one file, the **sort** command concatenates the files and sorts them as one file. A -(minus sign) in place of a file name specifies standard input. If you do not specify any file names, the command sorts standard input. An output file can be specified with the **-o** flag.

If no flags are specified, the **sort** command sorts entire lines of the input file based upon the collation order of the current locale.

#### Sort Keys

A sort key is a portion of an input line that is specified by a field number and a column number. Fields are parts of input lines that are separated by field separators. The default field separator is a sequence of one or more consecutive blank characters. However, these blank characters are considered to be a part of the following field for sorting purposes. You can specify the **-b** option to ignore these leading blank characters. A different field separator can be specified using the **-t** flag. The tab and the space characters are the blank characters in the C and English Language locales.

When using sort keys, the **sort** command first sorts all lines on the contents of the first sort key. Next, all the lines whose first sort keys are equal are sorted upon the contents of the second sort key, and so on. Sort keys are numbered according to the order they appear on the command line. If two lines sort equally on all sort keys, the entire lines are then compared based upon the collation order in the current locale.

When numbering columns within fields, the blank characters in a default field separator are counted as part of the following field. Field separator characters specified by the **-t** flag are not counted as parts of fields. Leading blank characters can be ignored using the **-b** flag.

Sort keys can be defined using the following two methods:

- -k KeyDefinition
- FSkip.CSkip (obsolescent version).

#### Sort Key Definition Using the -k Flag

The **-k** *KeyDefinition* flag uses the following form:

-k [ FStart [ .CStart ] ] [ Modifier ] [ , [ FEnd [ .CEnd ] ][ Modifier ] ]

The sort key includes all characters beginning with the field specified by the *FStart* variable and the column specified by the *CStart* variable and ending with the field specified by the *FEnd* variable and the column specified by the *CEnd* variable. If *Fend* is not specified, the last character of the line is assumed. If *CEnd* is not specified the last character in the *FEnd* field is assumed. Any field or column number in the *KeyDefinition* variable may be omitted. The default values are:

| Item   | Description               |
|--------|---------------------------|
| FStart | Beginning of the line     |
| CStart | First column in the field |
| FEnd   | End of the line           |
| CEnd   | Last column of the field  |

If there is any space between the fields, **sort** considers them as separate fields.

The value of the *Modifier* variable can be one or more of the letters **b**, **d**, **f**, **i**, **n**, or **r**. The modifiers apply only to the field definition they are attached to and have the same effect as the flag of the same letter. The modifier letter **b** applies only to the end of the field definition to which it is attached. For example: -k 3.2b,3r

specifies a sort key beginning in the second nonblank column of the third field and extending to the end of the third field, with the sort on this key to be done in reverse collation order. If the *FStart* variable and the *CStart* variable fall beyond the end of the line or after the *FEnd* variable and the *CEnd* variable, then the sort key is ignored.

A sort key can also be specified in the following manner:

[+[FSkip1] [.CSkip1] [Modifier] ] [-[FSkip2] [.CSkip2] [Modifier]]

The +*FSkip1* variable specifies the number of fields skipped to reach the first field of the sort key and the +*CSkip* variable specifies the number of columns skipped within that field to reach the first character in the sort key. The *-FSkip* variable specifies the number of fields skipped to reach the first character *after* the sort key, and the *-CSkip* variable specifies the number of columns to skip within that field. Any of the field and column skip counts may be omitted. The defaults are:

ItemDescriptionFSkip1Beginning of the lineCSkip1ZeroFSkip2End of the lineCSkip2Zero

The modifiers specified by the *Modifier* variable are the same as in the **-k** flag key sort definition.

The field and column numbers specified by +*FSkip1*.*CSkip1* variables are generally one less than the field and column number of the sort key itself because these variables specify how many fields and columns to skip before reaching the sort key. For example:

+2.1b -3r

specifies a sort key beginning in the second nonblank column of the third field and extending to the end of the third field, with the sort on this key to be done in reverse collation order. The statement +2.1b

specifies that two fields are skipped and then the leading blanks and one more column are skipped. If the +*FSkip1*.*CSkip1* variables fall beyond the end of the line or after the *-FSkip2*.*CSkip2* variables, then the sort key is ignored.

Note: The maximum number of fields on a line is 32.

#### Flags

**Note:** A **-b**, **-d**, **-f**, **-i**, **-n**, or **-r** flag that appears before any sort key definition applies to all sort keys. None of the **-b**, **-d**, **-f**, **-i**, **-n**, or **-r** flags may appear alone after a **-k** *KeyDefinition*; if they are attached to a *KeyDefinition* variable as a modifier, they apply only to the attached sort key. If one of these flags follows a **+***Fskip.Cskip* or **-***Fskip.Cskip* sort key definition, the flag only applies to that sort key.

| Item                | Description                                                                                                    |
|---------------------|----------------------------------------------------------------------------------------------------|
| -A                  | Sorts on a byte-by-byte basis using ASCII collation order instead of collation in the current locale.                                                                                                    |
| -b                  | Ignores leading spaces and tabs to find the first or last column of a field.                                                                                                    |
| -c                  | Checks that input is sorted according to the ordering rules specified in the flags. A nonzero value is returned if the input file is not correctly sorted.                                                                                                    |
| -C                  | Checks that input is sorted according to the ordering rules specified in the flags except that a warning message shall not be sent to standard error if there is a disorder or, with <b>-u</b> option, a duplicate key is detected.                                                                                                    |
| -d                  | Sorts using dictionary order. Only letters, digits, and spaces are considered in comparisons.                                                                                                    |
| -f                  | Changes all lowercase letters to uppercase before comparison.                                                                                                    |
| -i                  | Ignores all nonprinting characters during comparisons.                                                                                                    |
| -k KeyDefinition    | Specifies a sort key. The format of the KeyDefinition option is:                                                                                                    |
|                     | [FStart [.CStart ]] [Modifier ] [, [FEnd [.CEnd ]][Modifier ]]                                                                                                    |
|                     | The sort key includes all characters beginning with the field specified by the <i>FStart</i> variable and the column specified by the <i>CStart</i> variable and ending with the field specified by the <i>FEnd</i> variable and the column specified by the <i>CEnd</i> variable. The value of the <i>Modifier</i> variable can be <b>b</b> , <b>d</b> , <b>f</b> , <b>i</b> , <b>n</b> , or <b>r</b> . The modifiers are equivalent to the flags of the same letter. When a modifier is attached to a key definition, then no flag is applied to it.                                                                                                    |
| -m                  | Merges multiple input files only; the input are assumed to be already sorted.                                                                                                    |
| -n                  | Sorts numeric fields by arithmetic value. A numeric field may contain leading blanks, an optional minus sign, decimal digits, thousands-separator characters, and an optional radix character. Numeric sorting of a field containing any nonnumeric character gives unpredictable results.                                                                                                    |
| -o OutFile          | Directs output to the file specified by the <i>OutFile</i> parameter instead of standard output. The value of the <i>OutFile</i> parameter can be the same as the <i>File</i> parameter.                                                                                                    |
| -r                  | Reverses the order of the specified sort.                                                                                                    |
| -t Character        | Specifies Character as the single field separator character.                                                                                                    |
| -u                  | Suppresses all but one line in each set of lines that sort equally according to the sort keys and options.                                                                                                    |
| <b>-T</b> Directory | Places all temporary files that are created into the directory specified by the <i>Directory</i> parameter.                                                                                                    |
| -y[Kilobytes]       | Starts the <b>sort</b> command using the number of kilobytes of main storage specified by the <i>Kilobytes</i> parameter and adds storage as needed. (If the value specified in the <i>Kilobytes</i> parameter is less than the minimum storage site or greater than the maximum, the minimum or maximum is used instead). If the <b>-y</b> flag is omitted, the <b>sort</b> command starts with the default storage size. The <b>-y0</b> flag starts with minimum storage, and the <b>-y</b> flag (with no <i>Kilobytes</i> value) starts with maximum storage. The amount of storage used by the <b>sort</b> command affects performance significantly. Sorting a small file in a large amount of storage is wasteful. |
| -z RecordSize       | Prevents abnormal termination if any of the lines being sorted are longer than the default<br>buffer size. When the <b>-c</b> or <b>-m</b> flags are specified, the sorting phase is omitted and a system<br>default buffer size is used. If sorted lines are longer than this size, sort terminates abnormally.<br>The <b>-z</b> option specifies recording of the longest line in the sort phase so adequate buffers can be<br>allocated in the merge phase. <i>RecordSize</i> must designate a value in bytes equal to or greater<br>than the longest line to be merged.                                                                                                    |

### **Exit Status**

This command returns the following exit values:

Item Description

- 0 All input files were output successfully, or -c was specified and the input file was correctly sorted.
- 1 Under the **-c** option, the file was not ordered as specified, or if the **-c** and **-u** options were both specified, two input lines were found with equal keys.
- >1 An error occurred.

#### **Examples**

1. To sort the fruits file with the LC\_ALL, LC\_COLLATE, or LANG environment variable set to En\_US, enter:

LANG=En\_US sort fruits

This command sequence displays the contents of the fruits file sorted in ascending lexicographic order. The characters in each column are compared one by one, including spaces, digits, and special characters. For instance, if the fruits file contains the text:

banana orange Persimmon apple %%banana apple ORANGE

the sort command displays:

%%banana ORANGE Persimmon apple apple banana orange

In the ASCII collating sequence, the % (percent sign) precedes uppercase letters, which precede lowercase letters. If your current locale specifies a character set other than ASCII, your results may be different.

2. To sort in dictionary order, enter:

sort -d fruits

This command sequence sorts and displays the contents of the fruits file, comparing only letters, digits, and spaces. If the fruits file is the same as in example 1, then the **sort** command displays: ORANGE

Persimmon apple apple %%banana banana orange

The **-d** flag ignores the % (percent sign) character because it is not a letter, digit, or space, placing %% banana with banana.

3. To group lines that contain uppercase and special characters with similar lowercase lines, enter:

sort -d -f fruits

The **-d** flag ignores special characters and the **-f** flag ignores differences in case. With the **LC\_ALL**, **LC\_COLLATE**, or **LANG** environment variable set to C, the output for the fruits file becomes:

apple apple %%banana banana ORANGE orange Persimmon

4. To sort, removing duplicate lines, enter:

sort -d -f -u fruits

The **-u** flag tells the **sort** command to remove duplicate lines, making each line of the file unique. This command sequence displays:

apple %%banana ORANGE Persimmon

Not only is the duplicate apple removed, but banana and ORANGE as well. These are removed because the **-d** flag ignores the %% special characters and the **-f** flag ignores differences in case.

5. To sort as in example 4, removing duplicate instances unless capitalized or punctuated differently, enter:

sort -u +0 -d -f +0 fruits

Entering the +0 -d -f does the same type of sort that is done with -d -f in example 3. Then the +0 performs another comparison to distinguish lines that are not identical. This prevents the **-u** flag from removing them.

Given the fruits file shown in example 1, the added +0 distinguishes %banana from banana and ORANGE from orange. However, the two instances of apple are identical, so one of them is deleted.

apple %%banana banana ORANGE orange Persimmon

6. To specify the character that separates fields, enter:

sort -t: +1 vegetables

This command sequence sorts the vegetables file, comparing the text that follows the first colon on each line. The +1 tells the **sort** command to ignore the first field and to compare from the start of the second field to the end of the line. The -t: flag tells the **sort** command that colons separate fields. If vegetables contains:

yams:104 turnips:8 potatoes:15 carrots:104 green beans:32 radishes:5 lettuce:15

Then, with the LC\_ALL, LC\_COLLATE, or LANG environment variable set to C, the **sort** command displays:

```
carrots:104
yams:104
lettuce:15
potatoes:15
green beans:32
radishes:5
turnips:8
```

Note that the numbers are not in numeric order. This happened when a lexicographic sort compares each character from left to right. In other words, 3 comes before 5, so 32 comes before 5.

7. To sort numbers, enter:

sort -t: +1 -n vegetables

This command sequence sorts the vegetables file numerically on the second field. If the vegetables file is the same as in example 6, then the **sort** command displays:

```
radishes:5
turnips:8
lettuce:15
potatoes:15
green beans:32
carrots:104
yams:104
```

8. To sort more than one field, enter:

```
sort -t: +1 -2 -n +0 -1 -r vegetables
```

OR

sort -t: -k2,2 n -k1,1 r vegetables

This command sequence performs a numeric sort on the second field (+1 - 2 - n). Within that ordering, it sorts the first field in reverse alphabetic order (+0 - 1 - r). With the LC\_ALL, LC\_COLLATE, or LANG environment variable set to C, the output looks like this:

radishes:5 turnips:8 potatoes:15 lettuce:15 green beans:32 yams:104 carrots:104

The command sorts the lines in numeric order. When two lines have the same number, they appear in reverse alphabetic order.

9. To replace the original file with the sorted text, enter:

sort -o vegetables vegetables

This command sequence stores the sorted output into the vegetables file (-o vegetables).

#### Files

| Item          | Description                       |
|---------------|-----------------------------------|
| /usr/bin/sort | Contains the <b>sort</b> command. |

| Item     | Description                                                                                                    |
|----------|----------------------------------------------------------------------------------------------------|
| /var/tmp | Temporary space during the sort command processing.                                                                          |
| /usr/tmp | Temporary space during the sort command processing, if file cannot be created in /var/tmp.                                   |
| /tmp     | Temporary space during the <b>sort</b> command processing, if file cannot be created in <i>/var/tmp</i> or <b>/usr/tmp</b> . |

#### **Related information:**

| comm command                 |
|------------------------------|
| join command                 |
| Files command                |
| Input and output redirection |
| National Language Support    |

sortbib Command

#### Purpose

Sorts a bibliographic database.

#### **Syntax**

sortbib [ -sKeys ] [ Database ... ]

#### Description

The **sortbib** command sorts files of records containing **refer** command key letters by user-specified keys. The records can be separated by blank lines, or enclosed by the .[ (period, left bracket) and the .] (period, right bracket) delimiters, but the two styles cannot be mixed together. The **sortbib** command reads through each database specified by the *Database* parameter and pulls out key fields, which are sorted separately. The sorted key fields contain the file pointer, byte offset, and length of corresponding records. These records are delivered using disk seeks and reads, so the **sortbib** command cannot be used in a pipeline to read standard input.

By default, the **sortbib** command alphabetizes by the first %A and %D fields, which contain the senior author and date.

The **sortbib** command sorts by the last word in the A field, which is assumed to be the author's last name. A word in the final position, such as jr. or ed., is ignored if the name preceding ends with a comma. Authors with two-word last names, or names with uncommon constructions, can be sorted correctly by using the **nroff** command convention  $\0$  in place of a space character. Specifying the  $\0$  field is similar to the A field, except sorting begins with the first, not the last, word.

Note: Records with missing author fields should be sorted by title.

The **sortbib** command sorts by the last word of the %D line, which is usually the year. It ignores leading articles when sorting by titles in the %T or %J fields. The articles ignored are specific to the locale and specified in the locale-specific **refer message catalog**. Within this catalog, the articles are contained in a single message. Each article is separated by any number of ASCII space or tab characters. If a sort-significant field is absent from a record, the **sortbib** command places the record before other records containing that field.

No more than 16 databases can be sorted together at one time. Records longer than 4096 characters are truncated.

The *Database* parameter contains **refer** command key letters by user-specified keys that the **sortbib** command sorts through.

### Flags

| Item           | Description                      |
|----------------|----------------------------------|
| <b>-s</b> Keys | Specifies field keys to sort on. |

#### **Examples**

- To sorts by author, title, and date: sortbib -sATD Database
- To sort by author and date: sortbib -sA+D Database

#### Files

| Item           | Description                       |
|----------------|-----------------------------------|
| /tmp/SbibXXXXX | Contains the temporary file.      |
| /usr/bin/sort  | Contains the <b>sort</b> command. |

#### **Related reference:**

"sort Command" on page 173 **Related information**: addbib command indxbib command roffbib command message catalog

# sortm Command

#### Purpose

Sorts messages.

### Syntax

sortm [ +Folder ] [ Messages ] [ -datefield Field ] [ -noverbose | -verbose ]

### Description

The **sortm** command sorts messages according to their Date: field and renumbers them consecutively beginning with number one. Messages that are in the folder, but not specified to be sorted, are placed after the sorted messages. The **sortm** command displays a message if it cannot parse a date field.

To specify a field other than the Date: field, specify the **-datefield** flag. If you specify a folder, it becomes the current folder. The current message remains the current message for the specified folder, even if it moves during the sort.

#### Flags

| Item<br>-datefield Field<br>+Folder<br>-help<br>Messages | <ul> <li>Description</li> <li>Specifies the header field to be used in the sort. The Date: field is the default.</li> <li>Specifies the folder with messages to be sorted. The default is the current folder.</li> <li>Lists the command syntax, available switches (toggles), and version information.</li> <li>Note: For Message Handler (MH), the name of this flag must be fully spelled out.</li> <li>Specifies the messages to be sorted. Use the following references to specify messages:</li> </ul> |  |
|----------------------------------------------------------|----------------------------------------------------------------------------------------------------|--|
|                                                          | <i>umber</i> Number of the message.                                                                                                    |  |
|                                                          | all All messages in a folder. This is the def                                                                                                    |  |
|                                                          | <b>cur or . (period)</b><br>Current message.                                                                                                    |  |
|                                                          | first First message in a folder.                                                                                                    |  |
|                                                          | last Last message in a folder.                                                                                                    |  |
|                                                          | <b>next</b> Message following the current message                                                                                                    |  |
|                                                          | <b>prev</b> Message preceding the current message                                                                                                    |  |
| -noverbose<br>-verbose                                   | revents display of information during the sort. This flag is<br>isplays information during the sort. This information allow<br>wolved.                                                                                                    |  |

### Security

Attention RBAC users and Trusted AIX users: This command can perform privileged operations. Only privileged users can run privileged operations. For more information about authorizations and privileges, see Privileged Command Database in *Security*. For a list of privileges and the authorizations associated with this command, see the **Issecattr** command or the **getcmdattr** subcommand.

### **Profile Entries**

The following entries are found in the UserMhDirectory/.mh\_profile file:

| Item            | Description                      |
|-----------------|----------------------------------|
| Current-Folder: | Sets the default current folder. |
| Path:           | Specifies the UserMhDirectory.   |

### **Examples**

- 1. To sort all the messages in the current folder according to the date, enter: sortm
- 2. To sort messages 5 through 10 in the easter folder according to the date, enter:

```
sortm +easter 5-10
```

#### Files

Item \$HOME/.mh\_profile /usr/bin/sortm **Description** Contains the MH user profile. Contains the **sortm** command.

#### Related information:

folder command .mh\_alias command Mail applications RBAC in AIX Version 7.1 Security Trusted AIX®

## spell Command

#### Purpose

Finds English Language spelling errors.

### Syntax

spell [ -b ] [ -i ] [ -l ] [ -v ] [ -x ] [ -d HashList ] [ -h HistoryList ] [ -s HashStop ] [ + WordList ] [ File ... ]

### Description

The **spell** command reads words in the file indicated by the *File* variable and compares them to those in a spelling list. Words that cannot be matched in the spelling list or derived from words in the spelling list (by applying certain inflections, prefixes, and suffixes) are written to standard output. If no file name is specified, the **spell** command reads standard input.

The **spell** command ignores the same **troff**, **tbl**, and **eqn** codes as does the **deroff** command.

The coverage of the spelling list is uneven. You should create your own dictionary of special words used in your files. Your dictionary is a file containing a sorted list of words, one per line. To create your dictionary, use the **spellin** command.

Files containing an alternate spelling list, history list, and stop list can be specified by file name parameters following the **-d**, **-f**, and **-h** flags. Copies of all output can be accumulated in the history file.

Three programs help maintain and check the hash lists used by the **spell** command:

| Item                                   | Description                                                                                                    |
|----------------------------------------|----------------------------------------------------------------------------------------------------|
| /usr/lbin/spell/hashmake               | Reads a list of words from standard input and<br>writes the corresponding 9-digit hash code to<br>standard output.                                  |
| /usr/bin/spellin Number                | Reads the specified <i>Number</i> of hash codes from standard input and writes a compressed spelling list to standard output.                       |
| /usr/lbin/spell/hashcheck SpellingList | Reads a compressed <i>SpellingList</i> , recreates the<br>9-digit hash codes for all the words in it, and<br>writes these codes to standard output. |

The *File* parameter specifies the files that the **spell** command reads and compares them with the spelling list. If no file is specified, the command reads standard input.

### Flags

| Item           | Description                                                                                                    |
|----------------|----------------------------------------------------------------------------------------------------|
| -b             | Checks British spelling. However, this flag does not provide a reasonable prototype for British spelling. The algorithms to derive a match against the spelling dictionary by applying certain inflections, prefixes, and suffixes are based on American English spelling.                               |
| -d HashList    | Specifies the <i>HashList</i> file as the alternative spelling list. The default is /usr/share/dict/hlist[ab].                                                                                                    |
| -h HistoryList | Specifies the <i>HistoryList</i> file as the alternative history list, which is used to accumulate all output. The default is /usr/lbin/spell/spellhist.                                                                                                    |
|                | <b>Note:</b> The <i>HistoryList</i> file must be an existing file with read and write permissions.                                                                                                    |
| -i             | Suppresses processing of include files.                                                                                                    |
| -1             | Follows the chain of all include files (.so and .nx formatting commands). Without this flag, the <b>spell</b> command follows chains of all include files except for those beginning with <b>/usr/lib</b> .                                                                                              |
| -s HashStop    | Specifies the <i>HashStop</i> file as the alternative stop list, which is used to filter out misspellings that would otherwise pass. The default is /usr/share/dict/hstop.                                                                                                    |
| -v             | Displays all words not in the spelling list and indicates possible derivations from the words.                                                                                                    |
| -x             | Displays every possible word stem with an = (equal sign).                                                                                                    |
| + WordList     | Checks <i>WordList</i> for additional word spellings. <i>WordList</i> is the name of a file you provide that contains a sorted list of words, one per line. With this flag, you can specify a set of correctly spelled words (in addition to the <b>spell</b> command's own spelling list) for each job. |

# **Exit Status**

The following exit values are returned:

Item Description

```
0 Indicates successful completion.
```

>0 Indicates an error occurred.

### Examples

1. To check your spelling, enter:

spell chap1 >mistakes

This creates a file named mistakes containing all the words found in chap1 that are not in the system spelling dictionary. Some of these may be correctly spelled words that the **spell** command does not recognize. Save the output of the **spell** command in a file because the word list may be long.

2. To check British spelling, enter:

spell -b chap1 >mistakes

This checks chap1 against the British dictionary and writes the questionable words in the mistakes file.

3. To see how the spell command derives words, enter:

spell -v chap1 >deriv

This lists words not found literally in the dictionary but are derived from forms of dictionary words. The prefixes and suffixes used to form the derivations are indicated for each word. Words that are not in the dictionary at all are also listed.

4. To check your spelling against an additional word list, enter:

spell +newwords chap1

This checks the spelling of words in chap1 against the system dictionary and against newwords. The newwords file lists words in alphabetical order, one per line. You can create this file with a text editor, such as the ed editor, and alphabetize it with the **sort** command.

### Files

Item /usr/share/dict/hlist[ab]

/usr/share/dict/hstop /usr/lbin/spell/spellhist /usr/lbin/spell/compress

/usr/lbin/spell/hashmake /usr/bin/spellin Number /usr/lbin/spell/hashcheck SpellingList

/usr/lbin/spell/spellinprg /usr/lbin/spell/spellprog

#### **Related reference:**

"tee Command" on page 385 "troff Command" on page 558 **Related information**:

# spellin command

eqn command

neqn command

# spellin Command Purpose

Creates a spelling list.

### Syntax

**spellin** [ *List* | *Number* ]

### Description

The **spellin** command creates a spelling list for use by the **spell** command. The parameter for the **spellin** command can be a file name or a number. The **spellin** command combines the words from the standard input and the already existing spelling list file and places a new spelling list on the standard output. If no list file is specified, a new list is created. If *Number* is specified, the **spellin** command reads the specified number of hash codes from standard input and writes a compressed spelling list.

### **Examples**

To add the word hookey to the spelling list named myhlist, enter: echo hookey | spellin /usr/share/dict/hlista > myhlist

#### **Related reference:**

"spell Command" on page 182

# spellout Command Purpose

Verifies that a word is not in the spelling list.

Description Contains hashed spelling lists, both American and British. Contains a hashed stop list. Contains a history file. Contains an executable shell program to compress the history file. Creates hash codes from a spelling list. Creates spelling list from hash codes. Creates hash codes from a compressed spelling list. Main program called by the **spellin** file. Checks spelling.

# Syntax

spellout [ -d ] List

### Description

The **spellout** command looks up each word from standard input and prints on standard output those that are missing from the hashed list file specified by the *List* parameter. The hashed list file is similar to the dictionary file used by the **spell** command.

### Flags

ItemDescription-dPrints those words that are present in the hashed list file.

### Examples

To verify that the word hookey is not on the default spelling list, enter: echo hookey | spellout /usr/share/dict/hlista

In this example, the **spellout** command prints the word hookey on standard output if it is not in the hashed list file. With the **-d** flag, **spellout** prints the word hookey if it is found in the hash file.

#### **Related reference:**

"spell Command" on page 182 "spellin Command" on page 184

# splat Command

### Purpose

Simple Performance Lock Analysis Tool (splat). Provides kernel and pthread lock usage reports.

### Syntax

**splat -i** *file* [ **-n** *file* ] [ **-o** *file* ] [ **-d** [ bfta ] ] [ **-l** *address* ] [ **-c** *class*] [ **-s** [ acelmsS ] ] [ **-C** *cpus* ] [ **-S** *count* ] [ **-t** *start*] [ **-T** *stop*] [ **-p** ]

splat -h [topic]

splat -j

### Description

**splat** (Simple Performance Lock Analysis Tool) is a software tool which post-processes AIX trace files to produce kernel simple and complex lock usage reports. It also produces **pthread** mutex read-write locks, and condition variables usage reports.

### Flags

| Item<br>-i inputfile<br>-n namefile<br>-o outputfile<br>-d detail<br>-c class<br>-1 address | <ul> <li>Description</li> <li>AIX trace file (REQUIRED).</li> <li>File containing output of gensyms command.</li> <li>File to write reports to (DEFAULT: stdout).</li> <li>Detail can be one of:[b]asic: summary and lock detail (DEFAULT) [f]unction: basic + function detail [t]hread: basic + thread detail [a]ll: basic + function + thread detail</li> <li>If the user supplies a decimal lock class index, splat will only report activity for locks in that class.</li> <li>If the user supplies a hexadecimal lock address, splat will only report activity for the lock at that address. splat</li> </ul> |                                                                                                    |  |
|---------------------------------------------------------------------------------------------|----------------------------------------------------------------------------------------------------|----------------------------------------------------------------------------------------------------|--|
| -s criteria                                                                                 |                                                                                                    | will filter a trace file for lock hooks containing that lock address and produce a report solely for that lock.<br>Sort the lock, function, and thread reports by the following criteria: |  |
|                                                                                             | a                                                                                                    | acquisitions                                                                                                    |  |
|                                                                                             | c                                                                                                    | percent processor hold time                                                                                                    |  |
|                                                                                             | e                                                                                                    | percent elapsed hold time                                                                                                    |  |
|                                                                                             | 1                                                                                                    | lock address, function address, or thread ID                                                                                                    |  |
|                                                                                             | m                                                                                                    | miss rate                                                                                                    |  |
|                                                                                             | <b>S</b>                                                                                                    | spin count                                                                                                    |  |
|                                                                                             | S                                                                                                    | percent processor spin hold time (DEFAULT)                                                                                                    |  |
|                                                                                             | w                                                                                                    | percent real wait time                                                                                                    |  |
| -C cpus<br>-S count<br>-t starttime<br>-T stoptime<br>-h [topic]                            | The max<br>Time off<br>Time off<br>trace.)<br>Help on<br>• all<br>• overv<br>• input<br>• name<br>• repor                                                                                                    | s<br>ts                                                                                                    |  |
| -j                                                                                          |                                                                                                    | ist of trace hooks used by splat.                                                                                                    |  |
| -р                                                                                          | Specifie                                                                                                    | s the use of the PURR register to calculate processor times.                                                                                                    |  |

### Help

The following is a list of available help topics and a brief summary of each:

| Item     | Description                                                                                             |
|----------|----------------------------------------------------------------------------------------------------|
| OVERVIEW | This text.                                                                                              |
| INPUT    | AIX trace hooks required in order to acquire useful output from splat.                                  |
| NAMES    | What name utilities can be used to cause <b>splat</b> to map addresses to human-readable symbols.       |
| REPORTS  | A description of each report that splat can produce and the formulas used to calculate reported values. |
| SORTING  | A list of all the available sorting options and how they are applied to <b>splat</b> 's output.         |

### **Splat Trace**

**Splat** takes as primary input an AIX trace file which has been collected with the AIX trace command. Before analyzing a trace with **splat**, you will need to make sure that the trace is collected with an adequate set of hooks, including the following:

106 DISPATCH 10C DISPATCH IDLE PROCESS 10E RELOCK 112 LOCK 113 UNLOCK 134 HKWD\_SYSC\_EXECVE 139 HKWD\_SYSC\_FORK 419 CPU PREEMPT 465 HKWD\_SYSC\_CRTHREAD 46D WAIT\_LOCK 46E WAKEUP LOCK 606 HKWD\_PTHREAD\_COND 607 HKWD\_PTHREAD\_MUTEX 608 HKWD\_PTHREAD\_RWLOCK 609 HKWD\_PTHREAD\_GENERAL

Capturing these lock and unlock trace events can cause serious performance degradation due to the frequency that locks are used in a multiprocessor environment. Therefore, lock trace event reporting is normally disabled. In order to enable lock trace event reporting, the following steps must be taken before a trace can be collected which will include lock trace events that splat requires (KornShell syntax):

- 1. bosboot -ad /dev/hdisk0 -L
- 2. shutdown -Fr
- 3. (reboot the machine)
- 4. locktrace -S
- 5. mkdir temp.lib; cd temp.lib
- 6. ln -s /usr/ccs/lib/perf/libpthreads.a
- 7. export LIBPATH=\$PWD:\$LIBPATH

Steps 1 through 3 are optional. They enable the display of kernel lock class names instead of addresses. Please refer to **bosboot(1)** for more information on **bosboot** and its flags. Steps 5 through 7 are necessary for activating the user **pthread** lock instrumentation; the **temp.lib** subdirectory can be put anywhere. Steps 1 through 7 are necessary in order for the report to be complete.

#### Splat Names

**Splat** can take the output of **gensyms** as an optional input and use it to map lock and function addresses to human-readable symbols.

**Lock classes** and **offsets** can be used to identify a lock broadly, but not as specifically as the actual symbol.

#### Splat Reports

The report generated by **splat** consists of a report summary, a lock summary report section, and a list of lock detail reports, each of which may have an associated function detail and/or thread detail report.

```
Report Summary
```

The report summary consists of the following elements:

- The trace command used to collect the trace.
- The host that the trace was taken on.
- The date that the trace was taken on.
- The duration of the trace in seconds.
- The estimated number of CPUs
- The combined elapsed duration of the trace in seconds; ( the duration of the trace multiplied by the number of CPUs identified during the trace ).
- Start time, which is the offset in seconds from the beginning of the trace that trace statistics begin to be gathered.

- Stop time, which is the offset in seconds from the beginning of the trace that trace statistics stop being gathered.
- Total number of acquisitions during the trace.
- Acquisitions per second, which is computed by dividing the total number of lock acquisitions by the real-time duration of the trace.
- % of Total Spin Time, this is the summation of all lock spin hold times, divided by the combined trace duration in seconds, divided by 100. The current goal is to have this value be less than 10% of the total trace duration.

### Lock Summary

| The lock summary report has the following fields: |                                                                                                    |  |
|---------------------------------------------------|----------------------------------------------------------------------------------------------------|--|
| Lock TI                                           | he name, lockclass or address of the lock.                                                                                                    |  |
| Type<br>Acquisitions                              | The type of the lock, identified by one of the following letters:<br>Q A RunQ lock<br>S A simple kernel lock<br>D A disabled simple kernel lock<br>C A complex kernel lock<br>M A PThread mutex<br>V A PThread condition-variable<br>L A PThread read/write lock<br>The number of successful lock attempts for this lock, minus<br>the number of times a thread was preempted while holding |  |
|                                                   | this lock.                                                                                                    |  |
| Spins                                             | The number of unsuccessful lock attempts for this lock,<br>minus the number of times a thread was undispatched while<br>spinning.                                                                                                    |  |
| Wait<br>or<br>Transform                           | The number of unsuccessful lock attempts that<br>resulted in the attempting thread going to<br>sleep to wait for the lock to become available,<br>or allocating a krlock.                                                                                                    |  |
| %Miss                                             | Spins divided by Acquisitions plus Spins, multiplied by 100.                                                                                                    |  |
| %Total                                            | Acquisitions divided by the total number of all<br>lock acquisitions, multiplied by 100.                                                                                                    |  |
| Locks/CSec                                        | Acquisitions divided by the combined elapsed duration in seconds.                                                                                                    |  |
| Percent HoldTime                                  |                                                                                                    |  |
| Real CPU                                          | The percent of combined elapsed trace time that<br>threads held the lock in question while dispatched.<br>DISPATCHED_HOLDTIME_IN_SECONDS divided by combined<br>trace duration, multiplied by 100.                                                                                                    |  |
| Real Elaps(ed)                                    | The percent of combined elapsed trace time that<br>threads held the lock while dispatched or sleeping.<br>UNDISPATCHED_AND_DISPATCHED_HOLDTIME_IN_SECONDS divided<br>by combined trace duration, multiplied by 100.                                                                                                    |  |
| Comb Spin                                         | The percent of combined elapsed trace time that<br>threads spun while waiting to acquire this lock.<br>SPIN_HOLDTIME_IN_SECONDS divided by combined trace<br>duration, multiplied by 100.                                                                                                    |  |

The lock summary report defaults to a list of ten locks, sorted in descending order by percent spin hold time ( the tenth field ). The length of the summary report can be adjusted using the **-S** switch. The sorted

order of the summary report ( and all other reports ) can be set with the -s switch whose options are described in the SORTING help section, **splat** -h sorting.

Lock Detail

The lock detail report consists of the following fields:

| LOCK                     | The address (in hexadecimal) of the lock.                                                                                                    |
|--------------------------|----------------------------------------------------------------------------------------------------|
| NAME                     | The symbol mapping for that address (if available)                                                                                                    |
| CLASS                    | The lockclass name (if available) and hexadecimal offset, used to allocate this lock ( lock_alloc() kernel service ).                                                                                        |
| Parent Thread            | Thread id of the parent thread. This field only exists for Mutex,<br>Read/Write lock and Conditional Variable report.                                                                                        |
| creation time            | Elapsed time in seconds after the first event recorded in trace,<br>if available. This field only exists for Mutex, Read/Write lock                                                                          |
| deletion time            | and Conditional Variable report.<br>Elapsed time in seconds after the first event recorded in trace,<br>if available. Tthis field only exists for Mutex, Read/Write lock<br>and Conditional Variable report. |
| Pid                      | Pid number associated to the lock (this field only exists for Mutex, Read/Write lock and Conditional Variable report).                                                                                       |
| Process Name             | Process name associated to the lock (this field only exists for Mutex, Read/Write lock and Conditional Variable report).                                                                                     |
| Call-Chain               | Stack of called methods (if possible to have them, this field only exists for Mutex, Read/Write lock and Conditional Variable report).                                                                       |
| Acquisitions             | The number of successful lock attempts for this lock.<br>This field is named Passes for the conditional variable lock report.                                                                                |
| Miss Rate                | The number of unsuccessful lock attempts divided by<br>Acquisitions plus unsuccessful lock attempts, multiplied<br>by 100.                                                                                   |
| Spin Count               | The number of unsuccessful lock attempts.                                                                                                    |
| Wait Count               | The number of unsuccessful lock attempts that resulted in the attempting thread going to sleep to wait for the lock to become available.                                                                     |
| Transform Count          | The number of krlock allocated and deallocated by the simple lock.                                                                                                    |
| Busy Count               | The number of simple_lock_try() calls that returned busy.                                                                                                    |
| Seconds Held<br>CPU      | The total time in seconds that this lock was held by dispatched threads.                                                                                                    |
| Elapsed                  | The total time in seconds that this lock was held by both dispatched and undispatched threads.                                                                                                    |
|                          | these two values should exceed the elapsed duration of the trace.                                                                                                    |
| Percent Held<br>Real CPU | The percent of combined elapsed trace time that<br>threads held the lock in question while dispatched.<br>DISPATCHED_HOLDTIME_IN_SECONDS divided by trace<br>duration, multiplied by 100.                    |

| Real Elaps(ed) | The percent of combined elapsed trace time that<br>threads held the lock while dispatched or sleeping.<br>UNDISPATCHED_AND_DISPATCHED_HOLDTIME_IN_SECONDS divided<br>by trace duration, multiplied by 100. |
|----------------|----------------------------------------------------------------------------------------------------|
| Comb Spin      | The percent of combined elapsed trace time that<br>threads spun while waiting to acquire this lock.<br>SPIN_HOLDTIME_IN_SECONDS divided by trace duration,<br>multiplied by 100.                           |
| Wait           | The percentage of combined elapsed trace time that threads unsuccessfully tried to acquire this lock.                                                                                                    |
| SpinQ          | Splat keeps track of the minimum, maximum and average<br>depth of the spin queue (the threads spinning, waiting<br>for a lock to become available).                                                        |
| WaitQ          | As with the spin queue, splat also tracks the minimum,<br>maximum and average depth of the queue of threads waited<br>waiting for a lock to become available).                                             |
| PROD           | The associated krlocks prod calls count.                                                                                                    |
| CONFER SELF    | The confer to self calls count for the simple lock and the associated krlocks.                                                                                                    |
| CONFER TARGET  | The confer to target calls count for the simple lock and the associated krlocks. w/ preemption reports the successfull calls count, resulting in a preemption.                                             |
| CONFER ALL     | The confer to all calls count for the simple lock and the associated krlocks. w/ preemption reports the successfull calls count, resulting in a preemption.                                                |
| HANDOFF        | The associated krlocks handoff calls count.                                                                                                    |

Lock Activity w/Interrupts Enabled (mSecs)

This section of the lock detail report are dumps of the raw data that splat collects for each lock, times expressed in milliseconds. The five states: LOCK, SPIN, WAIT, UNDISP(atched) and PREEMPT are the five basic states of **splat**'s enabled **simple\_lock** finite state machine. The count for each state is the number of times a thread's actions resulted in a transition into that state. The durations in milliseconds show the minimum, maximum, average and total amounts of time that a lock request spent in that state.

LOCK: this state represents a thread successfully acquiring a lock.

| SPIN:    | this state represents a thread unsuccessfully trying to acquire a lock.                                                                     |
|----------|----------------------------------------------------------------------------------------------------|
| WAIT:    | this state represents a spinning thread (in SPIN) going to sleep<br>(voluntarily) after exceeding the thread's spin threshold.              |
| UNDISP:  | this state represents a spinning thread (in SPIN) becoming<br>undispatched (involuntarily) before exceeding the thread's<br>spin threshold. |
| PREEMPT: | this state represents when a thread holding a lock is undispatched.                                                                         |

Lock Activity w/Interrupts Disabled (mSecs)

This section of the lock detail report are dumps of the raw data that splat collects for each lock, times expressed in milliseconds. The six states: LOCK, SPIN, LOCK with KRLOCK, KRLOCK LOCK, KRLOCK SPIN and TRANSFORM are the six basic states of **splat**'s disabled **simple\_lock** finite state machine. The

count for each state is the number of times a thread's actions resulted in a transition into that state. The durations in milliseconds show the minimum, maximum, average and total amounts of time that a lock request spent in that state.

| LOCK:                | This state represents a thread successfully acquiring a lock.                                                                                                    |
|----------------------|----------------------------------------------------------------------------------------------------|
| SPIN:                | This state represents a thread unsuccessfully trying to acquire a lock.                                                                                                    |
| LOCK with<br>KRLOCK: | The thread has successfully acquired the lock, while holding the associated krlock, and is currently executing.                                                                                                    |
| KRLOCK LOCK:         | The thread has successfully acquired the associated krlock, and is currently executing.                                                                                                    |
| KRLOCK SPIN:         | The thread is executing and unsuccessfully attempting to acquire the associated krlock.                                                                                                    |
| TRANSFORM:           | The thread has successfully allocated a krlock it associates to, and is executing.                                                                                                    |
| Function Deta        |                                                                                                    |
| The function         | n detail report consists of the following fields:                                                                                                    |
| Function Nar         | me The name or return address of the function which used the lock.                                                                                                    |
| Acquisition          | s The number of successful lock attempts for this lock.<br>For complex lock and read/write lock there is a<br>distinction between acquisition for writing<br>(Acquisition Write) and for reading<br>(Acquisition Read).                                                                                     |
| Miss Rate            | The number of unsuccessful lock attempts divided by Acquisitions, multiplied by 100.                                                                                                    |
| Spin Count           | The number of unsuccessful lock attempts.<br>For complex lock and read/write lock there is a<br>distinction between spin count for writing<br>(Spin Count Write) and for reading<br>(Spin Count Read).                                                                                                    |
| Wait Count           | The number of unsuccessful lock attempts that resulted in<br>the attempting thread going to sleep to wait for the lock<br>to become available.<br>For complex lock and read/write lock there is a<br>distinction between wait count for writing<br>(Wait Count Write) and for reading<br>(Wait Count Read). |
| Transform Co         | unt The number of times that a simple lock has allocated a krlock,<br>while the thread was trying to acquire the simple lock.                                                                                                    |
| Busy Count           | The number of simple_lock_try() calls that returned busy.                                                                                                    |
| Percent Held<br>CPU  | d of Total Time<br>The percent of combined elapsed trace time that<br>threads held the lock in question while dispatched.<br>DISPATCHED_HOLDTIME_IN_SECONDS divided by trace<br>duration, multiplied by 100.                                                                                                |
| Elaps(ed)            | The percent of combined elapsed trace time that                                                                                                    |

Elaps(ed) The percent of combined elapsed trace time that threads held the lock while dispatched or sleeping.

|                | UNDISPATCHED_AND_DISPATCHED_HOLDTIME_IN_SECONDS divided by trace duration, multiplied by 100.                                                                                             |
|----------------|----------------------------------------------------------------------------------------------------|
| Spin           | The percent of combined elapsed trace time that<br>threads spun while waiting to acquire this lock.<br>SPIN_HOLDTIME_IN_SECONDS divided by combined trace<br>duration, multiplied by 100. |
| Wait           | The percentage of combined elapsed trace time that threads unsuccessfully tried to acquire this lock.                                                                                     |
| Return Address | The calling function's return address in hexadecimal.                                                                                                    |
| Start Address  | The start address of the calling function in hexadecimal.                                                                                                    |
| Offset         | The offset from the function start address in hexadecimal.                                                                                                    |

# Thread Detail

The thread detail report consists of the following fields:

| ThreadID               | Thread identifier.                                                                                                    |
|------------------------|----------------------------------------------------------------------------------------------------|
| Acquisitions           | The number of successful lock attempts for this lock.                                                                                                    |
| Miss Rate              | The number of unsuccessful lock attempts divided by Acquisitions, multiplied by 100.                                                                                                    |
| Spin Count             | The number of unsuccessful lock attempts.                                                                                                    |
| Wait Count             | The number of unsuccessful lock attempts that resulted in<br>the attempting thread going to sleep to wait for the lock<br>to become available.                                                             |
|                        | The number of times that a simple lock has allocated a krlock,<br>while the thread was trying to acquire the simple lock.                                                                                  |
| Busy Count             | The number of simple_lock_try() calls that returned busy.                                                                                                    |
| Percent Held of<br>CPU | Total Time<br>The percent of combined elapsed trace time that<br>threads held the lock in question while dispatched.<br>DISPATCHED_HOLDTIME_IN_SECONDS divided by trace<br>duration, multiplied by 100.    |
| Elaps(ed)              | The percent of combined elapsed trace time that<br>threads held the lock while dispatched or sleeping.<br>UNDISPATCHED_AND_DISPATCHED_HOLDTIME_IN_SECONDS divided<br>by trace duration, multiplied by 100. |
| Spin                   | The percent of combined elapsed trace time that<br>threads spun while waiting to acquire this lock.<br>SPIN_HOLDTIME_IN_SECONDS divided by combined trace<br>duration, multiplied by 100.                  |
| Wait                   | The percent of combined elapsed trace time that threads unsuccessfully tried to acquire this lock.                                                                                                    |
| ProcessID              | Process identifier (only for SIMPLE and COMPLEX Lock report).                                                                                                    |
| Process Name           | Name of the process (only for SIMPLE and COMPLEX Lock report).                                                                                                    |

# **Splat Sorting**

**splat** allows the user to specify which criteria is used to sort the summary and lock detail reports using the **-s** option. The default sorting criteria is to sort by percent spin hold time, which is the ratio of time that threads spent spinning for a lock compared to the combined duration of the trace. Using **-s**, the sort criteria can be changed to the following:

| Item | Description                                                                                                    |
|------|----------------------------------------------------------------------------------------------------|
| a    | Acquisitions; the number times a thread successfully acquired a lock.                                                                                   |
| с    | Percent processor hold time; the ratio of processor hold time with the combined trace duration.                                                         |
| e    | Percent Elapsed hold time; the ratio of elapsed hold time with the combined trace duration.                                                             |
| 1    | location; the address of the lock or function, or the ID of a thread.                                                                                   |
| m    | Miss rate; the ratio missed lock attempts with the number of acquisitions.                                                                              |
| s    | Spin count; the number of unsuccessful lock attempts that result in a thread spinning waiting for the lock.                                             |
| S    | Percent processor spin hold time (default).                                                                                                    |
| w    | Percent elapsed wait time; the percent of the total time that a nonzero number of threads waited on the lock.                                           |
| W    | Average <b>waitq</b> depth; the average number of threads waiting on the lock, equivalent to the average time each waiting thread spends in this state. |

splat will use the specified criteria to sort the lock reports in descending order.

### Restrictions

Other types of locks, such as VMM, XMAP, and certain Java-specific locks are not analyzed.

#### Files

 Item
 Description

 /etc/bin/splat
 Simple Performance Lock Analysis Tool (splat). Provides kernel and pthread lock usage reports.

#### **Related reference:**

"trace Daemon" on page 529 "trcrpt Command" on page 550

# split Command

#### Purpose

Splits a file into pieces.

### Syntax

To Split a File Into Multiple Files Containing a Specified Number of Lines

split [ -l LineCount ] [ -a SuffixLength ] [ File [ Prefix ] ]

#### To Split a File Into Multiple Files Containing a Specified Number of Bytes

split -b Number [ k | m ] [ -a SuffixLength ] [ File [ Prefix ] ]

#### Description

The **split** command reads the specified file and writes it in 1000-line pieces to a set of output files. The name of the first output file is constructed by combining the specified prefix (*x* by default) with the *aa* 

suffix, the second by combining the prefix with the *ab* suffix, and so on lexicographically through zz (a maximum of 676 files). The number of letters in the suffix, and consequently the number of output name files, can be increased by using the **-a** flag.

You cannot specify a *Prefix* longer than **PATH\_MAX** - 2 bytes (or **PATH\_MAX** - *SuffixLength* bytes if the **-a** flag is specified). The **PATH\_MAX** variable specifies the maximum path-name length for the system as defined in the **/usr/include/sys/limits.h** file.

If you do not specify an input file or if you specify a file name of - (minus sign), the **split** command reads standard input.

The **split** command can be used with any regular text or binary files. After a file has been split, it can be restored to its original form by using the **cat** command, and the file fragments will be listed in the appropriate order.

#### Flags

Note: The -b and -l flags are mutually exclusive.

| Item            | Description                                                                                                    |
|-----------------|----------------------------------------------------------------------------------------------------|
| -a SuffixLength | Specifies the number of letters to use in forming the suffix portion of the output name files. The number of letters determines the number of possible output filename combinations. The default is two letters.                                                                                      |
| -b Number       | Splits the file into the number of bytes specified by the <i>Number</i> variable. Adding the <i>k</i> (kilobyte) or <i>m</i> (megabyte) multipliers to the end of the <i>Number</i> value causes the file to be split into <i>Number</i> *1024 or <i>Number</i> *1,048,576 byte pieces, respectively. |
| -l LineCount    | Specifies the number of lines in each output file. The default is 1000 lines.                                                                                                    |

### **Exit Status**

This command returns the following exit values:

| Item | Description |  |
|------|-------------|--|
|      |             |  |

- **0** The command ran successfully.
- >0 An error occurred.

#### **Examples**

 To split a file into 1000-line segments, enter: split book

This example splits book into 1000-line segments named xaa, xab, xac, and so forth.

 To split a file into 50-line segments and specify the file-name prefix, enter: split -1 50 book sect

This example splits book into 50-line segments named sectaa, sectab, sectac, and so forth.

 To split a file into 2KB segments, enter: split -b 2k book

This example splits the book into 2\*1024-byte segments named xaa, xab, xac, and so forth.

4. To split a file into more than 676 segments, enter:

split -1 5 -a 3 book sect

This example splits a book into 5-line segments named sectaaa, sectaab, sectaac, and so forth, up to sectzzz (a maximum of 17,576 files).

### Files

ItemDescription/usr/bin/splitContains the split command.

### **Related information**: cat command csplit command Files command Input and output redirection

# splitlvcopy Command

#### Purpose

Splits copies from one logical volume and creates a new logical volume from them.

### Syntax

splitlvcopy [ -f ] [ -y NewLogicalVolumeName ] [ -Y Prefix ] LogicalVolume Copies [ PhysicalVolume ... ]

### Description

Note:

- 1. To use this command, you must either have root user authority or be a member of the system group.
- **2**. The **splitlvcopy** command is not allowed on a snapshot volume group or a volume group that has a snapshot volume group.

**Attention:** Although the **splitlvcopy** command can split logical volumes that are open, including logical volumes containing mounted filesystems, this is not recommended. You may lose consistency between *LogicalVolume* and *NewLogicalVolume* if the logical volume is accessed by multiple processes simultaneously. When splitting an open logical volume, you implicitly accept the risk of potential data loss and data corruption associated with this action. To avoid the potential corruption window, close logical volumes before splitting and unmount filesystems before splitting.

The **splitlvcopy** command removes copies from each logical partition in *LogicalVolume* and uses them to create *NewLogicalVolume*. The *Copies* parameter determines the maximum number of physical partitions that remain in *LogicalVolume* after the split. Therefore, if *LogicalVolume* has 3 copies before the split, and the *Copies* parameter is 2, *LogicalVolume* will have 2 copies after the split and *NewLogicalVolume* will have 1 copy. You can not split a logical volume so that the total number of copies in *LogicalVolume* and *NewLogicalVolume* after the split is greater than the number of copies in *LogicalVolume* before the split.

The *NewLogicalVolume* will have all the same logical volume characteristics as *LogicalVolume*. If *LogicalVolume* does not have a logical volume control block the command will succeed with a warning message and creates *NewLogicalVolume* without a logical volume control block.

There are additional considerations to take when splitting a logical volume containing a filesystem. After the split there will be two logical volumes but there will only be one entry in the **/etc/filesystems** file which refers to *LogicalVolume*. To access *NewLogicalVolume* as a filesystem you must create an additional entry in **/etc/filesystems** with a different mount point which refers to *NewLogicalVolume*. If the mount point does not already exist, you have to create it before the new filesystem can be mounted. In addition, if *NewLogicalVolume* was created while *LogicalVolume* was open, you have to run the command

fsck /dev/NewLogicalVolume

before the new filesystem can be mounted.

You can not use the System Management Interface Tool (SMIT) to run this command. Message catalogs are not supported for this command and therefore the error messages are provided in English only with no message catalog numbers. Documentation for splitlycopy consists of this man page.

#### Flags

| Item                    | Description                                                                                                    |
|-------------------------|----------------------------------------------------------------------------------------------------|
| -f                      | Specifies to split open logical volumes without requesting confirmation. By default, <b>splitlvcopy</b> requests confirmation before splitting an open logical volume. This includes open raw logical volumes and logical volumes containing mounted filesystems.                                                                                        |
| -y NewLogicalVolumeName | Specifies the name of the new logical volume to move copies to from <i>LogicalVolume</i> .                                                                                                    |
| -Y Prefix               | Specifies the <i>Prefix</i> to use instead of the prefix in a system-generated name for the new logical volume. The prefix must be less than or equal to 13 characters. A name cannot begin with a prefix already defined in the <b>PdDv</b> class in the Device Configuration Database for other devices, nor be a name already used by another device. |

#### **Parameters**

| Item           | Description                                                                                       |
|----------------|---------------------------------------------------------------------------------------------------|
| Copies         | Specifies the maximum number of physical partitions that remain in LogicalVolume after the split. |
| LogicalVolume  | Specifies the logical volume name or logical volume ID to split.                                  |
| PhysicalVolume | Specifies the physical volume name or the physical volume ID to remove copies from.               |

### **Exit Status**

This command returns the following exit values:

#### Item Description

- 0 Successful completion.
- >0 An error occurred.

#### Security

Access Control: You must have root authority to run this command or be a member of the system group.

Attention RBAC users and Trusted AIX users: This command can perform privileged operations. Only privileged users can run privileged operations. For more information about authorizations and privileges, see Privileged Command Database in *Security*. For a list of privileges and the authorizations associated with this command, see the **Issecattr** command or the **getcmdattr** subcommand.

Auditing Events: N/A

#### **Examples**

To split one copy of each logical partition belonging to logical volume named **oldlv** which currently has 3 copies of each logical partition, and create the logical volume **newlv**, enter: splitlvcopy -y newlv oldlv 2

Each logical partition in the logical volume **oldlv** now has two physical partitions. Each logical partition in the logical volume **newlv** now has one physical partition.

### Files

ItemDescription/usr/sbin/splitlvcopyContains the sp/tmpContains the ter

Description Contains the **splitlvcopy** command. Contains the temporary files created while the **splitlvcopy** command is running.

#### **Related information:**

rmlvcopy command mklv command RBAC in AIX Version 6.1 Security Trusted AIX<sup>®</sup>

# splitvg Command

#### Purpose

Splits a single mirror copy of a fully mirrored volume group.

### Syntax

splitvg [ -y SnapVGname ] [ -c Copy ] [ -f ] [ -i ] VGname

#### Description

The **splitvg** command splits a single mirror copy of a fully mirrored volume group into a snapshot volume group. The original volume group *VGname* will stop using the disks that are now part of the snapshot volume group *SnapVGname*. Both volume groups will keep track of the writes within the volume group so that when the snapshot volume group is rejoined with the original volume group consistent data is maintained across the rejoined mirrors copies.

#### Note:

- 1. To split a volume group, all logical volumes in the volume group must have the target mirror copy and the mirror must exist on a disk or set of disks. Only the target mirror copy must exist on the target disk or disks.
- **2**. The **splitvg** command will fail if any of the disks to be split are not active within the original volume group.
- **3**. In the unlikely event of a system crash or loss of quorum while running this command, the **joinvg** command must be run to rejoin the disks back to the original volume group.
- 4. New logical volumes and file system mount points will be created in the snapshot volume group.
- 5. When the **splitvg** command targets a concurrent-capable volume group which is varied on in non-concurrent mode, the new volume group that is created will not be varied on when the **splitvg** command completes. The new volume group must be varied on manually.

#### Flags

| Item                 | Description                                                                                                    |
|----------------------|----------------------------------------------------------------------------------------------------|
| <b>-y</b> SnapVGname | Allows the volume group name to be specified rather than having the name generated automatically. Volume group names must be unique across the system and can range from 1 to 15 characters. The name cannot begin with a prefix already defined in the <b>PdDv</b> class in the Device Configuration database for other devices. The new volume group name is sent to standard output. |
| <b>-c</b> Copy       | Which mirror to split. Valid values are 1, 2, or 3. The default is the second copy.                                                                                                    |
| -f                   | Will force the split even if the mirror copy specified to create the snapshot volume group has stale partitions.                                                                                                    |
| -i                   | Will split the mirror copy of a volume group into a new volume group that can not be rejoined into the original.                                                                                                    |

## Security

Access Control: You must have root authority to run this command.

#### **Examples**

1. To split a volume group, enter:

splitvg testvg

The second mirror copy of the volume group **testvg** is split into new volume group with an automatically generated name, which will be displayed.

2. To split first mirror copy of the volume group with the name **snapvg**, enter:

splitvg -y snapvg -c 1 testvg

#### Files

| Item      | Description                                         |
|-----------|-----------------------------------------------------|
| /usr/sbin | Directory where the <b>splitvg</b> command resides. |

#### Related information:

joinvg command recreatevg command

# splp Command

### Purpose

Changes or displays printer driver settings.

### Syntax

splp [ -b Option ] [ -B Number] [ -c Option ] [ -C Option ] [ -e Option ] [ -f Option ] [ -F! ] [ -i Number ] [ -l Number ] [ -n Option ] [ -N Option ] [ -p Option ] [ -P Option ] [ -r Option ] [ -s Number ] [ -S Option ] [ -t Option ] [ -T Number ] [ -w Number ] [ -W Option ] [ DevicePath ]

### Description

The **splp** command changes or displays settings for a printer device driver. The default device path is **/dev/lp0**; all flags are optional. If the device path does not begin with a / (backslash) character, the **/dev** directory is assumed. Also, if no flags are specified, the **splp** command reports the current settings for the specified device path. To change the current settings, specify the appropriate flags. No other processing is done, and there is no other output.

The changes that the **splp** command makes remain in effect until the next time you restart the system or rerun the **splp** command. The **splp** command can be run from the **/etc/inittab** command file to configure your printer each time you start up the system.

**Note:** The **splp** command settings for the **-b**, **-c**, **-C**, **-f**, **-i**, **-1**, **-n**, **-p**, **-r**, **-t**, **-w**, and **-W** flags apply only when data is sent directly to the printer device (for example, redirecting the output of the **cat** command directly to the specifies device path). When files are queued for printing with the **enq**, **qprt**, **lp**, or **lpr** commands, the settings for these flags are ignored and are not changed.

#### Flags

| Item<br>-b Option | Description<br>Specifies whether backspaces are sent to the printer:                                                                                                    |  |
|-------------------|----------------------------------------------------------------------------------------------------|--|
| σοριώπ            |                                                                                                    |  |
|                   |                                                                                                    |  |
| -B Number         | Specifies backspaces be discarded.<br>Sets the speed to the specified number of bits per second. Values for the <i>Number</i> variable are 50, 75, 110, 134, 150, 300, 600, 1200, 1800, 2400, 4800, 9600, 19,200, and 38,400.                                                                                                    |  |
| -c Option         | Specifies whether carriage returns are sent to the printer:                                                                                                    |  |
|                   | + Sends carriage returns to the printer.                                                                                                    |  |
|                   | ! Translates carriage returns to line feeds.                                                                                                    |  |
| -C Option         | Specifies whether all lowercase characters are converted to uppercase characters:                                                                                                    |  |
|                   | + Converts lowercase characters to uppercase characters.                                                                                                    |  |
| -e Option         | ! Does not convert lowercase characters to uppercase characters.<br>Specifies the processing to be performed when an error is detected:                                                                                                    |  |
|                   | + Returns an error.                                                                                                    |  |
|                   | ! Waits until error clears.                                                                                                    |  |
| -f Option         | Specifies whether the printer is sent form feeds or simulates a form feed with line feeds or carriage returns:                                                                                                    |  |
|                   | + Sends form feeds to the printer.                                                                                                    |  |
|                   | ! Simulates a form feed with line feeds or carriage returns.                                                                                                    |  |
| -F!               | Resets font status indicators for an 3812 Page Printer or an 3816 Page Printer. This flag causes fonts to be reloaded from the printer's font diskette into the printer's memory by the next spooled print job. This flag should be specified if the printer has been turned off and then turned back on, or if the fonts in the printer's memory have become corrupted. |  |
| -i Number         | Indents the specified number of columns, where the value of the Number variable is an integer.                                                                                                    |  |
| -1 Number         | Prints the specified number of lines per page, where the value of the <i>Number</i> variable is an integer.                                                                                                    |  |
| -n Option         | Specifies whether the printer is sent line feeds or translates line feeds to carriage returns:                                                                                                    |  |
|                   | + Sends line feeds to the printer.                                                                                                    |  |
| -N Option         | ! Translates line feeds to carriage returns.<br>Specifies whether parity generation and detection is enabled:                                                                                                    |  |
|                   | + Enables parity generation and detection.                                                                                                    |  |
| -p Option         | !Disables parity generation and detection.Specifies whether the system sends all characters to the printer unmodified or translates characters according<br>to the settings for the -b, -c, -C, -f, -i, -i, -n, -r, -t, -w, and -W flags:                                                                                                    |  |
|                   | + Sends all characters to the printer unmodified, overriding other settings.                                                                                                    |  |
| -P Option         | ! Translates characters according to the settings.<br>Specifies the parity:                                                                                                    |  |
|                   | + Specifies odd parity.                                                                                                    |  |
| -r Option         | ! Specifies even parity.<br>Specifies whether carriage returns are added after line feeds:                                                                                                    |  |
| -                 | + Sends a carriage return after a line feed.                                                                                                    |  |
|                   | ! Does not send a carriage return after a line feed.                                                                                                    |  |
| -s Number         | Selects character size where the <i>Number</i> variable is the number of bits. Values for the <i>Number</i> variable can be 5, 6, 7, or 8. See the <b>termio.h</b> special file for additional information on character size.                                                                                                    |  |
| -S Option         | Specifies the number of stop bits per character:                                                                                                    |  |
|                   | + 2 stop bits per character.                                                                                                    |  |
| -t Option         | ! 1 stop bit per character.<br>Specifies whether tabs are to be expanded:                                                                                                    |  |
|                   | + Does not expand tabs.                                                                                                    |  |
|                   | ! Expands tabs on 8 position boundaries.                                                                                                    |  |
| <b>-T</b> Number  | Sets the time-out period to the number of seconds specified by the <i>Number</i> variable. The value of the <i>Number</i> variable must be an integer.                                                                                                    |  |

| Item<br>-w Number | <b>Description</b><br>Prints the number of columns specified by the <i>Number</i> variable. The value of the <i>Number</i> variable must be an integer. |  |
|-------------------|----------------------------------------------------------------------------------------------------|--|
| -W Option         | Specifies whether to wrap characters beyond the specified width to the next line and print (3 dots) after the new-line character:                       |  |
|                   | + Wraps characters beyond the specified width to the next line and prints (3 dots) after the new-line character.                                        |  |
|                   | ! Truncates characters beyond the specified width.                                                                                                    |  |

### **Examples**

- To display the current printer settings for the /dev/lp0 printer, enter: splp
- 2. To change the printer settings, enter:

splp -w 80 -W + -C +

This changes the settings of the /dev/lp0 printer for 80-column paper (the -w 80 flag). It also wraps each line that is more than 80 columns wide onto a second line (the -W+ flag), and prints all alphabetic characters in uppercase (the -C+ flag).

#### Files

| Item         | Description                                      |
|--------------|--------------------------------------------------|
| /dev/lp*     | Contains the printer attribute file.             |
| /etc/inittab | Contains the printer configuration command file. |

#### **Related information**:

cat command termio.h command Printer Administration Adding a Printer Using the Printer Colon File Virtual Printer Definitions and Attributes

# spost Command Purpose

Routes a message.

### Syntax

spost [ -noalias | -alias *File* ...] [ -format | -noformat] [ -filter *File* | -nofilter] [ -width *Number*] [ -watch | -nowatch] [ -remove | -noremove] [ -backup | -nobackup] [ -verbose | -noverbose]*File* 

### Description

The **spost** command routes messages to the correct destinations. The **spost** command is not started by the user. The **spost** command is called by other programs only.

The **spost** command searches all components of a message that specify a recipient's address and parses each address to check for proper format. The **spost** command then puts addresses in the standard format and starts the **sendmail** command. The **spost** command performs a function similar to the **post** command, but it does less address formatting than the **post** command.

The **spost** command is the default (over the **post** command). Change the default by setting the **postproc** variable in your **.mh\_profile**. For example: postproc: /usr/lib/mh/post

The *File* parameter is the name of the file to be posted.

#### Flags

| Item          | Description                                                                                                    |
|---------------|----------------------------------------------------------------------------------------------------|
| -alias File   | Searches the specified mail alias file for addresses. You can repeat this flag to specify multiple mail alias files. The <b>spost</b> command automatically searches the <b>/etc/mh/MailAliases</b> file. |
| -backup       | Renames the message file by placing a , (comma) before the file name after the <b>spost</b> command successfully posts the message.                                                                       |
| -filter File  | Uses the header components in the specified file to copy messages sent to the Bcc: field recipients.                                                                                                    |
| -format       | Puts all recipient addresses in a standard format for the delivery transport system. This flag is the default.                                                                                            |
| -help         | Lists the command syntax, available switches (toggles), and version information.<br><b>Note:</b> For Message Handler (MH), the name of this flag must be fully spelled out.                               |
| -noalias      | Does not use any alias files for delivering the message.                                                                                                    |
| -nobackup     | Does not rename the message after posting the file. This flag is the default.                                                                                                    |
| -nofilter     | Strips the Bcc: field header from the message and sends it to recipients specified in the Bcc: component. This flag is the default.                                                                       |
| -noformat     | Does not alter the format of the recipient addresses.                                                                                                    |
| -noremove     | Does not remove the temporary message file after posting the message.                                                                                                    |
| -noverbose    | Does not display information during the delivery of the message to the <b>sendmail</b> command. This flag is the default.                                                                                 |
| -nowatch      | Does not display information during delivery by the <b>sendmail</b> command. This flag is the default.                                                                                                    |
| -remove       | Removes the temporary message file after the message has been successfully posted. This flag is the default.                                                                                              |
| -verbose      | Displays information during the delivery of the message to the <b>sendmail</b> command. This information allows you to monitor the steps involved.                                                        |
| -watch        | Displays information during the delivery of the message by the <b>sendmail</b> command. This information allows you to monitor the steps involved.                                                        |
| -width Number | Sets the width of components that contain addresses. The default is 72 columns.                                                                                                    |

### Security

Attention RBAC users and Trusted AIX users: This command can perform privileged operations. Only privileged users can run privileged operations. For more information about authorizations and privileges, see Privileged Command Database in *Security*. For a list of privileges and the authorizations associated with this command, see the **Issecattr** command or the **getcmdattr** subcommand.

#### Files

Related information: sendmail command .mh\_profile File post command Mail applications Trusted AIX<sup>®</sup>

| Item                    | Description                                     |
|-------------------------|-------------------------------------------------|
| \$HOME/.mh_profile      | Contains the Message Handler (MH) user profile. |
| /tmp/pstNumber          | Contains the temporary message file.            |
| /etc/mh/MailAliases     | Contains the default mail aliases.              |
| /usr/lib/mh/.mh_profile | Contains the Message Handler (MH) user profile. |
|                         |                                                 |

### spray Command

#### Purpose

Sends a specified number of packets to a host and reports performance statistics.

### Syntax

/usr/sbin/spray Host [ -c Count ] [ -d Delay ] [ -i ] [ -l Length ]

#### Description

The **spray** command uses the Remote Procedure Call (RPC) protocol to send a one-way stream of packets to the host you specify. This command reports how many packets were received and at what transfer rate. The *Host* parameter can be either a name or an Internet address. The host only responds if the **sprayd** daemon is running.

Note: The spray command does not support IPv6.

See the rpc.sprayd daemon documentation for factors that affect spray command performance.

#### Flags

| Item      | Description                                                                                                    |
|-----------|----------------------------------------------------------------------------------------------------|
| -c Count  | Specifies the number of packets to send. The default value is the number of packets required to make the total stream size 100,000 bytes.                                                                                                    |
| -d Delay  | Specifies the time, in microseconds, the system pauses between sending each packet. The default is 0.                                                                                                    |
| -i        | Uses the Internet Control Message Protocol (ICMP) echo packets rather than the RPC protocol. Since ICMP echoes automatically, it creates a two-way stream. You must be root user to use this option.                                                  |
| -1 Length | Specifies the number of bytes in the packet that holds the RPC call message. The default value of the <i>Length</i> parameter is 86 bytes, the size of the RPC and UDP headers.                                                                       |
|           | The data in the packet is encoded using eXternal Data Representation (XDR). Since XDR deals only with 32-bit quantities, the <b>spray</b> command rounds smaller values up to the nearest possible value.                                             |
|           | When the <i>Length</i> parameter is greater than 1500 for Ethernet or 1568 for token-ring, the RPC call can no longer fit into one Ethernet packet. Therefore, the <i>Length</i> field no longer has a simple correspondence to Ethernet packet size. |

#### **Examples**

1. When sending a **spray** command to a workstation, specify the number of packets to send and the length of time the system will wait between sending each packet as follows:

/usr/sbin/spray zorro -c 1200 -d 2

In this example, the spray command sends 1200 packets at intervals of 2 microseconds to the workstation named zorro.

2. To change the number of bytes in the packets you send, enter:

/usr/sbin/spray zorro -1 1350

In this example, the spray command sends 1350-byte packets to the workstation named zorro.

3. To send echo packets using the ICMP protocol instead of the RPC protocol, enter:

/usr/sbin/spray zorro -i

In this example, the spray command sends echo packets to the workstation named zorro.

Related reference: "sprayd Daemon" Related information: List of NFS commands Network File System (NFS) NFS troubleshooting

### sprayd Daemon

#### Purpose

Receives packets sent by the **spray** command.

#### **Syntax**

/usr/lib/netsvc/spray/rpc.sprayd

#### Description

The **rpc.sprayd** daemon is a server that records the packets sent by the **spray** command. The **rpc.sprayd** daemon is normally started by the **inetd** daemon.

#### **UDP** Performance

User Datagram Protocol (UDP) performance with the **spray** command and the **rpc.sprayd** daemon can be affected by the following factors:

- How memory buffers (mbufs) are tuned for system configuration.
- The incoming burst rate (that is, interframe gap) of UDP packets for the **spray** command.
- Other system activity. Since the **rpc.sprayd** daemon runs as a normal user process, other activity (such as the **init** process, or the **syncd** daemon) can affect the operation of the **rpc.sprayd** daemon.
- Priority of the **rpc.sprayd** daemon process. The **rpc.sprayd** daemon has a floating process priority that is calculated dynamically.
- The size of the receive socket buffer used by the **rpc.sprayd** daemon. Because various implementations use different socket buffer sizes, measuring UDP performance with the **spray** command and the **rpc.sprayd** daemon is difficult and inconclusive.

#### Files

| Item            | Description                                                                 |
|-----------------|-----------------------------------------------------------------------------|
| /etc/inetd.conf | TCP/IP configuration file that starts RPC daemons and other TCP/IP daemons. |

Related reference: "spray Command" on page 202 Related information: inetd command List of NFS commands inetd.conf File Format for TCP/IP

### srcmstr Daemon

#### Purpose

Starts the System Resource Controller.

### Syntax

srcmstr /usr/sbin/srcmstr [ -r ] [ -B ]

#### Description

The **srcmstr** daemon is the System Resource Controller (SRC). The **srcmstr** daemon creates and controls subsystems, handles short subsystem status requests, passes requests on to a subsystem, and handles error notification.

The srcmstr daemon is normally started by using an inittab file entry.

### Flags

| Item | Description                                                                                                    |
|------|----------------------------------------------------------------------------------------------------|
| -r   | Accepts remote requests if the daemon is started with the <b>-r</b> flag. If you start <b>srcmstr</b> without the <b>-r</b> flag, remote requests are ignored.               |
| -В   | Specifies the <b>-B</b> flag that causes the <b>srcmstr</b> daemon to run as in previous releases (AIX 4.3.1 and earlier). <b>Note:</b>                                      |
|      | <ol> <li>The srcmstr daemon is typically started from inittab. To add the -r or -B flags, edit<br/>/etc/inittab and run init q or reboot.</li> </ol>                         |
|      | <ol> <li>The user must be running as root on the remote system. The local /etc/hosts.equiv file or the /.rhosts file must be configured to allow remote requests.</li> </ol> |

### Security

Attention RBAC users and Trusted AIX users: This command can perform privileged operations. Only privileged users can run privileged operations. For more information about authorizations and privileges, see Privileged Command Database in *Security*. For a list of privileges and the authorizations associated with this command, see the **Issecattr** command or the **getcmdattr** subcommand.

Auditing Events: If the auditing subsystem has been properly configured and is enabled, the **srcmstr** command will generate the following audit record (event) every time the command is executed:

| Event     | Information                                                     |
|-----------|-----------------------------------------------------------------|
| SRC_Start | Lists in an audit log the name of the subsystems being started. |
| SRC_Stop  | Lists in an audit log the name of the subsystems being stopped. |

See **Setting Up Auditing** in *Security* for more details about how to properly select and group audit events, and how to configure audit event data collection.

### **Error Recovery**

The default **/etc/inittab** specifies the **respawn** flag for the **srcmstr** daemon. If the **srcmstr** daemon terminates abnormally and the **/etc/inittab** specifies the **respawn** flag, the **srcmstr** daemon is restarted. It then determines which SRC subsystems were active during the previous invocation. The daemon re-establishes communication with these subsystems (if it existed previously), and initializes a private kernel extension and the **srcd** daemon to monitor the subsystem processes.

If a subsystem known to the previous invocation of **srcmstr** terminates, the SRC kernel extension notifies the **srcd** daemon. The **srcd** daemon sends a socket message to **srcmstr** and subsystem termination is handled as if the subsystem had been started by the current **srcmstr**. This function can be disabled by specifying the **-B** flag when the **srcmstr** daemon is started. The SRC kernel extension is in **/usr/lib/drivers/SRC\_kex.ext**. The executable for **srcd** is **/usr/sbin/srcd**.

#### **Files**

| Item                                  | Description                                                                                                    |  |  |
|---------------------------------------|----------------------------------------------------------------------------------------------------|--|--|
| /etc/inittab                          | Specifies stanzas read by the <b>init</b> command.                                                                 |  |  |
| /etc/objrepos/SRCsubsys               | Specifies the SRC Subsystem Configuration Object Class.                                                            |  |  |
| /etc/objrepos/SRCsubsys               | Specifies the SRC Notify Method Object Class.                                                                      |  |  |
|                                       |                                                                                                    |  |  |
| /etc/hosts.equiv                      | Specifies that no remote requests will work if the specified host name is not in the <b>/etc/hosts.equiv</b> file. |  |  |
| /etc/services                         | Defines the sockets and protocols used for Internet services.                                                      |  |  |
| /dev/SRC                              | Specifies the AF_UNIX socket file.                                                                                 |  |  |
| /dev/.SRC-unix                        | Specifies the location for temporary socket files.                                                                 |  |  |
| /dev/.SRC-unix/SRCD                   | Specifies the AF_UNIX socket file for the srcd daemon.                                                             |  |  |
| /var/adm/SRC/active_list              | Contains a list of active subsystems.                                                                              |  |  |
|                                       | Caution: The structure of this file is internal to SRC and is subject to change.                                   |  |  |
| /var/adm/SRC/watch_list               | Contains a list of subsystem processes active during the previous invocation of the <b>srcmstr</b> daemon.         |  |  |
|                                       | Caution: The structure of this file is internal to SRC and is subject to change.                                   |  |  |
| /.rhosts                              | Specifies remote machines and users (root only) that are allowed to request SRC function from this machine.        |  |  |
| Related reference:                    |                                                                                                    |  |  |
| "telinit or init Command" on page 386 |                                                                                                    |  |  |
| Related information:                  |                                                                                                    |  |  |
|                                       |                                                                                                    |  |  |

inittab File qconfig File Auditing overview Trusted AIX<sup>®</sup>

# start-secIdapcIntd Command

### Purpose

The start-secldapclntd script is used to start the secldapclntd LDAP client daemon.

### Syntax

/usr/sbin/start-secldapclntd [ -C CacheSize ] [ -p NumOfThread ] [ -t CacheTimeOut ] [ -T HeartBeatIntv ] [ -o ldapTimeOut ]

### Description

The **start-secldapcIntd** script starts the **secldapcIntd** daemon if it is not running. It does not do anything if the **secldapcIntd** daemon is already running. The script also cleans the portmapper registration (if there is any) from previous **secldapcIntd** daemon process before it starts the **secldapcIntd** daemon. This prevents the startup failure of the new daemon process from portmap-per registration failure.

### Flags

By default, the **secldapcIntd** daemon reads the configuration information specified in the **/etc/security/ldap/ldap.cfg** file at startup. If the following options are given in command line when starting **secldapcIntd** process, the options from the command line will overwrite the values in the **/etc/security/ldap/ldap.cfg** file.

| Item                    | Description                                                                                                    |
|-------------------------|----------------------------------------------------------------------------------------------------|
| -C CacheSize            | Sets the maximum cache entries used by the <b>secldapcIntd</b> daemon to CacheSize number of entries. The valid range is 100-65536 entries for user cache entry. The default value is 1000. The valid range is 10-65536 for group cache entry. The default value is 100. If you set the user cache entry in the <b>start-secldapcIntd</b> command by using the <b>-C</b> option, the group cache entry is set to 10% of the user cache entry. |
| -o ldapTimeOut          | Timeout period in seconds for LDAP client requests to the server. This value determines how long the client will wait for a response from the LDAP server. Valid range is 0 - 3600 (1 hour). Default is 60 seconds. Set this value to 0 to disable the timeout and force the client to wait indefinitely.                                                                                                    |
| -p NumOfThread          | Sets the number of thread used by the <b>secIdapcIntd</b> daemon to <b>NumOfThread</b> threads. Valid range is 1-256. The default is 10.                                                                                                    |
| -t CacheTimeout         | Sets the cache to expire in CacheTimeout seconds. Valid range is 60- 3600 seconds. The default is 300 seconds.                                                                                                    |
| <b>-T</b> HeartBeatIntv | Sets the time interval of heartbeat between this client and the LDAP server. Valid values are 60-3,600 seconds. Default is 300.                                                                                                    |

#### Security

A user with the **aix.security.ldap** authorization is authorized to use this command.

#### **Examples**

- To start the secldapcIntd daemon, type: /usr/sbin/start-secldapcIntd
- 2. To start the **secldapcIntd** with using 20 threads and cache timeout value of 600 seconds, type: /usr/sbin/start-secldapcIntd -p 20 -t 600

It is recommended that you specify these values in the **/etc/security/ldap/ldap.cfg** file, so that these values will be used each time you start the **secldapcIntd** process.

#### Files

 Item
 Description

 /usr/sbin/start-secIdapcIntd
 Used to start the secIdapcIntd LDAP client daemon.

#### **Related reference:**

"secldapclntd Daemon" on page 47
"stop-secldapclntd Command" on page 229
Related information:
mksecldap command
flush-secldapclntd command
/etc/security/ldap/ldap.cfg command

# startcondresp Command

#### Purpose

Starts monitoring a condition that has one or more linked responses.

# Syntax

To start monitoring a condition:

startcondresp [-h] [-TV] condition[:node\_name] [response [response...]]

To unlock or lock the condition/response association:

startcondresp {-U | -L} [-h] [-TV] condition[:node\_name] response

# Description

The **startcondresp** command starts the monitoring of a condition that has a linked response. A link between a condition and a response is called a *condition/response association*. In a cluster environment, the condition and the response must be defined on the same node. After monitoring is started, when the condition occurs, the response is run. If no responses are specified, monitoring is started for all responses linked to the condition. This causes all of the linked responses to run when the condition occurs. If more than one response is specified, monitoring is started only for those linked responses.

If one or more responses are specified and the responses are not linked with the condition, the **startcondresp** command links the specified responses to the condition, and monitoring is started. Use the **mkcondresp** command to link a response to a condition without starting monitoring.

If a particular condition/response association is needed for system software to work properly, it may be locked. A locked condition/response association cannot be started by the **startcondresp** command. If the condition/response association you specify on the **startcondresp** command is locked, it will not be started; instead an error will be generated informing you that this condition/response association is locked. To unlock a condition/response association, you can use the **-U** flag. However, because a condition/response association is typically locked because it is essential for system software to work properly, you should exercise caution before unlocking it. To lock a condition/response association so it cannot be started, stopped, or removed, reissue this command using its **-L** flag.

# Flags

- -h Writes the command's usage statement to standard output.
- -T Writes the command's trace messages to standard error. For your software service organization's use only.
- -V Writes the command's verbose messages to standard output.
- -U Unlocks a condition/response association so it can be started, stopped, or removed. If a condition/response association is locked, this is typically because it is essential for system software to work properly. For this reason, you should exercise caution before unlocking it. When unlocking a condition/response association using the **-U** flag, no other operation can be performed by this command.
- -L Locks a condition/response association so it cannot be started, stopped, or removed. When locking a condition/response association using the -L flag, no other operation can be performed by this command.

# Parameters

condition

Specifies the name of the condition linked to the response. The condition is always specified first.

node\_name

Specifies the node in the domain where the condition is defined. If node\_name is not specified, the

local node is used. *node\_name* is a node within the scope determined by the CT\_MANAGEMENT\_SCOPE environment variable.

response

Specifies the name of one or more responses. Specifying more than one response links the responses to the condition if they are not already linked and starts monitoring for the specified responses.

### Security

The user needs write permission for the **IBM.Association** resource class to run **startcondresp**. Permissions are specified in the access control list (ACL) file on the contacted system. See the *RSCT: Administration Guide* for details on the ACL file and how to modify it.

### **Exit Status**

- **0** The command ran successfully.
- 1 An error occurred with RMC.
- 2 An error occurred with a command-line interface script.
- 3 An incorrect flag was entered on the command line.
- 4 An incorrect parameter was entered on the command line.
- 5 An error occurred that was based on incorrect command-line input.

### **Environment Variables**

#### CT\_CONTACT

Determines the system where the session with the resource monitoring and control (RMC) daemon occurs. When CT\_CONTACT is set to a host name or IP address, the command contacts the RMC daemon on the specified host. If CT\_CONTACT is not set, the command contacts the RMC daemon on the local system where the command is being run. The target of the RMC daemon session and the management scope determine the resource classes or resources that are processed.

### CT\_IP\_AUTHENT

When the CT\_IP\_AUTHENT environment variable exists, the RMC daemon uses IP-based network authentication to contact the RMC daemon on the system that is specified by the IP address to which the CT\_CONTACT environment variable is set. CT\_IP\_AUTHENT only has meaning if CT\_CONTACT is set to an IP address; it does not rely on the domain name system (DNS) service.

### CT\_MANAGEMENT\_SCOPE

Determines the management scope that is used for the session with the RMC daemon in processing the resources of the event-response resource manager (ERRM). The management scope determines the set of possible target nodes where the resources can be processed. The valid values are:

- **0** Specifies *local* scope.
- 1 Specifies *local* scope.
- 2 Specifies *peer domain* scope.
- 3 Specifies *management domain* scope.

If this environment variable is *not* set, *local* scope is used.

# **Implementation Specifics**

This command is part of the Reliable Scalable Cluster Technology (RSCT) fileset for AIX.

### **Standard Output**

When the **-h** flag is specified, this command's usage statement is written to standard output. All verbose messages are written to standard output.

### **Standard Error**

All trace messages are written to standard error.

### **Examples**

These examples apply to standalone systems:

1. To start monitoring for the condition "FileSystem space used " by using the response "Broadcast event on-shift", whether or not the response is linked with the condition, run this command:

```
startcondresp "FileSystem space used" "Broadcast event on-shift"
```

2. To start monitoring for the condition "FileSystem space used " by using all of its linked responses, run this command:

startcondresp "FileSystem space used"

**3.** To start monitoring for the condition "FileSystem space used " by using the response "Broadcast event on-shift" and "E-mail root anytime", whether or not they are linked with the condition, run this command:

```
startcondresp "FileSystem space used" "Broadcast event on-shift" "E-mail root anytime"
```

These examples apply to management domains:

1. To start monitoring for the condition "FileSystem space used" on the management server using the response "Broadcast event on-shift", whether or not the response is linked with the condition, run this command on the management server:

startcondresp "FileSystem space used" "Broadcast event on-shift"

2. To start monitoring for the condition "FileSystem space used" on the managed node **nodeB** using the response "Broadcast event on-shift", whether or not the response is linked with the condition, run this command on the management server:

startcondresp "FileSystem space used":nodeB "Broadcast event on-shift"

This example applies to peer domains:

1. To start monitoring for the condition "FileSystem space used" on **nodeA** in the domain using the response "Broadcast event on-shift" (also on **nodeA** in the domain), whether or not the response is linked with the condition, run this command on any node in the domain:

startcondresp "FileSystem space used":nodeA "Broadcast event on-shift"

### Location

/opt/rsct/bin/startcondresp

# startrpdomain Command

### Purpose

Brings a peer domain that has already been defined online.

# Syntax

**startrpdomain** [-**A** | -**L** ] [-**t** *timeout*] [-**Q** *quorum\_type* | *quorum\_type\_name* ] [-**m** *fanout*] [-**h**] [-**w** [-s *Seconds*]] [-**TV**] *peer\_domain* 

# Description

The **startrpdomain** command brings a defined peer domain online by starting the resources on each node belonging to the peer domain.

The **startrpdomain** command must be run on a node that is defined to the peer domain. The command invites all offline nodes defined to the peer domain to come online in the peer domain every time the command is run for the peer domain. The command can be run more than once in the peer domain. If all the nodes defined in the peer domain are already online, no action is performed.

The **startrpdomain** command determines the peer domain configuration to use to bring the peer domain online by examining the peer domain configuration on the nodes defined to the peer domain. The latest version of the peer domain configuration information that is found is used to bring the peer domain online. By default, the latest version of the peer domain configuration found on at least half of the nodes is used. Specifying the **-A** flag causes the latest version of the peer domain configuration found on all of the nodes defined in the peer domain to be used. Specifying the **-L** flag causes the configuration on the local node to be used.

In determining the latest version of the peer domain configuration information, a configuration timeout defines when to stop checking versions and begin to bring the peer domain online. The default timeout value is 120 seconds. The timeout value can be changed using the **-t** flag. The timeout value should be at least long enough so that the latest version of the peer domain configuration information from at least half of the nodes can be found.

A node can only be online to one peer domain at a time. The **startrpdomain** command cannot be run on a node for a peer domain when another peer domain is already online for that node.

# Flags

- -A Finds and uses the latest version of the peer domain configuration information from all of the nodes in the peer domain. This flag cannot be specified if the -L flag is specified. If neither flag (-A or -L) is specified, the latest version of the peer domain configuration information from at least half of the nodes in the peer domain is used.
- -L Uses the latest version of the peer domain configuration information that is on the local node. This flag cannot be specified if the -A flag is specified. If neither flag (-A or -L) is specified, the latest version of the peer domain configuration information from at least half of the nodes in the peer domain is used.

-t timeout

Specifies the timeout value in seconds. This flag limits the amount of time used to find the latest version of the peer domain configuration. When the timeout value is exceeded, the latest version of the peer domain configuration information found thus far is used. The timeout value should be long enough so that the latest version of the peer domain configuration information from at least half of the nodes can be found. The default timeout value is 120 seconds.

-Q quorum\_type | quorum\_type\_name

Enables you to override the startup quorum mode. This can be specified as an integer quorum type or quorum type name. If you do not specify this flag, startup quorum mode will be specified using the **mkrpdomain** command's **-Q** flag (or the default quorum mode for your environment) when you created the peer domain. You can override the quorum startup mode only if the quorum mode has been defined as **normal** or **quick**. The valid values are:

#### 0 | normal

Specifies normal start-up quorum rules. Half of the nodes will be contacted for configuration information.

#### 1 | quick

Specifies quick start-up quorum rules. One node will be contacted for configuration information.

#### -m fanout

Specifies the maximum number of threads to use for this start operation. The **-m** flag overrides the default *fanout* value for the specified peer domain. This value is stored as a persistent attribute in the peer domain's **IBM.PeerNode** class. *fanout* can be an integer from **16** to **2048**.

- -h Writes the command's usage statement to standard output.
- -s Specifies the wait time in seconds for the peer domain to be online before the command completes when the -s flag is used with the -w flag. If the waiting time exceeds the number of seconds, the command returns, but the online operation continues. The default value is 300 seconds (5 minutes). Use 0 to specify that the command must not return until the peer domain is online (no timeout on waiting).
- **-T** Writes the command's trace messages to standard error. For your software service organization's use only.
- -V Writes the command's verbose messages to standard output.
- -w Waits for the peer domain to be online before the command completes. Use the -s flag to specify the waiting time in seconds.

### **Parameters**

peer\_domain

Specifies the name of a previously-defined peer domain that is to be brought online.

### Security

The user of the **startrpdomain** command needs write permission for the **IBM.PeerDomain** resource class on each node that is defined to the peer domain. By default, **root** on any node in the peer domain has read and write access to this resource class through the configuration resource manager.

### **Exit Status**

- **0** The command ran successfully.
- 1 An error occurred with RMC.
- 2 An error occurred with a command-line interface script.
- 3 An incorrect flag was entered on the command line.
- 4 An incorrect parameter was entered on the command line.
- 5 An error occurred that was based on incorrect command-line input.
- 6 The peer domain definition does not exist.

### **Environment Variables**

#### CT\_CONTACT

Determines the system where the session with the resource monitoring and control (RMC) daemon occurs. When CT\_CONTACT is set to a host name or IP address, the command contacts the RMC daemon on the specified host. If CT\_CONTACT is not set, the command contacts the

RMC daemon on the local system where the command is being run. The target of the RMC daemon session and the management scope determine the resource classes or resources that are processed.

### CT\_IP\_AUTHENT

When the CT\_IP\_AUTHENT environment variable exists, the RMC daemon uses IP-based network authentication to contact the RMC daemon on the system that is specified by the IP address to which the CT\_CONTACT environment variable is set. CT\_IP\_AUTHENT only has meaning if CT\_CONTACT is set to an IP address; it does not rely on the domain name system (DNS) service.

### Restrictions

This command must be run from a node that is defined to the peer domain.

### **Implementation Specifics**

This command is part of the Reliable Scalable Cluster Technology (RSCT) fileset for AIX.

### **Standard Input**

When the -F "-" flag is specified, this command reads one or more node names from standard input.

### **Standard Output**

When the **-h** flag is specified, this command's usage statement is written to standard output. All verbose messages are written to standard output.

### Standard Error

All trace messages are written to standard error.

### **Examples**

In these examples, **nodeA** is one of the nodes defined to **ApplDomain**.

1. To bring ApplDomain online, run this command on nodeA:

startrpdomain ApplDomain

- To bring ApplDomain online using all of the nodes in the peer domain to obtain the latest version of the peer domain configuration information, run this command on nodeA: startrpdomain -A ApplDomain
- 3. To bring **ApplDomain** online using a peer domain configuration timeout value of 240 seconds (to make sure that at least half of the nodes in the peer domain are used), run this command on **nodeA**: startrpdomain -t 240 ApplDomain

### Location

/opt/rsct/bin/startrpdomain

# startrpnode Command

### Purpose

Brings one or more nodes online to a peer domain.

# Syntax

startrpnode [-h] [-w [-s Seconds]] [-TV] node\_name1 [node\_name2 ...]

startrpnode -f | -F { file\_name | "-" } [-h] [-w [-s Seconds]] [-TV]

# Description

The **startrpnode** command brings one or more offline nodes online to a peer domain. The peer domain is determined by the online peer domain where the command is run. The command must be run from a node that is online to the desired peer domain.

The node that is being brought online must have already been defined to be in this peer domain using the **addrpnode** command or the **mkrpdomain** command. The node must not be online to any other peer domain.

# Flags

-f | -F { file\_name | "-" }

Reads a list of node names from *file\_name*. Each line of the file is scanned for one node name. The pound sign (#) indicates that the remainder of the line (or the entire line if the # is in column 1) is a comment.

Use -f "-" or -F "-" to specify STDIN as the input file.

- -h Writes the command's usage statement to standard output.
- -s Specifies the wait time in seconds for all of the specified nodes to be online before the command completes when the -s flag is used with the -w flag. If the waiting time exceeds the number of seconds, the command returns, but the online operation continues. The default value is 300 seconds (5 minutes). Use 0 to specify that the command must not return until all of the specified nodes are online (no timeout on waiting).
- **-T** Writes the command's trace messages to standard error. For your software service organization's use only.
- -V Writes the command's verbose messages to standard output.
- -w Waits for all of the specified nodes to be online before the command completes. Use the -s flag to specify the waiting time in seconds.

# Parameters

node\_name1 [node\_name2 ...]

Specifies the peer domain node names of the nodes to be brought online to the peer domain. You can bring one or more nodes online using the **startrpnode** command. You must specify the node names in exactly the same format as they were specified with the **addrpnode** command or the **mkrpdomain** command. To list the peer domain node names, run the **lsrpnode** command.

# Security

The user of the **startrpnode** command needs write permission for the **IBM.PeerNode** resource class on each node that is to be started in the peer domain. By default, **root** on any node in the peer domain has read and write access to this resource class through the configuration resource manager.

# **Exit Status**

- **0** The command ran successfully.
- 1 An error occurred with RMC.

- 2 An error occurred with a command-line interface script.
- 3 An incorrect flag was entered on the command line.
- 4 An incorrect parameter was entered on the command line.
- 5 An error occurred that was based on incorrect command-line input.

### **Environment Variables**

### CT\_CONTACT

Determines the system where the session with the resource monitoring and control (RMC) daemon occurs. When CT\_CONTACT is set to a host name or IP address, the command contacts the RMC daemon on the specified host. If CT\_CONTACT is not set, the command contacts the RMC daemon on the local system where the command is being run. The target of the RMC daemon session and the management scope determine the resource classes or resources that are processed.

### CT\_IP\_AUTHENT

When the CT\_IP\_AUTHENT environment variable exists, the RMC daemon uses IP-based network authentication to contact the RMC daemon on the system that is specified by the IP address to which the CT\_CONTACT environment variable is set. CT\_IP\_AUTHENT only has meaning if CT\_CONTACT is set to an IP address; it does not rely on the domain name system (DNS) service.

# Restrictions

This command must be run from a node that is online to the peer domain. The node that is to be brought online must be offline to the peer domain, must not be online to any other peer domain, and must be reachable from where the command is run.

### **Implementation Specifics**

This command is part of the Reliable Scalable Cluster Technology (RSCT) fileset for AIX.

# **Standard Input**

When the -f "-" or -F "-" flag is specified, this command reads one or more node names from standard input.

# **Standard Output**

When the **-h** flag is specified, this command's usage statement is written to standard output. All verbose messages are written to standard output.

### **Standard Error**

All trace messages are written to standard error.

### Examples

In this example, **nodeA** is defined and online to **ApplDomain**, **nodeB** is reachable from **nodeA**, and **nodeB** is not online to **ApplDomain** or any other peer domain. To bring **nodeB** online to **ApplDomain**, run this command from **nodeA**:

startrpnode nodeB

# Location

### /opt/rsct/bin/startrpnode

# startrsrc Command

### Purpose

Starts a defined resource (that is, brings it online).

# Syntax

To start one or more resources, using data entered on the command line:

startrsrc -s "selection\_string" [ -N { node\_file | "-" } ] [-n node\_name] [-h] [-TV] resource\_class [arg=value...]

startrsrc -r [-n node\_name] [-h] [-TV] resource\_handle [arg=value...]

To start one or more resources using command arguments that are predefined in an input file:

**startrsrc -f** *resource\_data\_input\_file -s* "*selection\_string*" [ -N { *node\_file* | "-" } ] [-n *node\_name*] [-h] [-TV] *resource\_class* 

startrsrc -f resource\_data\_input\_file -r [-n node\_name] [-h] [-TV] resource\_handle

To list the names and data types of the command arguments:

startrsrc -l [-h] resource\_class

### Description

The **startrsrc** command requests that the resource monitoring and control (RMC) subsystem bring one or more resources online. The request is performed by the appropriate resource manager.

To start one or more resources, use the **-s**flag to bring online all of the resources that match the specified selection string.

Instead of specifying multiple node names in *selection\_string*, you can use the **-N** *node\_file* flag to indicate that the node names are in a file. Use **-N** "-" to read the node names from standard input.

To start one specific resource, use the **-r** flag to specify the resource handle that represents that specific resource.

Use the **-1** flag to determine whether the specified resource class accepts any additional command arguments.

If Cluster Systems Management (CSM) is installed on your system, you can use CSM defined node groups as node name values to refer to more than one node. For information about working with CSM node groups and using the CSM **nodegrp** command, see the *CSM: Administration Guide* and the *CSM: Command and Technical Reference*.

The successful completion of this command does not guarantee that the resource is online, only that the resource manager successfully received the request to bring this resource online. Monitor the dynamic attribute **OpState** of the resource to determine when the resource is brought online. Register an event for the resource, specifying the **OpState** attribute, to know when the resource is actually online. Or, intermittently run the **Isrsrc** command until you see that the resource is online (the value of **OpState** is **1**). For example:

lsrsrc -s 'Name == "/filesys1"' -t IBM.FileSystem Name OpState

### Parameters

resource\_class

Specifies the name of the resource class that contains the resources that you want to bring online.

resource\_handle

Specifies the resource handle that corresponds to the resource you want to bring online. Use the **lsrsrc** command to obtain a list of valid resource handles. The resource handle must be enclosed within double quotation marks, for example:

"0x4017 0x0001 0x00000000 0x0069684c 0x0d4715b0 0xe9635f69"

arg=value...

Specifies one or more pairs of command argument names and values.

- *arg* Specifies the argument name.
- *value* Specifies the value for this argument. The value data type must match the definition of the argument data type.

Command arguments are optional. If any *arg=value* pairs are entered, there must be one *arg=value* pair for each command argument defined for the online function for the specified resource class.

Use **startrsrc** -l to get a list of the command argument names and data types for the specific resource class.

# Flags

-f resource\_data\_input\_file

Specifies the name of the file that contains resource argument information. The contents of the file would look like this:

PersistentResourceArguments::

argument1 = value1

argument2 = value2

-1 Lists the command arguments and data types. Some resource managers accept additional arguments that are passed to the online request. Use this flag to list any defined command arguments and the data types of the command argument values.

-n node\_name

Specifies the name of the node where the resource is to be brought online. *node\_name* is a **NodeNameList** attribute value. Use this flag to bring a floating resource online on a different node if the node where it was online might be down.

Do *not* specify this flag if you want the resource to be brought online on the node where it is known.

-N { node\_file | "-" }

Specifies that node names are read from a file or from standard input. Use **-N** *node\_file* to indicate that the node names are in a file.

- There is one node name per line in *node\_file*
- A number sign (#) in column 1 indicates that the line is a comment
- · Any blank characters to the left of a node name are ignored
- · Any characters to the right of a node name are ignored

Use -N "-" to read the node names from standard input.

The CT\_MANAGEMENT\_SCOPE environment variable determines the scope of the cluster. If CT\_MANAGEMENT\_SCOPE is not set, management domain scope is chosen first (if a management domain exists), peer domain scope is chosen next (if a peer domain exists), and then

local scope is chosen, until the scope is valid for the command. The command runs once for the first valid scope it finds. For example, if a management domain and a peer domain both exist and CT\_MANAGEMENT\_SCOPE is not set, this command applies to the management domain. If you want this command to apply to the peer domain, set CT\_MANAGEMENT\_SCOPE to **2**.

-s "selection\_string"

Specifies the selection string. All selection strings must be enclosed within either double or single quotation marks. If the selection string contains double quotation marks, enclose the entire selection string in single quotation marks. For example:

-s 'Name == "testing"'

-s 'Name ?= "test"'

Only persistent attributes can be listed in a selection string.

- -h Writes the command usage statement to standard output.
- -T Writes the command trace messages to standard error. For your software service organization use only.
- -V Writes the command verbose messages (if there are any available) to standard output.

### **Environment variables**

#### CT\_CONTACT

When the CT\_CONTACT environment variable is set to a host name or IP address, the command contacts the resource monitoring and control (RMC) daemon on the specified host. If the environment variable is not set, the command contacts the RMC daemon on the local system where the command is being run. The resource class or resources that are displayed or modified by the command are on the system to which the connection is established.

#### CT\_IP\_AUTHENT

When the CT\_IP\_AUTHENT environment variable exists, the RMC daemon uses IP-based network authentication to contact the RMC daemon on the system that is specified by the IP address to which the CT\_CONTACT environment variable is set. CT\_IP\_AUTHENT only has meaning if CT\_CONTACT is set to an IP address; it does not rely on the domain name system (DNS) service.

#### CT\_MANAGEMENT\_SCOPE

Determines the management scope that is used for the session with the RMC daemon to monitor and control the resources and resource classes. The management scope determines the set of possible target nodes where the resources and resource classes can be monitored and controlled. The valid values are:

- **0** Specifies *local* scope.
- 1 Specifies *local* scope.
- 2 Specifies *peer domain* scope.
- 3 Specifies *management domain* scope.

If this environment variable is *not* set, *local* scope is used.

### Standard output

When the **-h** flag is specified, this command usage statement is written to standard output. When the **-V** flag is specified, this command verbose messages (if there are any available) are written to standard output.

### Standard error

All trace messages are written to standard error.

### **Exit status**

- **0** The command ran successfully.
- 1 An error occurred with RMC.
- 2 An error occurred with the command-line interface (CLI) script.
- 3 An incorrect flag was specified on the command line.
- 4 An incorrect parameter was specified on the command line.
- 5 An error occurred with RMC that was based on incorrect command-line input.
- 6 No resources were found that match the specified selection string.

### Security

You need write permission for the *resource\_class* specified in **startrsrc** to run **startrsrc**. Permissions are specified in the access control list (ACL) file on the contacted system. See the *Administering RSCT* guide for information about the ACL file and how to modify it.

### Implementation specifics

This command is part of the **rsct.core.rmc** fileset for AIX operating system and **rsct.core-3.1.0.0**-**0**.*platform*.**rpm** package for Linux, Solaris, and Windows operating systems, where *platform* is **i386**, **ppc**, **ppc64**, **s390**, or **x86\_64**.

### Location

#### /opt/rsct/bin/startrsrc

### **Examples**

Suppose that you have a peer domain called **foo** with three defined nodes: **nodeA**, **nodeB**, and **nodeC**. **nodeA** has two Ethernet cards: **ent0** and **ent1**.

1. Suppose **nodeA** is online and **ent0** (on **nodeA**) is offline. To bring **ent0** online on **nodeA**, run this command on **nodeA**:

startrsrc -s 'Name == "ent0"' IBM.EthernetDevice

Suppose nodeA and nodeB are online, ent0 (on nodeA) is offline, and you are currently logged on to nodeB. To bring ent0 online on nodeA, run this command on nodeB:

```
startrsrc -s 'Name == "ent0'" -n nodeA IBM.EthernetDevice
```

3. Suppose file system /filesys1 is defined, but not mounted on nodeB. To bring /filesys1 online on nodeB, run this command on nodeA:

startrsrc -s 'Name == "/filesys1"' -n nodeB IBM.FileSystem

 Suppose the resource handle for ent0 on nodeA is: 0x406b 0x0001 0x00000000 0x0069564c 0x0dc1f272 0xb9de145e

To bring ent0 online on nodeA, run this command on nodeA:

startrsrc -r "0x406b 0x0001 0x00000000 0x0069564c 0x0dc1f272 0xb9de145e"

#### **Related reference:**

"stoprsrc Command" on page 237

#### Related information:

resource\_data\_input information file rmccli information file lsrsrc command resetrsrc command

# startsrc Command

### Purpose

Starts a subsystem, a group of subsystems, or a subserver.

### **Syntax**

To Start a Subsystem

startsrc [ -a Argument] [ -e Environment] [ -h Host] { -s Subsystem | -g Group}

#### To Start a Subserver

startsrc [ -h Host] -t Type [ -o Object] [ -p SubsystemPID]

### Description

The **startsrc** command sends the System Resource Controller (SRC) a request to start a subsystem or a group of subsystems, or to pass on a packet to the subsystem that starts a subserver.

If a start subserver request is passed to the SRC and the subsystem to which the subserver belongs is not currently active, the SRC starts the subsystem and transmits the start subserver request to the subsystem.

### Flags

| Item            | Description                                                                                                    |
|-----------------|----------------------------------------------------------------------------------------------------|
| -a Argument     | Specifies an argument string that is passed to the subsystem when the subsystem is executed. This string is passed from the command line and appended to the command line arguments from the subsystem object class. The <i>Argument</i> string specified is a maximum of 1200 characters or the command is unsuccessful. The command argument is passed by the SRC to the subsystem, according to the same rules used by the shell. Quoted strings are passed as a single argument, and blanks outside a quoted string delimit an argument. Single and double quotes can be used. |
| -e Environment  | Specifies an environment string that is placed in the subsystem environment when the subsystem is executed. The <i>Environment</i> string specified is a maximum of 1200 characters, or the command is unsuccessful. Using the same rules that are used by the shell, the SRC sets up the environment for the subsystem.                                                                                                    |
|                 | Quoted strings are assigned to a single environment variable and blanks outside quoted strings delimit each environment variable to be set. For example: -e "HOME=/tmp TERM=dumb MESSAGE=\"Multiple word message\""would set HOME=/tmp as the first, TERM=dumb as the second, and MESSAGE="Multiple word message" as the third environment variable for the subsystem.                                                                                                    |
| -g Group        | Specifies a group of subsystems to be started. The command is unsuccessful if the <i>Group</i> name is not contained in the subsystem object class.                                                                                                    |
| -h Host         | Specifies the foreign host on which this start action is requested. The local user must be running as "root". The remote system must be configured to accept remote System Resource Controller requests. That is, the <b>srcmstr</b> daemon (see <b>/etc/inittab</b> ) must be started with the <b>-r</b> flag and the <b>/etc/hosts.equiv</b> or <b>.rhosts</b> file must be configured to allow remote requests.                                                                                                    |
| -o Object       | Specifies that a subserver object is to be passed to the subsystem as a character string. It is the subsystems responsibility to determine the validity of the <i>Object</i> string.                                                                                                    |
| -p SubsystemPID | Specifies a particular instance of the subsystem to which the start subserver request is to be passed.                                                                                                    |

| Item         | Description                                                                                                    |
|--------------|----------------------------------------------------------------------------------------------------|
| -s Subsystem | Specifies a subsystem to be started. The Subsystem can be the actual subsystem name or the                                              |
|              | synonym name for the subsystem. The command is unsuccessful if the <i>Subsystem</i> is not contained in the subsystem object class.     |
| -t Type      | Specifies that a subserver is to be started. The command is unsuccessful if <i>Type</i> is not contained in the subserver object class. |

### Security

Attention RBAC users and Trusted AIX users: This command can perform privileged operations. Only privileged users can run privileged operations. For more information about authorizations and privileges, see Privileged Command Database in *Security*. For a list of privileges and the authorizations associated with this command, see the **Issecattr** command or the **getcmdattr** subcommand.

### **Examples**

1. To start a subsystem with arguments and environment variables, enter:

startsrc -s srctest -a "-D DEBUG" -e "TERM=dumb HOME=/tmp"

This starts the srctest subsystem with "TERM=dumb", "HOME=/tmp" in its environment and "-D DEBUG" as two arguments to the subsystem.

2. To start a subsystem group on a foreign host, enter:

startsrc -g tcpip -h zork

This starts all the subsystems in the subsystem tcpip group on the zork machine.

3. To start a subserver, enter:

startsrc -t tester

This sends a start subserver request to the subsystem that owns the tester subsystem.

4. To start a subsystem with command arguments, enter:

startsrc -s srctest -a "-a 123 -b \"4 5 6\""

This places "-a" as the first argument, "123" as the second, "-b" as the third, and "456" as the fourth argument to the srctest subsystem.

### Files

| Item                    | Description                                                   |
|-------------------------|---------------------------------------------------------------|
| /etc/objrepos/SRCsubsys | Specifies the SRC Subsystem Configuration Object Class.       |
| /etc/objrepos/SRCsubsvr | Specifies the SRC Subserver Configuration Object Class.       |
| /etc/services           | Defines the sockets and protocols used for Internet services. |
| /dev/SRC                | Specifies the AF_UNIX socket file.                            |
| /dev/.SRC-unix          | Specifies the location for temporary socket files.            |
|                         |                                                               |
| Delated references      |                                                               |

#### Related reference:

"stopsrc Command" on page 241

#### Related information:

refresh command System resource controller RBAC in AIX Version 7.1 Security Trusted AIX<sup>®</sup>

# startup Command

# Purpose

Turns on accounting functions at system startup.

# Syntax

### /usr/sbin/acct/startup

### Description

The **startup** command turns on the accounting functions when the system is started, if called by the **/etc/rc** command file. See the **startup** example for the command to add to the **/etc/rc** file.

### Security

Access Control: This command should grant execute (x) access only to members of the adm group.

# **Examples**

To turn on the accounting functions when the system is started, add the following to the **/etc/rc** file: /usr/bin/su - adm -c /usr/sbin/acct/startup

The startup shell procedure will then record the time and clean up the previous day's records.

### Files

| Item           | Description                          |
|----------------|--------------------------------------|
| /usr/sbin/acct | The path to the accounting commands. |

### **Related reference:**

"shutacct Command" on page 100 "turnacct Command" on page 643 **Related information**: System accounting Setting up an accounting subsystem

# startvsd Command

### Purpose

startvsd - Makes a virtual shared disk available and activates it.

### **Syntax**

startvsd [-p | -b] {-a | vsd\_name ...}

### Description

The **startvsd** command makes the specified virtual shared disks available and activates them. It is equivalent to running the **preparevsd** command followed by the **resumevsd** command on the specified virtual shared disk.

You can use the System Management Interface Tool (SMIT) to run this command. To use SMIT, enter:

smit vsd\_mgmt

and select the Start a Virtual Shared Disk option.

Under normal circumstances, you should not issue this command. The Recoverable virtual shared disk subsystem uses this command to manage shared disks in a controlled manner. If you issue this command, the results may be unpredictable.

### Flags

-p Specifies that the primary server node defined for the global volume group is to be the active server.

See the RSCT: Managing Shared Disks for more information.

- -b Specifies that the secondary server node defined for the global volume group is to be the active server.
- -a Specifies that all virtual shared disks that have been defined are to be started.

### **Parameters**

vsd\_name

Specifies a virtual shared disk.

### Security

You must have root authority to run this command.

### **Exit Status**

**0** Indicates the successful completion of the command.

#### nonzero

Indicates that an error occurred.

### Restrictions

You must issue this command from a node that is online in the peer domain. To bring a peer domain online, use the **startrpdomain** command. To bring a particular node online in an existing peer domain, use the **startrpnode** command. For more information on creating and administering an RSCT peer domain, refer to the *RSCT: Administration Guide*.

Under normal circumstances, you should not issue this command. The Recoverable virtual shared disk subsystem uses this command to manage shared disks in a controlled manner. If you issue this command, the results may be unpredictable.

# **Standard Output**

Current RVSD subsystem run level.

### **Examples**

To make available and activate the virtual shared disk **vsd1vg1n1**, enter: startvsd vsd1vg1n1

### Location

#### /opt/rsct/vsd/bin/startvsd

# **Related Information**

Commands: cfgvsd, lsvsd, preparevsd, resumevsd, stopvsd, suspendvsd, ucfgvsd

# startwpar Command

# Purpose

Activates a workload partition.

### **Syntax**

/usr/sbin/startwpar [ -a ] [ -m ] [ -v ] [ -1 [ -R ] | -2 [ -eVAR=values ... ] | | -I ] WparName

### Description

The **startwpar** command activates a workload partition that is defined by the **mkwpar** command. It includes:

- Exporting devices from the global environment into the workload partition
- · Mounting the workload partition file systems
- · Assigning and activating the workload partition IP addresses
- Activating the workload partition WLM class, if any
- Creating the **init** command
- •

The startwpar command fails if no workload partition exists with the given name.

### Flags

| Item<br>-1    | Description                                                                                                    |
|---------------|----------------------------------------------------------------------------------------------------|
|               | Phase 1: the loaded state. Specifies the <b>startwpar</b> command to stop before creating or running any process. Only programmatic consumers (consumers with administrative lock) can use this <b>-1</b> flag.                                                                                                    |
| -2            | Phase 2: starts initial processes. If the workload partition is already configured with the <b>startwpar -1</b> option, use the <b>-2</b> flag to complete the startup of the workload partition by spawning the registered application (application workload partitions), init (system workload partitions), or the registered <b>alternate init</b> if the workload partition was created with the <b>-c</b> (checkpointable) option of the <b>mkwpar</b> or <b>wparexec</b> commands. The operation context is identical to that of the normal <b>startwpar</b> operation for the type of workload partition that is queried. This option is in contrast with the <b>-I</b> option, whereby the <b>startwpar</b> process is replaced by the workload partition process. Only programmatic consumers can use this <b>-2</b> flag. |
| -a            | Automatically resolves conflicting static settings if they occurred. Resolvable settings include hostname and network configuration.                                                                                                    |
| -e VAR=values | Allows customization of the environment available to the initial process created by the <b>startwpar -2</b> flag. The parameter should be a single argument (appropriately quoted and escaped) in the form of $VAR=value$ Only programmatic consumers can use this <b>-e</b> flag.                                                                                                    |
| -I            | Specifies that the <b>startwpar</b> command to <b>exec</b> the initial process for the workload partition: /usr/lib/wpars/wparinit for system workload partitions, and /usr/lib/wpars/vinit for application workload partitions. The <b>alternate init</b> command, if registered, is never run through this flag. The process is created and run through <b>exec</b> , and replaces the <b>startwpar</b> process. This is in contrast to the -2 flag, whereby the initial process is run in its usual context. Only programmatic consumers can use this -I flag.                                                                                                    |
| -m            | Specifies that the workload partition should be started in maintenance mode. Networks that are associated with the workload partitionworkload partition are not configured, so the only access to the workload partition is from the global system. Do not use the <b>-m</b> flag to configure workload partitions with NFS file systems.                                                                                                    |

| Item | Description                                                                                           |
|------|----------------------------------------------------------------------------------------------------|
| -R   | When used with the -1 flag, the -R flag specifies that the workload partition is to be configured for |
|      | restart rather than fresh start. Only programmatic consumers can use this -R flag.                    |
| -v   | Specifies to show verbose output.                                                                     |

### **Parameters**

| Item       | Description                                                                                                    |
|------------|----------------------------------------------------------------------------------------------------|
| VAR=values | Values that can be interpreted into the <b>-e</b> flag as a single argument by the shell. It can contain punctuations, spaces and so on. |
| WparName   | The name of the workload partition to be started.                                                                                        |

# Security

Access Control: Only the root user can run this command.

**Attention RBAC users and Trusted AIX users:** This command can perform privileged operations. Only privileged users can run privileged operations. For more information about authorizations and privileges, see Privileged Command Database in *Security*. For a list of privileges and the authorizations associated with this command, see the **lssecattr** command or the **getcmdattr** subcommand.

# **Examples**

To start the workload partition called *roy*, enter: startwpar roy **Related information**: chwpar command clogin command wparexec command devexports command RBAC in AIX Version 7.1 Security

# startx Command

### Purpose

Initializes an X session.

# Syntax

startx [ -d Display:0 ] [ -t | -w ] [ -x Startup | [ -r Resources ] [ -m Window\_Manager ] ] [ -wait ]

# Description

The **startx** command streamlines the process of starting an X session.

The command does the following:

- · Sets the user's DISPLAY environment variable to identify the X server to the X clients
- When run from a workstation, starts the X server
- Starts the X clients.

The **startx** command redirects X server and X client error messages to the file specified by the user's **XERRORS** environment variable. This process is useful for debugging and gives the X server a clean startup and shutdown appearance on a workstation.

If a startup script file name is not given at the command line with the **-***x* option, then the **startx** command searches for a file specified by the user's **XINITRC** environment variable. If the **XINITRC** environment variable is not set, then the **startx** command searches the user's home directory for a file called **.Xinit**, **.xinit**, **.Xinitrc**, **.xinitrc**, or **.xsession**, respectively, to begin the X client programs.

If a startup file is not found, the **startx** command runs the Window Manager indicated at the command line with the **-m** option, or invokes the window manager **mwm**, **twm**, **awm**, or **uwm** after finding the associated configuration file (**.mwmrc**, **.twmrc**, **.awmrc**, or **.uwmrc**, respectively). If a window manager configuration file is not found in the user's home directory, **startx** initiates an **Xterm** client and the **mwm** window manager.

When a startup file is not found, the **startx** command also instructs the loading of the resources file given at the command line with the **-r** option, or a file from the user's home directory called **.Xdefaults**, **.xdefaults**, **.xtesources**, or **.xresources**, respectively. If an X resources file is not found, then the X session will not be personalized.

If a startup file exists for a workstation and no resources are loaded by the user, then the **xinit** command within the **startx** command attempts to load an **.Xdefaults** file.

The use of a workstation is assumed when the X session is initiated from /dev/lft\*. If this is not the case, then the -t or -w option must be used.

### Flags

| Item              | Description                                                                                         |
|-------------------|----------------------------------------------------------------------------------------------------|
| -d Display:0      | Specifies the display name of the X server to pass to the X clients during the process for startup. |
| -m Window_Manager | Starts the Window Manager when no startup script is found.                                          |
| -r Resources      | Loads the resources file when no startup script is found.                                           |
| -t                | Starts X clients for an X terminal.                                                                 |
| -w                | Starts the X server and X clients for an X window session on a workstation.                         |
| -wait             | Prevents the X session from being restarted when the xdm command invokes startx.                    |
| -x Startup        | Starts an X window session using the startup script.                                                |

**Note:** You can use one or both of the **-m** and **-r** options, or the **-x** option, but you cannot use the **-x** option with the **-m** and **-r** options. In the startup script, it is the responsibility of the user to start a window manager session, load X resources, and spawn X clients.

### **Examples**

- To start an X session on a workstation, or an X terminal, enter: startx
- To force start an X session on a workstation, enter: startx -w
- To start an X session for an X terminal, and log off the user's telnet session, enter: startx; kill -9 \$\$
- To start an X session using the .xinitrc script, enter: startx -x .xinitrc
- To start an X session using the mwm window manager, enter: startx -m mwm

However, if a startup script file is found, the -w option is ignored.

6. In the startup script, it is the responsibility of the user to start a window manager, load X resources, and spawn X clients. The following is an example of an **.xsession** script.

```
#!/bin/csh
(mwm &)
xrdb -load .Xdefaults
(xclock -g 75x75+0+0 &)
(xbiff -g 75x75+101-0 &)
if ("/dev/lft*" == "`tty`") then
    aixterm -g 80x24+0+0 +ut -C -T `hostname`
else
    aixterm -g 80x24+0+0 +ut -T `hostname`
endif
```

For a workstation, the last line in the startup script should be a foreground **aixterm** command with the **-C** option for console messages.

For an X terminal, the last line in the startup script should be a foreground **aixterm** command without the **-C** option. In addition, because some X terminals do not terminate the **telnet** session upon closing, the user must exit the current telnet session before using hot keys to switch to the X session.

Also, the **startx** command can be used by the **xdm** command in the **/usr/lib/X11/xdm/Xsession** file. This provides the **xdm** command with the features of the **startx** command.

### Files

The following file names have been historically used for the startup of an X session.

| Item                          | Description                                                                                                    |
|-------------------------------|----------------------------------------------------------------------------------------------------|
| \$HOME/.xerrors               | Where <b>startx</b> is to redirect error messages. By default, <b>startx</b> redirects errors to the <b>.xerrors</b> file in user's home directory. |
| \$HOME/.Xinit,                |                                                                                                    |
| \$HOME/.xinit,                |                                                                                                    |
| \$HOME/.Xinitrc,              |                                                                                                    |
| \$HOME/.xinitrc,              |                                                                                                    |
| \$HOME/.xsession              | Used as a Startup file containing shell commands to start a window manager, load X resources, and spawn X clients.                                  |
| \$HOME/.Xdefaults,            |                                                                                                    |
| \$HOME/.xresources            | Used as an X resources file loaded to set user preferences for X clients.                                                                           |
| \$HOME/.mwmrc                 | An <b>mwm</b> configuration file.                                                                                                    |
| \$HOME/.twmrc                 | A <b>twm</b> configuration file.                                                                                                    |
| \$HOME/.awmrc                 | An <b>awm</b> configuration file.                                                                                                    |
| \$HOME/.uwmrc                 | A <b>uwm</b> configuration file.                                                                                                    |
| /dev/lft*                     | The terminal, or tty, interface of a workstation's initial login shell.                                                                             |
| Related reference:            |                                                                                                    |
| "telnet, tn, or tn3270 Comman | nd" on page 390                                                                                                    |
| Related information:          |                                                                                                    |
| mwm command                   |                                                                                                    |

xinit command

- aixterm command
- X command

# statd Daemon

# Purpose

Provides crash and recovery functions for the locking services on NFS.

# Syntax

/usr/sbin/rpc.statd [-d DebugLevel] [-D] [-t threads]

# Description

The **statd** daemon interacts with the **lockd** daemon to provide crash and recovery functions for the locking services on Network File System (NFS). The **statd** daemon must always be started before the **lockd** daemon.

The statd daemon is started and stopped by the following SRC commands:

startsrc -s rpc.statd
stopsrc -s rpc.statd

The status monitor maintains information on the location of connections as well as the status in the **/var/statmon/sm** directory, the **/var/statmon/sm.bak** directory, and the **/var/statmon/state** file. When restarted, the **statd** daemon queries these files and tries to reestablish the connection it had prior to termination. To restart the **statd** daemon, and subsequently the **lockd** daemon, without prior knowledge of existing locks or status, delete these files before restarting the **statd** daemon.

# Flags

| Item                 | Description                                                                                                    |
|----------------------|----------------------------------------------------------------------------------------------------|
| -t threads           | Specifies the maximum number of rpc.statd threads allowed. The Default value is 50.                                                                                                    |
| -d DebugLevel        | Specifies the debug level of rpc.statd. The debug level is disabled by default.                                                                                                    |
| -D                   | Specifies which <b>statmon</b> directory to use. Without the <b>-D</b> flag, rpc.statd will use the <b>/var/statmon</b> directory. With the <b>-D</b> flag, rpc.statd will use the <b>statmon</b> directory under the current directory. The <b>-D</b> flag is disabled by default.<br><b>Note:</b> When statd is started manually with the <b>startsrc</b> command and using the <b>-D</b> flag, the current work directory (CWD) is used for srcmstr. Being srcmstr executed at boot for root and if anv \$HOME for root is different from /, eg /root then statmon data will go into /root/statmon directory. |
| Related information: |                                                                                                    |

lockd command List of NFS commands Network File System (NFS)

# statvsd Command

# Purpose

Displays virtual shared disk device driver statistics of a node.

# Syntax

statvsd

# Description

The **statvsd** command displays virtual shared disk statistics of a node. For example, on a busy server an increasing number of "requests queued waiting for a buddy buffer" is normal and does not necessarily imply a problem. Of more value is the "average buddy buffer wait\_queue size" which is the number of requests queued for a buddy buffer when the **statvsd** command was issued. See the "Examples" section for the meaning of output lines.

# Flags

None.

# Parameters

None.

# Security

You must be in the AIX **bin** group to run this command.

# **Exit Status**

**0** Indicates the successful completion of the command.

### nonzero

Indicates that an error occurred.

# Restrictions

You must issue this command from a node that is online in the peer domain. To bring a peer domain online, use the **startrpdomain** command. To bring a particular node online in an existing peer domain, use the **startrpnode** command. For more information on creating and administering an RSCT peer domain, refer to the *RSCT: Administration Guide*.

# **Standard Output**

Current RVSD subsystem run level.

# Examples

The following examples display virtual shared disk device driver statistics.

- The header line indicates the version and release of the code. For example: VSD driver (vsdd): IP/SMP Version:4 Release:1
- 2. The level of virtual shared disk parallelism defaults to 9 and is the buf\_cnt parameter on the uphysio call that the device driver makes in the kernel. For example:9 vsd parallelism
- 3. The maximum IP message size in bytes. For example: 61440 vsd max IP message size
- The number of requests that had to wait for a request block. For example: 61440 vsd max IP message size
- **5.** The number of requests that had to wait for a pbuf (a buffer used for the actual physical I/O request submitted to the disk). For example:

0 requests queued waiting for a pbuf

6. The number of requests that had to wait for a buddy buffer. A buffer that is used on a server to temporarily store date for I/O operations originating at a client node. For example:

2689 requests queued waiting for a buddy buffer

7. The number of requests queued for a buddy buffer when the **statvsd** command was issued. For example:

0 average buddy buffer wait\_queue size

**8.** The number of requests that a server has rejected, typically because of an out-of-range sequence number or an internal problem. For example:

4 rejected requests

**9**. The number of responses that a client has rejected. Typically because a response arrived after a retry was already sent to the server. For example:

0 rejected responses

- 10. The number of requests that were placed on the rework queue. For example:  $\ensuremath{0}$  requests rework
- 11. The number of read requests that were not on a 64 byte boundary. For example:0 64 byte unaligned reads
- **12**. The number of requests that got a DMA shortage. This condition would require the I/O operation to be executed in nonzero copy mode. For example:

0 DMA space shortage

**13**. The number of requests that have timed out. The current timeout period is approximately 15 minutes. For example:

0 timeouts

14. There are a fixed number of retries. The retries counters display the number of requests that have been retried for that particular "retry bucket." Numbers appearing further to the right represent requests that have required more retries. When a request exhausts its number of retries, it gets recorded as a timeout. For example:

retries: 0 0 0 0 0 0 0 0 0

0 total retries

**15**. Sequence numbers are internally used by the device driver. These numbers are managed by the device driver and the Recoverable virtual shared disk subsystem. For example:

Non-zero Sequence Numbers

node# expected outgoing outcase? Incarnation:0 11 125092 0 |

11 Nodes Up with zero sequence numbers: 1 3 5 7 9 11 12 13 14 15 16  $\,$ 

### Location

/opt/rsct/vsd/bin/statvsd

# stop-secidapcintd Command

### Purpose

The stop-secldapcIntd script is used to terminate the secldapcIntd LDAP client daemon.

### Syntax

/usr/sbin/stop-secldapclntd

# Description

The **stop-secldapcIntd** script terminates the running **secldapcIntd** daemon process. It returns an error if the **secldapcIntd** daemon is not running.

# Security

A user with the aix.security.ldap authorization is authorized to use this command.

### Example

To stop the running **secldapcIntd** daemon process, type: /usr/sbin/stop-secldapcIntd

### Files

| Item                             | Description                                                   |  |
|----------------------------------|---------------------------------------------------------------|--|
| /usr/sbin/stop-secldapclntd      | Used to terminate the <b>secldapcIntd</b> LDAP client daemon. |  |
| rushooniistop seeluupentu        |                                                               |  |
| Related reference:               |                                                               |  |
| "secldapcIntd Daemon" on page 47 |                                                               |  |
| <b>Related information</b> :     |                                                               |  |
| mksecldap command                |                                                               |  |
| ls-secldapcIntd command          |                                                               |  |
| flush-secIdapcIntd command       |                                                               |  |
| /etc/security/ldap/ldap.cfg      | command                                                       |  |
|                                  |                                                               |  |

# stopcondresp Command

# Purpose

Stops the monitoring of a condition that has one or more linked responses.

# Syntax

To stop monitoring a condition:

stopcondresp [-q] [-h] [-TV] condition[:node\_name] [response [response...]]

To unlock or lock the condition/response association:

stopcondresp {-U | -L} [-h] [-TV] condition[:node\_name] response

### Description

The **stopcondresp** command stops the monitoring of a condition that has one or more linked responses. If no response is specified, all of the linked responses for the condition are stopped. If one or more responses is specified, only those responses that are linked to the condition are stopped. When the condition occurs, the response is not run. If no responses are active for a condition, the condition is no longer monitored.

If a particular condition/response association is needed for system software to work properly, it may be locked. A locked condition/response association cannot be stopped by the **stopcondresp** command. If the condition/response link you specify on the **stopcondresp** command is locked, it will not be stopped;

instead an error will be generated informing you that the condition/response association is locked. To unlock a condition/response association, you can use the **-U** flag. A condition/response association is typically locked because it is essential for system software to work properly, so you should exercise caution before unlocking it.

### Flags

- -q Does not return an error when either *condition* or *response* does not exist or when the *condition* linked with *response* is not being monitored.
- -h Writes the command's usage statement to standard output.
- -T Writes the command's trace messages to standard error. For your software service organization's use only.
- -V Writes the command's verbose messages to standard output.
- -U Unlocks a condition/response association so it can be started, stopped, or removed. If a condition/response association is locked, this is typically because it is essential for system software to work properly. For this reason, you should exercise caution before unlocking it. When unlocking a condition/response association using the **-U** flag, no other operation can be performed by this command.
- -L Locks a condition/response association so it cannot be started, stopped, or removed. When locking a condition/response association using the -L flag, no other operation can be performed by this command.

### **Parameters**

condition

Specifies the name of the condition linked to the response. The condition is always specified first.

node\_name

Specifies the node in the domain where the condition is defined. If *node\_name* is not specified, the local node is used. *node\_name* is a node within the scope determined by the CT\_MANAGEMENT\_SCOPE environment variable.

response

Specifies the names of one or more responses. Monitoring is stopped for the specified responses. (If a specified response is not linked to the condition, it is ignored.)

# Security

The user needs write permission for the **IBM.Association** resource class to run **stopcondresp**. Permissions are specified in the access control list (ACL) file on the contacted system. See the *RSCT: Administration Guide* for details on the ACL file and how to modify it.

# **Exit Status**

- **0** The command ran successfully.
- 1 An error occurred with RMC.
- 2 An error occurred with a command-line interface script.
- 3 An incorrect flag was entered on the command line.
- 4 An incorrect parameter was entered on the command line.
- 5 An error occurred that was based on incorrect command-line input.

# **Environment Variables**

### CT\_CONTACT

Determines the system where the session with the resource monitoring and control (RMC) daemon occurs. When CT\_CONTACT is set to a host name or IP address, the command contacts the RMC daemon on the specified host. If CT\_CONTACT is not set, the command contacts the RMC daemon on the local system where the command is being run. The target of the RMC daemon session and the management scope determine the resource classes or resources that are processed.

### CT\_IP\_AUTHENT

When the CT\_IP\_AUTHENT environment variable exists, the RMC daemon uses IP-based network authentication to contact the RMC daemon on the system that is specified by the IP address to which the CT\_CONTACT environment variable is set. CT\_IP\_AUTHENT only has meaning if CT\_CONTACT is set to an IP address; it does not rely on the domain name system (DNS) service.

### CT\_MANAGEMENT\_SCOPE

Determines the management scope that is used for the session with the RMC daemon in processing the resources of the event-response resource manager (ERRM). The management scope determines the set of possible target nodes where the resources can be processed. The valid values are:

- **0** Specifies *local* scope.
- 1 Specifies *local* scope.
- 2 Specifies *peer domain* scope.
- 3 Specifies *management domain* scope.

If this environment variable is *not* set, *local* scope is used.

# **Implementation Specifics**

This command is part of the Reliable Scalable Cluster Technology (RSCT) fileset for AIX.

### **Standard Output**

When the **-h** flag is specified, this command's usage statement is written to standard output. All verbose messages are written to standard output.

# **Standard Error**

All trace messages are written to standard error.

# **Examples**

These examples apply to standalone systems:

1. To stop monitoring for the condition "FileSystem space used " which has the response "Broadcast event on-shift" linked with it, run this command:

```
stopcondresp "FileSystem space used" "Broadcast event on-shift"
```

2. To stop monitoring for the condition "FileSystem space used " using all of its linked responses, run this command:

stopcondresp "FileSystem space used"

This example applies to management domains:

1. To stop monitoring for the condition "FileSystem space used " on the managed node **nodeB** which has the response "Broadcast event on-shift" linked with it, run this command on the management server:

stopcondresp "FileSystem space used:nodeB" "Broadcast event on-shift"

This example applies to peer domains:

 To stop monitoring for the condition "FileSystem space used " on the node nodeA which has the response "Broadcast event on-shift" linked with it, run this command on any node in the domain: stopcondresp "FileSystem space used:nodeA" "Broadcast event on-shift"

# Location

/opt/rsct/bin/stopcondresp

# stoprpdomain Command

### Purpose

Takes an online peer domain offline.

# Syntax

stoprpdomain [-f] [-h] [-w [-s Seconds]] [-TV] peer\_domain

### Description

The **stoprpdomain** command takes all of the nodes that are currently online in the peer domain offline. The peer domain definition is not removed from the nodes.

The command must be run on a node that is online in the peer domain. If the command is run on a node that is offline to the peer domain, no action is performed.

If a Cluster-Aware AIX (CAA) cluster is configured, no action is performed because a peer domain operation in a CAA environment exists and is online for the life of the CAA cluster.

The **-f** flag must be used to override a subsystems rejection of the request to take the peer domain offline. A subsystem may reject the request if a peer domain resource is busy, such as in the case of a shared disk. Specifying the **-f** flag in this situation indicates to the subsystems that the peer domain must be brought offline regardless of the resource state.

### Flags

- -f Forces the subsystems to accept the stop request when it otherwise would not.
- -h Writes the command's usage statement to standard output.
- -s Specifies the wait time in seconds for the peer domain to be offline before the command completes when the -s flag is used with the -w flag. If the waiting time exceeds the number of seconds, the command returns, but the offline operation continues. The default value is 300 seconds (5 minutes). Use 0 to specify that the command must not return until the peer domain is offline (no timeout on waiting).
- -T Writes the command's trace messages to standard error. For your software service organization's use only.
- -V Writes the command's verbose messages to standard output.
- -w Waits for the peer domain to be offline before the command completes. Use the -s flag to specify the waiting time in seconds.

### Parameters

peer\_domain

Specifies the name of the online peer domain that is to be brought offline.

# Security

The user of the **stoprpdomain** command needs write permission for the **IBM.PeerDomain** resource class on each node that is defined to the peer domain. By default, **root** on any node in the peer domain has read and write access to this resource class through the configuration resource manager.

### **Exit Status**

- **0** The command ran successfully.
- 1 An error occurred with RMC.
- 2 An error occurred with a command-line interface script.
- 3 An incorrect flag was entered on the command line.
- 4 An incorrect parameter was entered on the command line.
- 5 An error occurred that was based on incorrect command-line input.
- 6 The peer domain definition does not exist.

### **Environment Variables**

### CT\_CONTACT

Determines the system where the session with the resource monitoring and control (RMC) daemon occurs. When CT\_CONTACT is set to a host name or IP address, the command contacts the RMC daemon on the specified host. If CT\_CONTACT is not set, the command contacts the RMC daemon on the local system where the command is being run. The target of the RMC daemon session and the management scope determine the resource classes or resources that are processed.

### CT\_IP\_AUTHENT

When the CT\_IP\_AUTHENT environment variable exists, the RMC daemon uses IP-based network authentication to contact the RMC daemon on the system that is specified by the IP address to which the CT\_CONTACT environment variable is set. CT\_IP\_AUTHENT only has meaning if CT\_CONTACT is set to an IP address; it does not rely on the domain name system (DNS) service.

### Restrictions

This command must be run on a node that is online in the peer domain.

### **Implementation Specifics**

This command is part of the **rsct.basic.rte** fileset for the AIX<sup>®</sup> operating system.

### **Standard Input**

When the -f "-" or -F "-" flag is specified, this command reads one or more node names from standard input.

# **Standard Output**

When the **-h** flag is specified, this command's usage statement is written to standard output. All verbose messages are written to standard output.

# **Standard Error**

All trace messages are written to standard error.

# Examples

In these examples, **nodeA** is one of the nodes defined and is online to **ApplDomain**.

- 1. To take **ApplDomain** offline, run this command on **nodeA**: stoprpdomain ApplDomain
- To take ApplDomain offline while making sure the stop request will not be rejected by any subsystem, run this command on nodeA: stoprpdomain -f ApplDomain

# Location

/opt/rsct/bin/stoprpdomain

# stoprpnode Command

# Purpose

Takes one or more nodes offline from a peer domain.

# Syntax

stoprpnode [-f] [-h] [-w [-s Seconds]] [-TV] node\_name1 [node\_name2...]

stoprpnode -F { file\_name | "-" } [-f] [-h] [-w [-s Seconds]] [-TV]

# Description

The **stoprpnode** command takes an online node offline from a peer domain. The peer domain is determined by the online peer domain where the command is run. The command must be run from a node that is online to the desired peer domain.

If a Cluster-Aware AIX (CAA) cluster is configured, no action is performed because a peer domain operation in a CAA environment exists and is online for the life of the CAA cluster.

The **-f** flag must be used to override a subsystem's rejection of the request to take a node offline. A subsystem may reject the request if a node resource is busy, such as in the case of a shared disk. Specifying the **-f** flag in this situation indicates to the subsystems that the node must be brought offline regardless of the resource state.

If this command is used to take more than one node offline by specifying more than one *node\_name* parameter, and the node that this command is running on is in the list, it will be brought offline last.

# Flags

-f Forces the subsystems to accept the stop request when it otherwise would not.

**-F** { *file\_name* | "**-**" }

Reads a list of node names from *file\_name*. Each line of the file is scanned for one node name. The pound sign (#) indicates that the remainder of the line (or the entire line if the # is in column 1) is a comment.

Use -F "-" to specify STDIN as the input file.

-h Writes the command's usage statement to standard output.

- -s Specifies the wait time in seconds for all of the specified nodes to be offline before the command completes when the -s flag is used with the -w flag. If the waiting time exceeds the number of seconds, the command returns, but the offline operation continues. The default value is 300 seconds (5 minutes). Use 0 to specify that the command must not return until all of the specified nodes are offline (no timeout on waiting).
- -T Writes the command's trace messages to standard error. For your software service organization's use only.
- -V Writes the command's verbose messages to standard output.
- -w Waits for all of the specified nodes to be offline before the command completes. Use the -s flag to specify the waiting time in seconds.

### Parameters

node\_name1 [node\_name2...]

Specifies the peer domain node names of the nodes that are to be brought offline from the peer domain. You must specify the node names in exactly the same format as they were specified with the **addrpnode** command or the **mkrpdomain** command. To list the peer domain node names, run the **lsrpnode** command.

### Security

The user of the **stoprpnode** command needs write permission for the **IBM.PeerNode** resource class on each node that is to be stopped in the peer domain. By default, **root** on any node in the peer domain has read and write access to this resource class through the configuration resource manager.

### **Exit Status**

- **0** The command ran successfully.
- 1 An error occurred with RMC.
- 2 An error occurred with a command-line interface script.
- 3 An incorrect flag was entered on the command line.
- 4 An incorrect parameter was entered on the command line.
- 5 An error occurred that was based on incorrect command-line input.

### **Environment Variables**

### CT\_CONTACT

Determines the system where the session with the resource monitoring and control (RMC) daemon occurs. When CT\_CONTACT is set to a host name or IP address, the command contacts the RMC daemon on the specified host. If CT\_CONTACT is not set, the command contacts the RMC daemon on the local system where the command is being run. The target of the RMC daemon session and the management scope determine the resource classes or resources that are processed.

### CT\_IP\_AUTHENT

When the CT\_IP\_AUTHENT environment variable exists, the RMC daemon uses IP-based network authentication to contact the RMC daemon on the system that is specified by the IP address to which the CT\_CONTACT environment variable is set. CT\_IP\_AUTHENT only has meaning if CT\_CONTACT is set to an IP address; it does not rely on the domain name system (DNS) service.

# Restrictions

This command must be run on a node that is online to the peer domain. The node to be brought offline must be reachable from the node on which the command is run.

### **Implementation Specifics**

This command is part of the **rsct.basic.rte** fileset for the AIX<sup>®</sup> operating system.

### **Standard Input**

When the -F "-" flag is specified, this command reads one or more node names from standard input.

### **Standard Output**

When the **-h** flag is specified, this command's usage statement is written to standard output. All verbose messages are written to standard output.

### **Standard Error**

All trace messages are written to standard error.

### **Examples**

In these examples, **nodeA** and **nodeB** are online to **ApplDomain**.

- To take nodeB offline, run this command on nodeA: stoprpnode nodeB
- 2. To take **nodeB** offline and force the offline request, run this command on **nodeA**: stoprpnode -f nodeB

### Location

/opt/rsct/bin/stoprpnode

# stoprsrc Command

### Purpose

Stops a resource (that is, takes it offline).

# Syntax

To stop one or more resources, using data entered on the command line:

stoprsrc -s "selection\_string" [ -N { node\_file | "-" } ] [-h] [-TV] resource\_class [arg=value...]

stoprsrc -r [-h] [-TV] resource\_handle [arg=value...]

To stop one or more resources using command arguments that are predefined in an input file:

stoprsrc -f resource\_data\_input\_file -s "selection\_string" [ -N { node\_file | "-" } ] [-h] [-TV] resource\_class

stoprsrc -f resource\_data\_input\_file -r [-h] [-TV] resource\_handle

To list the names and data types of the command arguments:

stoprsrc -l [-h] resource\_class

### Description

The **stoprsrc** command requests that the resource monitoring and control (RMC) subsystem take one or more resources offline. The request is performed by the appropriate resource manager.

To stop one or more resources, use the **-s** flag to take offline all of the resources that match the specified selection string.

Instead of specifying multiple node names in *selection\_string*, you can use the **-N** *node\_file* flag to indicate that the node names are in a file. Use **-N** "-" to read the node names from standard input.

To stop one specific resource, use the **-r** flag to specify the resource handle that represents that specific resource.

Use the **-l** flag to determine whether the specified resource class accepts any additional command arguments.

If Cluster Systems Management (CSM) is installed on your system, yYou can use CSM defined node groups as node name values to refer to more than one node. For information about working with CSM node groups and using the CSM **nodegrp** command, see the *CSM: Administration Guide* and the *CSM: Command and Technical Reference*.

The successful completion of this command does not guarantee that the resource is offline, only that the resource manager successfully received the request to take this resource offline. Monitor the resource dynamic attribute **OpState** to determine when the resource is taken offline. Register an event for the resource, specifying the **OpState** attribute, to know when the resource is offline. Or, intermittently run the **lsrsrc** command until you see that the resource is offline (the value of **OpState** is **2**). For example:

lsrsrc -s 'Name == "/filesys1"' -t IBM.FileSystem Name OpState

#### **Parameters**

#### resource\_class

Specifies the name of the resource class that contains the resources that you want to take offline.

resource\_handle

Specifies the resource handle that corresponds to the resource you want to take offline. Use the **lsrsrc** command to obtain a list of valid resource handles. The resource handle must be enclosed within double quotation marks, for example:

"0x4017 0x0001 0x00000000 0x0069684c 0x0d4715b0 0xe9635f69"

arg=value...

Specifies one or more pairs of command argument names and values.

- *arg* Specifies the argument name.
- *value* Specifies the value for this argument. The value datatype must match the definition of the argument datatype.

Command arguments are optional. If any *arg=value* pairs are entered, there should be one *arg=value* pair for each command argument defined for the offline function for the specified resource class.

Use **stoprsrc** -**l** to get a list of the command argument names and datatypes for the specific resource class.

# Flags

-f resource\_data\_input\_file

Specifies the name of the file that contains resource argument information. The contents of the file would look like this:

PersistentResourceArguments::

argument1 = value1

argument2 = value2

-1 Lists the command arguments and data types. Some resource managers accept additional arguments that are passed to the offline request. Use this flag to list any defined command arguments and the data types of the command argument values.

```
-N { node_file | "-" }
```

Specifies that node names are read from a file or from standard input. Use **-N** *node\_file* to indicate that the node names are in a file.

- There is one node name per line in node\_file
- A number sign (#) in column 1 indicates that the line is a comment
- Any blank characters to the left of a node name are ignored
- Any characters to the right of a node name are ignored

Use -N "-" to read the node names from standard input.

The CT\_MANAGEMENT\_SCOPE environment variable determines the scope of the cluster. If CT\_MANAGEMENT\_SCOPE is not set, management domain scope is chosen first (if a management domain exists), peer domain scope is chosen next (if a peer domain exists), and then local scope is chosen, until the scope is valid for the command. The command runs once for the first valid scope it finds. For example, if a management domain and a peer domain both exist and CT\_MANAGEMENT\_SCOPE is not set, this command applies to the management domain. If you want this command to apply to the peer domain, set CT\_MANAGEMENT\_SCOPE to **2**.

-s "selection\_string"

Specifies the selection string. All selection strings must be enclosed within either double or single quotation marks. If the selection string contains double quotation marks, enclose the entire selection string in single quotation marks. For example:

-s 'Name == "testing"'

-s 'Name ?= "test"'

Only persistent attributes can be listed in a selection string.

- -h Writes the command usage statement to standard output.
- **-T** Writes the command trace messages to standard error. For your software service organization use only.
- -V Writes the command verbose messages (if there are any available) to standard output.

### **Environment variables**

#### CT\_CONTACT

When the CT\_CONTACT environment variable is set to a host name or IP address, the command contacts the resource monitoring and control (RMC) daemon on the specified host. If the environment variable is not set, the command contacts the RMC daemon on the local system

where the command is being run. The resource class or resources that are displayed or modified by the command are on the system to which the connection is established.

### CT\_IP\_AUTHENT

When the CT\_IP\_AUTHENT environment variable exists, the RMC daemon uses IP-based network authentication to contact the RMC daemon on the system that is specified by the IP address to which the CT\_CONTACT environment variable is set. CT\_IP\_AUTHENT only has meaning if CT\_CONTACT is set to an IP address; it does not rely on the domain name system (DNS) service.

#### CT\_MANAGEMENT\_SCOPE

Determines the management scope that is used for the session with the RMC daemon to monitor and control the resources and resource classes. The management scope determines the set of possible target nodes where the resources and resource classes can be monitored and controlled. The valid values are:

- **0** Specifies *local* scope.
- 1 Specifies *local* scope.
- 2 Specifies *peer domain* scope.
- 3 Specifies *management domain* scope.

If this environment variable is *not* set, *local* scope is used.

### Standard output

When the **-h** flag is specified, this command usage statement is written to standard output. When the **-V** flag is specified, this command verbose messages (if there are any available) are written to standard output.

### Standard error

All trace messages are written to standard error.

### Exit status

- **0** The command ran successfully.
- 1 An error occurred with RMC.
- 2 An error occurred with the command-line interface (CLI) script.
- 3 An incorrect flag was specified on the command line.
- 4 An incorrect parameter was specified on the command line.
- 5 An error occurred with RMC that was based on incorrect command-line input.
- 6 No resources were found that match the specified selection string.

### Security

You need write permission for the *resource\_class* specified in **stoprsrc** to run **stoprsrc**. Permissions are specified in the access control list (ACL) file on the contacted system. See the *Administering RSCT* guide for information about the ACL file and how to modify it.

### Implementation specifics

This command is part of the **rsct.core.rmc** fileset for the AIX operating system.

# Location

### /opt/rsct/bin/stoprsrc

# **Examples**

Suppose that you have a peer domain called **foo** with three defined nodes: **nodeA**, **nodeB**, and **nodeC**. **nodeA** has two Ethernet cards: **ent0** and **ent1**.

1. Suppose **nodeA** is online and **ent0** (on **nodeA**) is also online. To take **ent0** offline on **nodeA**, run this command on **nodeA**:

```
stoprsrc -s 'Name == "ent0"' IBM.EthernetDevice
```

 Suppose nodeA and nodeB are online, ent0 (on nodeA) is also online, and you are currently logged on to nodeB. To take ent0 offline on nodeA, run this command on nodeB:

```
stoprsrc -s 'NodeName == "A" AND Name == "ent0"' IBM.EthernetDevice
```

- 3. Suppose **nodeA** and **nodeB** are online and file system /**filesys1** is defined and mounted on **nodeB**. To take /**filesys1** offline on **nodeB**, run this command on **nodeA**:
  - stoprsrc -s 'NodeName == "B" AND Name == "/filesys1"' IBM.FileSystem
- Suppose the resource handle for ent0 on nodeA is:
   0x406b 0x0001 0x00000000 0x0069564c 0x0dc1f272 0xb9de145e

To take ent0 offline on nodeA, run this command on nodeA: stoprsrc -r "0x406b 0x0001 0x00000000 0x0069564c 0x0dc1f272 0xb9de145e"

### **Related information:**

resource\_data\_input information file rmccli information file lsrsrc command resetrsrc command

# stopsrc Command

# Purpose

Stops a subsystem, a group of subsystems, or a subserver.

# Syntax

To Stop a Subsystem

```
stopsrc [ -h Host] [ -f | -c] { -a | -g Group | -p SubsystemPID | -s Subsystem }
```

To Stop a Subserver

stopsrc [ -h Host] [ -f] -t Type [ -p SubsystemPID] [ -P SubserverPID | -o Object]

# Description

The **stopsrc** command sends a request to the System Resource Controller (SRC) to stop a subsystem, a group of subsystems, or all subsystems. The **stopsrc** command sends the System Resource Controller a subsystem request packet that is forwarded to the subsystem for a stop subserver request.

In the absence of the **-f** (stop force) flag, a normal stop action is assumed. A normal stop requests that a subsystem or subserver complete all current processing, release resources when all application activity has been completed, and then end. No new requests for work should be accepted by the subsystem.

A forced stop requests that a subsystem or subserver end quickly, releasing all resources, but not wait for application activity to complete.

A cancel action stops the subsystem after the subsystem's resources are released and after a grace period. This grace period is specified in the subsystem object class. The cancel stop is used only for subsystem stops and is always sent to the subsystem as the **SIGTERM** signal. The subsystem should catch this signal, perform subsystem clean up operations, and end. If the subsystem does not end within the wait time period, specified in the subsystem object class, the subsystem is sent a **SIGKILL** signal to ensure that the subsystem stops.

If the subsystem uses sockets or message queues for communication, a packet is constructed and sent to the subsystem. If the subsystem uses signals for communication, the subsystem is sent the appropriate signal from the subsystem object class.

Flags

| Item                | Description                                                                                                    |
|---------------------|----------------------------------------------------------------------------------------------------|
| -a                  | Specifies that all subsystems are to be stopped.                                                                                                    |
| -c                  | Specifies that the stop request is a canceled stop request. For a cancel stop request, a <b>SIGTERM</b> signal is sent to the subsystem. After the wait time contained in the subsystem object class has passed, if the subsystem has not yet ended, the subsystem is sent a <b>SIGKILL</b> signal.                                                                                                    |
| -f                  | Specifies a forced stop request.                                                                                                    |
| -g Group            | Specifies that a group of subservers is to be stopped. The command is unsuccessful if the <i>Group</i> name is not contained in the subsystem object class.                                                                                                    |
| -h Host             | Specifies the foreign <i>Host</i> machine on which this stop action is requested. The local user must be running as "root". The remote system must be configured to accept remote System Resource Controller requests. That is, the <b>srcmstr</b> daemon (see <b>/etc/inittab</b> ) must be started with the <b>-r</b> flag and the <b>/etc/hosts.equiv</b> or <b>.rhosts</b> file must be configured to allow remote requests. |
| -o Object           | Specifies that a subserver Object value is to be passed to the subsystem as a character string.                                                                                                    |
| -p SubsystemPID     | Specifies a particular instance of the subsystem to stop, or a particular instance of the subsystem to which the stop subserver request is to be passed.                                                                                                    |
| -P SubserverPID     | Specifies that a subserver PID is to be passed to the subsystem as a character string.                                                                                                    |
| <b>-s</b> Subsystem | Specifies a subsystem to be stopped. The <i>Subsystem</i> parameter can be the actual subsystem name or the synonym name for the subsystem. The <b>stopsrc</b> command stops all currently active instances of the subsystem. The command is unsuccessful if the <i>Subsystem</i> name is not contained in the subsystem object class.                                                                                           |
| -t Type             | Specifies that a subserver is to be stopped. The <b>stopsrc</b> command is unsuccessful if the <i>Type</i> specified is not contained in the subserver object class.                                                                                                    |

### Security

Attention RBAC users and Trusted AIX users: This command can perform privileged operations. Only privileged users can run privileged operations. For more information about authorizations and privileges, see Privileged Command Database in *Security*. For a list of privileges and the authorizations associated with this command, see the **Issecattr** command or the **getcmdattr** subcommand.

### Examples

1. To stop force a subsystem on a foreign host, enter:

stopsrc -h zork -s srctest -f

This forces a stop on all the instances of the srctest subsystem on the zork machine.

2. To stop cancel a subsystem group, enter:

stopsrc -g tcpip -c

This activates a stop cancel on all the subsystems in the tcpip group.

3. To stop a subserver, enter:

stopsrc -t tester -p 1234

This stops the tester subserver that belongs to the srctest subsystem with a subsystem PID of 1234. 4. To stop all subsystems, enter:

stopsrc -a

This stops all the active subsystems on the local machine.

#### Files

| Item                    | Description                                                   |
|-------------------------|---------------------------------------------------------------|
| /etc/objrepos/SRCsubsys | Specifies the SRC Subsystem Configuration Object Class.       |
| /etc/objrepos/SRCsubsvr | Specifies the SRC Subserver Configuration Object Class.       |
| /etc/services           | Defines the sockets and protocols used for Internet services. |
| /dev/SRC                | Specifies the AF_UNIX socket file.                            |
| /dev/.SRC-unix          | Specifies the location for temporary socket files.            |
|                         |                                                               |
| Related reference:      |                                                               |

"startsrc Command" on page 219 **Related information**: refresh command System resource controller RBAC in AIX Version 7.1 Security Trusted AIX<sup>®</sup>

### stopvsd Command

#### Purpose

stopvsd - Makes a virtual shared disk unavailable.

#### Syntax

stopvsd {-a | vsd\_name ...}

#### Description

The **stopvsd** command brings the specified virtual shared disks from the suspended state to the stopped state. This makes the virtual shared disks unavailable. All applications that have outstanding requests for the virtual shared disk see these requests terminate with error. Read and write requests return errors with **errno** set to **ENODEV**. If the virtual shared disk is in the stopped state, this command leaves it in the stopped state.

You can use the System Management Interface Tool (SMIT) to run this command. To use SMIT, enter: smit vsd mgmt

and select the Stop a Virtual Shared Disk option.

Under normal circumstances, you should not issue this command. The Recoverable virtual shared disk subsystem uses this command to manage shared disks in a controlled manner. If you issue this command, the results may be unpredictable.

### Flags

-a Specifies that all virtual shared disks in the suspended state are to be stopped.

### Parameters

vsd\_name

Specifies a virtual shared disk. If the virtual shared disk is not is the suspended state, you get an error message.

### Security

You must have root authority to run this command.

### **Exit Status**

**0** Indicates the successful completion of the command.

#### nonzero

Indicates that an error occurred.

### Restrictions

You must issue this command from a node that is online in the peer domain. To bring a peer domain online, use the **startrpdomain** command. To bring a particular node online in an existing peer domain, use the **startrpnode** command. For more information on creating and administering an RSCT peer domain, refer to the *RSCT: Administration Guide*.

Under normal circumstances, you should not issue this command. The Recoverable virtual shared disk subsystem uses this command to manage shared disks in a controlled manner. If you issue this command, the results may be unpredictable.

### **Standard Output**

Current RVSD subsystem run level.

### Examples

To bring the virtual shared disk **vsd1vg1n1** from the suspended state to the stopped state, enter: stopvsd vsd1vg1n1

### Location

/opt/rsct/vsd/bin/stopvsd

### stopwpar Command

#### Purpose

Deactivates an active workload partition.

### **Syntax**

/usr/sbin/stopwpar[ -h | -F ] [ -r ] [ -t seconds | -N ] [ -v ] WparName

### Description

The **stopwpar** command deactivates a running workload partition. This includes stopping the following tasks:

- Stopping processes running within the workload partitions.
- Unloading the workload partition's WLM class, if any.
- Deactivating the workload partition's IP addresses, if any.
- Unmounting the workload partition's file systems, if any.
- Restarting the system workload partition.
- Removing the application workload partition.

The stopwpar command fails under the following circumstances:

- The specified workload partition does not exist.
- One or more processes cannot be stopped by the kill command (use the -F flag to force.)
- One or more file systems cannot be unmounted (use the -F flag to force.)

#### Flags

| Item       | Description                                                                                                    |
|------------|----------------------------------------------------------------------------------------------------|
| -F         | Forces the workload partition to stop and signals the running processes more aggressively and unmounts the remote file systems. If the processes cannot be stopped, the workload partition remains in the <b>Broken</b> state and cannot be restarted. |
| -h         | Uses a hard stop to signal the workload partition subsystems to end. The default timeout value is 60 seconds when using a hard stop.                                                                                                    |
| -N         | Specifies that the shutdown/halt to complete with no timeout.                                                                                                    |
| -r         | Restarts the workload partition after all stopping operations complete. This is equivalent to calling the <b>startwpar</b> command after the <b>stopwpar</b> command. This flag is not valid for application workload partitions.                      |
| -t seconds | Specifies the timeout length in number of seconds to wait for shutdown/halt to complete before the command fails and the program exits. The default is to fail after 600 seconds if the shutdown/halt has not completed.                               |
| -V         | Specifies to show verbose output.                                                                                                    |

#### **Parameters**

| Item     | Description                                                                                        |
|----------|----------------------------------------------------------------------------------------------------|
| WparName | Name of workload partition to stop. This parameter must be the last parameter on the command line. |

### Security

Access Control: Only the root user can run this command for system workload partitions. For application workload partitions, only the creator of the workload partition (or root) can run this command.

#### **Examples**

- 1. To stop the workload partition called *roy*, enter:
  - stopwpar roy
- 2. To discontinue the shutdown processing for the workload partition called *pinto* after 85 seconds, enter: stopwpar -t 85 pinto

#### **Related information:**

chwpar command clogin command

kill command

wparexec command devexports command

# stpinet Method

### Purpose

Disables the inet instance.

### Syntax

stpinet [ -l "Interface ..." ] [ -t Time ]

### Description

If **stpinet** is started with a list of network interfaces specified with the **-1** option, then this method only stops those IFs. Otherwise, **stpinet** informs users of the impending demise of TCP/IP, using the **wall** command, and invokes the **ifconfig** command to mark each configured IF as **down**. If no network interfaces are specified, the status flag of the inet instance is set to DEFINED.

### Flags

| Item           | Description                                                       |
|----------------|-------------------------------------------------------------------|
| -1 "Interface" | Specifies the name of the interface to be disabled.               |
| -t Time        | Specifies the time in minutes until the inet instance is stopped. |

### Examples

The following example disables the inet instance tr0 five minutes from the time the method is executed: stpinet -1 "tr0" -t 5

Related information: ifconfig command odm\_run\_method command Writing a Device Method Object Data Manager (ODM) Overview for Programmers TCP/IP network interfaces

### strace Command

### Purpose

Prints STREAMS trace messages.

### **Syntax**

strace [ mid sid level ] ...

### Description

The **strace** command without parameters writes all STREAMS event trace messages from all drivers and modules to its standard output. These messages are obtained from the STREAMS **log** driver. If parameters are provided, they must be in triplets. Each triplet indicates that tracing messages are to be received from the given module or driver, subID (usually indicating minor device), and priority level

equal to or less than the given level. The all token may be used for any member to indicate no restriction for that attribute.

#### **Parameters**

| Item  | Description                           |
|-------|---------------------------------------|
| mid   | Specifies a STREAMS module ID number. |
| sid   | Specifies a subID number.             |
| level | Specifies a tracing priority level.   |

### **Output Format**

The format of each trace message output is: <seq> <time> <ticks> <level> <flags> <mid> <sid> <text>

| Item            | Descript                            | ion                                                                                                    |
|-----------------|-------------------------------------|----------------------------------------------------------------------------------------------------|
| <seq></seq>     | Trace sequence number               |                                                                                                    |
| <time></time>   | Time of message in <i>hh:mm:ss</i>  |                                                                                                    |
| <ticks></ticks> | Time of a                           | message, in machine ticks, since system was started                                                                                                    |
| <level></level> | Tracing priority level              |                                                                                                    |
| <flags></flags> | Has one of the following values:    |                                                                                                    |
|                 | Е                                   | Message is also in the error log                                                                                                    |
|                 | F                                   | Indicates a fatal error                                                                                                    |
|                 | Ν                                   | Mail was sent to the system administrator                                                                                                    |
| <mid></mid>     | Module                              | ID number of source                                                                                                    |
| <sid></sid>     | SubID number of source              |                                                                                                    |
| <text></text>   | Formatted text of the trace message |                                                                                                    |
|                 | • the nu                            | iprocessor systems, <text> is composed of two parts:<br/>mber of the processor where the owner of the message has sent it,<br/>rmatted text itself.</text> |

Once initiated, the strace command continues to execute until terminated by the user.

**Note:** Due to performance considerations, only one **strace** command is permitted to open the STREAMS log driver at a time. The log driver has a list of the triplets specified in the command invocation, and compares each potential trace message against this list to decide if it should be formatted and sent up to the **strace** process. Hence, long lists of triplets have a greater impact on overall STREAMS performance. Running the **strace** command has the most impact on the timing of the modules and drivers generating the trace messages that are sent to the **strace** process. If trace messages are generated faster than the **strace** process can handle them, some of the messages will be lost. This last case can be determined by examining the sequence numbers on the trace messages output.

#### **Examples**

- 1. To output all trace messages from the module or driver whose module ID is 41, enter: strace 41 all all
- 2. To output those trace messages from driver or module ID 41 with sub-IDs 0, 1, or 2: strace 41 0 1 41 1 1 41 2 0

Messages from sub-IDs 0 and 1 must have a tracing level less than or equal to 1. Those from sub-ID 2 must have a tracing level of 0.

#### **Related information:**

STREAMS Overview

Understanding the log Device Driver

# strchg Command Purpose

Changes stream configuration.

### Syntax

To push modules onto a stream:

strchg -h Module1 [, Module2 ... ]

To pop modules off a stream:

strchg -p [ -a | -u Module ]

To push and pop modules to conform to the configuration file:

strchg -f File

#### Description

The **strchg** command is used to alter the configuration of the stream associated with the user's standard input. The **strchg** command **pushes modules** on the stream, pops modules off of the stream, or both. Only the root user or owner of a STREAMS device can alter the configuration of that stream. If another user attempts to alter the configuration, the **strchg** command will not succeed.

Note: If modules are pushed in the wrong order, the stream might not function as expected.

#### Flags

| Item       | <b>Description</b>                                                                                                    |
|------------|----------------------------------------------------------------------------------------------------|
| -a         | Pops all modules above the topmost driver off of a stream. The <b>-p</b> flag must be used in front of the <b>-a</b> flag.                                                                 |
| -f File    | Pushes and pops the necessary modules to conform the stream to the configuration given in the specified file.                                                                              |
| -h Module1 | The <b>-h</b> , <b>-p</b> , and <b>-f</b> flags are mutually exclusive.<br>Pushes modules onto a stream. The modules are listed on the command line in the order they are to be<br>pushed. |
| -p         | Pops a module off of a stream. Used alone, the <b>-p</b> flag pops the topmost module from the stream.                                                                                     |
| -u Module  | Pops all modules above the specified module off of a stream. The <b>-p</b> flag must be used in front of the <b>-u</b> flag.                                                               |
|            | The <b>-a</b> and <b>-u</b> flags are mutually exclusive.                                                                                                    |

### Parameters

| Item    | Description                                                                                                    |
|---------|----------------------------------------------------------------------------------------------------|
| Module1 | Specifies the module to be pushed onto a stream. (Used by the -h flag.)                                                                                                    |
| Module  | Specifies the topmost module to remain on a stream. All modules above this module are popped off of the stream. (Used by the <b>-u</b> flag.)                                                                                                    |
| File    | Contains a list of modules representing the desired configuration of the stream. Each module name must appear on a separate line, where the first name represents the topmost module and the last name represents the module that is closest to the driver. |

### **Return Values**

On successful completion, the **strchg** command returns a value of 0. Otherwise, it returns a nonzero value and prints an error message indicating usage error, a bad module name, too many modules to push, failure of an **ioctl** operation on the stream, or failure to open the file specified by the *File* parameter.

#### **Examples**

- 1. To push the ldterm module on the stream, enter:
  - strchg -h ldterm
- To pop the topmost module from the stream associated with the /dev/term/24 device, enter: strchg -p < /dev/term/24</li>

The user must be the owner of this device or the root user.

- 3. If the fileconf file contains the following:
  - compat ldterm ptem

the following command configures the stream so that the ptem module is pushed over the driver, followed by the ldterm module, and the compat module is pushed closest to the stream head. strchg -f fileconf

#### **Related reference:**

"strconf Command" on page 250

**Related information**: STREAMS Overview Building STREAMS streamio Operations

### strclean Command

#### Purpose

Cleans up the STREAMS error logger.

#### **Syntax**

strclean [ -d ] [ -a Age ]

#### Description

The **strclean** command is used to clean up the STREAMS error-logger directory on a regular basis: for example, by using the **cron** daemon. By default, all files with names matching **error.**\* in the **/var/adm/streams** directory that have not been modified in the last three days are removed.

Note: The strclean command is typically run using the cron deamon on a daily or weekly basis.

### Flags

| Item   | Description                                             |
|--------|---------------------------------------------------------|
| -a Age | Specifies the maximum age, in days, for a log file.     |
| -d     | Specifies a directory other than the default directory. |

### Security

**Attention RBAC users and Trusted AIX users:** This command can perform privileged operations. Only privileged users can run privileged operations. For more information about authorizations and privileges, see Privileged Command Database in *Security*. For a list of privileges and the authorizations associated with this command, see the **Issecattr** command or the **getcmdattr** subcommand.

### **Examples**

The following example has the same result as running the **strclean** command with no parameters. strclean -d /var/adm/streams -a 3

#### Files

Item /var/adm/streams/error.\* **Description** Contains the STREAMS error log.

#### **Related reference:**

"strerr Daemon" on page 251 **Related information**: cron command STREAMS Overview Trusted AIX<sup>®</sup> RBAC in AIX Version 6.1 Security

### strconf Command

### Purpose

Queries stream configuration.

### Syntax

strconf [ -t | -m module ]

### Description

The **strconf** command is used to query the configuration of a stream. When used without any flags, it prints a list of all the modules in the stream as well as the topmost driver. The list is printed with one name per line, where the first name printed is the topmost module on the stream and the last item printed is the name of the driver.

Note: The strconf command only reads from standard input.

### Flags

| Item      | <b>Description</b>                                                                                                    |
|-----------|----------------------------------------------------------------------------------------------------|
| -m Module | Determines if the specified module is present on the stream. If the module is present, the <b>strconf</b> command prints the message yes and returns a value of 0. If it is not present, the <b>strconf</b> command prints the message no and returns a nonzero value. |
| -t        | The <b>-t</b> and <b>-m</b> flags are mutually exclusive.<br>Prints only the topmost module of the stream (if one exists).                                                                                                    |

### Parameter

ItemDescriptionModuleSpecifies the module for which to look.

#### **Examples**

 For a stream that has only the ldterm module pushed above the ports driver, the strconf command (with no flags) would produce the following output: ldterm

ports

2. Entering the following command asks if the ldterm module is on the stream: strconf -m ldterm

The command produces the following output while returning an exit status of 0:

yes

#### **Related reference:**

"strchg Command" on page 248

Related information:

streamio command STREAMS Overview

### strerr Daemon

#### Purpose

Receives error log messages from the STREAMS log driver .

#### Syntax

strerr

#### Description

The **strerr** daemon receives error log messages from the STREAMS log driver and appends them to a log file. The error log files produced reside in the directory **/var/adm/streams**, and are named **error**.*mm*-*dd*, where *mm* is the month and *dd* is the day of the messages contained in each log file.

The format of an error log message is: <seq> <time> <ticks> <flags> <mid> <sud> <text>

These fields are defined as follows:

| Item            | Description                                                                                 |                                                             |
|-----------------|---------------------------------------------------------------------------------------------|-------------------------------------------------------------|
| <seq></seq>     | Error sequence number                                                                       |                                                             |
| <time></time>   | Time of                                                                                     | message in <i>hh:mm:ss</i>                                  |
| <ticks></ticks> | Time of message in machine ticks since boot priority level                                  |                                                             |
| <flags></flags> | Has one of the following values:                                                            |                                                             |
|                 | Т                                                                                           | The message was also sent to a tracing process              |
|                 | F                                                                                           | Indicates a fatal error                                     |
|                 | Ν                                                                                           | Send mail to the person who administers your system         |
| <mid></mid>     | Module ID number of source                                                                  |                                                             |
| <sid></sid>     | Sub-ID number of source                                                                     |                                                             |
| <text></text>   | Formatted text of the error message                                                         |                                                             |
|                 |                                                                                             | iprocessor systems, <text> is composed of two parts:</text> |
|                 | <ul> <li>the number of the processor where the owner of the message has sent it,</li> </ul> |                                                             |
|                 | • the formatted text itself.                                                                |                                                             |

Messages that appear in the error log are intended to report exceptional conditions that require the attention of the person who administers your system. Those messages indicating the total failure of a **STREAMS driver or module** should have the **F** flag set. Those messages requiring the immediate attention of the administrator should have the **N** flag set, which causes the error logger to send the message to that person by way of the **mail** command. The priority level usually has no meaning in the error log, but does have meaning if the message is also sent to a tracer process.

Once initiated, the **strerr** daemon continues to execute until terminated by the user. Usually, the **strerr** daemon is executed asynchronously.

**Note:** Only one **strerr** daemon at a time is permitted to open the STREAMS log driver. If a module or driver is generating a large number of error messages, running the error logger causes a degradation in STREAMS performance. If a large number of messages are generated in a short time, the log driver may not be able to deliver some of the messages. This situation is indicated by gaps in the sequence numbering of the messages in the log files.

#### Files

Item /var/adm/streams/error.mm-dd **Description** Error log file.

**Related information**: STREAMS Overview Understanding the log Device Driver mail command

# strinfo Command

### Purpose

Displays administrative information about STREAMS activity.

### Syntax

strinfo -m | -q

### Description

The **strinfo** command displays information for debugging purposes about STREAMS, drivers and modules, or stream heads and the STREAMS run queue.

#### Flags

| Item | Description |
|------|-------------|
|------|-------------|

- -m Displays information on drivers and modules present in STREAMS.
- -q Displays informations on active stream heads, and on the run queue which holds the STREAMS module and driver service procedures.

#### Security

Attention RBAC users and Trusted AIX users: This command can perform privileged operations. Only privileged users can run privileged operations. For more information about authorizations and privileges, see Privileged Command Database in *Security*. For a list of privileges and the authorizations associated with this command, see the **Issecattr** command or the **getcmdattr** subcommand.

#### **Examples**

1. To display information about STREAMS drivers and modules in use, enter:

strinfo -m

This produces a listing similar to the following:

```
Device: 'sad', dcookie 0xf, flags:0x4, str 0x19a69e8
Device: 'slog', dcookie 0x10, flags:0x4, str 0x19a6c18
Device: 'rs', dcookie 0x11, flags:0x2, str 0x19bcb00
Module: 'bufcall', flags:0x1, str 0x19a5c00
Module: 'ldterm', flags:0x0, str 0x19cc858
```

In this example dcookie indicates the major number, flags indicates the flags configuration, and str is the STREAMS table address.

2. To display information about active stream heads and the STREAMS run queue, enter:

strinfo -q

This produces a listing similar to the following:

Active Stream Heads sth sth\_dev sth\_rq sth\_wq sth\_flag rq->q\_first 05a7ee00 00110001 05ad7000 05ad7074 00000818 00000000

STREAMS Service Queue Queue 0x5ad7000 Flags 0x10

#### File

Item /usr/sbin/strinfo **Description** Contains the **strinfo** command.

Related information: STREAMS Overview Trusted AIX<sup>®</sup> RBAC in AIX Version 6.1 Security

### strings Command

### Purpose

Finds the printable strings in a file.

#### **Syntax**

strings [ -a ] [ - ] [ -o ] [ -t Format ] [ -n Number ] [ -Number ] [ File ... ]

#### Description

The **strings** command looks for printable strings in a file. A string is any sequence of 4 or more printable characters that end with a new-line or a null character. The **strings** command is useful for identifying random object files.

#### Flags

| Item             | Description                                                                                                    |  |  |
|------------------|----------------------------------------------------------------------------------------------------|--|--|
| -a or -          | Searches the entire file, not just the data section, for printable strings. If this flag is omitted, the <b>strings</b> command only looks in the initialized data space of object files.        |  |  |
| <b>-n</b> Number | Specifies a minimum string length other than the default of 4 characters. The maximum value of a string length is 4096. This flag is identical to the <i>-Number</i> flag.                       |  |  |
| -0               | Lists each string preceded by its octal offset in the file. This flag is identical to the -t o flag.                                                                                             |  |  |
| -t Format        | Lists each string preceded by its offset from the start of the file. The format is dependent on the character u as the <i>Format</i> variable.                                                   |  |  |
|                  | <b>d</b> Writes the offset in decimal.                                                                                                    |  |  |
|                  | • Writes the offset in octal.                                                                                                    |  |  |
|                  | <b>x</b> Writes the offset in hexadecimal.                                                                                                    |  |  |
|                  | <b>Note:</b> When the <b>-o</b> and the <b>-t</b> <i>Format</i> flags are defined more than once on a command line, the last flag specified controls the behavior of the <b>strings</b> command. |  |  |
| -Number          | Specifies a minimum string length other than the default of 4 characters. The maximum value of a string length is 4096. This flag is identical to the <b>-n</b> <i>Number</i> flag.              |  |  |
| File             | Binary or object file to be searched.                                                                                                    |  |  |

### **Exit Status**

This command returns the following exit values:

Item Description

- **0** Specifies that the command ran successfully.
- >0 Specifies that an error occurred.

#### **Examples**

1. To search a file, enter:

strings strings

The string command displays:

```
@(#)56
1.17 com/cmd/scan/strings.c, cdmscan, bos320 5/7/92 10:21:20
Standard input
strings.cat
/usr/mbin/strings
                                                  -#] [file...]
Usage: strings [-a
                      -] [-o] [-t format] [-n
                      -] [-o] [-t format] [-n
Usage: strings [-a
                                                  -#] [file...]
                      -] [-o] [-t format] [-n
-] [-o] [-t format] [-n
Usage: strings [-a
                                                  -#] [file...]
Usage: strings [-a
                                                  -#]
                                                       [file...]
Usage: strings [-a | -] [-o] [-t format] [-n | -#] [file...]
%70
%7d
%7x
%70
%7d
```

 To search for strings at least 12 characters long, enter: strings -12 strings

The string command displays:

```
1.17 com/cmd/scan/strings.c, cdmscan, bos320 5/7/92 10:21:20
Standard input
/usr/mbin/strings
Usage: strings [-a
                    -] [-o] [-t format] [-n
                                             -#] [file...]
Usage: strings [-a
                    -] [-o] [-t format] [-n
                                              -#] [file...]
                                              -#] [file...]
Usage: strings [-a
                    -] [-o] [-t format] [-n
Usage: strings [-a
                    -] [-o] [-t format] [-n
                                              -#] [file...]
                    -] [-o] [-t format] [-n | -#] [file...]
Usage: strings [-a
```

**3.** To search for strings at least 20 characters long and show the offset in hexadecimal, enter: strings -t x -n 20 strings

The **string** command displays:

```
      1017
      1.17
      com/cmd/scan/strings.c, cmdscan, bos320
      5/7/92
      10:21:20

      108c
      Usage: strings
      [-a]
      [-o]
      [-t format]
      [-n]
      -#]
      [file...]

      10d8
      Usage: strings
      [-a]
      [-o]
      [-t format]
      [-n]
      -#]
      [file...]

      1124
      Usage: strings
      [-a]
      -]
      [-o]
      [-t format]
      [-n]
      -#]
      [file...]

      1170
      Usage: strings
      [-a]
      -]
      [-o]
      [-t format]
      [-n]
      -#]
      [file...]

      11bc
      Usage: strings
      [-a]
      -]
      [-o]
      [-t format]
      [-n]
      -#]
      [file...]
```

**Related information:** 

od command

# strip Command

#### Purpose

Reduces the size of an Extended Common Object File Format (XCOFF) object file by removing information used by the binder and symbolic debug program.

### Syntax

#### $strip \ [ -V] \ [ -r \ [ -1 \ ] \ | \ -x \ [ -1 \ ] \ | \ -t \ | \ -H \ | \ -e \ | \ -E \ ] \ [ -X \ \{32 \ | \ 64 \ | \ 32\_64 \}] \ [ \ -- \ ] \ File \ ... \ File \ ... \ File \ ... \ File \ ... \ File \ ... \ File \ ... \ File \ ... \ File \ ... \ File \ ... \ File \ ... \ File \ ... \ File \ ... \ File \ ... \ File \ ... \ File \ ... \ File \ ... \ File \ ... \ File \ ... \ File \ ... \ File \ ... \ File \ ... \ File \ ... \ ... \ ... \$

#### Description

The **strip** command reduces the size of XCOFF object files. The **strip** command optionally removes the line number information, relocation information, the debug section, the typchk section, the comment section, file headers, and all or part of the symbol table from the XCOFF object files. Once you use this command, symbolic debugging of the file is difficult; therefore, you should normally use the **strip** command only on production modules that you have debugged and tested. Using the **strip** command reduces the storage overhead required by an object file.

For each object module, the **strip** command removes information as specified by the supplied options. For each archive file, the **strip** command removes the global symbol table from the archive.

You can restore a stripped symbol table to an archive or library file by using the ar -s command.

The **strip** command with no options removes the line number information, relocation information, symbol table, the debug section, and the typchk section, and the comment section.

### Flags

| Item | Description                                                                                                    |
|------|----------------------------------------------------------------------------------------------------|
| -е   | Sets the <b>F_LOADONLY</b> flag in the optional header of the object file. If the object file is placed in an archive, this flag indicates to the binder ( <b>Id</b> command) that symbols in the object file should be ignored when linking with the archive. |
| -E   | Resets (turns off) the F_LOADONLY bit in the optional header of the object file. (See -e flag).                                                                                                    |
| -Н   | Removes the object file header, any optional header, and all section headers.<br><b>Note:</b> Symbol Table information is not removed.                                                                                                    |
| -1   | (Lowercase L) Strips the line number information from the object file.                                                                                                    |

| Item           | Description                                                                                                    |  |  |  |
|----------------|----------------------------------------------------------------------------------------------------|--|--|--|
| -r             | Removes all symbol table information except those entries for external and static symbols. Does not remove the relocation information. Also removes the debug and typchk sections. This option produces an object file that can still be used as input to the linkage editor ( <b>Id</b> command).                                     |  |  |  |
| -t             | Removes most symbol table information but does not remove function symbols or line number information.                                                                                                    |  |  |  |
| -V             | Prints the version number of the strip command.                                                                                                    |  |  |  |
| -x             | Removes the symbol table information but does not remove static or external symbol information. The <b>-x</b> flag also removes relocation information, therefore linking to the file would not be possible.                                                                                                    |  |  |  |
| <b>-X</b> mode | Specifies the type of object file strip should examine. The mode must be one of the following:                                                                                                    |  |  |  |
|                | <b>32</b> Processes only 32-bit object files                                                                                                    |  |  |  |
|                | 64 Processes only 64-bit object files                                                                                                    |  |  |  |
|                | <b>32_64</b> Processes both 32-bit and 64-bit object files                                                                                                    |  |  |  |
|                | The default is to process 32-bit object files (ignore 64-bit objects). The <i>mode</i> can also be set with the <b>OBJECT_MODE</b> environment variable. For example, <b>OBJECT_MODE=64</b> causes <b>strip</b> to process any 64-bit objects and ignore 32-bit objects. The <b>-X</b> flag overrides the <b>OBJECT_MODE</b> variable. |  |  |  |
| _              | (Double hyphen) Interprets all arguments following this flag as file names. This allows you to strip files whose names start with a hyphen.                                                                                                    |  |  |  |

### **Exit Status**

This command returns the following exit values:

| Item | Description            |
|------|------------------------|
| 0    | Successful completion. |

>0 An error occurred.

### Examples

- 1. To remove the symbol table and line number information from the **a.out** file, enter: strip a.out
- To remove the object file header of the a.out file, enter: strip -H a.out
- **3**. To remove both the 32-bit and 64-bit symbol tables from **lib.a**, enter: strip -X 32\_64 lib.a

### Files

| Item               | Description                        |
|--------------------|------------------------------------|
| /usr/ccs/bin/strip | Contains the <b>strip</b> command. |

#### Related reference:

"size Command" on page 115 **Related information**: ar command as command ar command a.out command

# stripnm Command

### Purpose

Displays the symbol information of a specified object file.

### Syntax

stripnm [ -x | -d ] [ -s ] [ -z ] *File* 

### Description

The **stripnm** command (when run without the **-s** flag) prints the symbol table of a specified object file to standard output. The file specified by the *File* parameter can be a single object file or an archive library of object files. If the file specified by the *File* parameter is an archive, a listing for each object file in the archive is produced. If the symbol table has been stripped from the object file, the **stripnm** command extracts symbol names from the traceback tables (even if the **-s** flag is not specified) and the loader section of the object file(s). If the traceback tables do not exist, an error message is displayed.

Each symbol name is preceeded by its address and one character representing the symbol type (similar to **nm** output). When used with **-z**, the output format is the same as it was before AIX 5.2, that is each symbol name is followed by its address (a series of blanks if the address is undefined) and the type of class and section type. The address field can be displayed as a decimal (the default value with **-z**, or when **-d** is used) or hexadecimal (the default value without **-z**, or if the **-x** flag is used).

Source file names are also collected and reported by the **stripnm** command. All the symbols following a source file name line belongs to the same source file, until the next source file name line is encountered. For stripped files, the source file name is reported as being the object file name.

When run using the **-s** flag, the **stripnm** command ignores the symbol table if present and always extracts routine names from the traceback tables and the loader section of the object file(s).

When no symbol table is present or the **-s** flag is used, the **stripnm** command also searches for glue code and pointer glue information. Both are sequences of instructions found in the text section of the object file.

The glue code for 32 bit applications is composed of the following sequences of instructions:

```
8182xxxx # lwz r12,xxxx(r12) (xxxx is the TOC entry index)
90410014 # stw r2,14(r1)
800c0000 # lwz r0,0(r12)
804c0004 # lwz r2,4(r12)
7c0903a6 # mtctr r0
4e800420 # bctr
```

The loader section entry whose address matches the TOC entry pointed to by xxxx gives the function name for this sequence of glue code.

For 64 bit executables, the glue code sequences are as follows:

```
982xxxx # ld r12,xxxx(r2) (xxxx is the TOC entry index)
8410028 # std r2,28(r1)
80c0000 # ld r0,0(r12)
84c0008 # ld r2,8(r12
c0903a6 # mtctr r0
e800420 # bctr
```

The pointer glue code for 32 bit applications is composed of the following sequence:

800b0000 # lwz r0,0(r11) 90410014 # stw r2,20(r1) 7c0903a6 # mtctr r0 804b0004 # lwz r2,4(r11) 816b0008 # lwz r11,8(r11) 4e80xx20 # bctr

For 64bit executables, the pointer glue code sequence is as follows:

e80b0000 # ld r0,0(r11)
f8410028 # std r2,20(r1)
7c0903a6 # mtctr r0
e84b0008 # ld r2,8(r11)
e96b0010 # ld r11,16(r11)
4e80xx20 # bctr

Pointer glue exists only in one copy and is always reported as symbol .\_prtgl.

The stripnm command searches the Text section from beginning to end for these sequences. If the command finds a sequence of instructions that matches, it is reported as glue code or pointer glue.

Source file symbols are generated artificially by **stripnm** for both glue code and pointer glue. For 32 bit executables, the source file is glink.s for all glue code entries, and ptrgl.s, for the pointer glue. For 64 bit executables, the source files are repectively glink64.s and ptrgl\_64.s.

The **stripnm** command can also be used to search for symbol information in the **/unix** file. If the **/unix** file does not correspond to the currently running kernel, a warning message displays.

#### Flags

| Item<br>-d | <b>Description</b><br>Prints symbol address values in decimal format. |
|------------|-----------------------------------------------------------------------|
|            | This is the default with <b>-z</b> .                                  |
| -S         | Forces to ignore symbol table.                                        |
| -x         | Prints symbol address values in hexadecimal format.                   |
|            | This is the default without <b>-</b> <i>z</i> .                       |
| -Z         | Uses the old format.                                                  |
|            |                                                                       |

### Examples

- To list the symbols of the a.out object file, type: stripnm a.out
- 2. To list the symbols address values, in decimal, from the **a.out** object file, type: stripnm -d a.out
- **3.** To list symbols from the object file from libc.a in the old format, but using hexadecimal addresses, type:

stripnm -xz libc.a

**Related reference:** 

"strip Command" on page 255

# strload Command

#### Purpose

Loads and configures Portable Streams Environment (PSE).

### Syntax

strload [ -u | -q ] [ -f File ] [ -d List ] [ -m List ]

### Description

The **strload** command enables the system administrator to load and unload drivers and modules and to query the load status of PSE and its dependents.

By default, the **strload** command loads PSE according to the **/etc/pse.conf** file. The **-f** flag allows the administrator to use an alternate configuration file. The **-d** and **-m** flags are used to specify drivers and modules that are not present in the configuration files (such as when new drivers are being developed). The **-q** flag reports on the system load status (kernel existence) of the referenced drivers and modules.

#### **Configuration File**

The configuration file is a flat ASCII, line-oriented database. Comments are introduced by a # (pound sign), and continue until the end of the line. Blank lines are ignored. The form for each record is: attributes filename [argument [node [minor ...]]]

Fields are separated by spaces, tabs, or both. A - (dash) can be specified as the field value, indicating that the default value is to be used. The fields are defined as follows:

| <b>Item</b><br>attributes | <b>Descript</b><br>Describe                                                                                                    | <b>ion</b><br>s the extension to load. The acceptable values are:                                                                             |
|---------------------------|----------------------------------------------------------------------------------------------------|----------------------------------------------------------------------------------------------------|
|                           | d                                                                                                    | Specifies a driver.                                                                                                    |
|                           | m                                                                                                    | Specifies a module.                                                                                                    |
|                           | s                                                                                                    | Creates the node as a standard (not cloned) device.                                                                                           |
|                           | +                                                                                                    | Specifies that the extension can be configured more than once. This value must be specified for all lines containing the extension file name. |
| Item                      | Description                                                                                                    |                                                                                                    |
|                           | Specifies the object file containing the extension. If the command is issued with a "/" (slash) in the filename of the driver or module to be loaded, unloaded or queried, the <b>strload</b> command uses the value in the filename |                                                                                                    |

the driver or module to be loaded, unloaded or queried, the **strload** command uses the value in the filename field explicitly. If there is no "/" in the filename entry, the **strload** command first looks for a copy of the driver or module in the current directory. If the driver or module is not in the current directory, **strload** looks for the driver or module in the **/usr/lib/drivers/pse** directory.

**Note:** It is recommended that the **strload** command be issued from the root directory (/). The **strload** command for load, unload, and query must always be issued from the same directory.

The kernel extension loader REQUIRES that the path names used be identical in load, unload and queries. This, coupled with the way the filename is determined by **strload**, could cause problems. Every byte in the path name used by the **strload** command must EXACTLY match every positionally corresponding byte in the path name used by the kernel extension loader because the kernel does a **strcmp()** on the filename when looking for matches. If the **strload** command is issued from a different directory to unload the module or driver, one of the following events occurs:

- If the **strload** command does not find a copy of the driver or module in the new current directory, **strload** attempts to unload the driver or module in the **/usr/lib/drivers/pse** directory. However, this path name may not be the same as the path name that the loader has logged for that driver or module. If the path name is not the same, the **strload** command fails.
- If the **strload** command finds another copy of the module or driver in the new current directory, then the path names are the same, and the loader correctly unloads the driver or module that was loaded. Thus, the **strload** command succeeds, but the results may not be as the user intended.

For example:

The following scenario (NOT recommended) causes "spx", also known as "A", to be unloaded. This is probably not the desired effect.

```
mkdir /tmp/foo /tmp/bar
cp /usr/lib/drivers/pse/spx /tmp/foo/A
cp /bin/ls /tmp/bar/A
cd /tmp/foo
strload -d A
                  # The loader knows the path and filename as
                  # "A" because "A" is found in the current
                  # directory
cd /tmp/bar
                 # Reports "yes" because there is "A" in the
strload -q -d A
                  # current directory. Note that the file "A"
                  # in /tmp/bar is NOT the same file "A" in
                  # /tmp/foo, but the loader does not care
                  # because it identifies the file by
                  # pathname.
strload -u -d A # Unloads spx (also known as "A")!
```

The following is an error scenario:

mkdir /tmp/foo2 /tmp/bar2
cp /usr/lib/drivers/pse/spx /tmp/foo2/A
cd /tmp/foo2

The following is an error scenario:

strload -u -d spx # Fails - "spx" does not exist.

| <b>Item</b><br>argument | <b>Description</b><br>Has no meaning for the <b>strload</b> command. This field is optional. It is passed to the extension when its configuration routine is called. Its interpretation is specific to that extension. The default argument is the value of the filename field.   |
|-------------------------|----------------------------------------------------------------------------------------------------|
| node                    | Specifies the name of the node to create. This field is optional. It applies only to drivers and is used as the created node name when the driver is loaded. By default, the created node is /dev/filename.                                                                       |
| minor                   | Specifies additional, non-clone nodes to create for this driver. This field is optional. The node names are created by appending the minor number to the cloned driver node name. No more than five minor numbers can be given (from 0 to 4), and a node is created for each one. |

The **-d** and **-m** flags cause the configuration file to be ignored, unless it is explicitly named on the command line, as follows:

strload -f /tmp/my.conf -d newdriver

**Note:** The **-d** and **-m** flags do not override the configuration file. That is, if driver **dgb** is loaded by using the configuration file, the **-d** flag will attempt to reload it but will fail. The configuration file is processed before the **-d** and **-m** flags.

The *List* variable for the **-d** and **-m** flags is a comma-separated list of file names, each of which contains a single PSE driver or module. The configuration process proceeds as if a line of one of the following forms was found in the configuration file:

d filename

m filename

Flags

| Item | Description |
|------|-------------|
|------|-------------|

| -d List | Lists PSE device drivers to load or unload. The List variable specifies a comma-separated list of driver object                                                                 |
|---------|----------------------------------------------------------------------------------------------------|
|         | names.                                                                                                    |
| -f File | Configures PSE according to the configuration information contained in the file indicated by the <i>File</i> variable. The default configuration file is <b>/etc/pse.conf</b> . |
| -m List | Lists PSE modules to load or unload. The List variable specifies a comma-separated list of module object names.                                                                 |
| -q      | Reports load status of extensions.                                                                                                    |
| -u      | Unloads extensions.                                                                                                    |
|         |                                                                                                    |

#### Security

Attention RBAC users and Trusted AIX users: This command can perform privileged operations. Only privileged users can run privileged operations. For more information about authorizations and privileges, see Privileged Command Database in *Security*. For a list of privileges and the authorizations associated with this command, see the **Issecattr** command or the **getcmdattr** subcommand.

#### **Examples**

1. Entering the following command loads PSE (if not already loaded), the dgb and ssb drivers from the /usr/lib/drivers/pse/ directory, and the aoot module from the current directory, but does not use the configuration file:

root# strload -d dgb,ssb -m ./aoot

 To unload the aoot module only, enter: root# strload -u -m ./aoot

 Entering the following command asks if the spx driver exists: root# strload -q -d spx

and produces the following output if not:

spx : no

4. The following is an example configuration file:

#example configuration file

| d  | dgb   |     |              | #line 1 |
|----|-------|-----|--------------|---------|
| d  | mux   | -   | - 0          | #line 2 |
| ds | foo   |     |              | #line 3 |
| d+ | xtiso | tcp | /dev/xti/tcp | #line 4 |
| d+ | xtiso | udp | /dev/xti/udp | #line 5 |
| m  | aoot  |     |              | #line 6 |

Line 1 loads the dgb driver extension as a cloned device named /dev/dgb. The argument passed to the dgb configuration routine is dgb.

Line 2 loads the mux driver extension as a cloned device named /dev/mux and also creates a standard device name /dev/mux0 with a minor number of 0 (zero). (No more than five device names can be created with minor numbers from 0 to 4.)

Line 3 loads the foo driver extension as a standard device (not cloned) named /dev/foo. The minor number is 0.

Lines 4 and 5 load the xtiso driver extension, and configure it twice: once as tcp and once as udp. The clone nodes created are /dev/xti/tcp and /dev/xti/udp. The configuration routine of xtiso is called twice: once with the argument tcp, and once with udp.

Line 6 loads the aoot module extension. No node is created, and the configuration routine is passed the value aoot.

 To load the streams dlpi driver, enter: strload -f /etc/dlpi.conf

### Files

Item /usr/lib/drivers/pse/\* /etc/pse.conf /usr/sbin/strload **Description** Contains PSE kernel extensions. Default PSE configuration file. Contains the **strload** command.

### Related reference:

"slibclean Command" on page 120 "strerr Daemon" on page 251

### Related information:

STREAMS Overview Trusted AIX<sup>®</sup> Configuring Drivers and Modules in the Portable Streams Environment

# strreset Command

### Purpose

Resets a stream.

### Syntax

strreset [ -M Major ] [ -m Minor ]

### Description

The **strreset** command resets an open stream by generating an M\_FLUSH message to the stream head. You use it mainly to reset blocked streams. When it is impossible to reopen the stream, issue an I\_FLUSH ioctl(), or equivalent command. This situation may happen with a process sleeping in a module's close routine, when signals can not be sent to the process (a zombie process exiting, for example).

#### Flags

| Item     | Description                                                                             |
|----------|-----------------------------------------------------------------------------------------|
| -M Major | Specifies the major number for the special file associated with the stream to be reset. |
| -m Minor | Specifies the minor number for the special file associated with the stream to be reset. |

### Exit Status

This command returns the following exit values:

```
ItemDescription0Successful completion.>0An error occurred.
```

### Security

Access Control: You must have root authority to run this command.

Auditing Events: N/A

### Files

Item /usr/sbin/strreset **Description** Contains the **strreset** command.

### strtune Command

#### Purpose

This command has several related functions:

- Get or set the streams tunable parameters.
- Define the objects to trace using the component trace.
- List the tunable values of the stream modules.
- List the tunable values of the active queues.

#### **Syntax**

strtune {-n name | -q addr} -o tunable\_name[=value] -o tunable\_name[=value] ...

strtune [-n name | -q addr [-a]] -o trclevel[=value]

strtune [-M]

strtune [-Q]

strtune [-f tunefile ]

### Description

There are no restrictions on the use of this command when it is used to display or list values, but when using this command to modify tunable values or to define objects to trace, you must have root authority.

#### Flags

| <b>Description</b><br>Defines a stream module name or a device name.<br>Defines an active queue address.                                                                                                    |
|----------------------------------------------------------------------------------------------------|
| If the command sets tunables, it modifies the queue pair, or the only queue, depending on the synchronization level of the queue. If the synchronization level is not SQLVL_QUEUE, the synchronization level is also propagated to all queue pairs. Defines the name of the tunable parameter. Possible values are: |
| <ul> <li>hiwat , which defines the high water mark for the flow control on a queue.</li> </ul>                                                                                                    |
| • lowat , which defines the low water mark for the flow control on a queue.                                                                                                    |
| • <b>minpsz</b> , which defines the minimum packet size.                                                                                                    |
| • <b>maxpsz</b> , which defines the maximum packet size. A value of -1 indicates an infinite packet size.                                                                                                    |
| The <b>strtune</b> command can initialize several tunables by listing the <b>-o</b> option several times.                                                                                                    |
| If no new value is given, the command displays the value of the tunable. Only a user with root authority can modify a tunable parameter value.                                                                                                    |
| Defines a stream module name. If the <b>-n</b> or <b>-q</b> flag is not present in the command, the command will display or modify the global variable containing the pse global trace level (pse_trclevel).                                                                                                    |
|                                                                                                    |

| Item        | Description                                                                                                    |
|-------------|----------------------------------------------------------------------------------------------------|
| -q addr     | Defines an active queue address. If the <b>-n</b> or <b>-q</b> flag is not present in the command, the command will display or modify the global variable containing the pse global trace level (pse_trclevel).                                                                                                    |
|             | If the command sets the trace level, it modifies the queue pair, or the only queue, depending on the synchronization level of the queue. If the synchronization level is not SQLVL_QUEUE, the synchronization level is also propagated to all queue pairs.                                                              |
| -o trclevel | Displays or modifies the trace level. The <b>-o</b> flag cannot be listed more than once.                                                                                                    |
| value       | If no new value is given, the command displays the value of the tunable. Only a user with root authority can modify a tunable parameter value.                                                                                                    |
| -a          | Use this flag to force the <b>strtune</b> command to propagate the new value to all queues in the stream (from stream head to driver). If the synchronization level is not SQLVL_QUEUE, the synchronization level is also propagated to all queue pairs.                                                                |
| -M          | Displays the name, idname, and associated tunable parameter ( <b>minpsz</b> , <b>maxpsz</b> , <b>lowat</b> , <b>hiwat</b> , <b>trclevel</b> ) values for each module.                                                                                                    |
| -Q          | Displays the name, idname, and associated tunable parameter (minpsz, maxpsz, lowat, hiwat, trclevel) values for each active queue.                                                                                                    |
| -f tunefile | The <i>tunefile</i> variable holds the filepath to the file that contains the tunable parameter settings. Each line of the <i>tunefile</i> file is managed as one command; if there are any modification commands in the <i>tunefile</i> , the user must have root authority for those modifications to be implemented. |

### **Exit Status**

| Item | Description            |
|------|------------------------|
| 0    | Successful completion. |
| >0   | An error occurred.     |

#### **Examples**

- 1. To display the **hiwat** tunable value of **ldterm** module:
- strtune -n ldterm -o hiwat
- 2. With root authority, to set the value of **hiwat** for the **ldterm** module to 8192: strtune -n ldterm -o hiwat=8192
- **3**. To run the following lines:

```
-n udp6 -o lowat=256
-n dlpi -o hiwat=4096 -o lowat=128 -o minpsz=128
```

that are listed in the /tmp/ff file: strtune -f /tmp/ff

This will result in the following commands being run:

strtune -n udp6 -o lowat=256
strtune -n dlpi -o hiwat=4096 -o lowat=128 -o minpsz=128

#### File

**Description** Contains the **strtune** command.

# struct Command

#### Purpose

Translates a FORTRAN program into a RATFOR program.

#### Syntax

struct [ -s ] [ -i ] [ -a ] [ -b ] [ -n ] [ -tNumber ] [ -cNumber ] [ -eNumber ] [ File ]

#### Description

The **struct** command translates the FORTRAN program specified by *File* (standard input default) into a RATFOR program. Wherever possible, RATFOR control constructs replace the original FORTRAN. Statement numbers appear only where still necessary. Cosmetic changes are made, including changing Hollerith strings into quoted strings and relational operators into symbols (for example, **.GT.** into >). The output is appropriately indented.

The **struct** command knows FORTRAN 66 syntax, but not full FORTRAN 77. If an input FORTRAN program contains identifiers that are reserved words in RATFOR, the structured version of the program will not be a valid RATFOR program. The labels generated cannot go above 32767. If you get a **goto** statement without a target, try using the **-e** flag.

#### Flags

| Item      | Description                                                                                                    |
|-----------|----------------------------------------------------------------------------------------------------|
| -a        | Turn sequences of else-if statements into a non-RATFOR switch of the form:                                                                                                    |
|           | <pre>switch {    case pred1: code     case pred2: code     case pred3: code     default: code     } }</pre>                                                                                                    |
|           | The <b>case</b> predicates are tested in order. The code appropriate to only one case is executed. This generalized form of <b>switch</b> statement does not occur in RATFOR.                                                                                |
| -b        | Generates goto statements instead of multilevel break statements.                                                                                                    |
| -c Number | Increments successive labels in the output program by the nonzero integer <i>Number</i> . The default is 1. Do not insert a space between <b>-c</b> and <i>Number</i> .                                                                                      |
| -e Number | If <i>Number</i> is 0 (default), places code within a loop only if it can lead to an iteration of the loop. Do not insert a space between <b>-e</b> and <i>Number</i> .                                                                                      |
| -i        | Do not turn computed <b>goto</b> statements into switches. (RATFOR does not turn switches back into computed <b>goto</b> statements.)                                                                                                    |
| -n        | Generates goto statements instead of multilevel next statements.                                                                                                    |
| -S        | Input is accepted in standard format. Comments are specified by a <b>c</b> , <b>C</b> , or <b>*</b> in column 1, and continuation lines are specified by a nonzero, nonblank character in column 6. Input is in the form accepted by the <b>f77</b> command. |
| -t Number | Makes the nonzero integer <i>Number</i> the lowest valued label in the output program. The default is 10. Do not insert a space between <b>-t</b> and <i>Number</i> .                                                                                        |

If *Number* is nonzero, admits small code segments to a loop if otherwise the loop would have exits to several places including the segment, and the segment can be reached only from the loop. In this case, small is close to, but not equal to, the number of statements in the code segment. Values of *Number* under 10 are suggested.

## Examples

To translate the test.f FORTRAN program into the newtest.ratfor RATFOR program, enter: struct -s -i -n -t2 test.f > newtest.ratfor

#### Files

| Item                      | Description                                                   |
|---------------------------|---------------------------------------------------------------|
| /tmp/struct*              | Temporary files used during processing of the struct command. |
| /usr/lib/struct/structure | File that handles processing for the struct command.          |
| /usr/lib/struct/beautify  | File that handles processing for the struct command.          |
| /usr/ucb/struct           | Contains the struct command.                                  |
|                           |                                                               |
| Related information:      |                                                               |
| asa command               |                                                               |

### sttinet Method

fsplit command Commands overview

#### Purpose

Enables the inet instance.

#### **Syntax**

sttinet [ -l Interface ... ]

#### Description

The **sttinet** method enables the inet instance by calling the **ifconfig** command and sets the status flag of the inet instance to AVAILABLE.

**Note:** The **sttinet** method is a programming tool and should not be executed from the command line.

#### Flags

Item -l Interface ... **Description** Specifies which specific interface to enable. If no interfaces are specified, then all configured interfaces are started.

### Examples

The following method enables the inet instance: sttinet -1 tr0 -1 tr1 **Related information**: ifconfig command mkdev command Writing a Device Method Object Data Manager (ODM) Overview for Programmers TCP/IP network interfaces

# stty-cxma Command

### Purpose

Sets and reports the terminal options for a TTY configuration of the 128-port asynchronous subsystem.

### Syntax

stty-cxma [ -a ] [ -g ] [ Option(s) ] [ ttyName ]

### Description

If no flags or options are specified, the **stty-cxma** command reports all 128-port special driver settings and modem signals, as well as all standard parameters reported by the **stty** command for the tty device that is the current standard input.

The *ttyName* parameter can be specified to set or report options for a tty device for other than the standard input. The *ttyName* parameter can be a simple tty name, such as **tty0**, or can be prefixed by **/dev/**, such as **/dev/tty0**. This option may be used on a modem control line when no carrier is present.

Further options can be specified to change flow control settings, set transparent print options, force modem control lines, and display all tty settings. Unrecognized options are passed to the **stty** command for interpretation.

### Flags

Item Description

-a Writes all the unique 128-port settings as well as all the standard tty settings reported by stty -a to standard output.

#### Item Description

-g Writes option settings to standard output in a form usable by another stty command.

### Options

The following options specify transient actions to be performed immediately:

| Item     | Description                                      |
|----------|--------------------------------------------------|
| break    | Sends a 250 MS break signal out on the tty line. |
| flush    | Discards tty input and output immediately.       |
| flushin  | Discards tty input only.                         |
| flushout | Discards tty output only.                        |

The actions specified by the following options are in effect until the device is closed. The next time the device is opened, default values are used.

| Item     | Description                                                                      |
|----------|----------------------------------------------------------------------------------|
| dtr      | Raises the DTR modem control line, unless DTR hardware flow control is selected. |
| -dtr     | Drops the DTR modem control line, unless DTR hardware flow control is selected.  |
| rts      | Raises the RTS modem control line, unless RTS hardware flow control is selected. |
| -rts     | Drops the RTS modem control line, unless RTS hardware flow control is selected.  |
| startin  | Releases flows control to resume stopped input.                                  |
| startout | Restarts stopped output exactly as if an XON character was received.             |
| stopin   | Activates flow control to stop input.                                            |
| stopout  | Stops output exactly as if an XOFF character was received.                       |
|          |                                                                                  |

|                                                                                                    | Description                                                                                                    |  |
|----------------------------------------------------------------------------------------------------|----------------------------------------------------------------------------------------------------|--|
| ltem<br>2200flow                                                                                                    | <b>Description</b><br>Enables 2200 style flow control on the port. The 2200 terminals support an attached printer and use the                                                                                                    |  |
| 2200110W                                                                                                    | following four flow control characters:                                                                                                    |  |
|                                                                                                    |                                                                                                    |  |
|                                                                                                    | 0xF8 terminal XON                                                                                                    |  |
|                                                                                                    | 0xF9 printer XON                                                                                                    |  |
|                                                                                                    | 0xFA terminal XOFF                                                                                                    |  |
|                                                                                                    | 0xFB printer XOFF                                                                                                    |  |
| -2200flow                                                                                                    | Disables 2200 style flow control on the port.                                                                                                    |  |
| 2200print                                                                                                    | Runs flow control for the terminal and flow control for the transparent print device (as set by the 2200flow                                                                                                    |  |
|                                                                                                    | option) independently.                                                                                                    |  |
| -2200print                                                                                                    | Runs terminal and printer flow control (as set by the <b>2200flow</b> option) together. So if either the terminal or                                                                                                    |  |
| altnin                                                                                                    | the printer XOFF character is received, all output is paused until the matching XON character is received.                                                                                                    |  |
| altpin                                                                                                    | Switches the location of the DSR and DCD inputs on the modular connector, so that DCD is available when using an 8-pin RJ45 connector instead of the 10-pin RJ45 connector.                                                                                                    |  |
| -altpin                                                                                                    | Restores the availability of DSR when using the 10-pin RJ45 connector.                                                                                                    |  |
| aixon                                                                                                    | Enables auxiliary flow control, so that two unique characters are used for XON and XOFF. If both XOFF                                                                                                    |  |
|                                                                                                    | characters are received, transmission will not resume until both XON characters are received.                                                                                                    |  |
| -aixon                                                                                                    | Disables auxiliary flow control.                                                                                                    |  |
| astartc c                                                                                                    | Sets auxiliary XON flow control character. The character may be given as a decimal, octal, or hexadecimal                                                                                                    |  |
|                                                                                                    | number.                                                                                                    |  |
| astopc c                                                                                                    | Sets auxiliary XOFF flow control character. The character may be given as a decimal, octal, or hexadecimal number.                                                                                                    |  |
| <b>bufsize</b> <i>n</i>                                                                                                    | Sets the driver's estimate of the size of the transparent printer's input buffer. After a period of inactivity, the                                                                                                    |  |
|                                                                                                    | driver bursts this many characters to the transparent printer before reducing to the maximum CPS rate                                                                                                    |  |
|                                                                                                    | specified by the <b>maxcps</b> option rate selected above. The default value is 100 characters.                                                                                                    |  |
| ctspace                                                                                                    | Enables CTS hardware output flow control, so local transmission pauses when CTS drops.                                                                                                    |  |
| -ctspace                                                                                                    | Disables CTS hardware output flow control.                                                                                                    |  |
| dcdpace                                                                                                    | Enables DCD hardware output flow control, so local transmission pauses when DCD drops.<br>Disables DCD hardware output flow control.                                                                                                    |  |
| -dcdpace<br>dsrpace                                                                                                    | Enables DSR hardware output flow control, so local transmission pauses when DSR drops.                                                                                                    |  |
| -dsrpace                                                                                                    | Disables DSR hardware output flow control.                                                                                                    |  |
| dtrpace                                                                                                    | Enables DTR hardware input flow control, so DTR drops to pause remote transmission.                                                                                                    |  |
| -dtrpace                                                                                                    | Disables DTR hardware input flow control.                                                                                                    |  |
|                                                                                                    |                                                                                                    |  |
| Item                                                                                                    | Description                                                                                                    |  |
|                                                                                                    | Description                                                                                                    |  |
| edelay n                                                                                                    | Sets the rate at which the 128-port asynchronous adapter wakes up the driver on input. The adapter wakes the                                                                                                    |  |
|                                                                                                    | •                                                                                                    |  |
|                                                                                                    | Sets the rate at which the 128-port asynchronous adapter wakes up the driver on input. The adapter wakes the driver every $n$ milliseconds. The default value is 100 milliseconds. Alters the baud rate table, so 50 baud becomes 57600 baud.                                                                                                    |  |
| edelay n                                                                                                    | Sets the rate at which the 128-port asynchronous adapter wakes up the driver on input. The adapter wakes the driver every $n$ milliseconds. The default value is 100 milliseconds.                                                                                                    |  |
| edelay <i>n</i><br>fastbaud                                                                                                    | Sets the rate at which the 128-port asynchronous adapter wakes up the driver on input. The adapter wakes the driver every $n$ milliseconds. The default value is 100 milliseconds. Alters the baud rate table, so 50 baud becomes 57600 baud.                                                                                                    |  |
| edelay <i>n</i><br>fastbaud<br>-fastbaud<br>Item                                                                                            | Sets the rate at which the128-port asynchronous adapter wakes up the driver on input. The adapter wakes the driver every <i>n</i> milliseconds. The default value is 100 milliseconds. Alters the baud rate table, so 50 baud becomes 57600 baud. Restores the baud rate table, so 57500 baud becomes 50 baud.  Description                                                                                                    |  |
| edelay <i>n</i><br>fastbaud<br>-fastbaud                                                                                                    | Sets the rate at which the128-port asynchronous adapter wakes up the driver on input. The adapter wakes the driver every <i>n</i> milliseconds. The default value is 100 milliseconds. Alters the baud rate table, so 50 baud becomes 57600 baud. Restores the baud rate table, so 57500 baud becomes 50 baud.           Description           Performs cooked output processing on the128-port asynchronous adapter to reduce host CPU usage and                                                                                                    |  |
| edelay <i>n</i><br>fastbaud<br>-fastbaud<br>Item<br>fastcook                                                                                | Sets the rate at which the128-port asynchronous adapter wakes up the driver on input. The adapter wakes the driver every <i>n</i> milliseconds. The default value is 100 milliseconds. Alters the baud rate table, so 50 baud becomes 57600 baud. Restores the baud rate table, so 57500 baud becomes 50 baud.           Description           Performs cooked output processing on the128-port asynchronous adapter to reduce host CPU usage and increase raw mode input performance.                                                                                                    |  |
| edelay <i>n</i><br>fastbaud<br>-fastbaud<br>Item<br>fastcook<br>-fastcook                                                                   | Sets the rate at which the128-port asynchronous adapter wakes up the driver on input. The adapter wakes the driver every <i>n</i> milliseconds. The default value is 100 milliseconds. Alters the baud rate table, so 50 baud becomes 57600 baud. Restores the baud rate table, so 57500 baud becomes 50 baud.           Description           Performs cooked output processing on the128-port asynchronous adapter to reduce host CPU usage and increase raw mode input performance.           Disables cooked output processing.                                                                                                    |  |
| edelay n<br>fastbaud<br>-fastbaud<br>Item<br>fastcook<br>-fastcook<br>forcedcd                                                              | Sets the rate at which the128-port asynchronous adapter wakes up the driver on input. The adapter wakes the driver every <i>n</i> milliseconds. The default value is 100 milliseconds. Alters the baud rate table, so 50 baud becomes 57600 baud. Restores the baud rate table, so 57500 baud becomes 50 baud.          Description         Performs cooked output processing on the128-port asynchronous adapter to reduce host CPU usage and increase raw mode input performance.         Disables cooked output processing.         Disables carrier sense, so the tty may be opened and used even when the carrier is not present.                                                                                                    |  |
| edelay n<br>fastbaud<br>-fastbaud<br>Item<br>fastcook<br>-fastcook<br>forcedcd<br>-forcedcd                                                 | Sets the rate at which the128-port asynchronous adapter wakes up the driver on input. The adapter wakes the driver every <i>n</i> milliseconds. The default value is 100 milliseconds. Alters the baud rate table, so 50 baud becomes 57600 baud. Restores the baud rate table, so 57500 baud becomes 50 baud.          Description         Performs cooked output processing on the128-port asynchronous adapter to reduce host CPU usage and increase raw mode input performance.         Disables cooked output processing.         Disables carrier sense, so the tty may be opened and used even when the carrier is not present.         Reenables carrier sense.                                                                                                    |  |
| edelay n<br>fastbaud<br>-fastbaud<br>Item<br>fastcook<br>-fastcook<br>forcedcd                                                              | Sets the rate at which the128-port asynchronous adapter wakes up the driver on input. The adapter wakes the driver every <i>n</i> milliseconds. The default value is 100 milliseconds. Alters the baud rate table, so 50 baud becomes 57600 baud. Restores the baud rate table, so 57500 baud becomes 50 baud.          Description         Performs cooked output processing on the128-port asynchronous adapter to reduce host CPU usage and increase raw mode input performance.         Disables cooked output processing.         Disables carrier sense, so the tty may be opened and used even when the carrier is not present.                                                                                                    |  |
| edelay n<br>fastbaud<br>-fastbaud<br>Item<br>fastcook<br>-fastcook<br>forcedcd<br>-forcedcd                                                 | Sets the rate at which the128-port asynchronous adapter wakes up the driver on input. The adapter wakes the driver every <i>n</i> milliseconds. The default value is 100 milliseconds. Alters the baud rate table, so 50 baud becomes 57600 baud. Restores the baud rate table, so 57500 baud becomes 50 baud. <b>Description</b> Performs cooked output processing on the128-port asynchronous adapter to reduce host CPU usage and increase raw mode input performance. Disables cooked output processing. Disables carrier sense, so the tty may be opened and used even when the carrier is not present. Reenables carrier sense. Sets the maximum number of transparent print characters the driver places in the output queue. Reducing this number increases system overhead; increasing this number delays operator keystroke echo times when the                                                                                                    |  |
| edelay n<br>fastbaud<br>-fastbaud<br>Item<br>fastcook<br>-fastcook<br>forcedcd<br>-forcedcd<br>maxchar n                                    | <ul> <li>Sets the rate at which the128-port asynchronous adapter wakes up the driver on input. The adapter wakes the driver every <i>n</i> milliseconds. The default value is 100 milliseconds.</li> <li>Alters the baud rate table, so 50 baud becomes 57600 baud.</li> <li>Restores the baud rate table, so 57500 baud becomes 50 baud.</li> <li><b>Description</b></li> <li>Performs cooked output processing on the128-port asynchronous adapter to reduce host CPU usage and increase raw mode input performance.</li> <li>Disables cooked output processing.</li> <li>Disables carrier sense, so the tty may be opened and used even when the carrier is not present.</li> <li>Reenables carrier sense.</li> <li>Sets the maximum number of transparent print characters the driver places in the output queue. Reducing this number increases system overhead; increasing this number delays operator keystroke echo times when the transparent printer is in use. The default value is 50 characters.</li> <li>Sets the maximum CPS (characters per second) rate at which characters are output to the transparent print device. The rate chosen should be just below the average print speed. If the number is too low, printer speed is reduced. If the number is too high, the printer resorts to flow control, and user entry on the CRT is impaired</li> </ul>                                                                                                    |  |
| edelay n<br>fastbaud<br>-fastbaud<br>Item<br>fastcook<br>-fastcook<br>forcedcd<br>-forcedcd<br>maxchar n<br>maxcps n                        | <ul> <li>Sets the rate at which the128-port asynchronous adapter wakes up the driver on input. The adapter wakes the driver every <i>n</i> milliseconds. The default value is 100 milliseconds.</li> <li>Alters the baud rate table, so 50 baud becomes 57600 baud.</li> <li>Restores the baud rate table, so 57500 baud becomes 50 baud.</li> <li><b>Description</b></li> <li>Performs cooked output processing on the128-port asynchronous adapter to reduce host CPU usage and increase raw mode input performance.</li> <li>Disables cooked output processing.</li> <li>Disables coartier sense, so the tty may be opened and used even when the carrier is not present.</li> <li>Reenables carrier sense.</li> <li>Sets the maximum number of transparent print characters the driver places in the output queue. Reducing this number increases system overhead; increasing this number delays operator keystroke echo times when the transparent printer is in use. The default value is 50 characters.</li> <li>Sets the maximum CPS (characters per second) rate at which characters are output to the transparent print device. The rate chosen should be just below the average print speed. If the number is too low, printer speed is reduced. If the number is too high, the printer resorts to flow control, and user entry on the CRT is impaired accordingly. The default value is 100 CPS.</li> <li>Sets the CRT escape sequence to turn transparent print off. An arbitrary octal character <i>xxx</i> may be given as</li> </ul>            |  |
| edelay n<br>fastbaud<br>-fastbaud<br>Item<br>fastcook<br>forcedcd<br>-forcedcd<br>maxchar n<br>maxcps n<br>offstr s                         | <ul> <li>Sets the rate at which the128-port asynchronous adapter wakes up the driver on input. The adapter wakes the driver every <i>n</i> milliseconds. The default value is 100 milliseconds.</li> <li>Alters the baud rate table, so 50 baud becomes 57600 baud.</li> <li>Restores the baud rate table, so 57500 baud becomes 50 baud.</li> <li><b>Description</b></li> <li>Performs cooked output processing on the128-port asynchronous adapter to reduce host CPU usage and increase raw mode input performance.</li> <li>Disables cooked output processing.</li> <li>Disables carrier sense, so the tty may be opened and used even when the carrier is not present.</li> <li>Reenables carrier sense.</li> <li>Sets the maximum number of transparent print characters the driver places in the output queue. Reducing this number increases system overhead; increasing this number delays operator keystroke echo times when the transparent printer is in use. The default value is 50 characters.</li> <li>Sets the maximum CPS (characters per second) rate at which characters are output to the transparent print device. The rate chosen should be just below the average print speed. If the number is too low, printer speed is reduced. If the number is too high, the printer resorts to flow control, and user entry on the CRT is impaired accordingly. The default value is 100 CPS.</li> <li>Sets the CRT escape sequence to turn transparent print off. An arbitrary octal character <i>xxx</i> may be given as \xxx.</li> </ul>       |  |
| edelay n<br>fastbaud<br>-fastbaud<br>Item<br>fastcook<br>forcedcd<br>-forcedcd<br>-forcedcd<br>maxchar n<br>maxcps n<br>offstr s<br>onstr s | <ul> <li>Sets the rate at which the128-port asynchronous adapter wakes up the driver on input. The adapter wakes the driver every <i>n</i> milliseconds. The default value is 100 milliseconds.</li> <li>Alters the baud rate table, so 50 baud becomes 57600 baud.</li> <li>Restores the baud rate table, so 57500 baud becomes 50 baud.</li> <li><b>Description</b></li> <li>Performs cooked output processing on the128-port asynchronous adapter to reduce host CPU usage and increase raw mode input performance.</li> <li>Disables cooked output processing.</li> <li>Disables carrier sense, so the tty may be opened and used even when the carrier is not present.</li> <li>Reenables carrier sense.</li> <li>Sets the maximum number of transparent print characters the driver places in the output queue. Reducing this number increases system overhead; increasing this number delays operator keystroke echo times when the transparent print print eris in use. The default value is 50 characters.</li> <li>Sets the maximum CPS (characters per second) rate at which characters are output to the transparent print device. The rate chosen should be just below the average print speed. If the number is too low, printer speed is reduced. If the number is too high, the printer resorts to flow control, and user entry on the CRT is impaired accordingly. The default value is 100 CPS.</li> <li>Sets the CRT escape sequence to turn transparent print off. An arbitrary octal character <i>xxx</i> may be given as \xxx.</li> </ul> |  |

| Item     | Description                                                                                                    |
|----------|----------------------------------------------------------------------------------------------------|
| startc c | Sets the XON flow control character. The character may be given as a decimal, octal, or hexadecimal number.                                                                                                    |
| stopc c  | Sets the XOFF flow control character. The character may be given as a decimal, octal, or hexadecimal number.                                                                                                    |
| term t   | Sets the transparent printer on and off strings to values specified in the internal default table. Internal defaults are used for the following terminals:adm31, ansi, dg200, dg210, hz1500, mc5, microterm, multiterm, pcterm, tvi, vp-a2, vp-60, vt52, vt100, vt220, wyse30, wyse50, wyse60, or wyse75. If the terminal type is not found in the internal default table, the transparent print on and off strings are set to the values specified by the <b>po</b> and <b>pf</b> attributes in the <b>termcap</b> file. |

#### Examples

- To display all the unique 128-port settings as well as all the standard tty settings for a tty port configured on a 128-port asynchronous controller as /dev/tty0, enter: stty-cxma -a tty0
- To make DCD available when using an 8-pin RJ45 connector for a tty port configured on a 128-port asynchronous controller as /dev/tty3, enter: stty-cxma altpin tty3

This command interchanges the location of the DSR and DCD inputs on the modular connector.

#### Files

Item /usr/ebin/tty/stty-cxma **Description** Contains the **stty-cxma** command.

#### Related reference:

"stty Command"

### stty Command

#### Purpose

Sets, resets, and reports workstation operating parameters.

### Syntax

stty [ -a ] [ -g ] [ Options ]

### Description

The **stty** command sets certain I/O options for the device that is the current standard input. This command writes output to the device that is the current standard output.

This version of the operating system uses the standard X/Open Portability Guide Issue 4 interface to control the terminals, maintaining a compatibility with POSIX and BSD interfaces. The **stty** command supports both POSIX and BSD compliant options, but the usage of POSIX options is strongly recommended. A list of **obsolete BSD options**, with the corresponding POSIX options, is also provided.

When you redirect standard input from a tty device by typing:

stty -a </dev/ttyx

the **stty** command (POSIX) will hang while waiting for the **open()** of that tty until the RS-232 carrier detect signal has been asserted. Exceptions to this rule occur if the **clocal** or **forcedcd** (128-port only) option is set.

### Flags

| Item | Description                                                                         |
|------|-------------------------------------------------------------------------------------|
| -a   | Writes the current state of all option settings to standard output.                 |
| -g   | Writes option settings to standard output in a form usable by another stty command. |

### Options

The stty command supports following categories of options:

- Control Modes
- Input Modes
- Output Modes
- Local Modes
- Hardware Flow Control Modes
- Control Character Assignments
- Combination Modes
- Window Size

#### **Control Modes**

| Control Modes      | Description                                                                                                    |
|--------------------|----------------------------------------------------------------------------------------------------|
| clocal             | Assumes a line without modem control.                                                                                                    |
| -clocal            | Assumes a line with modem control.                                                                                                    |
| cread              | Enables the receiver.                                                                                                    |
| -cread             | Disables the receiver.                                                                                                    |
| cstopb             | Selects 2 stop bits per character.                                                                                                    |
| -cstopb            | Selects 1 stop bit per character.                                                                                                    |
| cs5, cs6, cs7, cs8 | Selects character size.                                                                                                    |
| hup, hupcl         | Hangs up dial-up connection on the last close.                                                                                                    |
| -hup, -hupcl       | Does not hang up dial-up connection on the last close.                                                                                                    |
| parenb             | Enables parity generation and detection.                                                                                                    |
| -parenb            | Disables parity generation and detection.                                                                                                    |
| parodd             | Selects odd parity.                                                                                                    |
| -parodd            | Selects even parity.                                                                                                    |
| 0                  | Hangs up phone line immediately.                                                                                                    |
| speed              | Sets the workstation input and output speeds to the specified <i>speed</i> number of bits per second. All speeds are not supported by all hardware interfaces. Possible values for <i>speed</i> are: 50, 75, 110, 134, 200, 300, 600, 1200, 1800, 2400, 4800, 9600, 19200, 19.2, 38400, 38.4, exta, and extb.<br>Note: exta, 19200, and 19.2 are synonyms; extb, 38400, and 38.4 are synonyms. |
| ispeed speed       | Sets the workstation input speed to the specified <i>speed</i> number of bits per second. All speeds are not supported by all hardware interfaces, and all hardware interfaces do not support this option. Possible values for <i>speed</i> are the same as for the <i>speed</i> option.                                                                                                    |
| ospeed speed       | Sets the workstation output speed to the specified <i>speed</i> number of bits per second. All speeds are not supported by all hardware interfaces, and all hardware interfaces do not support this option. Possible values for <i>speed</i> are the same as for the <i>speed</i> option.                                                                                                    |

#### **Input Modes**

| Input Modes | Description                                                                                                    |
|-------------|----------------------------------------------------------------------------------------------------|
| brkint      | Signals INTR on break.                                                                                                    |
| -brkint     | Does not signal INTR on break.                                                                                                    |
| icrnl       | Maps CR to NL on input.                                                                                                    |
| -icrnl      | Does not map CR to NL on input.                                                                                                    |
| ignbrk      | Ignores BREAK on input.                                                                                                    |
| -ignbrk     | Does not ignore BREAK on input.                                                                                                    |
| igncr       | Ignores CR on input.                                                                                                    |
| -igncr      | Does not ignore CR on input.                                                                                                    |
| ignpar      | Ignores parity errors.                                                                                                    |
| -ignpar     | Does not ignore parity errors.                                                                                                    |
| inlcr       | Maps NL to CR on input.                                                                                                    |
| -inlcr      | Does not map NL to CR on input.                                                                                                    |
| inpck       | Enables parity checking.                                                                                                    |
| -inpck      | Disables parity checking.                                                                                                    |
| istrip      | Strips input characters to 7 bits.                                                                                                    |
| -istrip     | Does not strip input characters to 7 bits.                                                                                                    |
| iuclc       | Maps uppercase alphabetic characters to lowercase.                                                                                                    |
| -iuclc      | Does not map uppercase alphabetic characters to lowercase.                                                                                                    |
| ixany       | Allows any character to restart output.                                                                                                    |
| -ixany      | Allows only the START (the Ctrl-Q key sequence) to restart output.                                                                                                    |
| ixoff       | Sends START/STOP characters when the input queue is nearly empty/full.                                                                                                    |
| -ixoff      | Does not send START/STOP characters.                                                                                                    |
| ixon        | Enables START/STOP output control. Once START/STOP output control has been enabled, you can pause output to the workstation by pressing the Ctrl-S key sequence and resume |
|             | output by pressing the Ctrl-Q key sequence.                                                                                                    |
| -ixon       | Disables START/STOP output control.                                                                                                    |
| imaxbel     | Echoes the BEL character and discards the last input character if input overflows.                                                                                         |
| -imaxbel    | Discards all input if input overflows.                                                                                                    |
| parmrk      | Marks parity errors.                                                                                                    |
| -parmrk     | Does not mark parity errors.                                                                                                    |
| r           | - · · · · · · · · · · · · · · · · · · ·                                                                                                    |

### **Output Modes**

| Output Modes       | Description                                                           |
|--------------------|-----------------------------------------------------------------------|
| bs0, bs1           | Selects style of delay for backspaces (bs0 siginifes no delay).       |
| cr0, cr1, cr2, cr3 | Selects style of delay for CR characters (cr0 siginifes no delay).    |
| ff0, ff1           | Selects style of delay for form feeds (ff0 siginifes no delay).       |
| nl0, nl1           | Selects style of delay for NL characters (nl0 siginifes no delay).    |
| ofill              | Uses fill characters for delays.                                      |
| -ofill             | Uses timing for delays.                                               |
| ocrnl              | Maps CR characters to NL characters.                                  |
| -ocrnl             | Does not map CR characters to NL characters.                          |
| olcuc              | Maps lowercase alphabetic characters to uppercase on output.          |
| -olcuc             | Does not map lowercase alphabetic characters to uppercase on output.  |
| onlcr              | Maps NL characters to CR-NL characters.                               |
| -onlcr             | Does not map NL characters to CR-NL characters.                       |
| onlret             | On the terminal, NL performs the CR function.                         |
| -onlret            | On the terminal, NL does not perform the CR function.                 |
| onocr              | Does not output CR characters at column zero.                         |
| -onocr             | Outputs CR characters at column zero.                                 |
| opost              | Processes output.                                                     |
| -opost             | Does not process output; that is, ignores all other output options.   |
| ofdel              | Uses DEL characters for fill characters.                              |
| -ofdel             | Uses NUL characters for fill characters.                              |
| tab0, tab1, tab2   | Selects style of delay for horizontal tabs (tab0 siginifes no delay). |
| tab3               | Expands tab character to variable number of spaces.                   |
| vt0, vt1           | Selects style of delay for vertical tabs (vt0 siginifes no delay).    |

#### Local Modes

| Local Modes | Description                                                                                                    |
|-------------|----------------------------------------------------------------------------------------------------|
| echo        | Echoes every character typed.                                                                                                    |
| -echo       | Does not echo characters.                                                                                                    |
| echoctl     | Echoes control characters as ^X (Ctrl-X), where X is the character given by adding 100 octal to the code of the control character.                                                                                                    |
| -echoctl    | Does not echo control characters as ^X (Ctrl-X).                                                                                                    |
| echoe       | Echoes the ERASE character as the "backspace space backspace" string.<br><b>Note:</b> This mode does not keep track of column position, so you can get unexpected results when erasing such things as tabs and escape sequences.                                                                                                    |
| -echoe      | Does not echo the ERASE character, just backspace.                                                                                                    |
| echok       | Echoes a NL character after a KILL character.                                                                                                    |
| -echok      | Does not echo a NL character after a KILL character.                                                                                                    |
| echoke      | Echoes the KILL character by erasing each character on the output line.                                                                                                    |
| -echoke     | Just echoes the KILL character.                                                                                                    |
| echonl      | Echoes the NL character.                                                                                                    |
| -echonl     | Does not echo the NL character.                                                                                                    |
| echoprt     | Echoes erased characters backwards with / (slash) and $\setminus$ (backslash).                                                                                                    |
| -echoprt    | Does not echo erased characters backwards with / (slash) and $\setminus$ (backslash).                                                                                                    |
| icanon      | Enables canonical input (canonical input allows input-line editing with the ERASE and KILL characters). See the discussion about <b>canonical mode input</b> in Line Discipline Module (ldterm) in <i>Communications Programming Concepts</i> .                                                                                                    |
| -icanon     | Disables canonical input.                                                                                                    |
| iexten      | Specifies that implementation-defined functions shall be recognized from the input data.<br>Recognition of the following control characters requires <b>iexten</b> to be set: <b>eol2</b> , <b>dsusp</b> ,<br><b>reprint</b> , <b>discard</b> , <b>werase</b> , <b>Inext</b> . The functions associated with these modes also require<br><b>iexten</b> to be set: <b>imaxbel</b> , <b>echoke</b> , <b>echoprt</b> , and <b>echoctl</b> . |
| -iexten     | Specifies that implementation-defined functions shall not be recognized from the input data.                                                                                                    |
| isig        | Enables the checking of characters against the special control characters INTR, SUSP and QUIT.                                                                                                    |
| -isig       | Disables the checking of characters against the special control characters INTR, SUSP and QUIT.                                                                                                    |
| noflsh      | Does not clear buffers after INTR, SUSP, or QUIT control characters.                                                                                                    |
| -noflsh     | Clears buffers after INTR, SUSP, or QUIT control characters.                                                                                                    |
| pending     | Causes any input that is pending after a switch from raw to canonical mode to be re-input<br>the next time a read operation becomes pending or the next time input arrives. Pending is<br>an internal state bit.                                                                                                    |
| -pending    | No text is pending.                                                                                                    |
| tostop      | Signals <b>SIGTOU</b> for background output.                                                                                                    |
| -tostop     | Does not signal SIGTOU for background output.                                                                                                    |
| xcase       | Echoes uppercase characters on input, and displays uppercase characters on output with a preceding $\backslash$ (backslash).                                                                                                    |
| -xcase      | Does not echo uppercase characters on input.                                                                                                    |

### Hardware Flow Control Modes

These options are extensions to the X/Open Portability Guide Issue 4 standard.

| Description                                        |
|----------------------------------------------------|
| Enables CD hardware flow control mode on output.   |
| Disables CD hardware flow control mode on output.  |
| Enables CTS hardware flow control mode on output.  |
| Disables CTS hardware flow control mode on output. |
| Enables DTR hardware flow control mode on input.   |
| Disables DTR hardware flow control mode on input.  |
| Enables RTS hardware flow control mode on input.   |
| Disables RTS hardware flow control mode on input.  |
|                                                    |

### **Control Assignments**

To assign a control character to a character string, type: stty Control String

where the *Control* parameter may be the intr, quit, erase, kill, eof, eol, eol2, start, stop, susp, dsusp, reprint, discard, werase, lnext, min, or time character. (Use the min and time characters with the **-icanon** option.)

Note: The values for min and time are interpreted as integer values, not as character values.

The *String* parameter may be any single character such as c. An example of this control assignment is: stty stop c

Another way of assigning control characters is to enter a character sequence composed of a  $\land$  (backslash, caret) followed by a single character. If the single character after the  $\land$  (caret) is one of the characters listed in the  $\land$ c (caret c) column of the following table, the corresponding control character value will be set. For example, to assign the DEL control character by using the ? (question mark) character, type the string  $\uparrow$ ? (backslash, caret, question mark), as in:

stty erase  $\uparrow$ ?

| ^c   | Value       |
|------|-------------|
| a, A | <soh></soh> |
| b, B | <stx></stx> |
| c, C | <etx></etx> |
| d, D | <eot></eot> |
| e, E | <enq></enq> |
| f, F | <ack></ack> |
| g, G | <bel></bel> |
| h, H | <bs></bs>   |
| i, I | <ht></ht>   |
| j, J | <lf></lf>   |
| k, K | <vt></vt>   |
| l, L | <ff></ff>   |
| m, M | <cr></cr>   |
| n, N | <so></so>   |
| o, O | <si></si>   |
| p, P | <dle></dle> |
| q, Q | <dc1></dc1> |
| r, R | <dc2></dc2> |
| s, S | <dc3></dc3> |
| t, T | <dc4></dc4> |
| u, U | <nak></nak> |
| v, V | <syn></syn> |
| w, W | <etb></etb> |
| x, X | <can></can> |
| y, Y | <em></em>   |
| z, Z | <sub></sub> |
| ]    | <esc></esc> |
|      | 1           |

caret Control Characters in stty

caret Control Characters in stty

| ^ <sub>c</sub> | Value       |
|----------------|-------------|
| λ              | <fs></fs>   |
| 1              | <gs></gs>   |
| <b>^</b>       | <rs></rs>   |
| _              | <us></us>   |
| ?              | <del></del> |
| @              | <nul></nul> |

| Combination Modes                | Description                                                                                             |
|----------------------------------|----------------------------------------------------------------------------------------------------|
| cooked                           | See the <b>-raw</b> option.                                                                             |
| ek                               | Sets ERASE and KILL characters to the Ctrl-H and Ctrl-U key sequences, respectively.                    |
| evenp                            | Enables <b>parenb</b> and <b>cs7</b> .                                                                  |
| -evenp                           | Disables <b>parenb</b> and sets <b>cs8</b> .                                                            |
| lcase, LCASE                     | Sets xcase, iuclc, and olcuc. Used for workstations with uppercase characters only.                     |
| -lcase, -LCASE                   | Sets -xcase, -iuclc, and -olcuc.                                                                        |
| nl                               | Sets -icrnl and -onlcr.                                                                                 |
| -nl                              | Sets icrnl, onlcr, -inlcr, -igncr, -ocrnl, and -onlret.                                                 |
| oddp                             | Enables parenb, cs7, and parodd.                                                                        |
| -oddp                            | Disables <b>parenb</b> and sets <b>cs8</b> .                                                            |
| parity                           | See the <b>evenp</b> option.                                                                            |
| -parity                          | See the <b>-evenp</b> option.                                                                           |
| sane                             | Resets parameters to reasonable values.                                                                 |
| raw                              | Allows raw mode input (no input processing, such as erase, kill, or interrupt); parity bit passed back. |
| -raw                             | Allows canonical input mode.                                                                            |
| tabs                             | Preserves tabs.                                                                                         |
| -tabs, tab3                      | Replaces tabs with spaces when printing.                                                                |
| X471 1 1                         |                                                                                                    |
| Window size                      | Description                                                                                             |
| cols <i>n</i> , columns <i>n</i> | The terminal (window) size is recorded as having $n$ columns.                                           |
| rows n                           | The terminal (window) size is recorded as having $n$ rows.                                              |
| size                             | Prints the terminal (window) sizes to standard output (first rows and then columns).                    |

# **Obsolete Options**

The following BSD options are supported by the **stty** command. For each of them, the recommended POSIX option is given.

| Item       | Description                                                          |
|------------|----------------------------------------------------------------------|
| all        | Use the stty -a command to display all current settings.             |
| crt        | Use the <b>sane</b> option to reset parameters to reasonable values. |
| crtbs      | Use the <b>-echoe</b> option.                                        |
| crterase   | Use the <b>echoe</b> option.                                         |
| -crterase  | Use the <b>-echoe</b> option.                                        |
| crtkill    | Use the <b>echoke</b> option.                                        |
| -crtkill   | Use the <b>echok</b> and <b>-echoke</b> options.                     |
| ctlecho    | Use the <b>echoctl</b> option.                                       |
| -ctlecho   | Use the <b>-echoctl</b> option.                                      |
| decctlq    | Use the <b>-ixany</b> option.                                        |
| -decctlq   | Use the <b>ixany</b> option.                                         |
| even       | Use the <b>evenp</b> option.                                         |
| -even      | Use the <b>-evenp</b> option.                                        |
| everything | Use the stty -a command to display all current settings.             |
| litout     | Use the <b>-opost</b> option.                                        |

| Item     | Description                                       |
|----------|---------------------------------------------------|
| -litout  | Use the <b>opost</b> option.                      |
| odd      | Use the <b>oddp</b> option.                       |
| -odd     | Use the <b>-oddp</b> option.                      |
| pass8    | Use the <b>-istrip</b> option.                    |
| -pass8   | Use the <b>istrip</b> option.                     |
| prterase | Use the <b>echoprt</b> option.                    |
| speed    | Use the stty command to display current settings. |
| tandem   | Use the <b>ixoff</b> option.                      |
| -tandem  | Use the <b>-ixoff</b> option.                     |

#### **Examples**

 To display a short listing of your workstation configuration, type: stty

This lists settings that differ from the defaults.

2. To display a full listing of your workstation configuration, type:

stty -a

**3**. To enable a key sequence that stops listings from scrolling off the screen, type: stty ixon ixany

This sets **ixon** mode, which lets you stop runaway listing by pressing the Ctrl-S key sequence. The **ixany** flag allows you to resume the listing by pressing any key. The normal workstation configuration includes the **ixon** and **ixany** flags, which allows you to stop a listing with the Ctrl-S key sequence that only the Ctrl-Q key sequence will restart.

4. To reset the configuration after it has been messed up, type:

Ctrl-J stty sane Ctrl-J

Press the Ctrl-J key sequence before and after the command instead of the Enter key. The system usually recognizes the Ctrl-J key sequence when the parameters that control Enter key processing are messed up.

Sometimes the information displayed on the screen may look strange, or the system will not respond when you press the Enter key. This can happen when you use the **stty** command with parameters that are incompatible or that do things you don't understand. It can also happen when a screen-oriented application ends abnormally and does not have a chance to reset the workstation configuration.

Entering the **stty sane** command sets a reasonable configuration, but it may differ slightly from your normal configuration.

5. To save and restore the terminal's configuration:

| OLDCONFIG=`stty -g`       | <pre># save configuration</pre>      |
|---------------------------|--------------------------------------|
| stty -echo                | <pre># do not display password</pre> |
| echo "Enter password: \c" |                                      |
| read PASSWD               | <pre># get the password</pre>        |
| stty \$OLDCONFIG          | <pre># restore configuration</pre>   |

This command saves the workstation's configuration, turns off echoing, reads a password, and restores the original configuration.

Entering the **stty -echo** command turns off echoing, which means that the password does not appear on the screen when you type it at the keyboard. This action has nothing to do with the **echo** command, which displays a message on the screen.

### File

ItemDescription/usr/bin/sttyContains the stty command.

Related information: terminfo command tty command Line discipline module (ldterm) National Language Support

# style Command

#### Purpose

Analyzes surface characteristics of a document.

### Syntax

style [ -a ] [ -e ] [ -lNumber ] [ -ml ] [ -mm ] [ -p ] [ -P ] [ -rNumber ] File ...

### Description

The **style** command analyzes the surface characteristics of the writing style of an English-language document. It reports on readability, sentence length and structure, word length and usage, verb type, and sentence openers. Because the **style** command runs the **deroff** command before looking at the text, header files that contain appropriate formatting information should be included as part of the input.

Note: The use of nonstandard formatting macros may cause incorrect sentence breaks.

### Flags

| Item     | Description                                                                                               |
|----------|----------------------------------------------------------------------------------------------------|
| -a       | Prints all sentences with their length and readability index.                                             |
| -е       | Prints all sentences that begin with an expletive such as "There are".                                    |
| -1Number | Prints all sentences longer than the number of words specified by the parameter Number.                   |
| -ml      | Causes the deroff command to skip lists; use -ml if a document contains many lists of sentence fragments. |
| -mm      | Overrides the default <b>ms</b> macro package.                                                            |
| -р       | Prints all sentences that contain a passive verb.                                                         |
| -P       | Prints parts of speech of the words in the document.                                                      |
| -rNumber | Prints all sentences whose readability index is greater than Number.                                      |

#### **Related reference:**

"troff Command" on page 558 **Related information**: diction command deroff command

# su Command

#### Purpose

Changes the user ID associated with a session.

### Syntax

**su** [ - ] [ Name [ Argument ... ] ]

### Description

The **su** command changes user credentials to those of the root user or to the user specified by the *Name* parameter, and initiates a new session. The user name might include a Distributed Computing Environment (DCE) cell specification.

**Note:** The root user is not required to satisfy the DCE authentication when switching to a DCE user. In this case, the user's DCE credentials are not required.

Any arguments, such as flags or parameters, that are specified by the *Arguments* parameter must relate to the login shell defined for the user specified by the *Name* parameter. These arguments are passed to the specified user's login shell. For example, if the login shell for user Fred is **/usr/bin/csh**, you can include any of the flags for the **csh** command, such as the **-f** flag. When the **su** command runs, it passes the **-f** flag to the **csh** command. When the **csh** command runs, the **-f** flag omits the **.cshrc** startup script.

**Note:** If the *domainlessgroups* attribute is set in the **/etc/secvars.cfg** file and if the user belongs to the Lightweight Directory Access Protocol (LDAP) domain or files domain, all the group IDs are fetched from the LDAP domain and the files domain.

The following functions are performed by the **su** command:

| Item                      | Description                                                                                                    |
|---------------------------|----------------------------------------------------------------------------------------------------|
| account checking          | Validates the user account to be certain it exists, that it is enabled for the <b>su</b> command, that the current user is in a group permitted to switch to this account with the <b>su</b> command, and that it can be used from the current controlling terminal. |
| user authentication       | Validates the user's identity, using the system-defined primary<br>authentication methods for the user. If a password has expired, the user<br>must supply a new password.                                                                                           |
| credentials establishment | Establishes initial user credentials, using the values in the user database.<br>These credentials define the user's access rights and accountability on the<br>system.                                                                                               |
| session initiation        | If the <b>-</b> flag is specified, the <b>su</b> command initializes the user environment from the values in the user database and the <b>/etc/environment</b> file. When the <b>-</b> flag is not used, the <b>su</b> command does not change the directory.        |

These functions are performed in the sequence shown. If one function is unsuccessful, the succeeding functions are not done. Refer to the **ckuseracct**, **ckuserID**, **authenticate**, **setpcred**, and **setpenv** subroutines for the semantics of these functions.

To restore the previous session, type exit or press the Ctrl-D key sequence. This action ends the shell called by the **su** command and returns you to the previous shell, user ID, and environment.

If the **su** command is run from the **/usr/bin/tsh** shell, the trusted shell, you exit from that shell. The **su** command does not change the security characteristics of the controlling terminal.

Each time the **su** command is executed, an entry is made in the **/var/adm/sulog** file. The **/var/adm/sulog** file records the following information: date, time, system name, and login name. The **/var/adm/sulog** file also records whether or not the login attempt was successful: a + (plus sign) indicates a successful login, and a - (minus sign) indicates an unsuccessful login.

Note: Successful use of the **su** command resets the **unsuccessful\_login\_count** attribute in the **/etc/security/lastlog** file only if the user's **rlogin** and **login** attributes are both set to **false** in

**/etc/security/user**. Otherwise, the **su** command doesn't reset the **unsuccessful\_login\_count**, because the administrator often uses the **su** command to fix user account problems. The user is able to reset the attribute through a local or remote login.

## Flags

| Item | Description                                                                                                    |
|------|----------------------------------------------------------------------------------------------------|
| -    | Specifies that the process environment is to be set as if the user had logged in to the system using the <b>login</b> command. |
|      | Nothing in the current environment is propagated to the new shell.                                                             |
|      | Note: This behavior is intended for compatibility with alternate UNIX shell environments where flag options are allowed        |
|      | ahead of the Name parameter.                                                                                                   |

# Security

The **su** command is a PAM-enabled application with a service name of su. System-wide configuration to use PAM for authentication is set by modifying the value of the **auth\_type** attribute, in the usw stanza of **/etc/security/login.cfg**, to PAM\_AUTH as the root user.

The authentication mechanisms used when PAM is enabled depend on the configuration for the su service in **/etc/pam.conf**. The **su** command requires **/etc/pam.conf** entries for the auth, account, password, and session module types. In order for the **su** command to exhibit a similar behavior through PAM authentication as seen in standard AIXauthentication, the pam\_allowroot module must be used as sufficient and called before **pam\_aix** in both the auth and account su service stacks. Listed below is a recommended configuration in **/etc/pam.conf** for the su service:

```
#
# AIX su configuration
#
su auth sufficient /usr/lib/security/pam_allowroot
su auth required /usr/lib/security/pam_aix
su account sufficient /usr/lib/security/pam_allowroot
su account required /usr/lib/security/pam_aix
su session required /usr/lib/security/pam_aix
su password required /usr/lib/security/pam_aix
```

**Attention RBAC users and Trusted AIX users:** This command can perform privileged operations. Only privileged users can run privileged operations. For more information about authorizations and privileges, see Privileged Command Database in *Security*. For a list of privileges and the authorizations associated with this command, see the **lssecattr** command or the **getcmdattr** subcommand.

To get the full functionality of the command, besides the **accessauths**, the role should also have the **aix.security.su** authorization.

On a Trusted AIX system, when the **su** command is invoked with the **-** flag, the following conditions must be met for both sensitivity and integrity labels:

- The current user's maximum clearance must dominate the new user's maximum clearance.
- The new user's minimum clearance must dominate the current user's minimum clearance.
- The current user's effective clearance must be dominated by the new user's maximum clearance and must dominate the new user's minimum clearance.

## **Examples**

1. To obtain root user authority, enter one of the following commands:

su

This command runs a subshell with the effective user ID and privileges of the root user. You will be asked for the root password. Press End-of-File, Ctrl+D key sequence, to end the subshell and return to your original shell session and privileges.

su --

This command runs a subshell with the effective user ID and privileges of the root user. Enter the root password, when prompted. Press End-of-File, Ctrl+D key sequence, to end the subshell and return to your original shell session and privileges.

 To obtain the privileges of the jim user, enter the following command: su jim

This command runs a subshell with the effective user ID and privileges of jim.

3. To set up the environment as if you had logged in as the jim user, enter:

su - jim

This starts a subshell using jim's login environment.

4. To run the backup command with root user authority and then return to your original shell, enter: su root "-c /usr/sbin/backup -9 -u"

This command runs the **backup** command with root user authority within root's default shell. You must give the correct root password when queried for the command to execute.

- **5.** Enter one of the following commands to change the user credentials of the current session to root user:
  - su -
  - su root
  - su --

The preceding commands start a subshell by using the root user's login environment.

## Files

| Item                             | Description                                            |
|----------------------------------|--------------------------------------------------------|
| /usr/bin/su                      | Contains the <b>su</b> command.                        |
| /etc/environment                 | Contains user environment values.                      |
| /etc/group                       | Contains the basic group attributes.                   |
| /etc/passwd                      | Contains the basic user attributes.                    |
| /etc/security/user               | Contains the extended attributes of users.             |
| /etc/security/environ            | Contains the environment attributes of users.          |
| /etc/security/limits             | Contains the process resource limits of users.         |
| /etc/security/passwd             | Contains password information.                         |
| /var/adm/sulog                   | Contains information about login attempts.             |
| /etc/security/enc/LabelEncodings | Contains label definitions for the Trusted AIX system. |

#### **Related reference**:

"tsh Command" on page 630 "tsm Command" on page 632 **Related information**:

bsh command

Securing the network

# subj Command

# Purpose

Generates a list of subjects from a document.

# Syntax

subj [ File ... ]

# Description

The **subj** command searches one or more English-language files for subjects that might be appropriate in a subject-page index and prints the list of subjects on the standard output. The document should contain formatting commands (from the **nroff**, **troff**, and **mm** commands, among others) to make the best use of the **subj** command.

The **subj** command selects sequences of capitalized words as subjects, except for the first word in each sentence. Thus, if a sentence begins with a proper noun, the capitalization rule does not select this word as a subject. However, since each sentence is expected to begin on a new line, the first word of a sentence that begins in the middle of a line may be erroneously selected. Also, the **subj** command selects modifier-noun sequences from the abstract, headings, and topic sentences (the first sentence in each paragraph). Thus, occasionally a word is incorrectly categorized as a noun or adjective.

The output of the **subj** command may not be appropriate for your needs and should be edited accordingly.

# Parameters

 Item
 Description

 File
 Specifies the English-language files that the subj command searches for appropriate subjects for indexing.

## **Related reference:**

"troff Command" on page 558

Related information:

mm command

ndx command

nroff command

# sum Command

# Purpose

Displays the checksum and block count of a file.

# **Syntax**

sum [-i][-r | -o][File ...]

# Description

The **sum** command reads the file specified by the *File* parameter and calculates a checksum and the number of 1024-byte blocks in that file. If no options are specified, a byte-by-byte algorithm, such as the BSD 4.3 default algorithm, is used. If no files are named, the standard input is read. The checksum and number of 1024-byte blocks are written to standard output. The **sum** command is generally used to

determine if a file that has been copied or communicated over transmission lines is an exact copy of the original.

## Flags

Item Description

- -i Allows the user to compute the checksum without including header information, if the input file is a binary file. If the input file is not a binary file, the checksum includes header information.
- -o Uses the word-by-word algorithm to compute the checksum. The **sum** command with the **-o** flag is compatible with the Version 2 **sum** command in terms of the checksum, but not the number of blocks.
- -r Uses a byte-by-byte algorithm to compute the checksum. Using the -r flag is the same as using no options.

**Note:** The default is no longer the word-by-word computation algorithm; it is the BSD 4.3 default algorithm.

# **Exit Status**

This command returns the following exit values:

ItemDescription0Successful completion.

>0 An error occurred.

# **Examples**

To display the checksum of, and the number of 1024-byte blocks in, the **file1** and **file2** files, type: sum file1 file2

If the checksum of the **file1** file is 32830, the checksum of the **file2** file is 32481, and the **file1** file contains one block, and the **file2** contains four blocks, the **sum** command displays:

| 32830 | 1 | file1 |
|-------|---|-------|
| 32481 | 4 | file2 |

#### Files

| Item         | Description                      |
|--------------|----------------------------------|
| /usr/bin/sum | Contains the <b>sum</b> command. |

#### **Related information**:

cksum command wc command File systems

# suma Command

## Purpose

Creates a task to automate the download of technology levels and service packs from a fix server.

# Syntax

To create, edit, or schedule a SUMA task:

suma { { [ -x ] [-w ] } | -s CronSched } [ -a Field=Value ]... [ TaskID ]

To list SUMA tasks:

suma -l [ TaskID ]...

To list or edit the default SUMA task:

suma -D [ -a Field=Value ]...

To list or edit the SUMA global configuration settings:

suma -c [ -a Field=Value ]...

To unschedule a SUMA task:

suma -u TaskID

To delete a SUMA task:

suma -d TaskID

# Description

The **suma** command can be used to perform the following operations on a SUMA task or policy:

- Create
- Edit
- List
- Schedule
- Unschedule
- Delete

The specified operation is performed on the task represented by a unique Task ID. For the create or edit cases on a SUMA task, if the *TaskID* is not specified, the create operation is assumed, and a unique *TaskID* is generated. For the **-1** flag, if *TaskID* is not specified, a list of all SUMA tasks are displayed. For the **-c** flag, if the **-a** flag is not specified, the SUMA global configuration settings are listed.

# Flags

Item

-c (Continued)

-c

#### Description

Lists or edits the SUMA global configuration settings. The **-a** flag allows one or more configuration setting to be updated to the specified value. When used without the **-a** flag, all SUMA configuration settings are listed.

The configuration settings that can be edited with the **-a** flag are as follows:

#### FIXSERVER\_PROTOCOL

When communicating with the fix server, this specifies that the transfer utilizes https (secure). The https protocol is the only supported protocol and cannot be changed. Default value: https Allowable value: https.

#### DOWNLOAD\_PROTOCOL

When downloading file sets, this specifies whether the transfer utilizes http, or https (secure) transfers. The http protocol takes advantage of multi-threaded performance and utilizes the download director protocol (ddp). The https protocol is single-threaded. Default value: http Allowable values: http, https.

#### DL\_TIMEOUT\_SEC

Specifies the time in seconds to wait for a response from the fix server during a download operation. Default value: 180 Allowable values: Whole numbers greater than zero.

#### HTTP\_PROXY and HTTPS\_PROXY

Proxy server and port to use for the HTTP or HTTPS transfers. The SUMA command shares the proxy connectivity settings with the Electronic Service Agent<sup>™</sup>. The HTTP or HTTPS proxy service configuration can be set up through the SMIT **Create/Change Service Configuration** menus (use fastpath smitty srv\_conn) that allow the server specifications such as IP address, port number, and an optional user ID and password. SUMA no longer supports the settings of the HTTP\_PROXY and HTTPS\_PROXY parameters. Default value: blank (disabled) Allowable value: blank

#### SCREEN\_VERBOSE

Specifies a verbosity level for logging information to stdout and stderr. Used when the **suma** command is run from the command line or the SMIT interface. It is not applicable for scheduled tasks run from cron. Default value: LVL\_INFO Allowable values:

- LVL\_OFF : No information is displayed or logged.
- LVL\_ERROR : Displays error messages and other highly important messages.
- LVL\_WARNING : Displays warning messages in addition to LVL\_ERROR messages.
- LVL\_INF0 : Displays informational messages in addition to LVL\_WARNING messages.
- LVL\_VERBOSE : Displays verbose informational messages in addition to LVL\_INFO messages.
- LVL\_DEBUG : Displays debug output. This setting is for debugging purposes and should not be used for normal operations.

#### NOTIFY\_VERBOSE

Specifies a verbosity level for the information sent in an email notification. Only applies to scheduled tasks run from cron.Default value: LVL\_INFO Allowable values: LVL\_OFF, LVL\_ERROR, LVL\_WARNING, LVL\_INFO, LVL\_VERBOSE, LVL\_DEBUG (refer to the **SCREEN\_VERBOSE** setting for value descriptions)

#### LOGFILE\_VERBOSE

Specifies a verbosity level for the information that is logged to the log file (/var/adm/ras/suma.log). Note: An LVL\_OFF setting will still log information to the download log file (/var/adm/ras/suma\_dl.log).Default value: LVL\_VERBOSE Allowable values: LVL\_OFF, LVL\_ERROR, LVL\_WARNING, LVL\_INFO, LVL\_VERBOSE, LVL\_DEBUG (refer to the SCREEN\_VERBOSE setting for value descriptions)

#### MAXLOGSIZE\_MB

The maximum size (in MB) that a log file is allowed to reach. Default value: 1 Allowable values: Whole numbers greater than zero.

#### **REMOVE\_CONFLICTING\_UPDATES**

Specifies if **lppmgr** should remove conflicting updates that have the same level as base images (**lppmgr** -**u** flag) when run during a clean action. Default value: yes Allowable values: yes, no

#### **REMOVE\_DUP\_BASE\_LEVELS**

Specifies whether **lppmgr** should remove duplicate base levels (**lppmgr** -**b** flag) when run during a clean action. Default value: yes Allowable values: yes, no

| Item           | Descripti                                                                                                    | ion                                   |                                                                                                    |
|----------------|----------------------------------------------------------------------------------------------------|---------------------------------------|----------------------------------------------------------------------------------------------------|
| -c (Continued) | REMOV                                                                                                    | -                                     | SEDE<br>whether <b>lppmgr</b> should remove superseded file set updates ( <b>lppmgr -x</b> flag) when<br>ng a clean action. Default value: yes Allowable values: yes, no                                                                                                    |
|                | TMPDIR                                                                                                    | L .                                   |                                                                                                    |
|                |                                                                                                    | 1                                     | the directory to store temporary files. Default value: <b>/var/suma/tmp</b> Allowable Any directory that currently exists.                                                                                                    |
| -d             |                                                                                                    | he SUMA<br>vith the <b>-s</b>         | task associated with the given <i>TaskID</i> and any schedules for this task that were flag.                                                                                                    |
| -D<br>-l       | Lists or edits the default SUMA task. The <b>-a</b> flag allows one or more <i>Fields</i> of the default task to be updated to the specified <i>Value</i> . When used without the <b>-a</b> flag, the default SUMA task will be listed. Lists SUMA tasks. When used without a <i>TaskID</i> , all SUMA tasks will be listed. The <i>TaskID</i> can be used to specify one or more task IDs to list. |                                       |                                                                                                    |
| -s CronSched   | Schedule<br>functiona<br>weekday                                                                                                    | s a SUMA<br>llity). The<br>) containe | A task. If specified when a new task is being created, a save is implied (-w flag <i>CronSched</i> is a list of five space-separated entries (minute, hour, day, month, ed in quotation marks. The valid values for these entries are as follows (see the for additional details):                                                                                                    |
|                | • Minute                                                                                                    | e: 0 - 59                             |                                                                                                    |
|                | • Hour:                                                                                                    | 0 - 23                                |                                                                                                    |
|                | • Day: 1                                                                                                    | - 31                                  |                                                                                                    |
|                | • Month                                                                                                    | : 1 - 12                              |                                                                                                    |
|                | • Weekd                                                                                                    | ay: 0 - 6 (                           | (for Sunday - Saturday)                                                                                                    |
| -u             | Unsched                                                                                                    | ules a SU                             | MA task. This removes any scheduling information for the specified TaskID.                                                                                                    |
| -w             |                                                                                                    |                                       | SUMA task. If used instead of the <b>-s</b> flag, the task is saved, allowing scheduling                                                                                                    |
| -x             | information to be added later. If used with the <b>-x</b> flag, the task is run immediately and also saved.<br>Specifies that a SUMA task should be run immediately and not scheduled. If used without the <b>-w</b> flag, the task is not saved for future use.                                                                                                    |                                       |                                                                                                    |
| -a Field=Value | Assigns t                                                                                                    | he specifi                            | ded <i>Value</i> to the specified <i>Field</i> . For the create or edit operation on a SUMA task, the supported <i>Fields</i> and <i>Values</i> .                                                                                                    |
|                | RqType                                                                                                    | example                               | <b>uma</b> is run with an <b>RqType</b> of <b>Latest</b> , the <b>RqType</b> is the only required field. See 1 for the default values that will be used in this case. Other <b>RqType</b> values ( <b>TL</b> , <b>SP</b> , F) require specification of additional <i>Field=Value</i> information.                                                                                     |
|                |                                                                                                    | ML                                    | Specifies a request to download a specific maintenance or technology level. An example is 5300-11.                                                                                                    |
|                |                                                                                                    | TL                                    | Specifies a request to download a specific technology level. An example is 6100-03.                                                                                                    |
|                |                                                                                                    | PTF                                   | Specifies a request to download a PTF. An example is U813941. Only certain PTFs may be downloaded as an individual file set. For example, PTFs containing bos.rte.install, bos.alt_disk_install.rte, or PTFs that come out in between Service Packs. Otherwise, the TL or SP must be downloaded.                                                                                      |
|                |                                                                                                    | SP                                    | Specifies a request to download a specific service pack. An example is 6100-02-04.                                                                                                    |
|                |                                                                                                    | Latest                                | Specifies a request to download the latest fixes. This <b>RqType</b> value returns the latest service pack of the <b>TL</b> specified in <b>FilterML</b> .                                                                                                    |
| -a (Continued) |                                                                                                    |                                       |                                                                                                    |
|                | RqName                                                                                                    | The spec                              | cific name of the item requested (for example, 6100-03 or 6100-04-03). The <b>RqName</b><br>buld be blank when <b>RqType</b> equals <b>Latest</b> .                                                                                                    |
|                | Repeats                                                                                                    | the item<br>from cro                  | whether the task is executed once and does not remain on the system, repeats until<br>is found, or repeats forever. The <b>Repeats</b> field only applies to scheduled tasks run<br>n that have an <b>Action</b> of <b>Download</b> , <b>Clean</b> , or <b>Metadata</b> . If run from the command<br><b>Action</b> is <b>Preview</b> , this field is ignored, and no task is removed. |
|                |                                                                                                    | у                                     | Sets up a repeating task, and requires that the task has been assigned a <i>CronSched</i> with the <b>-s</b> flag. When the <b>RqType</b> equals <b>TL</b> , <b>SP</b> , <b>PTF</b> , or <b>ML</b> , the task is removed as soon as the item is found. When <b>RqType</b> equals <b>Latest</b> , the task is set up to repeat forever.                                                |
|                |                                                                                                    |                                       |                                                                                                    |

**n** Specifies that the task is executed once and does not remain on the system.

#### Item Description -a (Continued)

#### DisplayName

Indicates the display name for this **SUMA** task (for example, "Download TL 6100-04 when available"). This is used when viewing existing SUMA tasks in SMIT.

Action

Preview Specifies that a download preview is performed. No file sets are downloaded.

#### Download

Specifies that file sets are downloaded into the **DLTarget** based on the policy.

- **Clean** Specifies that file sets are downloaded into the **DLTarget** based on the policy, followed by a clean operation. The **lppmgr** command is used to clean file sets that are not needed from the **DLTarget**. The three configurable **lppmgr** flag options listed in the SUMA global configuration settings are:
  - REMOVE\_CONFLICTING\_UPDATES
  - REMOVE\_DUP\_BASE\_LEVELS
  - REMOVE\_SUPERSEDE

#### Metadata

Specifies that metadata files are downloaded instead of file set updates. The following **RqType** values are supported:

- TL Downloads metadata for a specific technology level.
- **SP** Downloads metadata for a specific service pack.
- Latest Downloads metadata for all service packs for the technology level that is specified for the FilterML flag.

#### DLTarget

Contains the directory location where the downloaded files are stored. If this field is not specified, it is given the value /usr/sys/inst.images and the files are stored in a directory based on the image type; for example /usr/sys/inst.images/installp/ppc or /usr/sys/inst.images/ RPMS/ppc.

#### NotifyEmail

Contains one or more e-mail addresses (multiple addresses should be comma-separated) that are sent a notification e-mail after a file set download or preview. A notification is sent only if the task is scheduled for execution at a future time (*CronSched* has been specified).

#### FilterDir

Specifies the name of a fix repository directory to filter against so that duplicate fixes are not downloaded. This allows a directory other than the **DLTarget** to be filtered against. For example, you may filter against a NIM lpp\_source without having to download into this directory. If left blank, the **DLTarget** is used.

#### FilterML

Specifies a technology level to filter against; for example, 6100-03. If not specified, the value returned by **oslevel -r** on the local system is used.

#### MaxDLSize

The maximum allowable amount of data to be downloaded by any single policy execution, in MB. If it is determined that the download operation exceeds this size, no download occurs. A value of "unlimited" or -1 can be specified to indicate no upper limit on the amount of data to be downloaded.

**Extend** Specifying y automatically extends the filesystem where the DLTarget resides. If n is specified and additional space is required for the download, no download occurs.

#### MaxFSSize

The maximum allowable size to which the **DLTarget** filesystem can be extended, in MB. If it is determined that the download operation exceeds this limit, no download occurs. A value of "unlimited" or -1 can be specified to indicate no upper limit on the size of the filesystem (that is, the filesystem can be expanded until physical disk space is exhausted).

#### **Parameters**

-a (Continued)

 Item
 Description

 TaskID
 Specifies a unique numeric identifier that is associated with a task. This is assigned when a task is created.

### **Exit Status**

ItemDescription0The command completed successfully.>0An error occurred.

## **Examples**

1. To list the SUMA global configuration settings, type the following:

suma -c

Output similar to the following is displayed: FIXSERVER\_PROTOCOL=https DOWNLOAD\_PROTOCOL=http DL\_TIMEOUT\_SEC=180 DL\_RETRY=1 HTTP\_PROXY= HTTPS\_PROXY= SCREEN\_VERBOSE=LVL\_INFO LOGFILE\_VERBOSE=LVL\_INFO LOGFILE\_VERBOSE=LVL\_VERBOSE MAXLOGSIZE\_MB=1 REMOVE\_CONFLICTING\_UPDATES=yes REMOVE\_DUP\_BASE\_LEVELS=yes REMOVE\_SUPERSEDE=yes TMPDIR=/var/suma/tmp

**2.** To edit the SUMA global configuration setting to change the maximum log file size to 2 MB, type the following:

suma -c -a MAXLOGSIZE\_MB=2

**3**. To list the SUMA task defaults, type the following:

```
suma -D
```

Output similar to the following is displayed:

```
DisplayName=
Action=Download
RqType=Latest
RqName=
Repeats=y
DLTarget=/usr/sys/inst.images
NotifyEmail=root
FilterDir=/usr/sys/inst.images
FilterML=
MaxDLSize=-1
Extend=y
MaxFSSize=-1
```

4. To create and schedule a task that downloads the latest fixes monthly (for example, on the 15th of every month at 2:30 a.m.), type the following:

suma -s "30 2 15 \* \*" -a RqType=Latest \
-a DisplayName="Latest fixes - 15th Monthly"

**Note:** A task ID is returned for this newly created task. This example assumes some of the SUMA task defaults, as displayed in the **suma -D** example, are utilized. For example, when the task default of **DLTarget=/usr/sys/inst.images**, the installp images are downloaded into the **/usr/sys/inst.images/installp/ppc** directory.

- To view SUMA scheduling information that has been set up by running a suma -s CronSched command, type the following: crontab -1 root
- **6**. To create and schedule a task that checks for a specific TL once a week (for example, every Thursday at 3 a.m.), downloads it when it becomes available, and sends e-mail notifications to users on a remote system, type the following:

```
suma -s "0 3 * * 4" -a RqType=TL -a RqName=6100-04 \
-a NotifyEmail="bob.smith@host2,ann@host2"
```

**Note:** For this task to make a weekly check for a TL, the **Repeats** field needs to be set to **y**. In this case, after the TL is found, the task is deleted. If **Repeats=n**, only a single check occurs before deleting the task.

7. To create and schedule a task that checks for critical fixes monthly (for example, on the 20th of every month at 4:30 a.m.), type the following:

```
suma -s "30 4 20 * *" -a RqType=Latest -a RqName= \
-a RqLevel=latest -a Repeats=y
```

**Note:** By setting **Repeats=y**, this task 'repeats forever' and is not deleted after a successful download.

8. To create and schedule a task that downloads the entire AIX Version 7.1 with the 5300-11 Recommended Maintenance package into the /lppsrc/5311 directory on Monday at 11:00 p.m., and runs an lppmgr clean operation after the download operation to remove any superseded updates, duplicate base levels, and conflicting updates, type the following:

```
suma -s "0 23 * * 1" -a Action=Clean -a RqType=ML -a RqName=5300-11 \
-a DLTarget=/lppsrc/5311
```

**Note:** Prior to running a task that specifies **Action=Clean**, you can run **suma -c** to verify the SUMA global configuration settings that are used when you run **lppmgr** command. In this case, having REMOVE\_SUPERSEDE, REMOVE\_DUP\_BASE\_LEVELS, and REMOVE\_CONFLICTING\_UPDATES all set to **yes** results in the action previously described.

9. To create and schedule a task that downloads the entire AIX Version 7.1 with the 5300-11 Recommended Maintenance package into the /tmp/lppsrc/5311 directory on Monday at 11:00 p.m., filtering against any updates already contained in /lppsrc, type the following: suma -s "0 23 \* \* 1" -a RqType=ML -a RqName=5300-11 \ -a DLTarget=/tmp/lppsrc/5311 -a FilterDir=/lppsrc -a FilterSysFile=/dev/null

**Note:** After the task is successfully completed, the task is removed, because **RqType=TL** is a 'repeat until found' task. However, if **Repeats=n**, only a single check for the 5300-03 TL is made, and if the TL is not found on the fix server, the task is deleted because it has been set up not to repeat.

10. To immediately execute a task that performs a preview to check if an SP exists on the fix server, and to create and save this task for later scheduling if the SP does not yet exist, type the following: suma -x -w -a Action=Preview -a RqType=SP -a RqName=6100-04-02

Note: A task ID is returned for this newly created task.

11. To immediately execute the newly created task from the above example (assume task ID 23 was returned) and attempt to download the SP and save the **Action=Download** setting for task ID 23, type the following:

suma -x -w -a Action=Download 23

**Note:** Because this task is being run from the command line, and not scheduled through cron, the **Repeats** field are ignored and this task is not deleted regardless of whether the SP is found.

**12**. To schedule task ID 23 to repeatedly check for a specific SP once a week (for example, every Thursday at 3 a.m.), and download it when it becomes available, type the following:

suma -s "0 3 \* \* 4" -a Repeats=y 23

Note: This task is deleted when the SP is found.

- 13. To unschedule a task that removes its scheduling information from the crontab file in the /var/spool/cron/crontabs directory, type the following:
   suma -u 23
- 14. To delete a task that also removes its scheduling information if it exists, type the following: suma -d 23
- **15.** To list multiple SUMA tasks, where 4 and 23 represent task IDs, type the following: suma -1 4 23
- To list all SUMA tasks, type the following: suma -1
- 17. To create and schedule a task that checks monthly (for example, on the 15th of every month at 2:30 a.m.) for the latest service pack on the specified **FilterML**, and download any that are not already in the **/tmp/latest** repository, type the following:

```
suma -s "30 2 15 * *" -a RqType=Latest -a FilterML=6100-02 \
-a DLTarget=/tmp/latest -a FilterDir=/tmp/latest
```

Note: A task ID is returned for this newly created task.

## Location

#### /usr/suma/bin/suma

#### Files

| Item                     | Description                                              |
|--------------------------|----------------------------------------------------------|
| /usr/suma/bin/suma       | Contains the <b>suma</b> command.                        |
| /usr/sbin/suma           | Link to <b>/usr/suma/bin/suma</b> .                      |
| /var/adm/ras/suma.log    | Contains detailed results from running the suma command. |
| /var/adm/ras/suma_dl.log | Contains a list of files that have been downloaded.      |
| /var/spool/cron/crontabs | Directory that contains the crontab file for scheduling. |
|                          |                                                          |
| Related information:     |                                                          |

# lppmgr command

# suspendvsd Command

## Purpose

crontab command

suspendvsd – Deactivates an available virtual shared disk.

## **Syntax**

suspendvsd {-a | vsd\_name...}

# Description

The **suspendvsd** command brings the specified virtual shared disks from the active state to the suspended state. They remain available. Read and write requests which were active while the virtual shared disk was active are suspended and held. Subsequent read and write operations are also held. If the virtual shared disk is in the suspended state, this command leaves it in the suspended state.

You can use the System Management Interface Tool (SMIT) to run this command. To use SMIT, enter: smit vsd\_mgmt

and select the Suspend a Virtual Shared Disk option.

Under normal circumstances, you should not issue this command. The Recoverable virtual shared disk subsystem uses this command to manage shared disks in a controlled manner. If you issue this command, the results may be unpredictable.

# Flags

-a Specifies that all the virtual shared disks in the active state are to be suspended.

### Parameters

vsd\_name

Specifies a virtual shared disk. If the virtual shared disk is not in the active state, you get an error message.

## Security

You must have root authority to run this command.

#### **Exit Status**

**0** Indicates the successful completion of the command.

#### nonzero

Indicates that an error occurred.

## Restrictions

You must issue this command from a node that is online in the peer domain. To bring a peer domain online, use the **startrpdomain** command. To bring a particular node online in an existing peer domain, use the **startrpnode** command. For more information on creating and administering an RSCT peer domain, refer to the *RSCT: Administration Guide*.

Under normal circumstances, you should not issue this command. The Recoverable virtual shared disk subsystem uses this command to manage shared disks in a controlled manner. If you issue this command, the results may be unpredictable.

## **Standard Output**

Current RVSD subsystem run level.

## **Examples**

To bring the virtual shared disk **vsd1vg1n1** from the active state to the suspended state, enter: suspendvsd vsd1vg1n1

## Location

/opt/rsct/vsd/bin/suspendvsd

# svmon Command

## Purpose

Captures and analyzes a snapshot of virtual memory.

# Syntax

#### Command report

svmon -C commands [-O options] [-t count] [-i interval [ numintervals ] ] [-@ [ ALL | wparnames ] ]

#### Detailed segment report

svmon -D sids [ -O options ] [ -i interval [ numintervals ] ]

#### **Global report**

svmon -G [ -O options ] [ -i interval [ numintervals ] ] [ -@ [ ALL | wparnames ] ]

#### **Process report**

svmon -P [ pids ] [ -O options ] [ [ -t count ] [ -i interval [ numintervals ] ] [ -@ [ ALL | wparnames ] ]

#### Segment report

svmon -S [ sids ] [ -O options ] [ -t count ] [ -i interval [ numintervals ] ] [ -@ [ ALL | wparnames ] ]

#### User report

svmon -U [lognames] [-O options] [-t count] [-i interval [numintervals]] [-@ [ALL | wparnames]]

#### Workload management class report

svmon -W [ classnames ] [ -O options ] [ -t count ] [ -i interval [ numintervals ] ] [ -@ [ ALL | wparnames ] ]

#### Workload management tier report

**svmon** -**T** [ *tiers* ] [ -**O** *options* ] [ -**a** *supclassname* ] [ -**t** *count* ] [ -**i** *interval* [ *numintervals* ] ] [ -@ [ ALL | *wparnames* ] ]

#### XML report

**svmon X** [ **-o** *filename* ] [ **-i** *interval* [ *numintervals* ] ] [ **-c** < *comment* > ] [ **-O** *options* ]

## Description

The **svmon** command displays information about the current state of memory. However, the displayed information does not constitute a true snapshot of memory because the **svmon** command runs at user level with interrupts enabled.

If you specify no flag, the symmetry command, by default, reports real memory at the system level.

You can see memory consumption details and generate the following types of reports. To see more information about a type of report, select one of the following links:

- · Command report
- Detailed segment report
- Global report
- Process report
- Segment report

- User report
- Workload management class report
- · Workload management tier report
- XML report

The output of these reports can be in compact format or long format. To generate compact format report, specify the **-O** flag. If you do not specify the **-O** flag, the report is in long format.

# **Command report**

The command report displays the statistics of memory use for the specified command. To print this report, specify the **-C** flag. The command report can be in compact format or in long format:

| Item           | Description                                                                                                    |
|----------------|----------------------------------------------------------------------------------------------------|
| Compact report | A one line summary for each command. To set compact report as the default format, specify the <b>-O</b> flag.                                                                                           |
| Long report    | A multiple lines report for each command that contains a summary, a size-per-page report, and the details of the segments. To set long report as the default format, do not specify the <b>-O</b> flag. |

# **Detailed segment report**

The detailed segment report displays detailed information about the primary segments that are specified. To print the detailed segment report, specify the **-D** flag.

The detailed segment report is in long report format only.

#### **Global report**

The global report displays the statistics of the real memory and paging space that are in use for the whole system. If you do not specify any flag, the global report is the default format of report that the **svmon** command generates.

To print the global report, specify the **-G** flag.

The global report can be in compact format or long format:

| Item           | Description                                                                                                    |
|----------------|----------------------------------------------------------------------------------------------------|
| Compact report | A report on only the main metrics of the system. This report is one line with a maximum of 160 characters.                       |
| Long report    | A summary of memory, page size, and affinity domain. The report is multiple lines, which is the default format of global report. |
|                | By default, the following metrics are displayed:                                                                                 |
|                | <ul> <li>The memory metric displays the memory consumption of the machine.</li> </ul>                                            |
|                | • The Page Size metric displays the memory consumption of the Page Size.                                                         |
|                | • The Affinity Domain metric reports the memory affinity by affinity domain.                                                     |

**Note:** Pinned memory pages in the Global report of the **svmon** command includes kernel locked pages when the kernal lock (vmm\_klock\_mode option) is enabled. For more information about the kernal lock option, refer to the **vmo -h vmm\_klock\_mode** command documentation.

#### **Process report**

The process report displays the memory use for the specified active process. If you do not specify a list of processes, the **svmon** command displays the memory use statistics for all active processes.

To print the process report, specify the **-P** flag.

The process report can be in compact format or long format:

| Item           | <b>Description</b>                                                                                                    |
|----------------|----------------------------------------------------------------------------------------------------|
| Compact report | A one line report for each process. To set the compact report as the default format, specify the <b>-O</b> flag.                                                                                                    |
| Long report    | A multiple lines summary for each process. To set the long report as the default format, do not specify the <b>-O</b> flag. This report contains a summary for each process, a per-page-size report, and the details of the segments. |

**Note:** The **symon** command does not show the decrease in the count for the memory usage when the application releases the memory. When the memory is released from the application, it goes back to the memory free list of the per-process. The **symon** command accounts for the memory that is released as the allocated memory for that application.

#### Segment report

The segment report displays the statistics of memory use for the specified segments. To display the statistics for all of the defined segments, do not specify any list.

To print the segment report, specify the -S flag.

The segment report includes metrics for each specified segment. The report contains several lines of metrics for each segment.

#### **User report**

The user report displays the statistics of memory use for the specified users (login names). To display the statistics for all of the users, do not specify any list of login names.

To print the user report, specify the **-U** flag.

The user report can be in compact format or long format:

| Item           | Description                                                                                                    |
|----------------|----------------------------------------------------------------------------------------------------|
| Compact report | A one line report for each user. To set the compact report as the default format, specify the <b>-O</b> flag.                                                                                                    |
| Long report    | A multiple lines summary for each user. To set the long report as the default format, do not specify the <b>-O</b> flag. This report contains a summary for each user, a per-page-size report, and the details of the segments. |

## Workload management class report

The workload management class report displays statistics of memory use for the specified workload management classes. To display the statistics for all of the defined classes, do not specify any class.

To print the workload management class report, specify the -W flag.

**Restriction:** This report is available only when the Workload Manager is running. If the Workload Manager is not running, the following message is displayed and no statistics are reported: WLM must be started

If the Workload Manager is running in passive mode, the **svmon** command displays the following message before displaying the statistics:

WLM is running in passive mode

The workload management class report can be in compact format or long format:

| Item           | <b>Description</b>                                                                                                    |
|----------------|----------------------------------------------------------------------------------------------------|
| Compact report | A one line report for each class. To set the compact report as the default format, specify the <b>-O</b> flag.                                                                                                    |
| Long report    | A multiple lines summary for each class. To set the long report as the default format, do not specify the <b>-O</b> flag. This report contains a summary for each class, a per-page size report, and the details of the segments. |

#### Workload management tier report

The workload management tier report displays information about the tiers, such as the tier number, the superclass name, and the total number of pages in real memory from segments belonging to the tier.

To print the tier report, specify the **-T** flag. Only the long report format is supported.

**Restriction:** This report is available only when the Workload Manager is running. If the Workload Manager is not running, the following message is displayed and no statistics are reported: WLM must be started

If the Workload Manager is running in passive mode, the **svmon** command displays the following message before displaying the statistics:

WLM is running in passive mode

## XML report

You can use the **svmon** command with an **-X** flag to generate a report in XML format. The XML report contains data of the global environment, the processes, the segments, the users, the workload management classes, and the commands running on the system.

The report is by default printed to the standard output. To print the output to a file named *filename*, specify the **-O** *filename* flag. The extension of the output file will be **.svm**.

The **.svm** file uses an XML Schema Definition (XSD) that the **/usr/lib/perf/svmon\_schema.xsd** file defines. You can use the XML data in the XML reports to build custom applications because the schema is self-documented.

In the XML report, if you do not specify the **-O affinity** argument, or set it to the off value, only the domain affinity at system level is reported.

# Flags

If no command line flag is given, then the **-G** flag is the default.

| Item<br>-@ [ ALL   wparnames ] | Description                                                                                                    |
|--------------------------------|----------------------------------------------------------------------------------------------------|
| -e [ ALL + wpurnumes ]         | Displays report for the workload partitions.                                                                                                    |
|                                | The <b>-@ ALL</b> option specifies to display the report for all of the WPAR starting with the global report, and to process all of the available WPAR, sorting them by the name.                                                                                                    |
|                                | When you specify a list of WPAR names in the <i>wparnames</i> parameter, the WPAR information is displayed in a header, and the report is displayed without adding WPAR information. All information displayed is restricted to the WPAR that was processed and has meaning only inside the WPAR. For example, the <b>pid</b> displayed is virtual <b>pid</b> , which is the <b>pid</b> inside the WPAR. The same rule applies to the <b>svmon</b> options. Each WPAR name in the list is processed in the given order and each <b>svmon</b> report is separated by the <b>WPARname</b> header. |
|                                | When you do not specify a list, the <b>svmon</b> command adds WPAR information to existing reports. The <b>pid</b> section and <b>segments</b> section of the report contain the WPAR name when one is available. Virtual <b>pid</b> information might also be displayed.                                                                                                    |
|                                | When all of the keywords are used, the <b>svmon</b> command processes all of the available WPAR, sorting them by the WPAR name.                                                                                                    |
| -a supclassname                | <b>Note:</b> The -@ flag is not supported when executed within a workload partition.<br>Restricts the scope to the subclasses of the <i>supclassname</i> parameter (in the Tier report that is returned with the -T flag).                                                                                                    |
| -c < comment >                 | Adds a comment, specified by the <i>comment</i> parameter, into the XML report. Use the <b>-c</b> flag with the <b>-X</b> flag.                                                                                                    |
| -C commands                    | Displays memory use statistics for the processes running the commands that are specified by the <i>commands</i> parameter.                                                                                                    |
| -D sids                        | Displays memory use statistics for the segments that the <i>sids</i> parameter specifies, and a detail status of all of the frames of each segment.                                                                                                    |
| -G                             | Displays a global report.                                                                                                    |
| -i interval [ numintervals ]   | Displays statistics repetitively.                                                                                                    |
|                                | The <b>symon</b> command collects and prints statistics in the interval that the <i>interval</i> parameter specifies.                                                                                                    |
|                                | The <i>numintervals</i> parameter specifies the number of repetitions. If the <i>numintervals</i> parameter is not specified, the <b>svmon</b> command runs until you interrupt it (Ctrl+C).<br><b>Tip:</b> The observed interval might be larger than the specified interval because it might take a few seconds to collect statistics for some options.                                                                                                    |
| -o filename                    | Specifies the output file with the <i>filename</i> parameter for XML reports. Use this flag with the <b>-X</b> flag.                                                                                                    |
| -O options                     | Changes the content and presentation of the reports that the <b>svmon</b> command generates. You can specify values to the <i>options</i> parameter to modify the output.<br><b>Tip:</b> To overwrite the default values that are defined previously by the <b>-O</b> <i>options</i> flag, you can define the <b>.svmonrc</b> configuration file in the directory where the <b>svmon</b> command is launched.                                                                                                    |
| -P [ pids ]                    | Displays the memory-usage statistics for the processes that the <i>pids</i> parameter specifies.                                                                                                    |
| -S [ sids ]                    | Displays the memory-usage statistics for segments that the <i>sids</i> parameter specifies. The <i>sids</i> parameter is a hexadecimal value. The segment IDs (SIDs) that are specified must be of primary segments. If you do not specify a list of SIDs, the statistics of memory use are displayed for all of the defined segments.                                                                                                    |
| -t count                       | Displays the top object in the <i>count</i> parameter to be printed.                                                                                                    |
| <b>-T</b> [ tiers ]            | Displays the memory-usage statistics of all of the classes of the tier numbers that the <i>tiers</i> parameter specifies. If you do not specify a list of tiers, the statistics of memory use are displayed for all of the defined tiers.                                                                                                    |
| -U [ lognames ]                | Displays the memory-usage statistics for the login name that the <i>lognames</i> parameter specifies. If you do not specify a list of login identifiers, the statistics of the memory use are displayed for all of the defined login identifiers.                                                                                                    |
| -W [ classnames ]              | Displays the memory-usage statistics for the Workload Manager class that the <i>classnames</i> parameter specifies. If you do not specify a list of class names, the statistics of memory usage are displayed for all of the defined class names.                                                                                                    |
| -X                             | Generates the XML report.                                                                                                    |

# Parameters

| |

| <b>Item</b><br>commands | <b>Description</b><br>Specifies the commands to be reported in the command report ( <b>-C</b> ). The value of the <i>commands</i> parameter is a string. You can specify more than one command. The value of the <i>commands</i> parameter is the exact base name of an executable file.  |  |
|-------------------------|----------------------------------------------------------------------------------------------------|--|
| options                 | Specifies the content and presentation of each report. Use this parameter with the <b>-O</b> flag.                                                                                                    |  |
|                         | The values of the <i>options</i> parameter must be separated by commas, or enclosed in quotation marks ("") and separated by commas or spaces. The following values are valid to the <i>options</i> parameter. <b>Tip:</b> The <b>scope</b> specifies the reports that support the value. |  |
|                         | • activeuser = [ on   off ]                                                                                                    |  |
|                         | The <b>activeuser</b> argument specifies that the <b>svmon</b> command displays only the active user.<br>– <b>Default value</b> : off                                                                                                    |  |
|                         | – Scope: User report ( - U )                                                                                                    |  |
|                         | You can specify the following values to the <b>activeuser</b> option:                                                                                                    |  |
|                         | on Displays only the active user.                                                                                                    |  |
|                         | off Displays all of the user.                                                                                                    |  |
|                         | <ul> <li>affinity = [ on   detail   off ]</li> </ul>                                                                                                    |  |
|                         | The <b>affinity</b> argument specifies that the <b>svmon</b> command displays the memory affinity at process level or segment level.                                                                                                    |  |
|                         | – Default value: off                                                                                                    |  |
|                         | – <b>Scope</b> : Global report (-G), process report (-P), and segment report (-S)                                                                                                    |  |
|                         | You can specify the following values to the affinity option:                                                                                                    |  |
|                         | on Displays memory affinity at process level                                                                                                    |  |
|                         | detail Displays memory affinity at segment level                                                                                                    |  |
|                         | off Does not display the memory affinity                                                                                                    |  |
|                         | In the XML report, if you do not specify the <b>-O affinity</b> argument, or set it to the off value, only the domain affinity at system level is reported. <b>Note:</b>                                                                                                    |  |
|                         | 1. Use the <b>-O affinity = detail</b> argument with caution.                                                                                                    |  |
|                         | 2. The <b>summary</b> argument with the value of <i>longreal</i> or <i>longname</i> is not supported with the <b>affinity</b> argument.                                                                                                    |  |
|                         | • commandline = [ on   off ]                                                                                                    |  |
|                         | The <b>commandline</b> argument specifies that the <b>svmon</b> command displays the command that is used for the current report.                                                                                                    |  |
|                         | - Default value: off                                                                                                    |  |
|                         | – <b>Scope</b> : All reports                                                                                                    |  |
|                         | You can specify the following values to the <b>commandline</b> option:                                                                                                    |  |
|                         | on Displays the command that is used for the current report                                                                                                    |  |
|                         | <b>off</b> Does not display the command that is used for the current report                                                                                                    |  |

| Item    | Description                   |                                                                                                    |  |  |  |
|---------|-------------------------------|----------------------------------------------------------------------------------------------------|--|--|--|
| options | ( Continued de                | escription of the valid values for the options parameter).                                                                                                    |  |  |  |
|         | <ul> <li>file_mem_</li> </ul> | file_mem_scan = [ on   off ]                                                                                                    |  |  |  |
|         | default, va<br>turning fil    | nent information for some files, such as remote files is not updated by the file system, by<br>lue of the <b>svmon</b> command does not collect the segment information for those files. By<br><b>e_mem_scan=on</b> , the <b>svmon</b> command scans the entire system's segment table to gather<br>iformation of those files. |  |  |  |
|         | – Default                     | value: off                                                                                                    |  |  |  |
|         | tier repo                     | Command report (-C), process report (-P), segment report (-S), workload management ort (-T), user report (-U), and workload management class report (-W), global report finity is on (-G-O affinity = on)                                                                                                    |  |  |  |
|         | You can sp                    | You can specify the following values for the <b>file_mem_scan</b> option:                                                                                                    |  |  |  |
|         |                               | Displays the report with client segments for all files including the files for which the segment information is not updated by the file system.                                                                                                    |  |  |  |
|         |                               | Displays the report with client segments for all files excluding the files for which the segment information is not updated by the file system.                                                                                                    |  |  |  |
|         |                               | use the value of <b>file_mem_scan</b> = <b>on</b> , the performance might be impacted based on the es opened while running the command and the number of segments in the system.                                                                                                    |  |  |  |
| options | ( Continued d                 | escription of the valid values for the options parameter).                                                                                                    |  |  |  |
|         | • filename =                  |                                                                                                    |  |  |  |
|         |                               | <b>me</b> argument specifies that the <b>symon</b> command displays the file names of each file                                                                                                    |  |  |  |
|         | segment.                      | ine argument specifies that the symbol command displays the file fames of each me                                                                                                    |  |  |  |
|         | – Default                     | value: off                                                                                                    |  |  |  |
|         | -                             | Command report (- <b>C</b> ), process report (- <b>P</b> ), segment report (- <b>S</b> ), workload management ort (- <b>T</b> ), user report (- <b>U</b> ), and workload management class report (- <b>W</b> )                                                                                                    |  |  |  |
|         | You can sp                    | ecify the following values to the <b>filename</b> option:                                                                                                    |  |  |  |
|         | on I                          | Displays the file names of each file segment                                                                                                    |  |  |  |
|         |                               | Does not displays the file name of each file segment the <b>filename</b> argument with caution.                                                                                                    |  |  |  |
|         |                               | [ off exclusive kernel shared unused unattached ]                                                                                                    |  |  |  |
|         |                               | <b>at</b> argument specifies that the <b>svmon</b> command filters the segments by category.                                                                                                    |  |  |  |
|         | – Default                     |                                                                                                    |  |  |  |
|         |                               | Command report ( -C ), process report ( -P ), segment report ( -S ), workload management ort ( -T ), user report ( -U ), and workload management class report ( -W )                                                                                                    |  |  |  |
|         | You can sp                    | becify the following values to the <b>filtercat</b> option to filter the segments by category:                                                                                                    |  |  |  |
|         | kernel I                      | Filters the kernel segments.                                                                                                    |  |  |  |
|         | exclusive                     |                                                                                                    |  |  |  |
|         | Η                             | Filters the exclusive segments. The exclusive segments are used by only one process, except the shared-memory segments that are always reported as either shared or unattached.                                                                                                    |  |  |  |
|         |                               | Filters the shared segments. The shared segments are used by more than one process, or shared-memory segments used by at least one process.                                                                                                    |  |  |  |
|         | unused H                      | Filters the unused segments. The unused segments are not used by any processes.                                                                                                    |  |  |  |
|         |                               | filters the unused shared-memory segments. The unattached segments are shared-memory segments that are not used by any process.                                                                                                    |  |  |  |
|         |                               | Deactivates the filter. The <b>off</b> option is the same as the command <b>-O filtercat = "kernel</b> exclusive shared unused".                                                                                                    |  |  |  |
|         |                               | <b>filtercat</b> option changes the value of the reported basic metrics in the summary header adds or removes segments from the report.                                                                                                    |  |  |  |

**Item** options

( Continued description of the valid values for the options parameter).

• filterpgsz = [ off s m L S ]

The **filterpgsz** argument specifies that the **svmon** command filters the segments by page size.

- Default value: off
- Scope: Command report (-C), detailed segment report (-D), process report (-P), segment report (-S), workload management tier report (-T), user report (-U), and workload management class report (-W)

You can specify the following values to the **filterpgsz** option to filter the segments by page size:

Filters the segments that are 4 KB (small) in page size

- m Filters the segments that are 64 KB (medium) in page size
- L Filters the segments that are 16 MB (large) in page size
- **S** Filters the segments that are 16 GB (supreme) in page size

#### off Deactivates the filterpgsz option

**Note:** The **filterpgsz** argument changes the values of the reported metrics in the summary header, because it adds or removes segments from the report.

To filter segments of different page sizes, you can specify various parameters in the form of <*min\_size><max\_size>*.

For example, to filter the segments with small page size and the segments with small and medium page sizes, enter the following command:

svmon -0 filterpgsz="sm s"

filterprop = [ off notempty data text ]

The **filterprop** argument specifies that the **svmon** command filters the segments report by property. – **Default value**: off

 Scope: Command report (-C), process report (-P), segment report (-S), workload management tier report (-T), user report (-U), and workload management class report (-W)

You can specify the following values to the **filterprop** option to filter the segments by property: **notempty** 

Filters the segments with value that is in use and is not equal to zero

- data Filters the data segments, which are computational
- text Filters the text segments, which are not computational

off Deactivates the **filterprop** option

**Note:** The **filterprop** argument changes the value of the reported basic metrics in the summary header because it adds or removes segments from the report.

Item options

- (Continued description of the valid values for the options parameter).
- filtertype = [ off working persistent client ]
  - The **filtertype** argument specifies that the **svmon** command filters the segments by type.
  - Default value: off
  - Scope: Command report (-C), process report (-P), segment report (-S), workload management tier report (-T), user report (-U), and workload management class report (-W)
- You can specify the following values to the **filtertype** option to filter the segments by type:

#### working

Filters the working segments

#### persistent

- Filters the persistent segments, such as the segments on journaled file system (JFS)
- client Filters the client segments, such as the segments on enhance journaled file system (JFS2) or network file system (NFS)
- off Deactivates the **filtertype** option, which is the same as the **-O filtertype = "working persistent client"** command

**Note:** The **filtertype** argument changes the value of the reported basic metrics in the summary header, because it adds or removes segments from the report.

• format = [ 80 | 160 | nolimit ]

The **format** argument specifies the maximum width, in characters, for the output of the **svmon** command.

- Default value: 80
- Scope: Command report (-C), process report (-P), segment report (-S), workload management tier report (-T), user report (-U), and workload management class report (-W)

You can specify the following values to the **format** option:

- **80** Limits the width of the output to 80 characters. In a process report, some fields are truncated. In a segment report, some fields are displayed on separate lines.
- **160** Limits the width of the output to 160 characters. In a process report, some fields are truncated. In a segment report, some fields are displayed on separate lines.
- **nolimit** Does not limit the width in character. Does not truncate fields or display them in separate lines. Some columns of the report might be shifted.
- **Tip:** You can use the **summary** argument to force the value of the **format** option to 160 characters.
- frame = [ on | off ]

The frame argument specifies that the symon command displays the information per frame.

- Default value: off
- Scope: Detailed segment report ( -D )

You can specify the following values to the frame option:

- on Displays the information per frame
- off Displays the report automatically

**Item** options

( Continued description of the valid values for the options parameter).

• mapping = [ on | off ]

The **mapping** argument specifies that the **svmon** command displays the source segments that are associated with the segments that are created by the **mmap** subroutine (also known as the **mmap** segments). When the source segments do not pertain to the process address space and the **mapping = on** value is specified, the source segments are integrated into the report and are flagged with an asterisk (\*).

- Default value: off
- Scope: Command report (-C), process report (-P), segment report (-S), workload management tier report (-T), user report (-U), and workload management class report (-W)

You can specify the following values to the mapping option:

- **on** Displays the source segments that are associated to the segments created by the **mmap** subroutine
- off Does not display the source segments that are associated with the segments created by the **mmap** subroutine

**Note:** The **mapping** argument changes the values of the reported metrics in the summary header because it adds or removes segments from the report.

mpss = [ on | off ]

The **mpss** argument breaks down the value of the mixed page size segment into individual page sizes.

- Default value: off
- Scope: Command report (-C), process report (-P), segment report (-S), workload management tier report (-T), user report (-U), and workload management class report (-W)

You can specify the following values to the mpss option:

- on Breaks down the value of the mixed page size segment into individual page sizes
- off Does not break down the value of the mixed page size segment
- overwrite = [ on | off ]

The overwrite argument overwrites the XML file that the symon command produced.

- Default value: on
- Scope: XML report (-X)

You can specify the following values to the **overwrite** option:

on Overwrites the XML file that the symon command generated

off Does not overwrite the XML file

Item options

| ( Continued descrip | otion of the valid | values for the | options parameter). |
|---------------------|--------------------|----------------|---------------------|
|---------------------|--------------------|----------------|---------------------|

- **pgsz** = [ on | off ]
  - The **pgsz** argument specifies that the **svmon** command displays the sections per page size.
  - **Default value**: off
  - Scope: Command report (-C), process report (-P), workload management tier report (-T), user report (-U), and workload management class report (-W)

You can specify the following values to the **pgsz** option:

- on Displays the sections per page size
- off Displays the report automatically
- pidlist = [ on | number | off ]

The **pidlist** argument specifies that the **svmon** command displays a list of process IDs (PIDs) or the number of different PIDs for each segment.

- Default value: off
- Scope: Command report (-C), process report (-P), segment report (-S), workload management tier report (-T), user report (-U), and workload management class report (-W)

You can specify the following values to the filename option:

on Displays a list of process IDs for each segment.

For special segments, a label is displayed instead a list of process IDs. The following labels are displayed:

- System segment: Labels the segments that are flagged as system segments
- **Unused segment**: Labels the segments that are not used by any existing processes. For example, persistent segments that are relative to the files that are no longer in use.
- Unattached segment: Labels the shared-memory segments that are not used by any
  existing processes.
- Shared-library text: Labels the segments that contain a shared library. The shared library can be used by most of the processes. This label prevents the display of a long list of processes.

number Displays the number of different process IDs for each segment.

off Does not displays the list or number of process IDs for each segment.

options

- ( Continued description of the valid values for the options parameter).
- process = [ on | off ]

The **process** argument specifies that the **svmon** command displays the list of the processes that belong to the entity.

- **Default value**: off
- Scope: Command report (-C), user report (-U), and workload management class report (-W)
   You can specify the following values to the process option:

on Displays the list of the processes that belong to the entity

- off Does not display the list of processes that belong to the entity
- range = [ on | off ]

The **range** argument specifies that the **svmon** command displays the ranges of pages within the segments that have been allocated.

- Default value: off
- Scope: Command report (-C), process report (-P), segment report (-S), workload management tier report (-T), user report (-U), and workload management class report (-W)

You can specify the following values to the range option:

- on Displays the ranges of pages within the allocated segments
- off Does not display the ranges of pages within the allocated segments

• segment = [ on | category | off ]

The **segment** argument specifies that the **svmon** command displays the segment statistics for entities. - **Default value**: off

Scope: Command report (-C), process report (-P), workload management tier report (-T), user report (-U), and workload management class report (-W)

You can specify the following values to the **segment** option:

- **on** Displays a unique segment list. The segments are sorted by the values of the **sortseg** argument.
- **category** Groups the segments in three categories: system, exclusive, and shared. The segments in each category are sorted by the values of the **sortseg** argument.
- off Does not display the segment lists.
- **shmid** = [ on | off ]

The **shmid** argument displays the shared-memory ID that is associated with a shared-memory segment.

Restriction: The shmid argument cannot work with a workload partitionworkload partition.

- Default value: off
- Scope: Command report (-C), process report (-P), segment report (-S), workload management tier report (-T), user report (-U), and workload management class report (-W)

You can specify the following values to the **shmid** option:

on Displays the shared-memory ID associated to a shared-memory segment

off Does not display the shared-memory ID associated to a shared-memory segment **Note:** Use the **shmid** argument with caution.

Item

Item options

- (Continued description of the valid values for the options parameter).
- sortentity = [ inuse | pin | pgsp | virtual ]

The sortentity argument specifies the method for the symon command in sorting the reports.

- **Default value**: inuse
- Scope: Command report (-C), process report (-P), segment report (-S), workload management tier report (-T), user report (-U), and workload management class report (-W

You can specify the following values to the sortentity option to sort the reports:

- inuse Sorts the reports in decreasing order of real memory consumption
- pin Sorts the reports in decreasing order of pinned memory consumption
- pgsp Sorts the reports in decreasing order of paging space consumption
- virtual Sorts the reports in decreasing order of virtual memory consumption
- sortseg = [ inuse | pin | pgsp | virtual ]

The sortseg argument specifies the method for the svmon command in sorting the segment reports.

- Default value: inuse
- Scope: Command report (-C), process report (-P), segment report (-S), workload management tier report (-T), user report (-U), and workload management class report (-W)

You can specify the following values to the sortseg option to sort the segment reports:

inuse Sorts the segments in decreasing order of real memory consumption

- pin Sorts the segments in decreasing order of pinned memory consumption
- pgsp Sorts the segments in decreasing order of paging space consumption

virtual Sorts the segments in decreasing order of virtual memory consumption

The **subclass** specifies that the **svmon** command displays the statistics of memory use for the subclass of the workload management classes.

- Default value: off
- Scope: Workload management tier report (-T) and workload management class report (-W)

You can specify the following values to the subclass options:

- on Displays the statistics of memory use of the workload management classes' subclasses
- off Does not display the statistics of memory use of the workload management classes' subclasses

subclass = [ on | off ]

Item options

- (Continued description of the valid values for the options parameter).
- summary = [ basic | longreal | ame | longame ]

The summary argument specifies the format to display the summary for the svmon command.

- **Default value**: basic
- Scope: Command report (-C), global report (-G), process report (-P), user report (-U), and workload management class report (-W) summary = [ ame | longame ] is available only with global report (-G).

You can specify the following values to the summary option:

- basic Displays the basic headers for the symon command
- longreal Displays the real memory information in a long format (160 columns per line).
  Note: The summary argument with the value of longreal is supported along with the -G
  flag only.
- **ame** Displays the Active Memory<sup>™</sup> Expansion information (in an Active Memory Expansion enabled system).

longame

Displays the Active Memory Expansion information (in an Active Memory Expansion enabled system) in a long format.

• svmonalloc = [ on | off ]

The **svmonalloc** argument specifies that the **svmon** command displays the maximum size of the memory that it dynamically allocated during its processing.

- Default value: off
- Scope: All reports

You can specify the following values to the **symonalloc** options:

- on Displays the maximum size of the allocated memory
- off Does not display the maximum size of the allocated memory
- threadaffinity= [ on | off ]

The **threadaffinity** argument specifies that the **svmon** command displays the home SRADIDs (Scheduler Resource Allocation Domain Identifier) and the thread SRAD (Scheduler Resource Allocation Domain) affinity statistics for the threads of a process.

- Default value: off
- Scope: Process report (-P)

You can specify the following values to the **threadaffinity** option:

- **on** Displays the home SRADIDs and thread SRAD affinity statistics for the threads of a process.
- off Does not display the home SRADIDs and thread SRAD affinity statistics for the threads of a process.
- timestamp = [ on | off ]

The **timestamp** argument specifies that the **svmon** command displays the timestamp at the beginning of the report.

- Default value: off
- Scope: Command report (-C), process report (-P), segment report (-S), workload management tier report (-T), user report (-U), and workload management class report (-W)

You can specify the following values to the timestamp option:

- on Displays the time stamp at the beginning of the report
- off Does not display the time stamp at the beginning of the report

| Item         | Descriptio                                                                                                    | n                                                                                                    |  |  |
|--------------|----------------------------------------------------------------------------------------------------|----------------------------------------------------------------------------------------------------|--|--|
| options      | ( Continued description of the valid values for the options parameter).                                                                                                    |                                                                                                    |  |  |
|              | • tmem = $[ on   off ]$                                                                                                    |                                                                                                    |  |  |
|              | The <b>tme</b>                                                                                                    | <b>m</b> argument specifies the <b>svmon</b> command to append the true memory details.                                                                                                    |  |  |
|              | – Defa                                                                                                    | ult value: on                                                                                                    |  |  |
|              | - Scope                                                                                                    | e: Global report (-G).                                                                                                    |  |  |
|              | You c                                                                                                    | an specify the following values to the <b>tmem</b> option.                                                                                                    |  |  |
|              | on                                                                                                    | Displays the true memory information at the end of the report                                                                                                    |  |  |
|              | off<br>Note: T                                                                                                    | Does not display the true memory information.<br>he summary argument must have the value of ame.                                                                                                    |  |  |
|              | • unit = [                                                                                                    | auto   page   KB   MB   GB   TB ]                                                                                                    |  |  |
|              | The <b>uni</b>                                                                                                    | t argument modifies the metrics unit of the report.                                                                                                    |  |  |
|              | – Defa                                                                                                    | ult value: page                                                                                                    |  |  |
|              |                                                                                                    | - Scope: Command report (-C), process report (-P), segment report (-S), workload management tier report (-T), user report (-U), and workload management class report (-W)                                                                                                    |  |  |
|              | You can                                                                                                    | specify the following values to the unit option:                                                                                                    |  |  |
|              | auto                                                                                                    | Expresses the values in the most appropriate unit with at most three significant digits. The unit used in the report is specified for each metric.                                                                                                    |  |  |
|              | page                                                                                                    | Expresses the values in 4 KB page units. The unit used in the report is specified in the report header.                                                                                                    |  |  |
|              | KB                                                                                                    | Expresses the values in kilobytes (KB)                                                                                                    |  |  |
|              | MB                                                                                                    | Expresses the values in megabytes (MB)                                                                                                    |  |  |
|              | GB                                                                                                    | Expresses the values in gigabytes (GB)                                                                                                    |  |  |
|              | ТВ                                                                                                    | Expresses the values in terabytes (TB)                                                                                                    |  |  |
|              | the .svmor                                                                                                    | erwrite the default values that are defined previously by the <b>-O</b> <i>options</i> flag, you can define <b>rrc</b> configuration file in the directory where the <b>svmon</b> command is launched.                                                                                          |  |  |
| count        | -                                                                                                    | the top object to be printed. Use the <i>count</i> parameter with the <b>-T</b> flag.                                                                                                    |  |  |
| interval     | Specifies the interval for the <b>svmon</b> command to collect and print statistics. Use the <i>interval</i> parameter with the <b>-i</b> flag.                                                                                                    |                                                                                                    |  |  |
| numintervals | Specifies the number of repetitions for the <b>svmon</b> command to collect and print statistics when the <i>interval</i> parameter is specified. Use the <i>numintervals</i> parameter with the <i>-i interval</i> option.                                                                          |                                                                                                    |  |  |
| ALL          | If the <i>numintervals</i> parameter is not specified, the <b>svmon</b> command runs until you interrupt it (Ctrl+C). Specifies that the -@ flag displays the report for all of the WPAR starting with the global report, and then process all of the available WPAR, sorting them by the WPAR name. |                                                                                                    |  |  |
| wparnames    | Specifies the workload partitions whose information is to be displayed. When you specify the -@ <i>wparnames</i> option, all of the information displayed is restricted to the WPAR that the <i>wparnames</i> parameter specifies, and has meaning only inside the WPAR.                             |                                                                                                    |  |  |
|              | Each WPA<br><b>WPARnam</b>                                                                                                    | R name in the list is processed in the given order and each <b>svmon</b> report is separated by the <b>ne</b> header.                                                                                                    |  |  |
| sids         | -                                                                                                    | ne segment IDs (SIDs). The SIDs must be primary segments.                                                                                                    |  |  |
| pids         | supply any                                                                                                    | The process IDs (PIDs). The value of the <i>pids</i> parameter is a decimal value. If you do not $v$ list of process IDs (PIDs), the statistics of memory use are displayed for all active processes. <i>Is</i> parameter with the <b>-P</b> flag.                                              |  |  |
| lognames     | you do no                                                                                                    | ne login names. The value of the <i>lognames</i> parameter is a string. It is an exact login name. If<br>t specify any lists of login identifiers, the statistics of the memory use are displayed for all of<br>d login identifiers. Use the <i>lognames</i> parameter with the <b>-U</b> flag. |  |  |
| classnames   | Specifies th                                                                                                    | he Workload Manager class. The value of the <i>classnames</i> parameter is a string. It is the exact class. For a subclass, the name should be in the form <i>superclassname.subclassname</i> .                                                                                                 |  |  |
| tiers        | Specifies a                                                                                                    | tier number for the classes. If you do not specify a list of tiers, the statistics of memory use red for all of the defined tiers. Use the <i>tiers</i> parameter with the <b>-T</b> flag.                                                                                                    |  |  |
| supclassname |                                                                                                    | ne name of the superclass that the subclasses are restricted to. You cannot specify a list of                                                                                                    |  |  |

Ι

| Item     | Description                                                                                                    |
|----------|----------------------------------------------------------------------------------------------------|
| filename | Specifies the name of the output file. It is an alpha-numeric string. The suffix of the output file name is <b>.svm</b> . It is automatically added to the file name if you do not specify the suffix. Use the <i>filename</i>                                   |
| comment  | parameter with the <b>-o</b> flag and the <b>-X</b> flag.<br>Specifies the string to add in the <collectionheader><comment> tag of the XML report. Use the <i>comment</i> parameter with the <b>-X</b> flag and the <b>-c</b> flag.</comment></collectionheader> |

# Security

Any user can run the **symon** command. If the user is not a root user, the view will be limited to the user's own processes.

If RBAC is activated and the **aix.system.stat** role that is attributed to the user, the user can see the same view that the root user does.

#### **Examples**

1. To display global statistics in a one line format every minute for 30 minutes, enter the following command:

```
# svmon -G -O summary=longreal -i 60 30
```

2. To display global statics with automatic unit selection, a time stamp, per page size data, and detailed affinity information, enter the following command:

```
# svmon -G -O unit=auto,timestamp=on,pgsz=on,affinity=detail
```

**3**. To display global statistics for the system and all of its WPAR in a compact format, enter the following command:

```
# svmon -G -O summary=longreal -@ ALL
```

4. To display the memory consumption in megabytes (MB) of all processes in a compact report, enter the following command:

```
# svmon -P -0 summary=basic,unit=MB
```

**5**. To display the memory consumption of all processes according to the number of virtual pages, and sort the segments for each process by the number of pages in the paging space, enter the following command:

```
# svmon -P -O segment=on,sortentity=virtual,sortseg=pgsp
```

- 6. To display the memory consumption of process 123456 in full detail, enter the following command: # svmon -P 123456 -0 segment=on,pidlist=on,range=on,mapping=on,shmid=on,filename=on,affinity=detail
- 7. To display the top 10 system segments sorted by the number of pages in real memory, enter the following command:

```
# svmon -S -t 10 -0 filtercat=kernel,sortseg=inuse
```

- 8. To display all of the segments that are not attached to a process, enter the following command: # svmon -S -O filtercat=unattached
- 9. To display only 16 MB segments with their address ranges, enter the following command: # svmon -S -O filterpgsz=L -O range=on
- **10**. In the global WPAR, to display the WPAR name that each segment belongs to, enter the following command:

# svmon -S -@

**11.** To display the memory consumption of all Oracle processes in a compact report for only the shared segments, enter the following command:

# svmon -C oracle -O summary=basic,filtercat=shared

**12.** To display the top 10 users running the processes that consume the most memory every minute, enter the following command:

```
# svmon -U -t 10 -0 summary=basic -i 60
```

**13**. To display the memory use for the Mysupclass superclass with its subclasses, enter the following command:

# svmon -W Mysupclass -O subclass=on

14. To display the memory use for the 0 tier subclasses of the Mysupclass superclass, enter the following command:

# svmon -T 0 -a Mysupclass

**15.** To display the frames that belong to the 36cfb segment with frame level details, enter the following command:

# svmon -D 36cfb -O frame=on

16. To generate an XML report in the **lpar01.svm** file, enter the following command:

# svmon -X -o lpar01.svm
# svmon -X -o lpar01

- 17. To generate an XML report with affinity domain details, enter the following command:
   # svmon -X -o lpar\_affinity -0 affinity=on
- **18**. To generate an XML report with affinity domain details at the segment level, enter the following command:

# svmon -X -o lpar\_affinitydet -0 affinity=detail

**19**. To display global statistics with memory compression details along with true memory snapshot at the end, enter the following command:

# svmon -G -O summary=ame

**20.** To display global statistics with memory compression details with true memory details turned-off, enter the following command

# svmon -G -O summary=ame,tmem=off

- 21. To display global statistics with Active Memory Expansion details (in an Active Memory Expansion enabled system) in a one line format, enter the following command
   # symon -G -O summary=longame
- 22. To display the home SRADIDs and thread SRAD affinity statistics for the threads of a process, enter: # svmon -P 1 -0 threadaffinity=on

# swap Command

# Purpose

Provides a paging space administrative interface.

# Syntax

```
swap [ -a device ] | [ -d device ] | [ -s ] | [ -1 ]
```

# Description

The functions provided by the swap command are display of characteristics, addition of paging space and removal of paging space.

# Flags

| Item<br>-a device<br>-d device<br>-l | <b>Description</b><br>Activates the paging space. Performs the same function the <b>swapon</b> command.<br>Deactivates the paging space. Performs the same function as the <b>swapoff</b> command.<br>Lists the status of paging space areas in a list form. The output has 4 columns, containing the following information: |
|--------------------------------------|----------------------------------------------------------------------------------------------------|
|                                      | <b>device</b> Path name of the page space.                                                                                                    |
|                                      | <b>maj/min</b> The major/minor device number for the device.                                                                                                    |
|                                      | total Total size in megabytes for the area.                                                                                                    |
|                                      | free Amount of available space.                                                                                                    |
| -s                                   | Prints summary information about total paging space usage and availability. The following information is displayed in the output (amounts of paging space are listed in 4K byte blocks).                                                                                                    |
|                                      | allocated                                                                                                    |
|                                      | Total amount of paging space area currently allocated.                                                                                                    |
|                                      | <b>used</b> Total amount of paging space area currently being used.                                                                                                    |
|                                      | available                                                                                                    |
|                                      | Total amount of free paging space.<br>These numbers include paging spaces from all configured areas as listed by the <b>-1</b> option on active paging space.<br><b>Note:</b> There is a paging space limit of 64 GB per device.                                                                                             |
|                                      |                                                                                                    |

## **Exit Status**

- **0** The command completed successfully.
- >0 An error occurred.

## Security

**Attention RBAC users and Trusted AIX users:** This command can perform privileged operations. Only privileged users can run privileged operations. For more information about authorizations and privileges, see Privileged Command Database in *Security*. For a list of privileges and the authorizations associated with this command, see the **lssecattr** command or the **getcmdattr** subcommand.

# **Examples**

- 1. To print summary information on total paging space, enter: swap -s
- 2. To list the status of the paging space areas in a list form, enter: swap -1
- To activate a particular paging space device paging01, enter: swap -a /dev/paging01

## Files

Item /usr/sbin/swap **Description** Contains the System V **swap** command.

Related reference: "swapon Command" on page 310 Related information: chps command lsps command Trusted AIX<sup>®</sup> RBAC in AIX Version 7.1 Security

# swapoff Command

# Purpose

Deactivates one or more paging spaces.

# Syntax

swapoff DeviceName { DeviceName ...}

## Description

The **swapoff** command deactivates one or more paging spaces. The paging spaces are specified by *DeviceName*.

Note: There is a paging space limit of 64 GB per device.

To be deactivated:

- The paging space must have been previously activated through the swapon command.
- There must exist enough space in the remaining paging spaces. The remaining paging device should have enough space to accommodate the current system-wide paging space usage and the **npswarn** value.

Note: This command is not supported when executed within a workload partition.

# **Exit Status**

| Item  | Description                                                                                                    |
|-------|----------------------------------------------------------------------------------------------------|
| Value | Description                                                                                                    |
| 0     | Deactivation is successful, the paging state is set to the INACTIVE state.                                                                  |
| 1     | The following message displays:                                                                                                    |
|       | swapoff: Cannot deactivate paging space DeviceName                                                                                          |
| 2     | There is not enough space in the remaining paging spaces, the deactivation is not done and the following message displays:                  |
|       | "swapoff: Cannot deactivate paging space <i>DeviceName</i> :<br>There is not enough space in the file system."                              |
| 3     | An I/O error occurred on user pages of a paging space, the following message displays:                                                      |
|       | swapoff: Deactivation of paging space <i>DeviceName</i> suspended:<br>I/O errors encountered on user backing pages.                         |
|       | The recommended action is:                                                                                                    |
|       | Check the error log.                                                                                                    |
|       | • Deactivate the paging space for the next reboot using the <b>chps</b> command.                                                            |
|       | • Reboot the system.                                                                                                    |
| 4     | An I/O error occurred on system pages of a paging space, the following message displays:                                                    |
|       | swapoff: Deactivation of paging space <i>DeviceName</i> suspended:<br>I/O errors encountered on system backing pages. The system may crash. |
|       | The recommended action is:                                                                                                    |
|       | Check the error log.                                                                                                    |
|       | • Deactivate the paging space for the next reboot using the <b>chps</b> command.                                                            |
|       | • Reboot the system.                                                                                                    |
|       |                                                                                                    |

# Security

Attention RBAC users and Trusted AIX users: This command can perform privileged operations. Only privileged users can run privileged operations. For more information about authorizations and privileges, see Privileged Command Database in *Security*. For a list of privileges and the authorizations associated with this command, see the **Issecattr** command or the **getcmdattr** subcommand.

#### **Related information**:

chps command lsps command vmo command Trusted AIX<sup>®</sup> RBAC in AIX Version 7.1 Security

# swapon Command

# Purpose

Activates a paging space.

# Syntax

**swapon -a** | *devicename* 

# Description

The **swapon** command activates a paging space. It is used during early system initialization to make the initial paging space available. During a later phase of system initialization, the **swapon -a** command is used to make other devices available so that paging and swapping activity is interleaved across several devices. If the option **auto=yes** then the **swapon -a** command makes all devices specified in the **/etc/swapspaces** available that aren't explicitly excluded from being automatically swapped on by their stanza. Calls to the **swapon** command normally occur in the system multiuser initialization **/etc/rc** file.

The *devicename* parameter specifies a specific device to be made available. The second form gives individual block devices as given in the system swap configuration table. The call makes this space and other defined spaces available to the system for paging and swap allocation. The system swap configuration table is the set of all devices specified in the **/etc/swapspaces** file.

**Note:** The maximum number of active paging spaces is 16. In addition, there is a paging space limit of 64 GB per device.

Note: This command is not supported when executed within a workload partition.

## Flags

Item Description

-a Causes all devices present in the /etc/swapspaces file to be made available.

## Security

The Role Based Access Control (RBAC) Environment and Trusted AIX: This command implements and can perform privileged operations. Only privileged users can execute such privileged operations.

To review the list of privileges and the authorizations associated with this command, refer to the **/etc/security/privcmds** database.

#### **Examples**

1. To cause all devices present in the /etc/swapspaces file to be made available, enter:

swapon -a

All devices present in the /etc/swapspaces file are now available.

2. To cause the /dev/paging03 and /dev/paging04 devices to be available for paging and swapping, enter:

swapon /dev/paging03 /dev/paging04

The /dev/paging03 and /dev/paging04 devices are now available.

#### Files

| Item            | Description                          |
|-----------------|--------------------------------------|
| /etc/rc         | System multiuser initialization      |
| /dev/paging     | Device entries for paging/swap space |
| /etc/swapspaces | Contains a list of swap devices.     |

#### **Related information**:

rc command mkps command Paging space System Management Interface Tool (SMIT) : Privileged Command Database

# swcons Command

#### Purpose

Redirects, temporarily, the system console output to a specified device or file.

#### **Syntax**

swcons [ -p Log\_File ] [ -s Log\_Size ] [ -t Tag\_Verbosity ] [ -v Log\_Verbosity ] PathName

#### Description

The **swcons** command temporarily switches the system console output to a different target during system operation. This command only switches system informational-, error-, and intervention-required message output to the specified destination. The **swcons** command does not affect the operation of the system console device that is providing a login by way of the **getty** command.

The device or file specified when using this command remains the target for console output until changed by another **swcons** command, until the next start of the system, or until the console driver detects an error when accessing the designated device or file. If an open or write error is detected on the device or file specified by the **swcons** command, the console device driver switches all output back to the device or file that provided console support when the system was last started.

The *PathName* parameter must be a fully qualified path name to a device or file that is to receive system console message output. If the *PathName* parameter specifies a file that does not exist, the **swcons** command creates the file. If the file does exist, the **swcons** command appends any new console message output to the contents of the file.

**Attention:** Use of the **swcons** command to switch console output to an NFS mounted file system or a diskless/dataless client might cause the operating system to hang.

#### Flags

| Item               | Description                                                                                                    |
|--------------------|----------------------------------------------------------------------------------------------------|
| <b>-p</b> Log_File | Specifies the full path name to use for the console output log file.                                                                                                    |
| -s Log_Size        | Specifies the size, in bytes, of the console output log file.                                                                                                    |
| -t Tag_Verbosity   | Specifies the verbosity level for console output tagging. Zero disables tagging; 1 through 9 enable tagging. For additional information about console output logging and tagging, see the <b>console Special File</b> in the <i>Files Reference</i> book. |
| -v Log_Verbosity   | Specifies the verbosity level for console output logging. Zero disables logging; 1 through 9 enable logging.                                                                                                    |

# Security

Attention RBAC users and Trusted AIX users: This command can perform privileged operations. Only privileged users can run privileged operations. For more information about authorizations and privileges, see Privileged Command Database in *Security*. For a list of privileges and the authorizations associated with this command, see the **lssecattr** command or the **getcmdattr** subcommand.

## **Examples**

- 1. To change the system console message output to a file called console.out in the /tmp directory, enter: swcons /tmp/console.out
- To change the system console message output to a terminal with the logical name tty3, enter: swcons /dev/tty3
- To change the system-console message output back to the device or file that supported the console output at system start time, enter: swcons

## Files

| Item             | Description                                           |
|------------------|-------------------------------------------------------|
| /dev/console     | Specifies the special file for system console access. |
| /usr/sbin/swcons | Contains the <b>swcons</b> command file.              |

#### **Related information**:

chcons command lscons command console command Trusted AIX<sup>®</sup> RBAC in AIX Version 6.1 Security

# swrole Command

# Purpose

Switches to a specified role session.

# Syntax

swrole { ALL | Role [,Role ] ... } [ Argument ... ]

# Description

The **swrole** command creates a new role session with the roles that is specified by the *Role* parameter. The *Role* parameter must be composed of the names of roles in the **roles** attribute of the user. Before creating a new role session, the **swrole** command performs authentication according to the **auth\_mode** attribute of the **chrole** command for the specified roles. If any of the specified roles requires authentication, the user must be successfully authenticated for the action to be performed. If none of the specified roles require authentication, no authentication is requested.

The **swrole** command creates a new role session with the specified roles added to the active role set of the session. The **ALL** keyword specifies that a role session is created with all the roles that are assigned to the user. Role sessions are limited to eight roles per session. If a user has more than eight roles, only the first eight roles are assigned to the role session when the **ALL** keyword is specified. Creation of a new role session preserves the user environment for the current session.

Any argument, such as a flag or a parameter, which is specified by the *Arguments* parameter, must relate to the login shell that is defined for the user. The arguments are passed to the login shell that is created for the role session. For example, if the login shell for a user is **/usr/bin/ksh**, any of the flags that are allowed for the **ksh** command can be specified.

To restore the previous session, type exit or press the Ctrl-D. The action ends the shell created by the **swrole** command and returns the user to the previous shell and environment.

Each time the **swrole** command is run, an entry is made in the **/var/adm/rolelog** file. The **/var/adm/rolelog** file records the following information: date, time, system name, login name and role name. The **/var/adm/rolelog** file also records whether or not the role initiation attempt is successful: a plus sign (+) indicates a successful role initiation, and a minus sign (-) indicates an unsuccessful role initiation.

The **swrole** command is functional only when the system is operating in enhanced Role Based Access Control (RBAC) mode. If the system is not in enhanced RBAC mode, the command displays an error message and returns failure.

# Examples

1. To assume the RoleAdmin and FSAdmin roles as a user who has been assigned the roles, enter the following command:

swrole RoleAdmin,FSAdmin

**2**. To run the **backup** command as a role that has the appropriate authorization, enter the following command:

```
swrole FSAdmin "-c /usr/sbin/backup -9 -u"
```

#### **Related information:**

chrole command rolelist command /etc/security/roles command

# swts Command

#### Purpose

Switches a thin server to a different COSI.

# Syntax

swts -c Image [-n |-t Time] [-v] ThinServer

# Description

The **swts** command switches a thin server to a different Common Operating System Image (COSI). If specified with the **-t** flag, the thin server switches to a new common image at the time specified by the *Time* parameter. The value for *Time* must be a valid cron tab entry. Refer to the **crontab** command for creating valid cron time entries.

The **swts** command can be run on either a NIM master or a thin server. When a thin server is switched to a new common image, files in the **/inst\_root** directory for the thin server will be synced with the new common image.

## Flags

| Item     | Description                                                                                                    |
|----------|----------------------------------------------------------------------------------------------------|
| -c Image | Specifies the common image that the thin server switches to.                                                                                                    |
| -n       | Specifies option to allow a thin server to switch to a new common OS image that was setup by the NIM administrator with the <b>-c</b> flag. The user running from the thin server will only need to execute the <b>swts</b> command without any argument to switch the common OS images. |
| -t Time  | Specifies a cron entry that allows thin servers to be switched over at a more convenient time.                                                                                                    |
| -v       | Enables verbose debug output when the <b>swts</b> command runs.                                                                                                    |

# **Exit Status**

| Item | Description                         |
|------|-------------------------------------|
| 0    | The command completed successfully. |
| >0   | An error occurred.                  |

## Security

Access Control: You must have root authority to run the swts command.

## Examples

1. To switch the cosil common image of a thin server named lobo to a common image named cosil, enter:

swts -c cosi2 lobo

The lobo thin server is re-initialized and cosi2 is its new operating system.

2. To switch the cosil common image of a thin server named lobo to a common image named cosil at midnight on Sunday, December 25, enter: swts -c cosil -t "0 0 25 12 0" lobo The lobo thin server will continue to use the cosil common image until midnight on Sunday, December 25, when it switches to cosil.

#### Location

/usr/sbin/swts

#### Files

Item /etc/niminfo

#### Related information:

crontab command dbts command mkts command nim command rmts command **Description** Contains variables used by NIM.

## sync Command

#### Purpose

Updates the i-node table and writes buffered files to the hard disk.

## Syntax

sync

#### Description

The **sync** command runs the **sync** subroutine. If the system must be stopped, run the **sync** command to ensure file system integrity. The **sync** command writes all unwritten system buffers to disk including modified i-nodes, delayed block I/O, and read-write mapped files.

**Note:** The writing, although scheduled, is not necessarily complete upon return from the **sync** subroutine.

#### Related information:

sync command

## synclvodm Command

#### Purpose

Rebuilds the logical volume control block, the device configuration database, and the device special files.

## Syntax

synclvodm [-c | -D | -F | -k | -K | -P | -R | -v ] VolumeGroup LogicalVolume ...

## Description

The **synclvodm** command rebuilds the logical volume control block, the device configuration database, and the device special files (for the volume group and logical volumes), so that they are synchronized with the volume group descriptor areas on the physical volumes.

During normal operations, the device configuration database remains consistent with the logical volume manager information in the logical volume control blocks and the volume group descriptor areas on the physical volumes. If for some reason the device configuration database is not consistent with Logical Volume Manager information, the **synclvodm** command can be used to resynchronize the database. The volume group must be active for the resynchronization to occur (see **varyonvg**). If logical volume names are specified, only the information related to those logical volumes is updated. If logical volume names are not specified, every logical volume in the volume group is updated.

Attention: Do not remove the /dev entries for volume groups or logical volumes. Do not change the device configuration database entries for volume groups or logical volumes using the object data manager.

**Note:** To use this command, you must either have root user authority or be a member of the **system** group.

## Flags

#### Item Description

-c Treats naming conflicts as fatal errors. If this flag is not specified, the command generates a warning message for any naming conflicts, and automatically renames the logical volume by default.

A logical volume naming conflict occurs when the logical volume name is already in use by another device. A volume group naming conflict occurs when the volume group major number cannot be reserved in the device configuration database.

- -D Does not remove or recreate the logical volume minor numbers and device special files. If not specified, the command removes and recreates the logical volume minor numbers and device special files by default.
- -F Does not synchronize the device configuration database entries for the physical volumes in the volume group. If this flag is not specified, the command removes the device configuration database entries for all physical volumes in the volume group, and recreates those entries based on the information in the volume group descriptor area by default.
- -k Takes the volume group lock when the **synclvodm** command is running. If this flag is not specified, the volume group lock is taken only if the parent process does not have the lock.
- -K Does not take the volume group lock when the **synclvodm** command is running. Use this flag when the caller is a shell script, and is managing the volume group lock in the shell script with the **putlvodm** -**k** and -**K** flags. The default behavior is to take the volume group lock unless the parent process has the lock.
- -P Preserves the permission bits for the special files of logical volume device. The -P flag overrides the -D flag. The -P flag is ignored for original type volume groups. If this flag is not set, the ownership of the logical volume special file is set to root, and the group is set to system.
- -R Restores the user, group, and permissions for the logical volume device special files to the values previously set by the mklv and chlv commands using the -U, -G, and -P flags. The -R flag is ignored for original type volume groups, or when the -D flag is specified.
- -v Displays the output from the **synclvodm** command in verbose mode.

## Security

**Attention RBAC users and Trusted AIX users:** This command can perform privileged operations. Only privileged users can run privileged operations. For more information about authorizations and privileges, see Privileged Command Database in *Security*. For a list of privileges and the authorizations associated with this command, see the **lssecattr** command or the **getcmdattr** subcommand.

#### **Examples**

To synchronize the device configuration database with the logical volume manager information for rootvg, enter the following:

synclvodm rootvg

#### Files

Item /usr/sbin/synclvodm

**Related information:** 

varyonvg command varyoffvg command Trusted AIX<sup>®</sup> RBAC in AIX Version 6.1 Security

## syncroot Command

#### Purpose

Synchronizes a non-shared portion of installed software with a shared part.

#### **Syntax**

/usr/sbin/syncroot [ [ -a ] [ -i ] | [ -F ] [ -r ] ] [ -p ] [ -v ] [ -X ]

#### Flags

| Item | Description                                                                                                    |
|------|----------------------------------------------------------------------------------------------------|
| -a   | Performs additional installation only. Does not downlevel the <b>installp</b> file sets (that is, uninstall, reject, force overwrite). Not valid with the <b>-r</b> flag. |
| -i   | Only updates <b>installp</b> file sets. Not valid with the <b>-r</b> flag.                                                                                                |
| -F   | Forces copy <b>RPM</b> files. Not valid with the <b>-i</b> flag.                                                                                                    |
| -r   | Only updates <b>RPM</b> files. Not valid with the <b>-i</b> flag.                                                                                                    |
| -р   | Previews operation. Do not actually performs the synchronization.                                                                                                    |
| -v   | Specifies the verbose mode.                                                                                                    |
| -X   | Expands file systems if necessary and possible.                                                                                                    |

**Note:** If you are logged into a version 6 workload partition, on a version 7 global system, and run the **syncroot** command, the operation will fail with the following error:

syncroot: Processing root part installation status. Your global system is at a higher version than the WPAR. Please log out of the WPAR and execute the migwpar command. syncroot: Returns Status = FAILURE

#### Security

Access Control: Only the root user can run this command.

#### **Examples**

1. To update all **installp** filesets in the root part, enter:

# syncroot -i

2. To perform an update of all **RPM** files and expand space automatically (if needed and possible ), enter:

# syncroot -r -X

**Related information**:

installp command

**Description** Contains the **synclvodm** command. wparexec command devexports command Adding open source applications to your system Installing Apache in a

## syncvg Command

## Purpose

Synchronizes logical volume copies that are not current.

## Syntax

**syncvg** [-**f**] [-**i**] [-**H**] [-**P** *NumParallelLps*] {-**l** | -**p** | -**v** } *Name* ... { [-**a** { *all* | *pid1,pid2,...* } ] [-**r** { *all* | *pid1,pid2,...* } ] [-**r** { *all* | *pid1,pid2,...* } ] [-**r** { *all* | *pid1,pid2,...* } ] [-**q**] [-**Q**] }

## Description

The **syncvg** command synchronizes the physical partitions, which are copies of the original physical partition, that are not current. The **syncvg** command can be used with logical volumes, physical volumes, or volume groups, with the *Name* parameter representing the logical volume name, physical volume name, or volume group name. The synchronization process can be time consuming, depending on the hardware characteristics and the amount of data.

When the **-f** flag is used, a good physical copy is chosen and propagated to all other copies of the logical partition, whether or not they are stale. Using this flag is necessary in cases where the logical volume does not have the mirror write consistency recovery.

Unless disabled, the copies within a volume group are synchronized automatically when the volume group is activated by the **varyonvg** command.

**Note:** For the **syncvg** command to be successful, at least one good copy of the logical volume should be accessible, and the physical volumes that contains this copy should be in ACTIVE state. If the **-f** option is used, the above condition applies to all mirror copies.

If the **-P** option is not specified, **syncvg** will check for the *NUM\_PARALLEL\_LPS* environment variable. The value of *NUM\_PARALLEL\_LPS* will be used to set the number of logical partitions to be synchronized in parallel.

## Flags

| Item<br>-a { all   pid1,pid2, } | <b>Description</b><br>Pauses one or more sync operations. The following parameters can be passed to this option:                                                                                                    |  |
|---------------------------------|----------------------------------------------------------------------------------------------------|--|
|                                 | all Pause all sync operations.                                                                                                    |  |
|                                 | pid1,pid2,<br>A comma separated list of process ID (PID) to pause.                                                                                                    |  |
| -f                              | Specifies a good physical copy is chosen and propagated to all other copies of the logical partition, whether or not they are stale.                                                                                                    |  |
| -H                              | Postpones writes for this volume group on other active concurrent cluster nodes until this sync operation is complete. When using the <b>-H</b> flag, the <b>-P</b> flag does not require that all the nodes on the cluster support the <b>-P</b> flag. This flag is ignored if the volume group is not varied on in concurrent mode. |  |
| -i                              | Reads the names from standard input.                                                                                                    |  |
| -1                              | Specifies that the Name parameter represents a logical volume device name.                                                                                                    |  |

| Item                                                         | Descripti                                                                                   | on                                                                                                    |
|--------------------------------------------------------------|---------------------------------------------------------------------------------------------|----------------------------------------------------------------------------------------------------|
| -n vgName                                                    | Manages sync operations for a specific volume group. This option is only valid with the -a, |                                                                                                    |
|                                                              | -r, -t , -q                                                                                 | and <b>-Q</b> options.                                                                                                    |
|                                                              | vgName                                                                                      | Volume group name.                                                                                                    |
| -р                                                           | Specifies                                                                                   | that the Name parameter represents a physical volume device name.                                                                                                    |
| -P NumParallelLps                                            |                                                                                             | of logical partitions to be synchronized in parallel. The valid range for                                                                                                    |
|                                                              |                                                                                             | <i>llelLps</i> is 1 to 32. <i>NumParallelLps</i> must be tailored to the machine, disks in the                                                                                 |
|                                                              | volume g                                                                                    | group, system resources, and volume group mode.                                                                                                    |
|                                                              | When a v                                                                                    | volume group is varied on in concurrent mode, all other cluster nodes that have this                                                                                           |
|                                                              | -                                                                                           | group varied must be at least AIX 4.3.0, otherwise <b>syncvg</b> will ignore this option and                                                                                   |
|                                                              | continue.                                                                                   |                                                                                                    |
| [-a]                                                         |                                                                                             | e Description above for more information.<br>sync operations. A verbose list of sync operation Process Identifiers (PIDs) is                                                   |
| [-q]                                                         | -                                                                                           | This flag also outputs the sync rate for each sync operation. If the <i>SyncRate</i> option                                                                                    |
|                                                              |                                                                                             | ecified using the <b>-T</b> flag, this flag displays the current sync rate of the sync                                                                                         |
|                                                              | operation                                                                                   | l.                                                                                                    |
| [-Q]                                                         |                                                                                             | sync operations. A comma separated list of sync operation PIDs is returned. This flag                                                                                          |
|                                                              |                                                                                             | rns the sync rate for each sync operation. If the <i>SyncRate</i> option is not specified                                                                                      |
| { <b>-r</b> all   pid1,pid2, }                               | 0                                                                                           | <ul> <li>-T flag, this flag displays the current sync rate of the sync operation.</li> <li>one or more sync. The following parameters can be passed to this option:</li> </ul> |
| { <b>-1</b> <i>utt</i> + <i>ptu1,ptu2,</i> }                 |                                                                                             | one of more sync. The following parameters can be passed to this option.                                                                                                    |
|                                                              | all                                                                                         | Resumes all sync operations.                                                                                                    |
|                                                              | pid1,pid2                                                                                   | 2,                                                                                                    |
| · · · · · · · · · · · · · · · · · · ·                        |                                                                                             | A comma separated list of PIDs to resume.                                                                                                    |
| {- <b>t</b> all   pid1,pid2, }                               | Terminat                                                                                    | es one or more sync. The following parameters can be passed to this option:                                                                                                    |
|                                                              | all                                                                                         | Terminates all sync operations.                                                                                                    |
|                                                              | pid1,pid2                                                                                   | 2,                                                                                                    |
|                                                              |                                                                                             | A comma separated list of PIDs to terminate.                                                                                                    |
| [ <b>-T</b> <i>SyncRate</i> [ -d { all   <i>pid1,pid2,</i> } |                                                                                             | the sync rate of the current sync operation or throttles one or more sync operations                                                                                           |
| ]]                                                           | that are 1                                                                                  | n progress. The following parameters can be passed to this option:                                                                                                    |
|                                                              | SyncRate                                                                                    |                                                                                                    |
|                                                              |                                                                                             | Specifies the sync rate, in MB/sec, to throttle. The <b>syncvg</b> command synchronizes                                                                                        |
|                                                              |                                                                                             | one Logical Track Group (LTG) at a time. This parameter must be specified in multiples of the LTG size of the volume group. If the <b>SyncRate</b> parameter is not            |
|                                                              |                                                                                             | specified in the multiples of the LTG size, the <b>syncvg</b> command rounds up to the                                                                                         |
|                                                              |                                                                                             | nearest LTG size of the volume group. If you do not specify the <b>-d</b> flag, the <b>syncvg</b>                                                                              |
|                                                              |                                                                                             | command throttles the sync rate of the current sync operation.                                                                                                    |
|                                                              | -d all                                                                                      | Throttles the sync rate for all the sync operations that are in progress.                                                                                                    |
|                                                              | -d pid1,p                                                                                   | vid2,                                                                                                    |
|                                                              |                                                                                             | A comma-separated list of PIDs that throttle the sync rate.                                                                                                    |
| -v                                                           | Specifies                                                                                   | that the Name parameter represents a volume group device name.                                                                                                    |

## Security

Attention RBAC users and Trusted AIX users: This command can perform privileged operations. Only privileged users can run privileged operations. For more information about authorizations and privileges, see Privileged Command Database in *Security*. For a list of privileges and the authorizations associated with this command, see the **Issecattr** command or the **getcmdattr** subcommand.

## **Examples**

- To synchronize the copies on physical volumes hdisk4 and hdisk5, enter: syncvg -p hdisk4 hdisk5
- To synchronize the copies on volume groups vg04 and vg05, enter: syncvg -v vg04 vg05
- 3. To display the synchronization status, enter:

| syncvg -q |             |                  |                   |                                      |
|-----------|-------------|------------------|-------------------|--------------------------------------|
| An output | that is sim | ilar to the foll | lowing example is | s displayed.                         |
| VG Name   | Status      | Sync Rate        | PID               | Command                              |
| tvg2      | SYNCING     | 128M             | 8323316           | /bin/ksh /usr/sbin/syncvg -l tvg2lv1 |
| tvg2      | SYNCING     | 1M               | 7536758           | /bin/ksh /usr/sbin/syncvg -1 tvg21v3 |
| tvg2      | SYNCING     | 256M             | 6815782           | /bin/ksh /usr/sbin/syncvg -1 tvg21v2 |
| tvg1      | SYNCING     | 2G               | 7995416           | /bin/ksh /usr/sbin/syncvg -l tvg1lv2 |
| tvg1      | SYNCING     | 5M               | 2949162           | /bin/ksh /usr/sbin/syncvg -l tvg1lv3 |
| tvg1      | SYNCING     | 1G               | 7274582           | /bin/ksh /usr/sbin/syncvg -l tvgllv1 |

4. To pause the **syncvg** command and then display the synchronization status, enter:

```
syncvg -a all
syncvg -q
An output that is similar to the following example is displayed.
VG Name
           Status
                         Sync Rate
                                       PID
                                                     Command
                         128M
                                                     /bin/ksh /usr/sbin/syncvg -l tvg2lv1
           PAUSE
                                       8323316
tvg2
tvg2
           PAUSE
                         1M
                                       7536758
                                                      /bin/ksh /usr/sbin/syncvg -1 tvg21v3
           PAUSE
                         256M
                                       6815782
                                                      /bin/ksh /usr/sbin/syncvg -1 tvg21v2
tvg2
                         2G
tvg1
           PAUSE
                                       7995416
                                                      /bin/ksh /usr/sbin/syncvg -l tvg1lv2
           PAUSE
                         5M
                                       2949162
tvg1
                                                      /bin/ksh /usr/sbin/syncvg -l tvg1lv3
                                                      /bin/ksh /usr/sbin/syncvg -l tvgllv1
           PAUSE
                         1G
                                       7274582
vg1
```

**5**. To synchronize the current **syncvg** operation with a sync rate of 512 MB/sec on a volume group named vg00, enter:

syncvg -T 512 -v vg00

#### Files

| Item             | Description                                                                      |
|------------------|----------------------------------------------------------------------------------|
| /usr/sbin/syncvg | Contains the <b>syncvg</b> command.                                              |
| /tmp             | Directory where the temporary files are stored and while the command is running. |

#### **Related information:**

varyonvg command Logical volume storage System Management Interface Tool (SMIT) Trusted AIX<sup>®</sup> RBAC in AIX Version 6.1 Security

#### syncwpar Command

#### Purpose

Synchronizes software between a global system and a workload partition.

#### **Syntax**

#### Shared WPAR synchronization

 $/usr/sbin/syncwpar[[-a][-i] | [-F][-r]][-p][-v][-X] \{ -A | -f w parnames file | w parname \}$ 

#### Detached WPAR synchronization

/usr/sbin/syncwpar -D [ -d device ] [ -p ] [ -v ] [ -X ] { -A | -f wparnamesfile wparname }

#### Detached WPAR interim fix operations

 $/usr/sbin/syncwpar -D \{ -E < path to fix > | -R < ifix label > \} \{ -A | -f wparnamesfile | wparname \}$ 

#### Versioned WPAR device data synchronization

/usr/sbin/syncwpar -c wparname

#### Description

The **syncwpar** command synchronizes the software that is installed in the global shared parts (usually the **/usr** and **/opt**) with the workload partition *root* part.

If you specify the **-D** flag, the **syncwpar** command recovers the system software that is in a detached workload partition (WPAR) with writable **/usr** directory, and that has diverged from the system software in the global environment. If you do not specify the **-D** flag, the **syncwpar** command runs only on shared WPAR that have a read-only **/usr** directory.

**Note:** The **syncwpar** command cannot be used to synchronize software levels in AIX 5.2 or AIX 5.3 versioned WPAR. Software in versioned WPAR is independent from the software in the global environment.

The **syncwpar** command operates on a single WPAR when you specify the *wparname* parameter, on a list of WPAR when you specify the *wparname* parameter with the **-f** *wparnamesfile* parameter, or on all system WPAR when you specify the **-A** flag.

**Restriction:** Running the **syncwpar** command on application workload partitions is restricted.

**Note:** If you run the **syncwpar** command to sync a version 6 workload partition, on a version 7 global system, the **syncwpar** command will call the **migwpar** command and migrates the workload partition.

| Item | Description                                                                                                    |
|------|----------------------------------------------------------------------------------------------------|
| -a   | Performs additional installation only. Does not downlevel the <b>installp</b> filesets (that is, uninstall, reject, force overwrite). Not valid with the <b>-r</b> flag.                                                                                                    |
| -c   | Synchronizes the predefined storage device data in a specified versioned workload partition. The <b>-d</b> device flag is not required to synchronize the device data. Synchronization of the device data helps to resolve problems while configuring a storage device in a WPAR.                                                                          |
| -D   | Synchronizes software in the detached system workload partitions that have a writable <b>/usr</b> directory. The default is to synchronize software in only shared system workload partitions that have a read-only <b>/usr</b> directory.                                                                                                    |
| -i   | Only updates the <b>installp</b> filesets. Not valid with the <b>-r</b> flag.                                                                                                    |
| -F   | Forces the <b>RPM</b> files to be copied. Not valid with the <b>-i</b> flag.                                                                                                    |
| -r   | Updates only the <b>RPM</b> files. Not valid with the <b>-i</b> flag.                                                                                                    |
| -р   | Previews the operation. Does not actually perform the synchronization.                                                                                                    |
| -v   | Specifies the verbose mode.                                                                                                    |
| -X   | Expands file systems if necessary and possible.                                                                                                    |
| -A   | Synchronizes all of the available system workload partitions with the global system.                                                                                                    |
| -f   | Specifies the file containing a list of workload partitions in the <i>wparnamesfile</i> parameter.                                                                                                    |
| -d   | Synchronizes the software in a detached WPAR wpar, using the specific software installation directories. The <b>-d</b> flag is valid only when used with the <b>-D</b> flag.                                                                                                    |
|      | • When the <b>-d</b> flag is specified, the images in the directory are used to apply the base installation or updates to the detached WPARs. It is important that the install or update images in the specified location are the same as the ones that were last used to install or update the global system so that the resulting software levels match. |
|      | • When the <b>-d</b> flag is not specified, the synchronization rejects or commits the levels of software in the detached WPARs.                                                                                                    |

#### Flags

| Item | Description                                                                                                    |
|------|----------------------------------------------------------------------------------------------------|
| -R   | Removes the specified interim fix from the WPARs. The argument is the label of the <b>ifix</b> parameter that must be removed. The flag is valid only for detached system workload partitions.               |
| -E   | Installs the specified interim fix into the detached system workload partitions. The argument is the full path to the <b>ifix</b> parameter. The flag is valid only for detached system workload partitions. |

#### Parameters

| Item          | Description                                                          |
|---------------|----------------------------------------------------------------------|
| wparnamesfile | Specifies the file that contains a list of workload partition names. |
| wparname      | Specifies the name of a workload partition.                          |
| device        | Specifies the name of a device.                                      |

#### Security

Access Control: Only the root user can run this command.

#### **Examples**

- 1. To synchronize all of the software on workload partition mywpar, enter the following command: syncwpar mywpar
- To synchronize all WPAR, enter the following command in the global environment:
   # syncwpar -A
- **3**. To synchronize WPAR that is named mywpar and to expand the file system automatically, enter the following command:

# syncwpar -X mywpar

4. To synchronize software in the detached WPAR named privatewpar using the /mysw software installation directory, enter the following command:

# syncwpar -D -d /mysw privatewpar

**5**. To install the **myfix.epkg.Z** interim fix to all the detached system workload partitions, enter the following command:

# syncwpar -D -E /tmp/myfix.epkg.Z -A

**6**. To remove an interim fix with the label **myfix** from all the detached system workload partitions, enter the following command:

# syncwpar -D -R myfix -A

#### **Related information:**

installp command

wparexec command

devexports command

Adding open source applications to your system

Installing Apache in a WPAR

# syscall Command

#### Purpose

Performs a specified subroutine call.

## Syntax

syscall [ -n ] Name [ Argument1 ... ArgumentN ] [ ; Name [ Argument1 ... ArgumentN ] ] ...

## Description

The **syscall** command executes a system call interface program, which performs the subroutine call specified by the *Name* parameter. If you specify the **-n** flag, the **syscall** command performs the call **n** times. Arguments specified by the *Argument* parameter are passed to the subroutine without error checking. The *Argument* parameter can be expressed in the following formats:

| Item         | Description                                                                                        |
|--------------|----------------------------------------------------------------------------------------------------|
| 0x nnn       | Hexadecimal constant nnn.                                                                          |
| 0 <i>nnn</i> | Octal constant <i>nnn</i> .                                                                        |
| nnn          | Decimal constant nnn.                                                                              |
| +nnn         | Decimal constant <i>nnn</i> .                                                                      |
| -nnn         | Decimal constant nnn.                                                                              |
| "string      | The character string "string".                                                                     |
| 'string      | The character string "string".                                                                     |
| \string      | The character string "string".                                                                     |
| #string      | The length of the character string "string".                                                       |
| &&n          | The address of the <i>n</i> th argument to this subroutine. ( <i>n</i> =0 is the subroutine name.) |
| &n           | The address of the <i>n</i> th byte in an internal 10KB buffer.                                    |
| \$ <i>n</i>  | The result of the <i>n</i> th subroutine. ( $n=0$ is the first subroutine.)                        |
| string       | Anything else is a literal character string.                                                       |

The **syscall** command prints a message and exits for unknown subroutines and for subroutines that return a value of -1.

Note: The syscall command understands the sleep subroutine as a special case subroutine.

## Flags

| Item | Description                                                                                                  |
|------|----------------------------------------------------------------------------------------------------|
| -n   | Specifies the number of times the syscall command performs the specified subroutine.                         |
| ;    | Separates multiple subroutines (up to a maximum of 20) issued by the same invocation of the syscall command. |

## Examples

To simulate the C program fragment: output=open("x", 401, 0755); write(output, "hello", strlen("hello"));

enter:

syscall open x 401 0755 \; write  $\$  hello  $\$ 

Note: Special shell characters must be escaped.

#### Files

Item /usr/bin/syscall **Description** Contains the **syscall** command.

#### Related information:

bsh command Rsh command open command sleep command Shells command

## sysck Command Purpose

Checks the inventory information during installation and update procedures.

## Syntax

 $sysck \{ -i \mid -u \} [ -R RootPath ] [ -N ] [ -v ] [ -s SaveFile ] [ -O \{ r \mid s \mid u \} ] -f File ProductName \{ tcbck Flags \}$ 

All of the **tcbck** command flags are valid with this command.

## Description

**Note:** All of the **tcbck** command flags are valid with the **sysck** command. This feature provides compatibility with Version 3.1. For more information on the **tcbck** command and a complete listing of its flags, refer to *Commands Reference*.

The **sysck** command checks file definitions against the extracted files from the installation and update media and updates the Software Vital Product Data (SWVPD) database. The **sysck** command does not recognize the following special characters in file names: `, ', \, ", ^, (, ),  $\downarrow$ , {, }, [, ], <, and >. If a file name contains one of these characters, the **sysck** command fails.

The sysck command is primarily used during the installation and update of software products.

When invoked with the **-i** flag, the **sysck** command checks the attributes of an extracted file with its file definitions, updates the SWVPD, and attempts to fix some errors if they exist.

The *File* parameter is the name of the stanza file that contains the file definitions. An example of such a file is the **/etc/security/sysck.cfg** file, although the **syschk** command does not use this file. The **sysck** command checks the size, links, symlinks, owner, group, and mode attributes of a file for which the type attribute is set to **FILE**. When invoked with the **-v** flag as well as the **-i** flag, **sysck** also checks the checksum value of a file.

The **sysck** command updates the file name, product name, type, checksum, and size of each file in the SWVPD database.

To fix errors, the **sysck** command resets the attribute of the installed or updated file to the defined value in the *File* stanza file, except for some attributes as described in "Fixing Errors".

When invoked with the **-u** flag, the **sysck** command removes the entry from the SWVPD database for each file that is part of the software product *ProductName*. The **sysck** command also deletes any hard links and symbolic links for each file, as defined in the SWVPD database.

# Flags

| Item<br>-f File<br>-i<br>-N<br>-O {r   s   u} | <b>Description</b><br>Specifies the name of the stanza file that contains the file definitions.<br>Checks for the correct installation of a software product's files. Updates the SWVPD database with the file<br>definitions, and attempts to fix some errors if found.<br>Specifies that the SWVPD database should not be updated.<br>Specifies which part of the SWVPD is to be updated, as follows: |  |  |
|-----------------------------------------------|----------------------------------------------------------------------------------------------------|--|--|
|                                               | <b>r</b> Specifies the root part of the SWVPD.                                                                                                    |  |  |
|                                               | <b>s</b> Specifies the <b>/usr/share</b> part of the SWVPD.                                                                                                    |  |  |
|                                               | <b>u</b> Specifies the <b>/usr</b> part of the SWVPD (default).                                                                                                    |  |  |
| Item<br>-R RootPath<br>-s SaveFile            | <b>Description</b><br>Use <i>RootPath</i> as root instead of " <i>I</i> ".<br>Takes a snapshot of what is currently in the VPD and saves it in stanza format to the file specified by                                                                                                    |  |  |
| -s Suberne                                    | SaveFile. Called with the $-\mathbf{u}$ option. No action is taken in the database with this flag. Must be used with the $-\mathbf{f}$ option. For example:                                                                                                    |  |  |
| - <b>u</b><br>-v<br>ProductName               | sysck -i -s /tmp/save.inv -f /tmp/real.inv bos.rte.shell<br>Deletes file entries from the SWVPD and deletes hard links and symbolic links.<br>Verifies that the checksum is correct.<br>Specifies the installable software product or option that is being checked.                                                                                                    |  |  |

#### **Environment Variables**

| Item      | Description                                                                                                    |                                                        |  |
|-----------|----------------------------------------------------------------------------------------------------|--------------------------------------------------------|--|
| INUTREE   | The environment variable INUTREE has only the following four valid values:                                                                                                    |                                                        |  |
|           | NULL Same as INUTREE not being set.                                                                                                    |                                                        |  |
|           | M Specifies the root part of the SWVPD.                                                                                                    |                                                        |  |
|           | S                                                                                                    | Specifies the <b>/usr/share</b> part of the SWVPD.     |  |
|           | U                                                                                                    | Specifies the <b>/usr</b> part of the SWVPD (default). |  |
|           | <b>INUTREE</b> can be used instead of the <b>-O</b> <i>Tree</i> flag.                                                                                                    |                                                        |  |
| INUNOVPD  | The environment variable <b>INUNOVPD</b> can be null or can be set to 1. If it is set to 1 then <b>sysck</b> does not update the SWVPD. <b>INUNOVPD</b> can be used instead of the <b>-N</b> flag.      |                                                        |  |
| INUVERIFY | If the environment variable <b>INUVERIFY</b> is set to 1 <b>sysck</b> verifies that the checksum attributes in the stanza file are correct. <b>INUVERIFY</b> can be used instead of the <b>-v</b> flag. |                                                        |  |

#### **File Definitions**

| Item<br>acl | <b>Description</b><br>The access control list for the file. If the value is blank, the <b>acl</b> attribute is removed. If no value is specified, the command computes a value, according to the format described in Access Control Lists.                                          |
|-------------|----------------------------------------------------------------------------------------------------|
|             | This attribute should grant x (execute) access only to the root user and members of the security group. The command should <b>setuid</b> to the root user and have the trusted computing base attribute.                                                                            |
| class       | The logical group of the file. A value must be specified because it cannot be computed. The value is <i>ClassName</i> [ <i>ClassName</i> ].                                                                                                    |
| checksum    | The checksum of the file. If the value is blank, the <b>checksum</b> attribute is removed. If no value is specified, the command computes a value, according to the format given in the <b>sum</b> command. The value is the output of the <b>sum -r</b> command, including spaces. |
| group       | The file group. If the value is blank, the <b>group</b> attribute is removed. If no value is specified, the command computes a value, which can be a group ID or a group name.                                                                                                    |
| mode        | The file mode. If the value is blank, the <b>mode</b> attribute is removed. If no value is specified, the command computes a value, which can be an octal number or a string ( <b>rwx</b> ), and have the <b>TCB</b> , <b>SUID</b> , <b>SGID</b> , and <b>SVTX</b> attributes.      |
| owner       | The file owner. If the value is blank, the <b>owner</b> attribute is removed. If no value is specified, the command computes a value, which can be a user ID or a user name.                                                                                                    |

| Item   | Description                                                                                                    |
|--------|----------------------------------------------------------------------------------------------------|
| size   | The size of the file in bytes. If the value is blank, the size attribute is removed. A VOLATILE value in the size                                                                                                    |
|        | field indicates that the file size will change (so no checksum value can be given). A <b>NOSIZE</b> value indicates that the file has 0 length. If no value is specified, the command computes a value, which is a decimal number.                                                                            |
| target | Allows symbolic links and hard links to exist as separate stanzas in the inventory. The <b>target</b> file definition refers to the full path name of the source of the link, for example:                                                                                                    |
|        | /etc/foo> /usr/bar                                                                                                    |
|        | The <b>target</b> is /usr/bar.                                                                                                    |
| type   | The type of file. This value cannot be blank. If no value is specified, the command computes a value, which can be the <b>FILE</b> , <b>DIRECTORY</b> , <b>FIFO</b> , <b>BLK_DEV</b> , <b>CHAR_DEV</b> , <b>LINK</b> , <b>MPX_DEV</b> , and <b>SYMLINK</b> keywords.                                          |
| xacl   | An addition to the extended-access control list. A value must be specified as a single entry in an extended-access control list because the value cannot be computed. This attribute is valid only if the <b>-i</b> flag is used. For information about the format, see the <b>acl</b> file definition above. |

## **Fixing Errors**

To fix errors, the **sysck** command resets the attribute of the installed or updated file to the defined value defined in the *File* stanza file except for the following attributes, for which the **sysck** command acts as described:

| Item<br>links | <b>Description</b><br>Creates any missing hard links. If a link exists to another file that is not listed in this definition, the link is deleted.                          |
|---------------|----------------------------------------------------------------------------------------------------|
| program       | If this attribute is included in the <i>File</i> stanza file, <b>sysck</b> invokes the program. A message is printed if an error occurs, but no additional action is taken. |
| symlinks      | Creates any missing symbolic links. If a link exists to another file that is not listed in this definition, the link is deleted.                                            |

## Security

Privilege Control: Only the root user can run this command.

Attention RBAC users and Trusted AIX users: This command can perform privileged operations. Only privileged users can run privileged operations. For more information about authorizations and privileges, see Privileged Command Database in *Security*. For a list of privileges and the authorizations associated with this command, see the **Issecattr** command or the **getcmdattr** subcommand.

#### **Examples**

1. A product that uses the **installp** command to install ships an inventory file in its image. To add the definitions to the inventory database and check permissions, links, checksums, etc., enter:

sysck -i -f dude.rte.inventory dude.rte

where dude.rte.inventory would look like the following:

```
/usr/bin/dude.exec:
    class = apply,inventory,dude.rte
    owner = bin
    group = bin
    mode = 555
    type = FILE
    size = 2744
    checksum = "04720 3"
```

2. To remove any links to files for a product that has been removed from the system and remove the files from the inventory database, enter:

sysck -u -f dude.rte.inventory dude.rte

## Files

Item /etc/objrepos/inventory

/usr/lib/objrepos/inventory

/usr/share/lib/objrepos/inventory

#### **Related reference:**

"sum Command" on page 281 "tcbck Command" on page 362 **Related information**: installp command Trusted AIX<sup>®</sup> RBAC in AIX Version 6.1 Security

# **Description** Specifies names and locations of files in a software product on the root. Specifies names and locations of files in a software product on the **/usr** file system. Specifies names and locations of files in a software product on the **/usr/share** file system.

## syscorepath Command

#### Purpose

Specifies a single system-wide directory where all core files of any processes will be dumped.

## **Syntax**

syscorepath [ -p DirectoryName ] [ -g ] [ -c ]

## Description

The **syscorepath** command enables a system administrator to set up a single system-wide directory in which to dump core files from any processes. This can ease administrative tasks in managing file-system space and provides a single, known directory in which to find core files. By default, the core file is created in the working directory of the process being core-dumped.

The directory should have read and write privileges for all users on the system. If a user does not have permission to write in the directory, a core file will not be created. Core files will be given unique names based on the process ID and time, so a core file will be named **core**.*pid*.*ddhhmmss*, where *pid* is the process ID, *dd* is the day of the month, *hh* is the hour in 24-hour format, *mm* is minutes, and *ss* is seconds.

**Note:** The settings made by the **syscorepath** command do not persist across system reboots. However, the settings made by the **chcore** command persist across system reboots.

#### Flags

| Item             | Description                                                                                                    |
|------------------|----------------------------------------------------------------------------------------------------|
| -c               | Unsets the current directory specified as the repository for core files. Subsequent core files will be created in the working directory of the process. |
| -g               | Displays current directory specified as the repository for core files.                                                                                  |
| -p DirectoryName | Specifies the directory to use as a repository for core files. <i>DirectoryName</i> must be a valid directory name.                                     |

## **Exit Status**

| Item | Description                         |
|------|-------------------------------------|
| 0    | The command completed successfully. |
| >0   | An error occurred.                  |
|      |                                     |

#### **Standard Errors**

#### EPERM

User does not have permission.

#### ENOTDIR

Specified *DirectoryName* is not a directory.

#### ENAMETOOLONG

Specified *DirectoryName* is too long.

#### Security

Only the root user can run this command.

#### **Examples**

- To set /core as the repository for core files, type: syscorepath -p /core
- 2. To display the current repository for core files, type: syscorepath -g
- **3**. To unset the directory used as the repository for core files, type: syscorepath -c

## Files

ItemDescription/usr/bin/syscorepathContains the syscorepath command.

#### Related information:

dbx command gencore command a.out command core command

## sysdumpdev Command

## Purpose

Displays and modifies the information and settings that are related to traditional system dump and firmware-assisted system dump.

## Syntax

sysdumpdev -P { -p device | -s device } [ -q ] [ -i ]

sysdumpdev [ -p device | -s device ] [ -q ]

sysdumpdev [-d directory | -D directory | -e | -I | [-k | -K ] | -l | -p device | -q | -s device | -z ]

sysdumpdev [ -i ]

sysdumpdev -L { -v | -S device }

sysdumpdev [ -t { traditional | fw-assisted } ] [ -f {disallow, allow, require }]

#### Description

The **sysdumpdev** command changes the primary or secondary dump device designation in a system that is running. The primary and secondary dump devices are designated in a system configuration object. The new device designations are in effect until you run the **sysdumpdev** command again, or you restart the system.

If you use no flags with the **sysdumpdev** command, the dump devices defined in the **SWservAt** ODM object class are used. The default primary dump device is **/dev/hd6**. The default secondary dump device is **/dev/sysdumpnull**. If the system has 4 GB or more of memory, then the default dump device is **/dev/lg\_dumplv**, and **/dev/lg\_dumplv** is a dedicated dump device. AIX V7.1 extends firmware assisted dump capabilities to make it as the default system dump method if it is supported by the platform.

Note:

- A mirrored paging space might be used as a dump device.
- Do not use a diskette drive as your dump device.
- If you use a paging device, only use hd6, the primary paging device. The AIX operating system supports using any paging device in the root volume group (rootvg) as the secondary dump device.
- If you use a removable device such as a tape or DVD, be aware that the dump does not span volumes. Thus, the dump must fit on a single volume.
- You can configure an iSCSI software initiator device in the root volume group (rootvg) as the dump device for a firmware-assisted system dump, for AIX Version 6.1 with the 6100-01 Technology Level.
- Remote dumps for thin servers are supported for AIX 6.1. You must define the relative dump resource on the NIM master to see the dump resource on the NIM client as an iSCSI disk that can only be used to configure the primary dump device. Only firmware-assisted system dump can be configured on an iSCSI disk device.
- For AIX Version 6.1 with the 6100-06 Technology Level, you can configure a firmware-assisted dump of kernel memory.

For AIX 6.1 and later versions, all dumps are compressed. You should use the **savecore** command to copy dumps from the dump device to a file.

The **sysdumpdev** command supports firmware-assisted system dump for the following features:

- Return of dump size estimation
- Display of information about most recent dump
- · Detection of a new dump

The **sysdumpdev** command also provides the dump type including the traditional dump type or the *fw-assisted* dump type.

The -t flag specifies the type of dump. Its possible values are traditional and fw-assisted.

The **-f** flag specifies the full memory system dump mode. This mode is relevant only for the firmware-assisted system dump. In this mode, the dump is performed independently of the operating system. All of the partition memory is saved to the dump.

#### Running sysdumpdev in Non-rootvg Volume Groups

You can use a dump-logical volume outside the root volume group, if it is not a permanent dump device and for a traditional system dump only. For example, if the **-P** flag is not specified. However, if you choose a paging space, the dump device cannot be copied unless it is in rootvg. If the dump device must be copied, only rootvg is active before paging is started.

The primary dump devices must always be in the root volume group for permanent dump devices. The secondary device might be outside the root volume group unless it is a paging space.

#### Flags

| Item                                                                             | Description                                                                                                    |
|----------------------------------------------------------------------------------|----------------------------------------------------------------------------------------------------|
| -d directory                                                                     | Specifies the <i>directory</i> the dump is copied to at system boot. If the copy fails at boot time, you can use the <b>-d</b> flag to ignore the system dump.                                                                                                    |
| -D directory                                                                     | <ul> <li>Specifies the <i>directory</i> the dump is copied to at system boot. If the copy fails at boot time, you can use the <b>-D</b> flag to copy the dump to an external media.</li> <li><b>Note:</b> When using the <b>-d</b> <i>directory</i> or <b>-D</b> <i>directory</i> flags, the following error conditions are detected:</li> </ul>                                                                                                    |
|                                                                                  | • <i>directory</i> does not exist.                                                                                                    |
|                                                                                  | • <i>directory</i> is not in the local journaled file system.                                                                                                    |
| -е                                                                               | • <i>directory</i> is not in the <b>rootyg</b> volume group.<br>Estimates the size of the dump (in bytes) for the current running system. The size that is shown is the actimated size of the compressed dump                                                                                                    |
|                                                                                  | estimated size of the compressed dump.                                                                                                    |
| Item                                                                             | Description                                                                                                    |
| -f{ disallow   allow_kernel<br>  require_kernel  <br>allow_full   require_full } | Specifies whether firmware-assisted system dump does allow, require or forbid the dump of either the kernel memory or the full memory. In kernel memory or full memory mode, the dump is performed independently of the operating system. All of the kernel relevant memory is saved to a kernel memory system dump. All of the partition memory is saved to a full memory system dump. The <b>-f</b> flag has the following variables:                                                                             |
|                                                                                  | • The <i>disallow</i> variable specifies that neither the full memory system dump mode nor the kernel memory system dump mode is allowed. It is the selective memory mode.                                                                                                    |
|                                                                                  | • The <i>allow_full</i> variable specifies that the full memory system dump mode is allowed but is performed only when operating system cannot properly handle the dump request.                                                                                                    |
|                                                                                  | • The <i>require_full</i> variable specifies that the full memory system dump mode is allowed and is always performed.                                                                                                    |
| -i                                                                               | When the full memory dump is allowed, the dump size estimation specified with the <b>-e</b> flag corresponds to the memory size with the applied compression factor.<br>Indicates that the <b>sysdumpdev</b> command was called from a system function. This flag is only used by system utilities. The <b>-i</b> flag will not make the requested change if the effected value has already been modified by other than an automatic IBM function; that is, the <b>-i</b> flag will not override a previous change. |
| -I                                                                               | Resets the indications of previous changes. After the <b>-I</b> flag is specified, changes are allowed with the <b>-i</b> flag.                                                                                                    |
| -k                                                                               | If your machine has a key mode switch, it is required to be in the service position before a dump can be forced with the dump key sequences.                                                                                                    |
| -К                                                                               | If your machine has a key mode switch, the reset button or the dump key sequences will force a dump with the key in the normal position, or on a machine without a key mode switch.<br><b>Note:</b> On a machine without a key mode switch, a dump can not be forced with the key sequence without this value set.                                                                                                    |
| -1                                                                               | Lists the current value of the primary and secondary dump devices, copy directory, and <b>forcecopy</b> attribute. The <b>-1</b> flag also displays the current dump type. The following list indicates the possible values that are displayed:                                                                                                    |
|                                                                                  | • fw-assisted: The preferred dump type is firmware-assisted system dump.                                                                                                    |
|                                                                                  | • <b>fw-assisted (suspend)</b> : The preferred dump type is firmware-assisted system dump, but the primary dump device is either not configured or it does not support firmware-assisted system dump. In the latter case, a traditional system dump is triggered.                                                                                                    |
|                                                                                  | • <b>traditional</b> : Only the traditional system dump is available after the <b>sysdumpdev</b> -t <b>traditional</b> command. It might also because the firmware-assisted system dump is not supported on this system. To support firmware-assisted system dump, there must be sufficient memory when the system starts up, and POWER6 <sup>®</sup> or later hardware and the supported firmware must be installed.                                                                                               |

| Item                          | Description                                                                                                    |
|-------------------------------|----------------------------------------------------------------------------------------------------|
| -L                            | Displays statistical information about the most recent system dump. This includes date and time of last dump, number of bytes written, and completion status. The <b>-L</b> flag shows both the compressed size and the uncompressed size of the dump. The compressed size is the size of what was actually written to the dump device. If no previous dump was recorded in nonvolatile memory, this flag scans the dump devices for the existing dump. <b>Note:</b>                          |
|                               | <ol> <li>The dump sizes shown might not reflect the exact size of the dump on the media. There can be a<br/>small difference because of disk and copy block sizes.</li> </ol>                                                                                                    |
|                               | 2. If the dump has failed due to an I/O error, the major and minor device numbers will be those for the failing device.                                                                                                    |
| -P                            | Makes permanent the dump device specified by <b>-p</b> or <b>-s</b> flags. The <b>-P</b> flag can only be used with the <b>-p</b> or <b>-s</b> flags.                                                                                                    |
| -p device                     | Temporarily changes the primary dump device to the specified device. The device can be a logical volume, writable DVD, or a tape device or an iSCSI disk configured by NIM for remote dump.                                                                                                    |
| -q                            | Suppresses all messages to standard output. If this flag is used with the <b>-1</b> , <b>-z</b> , or <b>-L</b> flag, the <b>-q</b> flag will be ignored.                                                                                                    |
| -s device                     | Device Temporarily changes the secondary dump device to the specified device. The same devices valid for the $-p$ flag are valid here.                                                                                                    |
| -S device                     | Scans a specific dump device for a valid compressed dump. The dump must be from an AIX release with parallel dump support. This flag can be used only with the <b>-L</b> flag.                                                                                                    |
| -t{ traditional   fw-assisted | Specifies the type of dump to perform. The <b>-t</b> flag has the following variables:                                                                                                    |
| }                             | • The <i>traditional</i> variable specifies that the traditional system dump is performed. In this dump type, the dump data is saved before the system reboot.                                                                                                    |
|                               | Under any of the following circumstances, you can only specify the traditional variable:                                                                                                    |
|                               | - Firmware-assisted system dump is not supported.                                                                                                    |
|                               | <ul> <li>Memory is not sufficient when the system starts.</li> </ul>                                                                                                    |
|                               | <ul> <li>POWER6 or later hardware is not installed.</li> </ul>                                                                                                    |
|                               | You cannot use the traditional system dump on an iSCSI software initiator dump device.                                                                                                    |
|                               | • The <i>fw-assisted</i> variable specifies that the firmware-assisted system dump is performed. In this dump type, the dump data is saved in parallel with the system reboot. If the system starts in a low memory configuration, you must explicitly enable the full memory dump using the <b>-f</b> flag, especially in iSCSI software initiator configuration where firmware-assisted system dump cannot fall back on the traditional system dump if the full memory dump is not allowed. |
|                               | If you specify the <i>fw-assisted</i> variable but the primary dump device is either not configured or it does not support firmware-assisted system dump, a traditional system dump is triggered.                                                                                                    |
|                               | When the firmware-assisted system dump type is not allowed at configuration time, or is not enforced at dump request time, a traditional system dump is performed. In addition, because the scratch area is only reserved at initialization, a configuration change from traditional system dump to firmware-assisted system dump is not effective until the system is rebooted.                                                                                                    |
| -v                            | When the dump status is not 0, this option will display available dump debug information. The debug data, when available, is used by service to diagnose dump failures. This flag can only be used with the <b>-L</b> flag.                                                                                                    |
| -z                            | Determines if a new system dump is present. If one is present, a string containing the size of the dump in bytes and the name of the dump device will be written to standard output. If a new system dump does not exist, nothing is returned. After the <b>sysdumpdev -z</b> command is run on an existing system dump, the dump will no longer be considered recent.                                                                                                    |

If no flags are used with the **sysdumpdev** command, the default dump devices are used.

## Security

Access Control: Only the root user can run this command.

Attention RBAC users and Trusted AIX users: This command can perform privileged operations. Only privileged users can run privileged operations. For more information about authorizations and privileges, see Privileged Command Database in *Security*. For a list of privileges and the authorizations associated with this command, see the **Issecattr** command or the **getcmdattr** subcommand.

## **Error Codes**

**Note:** A nonzero dump status indicates a failed dump. The following values are the possible dump status values and their corresponding light-emitting diode (LED) values:

| Dump status | Description                   | LED value |
|-------------|-------------------------------|-----------|
| 0           | Dump completed successfully   | 000       |
| -1          | No dump device defined        | 0C8       |
| -2          | Dump device too small         | 0C4       |
| -3          | Dump crashed or did not start | 0C5       |
| -4          | I/O error                     | 0C1       |

#### **Examples**

1. To display current dump device settings, enter the following command:

sysdumpdev -1

For information about the types of dump that this command shows, see the **-l** flag description under the Flags section.

2. To designate logical volume hd7 as the primary dump device, enter the following command:

sysdumpdev -p /dev/hd7

3. To designate tape device rmt0 as the secondary dump device, enter the following command:

sysdumpdev -s /dev/rmt0

4. To display information from the previous dump invocation, enter the following command:

sysdumpdev -L

5. To permanently change the database object for the primary dump device to /dev/newdisk1, enter the following command:

sysdumpdev -P -p /dev/newdisk1

6. To determine if a new system dump exists, enter the following command:

sysdumpdev -z

If a system dump has occurred recently, an output that is similar to the following is displayed: 4537344 /dev/hd7

7. To specify the directory that a dump is copied to after a system crash, if the dump device is /dev/hd6, enter the following command:

sysdumpdev -d /tmp/dump

This attempts to copy the dump from /dev/hd6 to /tmp/dump after a system crash. If there is an error during the copy, the system continues to boot and the dump is lost.

8. To specify the directory that a dump is copied to after a system crash, if the dump device is /dev/hd6, enter the following command:

sysdumpdev -D /tmp/dump

This attempts to copy the dump from /dev/hd6 to the /tmp/dump directory after a crash. If the copy fails, you are prompted with a menu. You can copy the dump manually to some external media through this menu.

 To scan a dump device for a dump, enter the following command: sysdumpdev -L -S /dev/hd6

#### **Related reference:**

"savecore Command" on page 17

"sysdumpstart Command"

#### Related information:

dmpuncompress command System Dump Facility

Trusted AIX<sup>®</sup>

## sysdumpstart Command

#### Purpose

Provides a command line interface to start a kernel dump to the primary or secondary dump device.

## Syntax

sysdumpstart [ -p ] [ -t traditional | -f { disallow | require\_kernel | require\_full }]

sysdumpstart [ -s ] [ -t traditional ]

## Description

The **sysdumpstart** command provides a command line interface to start a kernel dump to the primary or secondary dump device. When the dump completes, the system halts. Use the **kdb** command to examine a kernel dump. Use the **sysdumpdev** command to reassign the dump device.

During a kernel dump, the following values can be displayed on the three-digit terminal display as follows:

#### Item Description

- 0c0 Indicates that the dump completed successfully.
- **0c1** Indicates that an I/O occurred during the dump.
- 0c2 Indicates that the dump is in progress.
- **0c4** Indicates that the dump is too small.
- 0c5 Indicates a dump internal error .
- **0c8** Indicates that the dump was disabled. In this case, no dump device was designated in the system configuration object for dump devices. The **systumpstart** command halts, and the system continues running.
- 0c9 Indicates that a dump is in progress.
- 0ca Indicates that a firmware-assisted system dump is not finished yet. System startup resumes after the dump completes.
- **0cb** Indicates that a dump is in progress.
- **0cc** Indicates that the system switched to the secondary dump device after attempting a dump to the primary device.

You could also use the System Management Interface Tool (SMIT) **smit sysdumpstart** fast path to run this command.

You can specify the **-t traditional** flag that allows to force a traditional system dump when the firmware-assisted system dump is configured.

#### **Restriction:**

• If traditional system dump is the current configuration, the **sysdumpstart** command cannot start a firmware-assisted system dump.

• If firmware-assisted system dump is the current configuration with an iSCSI software initiator dump device, the **sysdumpstart** command cannot start a traditional system dump.

You can specify the -f flag that allows to override the current full memory dump configuration.

#### Flags

| Item<br>-f{ disallow   require_kernel<br>  require_full} | <b>Description</b><br>Specifies if neither the kernel memory dump nor the full memory dump is allowed. If allowed, this flag specifies where the kernel memory dump or full memory dump is required. The <b>-f</b> flag has the following keywords: |
|----------------------------------------------------------|----------------------------------------------------------------------------------------------------|
|                                                          | • Specify the <i>disallow</i> keyword to start a firmware-assisted system dump of selective memory.                                                                                                    |
|                                                          | • Specify the <i>require_kernel</i> keyword to start a firmware-assisted system dump of kernel memory.                                                                                                    |
|                                                          | <ul> <li>Specify the <i>require_full</i> keyword to start a firmware-assisted system dump of full memory.</li> </ul>                                                                                                    |
| -р                                                       | Initiates a system dump and writes the results to the primary dump device.                                                                                                    |
| -S                                                       | Initiates a system dump and writes the results to the secondary dump device.                                                                                                    |
| <b>-t</b> traditional                                    | Forces a traditional system dump independently to the current configuration.                                                                                                    |

## Security

Access Control: Only the root user can run this command.

#### **Examples**

- To start a kernel dump to the primary dump device, enter the following command: sysdumpstart -p
- 2. To start a kernel dump to the secondary dump device, enter the following command: sysdumpstart -s

#### **Related reference:**

"sysdumpdev Command" on page 328

#### **Related information**:

System Dump Facility

## sysline Command

#### Purpose

Displays system status on the status line of a terminal.

## Syntax

/usr/bin/sysline [ -b ] [ -c ] [ -d ] [ -e ] [ -h ] [ -i ] [ -j ] [ -l ] [ -m ] [ -p ] [ -q ] [ -r ] [ -s ] [ -w ] [ -D ] [ -H Remote ] [ +N ]

## Description

The **sysline** command runs in the background and periodically displays system status information on the status line of the terminal. Not all terminals contain a status line. If no flags are specified, the **sysline** command displays the following status items:

- Time of day
- Current number of processes which may be run
- Number of users (followed by a u)
- Number of executable processes (followed by an r)
- Number of suspended processes (followed by an s)

• Number of users who have logged on and off since the last status report

Finally, if new mail has arrived, a summary of it is printed. If there is unread mail in your mailbox, an asterisk appears after the display of the number of users. The display is normally in reverse video (if your terminal supports this in the status line) and is right-justified to reduce distraction. Every fifth display is done in normal video to give the screen a chance to rest.

If you have a file named **.who** in your home directory, then the contents of that file is printed first. One common use of this feature is to alias the **chdir**, **pushd**, and **popd** commands to place the current directory stack in **/.who** after it changes the new directory.

If you have a file named **.syslinelock** in your home directory, then the **sysline** command will not update its statistics and write on your screen, it will just go to sleep for a minute. This is useful if you want to momentarily disable **sysline**. Note that it may take a few seconds from the time the lock file is created until you are guaranteed that **sysline** will not write on the screen.

#### Flags

| Item      | Description                                                                                                    |
|-----------|----------------------------------------------------------------------------------------------------|
| -b        | Beeps once every half hour and twice every hour.                                                                                                    |
| -c        | Clears the status line for five seconds before each redisplay.                                                                                                    |
| -D        | Prints out the current day/date before the time.                                                                                                    |
| -d        | Prints status line data in human readable format, debug mode.                                                                                                    |
| -е        | Prints out only the information. Suppresses the control commands necessary to put the information on the bottom line. This option is useful for putting the output of the <b>sysline</b> command onto the mode line of an <b>emacs</b> window.                                                                                                    |
| -H Remote | Prints the load average on the remote host <i>Remote</i> . If the host is down, or is not sending <i>rwhod</i> packets, then the down time is printed instead. If the prefix <b>ucb</b> is present, then it is removed.                                                                                                    |
| -h        | Prints out the host machine's name after the time.                                                                                                    |
| -i        | Prints out the process ID of the <b>sysline</b> command process onto standard output upon startup. With this information you can send the alarm signal to the <b>sysline</b> process to cause it to update immediately. The <b>sysline</b> command writes to the standard error, so you can redirect the standard output into a file to catch the process ID.                                                                      |
| -j        | Left-justifies the sysline command output on terminals capable of cursor movement on the status line.                                                                                                    |
| -1        | Suppresses the printing of names of people who log in and out.                                                                                                    |
| -m        | Suppresses mail check.                                                                                                    |
| +N        | Updates the status line every $N$ seconds. The default is 60 seconds.                                                                                                    |
| -р        | Suppresses the report of the number of processes that are executable and suspended.                                                                                                    |
| -q        | Suppresses the printout diagnostic messages if something goes wrong when starting up.                                                                                                    |
| -r        | Suppresses reverse video display.                                                                                                    |
| -S        | Prints the short form of a line by left-justifying <b>iff</b> (if and only if ) escapes are not allowed in the status line.<br>Some terminals (the Televideos and Freedom 100 for example) do not allow cursor movements (or other<br>"intelligent" operations) in the status line. For these terminals, the <b>sysline</b> command normally uses blanks to<br>cause right-justification. This flag disables the adding of blanks. |
| -W        | Prints the status on the current line of the terminal, suitable for use inside a one line window (Window mode).                                                                                                    |

## **Examples**

To display the day and date, the number of processes which may be run, the number of users, and to clear the screen five seconds before it updates, enter:

sysline -Dcr

Note: This will only work on screens which have status line capabilities.

#### Files

| Item                   | Description                                            |
|------------------------|--------------------------------------------------------|
| /etc/utmp              | Contains the names of users who are logged in.         |
| /dev/kmem              | Contains the process table.                            |
| /var/spool/rwho/whod.* | Contains who/Uptime information for remote hosts.      |
| \${HOME}/.who          | Specifies information to print on the bottom line.     |
| \${HOME}/.syslinelock  | Specifies that when it exists, sysline does not print. |
| Related information:   |                                                        |
| pstat command          |                                                        |
| vmstat command         |                                                        |

## syslogd Daemon Purpose

Logs system messages.

## Syntax

syslogd [-a] [ -d ] [ -s ] [ -f ConfigurationFile ] [ -m MarkInterval ] [ -r ] [ -R ] [ -n ] [ -N ] [ -p LogName ] [ -M all ] [ -A AdditionalLog ] [-e]

## Description

The **syslogd** daemon reads a datagram socket and sends each message line to a destination described by the **/etc/syslog.conf** configuration file. The **syslogd** daemon reads the configuration file when it is activated and when it receives a hangup signal.

The **syslogd** daemon creates the **/etc/syslog.pid** file, which contains a single line with the command process ID used to end or reconfigure the **syslogd** daemon.

A terminate signal sent to the **syslogd** daemon ends the daemon. The **syslogd** daemon logs the end-signal information and terminates immediately.

Each message is one line. A message can contain a priority code, marked by a digit enclosed in < > (angle braces) at the beginning of the line. Messages longer than 900 bytes may be truncated.

The **/usr/include/sys/syslog.h** include file defines the facility and priority codes used by the configuration file. Locally written applications use the definitions contained in the **syslog.h** file to log messages via the **syslogd** daemon.

Note: The maximum file size for the syslogd log file cannot exceed 2GB.

## Flags

| Item                 | Description                                                                                                    |
|----------------------|----------------------------------------------------------------------------------------------------|
| -a                   | Suppresses the reverse host name lookup for the messages coming from the remote host and logs the IP address of the remote host in the log files.                                                                                                    |
| -d                   | Turns on debugging.                                                                                                    |
| -е                   | Specifies enhanced rotation. All compressed and uncompressed files that are available in the log directory and that are created by the <b>syslogd</b> daemon are considered for rotation.                                                                                                    |
| -f ConfigurationFile | Specifies an alternate configuration file.                                                                                                    |
| -m MarkInterval      | Specifies the number of minutes between the <b>mark</b> command messages. If you do not<br>use this flag, the <b>mark</b> command sends a message with <b>LOG_INFO</b> priority sent<br>every 20 minutes. This facility is not enabled by a selector field containing an *<br>(asterisk), which selects all other facilities. |
| -M all               | Specifies not to suppress duplicate messages in logfile. This flag is valid only if used with the <b>all</b> argument.                                                                                                    |
| -S                   | Specifies to forward a "shortened" message to another system (if it is configured to do so) for all the forwarding syslog messages generated on the local system.                                                                                                    |
| -r                   | Suppresses logging of messages received from remote hosts.                                                                                                    |
| -R                   | Disables the facility to receive messages from the network using the internet domain socket.                                                                                                    |
| -n                   | Suppresses the "Message forwarded from <log_host_name>: " string added to the beginning of the <b>syslog</b> message that is forwarded to a remote log host.</log_host_name>                                                                                                    |
| -N                   | Suppresses logging of priority and facility information for each log message.                                                                                                    |
| -р                   | Specifies an alternate path name for the UNIX datagram socket.                                                                                                    |
| -A AdditionalLog     | Specifies additional logs that the <b>syslogd</b> daemon checks. By default, the <b>syslogd</b> daemon checks the <b>/dev/log</b> file for messages. If this flag is specified, it also checks the additional files for messages. The additional logs might be in the <b>chroot</b> path.                                     |

## **Configuration File**

The configuration file informs the **syslogd** daemon where to send a system message, depending on the message's priority level and the facility that generated it.

If you do not use the **-f** flag, the **syslogd** daemon reads the default configuration file, the **/etc/syslog.conf** file.

The **syslogd** daemon ignores blank lines and lines beginning with a number sign (#).

#### Format

Lines in the configuration file for the **syslogd** daemon contain a selector field, an action field, and an optional rotation field, separated by one or more tabs or spaces.

The selector field names a facility and a priority level. Separate facility names with a , (comma). Separate the facility and priority-level portions of the selector field with a . (period). Separate multiple entries in the same selector field with a ; (semicolon). To select all facilities, use an \* (asterisk).

The action field identifies a destination (file, host, or user) to receive the messages. If routed to a remote host, the remote system will handle the message as indicated in its own configuration file. To display messages on a user's terminal, the destination field must contain the name of a valid, logged-in system user.

The rotation field identifies how rotation is used. If the action field is a file, then rotation can be based on size or time, or both. One can also compress and/or archive the rotated files.

#### Facilities

Use the following system facility names in the selector field:

| Facility              | Description               |
|-----------------------|---------------------------|
| kern                  | Kernel                    |
| user                  | User level                |
| mail                  | Mail subsystem            |
| daemon                | System daemons            |
| auth                  | Security or authorization |
| syslog                | syslogd daemon            |
| lpr                   | Line-printer subsystem    |
| news                  | News subsystem            |
| uucp                  | uucp subsystem            |
| local0 through local7 | Local use                 |
| *                     | All facilities            |

#### **Priority Levels**

Use the following message priority levels in the selector field. Messages of the specified priority level and all levels above it are sent as directed.

| Priority Level | Description                                                                                                    |
|----------------|----------------------------------------------------------------------------------------------------|
| emerg          | Specifies emergency messages (LOG_EMERG). These messages are not distributed to all users. LOG_EMERG priority messages can be logged into a separate file for reviewing. |
| alert          | Specifies important messages (LOG_ALERT), such as a serious hardware error. These messages are distributed to all users.                                                 |
| crit           | Specifies critical messages not classified as errors (LOG_CRIT), such as improper login attempts. LOG_CRIT and higher-priority messages are sent to the system console.  |
| err            | Specifies messages that represent error conditions (LOG_ERR), such as an unsuccessful disk write.                                                                        |
| warning        | Specifies messages for abnormal, but recoverable, conditions (LOG_WARNING).                                                                                              |
| notice         | Specifies important informational messages (LOG_NOTICE). Messages without a priority designation are mapped into this priority message.                                  |
| info           | Specifies informational messages (LOG_INFO). These messages can be discarded, but are useful in analyzing the system.                                                    |
| debug          | Specifies debugging messages (LOG_DEBUG). These messages may be discarded.                                                                                               |
| none           | Excludes the selected facility. This priority level is useful only if preceded by an entry with an * (asterisk) in the same selector field.                              |

#### Destinations

Use the following message destinations in the action field.

| Destination                  | Description                                                                                                    |
|------------------------------|----------------------------------------------------------------------------------------------------|
| File Name                    | Full path name of a file opened in append mode                                                                                          |
| @Host                        | Host name, preceded by @ (at sign)                                                                                                    |
| User[, User][]               | User names                                                                                                    |
| *                            | All users                                                                                                    |
| centralizedlog LogSpaceName/ | PowerHA <sup>®</sup> pureScale <sup>®</sup> logstream                                                                                   |
| LogStreamName                | <b>Note:</b> You must have PowerHA pureScale appliance to use the <i>centralizedlog LogSpaceName/LogStreamName</i> message destination. |

#### Rotation

Use the following rotation keywords in the rotation field.

| Keyword  | Description                                                                                                    |
|----------|----------------------------------------------------------------------------------------------------|
| rotate   | This keyword must be specified after the action field.                                                                                                    |
| size     | This keyword specifies that rotation is based on size. It is followed by a number and either a $\mathbf{k}$ (kilobytes) or $\mathbf{m}$ (megabytes).                                                                                           |
| time     | This keyword specifies that rotation is based on time. It is followed by a number and either a $\mathbf{h}(\text{hour})$ or $\mathbf{d}(\text{day})$ or $\mathbf{w}(\text{week})$ or $\mathbf{m}(\text{month})$ or $\mathbf{y}(\text{year})$ . |
| files    | This keyword specifies the total number of rotated files. It is followed by a number. If not specified, then there are unlimited number of rotated files.                                                                                      |
| compress | This keyword specifies that the saved rotated files will be compressed.                                                                                                    |
| archive  | This keyword specifies that the saved rotated files will be copied to a directory. It is followed by the directory name.                                                                                                    |

#### Effect of command line flags on syslogd rotation:

#### The -e flag:

This flag is used to enhance the **syslogd** rotation policy. When this flag is used, all the compressed and uncompressed files are considered during rotation.

If your log file rotation frequency is only determined by time, you can reset the timer by entering the following command:

refresh -s syslogd

The next rotation that is based on the time of the previous rotation does not occur when this command is run during the scheduled time interval.

#### Examples

1. To log all mail facility messages at the debug level or above to the file **/tmp/mailsyslog**, enter the following command:

mail.debug /tmp/mailsyslog

2. To send all system messages except those from the mail facility to a host named rigil, enter the following command:

\*.debug;mail.none @rigil

- 3. To send messages at the **emerg** priority level from all facilities, and messages at the **crit** priority level and above from the mail and daemon facilities, to users nick and jam, enter the following command: \*.emerg;mail,daemon.crit nick, jam
- 4. To send all mail facility messages to all users' terminal screens, enter the following command: mail.debug \*
- 5. To log all facility messages at the debug level or above to the file /tmp/syslog.out, and have the file rotated when it gets larger then 500 kilobytes or if a week passes, limit the number of rotated files to 10, use compression and also use /syslogfiles as the archive directory, enter the following command: \*.debug /tmp/syslog.out rotate size 500k time 1w files 10 compress archive /syslogfiles
- 6. To set the rotation schedule for the syslog.out file to rotate only every five days, enter the following command:

\*.debug /var/log/syslog.out rotate time 5d

You can reset the timer at any time before the next rotation by entering the following command: refresh -s syslogd

After you reset the timer, the next rotation occurs after the scheduled interval of time that starts at the time when the refresh command is entered.

## Files

 Item
 Description

 /etc/syslog.conf
 Controls the output of syslogd.

 /etc/syslog.pid
 Contains the process ID.

## Related information:

rsyslogd daemon

t

The following AIX commands begin with the letter *t*.

## tab Command

#### Purpose

Changes spaces into tabs.

#### Syntax

tab [ -e ] [ File ... ]

## Description

The **tab** command reads the file specified by the *File* parameter or standard input, and replaces spaces in the input with tab characters wherever the **tab** command can eliminate one or more spaces. If you specify a file with the *File* parameter, the **tab** command writes the resulting file back to the original file. If the input is standard input, the **tab** command writes to standard output. The **tab** command assumes that tab stops are set every eight columns, starting with column nine. The file name specified for the *File* parameter cannot exceed **PATH\_MAX**-9 bytes in length.

#### Flag

 Item
 Description

 -e
 Replaces only those spaces at the beginning of a line up to the first non-space character.

## Example

To replace space characters in the File file with tab characters, enter: tab File

#### File

ItemDescription/usr/bin/tabContains the tab command.

Related reference: "unexpand Command" on page 677 Related information: expand command newform command Files command Input and output redirection

# tabs Command

#### Purpose

Sets tab stops on terminals.

## Syntax

tabs [ TabSpec ... ] [ +m [ Number ] ] [ -TTerminal ... ]

#### Description

The **tabs** command specifies tab stops on terminals that support remotely settable hardware tab characters. Tab stops are set according to the *TabSpec* parameter, and previous settings are erased.

When you use the **tabs** command, always refer to the leftmost column number as 1, even if your workstation refers to it as 0.

If you do not specify the TabSpec parameter, the default value is -8.

The following preset formats can be specified for the *TabSpec* parameter:

#### Item Description

- -a Sets the tabs to 1, 10, 16, 36, and 72 (IBM System/370 Assembler first format).
- -a2 Sets the tabs to 1, 10, 16, 40, and 72 (IBM System/370 Assembler second format).
- -c Sets the tabs to 1, 8, 12, 16, 20, and 55 (COBOL normal format).
- -c2 Sets the tabs to 1, 6, 10, 14, and 49 (COBOL compact format, columns 1-6 omitted). With this code, the first column position corresponds to card column 7. One space gets you to column 8, and a tab gets you to column 12. Files using this code should include a format specification of:

<:t-c2 m6 s66 d:>

- -c3 Sets the tabs to 1, 6, 10, 14, 18, 22, 26, 30, 34, 38, 42, 46, 50, 54, 58, 62, and 67 (COBOL compact format with more tabs than -c2). These tabs provide the recommended format for COBOL. Files using this code should include a format specification of: <:t-c3 m6 s66 d:>
- -f Sets the tabs to 1, 7, 11, 15, 19, and 23 (FORTRAN).
- -p Sets the tabs to 1, 5, 9, 13, 17, 21, 25, 29, 33, 37, 41, 45, 49, 53, 57, and 61 (PL/I).
- -s Sets the tabs to 1, 10, and 55 (SNOBOL).
- -u Sets the tabs to 1, 12, 20, and 44.

In addition to the preset formats, the *TabSpecs* parameter can include:

| Item              | Description                                                                                                    |
|-------------------|----------------------------------------------------------------------------------------------------|
| -Number           | Sets regularly repeating tabs at every <i>Number</i> column. (The standard operating system tab setting is <b>-8</b> . The <b>-8</b> setting is required when using the <b>nroff</b> command with the <b>-h</b> flag.) Another special case is the <b>-0</b> setting, which implies no tabs at all. If more than 20 tabs are set, you must run the <b>tabs</b> command twice to clear them.   |
| Number1, Number2, | Sets tabs at the specified column numbers (a comma-separated list in ascending order). You can specify up to 40 numbers. If any number except the first has a plus-sign prefix, the prefixed number is added to the previous number for the next setting. Thus, the tab list specified by <b>1,10,20,30</b> provides the same tab settings as the tab list specified by <b>1,10,+10,+10</b> . |
| -Filep            | Reads the first line of the <i>Filep</i> file for a format specification. If the <b>tabs</b> command finds a format specification, the <b>tabs</b> command sets tabs as specified. If the <b>tabs</b> command does not find a format specification, it sets tabs to the system default (-8).                                                                                                  |

It is sometimes convenient to maintain text files with nonstandard tab stop settings (tab stops that are not set at every eighth column). Such files must be converted to a standard format. This is often done by replacing all tab characters with the appropriate number of space characters, before they can be processed by any commands. A format specification occurring in the first line of a text file specifies how tab characters are to be expanded in the remainder of the file.

A format specification consists of a sequence of parameters separated by blanks and surrounded by <: and :>. Each parameter consists of a letter key, possibly followed immediately by a value. The following

#### parameters are recognized:

#### Item Description

ttabs

Specifies the tab stop settings for a file. The value of *tabs* must be one of the following:

- A list of column numbers separated by commas, indicating tab stops set at the specified columns.
- A (dash) followed immediately by an integer n, indicating tab stops set at intervals of n columns, that is, at 1+*n*, 1+2\**n*, and so on.
- · A (dash) followed by the name of a preset tab stop specification.

Up to 40 numbers are allowed in a comma-separated list of tab stop settings. If any number (except the first one) is preceded by a plus sign, it is taken as an increment to be added to the previous value. Therefore, the formats t1, 10, 20, 30 and t1, 10, +10, +10 are considered identical.

Standard tab stops are specified by t-8, or, equivalently, t1, 9, 17, 25. This is the tab stop setting that most system utilities assume, and is the most likely setting to find at a terminal. The specification t-0 specifies no tab stops at all

The preset tab stop specifications that are recognized are as follow:

1, 10, 16, 36, 72 а

Assembler, IBM System/370, first format

a2 1, 10, 16, 40, 72

Assembler, IBM System/370, second format

1, 8, 12, 16, 20, 55 с

COBOL, normal format

c2 1, 6, 10, 14, 49

> COBOL compact format (columns 1-6 omitted). Using this code, the first typed character corresponds to card column 7; one space gets you to column 8; and a tab gets you to column 12. Files using this tab stop setup should include a format specification as follows:

<:t-c2 m6 s66 d:>

c3 1, 6, 10, 14, 18, 22, 26, 30, 34, 38, 42, 46, 50, 54, 58, 62, 67

> COBOL compact format (columns 1-6 omitted) with more tab stops than c2. This is the recommended format for COBOL. The appropriate format specification is: <:t-c3 m6 s66 d:>

f 1, 7, 11, 15, 19, 23

FORTRAN

- 1, 5, 9, 13, 17, 21, 25, 29, 33, 37, 41, 45, 49, 53, 57, 61 p
  - PL/I
- 1, 10, 55 s
  - SNOBOL
- 1, 12, 20, 44 u

UNIVAC 1100 Assembler

- Specifies a maximum line size. The value of size must be an integer. Size checking is performed after tab characters ssize have been expanded, but before the margin is adjusted.
- mmargin Specifies the number of space characters to be added to the beginning of each line. The value of margin must be an integer.
- Indicates that the line containing the format specification is to be deleted from the converted file. The *d* parameter d takes no value.
- Indicates that the current format is valid only until another format specification is encountered in the file. The e e parameter takes no value.

Default values, which are assumed for parameters not supplied, are **t-8** and **m0**. If the *s* parameter is not specified, no size checking is performed. If the first line of a file does not contain a format specification, the above defaults are assumed for the entire file. The following is an example of a line containing a format specification:

<:t5,10,15 s72:>

If a format specification can be disguised as a comment, it is not necessary to code the *d* parameter.

#### Flags

 Item
 Description

 -TTerminal
 Identifies
 terminal so the tabs command can set tabs and margins correctly. The Terminal variable is one of the terminals specified in the greek command. Supported values for the Terminal variable include:

 ANSI
 Any ANSI terminal, such as a VT100 terminal.

 hp
 Hewlett-Packard hardcopy terminals.

 2610
 Hewlett-Packard 2621.

 2640
 Hewlett-Packard 2640.

 2645
 Hewlett-Packard 2645.

Additional hardcopy terminals supported by the tabs command include:

- 1620
- 1620-12
- 1620-12-8
- 1700
- 1700-12
- 1700-12-8
- 300
- 300-12
- 300s
- 300s-12
- 40-2
- 4000a
- 4000a-12
- 43
- 450
- 450-12
- 450-12-8
- tn1200
- tn300
- oki

If you do not provide the **-T** flag, the value of the environment variable **TERM** is used. If the **-T** flag is provided with no value or if **-T** and **TERM** have invalid values, the error message unknown terminal is displayed and the command terminates.

Moves all tabs to the right the number of columns specified by the *Number* variable. This flag also sets the left margin to the column specified by the *Number* variable. If  $\mathbf{m}$  is specified without a value, the default value for the Number variable is 10. The leftmost margin on most workstations is defined by **+m0**. The first column for tabs is defined as column 0 not column 1.

Note: If the same flag occurs more than once, only the last flag takes effect.

## Exit Status

+m Number

This command returns the following exit values:

Item Description

- 0 Successful completion.
- >0 An error occurred.

## Examples

- 1. To set tabs every four spaces, enter: tabs -4
- 2. To set tabs every ten spaces on a VT100 terminal, enter: tabs -10 -TANSI

## File

| Item          | Description                       |
|---------------|-----------------------------------|
| /usr/bin/tabs | Contains the <b>tabs</b> command. |

Related reference: "troff Command" on page 558 Related information: greek command nroff command

## tail Command Purpose

Displays the last few lines of a file.

## Syntax

#### Standard Syntax

tail [ -f ] [ -c Number | -n Number | -m Number | -b Number | -k Number ] [ File ]

#### To Display Lines in Reverse Order

tail [ -r ] [ -n Number ] [ File ]

## Description

The **tail** command writes the file specified by the *File* parameter to standard output beginning at a specified point. If no file is specified, standard input is used. The *Number* variable specifies how many units to write to standard output. The value for the *Number* variable can be a positive or negative integer. If the value is preceded by + (plus sign), the file is written to standard output starting at the specified number of units from the beginning of the file. If the value is preceded by - (minus sign), the file is written to standard output starting at the specified number of units from the to standard output starting at the specified number of units from the end of the file. If the value is not preceded by + (plus sign) or - (minus sign), the file is read starting at the specified number of units from the end of the file.

The type of unit used by the *Number* variable to determine the starting point for the count is determined by the **-b**, **-c**, **-k**, **-m**, or **-n** flag. If one of these flags is not specified, the **tail** command reads the last ten lines of the specified file and writes them to standard output. This is the same as entering **-n 10** at the command line.

The **-m** flag provides consistent results in both single- and double-byte character environments. The **-c** flag should be used with caution when the input is a text file containing multibyte characters, because output can be produced that does not start on a character boundary.

#### Flags

| Item      | Description                                                                                                    |
|-----------|----------------------------------------------------------------------------------------------------|
| -b Number | Reads the specified file beginning at the 512-byte block location indicated by the <i>Number</i> variable.                                                                                                    |
| -c Number | Reads the specified file beginning at the byte location indicated by the <i>Number</i> variable.                                                                                                    |
| -f        | If the input file is a regular file or if the <i>File</i> parameter specifies a FIFO (first-in-first-out), the <b>tail</b> command does not terminate after the last specified unit of the input file has been copied, but continues to read and copy additional units from the input file as they become available. If no <i>File</i> parameter is specified and standard input is a pipe, the <b>-f</b> flag is ignored. The <b>tail -f</b> command can be used to monitor the growth of a file being written by another process. |
| -k Number | Reads the specified file beginning at the 1KB block location indicated by the Number variable.                                                                                                    |
| -m Number | Reads the specified file beginning at the multibyte character location indicated by the <i>Number</i> variable. Using this flag provides consistent results in both single- and double-byte character-code-set environments.                                                                                                    |
| -n Number | Reads the specified file from the first or last line location as indicated by the sign (+ or - or none) of the <i>Number</i> variable and offset by the number of lines <i>Number</i> .                                                                                                    |
| -r        | Displays the output from the end of the file in reverse order. The default for the <b>-r</b> flag prints the entire file in reverse order. If the file is larger than 20,480 bytes, the <b>-r</b> flag displays only the last 20,480 bytes.                                                                                                    |

## **Exit Status**

This command returns the following exit values:

Item Description

**0** Successful completion.

>0 An error occurred.

#### **Examples**

- To display the last 10 lines of the notes file, enter: tail notes
- 2. To specify the number of lines to start reading from the end of the notes file, enter:

tail -n 20 notes

3. To display the notes file a page at a time, beginning with the 200th byte, enter:

tail -c +200 notes | pg

4. To follow the growth of a file, enter:

tail -f accounts

This displays the last 10 lines of the accounts file. The **tail** command continues to display lines as they are added to the accounts file. The display continues until you press the Ctrl-C key sequence to stop it.

#### File

ItemDescription/usr/bin/tailContains the tail command.

Related information: dd command head command pg command Files command Input and output redirection

talk Command

#### Purpose

Converse with another user.

## Syntax

talk {User | User@Host | Host!User | Host.User | Host:User } [ Tty ] [ Pty ]

## Description

The **/usr/bin/talk** command allows two users on the same host or on different hosts to have an interactive conversation. The **talk** command opens both a send window and a receive window on each user's display. Each user is then able to type into the send window while the **talk** command displays what the other user is typing.

To initiate a conversation, a local user executes the **talk** command and specifies a remote user's login ID. The remote user's login ID can contain NLS characters. If the remote user is on a remote host, the name of the host must also be specified in one of the following ways:

User@Host Host!User Host.User Host:User

When using full domain names, the only valid form for specifying the user and host is *User@Host*. For example, michael@host17.dev.ibm.com initiates a conversation with user michael at host host17 in the dev.ibm.com domain.

When the local user initiates the conversation, a message is sent to the remote user, inviting a conversation. If the local user also specifies tty, the invitation message is sent only to the specified terminal. Otherwise, the invitation is sent to the remote user's login terminal. This usually is the console, but it may be another terminal. Once this invitation is received, the **talk** command displays two windows on the local user's terminal and displays progress messages until the remote user responds to the invitation.

**Note:** If the remote user is running AIXwindows and has no other terminals open, the **talk** command cannot send an invitation.

To have the conversation, the remote user also has to execute the **talk** command from any terminal and specify the local user's account name and host name, if appropriate. When the remote user accepts the invitation, the **talk** command displays two windows on each user's terminal. One window displays what is typed by the local user; the other window displays what is typed by the remote user. To end the conversation, either user can press the Interrupt (Ctrl-C) key sequence and the connection is closed. The Interrupt key sequence can be displayed and modified using the **stty** command.

If the users involved in the conversation are using National Language Support (NLS) capabilities, their terminals must support the printing of NLS characters. The same is true for conversations using Kanji capabilities; the terminals being used must support the printing of Kanji characters.

The **talk** command requires a valid address to which to bind. The host name of the remote machine must be bound to a working network interface, which is usable by other network commands, such as the **ping** command. If a machine has no network interface, that is a standalone machine, it must bind its host name to the loopback address (127.0.0.1) in order for the **talk** command to work. For example, two users named local and remote on a standalone machine could initiate a conversation, using the **talk** command, by entering:

talk remote@loopback

To which user remote responds: talk local@loopback

To disallow talk command invitations, the remote user can issue the mesg command.

Note: The talk command uses the Talk 4.3 protocol.

#### Security

Attention RBAC users and Trusted AIX users: This command can perform privileged operations. Only privileged users can run privileged operations. For more information about authorizations and privileges, see Privileged Command Database in *Security*. For a list of privileges and the authorizations associated with this command, see the **Issecattr** command or the **getcmdattr** subcommand.

#### **Examples**

 To talk to a user logged in on a remote host, enter: talk dale@host2

In this example, the local user wants to talk with user dale who is logged in on host2.

 To talk to a user only if that user is logged in on the console of a remote host, enter: talk dale@host2 console

User dale receives this message only if logged in on the console at host2.

#### **Related reference:**

"stty Command" on page 270 "talkd Daemon" **Related information**: mesg command Communications and networks Conversing with a remote user

## talkd Daemon

#### Purpose

Provides the server function for the talk command.

#### **Syntax**

```
/usr/sbin/talkd [ -s ]
```

## Description

**Note:** The **talkd** daemon is normally started by the **inetd** daemon. It can also be controlled from the command line, using SRC commands.

The **/usr/sbin/talkd** daemon is the server that notifies a user (the recipient) that another user (the caller) wants to initiate a conversation. The daemon sets up the conversation if the recipient accepts the invitation. The caller initiates the conversation by executing the **talk** command specifying the recipient. The recipient accepts the invitation by executing the **talk** command specifying the caller.

The **talkd** daemon listens at the socket defined in the **/etc/services** file. When the **talkd** daemon receives a LOOK\_UP request from a local or remote **talk** process, the **talkd** daemon scans its internal invitation table for an entry that pairs the client process (the local or remote **talk** process) with a caller.

If no entry exists in the invitation table, the **talkd** daemon assumes that the client process is the caller. The **talkd** daemon then receives the client process' ANNOUNCE request. The **talkd** daemon broadcasts an invitation on the remote computer where the recipient first logged in (unless the caller specifies a particular tty device). This terminal usually is the console, but it may be another terminal.

Otherwise, the invitation is sent to the terminal that the second user first logged in to. This usually is the console, but it may be another terminal.

If an entry does exist in the **talkd** daemon's internal invitation table, the **talkd** daemon assumes that the client is the recipient. The **talkd** daemon returns the appropriate rendezvous address to the **talk** process for the recipient. The recipient process then establishes a stream connection with the caller process.

Note: The talkd daemon uses the Talk 4.3 protocol. The subserver name for the AIX protocol is ntalk.

Changes to the **talkd** daemon can be made using the System Management Interface Tool (SMIT) or System Resource Controller (SRC), by editing the **/etc/inetd.conf** or **/etc/services** file. Entering talkd at the command line is not recommended. The **talkd** daemon is started by default when it is uncommented in the **/etc/inetd.conf** file.

The inetd daemon get its information from the /etc/inetd.conf file and the /etc/services file.

After changing the **/etc/inetd.conf** or **/etc/services** file, run the **refresh** -**s inetd** or **kill** -**1** *InetdPID* command to inform the **inetd** daemon of the changes to its configuration file.

Debugging messages are sent to the syslogd daemon.

**Note:** The **talkd** daemon should be controlled using the System Management Interface Tool (SMIT) or by changing the **/etc/inetd.conf** file.

#### Manipulating the talkd Daemon with the System Resource Controller

The **talkd** daemon is a subserver of the **inetd** daemon, which is a subsystem of the System Resource Controller (SRC). The **talkd** daemon is a member of the **tcpip** SRC subsystem group. This daemon is enabled by default in the **/etc/inetd.conf** file and can be manipulated by the following SRC commands:

| Item     | Description                                                          |
|----------|----------------------------------------------------------------------|
| startsrc | Starts a subsystem, group of subsystems, or a subserver.             |
| stopsrc  | Stops a subsystem, group of subsystems, or a subserver.              |
| lssrc    | Gets the status or a subsystem, group or subsystems, or a subserver. |

#### Flags

 Item
 Description

 -s
 Turns on socket-level debugging.

#### **Examples**

1. To start the **talkd** daemon, enter the following:

startsrc -t ntalk

This command starts the talkd subserver.

2. To stop the **talkd** daemon normally, enter the following:

stopsrc -t ntalk

This command allows all pending connections to start and existing connections to complete but prevents new connections from starting.

3. To force stop the talkd daemon and all talkd connections, enter the following:

stopsrc -f -t ntalk

This command terminates all pending connections and existing connections immediately.

4. To display a short status report about the talkd daemon, enter the following:

lssrc -t ntalk

This command returns the daemon's name, process ID, and state (active or inactive).

#### Files

Item Description

/etc/utmp Contains data about users currently logged in.

#### **Related reference:**

"talk Command" on page 347 **Related information**: inetd Daemon refresh command /etc/inetd.conf command TCP/IP daemons

# tapechk Command

#### Purpose

Performs consistency checking on the streaming tape device.

# Syntax

tapechk [ -? ] Number1 Number2

# Description

The **tapechk** command performs rudimentary consistency checking on an attached streaming tape device. Some hardware malfunctions of a streaming tape drive can be detected by simply reading a tape. The **tapechk** command provides a way to perform tape reads at the file level.

Because the streaming tape drive cannot backspace over physical data blocks or files, the **tapechk** command rewinds the tape to its starting position prior to each check. This command either checks data for the next number of files specified by the *Number1* parameter or skips the next number of files specified by the *Number1* parameters, the **tapechk** command rewinds the tape and checks only the first physical block.

The **tapechk** command uses the device in the **TAPE** environment variable if it is defined. Otherwise, the default tape device is **/dev/rmt0**.

**Note:** The **backup** command allows you to archive files selectively or as an entire file system. It writes data as a continuous stream terminated by a file mark, regardless of the number of files specified. The **tapechk** command perceives each stream of data as a single file, which is important when you specify numeric parameters.

Although you can use the **tapechk** command on any streaming tape cartridge, it is primarily designed for checking tapes written by the **backup** command.

# Flag

Item Description

-? Explains the format of the **tapechk** command.

Note: If you specify the -? flag, it must be specified before the Number1 and Number2 parameters.

# **Exit Status**

This command returns the following exit values:

ItemDescription0Successful completion.>0An error occurred.

# Example

To check the first three files on a streaming tape device, enter: tapechk 3

File

Item /usr/sbin/tapechk **Description** Contains the **tapechk** command.

### Related information:

backup command rmt command Tape drives

tar Command

# Purpose

Manipulates archives.

# Syntax

# X/Open Standards:

tar {-c | -r | -t | -u | -x} [-B] [ -d ] [ -E ] [ -F ] [-h ] [ -i ] [ -1 ] [ -m ] [ -o ] [ -p ] [ -s ] [ -U ] [ -v ] [ -w] [-Number] [-f Archive] [-b Blocks] [-S [Feet] [Feet @Density] [Blocksb]] [-L InputList] [-X ExcludeList] [-N Blocks] [-R] [-D] [-C Directory] [ -Z ] File | Directory ...

# **Berkeley Standards:**

tar { c | r | t | u | x } [ b B d D E f F h i l L X m N o p R s S U v w Z [ 0-9 ] ]
[ Blocks ] [ Archive ] [ InputList ] [ ExcludeFile ]
[ [ Feet ] | [ Feet@Density ] | [ Blocksb ] ] Directory | File ...

# Description

# Note:

- 1. The ustar header format allows unlimited (2<sup>64</sup> -1) file sizes.
- 2. The **tar** command does not preserve the sparse nature of any file that is sparsely allocated. Any file that was originally sparse before the restoration will have all space allocated within the filesystem for the size of the file.

The **tar** command manipulates archives by writing files to, or retrieving files from an archive storage medium. The files used by the **tar** command are represented by the *File* parameter. If the *File* parameter refers to a directory, then that directory and recursively all files and directories within it are referenced as well.

The **tar** command looks for archives on the default device (usually tape), unless you specify another device with the **-f** *Archive* flag. When specifying path names that are greater than 100 characters for the United States Tape Archiver (USTAR) format, remember that the path name is composed of a prefix buffer, a / (slash), and a name buffer.

The **tar** command supports the length of **path+filename** only till the system defined **PATH\_MAX** limit. Any length of **path+filename** input greater than **PATH\_MAX** limit is not archived

When writing to an archive, the **tar** command uses a temporary file (the /**tmp**/**tar**\* file) and maintains in memory a table of files with several links. You receive an error message if the **tar** command cannot create the temporary file, or if there is not enough memory available to hold the link tables.

Two groups of flags exist for the **tar** command: the required flags and the optional flags. The required flags control the actions of the **tar** command and include the **-c**, **-r**, **-t**, **-u**, and **-x** flags. At least one required flag must be selected for the **tar** command to function. Having selected a required flag, you can select an optional flag but none are necessary to control the **tar** command.

### Note:

- 1. When the storage device is an ordinary file or a block special file, the **-u** and **-r** flags backspace. However, raw magnetic tape devices do not support backspacing. So when the storage device is a raw magnetic tape, the **-u** and **-r** flags rewind the tape, open it, and then read it again.
- 2. Records are one block long on block magnetic tape, but they are typically less than half as dense on raw magnetic tape. As a result, although a blocked raw tape must be read twice, the total amount of tape motion is less than when reading one-block records from a block magnetic tape once.
- 3. The structure of a streaming tape device does not support the addition of information at the end of a tape. Consequently when the storage device is a streaming tape, the -u and -r flags are not valid options. An attempt to use these flags results in the following error message: tar: Update and Replace options not valid for a streaming tape drive.
- 4. No recovery exists from tape errors.
- 5. The performance of the **tar** command to the IBM9348 Magnetic Tape Unit Model 12 can be improved by changing the default block size. To change the block size, enter the following at the command line: chdev -1 <device name> -a block size=32k

For more information on using tape devices see the rmt special file.

# Flags

Flags for the **tar** command are in two groups, the required and the optional. You must supply at least one required flag to control the **tar** command.

| Table 2. Required Flags |                                                                                                    |
|-------------------------|----------------------------------------------------------------------------------------------------|
| Required Flags          | Description                                                                                                    |
| -c                      | Creates a new archive and writes the files specified by one or more <i>File</i> parameters to the beginning of the archive.                                                                                                    |
| -r                      | Writes the files specified by one or more <i>File</i> parameters to the end of the archive. This flag is not valid for any tape devices because such devices do not support the addition of information at the end of a tape.                                                                                                    |
| -t                      | Lists the files in the order in which they appear in the archive. Files can be listed more than once.                                                                                                    |
| -u                      | Adds the files specified by one or more <i>File</i> parameters to the end of the archive only if the files are not in the archive already, or if they have been modified since being written to the archive. The <b>-u</b> flag is not valid for any tape devices because such devices do not support the addition of information at the end of a tape.                                                                                                    |
| -U                      | Allows archival and extraction of Extended Attributes. The Extended Attributes include Access control list (ACL) also.                                                                                                    |
| -x                      | Extracts the files specified by one or more <i>File</i> parameters from the archive. If the <i>File</i> parameter refers to a directory, the <b>tar</b> command recursively extracts that directory from the archive. If you do not specify the <i>File</i> parameter, the <b>tar</b> command extracts all of the files from the archive. When an archive contains multiple copies of the same file, the last copy extracted overwrites all previously extracted copies. If the file being extracted does not already exist on the system, the file is created. If you have the proper permissions, the <b>tar</b> command restores all files and directories with the same owner and group IDs as they have on the tape. If you do not have the proper permissions, the files and directories are restored with your owner and group IDs. It is not possible to ask for any occurrence of a file other than the last. |

Table 3. Optional Flags

| Optional Flags | Description                                                                                                    |
|----------------|----------------------------------------------------------------------------------------------------|
| -В             | Forces input and output blocking to 20 blocks per record. With this option, the <b>tar</b> command can work across communications channels where blocking may not be maintained.                                                                                                    |
| -b Blocks      | Specifies the number of 512 bytes blocks per record. Both the default and the maximum is 20, which is appropriate for tape records. Due to the size of interrecord gaps, tapes written with large blocking factors can hold much more data than tapes with only one block per record.                                                                                                    |
|                | The block size is determined automatically when tapes are read (the <b>-x</b> or <b>-t</b> function flags). When archives are updated with the <b>-u</b> and <b>-r</b> functions, the existing record size is used. The <b>tar</b> command writes archives using the specified value of the <i>Blocks</i> parameter only when creating new archives with the <b>-c</b> flag.                                                                                                    |
|                | For output to ordinary files with the <b>-f</b> flag, you can save disk space by using a blocking factor that matches the size of disk blocks (for example, the <b>-b4</b> flag for 2048-byte disk blocks).                                                                                                    |
| -C Directory   | Causes the <b>tar</b> command to perform a <b>chdir</b> subroutine to the directory specified by the <i>Directory</i> variable. Using the <b>-C</b> flag allows multiple directories that are not related by a close common parent to be archived, using short relative path names. For example, to archive files from the <b>/usr/include</b> and <b>/etc</b> directories, you might use the following command:                                                                                                    |
|                | tar c -C /usr/include File1 File2 -C /etc File3 File4                                                                                                    |
|                | You can use multiple <b>-C</b> options when you extract files from the archive. When you use multiple <b>-C</b> options, each instance of the <b>-C</b> <i>Directory</i> is relative to the one that is listed before it in the command. For example, the second <b>-C</b> <i>Directory</i> is relative to the first <b>-C</b> <i>Directory</i> .                                                                                                    |
|                | If an archive contains a file with an absolute path name, for example /home/dir1/filename, the file is extracted into the directory that is specified by the <b>-C</b> <i>Directory</i> by removing the leading slash (/) from the filepath or filename.                                                                                                    |
|                | The <b>-C</b> <i>Directory</i> flag must appear after all other flags and can appear in the list of file names given.                                                                                                    |
| -D             | Suppress recursive processing when directories are specified.                                                                                                    |
| -d             | Makes separate entries for block files, special character files, and<br>first-in-first-out (FIFO) piped processes. Normally, the <b>tar</b><br>command will not archive these special files. When writing to<br>an archive with the <b>-d</b> flag, the <b>tar</b> command makes it possible<br>to restore empty directories, special files, and first-in-first-out<br>(FIFO) piped processes with the <b>-x</b> flag.<br><b>Restriction:</b> Although anyone can archive special files, only a<br>user with root user authority can extract them from an archive<br>(FIFO can also be extracted by non-root users). |
| -Е             | Avoids truncation of the long user and group names during addition of files to new or existing archive.                                                                                                    |
| -F             | Checks the file type before archiving. Source Code Control Systems (SCCS), Revision Control Systems (RCS), files named <b>core, errs, a.out</b> , and files ending in <b>.o</b> (dot o) are not archived.                                                                                                    |
| -f Archive     | Uses the <i>Archive</i> variable as the archive to be read or written.<br>When this flag is not specified, the <b>tar</b> command uses a<br>system-dependent default file name of the form <b>/dev/rmt0</b> . If the<br><i>Archive</i> variable specified is - (minus sign), the <b>tar</b> command<br>writes to standard output or reads from standard input. If you<br>write to standard output, the <b>-c</b> flag must be used.                                                                                                    |

| Optional Flags | Description                                                                                                    |
|----------------|----------------------------------------------------------------------------------------------------|
| -h             | Forces the <b>tar</b> command to follow symbolic links as if they were<br>normal files or directories. Normally, the <b>tar</b> command does not<br>follow symbolic links.                                                                                                    |
| -i             | Ignores header checksum errors. The <b>tar</b> command writes a file<br>header containing a checksum for each file in the archive. When<br>this flag is not specified, the system verifies the contents of the<br>header blocks by recomputing the checksum and stops with a<br>directory checksum error when a mismatch occurs. When this<br>flag is specified, the <b>tar</b> command logs the error and then scans<br>forward until it finds a valid header block. This permits<br>restoring files from later volumes of a multi-volume archive<br>without reading earlier volumes. |
| -L InputList   | The <i>Inputlist</i> argument to the <b>-L</b> option should always be the name of the file that lists the files and directories that need to be archived or extracted.                                                                                                    |
| -1             | Writes an error message to standard output for each file with a link count greater than 1 whose corresponding links were not also archived. For example, if <b>file1</b> and <b>file2</b> are hard-linked together and only <b>file1</b> is placed on the archive, then the -l flag will issue an error message. Error messages are not displayed if the <b>-l</b> flag is not specified.                                                                                                    |
| -m             | Uses the time of extraction as the modification time. The default is to preserve the modification time of the files.                                                                                                    |
| -N Blocks      | Allows the <b>tar</b> command to use very large clusters of blocks<br>when it deals with streaming tape archives. Note however, that<br>on input, the <b>tar</b> command cannot automatically determine the<br>block size of tapes with very long block sizes created with this<br>flag. In the absence of a <b>-N</b> <i>Blocks</i> flag, the largest block size that<br>the <b>tar</b> command can automatically determine is 20 blocks.                                                                                                    |
| -0             | Provides backwards compatibility with older versions (non-AIX) of the <b>tar</b> command. When this flag is used for reading, it causes the extracted file to take on the User and Group ID (UID and GID) of the user running the program, rather than those on the archive. This is the default behavior for the ordinary user.                                                                                                    |
| -p             | Restores fields to their original modes, ignoring the present<br>umask. The <b>setuid</b> , <b>setgid</b> , and tacky bit permissions are also<br>restored to the user with root user authority. This flag restores<br>files and directories to their original mode.                                                                                                    |
| -R             | Use recursion when directories are specified. Ignored when used with the <b>-D</b> option.                                                                                                    |
| -s             | Tries to create a symbolic link If the <b>tar</b> command is unsuccessful in its attempt to link (regular link) two files with the <b>-s</b> flag.                                                                                                    |

Table 3. Optional Flags (continued)

| Optional Flags                        | Description                                                                                                    |
|---------------------------------------|----------------------------------------------------------------------------------------------------|
| -S Blocks b, -S Feet, -S Feet@Density | Specifies the number of 512KB blocks per volume (first format),<br>independent of the tape blocking factor. You can also specify the<br>size of the tape in feet by using the second form, in which case<br>the <b>tar</b> command assumes a default <i>Density</i> variable. The third<br>form allows you to specify both tape length and density. Feet<br>are assumed to be 11 inches long to be conservative. This flag<br>lets you deal more easily with multivolume tape archives, where<br>the <b>tar</b> command must be able to determine how many blocks<br>fit on each volume.<br><b>Note:</b> |
|                                       | 1. Tape drives vary in density capabilities. The <i>Density</i> variable calculates the amount of data a system can fit on a tape.                                                                                                    |
|                                       | <ol> <li>When using 1/4-inch tape devices, be sure to take into account the number of tracks on the tape device when specifying the value for the <i>Feet</i> variable. For example, a 4-track,1/4-inch tape drive with a 600-foot tape and a density of 8000 bpi can be specified using the -S <i>Feet@Density</i> flag as follows:</li> </ol>                                                                                                    |
|                                       | -S 2400@8000                                                                                                    |
|                                       | where 600 feet multiplied by 4 tracks equals 2400 feet.                                                                                                    |
| -U                                    | Archives or restores named extended attributes and ACLs.<br>When listing, this option will display the names of any named<br>extended attributes and the type of any ACLs associated with<br>each file that are part of the archive image.                                                                                                    |
| -v                                    | Lists the name of each file as it is processed. With the <b>-t</b> flag, <b>-v</b> gives more information about the tape entries, including file sizes, times of last modification, User Number (UID), Group Number (GID), and permissions.                                                                                                    |
| -w                                    | Displays the action to be taken, followed by the file name, and<br>then waits for user confirmation. If the response is affirmative,<br>the action is performed. If the response is not affirmative, the<br>file is ignored.                                                                                                    |
| -Number                               | Uses the <b>/dev/rmt</b> Number file instead of the default. For example, the <b>-2</b> flag is the same as the <b>-f/dev/rmt2</b> file.                                                                                                    |
| -X ExcludeList                        | Excludes the file names or directories given in the <i>ExcludeList</i> from the tar archive being created, extracted or listed. The <i>ExcludeList</i> shall contain only one filename or directory per line which are to be excluded from the tar archive being created, extracted from or listed. The <b>-X</b> option can be specified multiple times and it takes precedence over all other options.                                                                                                    |
| -Z                                    | Archives the Encrypted File System (EFS) information of<br>encrypted files or directories. The EFS information is extracted<br>by default. When you specify the <b>-t</b> and <b>-v</b> flags along with the<br><b>-Z</b> flag, an <b>e</b> indicator is displayed after the file mode for<br>encrypted files and directories that were archived with the <b>-Z</b><br>flag, and a hyphen (-) is displayed after the file mode for other<br>files.<br><b>Restriction:</b> Archives created with the <b>-Z</b> flag can be restored<br>only on AIX 6.1 or later releases.                                 |

# **Exit Status**

This command returns the following exit values:

ItemDescription0Successful completion.>0An error occurred.

# Security

**Attention RBAC users and Trusted AIX users:** This command can perform privileged operations. Only privileged users can run privileged operations. For more information about authorizations and privileges, see Privileged Command Database in *Security*. For a list of privileges and the authorizations associated with this command, see the **lssecattr** command or the **getcmdattr** subcommand.

# **Examples**

1. To write the file1 and file2 files to a new archive on the default tape drive, enter:

tar -c file1 file2

 To extract all files in the /tmp directory from the archive file on the /dev/rmt2 tape device and use the time of extraction as the modification time, enter:

tar -xm -f/dev/rmt2 /tmp

**3**. To create a new archive file that contains the file1 file and pass the archive file to the **dd** command to be written to the /dev/rmt1 device, enter:

tar -cvf - file1 | dd of=/dev/rmt1 conv=sync

- 4. To display the names of the files in the out.tar disk archive file on the current directory, enter: tar -vtf out.tar
- 5. To expand the compressed tar archive file, fil.tar.z, pass the file to the tar command, and extract all files from the expanded tar archive file, enter: zcat fil.tar.Z | tar -xvf -
- 6. To archive the contents of /usr/include and /usr/bin files using short relative path names, enter: cd /usr

tar -cvf/dev/rmt0 -C./include . -C ../bin .

**Requirement:** When specifying multiple instances of the **-C** flag with relative path names, the user must take the previous **-C** flag request into account.

 To archive to an 8-mm device when using the -S flag, enter: tar -cvf /dev/rmt0 -S 4800000b /usr

**Restriction:** When archiving to an 8-mm device, avoid using the **-S** *Feet* and **-S** *Feet*@*Density* flags, because the 8-mm device does not use the concept of density when writing to a tape.

8. To archive a list of all C files that is listed in the file through the *InputList* argument of the **-L** option, enter:

```
tar -cvf fl.tar -L fl_list
```

Where fl\_list is a file consisting a list of all .c files in it. This can be obtained as follows: ls  $*.c > fl_list$ 

9. To archive a list of all C files by setting a variable using the -L option, enter:

ls \*.c > fl\_list fl=fl\_list tar -cvf var.tar -L \$fl

- 10. To avoid the truncation of long user or group names during creation of the archive, enter: tar -cvEf file.tar file
- To create a new archive file that contains the file1 file with ACL and EA, enter: tar -cvUf /tmp/tar.ar file1

## **Berkeley Options**

The following are examples of the Berkeley options using the tar command:

**Tip:** With Berkeley options the arguments to the flags should be given in exact order in which the flags are given below. For example:

tar cvfbL test.tar 20 infile

where test.tar is archive tar file, 20 is number of blocks, and infile is *Inputlist* for the archive.

1. To archive all directories and complete filenames listed in input list file **infile** into **ar.tar**, enter : tar cvfL ar.tar infile

Where infile contains the pathnames of files that are to be archived.

- To archive files within directories listed in the input list file infile into ar.tar, enter: tar cvRfL ar.tar infile
- **3**. To extract directories and complete files specified in the input list file **infile** from an archive named **ar.tar**, enter:

tar xvfL ar.tar infile

4. To extract files from within directories and complete files specified in the input list file **infile** from an archive named **ar.tar**, enter:

tar xvRfL ar.tar infile

### Files

| Item         | Description                                            |
|--------------|--------------------------------------------------------|
| /dev/rmt0    | Specifies the default tape device.                     |
| /bin/tar     | Specifies the symbolic link to the <b>tar</b> command. |
| /usr/bin/tar | Contains the tar command.                              |
| /tmp/tar*    | Specifies a temporary file.                            |

Tip: In AIX 3.2, the entire /bin directory is a symbolic link to /usr/bin.

# **Related information**: cat command dd command

rmt command File systems Directory Overview

# tbl Command

## Purpose

Formats tables for the **nroff** and **troff** commands.

# Syntax

tbl [ -TX ] [ — ] [ File... | - ]

# Description

The **tbl** command is a preprocessor that formats tables for the **nroff** and **troff** commands. It reads one or more files. If no *File* parameter or - (minus sign) is specified as the last parameter, the command reads

standard input by default. It copies the input unchanged to standard output, except for text between lines containing **.TS** and **.TE**. The **tbl** command reformats such text, which describes tables, without altering the **.TS** and **.TE** lines.

Depending on the target output device, the output formatted by the **nroff** command may need to be post-processed by the **col** command to produce correct output.

**Note:** To minimize the volume of data passed through pipelines, enter the **tbl** command first when using it with the **eqn** or **neqn** command.

### **Input Format**

The tbl command processes text that is displayed within the following format:

```
[{.DS.DF}]
.TS
Options;
Format.
Data
.TE
[.DE]
```

To include short tables in an **mm** macro document, enclose them within the **.DS** (or **.DF**) and **.DE** macro pair.

### Options

Following are the available global options for the input format:

| Option                               | Purpose                                                                               |
|--------------------------------------|---------------------------------------------------------------------------------------|
| center or CENTER                     | Centers the line.                                                                     |
| expand or EXPAND                     | Expands to line length.                                                               |
| box or BOX                           | Encloses in a box.                                                                    |
| allbox or ALLBOX                     | Boxes all entries.                                                                    |
| doublebox or DOUBLEBOX               | Encloses in two boxes.                                                                |
| tab(Character) or TAB(Character)     | Changes the tab character to the Character value.                                     |
| linesize(Number) or LINESIZE(Number) | Makes all lines the thickness of the point size specified by the <i>Number</i> value. |
| delim(XY) or DELIM(XY)               | Recognizes the $X$ and $Y$ variables as <b>eqn</b> command delimiters.                |
| ;                                    | Denotes end of options.                                                               |

### Format

The *Format* variable in the Input Format describes the format of text. Each format line (the last of which must end with a period) describes all remaining lines of the table. A single-key letter describes each column of each line of the table. Follow this key letter with specifiers that determine the font and point size of the corresponding item, indicate where vertical bars are to displayed between columns, and determine such things as column width and intercolumn spacing. The following are the available key letters:

| Item                               | Description                                                                                                    |
|------------------------------------|----------------------------------------------------------------------------------------------------|
| l or L                             | Left-adjusts column.                                                                                                    |
| r or R                             | Right-adjusts column.                                                                                                    |
| c or C                             | Centers column.                                                                                                    |
| n or N                             | Numerically aligns column.<br><b>Note:</b> Numerically aligned data, <b>n</b> or <b>N</b> format specification, are based upon<br>the locale that is specific for <i>RADIXCHAR</i> , which is assumed to be a single<br>character. The alignment can also be determined using the \& (backslash,<br>ampersand) character sequence independent of the presence of any<br><i>RADIXCHAR</i> characters. If more than one <i>RADIXCHAR</i> character is displayed<br>in a numerically aligned field, the last one is used for alignment. If no<br><i>RADIXCHAR</i> characters are displayed in a particular column, the alignment is<br>based on the last ASCII arabic numeral. If there is no ASCII numeral and no<br><i>RADIXCHAR</i> character in a column, the data is centered. |
| a or A                             | Left-adjusts subcolumn.                                                                                                    |
| s or S                             | Spans item horizontally.                                                                                                    |
| t or T                             | Pushes vertical spans to top.                                                                                                    |
| v or V                             | Adjusts vertical line spacing.                                                                                                    |
| ٨                                  | Spans item vertically.                                                                                                    |
| u or U                             | Moves item half-line up.                                                                                                    |
| z or Z                             | Indicates zero-width item.                                                                                                    |
| -                                  | Indicates horizontal line.                                                                                                    |
| =                                  | Indicates double horizontal line.                                                                                                    |
| I                                  | Indicates vertical line.                                                                                                    |
| 11                                 | Indicates double vertical line.                                                                                                    |
| b or B                             | Indicates boldface item.                                                                                                    |
| i or I                             | Indicates italic item.                                                                                                    |
| fCharacter or FCharacter           | Changes to the font specified by the Character variable.                                                                                                    |
| <b>p</b> Number or <b>P</b> Number | Changes to the size specified by the Number variable.                                                                                                    |
| w(Number) or W(Number)             | Sets minimum column width equal to the Number variable value.                                                                                                    |
| NumberNumber                       | Spaces between columns.                                                                                                    |
| e or E                             | Makes equal-width columns.                                                                                                    |
|                                    | Ends format.                                                                                                    |

# Data

Handling data within the input format, especially for tables, uses the following line commands:

| Item                | Description                                                                                                    |
|---------------------|----------------------------------------------------------------------------------------------------|
| T{T}                | Indicates text block, as follows:                                                                                 |
|                     | Data <tab>T{</tab>                                                                                                |
|                     | Text Block                                                                                                    |
|                     | T} <tab>Data</tab>                                                                                                |
| ٨_                  | Writes short horizontal line.                                                                                     |
| RX                  | Repeats the X parameter value across a column.                                                                    |
| \^                  | Indicates that the item listed previously spans downward into this row.                                           |
| .T&                 | Starts new format.                                                                                                |
| .TS H, .TH, and .TE | Allows multi-page tables with column headings repeated on each page. (This is a feature of the <b>mm</b> macros.) |

# Parameters

#### Item Description

```
File Specifies the files that the tbl command will be processing.
```

## Flags

| Item | Description                                                                                                    |
|------|----------------------------------------------------------------------------------------------------|
| -TX  | Uses only full vertical line motions, making the output suitable for line printers and other devices that do not have |
|      | partial vertical line motions.                                                                                        |
| —    | (double dash) Indicates the end of flags.                                                                             |
| -    | Forces input to be read from standard input.                                                                          |

# Examples

The following example shows coded input, and associated table output of the **tbl** command. The @ (at sign) is used in input to represent an input tab character.

### Input

.TS center box ; cB s s cI | cI s ^ | c c 1 | n n . Household Population

```
Town@Households
@Number@Size
=
Bedminster@789@3.26
Bernards Twp.@3087@3.74
Bernardsville@2018@3.30
Bound Brook@3425@3.04
Bridgewater@7897@3.81
Far Hills@240@3.19
.TE
Related reference:
```

"troff Command" on page 558

## **Related information:**

col command nroff command

# tc Command

# Purpose

Interprets text into the troff command output for the Tektronix 4015 system.

# Syntax

tc [-t] [-e] [-a Number] [-o List | -s Number] [--] [File |-]

# Description

The **tc** command interprets input as output from the **troff** command. The **tc** command reads one or more English-language files. If no file is specified or the **-** (minus sign) flag is specified as the last parameter, standard input is read by default. The standard output of the **tc** command is intended for a Tektronix

4015 (a 4014 terminal with ASCII and APL character sets). The various typesetter sizes are mapped into the 4014's four sizes. The entire **troff** command character set is drawn using the 4014 character generator, with overstruck combinations where necessary.

At the end of each page, the **tc** command waits for a new-line character from the keyboard before continuing to the next page. While it waits, the following commands are recognized:

| Item     | Description                                                |
|----------|------------------------------------------------------------|
| !Command | Sends the value of the Command variable to the shell.      |
| -е       | Does not erase before each page.                           |
| -Number  | Skips backward the specified number of pages.              |
| -aNumber | Sets the aspect ratio to the value of the Number variable. |
| ?        | Prints a list of available options.                        |

Note: The tc command does not distinguish among fonts.

## **Parameters**

 Item
 Description

 File
 Specifies the English-language text files to be interpreted as output from the troff command.

# Flags

| Item      | Description                                                                                                    |
|-----------|----------------------------------------------------------------------------------------------------|
| -a Number | Sets the aspect ratio to the specified number. The default is 1.5.                                                                                                    |
| -е        | Does not erase before each page.                                                                                                    |
| -o List   | Prints only the pages enumerated in the <i>List</i> variable. The list consists of pages and page ranges (for example, 5-17) separated by commas. The range <i>Number</i> - goes from the <i>Number</i> variable value to end; the range <i>-Number</i> goes from the beginning to and including the page specified by the <i>Number</i> variable. |
| -s Number | Skips the first specified number of pages.                                                                                                    |
| -t        | Does not wait between pages when directing output into a file.                                                                                                    |
| -         | Reads from standard input.                                                                                                    |
| _         | (double dash) Indicates the end of flags.                                                                                                    |

# Example

To use the tc command in a pipeline with the troff command, enter: troff [Flag...] [File...] | tc Related reference: "troff Command" on page 558 Related information: nroff command

# tcbck Command

# Purpose

Audits the security state of the system.

# Syntax

### **Check Mode**

tcbck { -n | -p | -t | -y } [ -i ] [-o] { ALL | tree | { Name ... Class ... } }

## Update Mode

tcbck -a -f File | PathName Attribute = Value ...

OR

tcbck -d -fFile | { PathName ... | Class ... }

OR

tcbck -l /dev/filename /dev/filename

# **Exit Status**

This command returns the following exit values:

**0** User definition files are appropriate.

>0 An error occurred or there is an error in one or more user definition files.

The following error codes are returned:

### EINVAL (22)

Invalid command line arguments

ENOENT (2)

One or more user definition files do not exist

### ENTRUST (114)

Errors in user definitions in the database files

# Description

The **tcbck** command audits the security state of the system by checking the installation of the files defined in the **/etc/security/sysck.cfg** file (the sysck database). Each file definition in the **/etc/security/sysck.cfg** file can include one or more attributes that describe proper installation. When invoked with no flags and with no parameters, the **tcbck** command prints a synopsis of its syntax.

The tcbck database usually defines all the files and programs that are part of the trusted computing base, but the root user or a member of the security group can choose to define only those files considered to be security-relevant.

Note: This command writes its messages to stderr.

# Flags

| Item    | Description                                                                                                    |
|---------|----------------------------------------------------------------------------------------------------|
| -a      | Adds or updates file definitions in the sysck database.                                                                                                    |
| -d      | Deletes file definitions from the sysck database.                                                                                                    |
| -f File | Specifies that file definitions be read from <i>File</i> .                                                                                                   |
| -i      | Excludes filesystems under directories listed in the treeck_nodir attribute when the tree option is specified.                                               |
| -1      | (Lowercase L) Adds entries to the <b>sysck.cfg</b> file for <b>/dev/</b> files that the administrator would like registered with the Trusted Computing Base. |
| -n      | Specifies the checking mode and indicates that errors are to be reported, but not fixed.                                                                     |
| -0      | Writes output to syslog.                                                                                                    |
| -р      | Specifies the checking mode and indicates that errors are to be fixed, but not reported.                                                                     |
| -t      | Specifies the checking mode and indicates that errors are to be reported with a prompt asking whether the error should be fixed.                             |
| -y      | Specifies the checking mode and indicates that errors are to be fixed and reported.                                                                          |

# **Modes of Operation**

The **tcbck** command has two modes of operation: check mode and update mode. A description of each mode follows.

### Check Mode

In check mode, the **tcbck** command checks file definitions against the installed files. You can check all the file definitions in the sysck database (the **/etc/security/sysck.cfg** file) by specifying the **ALL** value, or all the files in the file system tree by specifying the **tree** value. If you prefer to check specific files, you can use the *Name* parameter to give the path names of individual files or the *Class* parameter to group several files into a logical group that is defined by a class name, such as audit. You must select one of the following: the **ALL** or **tree** values, or one or more files identified by the *Class* or *Name* parameter.

If the **tree** value is the selection criterion, all the files in the file system tree are checked to ensure that all the relevant files are defined in the sysck database. Files defined in the tcbck database are checked against their definitions. Files not in the tcbck database must *not*:

- Have the trusted computing base attribute set.
- Be **setuid** or **setgid** to an administrative ID.
- Be linked to a file in thetcbck database.
- Be a device special file.

If the **tcbck** command is running in check mode with both the **tree** value and the **-t** flag and an error occurs, the command provides an error message and prompts you for a decision on how or whether the error should be corrected. If you decide not to delete the file or turn off illegal permissions, you are prompted for a decision on updating the database. If you request an update, the system supplies missing information, such as the name of the file, the link, or the unregistered device name.

A flag ( **-n**, **-p**, **-t**, **-y** ) also must be included to specify check mode and identify the method of error handling. If there is a duplicate stanza in the **/etc/security/sysck.cfg** file, an error is reported, but not fixed.

Updating the Vital Product Database (VPD) involves defining the **type**, **checksum**, and **size** attributes of each file to the VPD manager. This information is used to verify a correct installation. If these attributes are not defined in **-f** *File*, they are computed when the program is installed or updated. The **checksum** attribute is computed with a method specifically defined for the VPD manager. Refer to "Fixing Errors" on page 366 for more information on file attributes.

The only file definitions modified during an update are the new definitions that indicate a file is part of the trusted computing base (TCB). The *File* parameter is the stanza file that contains the file definitions in **tcbck** format, and is defined in the **/etc/security/sysck.cfg** file. When the update is complete, the files are checked against their file definitions in the stanza file and errors are fixed and reported.

Programs that require **setuid** or **setgid** privilege must be in the tcbck database, or these privileges will be cleared when the **tcbck** command runs in Check mode.

### **Update Mode**

In update mode, the **tcbck** command adds (**-a**), deletes (**-d**), or modifies file definitions in the **/etc/security/sysck.cfg** file for the file specified by the *File* parameter, the *PathName* parameter, or the *Class* parameter. The *Class* parameter permits you to group several files into a logical group that is defined by a class name, such as audit. The **tcbck** command also deletes the specified stanzas from the **/etc/security/sysck.cfg** file.

In update mode, the **tcbck** command (-1) adds or modifies **/dev**/ entry definitions in the **/etc/security/sysck.cfg** file for the specified **/dev** entry. This flag should be run by the administrator to add newly created devices that are trusted to the **sysck.cfg** file. If new devices are not added to the **sysck.cfg** file, the tree option produces warnings of unregistered devices.

The **-l** flag creates a stanza for each **/dev**/ entry listed on the command line. The information for the stanza is taken from the current status of the **/dev** entry. The stanza includes:

| Device name | /dev/ entry name                                                                                   |
|-------------|----------------------------------------------------------------------------------------------------|
| File type   | Either FILE, DIRECTORY, FIFO, SYMLINK, BLK_DEV, CHAR_DEV, or MPX_DEV                               |
| Owner ID    | Owner name                                                                                         |
| Group ID    | Group name                                                                                         |
| Permissions | Read/write/execute permissions for owner, group and other. SUID, SGID, SVTX and TCB attribute bits |
| Target      | If the file is a symbolic link, the target file will be listed.                                    |

File definitions to be added or modified with the **-a** flag can be specified on the command line or in a file as *Attribute=Value* statements. The following attributes can be used:

| Item     | Description                                                                                                    |
|----------|----------------------------------------------------------------------------------------------------|
| acl      | The access control list for the file. If the value is <b>blank</b> , the <b>acl</b> attribute is removed. If no value is specified, the command computes a value, according to the format described in Access Control Lists.                                                                                  |
| class    | The logical group of the file. A value must be specified, because it cannot be computed. If the value is <b>blank</b> , the <b>class</b> attribute is removed from the specified file stanza. The value is <i>ClassName</i> [ <i>ClassName</i> ].                                                             |
| checksum | The checksum of the file. If the value is <b>blank</b> , the <b>checksum</b> attribute is removed. If no value is specified, the command computes a value, according to the format given in the <b>sum</b> command. The value is the output of the <b>sum -r</b> command, including spaces.                   |
| group    | The file group. If the value is <b>blank</b> , the <b>group</b> attribute is removed. If no value is specified, the command computes a value, which can be a group ID or a group name.                                                                                                    |
| links    | The hard links to this file. If the value is <b>blank</b> , the <b>links</b> attribute is removed. A value must be specified, because it cannot be computed. The value must be an absolute path name, expressed as <i>Path</i> [ <i>,Path</i> ].                                                              |
| mode     | The File mode. If the value is <b>blank</b> , the <b>mode</b> attribute is removed. If no value is specified, the command computes a value, which can be an octal number or string ( <i>rwx</i> ), and have the <b>tcb</b> , <b>SUID</b> , <b>SGID</b> , and <b>SVTX</b> attributes.                          |
| owner    | The file owner. If the value is <b>blank</b> , the <b>owner</b> attribute is removed. If no value is specified, the command computes a value, which can be a user ID or a user name.                                                                                                    |
| program  | The associated checking program for the file. If the value is <b>blank</b> , the <b>program</b> attribute is removed. A value must be specified, because it cannot be computed. The value must be an absolute path name. If flags are specified, the value should be expressed as <i>Path</i> , <i>Flag</i> . |
| symlinks | The symbolic links to the file. If the value is <b>blank</b> , the <b>symlinks</b> attribute is removed. A value must be specified, because it cannot be computed. The value must be an absolute path name, expressed as <i>Path</i> [, <i>Path</i> ].                                                        |
| size     | The size of the file in bytes. If the value is <b>blank</b> , the <b>size</b> attribute is removed. If no value is specified, the command computes a value. The value is a decimal number.                                                                                                    |
| source   | The source for the file. If the value is <b>blank</b> , the <b>source</b> attribute is removed. If no value is specified, an empty file of the appropriate type is created. The value must be an absolute path name.                                                                                          |
| type     | The type of file. This value cannot be <b>blank</b> . If no value is specified, the command computes a value, which can be the <b>FILE</b> , <b>DIRECTORY</b> , <b>FIFO</b> , <b>BLK_DEV</b> , <b>CHAR_DEV</b> , or <b>MPX_DEV</b> keywords.                                                                  |

You can add, delete, or modify the attributes of the **tcbck** command by creating or modifying a **sysck** stanza in the **/etc/security/sysck.cfg** file. The following attributes can be used:

| Item<br>checksum | <b>Description</b><br>An alternate checksum command to compute the checksum value of files. The system appends the name of each file to the command. If the value is <b>blank</b> , this alternate <b>checksum</b> attribute is removed.                                                                                                    |
|------------------|----------------------------------------------------------------------------------------------------|
| setgids          | The value is the command string to be run on each file. The default string is <b>/usr/bin/sum -r</b> <. An additional list of administrative groups to be checked for <b>setgid</b> programs that are not valid (groups with ID numbers greater than 200). If the value is <b>blank</b> , the <b>setgids</b> attribute is removed. The value is a comma separated list of group names. |
| setuids          | An additional list of administrative users to be checked for <b>setuid</b> programs that are not valid (users with ID numbers greater than 200). If the value is <b>blank</b> , the <b>setuids</b> attribute is removed. The value is a comma separated list of user names.                                                                                                    |
| treeck_nodir     | A list of directories to be excluded from verification by the <b>tcbck</b> command. If the value is blank, the <b>treeck_nodir</b> attribute is removed. The value is a comma separated list of directories. File systems that exist under directories contained in this attribute are <i>not</i> excluded. Use the <b>-i</b> flag to exclude these file systems.                      |
|                  | Use this option only when the <b>tree</b> option is specified.                                                                                                    |
| treeck_novfs     | A list of file systems to be excluded from verification by the <b>tcbck</b> command during a check of an installed file system tree. If the value is <b>blank</b> , the <b>treeck_novfs</b> attribute is removed. The value is a comma separated list of file systems.                                                                                                    |
|                  | Use this option only when the <b>tree</b> option is specified.                                                                                                    |

Refer to the **/etc/security/sysck.cfg** file for more information about these attributes and "Examples" on page 367 for information about a typical stanza.

If *Attributes* are included without values, the command tries to compute the value from the file to be changed. The **type** attribute is mandatory, but the others do not need to be specified.

# **Fixing Errors**

To fix errors, the **tcbck** command usually resets the attribute to the defined value. For the following attributes, the command modifies its actions as described:

| Item     | Description                                                                                                    |
|----------|----------------------------------------------------------------------------------------------------|
| checksum | Disables the file by clearing its access control list, but does not stop any further checks.                                                                                      |
| links    | Creates any missing hard links. If a link exists to another file, the link is deleted.                                                                                            |
| program  | Invokes the program, which must exist and have an absolute path name. A message is printed if an error occurs, but no additional action is taken.                                 |
| size     | Disables the file by clearing its access control list, but does not stop any further checks.                                                                                      |
| source   | Copies the source file to the file identified by the <i>File</i> parameter. If the source is null, any existing file is deleted and a file of the correct <b>type</b> is created. |
| symlinks | Creates any missing symbolic links. If a link exists to another file, the link is deleted.                                                                                        |
| type     | Disables the file by clearing its access control list, and stops any further checks.                                                                                              |

If you used the **-t** flag with the **tcbck** command, you are prompted for a decision on fixing errors. If you answer yes, errors are fixed. If you give any other response, errors are not fixed.

# Security

Access Control: This command grants execute (x) access only to the root user and members of the security group. The command should be setuid to the root user and have the **trusted computing base** attribute.

Files Accessed:

| Mode | File                    |
|------|-------------------------|
| r    | /etc/passwd             |
| r    | /etc/group              |
| r    | /etc/security/user      |
| rw   | /etc/security/sysck.cfg |
| x    | /usr/bin/aclget         |
| x    | /usr/bin/aclput         |
| x    | /usr/bin/sum            |
|      |                         |

## Auditing Events:

| Event        | Information         |
|--------------|---------------------|
| TCBCK_Check  | file, error, status |
| TCBCK_Update | file, function      |

# **Examples**

1. To add the **/bin/boo** file with **acl**, **checksum**, **class**, **group**, **owner**, and **program** attributes to the tcbck database, type:

```
tcbck -a /bin/boo acl checksum class=audit group owner\
program=/bin/boock
```

The resulting stanza will contain the attributes given previously, with computed values inserted for those attributes you do not define. The database will contain a stanza like the following:

/bin/boo:

```
acl =
checksum = 48235
class = audit
group = system
owner = root
program = /bin/boock
type = FILE
```

The attribute values are added to the installation definition but are not checked for correctness. The **program** attribute value comes from the command line, the **checksum** attribute value is computed with the **checksum** program, and all the others, except acl, are computed from the file i-node.

2. To indicate that the size of a file should be checked but not added to the database, because it can expand during installation, use the **VOLATILE** keyword, as in the following example for the **/etc/passwd** file:

```
/etc/passwd:
    type = FILE
    owner = root
    group = system
    size = 1234,VOLATILE
```

3. To delete the /bin/boo file definition from the tcbck database, type:

```
tcbck -d /bin/boo
```

- To delete all definitions with a class of audit from the tcbck database, type: tcbck -d audit
- 5. To check all the files in the tcbck database, and fix and report all errors, type: tcbck -y ALL
- 6. To exclude the /calvin and the /hobbes file systems from verification during a security audit of an installed file system tree, type:

```
tcbck -a sysck treeck_novfs=/calvin,/hobbes
```

- To exclude a directory from verification during a security audit, type: tcbck -a sysck treeck\_nodir=/home/john
- 8. To add jfh and jsl as administrative users and developers as an administrative group to be verified during a security audit of an installed file, type: tcbck -a sysck setuids=jfh,jsl setgids=developers
- 9. To create/modify **sysck.cfg** stanza entries for the newly created **/dev** entries foo and bar, type: tcbck -1 /dev/foo /dev/bar

Note: By adding these entries you are registering them as part of the Trusted computing base.

**Attention:** Although the special characters "\$" and "?" are allowed in this routine, using them in filenames may result in potential problems such as ambiguous files.

## Files

| Item                    | Description                                              |
|-------------------------|----------------------------------------------------------|
| /usr/bin/tcbck          | Specifies the path to the <b>tcbck</b> command.          |
| /etc/security/sysck.cfg | Specifies the path to the system configuration database. |
| Related reference:      |                                                          |

"usrck Command" on page 707 **Related information**: sysck.cfg File Software Vital Product Data (SWVPD) Access control lists Securing the network

# tcopy Command

# Purpose

Copies a magnetic tape.

# Syntax

tcopy Source [ Destination ]

# Description

The **tcopy** command copies magnetic tapes. Source and target file names are specified by the *Source* and *Destination* parameters. The **tcopy** command assumes that there are two tape marks at the end of the tape, and it ends when it finds the double file marks. With only a source tape specified, the **tcopy** command prints information about the size of records and tape files

# **Examples**

To copy from one streaming tape to a 9-track tape, enter: tcopy /dev/rmt0 /dev/rmt8

# Files

Item /usr/bin/tcopy **Description** Contains the **tcopy** command.

### **Related information**:

Backup files and storage media rmt command

# tcpdump Command

# Purpose

Dumps traffic on a network

# **Syntax**

 $\begin{array}{c} tcpdump \ [-a] \ [-A] \ [-B \ buffer\_size \ ] \ [-d] \ [-D] \ [-e] \ [-f] \ [-l] \ [-K] \ [-L] \ [-M \ secret \ ] \ [-r \ file \ ]] \ [-n] \ [-n] \ [-N] \ [-O] \ [-p] \ [-q] \ [-Q \ [-V] \ ] \ [-R] \ [-S] \ [-T] \ [-T] \ [-u] \ [-U] \ [-v] \ [-x] \ [-X] \ [-c \ count \ ][ \ -C \ file\_size \ ] \ [-F \ file \ ] \ [-G \ rotate\_seconds \ ] \ [-i \ interface \ ] \ [-s \ snaplen \ ] \ [-w \ file \ ][ \ -E \ addr \ ] \ [-y \ datalinktype \ ] \ [-z \ command \ ] \ [-z \ command \ ] \ [-z \ command \ ] \ [-z \ command \ ] \ [-w \ file \ ] \ [-E \ addr \ ] \ [-y \ datalinktype \ ] \ [-z \ command \ ] \ [-w \ file \ ] \ [-E \ addr \ ] \ [-y \ datalinktype \ ] \ [-z \ command \ ] \ [-w \ file \ ] \ [-w \ file \ [-w \ file \ ] \ [-w \ file \ ] \ [-w \ file \ file \ [-w \ file \ ] \ [-w \ file \ ] \ [-w \ file \ ] \ [-w \ file \ ] \ [-w \ file \ ] \ [-w \ file \ [-w \ file \ ] \ [-w \ file \ ] \ [-w \ file \ ] \ [-w \ file \ [-w \ file \ ] \ [-w \ file \ [-w \ file \ ] \ [-w \ file \ [-w \ file \ ] \ [-w \ file \ ] \ [-w \ file \ [-w \ file \ ] \ [-w \ file \ ] \ [-w \ file \ [-w \ file \ ] \ [-w \ file \ [-w \ file \ ] \ [-w \ file \ ] \ [-w \ file \ [-w \ file \ ]$ 

# Description

The **tcpdump** command prints the headers of packets on a network interface that match the boolean expression. You can run the command with the **-w** flag to save the packet data in a file for further analysis. You can also run the command with the **-r** flag to read data from a saved packet file instead reading the packets from a network interface. In all cases, only packets that match expression is processed by the **tcpdump** command.

If it is not run with the **-c** flag, **tcpdump** continues capturing packets until it is interrupted by a SIGINT signal (typically control-C) or a SIGTERM signal (typically the **kill(1)** command). If **tcpdump** is run with the **-c** flag, it captures the packets until it is interrupted by a SIGINT or SIGTERM signal or the specified number of packets have been processed.

The **tcpdump** command returns the following counts after capturing all the packets:

### packets "received by filter"

Counts all packets regardless of whether they were matched by the filter expression.

### packets "dropped by kernel"

The number of packets that were dropped, due to a lack of buffer space.

## **Allowable Primitives**

### dst host host

True if the IPv4/v6 destination field of the packet is host, which may be either an address or a name.

### src host host

True if the IPv4/v6 source field of the packet is host.

### host host

True if either the IPv4/v6 source or destination of the packet is host. Any of the above host expressions can be prepended with the keywords, ip, arp, rarp, or ip6 as in:ip host host which is equivalent to:

ether proto  $\ p$  and host host

If host is a name with multiple IP addresses, each address is checked for a match.

#### ether dst ehost

True if the ethernet destination address is ehost. Ehost may be either a name from **/etc/ethers** or a number (see ethers(3N) for numeric format).

### ether src ehost

True if the ethernet source address is ehost.

#### ether host ehost

True if either the ethernet source or destination address is ehost.

#### gateway host

True if the packet used host as a gateway. For example, the ethernet source or destination address was host but neither the IP source nor the IP destination was host. Host must be a name and must be found both by the machine's host-name-to-IP-address resolution mechanisms (host name file, DNS, NIS, etc.) and by the machine's host-name-to-Ethernet-address resolution mechanism (/etc/ethers, and so on). An equivalent expression is ether host ehost and not host host which can be used with either names or numbers for host /ehost. This syntax does not work in IPv6-enabled configuration at this moment.

#### dst net net

True if the IPv4/v6 destination address of the packet has a network number of net.

#### src net net

True if the IPv4/v6 source address of the packet has a network number of net.

#### net net

True if either the IPv4/v6 source or destination address of the packet has a network number of net.

#### net net mask netmask

True if the IP address matches net with the specific netmask. This might be qualified with src or dst. This syntax is not valid for IPv6 net.

#### net net/len

True if the IPv4/v6 address matches net with a netmask len bits wide. May be qualified with src or dst.

#### dst port port

True if the packet is ip/tcp, ip/udp, ip6/tcp orip6/udp and has a destination port value of port. The port can be a number or a name used in **/etc/services** (see tcp(4P) and udp(4P)). If a name is used, both the port number and protocol are checked. If a number or ambiguous name is used, only the port number is checked (For example, dst port 513 prints both tcp/login traffic and udp/who traffic, and port domain prints both tcp/domain and udp/domain traffic).

#### src port port

True if the packet has a source port value of port.

#### port port

True if either the source or destination port of the packet is port. Any of the above port expressions can be prepended with the keywords, tcp or udp, as in: tcp src port port which matches only tcp packets whose source port is port.

#### less length

True if the packet has a length less than or equal to length. This is equivalent to len <= length.

#### greater length

True if the packet has a length greater than or equal to length. This is equivalent to: len >= length.

### ip proto protocol

True if the packet is an IP packet of protocol type protocol. Protocol can be a number or one of the names icmp, icmp6, igmp, igrp, pim, ah, esp, vrrp, udp, or tcp. Note that the identifiers tcp,

udp, and icmp are also keywords and must be escaped via backslash (\), which is  $\setminus \$  in the C-shell. Note that this primitive does not chase the protocol header chain.

#### ip6 proto protocol

True if the packet is an IPv6 packet of protocol type protocol. Note that this primitive does not chase the protocol header chain.

#### ip6 protochain protocol

True if the packet is IPv6 packet, and contains protocol header with type protocol in its protocol header chain. For example, ip6 protochain 6 matches any IPv6 packet with TCP protocol header in the protocol header chain. The packet may contain, for example, authentication header, routing header, or hop-by-hop option header, between IPv6 header and TCP header. The Berkeley Packet Filter (BPF) code emitted by this primitive is complex and cannot be optimized by BPF optimizer code in **tcpdump**, so this can be somewhat slow.

#### ip protochain protocol

Equivalent to ip6 protochain protocol. But, this is used for Ipv4.

### ether broadcast

True if the packet is an ethernet broadcast packet. The ether keyword is optional.

#### ip broadcast

True if the packet is an IPv4 broadcast packet. It checks for both the all-zeroes and all-ones broadcast conventions, and looks up the subnet mask on the interface on which the capture is being done.

If the subnet mask of the interface on which the capture is being done is not available, for example, because the interface on which capture is being done has no netmask this check does not work correctly.

#### ether multicast

True if the packet is an ethernet multicast packet. The ether keyword is optional. This is shorthand for ether[0] & 1 != 0.

### ip multicast

True if the packet is an IP multicast packet.

### ip6 multicast

True if the packet is an IPv6 multicast packet.

#### ether proto protocol

True if the packet is of ether type protocol. Protocol can be a number or one of the names ip, ip6, arp, rarp, atalk, aarp, decnet, sca, lat, mopdl, moprc, iso, stp, ipx, or netbeui. Note that these identifiers are also keywords and must be escaped via backslash ( $\$ ).

[In the case of FDDI (e.g., `fddi protocol arp'), Token Ring (e.g., `tr protocol arp'), and IEEE 802.11 wireless LANS (e.g., `wlan protocol arp'), for most of those protocols, the protocol identification comes from the 802.2 Logical Link Control (LLC) header, which is usually layered on top of the FDDI, Token Ring, or 802.11 header. When filtering for most protocol identifiers on FDDI, Token Ring, or 802.11, tcpdump checks only the protocol ID field of an LLC header in so-called SNAP format with an Organizational UnitIdentifier (OUI) of 0x000000, for encapsulated Ethernet; it doesn't check whether the packet is in SNAP format with an OUI of 0x000000. The exceptions are:

iso tcpdump checks the DSAP (Destination Service Access Point) and SSAP (Source Service Access Point) fields of the LLC header.

### stp and netbeui

tcpdump checks the DSAP of the LLC header.

**atalk tcpdump** checks for a SNAP-format packet with an OUI of 0x080007 and the AppleTalk etype.

In the case of Ethernet, **tcpdump** checks the Ethernet type field for most of those protocols. The exceptions are:

#### iso, sap, and netbeui

**tcpdump** checks for an 802.3 frame and then checks the LLC header as it does for FDDI, Token Ring, and 802.11.

- **atalk tcpdump** checks both for the AppleTalk etype in an Ethernet frame and for a SNAP-format packet as it does for FDDI, Token Ring, and 802.11.
- **aarp tcpdump** checks for the AppleTalk ARP etype in either an Ethernet frame or an 802.2 SNAP frame with an OUI of 0x000000;
- **ipx tcpdump** checks for the IPX etype in an Ethernet frame, the IPX DSAP in the LLC header, the 802.3-with-no-LLC-header encapsulation of IPX, and the IPX etype in a SNAP frame.

#### decnet src host

True if the DECNET source address is host, which may be an address of the form 10.123, or a DECNET host name. [DECNET host name support is only available on Ultrix systems that are configured to run DECNET.]

#### decnet dst host

True if the DECNET destination address is host.

#### decnet host host

True if either the DECNET source or destination address is host.

#### ifname interface

True if the packet was logged as coming from the specified interface.

#### on interface

Synonymous with the ifname modifier.

#### rnr num

True if the packet was logged as matching the specified PF rule number (applies only to packets logged by OpenBSD's pf(4)).

#### rulenum num

Synonomous with the rnr modifier.

#### reason code

True if the packet was logged with the specified PF reason code. The known codes are: match, bad-offset, fragment, short, normalize, and memory (applies only to packets logged by OpenBSD's **pf(4)**).

#### action act

True if PF took the specified action when the packet was logged. Known actions are: pass and block (applies only to packets logged by OpenBSD's **pf(4)**)

#### netbeui

ip, ip6, arp, rarp, atalk, aarp, decnet, iso, stp, ipx.

Abbreviations for: ether proto p

where *p* is one of the above protocols.

lat, moprc, mopdl

Abbreviations for: ether proto p

where *p* is one of the above protocols. Note that **tcpdump** does not currently know how to parse these protocols.

#### vlan [vlan\_id]

True if the packet is an IEEE 802.1Q VLAN packet. If *vlan\_id* is specified, only the packets that have the specified *vlan\_id* are true. Note that the first **vlan** keyword encountered in expression changes the decoding offsets for the remainder of expression on the assumption that the packet is a VLAN packet.

### tcp, udp, icmp

Abbreviations for:

ip proto p or ip6 proto p

where *p* is one of the above protocols.

#### iso proto protocol

True if the packet is an OSI packet of protocol type protocol. Protocol can be a number or one of the names clnp, esis, or isis.

### clnp, esis, isis

Abbreviations for:

iso proto p

where *p* is one of the above protocols.

### l1, l2, iih, lsp, snp, csnp, psnp

Abbreviations for IS-IS PDU types.

- **vpi** *n* True if the packet is an ATM packet, for SunATM on Solaris, with a virtual path identifier of *n*.
- **vci** *n* True if the packet is an ATM packet, for SunATM on Solaris, with a virtual channel identifier of *n*.
- **lane** True if the packet is an ATM packet, for SunATM on Solaris, and is an ATM LANE packet. Note that the first lane keyword encountered in expression changes the tests done in the remainder of expression on the assumption that the packet is either a LANE emulated Ethernet packet or a LANE LE Control packet. If lane isn't specified, the tests are done under the assumption that the packet is an LLC-encapsulated packet.
- **llc** True if the packet is an ATM packet, for SunATM on Solaris, and is an LLC-encapsulated packet.

#### oamf4s

True if the packet is an ATM packet, for SunATM on Solaris, and is a segment OAM F4 flow cell (VPI=0 & VCI=3).

#### oamf4e

True if the packet is an ATM packet, for SunATM on Solaris, and is an end-to-end OAM F4 flow cell (VPI=0 & VCI=4).

- **oamf4** True if the packet is an ATM packet, for SunATM on Solaris, and is a segment or end-to-end OAM F4 flow cell (VPI=0 & (VCI=3 | VCI=4)).
- **oam** True if the packet is an ATM packet, for SunATM on Solaris, and is a segment or end-to-end OAM F4 flow cell (VPI=0 & (VCI=3 | VCI=4)).
- **metac** True if the packet is an ATM packet, for SunATM on Solaris, and is on a meta signaling circuit (VPI=0 & VCI=1).
- **bcc** True if the packet is an ATM packet, for SunATM on Solaris, and is on a broadcast signaling circuit (VPI=0 & VCI=2).
- sc True if the packet is an ATM packet, for SunATM on Solaris, and is on a signaling circuit (VPI=0 & VCI=5).
- ilmic True if the packet is an ATM packet, for SunATM on Solaris, and is on an ILMI circuit (VPI=0 & VCI=16).

#### connectmsg

True if the packet is an ATM packet, for SunATM on Solaris, and is on a signaling circuit and is a Q.2931 Setup, Call Proceeding, Connect, Connect Ack, Release, or Release Done message.

#### metaconnect

True if the packet is an ATM packet, for SunATM on Solaris, and is on a meta signaling circuit and is a Q.2931 Setup, Call Proceeding, Connect, Release, or Release Done message.

### expr relop expr

True if the relation holds, where relop is one of >, <, >=, <=, =, !=, and expr is an arithmetic expression composed of integer constants (expressed in standard C syntax), the normal binary operators [+, -, \*, /, &, +], a length operator, and special packet data accessors. To access data inside the packet, use the following syntax:

proto [ expr : size ]

Proto is one of ether, fddi, tr, wlan, ppp, slip, link, ip, arp, rarp, tcp, udp, icmp or ip6, and indicates the protocol layer for the index operation. (ether, fddi, wlan, tr, ppp, slip and link all refer to the link layer.) Note that tcp, udp and other upper-layer protocol types only apply to IPv4, not IPv6 (this will be fixed in the future). The byte offset, relative to the indicated protocol layer, is given by expr. Size is optional and indicates the number of bytes in the field of interest; it can be either one, two, or four, and defaults to one. The length operator, indicated by the keyword len, gives the length of the packet.

For example, ether [0] & 1 != 0 catches all multicast traffic. The expression ip [0] & 0xf !=5 catches all IP packets with options. The expression ip [6:2] & 0x1fff = 0 catches only unfragmented datagrams and frag zero of fragmented datagrams. This check is implicitly applied to the tcp and udp index operations. For instance, tcp [0] always means the first byte of the TCP header, and never means the first byte of an intervening fragment.

Some offsets and field values may be expressed as names rather than as numeric values. The following protocol header field offsets are available: icmptype (ICMP type field), icmpcode (ICMP code field), and tcpflags (TCP flags field).

The following ICMP type field values are available: icmp-echoreply, icmp-unreach, icmp-sourcequench, icmp-redirect, icmp-echo, icmp-routeradvert, icmp-routersolicit, icmp-timxceed, icmp-paramprob, icmp-tstamp, icmp-tstampreply, icmp-ireq, icmp-ireqreply, icmp-maskreq, icmp- maskreply.

The following TCP flags field values are available: tcp-fin, tcp-syn, tcp-rst, tcp-push, tcp-ack, tcp-urg.

#### **Combining Primitives**

A parenthesized group of primitives and operators (parentheses are special to the Shell and must be escaped).

```
Negation (`!' or `not').
Concatenation (`&&' or `and').
Alternation (`||' or `or').
```

Negation has highest precedence. Alternation and concatenation have equal precedence and associate left to right. Note that explicits and tokens, not juxtaposition, are now required for concatenation.

If an identifier is given without a keyword, the most recent keyword is assumed. For example, not host vs and ace is short for not host vs and host ace which should not be confused with not ( host vs or ace )

Expression arguments can be passed to **tcpdump** as either a single argument or as multiple arguments, whichever is more convenient. Generally, if the expression contains Shell metacharacters, it is easier to pass it as a single, quoted argument. Multiple arguments are concatenated with spaces before being parsed.

# Flags

| Item                 | Description                                                                                                    |
|----------------------|----------------------------------------------------------------------------------------------------|
| -a                   | Attempts to convert network and broadcast addresses to names.                                                                                                    |
| -A<br>-B buffer_size | Prints each packet (minus its link level header) in ASCII. Handy for capturing web pages.<br>Indicates the buffer size in kilobytes. Smaller values are accepted. If the buffer size is smaller<br>than the minimum value that is set by the BPF, the actual buffer size is ignored and the value<br>that is set by the Berkeley Packet Filter (BPF) is used. If the <b>-B</b> option is not specified, the<br>buffer size defaults to 32,768. |
| -c                   | Exits after receiving <i>Count</i> packets.                                                                                                    |
| -C file_size         | Before writing a raw packet to a <i>savefile</i> , check whether the file is currently larger than <i>file_size</i> and, if so, close the current savefile and open a new one. Save files after the first <i>savefile</i> has the name specified with the <b>-w</b> flag, with a number after it, starting at 2 and continuing upward. The units of <i>file_size</i> are millions of bytes (1,000,000 bytes, not 1,048,576 bytes).             |
| -d                   | Dumps the compiled packet-matching code to standard output, then stops.                                                                                                    |
| -D                   | Prints the list of the network interfaces available on the system and on which <b>tcpdump</b> can capture packets. For each network interface, a number and an interface name (possibly followed by a text description of the interface) is printed. The interface name or the number can be supplied to the <b>-i</b> flag to specify an interface on which to capture.                                                                       |
| -dd                  | Dumps packet-matching code as a C program fragment.                                                                                                    |
| -ddd                 | Dumps packet-matching code as decimal numbers (preceded with a count).                                                                                                    |
| -е                   | Prints the link-level header on each dump line.                                                                                                    |
| -E addr              | Use spi@ipaddr algo:secret for decrypting IPsec ESP packets that are addressed to <i>addr</i> and contain Security Parameter Index value spi. This combination may be repeated with comma or newline separation.                                                                                                    |
|                      | <b>Note:</b> Setting the secret for IPv4 ESP packets is now supported.                                                                                                    |
|                      | Algorithms may be des-cbc, 3des-cbc, blowfish-cbc, rc3-cbc, cast128-cbc, or none. The default is des-cbc. The ability to decrypt packets is only present if <b>libcrypto</b> is installed and is in LIBPATH.                                                                                                    |
|                      | secret is the ASCII text for ESP secret key. If preceeded by $\theta x$ , then a hex value is read.                                                                                                    |
|                      | The option assumes RFC2406 ESP, not RFC1827 ESP. The option is for debugging purposes only and the use of this option with a true secret key is discouraged. By presenting the IPsec secret key onto command line you make it visible to others, via <b>ps(1)</b> and other occasions.                                                                                                    |
|                      | In addition to the above syntax, the <b>tcpdump</b> command might use the syntax file name to read the specified file. The file is opened upon receiving the first ESP packet, so any special permissions that <b>tcpdump</b> may have been given, should already have been given up.                                                                                                    |
| -f                   | Prints foreign IPv4 addresses numerically rather than symbolically.                                                                                                    |
|                      | The test for foreign IPv4 addresses is done by using the IPv4 address and netmask of the interface on which capture is being performed. This option does not work correctly if that address or netmask is not available.                                                                                                    |
| -F file              | Use <i>file</i> as input for the filter expression. An additional expression given on the command line is ignored.                                                                                                    |
| -G rotate_seconds    | Rotates the dump file that is specified with the <b>-w</b> option every <i>rotate_seconds</i> seconds. If used in conjunction with the <b>-C</b> option, file names take the form of <i>file <count></count></i> , if the value specified in the <i>size</i> variable is reached first. Otherwise, the <b>tcpdump</b> command rotates the file when the value specified in the <i>rotate_seconds</i> variable is elapsed.                      |
| -i interface         | Listens on <i>interface</i> . If unspecified, <b>tcpdump</b> searches the system <i>interface</i> list for the lowest numbered, configured up <i>interface</i> (excluding loopback). Ties are broken by choosing the earliest match.                                                                                                    |
| -К                   | An <i>interface</i> number as printed by <b>-D</b> flag can be used as the <i>interface</i> argument.<br>Skips verification of TCP checksum on interfaces that perform TCP checksum calculation in<br>hardware. If this flag is not used, all outgoing TCP checksums are flagged as bad.                                                                                                    |

| Item            | Description                                                                                                    |
|-----------------|----------------------------------------------------------------------------------------------------|
| -1              | Makes <i>stdout</i> line buffered. Useful if you want to see the data while capturing it. For example:                                                                                                    |
|                 | tcpdump -1   tee dat                                                                                                    |
|                 | tcpdump -1 > dat & tail -f dat                                                                                                    |
| -L              | Lists the known data link types for the interface and exits.                                                                                                    |
| -m module       | Loads SMI MIB module definitions from the <i>module</i> file. This option can be used several times to load several MIB modules into <b>tcpdump</b> .                                                                                                    |
| -M              | Uses secret as a shared secret for validating the digests that are found in TCP segments by using the <b>TCP-MD5</b> option (Request for Comment (RFC) 2385).                                                                                                    |
| -n              | Blocks converting the host addresses, and the port numbers to names.                                                                                                    |
| -N              | Omits printing domain name qualification of host names. For example, <b>tcpdump</b> prints nic instead of nic.ddn.mil.                                                                                                    |
| -0              | Keeps <b>tcpdump</b> from running the packet-matching code optimizer. This is useful only if you suspect a bug in the optimizer.                                                                                                    |
| -p              | Stops putting the interface into promiscuous mode. Note that the interface might be in promiscuous mode for some other reason; hence, <b>-p</b> cannot be used as an abbreviation for ether host {local-hw-addr} or ether broadcast.                                                                                                    |
| -q              | Quick output. Prints less protocol information so output lines are shorter.                                                                                                    |
| -Q              | Enables filtered system tracing for the recorded packets. You must run the AIX trace daemon to record the selected system events that are related to the network communication subsystem.                                                                                                    |
| -r file         | Read packets from <i>file</i> (which was created with the <b>-w</b> option). Standard input is used if <i>file</i> is "-".                                                                                                    |
| -R              | Assumes ESP/AH packets are based on old specification.                                                                                                    |
|                 | (RFC1825 to RFC1829). If specified, <b>tcpdump</b> does not print replay prevention field. Since there is no protocol version field in ESP/AH specification, <b>tcpdump</b> cannot deduce the version of ESP/AH protocol.                                                                                                    |
| -S              | Prints absolute rather than relative TCP sequence numbers.                                                                                                    |
| -s snaplen      | Snarf <i>snaplen</i> bytes of data from each packet rather than the default of 68. 68 bytes is adequate for IP, ICMP, TCP and UDP but may truncate protocol information from name server and NFS packets (see below). Packets truncated because of a limited snapshot are indicated in the output with [ <i> proto</i> ], where <i>proto</i> is the name of the protocol level at which the truncation has occurred. Note that taking larger snapshots increases the amount of time it takes to process packets and effectively decreases the amount of packet buffering. This can cause packets to be lost. You should limit <i>snaplen</i> to the smallest number that captures the protocol information you are interested in. Setting <i>snaplen</i> to 0 means use the required length to catch whole packets. |
| -T              | Forces packets selected by <i>expression</i> to be interpreted the specified type. Currently known types are cnfp (Cisco NetFlow protocol), rpc (Remote Procedure Call), rtp (Real-Time Applications protocol), rtcp (Real-Time Applications control protocol), snmp (Simple Network Management Protocol), tftp (Trivial File Transfer Protocol), vat (Visual Audio Tool), and wb (distributed White Board).                                                                                                    |
| -t              | Omits the printing of a timestamp on each dump line.                                                                                                    |
| -tt             | Prints an unformatted timestamp on each dump line.                                                                                                    |
| -ttt            | Prints a delta (in microseconds) between current and previous line on each dump line.                                                                                                    |
| -tttt<br>-ttttt | Prints a timestamp in default format proceeded by date on each dump line.<br>Prints a delta (in microseconds) between the current and the first line on each dump line.                                                                                                    |
| -u              | Prints a dena (in incroseconds) between the current and the first line of each dump line.                                                                                                    |
| -U              | Make output saved via the <b>-w</b> option, for example, "packet- buffered." As each packet is                                                                                                    |
|                 | saved, it is written to the output file, rather than being written only when the output buffer fills.                                                                                                    |
| -v              | Specifies slightly more verbose output. For example, the time to live, identification, total length and options in an IP packet are printed. Also enables additional packet integrity checks such as verifying the IP and ICMP header checksum.                                                                                                    |
| -vv             | Even more verbose output than <b>-v</b> . For example, additional fields are printed from NFS and reply packets are fully decoded.                                                                                                    |
| -vvv            | Even more verbose output than <b>-vv</b> . For example, telnet SB SE options are printed in full. With <b>-X</b> Telnet options are printed in hex as well.                                                                                                    |
| -V              | Sets the socket debug flag (the <b>SO_DEBUG</b> socket option) and the trace level on sockets. This flag must be used along with the <b>-Q</b> flag.                                                                                                    |

| Item                   | Description                                                                                                    |
|------------------------|----------------------------------------------------------------------------------------------------|
| -w file                | Writes the raw packets to <i>file</i> rather than parsing and printing them out. They can later be printed with the <b>-r</b> flag. Standard output is used if <i>File</i> is "-".                                                                                                    |
| -x                     | Prints each packet (minus its link level header) in hexadecimal. The smaller of the entire packet or snaplen bytes is printed. Note that this is the entire link-layer packet, so for link layers that pad (e.g. Ethernet), the padding bytes is also printed when the higher layer packet is shorter than the required padding.                                                                                                    |
| -xx                    | Prints each packet, including its link level header, in hexadecimal.                                                                                                    |
| -X                     | Prints each packet (minus its link level header) in hexadecimal and ASCII. This is very handy for analyzing new protocols.                                                                                                    |
| <b>-y</b> datalinktype | Sets the data link type to use while capturing packets to <i>datalinktype</i> .                                                                                                    |
| -z command             | When used in conjunction with the <b>-C</b> or <b>-G</b> option, causes the <b>tcpdump</b> command to run the specified command on the <i>savefile</i> . For example, specifying <b>-z</b> gzip or <b>-z</b> bzip2 compresses each <i>savefile</i> by using the gzip or bzip2 command.<br>Note: The <b>tcpdump</b> command runs the <b>-z</b> command in parallel to the capture by using the lowest priority so that this does not disturb the capture process. |
| -Z user                | Runs the <b>tcpdump</b> command with the system privileges of the specified user.                                                                                                    |

# **Parameters**

expressions

Selects the packets that are to be dumped. If an expression is provided, only the packets for which the expressions is true are dumped; otherwise, all the packets on the net are dumped.

The expression consists of one or more primitives. Primitives usually consist of an id (name or number) preceded by one or more qualifiers. There are three different kinds of qualifier:

**type** qualifiers say what type of primitive the id name or number refers to. Possible types are host, net and port. For example, `host foo', `net 128.3', `port 20'. If there is no type qualifier, host is assumed.

**dir** qualifiers specify a particular transfer direction to and/or from id. Possible directions are src, dst, src or dst and src and dst. If there is no dir qualifier, src or dst is assumed. For some link layers, such as SLIP and for some other device types, the inbound and outbound qualifiers can be used to specify a desired direction.

**proto** qualifiers restrict the match to a particular protocol. Possible protos are fddi, tr, wlan, ip, ip6, arp, rarp, decnet, tcp and udp. If there is no proto qualifier, all protocols consistent with the type are assumed.

**fddi** is an alias for ether. The parser treats it as meaning "the data link level used on the specified network interface." FDDI headers contain Ethernet-like source and destination addresses, and often contain Ethernet-like packet types, so you can filter on these FDDI fields just as with the analogous Ethernet fields. FDDI headers also contain other fields, but they cannot be named in a filter expression.

Like **fddi**, **tr** and **wlan** are aliases for ether. The previous paragraph's statements about FDDI headers also apply to Token Ring and 802.11 wireless LAN headers. For 802.11 headers, the destination address is the DA field and the source address is the SA field; the BSSID, RA, and TA fields aren't tested.

In addition to the above, there are some special `primitive' keywords that don't follow the pattern: gateway, broadcast, less, greater and arithmetic expressions. All of these are described below.

More complex filter expressions are built by using the words and, or, and not to combine primitives.

# **Environment Variables**

LIBPATH environmental variable must be set or **libcrypto** library should be in **/usr/lib** for the **-E** flag to work. For example:

ksh\$ LIBPATH=/opt/freeware/lib tcpdump -E"algo:secret"

# **Exit Status**

| Item     | Description |
|----------|-------------|
| 0        | Success.    |
| non-zero | Error.      |

# Security

Reading packets from a network interface requires read access to **/dev/bpf\***, which is typically root-only. Reading packets from a file does not require any special privileges except file read permission.

**Attention RBAC users and Trusted AIX users:** This command can perform privileged operations. Only privileged users can run privileged operations. For more information about authorizations and privileges, see Privileged Command Database in *Security*. For a list of privileges and the authorizations associated with this command, see the **lssecattr** command or the **getcmdattr** subcommand.

# **Examples**

- 1. To print all packets arriving at or departing from sundown, enter: tcpdump host sundown
- 2. To print traffic between helios and either hot or ace, enter: tcpdump host helios and \( hot or ace \)
- 3. To print all IP packets between ace and any host except helios, enter: tcpdump ip host ace and not helios
- To print all traffic between local hosts and hosts at Berkeley, enter: tcpdump net ucb-ether
- To print all ftp traffic through internet gateway snup, enter: tcpdump 'gateway snup and (port ftp or ftp-data)'

Note: The expression is quoted to prevent the shell from mis-interpreting the parentheses.

- 6. To print traffic neither sourced from nor destined for local hosts (if you gateway to one other net, this should never make it onto your local net), enter: tcpdump ip and not net localnet
- 7. To print the start and end packets (the SYN and FIN packets) of each TCP conversation that involves a non-local host, enter:

tcpdump 'tcp[tcpflags] & (tcp-syn|tcp-fin) != 0 and not src and d dst net localnet'

- To print IP packets longer than 576 bytes sent through gateway snup, enter: tcpdump 'gateway snup and ip[2:2] > 576'
- **9**. To print IP broadcast or multicast packets that were not sent via ethernet broadcast or multicast, enter:

tcpdump 'ether[0] & 1 = 0 and  $ip[16] \ge 224'$ 

10. To print all ICMP packets that are not echo requests/replies (for instance, not ping packets), enter: tcpdump 'icmp[icmptype] != icmp-echo and icmp[icmptype] != icmp-e choreply'

# Standard Error

All errors and warnings are sent to stderr.

# Limitations

A packet trace that crosses a daylight savings time change gives skewed time stamps (the time change is ignored).

Filter expressions on fields other than those in Token Ring headers handles the source-routed Token Ring packets incorrectly.

Filter expressions on fields other than those in 802.11 headers handles the 802.11 data packets with both To DS and From DS set incorrectly.

ip6 proto should chase header chain, but at this moment it does not. ip6 protochain is supplied for this behavior.

Arithmetic expression against transport layer headers, like tcp[0], does not work against IPv6 packets. It only looks at IPv4 packets.

Packet tracing does not work in WPAR environment because the underlying BPF driver is not WPAR aware.

## **Files**

| Item                                        | Description                             |
|---------------------------------------------|-----------------------------------------|
| /usr/sbin/tcpdump                           | Location of the <b>tcpdump</b> command. |
| /usr/lib/libpcap.a                          |                                         |
| /dev/bpf*                                   |                                         |
| /opt/freeware/lib/libcrypto.a(libcrypto.so) | Optional                                |

## **Related information**:

sodebug Command trace command Trusted AIX<sup>®</sup> RBAC in AIX Version 7.1 Security

# tcptr Command

# Purpose

Configures or displays TCP Traffic Regulation (TR) policy information to control the maximum incoming socket connections for ports.

# Syntax

**tcptr** -**add** < start port > < end port > < max connection > [ divisor ]

**tcptr -delete** < *start port* > < *end port* >

tcptr -show

# Description

The **tcptr** command assigns a maximum limit of incoming TCP connections to a given network port or a range of ports. You can run this command to add new pools of connection resources to be shared collectively by incoming socket requests remotely accessing the AIX TCP-layer.

The system automatically ensures that resources are shared across multiple remote IP addresses that are attempting to connect through TCP to a specific port. Root users can control system resources related to TCP Traffic Regulation (TR).

#### Notes:

- By default, the **tcptr** command is not enabled.
- The **tcptr** command does not limit the rate of connections from a particular IP address. The total pool of connections from any client for a specific port or port-range is controlled.
- When the limit is reached, the connection to the server is lost. Message is not logged and the connection is lost, because the server is regulating the traffic and the system is following the instructions from the server.
- The TCP TR policies that are added by using the **tcptr** command are not activated until the **tcptr\_enable** network attribute is set to a value of 1 by using the **no** command. These policies automatically persist after a system restart, but they are not activated until the network flag is enabled by using the **-p** flag as specified in the following command:

no -p -o tcptr\_enable=1

# Flags

| Item<br>-add   | <b>Description</b><br>Adds new TCP TR policies to the system. You should specify the<br>maximum allowable connections for the current policy, the start<br>port, and the end port with the <b>-add</b> flag. The start port and the<br>end port can be the same port when a port range is not<br>specified. Optionally, you can specify a divisor to allow a greater<br>diversity of resource sharing on the pool of available TCP<br>connections.                          |
|----------------|----------------------------------------------------------------------------------------------------|
| -delete        | Deletes existing TCP TR policies that are defined for the system.<br>This flag requires the user specify the maximum allowable<br>connections for the current policy, the start port, and the end<br>port (can be the same as start port if not specifying a port-range).                                                                                                    |
| -show          | Displays all existing TCP TR policies defined on the system. You might use the <b>-show</b> flag to see the active policies before you use the <b>-delete</b> flag.                                                                                                    |
| Parameters     |                                                                                                    |
| Item           | Description                                                                                                    |
| max connection | Specifies the maximum incoming TCP connections for the given TR policy.                                                                                                    |
| start port     | Specifies the beginning port for the current TR policy.                                                                                                    |
| end port       | Specifies the end port for the current TR policy. If the port is a range, the value specified must be larger than the start port. If the TR policy is for a single port, the value specified must be equal to the value specified for the start port.                                                                                                    |
| divisor        | Specifies a divisor to compare the number of available incoming<br>TCP connections with the number of consumed incoming TCP<br>connections for an IP, and corresponds to a division of the<br>overall available connections by a power of two. The divisor is<br>the power of two that is used in the division. This parameter is<br>optional, and if it is not specified, the default value is one. In<br>that case, half of the number of available connections are used. |

### Algorithm for tcptr traffic regulation

When a new connection request is received, the **tcptr** command uses the following algorithm to allow or deny the new socket connections:

```
If a new connection request is received and (N-X) = 0, the request is rejected.

If a new connection request is received and (N-X) > 0 and

the request is from a source that already has connections

with this port(range), then:

    if X+1 < [(N-X)/2^divisor] then

    Allow the new connection

    else

    Deny the new connection
```

**N** Maximum allowed connections for a port (range).

X Currently used connections for a particular IP address.

### divisor

Optional, default value is 1 (one).

## **Examples**

- To add a TCP Traffic Regulation Policy that covers only TCP port 23, and to set a maximum incoming connection pool of 256 with an available connections divisor of 3, enter the following command: # tcptr -add 23 23 256 3
- 2. To add a TCP Traffic Regulation Policy that covers a TCP port that ranges from 5000 to 6000, and to set a maximum incoming connection pool of 5000 with an available connections divisor of 2, enter the following command:

# tcptr -add 5000 6000 5000 2

- To show TCP Traffic Regulation Policies set for the system, enter the following command:
   # tcptr -show
- 4. To delete the TCP Traffic Regulation Policy that covers a TCP port that ranges from 5000 to 6000, enter the following command:

# tcptr -delete 5000 6000

**5.** To add a TCP Traffic Regulation Policy with the IP address 10.20.30.1 that makes 256/2^3=32 connections to port 80, enter the following command:

tcptr -add 80 80 256 3

In this case, the next connection attempt from this IP address to port 80 is rejected and a TCP RST is received.

### **Related information**:

no command

# tcsd Daemon

## Purpose

Manages trusted computing resources.

## **Syntax**

tcsd [ -f ]

# Description

TrouSerS is an open source Trusted Computing Group Software Stack (TSS) that is released under the Common Public License. TrouSerS aims to be compliant with 1.1b and 1.2 TSS specifications.

According to the TSS specification, the **tcsd** daemon is a user-space daemon that must be the only portal to the Trusted Platform Module (TPM) device driver. At boot time, the system must start the **tcsd** daemon, and then the **tcsd** daemon communicates with the TPM device driver. From that point onwards,

all requests to the TPM are routed through the TSS. The **tcsd** daemon manages the TPM resources and handles both local and remote requests from the TCG Service Provider (TSP).

## Flags

 Item
 Description

 -f
 Runs the tcsd daemon in the foreground.

# **Access Control**

There are two types of access control for the **tcsd** daemon: access to the daemon socket and access to specific commands that are internal to the **tcsd** daemon.

Access to the tcsd daemon port is controlled by the system administrator by using firewall rules.

Access to individual commands that are internal to the **tcsd** daemon is configured by the **remote\_ops** directive of the **tcsd** configuration file. Each function call in the TCG Core Services (TCS) API is reachable by a unique ordinal. Each labeled **remote\_op** directive defines a set of ordinals (usually more than one) that are necessary to accomplish the operation. For example, the **random** operation enables the ordinals for opening and closing a context, calling the **TCS\_StirRandom**, the **TCS\_GetRandom**, and the **TCS\_FreeMemory** functions. By default, connections from a local host allow any ordinals.

# **Data Files**

TSS applications have access to the following types of persistent storage:

#### User persistent storage

User persistent storage has a lifetime similar to the lifetime of the application that uses it; therefore, it is destroyed when an application exits. User persistent storage is controlled by the TSP of the application. By default, user persistent storage files are stored as /var/tss/lib/tpm/user.{pid}.

### System persistent storage

System persistent storage is controlled by the TCS and stays valid across application lifetimes, the **tcsd** daemon restarts, and system resets. The data registered in system persistent storage remains valid until an application requests its removal. By default, system persistent storage files are stored as /var/tss/lib/tpm/system.data. The system persistent storage file is initially created when ownership of the TPM is received.

### **Files**

 Item
 Description

 /etc/security/tss/tcsd.conf
 Contains all the default options and configurations for the tcsd daemon.

# **Conforming To**

The tcsd daemon conforms to the TSS specification Version 1.10 Golden.

### **Related information**:

Trusted Computing Group (TCG) website

# tctl Command

## Purpose

Gives subcommands to a streaming tape device.

# Syntax

tctl [ -f *Device* ] [ eof | weof | fsf | bsf | fsr | bsr | rewind | offline | rewoffl | erase | retension | reset | status ] [ *Count* ]

tctl [ -b BlockSize ] [ -f Device ] [ -p BufferSize ] [ -v ] [ -n ] [ -B ] { read | write }

## Description

The **tctl** command gives subcommands to a streaming tape device. If you do not specify the *Device* variable with the **-f** flag, the **TAPE** environment variable is used. If the environment variable does not exist, the **tctl** command uses the **/dev/rmt0.1** device. (When the **tctl** command gives the **status** subcommand, the default device is **/dev/rmt0.1** The *Device* variable must specify a raw (not block) tape device. The *Count* parameter specifies the number of end-of-file markers, number of file marks, or number of records. If the *Count* parameter is not specified, the default count is 1.

## **Subcommands**

| Item               | Description                                                                                                    |
|--------------------|----------------------------------------------------------------------------------------------------|
| eof or weof        | Writes the number of end-of-file markers specified by the <i>Count</i> parameter at the current position on the tape. On an 8 mm tape drive, an end-of-file marker can be written in three places:                                                                                                    |
|                    | Before blank tape                                                                                                    |
|                    | Before an extended file mark                                                                                                    |
|                    | At the beginning-of-tape mark                                                                                                    |
|                    | On a 9-track tape drive, the end-of-tape marker can be written at any location on the tape.<br>However, this subcommand does not support overwriting single blocks of data.                                                                                                    |
| fsf                | Moves the tape forward the number of file marks specified by the <i>Count</i> parameter and positions it on the end-of-tape (EOT) side of the file mark.                                                                                                    |
| bsf                | Moves the tape backward the number of file marks specified by the <i>Count</i> parameter and positions it on the beginning-of-tape (BOT) side of the file mark.                                                                                                    |
|                    | If the <b>bsf</b> subcommand moves the tape past the beginning, the tape rewinds, and the <b>tctl</b> command returns <b>EIO</b> .                                                                                                    |
| fsr                | Moves the tape forward the number of records specified by the <i>Count</i> parameter.                                                                                                    |
| bsr                | Moves the tape backwards the number of records specified by the Count parameter.                                                                                                    |
| rewind             | Rewinds the tape. The <i>Count</i> parameter is ignored.                                                                                                    |
| offline or rewoffl | Rewinds the tape and takes the tape drive offline. This will unload the tape when appropriate. The tape must be re-inserted before the device can be used again.                                                                                                    |
| erase              | Erases all contents on the tape and rewinds it.                                                                                                    |
| read               | Reads from the specified tape device (using the specified block size) until the internal buffer is full, and then writes the data to standard output, continuing to read and write this way until an end-of-file (EOF) mark is reached.                                                                                                    |
| reset              | Sends a bus device reset (BDR) to the tape device. The BDR will only be sent if the device cannot be opened and is not busy.                                                                                                    |
| retension          | Moves the tape to the beginning, then to the end, and then back to the beginning of the tape. If you have excessive read errors during a restore operation, you should run the <b>retension</b> subcommand. If the tape has been exposed to environmental extremes, you should run the <b>retension</b> subcommand before writing to tape. The 8 mm tape drive will not respond to this command. |
| status             | Prints status information about the specified tape device.                                                                                                    |
| write              | Opens the tape device, reads from standard input, and writes the data to the tape device.                                                                                                    |

**Tip:** When you specify the **read** or **write** subcommand, the **tctl** command opens the tape device and sets up the tape block size as specified by the **-b** or **-n** flag. If neither flag is specified, the **tctl** command uses a default block size of 512 bytes.

### **Restrictions:**

• The **-b**, **-n**, **-p**, and **-v** flags apply only when using the **read** and **write** subcommands.

• The **-B** flag applies only when using the **read** subcommand.

# Flags

| Item          | Description                                                                                                    |
|---------------|----------------------------------------------------------------------------------------------------|
| -b BlockSize  | Specifies, in bytes, the size of buffer used to read and write to the tape device, and also specifies, in the absence of the $-n$ flag, the tape block size. If the block size is 0, variable-length blocks are used and the size of the tape buffer is 32,768. If the $-b$ flag is not specified, the default block size and the size of the tape buffer is 512 bytes. |
| -В            | Writes the contents of the buffer each time the tape is read. Set this flag when reading variable-length records that are not of a regular and consistent size.                                                                                                    |
| -f Device     | Specifies the tape device.                                                                                                    |
| -p BufferSize | Specifies the size of the buffer to be used on standard input and standard output. The default buffer size is 32,768 bytes. The <i>BufferSize</i> value must be a multiple of the tape block size.                                                                                                    |
| -v            | Verbose. Prints the sizes of each read and write to standard error.                                                                                                    |
| -n            | Specifies variable-length records when reading or writing to tape with the read or write subcommand.                                                                                                    |

# **Exit Status**

This command returns the following exit values:

| Item | Description            |
|------|------------------------|
| 0    | Successful completion. |
| >0   | An error occurred.     |

# **Examples**

1. To rewind the rmt1 tape device, enter:

tctl -f /dev/rmt1 rewind

2. To move forward two file marks on the default tape device, enter:

tctl fsf 2

3. To write two end-of-file markers on the tape in /dev/rmt0.6, enter:

tctl -f /dev/rmt0.6 weof 2

4. To read a tape device formatted in 80-byte blocks and put the result in a file, enter:

tctl -b 80 read > file

**5**. To read variable-length records from a tape device formatted in 80-byte blocks and put the result in a file, enter:

tctl -b 80 -n read > file

6. To write variable-length records to a tape device using a buffer size of 1024 byes, enter:

cat file | tctl -b 1024 -n -f/dev/rmt1 write

7. To write to a tape device in 512-byte blocks and use a 5120-byte buffer for standard input, enter:

cat file | tctl -v -f /dev/rmt1 -p 5120 -b 512 write

Note: The only valid block sizes for quarter-inch (QIC) tape drives are 0 and 512.

**8**. To write over one of several backups on an 8 mm tape, position the tape at the start of the backup file and issue these commands:

tctl bsf 1 tctl eof 1

The first command moves the tape to the beginning-of-tape side of the file mark. The second command rewrites the file mark, because writing is allowed before extended file marks. The erase head of the drive erases data before the write head reaches it, so the **write** subroutines can write over data already in the tape. However, all old data following is lost because its file markers are meaningless.

**Note:** The **write** subroutines cannot write over a short file mark unless blank tape follows the short file mark. To write over existing data, as in the case of this example, the tape must be written with extended file marks (as specified through the SMIT interface).

# Files

| Item          | Description                                 |
|---------------|---------------------------------------------|
| /dev/rmtn     | Specifies the raw streaming tape interface. |
| /usr/bin/tctl | Contains the <b>tctl</b> command.           |

## **Related information:**

dd command environment command rmt command ioctl command Backup files and storage media

# tee Command

# Purpose

Displays the output of a program and copies it into a file.

# Syntax

tee [ -a ] [ -i ] [ File ... ]

# Description

The **tee** command reads standard input, then writes the output of a program to standard output and simultaneously copies it into the specified file or files.

# Flags

```
Item Description
```

- -a Adds the output to the end of *File* instead of writing over it.
- -i Ignores interrupts.

# **Exit Status**

This command returns the following exit values:

#### Item Description

- 0 The standard input was successfully copied to all output files.
- >0 An error occurred.

**Note:** If a write to any successfully opened *File* operand is not successful, writes to other successfully opened *File* operands and standard output will continue, but the exit value will be **>0**.

### Examples

1. To view and save the output from a command at the same time:

lint program.c | tee program.lint

This displays the standard output of the command **lint program.c** at the workstation, and at the same time saves a copy of it in the file program.lint. If a file named program.lint already exists, it is deleted and replaced.

2. To view and save the output from a command to an existing file:

lint program.c | tee -a program.lint

This displays the standard output of the **lint program.c** command at the workstation and at the same time appends a copy of it to the end of the program.lint file. If the program.lint file does not exist, it is created.

### Files

| Item         | Description                      |
|--------------|----------------------------------|
| /usr/bin/tee | Contains the <b>tee</b> command. |

#### **Related reference:**

"script Command" on page 39 **Related information**: Input and output redirection

# telinit or init Command

### Purpose

Initializes and controls processes.

## Syntax

{ telinit | init } { 0 | 1 | 2 | 3 | 4 | 5 | 6 | 7 | 8 | 9 | a | b | c | h | Q | q | S | s | M | m | N }

### Description

The **init** command initializes and controls processes. Its primary role is to start processes based on records read from the **/etc/inittab** file. The **/etc/inittab** file usually requests that the **init** command run the **getty** command for each line on which a user can log in. The **init** command controls autonomous processes required by the system.

The process that constitutes the majority of the **init** command's process dispatching activities is **/usr/sbin/getty**. The **/usr/sbin/getty** process initiates individual terminal lines. Other processes typically dispatched by the **init** command are daemons and the shell.

The **telinit** command, which is linked to the **init** command, directs the actions of the **init** command. The **telinit** command takes a one-character argument and signals the **init** command by way of the **kill** subroutine to perform the appropriate action.

The **telinit** command sets the system at a specific run level. A run level is a software configuration that allows only a selected group of processes to exist. The system can be at one of the following run levels:

| Item    | Description                                                                                                    |
|---------|----------------------------------------------------------------------------------------------------|
| 0-9     | Tells the <b>init</b> command to place the system in one of the run levels <b>0-9</b> . When the <b>init</b> command requests a change to run levels <b>0-9</b> , it kills all processes at the current run levels and then restarts any processes associated with the new run levels.                                                                                           |
| 0-1     | Reserved for the future use of the operating system.                                                                                                    |
| 2       | Contains all of the terminal processes and daemons that are run in the multiuser environment. In the multiuser environment, the <b>/etc/inittab</b> file is set up so that the <b>init</b> command creates a process for each terminal on the system. The console device driver is also set to run at all run levels so the system can be operated with only the console active. |
| 3-9     | Can be defined according to the user's preferences.                                                                                                    |
| S,s,M,m | Tells the <b>init</b> command to enter the maintenance mode. When the system enters maintenance mode from another run level, only the system console is used as the terminal.                                                                                                    |

The following arguments also serve as directives to the **init** command:

#### Item Description

Q,q

a,b,c,h Tells the init command to process only those records in the /etc/inittab file with a, b, c, or h in the run level field. These four arguments, a, b, c, and h, are not true run levels. They differ from run levels in that the init command cannot request the entire system to enter run levels a, b, c, or h.

When the **init** command finds a record in the **/etc/inittab** file with a value of **a**, **b**, **c**, or **h** in the run level field, it starts the process. However, it does not kill any processes at the current run level; processes with a value of **a**, **b**, **c**, or **h** in the run level field are started in addition to the processes already running at the current system run level. Another difference between true run levels and **a**, **b**, **c**, or **h** is that processes started with **a**, **b**, **c**, or **h** are not stopped when the **init** command changes run levels. Three ways stop **a**, **b**, **c**, or **h** processes:

- Type off in the Action field.
- Delete the objects entirely.

• Use the **init** command to enter maintenance state.

- Tells the **init** command to re-examine the **/etc/inittab** file.
- N Sends a signal that stops processes from being respawned.

During system startup, after the root file system has been mounted in the pre-initialization process, the following sequence of events occurs:

- 1. The **init** command is run as the last step of the startup process.
- 2. The init command attempts to read the /etc/inittab file.
- 3. If the */etc/inittab* file exists, the *init* command attempts to locate an *initdefault* entry in the */etc/inittab* file.
  - a. If the initdefault entry exists, the **init** command uses the specified run level as the initial system run level.
  - b. If the initdefault entry does not exist, the **init** command requests that the user enter a run level from the system console (/**dev/console**).
  - c. If the user enters an **S**, **s**, **M** or **m** run level, the **init** command enters maintenance run level. These are the only run levels that do not require a properly formatted **/etc/inittab** file.
- 4. If the */etc/inittab* file does not exist, the *init* command places the system in the maintenance run level by default.
- 5. The **init** command rereads the **/etc/inittab** file every 60 seconds. If the **/etc/inittab** file has changed since the last time the **init** command read it, the new commands in the **/etc/inittab** file are executed during system startup.

When you request the **init** command to change the run level, the **init** command reads the **/etc/inittab** file to identify what processes should exist at the new run level. Then, the **init** command cancels all processes that should not be running at the new level and starts any processes that should be running at the new level.

The processes run by the **init** command for each of these run levels are defined in the **/etc/inittab** file. The run level is changed by having a root user run the **telinit** command, which is linked to the **init** command. This user-run **init** command sends appropriate signals to the original **init** command initiated by the system during startup. The default run level can be changed by modifying the run level for the initdefault entry in the **/etc/inittab** file.

In the maintenance run level, the **/dev/console** console terminal is opened for reading and writing. The password for root is prompted. When the root password is entered successfully, the **su** command is invoked. Two ways exist to exit from the maintenance run level:

- If the shell is terminated, the **init** command requests a new run level. OR
- The **init** (or **telinit**) command can signal the **init** command and force it to change the run level of the system.

During a system startup attempt, apparent failure of the **init** command to prompt for a new run level (when **initdefault** is maintenance) may be due to the fact that the terminal console device (/**dev/console**) has been switched to a device other than the physical console. If this occurs and you wish to work at the physical console rather than the /**dev/console**, you can force the **init** command to switch to the physical console by pressing the DEL (delete) key at the physical console device.

When the **init** command prompts for a new run level, enter one of the digits **0** through **9** or any of the letters **S**, **s**, **M**, or **m**. If you enter **S**, **s**, **M**, or **m**, the **init** command operates in maintenance mode with the additional result that if control had previously been forced to switch to the physical console, the **/dev/console** file is switched to this device as well. The **init** command generates a message to this effect on the device to which the **/dev/console** file was previously connected.

If you enter a **0** through **9** run level, the **init** command enters the corresponding run level. The **init** command rejects any other input and re-prompts you for the correct input. If this is the first time the **init** command enters any run level other than maintenance, it searches the **/etc/inittab** file for entries with the **boot** or **bootwait** keywords. If the **init** command finds these keywords, it performs the corresponding task, provided the run level entered matches that of the entry. For example, if the **init** command finds the **boot** keyword, it boots the machine. Any special initialization of the system, such as checking and mounting file systems, takes place before any users are allowed on the system. The **init** command then scans the **/etc/inittab** file to find all entries that are processes for that level. It then resumes normal processing of the **/etc/inittab** file.

Run level **2** is defined by default to contain all of the terminal processes and daemons that are run in the multiuser environment. In the multiuser environment, the */etc/inittab* file is set up so that the *init* command creates a process for each terminal on the system.

For terminal processes, the shell terminates either as a result of an end of file character (EOF) typed explicitly or as the result of disconnection. When the **init** command receives a signal telling it that a process has terminated, it records the fact and the reason it stopped in **/etc/utmp** file and **/var/adm/wtmp** file. The **/var/adm/wtmp** file keeps a history of the processes started.

To start each process in the **/etc/inittab** file, the **init** command waits for one of its descendant processes to stop, for a power fail signal **SIGPWR**, or until the **init** command is signaled by the **init** or **telinit** commands to change the system's run level. When one of the above three conditions occurs, the **init** command re-examines the **/etc/inittab** file. Even if new entries have been added to the **/etc/inittab** file,

the **init** command still waits for one of the three conditions to occur. To provide for instantaneous response, re-examine the **/etc/inittab** file by running the **telinit -q** command.

If the **init** command finds that it is continuously running an entry in the **/etc/inittab** file (more than five times in 225 seconds), it assumes that an error in the entry command string exists. It then prints an error message to the console and logs an error in the system error log. After the message is sent, the entry does not run for 60 seconds. If the error continues to occur, the command will respawn the entry only five times every 240 seconds. The **init** command continues to assume an error occurred until the command does not respond five times in the interval, or until it receives a signal from a user. The **init** command logs an error for only the first occurrence of the error.

When the **init** command is requested to change run levels by the **telinit** command, the **init** command sends a **SIGTERM** signal to all processes that are undefined in the current run level. The **init** command waits 20 seconds before stopping these processes with the **SIGKILL** signal.

If the **init** command receives a **SIGPWR** signal and is not in maintenance mode, it scans the **/etc/inittab** file for special power fail entries. The **init** command invokes the tasks associated with these entries (if the run levels permit) before any further processing takes place. In this way, the **init** command can perform cleanup and recording functions whenever the system experiences a power failure. It is important to note that these power fail entries should not use devices that need to be initialized first.

#### Environments

Because the **init** command is the ultimate ancestor of every process on the system, every other process on the system inherits the **init** command's environment variables. As part of its initialization sequence, the **init** command reads the **/etc/environment** file and copies any assignments found in that file into the environment passed to all of its subprocesses. Because **init** subprocesses do not run from within a login session, they do not inherit a umask setting from **init**. These processes may set the umask to whatever value they require. A command that is executed by **init** from the **/etc/inittab** file uses **init**'s ulimit values and not the default values as given in **/etc/security/limits**. The result is that a command that is successfully executed from the command line may not execute correctly when invoked by **init**. Any command that has specific **ulimit** requirements should include specific actions to set the **ulimit** values as required.

# Security

Attention RBAC users and Trusted AIX users: This command can perform privileged operations. Only privileged users can run privileged operations. For more information about authorizations and privileges, see Privileged Command Database in *Security*. For a list of privileges and the authorizations associated with this command, see the **Issecattr** command or the **getcmdattr** subcommand.

# **Examples**

1. To request the **init** command to reexamine the **/etc/inittab** file, enter:

telinit q

2. To request the **init** command to enter maintenance mode, enter:

telinit s

#### Files

| Item                 | Description                                    |
|----------------------|------------------------------------------------|
| /etc/inittab         | Specifies the init command control file.       |
| /etc/utmp            | Specifies the record of logged-in users.       |
| /var/adm/wtmp        | Specifies the permanent login accounting file. |
| /sbin/rc.boot        | Specifies the pre-initialization command file. |
| /etc/rc              | Specifies the initialization command file.     |
| /etc/environment     | Specifies system environment variables.        |
| /dev/console         | Specifies the console device driver.           |
| Related information: |                                                |
| chitab command       |                                                |
| lsitab command       |                                                |

kill command

# telnet, tn, or tn3270 Command

# Purpose

rmitab command umask command

Connects the local host with a remote host, using the Telnet interface.

# Syntax

 $\{ telnet | tn | tn3270 \} [ -d ] [ -p ] [ -n TraceFile ] [ -e TerminalType ] [ -f | -F ] [ -k realm ] [ -l user ] [ Host [ Port ] ]$ 

# Description

The **telnet** command, which is also referred to as the **tn** or **tn3270** command, operates in two different modes: command mode and input mode.

### System

The user is assigned a default login Sensitivity Label (SL) and Integrity Label (TL), which is SL and TL of the user's process after successful login.

If the user does not want to login using the default login SL, the user can choose to supply a different SL at the login time using the **-e** option. The SL that is supplied by the user must be dominated by the user's clearance and contained in the system accreditation range. The TL cannot be specified by the user at login time. The default login SL and TL are defined in the **/etc/security/user** file along with the username and clearance for each user. To use the **-e** option, the server side's kernel trusted network bit must be turned off.

Restriction: Any user with an ID less than or equal to 128 cannot login to remote Trusted AIX system.

### **Command Mode**

When the **telnet** command is issued without arguments, it enters command mode, as indicated by the telnet>, tn>, or the tn3270> prompt. A user can also enter command mode from input mode by pressing Ctrl-] for the **telnet** command, Ctrl-T for the **tn** command, or Ctrl-C for the **tn3270** command. In command mode, subcommands can be entered to manage the remote system. Some of these subcommands return you to the remote session upon completion. For those subcommands that do not, pressing the Enter key returns you to the remote session.

**Note:** The default escape sequence for this command is Ctrl-] for the **telnet** command, Ctrl-T for the **tn** command, or Ctrl-C for the **tn3270** command. This default can be overridden by changing the **TNESC** environment variable.

To enter **telnet** command mode while connected to a remote host, type the Telnet escape key sequence. When in command mode, the standard operating system editing conventions, such as backspace, are available.

#### Input Mode

When the **telnet** command is issued with arguments, it performs an **open** subcommand with those arguments and then enters input mode. The type of input mode is either character-at-a-time or line-by-line, depending on what the remote system supports. In character-at-a-time mode, most text that is typed is immediately sent to the remote host for processing. In line-by-line mode, all text is echoed locally and completed lines are sent to the remote host.

In either input mode, if the **toggle localchars** subcommand has a value of True, the user's QUIT, INTR, and FLUSH characters are trapped locally and sent as Telnet Protocol sequences to the remote host. The **toggle autoflush** and **toggle autosynch** subcommands cause this action to flush subsequent output to the terminal until the remote host acknowledges the Telnet sequence and to flush previous terminal input (in the case of QUIT and INTR characters).

#### Arabic/Hebrew Support

The **telnet**, **tn**, and **tn3270** command supports the Arabic and Hebrew texts, allowing the user to type Arabic or Hebrew characters while in an emulation session. The **Ar\_AA** locale displays the Arabic characters in their correct shapes. The following functions support the bidirectional Arabic and Hebrew texts:

#### Language Selection

This function allows you to toggle the language layer. Activate the Arabic/Hebrew language selection with the following key combinations:

| Item           | Description               |
|----------------|---------------------------|
| Alt+N          | From an AIX terminal      |
| Esc+N          | From an ASCII terminal    |
| Alt+N or Esc+N | From a Latin AIX terminal |

Activate the Latin language layer with the following key combinations:

| Item           | Description                           |
|----------------|---------------------------------------|
| Alt+L          | From an Arabic or Hebrew AIX terminal |
| Esc+L          | From an ASCII terminal                |
| Alt+L or Esc+L | From an AIX terminal                  |

#### Screen Reverse

This function reverses the screen image and invokes the default language of the new screen orientation. Thus, if the screen is reversed to right-to-left, the language is changed to Arabic/Hebrew. If the screen is reversed to left-to-right, the language is changed to Latin.

If symmetric character swapping is enabled, reversing the screen causes bidirectional characters to be replaced by their counterparts. For example, if numeric character swapping is enabled, reversing the screen causes Hindi numerals to be replaced by their Arabic counterparts and the Arabic numerals to be replaced by their Hindi counterparts.

Activate screen reverse with the following key combinations:

| Item           | Description                           |
|----------------|---------------------------------------|
| Alt+S          | From an Arabic or Hebrew AIX terminal |
| Esc+S          | From an ASCII terminal                |
| Alt+S or Esc+S | From a Latin AIX terminal             |

#### **Push/End Push**

The Push function allows you to edit text whose direction is opposite the screen orientation. When you activate this function, the cursor orientation is reversed, the language layer is changed accordingly, and a Push segment is created.

The Push function has two secondary modes:

| Item          | Description                                                                                                    |
|---------------|----------------------------------------------------------------------------------------------------|
| Boundary Mode | This mode is activated upon entering the Push mode. In this mode, the cursor remains in its position while you type additional characters. The text is pushed in the opposite direction of the screen orientation. |
| Edit Mode     | This mode is activated when the cursor is moved from its boundary position into the Push segment area. In this mode, you can edit the text within the Push segment, while typing in the field's natural direction. |

Activate this function with the following key combinations:

| Item           | Description                           |
|----------------|---------------------------------------|
| Alt+P          | From an Arabic or Hebrew AIX terminal |
| Esc+P          | From an ASCII terminal                |
| Alt+P or Esc+P | From a Latin AIX terminal             |

The End Push function terminates the Push function. The cursor jumps to the end of the Push segment and its direction changes to the original direction. You can activate End Push by pressing any field exit keys such as cursor up, cursor down, or any attention identifier (AID) key such as the Enter key. You can also activate this function with the following key combinations:

| Item           | Description                           |
|----------------|---------------------------------------|
| Alt+E          | From an Arabic or Hebrew AIX terminal |
| Esc+E          | From an ASCII terminal                |
| Alt+E or Esc+E | From a Latin AIX terminal             |

#### **Field Reverse**

This function toggles the field orientation to either the opposite of or the same as the screen orientation. This function does not invert the text in the field. The cursor orientation is set to the new field orientation and the language layer is selected accordingly.

For example, if the cursor is in the first logical position of a field or line when you activate the field reverse function, the cursor skips to the opposite side of that field or line. This position is now the first logical position. If the cursor is not in the first position of the field or line when you activate field reverse function, the cursor remains in its position and allows natural and correct editing of the existing text. Activate this function with the following key combinations:

| Item           | Description                           |
|----------------|---------------------------------------|
| Alt+R          | From an Arabic or Hebrew AIX terminal |
| Esc+R          | From an ASCII terminal                |
| Alt+R or Esc+R | From a Latin AIX terminal             |

#### Autopush

This function assists you in typing mixed left-to-right and right-to-left text. When enabled, reversed segments are automatically initiated and terminated according to the typed characters or the selected language layer. Thus, this mode automatically invokes the Push mode and relieves you of invoking the Push function.

When you type a digit or Latin character in a right-to-left field, the Autopush function automatically initiates the Push function without changing the language. If you type additional digits or Latin character, the Push function continues; otherwise, the Push function automatically terminates. Thus, you can type Arabic/Hebrew text with embedded digits or Latin characters without invoking the Push/End Push functions.

When you type an Arabic/Hebrew character in a left-to-right field, the Autopush function automatically initiates the Push function without a language change. If you then type a digit or Latin character, the Autopush function automatically terminates. Thus, you can type Latin text with embedded Arabic/Hebrew text using the Language Selection function rather than the Push/End Push functions.

Activate this function with the following key combinations:

| Item           | Description                           |
|----------------|---------------------------------------|
| Alt+A          | From an Arabic or Hebrew AIX terminal |
| Esc+A          | From an ASCII terminal                |
| Alt+A or Esc+A | From a Latin AIX terminal             |

#### **Field Shape**

This function shapes the Arabic characters in the current field or line. Activate this function with the following key combinations:

| Item           | Description                 |
|----------------|-----------------------------|
| Alt+H          | From an Arabic AIX terminal |
| Esc+H          | From an ASCII terminal      |
| Alt+H or Esc+H | From a Latin AIX terminal   |

#### **Field Deshape**

This function deshapes Arabic text in the current field or line. Activate this function with the following key combinations:

| Item           | Description                 |
|----------------|-----------------------------|
| Alt+B          | From an Arabic AIX terminal |
| Esc+B          | From an ASCII terminal      |
| Alt+B or Esc+B | From a Latin AIX terminal   |

#### **Contextual Shape Determination**

This function determines the shape of an Arabic character based on the surrounding text. Use the Contextual Shape Determination function only when typing or editing right-to-left text. This function is terminated when any of the specific shape selection keys is pressed. This is the default function. Activate this function with the following key combinations:

| Item           | Description                 |
|----------------|-----------------------------|
| Alt+C          | From an Arabic AIX terminal |
| Esc+C          | From an ASCII terminal      |
| Alt+C or Esc+C | From a Latin AIX terminal   |

#### **Initial Shape Determination**

This function shapes Arabic characters in their initial shapes. Activate this function with the following key combinations:

| Item           | Description                 |
|----------------|-----------------------------|
| Alt+I          | From an Arabic AIX terminal |
| Esc+I          | From an ASCII terminal      |
| Alt+I or Esc+I | From a Latin AIX terminal   |

#### Middle Shape Determination

This function shapes Arabic characters in their middle shapes. Activate this function with the following key combinations:

| Item           | Description                 |
|----------------|-----------------------------|
| Alt+M          | From an Arabic AIX terminal |
| Esc+M          | From an ASCII terminal      |
| Alt+M or Esc+M | From a Latin AIX terminal   |

#### **Isolated Shape Determination**

This function shapes Arabic characters in their isolated shapes. Activate this function with the following key combinations:

| Item           | Description                 |
|----------------|-----------------------------|
| Alt+O          | From an Arabic AIX terminal |
| Esc+O          | From an ASCII terminal      |
| Alt+O or Esc+O | From a Latin AIX terminal   |

#### **Final Shape Determination**

This function shapes Arabic characters in their final shapes. Activate this function with the following key combinations:

| Item           | Description                 |
|----------------|-----------------------------|
| Alt+Y          | From an Arabic AIX terminal |
| Esc+Y          | From an ASCII terminal      |
| Alt+Y or Esc+Y | From a AIX terminal         |

#### **Miscellaneous Functions**

To activate numeric swapping, type the following line at the command line: export ARB NUM SWAP=1

To activate symmetric swapping, that is, to swap bidirectional characters such as braces, brackets, and so on, type the following line at the command line: export ARB\_SYM\_SWAP=1

To specify the code page that the host uses, type the following line at the command line: export RM HOST LANG=IBM-420  $\,$ 

#### Terminal Type Negotiation

The **telnet** command negotiates the terminal type, using the Telnet protocol, and it sets the **TERM** environment variable according to what has been negotiated.

To override the terminal negotiation from the console, use the **EMULATE** environment variable or the **-e** flag; or invoke the tn3270 command if you require 3270 emulation. To determine whether terminal-type negotiation is performed, the following list describes the order of the **telnet** command processing:

- 1. The **-e** command-line flag. (No negotiation.)
- 2. The EMULATE environment variable. (No negotiation.)
- 3. The tn3270 command. (No negotiation.)
- 4. If steps 1, 2, and 3 are not present, terminal-type negotiation occurs automatically.

If the client and the server negotiate to use a 3270 data stream, the keyboard mapping is determined by the following precedence:

| Item             | Description                                                                                                   |
|------------------|----------------------------------------------------------------------------------------------------|
| \$HOME/.3270keys | Specifies the user's 3270 keyboard mapping when the <b>tn</b> or <b>telnet</b> command is invoked. If you are |
|                  | using a color display, you can also change this file to customize the colors for 3270 displays.               |
| /etc/map3270     | Specifies the user's 3270 keyboard mapping when the tn3270 command is invoked. The                            |
|                  | /etc/map3270 file defines keyboard mapping and colors for the tn3270 command.                                 |
| /etc/3270.keys   | Specifies the base 3270 keyboard mapping for use with limited function terminals.                             |

#### Secure Attention Key (SAK) Option

In addition to terminal negotiation, the **telnet** command allows negotiation for the Secure Attention Key (SAK) option. This option, when supported, provides the local user with a secure communication path to the remote host for tasks such as changing user IDs or passwords. If the remote host supports the **SAK** function, a trusted shell is opened on the remote host when the **telnet send sak** subcommand is issued. The **SAK** function can also be assigned to a single key available in **telnet** input mode, using the **set sak** subcommand.

#### **End-of-Line Convention**

The Telnet protocol defines the carriage-return line-feed (CR-LF) sequence to mean "end-of-line." For terminal input, this corresponds to a command-completion or end-of-line key being pressed on a user terminal. On an ASCII terminal, this is the CR key, but it may also be labeled "Return" or "Enter."

When a Telnet server receives the Telnet end-of-line sequence, CR-LF, as input from a remote terminal, the effect is the same as if the user had pressed the end-of-line key on a local terminal.

On ASCII servers, receiving the Telnet sequence CR-LF causes the same effect as a local user pressing the CR key on a local terminal. CR-LF and CR-NUL have the same effect on an ASCII server when received as input over a Telnet connection.

**Note:** A Telnet user must be able to send CR-LF, CR-NULL, or LF. An ASCII user must be able to send CR-LF or CR-NULL.

A Telnet user on an ASCII host should have a user-controllable mode to send either CR-LF or CR-NULL when the user presses the end-of-line key. The CR-LF should be the default. The Telnet end-of-line sequence, CR-LF, must be used to send Telnet data that is not terminal-to-computer. This occurs, for example, when a Telnet server sends output or when the Telnet protocol incorporates another application protocol.

The **telnet** command "execs" (using the **exec** command) the **/usr/sbin/login** command to validate a user. This 1) allows all user and device attributes to take effect on telnet connections and 2) causes telnet connections to count against the maximum number of login sessions allowable at a time (determined by the **maxlogins** attribute). Attributes are defined in the **/etc/security/user** and **/etc/security/login.cfg** files.

# Restrictions

- Earlier versions of the **telnet** command are not compatible with AIX Version 4 and later of the **telnet** command in sending escapes that emulate a high function terminal (HFT). The present version of the **telnet** command sends only one escape when the escape key is hit, while prior versions send two escape characters.
- The **telnet** command must allow transmission of 8-bit characters that are not in binary mode to implement ISO 8859 Latin code page. This is necessary for internationalization of the TCP/IP commands.
- In order to support new character sets, the following was added to the hft-m, ibm5081, hft, hft-nam, hft-c, aixterm-m, and aixterm entries in the **terminfo** file:

box1=\154\161\153\170\152\155\167\165\166\164\156, batt1=f1, box2=\154\161\153\170\152\155\167\165\166\164\156, batt2=f1md, font0=\E(B, font1=\E(0,

- The **rlogind** and **telnetd** daemons use POSIX line discipline to change the line discipline on the local TTY. If POSIX line discipline is not used on the local TTY, echoing other line disciplines may result in improper behavior. AIX TCP/IP must have POSIX line discipline to function properly.
- The mouse cannot be used as an input device with the **telnet** command.
- The **telnet** command does not support the APL data stream.

# **Environment Variables**

The following environment variables can be used with the **telnet** command:

| Item    | Description                                                                                                    |
|---------|----------------------------------------------------------------------------------------------------|
| EMULATE | Overrides terminal-type negotiation in the same way as the-e flag. If the value of the EMULATE environment variable is defined as vt100 or 3270, the telnet command emulates a DEC VT100 terminal or 3270 terminal, respectively. If the EMULATE variable is not defined or has a value of none, the telnet command operates normally. If the EMULATE variable is set to vt100 or 3270, the TERM environment variable in the remote login connection should be set to the same value. You can check this by using the env command after the connection is open. |
| TNESC   | Specifies an alternate TELNET escape character, other than the default, Ctrl-] for the <b>telnet</b> command, Ctrl-T for the <b>tn</b> command, or Ctrl-C for the <b>tn3270</b> command. To change the <b>telnet</b> escape sequence, set <b>TNESC</b> to the octal value of the character you want to use. Then export <b>TNESC</b> . For example, set <b>TNESC</b> to 35 to change the TELNET escape sequence to Ctrl-].                                                                                                    |

| Item         | Description                                                                                                    |
|--------------|----------------------------------------------------------------------------------------------------|
| MAP3270      | Specifies an alternate file that contains the user's 3270 keyboard mapping. The <b>MAP3270</b> variable must contain the full path name to the alternate file. Create the alternate file using the same format as the default /etc/map3270 file.                                                                                                    |
| RM_HOST_LANG | <ul> <li>Specifies the EBCDIC code page being used on the remote 3270 host. Set the RM_HOST_LANG environment variable to the correct code page before you telnet (using the telnet command) to a non-English-speaking 3270 host. The default is English. Refer to the Converters Overview for Programming in National Language Support Guide and Reference for possible code pages to use. Format the RM_HOST_LANG environment variable by specifying the desired code page.</li> <li>Restriction: The tn3270 command does not support DBCS, because terminal types for DBCS are not supported.</li> <li>The telnet command converts characters by using the iconv command. Users can change the default</li> </ul> |

conversion tables by using the **genxlt** command.

# Flags

| Item                | Description                                                                                                    |
|---------------------|----------------------------------------------------------------------------------------------------|
| -d                  | Turns debugging mode on.                                                                                                    |
| -e TerminalType     | Overrides terminal-type negotiation. Possible values are vt100, 3270, or none.                                                                                                    |
| <b>-n</b> TraceFile | Records network trace information in the file specified by the TraceFile variable.                                                                                                    |
| -p                  | Preserves current TTY attributes.                                                                                                    |
| -f                  | Causes the credentials to be forwarded. This flag will be ignored if Kerberos 5 is not the current authentication method. Authentication will fail if the current DCE credentials are not marked forwardable.                                                                                                    |
| -F                  | Causes the credentials to be forwarded. In addition, the credentials on the remote system will be marked forwardable (allowing them to be passed to another remote system). This flag will be ignored if Kerberos 5 is not the current authentication method. Authentication will fail if the current DCE credentials are not marked forwardable. |
| -k realm            | Allows the user to specify the realm of the remote station if it is different from the local systems realm. For these purposes, a <i>realm</i> is synonymous with a DCE cell. This flag will be ignored if Kerberos 5 is not the current authentication method.                                                                                   |
| -1 user             | Specifies the remote user the telnet wants to login as. This option is ignored if Kerberos 5 is not the current authentication method.                                                                                                    |

# Subcommands

Before entering each subcommand, press the escape key sequence. The escape sequence tells the program that non-text information follows. Otherwise, the program interprets subcommands as text.

For each of the subcommands in the following list, you only need to type enough letters to uniquely identify the subcommand. (For example, **q** is sufficient for the **quit** subcommand.) This is also true for the arguments to the **display**, **emulate**, **mode**, **set**, and **toggle** subcommands.

The **telnet** subcommands are:

| Item               | Description                                                                                                    |
|--------------------|----------------------------------------------------------------------------------------------------|
| ? [Subcommand]     | Requests help on <b>telnet</b> subcommands. Without arguments, the <b>?</b> subcommand prints a help summary. If a <i>Subcommand</i> variable is specified, help information is displayed for that subcommand.                                                                                                    |
| close              | Closes the TELNET connection and returns to <b>telnet</b> command mode when the <b>open</b> subcommand is used to establish the connection. When the <b>telnet</b> command is invoked and a host is specified, the <b>close</b> subcommand closes the TELNET connection and exits the <b>telnet</b> program (identical to the <b>quit</b> subcommand). |
| display [Argument] | Displays all of the <b>set</b> and <b>toggle</b> values if no <i>Argument</i> variable is specified; otherwise, lists only those values that match the <i>Argument</i> variable.                                                                                                    |

| Item<br>emulate TerminalType | <b>Description</b><br>Overrides terminal-type negotiation with the specified terminal type. Possible choices<br>are: |                                                     |
|------------------------------|----------------------------------------------------------------------------------------------------|-----------------------------------------------------|
|                              | ?                                                                                                    | Prints help information.                            |
|                              | 3270                                                                                                    | Emulates a 3270 terminal.                           |
| vt100                        | <b>none</b><br>Emulate                                                                                               | Specifies no emulation.<br>es a DEC VT100 terminal. |

All output received from the remote host is processed by the specified emulator. The initial terminal type to emulate can be specified through the **EMULATE** environment variable or the **-e** flag to the **telnet** command.

**Restriction:** Only standard ASCII characters are allowed in emulation mode.

| Item<br>mode Type<br>open Host [Port] | <b>Description</b><br>Specifies the current input mode. When the <i>Type</i> variable has a value of <b>line</b> , the mode is line-by-line. When the <i>Type</i> variable has a value of <b>character</b> , the mode is character-at-a-time. Permission is requested from the remote host before entering the requested mode, and if the remote host supports it, the new mode is entered.<br>Opens a connection to the specified host. The <i>Host</i> specification can be either a host name or an Internet address in dotted-decimal form. If no <i>Port</i> variable is specified, the <b>telnet</b> subcommand attempts to contact a TTL NUT entered at the default are to |                                                                                                    |  |  |
|---------------------------------------|----------------------------------------------------------------------------------------------------|----------------------------------------------------------------------------------------------------|--|--|
| quit                                  | TELNET server at the default port.<br>Closes a TELNET connection and exits the <b>telnet</b> program. A Ctrl-D in command mode also closes the<br>connection and exits.                                                                                                    |                                                                                                    |  |  |
| send Arguments                        |                                                                                                    | ne or more arguments (special character sequences) to the remote host. Multiple arguments are<br>d by spaces. The following arguments can be used:                                                                              |  |  |
|                                       | ?                                                                                                    | Prints help information for the <b>send</b> subcommand.                                                                                                    |  |  |
|                                       | ao                                                                                                    | Sends the TELNET AO (Abort Output) sequence, which causes the remote host to flush all output from the remote system to the local terminal.                                                                                     |  |  |
|                                       | ayt                                                                                                    | Sends the TELNET AYT (Are You There) sequence, to which the remote system can respond.                                                                                                    |  |  |
|                                       | brk                                                                                                    | Sends the TELNET BRK (Break) sequence, which causes the remote system to perform a kill operation.                                                                                                    |  |  |
|                                       | ec                                                                                                    | Sends the TELNET EC (Erase Character) sequence, which causes the remote host to erase the last character entered.                                                                                                    |  |  |
|                                       | el                                                                                                    | Sends the TELNET EL (Erase Line) sequence, which causes the remote system to erase the line currently being entered.                                                                                                    |  |  |
|                                       | escape                                                                                                    | Sends the current <b>telnet</b> escape character. The default escape sequence is Ctrl-] for the <b>telnet</b> command, Ctrl-T for the <b>tn</b> command, or Ctrl-C for the <b>tn3270</b> command.                               |  |  |
|                                       | ga                                                                                                    | Sends the TELNET GA (Go Ahead) sequence, which provides the remote system with a mechanism to signal the local system to return control to the user.                                                                            |  |  |
|                                       | ip                                                                                                    | Sends the TELNET IP (Interrupt Process) sequence, which causes the remote system to cancel the currently running process.                                                                                                    |  |  |
|                                       | nop                                                                                                    | Sends the TELNET NOP (No Operation) sequence.                                                                                                    |  |  |
|                                       | sak                                                                                                    | Sends the TELNET SAK (Secure Attention Key) sequence, which causes the remote system to invoke the trusted shell. If the SAK is not supported, then an error message is displayed that reads: Remote side does not support SAK. |  |  |
|                                       | synch                                                                                                    | Sends the TELNET SYNC sequence, which causes the remote system to discard all previously typed input that has not yet been read. This sequence is sent as TCP/IP urgent data.                                                   |  |  |

| Item              | Description                                                                                                    |
|-------------------|----------------------------------------------------------------------------------------------------|
| set VariableValue | Sets the specified TELNET variable to the specified value. The special value <b>off</b> turns off the function associated with the variable entered. The <b>display</b> subcommand can be used to query the current setting of each variable. The variables that can be specified are: |

- **echo** Toggles between local echo of entered characters and suppressing local echo. Local echo is used for normal processing, while suppressing the echo is convenient for entering text that should not be displayed on the screen, such as passwords. This variable can only be used in line-by-line mode.
- **eof** Defines the character for the **telnet** command. When the **telnet** command is in line-by-line mode, entering the eof character as the first character on a line sends the character to the remote host. The initial value for the eof character is the local terminal End-Of-File character.
- erase Defines the erase character for the telnet command. When the telnet command is in character-at-a-time mode and localchars has a value of true, typing the erase character sends the TELNET EC sequence to the remote host. The initial value for the erase character is the local terminal ERASE character.
- escape Specifies the telnet escape character, which puts the telnet command into command mode when connected to a remote host. This character can also be specified in octal in the TNESC environment variable.

#### flushoutput

Defines the flush character for the **telnet** command. When **localchars** has a value of **true**, typing the flushoutput character sends the TELNET AO sequence to the remote host. The initial value for the flush character is Ctrl-O. If the remote host is running AIX, the **flushoutput** variable, unlike the other special characters defined by the **set** subcommand, only works in **localchars** mode since it has no **termio** equivalent.

#### interrupt

host

Defines the interrupt character for the **telnet** command. When **localchars** has a value of **true**, typing the interrupt character sends the TELNET IP sequence to the remote host. The initial value for the interrupt character is the local terminal interrupt (INTR) character.

- kill Defines the kill character for the telnet command. When the telnet command is in character-at-a-time mode and localchars has a value of true, typing the kill character sends the TELNET EL sequence to the remote host. The initial value for the kill character is the local terminal KILL character.
- **quit** Defines the quit character for the **telnet** command. When **localchars** has a value of **true**, typing the quit character sends the TELNET BRK sequence to the remote host. The initial value for the quit character is the local terminal QUIT character.
- sak Defines the Secure Attention Key (SAK) for the **telnet** command. When the sak character is entered, the remote system is asked to create a trusted shell. If the remote host does not support the SAK, this sequence has no effect.

Shows the status of the telnet command, including the current mode and the currently connected remote

status

#### Description

toggle Arguments

Item

Toggles one or more arguments that control how the **telnet** command responds to events. Possible values are **true** and **false**. Multiple arguments are separated by spaces. The **display** subcommand can be used to query the current setting of each argument. The following arguments can be used:

? Displays valid arguments to **toggle**.

#### autoflush

If **autoflush** and **localchars** both have a value of **true** and the AO, INTR, and QUIT characters are recognized and transformed into TELNET sequences, the **telnet** command does not display any data on the user's terminal until the remote system acknowledges (with a TELNET **timing mark** option) that it has processed those TELNET sequences. The initial value of **autoflush** is **true** if the terminal has not done an **stty noflsh**, and **false** if it has.

#### autosynch

If **autosynch** and **localchars** are both **true**, then typing the INTR or QUIT character sends that character's TELNET sequence, followed by the TELNET SYNC sequence. This procedure causes the remote host to discard all previously typed input until both of the TELNET sequences have been read and acted upon. The initial value of this toggle is **false**.

- **crmod** Toggles carriage return mode. When set to **true**, most carriage return characters received from the remote host are mapped into a carriage return followed by a line feed. This mode does not affect the characters typed by the user, only those received from the remote host. This mode is useful when the remote host sends only a carriage return and not a line feed. The initial value of this toggle is **false**.
- debug Toggles debugging at the socket level. The initial value of this toggle is false.

#### localchars

Determines the handling of TELNET special characters. When this value is **true**, the ERASE, FLUSH, INTERRUPT, KILL, and QUIT characters are recognized locally and transformed into the appropriate TELNET control sequences (EC, AO, IP, BRK, and EL, respectively). When this value is **false**, these special characters are sent to the remote host as literal characters. The initial value of **localchars** is **true** in line-by-line mode and **false** in character-at-a-time mode.

- **netdata** Toggles the display of all network data (in hexadecimal format). The data is written to standard output unless a *TraceFile* value is specified with the **-n** flag on the **telnet** command line. The initial value of this toggle is **false**.
- **options** Toggles the display of internal TELNET Protocol processing options, such as terminal negotiation and local or remote echo of characters. The initial value of this toggle is **false**, indicating that the current options should not be displayed.

#### lineterm

Toggles the default end-of-line terminator to CR-LF (ASCII carriage-return line-feed). A telnet client running on an ASCII host should have the user configurable option to send either the CR-NUL or CR-LF terminator when the user presses the end-of-line key. The initial value of this toggle is **false**.

Suspends the TELNET process. To return to the TELNET process, use the **fg** built-in command of the **csh** or **ksh** command.

**Note:** The **z** subcommand has the same effect as a Ctrl-Z key sequence for any other process. It suspends Telnet execution and returns you to your original login shell.

#### Authentication

z

If the system is configured for Kerberos 5 authentication, the telnet client will attempt authentication negotiation. The authentication negotiation used by telnet and the definitions of the options and suboptions for this are defined in rfc 1416.

If the client and server agree on an authentication type, they will exchange authentication information including the account the client wants to access. This will be the local user unless the **-1** flag is set.

If they cannot agree on the authentication information or if it fails, the telnet connection will continue with the standard connection (provided Standard AIX is configured).

The remote host allows access only if all of the following conditions are satisfied:

- The local user has current DCE credentials.
- The remote system accepts the DCE credentials as sufficient for access to the remote account. See the **kvalid\_user** function for additional information.

# Security

Attention RBAC users and Trusted AIX users: This command can perform privileged operations. Only privileged users can run privileged operations. For more information about authorizations and privileges, see Privileged Command Database in *Security*. For a list of privileges and the authorizations associated with this command, see the **Issecattr** command or the **getcmdattr** subcommand.

# **Examples**

In the following examples, if you enter the **tn** command instead of the **telnet** command, the command mode prompt is displayed as tn>.

- To log in to the remote host host1 and perform terminal negotiation, enter: telnet host1
- 2. To log in to host1 as a **vt100** terminal (no terminal type negotiation), choose one of the following methods:
  - a. Use the following commands to set the **EMULATE** environment variable for this login session, then enter the **telnet** command:

EMULATE=vt100; export EMULATE telnet host1

b. Use the **-e** flag to set the terminal type for this **telnet** session only:

telnet -e vt100 host1

**3**. To log in to a remote host and then check the status of the **telnet** program, enter:

telnet host3

When the login prompt appears, enter your login ID and password. Press the Ctrl-T key sequence to receive the telnet> prompt. Enter the following at the telnet> prompt:

status

Information similar to the following is displayed on your screen:

Connected to host3. Operating in character-at-a-time mode. Escape character is '^]'.

Upon completion of the status subcommand, press the Enter key to return to the remote prompt.

Once you have completed your login, you can issue commands. To log out of the system and close the connection, press the Ctrl-D key sequence, or exit.

4. To log in to a remote host using the **tn3270** command, enter:

tn3270 hostname

The host login screen should be displayed. You can now enter your login ID and password. Once you have completed your login, you can issue commands. To log out of the system and close the connection, press Ctrl-D or exit.

- 5. To connect to the **icehouse.austin.ibm.com** remote host with the **telnet** command with a user name david of specific SLs sec a b, enter the following commands:
  - a. In the command line, enter telnet icehouse.aoot.austin.ibm.com to connect to the icehouse.austin.ibm.com

- b. In the login field, enter david -e "sec a b"
- c. In the passwords field, enter david's passwords.
- To disconnect from the remote server, use the **Ctrl-T** key sequence.

## Files

| Item           | Description                                                                 |
|----------------|-----------------------------------------------------------------------------|
| /etc/3270.keys | Defines base 3270-keyboard mapping for use with limited function terminals. |

#### Related information:

env command Communications and networks Conversing with a remote user Authentication and the secure rcmds

# telnetd Daemon

# Purpose

Provides the server function for the TELNET protocol.

# **Syntax**

/usr/sbin/telnetd [-a] [-c] [-n] [ -s]

# Description

**Note:** The **telnetd** daemon is normally started by the **inetd** daemon. It can also be controlled from the command line, using SRC commands.

The **/usr/sbin/telnetd** daemon is a server that supports the Defense Advanced Research Product Agency (DARPA) standard Telnet Protocol (TELNET). Changes to the **telnetd** daemon should be made using the System Management Interface Tool (SMIT).

Changes to the **telnetd** daemon can be made using the System Management Interface Tool (SMIT) or System Resource Controller (SRC), by editing the **/etc/inetd.conf** or **/etc/services** file. Typing telnetd at the command line is not recommended. The **telnetd** daemon is started by default when it is uncommented in the **/etc/inetd.conf** file. By default, the **-a** flag is also turned on.

The inetd daemon get its information from the /etc/inetd.conf file and the /etc/services file.

After changing the **/etc/inetd.conf** or **/etc/services** file, run the **refresh** -**s inetd** or **kill** -**1** *InetdPID* command to inform the **inetd** daemon of the changes to its configuration file.

When a **telnet** session is started, the **telnetd** daemon sends TELNET options to the client (remote) host to indicate an ability to perform options.

#### **Terminal Negotiation**

The **telnetd** daemon requests the terminal type from the client host. On receipt, the **telnetd** daemon checks whether the indicated type is supported on the local system. If not, the daemon requests a terminal type again.

This terminal type negotiation continues until the remote client sends an acceptable terminal type or until the client sends the same type twice in a row, indicating that it has no other types available. When necessary, the **telnetd** daemon refers to the **/etc/telnet.conf** file to translate a client's terminal-type strings into **terminfo** file entries.

**Note:** Because the **telnetd** daemon allows the sending and receiving of 8-bit ASCII, NLS is supported.

If the remote client sends the TELNET **SAK** command, the **telnetd** daemon passes the local SAK characters through the PTY to invoke the trusted shell.

The **telnetd** daemon supports the following TELNET options:

- Binary
- Echo/no echo
- Support SAK
- Suppress go ahead
- Timing mark
- Negotiate About Window Size (NAWS)
- Authentication

The telnetd daemon also recognizes the following options for the remote client:

- Binary
- · Suppress go ahead
- Echo/no echo
- Terminal type

The **telnetd** daemon should be controlled using the System Management Interface Tool (SMIT) or by changing the **/etc/inetd.conf** file. Typing telnetd at the command line is not recommended.

#### Authentication Negotiation

If the system has Kerberos 5 authentication configured, **telnetd** will accept authentication option negotiation. If both agree on Kerberos 5 authentication, the client will pass over the DCE principal and **telnetd** will use the **kvalid\_user** routine to determine if the DCE principal should have access to the account. If it passes, no password will be requested.

#### Manipulating the telnetd Daemon with the System Resource Controller

The **telnetd** daemon is a subserver of the **inetd** daemon, which is a subsystem of the System Resource Controller (**SRC**). The **telnetd** daemon is a member of the **tcpip** SRC subsystem group. This daemon is enabled by default in the **/etc/inetd.conf** file and can be manipulated by the following SRC commands:

| Item     | Description                                                          |
|----------|----------------------------------------------------------------------|
| startsrc | Starts a subsystem, group of subsystems, or a subserver.             |
| stopsrc  | Stops a subsystem, group of subsystems, or a subserver.              |
| lssrc    | Gets the status or a subsystem, group or subsystems, or a subserver. |

# Flags

| Item | Description                                                                                                    |
|------|----------------------------------------------------------------------------------------------------|
| -a   | Causes the PTY and socket to be linked directly in the kernel so that the data handling remains in the kernel to |
|      | improve the performance.                                                                                         |
| -c   | Suppresses the reverse host name lookup.                                                                         |
| -n   | Disables transport-level keep-alive messages. Messages are enabled by default.                                   |
| -S   | Turns on socket-level debugging.                                                                                 |

Note: Unrecognized flags will be ignored by the daemon and logged to the syslog if syslog is enabled.

## Security

The **telnetd** daemon is a PAM-enabled application with a service name of *telnet*. System-wide configuration to use PAM for authentication is set by modifying the value of the **auth\_type** attribute, in the **usw** stanza of **/etc/security/login.cfg**, to PAM\_AUTH as the root user.

The authentication mechanisms used when PAM is enabled depend on the configuration for the **telnet** service in **/etc/pam.conf**. The **telnetd** daemon requires **/etc/pam.conf** entries for the **auth**, **account**, **password**, and **session** module types. Listed below is a recommended configuration in **/etc/pam.conf** for the **telnet** service:

```
#
# AIX telnet configuration
#
telnet auth required /usr/lib/security/pam_aix
telnet account required /usr/lib/security/pam_aix
telnet password required /usr/lib/security/pam_aix
telnet session required /usr/lib/security/pam_aix
```

### **Examples**

Note: The arguments for the **telnetd** daemon can be specified by using SMIT or by editing the */etc/inetd.conf* file.

1. To start the **telnetd** daemon, type the following:

startsrc -t telnet

This command starts the telnetd subserver.

2. To stop the **telnetd** daemon normally, type the following:

stopsrc -t telnet

This command allows all pending connections to start and existing connections to complete but prevents new connections from starting.

3. To force stop the telnetd daemon and all telnetd connections, type the following:

stopsrc -f -t telnet

This command terminates all pending connections and existing connections immediately.

4. To display a short status report about the telnetd daemon, type the following:

lssrc -t telnet

This command returns the daemon's name, process ID, and state (active or inactive).

# File

ItemDescriptionterminfoDescribes terminal by capability.

### **Related information:**

ftp command kill command Transmission control protocol TCP/IP daemons Authentication and the secure rcmds

# termdef Command

# Purpose

Queries terminal characteristics.

# **Syntax**

termdef [ -c | -l | -t ]

# Description

The **termdef** command identifies the current display type, the active lines setting, or the current columns setting. This simplifies resetting the lines and columns when you switch fonts as well as resetting the **TERM** environment variable when you switch displays. The **terminfo** database defines the default number of lines and columns for each display, but the lines and columns can change depending upon which font is currently active. Also, the **TERM** environment variable does not automatically reflect the currently active display.

The flags for the **termdef** command are mutually exclusive. If you use more than one flag with the command, the **termdef** command recognizes and returns the current value for the first flag only. Any other flags are ignored. For example, the **termdef** -lc command returns only the active lines setting for the current display.

# Flags

- Item Description
- -c Returns the current column value.
- -l Returns the current line value.
- -t Returns the name of the current display (the default action).

# Example

To determine the current value of the **TERM** environment variable, enter: termdef -c

File

Item /usr/bin/termdef **Description** Contains the **termdef** command.

Related information:

terminfo Directory

# test Command

# Purpose

Evaluates conditional expressions.

# Syntax

test Expression

OR

[Expression]

# Description

The **test** command evaluates the *Expression* parameter, and if the expression value is True, returns a zero (True) exit value. Otherwise, the **test** command returns a nonzero (False) exit value. The **test** command also returns a nonzero exit value if there are no parameters.

#### **Requirements:**

- In the second form of the command, the [ ] (brackets) must be surrounded by blank spaces.
- You must test explicitly for file names in the C shell. File-name substitution (globbing) causes the shell script to exit.

Functions and operators are treated as separate parameters by the **test** command. The *Expression* parameter refers to a statement that is checked for a true or false condition. The following functions are used to construct this parameter:

| Item               | Description                                                                                                    |
|--------------------|----------------------------------------------------------------------------------------------------|
| -b FileName        | Returns a True exit value if the specified <i>FileName</i> exists and is a block special file.                                       |
| -c FileName        | Returns a True exit value if the specified <i>FileName</i> exists and is a character special file.                                   |
| -d FileName        | Returns a True exit value if the specified <i>FileName</i> exists and is a directory.                                                |
| -e FileName        | Returns a True exit value if the specified <i>FileName</i> exists.                                                                   |
| -f FileName        | Returns a True exit value if the specified <i>FileName</i> exists and is a regular file.                                             |
| <b>-g</b> FileName | Returns a True exit value if the specified <i>FileName</i> exists and its Set Group ID bit is set.                                   |
| -h FileName        | Returns a True exit value if the specified <i>FileName</i> exists and is a symbolic link.                                            |
| -k FileName        | Returns a True exit value if the specified <i>FileName</i> exists and its sticky bit is set.                                         |
| -L FileName        | Returns a True exit value if the specified <i>FileName</i> exists and is a symbolic link.                                            |
| -n String1         | Returns a True exit value if the length of the String1 variable is nonzero.                                                          |
| -p FileName        | Returns a True exit value if the specified <i>FileName</i> exists and is a named pipe (FIFO).                                        |
| <b>-r</b> FileName | Returns a True exit value if the specified <i>FileName</i> exists and is readable by the current process.                            |
| -s FileName        | Returns a True exit value if the specified <i>FileName</i> exists and has a size greater than 0.                                     |
| -t FileDescriptor  | Returns a True exit value if the file with a file descriptor number of <i>FileDescriptor</i> is open and associated with a terminal. |
| -u FileName        | Returns a True exit value if the specified <i>FileName</i> exists and its Set User ID bit is set.                                    |

| Item                         | Description                                                                                                    |
|------------------------------|----------------------------------------------------------------------------------------------------|
| -w FileName                  | Returns a True exit value if the specified <i>FileName</i> exists and the write flag is on.                                                                                                    |
|                              | However, the <i>FileName</i> will not be writable on a read-only file system even if <b>test</b> indicates true.                                                                                                    |
| -x FileName                  | Returns a True exit value if the specified <i>FileName</i> exists and the execute flag is on. If the specified file exists and is a directory, the True exit value indicates that the current process has permission to search in the directory. |
| -z String1                   | Returns a True exit value if the length of the <i>String1</i> variable is 0 (zero).                                                                                                    |
| String1= String2             | Returns a True exit value if the String1 and String2 variables are identical.                                                                                                    |
| String1 <b>!=</b> String2    | Returns a True exit value if the String1 and String2 variables are not identical.                                                                                                    |
| String1                      | Returns a True exit value if the <i>String1</i> variable is not a null string.                                                                                                    |
| Integer1 <b>-eq</b> Integer2 | Returns a True exit value if the <i>Integer1</i> and <i>Integer2</i> variables are algebraically equal.<br>Any of the comparisons <b>-ne</b> , <b>-gt</b> , <b>-ge</b> , <b>-lt</b> , and <b>-le</b> can be used in place of <b>-eq</b> .        |
| file1 <b>-nt</b> file2       | True if <i>file1</i> is newer than <i>file2</i> .                                                                                                    |
| file1 -ot file2              | True if <i>file1</i> is older than <i>file2</i> .                                                                                                    |
| file1 <b>-ef</b> file2       | True if <i>file1</i> is another name for <i>file2</i> .                                                                                                    |

These functions can be combined with the following operators:

| Item         | Description                                                                                             |
|--------------|----------------------------------------------------------------------------------------------------|
| !            | Unary negation operator                                                                                 |
| -a           | Binary AND operator                                                                                     |
| -0           | Binary OR operator ( that is, the <b>-a</b> operator has higher precedence than the <b>-o</b> operator) |
| (Expression) | Parentheses for grouping                                                                                |

# **Exit Status**

This command returns the following exit values:

ItemDescription0The Expression parameter is true.

- 1 The *Expression* parameter is false or missing.
- >1 An error occurred.

# **Examples**

1. To test whether a file exists and is not empty, enter the following command:

```
if test ! -s "$1"
then
    echo $1 does not exist or is empty.
fi
```

If the file specified by the first positional parameter to the shell procedure, \$1, does not exist, the **test** command displays an error message. If \$1 exists and has a size greater than 0, the **test** command displays nothing.

Note: There must be a space between the -s function and the file name.

The quotation marks around \$1 ensure that the test works properly even if the value of \$1 is a null string. If the quotation marks are omitted and \$1 is the empty string, the **test** command displays the error message test: argument expected.

**2**. To do a complex comparison, type:

```
if [ $# -lt 2 -o ! -e "$1" ]
then
        exit
fi
```

If the shell procedure is given fewer than two positional parameters or the file specified by \$1 does not exist, then the shell procedure exits. The special shell variable \$# represents the number of positional parameters entered on the command line that starts this shell procedure.

The **Shells** in *Operating system and device management* describes shells in general, defines terms that are helpful in understanding shells, and describes the more useful shell functions.

### File

| Item          | Description                       |
|---------------|-----------------------------------|
| /usr/bin/test | Contains the <b>test</b> command. |

Related reference: "sh Command" on page 93 Related information: bsh command csh command ksh command Shells command

# tetoldif Command

# Purpose

Prints certain Trusted Signature Database (TSD) and TE Policies that are defined locally to **stdout** in an ldif format.

# **Syntax**

tetoldif -d < baseDN > [-s [ filename ] ] [ -p [ filename ] ]

# Description

The **tetoldif** command reads data from a locally defined TSD and TE policies database files and prints the result to **stdout** in ldif format. If the results are redirected to a file, they can be added to a LDAP server with the **ldapadd** command with the **-b** flag or the **ldif2db** command.

The **tetoldif** command reads the **/etc/security/ldap/sectoldif.cfg** file to determine what to name the trusted signature database and the TE policies database sub-trees where the data is exported to. The **tetoldif** command only exports data to the TSDDAT types and TEPOLICIES types defined in the **/etc/security/ldap/sectoldif.cfg** file. The names specified in the **/etc/security/ldap/sectoldif.cfg** file will be used to create sub-trees under the base distinguished name (DN) specified with the **-d** flag.

The **tetoldif** command reads the Trusted Execution LDAP database reference names from the **/etc/nscontrol.conf** file if it is present. If the specified names are unavailable in the **/etc/nscontrol.conf** file, then the default names will be used. The default names are *TSD* for the TSD and *TEPOL* for the TE Policy.

# Flags

| Item            | Description                                                                                                    |
|-----------------|----------------------------------------------------------------------------------------------------|
| -d < BaseDN >   | Specifies the base distinguished names (DN) under which to place the TSD and TE policies data. For example, <i>cn=aixdata</i> .                                                                                            |
| -s [ filename ] | Specifies the signature database. It will print only the TSD database to ldif format. If the filename is used, the default TSD /etc/security/tsd/tsd.dat data file can be changed to the filename.                         |
| -p [ filename ] | Specifies the TE policies database. It will print only the TE policies database to LDIF format. If the filename is used, the default TE Policies <b>//etc/security/tsd/tepolicies.dat</b> file is changed to the filename. |

# **Exit Status**

| Item | Description            |
|------|------------------------|
| 0    | Successful completion. |
| >0   | An error occurred.     |

# Security

Access Control: This command should grant execute (x) access only to the root user.

Attention RBAC users and Trusted AIX users: This command can perform privileged operations. Only privileged users can run privileged operations. For more information about authorizations and privileges, see Privileged Command Database in *Security*. For a list of privileges and the authorizations associated with this command, see the **Issecattr** command or the **getcmdattr** subcommand.

Files:

| Item                             | Description                                                        |
|----------------------------------|--------------------------------------------------------------------|
| /etc/security/tsd/tsd.dat        | Contains the TSD attributes for the binaries which are configured. |
| /etc/security/tsd/tepolicies.dat | Contains the TE policies configured.                               |

# **Examples**

1. To export the TSD and TE policies database content to a ldif format with the base DN of cn=aixdata, run the following command:

tetoldif —d cn=aixdata

2. To export only a TSD database to a ldif format with the base DN of cn=aixdata, run the following command:

tetoldif -d cn=aixdata -s

**3**. To export only a TE policies database content to a ldif format with the base DN of cn=aixdata, run the following command:

```
tetoldif -d cn=aixdata -p
```

4. To export only a TSD database from a different file than the default **/etc/security/tsd/tepolicies.dat** file to a ldif format with the base DN of cn=aixdata, run the following command:

```
tetoldif -d cn=aixdata -s filename
```

**5**. To export TE policies from a different file than the default **/etc/security/tsd/tepolicies.dat** file to a ldif format with the base DN of cn=aixdata, run the following command:

tetoldif -d cn=aixdata -p filename

### **Related information:**

mksecldap command

```
sectoldif command
```

```
/etc/nscontrol.conf command
```

```
Auditing Overview
```

Securing the base operating system

# tftp or utftp Command Purpose

Transfers files between hosts using the Trivial File Transfer Protocol (TFTP).

# Syntax

{tftp | utftp} { -g | -o | -p | -r | -w } LocalName HostPort RemoteName [ netascii | image] [blksize #] [timeout #] [tsize]

### **Interactive Form Syntax**

Command Line Form Syntax

# Description

The **/usr/bin/tftp** and **utftp** commands transfer files between hosts using the Trivial File Transfer Protocol (TFTP). Since TFTP is a minimal file transfer protocol, the **tftp** and **utftp** commands do not provide all of the features of the **ftp** command. For example, the **tftp** and **utftp** commands do not provide the ability to list remote files or change directories at the remote host, and only limited file access privileges are given to the remote TFTP server. The **utftp** command is a form of the **tftp** command for use in a pipe.

The remote host must have a **tftpd** daemon started by its **inetd** daemon and have an account defined that limits the access of the **tftpd** daemon. Use the procedure defined by the **tftpd** command to setup the TFTP environment and the nobody account.

**Note:** The **tftp** and **utftp** commands should not be available when your host is operating in secure mode.

The **tftp** command ignores duplicate acknowledgments for any block sent and sends an error packet and exit if a block with an inappropriate (future) block number arrives. It also ignores duplicate data blocks if they have already been received and sends an error packet and exits.

#### **RFC2349 Option Negotiation**

The **tftp** client is capable of negotiating the following TFTP options with the server: block size (**blksize**), transfer size (**tsize**), and timeout (**timeout**). Larger transfer block size can improve transfer performance, **tsize** reports the file size before the transfer to check for available space, and **timeout** negotiates the retransmit timeout. The TFTP server must support RFC2349 for option negotiation to take place.

### Access Control

The **/etc/tftpaccess.ctl** file is searched for lines that start with allow: or deny:. Other lines are ignored. If the file doesn't exist, access is allowed. The allowed directories and files can be accessed and the denied directories cannot be accessed. For example, the **/usr** directory might be allowed and the **/usr/ucb** directory might be denied. This means that any directory or file in the **/usr** directory, except the **/usr/ucb** directory, can be accessed. The entries in the **/etc/tftpaccess.ctl** file must be absolute path names.

The **/etc/tftpaccess.ctl** file should be write-only by the root user and readable by all groups and others (that is, owned by root with permissions of 644). The user nobody must be able to read the **/etc/tftpaccess.ctl** file. Otherwise, the **tftpd** daemon is not able to recognize the existence of the file and allows access to the entire system. For more information, refer to the sample **tftpaccess.ctl** file, which resides in the **/usr/samples/tcpip** directory.

The search algorithm assumes that the local path name used in the **tftp** command is an absolute path name. It searches the **/etc/tftpaccess.ctl** file looking for allow:/. It repeatedly searches for allowed path names with each partial path name constructed by adding the next component from the file path name. The longest path name matched is the one allowed. It then does the same with denied names, starting with the longest allowed path name matched.

For example, if the file path name were **/a/b/c** and the **/etc/tftpaccess.ctl** file contained allow:/a/b and deny:/a, one allowed match would be made (/a/b) and no denied match starting with /a/b would be made, and access would be allowed.

I\f the /etc/tftpaccess.ctl file contained allow:/a and deny:/a/b, one allowed match would be made (/a) and one denied match starting with /a (/a/b) would be made, and access would be denied. If the /etc/tftpaccess.ctl file contained allow:/a/b and also contained deny:/a/b, access would be denied because allowed names are searched first.

**Note:** Further information and example configurations for Xstations, Diskless clients, and restricted entry can be found in the **/usr/samples/tcpip/tftpaccess.ctl** file.

The tftp and utftp commands have two forms: interactive form and command-line form.

#### **Interactive Form**

In the interactive form, the **tftp** and **utftp** commands are issued alone or with a *Host* parameter that specifies the default host to use for file transfers during this session. If you choose, you can also specify with the *Port* parameter which port the **tftp** or **utftp** connection should use, such as the one specified for **mail** in the */etc/services* file. When you enter the interactive form of either of these commands, the tftp> prompt is displayed.

When transferring data to a remote host, the transferred data is placed in the directory specified by the *RemoteName* parameter. The remote name must be a fully specified file name, and the remote file must both exist and have write permission set for others. The **tftp** command attempts to write the data to the specified file. However, if the remote TFTP server does not have the appropriate privileges to write the remote file or if the file does not already exist, the transfer is unsuccessful. This can be overridden using the **tftpd** daemon.

#### **Command-Line Form**

The command-line forms of the **tftp** and **utftp** commands are equivalent, except that the **utftp** command does not overwrite a local file. The **tftp** command can overwrite a file, but prompts the user before doing so. Because it is not interactive, the command line form of the **utftp** command can be more useful than the **tftp** command in a pipe. In the command line form, all of the arguments to either command are specified on the command line, and no prompt is displayed.

# Subcommands

The **tftp** and **utftp** subcommands can be entered in either their interactive form or in their command-line form.

#### Subcommands Used in the Interactive Form

Once the tftp> prompt is displayed, the following subcommands can be issued:

| Item                    | Description                                                                                                    |
|-------------------------|----------------------------------------------------------------------------------------------------|
| ? [Subcommand]          | Displays help information. If a <i>Subcommand</i> parameter is specified, only information about that subcommand is displayed.                                                                                                    |
| ascii                   | Synonym for the mode ascii subcommand.                                                                                                    |
| binary                  | Synonym for the <b>mode binary</b> subcommand. This subcommand is used in the interactive mode. The <b>image</b> subcommand accomplishes the same thing as the <b>mode binary</b> subcommand, but is used on the command line.                                                                                                    |
| blksize Number of Bytes | Enables the <b>blksize</b> option negotiation with the server. If successfully negotiated, this can substantially improve transfer rates. The transfer block size must be at least 8 octets and can be as high as 65464 octets. The default is 512 octets.                                                                                                    |
| connect Host [Port]     | Sets the remote host, and optionally the port, for file transfers. Since the TFTP protocol does not maintain connections between transfers, the <b>connect</b> subcommand does not create a connection to the specified host, but stores it for transfer operations. Because the remote host can be specified as part of the <b>get</b> or <b>put</b> subcommand, which overrides any host previously specified, the <b>connect</b> subcommand is not required. |

#### **get** *RemoteFile* [LocalFile]

#### Item Description get RemoteFile RemoteFile RemoteFile [RemoteFile . . . ] Gets a file or set of files from the remote host to the local host. Each of the RemoteFile parameters can be specified in one of the following two ways: · As a file (File) that exists on the remote host if a default host has already been specified. • As a host file (Host:File), where Host is the remote host and File is the name of the file to copy to the local system. If this form of the parameter is used, the last host specified becomes the default host for later transfers in this tftp session. Sets the type (Type) of transfer mode to either ascii or binary. A mode Type transfer mode of ascii is the default. put LocalFile [RemoteFile] Item Description put LocalFile LocalFile LocalFile [LocalFile . . . ] Puts a file or set of files from the local host onto the remote host. RemoteDirectory The RemoteDirectory and RemoteFile parameters can be specified in one of the following two ways: · As a file or directory that exists on the remote host if a default host has already been specified. • With *Host:RemoteFile* parameter, where *Host* is the remote host and RemoteFile is the name of the file or directory on the remote system. If this form of the parameter is used, the last host specified becomes the default host for later transfers in this tftp session. In either case, the remote file or directory name must be a fully specified path name, even if the local and remote directories have the same name. If a remote directory is specified, the remote host is assumed to be a UNIX machine. The default value of the put subcommand is write-replace, but you can add an option in the tftpd daemon to allow write-create. quit Exits the tftp session. An End-Of-File key sequence also exits the program. Shows the current status of the tftp program, including, for status example, the current transfer mode (ascii or binary), connection status, and time-out value. timeout Value Sets the total transmission time out to the number of seconds specified by the Value parameter. The Value parameter must be 1 second or greater (the default is 5 seconds). trace Turns packet tracing on or off.

| Item<br>tsize | <b>Description</b><br>Enables the <b>tsize</b> option negotiation with the server. This allows<br>the file size to be known before the transfer starts. If allocation is<br>exceeded, an error is returned and the file transfer does not |
|---------------|----------------------------------------------------------------------------------------------------|
| verbose       | occur.<br>Turns verbose mode, which displays additional information<br>during file transfer, on or off.                                                                                                    |

#### Subcommands Used in the Command Line Form

In this form, if the Action flag is:

| Item           | Description                                                                                                    |
|----------------|----------------------------------------------------------------------------------------------------|
| -w or -p       | Writes (or puts) local data, specified by the <i>LocalName</i> parameter, to the file specified by the <i>RemoteName</i> parameter on the remote host specified by the <i>Host</i> parameter. If the <i>LocalName</i> parameter is a file name, the <b>tftp</b> command transfers the specified local file. If the <i>LocalName</i> parameter is specified as a - (dash), the <b>tftp</b> command transfers data from local standard input to the remote host. When the <i>LocalName</i> parameter is standard input, the <b>tftp</b> command allows 25 seconds for all input to be entered before it times out.                                                                                                    |
| -r or -g or -0 | <ul> <li>Reads (or gets) remote data from the file specified by the <i>RemoteName</i> parameter at the remote host specified by the <i>Host</i> parameter and writes it to the file specified by the <i>LocalName</i> parameter. If the <i>LocalName</i> parameter is a file name, the <b>tftp</b> command writes the data to the specified local file. For the <b>-r</b> and <b>-g</b> actions, the <b>tftp</b> command prompts for verification before overwriting an existing local file. For the <b>-o</b> action, the <b>tftp</b> command overwrites an existing local file without prompting. If the <i>LocalName</i> parameter is specified as a - (dash), the <b>tftp</b> command writes the data to local standard output.</li> <li>Note: Since the <b>tftp -g</b> and <b>tftp -r</b> commands prompt before overwriting an existing local file, it may be impractical to use the <b>tftp</b> command in a pipe. The <b>utftp</b> command performs the same <b>-r</b> and <b>-g</b> actions as the <b>tftp</b> command, but simply stops before overwriting a local file. Thus, the <b>utftp</b> command may be more appropriate for use in a pipe.</li> </ul> |

For both of the following modes of file transfer, the *RemoteName* parameter is the name of a file that has write permission set for others. Note that the *RemoteName* parameter must be in double quotes (" ") if it contains shell special characters.

The mode of transfer is one of the following:

| Item     | Description                                                                                                    |
|----------|----------------------------------------------------------------------------------------------------|
| netascii | Transfers the data as 7-bit ASCII characters in 8-bit transfer bytes. This is the default.                                                                                                    |
| image    | Transfers the data as 8-bit binary data bytes in 8-bit transfer bytes, with no conversion. <b>image</b> transfer can be more efficient than <b>netascii</b> transfer when transferring between two hosts. It is recommended that <b>netascii</b> be |
|          | used when transferring ASCII files from a workstation to a different type of host.                                                                                                    |

# **Examples**

The following examples distinguish the differences between the interactive form and the command line form of the **tftp** command:

#### Using the Interactive Form of the tftp Command

T\o enter the **tftp** command, check the current status, connect to a remote host, and transfer a file from a remote host to your local host, enter:

tftp

The tftp> prompt is displayed. Enter the **status** subcommand following this prompt:

status

A message similar to the following is displayed on your screen: Not connected. Mode: netascii Verbose: off Tracing: off Max-timeout: 25 seconds tftp> \_

After the tftp> prompt, enter the **connect** subcommand and the name of the remote system to which you want to connect:

tftp> connect host1

The tftp> prompt is displayed as an indication that you are connected to host1. Following the tftp> prompt, enter the **get** subcommand to transfer the file update from the remote host to your local host.

get /home/alice/update update

The /home/alice directory on the remote host must have read permission set for others. The /home/alice/update file from host1 was transferred to the update file on your local system. In this example, the user is connected to host1 and the update file is transferred from host1 to the local host.

#### Using the Command Line Form of the tftp Command

1. To copy a text file from a remote host and write it to a local file, enter:

tftp -g newsched host1 /home/john/schedule
\$ \_

In this example, the /home/john/schedule file was copied from the remote host host1 and written to the local file newsched.

2. To copy a file from a remote host and redirect the output to standard output of the local host, enter:

tftp -g - host3 /etc/hosts

If the copy is successful, information similar to the following is displayed on your screen:

```
192.100.13.3 nameserver
192.100.13.3 host2
192.100.13.5 host1
192.100.13.7 host3
192.100.13.3 timeserver
Received 128 bytes in 0.4 seconds
$ _
```

In this example, the /etc/hosts file from remote host host3 was copied and the output redirected to standard output of the local host.

**3**. To copy a file from a remote host, pipe it to the **grep** command, and write it to a local file, enter:

utftp -g - host1 /home/john/schedule | grep Jones > jones.todo
\$ \_

In this example, the /home/john/schedule file was copied from the remote host host1. This file was then piped to the **grep** command and written into the local file jones.todo.

4. To copy a file to another system, enter:

tftp -p /home/jeanne/test host2 /tmp/test

If the copy is successful, information similar to the following is displayed on your screen: Sent 94146 bytes in 6.7 seconds In this example, the /home/jeanne/test file was sent to the /tmp directory on the remote host host2. 5. To copy a binary file to another system, enter:

tftp -p core host3 /tmp/core image

If the copy is successful, information similar to the following is displayed on your screen: Sent 309295 bytes in 15 seconds

In this example, the binary file core from the current directory was sent to the /tmp directory on remote host host3.

## Files

ItemDescription/etc/tftpaccess.ctlAllows or denies access to files and directories.

Related reference: "tftpd Daemon" Related information: ftp command File transfers using the tftp and utftp commands Communications and networks

# tftpd Daemon Purpose

Provides the server function for the Trivial File Transfer Protocol.

# **Syntax**

/usr/sbin/tftpd [ -c ] [ -n ] [ -p ] [ -v ] [ -t ] [ -s ] [ -x ] [ -z ] [ -d Directory] [ -r Option]

### Description

**Note:** The **tftpd** daemon is normally started by the **inetd** daemon. It can also be controlled from the command line, using SRC commands.

The **/usr/sbin/tftpd** daemon runs the Trivial File Transfer Protocol (TFTP) server. Files sent using TFTP can be found in the directory specified by the full path name given on the **tftp** or **utftp** command line.

**Note:** The **tftp** command, **utftp** command, and **tftpd** server are not available when the auditing system is in use. For more information, see **TCP/IP Security**, the **Auditing overview**, and the **audit** command.

Changes to the **tftpd** daemon can be made using the System Management Interface Tool (SMIT) or System Resource Controller (SRC), by editing the **/etc/inetd.conf** or **/etc/services** file. The **tftpd** daemon is started by default when it is uncommented in the **/etc/inetd.conf** file.

The inetd daemon get its information from the /etc/inetd.conf file and the /etc/services file.

After changing the **/etc/inetd.conf** or **/etc/services** file, run the **refresh** -**s inetd** or **kill** -**1** *InetdPID* command to inform the **inetd** daemon of the changes to its configuration file.

The **tftpd** server should have a user ID with the least privileges possible. The **nobody** ID allows the least permissions, and is the default user ID.

The **tftpd** daemon should be controlled using the System Management Interface Tool (SMIT) or by changing the **/etc/inetd.conf** file. Entering tftpd at the command line is not recommended.

The **tftpd** server is a multithreaded application and is able to handle option negotiation (RFC2349). This capability allows a client to negotiate a file size to be transferred. It also allows for a timeout and a larger block size. Block size (**blksize**) is negotiated for the read requests (RRQ) only. As a result, the boot time performance of diskless nodes using TFTP can improve significantly.

The Transfer Size option (**tsize**) negotiation for both read and write requests allows the file size to be known before the transfer, resulting in an error message if allocation exceeded before the transfer started. The timeout option (**timeout**) allows for the client and the server to negotiate a retransmit timeout (between 1 and 255 seconds). The **tftp** client must also support RFC2349 for the option negotiation to take place.

#### tftpaccess.ctl File

The **/etc/tftpaccess.ctl** file is searched for lines that start with allow: or deny:. Other lines are ignored. If the file doesn't exist, access is allowed. The allowed directories and files minus the denied directories and files can be accessed. For example, the **/usr** directory might be allowed and the **/usr/ucb** directory might be denied. This means that any directory or file in the **/usr** directory, except the **/usr/ucb** directory, can be accessed. The entries in the **/etc/tftpaccess.ctl** file must be absolute path names.

The **/etc/tftpaccess.ctl** file should be write-only by the root user and readable by all groups and others (that is, owned by root with permissions of 644). The user nobody must be able to read the **/etc/tftpaccess.ctl** file. Otherwise, the **tftpd** daemon is not able to recognize the existence of the file and allows access to the entire system. For more information, refer to the sample **tftpaccess.ctl** file, which resides in the **/usr/samples/tcpip** directory.

The search algorithm assumes that the local path name used in the **tftp** command is an absolute path name. It searches the **/etc/tftpaccess.ctl** file looking for allow:/. It repeatedly searches for allowed path names with each partial path name constructed by adding the next component from the file path name. The longest path name matched is the one allowed. It then does the same with denied names, starting with the longest allowed path name matched.

For example, if the file path name were /a/b/c and the /etc/tftpaccess.ctl file contained allow:/a/b and deny:/a, one allowed match would be made (/a/b) and no denied match starting with /a/b would be made, and access would be allowed.

If the /etc/tftpaccess.ctl file contained allow:/a and deny:/a/b, one allowed match would be made (/a) and one denied match starting with /a (/a/b) would be made, and access would be denied. If the /etc/tftpaccess.ctl file contained allow:/a/b and also contained deny:/a/b, access would be denied because allowed names are searched first.

#### Manipulating the tftpd Daemon with the System Resource Controller

The **tftpd** daemon is a subserver of the **inetd** daemon, which is a subsystem of the System Resource Controller (**SRC**). The **tftpd** daemon is a member of the **tcpip** SRC subsystem group. This daemon is enabled when it is uncommented in the **/etc/inetd.conf** file and can be manipulated by the following SRC commands:

| Item     | Description                                                          |
|----------|----------------------------------------------------------------------|
| startsrc | Starts a subsystem, group of subsystems, or a subserver.             |
| stopsrc  | Stops a subsystem, group of subsystems, or a subserver.              |
| lssrc    | Gets the status of a subsystem, group of subsystems, or a subserver. |

# Flags

| Item         | Description                                                                                                    |  |
|--------------|----------------------------------------------------------------------------------------------------|--|
| -c           | Specifies the maximum number of concurrent threads per process, excluding the initial thread.                                                                                                    |  |
| -d Directory | Specifies default destination directory. The <i>Directory</i> specified will be used as the home directory for storing files only. This default directory will be used only if a full pathname is not specified. The default directory for retrieving files is still <b>/tftpboot</b> . |  |
| -i           | Logs the IP address of the calling machine with error messages.                                                                                                    |  |
| -n           | Allows the remote user to create files on your machine. Remote users are only allowed to read files with read permission for other if this flag is not specified.                                                                                                    |  |
| -р           | Specifies the port number for the incoming request.                                                                                                    |  |
| -r Option    | Specifies a <b>tftp</b> option negotiation to disable. Multiple <b>-r</b> flags can be used. For example, the following line in the <b>/etc/inetd.conf</b> file disables option negotiation for <b>tsize</b> and <b>blksize</b> :                                                       |  |
|              | tftp dgram udp6 SRC nobody /usr/sbin/tftpd tftpd -n -r tsize -r blksize                                                                                                    |  |
| -S           | Turns on socket-level debugging.                                                                                                    |  |
| -t           | Specifies the timeout value for datagrams.                                                                                                    |  |
| -v           | Logs information messages when any file is successfully transferred by the <b>tftpd</b> daemon. This logging keeps track of who is remotely transferring files to and from the system with the <b>tftpd</b> daemon.                                                                     |  |
| -x           | Specifies the maximum of timeouts waiting for a datagram.                                                                                                    |  |
| -z           | Specifies the maximum allowed segment size for transfers.                                                                                                    |  |

# **Examples**

**Note:** The arguments for the **tftpd** daemon can be specified by using SMIT or by editing the **/etc/inetd.conf** file.

1. To start the tftpd daemon, enter the following:

startsrc -t tftp

This command starts the tftpd subserver.

2. To stop the tftpd daemon normally, enter the following:

stopsrc -t tftp

This command allows all pending connections to start and existing connections to complete but prevents new connections from starting.

3. To force stop the tftpd daemon and all tftpd connections, enter the following:

stopsrc -f -t tftp

This command terminates all pending connections and existing connections immediately.

4. To display a short status report about the tftpd daemon, enter the following:

lssrc -t tftp

This command returns the daemon's name, process ID, and state (active or inactive).

**Related information**: kill command

lssrc command

inetd command Trivial File Transfer Protocol (TFTP) TCP/IP daemons

# tic Command

# Purpose

Translates the terminfo description files from source to compiled format.

# Syntax

tic [ -v [Number] ] [-c] FileName

# Description

The **tic** command translates the terminfo files from the source format into the compiled format. The **tic** command places the results in the **/usr/share/lib/terminfo** directory. If the **TERMINFO** environment variable is set, the results are placed there instead of in the **/usr/share/lib/terminfo** directory.

The **tic** command compiles all terminfo descriptions in *FileName*. When the **tic** command finds a use= entry-*name* field, it searches the current file first, If unable to find the entry *-name*, it obtains the entry from the binary file in **/usr/share/lib/terminfo**. If **TERMINFO** is set, the terminfo directory is searched before **/usr/share/lib/terminfo**.

The total compiled entries cannot exceed 4096 bytes, and the name field cannot exceed 128 bytes.

# Flags

| Item       | Description                                                                                                    |
|------------|----------------------------------------------------------------------------------------------------|
| -v[Number] | Writes trace information on the progress of the <b>tic</b> command. <i>Number</i> is an integer from 1 to 10 inclusive that increases the level of the verbosity. If <i>Number</i> is omitted, the default level is 1. The amount of information output increases as <i>Number</i> increases. |
| -c         | Only checks FileName for errors. Errors in use=entry-name are not detected.                                                                                                    |

# Files

ItemDescrip/usr/share/lib/terminfo/?/\*Contain

**Description** Contains the compiled terminal capability database.

#### **Related information:**

terminfo command Curses Overview for Programming

# time Command

# Purpose

Prints the time of the execution of a command.

# **Syntax**

time [-p] Command [ Argument ... ]

# Description

The **time** command prints the elapsed time during the execution of a command, time in the system, and execution time of the **time** command in seconds to standard error.

Note: Sleep time is not charged to either system or user time.

The **time** command is also built into the C shell (**csh**) and Korn shell (**ksh**) with a different format. To run the **time** command while in the **csh** and **ksh** shells, enter:

/usr/bin/time

# Flags

 Item
 Description

 -p
 Writes the timing output to standard error. Seconds are expressed as a floating-point number with at least one digit following the radix character.

 The standard format for this flag is as follows:

 "real %f\nuser %f\nsys %f\n", <real seconds>, <user seconds>, <system seconds>

# **Exit Status**

If you use the *Command* parameter, the exit status of the **time** command is the exit status of the specified command. Otherwise, the **time** command exits with one of the following values:

ItemDescription1-125Indicates an error occurred in the time command.126Indicates the command specified by the Command parameter was found but could not be invoked.127Indicates the command specified by the Command parameter could not be found.

# **Examples**

1. To measure the time required to run a program, enter:

/usr/bin/time -p a.out

This command runs the program **a.out** and writes the amount of real, user, and system time to standard error, in the format specified by the **-p** flag; for example:

- real 10.5 user 0.3 sys 3.6
- To save a record of the time command information in a file, enter: /usr/bin/time a.out 2> a.time

# Files

ItemDescription/usr/bin/timeSpecifies the path of the time command.

#### **Related reference:**

"timex Command" on page 424

Related information: Setting up an accounting subsystem rc.tcpip File for TCP/IP System accounting Using the time Command to Measure CPU Use

# timed Daemon Purpose

Invokes the time server daemon.

# Syntax

/usr/sbin/timed [ -c ] [ -M ] [ -t ] [ [ -n Network ] ... | [ -i Network ] ... ]

**Note:** Use the **rc.tcpip** file to start the daemon with each initial program load. You can specify the **timed** daemon at the command line. You can also use SRC commands to control the **timed** daemon from the command line.

# Description

The **timed** daemon synchronizes one machine's clock with those of other machines on the local area network that are also running the **timed** daemon. The **timed** daemon slows the clocks of some machines and speeds up the clocks on other machines to create an average network time.

When the **timed** daemon is started without the **-M** flag, the machine locates the nearest master time server and asks for the network time. Then the machine uses the **date** command to set the machine's clock to the network time. The machine accepts synchronization messages periodically sent by the master time server and calls the **adjtime** subroutine to perform the needed corrections on the machine's clock.

When the **timed** daemon is started with the **-M** flag, the machine polls each of its local area networks to determine which networks have master time servers. The machine becomes a master time server on the networks that do not have a master time server. The machine becomes a submaster time server on the networks that already have a master time server. The **timed** daemon creates the **/var/adm/ timed.masterlog** file when the **timed** daemon is started with the **-M** flag. The **/var/adm/timed.masterlog** file contains a log of the deltas between the local machine's clock and the clocks of the other machines on the networks for which the local machine is the master time server. The **/var/adm/timed.masterlog** file is updated approximately every 4 minutes and is never cleared. You may need to clear this file to conserve disk space. If the machine is only a submaster time server on its networks, the **/var/adm/timed.masterlog** file remains empty. To clear the **/var/adm/timed.masterlog** file, enter:

cat /dev/null > /var/adm/timed.masterlog

If the master time server ceases to function on a network, a new master time server is elected from the submaster time servers on that network. The **timedc** command enables you to select which submaster time server becomes the master time server.

The **timed** daemon can be controlled using the System Resource Controller (SRC), the System Management Interface Tool (SMIT), or the command line. The **timed** daemon is not started by default. Use the **rc.tcpip** file to start the **timed** daemon with each initial program load.

#### Manipulating the timed Daemon with the System Resource Controller

The **timed** daemon is a subsystem controlled by the **SRC**. The **timed** daemon is a member of the SRC **tcpip** system group. Use the following SRC commands to manipulate the **timed** daemon:

| Item     | Description                                                                                                    |
|----------|----------------------------------------------------------------------------------------------------|
| startsrc | Starts a subsystem, group of subsystems, or a subserver.                                                                                                    |
| stopsrc  | Stops a subsystem, group of subsystems, or a subserver.                                                                                                    |
| lssrc    | Gets the short status of a subsystem, group of subsystems, or a subserver. The long status option usually found in <b>lssrc</b> is not supported for the timed daemon. |

#### Flags

| Item       | Description                                                                                                    |
|------------|----------------------------------------------------------------------------------------------------|
| -c         | Specifies that the master-timed daemon should ignore the time values it gets from the other slave-timed daemons when for calculating the average network time. This flag changes the network time to be the same as the system clock on the master-timed daemon.                                                                                                    |
| -i Network | Specifies a network to be excluded from clock synchronization. The <i>Network</i> variable can be either a network address or a network name. If a network name is specified for the <i>Network</i> variable, the network name must be defined in the <b>/etc/networks</b> file. Specify one network address or network name with each <b>-i</b> flag. Do not use this flag with the <b>-n</b> flag.                                                                                                    |
| -M         | Specifies the machine is a master or submaster time server on its local area networks. If a master time server is not currently available on a network, the machine becomes the master time server for that network. If a master time server already exists on a network, the machine becomes a submaster time server on that network. However, the machine can become the master time server if the current master time server becomes inoperative. The <b>timed</b> daemon creates the <b>/var/adm/timed.masterlog</b> file when the <b>timed</b> daemon is started with the <b>-M</b> flag. |
| -n Network | Specifies a network to include in clock synchronization. The <i>Network</i> variable can be either a network address or a network name. If a network name is specified for the <i>Network</i> variable, the network name must be defined in the <b>/etc/networks</b> file. Specify one network address or network name with each <b>-n</b> flag. Do not use this flag with the <b>-i</b> flag.                                                                                                    |
| -t         | Allows the <b>timed</b> daemon to trace the messages it receives and store them in the <b>/var/adm/timed.log</b> file.<br>You can also use the <b>timedc</b> command to activate tracing.                                                                                                    |

### **Examples**

- 1. To start the timed daemon with SRC control, enter:
  - startsrc -s timed

This command starts the daemon. You can use this command in the **rc.tcpip** file or on the command line. The **-s** flag specifies that the subsystem that follows is to be started.

 To stop the timed daemon normally with SRC control, enter: stopsrc -s timed

This command stops the daemon. The **-s** flag specifies that the subsystem that follows is to be stopped.

**3**. To get a short status report from the **timed** daemon, enter:

lssrc -s timed

This command returns the name of the daemon, the process ID of the daemon, and the state of the daemon (active or inactive).

4. To start the **timed** daemon with SRC control as the master or submaster time server and to exclude networks net1 and net2 from clock synchronization, enter:

startsrc -s timed -a "-M -i net1 -i net2"

This command starts the daemon. The machine becomes the master or submaster time server for its networks. Networks net1 and net2 are excluded from clock synchronization. The -s flag specifies that the subsystem that follows is to be started. The -a flag specifies that the **timed** daemon should be started with the flags that follow. The flags must be enclosed in quotes.

5. To start the **timed** daemon, activate tracing, and include net1 and net2 in clock synchronization, enter:

timed -t -n net1 -n net2

This command starts the daemon. Tracing is activated and both net1 and net2 are included in clock synchronization.

### Files

| Item                     | Description                                                                                                    |
|--------------------------|----------------------------------------------------------------------------------------------------|
| /var/adm/timed.log       | Contains the messages traced for the <b>timed</b> daemon. This file is created when the <b>timed</b> daemon is started with the <b>-t</b> flag or when tracing is enabled with the <b>timedc</b> command.                                                                                                    |
| /etc/rc.tcpip            | Contains the SRC commands to be executed at system startup.                                                                                                    |
| /var/adm/timed.masterlog | Contains a log of the deltas between the master time server clock and the clocks of the other machines on the networks. This file is created when the <b>timed</b> daemon is started with the <b>-M</b> flag. However, this file only contains information for those networks on which the machine is the master time server. |
| Related reference:       |                                                                                                    |

"timex Command" on page 424

#### **Related information**:

Setting up an accounting subsystem

Accounting Commands

System accounting

Using the time Command to Measure CPU Use

# timedc Command

# Purpose

Returns information about the **timed** daemon.

# Syntax

timedc [ Subcommand [ Parameter ... ] ]

# Description

The **timedc** command controls the operation of the **timed** daemon. The **timedc** command does the following:

- Measures the difference between clocks on various machines on a network.
- Finds the location of the master time server.
- Enables or disables tracing of messages received by the **timed** daemon.
- Debugs.

Without any variables, the **timedc** command assumes an interactive mode and prompts for subcommands from standard input. If variables are supplied, the **timedc** command interprets the first variable as a subcommand and the remaining variables as parameters to the subcommand. You can redirect standard input so the **timedc** command reads subcommands from a file.

# Variables

The timedc command recognizes the following subcommands:

| Item               | Description                                                                                                    |
|--------------------|----------------------------------------------------------------------------------------------------|
| ? [ Parameter ]    | Displays a short description of each variable specified in the parameter list. The <b>?</b> subcommand only works in interactive mode. If you give no variables, the <b>?</b> subcommand shows a list of subcommands recognized by the <b>timedc</b> command.                                                                                                    |
| clockdiff Host     | Computes the differences between the clock of the host machine and the clocks of the machines given as variables.                                                                                                    |
| election Host      | Requests that the <b>timed</b> daemon on the specified host (s) reset its election timers<br>and ensure that a <b>timed</b> master server is available. Up to 4 hosts can be specified.<br>If a master <b>timed</b> server is no longer available, then the <b>timed</b> daemon on the<br>specified host (s) will request to become the new <b>timed</b> master server. |
|                    | The specified host( s) must be running the <b>timed</b> daemon in submaster mode with the <b>-M</b> flag.                                                                                                    |
| help [ Parameter ] | Displays a short description of each subcommand specified in the parameter list.<br>If you give no variables, the <b>help</b> subcommand shows a list of subcommands<br>recognized by the <b>timedc</b> command.                                                                                                    |
| msite              | Finds the location of the master site.                                                                                                    |
| quit               | Exits the <b>timedc</b> command.                                                                                                    |
| trace { on   off } | Enables or disables tracing of incoming messages to the <b>timed</b> daemon. The messages are held in the / <b>var/adm/timed.log</b> file.                                                                                                    |

You can use other commands for testing and debugging the **timed** daemon. Use the **help** command to find these commands.

These error messages may occur with the **timedc** command:

| Item               | Description                                    |
|--------------------|------------------------------------------------|
| Ambiguous command  | Abbreviation matches more than one command.    |
| Invalid command    | No match found.                                |
| Privileged command | Command can be executed only by the root user. |

## Security

Attention RBAC users and Trusted AIX users: This command can perform privileged operations. Only privileged users can run privileged operations. For more information about authorizations and privileges, see Privileged Command Database in *Security*. For a list of privileges and the authorizations associated with this command, see the **lssecattr** command or the **getcmdattr** subcommand.

### **Examples**

1. To display the time difference between the local host sahara and the remote host sandy, enter: timedc clockdiff sandy

The output would be:

time on sandy.austin.century.com is 37904247 ms ahead of time on sahara.austin.century.com

2. To display the client location of the timed daemon, enter:

timedc msite

The output would be:

client timed daemon runs on bupu.austin.century.com

#### **Related reference:**

"timed Daemon" on page 420

Related information: date command TCP/IP daemons Trusted AIX<sup>®</sup> RBAC in AIX Version 7.1 Security

# timex Command

### Purpose

Reports, in seconds, the elapsed time, user time, and system execution time for a command.

## **Syntax**

timex [ -o ] [ -p ] [ -s ] Command

### Description

The **timex** command reports, in seconds, the elapsed time, user time, and system execution time for a command. With specified flags, the **timex** command lists or summarizes process accounting data for a command and all of its children. *Command* is the name of any executable file on the system. It also reports total system activity during the execution interval. Output is written to standard error. The system uses the **/var/adm/pacct** file to select process records associated with the command and includes background processes with the same user ID, workstation ID, and execution time window.

### Flags

| Item<br>-o<br>-p | <b>Description</b><br>Reports the total number of blocks read or written and total characters transferred by a command and all its children.<br>Lists process accounting records for a command and all its children. The number of blocks read or written and the<br>number of characters transferred are reported. The <b>-p</b> flag takes the <b>f</b> , <b>h</b> , <b>k</b> , <b>m</b> , <b>r</b> , and <b>t</b> arguments defined in the<br><b>acctcom</b> command to modify other data items. |                                                                                                    |  |
|------------------|----------------------------------------------------------------------------------------------------|----------------------------------------------------------------------------------------------------|--|
|                  | -f                                                                                                    | Print the fork/ exec flag and system exit status columns in the output.                                                  |  |
|                  | -h                                                                                                    | Instead of mean memory size, shows the fraction of total available CPU time consumed by the process (hogfactor).         |  |
|                  | -k                                                                                                    | Instead of memory size, shows total kcore minutes (memory measurement in kilobyte segments used per minute of run time). |  |
|                  | -m                                                                                                    | Shows mean main-memory size. This is the default. The <b>-h</b> flag or <b>-k</b> flag turn off the <b>-m</b> flag.      |  |
|                  | -r                                                                                                    | Shows CPU factor.                                                                                                    |  |
|                  | -t                                                                                                    | Shows separate system and user CPU times.                                                                                |  |

Reports total system activity during the execution of the command. All the data items listed in the **sar** command are reported.

Note: Accounting must be turned on to use the -o or -p flags.

## Examples

-s

- To report the total number of blocks read and total characters transferred by the ls command, enter: timex -o ls
- To list the process accounting records for the ps command, enter: timex -p ps -fe
- To report total system activity for the execution of the ls command, enter: timex -s ls

# Files

Item /var/adm/pacct **Description** Used to select record associated with the command.

Related reference: "sar Command" on page 7 Related information: acctcom command Setting up an accounting subsystem Accounting commands Commands that run automatically

# tip Command

## Purpose

Connects to a remote system.

# Syntax

tip [-v] [-BaudRate] { SystemName | PhoneNumber }

# Description

The **tip** command connects to a remote system and allows you to work on the remote system as if logged in directly.

Either the *SystemName* parameter or the *PhoneNumber* parameter is required. The *SystemName* parameter specifies the name of a remote system to be contacted. The remote system must be defined in the **/etc/remote** file, or in the file specified by the **REMOTE** environment variable. The *PhoneNumber* parameter specifies the number to dial over a modem connection.

When the **tip** command is invoked with the *SystemName* parameter, it searches the **remote** file for an entry beginning with that system name. When the command is invoked with the *PhoneNumber* parameter, it searches the **remote** file for an entry of the form **tip***BaudRate*, where *BaudRate* is the baud rate for the connection. If the *-BaudRate* flag is not used, the **tip** command looks for a tip1200 entry, because 1200 is the default baud rate.

The actions of the **tip** command can be controlled using flags, escape signals and variables. The **tip** command reads the **/etc/remote** file to find out how to contact a remote system and discover the escape-send sequence to use when communicating with that system. In addition, the command may check the **/etc/phones** file to find out a phone number for the remote system.

A **tip** user can create an individual remote file in the format of the **/usr/lib/remote-file** file, and then specify the file to use with the **REMOTE** environment variable. A user can also create an individual phones file in the format of the **/usr/lib/phones-file** file, and then specify the file to use with the **PHONES** environment variable. The **tip** command does not read the **/usr/lib/remote-file** file or **/usr/lib/phones-file** file by default, however. The default files that the **tip** command uses are the **/etc/remote** file and **/etc/phones** file.

A **tip** user can create a **\$HOME**/.**tiprc** file to specify initial settings for the **tip** variables. In addition, settings made in the remote file, the phones file, and the **.tiprc** file can be overridden by using escape signals while **tip** is running. Escape signals can also be used, for instance, to start and stop file transfers or interrupt a connection to remote system.

The **tip** command uses lock files in the **/etc/locks** directory to lock devices against multiple access and to prevent multiple users from logging in on the same system.

When the **tip** command prompts for a response, edit the line as you type using the standard keys. Entering ~. (tilde, period) in response to a prompt, or pressing the Interrupt key, will abort the **tip** dialog and return you to the remote system.

You can use the **tip** command to transfer files to and from the remote system. You can use **tip** command escape signals to start and stop the file transfers. Several **tip** command variables work together to control file transfers.

File transfers usually use tandem mode to control the flow of data. If the remote system does not support tandem mode, set the *echocheck* variable to on to cause the **tip** command to synchronize with the remote system after transmitting each character. When transferring files with the ~< and ~> escape signals, use the **eofread** and *eofwrite* variables to specify the end of a file when writing, and recognize the end of a file when reading.

If the *verbose* variable is set on, the **tip** command performs the following:

- Writes a running count of the number of lines transferred during a file transfer.
- Writes messages indicating its actions as it dials a phone number.

You can use scripting to record the conversations you have with the **tip** command. Use the *script* variable to start scripting.

#### Note:

- 1. Only a user with root user authority can change the *dialtimeout* variable.
- 2. Although any user can specify a host at the command line, only the root user can change the *host* variable setting after the **tip** command has been started. However, this does not change the system to which the **tip** command is currently connected.

#### Flags

| Item      | Description                                                                      |
|-----------|----------------------------------------------------------------------------------|
| -v        | Displays the settings of variables as they are read from the <b>.tiprc</b> file. |
| -BaudRate | Overrides the default baud rate, which is 1200 baud.                             |

## **Escape Signals**

Using escape signals, you can instruct the **tip** command to terminate, log off from the remote system, and transfer files. The escape character at the beginning of a line indicates an escape signal. The default escape character is a ~ (tilde). The character can be changed using the *escape* variable. All other typed characters are transmitted directly to the remote system. The **tip** command recognizes the following escape signals:

| Item                  | Description                                                                                                    |
|-----------------------|----------------------------------------------------------------------------------------------------|
| ~^D~                  | Terminates the connection and exits. You may still be logged in on the remote system; if so, you can issue another <b>tip</b> command to reconnect to that remote system.                              |
| <b>~c</b> [Directory] | Changes, on the local system, to the directory specified by the <i>Directory</i> variable. If you do not include the <i>Directory</i> variable, the <b>tip</b> command changes to your home directory. |
| ~!                    | Escapes to a shell on the local system. When you exit from the shell, you return to the <b>tip</b> command.                                                                                            |
| ~>                    | Copies a file from the local system to the remote system. The <b>tip</b> command prompts you for the name of the local file.                                                                           |
| ~<                    | Copies a file from the remote system to the local system. The <b>tip</b> command prompts you for the name of the remote file.                                                                          |

A **tip** file download will only download the file until one of the EOF characters listed in the **eofread** command cariable is encountered. If one of these characters is not encountered, then the file copy will not succeed.

When downloading a file with the ~< signal, the user will be prompted for a local file name. The user may respond with any valid writeable file name. When prompted for the remote command, the user should append the EOF character to the end of the file being read.

This signal can be used as shown in the following example:

```
List command for remote system? echo "\04" | cat /etc/passwd
```

This example assumes that the character 0x4 is present in the **tip** *eofread* variable. The best way of ensuring that this character exists in the variable is to assign it in the usr's **.tiprc** file, which should reside in the user's home directory.

To accomplish this, the following command can be issued:

echo"eofread=\04" >> ~/.tiprc

| Item                    | Description                                                                                                    |
|-------------------------|----------------------------------------------------------------------------------------------------|
| ~p Source [Dest]        | Sends (puts) the <i>Source</i> file to a remote UNIX host system, using the <b>cat</b> command to copy the <i>Source</i> file to the <i>Dest</i> file. If the <i>Dest</i> file name is not specified, the <b>cat</b> command uses the name of the <i>Source</i> file. If the <i>Dest</i> file exists on the remote host, it will be replaced by the <i>Source</i> file. This signal is a UNIX-specific version of the ~> signal.                                                 |
| <b>∼t</b> Source [Dest] | Transfers (takes) the <i>Source</i> file from a remote UNIX host system to the local system, using the <b>cat</b> command to copy the <i>Source</i> file to the <i>Dest</i> file on the local system. If the <i>Dest</i> file name is not specified, the <b>cat</b> command uses the name of the <i>Source</i> file. If the <i>Dest</i> file exists on the local system, it will be replaced by the <i>Source</i> file. This signal is a UNIX-specific version of the ~< signal. |
| ~1                      | Pipes the output of a remote command to a local process. The command string sent to the local system is processed by the shell.                                                                                                    |

A remote pipe will only succeed if the data from the remote pipe is terminated by one of the eof characters listed in the *eofread* **tip** command variable. If one of these characters is not encountered, then the output pipe will not succeed.

When piping remote output with the  $\sim |$  signal, the user will be prompted for a local command name. The user may respond with any valid command name. When prompted for the remote command, the user should append the EOF character to the end of the file being read.

This signal can be used as shown in the following example:

```
Local command? cat
List command for remote system? echo
"asdfasdfasdfasdf\04"
```

This example assumes that the character 0x4 is present in the **tip** *eofread* variable. The best way of ensuring that this character exists in the variable is to assign it in the usr's **.tiprc** file, which should reside in the user's home directory.

To accomplish this, the following command can be issued: echo"eofread=\04" >> ~/.tiprc

| Item<br>~\$                                                    | <b>Description</b><br>Pipes the output of a local process to the remote system. The command string sent to the remote system is processed by the shell.                                                                                                    |
|----------------------------------------------------------------|----------------------------------------------------------------------------------------------------|
| ~#<br>o ( Variabla-Value   [1]PoolVariable   oll   Variable? ) | Sends a <b>BREAK</b> signal to the remote system.                                                                                                    |
| ~s { Variable=Value   [!]BoolVariable   all   Variable? }      | Sets or queries the <b>tip</b> command variables.                                                                                                    |
|                                                                | To change the value of a non-Boolean variable, enter the variable name or abbreviation, followed by an = (equal sign), followed by the new value. For example, type ~s rc=^U to change the character used to turn uppercase conversion on or off (the <i>raisechar</i> variable).                                                                 |
|                                                                | To change the value of a Boolean variable, enter the variable<br>name or abbreviation. To reset the variable to its default value,<br>type an ! (exclamation point) in front of the name. For example,<br>type ~s !ec to reset the <i>echocheck</i> variable to its default value.                                                                |
|                                                                | To display all variables readable by the user, specify <b>all</b> as an argument to the <b>~s</b> signal. You may also request the display of a specific variable by attaching a <b>?</b> (question mark) to the variable name. For example, type the command <b>~s</b> eol? to display the current end-of-line string (the <i>eol</i> variable). |
| ~^Z                                                            | Stops the <b>tip</b> command. The <b>~^Z</b> signal is only available with job control.                                                                                                    |
| ~^Y                                                            | Stops the local portion of the <b>tip</b> command. The remote portion, which displays the output from the remote system, continues to run. The $\sim^{Y}$ signal is only available with job control.                                                                                                    |
| ~?                                                             | Displays a list of the escape signals.                                                                                                    |

### Variables

The **tip** command uses variables that control its operation. These variables may be numeric, string, character, or Boolean values. Some of these variables can be changed by any user who can run the **tip** command. However, the following variables can be changed only by a user with root user authority: the *baudrate* variable and the *dialtimeout* variable.

Variables may be initialized at run time in the **\$HOME/.tiprc** file. Additionally, you can display and set the variables while already running the **tip** command by using the **~s** escape signal.

Variables may be numeric, string, character, or Boolean values. To set a non-Boolean variable, enter the variable name or abbreviation followed by an = (equal sign) and the value. For example, type either ~s host=zeus or ~s ho=zeus to change the **host** name to zeus. In the **.tiprc** file, type host=zeus or ho=zeus.

To change the value of a Boolean variable, enter the variable name or abbreviation as an argument to the  $\sim$ s signal or on a line of the **.tiprc** file. To reset the variable to its default value, type an ! (exclamation point) in front of the name. For example, type  $\sim$ s !echocheck to reset the *echocheck* variable to its default value while running the **tip** command.

Following are the common variables, their types, abbreviations, and default values.

| Variable (Abbreviation) | Туре      | Description                                                                                                    |
|-------------------------|-----------|----------------------------------------------------------------------------------------------------|
| beautify (be)           | Boolean   | Instructs the <b>tip</b> command to discard unprintable characters when a session is being scripted. Does not discard characters specified with the <i>exceptions</i> variable. The default setting is on.                                       |
| baudrate (ba)           | Numeric   | Reflects the baud rate of the connection. Changing the value of this variable will <i>not</i> change the current baud setting of the connected tty device.                                                                                       |
| dialtimeout (dial)      | Numeric   | Specifies the time in seconds that the <b>tip</b> command waits for a connection when dialing a phone number. The default is 60 seconds. The <b>dialtimout</b> setting can be changed only by someone with root user authority.                  |
| echocheck (ec)          | Boolean   | Instructs the <b>tip</b> command to synchronize with the remote system<br>during a file transfer by awaiting the echo of the last character<br>transmitted before transmitting the next character. The default setting<br>is off.                |
| eofread (eofr)          | String    | Specifies the set of characters that signifies end-of-transmission during a remote-to-local (~< or ~t) file transfer.                                                                                                    |
| eofwrite (eofw)         | String    | Specifies the string that is sent to indicate the end of a transmission during a local-to-remote (~> or~p) file transfer.                                                                                                    |
| eol (none)              | String    | Specifies the string that indicates the end of a line. The <b>tip</b> command recognizes escape signals only when they follow an end-of-line string.                                                                                             |
| escape (es)             | Character | Specifies the character prefix for escape signals. The default is ~ (tilde).                                                                                                    |
| etimeout (et)           | Numeric   | Specifies the time to wait for a response when the <i>echocheck</i> variable is set on. If the echo is not received within the designated time, the file transfer is discontinued. The default time is 28 seconds.                               |
| exceptions (ex)         | String    | Specifies the set of characters that should not be discarded even when the <b>beautify</b> switch is set to on. The $t n f b$ string is the default.                                                                                             |
| force (fo)              | Character | Specifies the character that is used to force literal data transmissions during binary transfers. The ^P character is the default. Literal data transmissions are off until the user types the character specified by the <i>force</i> variable. |
| framesize (fr)          | Numeric   | Specifies the number of bytes to buffer between files system writes when receiving files from the remote system.                                                                                                    |
| host (ho)               | String    | Specifies the name of the remote system to which you were connected when the <b>tip</b> command was invoked. This variable cannot be changed.                                                                                                    |
| halfduplex (hdx)        | Boolean   | Toggles Half-duplex mode. The default setting is off.                                                                                                    |
| localecho (le)          | Boolean   | Toggles the Local-echo mode. The default setting is off.                                                                                                    |
| log (none)              | String    | Defines the file used to log dial-outs with the <b>tip</b> command. The default file is the <b>/var/spool/uucp/.Admin/aculog</b> file. The log file can be changed only by someone with root authority.                                          |

| Variable (Abbreviation) | Туре      | Description                                                                                                    |
|-------------------------|-----------|----------------------------------------------------------------------------------------------------|
| parity (par)            | String    | Defines the parity for file transfers. Defaults to the following string:<br>no parity, 8 data bits                                                                                                    |
| phones (none)           | String    | Specifies the name of the user's phone file. The file can have any valid file name and must be set up in the format of the /usr/lib/phones-file file. The default is the /etc/phones file. If a file is specified with the <b>PHONES</b> environment variable, it is used in place of (not in addition to) the /etc/phones file. |
| prompt (pr)             | Character | Specifies the character that indicates the end of the line on the remote host. This character is used to synchronize during data transfers. The <b>tip</b> command counts lines transferred during a file transfer, based on the number of times it receives the <b>prompt</b> character. The \n character is the default.       |
| raise (ra)              | Boolean   | When set to on, instructs the <b>tip</b> command to convert all lowercase letters to uppercase before transmitting them to the remote system. The default setting is off.                                                                                                    |

| Variable (Abbreviation) | Туре      | Description                                                                                                    |
|-------------------------|-----------|----------------------------------------------------------------------------------------------------|
| raisechar (rc)          | Character | Specifies a character that is used to toggle uppercase conversion. The ^A character is the default.                                                                                                    |
| rawftp (raw)            | Boolean   | If the <i>rawftp</i> variable is set to on, data is transmitted over the connection during a file transfer with no additional processing carried out. That is, when sending files, line-feeds are not mapped to line-feed/carriage carried out.                                                                                                    |
| record (rec)            | String    | Specifies the name of the file in which the <b>tip</b> command records the session script. The <b>tip.record</b> file is the default. The <b>tip</b> command places the file in the user's current directory on the local system.                                                                                                    |
| remote (none)           | String    | Specifies the name of the user's remote system definition file. The file can have any valid file name and must be set up in the format of the <b>/usr/lib/remote-file</b> file. The default is the <b>/etc/remote</b> file. If a file is specified with the <b>REMOTE</b> environment variable, it is used in place of (not in addition to) the <b>/etc/remote</b> file.                                                                                                    |
| script (sc)             | Boolean   | When the <b>script</b> switch is set on, the <b>tip</b> command records everything transmitted by the remote system in a file on the local system. The file name is specified by the <i>record</i> variable. If the <b>beautify</b> switch is set to on, only printable ASCII characters (those between 040 and 0177) will be recorded in the script file. The <i>exceptions</i> variable specifies unprintable characters that will be recorded even if the <b>beautify</b> switch is set to on. The default setting for the <b>script</b> switch is off. |
| tabexpand (tab)         | Boolean   | Causes the <b>tip</b> command to expand tab characters to eight spaces during file transfers. The default setting is off.                                                                                                    |
| verbose (verb)          | Boolean   | When the <b>verbose</b> switch is set on, the <b>tip</b> command prints messages while dialing, shows the current number of lines transferred during a file transfer, and displays other status information about the connection. The default setting is on.                                                                                                    |
| SHELL (none)            | String    | Specifies the type of shell to use for the ~! signal. The default value is /usr/bin/sh or is taken from the environment.                                                                                                    |
| HOME (none)             | String    | Specifies the home directory to use for the <b>~c</b> signal. The default value is taken from the environment.                                                                                                    |

## **Examples**

 To specify a baud rate when making a direct connection, type: tip -300 hera

This instructs the tip command to use baud rate of 300 when contacting remote system hera.

2. To use a modem to connect to a remote system, type: tip 9,343-2132

The **tip** command connects the local system to the remote system reached by the telephone number 343-2132, after dialing a 9 to reach an outside line.

3. To connect directly to a remote system and display the variables, type:

tip -v hera

The **-v** flag causes the **tip** command to display the values of the variables as it reads them from the **\$HOME/.tiprc** file. If the **.tiprc** file contains the following settings:

```
sc
be
rec=/home/jimk/callout
then output from the -v flag is as follows:
set script
set beautify
set record=/home/jimk/callout
```

## Files

| Item                 | Description                                                                                                    |
|----------------------|----------------------------------------------------------------------------------------------------|
| /usr/bin/tip         | Contains the <b>tip</b> command.                                                                                                    |
| /etc/locks/*         | Contains lock files that prevent multiple uses of devices and multiple calls to systems.                                                                                            |
| /etc/remote          | Contains system descriptions for the <b>tip</b> command. If the <i>remote</i> variable or the <b>REMOTE</b> environment variable is set, that file is used instead.                 |
| /usr/lib/remote-file | Contains sample <b>remote</b> file. If the <i>remote</i> variable or the <b>RECORD</b> environment variable is set, that file is used instead.                                      |
| /etc/phones          | Contains the telephone number database for the <b>tip</b> command. If the <i>phones</i> variable or the <b>PHONES</b> environment variable is set, that file is used instead.       |
| /usr/lib/phones-file | Contains the telephone number database for the <b>tip</b> command. If the <i>phones</i> variable or the <b>PHONES</b> environment variable is set, that file is used instead.       |
| \$HOME/.tiprc        | Defines initial settings for the <b>tip</b> command variables.                                                                                                    |
| tip.record           | Contains the <b>tip</b> command scripts. By default, the file is stored in the current directory. The user can change the file name and directory using the <i>record</i> variable. |
|                      |                                                                                                    |

#### **Related reference:**

"uucp Command" on page 722 **Related information**: cu command remote File Format for tip phones File Format for tip Communication with connected systems using the tip command

# tncconsole Command

#### Purpose

Reports and manages the trusted network connect (TNC) server, the TNC client, the TNC IP Referrer (IPRef), and Service Update Management Assistant (SUMA). It manages fileset and patch management policies regarding endpoint (server and client) integrity at or after network connection to protect the network from threats and attacks.

**Note:** This command is used to demonstrate **TNC** options and has limited functionality. To use the full function of this command, install PowerSC<sup>TM</sup> Standard Edition. In PowerSC Standard Edition, the name of the **tncconsole** command was changed to the **psconf** command.

### **Syntax**

TNC server operations:

tncconsole mkserver [ tncport=<port> ] pmserver=<host:port> [tsserver=<host>] [
recheck\_interval=<time\_in\_minutes> | d (days) : h (hours) : m (minutes) ] [dbpath = <user-defined
directory> ]

tncconsole { rmserver | status }

tncconsole { start | stop | restart } server

**tncconsole chserver** attribute = *value* 

```
tncconsole add -F <FSPolicyname> -r <buildinfo> [apargrp= [±]<apargrp1, apargrp2...>] [ifixgrp=[+|-]<ifixgrp1,ifixgrp2...>]
```

**tncconsole add** { **-G** *<ipgroupname>* **ip=[±]***<host1, host2...>* | {**-A***<apargrp>* [**aparlist=[±**]*apar1, apar2...* | {**-V** *<ifixgrp>* [*ifixlist=*[+]*-]ifix1,ifix2...*]}

tncconsole add -P <policyname> { fspolicy=[±]<f1,f2...> | ipgroup=[±]<g1,g2...> }

tncconsole add -e *emailid* [-E FAIL | COMPLIANT | ALL ] [ipgroup= [±]<g1,g2...>]

tncconsole add -I ip= [±]<host1, host2...>

**tncconsole delete** { **-F** <*FSPolicyname>* | **-G** <*ipgroupname>* | **-P** <*policyname>* | **-A** <*apargrp>* | **-V** <*ifixgrp>*}

tncconsole delete -H -i <host | ALL> -D <yyyy-mm-dd>

tncconsole certadd -i <host> -t <TRUSTED | UNTRUSTED>

tncconsole certdel -i <host>

**tncconsole verify** -i <host> | -G <ipgroup>

tncconsole update [-p] {-i<  $host > | -G < ipgroup > [-r < buildinfo> | -a < apar1, apar2...> | [-u] -v < ifix1, ifix2,...>}$ 

tncconsole log loglevel=<info | error | none>

tncconsole import -C -i <host> -f <filename> | -d <import database filename>

tncconsole { import -k <key\_filename> | export} -S -f <filename>

tncconsole list { -S | -G < ipgroupname | ALL > | -F < FSPolicyname | ALL > | -P < policyname | ALL > | -r < buildinfo | ALL > | -I -i < ip | ALL > | -A < apargrp | ALL > | -V <ifixgrp>} [-c] [-q]

tncconsole list { -H | -s <COMPLIANT | IGNORE | FAILED | ALL> } -i <host | ALL> [-c] [-q]

tncconsole export -d <path to export directory>

tncconsole report -v <CVEid | ALL> -o <TEXT | CSV>

tncconsole report -A <advisoryname>

tncconsole report -P <policyname | ALL> -o <TEXT | CSV>

tncconsole report -i <ip | ALL> -o <TEXT | CSV>

tncconsole report -B <buildinfo | ALL> -o <TEXT | CSV>

TNC client operations:

tncconsole mkclient [ tncport=<port> ] tncserver=<host:port>

tncconsole mkclient tncport=<port> -T

tncconsole { rmclient | status }

tncconsole {start | stop | restart } client

tncconsole chclient attribute = value tncconsole list { -C | -S } tncconsole export { -C | -S } -f <filename> tncconsole import { -S | -C -k <key\_filename> } -f <filename> TNC IPRef operations: tncconsole mkipref [ tncport=<port> ] tncserver=<host:port> tncconsole { rmipref | status} tncconsole { start | stop | restart} ipref tncconsole chipref attribute = value tncconsole { import -k <key\_filename> | export } -R -f <filename>

tncconsole list -R

### Description

The TNC technology is an open standard-based architecture for endpoint authentication, platform integrity measurement, and integrating security systems. The TNC architecture inspects endpoints (network clients and servers) for compliance with security policies before allowing them on the protected network. The TNC IPRef notifies the TNC server about any new IPs that are detected on the virtual I/O server (VIOS).

SUMA helps move system administrators away from the task of manually retrieving maintenance updates from the web. It offers flexible options that enable the system administrator to set up an automated interface to download fixes from a fix distribution website to their systems.

The **tncconsole** command manages the network server and clients by adding or deleting security policies, validating clients as trusted or untrusted, generating reports, and updating the server and the client.

The following operations can be performed by using the **tncconsole** command:

| Item     | Description                                                                                                    |
|----------|----------------------------------------------------------------------------------------------------|
| add      | Adds a policy, a client, or the email information on the TNC server.                                                                                                    |
| apargrp  | Specifies the APAR group names as part of the fileset policy that are used for verification of TNC clients.                                                                                                    |
| aparlist | Specifies the list of APARs that are part of the APAR group.                                                                                                    |
| certadd  | Marks the certificate as trusted or untrusted.                                                                                                    |
| certdel  | Deletes the client information.                                                                                                    |
| chclient | Changes the attributes in the tnccs.conf file. An explicit <b>start</b> command is required for the changes to take effect in the TNC client. The syntax of attribute=value will be same as that of <b>mkclient</b> .                                                                                                    |
| chipref  | Changes the attributes in the tnccs.conf file. An explicit <b>start</b> command is required for the changes to take effect in IPRef. The syntax of attribute=value is the same as that of the <b>mkipref</b> .                                                                                                    |
| chserver | Changes the attributes in the tnccs.conf file. An explicit <b>start</b> command is required for the changes to take effect in the TNC server. The syntax of attribute=value is same as that of <b>mkserver</b> .<br><b>Note:</b> The <b>dbpath</b> attribute cannot be changed by using the <b>chserver</b> command. It can be set only while running the <b>mkserver</b> . |
| dbpath   | Specifies the TNC database location. The default value is /var/tnc.                                                                                                    |
| delete   | Deletes a policy or the client information.                                                                                                    |
| export   | Exports the client or server certificate, or database on TNC server.                                                                                                    |

| Description                                                                                                    |  |
|----------------------------------------------------------------------------------------------------|--|
| Specifies the fileset policy of the release, technology level and service pack that are used for verification of TNC Clients.                                                                                                    |  |
| Imports a certificate on client or server, or database on TNC server.                                                                                                    |  |
| Specifies the Internet Protocol (IP) group that contains multiple client IP addresses or host names.                                                                                                    |  |
| Displays information about the TNC server, the TNC client, or the SUMA.                                                                                                    |  |
| Sets the log level for the TNC components.                                                                                                    |  |
| Configures the TNC client.                                                                                                    |  |
| Configures the TNC IPRef.                                                                                                    |  |
| Configures the TNC server.                                                                                                    |  |
| Specifies the port number on which the <b>pmserver</b> listens to. The default value is 38240.                                                                                                    |  |
| Specifies the host name or IP address of the <b>suma</b> command that downloads the latest service packs and security fixes available in the IBM <sup>®</sup> ECC website and the IBM Fix Central website.                                                                                                    |  |
| Specifies the interval in minutes or d (days) : h (hours) : m (minutes) format for the TNC server to verify the TNC clients.<br><b>Note:</b> A value of <b>recheck_interval=0</b> means that the scheduler does not initiate verification of the clients at regular intervals and the registered clients are automatically verified during the startup. In such cases, the client can be manually verified. |  |
| Generates a report that has .txt or .csv file extension.                                                                                                    |  |
| Restarts the TNC client, the TNC server, or the TNC IPRef.                                                                                                    |  |
| Unconfigures the TNC client.                                                                                                    |  |
| Unconfigures the TNC IPRef.                                                                                                    |  |
| Unconfigures the TNC srever.                                                                                                    |  |
| Starts the TNC client, the TNC server, or the TNC IPRef.                                                                                                    |  |
| Shows the status of the TNC configuration.                                                                                                    |  |
| Stops the TNC client, the TNC server, or the TNC IPRef.                                                                                                    |  |
| Specifies the port number on which the TNC server listens to. The default value is 42830.                                                                                                    |  |
| Specifies the TNC server that verifies or updates the TNC clients.                                                                                                    |  |
| Specifies the IP or host name of the TS server.                                                                                                    |  |
| Installs patches on the client.                                                                                                    |  |
| Initiates a manual verification of the client.                                                                                                    |  |
|                                                                                                    |  |

# Flags

| Item                                                                      | Description                                                                                                    |  |
|---------------------------------------------------------------------------|----------------------------------------------------------------------------------------------------|--|
| -A <advisoryname></advisoryname>                                          | Specifies the advisory name for the report.                                                                                                    |  |
| -B <buildinfo></buildinfo>                                                | Specifies the build information to prepare a patch report.                                                                                                    |  |
| -i host                                                                   | Specifies the IP address or host name.                                                                                                    |  |
| -f filename                                                               | Specifies the file from which the certificate must be read in case of an import operation, or specifies the location to which the certificate must be written in case of an export operation.                                                                                  |  |
| -F fspolicy buildinfo                                                     | Specifies the file system policy name, followed by the build information. The build information can be provided in the following format:                                                                                                    |  |
|                                                                           | 6100-04-01, where 6100 represents version 6.1, 04 is the maintenance level, and 01 is the service pack.                                                                                                    |  |
| -G ipgroupname ip=[±]ip1,<br>ip2                                          | Specifies the IP group name followed by a comma-separated IP list.                                                                                                    |  |
| -P policyname<br>fspolicy=[±]fspolicy1,<br>fspolicy2 ipgroup=[±]g1,<br>g2 | Specifies the policy name followed by a comma-separated file system policy name list and an IP group name list. File system policies and IP groups can be added or removed from the file system policy name list and IP group name list by using + or - symbols, respectively. |  |
| -I ip=[±] <i>i</i> p1, <i>i</i> p2   [±]<br>host1,host2                   | Specifies the IP/host name that must be ignored during verification.                                                                                                    |  |
| -e emailid ipgroup=[±]g1,<br>g2                                           | Specifies the email ID followed by a comma separated IP group name list.                                                                                                    |  |
| -E   FAIL  <br>COMPLIANT   ALL                                            | Specifies the event for which the emails need to be sent to the configured email id.                                                                                                    |  |
|                                                                           | FAIL- Mails are sent when the verification status of the client is FAILED.                                                                                                    |  |
|                                                                           | COMPLIANT- Mails are sent when the verification status of the client is COMPLAINT.                                                                                                    |  |
|                                                                           | ALL - Mails are sent for all the statuses of the client verification.                                                                                                    |  |

| Item<br>-d database file location/dir<br>path of database<br>-t TRUSTED  <br>UNTRUSTED<br>-c<br>-p | <pre>Description Specifies the file path location for import of the database/specifies the directory path location for export of the database. Marks the specified client as trusted or untrusted. Note: Only system administrators can verify the server or client as trusted or untrusted. Displays the user attributes in colon-separated records as follows: # name: attribute1: attribute2: policy: value1: value2: Previews the TNC client update. Suppresses the header information.</pre> |  |
|----------------------------------------------------------------------------------------------------|----------------------------------------------------------------------------------------------------|--|
| -q<br>-s COMPLIANT                                                                                 | Displays the client by status as follows:                                                                                                    |  |
| IGNORE   FAILED  <br>ALL                                                                           | COMPLIANT<br>Displays the active clients.                                                                                                    |  |
|                                                                                                    | IGNORE<br>Displays the clients that are excluded from any verification.                                                                                                    |  |
|                                                                                                    | FAILED Displays the clients that have failed verification as per the configured policy.                                                                                                    |  |
| -u<br>-r buildinfo                                                                                 | <ul><li>ALL Displays all the clients irrespective of their statuses.</li><li>Uninstalls an interim fix that is installed on a TNC client.</li><li>Generates the report based on the build information. The build information can be provided in the following format:</li></ul>                                                                                                    |  |
|                                                                                                    | 6100-04-01, where 6100 represents version 6.1, 04 is the maintenance level, and 01 is the service pack.                                                                                                    |  |
| -Н<br>-С                                                                                           | Lists the history log.                                                                                                    |  |
| -S                                                                                                 | Specifies that the operation is for client component.<br>Specifies that the operation is for server component.                                                                                                    |  |
| -T                                                                                                 | Specifies that the client can accept request from any TS server that has a valid certificate.                                                                                                    |  |
| -v                                                                                                 | Specifies a comma-separated interim fix list.                                                                                                    |  |
| -V                                                                                                 | Specifies the interim fix group name.                                                                                                    |  |
| -R                                                                                                 | Specifies that the operation is for IPRef component.                                                                                                    |  |
| -k filename                                                                                        | Specifies the file from which the certificate key must be read in case of an import operation.                                                                                                    |  |
| <b>-D</b> yyyy-mm-dd                                                                               | Specifies the date for a particular client entry in the log history, where $yyyy$ is the year, $mm$ in the month, and $dd$ is the day.                                                                                                    |  |
| -P <policyname></policyname>                                                                       | Specifies the policy name to prepare a client policy report.                                                                                                    |  |
| -S <host></host>                                                                                   | Specifies the host name to prepare a client security fix report.                                                                                                    |  |

# **Exit Status**

This command returns the following exit values:

| Item | Description                                                                                   |
|------|-----------------------------------------------------------------------------------------------|
| 0    | The command ran successfully, and all the requested changes are made.                         |
| >0   | An error occurred. The printed error message includes more details about the type of failure. |

## **Examples**

- To start the TNC server, enter the following command: tncconsole start server
- To add a file system policy named 71D\_latest for the build 7100-04-02, enter the following command:

tncconsole add -F 71D\_latest 7100-04-02

- 3. To delete a file system policy named 71D\_old, enter the following command: tncconsole delete -F 71D\_old
- 4. To validate that the client that has an IP address of 11.11.11.11 is **trusted**, enter the following command:

tncconsole certadd -i 11.11.11.11 -t TRUSTED

- To delete the client that has an IP address of 11.11.11.11 from the server, enter the following command: tncconsole certdel -i 11.11.11.11
- 6. To verify the client information that has an IP address of 11.11.11.11, enter the following command: tncconsole verify -i 11.11.11.11
- 7. To display the client information that has an IP address of 11.11.11.11, enter the following command:

```
tncconsole list -i 11.11.11.11
```

- 8. To generate the report for clients that are in **COMPLAINT** status, enter the following command: tncconsole list -s CPMPLIANT -i ALL
- 9. To generate the report for the build 7100-04-02, enter the following command: tncconsole list -r 7100-04-02
- **10**. To display the connection history of a client that has an IP address of 11.11.11.11, enter the following command:

```
tncconsole list -H -i 11.11.11.11
```

- To delete the entry of a client that has an IP address of 11.11.11.11 from the log history older or equal to 1 February, 2009, enter the following command: tncconsole delete -H -i 11.11.11.11 -D 2009-02-01
- 12. To import the client certificate of a client that has an IP address of 11.11.11.11 from the server, enter the following command: tncconsole import -C -i 11.11.11.11 -f /tmp/client.txt
- To export the server certificate from a client, enter the following command: tncconsole export -S -f /tmp/server.txt
- 14. To update the client that has an IP address of 11.11.11.11 to an appropriate level from the server, enter the following command:

tncconsole update -i 11.11.11.11

- To display the client statuses, enter the following command: tncconsole status
- To display the client certificate, enter the following command: tncconsole list -C
- To start the client, enter the following command: tncconsole start client

## Security

### Attention RBAC users and Trusted AIX users:

This command can perform privileged operations. Only privileged users can run privileged operations. For more information about authorizations and privileges, see Privileged Command Database in Security. For a list of privileges and the authorizations associated with this command, see the **lssecattr** command or the **getcmdattr** subcommand

# tninit Command

## Purpose

Initializes the Trusted Network subsystem and maintains the Trusted Network rules database.

# Syntax

tninit [ -v m ] init [ filename ]

tninit [ -v m ] loadfilename

tninit [ -v m ] savefilename

tninit [ -v m ] dispfilename

# Description

The **tninit** command initializes the Trusted Network subsystem and maintains the Trusted Network rules database, including the **/etc/security/rules.host** and the **/etc/security/rules.int** files that are loaded upon system startup.

## Flags

| Item                 | Description                                                                                                    |
|----------------------|----------------------------------------------------------------------------------------------------|
| -V                   | Specifies verbose mode.                                                                                                    |
| -m                   | Maintains the existing host rules when loading a new database.                                                                                                    |
| init [ filename ]    | Initializes the Trusted Network subsystem. This parameter loads tables into the kernel that are responsible for making the translation between a local representation of an Sensitivity Label (SL) and what is transmitted over the network. Optionally, you can specify the name of a file containing the mappings with the <i>filename</i> parameter. If you do not specify a file, a set of hard coded mappings is used. You can see an example of the mapping in the <b>/usr/samples/tn/rfc1108.example</b> file. |
| load filename        | Loads a rules database into the kernel. Use the <i>filename</i> parameter to specify the file name. The command appends the .host and .int extensions to get the two files that comprise the database.                                                                                                    |
| <b>save</b> filename | Saves the rules that are active in the kernel into the two files of the database. Uses the <i>filename</i> parameter to specify the file name. The .host and .int extensions are appended to the file name to get the two files that comprise the database.                                                                                                    |
| disp filename        | Displays the database that is specified for standard output (STDOUT). Use the <i>filename</i> parameter to specify the file name. The command appends the .host and .int extensions to get the two files that comprise the database.                                                                                                    |

## **Parameters**

| Item     | Description                                                                 |
|----------|-----------------------------------------------------------------------------|
| filename | Specifies the file name. Do not use init, load, save, or disp as file name. |

# Authorization

A user must have the **aix.mls.network.init** authorization to run the **tninit** command.

## **Examples**

To initialize the Trusted Network subsystem, enter the following command: tninint init

To load a rules database into the kernel, enter the following command: tninit load /etc/security/rules

To save the rules active in the kernel into the two files of the database, enter the following command: tninit save /etc/security/rules

To display the rules database specified into STDOUT, enter the following command: tninit disp /etc/security/rules

**Related information**: netrule command rfc1108 command

# tokstat Command

### Purpose

Shows token-ring device driver and device statistics.

### Syntax

tokstat [ -d -r -t ] Device\_Name

## Description

The **tokstat** command displays the statistics gathered by the specified Token-Ring device driver. The user can optionally specify that the device-specific statistics be displayed in addition to the device driver statistics. If no flags are specified, only the device driver statistics are displayed.

This command is also invoked when the **netstat** command is run with the **-v** flag. The **netstat** command does not issue any **tokstat** command flags.

If an invalid *Device\_Name* is specified, the **tokstat** command produces an error message stating that it could not connect to the device.

## Flags

Item Description

- -d Displays all the device driver statistics, including the device-specific statistics.
- -r Resets all the statistics back to their initial values. This flag can only be issued by privileged users.
- -t Toggles debug trace in some device drivers.

## Parameters

 Item
 Description

 Device\_Name
 The name of the Token-Ring device, for example, tok0.

## **Statistic Fields**

**Note:** Some adapters may not support a specific statistic. The value of non-supported statistic fields is always 0.

The statistic fields displayed in the output of the toktstat command and their descriptions are:

#### **Title Fields**

| Item             | Description                                                                                                    |
|------------------|----------------------------------------------------------------------------------------------------|
| Device Type      | Displays the description of the adapter type.                                                                                                    |
| Hardware Address | Displays the Token-Ring network address currently used by the device.                                                                                                    |
| Elapsed Time     | Displays the real time period which has elapsed since the last time the statistics were reset. Part<br>of the statistics may be reset by the device driver during error recovery when a hardware error<br>is detected. There will be another Elapsed Time displayed in the middle of the output when<br>this situation has occurred in order to reflect the time differences between the statistics. |

#### **Transmit Statistics Fields**

| Item                                  | Description                                                                                                    |
|---------------------------------------|----------------------------------------------------------------------------------------------------|
| Packets                               | The number of packets transmitted successfully by the device.                                                                            |
| Bytes                                 | The number of bytes transmitted successfully by the device.                                                                              |
| Interrupts                            | The number of transmit interrupts received by the driver from the adapter.                                                               |
| Transmit Errors                       | The number of output errors encountered on this device. This is a counter for unsuccessful transmissions due to hardware/network errors. |
| Packets Dropped                       | The number of packets accepted by the device<br>driver for transmission which were not (for any<br>reason) given to the device.          |
| Max Packets on S/W Transmit Queue     | The maximum number of outgoing packets ever queued to the software transmit queue.                                                       |
| S/W Transmit Queue Overflow           | The number of outgoing packets which have overflowed the software transmit queue.                                                        |
| Current S/W+H/W Transmit Queue Length | The number of pending outgoing packets on<br>either the software transmit queue or the<br>hardware transmit queue.                       |
| Broadcast Packets                     | The number of broadcast packets transmitted without any error.                                                                           |
| Multicast Packets                     | The number of multicast packets transmitted without any error.                                                                           |
| Timeout Errors                        | The number of unsuccessful transmissions due to adapter reported timeout errors.                                                         |
| Current SW Transmit Queue Length      | The number of outgoing packets currently on the software transmit queue.                                                                 |
| Current HW Transmit Queue Length      | The number of outgoing packets currently on the hardware transmit queue.                                                                 |

#### **Receive Statistics Fields**

| Item                      | Description                                                                                                    |
|---------------------------|----------------------------------------------------------------------------------------------------|
| Packets                   | The number of packets received successfully by the device.                                                                          |
| Bytes                     | The number of bytes received successfully by the device.                                                                            |
| Interrupts                | The number of receive interrupts received by the driver from the adapter.                                                           |
| Receive Errors            | The number of input errors encountered on this device. This is a counter for unsuccessful reception due to hardware/network errors. |
| Packets Dropped           | The number of packets received by the device driver from this device which were not (for any reason) given to a network demuxer.    |
| Bad Packets               | The number of bad packets received (saved) by the device driver.                                                                    |
| Broadcast Packets         | The number of broadcast packets received without error.                                                                             |
| Multicast Packets         | The number of multicast packets received without error.                                                                             |
| Receive Congestion Errors | The number of incoming packets dropped by the hardware due to a no                                                                  |
|                           | resource error.                                                                                                    |

#### **General Statistics Fields**

| Item                   | Description                                                                                                    |
|------------------------|----------------------------------------------------------------------------------------------------|
| No mbuf Errors         | The number of times mbufs were not available to the device driver. This usually occurs during receive operations when the driver must obtain mbuf buffers to process inbound packets. If the mbuf pool for the requested size is empty, the packet will be discarded. The <b>netstat</b> - <b>m</b> command can be used to confirm this.                                                                                                    |
| Lobe Wire Faults       | The number of times the adapter detected an open or short circuit in the lobe data path (for example, the cable is unplugged).                                                                                                    |
| Abort Errors           | The number of times the adapter had problems transmitting.                                                                                                    |
| AC Errors              | The number of times the adapter received more than one AMP (Active Monitor Present) or SMP (Standby Monitor Present) frame which had the address recognized and frame copied bits set to zero. This indicates a problem with neighbor notification. Every station learns and remembers who its Nearest Active Upstream Neighbor (NAUN) is from AMP and SMP frames. When a station reports a problem, it also reports who its NAUN is. This helps to define the <i>fault domain</i> . |
| Burst Errors           | The number of times the adapter detected that the polarity of the signal did not switch when necessary.                                                                                                    |
| Frame Copy Errors      | The number of times the adapter detected that a frame with its specific address has been copied by another adapter.                                                                                                    |
| Frequency Errors       | The number of times the adapter detected that the frequency of the incoming signal differs from the expected frequency by more than that allowed by the IEEE 802.5 standard. Check the active monitor responsible for master clocking of the ring and compensating for frequency jitter.                                                                                                    |
| Hard Errors            | The number of times the adapter either transmitted or received a beacon MAC frame.                                                                                                    |
| Internal Errors        | The number of times the adapter had an internal error.                                                                                                    |
| Line Errors            | The number of times the adapter detected an invalid character in a frame or token.                                                                                                    |
| Lost Frame Errors      | The number of times the adapter transmitted a frame and failed to receive it back.                                                                                                    |
| Only Station           | The number of times the adapter sensed that it is the only adapter on the ring.                                                                                                    |
| Token Errors           | The number of times the adapter, acting as an active monitor, detected that the token got lost. This may be due to ring reconfiguration. If this occurs often, check to see if other soft errors indicate a specific problem.                                                                                                    |
| Remove Received        | The number of times the adapter received a Remove Ring Station MAC frame request.                                                                                                    |
| Ring Recovered         | The number of times the ring is purged and recovered back into a normal operating state.                                                                                                    |
| Signal Loss Errors     | The number of times the adapter detected the absence of a receive signal.                                                                                                    |
| Soft Errors            | The number of times the adapter detected a soft error (recoverable by the MAC layer protocols).                                                                                                    |
| Transmit Beacon Errors | The number of times the adapter transmitted a beacon frame.                                                                                                    |
| Driver Flags           | The device driver internal status flags currently turned on.                                                                                                    |

#### **Device Specific Statistics Fields**

This part of the display may be different for each type of adapter. It may contain adapter-specific information and some extended statistics that were not included in the generic statistics. Some adapters may not have any device-specific statistics. Some fields that may be listed in this section are:

| <b>Item</b><br>ARI/FCI Errors      | <b>Description</b><br>ARI/FCI mismatch is also referred to as receiver<br>congestion. If an adapter gets an address match on a<br>frame going by on the ring, Address Recognized<br>Indication(ARI), and has no place into which to copy<br>the frame, Frame Copied Indication(FCI), an ARI/FCI<br>mismatch has occurred. The adapter will turn on the<br>ARI bits but will not turn on the FCI bits in the FS byte<br>at the end of the frame as it goes by. |
|------------------------------------|----------------------------------------------------------------------------------------------------|
|                                    | In other words, the adapter saw a frame that was to be<br>received but, could not receive it because the receive<br>buffers have been depleted. Two seconds later the<br>adapter will send a Report Soft Error MAC frame<br>indicating a receiver congestion error.                                                                                                    |
| DMA Bus Errors                     | The number of times the adapter completed a DMA transfer and detected a bus error.                                                                                                    |
| DMA Parity Errors                  | The number of times the adapter completed a DMA transfer and detected a parity error.                                                                                                    |
| Receive Overruns                   | The number of times the adapter receive FIFO was full<br>when the adapter tried to receive a frame.                                                                                                    |
| Receive Underruns                  | The number of times the adapter transmit FIFO was<br>empty before the end of frame symbol was detected.                                                                                                    |
| Number of read log commands issued | The number of times an adapter error counter overruns<br>(reached 255) and the device driver issues a read log<br>command to read (and reset) the error counters.                                                                                                    |

#### Examples

 To display the device driver statistics for tok0, enter: tokstat tok0

```
This produces the following output:
TOKEN-RING STATISTICS (tok0) :
Device Type: Token-Ring High-Performance Adapter (8fc8)
Hardware Address: 10:00:5a:4f:26:c1
Elapsed Time: 0 days 0 hours 8 minutes 33 seconds
Transmit Statistics:
                                    Receive Statistics:
-----
                                    ------
Packets: 191
                                    Packets: 8342
Bytes: 17081
                                    Bytes: 763227
Interrupts: 156
                                    Interrupts: 8159
Transmit Errors: 0
                                    Receive Errors: 0
Packets Dropped: 0
                                    Packets Dropped: 0
Max Packets on S/W Transmit Queue: 17 Bad Packets: 0
S/W Transmit Queue Overflow: 0
Current S/W+H/W Transmit Queue Length: 0
Broadcast Packets: 1
                                   Broadcast Packets: 8023
Multicast Packets: 0
                                   Multicast Packets: 0
Timeout Errors: 0
                                   Receive Congestion Errors: 0
Current SW Transmit Queue Length: 0
Current HW Transmit Queue Length: 0
General Statistics:
-----
No mbuf Errors: 0
                                   Lobe Wire Faults: 0
Abort Errors: 0
                                   AC Errors: 0
Burst Errors: 0
                                   Frame Copy Errors: 0
Frequency Errors: 0
                                   Hard Errors: 0
Internal Errors: 0
                                   Line Errors: 0
Lost Frame Errors: 0
                                   Only Station: 0
Token Errors: 0
                                   Remove Received: 0
```

```
Ring Recovered: 0 Signal Loss Errors: 0
Soft Errors: 0 Transmit Beacon Errors: 0
Driver Flags: Up Broadcast Running
AlternateAddress ReceiveFunctionalAddr
```

2. To display the token-ring device driver statistics and the Token-Ring device-specific statistics for **tok0**, enter:

tokstat -d tok0

This produces the following output:

TOKEN-RING STATISTICS (tok0) : Device Type: Token-Ring High-Performance Adapter (8fc8) Hardware Address: 10:00:5a:4f:26:c1 Elapsed Time: 0 days 2 hours 48 minutes 38 seconds Transmit Statistics: **Receive Statistics:** ------Packets: 389 Packets: 153216 Bytes: 42270 Bytes: 14583150 Interrupts: 354 Interrupts: 151025 Transmit Errors: 0 Receive Errors: 0 Packets Dropped: 0 Packets Dropped: 0

Max Packets on S/W Transmit Queue:17 Bad Packets: 0

S/W Transmit Queue Overflow: 0 Current S/W+H/W Transmit Queue Length: 0 Broadcast Packets: 1 Broadcast Packets: 152642 Multicast Packets: 0 Multicast Packets: 0 Timeout Errors: 0 Receive Congestion Errors: 0 Current SW Transmit Queue Length: 0 Current HW Transmit Queue Length: 0 General Statistics: ------No mbuf Errors: 0 Lobe Wire Faults: 0 AL ETTORS: 0 Frame Copy Errors: 0 Hard Errors: 0 Line Errors: 0 Only Station: 0 Remove Post Abort Errors: 0 AC Errors: 0 Burst Errors: 0 Frequency Errors: 0 Internal Errors: 0 Lost Frame Errors: 0 Token Errors: 0 Ring Recovered: 0 Signal Loss Errors: 0 Soft Errors: 0 Transmit Beacon Errors: 0 Driver Flags: Up Broadcast Running AlternateAddress ReceiveFunctionalAddr Token-Ring High-Performance Adapter (8fc8) Specific Statistics: -----DMA Bus Errors: 0 DMA Parity Errors: 0 ARI/FCI Errors: 0

#### **Related information**:

entstat command fddistat command netstat command

# topas Command Purpose

Reports selected local and remote system statistics.

# Syntax

**topas** [-d hotdisk ][-f hotfs ] [-h ] [-i interval ] [-n hotni ] [-p hotprocess ] [-w hotwlmclass ] [-c hotprocessor ][-I remote pollinterval ][-@ [wparname ] ] [-U username ] | [-C -D | -G | -F | -L | -P | -V | -T | -M | -t | -E | -W ] [-m ]

**Restriction:** You cannot use the –C, -L, -E, -V, -T, -t, -w, -W, -I, -@ options when you issue the command from a workload partition.

### Description

The **topas** command reports selected statistics about the activity on the local system. The command uses the curses library to display its output in a format suitable for viewing on an 80x25 character-based display or in a window of at least the same size on a graphical display. The **topas** command requires the **bos.perf.tools** and **perfagent.tools** file sets to be installed on the system.

The **topas** command can also report a limited set of performance metrics from remote AIX partitions that belong to the same hardware platform. This support is described in the Cross-Partition View and Cluster Utilization View sections.

**Note:** For any dynamic configuration changes to the system, the tool must be restarted to reflect the new changes.

The **topas** -**D** command reports the disk details. This report is described in the Disk Panel section. You can run the subcommands from the Disk panel to display the following views:

#### **Adapter Panel**

Specified by pressing the d key. This panel provides details on the adapters and the disks that belong to the selected adapters.

#### Virtual Adapter Panel

Specified by pressing the d key and then the v key. This panel provides details of the virtual adapters that are related to the disks.

#### **MPIO** Panel

Specified by pressing the  $\mathbf{m}$  key. This panel provides the details of the disks and the paths.

#### **Panel Freezing**

Specified by pressing the **space bar** key on the keyboard. The **space bar** key acts as a toggle for freezing the **topas** panel.

#### Scrolling

The Page Up and Page Down keys are used to scroll through the data.

Restriction: Adapter panel, Virtual Adapter panel, and MPIO panel are restricted inside WPAR.

If the **topas** command is invoked without flags, it runs as if invoked with the following command: topas -d20 - i2 -n20 - p20 - w20 - c20 - f0

**Note:** The Central Electronic Complex (CEC) or cluster panel re-spawns when the migration or hibernation of the partition is complete. All other behavior for the CEC and any other panel remains the same in the event of migration or hibernation.

The program extracts statistics from the system with an interval specified by the

*monitoring\_interval\_in\_seconds* argument. The default output, as shown below, consists of two fixed parts and a variable section. The top two lines at the left of the display show the name of the system the **topas** command runs on, the date and time of the last observation, and the monitoring interval.

The second fixed part fills the rightmost 25 positions of the display. It contains the following subsections of statistics:

| Item<br>EVENTS/QUEUES | <b>Description</b><br>Displays the per-second frequency of selected system-global events and the average size of the thread<br>run and wait queues: |                                                                                                    |
|-----------------------|----------------------------------------------------------------------------------------------------|----------------------------------------------------------------------------------------------------|
|                       |                                                                                                    | The number of context switches per second over the monitoring interval.                                                                                                    |
|                       |                                                                                                    | The total number of system calls per second that are run over the monitoring interval.                                                                                                    |
|                       | Reads                                                                                                    | The number of read system calls per second that are run over the monitoring interval.                                                                                                    |
|                       | Writes                                                                                                    | The number of write system calls per second that are run over the monitoring interval.                                                                                                    |
|                       | Forks                                                                                                    | The number of fork system calls per second that are run over the monitoring interval.                                                                                                    |
|                       | Execs                                                                                                    | The number of exec system calls per second that are run over the monitoring interval.                                                                                                    |
|                       | Runquet                                                                                                    | <b>ue</b><br>The average number of threads that were ready to run but were waiting for a processor to<br>become available.                                                                                                    |
|                       | Waitque                                                                                                    | <b>ue</b><br>The average number of threads that were waiting for paging to complete.                                                                                                    |
| FILE/TTY              | Displays                                                                                                    | the per-second frequency of selected file and the <b>TTY</b> statistics. The following data is reported:                                                                                                    |
|                       | Readch                                                                                                    | The amount of bytes read per second through the <b>read</b> system call over the monitoring interval.                                                                                                    |
|                       | Writech                                                                                                    | The amount of bytes written per second through the <b>write</b> system call over the monitoring interval.                                                                                                    |
|                       | Rawin                                                                                                    | The amount of raw bytes read per second from TTYs over the monitoring interval.                                                                                                    |
|                       | Ttyout                                                                                                    | The amount of bytes written to TTYs per second over the monitoring interval.                                                                                                    |
|                       | Igets                                                                                                    | The number of calls per second to the inode lookup routines over the monitoring interval.                                                                                                    |
|                       | Namei                                                                                                    | The number of calls per second to the path name lookup routines over the monitoring interval.                                                                                                    |
|                       | Dirblk                                                                                                    | The number of directory blocks scanned per second by the directory search routine over the monitoring interval.                                                                                                    |
| PAGING                | Displays                                                                                                    | the per-second frequency of paging statistics. The following data is reported:                                                                                                    |
|                       | Faults                                                                                                    | The total number of page faults taken per second over the monitoring interval. This includes page faults that do not cause paging activity.                                                                                                    |
|                       | Steals                                                                                                    | The physical memory 4 K frames stolen per second by the virtual memory manager over the monitoring interval.                                                                                                    |
|                       | PgspIn                                                                                                    | The number of 4 K pages read from paging space per second over the monitoring interval.                                                                                                    |
|                       | PgspOut                                                                                                    |                                                                                                    |
|                       |                                                                                                    | The number of 4 K pages written to paging space per second over the monitoring interval.                                                                                                    |
|                       | PageIn                                                                                                    | The number of 4 K pages read per second over the monitoring interval. This includes paging activity associated with reading from file systems. Subtract <b>PgspIn</b> from this value to get the number of 4K pages read from file systems per second over the monitoring interval.    |
|                       | PageOut                                                                                                    |                                                                                                    |
|                       |                                                                                                    | The number of 4 K pages written per second over the monitoring interval. This includes paging activity associated with writing to file systems. Subtract <b>PgspOut</b> from this value to get the number of 4K pages written to file systems per second over the monitoring interval. |
|                       | Sios                                                                                                    | The number of I/O requests per second issued by the virtual memory manager over the monitoring interval.                                                                                                    |

| Item<br>MEMORY | <b>Description</b><br>Displays the real memory size and the distribution of memory in use. The following data is reported:                                                                                                    |  |
|----------------|----------------------------------------------------------------------------------------------------|--|
|                | Real,MB                                                                                                    |  |
|                | The size of real memory in megabytes.                                                                                                    |  |
|                | % Comp                                                                                                    |  |
|                | The percentage of real memory currently allocated to computational page frames.<br>Computational page frames are generally those that are backed by paging space.                                                                                |  |
|                | % Noncomp<br>The percentage of real memory currently allocated to non-computational frames.<br>Non-computational page frames are generally those that are backed by file space, either data<br>files, executable files, or shared library files. |  |
|                | % Client                                                                                                    |  |
| PAGING SPACE   | The percentage of real memory currently allocated to cache remotely mounted files.<br>Displays the size and use of paging space. The following data is reported:                                                                                 |  |
|                | Size,MB The sum of all paging spaces on the system, in megabytes.                                                                                                    |  |
|                | % Used The percentage of total paging space currently in use.                                                                                                    |  |
| NFS            | % <b>Free</b> The percentage of total paging space currently free.<br>Displays the NFS statistics in calls per second. The following data is reported:                                                                                           |  |
|                | Server V2 calls/sec                                                                                                    |  |
|                | Client V2 calls/sec                                                                                                    |  |
|                | Server V3 calls/sec                                                                                                    |  |
|                | Client V3 calls/sec                                                                                                    |  |
| Total WPAR     | Displays the total number of workload partitions that are defined in the system. The total amount of workload partitions can be in the following states: <b>Defined</b> , <b>Active</b> , <b>Broken</b> or <b>Transition</b> .                   |  |
| Active WPAR    | Displays the total number of resource active workload partitions.                                                                                                    |  |
| AME            | Displays memory compression statistics in an Active Memory Expansion enabled system. The following data is reported:                                                                                                    |  |
|                | TMEM,MB<br>True Memory Size, in megabytes.                                                                                                    |  |
|                | CMEM,MB                                                                                                    |  |
|                | Compressed Pool Size, in megabytes.                                                                                                    |  |
|                | EF[T/A] Expansion Factors: Target & Actual.                                                                                                    |  |
|                | CI Compressed Pool Page-Ins.                                                                                                    |  |
|                | CO Compressed Pool Page-Outs.                                                                                                    |  |

The variable part of the **topas** display can have one, two, three, four, or five subsections. If more than one subsection displays, they are always shown in the following order:

- Processor utilization
- Network interfaces
- Physical disks
- File system
- Workload Manager classes
- workload partitions
- Processes

When the **topas** command is started, it displays all subsections for which hot entities are monitored. The Workload Manager (WLM) Classes subsection is displayed only when WLM is active.

The WLM should be started to view the WLM and WPAR statistics.

**Tip:** When there is no WPAR specific information for a metric, the system-wide value is displayed for that metric in inverted background (that is, white text and black context).

The following table provides the details for the subsections that the **topas** command displays:

| Item                  | Descript                                  | ion                                                                                                    |
|-----------------------|-------------------------------------------|----------------------------------------------------------------------------------------------------|
| Processor utilization | once tur<br>pressing                      | section displays one-line report summary of all the processor usage. Pressing the $c$ key only ns this subsection off. If more than one processor exists, a list of processors is displayed by the $c$ key twice. Pressing the $c$ key thrice displays a bar chart showing cumulative processor he following fields are displayed by both formats:                                                                                                    |
|                       | User%                                     | The percentage of processor used by programs running in user mode. (Default sorted by User%)                                                                                                    |
|                       | Kern%                                     | The percentage of processor used by programs running in kernel mode.                                                                                                    |
|                       | Wait%                                     | The percentage of time spent in waiting for I/O.                                                                                                    |
|                       | Idle%                                     | The percentage of time that the processors are idle.                                                                                                    |
|                       | Physc                                     | The number of physical processors that are consumed. Displayed only if the partition is running with shared processor.                                                                                                    |
|                       | %Entc                                     | The percentage of entitled capacity that is consumed. Displayed only if the partition is running with shared processor.                                                                                                    |
|                       |                                           | is subsection displays the list of hot processors, the list is sorted by the <b>User%</b> field.<br>r, the list can be sorted by the other fields by moving the cursor to the top of the desired                                                                                                    |
| Network interfaces    | the <b>n</b> key<br>interface<br>monitore | section shows a one-line report summary of the activity for all network interfaces. Pressing y once turns off this subsection. Pressing the <b>n</b> key twice displays a list of active network s. The maximum number of interfaces displayed is the number of active interfaces being ed, as specified by using the <b>-n</b> flag. A smaller number of interfaces are displayed if other ons are also being displayed. Both reports display the following fields: |
|                       | BPS                                       | The total throughput in kilobytes per second over the monitoring interval. This field is the sum of kilobytes received and kilobytes sent per second.                                                                                                    |
|                       | Interf                                    | The name of the network interface.                                                                                                    |
|                       | I-Pack                                    | The amount of data packets received per second over the monitoring interval.                                                                                                    |
|                       | KB-In                                     | The number of kilobytes received per second over the monitoring interval.                                                                                                    |
|                       | KB-Out                                    | The number of kilobytes sent per second over the monitoring interval.                                                                                                    |
|                       | O-Pack                                    | The amount of data packets sent per second over the monitoring interval.                                                                                                    |
|                       | Howeve                                    | is subsection displays the list of hot network interfaces, the list is sorted by the <b>BPS</b> field.<br>r, the list can be sorted by the other fields by moving the cursor to the top of the desired<br>Sorting is only valid for up to 16 network adapters.                                                                                                    |

| Item<br>Physical disks | key turns<br>The maxin<br>monitored                          | <b>on</b><br>ection shows a one-line report summary of the activity for all physical disks. Pressing the <b>d</b><br>once off this subsection. Pressing the <b>d</b> key again displays a list of active physical disks.<br>mum number of physical disks displayed is the number of active physical disks being<br>d, as specified by using the <b>-d</b> flag. A smaller number of physical disks is displayed if other<br>ns are also being displayed. Both reports display the following fields:                                                 |
|------------------------|--------------------------------------------------------------|----------------------------------------------------------------------------------------------------|
|                        | Busy%                                                        | The percentage of time the physical disk is active (bandwidth use of the drive).                                                                                                    |
|                        | BPS                                                          | The amount of data transferred (read and written) in kilobytes per second over the monitoring interval. This field is the sum of the values of the <b>KB-Read</b> and <b>KB-Writ</b> .                                                                                                    |
|                        | Disk                                                         | The name of the physical disk.                                                                                                    |
|                        | KB-Read                                                      | The number of kilobytes read per second from the physical disk.                                                                                                    |
|                        | KB-Writ                                                      | The number of kilobytes written per second to the physical disk.                                                                                                    |
|                        | TPS                                                          | The number of transfers per second that were issued to the physical disk. A transfer is an I/O request to the physical disk. Multiple logical requests can be combined into a single I/O request to the disk. A transfer is of indeterminate size.                                                                                                    |
|                        | However,                                                     | s subsection displays the list of hot physical disks, the list is sorted by the <b>BPS</b> field.<br>the list can be sorted by the other fields by moving the cursor to the top of the desired<br>forting is only valid for up to 128 physical disks.                                                                                                    |
| File system            | the f key<br>maximum<br>monitored                            | ection shows a one-line report summary of the activity for all of the file systems. Pressing<br>once turns off this section. Pressing the <b>f</b> key twice displays a list of active file systems. The<br>n number of file systems that are displayed is the number of active file systems that are<br>d when they are specified by using the <b>-f</b> flag. A smaller number of file systems are<br>if other subsections are also being displayed. Both reports display the following fields:                                                   |
|                        | BPS                                                          | The amount of data transferred (read and written) in kilobytes per second over the monitoring interval. This field is the sum of the values of the <b>KB-Read</b> and <b>KB-Writ</b> fields.                                                                                                    |
|                        | File Syste                                                   | em<br>The name of the file system.                                                                                                    |
|                        | KB-Read                                                      |                                                                                                    |
|                        |                                                              | The number of kilobytes read per second from the file system.                                                                                                    |
|                        | KB-Writ                                                      | The number of kilobytes written per second to the file system.                                                                                                    |
|                        | TPS                                                          | The number of transfers per second that are issued to the file system. A transfer is an I/O request to the file system. Multiple logical requests can be combined into a single I/O request to the file system. The size of a transfer is not determinate.                                                                                                    |
|                        | the list ca<br><b>Tip:</b> If the<br>displayed<br>system, th | s subsection displays the list of the file systems, the list is sorted by the <b>BPS</b> field. However,<br>n be sorted by the other fields by moving the cursor to the top of the target column.<br>e file system name exceeds the field width in the display, then the file system name is<br>in a truncated format. The truncation contains the first and last few characters of the file<br>ne middle part of the name is replaced by periods (). For example, if the file system name<br>stem001234, then the name is displayed as files01234. |

| Item<br>WLM classes | Description                                                                                                    |
|---------------------|----------------------------------------------------------------------------------------------------|
| WLW Classes         | This subsection displays a list of hot Workload Manager (WLM) Classes. The maximum number of WLM classes displayed is the number of hot WLM classes being monitored as specified with the <b>-w</b> flag. A smaller number of classes will be displayed if other subsections are also being displayed. Pressing the <b>w</b> key turns off this subsection. The following fields are displayed for each class:                                                                                                    |
|                     | % processor Utilization<br>The average processor use of the WLM class over the monitoring interval.                                                                                                    |
|                     | % Mem Utilization<br>The average memory use of the WLM class over the monitoring interval.                                                                                                    |
|                     | % Blk I/O<br>The average percent of block I/O of the WLM class over the monitoring interval.                                                                                                    |
|                     | <ul> <li>When this subsection first displays the list of hot WLM classes, the list will be sorted by the CPU% field. However, the list can be sorted by the other fields by moving the cursor to the top of the desired column.</li> <li>Tip: If the WLM class name exceeds the field width in the display, the WLM class name is truncated. The truncation contains the first and last few characters of the WLM class, and the middle part of the name is replaced by periods (). For example, if the WLM class name is unclassified00123, then the WLM class name is displayed as unclass.</li> </ul> |
| Workload partitions | The workload partitions subsection replaces WLM subsection if invoked with the -@ flag. This subsection displays a list of hot workload partitions. The maximum number of workload partitions that are displayed is the number of hot WPAR that are monitored (when they are specified with the <b>-w</b> -@ flag). A smaller number of WPAR is displayed if other subsections are also being displayed. To turn off the workload partitions subsection, press the @ key. The following fields are displayed for each WPAR:                                                                              |
|                     | <b>WPAR</b> The name of the workload partition (WPAR).                                                                                                    |
|                     | % processor Utilization<br>The average processor use of the WPAR over the monitoring interval.                                                                                                    |
|                     | % <b>Mem Utilization</b><br>The average memory use of the WPAR over the monitoring interval.                                                                                                    |
|                     | % Blk I/O<br>The average percent of block I/O of the WPAR over the monitoring interval.                                                                                                    |
|                     | When this subsection displays the list of hot WPAR, the list is sorted by the <b>CPU%</b> field. However, the list can be sorted by the other fields by moving the cursor to the top of the target column that you want to use to sort the list.<br><b>Tip:</b> If the WPAR name exceeds the field width in the display, the WPAR name is truncated. The truncation contains the first and last few characters of the WPAR, and the middle part of the name is replaced by periods (). For example, if the WPAR name is neptune00123, then the WPAR is displayed as neptu00123.                          |

| Item<br>Processes | <b>Description</b><br>This subsection displays a list of hot processes. The maximum number of processes displayed is the<br>number of hot processes being monitored as specified with the <b>-p</b> flag. A smaller number of processes<br>will be displayed if other subsections are also being displayed. Pressing the <b>p</b> key turns off this<br>subsection. The processes are sorted by their processor usage over the monitoring interval. The<br>following fields are displayed for each process: |
|-------------------|----------------------------------------------------------------------------------------------------|
|                   | <b>Name</b> The name of the executable program executing in the process. The name is stripped of any pathname and argument information and truncated to 9 characters in length.                                                                                                    |
|                   | Process ID<br>The process ID of the process.                                                                                                    |
|                   | % CPU Utilization<br>The average processor use of the process over the monitoring interval. The first time a<br>process is shown, this value is the average processor use over the lifetime of the process.                                                                                                    |
|                   | Paging Space Used<br>The size of the paging space allocated to this process. This can be considered an expression<br>of the footprint of the process but does not include the memory used to keep the executable<br>program and any shared libraries it may depend on.                                                                                                    |
|                   | <b>Process Owner (if the WLM section is off)</b><br>The user name of the user who owns the process.                                                                                                    |
|                   | Workload Manager (WLM) Class (if the WLM section is on)<br>The WLM class to which the process belongs.                                                                                                    |
|                   | <ul> <li>WPAR (if the WPAR section is on)</li> <li>The WPAR name that the process belongs to.</li> <li>Tip: If the WLM Class/WPAR name exceeds the field width in the display, the WLM Class/WPAR name is truncated. The truncation contains the first and last few characters of the WLM Class/WPAR, and the middle part of the name is replaced by periods (). For example, if the WLM Class/WPAR name is unclassified00123, then the WLM Class/WPAR name is displayed as unclas.00123.</li> </ul>        |

# **Adapter Panel View**

When you use the **topas -D** command, you can press the **d** key to display the Adapter panel view. In this panel, the following metrics are displayed:

| Description                                                                              |
|------------------------------------------------------------------------------------------|
| The name of the adapter.                                                                 |
| The amount of data transferred (read or written) in the adapter in kilobytes per second. |
| Indicates the average number of transfers per second that the adapter issues.            |
| The total number of kilobytes that are read from the adapter.                            |
| The total number of kilobytes that are written to the adapter.                           |
|                                                                                          |

If you press the **f** key, the following details of the disks that belong to the adapter are displayed on the Adapter panel:

| Item  | Description                                                                                                    |
|-------|----------------------------------------------------------------------------------------------------|
| AQD   | The average number of requests that are waiting to be sent to the virtual target device or disk.                                                                                  |
| AQW   | The average time spent by a transfer request in the waiting queue. The suffix indicates the unit of time.<br>The default unit of time is millisecond.                             |
| ART   | The average time to receive a response from the hosting for the read request sent. The suffix indicates the unit of time. The default unit of time is millisecond.                |
| AWT   | The average time to receive a response from the hosting server for the write request sent. The suffix indicates the unit of time. The default unit of time is millisecond.        |
| Busy% | The percentage of time the virtual target device or disk is active (bandwidth use of the virtual target device or disk).                                                          |
| KBPS  | The amount of data that is read and written in kilobytes per second over the monitoring interval. This field is the sum of the values of the <b>KB-R</b> and <b>KB-W</b> metrics. |
| KB-R  | The number of kilobytes per second that are read from the virtual target device or disk.                                                                                          |
| KB-W  | The number of kilobytes per second that are written to the virtual target device or disk.                                                                                         |

| Item          | Description                                                                                                    |
|---------------|----------------------------------------------------------------------------------------------------|
| MRT           | The maximum time to receive a response from the hosting server for the read request sent. The suffix indicates the unit of time. The default unit of time is millisecond.                                                                                                  |
| MWT           | The maximum time to receive a response from the hosting server for the write request sent. The suffix indicates the unit of time. The default unit of time is millisecond.                                                                                                 |
| TPS           | The number of transfers per second that are issued to the virtual target device or disk. A transfer is an I/O request to the virtual target device or disk. Multiple logical requests can be combined into a single I/O request to the disk. A transfer is of medium size. |
| Vtargets/Disk | The name of the virtual target device or disk.                                                                                                    |

# **Virtual Adapter Panel View**

When you run the **topas -D** command, you can press the **v** key to display the Virtual Adapter panel view. In this panel, the following metrics are displayed:

| Item     | Description                                                                                                    |
|----------|----------------------------------------------------------------------------------------------------|
| AQD      | The average number of requests waiting to be sent to the adapter.                                                                                                    |
| AQW      | The average time spent by a transfer request in the waiting queue. The suffix indicates the unit of time. The default unit of time is millisecond.                         |
| ART      | The average time to receive a response from the hosting server for the read request sent. The suffix indicates the unit of time. The default unit of time is millisecond.  |
| AWT      | The average time to receive a response from the hosting server for the write request sent. The suffix indicates the unit of time. The default unit of time is millisecond. |
| KBPS     | The amount of data transferred (read or written) in kilobytes per second in the adapter.                                                                                   |
| KB-R     | The number of blocks received per second from the hosting server to the adapter.                                                                                           |
| KB-W     | The number of blocks sent per second from this adapter to the hosting server.                                                                                              |
| MRT      | The maximum time to receive a response from the hosting server for the read request sent. The suffix indicates the unit of time. The default unit of time is millisecond.  |
| MWT      | The maximum time to receive a response from the hosting server for the write request sent. The suffix indicates the unit of time. The default unit of time is millisecond. |
| TPS      | The number of transfers per second that are issued to the adapter.                                                                                                    |
| vAdapter | The name of the virtual adapter.                                                                                                    |

If you press the f key, the following details of the disks that belong to the adapter are displayed on the Virtual Adapter panel:

| Item          | Description                                                                                                    |
|---------------|----------------------------------------------------------------------------------------------------|
| AQD           | The average number of requests that are waiting to be sent to the virtual target device or disk.                                                                                                    |
| AQW           | The average time spent by a transfer request in the waiting queue. The suffix indicates the unit of time. The default unit of time is millisecond.                                                                                                    |
| ART           | The average time to receive a response from the hosting server for the read request sent. The suffix indicates the unit of time. The default unit of time is millisecond.                                                                                                  |
| AWT           | The average time to receive a response from the hosting server for the write request sent. The suffix indicates the unit of time. The default unit of time is millisecond.                                                                                                 |
| Busy%         | The percentage of time the virtual target device or disk is active (bandwidth use of the virtual target device or disk).                                                                                                    |
| KBPS          | The amount of data that is read and written in kilobytes per second over the monitoring interval. This field is the sum of the values of the <b>KB-R</b> and <b>KB-W</b> metrics.                                                                                          |
| KB-R          | The number of kilobytes that are read per second from the virtual target device or disk.                                                                                                    |
| KB-W          | The number of kilobytes that are written per second to the virtual target device or disk.                                                                                                    |
| MRT           | The maximum time to receive a response from the hosting server for the read request sent. The suffix indicates the unit of time. The default unit of time is millisecond.                                                                                                  |
| MWT           | The maximum time to receive a response from the hosting server for the write request sent. The suffix indicates the unit of time. The default unit of time is millisecond.                                                                                                 |
| TPS           | The number of transfers per second that are issued to the virtual target device or disk. A transfer is an I/O request to the virtual target device or disk. Multiple logical requests can be combined into a single I/O request to the disk. A transfer is of medium size. |
| Vtargets/Disk | The name of the virtual target device or disk.                                                                                                    |

# **MPIO Panel View**

When you use the **topas -D** command, you can press the **m** key to display the MPIO panel view. In this panel, the top section contains the same metrics that the Disks panel displays.

The bottom section of the panel contains the following fields:

| Item  | Description                                                                                                    |
|-------|----------------------------------------------------------------------------------------------------|
| Busy% | The percentage of time the path is active (bandwidth use of the path).                                                                                                    |
| KBPS  | The amount of data that is read and written in kilobytes per second over the monitoring interval. This field is the sum of the values of the <b>KB-R</b> and <b>KB-W</b> metrics. |
| KB-R  | The number of kilobytes that is read per second in that path.                                                                                                    |
| KB-W  | The number of kilobytes that is written per second in that path.                                                                                                    |
| Path  | The name of the path.                                                                                                    |
| TPS   | The number of transfers per second that are issued in that path.                                                                                                    |

### **Panel Freezing**

The **space bar** key on the keyboard acts as a toggle for freezing the **topas** panel. If frozen, **topas** stops data collection and continues to display the data from the previous iteration. You can move around the panel and sort the data based on the selected column. In frozen state, if you move between panels, some panels may not display the data. In this case, press the **space bar** key to unfreeze the **topas** panel.

### Scrolling

If the amount of data is more than the **topas** window size, then **Page Up** and **Page Down** keys are used to scroll though the data. The data is sorted based on the selected column.

**Note:** The above functionality is available with selected panels in topas.

### I/O Memory Entitlement Pools Panel

When a Logical Partition panel (**topas -L**) is enabled in shared-memory mode, you can press the **e** key to display the I/O Memory Entitlement Pools panel.

The following metrics are displayed in the lower section of this panel:

| Item  | Description                                                                  |
|-------|------------------------------------------------------------------------------|
| iompn | The name of the I/O memory pool.                                             |
| iomin | The minimum I/O memory entitlement of the pool.                              |
| iodes | The desired I/O memory entitlement of the pool.                              |
| ioinu | The current I/O memory entitlement of the pool.                              |
| iores | The reserved I/O memory entitlement of the pool.                             |
| iohwm | The maximum I/O memory entitlement in use for the pool (high water mark).    |
| ioafl | The total number of times the allocation requests have failed for this pool. |

### **Cross-Partition View and Recording**

This panel displays metrics similar to the **lparstat** command for all the AIX partitions it can identify as belonging to the same hardware platform. Dedicated and shared partitions are displayed in separate sections with appropriate metrics. The top section represents aggregated data from the partition set to show overall partition, memory, and processor activity.

Remote enablement for this panel to collect from other partitions requires to use the latest updates to the **perfagent.tools** and **bos.perf.tools** to support this function. For earlier versions of AIX, the **topas** command also collects remote data from partitions that have the Performance Aide product

(**perfagent.server**) installed. The **topas** -C command may not be able to locate partitions residing on other sub-nets. To avoid this, create a **\$HOME/Rsi.hosts** file containing the fully qualified host names for each partition (including domains), one host per line.

**Note:** The **topas** -**C** command sends broadcast packet to all the Logical Partitions (LPARs) in the same subnet, but only processes response from the LPARs within the same CEC.

The following metrics display in the initial cross-partition panel. Additional metrics with full descriptive labels can be displayed by using the key toggles identified in the Additional cross-partition panel subcommands section:

#### **Partition totals:**

| Item | Description                                                       |
|------|-------------------------------------------------------------------|
| Shr  | The number of shared partitions based on the system processor.    |
| Ded  | The number of dedicated partitions based on the system processor. |

#### Memory (in GB):

| Item  | Description                                |
|-------|--------------------------------------------|
| Mon   | The total memory of monitored partitions.  |
| Avl   | The memory available to partition set.     |
| InUse | The memory in use on monitored partitions. |

#### **Processor:**

| Item<br>Shr<br>Ded<br>PSz<br>APP | <ul> <li>Description</li> <li>The number of shared processors.</li> <li>The number of dedicated processors.</li> <li>The number of shared physical CPUs in the system.</li> <li>Indicates the available physical processors in the system (default shared processor pool).</li> <li>Note: Default shared processor pool contains the physical processors that are available on the managed system. The topas command retrieves the APP value from the data that is provided by the LPARs that are in the same managed system. If these LPARs do not belong to the default shared processor pool, the topas command cannot determine the APP value for the managed system. The APP value is indicated by the - (hyphen) character in this case.</li> </ul> |
|----------------------------------|----------------------------------------------------------------------------------------------------|
| Don                              | The total number of processors donated to the pool                                                                                                    |
| Shr_PhysB                        | The total number of physical processors that are consumed by all shared partitions                                                                                                    |
| Ded_PhysB                        | The total number of physical processors that are consumed by all dedicated partitions                                                                                                    |

#### Individual partition data:

| Item      | Description                                                                                                    |
|-----------|----------------------------------------------------------------------------------------------------|
| Host      | The host name                                                                                                    |
| OS        | The operating system level                                                                                                    |
| Mod       | The mode of the individual partitions. The mode is displayed in a set of 3 characters.                                                                                                    |
| Character | The first character indicates the CPU in the partition. The second character indicates the memory mode of the partition. The third character indicates the energy state of the partition. |
| Mem       | The total memory measured in gigabytes.                                                                                                    |
| InU       | The memory in use measured in gigabytes.                                                                                                    |
| Lp        | The number of logical processors.                                                                                                    |
| Us        | The percentage of processor used by programs executing in user mode.                                                                                                    |
| Sy        | The percentage of processor used by programs executing in kernel mode.                                                                                                    |
| Wa        | The percentage of time spent waiting for I/O.                                                                                                    |
| Id        | The percentage of time the processors are idle.                                                                                                    |
| PhysB     | The number of physical processors that are consumed by each partition.                                                                                                    |

| Item  | Description                                                                                                    |
|-------|----------------------------------------------------------------------------------------------------|
| Ent   | The entitlement granted (shared-only).                                                                                                    |
| %Entc | The percent entitlement consumed (shared-only).                                                                                                    |
| Vcsw  | The average of virtual context switches per second (shared-only).                                                                                                   |
| PhI   | The average of phantom interrupts per second (shared-only).                                                                                                    |
| Pmem  | The physical memory that is backing the partitions logical memory (if in shared-memory mode).                                                                       |
| %idon | The percentage of physical processor that is used while explicitly donating idle cycles. This metric is applicable only for donating dedicated partitions.          |
| %bdon | The percentage of physical processor that is used while busy cycles are being donated. This metric is applicable only for donating dedicated partitions.            |
| %istl | The percentage of physical processor that is used while idle cycles are being stolen<br>by the hypervisor. This metric is applicable only for dedicated partitions. |
| %bstl | The percentage of physical processor that is used while busy cycles are being stolen<br>by the hypervisor. This metric is applicable only for dedicated partitions. |

#### For shared partitions:

| First Character | Description               |
|-----------------|---------------------------|
| С               | SMT enabled and capped    |
| c               | SMT disabled and capped   |
| U               | SMT enabled and uncapped  |
| u               | SMT disabled and uncapped |

### For dedicated partitions:

| First Character | Description                   |
|-----------------|-------------------------------|
| S               | SMT enabled and not donating  |
| d               | SMT disabled and donating     |
| D               | SMT enabled and donating      |
| -               | SMT disabled and not donating |

| Second Character | Description                  |
|------------------|------------------------------|
| М                | AMS enabled and AME disabled |
| -                | AME and AMS disabled         |
| Е                | AME enabled and AMS enabled  |
| e                | AME enabled and AMS disabled |

| Third Character | Description                        |
|-----------------|------------------------------------|
| S               | Static power save mode is enabled  |
| d               | Power save mode is disabled        |
| D               | Dynamic power save mode is enabled |
| -               | Unknown / Undefined                |
| E               | Power save mode has been enabled   |
| d               | Power save mode has been disabled  |

The %idon and %bdon metrics are not displayed when there is no donating dedicated partition.

**Requirement:** At least one partition to be monitored must have Pool Utilization Authority (PUA) configured for pool information metrics to be collected.

For cross-partition monitoring/recording, some global data is not available from any partition. The **-o** option allows you to specify these fields in the command line. Optionally, you can configure a system to allow the **topas** command to query the HMC directly for this information. This requires the following steps:

- 1. Install OpenSSH at the partition.
- 2. Enable remote command support on the HMC for user **hscroot** to allow **ssh** connections to be opened from the partition.
- **3**. Configure **ssh** on the HMC to not require a password for the HMC user **hscroot** when queried from the selected partition. This requires the **.ssh/authorized\_keys2** on the HMC for user login **hscroot**.
- 4. Run **ssh** -l **hscroot** *hmc\_address date* from the partition to confirm whether the date is displayed without requiring that a password be entered.
- **5**. Utilize the **topas -o** options described in the usage table to specify the managed system and HMC names when running the **topas** command.

**Restriction:** This functionality is currently available only for HMC version 5 and above, and should only be enabled after careful consideration of any security implications.

The following displays when press the  $\mathbf{g}$  key in the initial screen, which brings the cross partition view with detailed headers:

| Topas CEC Monitor | Interv             | al: 10                         | Mon Jan 22 00:08:00 2007                             |
|-------------------|--------------------|--------------------------------|------------------------------------------------------|
| Partition Info    | Memory (GB)        | Processor                      | Virtual Pools : 2                                    |
| Monitored : 2     | Monitored : 6.2    | Monitored :2.0                 | Avail Pool Proc: 5                                   |
| UnMonitored: -    | UnMonitored: -     | UnMonitored: -                 | Shr Physical Busy: 0.00                              |
| Shared : O        | Available : -      | Available : -                  | Ded Physical Busy: 0.05                              |
| Uncapped : O      | UnAllocated: -     | UnAllocated: -                 | Donated Phys. processors: 0.00                       |
| Capped : 2        | Consumed : 1.9     | Shared : O                     | Stolen Phys. processors : 0.01                       |
| Dedicated : 2     |                    | Dedicated : 2                  | Hypervisor                                           |
| Donating : O      |                    | Donated : O                    | Virt. Context Switch: 347                            |
|                   |                    | Pool Size : O                  | Phantom Interrupts : 0                               |
| Host OS M         | Mem InU Lp Us Sy W | •                              | Ent %EntC PhI                                        |
| ptoolsl1 A53 U    | 3.1 1.9 4 1 2      |                                | 0.20 5.3 0k                                          |
|                   | Mem InU Lp Us Sy W | la Id PhysB Vcsw               | <pre>%istl %bstl %bdon %idon</pre>                   |
|                   |                    | dedicated                      |                                                      |
| ptools1 A54 S     | 2 1 0 0 0 0 0      |                                |                                                      |
| •                 |                    | 0 99 0.00 177<br>0 99 0.00 170 | $\begin{array}{cccccccccccccccccccccccccccccccccccc$ |

The following headers are in the previous screen:

#### **Partition Info:**

| Item        | Description                                          |
|-------------|------------------------------------------------------|
| Monitored   | The number of partitions that are monitored          |
| Unmonitored | The number of partitions that are not monitored      |
| Shared      | The number of shared partitions                      |
| Uncapped    | The number of uncapped shared partitions             |
| Capped      | The number of capped partitions                      |
| Dedicated   | The number of dedicated partitions                   |
| Donating    | The number of partitions that are currently donating |

#### Memory:

| _                        |                                                                                                    |
|--------------------------|----------------------------------------------------------------------------------------------------|
| Item                     | Description                                                                                                    |
| Monitored                | The total memory that is monitored                                                                                                    |
| UnMonitored              | The total memory that is not monitored                                                                                                    |
| Available                | The total memory that is available                                                                                                    |
| UnAllocated              | The total memory that is not allocated to any partition                                                                                                    |
| Consumed                 | The total memory that is consumed by the partitions                                                                                                    |
|                          |                                                                                                    |
| Processor:               |                                                                                                    |
| Item                     | Description                                                                                                    |
| Monitored                | The number of physical processors that are monitored                                                                                                    |
| UnMonitored              | The number of physical processors that are not monitored                                                                                                    |
| Available                | The number of physical processors that are available in CEC system                                                                                                    |
| UnAllocated              | The number of physical processors that are not allocated to any partition                                                                                                    |
| Shared                   | The number of processors that are in shared partitions                                                                                                    |
| Dedicated                | The number of processors that are in dedicated partitions                                                                                                    |
| Donated                  | The sum of the number of processors in all the partitions donating                                                                                                    |
| Pool Size                | The number of shared physical CPUs in the system.                                                                                                    |
| Avail Proc Pool          | Indicates the available physical processors in the system (default shared processor pool).<br><b>Note:</b> Default shared processor pool contains the physical processors that are available on the managed system. The <b>topas</b> command retrieves the APP value from the data that is provided by the LPARs that are in the same managed system. If these LPARs do not belong to the default shared processor pool, the <b>topas</b> command cannot determine the APP value for the managed system. The APP value is indicated by the - (hyphen) character in this case. |
| Shr Physical Busy        | The sum of physical busy of all of the shared partitions                                                                                                    |
| Ded Physical Busy        | The sum of dedicated busy of all of the dedicated partitions                                                                                                    |
| Donated Phys. processors | The sum of the donated processor cycles from all of the partitions reported as a number of processors                                                                                                    |
| Stolen Phys. processors  | The sum of stolen processor cycles from all of the partitions reported as a number of processors                                                                                                    |
| Virtual Pools            | The number of virtual pools                                                                                                    |
| Virt. Context Switch     | The total number of virtual context switches per second in the monitoring interval                                                                                                    |
| Phantom Interrupts       | The total number of phantom interrupts per second in the monitoring interval                                                                                                    |
|                          |                                                                                                    |

When the **topas** command is running inside any cross partition view, press the **p** key to bring up the pool panel. The following is an example that displays:

| 1    |       |      | 0    |       |     | 1   |      | • |
|------|-------|------|------|-------|-----|-----|------|---|
| pool | psize | entc | maxc | physb | app | mem | muse |   |
| 0    | 3.0   | 2.0  | 4.0  | 0.1   | 2.0 | 1.0 | 1.5  |   |
| 1    | 4.0   | 3.0  | 5.0  | 0.5   | 1.5 | 1.0 | 0.5  |   |
| 2    | 3.0   | 2.5  | 4.0  | 0.2   | 2.0 | 1.0 | 0.5  |   |
|      |       |      |      |       |     |     |      |   |

You can scroll up or down in the pool ID column and press the **f** key to list only the shared partitions that belong to the **poolid** where cursor is positioned. The following headers might be displayed in the screen:

| Item  | Description                                                           |
|-------|-----------------------------------------------------------------------|
| psize | The effective maximum capacity of the pool                            |
| entc  | The entitled capacity of the pool                                     |
| maxc  | The maximum capacity of the pool                                      |
| physb | The sum of physical busy of processors in shared partitions of a pool |
| app   | The available physical processor in the pool                          |
| mem   | The sum of monitored memory for all shared partitions in the pool     |
| muse  | The sum of memory consumed for all shared partitions in the pool      |

When the **topas** command is running inside any cross-partition view, press the **v** key to display the **Virtual I/O Server/Client Throughput panel**. The following metrics are displayed:

| Item   | Description                                                                                                    |
|--------|----------------------------------------------------------------------------------------------------|
| AQD    | The average number of requests that are waiting to be sent.                                                                                                    |
| AQW    | The average time spent by a transfer request in the waiting queue. The suffix indicates the unit of time. The default unit of time is millisecond.                                |
| ART    | The average time to receive a response from the hosting server for the read request sent. The suffix indicates the unit of time. The default unit of time is millisecond.         |
| AWT    | The average time to receive a response from the hosting server for the write request sent. The suffix indicates the unit of time. The default unit of time is millisecond.        |
| Client | The name of the VIO Client.                                                                                                    |
| KBPS   | The amount of data that is read and written in kilobytes per second over the monitoring interval. This field is the sum of the values of the <b>KB-R</b> and <b>KB-W</b> metrics. |
| KB-R   | The number of kilobytes that are read per second.                                                                                                    |
| KB-W   | The number of kilobytes that are written per second.                                                                                                    |
| MRT    | The maximum time to receive a response from the hosting server for the read request sent. The suffix indicates the unit of time. The default unit of time is millisecond.         |
| MWT    | The maximum time to receive a response from the hosting server for the write request sent. The suffix indicates the unit of time. The default unit of time is millisecond.        |
| Server | The name of the VIO Server.                                                                                                    |
| TPS    | The number of transfers that are issued per second.                                                                                                    |

When the **topas** command is running inside the Virtual I/O Server/Client Throughput panel, press the **d** key after selecting a server from the Virtual I/O Server/Client Throughput panel to toggle to **VIO Server/Client Disk Details** panel. This panel displays the server adapter details in the top section and displays the target device and client disk details in the bottom of the section. To list the target devices and client disks belong to that adapter, select the adapter and press the **f** key.

The following metrics are displayed in a Virtual I/O Server/Client Disk Details panel:

| Item        | Description                                                                                    |
|-------------|------------------------------------------------------------------------------------------------|
| Adapter     | The name of the server adapter.                                                                |
| Vtargets    | The name of the virtual target device that belongs to the server adapter.                      |
| Client_disk | The name of the client disk that is mapped to the virtual target device of the server adapter. |

The following details of the adapters are displayed on the top section of the panel:

| Item | Description                                                                                                    |
|------|----------------------------------------------------------------------------------------------------|
| KBPS | The amount of data transferred (read or written) in the adapter in kilobytes per second.                                                                                |
| TPS  | The number of transfers per second that are issued to the adapter.                                                                                                    |
| KB-R | The total number of kilobytes read from the adapter.                                                                                                    |
| KB-W | The total number of kilobytes written to the adapter.                                                                                                    |
| AQD  | The number of requests waiting to be sent to the adapter.                                                                                                    |
| AQW  | The average time spent by a transfer request in the waiting queue. The suffix indicates the unit of time.<br>The default time unit is millisecond.                      |
| ART  | The time to receive a response from the hosting server for the read request sent. The suffix indicates the unit of time. The default time unit is millisecond.          |
| AWT  | The time to receive a response from the hosting server for the write request sent. The suffix indicates the unit of time. The default time unit is millisecond.         |
| MRT  | The maximum time to receive a response from the hosting server for the read request sent. The suffix indicates the unit of time. The default time unit is millisecond.  |
| MWT  | The maximum time to receive a response from the hosting server for the write request sent. The suffix indicates the unit of time. The default time unit is millisecond. |

The following details for the virtual target device and client disk are displayed on the panel:

| Item  | Description                                                                                                    |
|-------|----------------------------------------------------------------------------------------------------|
| Busy% | The percentage of time the that the virtual target device or disk is active (bandwidth use of the virtual target device or disk).                                                                                                    |
| KBPS  | The number of kilobytes read and written per second over the monitoring interval. This field is the sum of the values of the <b>KB-R</b> and <b>KB-W</b> metrics.                                                                                                    |
| TPS   | The number of transfers per second that are issued to the virtual target device or disk. A transfer is an I/O request to the virtual target device or disk. Multiple logical requests can be combined into a single I/O request to the virtual target device or disk. A transfer is of medium size. |
| KB-R  | The number of kilobytes read per second from the virtual target device or disk.                                                                                                    |
| KB-W  | The number of kilobytes written per second to the virtual target device or disk.                                                                                                    |
| AQD   | The average number of requests waiting to be sent to virtual target device or disk.                                                                                                    |
| AQW   | The average time spent by a transfer request in the waiting queue. The suffix indicates the unit of time.<br>The default time unit is millisecond.                                                                                                    |
| ART   | The average time to receive a response from the hosting server for the read request sent. The suffix indicates the unit of time. The default time unit is millisecond.                                                                                                    |
| AWT   | The average time to receive a response from the hosting server for the write request sent. The suffix indicates the unit of time. The default time unit is millisecond.                                                                                                    |
| MRT   | The maximum time to receive a response from the hosting server for the read request sent. The suffix indicates the unit of time. The default time unit is millisecond.                                                                                                    |
| MWT   | The maximum time to receive a response from the hosting server for the write request sent. The suffix indicates the unit of time. The default time unit is millisecond.                                                                                                    |

To display the **Memory Pool panel** from the CEC panel, press the **m** key. This panel displays the statistics of all of the memory pools in the system. To display the partitions corresponding to that pool in the lower section of the panel, select a particular memory pool and press the **f** key.

The following values are displayed in the header section of the panel:

| Item  | Description                                                                                                    |
|-------|----------------------------------------------------------------------------------------------------|
| Mshr  | The number of logical partitions (LPAR) running in the shared-memory mode.                                                                                 |
| Mded  | The number of LPARrunning in dedicated-memory mode.                                                                                                    |
| Pools | The total number of memory pools in the system.                                                                                                    |
| Mpsz  | The total size of physical memory of all the memory pools in gigabytes.                                                                                    |
| MPuse | The total memory used by LPAR associated with all of the pools in gigabytes.                                                                               |
| Entl  | The total I/O memory entitlement of all of the LPAR in all the pools in gigabytes.                                                                         |
| Use   | The total I/O memory entitlement in use of all of the LPAR in all the pools in gigabytes.                                                                  |
| Mon   | The total monitored memory of the system ( sum of the values of the <b>Mpsz</b> metric and the <b>Total memory of dedicated memory partitions</b> metric). |
| InUse | The total memory in use of the system (sum of the <b>MPuse</b> metric and <b>Total memory inuse for dedicated memory partitions</b> metric).               |
| Avl   | The total memory available for the system (the value of the <b>Mon</b> metric minus the value of the <b>InUse</b> metric).                                 |

The following values of the pools are displayed:

| Item | Description                                                                                                    |
|------|----------------------------------------------------------------------------------------------------|
| mpid | The ID of the memory pool.                                                                                                    |
| mpsz | The size of the total physical memory of the memory pool in gigabytes.                                                         |
| mpus | The total memory of the memory pool in use ( this is the sum of the physical memory allocated to all of the LPAR in the pool). |
| mem  | The size of the aggregate logical memory of all the partitions in the pool in gigabytes.                                       |
| memu | The aggregate logical memory that is used for all the partitions in the pool in gigabytes.                                     |
| iome | The aggregate of I/O memory entitlement that is configured for all the LPAR in the pool in gigabytes.                          |
| iomu | The aggregate of the I/O memory entitlement that is used for all the LPAR in the pool in gigabytes.                            |
| hpi  | The aggregate number of hypervisor page faults that have occurred for all of the LPAR in the pool.                             |
| hpit | The aggregate of time spent in waiting for hypervisor page-ins by all of the LPAR in the pool in milliseconds.                 |

The following values of the partitions in the pools are displayed:

| Item  | Description                                                                               |
|-------|-------------------------------------------------------------------------------------------|
| mem   | The size of logical memory of the partition in gigabytes.                                 |
| memu  | The logical memory that is used for the partition in gigabytes.                           |
| meml  | The logical memory loaned to hypervisor by the LPAR.                                      |
| pmem  | The physical memory that is allocated to the partition from the memory pool in gigabytes. |
| iom   | The amount of I/O memory entitlement that is configured for the LPAR in gigabytes.        |
| iomu  | The amount of I/O memory entitlement that is used for the LPAR in gigabytes.              |
| hpi   | The number of hypervisor page faults.                                                     |
| hpit  | The time spent in waiting for hypervisor page-ins in milliseconds.                        |
| vcsw  | The virtual context switches average per second.                                          |
| physb | The physical processor that is busy.                                                      |
| %entc | The percentage of the consumed processor entitlement.                                     |

### **Cluster Utilization View**

A cluster is a group of related partitions or nodes. The Cluster Utilization view can either show utilization of an HA cluster or a user-defined cluster. This panel displays metrics similar to the **lparstat** command for all the AIX partitions it can identify as belonging to the same hardware platform. The dedicated and shared partitions are displayed in separate sections with appropriate metrics. The top section represents aggregated data from the partition set to show overall partition, memory, and processor activity.

The following metrics are displayed in an initial cluster utilization panel. Additional metrics with full descriptive labels can be displayed using the key toggles identified in the Additional Cluster Utilization Panel Subcommands topic.

#### **Partition totals:**

| Item | Description                                                       |
|------|-------------------------------------------------------------------|
| Shr  | The number of shared partitions based on the system processor.    |
| Ded  | The number of dedicated partitions based on the system processor. |

#### Memory (in GB):

| Item  | Description                                |
|-------|--------------------------------------------|
| Mon   | The total memory of monitored partitions.  |
| InUse | The memory in use on monitored partitions. |

#### **Processor:**

| Item      | Description                                                                         |
|-----------|-------------------------------------------------------------------------------------|
| Shr       | The number of shared processors.                                                    |
| Ded       | The number of dedicated processors.                                                 |
| Shr_PhysB | The total number of physical processors that are busy for all shared partitions.    |
| Ded_PhysB | The total number of physical processors that are busy for all dedicated partitions. |

#### Individual partition data:

| Item  | Description                                                                |
|-------|----------------------------------------------------------------------------|
| Host  | The host name.                                                             |
| CEC   | The CEC identifier.                                                        |
| OS    | The operating system level                                                 |
| Mem   | The total memory measured in gigabytes.                                    |
| Μ     | The mode of the individual partitions.                                     |
| InU   | The memory in use measured in gigabytes.                                   |
| Lp    | The number of logical processors.                                          |
| Us    | The percentage of the processor used by programs executing in user mode.   |
| Sy    | The percentage of the processor used by programs executing in kernel mode. |
| Wa    | The percentage of time spent waiting for I/O.                              |
| Id    | The percentage of time the processors are idle.                            |
| PhysB | The number of physical processors that are busy.                           |
| Ent   | The entitlement granted (shared-only).                                     |
| %Entc | The percentage entitlement consumed (shared-only).                         |
| Vcsw  | The average of virtual context switches per second (shared-only).          |

### For shared partitions

| Character | Description               |
|-----------|---------------------------|
| С         | SMT enabled and capped    |
| c         | SMT disabled and capped   |
| U         | SMT enabled and uncapped  |
| u         | SMT disabled and uncapped |

### For dedicated partitions

| Character | Description                   |
|-----------|-------------------------------|
| S         | SMT enabled and not donating  |
| d         | SMT disabled and donating     |
| D         | SMT enabled and donating      |
| -         | SMT disabled and not donating |

The following data is displayed when you press the g key on the initial screen, which generates the cluster utilization view with detailed headers:

| •                |           |                                                                       | Th<br>Shr_PhyB : 0.<br>Ded_PhyB : 0. |        |
|------------------|-----------|-----------------------------------------------------------------------|--------------------------------------|--------|
|                  |           | InU Lp Us Sy Wa Id<br>shared                                          | •                                    |        |
| clock16 19318230 | A61 U 2.0 | 1.1 2       0       0       99         1.6 2       0       0       99 | 0.00 423 0.                          | 75 0.6 |
|                  |           | InU Lp Us Sy Wa Id<br>dedicated                                       |                                      |        |
|                  | A61 D 2.0 | 1.1 2 0 0 0 99                                                        |                                      |        |

The following display when press g key from the above panel, which brings the cluster utilization view with detailed headers:

| Topas Cluster Monitor ID:  | Interval: 10      | Thu Apr 2 16:13:44 2009    |
|----------------------------|-------------------|----------------------------|
| Partition Info Memory (GB) | Processor         | Supplier: ses10.in.ibm.com |
| Monitored :4 Monitored:6   | .0 Monitored :3.5 | Shr Physical Busy :0.01    |
| Shared :2 Consumed :3      | .0 Shared :1.5    | Ded Physical Busy :0.00    |

| Uncapped<br>Capped<br>Dedicate | :2                   |            |        |            | De             | dica         | ted    | :2     |          |              |            |              |            |
|--------------------------------|----------------------|------------|--------|------------|----------------|--------------|--------|--------|----------|--------------|------------|--------------|------------|
| Host                           | CEC                  | 0S         | M      | Mem        |                | o Us<br>shar | •      |        |          | PhysB        | Vcsw       | Ent          | %EntC      |
| clock16<br>clock15             | 19318230<br>19318230 |            | -      |            | 1.1 2<br>1.6 2 | 0            | 0<br>0 | 0      | 99<br>99 | 0.00<br>0.01 | 423<br>985 | 0.75<br>0.75 | 0.6<br>0.9 |
| Host                           | CEC                  |            |        |            |                |              | •      |        |          | PhysB        |            |              |            |
| ses10<br>clock10               | 19318230<br>19318230 | A61<br>A61 | D<br>D | 2.0<br>0.0 | 1.1            | 2 0<br>2 0   | 0<br>0 | 0<br>0 | 99<br>99 | 0.00         | 0<br>742   |              |            |

# **Implementation Specifics**

Disks and network adapters added after starting **topas** or any other SPMI consumer will not be reflected in **topas**. You must stop **topas** and all clients that use SPMI and then restart after the changes to disks and network adapters are made.

# Flags

| Item           | Description                                                                                                    |
|----------------|----------------------------------------------------------------------------------------------------|
| -@wparname     | Shows the WPAR-specific metrics. If you specify a WPAR name with the <i>wparname</i> parameter, the <b>topas</b> monitors that WPAR.                                                                                                    |
| -chotprocessor | Specifies with the <i>hotprocessor</i> parameter the number of hot processors to be monitored. This is also the maximum number of processors displayed when enough room is available on the screen. If this number exceeds the number of processors available, only the installed processors will be monitored and displayed. If this argument is omitted, a default of 2 is assumed. If a value of $\theta$ (zero) is specified, no processor information is monitored.                                           |
| -C             | Displays the Cross-partition panel. The <b>topas</b> command collects a set of metrics from AIX partitions running on the same hardware platform. The metrics are similar to those collected by the <b>lparstat</b> command. Dedicated and shared partitions are displayed, and a set of aggregated values provide an overview of the entire hardware systems partition set. Certain values only available from the HMC platform can be set through the <b>line</b> command if an HMC connection is not available. |
| -G             | Displays the Cluster Utilization panel. The <b>topas</b> command collects a set of metrics from AIX partitions that are running on the same hardware platform. The metrics are similar to those collected by the <b>lparstat</b> command. Dedicated and shared partitions are displayed.                                                                                                    |

Item -D

#### Description

Displays the Disk Metrics display (Disk panel view). The display reports disk service times, disk queuing metrics, and disk throughput. The following metrics are reported:

- Disk The name of the physical disk.
- **Busy**% The percentage of time that the physical disk is active (bandwidth use for the disk).
- KBPS The number of kilobytes that are read and written per second over the monitoring interval. This field is the sum of the values of the KB-R and KB-W metrics.
- TPS The number of transfers per second that are issued to the physical disk. A transfer is an I/O request to the physical disk. Multiple logical requests can be combined into a single I/O request to the disk. A transfer is of medium size.
- KB-R The number of kilobytes read per second from the physical disk.
- **ART** The average time to receive a response from the hosting server for the read request sent. The suffix indicates the unit of time. The default time unit is millisecond.
- MRT The maximum time to receive a response from the hosting server for the read request sent. The suffix indicates the unit of time. The default time unit is millisecond.
- KB-W The number of kilobytes written per second to the physical disk.
- **AWT** The average time to receive a response from the hosting server for the write request sent. The suffix indicates the unit of time. The default time unit is millisecond.
- **MWT** The maximum time to receive a response from the hosting server for the write request sent. The suffix indicates the unit of time. The default time unit is millisecond.
- AQW The average time spent by a transfer request in the waiting queue. The suffix indicates the unit of time. The default time unit is millisecond.
- AQD The average number of requests that are waiting to be sent to disk.

With the -D flag specified, you can run the following subcommands:

- To view the Adapter Panel, press the d key.
- To display all of the virtual adapters present in the partition (Virtual Adapter Panel), press the  ${\bf v}$  key.
- To display the disks that belong to the adapter or the virtual adapter, press the f key.
- To display the MPIO Panel, press the **m** key. This panel displays the disks details and the path details. To list the paths of the disks, press the **f** key.

#### Limitation:

The **-D** option provides Disk panel view where it reports disk service times, disk queuing metrics, and disk throughput. Whenever **-D** option is started, it resets the disk minimum and maximum service time metrics during the first interval. Because the service time metrics are reset during first interval of **-D** option, the existing instance of **-D** option or some other consumer's use of the disk service time metrics is affected.

Specifies the number of disks to be monitored. The *hotdisk* parameter specifies the number of the hot disks to be monitored. This is also the maximum number of disks displayed when enough room is available on the screen. When this number exceeds the number of disks installed, only the installed disks will be monitored and displayed. If this argument is omitted, a default of 2 is assumed. If a value of  $\theta$  (zero) is specified, no disk information is monitored.

-d hotdisk

Item -E

-F

-f HotFS

-h

-i interval

-I remotepollinterval

#### Description

Displays the statistics of the shared Ethernet adapter on a Virtual I/O Server. The following metrics are displayed:

- **KBPS** The total throughput in kilobytes per second over the monitoring interval. This field is the sum of the kilobytes received and kilobytes sent per second.
- I-Pack The number of data packets received per second over the monitoring interval.
- O-Pack The number of data packets sent per second over the monitoring interval.
- KB-In The number of kilobytes received per second over the monitoring interval.
- KB-Out The number of kilobytes sent per second over the monitoring interval.

Displays the file system display. When you specify the flag with the -@ flag or the @ subcommand, file system is shown in two windows. The top part of the display shows a list of active WPAR. This list can be sorted on any column. The display reports file system service times, file system queuing metrics, and file system throughput. The following metrics are reported:

#### File System

- The name of file system.
- KBPS The amount of data transferred (read and written) per second over the monitoring interval. This field is the sum of the values of KB-Read and KB-Writ.
- **TPS** The number of transfers per second that are issued to the file system. A transfer is an I/O request to the file system. Multiple logical requests can be combined into a single I/O request to the file system. The size of a transfer is not determinate.
- KB-Read The amount of kilobytes read per second from the file system.
- KB-Writ The amount of kilobytes written per second from the file system.
- **Open** The logical number of files open.
- Create The logical number of files creates.
- Lock The number of files lock file system.

**Tip:** If the file system name exceeds the field width in the display, then the file system name is displayed is truncated. The truncation contains the first and last few characters of the file system, and the middle part of the name is replaced by periods (..). For example, if the file system name is filesystem001234, then the file system name is displayed as files..01234.

Specifies with the *HotFS* parameter the number of file system to be monitored. This is also the maximum number of file system displayed when enough room is available. When this number exceeds the number of file system mounted, only the mounted file system is monitored and displayed. If you do not specify the **-f** flag, the default value is two. If you specify a value of zero, the file system information is monitored.

Displays help information in the following format:

usage: topas [-d number-of-monitored-hot-disks] [-h]

- [-"] [-i monitoring-interval\_in\_seconds] [-n number-of-monitored-hot-network-interfaces]
- [-p number-of-monitored-hot-processes]
- [-w number-of-monitored-hot-WLM classes]
- [-c number-of-monitored-hot-processors]
- [-U username\_owned\_processes]

Sets the monitoring interval or the recording interval in seconds. If you specify the **-i** flag with the *interval* parameter, the *interval* parameter sets the monitoring intervals. The default value for the*interval* parameter is two seconds.

If you specify the **-i** flag with the **-R** mode, the *interval* parameter becomes the recording interval for partition metrics. The default value for the*interval* parameter is 300 seconds. Valid values are 10, 15, 30, 60, 120, and 300 seconds.

For cross-partition display, sets with the *remotepollinterval* parameter the sampling interval to collect data from remote partitions. The default value for the *remotepollinterval* parameter is 10 seconds. Values of 10, 15, 30, 60 and 120 seconds are allowed.

Item

-L

-M

#### Description

Displays the logical partition display. This display reports similar data to what is provided to **mpstat** and **lparstat**.

In shared-memory mode, this panel displays information about I/O memory entitlement of the partition. The existing **%lbusy**, **%hypv** and **hcalls** metrics are replaced by the following metrics:

- **IOME** The I/O memory entitlement of the partition in gigabytes.
- iomu The I/O memory entitlement of the partition in use in gigabytes.
- **pmem** The physical memory that is backing logical memory of the partition in gigabytes.
- hpi The number of hypervisor page-ins.
- hpit The time in milliseconds waiting for hypervisor page-ins.

With the -L flag specified, you can press the e key to display the I/O Memory Entitlement Pools panel. For more information about this panel, see I/O Memory Entitlement Pools Panel.

Displays the Memory topology panel.

The display reports similar data to what is provided by the **lssrad** command.There are two sections in this panel:

- The first section gives us the memory topology from an SRAD point of view. Under every REF1 system detail level, it provides the individual SRAD IDs and the resources (memory, processors) associated with each of them.
- The second section, the CPU RAD display, gives the relevant data at a processor level.

The following metrics are displayed as part of this panel.

- **REF1** The first hardware provided reference point, that identifies sets of resources that are near to each other.
- SRAD Scheduler Resource Allocation Domain ID.

#### TOTALMEM

The total memory in MB under the SRAD.

- **INUSE** The memory in use under the SRAD.
- FREE Free memory under the SRAD.

#### FILECACHE

The number of file cache bytes that are taken by the LRU daemon.

#### HOMETHRDS

The number of threads for which the SRAD is home. Threads typically run on the CPUs contained in the home SRAD, but it is not guaranteed. The system chooses a home SRAD for a thread when it is created. A thread's home SRAD may change during a thread's lifetime.

CPUS The processors which are associated with this SRAD. 0 would indicate that cpu0 is associated with the corresponding SRAD id. 0 - 28 would indicate that all cpus from cpu0 to cpu28 are associated with the corresponding SRAD. If the cpu ids are not contiguous, then the values will be separated by commas.

#### TOTALDISP

Total number of threads dispatched from the corresponding processor during that interval.

#### LOCALDISP%

Percentage of threads that were dispatched locally within this SRAD, usually at the chip level.

#### NEARDISP%

Percentage of threads that were dispatched to a CPU that is not local, and that is not far. Typically, these may be resources that share the same hardware node.

#### FARDISP%

Percentage of threads that were dispatched to a processor typically outside the hardware node. **Note:** The hardware meanings for local, near and far vary with varying architectures.

#### Item

-m -n hotni

#### -P

photprocess

-t

#### Description

Displays in monochrome mode (no colors).

Specifies with the *hotni* parameter the number of hot network interfaces to be monitored. This is also the maximum number of network interfaces displayed when enough room is available on the screen. When this number exceeds the number of network interfaces installed, only the installed network interfaces will be monitored and displayed. If this argument is omitted, a default of value of 2 is assumed. If a value of 0 (zero) is specified, no network information is monitored.

Similar to the **ps** command, the **-P** flag displays the full-screen process display. This display shows a list of the busiest processes, similar to the process subsection on the default display, only with more columns showing more metrics per process. This list can be sorted by any column. Following are the metrics displayed.

- **USER** The login name of the process owner. Truncates the user name to 8 characters.
- PID The process ID of the process.
- **PPID** The process ID of the parent process.
- **PRI** The priority of the process or kernel thread; higher numbers mean lower priority.
- NI The priority of a process specified with the **nice** command ; used in calculating priority for the sched other policy.

#### DATA RES

The real-memory data (resident set) size of the process (4 KB pages).

TEXT RES

The real-memory text (resident set) size of the process (4 KB pages).

#### PAGE SPACE

The virtual working set size used by process (4 KB pages). **Note:** The true paging space allocations per process are not available using the **topas** command. For more detailed reports, see the **symon** command.

- TIME The total execution time for the process.
- **CPU%** The percentage of processor usage.

#### PGFAULTS

The number of I/O and other page faults.

#### COMMAND

The command name. Truncates the command name to 9 characters.

When specified with -@ (topas -P -@), a new field WPAR is displayed and the **PPID** field is removed. All other metrics remains the same.

WPAR The WPAR name that the process belongs to.

**Tip:** If the WPAR class name exceeds 12 characters and it need to be displayed in a 12 character format, the first five characters will be followed by two periods (.), and then follows the last five characters. For example, if the WPAR class name is neptune001234, then the WPAR name is displayed as neptu..01234.

Specifies with the *hotprocess* parameter the number of hot processes to be monitored. This is also the maximum number of processes shown when enough room is available on the screen. If this argument is omitted, a default of 20 is assumed. If a value of 0 is specified, no process information will be monitored. Retrieval of process information constitutes the majority of the **topas** overhead. If process information is not required, always use this option to specify that you do not want process information.

Toggles the tape display section on or off in the main topas display.

| Item                                     | Descripti                                     | lon                                                                                                    |
|------------------------------------------|-----------------------------------------------|----------------------------------------------------------------------------------------------------|
| -T                                       | Descripti<br>Displays                         | the full screen tape display panel.                                                                                                    |
|                                          | × ,                                           | nly the Atape device utilization is reported.                                                                                                    |
|                                          | The follo                                     | wing metrics are displayed in this panel:                                                                                                    |
|                                          | Tape                                          | The name of the tape device.                                                                                                    |
|                                          | Busy%                                         | The bandwidth use of the tape.                                                                                                    |
|                                          | KBPS                                          | The amount of data transferred (read or written) to the tape in kilobytes per second.                                                                                                    |
|                                          | TPS                                           | The average number of transfers per second issued to the tape.                                                                                                    |
|                                          | KB-R                                          | The total number of kilobytes read from the tape.                                                                                                    |
|                                          | ART                                           | The average time to receive a response for the read request sent. The suffix indicates the unit of time. The default time unit is millisecond.                                                                                                    |
|                                          | MRT                                           | The maximum time to receive a response for the read request sent. The suffix indicates the unit of time. The default time unit is millisecond.                                                                                                    |
|                                          | KB-W                                          | The total number of kilobytes written to the adapter.                                                                                                    |
|                                          | AWT                                           | The average time to receive a response for the write request sent. The suffix indicates the unit of time. The default time unit is millisecond.                                                                                                    |
|                                          | MWT                                           | The maximum time to receive a response for the write request sent. The suffix indicates the unit of time. The default time unit is millisecond.                                                                                                    |
| -U username                              | username                                      | -P flag, this flag shows the processes owned by the user specified with the parameter. Only processes owned by the user that is specified will be the All Process Display.                                                                                                    |
| -V                                       | volume g                                      | the Volume Group panel. The panel reports the following metrics of the groups in the top section of the panel, and the same metrics of the logical in the bottom section of the panel.                                                                                                    |
|                                          | LogicalV                                      | 'olume/VolumeGroup                                                                                                    |
|                                          |                                               | The name of the logical volume or the volume group.                                                                                                    |
|                                          | TPS                                           | The total number of I/O requests over the interval that the metrics are displayed.                                                                                                    |
|                                          | KB-R                                          | The total number of kilobytes read over the interval.                                                                                                    |
|                                          | KB-W                                          | The total number of kilobytes written over the interval.                                                                                                    |
|                                          | KBPS                                          | The amount of data transferred (read or written) in kilobytes per second<br>in the enquiring logical volume or volume group.                                                                                                    |
| -W                                       | the displa<br>on the de                       | the full-screen WLM class display, which is a split display. The top part of<br>ay shows a list of hot WLM classes, similar to the WLM classes subsection<br>efault display, but with enough space available to display the full class<br>his list can be sorted on any column.                                                                                                    |
|                                          | displayed                                     | ecify the -@ flag, or if you press the @ subcommand, the WPAR section is d and the WLM section is not displayed. The WPAR section shows the list PAR. This list can be sorted on any column.                                                                                                    |
|                                          | screen pr<br>WPAR th<br><b>Note:</b> If t     | om part of the display shows a list of busiest processes, similar to the full<br>occess display, but only displays processes that belong to one WLM class or<br>lat are selected with the f key.<br>the WLM class is not active then the default system processes will be<br>d in the bottom part of the display.                                                                                                    |
| -w [number of monitored hot WLM classes] | (WLM) c<br>displayed<br>number c<br>and displ | with the <i>hotwlmclass</i> parameter the number of hot Workload Manager<br>lasses to be monitored. This is also the maximum number of WLM classes<br>d when enough room is available on the screen. If this number exceeds the<br>of WLM classes installed, only the installed WLM classes will be monitored<br>layed. If this argument is omitted, a default of 2 is assumed. If a value of 0<br>specified, no WLM class information is monitored. |

# **General Subcommands**

While **topas** is running, it accepts 1-character subcommands. Each time the monitoring interval elapses, the program checks for one of the following subcommands and responds to the action requested.

| Item | Description                                                                                                    |
|------|----------------------------------------------------------------------------------------------------|
| a    | Shows all of the variable subsections being monitored (processor, network, disk, WLM, and process).                                                                                                    |
|      | Pressing the <b>a</b> key always returns the <b>topas</b> command to the initial main display.                                                                                                    |
| c    | Replaces the current display of the cumulative report with the processor subsection. When you press                                                                                                    |
|      | the <b>c</b> key again, it displays the cumulative report. The number of busiest processors displayed will depend upon the space available on the screen.                                                                                                    |
| C    | Activates the Cross-Partition panel. If the panel is currently active, the <b>C</b> key resets the panel to display the global summary, dedicated, and shared sections. See the Additional Cross-partition Panel Subcommands section below for options specific to this panel.                                                                                                    |
| d    | Replaces the current display of the total disk activity with a list of the busiest disks. When you press the $d$ key again, it displays the total disk activity. The number of busiest disks displayed will depends on the space available on the screen.                                                                                                    |
| D    | Replaces the current display with the Disk Metric display. This display offers additional information about disk access times and disk queuing. If the $\mathbf{D}$ key is pressed again, the display toggles back to the default main screen.                                                                                                    |
| Е    | Shows the shared Ethernet adapter panel in VIO Server.                                                                                                    |
| f    | Press the <b>f</b> key while moving the cursor over a WLM class to display the list of top processes in the class at the bottom of the WLM screen. In the file system subsection of the <b>topas</b> command main panel, press the <b>f</b> key to replace the default report of total file system activity of the system with a list of busiest file system. When you press the <b>f</b> key again, it returns to the default display of the total file system activity. The number of busiest file system depends upon the space available on the screen. In the Volume Group panel ( <b>topas -V</b> ), you can select a volume group name and press the <b>f</b> key to display the list of top logical volumes that belong to the volume group at the bottom of the LVM panel. |
| F    | Replaces the default display with the full-screen file system display. This display provides more detailed information about file systems on the system than the file system section of the main display. When the you press the <b>F</b> key again, it returns to the default main display.                                                                                                    |
| G    | Activates the Cluster Utilization panel. If the panel is currently active, the Gkey resets the panel to display the global summary, dedicated, and shared sections. See the Additional Cluster Utilization Panel Subcommands topic for options specific to this panel.                                                                                                    |
| h    | Shows the help screen.                                                                                                    |
| Н    | Shows the help screen for the local panel, if available.                                                                                                    |
| L    | Replaces the current display with the logical partition display; LPAR, Micro-Partitioning, and simultaneous multithreading metrics similar to what <b>lparstat</b> and <b>mpstat</b> provide are displayed.                                                                                                    |
| n    | Replaces the report on the total network activity of the system with the list of the busiest interfaces. Press the $\mathbf{n}$ key in the network interfaces subsection. The number of busiest interfaces displayed will depend upon the space available on the screen.                                                                                                    |
| р    | Toggles the hot processes subsection on and off. The number of busiest processes displayed will depend<br>upon the space available on the screen.                                                                                                    |
| Р    | Replaces the default display with the full-screen process display. This display provides more detailed information about processes running on the system than the process section of the main display. When the $P$ key is pressed again, it toggles to the default main display.                                                                                                    |
| q    | Quits the program.                                                                                                    |
| r    | Refreshes the display.                                                                                                    |
| t    | Toggles the tape display on or off in the main panel.                                                                                                    |
| T    | Shows the full-screen tape display.                                                                                                    |
| V    | Shows the Volume Group panel.                                                                                                    |
| W    | Toggles the Workload Manager (WLM) classes subsection on and off. The number of busiest WLM classes displayed will depend upon the space available on the screen.                                                                                                    |
| W    | Replaces the default display with the full-screen WLM class display. This display provides more detailed information about WLM classes, WPAR classes, and processes assigned to classes. When you press the @ key, the WLM class subsection is replaced by WPAR subsection. When you press the W key again, it toggles back to the default main display.                                                                                                    |

| Item<br>@          | <b>Description</b><br>Toggles between the WLM class metric and WPAR metrics, that is, WPAR is monitored instead of<br>WLM. This is the at (@) key. This key is valid for the Main panel, Process panel, File System panel, and<br>WLM panel. If you press the @ key from any other panel, it is ignored. The @ key is restricted inside a<br>WPAR, that is, it is ignore inside a WPAR. The @ key is valid in the following panels:           |
|--------------------|----------------------------------------------------------------------------------------------------|
|                    | Main Panel<br>The WLM and Process subsections are replaced by the WPAR metric.                                                                                                    |
|                    | Process Panel<br>The default mode of the process panel is replaced by the WPAR mode.                                                                                                    |
|                    | File System Panel<br>The file system panel contains WPAR names if you press the f key. The per WPAR file-system<br>metrics are displayed on the lower section of this panel.                                                                                                    |
|                    | WLM Panel<br>The WLM subsection is replaced by the WPAR subsection.                                                                                                    |
| Arrow and Tab keys | Subsections from the main display such as the processor, Network, Disk, WLM Classes, and the full-screen WLM and Process displays can be sorted by different criteria. Positioning the cursor over a column activates sorting on that column. The entries are always sorted from highest to lowest value. The cursor can be moved by using the <b>Tab</b> key or the arrow keys. Sorting is only valid for 128 disks and 16 network adapters. |
| ~                  | Shows the <b>nmon</b> screen. This is the tilde (~) key.                                                                                                    |

# **Additional Cross-Partition Panel Subcommands**

When the **topas** Cross-partition panel is active, it accepts the following additional 1-character subcommands. Each time the monitoring interval elapses, the program checks for one of the following subcommands and responds to any requested action.

| Item     | Description                                                                                                    |
|----------|----------------------------------------------------------------------------------------------------|
| d        | Toggles the dedicated partition section on and off.                                                                                                    |
| g        | Toggles the top global section of the panel between brief listing, detailed listing, and off.                                                                                       |
| r        | Forces <b>topas</b> to search the for HMC configuration changes if a connection is available. This includes the discovery of new partitions, processors, or memory allocations.     |
| <b>S</b> | Toggles the shared partition section on and off.                                                                                                    |
| р        | Toggles the pool panel section on or off. Inside the pool panel, user can select one pool ID and press<br>the f key to list the shared partitions that belong to the pool.          |
| v        | Toggles the Virtual I/O Server/Client Throughput details on or off. You can select one virtual I/O server and press the $f$ key to list the VIO clients that belong to that server. |
| m        | Toggles the memory pool panel on or off. You can select a memory pool and press the <b>f</b> key to view the partitions in that pool.                                               |

# **Additional Cluster Utilization Panel Subcommands**

When the **topas** Cluster Utilization panel is active, it accepts the following additional 1-character subcommands. Each time the monitoring interval elapses, the program checks for one of the following subcommands and responds to any requested action:

| Item   | Description                                                                                                    |
|--------|----------------------------------------------------------------------------------------------------|
| d      | Toggles the dedicated partition section on and off.                                                                                               |
| g<br>s | Toggles the top global section of the panel between brief listing, detailed listing, and off.<br>Toggles the shared partition section on and off. |

# Additional Disk Panel (topas -D) Subcommands

When the **topas** Disk panel is active, it accepts the following additional 1-character subcommands. Each time the monitoring interval elapses, the program checks for one of the following subcommands and responds to any requested action:

| Item | Description                          |
|------|--------------------------------------|
| d    | Toggles the Adapter panel on or off. |
| m    | Toggles the MPIO panel on or off.    |

# **Additional Adapter Panel Subcommands**

When the **topas** Adapter panel is active, it accepts the following additional 1-character subcommand. Each time the monitoring interval elapses, the program checks for one of the following subcommands and responds to any requested action:

| Item | Description                                                                         |
|------|-------------------------------------------------------------------------------------|
| v    | Toggles the Virtual Adapter panel on or off. Press this key from the Adapter panel. |

# Additional Logical Partition Panel (topas –L) Subcommands

When the **topas** Logical panel is active, it accepts the following additional 1-character subcommand. Each time the monitoring interval elapses, the program checks for one of the following subcommands and responds to any requested action:

| Item | Description                                     |
|------|-------------------------------------------------|
| e    | Toggles the I/O Memory Entitlement Pools panel. |

# Additional Virtual I/O Server/Client Throughput Panel Subcommands

When the **topas** Virtual I/O Server/Client Throughput panel is active, it accepts the following additional 1-character subcommand. Each time the monitoring interval elapses, the program checks for one of the following subcommands and responds to any requested action:

 Item
 Description

 d
 Turns the Virtual I/O Server/Client Disk panel on or off for the Virtual I/O Server that is selected in the Virtual I/O Server/Client Throughput panel. You can select the server adapters and press the f key to list the disks and the clients that belong to that adapter.

# Sample Full-Screen Workload Manager Classes Output

The following is an example of the display generated by the **topas** -W command:

|                        | 0    |      |     | -  |               | -    | , 0              |       | 2            |      |       |            |    |
|------------------------|------|------|-----|----|---------------|------|------------------|-------|--------------|------|-------|------------|----|
| Topas Mon<br>WLM-Class |      |      | st: | I  | ptoolsl<br>CP |      | Interval<br>Mem% |       | Mon<br>I/0%- | Feb  | 12 06 | 5:25:11 20 | 07 |
| System                 |      |      |     |    | 0             |      | 57               |       | 0            |      |       |            |    |
| Shared                 |      |      |     |    | 0             |      | 4                |       | 0            |      |       |            |    |
| Default                |      |      |     |    | 0             |      | 0                |       | 0            |      |       |            |    |
| Unmanaged              |      |      |     |    | 0             |      | 14               |       | 0            |      |       |            |    |
| Unclassif              |      |      |     |    | Õ             |      | 38               |       | Õ            |      |       |            |    |
| 01101103511            | reu  |      |     |    | Ŭ             |      | 00               |       | Ũ            |      |       |            |    |
|                        |      |      |     |    |               |      |                  |       |              |      |       |            |    |
|                        |      |      |     |    | DATA          | TEXT | PAGE             |       |              | PGFA | ULTS  |            |    |
| USER                   | PID  | PPID | PRI | NI | RES           | RES  | SPACE            | TIME  | CPU%         | I/0  | 0TH   | COMMAND    |    |
| root                   | 1    | 0    | 108 | 20 | 197           | 9    | 180              | 0:24  | 0.0          | 0    | 0     | init       |    |
| root                   | 1032 | 0    | 16  | 41 | 3             | 3374 | 3                | 0:00  | 0.0          | 0    | 0     | lrud       |    |
| root                   | 1290 | 0    | 60  | 41 | 4             | 3374 | 4                | 0:02  | 0.0          | 0    | 0     | xmgc       |    |
| root                   | 1548 | 0    | 36  | 41 | 4             | 3374 | 4                | 0:26  | 0.0          | 0    | 0     | netm       |    |
| root                   | 1806 | 0    | 37  | 41 | 16            | 3374 | 16               | 13:25 | 0.0          | 0    | 0     | gil        |    |
| root                   | 2064 | 0    | 16  | 41 | 4             | 3374 | 4                | 0:04  | 0.0          | 0    | 0     | wlmsched   |    |
| root                   | 2698 | 1    | 108 | 20 | 14            | 2    | 14               | 0:00  | 0.0          | 0    | 0     | shlap      |    |
| root                   | 3144 | 1    | 108 | 20 | 40            | 1    | 36               | 5:19  | 0.0          | 0    | 0     | syncd      |    |
| root                   | 3362 | 0    | 108 | 20 | 4             | 3374 | 4                | 0:00  | 0.0          | 0    | 0     | lvmbb      |    |
| root                   | 3666 | 1    | 108 | 20 | 135           | 23   | 123              | 0:00  | 0.0          | 0    | 0     | errdemon   |    |
| root                   | 3982 | 0    | 108 | 20 | 4             | 3374 | 4                | 0:01  | 0.0          | 0    | 0     | rtcmd      |    |
|                        |      |      |     |    |               |      |                  |       |              |      |       |            |    |

| The following is an example of the display generated by <b>topas –W</b> -@ command: |          |           |           |                  |  |  |
|-------------------------------------------------------------------------------------|----------|-----------|-----------|------------------|--|--|
| Topas Monitor for host:                                                             | ptools13 | Interval: | 2 Mon Feb | 12 06:25:11 2007 |  |  |
| WPAR                                                                                | CPU%     | Mem%      | Blk-I/0%  |                  |  |  |
| neptune001234                                                                       | O        | 1         | 0         |                  |  |  |

|      |        |        | .===: |    |      |      |       |       |      |      |      |          |
|------|--------|--------|-------|----|------|------|-------|-------|------|------|------|----------|
|      |        |        |       |    | DATA | TEXT | PAGE  |       |      | PGFA | ULTS |          |
| USER | PID    | PPID   | PRI   | ΝI | RES  | RES  | SPACE | TIME  | CPU% | I/0  | 0TH  | COMMAND  |
| root | 356372 | 491650 | 58    | 41 | 370  | 67   | 370   | 0:00  | 0.1  | 0    | 0    | topas    |
| root | 262246 | 188508 | 24    | 41 | 256  | 21   | 256   | 6:27  | 0.1  | 0    | 0    | xmtopas  |
| root | 192626 | 1      | 60    | 20 | 113  | 17   | 113   | 11:17 | 0.1  | 0    | 0    | getty    |
| root | 61470  | 0      | 16    | 41 | 17   | 0    | 17    | 0:31  | 0.0  | 0    | 0    | wlmsched |
| root | 290818 | 1      | 58    | 41 | 284  | 67   | 284   | 1:54  | 0.0  | 0    | 1    | topas    |
| root | 57372  | 0      | 37    | 41 | 30   | 0    | 30    | 3:39  | 0.0  | 0    | 0    | gil      |
| root | 86248  | 1      | 60    | 20 | 47   | 0    | 47    | 1:04  | 0.0  | 0    | 0    | rpc.lock |
| root | 385224 | 237728 | 60    | 20 | 254  | 197  | 254   | 0:00  | 0.0  | 0    | 0    | sendmail |
| root | 131174 | 176242 | 60    | 20 | 175  | 79   | 175   | 0:03  | 0.0  | 0    | 0    | aixmibd  |
| root | 53274  | 0      | 36    | 41 | 13   | 0    | 13    | 0:05  | 0.0  | 0    | 0    | netm     |
| root | 90244  | 1      | 60    | 20 | 126  | 2    | 126   | 2:35  | 0.0  | 0    | 0    | syncd    |
| root | 45078  | 0      | 60    | 41 | 14   | 0    | 14    | 0:58  | 0.0  | 0    | 0    | xmgc     |
| root | 266384 | 176242 | 60    | 20 | 644  | 160  | 644   | 0:27  | 0.0  | 0    | 0    | IBM.CSMA |
| root | 250004 | 176242 | 60    | 20 | 617  | 157  | 617   | 0:26  | 0.0  | 0    | 0    | rmcd     |
| root | 184410 | 176242 | 60    | 20 | 254  | 197  | 254   | 0:14  | 0.0  | 0    | 0    | sendmail |
| root | 151640 | 0      | 60    | 20 | 13   | 0    | 13    | 0:02  | 0.0  | 0    | 0    | rgsr     |
| root | 40980  | 0      | 59    | 41 | 71   | 0    | 71    | 0:02  | 0.0  | 0    | 0    | pilegc   |
| root | 110738 | 0      | 60    | 20 | 13   | 0    | 13    | 0:01  | 0.0  | 0    | 0    | n4bg     |
| root | 180368 | 1      | 60    | 20 | 98   | 14   | 98    | 0:01  | 0.0  | 0    | 0    | cron     |
| root | 1      | 0      | 60    | 20 | 158  | 10   | 158   | 0:01  | 0.0  | 0    | 0    | init     |

# **Examples**

- To display up to twenty "hot" disks every five seconds and omit network interface, WLM classes, file system information and process information, enter the following command: topas -i5 -n0 -p0 -w0 -f0
- To display the five most active processes and
- 2. To display the five most active processes and up to twenty most active WLM classes (which is the default when omitting the **-w** flag) but no network , disk, or file system information, enter the following command:

topas -p5 -n0 -d0 -f0

- **3**. To run the program with default options, enter the following command: topas
- To go directly to the process display, enter the following command: topas -P
- To go directly to the WLM classes display, enter the following command: topas -W
- To go directly to the logical partition display, enter the following command: topas -L
- To go directly to the disk metric display, enter the following command: topas -D
- To go directly to the file system display, enter the following command: topas -F
- 9. To go directly to WPAR monitoring mode *abc*, enter the following command: topas -@ abc

- 10. To go directly to the **topas** WPAR mode, enter the following command: topas -@
- 11. To go directly to the LVM display, enter the following command: topas –V
- **12**. To go directly to the tape display, enter the following command: topas –T
- **13**. To go to the shared Ethernet adapter on the VIO Server panel, enter the following command: topas -E
- 14. To go directly to the cluster utilization display, enter the following command: topas -G
- **15**. To go directly to the Memory topology panel and view SRAD statistics, enter the following command:

topas -M

- To display the process utilization specific to the user guest, enter the following command: topas -P -U guest
- 17. To display top two processors with high processor utilization, enter the following command: topas -c2

# Files

Item /usr/bin/topas **Description** Contains the **topas** command.

# topasout Command

# Purpose

Generates reports by processing xmwlm, nmon, and topas recordings.

# Syntax

Local reports

topasout -R type [-i interval ] [ -b time ] [-e time ] topas\_recording\_file

Comma-separated report

topasout -c [ -m type] topas\_recording\_file

Spread-sheet report

topasout [ -s ] [ -m type] topas\_recording\_file

Nmon analyzer report

topasout -a topas\_recording\_file

# WLE Report from topasrec / nmon file

topasout -R wle { nmon\_recording\_file | topas\_recording\_file }

### **CEC** reports

topasout -R type [ -i interval ] [ -b time ] [ -e time ] topas\_recording\_file

### Comma-separated report

topasout [ -c ] topas\_recording\_file

### Spread-sheet report

topasout -s topas\_recording\_file

# Description

The **topasout** command is used to convert the binary recordings generated by the **xmwlm**, **xmtrend**, or **topasrec** utilities. The binary recording can be the local system recording, the central electronic complex (CEC) recording, or the cluster recording. Through SMIT, you can enable, configure, or disable a binary recording.

If there is more than one value for a metric within the user-specified interval, the **topasout** command averages out all of the values to get single value that can be printed in the report. For values that cannot be averaged out (like simultaneous multithreading, dedicated and shared modes), the **topasout** command takes the last or the first values that are recorded in the interval.

### Local reports

There are several types of local reports: the Summary report, the Detailed report, the LAN report, the Disk report, the Comma-separated report, the Nmon analyzer report, the Adapter report, and the Virtual adapter report.

### Summary report

A Summary report presents the consolidated view of system information.

The following column headings are in a summary report:

| Item    | Description                                                                                                    |
|---------|----------------------------------------------------------------------------------------------------|
| Time    | Ending time of the report interval. Metric values are averaged out over this interval and printed in the report |
| InU     | Memory that is used                                                                                             |
| Us      | Percentage of processor time spent in the user mode                                                             |
| Sy      | Percentage of processor time spent in the system mode                                                           |
| Wa      | Percentage of processor time spent waiting for I/O                                                              |
| Id      | Percentage of time that the processor is idle                                                                   |
| PhysB   | Percentage of physical processors that are busy                                                                 |
| RunQ    | The average number of threads that are ready to run but are waiting for a processor to become available         |
| WtQ     | The average number of threads that are waiting for paging to be completed                                       |
| Cswitch | The number of context switches per second in the reporting interval                                             |
| Syscall | The number of system calls executed per second in the reporting interval                                        |
| PgFault | The number of I/O and other page faults                                                                         |
| %don    | Sum of %idle cycles donated and %busy cycles donated                                                            |
| %stl    | Sum of %idle cycles stolen and %busy cycles stolen                                                              |

The following sample shows the output of a local Summary report:

 Report:
 System Summary
 -- hostname: aixfvt19
 version:1.1

 Start:01/24/07
 04:45:50
 Stop:01/24/07
 04:48:07
 Int: 5 Min
 Range: 2 Min

 Mem:
 1.2 GB
 Dedicated
 SMT: ON
 Logical CPUs: 2
 Z

 Time
 InU Us
 Sy Wa
 Id
 PhysB RunQ
 WtQ CSwitch
 Syscall PgFault

 04:48:07
 1.2
 3
 0
 88
 3.43
 1.1
 0.0
 168
 893
 23

### **Detailed** report

A detailed report provides a detailed view of the system metrics.

The following column headings are in a detailed report:

| Item                       | Description                                                                                                    |
|----------------------------|----------------------------------------------------------------------------------------------------|
| Mode                       | The information about the following modes are reported:                                                                                                    |
|                            | • Don represents donating dedicated partition.                                                                                                    |
|                            | • <b>Ded</b> represents that the dedicated partition are not donating or the donation is not enabled.                                                                                                    |
|                            | • Shr represents shared mode.                                                                                                    |
| Lp                         | Number of logical processors.                                                                                                    |
| SMT                        | Status of the SMIT. It is 0n when the SMT is enable. It is 0ff when the SMT is disabled.                                                                                                    |
| Ent                        | Entitlement granted (shared-only).                                                                                                    |
| Poolid                     | Pool ID. This column is applicable only if this partition belongs to a valid shared processor pool.                                                                                                    |
| Kern                       | Percentage of processor time spent in the kernel mode.                                                                                                    |
| User                       | Percentage of processor time spent in the user mode.                                                                                                    |
| Wait                       | Percentage of processor time spent for waiting for I/O.                                                                                                    |
| Idle                       | Percentage of time that the processor is idle.                                                                                                    |
| PhysB                      | Percentage of physical processors that are busy.                                                                                                    |
| Entc                       | Percentage of entitled capacity that is consumed. This heading is applicable for shared partition only.                                                                                                    |
| Sz, GB (in Memory section) | Memory size in gigabytes.                                                                                                    |
| InU (in Memory section)    | Memory used in gigabytes.                                                                                                    |
| %Comp                      | Percentage of real memory that is allocated to computational page frames.<br>Computational page frames are backed by paging space.                                                                                                    |
| %Nonc                      | Percentage of real memory that is allocated to non-computational page frames.                                                                                                    |
|                            | Non-computational page frames are backed by file space: either data files, executable files, or shared library files.                                                                                                    |
| %Clnt                      | Percentage of real memory that is allocated to cache, remotely mounted files.                                                                                                    |
| Sz, GB (in Paging section) | Paging space in gigabytes.                                                                                                    |
| InU (in Paging section)    | Paging space used in gigabytes.                                                                                                    |
| Flt                        | Total number of page faults that are taken per second in the reporting interval. This includes page faults that do not cause paging activity.                                                                                                    |
| Pg-I                       | Number of 4 K pages that are read per second in the reporting interval.                                                                                                    |
| Pg-O                       | Number of 4 K pages that are written per second in the reporting interval.                                                                                                    |
| Bdon                       | Percentage of physical processor that is used while busy cycles are being donated.<br>This metric is applicable only for donating dedicated partitions.                                                                                                    |
| Idon                       | Percentage of physical processor that is used while explicitly donating idle cycles.<br>This metric is applicable only for donating dedicated partitions.                                                                                                    |
| Istl                       | Percentage of physical processor that is used while idle cycles are being stolen by the hypervisor. This metric is applicable only for dedicated partitions.                                                                                                    |
| Bstl                       | Percentage of physical processor that is used while busy cycles are being stolen by the hypervisor. This metric is applicable only for dedicated partitions. The <b>%idon</b> and <b>%bdon</b> metrics are not displayed when no dedicated partition is donating. |
| Vcsw                       | Average number of virtual context switches per second in the reporting interval.                                                                                                    |
| Phint                      | Average number of phantom interrupts per second in the reporting interval. This column is applicable only to shared partitions.                                                                                                    |
| Cswth                      | Number of process context switches per second in the reporting interval.                                                                                                    |
| Syscl                      | Number of system calls per second run in the reporting interval.                                                                                                    |
| RunQ                       | Average number of threads that are ready to run but are waiting for a processor to become available.                                                                                                    |

| Item    | Description                                                                                                    |
|---------|----------------------------------------------------------------------------------------------------|
| WtQ     | Average number of threads that are waiting for paging to complete.                                                                                                    |
| SrvV2   | Number of NFS Server V2 calls per second in the reporting interval.                                                                                                    |
| CltV2   | Number of NFS Client V2 calls per second in the reporting interval.                                                                                                    |
| SrvV3   | Number of Server V3 calls per second in the reporting interval.                                                                                                    |
| CltV3   | Number of Client V3 calls per second in the reporting interval.                                                                                                    |
| Network | Name of the network interface.                                                                                                    |
| I-Pack  | Number of data packets that are received per second.                                                                                                    |
| O-Pack  | Number of data packets that are sent per second in the reporting interval.                                                                                                    |
| KB-I    | Number of kilobytes that are received per second in the reporting interval.                                                                                                    |
| KB-O    | Number of kilobytes that are sent per second in the reporting interval.                                                                                                    |
| Disk    | Name of the physical disk.                                                                                                    |
| Busy%   | Percentage of time that the physical disks are active (bandwidth utilization for the drive).                                                                                                    |
| KBPS    | Number of kilobytes that are read and written per second in the reporting interval.<br>This column is the sum of the <b>KB-R</b> and <b>KB-W</b> metrics.                                                                                           |
| TPS     | Number of transfers per second that are issued to the physical disk. A transfer is an I/O request to the physical disk. Multiple logical requests can be combined into a single I/O request to the disk. The size of a transfer is not determinate. |
| KB-R    | Number of kilobytes that are read per second from the physical disk in the reporting interval.                                                                                                    |
| KB-W    | Number of kilobytes that are written per second to the physical disk in the reporting interval.                                                                                                    |

The following sample shows a local Detailed report:

|                   | : Syst   | em Detaile |            |              |             |        |            | version: 1.2<br>Range: 60 Min |
|-------------------|----------|------------|------------|--------------|-------------|--------|------------|-------------------------------|
| Time: 1<br>CONFIG | 0.00.0   | 0<br>CPU   |            | MEMORY       |             | PAGING |            |                               |
|                   | Don<br>4 |            | 2.0<br>3.0 | Sz,GB<br>InU | 16.0<br>4.3 |        | 4.0<br>2.3 |                               |
| SMT               | ON       | Wait 0     |            | %Comp        | 3.1         | Flt    | 221        |                               |
| Ent               | 3.0      |            | 0.0        | %NonC        |             |        |            |                               |
| Poolid            | 3        | PhyB 🤅     | ).7        | %Clnt        | 2.0         | •      | 44         |                               |
|                   |          | EntC 8     | 3.0        |              |             | -      |            |                               |
| РНҮР              |          | EVENTS/QL  | JEUES      | NFS          |             |        |            |                               |
| Bdon              | 0.1      | Cswth      | 3213       | SrvV2        | 32          |        |            |                               |
| Idon              | 0.5      |            | 13831      | CltV2        | 12          |        |            |                               |
| Bstl              | 0.5      | •          |            |              | 44          |        |            |                               |
| Istl              | 0.4      | WtQ        | 0          | CltV3        | 18          |        |            |                               |
| Vcsw              | 1214     |            |            |              |             |        |            |                               |
| Phint             | 120      |            |            |              |             |        |            |                               |
| Network           | KBPS     | I-Pack     | 0-Pacl     | k KB-        | - I         | KB-0   |            |                               |
| en0               | 0.6      | 7.5        | 0.5        | 50.          | .3          | 0.3    |            |                               |
| en1               | 22.3     | 820.1      | 124.3      | 3 410.       | .0          | 61.2   |            |                               |
| 100               | 0.0      | 0.0        | 0.0        | 90.          | .0          | 0.0    |            |                               |
| Disk              | Busy%    |            |            | -            | -R          | KB-W   |            |                               |
| hdisk0            | 0.0      |            |            |              | -           | 0.0    |            |                               |
| hdisk1            | 0.0      | 0.0        | 0.0        | 90.          | .0          | 0.0    |            |                               |

topasout local report - detailed report

### Disk reports

A Disk report provides information about the amount of data that are read or written to disks.

The following column headings are in a Disk report:

| Item         | Description                                                                                                    |
|--------------|----------------------------------------------------------------------------------------------------|
| Mem          | Total memory that are available in gigabytes at the first reporting interval.                                                                                                    |
| Logical CPUs | Number of logical processors at the first reporting interval.                                                                                                    |
| Time         | Ending time of the reporting interval. Metric values are averaged out over this time interval and printed in the report.                                                                                                    |
| InU          | Total memory that are used in gigabytes.                                                                                                    |
| PhysB        | Percentage of physical processors that are busy.                                                                                                    |
| MBPS         | Number of megabytes that are read and written per second. This column is the sum of the <b>MB-W</b> and <b>MB-R</b> metrics.                                                                                                    |
| TPS          | Number of transfers per second that are issued to the physical disk. A transfer is an I/O request to the physical disk. Multiple logical requests can be combined into a single I/O request to the disk. The size of a transfer is not fixed. |
| MB-R         | Data that are read in megabytes per second from the physical disk.                                                                                                    |
| MB-W         | Data that are written in megabytes per second to the physical disk.                                                                                                    |

The following sample shows the output of a local Disk report:

```
Sample output
Report: Total Disk I/O Summary --- hostname: aixfvt19 version:1.1
Start:01/24/07 04:45:50 Stop:01/24/07 04:48:07 Int: 5 Min Range:15 Min
Mem: 1.2 GB Dedicated SMT: ON Logical CPUs: 2
Time InU PhysB MBPS TPS MB-R MB-W
04:48:07 1.2 3.4 0.2 2.1 0.1 0.1
04:53:07 1.2 3.4 0.3 2.1 0.0 0.3
...
```

### LAN reports

A LAN report provides the amount of data that are received or sent in the network interfaces.

The following column headings are in a LAN report:

| Item               | Description                                                                                                    |
|--------------------|----------------------------------------------------------------------------------------------------|
| Mem                | Total memory available in gigabytes at the first reporting interval.                                                     |
| Logical processors | Number of logical processors at the first reporting interval.                                                            |
| Time               | Ending time of the reporting interval. Metric values are averaged out over this time interval and printed in the report. |
| InU                | Total memory used in gigabytes.                                                                                          |
| PhysB              | Percentage of physical processors that are busy.                                                                         |
| MBPS               | Sum of the <b>MB-I</b> and <b>MB-O</b> values. It equals to the data in megabytes sent and received per second.          |
| MB-I               | Data in megabytes that are received per second in the reporting interval.                                                |
| MB-O               | Data in megabytes that are sent per second in the reporting interval.                                                    |
| Xmtdrp             | Average amount of transmitted packets that are dropped per second at device driver level in the reporting interval.      |
| Rcvdrp             | Average amount of received packets that are dropped per second at device driver level in the reporting interval.         |

The following sample shows the output of a local LAN report:

| #Report: S<br>Start:03/0 | 02/07 ( | 0:38:18   | Stop:0 | 3/02/0 | 7 07:0 | 98:32  |        | Min | Range: | version:1.1<br>390 Min |
|--------------------------|---------|-----------|--------|--------|--------|--------|--------|-----|--------|------------------------|
| Mem: 4.0                 | GB Sł   | nared SMT | : ON   | Logica | 1 CPUs | s: 2   |        |     |        |                        |
| Time                     | InU     | PhysB     | MBPS   | MB-I   | MB-0   | Rcvdrp | Xmtdrp |     |        |                        |
| 00:43:18                 | 0.6     | 0.1       | 0.0    | 0.0    | 0.0    | O      | 0      |     |        |                        |
| 00:48:18                 | 0.6     | 0.3       | 0.0    | 0.0    | 0.0    | 0      | 0      |     |        |                        |
| 00:53:19                 | 0.7     | 0.2       | 0.0    | 0.0    | 0.0    | Θ      | Θ      |     |        |                        |
| •••                      |         |           |        |        |        |        |        |     |        |                        |

Nmon analyzer style output

The topasout command generates a Nmon analyzer report that can be viewed with the nmon analyzer.

The **topasout** command is used to post process the binary recordings generated by the **xmwlm** utility the **xmtrend** utility and the**topasrec** utility. The binary recording can be the Local System recording, Central Electronic Complex (CEC) recording or Cluster recording. Through SMIT you can enable, configure or disable a binary recording.

Note: The xmwlm and xmtrend utilities are obsolete and are replaced by the topasrec utility.

Use the **topasout** command with the **-a** flag to generate this report. You can open the generated **.csv** file with a **nmon** analyzer. For example, to generate a **xmwlm.061016.csv** file, enter the following command: topasout -a /etc/perf/daily/xmwlm.061016

The generated **.csv** file locates in the same directory of the original file, that is, in the **/etc/perf/daily**/ directory. The file name is **xmwlm.061016.csv**.

### **Comma-separated report**

The **topasout** command generates a report that contains data that is separated with comma.

Use the **topasout** command with the **-c** flag to generate this report. The output file is written to *recordedfilename\_*01 file.

For example, to generate a comma-separated report for the **xmwlm.060503** file, enter the following command:

topasout -c /etc/perf/daily/xmwlm.060503

The output file is the **xmwlm.060503\_01** file which locates in the same directory as the original file.

When you specify the **-m** flag, the **topasout** command writes the *min*, *max*, *mean*, *stdev*, and the *exp* values of the recorded metrics in the report.

The following sample shows the output of a local report with the data separated by commas:

#Monitor: xmtrend recording--- hostname: aixfvt19 ValueType: mean Time="2007/01/24 04:45:50", CPU/gluser=0.02 Time="2007/01/24 04:45:50", CPU/glkern=0.28 Time="2007/01/24 04:45:50", CPU/glwait=0.00 Time="2007/01/24 04:45:50", CPU/glidle=99.69 Time="2007/01/24 04:45:50", NFS/Server/v3calls=0.00 Time="2007/01/24 04:45:50", NFS/Server/v2calls=0.00 ...

### Spreadsheet format report

The topasout command generates a report in spreadsheet format.

Use the **topasout** command with **-s** flag to generate this report. The output file is written to *recordedfilename\_*01 file.

For example, to generate a report in spreadsheet format for the **xmwlm.060503** file, enter the following command:

```
topasout -s /etc/perf/daily/xmwlm.060503
```

The output file is the **xmwlm.060503\_01** file which locates in the same directory as the original file.

When you specify the **-m** flag, the **topasout** command writes the *min*, *max*, *mean*, *stdev*, and the *exp* values of the recorded metrics in the report.

### Adapter report

An Adapter report provides information about the amount of data that is read or written to adapters.

The following metrics of the adapter are in the report:

| Item    | Description                                                                         |
|---------|-------------------------------------------------------------------------------------|
| Adapter | Name of the adapter                                                                 |
| KBPS    | Amount of data transferred (read or written) in the adapter in kilobytes per second |
| TPS     | Number of transfers per second that are issued to the adapter                       |
| KB-R    | Number of kilobytes read from the adapter                                           |
| KB-W    | Number of kilobytes written to the adapter                                          |

The following metrics of the disks are in the report:

| Item          | Description                                                                                                    |
|---------------|----------------------------------------------------------------------------------------------------|
| Vtargets/Disk | Name of the virtual target device or disk.                                                                                                    |
| Busy%         | Percentage of time that the virtual target device or disk is active (bandwidth use for the drive).                                                                                                    |
| KBPS          | Number of kilobytes read and written per second over the monitoring interval. This field is the sum of the values of the <b>KB-R</b> and <b>KB-W</b> metrics.                                                                                                    |
| TPS           | Number of transfers per second that are issued to the virtual target device or disk. A transfer is an I/O request to the virtual target device or disk. Multiple logical requests can be combined into a single I/O request to the disk. A transfer is of medium size. |
| KB-R          | Number of kilobytes read per second from the virtual target device or disk.                                                                                                    |
| KB-W          | Number of kilobytes written per second to the virtual target device or disk.                                                                                                    |
| AQD           | Average number of requests waiting to be sent to the virtual target device or disk.                                                                                                    |
| AQW           | Average queue that is waiting per request reported in millisecond. The suffix indicates the unit of time. The default time unit is millisecond.                                                                                                    |
| ART           | Average time to receive a response from the hosting server for the read request sent. The suffix indicates the unit of time. The default time unit is millisecond.                                                                                                    |
| AWT           | Average time to receive a response from the hosting server for the write request sent. The suffix indicates the unit of time. The default time unit is millisecond.                                                                                                    |
| MRT           | Maximum time to receive a response from the hosting server for the read request sent. The suffix indicates the unit of time. The default time unit is millisecond.                                                                                                    |
| MWT           | Maximum time to receive a response from the hosting server for the write request sent. The suffix indicates the unit of time. The default time unit is millisecond.                                                                                                    |

### Virtual adapter report

The following metrics of the adapter are reported in the Virtual adapter report:

| Item     | Description                                                                                                    |
|----------|----------------------------------------------------------------------------------------------------|
| vAdapter | Name of the adapter.                                                                                                    |
| KBPS     | Amount of data transferred (read or written) in the adapter in kilobytes per second.                                                                               |
| TPS      | Number of transfers per second that are issued to the adapter.                                                                                                    |
| KB-R     | Number of blocks received per second from the hosting server to this adapter.                                                                                      |
| KB-W     | Number of blocks sent per second from this adapter to the hosting server.                                                                                          |
| AQD      | Number of requests waiting to be sent to adapter.                                                                                                    |
| AQW      | Time spent by a transfer request in the wait queue. Reported in millisecond. The suffix indicates the unit of time. The default time unit is millisecond.          |
| ART      | Time to receive a response from the hosting server for the read request sent The suffix indicates the unit of time. The default time unit is millisecond.          |
| AWT      | Time to receive a response from the hosting server for the write request sent The suffix indicates the unit of time. The default time unit is millisecond.         |
| MRT      | Maximum time to receive a response from the hosting server for the read request sent. The suffix indicates the unit of time. The default time unit is millisecond. |

| Item | Description                                                                                |
|------|--------------------------------------------------------------------------------------------|
| MWT  | Maximum time to receive a response from the hosting server for the write request sent. The |
|      | suffix indicates the unit of time. The default time unit is millisecond.                   |

The following metrics of the disks are in the report:

| Item          | Description                                                                                                    |
|---------------|----------------------------------------------------------------------------------------------------|
| Vtargets/Disk | Name of the virtual target device or disk.                                                                                                    |
| Busy%         | Percentage of time that the virtual target device or disk is active (bandwidth use for the drive).                                                                                                    |
| KBPS          | Number of kilobytes read and written per second over the monitoring interval. This field is the sum of the values of the <b>KB-R</b> and <b>KB-W</b> metrics.                                                                                                    |
| TPS           | Number of transfers per second that are issued to the virtual target device or disk. A transfer is an I/O request to the virtual target device or disk. Multiple logical requests can be combined into a single I/O request to the disk. A transfer is of medium size. |
| KB-R          | Number of kilobytes read per second from the virtual target device or disk.                                                                                                    |
| KB-W          | Number of kilobytes written per second to the virtual target device or disk.                                                                                                    |
| AQD           | Average number of requests waiting to be sent to the virtual target device or disk.                                                                                                    |
| AQW           | Average queue that is waiting per request reported in milliseconds. The suffix indicates the unit of time. The default time unit is millisecond.                                                                                                    |
| ART           | Average time to receive a response from the hosting server for the read request sent. The suffix indicates the unit of time. The default time unit is millisecond.                                                                                                    |
| AWT           | Average time to receive a response from the hosting server for the write request sent. The suffix indicates the unit of time. The default time unit is millisecond.                                                                                                    |
| MRT           | Maximum time to receive a response from the hosting server for the read request sent. The suffix indicates the unit of time. The default time unit is millisecond.                                                                                                    |
| MWT           | Maximum time to receive a response from the hosting server for the write request sent. The suffix indicates the unit of time. The default time unit is millisecond.                                                                                                    |

### On Demand WLE input from topasrec / nmon recordings

In addition to weekly peak inputs for WLE through SMIT, the user can invoke an On Demand WLE input file to study a particular workload and use that data to size the systems and generate reports. The **topasout** command has the capability to study a particular **topas** or **nmon** recording and generate WLE readable reports in xml format using this option.

Use topasout -R wle -Oifile=<filename> option to generate the WLE report. For example, to generate a report from file, use the following command. topasout -R wle -Oifile=/etc/perf/daily/xmwlm\_130504.topas

If it is **nmon** recording, specify the *-Otype* option along with the *-Oifile* option as shown below: topasout -R wle -Oifile=/etc/perf/daily/xmwlm\_130504.nmon -Otype=nmon

The *wle* option is different from the other types of  $-\mathbf{R}$  in a way that both **topas** and **nmon** recordings can be given as an input to this option while only **topas** recordings (recordings generated through **xmwlm** and **topasrec**) can be given as an input file for the other options.

### **CEC** reports

There are five types of CEC reports: the Summary report, the Detailed report, the Shared processor pool report, the Comma-separated report, and the Spread-sheet report.

### Summary report

This report provides a summary of the CEC system. The reporting is based on the partitions that actually responded to the **topas** command. If the partitions in the CEC do not have the **xmtopas** or **xmservd** configured, the partitions cannot be monitored.

### A CEC summary report contains the following column headings:

### Header (partition details):

| Item | Description                                                                          |
|------|--------------------------------------------------------------------------------------|
| Mon  | Number of the partitions that are monitored in the first reporting time interval     |
| UnM  | Number of the partitions that are not monitored in the first reporting time interval |
| Shr  | Number of the shared partitions in the first reporting time interval                 |
| Ded  | Number of the dedicated partitions in the first reporting time interval              |
| Cap  | Number of the capped partitions in the first reporting time interval                 |
| UnC  | Number of the uncapped partitions in the first reporting time interval               |

#### CEC:

| Item | Description                                                                                          |
|------|----------------------------------------------------------------------------------------------------|
| ShrB | Shared physical processor busy. (Sum of physical busy of processors in the shared partitions.)       |
| DedB | Dedicated physical processor busy. (Sum of physical busy of processors in the dedicated partitions.) |
| Don  | Total number of the processors that are donated to the physical pool.                                |

#### **Processors**:

| Item  | Description                                                 |
|-------|-------------------------------------------------------------|
| Mon   | Number of the physical processors that are monitored        |
| UnMon | Number of the physical processors that are not monitored.   |
| Shr   | Number of the processors in shared partitions               |
| Ded   | Number of the processors in dedicated partitions            |
| PSz   | Number of the active shared processors in the physical pool |
| APP   | Available physical processors in the pool                   |

### Memory (GB):

| Item  | Description                                           |
|-------|-------------------------------------------------------|
| Mon   | Total memory of the monitored partitions              |
| UnM   | Total memory of the partitions that are not monitored |
| Avl   | Memory available to partitions                        |
| InUse | Memory in used in the monitored partitions            |
| UnA   | Memory that is not available for partitions           |

The following sample shows the output of a CEC Summary report:

### **Detailed** report

A CEC Detailed report gives a detailed view of all the partitions that the **topas** command is able to record data from.

The followings column headings are in a CEC Detailed report:

### **Partition Info:**

Item Monitored Unmonitored Shared Uncapped Capped Dedicated Donating

#### Memory:

Item Monitored UnMonitored Available UnAllocated Consumed

### **Processor:**

Item Monitored UnMonitored Available UnAllocated Shared Dedicated Donated Pool Size Avail Proc Pool

Shr Physical Busy Ded Physical CPUs Donated Phys. CPUs

Stolen Phys. CPUs

Virtual Pools Virt. Context Switch Phantom Interrupts

### Individual partition data:

Item Host OS

#### Description

Number of partitions that are monitored Number of partitions that are not monitored Number of shared partitions Number of uncapped shared partitions Number of capped shared partitions Number of dedicated partitions Number of partitions that are donating

#### Description

Total memory that is monitored Total memory that is not monitored Total memory that is available Total memory that is not allocated to any partition Total memory that is consumed by the partitions

#### Description

Number of physical processors that are monitored Number of physical processors that are not monitored Number of physical processors that are available in the CEC system Number of physical processors that are not allocated to any partition Number of processors in shared partitions Number of processors in dedicated partitions Sum of the number of processors in all of the partitions that are currently donating Number of active shared processors in the physical pool Available physical processors in pool. This is the idle cycles in the pool reported as a number of processors Sum of the busy physical processors of all of the shared partitions Sum of the busy physical processors of all of the dedicated partitions Sum of the donated processor cycles (reported as a number of processors) from all partitions Sum of the stolen processor cycles (reported as a number of processors) from all partitions Number of the virtual pools Total number of the virtual context switches per second in the monitoring interval Total number of the phantom interrupts per second in the monitoring interval

**Description** Host name Operating system level

| Item<br>M | <b>Description</b><br>The <b>M</b> column heading represents the mode.                                                                                      |
|-----------|----------------------------------------------------------------------------------------------------|
|           | In shared partitions, it displays the following attributes:                                                                                                 |
|           | C- SMT is enabled and capped                                                                                                    |
|           | • c- SMT is disabled and capped                                                                                                    |
|           | • U- SMT is enabled and uncapped                                                                                                    |
|           | • u- SMT is disabled and uncapped                                                                                                    |
|           | In dedicated partitions, it displays the following attributes:                                                                                              |
|           | S- SMT is enabled and is not donating                                                                                                    |
|           | d- SMT is disabled and donating                                                                                                    |
|           | • D- SMT is enabled and donating                                                                                                    |
| Mem       | Total memory in gigabytes                                                                                                    |
| InU       | Memory in used in gigabytes                                                                                                    |
| Lp        | Number of logical processors                                                                                                    |
| Us        | Percentage of processor that is used by programs executing in the user mode                                                                                 |
| Sy        | Percentage of processor that is used by programs executing in kernel mode                                                                                   |
| Wa        | Percentage of time that is spent waiting for I/O                                                                                                    |
| Id        | Percentage of time that the processor is idle                                                                                                    |
| PhysB     | Number of physical processors that are busy                                                                                                    |
| Ent       | Entitlement granted (shared only)                                                                                                    |
| %Entc     | Percentage of entitlement consumed (shared only)                                                                                                    |
| Vcsw      | Virtual context switches average per second (shared only)                                                                                                   |
| PhI       | Phantom interrupts average per second (shared only)                                                                                                    |
| %idon     | Percentage of physical processor that is used while explicitly donating idle cycles. This metric is applicable only for donating dedicated partitions.      |
| %bdon     | Percentage of physical processor that is used while busy cycles are being donated. This metric is applicable only for donating dedicated partitions         |
| %istl     | Percentage of physical processor that is used while busy cycles are being stolen by the hypervisor. This metric is applicable only for dedicated partitions |

The following sample shows the output of a CEC Detailed report:

#Report: CEC Detailed --- hostname: ptools13 version:1.2 Start:03/06/07 07:19:39 Stop:03/06/07 07:28:39 Int: 5 Min Range: 9 Min Time: 07:24:38 -----Partition Info Memory (GB) Processors Avail Pool : 2.0 Monitored : 3 Monitored : 9.4 Monitored : 2.2 Shr Physcl Busy: 0.01 UnMonitored: 0 UnMonitored: 0.0 UnMonitored: 0.0 Ded Physcl Busy: 0.01 Shared : 1 Available : 0.0 Available : 0.0 Donated Phys. CPUs: 0.00 UnCapped : 1 UnAllocated: 0.0 Unallocated: 0.0 Stolen Phys. CPUs : 0.00 Capped : 2 Consumed : 0.0 Shared : 0.2 Hypervisor Dedicated : 2.0 Virt Cntxt Swtch: 545 Dedicated : 2 Donating : 0 Donated : 0 Phantom Intrpt : 0 Pool Size : 2.0 Host OS M Mem InU Lp Us Sy Wa Id PhysB Vcsw Ent %EntC PhI \_\_\_\_\_ -----shared-----\_\_\_\_\_ ptoolsl1 A53 U 3.1 1.9 4 0 1 0 98 0.01 317 0.2 2.55 0 Host OS M Mem InU Lp Us Sy Wa Id PhysB Vcsw %istl %bstl -----dedicated-----228 ptools13 A54 3.1 0.9 2 0 0 0 99 0.00 --A52 3.1 2.7 1 0 1 0 99 0.01 0 ptools11 Time: 07:28:39 -----

#### Shared-processor-pool report

The CEC Shared-processor-pool report contains information about the shared processor pools.

The following column headings are included in a Shared-processor-pool report:

| Item  | Description                                                                                                    |
|-------|----------------------------------------------------------------------------------------------------|
| psize | Effective maximum capacity of the pool.                                                                                                    |
| entc  | Entitled capacity of the pool.                                                                                                    |
| maxc  | Maximum capacity of the pool.                                                                                                    |
| physb | Sum of the physical busy of processors in the shared partitions of a pool. (The "physical busy" refers to fraction of physical processors that are busy.) |
| app   | Available physical processors in the pool.                                                                                                    |
| mem   | Sum of the monitored memory for all of the shared partitions in the pool.                                                                                 |
| muse  | Sum of the memory consumed by all of the shared partitions in the pool.                                                                                   |

The following sample shows the output of a CEC Shared-processor-pool report:

| Sample Out                  | put                  | -                                                           | -                               |                          | -                           | _                    | -            |
|-----------------------------|----------------------|-------------------------------------------------------------|---------------------------------|--------------------------|-----------------------------|----------------------|--------------|
| pool psiz<br>0 3.0<br>1 4.0 | e entc<br>2.0<br>3.0 | EC Pool Deta<br>maxc physl<br>3.0 0.1<br>5.0 0.5<br>4.0 0.2 | b app mem<br>1.0 2.0<br>1.5 1.0 | n muse<br>) 1.0<br>) 0.5 | ptools11                    |                      | version: 1.0 |
|                             |                      |                                                             |                                 |                          | hysB Vcsw Ent               |                      |              |
|                             |                      |                                                             |                                 |                          | .10 121 0.25                |                      |              |
| ptools5<br>ptools3          |                      | U 12 10<br>C 5.0 2.6                                        |                                 |                          | .20 121 0.25<br>.15 52 0.25 | 0.3 3<br>0.3 2       |              |
| ptools7                     | 2 53                 | c 2.0 0.4                                                   | 1 0 1                           | 0990                     | .05 2 0.10                  | 0.3 2                |              |
| Host                        |                      | Mem InU Lp                                                  | •                               | •                        | B Vcsw %istl %              | bstl %bdon           | %idon        |
| ptools6                     | 52 1<br>52 1         | l.1 0.1 1<br>l.1 0.1 1                                      | 11 7 0 8                        | 82 0.50<br>82 0.50       | 50 10<br>60 0               | 5 10<br>1 -<br>15 25 | 0<br>-<br>10 |

### Memory pool report

The **topasout** command generates the Memory pool report that contains information about the memory pools in the CEC and the partitions that belong to the memory pools. The following values are displayed in the header section:

| Item  | Description                                                                             |
|-------|-----------------------------------------------------------------------------------------|
| Mshr  | Number of LPAR that are running in the shared-memory mode                               |
| Mded  | Number of LPAR that are running in the dedicated-memory mode                            |
| Pools | Total number of memory pools in the system                                              |
| Mpsz  | Total size of physical memory of all the memory pools in gigabytes                      |
| MPuse | Total memory used by LPAR associated with all the pools in gigabytes                    |
| Entl  | Total I/O memory entitlement of all of the LPAR in all of the pools in gigabytes        |
| Use   | Total I/O memory entitlement in use of all of the LPAR in all of the pools in gigabytes |
| Mon   | Total monitored memory of the system in gigabytes                                       |
| InUse | Total memory in use of the system in gigabytes                                          |
| Avl   | Total free memory available in the system in gigabytes                                  |

The following values are displayed in the memory pools section:

| Item | Description                                                                                                    |
|------|----------------------------------------------------------------------------------------------------|
| mpid | ID of the memory pool                                                                                                    |
| mpsz | Size of the total physical memory of the memory pool in gigabytes                                                              |
| mpus | Total memory of the memory pool in use (this value is the sum of the physical memory allocated to all of the LPAR in the pool) |
| mem  | Aggregate logical memory size of all of the partitions in the pool in gigabytes                                                |
| memu | Aggregate logical memory used for all of the partitions in the pool in gigabytes                                               |
| iome | Aggregate of I/O memory entitlement that is configured for all of the LPAR in the pool in gigabytes                            |
| iomu | Aggregate of the I/O memory entitlement that is used for all of the LPAR in the pool in gigabytes                              |
| hpi  | Aggregate number of hypervisor page faults that have occurred for all of the LPAR in the pool                                  |
| hpit | Aggregate amount of time spent waiting for hypervisor page-ins by all of the LPAR in the pool in milliseconds                  |

The following values are displayed in the partitions section:

| Item  | Description                                                                   |
|-------|-------------------------------------------------------------------------------|
| mem   | Logical memory size of the partition in gigabytes                             |
| memu  | Logical memory that is used for the partition in gigabytes                    |
| meml  | Logical memory that is loaned to the hypervisor by the LPAR                   |
| pmem  | Physical memory allocated to the partition from the memory pool in gigabytes  |
| iom   | Amount of I/O memory entitlement that is configured for the LPAR in gigabytes |
| iomu  | Amount of I/O memory entitlement that is used for the LPAR in gigabytes       |
| hpi   | Number of hypervisor page faults                                              |
| hpit  | Time spent waiting for hypervisor page-ins in milliseconds                    |
| vcsw  | Virtual context switches as an average per second                             |
| physb | Physical processor busy                                                       |
| %entc | Percentage of the processor entitlement that is consumed                      |

### **Comma-separated reports**

The **topasout** command generates a CEC report that contains data that are separated with comma.

Use the **topasout** command with the **-c** flag to generate this report. The output file is written to *recordedfilename\_*01 file.

For example, to generate a report in spreadsheet format for the **topas\_CEC.070221** file in the **/etc/perf/** directory, enter the following command:

topasout -c /etc/perf/topas\_CEC.070221

The output file is the topas\_CEC.070221\_01 file, which locates in the same directory as the original file.

The topas recordings support only the-m mean option.

The following sample shows the output of a **topas\_CEC** report:

```
#Monitor: topas_CEC recording--- hostname: ptoolsl3 ValueType: mean
Time="2007/03/06 07:19:39", CEC/Lpars/monitored=3.00
Time="2007/03/06 07:19:39", CEC/Lpars/unmonitored=0.00
Time="2007/03/06 07:19:39", CEC/Lpars/shared=1.00
Time="2007/03/06 07:19:39", CEC/Lpars/dedicated=2.00
Time="2007/03/06 07:19:39", ptoolsl1/LPAR/Sys/osver=5.30
Time="2007/03/06 07:19:39", ptoolsl1/LPAR/Sys/shared=1.00
Time="2007/03/06 07:19:39", ptoolsl1/LPAR/Sys/capped=0.00
Time="2007/03/06 07:19:39", ptoolsl1/LPAR/Sys/smt=1.00
```

```
Spreadsheet format reports
```

The topasout command generates a CEC report in spreadsheet format.

Use the **topasout** command with the **-s** flag to generate this report. The output file is written to *recordedfilename\_*01 file.

For example, to generate a report in spreadsheet format for the **topas\_CEC.070221** file in the **/etc/perf/** directory, enter the following command:

topasout -s /etc/perf/topas\_CEC.070221

The output file is the topas\_CEC.070221\_01 file, which locates in the same directory as the original file.

The topas recordings can use only the -m mean option.

### **VIOS** report

The VIOS report contains information about Virtual I/O Server/Client throughput. The following column headings are included in a Virtual I/O Server/Client throughput report:

| Item   | Description                                                                                                    |
|--------|----------------------------------------------------------------------------------------------------|
| Server | Name of the VIO Server.                                                                                                    |
| Client | Name of the VIO Client.                                                                                                    |
| KBPS   | Number of kilobytes read and written per second over the monitoring interval. This field is the sum of the values of the <b>KB-R</b> and <b>KB-W</b> metrics.       |
| TPS    | Number of transfers that are issued per second.                                                                                                    |
| KB-R   | Number of kilobytes read per second.                                                                                                    |
| KB-W   | Number of kilobytes written per second.                                                                                                    |
| AQD    | Average number of requests waiting to be sent.                                                                                                    |
| AQW    | Average queue that is waiting per request reported in millisecond. The suffix indicates the unit of time. The default time unit is millisecond.                     |
| ART    | Average time to receive a response from the hosting server for the read request sent. The suffix indicates the unit of time. The default time unit is millisecond.  |
| AWT    | Average time to receive a response from the hosting server for the write request sent. The suffix indicates the unit of time. The default time unit is millisecond. |
| MRT    | Maximum time to receive a response from the hosting server for the read request sent. The suffix indicates the unit of time. The default time unit is millisecond.  |
| MWT    | Maximum time to receive a response from the hosting server for the write request sent. The suffix indicates the unit of time. The default time unit is millisecond. |

### **VIOS** adapter report

The VIOS adapter report contains information on virtual I/O server or client (VIOS) adapter and disk details. The following details on the disks are reported:

| Item        | Description                                                                                |
|-------------|--------------------------------------------------------------------------------------------|
| Adapter     | Name of the server adapter.                                                                |
| Vtargets    | Name of the virtual target device belonging to the server adapter.                         |
| Client_disk | Name of the client disk that is mapped to the virtual target device of the server adapter. |

The following details of the adapters are displayed:

| Item | Description                                                                                                    |
|------|----------------------------------------------------------------------------------------------------|
| KBPS | Amount of data transferred (read or written) in the adapter in kilobytes per second.                                                                                |
| TPS  | Number of transfers per second issued to the adapter.                                                                                                    |
| KB-R | Total number of kilobytes read from the adapter.                                                                                                    |
| KB-W | Total number of kilobytes written to the adapter.                                                                                                    |
| AQD  | Average number of requests waiting to be sent to the virtual target device or disk.                                                                                 |
| AQW  | Average queue waiting per request reported in millisecond. The suffix indicates the unit of time. The default time unit is millisecond.                             |
| ART  | Average time to receive a response from the hosting server for the read request sent. The suffix indicates the unit of time. The default time unit is millisecond.  |
| AWT  | Average time to receive a response from the hosting server for the write request sent. The suffix indicates the unit of time. The default time unit is millisecond. |
| MRT  | Maximum time to receive a response from the hosting server for the read request sent. The suffix indicates the unit of time. The default time unit is millisecond.  |
| MWT  | Maximum time to receive a response from the hosting server for the write request sent. The suffix indicates the unit of time. The default time unit is millisecond. |

The following details of the virtual target device and the client disk are reported:

| Item  | Description                                                                                                    |
|-------|----------------------------------------------------------------------------------------------------|
| Busy% | Percentage of time that the virtual target device or disk is active.                                                                                                    |
| KBPS  | Number of kilobytes read and written per second over the monitoring interval. This field is the sum of the value of the <b>KB-R</b> and <b>KB-W</b> metrics.                                                                                                    |
| TPS   | Number of transfers per second that are issued to the virtual target device or disk. A transfer is an I/O request to the virtual target device or disk. Multiple logical requests can be combined into a single I/O request to the disk. A transfer is of medium size. |
| KB-R  | Number of kilobytes read per second from the virtual target device or disk.                                                                                                    |
| KB-W  | Number of kilobytes written per second to the virtual target device or disk.                                                                                                    |
| AQD   | Average number of requests waiting to be sent to the virtual target device or disk.                                                                                                    |
| AQW   | Average queue waiting per request that is reported in milliseconds. The suffix indicates the unit of time. The default time unit is milliseconds.                                                                                                    |
| ART   | Average time to receive a response from the hosting server for the read request sent. The suffix indicates the unit of time. The default time unit is milliseconds.                                                                                                    |
| AWT   | Average time to receive a response from the hosting server for the write request sent. The suffix indicates the unit of time. The default time unit is milliseconds.                                                                                                   |
| MRT   | Maximum time to receive a response from the hosting server for the read request sent. The suffix indicates the unit of time. The default time unit is milliseconds.                                                                                                    |
| MWT   | Maximum time to receive a response from the hosting server for the write request sent. The suffix indicates the unit of time. The default time unit is milliseconds.                                                                                                   |

| Flags | 5 |
|-------|---|
|-------|---|

| Item<br>-a<br>-b time | <b>Description</b><br>The <b>-a</b> flag is used only for <b>nmon</b> analyzer report.<br>The time in the recorded file that the <b>topasout</b> command begins to generate reports from.<br>The time can either be in the YYMMDDHHMM format or the HHMM format. You must use<br>the same time format for end time if it is specified.                                  |
|-----------------------|----------------------------------------------------------------------------------------------------|
|                       | YYMMDD represents year, month, and day. HHMM represents hour and minute.<br>In HHMM format, the value must range from 0000 through 2359. The default value for<br>begin time is 0000. The report is generated for the first day of the recording within the given<br>time range.                                                                                        |
| -c                    | In YYMMDDHHMM format, the default value is the time of the first recorded data in the recording file. The command generates report for the data between the begin and end time range.<br>Specifies that the <b>topasout</b> command should format the output files as comma-separated ASCII. Each line in the output files contains one time stamp and one observation. |

| Item<br>-e time | <b>Description</b><br>The time in the recorded file that the <b>topasout</b> command stop generating reports from. The time can be in the YYMMDDHHMM format or the HHMM format. You must use the same time format for the begin time if it is specified. |                                                                                                    |  |
|-----------------|----------------------------------------------------------------------------------------------------|----------------------------------------------------------------------------------------------------|--|
|                 | YYMMD                                                                                                    | D represents year, month, and day.                                                                                                    |  |
|                 | HHMM                                                                                                    | represents hour and minute.                                                                                                    |  |
|                 |                                                                                                    | ADDHHMM format, the default value is the time of the last recorded data in the g file. The report is generated for the data between the begin and end date and time                        |  |
|                 |                                                                                                    | M format, the default value for end time is 2359. The report is generated for the first ne recording within the given time range.                                                          |  |
| -i interval     | The <b>-i</b> fla                                                                                                    | ag defines the interval in minute that the <b>topasout</b> command need to average the<br>The valid values of the <b>-i</b> flag are 5, 10, 15, 30, or 60. The default value is 5 minutes. |  |
| -m type         | By default, the <b>topasout</b> only outputs the <b>mean</b> values. Other recorded values and the full set for local recordings are available through other options including the <i>min, max, mean, stdev, set,</i> and <i>exp</i> options.            |                                                                                                    |  |
| -R type         | Use the -                                                                                                    | <b>R</b> flag to specify the type of a report for <b>xmwlm</b> recordings or <b>topasout</b> recordings. parameter has the following variables:                                            |  |
|                 | summary                                                                                                    |                                                                                                    |  |
|                 |                                                                                                    | Generates Summary report.                                                                                                    |  |
|                 | detailed                                                                                                    | Generates Detailed report.                                                                                                    |  |
|                 | lan                                                                                                    | Generates LAN report.                                                                                                    |  |
|                 | disk                                                                                                    | Generates Disk report.                                                                                                    |  |
|                 | poolinfo                                                                                                    | Generate Shared-processor-pool report.                                                                                                    |  |
|                 | mempoo                                                                                                    |                                                                                                    |  |
|                 |                                                                                                    | Generates memory pool report. If there is no memory pool, the header will be displayed without any values.                                                                                 |  |
|                 | adapter                                                                                                    | Generates adapter report.                                                                                                    |  |
|                 | vadapter                                                                                                    |                                                                                                    |  |
|                 |                                                                                                    | Generates virtual adapter report.                                                                                                    |  |
|                 | vios                                                                                                    | Generates Virtual I/O Server/Client throughput report.                                                                                                    |  |
|                 | vios_ada                                                                                                    | <b>pter</b><br>Generates Virtual I/O Server/Client adapter and disk detailed report.                                                                                                    |  |
| -S              | Specifies                                                                                                    | orts generated with the <b>-R</b> flag are printed to the console.<br>that <b>topasout</b> should format the output files in a format suitable for input to<br>neet programs.              |  |
|                 |                                                                                                    |                                                                                                    |  |

# Parameters

| Item                 | Description                                                                                   |
|----------------------|-----------------------------------------------------------------------------------------------|
| xmwlm_recording_file | Specifies that the input file is a recording created using the <b>topasrec/xmwlm</b> command. |
| topas_recording_file | Specifies that the input file is a recording created using the topasrec/topas command.        |
| nmon_recording_file  | Specifies that the input file is a recording created using the <b>nmon</b> command.           |

# **Examples**

1. To generate a Detailed report from an **xmwlm** recording file from 10:00 a.m. to 11:00 p.m., enter the following command:

topasout -R detailed -i 15 -b 1000 -e 2300 /etc/perf/daily/xmwlm.070226

 To generate a Summary report from an xmwlm recording file, enter the following command: topasout -R summary /etc/perf/daily/xmwlm.070226

- To generate a Disk report from an xmwlm recording file, enter the following command: topasout -R disk /etc/perf/daily/xmwlm.070226
- 4. To generate a LAN report from an xmwlm recording file, enter the following command: topasout -R lan /etc/perf/daily/xmwlm.070226
- To generate an adapter report from an xmwlm recording file, enter the following command: topasout -R adapter /etc/perf/daily/xmwlm.070226
- 6. To generate a virtual adapter report from an **xmwlm** recording file, enter the following command: topasout -R vadapter /etc/perf/daily/xmwlm.070226
- 7. To generate a nmon analyzer report from an xmwlm recording file named xmwlm.070226 in the /etc/perf/daily/ directory, enter the following command: topasout \_a /etc/perf/daily/xmwlm.070226

The output is written to /etc/perf/daily/xmwlm.070226.csv

- 8. To generate a Shared-processor-pool report from **topas CEC** recording, enter the following command: topasout -R poolinfo /etc/perf/topas\_CEC.070302
- 9. To generate a Summary report from topas CEC recording from 2:00 p.m. to 4:00 p.m. on the first day of recorded data, enter the following command: topasout -R summary -b 1400 -e 1600 /etc/perf/topas\_CEC.070302
- 10. To generate a VIOS report from a **topas CEC** recording, enter the following command: topasout -R vios /etc/perf/topas\_CEC.070302
- 11. To generate a VIOS adapter report from a **topas CEC** recording, enter the following command: topasout -R vios\_adapter /etc/perf/topas\_CEC.070302
- 12. To generate a memory pool report from a **topas CEC** recording, enter the following command: topasout -R mempool /etc/perf/topas\_CEC.070302
- 13. To generate a summary report from a topas CEC recording from 2:00 p.m., March 10, 2008 to 4:00 p.m., March 12,2008, enter the following command: topasout -R summary -b 0803101400 -e 0803121600 /etc/perf/ptoolsl1\_cec\_080310.topas
- 14. To generate a detailed report from a topas Cluster recording from 2:00 p.m., March 10, 2008 to 4:00 p.m., March 12,2008, enter the following command: topasout -R summary -b 0803101400 -e 0803121600 /etc/perf/ptoolsl1 cluster 080310.topas
- 15. To generate a nmon analyzer report from an CEC Recording file named ptoolsl1\_cec\_080310.topas in the /etc/perf/ directory enter the following command: topasout -a /etc/perf/ptoolsl1\_cec\_080310.topas
- 16. To generate a nmon analyzer report from an Cluster Recording file named ptoolsl1\_cluster\_080310.topas in the /etc/perf/ directory, enter the following command: topasout -a /etc/perf/ptoolsl1\_cluster\_080310.topas

# Location

# /usr/bin/topasout

# Files

| Item              | Description                                                                                                    |
|-------------------|----------------------------------------------------------------------------------------------------|
| /usr/bin/topas    | Contains the topas command.                                                                                          |
| /usr/bin/xmwlm    | Contains the <b>xmwlm</b> command.                                                                                   |
| /usr/bin/topasout | Contains the <b>topasout</b> command. The <b>topasout</b> command is included in the <b>perfagent.tools</b> fileset. |

### **Related reference:**

"topas Command" on page 442 **Related information**: xmwlm command Continuous system-performance monitoring with the topas command

# topasrec Command

### Purpose

The **topasrec** command generates binary recording of the local system metrics, CEC (Central Electronic Complex) metrics, and Cluster metrics.

Note: The xmwlm and xmtrend utilities are obsolete and are replaced by topasrec command.

# **Syntax**

Local binary recording:

topasrec -L [ -c sample\_count ] [ -o < output\_filename >] [ -s seconds ] [ -t trace level ]

Local Azizo recording:

**topasrec** -L -O type=azizo

CEC recording:

topasrec -C [ -c sample\_count ] [ -o < output\_filename > ] [ -s seconds ] [ -O xmtopas=<hostname> ]

**Cluster recording**:

topasrec -G [ -c sample\_count ] [ -o < output\_filename > ] [ -s seconds ] [ -O xmtopas=<hostname> ]

List running recording:

topasrec -l

### Description

Note:

- 1. You cannot run the topasrec command inside a workload partition (WPAR).
- 2. The CEC or cluster recording re-spawns after the partition migration or hibernation is complete. The active recording file is renamed to <current\_file\_name>.mig.<HH>.<MM>.<SS> after migration of the partition, and <current\_file\_name>.hib.<HH>.<MM>.<SS> after hibernation of the partition.

The **topasrec** command records the local system data, the cross-partition data (CEC statistics), and the cluster data in binary format.

When you run the **topasrec** command for a CEC recording, the **topasrec** command collects a set of metrics from the AIX partitions running on the same CEC. The **topasrec** command collects dedicated and shared partition data, and a set of aggregated values to provide an overview of the partition set on the same CEC.

The **topasrec** command finds metrics to be recorded from the **/usr/lpp/perfagent/daily.cf** file, and you should not alter the **daily.cf** file. Altering the **daily.cf** file affects the following recording files:

- 1. Persistent/nonpersistent local recordings
- 2. WLE Recording
- 3. Performance management service data collection
- 4. Performance PMR (perfpmr) data collected for performance problem analysis

The nmon, CEC, and cluster recordings are not affected by altering the **daily.cf** file. If you wants to have a reduced subset of metrics for recording, you can back up the existing **daily.cf** file, and alter it to remove the metrics that you do not want to record. Removing these metrics affects all the recording files previously listed. For example, if you do not want **Disk/\*/busy** metrics to be recorded by using the **topasrec** command, you can remove this line from the **/usr/lpp/perfagent/daily.cf** file.

**Note:** For any dynamic configuration changes to the system, the tool has to be restarted to reflect the new changes.

# Flags

| Item                              | Description                                                                                                    |
|-----------------------------------|----------------------------------------------------------------------------------------------------|
| -C                                | Records CEC statistics in binary format. The <b>-C</b> flag specifies that the cross-partition statistics are to be recorded.                                                                                                    |
| -c sample_count                   | Records the specified number of records and then stops.                                                                                                    |
|                                   | If the <b>-c</b> flag is not specified, or if the value of the <i>sample_count</i> parameter is zero, the recording is continuous and the <b>topasrec</b> command writes to the recording file until it is stopped.                                                                                                    |
| -L                                | Records local statistics in binary format.                                                                                                    |
| -1                                | Lists the recordings that are running.                                                                                                    |
| -s seconds                        | Specifies the recording interval in seconds. The value of the <i>seconds</i> parameter should be a multiple of 60. For continuous recordings ( <b>topasrec -c 0</b> ) of CEC and local statistics, the default value of recording interval is 900 seconds. For a sample count that is greater than zero, the default value of the recording interval is 300 seconds. |
| -O xmtopas= <hostname></hostname> | Specifies the name of the host that aggregates the data and provides it to <b>topasrec</b> . If this is not specified, <b>topasrec</b> will get data from one of the known aggregators.<br><b>Note:</b> You cannot use the override option with persistent recording.                                                                                                |

Item
-o < output\_filename >

#### Description

Specifies the name of the output file. The value of the *output\_filename* parameter can be a directory with an optional file prefix. You can specify one of the following types of file names to the *output\_filename* parameter:

- A directory. The directory should always end with /. For example, the /etc/perf/ directory.
- A directory with a file name. For example, the /home/tester/perf\_load file.
- A file name. For example, the **perf\_load** file.

The default output file is the current directory ( ./ ).

In CEC recording, Cluster Recording and local recording, the default prefix of the file name is the host name.

If you provide a file name that contains a directory and a file name prefix in the **-o** *output\_filename* flag, the name of the recorded file is in the following format:

- For CEC metrics, the output is in the following format: <filename>\_cec\_YYMMDD\_HHMM.topas
- For Cluster metrics, the output is in the following format: <filename> cluster YYMMDD HHMM.topas
- For local metrics, the output is in the following format: <filename>\_YYMMDD\_HHMM.topas

If you provide a file name that contains only the directory prefix, the name of the recorded file is in the following format:

- For CEC metrics, the output is in the following format: <filename/hostname> cec YYMMDD HHMM.topas
- For Cluster metrics, the output is in the following format: <filename/hostname>\_cluster\_YYMMDD\_HHMM.topas
- For local metrics, the output is in the following format: <filename/hostname> YYMMDD HHMM.topas

In these formats, year (YY), month (MM), day (DD), hour (HH), and minute (MM) correspond to the time when the recording file is created. **Note:** For CEC/Cluster Recording , if **xmtopas** override option is used then filename will be the value specified for xmtopas=<value>.

#### Example:

< value>\_cec\_YYMMDD\_HHMM.topas

< value>\_cluster\_YYMMDD\_HHMM.topas

Specifies the number of days for which the file must be retained. The minimum value is 1. For example, **-r 5** specifies that the file is retained for five days.

Specifies the number of days for which the performance data needs to be written to a file. The minimum value is 1 and maximum value is 366. For example, if we start a persistent recording with option **-R 2** on day 1, the performance data of day 1 and day 2 are written to the same file. On day 3, a new file is created that contains the performance data of day 3 and day 4. Specifies the trace level. The trace level can be set from 1 to 9.

-r retention

-R max\_days\_per\_file

-t trace level

### Parameters

| Item            |
|-----------------|
| sample_count    |
| output_filename |
| seconds         |

**Description** Specifies the number of records to generate. Specifies the name of the output file. Specifies the recording interval in seconds.

### Examples

1. To start a local binary recording that runs for 5 minutes and contains system metrics every 1 minute, enter the following command:

topasrec -L -c 5 -s 60

If the file is created at 23:14, Mar 10, 2008, and the host name is ses15, then the output file name is ./ses15\_080310\_2314.topas.

To start a continuous local binary recording with a /home/test/sample file name, enter the following command:

topasrec -L -o /home/test/sample

If the file is created at 12:05, Mar 10, 2008, and the host name is ses15, then the output file name is /home/test/sample\_080310\_1205.topas.

**3**. To start a CEC recording that runs for 20 minutes with metrics recorded at 120-second intervals, and generate an output file named sample, enter the following command:

topasrec -C -o sample -s 120 -c 10

If the file is created at 08:07, Feb 1, 2008, and the host name is ses15, then the output file name is ./sample\_cec\_080201\_0807.topas.

4. To start a continuous local binary recording with a /home/test/sample\_bin file name, enter the following command:

```
topasrec -C -o /home/test/sample_bin
```

If the file is created at 04:20, Feb 1, 2008, and the host name is ses15, then the output file name is /home/test/sample\_bin\_080201\_0420.topas.

- 5. To list the details of the running recordings, enter the following command:
- topasrec —1
- 6. To enable trace, enter the following command:

topasrec -L -t 1

7. To start a Cluster recording that runs for 20 minutes with metrics recorded at 120-second intervals, and generate an output file named sample, enter the following command: topasrec -G -o sample -s 120 -c 10

If the file is created at 08:07, Feb 1, 2008 and the host name is ses15 then the output file name is /sample\_cluster\_080201\_0807.topas.

8. To start a continuous local Cluster recording with a /home/test/sample\_bin file name, enter the following command:

topasrec -G -o /home/test/sample\_bin

9. To manually start a local azizo recording, enter the following command:

topasrec -L -O type=azizo

If a valid /etc/perf/xmtopas.cf file is present, the azizo recording is automatically started by the **xmtopas** command. After the recording is started, it generates the azizo.<yymmdd> file in the /etc/perf/ directory and runs only if the **xmtopas** command is running

### Files

Item /usr/bin/topasrec **Description** Contains the **topasrec** command.

# Related information:

SMIT panels for topas/topasout

# topsvcs Command

# Purpose

Starts or restarts topology services on a cluster node.

# Syntax

topsvcs

# Description

Use **topsvcs** script to start the operation of topology services for a cluster.

The **topsvcs** script is not normally executed from the command line. It is normally called by the **topsvcsctrl** control script, which is in turn called by the HACMP/ES startup process.

The **topsvcs** script issues these commands:

```
no -o nonlocsrcroute=1
no -o ipsrcroutesend=1
no -o ipsrcrouterecv =1
no -o ipsrcrouteforward=1
```

These commands enable IP source routing. Do not change this setting, because the topology services subsystem requires this setting to work properly. If you change the setting, the topology services subsystem and a number of other subsystems that depend on it will no longer operate properly.

# Flags

- -s Instructs the topology services daemon to reject messages that are apparently delayed.
- -d Instructs the topology services daemon not to reject messages that are apparently delayed (this is the default).

# Security

You must have **root** privilege to run this command.

# **Exit Status**

- **0** Indicates the successful completion of the command.
- 1 Indicates the command was unsuccessful.

# **Environment Variables**

### HB\_SERVER\_SOCKET

This environment variable should be set before this command can be executed. It must be set to the location of the UNIX-domain socket used by topology services clients to connect to the topology services daemon. This environment variable must be set to **/var/ha/soc/hats/ server\_socket**.*partition name*.

### HA\_SYSPAR\_NAME

If HB\_SERVER\_SOCKET is not set, then HA\_SYSPAR\_NAME must be set to the partition name.

### Restrictions

This command is valid in an HACMP environment only.

Use this command only under the direction of the IBMSupport Center.

# **Standard Output**

When the **-h** flag is specified, this command's usage statement is written to standard output. All verbose messages are written to standard output.

# **Standard Error**

This command writes error messages (as necessary) to standard error.

# **Examples**

To instruct the topology services daemon on the local node to start discarding apparently delayed messages, enter:

export HA\_SYSPAR\_NAME=partition1

/opt/rsct/bin/hatsoptions -s

# Location

/opt/rsct/bin/topsvcs Contains the topsvcs script

# Files

/var/ha/soc/hats/server\_socket.partition name

# topsvcsctrl Command

# Purpose

Starts the topology services subsystem.

# Syntax

topsvcsctrl { -a | -s | -k | -d | -c | -u | -t | -o | -r | -h }

# Description

The **topsvcsctrl** control script controls the operation of the topology services subsystem. The subsystem is under the control of the system resource controller (SRC) and belongs to a subsystem group called **topsvcs**. This script is normally started by the HACMP/ES startup process.

An instance of the topology services subsystem runs on every node of a cluster.

From an operational point of view, the topology services subsystem group is organized as follows:

Subsystem

topology services

### Subsystem group topsvcs

# SRC subsystem

topsvcs

The **topsvcs** subsystem is associated with the **hatsd** daemon and the **topsvcs** script. The **topsvcs** script configures and starts the **hatsd** daemon. The subsystem name on the nodes is **topsvcs**. There is one of each subsystem per node and it is associated with the cluster to which the node belongs.

### Daemons

hatsd

Provides the topology services. The topsvcs script configures and starts the hatsd daemon.

The **topsvcsctrl** script is not normally executed from the command line. It is normally called by the HACMP/ES startup command.

The **topsvcsctrl** script provides a variety of controls for operating the topology services subsystems:

- Adding, starting, stopping, and deleting the subsystems
- Cleaning up the subsystems, that is, deleting them from all system partitions
- Turning tracing on and off
- Refreshing the subsystem

Before performing any of these functions, the script obtains the current cluster name (using the **cllsclstr** command) and the node number (using the **clhandle** command). If the node number is **0**, the control script is running on the control workstation.

Except for the clean and unconfigure functions, all functions are performed within the scope of the current system partition.

Adding the subsystem: When the -a flag is specified, the control script uses the mkssys command to add the topology services subsystem to the SRC. The control script operates as follows:

- 1. It makes sure the **topsvcs** subsystem is stopped.
- 2. It removes the topsvcs subsystem from the SRC (in case it is still there).
- 3. It adds the topsvcs subsystem to the SRC.

**Starting the subsystem:** When the **-s** flag is specified, the control script uses the **startsrc** command to start the topology services subsystem, **topsvcs**.

**Stopping the subsystem:** When the **-k** flag is specified, the control script uses the **stopsrc** command to stop the topology services subsystem, **topsvcs**.

**Deleting the subsystem:** When the **-d** flag is specified, the control script uses the **rmssys** command to remove the topology services subsystem from the SRC. The control script operates as follows:

- 1. It makes sure that the **topsvcs** subsystem is stopped.
- 2. It removes the **topsvcs** subsystem from the SRC using the **rmssys** command.
- 3. It removes the port number from the /etc/services file.

**Cleaning up the subsystems:** When the **-c** flag is specified, the control script stops and removes the topology services subsystems for all clusters partitions from the SRC. The control script operates as follows:

- 1. It stops all instances of subsystems in the clusters, using the **stopsrc -g topsvcs** command.
- 2. It removes all entries for the **topsvcs** subsystem from the **/etc/services** file.

**Turning tracing on:** When the **-t** flag is specified, the control script turns tracing on for the **hatsd** daemon, using the **traceson** command.

**Turning tracing off:** When the **-o** flag is specified, the control script turns tracing off (returns it to its default level) for the **hatsd** daemon, using the **tracesoff** command.

**Refreshing the subsystem:** When the **-r** flag is specified, the control script refreshes the subsystem, using the **topsvcs refresh** command and the **refresh** command. It rebuilds the information about the node and adapter configuration in the global object data manager (ODM) and signals the daemon to read the rebuilt information.

**Logging:** While it is running, the topology services daemon (**hatsd**) provides information about its operation and errors by writing entries in a log file called /var/ha/log/topsvcs.cluster\_name.

### Flags

| Item | Description                                                  |
|------|--------------------------------------------------------------|
| -a   | Adds the subsystem.                                          |
| -S   | Starts the subsystem.                                        |
| -k   | Stops the subsystem.                                         |
| -d   | Deletes the subsystem.                                       |
| -с   | Cleans the subsystems.                                       |
| -u   | Removes the topology services subsystem from all partitions. |
| -t   | Turns tracing on for the subsystem.                          |
| -0   | Turns tracing off for the subsystem.                         |
| -r   | Refreshes the subsystem.                                     |
| -h   | Writes the script's usage statement to standard output.      |

# Security

You must be running with an effective user ID of root to use this script.

### **Exit Status**

- **0** Indicates that the script completed successfully.
- 1 Indicates that an error occurred.

### **Environment Variables**

### HB\_SERVER\_SOCKET

This environment variable should be set before this command can be executed. It must be set to the location of the UNIX-domain socket used by topology services clients to connect to the topology services daemon. This environment variable must be set to **/var/ha/soc/hats/ server\_socket**.*partition name*.

### HA\_SYSPAR\_NAME

If HB\_SERVER\_SOCKET is not set, then HA\_SYSPAR\_NAME must be set to the partition name.

### Restrictions

This command is valid in an HACMP environment only.

Use this command *only* under the direction of the IBM Support Center.

### **Standard Output**

When the -h flag is specified, this command's usage statement is written to standard output. All verbose messages are written to standard output.

### **Standard Error**

This script writes error messages (as necessary) to standard error.

### **Examples**

- To add the topology services subsystem to the SRC, enter: topsvcsctrl -a
- To start the topology services subsystem, enter: topsvcsctrl -s
- To stop the topology services subsystem, enter: topsvcsctrl -k
- To delete the topology services subsystem from the SRC, enter: topsvcsctrl -d
- 5. To clean up the topology services subsystem, enter: topsvcsctrl -c
- To turn tracing on for the topology services daemon, enter: topsvcsctrl -t
- To turn tracing off for the topology services daemon, enter: topsvcsctrl -o

#### Location

/opt/rsct/bin/topsvcsctrl Contains the topsvcsctrl script

#### Files

/var/ha/log/topsvcs.cluster\_name Contains the log of the hatsd daemon on the cluster named cluster\_name

#### Related reference:

"startsrc Command" on page 219

"stopsrc Command" on page 241

"topsvcs Command" on page 491

#### **Related information**:

lssrc command

### touch Command

#### Purpose

Updates the access and modification times of a file.

### Syntax

touch [ -a ] [ -c ] [ -m ] [ -f ] [ -r RefFile ] [ Time | -t Time ] { File ... | Directory ... }

# Description

The **touch** command updates the access and modification times of each file specified by the *File* parameter of each directory specified by the *Directory* parameter. If you do not specify a value for the *Time* variable, the **touch** command uses the current time. If you specify a file that does not exist, the **touch** command creates the file unless you specify the **-c** flag.

The return code from the **touch** command is the number of files for which the times could not be successfully modified (including files that did not exist and were not created).

### Flags

| Item              | Descrip                                                                                                    | tion                                                                                                    |  |
|-------------------|----------------------------------------------------------------------------------------------------|----------------------------------------------------------------------------------------------------|--|
| -a                |                                                                                                    | s the access time of the file specified by the <i>File</i> variable. Does not change the modification time $\mathbf{m}$ is also specified.           |  |
| -c                | Does no<br>conditio                                                                                                | t create the file if it does not already exist. No diagnostic messages are written concerning this n.                                                |  |
| -f                | Attempt                                                                                                    | Attempts to force the touch in spite of read and write permissions on a file.                                                                        |  |
| -m                | Changes the modification time of <i>File</i> . Does not change the access time unless <b>-a</b> is also specified. |                                                                                                    |  |
| <b>-r</b> RefFile | Uses the corresponding time of the file specified by the <i>RefFile</i> variable instead of the current time.      |                                                                                                    |  |
| Time              | Specifies                                                                                                    | s the date and time of the new timestamp in the format <i>MMDDhhmm</i> [YY], where:                                                                  |  |
|                   | MM                                                                                                    | Specifies the month of the year (01 to 12).                                                                                                    |  |
|                   | DD                                                                                                    | Specifies the day of the month (01 to 31).                                                                                                    |  |
|                   | hh                                                                                                    | Specifies the hour of the day (00 to 23).                                                                                                    |  |
|                   | mm                                                                                                    | Specifies the minute of the hour (00 to 59).                                                                                                    |  |
|                   | ΥY                                                                                                    | Specifies the last two digits of the year. If the <i>YY</i> variable is not specified, the default value is the current year (70 to 99 or 00 to 37). |  |
|                   | If the va                                                                                                    | lue of the $YY$ digits is between 70 and 99, the century is assumed to be 19.                                                                        |  |
|                   | If the va                                                                                                    | lue of the $YY$ digits is between 00 and 37, the century is assumed to be 20.                                                                        |  |
| -t Time           |                                                                                                    | e specified time instead of the current time. The <i>Time</i> variable is specified in the decimal form [ <i>MMDDhhmm</i> [ <i>.SS</i> ] where:      |  |
|                   | СС                                                                                                    | Specifies the first two digits of the year (19 to 21).                                                                                               |  |
|                   | ΥY                                                                                                    | Specifies the last two digits of the year (00 to 99).                                                                                                |  |
|                   |                                                                                                    | If the value of the YY digits is between 70 and 99, the value of the CC digits is assumed to be 19.                                                  |  |
|                   |                                                                                                    | If the value of the YY digits is between 00 and 37, the value of the CC digits is assumed to be 20.                                                  |  |
|                   |                                                                                                    | For years after 2038, specify the year in the yyyy format.                                                                                           |  |
|                   | MM                                                                                                    | Specifies the month of the year (01 to 12).                                                                                                    |  |
|                   | DD                                                                                                    | Specifies the day of the month (01 to 31).                                                                                                    |  |
|                   | hh                                                                                                    | Specifies the hour of the day (00 to 23).                                                                                                    |  |
|                   | mm                                                                                                    | Specifies the minute of the hour (00 to 59).                                                                                                    |  |
|                   | SS                                                                                                    | Specifies the second of the minute (00 to 59).                                                                                                    |  |

#### Note:

- 1. The **touch** command calls the **utime** () subroutine to change the modification and access times of the file touched. This may cause the **touch** command to fail when flags are used if you do not actually own the file, even though you may have write permission to the file.
- 2. Do not specify the full path name **/usr/bin/touch** if you receive an error message when using the **touch** command.

# **Exit Status**

This command returns the following exit values:

Item Description

- 0 The command executed successfully. All requested changes were made.
- >0 An error occurred.

### Security

hm

Attention RBAC users and Trusted AIX users: This command can perform privileged operations. Only privileged users can run privileged operations. For more information about authorizations and privileges, see Privileged Command Database in *Security*. For a list of privileges and the authorizations associated with this command, see the **Issecattr** command or the **getcmdattr** subcommand.

### **Examples**

1. To update the access and modification times of a file, enter:

touch program.c

This sets the last access and modification times of the program.c file to the current date and time. If the program.c file does not exist, the **touch** command creates an empty file with that name.

2. To avoid creating a new file, enter:

touch -c program.c

**3**. To update only the modification time, enter:

touch -m \*.o

This updates the last modification times (not the access times) of the files that end with a .o extension in the current directory. The **touch** command is often used in this way to alter the results of the **make** command.

4. To explicitly set the access and modification times, enter:

touch -c -t 02171425 program.c

This sets the access and modification dates to 14:25 (2:25 p.m.) February 17 of the current year.

5. To use the time stamp of another file instead of the current time, enter:

touch -r file1 program.c

This gives the program.c file the same time stamp as the file1 file.

6. To touch a file using a specified time other than the current time, enter:

touch -t 198503030303.55 program.c

This gives the program.c file a time stamp of 3:03:55 a.m. on March 3, 1985.

#### Files

ItemDescription/usr/bin/touchContains the touch command.

Related information: date command Directories command Understanding File Types Trusted AIX<sup>®</sup> RBAC in AIX Version 7.1 Security

# tpm\_activate Command Purpose

Changes the Trusted Platform Module (TPM) active states.

### Syntax

tpm\_activate [ -a ] [ -h ] [ -i ] [ -l [ none | error | info | debug ] ] [ -s ] [ -t ] [ -v ]

### Description

The **tpm\_activate** command reports the status of the TPM flags regarding the active state of the TPM. This is the default behavior, and it is also accessible through the **-s** (or **--status**) option. It prompts for the owner password when it reports the TPM status.

The **-a** (or **--active**) option changes the TPM to the active state (through the **TPM\_PhysicalSetDeactivated** API). This operation is persistent. It requires physical presence for authorization, and a system reboot operation to take effect.

The **-i** (or **--inactive**) option (through the **TPM\_PhysicalSetDeactivated** API) changes the TPM to the inactive state. This operation is persistent. It requires physical presence for authorization, and a system reboot operation to take effect. Although an inactive TPM can be considered to be off, it still allows the **tpm\_takeownership** command to run.

The **-t** (or **--temp**) option causes immediate TPM deactivation (through the **TPM\_SetTempDeactivated** API) to occur but persists only for the current boot cycle.

The **-s** (or **--status**), **-a** (or **--active**), **-i** (or **--inactive**), and **-t** (or **--temp**) options are mutually exclusive and the last option on the command line is carried out.

### Flags

| Item                                             | Description                                                                                                    |
|--------------------------------------------------|----------------------------------------------------------------------------------------------------|
| -a (oractive)                                    | Makes the TPM active. This operation is persistent. The operation requires physical presence for authorization, and a system reboot operation to take effect.   |
| -h (orhelp)                                      | Displays the command usage information.                                                                                                    |
| -i (orinactive)                                  | Makes the TPM inactive. This operation is persistent. The operation requires physical presence for authorization, and a system reboot operation to take effect. |
| -l (orlog) [ none  <br>error   info   debug<br>] | Sets the logging level to none, error, info, or debug as specified.                                                                                             |
| -s (orstatus)                                    | Reports the status of flags regarding the TPM active states.                                                                                                    |
| -t (ortemp)                                      | Makes the TPM inactive for the current boot cycle only.                                                                                                    |
| -v (orversion)                                   | Displays the command version information.                                                                                                    |

Related information: tcsd command tpm\_enable command tpm\_present command tpm\_takeownership command tpm\_version command

# tpm\_changeauth Command

### Purpose

Changes the authorization data that is associated with the owner or storage root key.

### **Syntax**

tpm\_changeauth [ -g ] [ -h ] [ -l [ none | error | info | debug ] ] [ -n ] [ -o ] [ -r ] [ -s ] [ -u ] [ -v ] [ -z ]

#### Description

The **tpm\_changeauth** command is used to change the authorization data for the Trusted Platform Module (TPM) owner or the TPM storage root key (through the **TPM\_ChangeAuthOwner** API). This operation prompts for the current password, prompts for the new password, and prompts for a confirmation of the new password. The **-o** (or **--owner**) option changes the TPM owner password and the **-s** (or **--srk**) option changes the TPM storage root key (SRK) password.

#### Flags

Item Description Uses the Trusted Computing -g (or --original\_password\_unicode) Group Software Stack (TSS) UNICODE encoding for the original password to comply with the applications that are using the TSS popup boxes. -h (or --help) Displays the command usage information. -l (or --log) [ none | error | info | debug ] Sets the logging level to none, error, info, or debug as specified. -o (or --owner) Changes the authorization data for the TPM owner. -n (or --new\_password\_unicode) Uses the TSS UNICODE encoding for the new password to comply with the applications that are using the TSS popup boxes. -r (or --set-well-known) Changes the password to a secret of all zeros (20 bytes of zeros). It must be specified which password (owner, SRK or both) needs to be changed. -s (or --srk) Changes the authorization data for the TPM storage root kev. Use the TSS UNICODE -u (or --unicode) encoding for the passwords to comply with the applications that are using the TSS popup boxes.

Item -v (or --version)

-z (or --well-known)

#### Description

Displays the command version information. Changes the password to a new one when the current owner password is a secret of all zeros (20 bytes of zeros). It must be specified which password (owner, SRK, or both) needs to be changed.

Related information: tcsd command tpm\_takeownership command tpm\_version command

# tpm\_clear Command Purpose

Returns the Trusted Platform Module (TPM) to the default state (unowned, disabled, and inactive).

#### Syntax

tpm\_clear [-f][-h][-l[none | error | info | debug]][-u][-v][-z]

#### Description

The **tpm\_clear** command requests the system TPM to perform a clear operation (through the **TPM\_OwnerClear** API), which clears all the ownership information. Consequently, it invalidates all keys and the data that is tied to the TPM and disables and deactivates the TPM. This operation prompts for the owner password. The **-f** (or **--force**) option relies on the physical presence to authorize the command (through the **TPM\_ForceClear** API) by skipping the owner password prompt.

**Note:** The **TPM\_OwnerClear** API can be disabled until the current owner is cleared by using the **-f** (or **--force**) option with the **tpm\_setclearable** command. The **TPM\_ForceClear** API can be disabled for the current boot cycle with the **tpm\_setclearable** command. This command requires you to reboot the system to complete the operation.

#### Flags

| Item                                          | Description                                                                                                    |
|-----------------------------------------------|----------------------------------------------------------------------------------------------------|
| -f (orforce)                                  | Lets the TPM rely on the physical presence for authorization, thus, skipping the owner password prompt.                                                                                                    |
| -h (orhelp)                                   | Displays the command usage information.                                                                                                    |
| -l (orlog) [ none  <br>error   info   debug ] | Sets the logging level to none, error, info, or debug as specified.                                                                                                    |
| -u (orunicode)                                | Uses the Trusted Computing Group Software Stack (TSS) UNICODE encoding for the passwords to comply with the applications that are using the TSS popup boxes.                                                |
| -v (orversion)                                | Displays the command version information.                                                                                                    |
| -z (orwell-known)                             | Changes the password to a new one when the current owner password is a secret of all zeros (20 bytes of zeros). It must be specified which password (owner, storage root key, or both) needs to be changed. |

#### **Related information**:

tcsd command tpm\_clearable command tpm\_enable command tpm\_takeownership command

# tpm\_clearable Command

#### Purpose

Disables the Trusted Platform Module (TPM) clear operations.

### Syntax

tpm\_clearable [ -f ] [ -h ] [ -l [ none | error | info | debug ] ] [ -o ] [ -s ] [ -u ] [ -v ] [ -z ]

### Description

The **tpm\_clearable** command reports the status of TPM flags regarding how the TPM can be cleared. This behavior is the default behavior, and it is also accessible through the **-s** (or **--status**) option. For requesting the TPM status report, it prompts for the owner password.

The **-o** (or **--owner**) option requests the TPM to disable the clear operations (through the **TPM\_DisableOwnerClear** API) thus, disabling the owner from clearing out the ownership information. This operation prompts for the owner password. This operation remains in effect until the current owner is cleared.

The **-f** (or **--force**) option (through the **TPM\_DisableForceClear** API) disables TPM clear operations by using physical presence to authorize a clear operation. This operation does not require authorization and skips the owner password prompt. This operation remains in effect only until a system reboot operation.

### Flags

| Item                                          | Description                                                                                                    |
|-----------------------------------------------|----------------------------------------------------------------------------------------------------|
| <b>-f</b> (or <b>force</b> )                  | Disables the use of physical presence for authorizing a clear operation until a system reboot operation occurs.                                                                                             |
| -h (orhelp)                                   | Displays the command usage information.                                                                                                    |
| -l (orlog) [ none  <br>error   info   debug ] | Sets the logging level to none, error, info, or debug as specified.                                                                                                    |
| <b>-o</b> (or <b>owner</b> )                  | Disables the use of owner authorization for authorizing a clear operation until a new owner exists.                                                                                                    |
| -s (orstatus)                                 | Report the status of flags regarding how the TPM can be cleared.                                                                                                    |
| -u (orunicode)                                | Uses the Trusted Computing Group Software Stack (TSS) UNICODE encoding for the passwords to comply with the applications that are using the TSS popup boxes.                                                |
| -v (orversion)                                | Displays the command version information.                                                                                                    |
| -z (orwell-known)                             | Changes the password to a new one when the current owner password is a secret of all zeros (20 bytes of zeros). It must be specified which password (owner, storage root key, or both) needs to be changed. |

#### **Related information:**

tcsd command tpm\_clear command tpm\_takeownership command tpm\_version command

# tpm\_createek Command Purpose

Creates an endorsement key pair on the Trusted Platform Module (TPM).

# Syntax

tpm\_createek [ -h ] [ -l [ none | error | info | debug ] ] [ -v ]

### Description

The **tpm\_createek** command creates an endorsement key pair on the TPM (through the **TPM\_CreateEndorsementKeyPair** API). The endorsement key pair is not often required because it is normally installed as a part of manufacturing. However, you might need to run this command if commands such as **tpm\_getpubek** are returning error code from the TPM layer.

### Flags

| Item                   | Description                                                         |
|------------------------|---------------------------------------------------------------------|
| -h (orhelp)            | Displays the command usage information.                             |
| -l (orlog) [ none      | Sets the logging level to none, error, info, or debug as specified. |
| error   info   debug ] |                                                                     |
| -v (orversion)         | Displays the command version information.                           |

#### **Related information**:

tcsd command tpm\_getpubek command tpm\_version command

# tpm\_enable Command

### Purpose

Changes the Trusted Platform Module (TPM) enabled states.

### Syntax

tpm\_enable [ -e ] [ -d ] [ -h ] [ -l [ none | error | info | debug ] ] [ -o ] [ -s ] [ -u ] [ -v ] [ -z ]

### Description

The **tpm\_enable** command reports the status of the TPM flags regarding the enabled state of the TPM. This is the default behavior, and it is also accessible through the **-s** (or **--status**) option. For requesting the TPM status report, it prompts for the owner password.

The **-e** (or **--enable**) option changes the system TPM to the enabled state (through the **TPM\_OwnerSetDisable** API). This operation is persistent, and it prompts for the owner password.

The **-d** (or **--disable**) option (through the **TPM\_OwnerSetDisable** API) changes the system TPM to the disabled state. This operation is persistent, and it prompts for the owner password. A disabled TPM can be considered to be off, and it does not allow the **tpm\_takeownership** command to run.

The **-f** (or **--force**) option overrides the owner password prompt, and it relies on physical presence for the operation authorization (through the **TPM\_PhysicalEnable** and **TPM\_PhysicalDisable** APIs).

The **--enable**, **--disable**, and **--status** options are mutually exclusive, and the last option on the command line is carried out.

### Flags

| Item                                          | Description                                                                                                    |
|-----------------------------------------------|----------------------------------------------------------------------------------------------------|
| -e (orenable)                                 | Enables the TPM. This operation is persistent, and it prompts for owner authorization.                                                                                                    |
| -d (ordisable)                                | Disables the TPM. This operation is persistent, and it prompts for owner authorization.                                                                                                    |
| -h (orhelp)                                   | Displays the command usage information.                                                                                                    |
| -l (orlog) [ none  <br>error   info   debug ] | Sets the logging level to none, error, info, or debug as specified.                                                                                                    |
| -o (orowner)                                  | Overrides the prompt for owner authorization and uses physical presence to authorize the action.                                                                                                    |
| -s (orstatus)                                 | Reports the status of flags regarding the TPM-enabled states.                                                                                                    |
| -u (orunicode)                                | Uses the Trusted Computing Group Software Stack (TSS) UNICODE encoding for the passwords to comply with the applications that are using the TSS popup boxes.                                                |
| -v (orversion)                                | Displays the command version information.                                                                                                    |
| -z (orwell-known)                             | Changes the password to a new one when the current owner password is a secret of all zeros (20 bytes of zeros). It must be specified which password (owner, storage root key, or both) needs to be changed. |

#### **Related information**:

tcsd command tpm\_activate command tpm\_present command tpm\_takeownership command tpm\_version command

# tpm\_getpubek Command

### Purpose

Displays the public part of the Trusted Platform Module (TPM) endorsement key.

### **Syntax**

tpm\_createek [ -h ] [ -l [ none | error | info | debug ] ] [ -u ] [ -v ] [ -z ]

### Description

The **tpm\_getpubek** command requests the TPM's public part of the endorsement key (through the **TPM\_ReadPubek** API). This operation can be restricted to require owner authorization. In that case, the command prompts for the owner password and requests the data (through the **TPM\_OwnerReadPubek** API). The public key information is displayed on a successful call.

### Flags

| Item                                        | Description                                                                                                    |
|---------------------------------------------|----------------------------------------------------------------------------------------------------|
| -h (orhelp)                                 | Displays the command usage information.                                                                                                    |
| -l (orlog) [ none  <br>error   info   debug | Sets the logging level to none, error, info, or debug as specified.                                                                                                    |
| ]                                           |                                                                                                    |
| -u (orunicode)                              | Uses the Trusted Computing Group Software Stack (TSS) UNICODE encoding for the passwords to comply with the applications that are using the TSS popup boxes.                                                |
| -v (orversion)                              | Displays the command version information.                                                                                                    |
| -z (orwell-known)                           | Changes the password to a new one when the current owner password is a secret of all zeros (20 bytes of zeros). It must be specified which password (owner, storage root key, or both) needs to be changed. |

#### **Related information**:

tcsd command tpm\_createek command tpm\_restrictpubek command tpm\_takeownership command

# tpm\_ownable Command

#### Purpose

Verifies whether the Trusted Platform Module (TPM) allows the tpm\_takeownership command to run.

#### **Syntax**

tpm\_ownable [ -a ] [ -h ] [ -l [ none | error | info | debug ] ] [ -p ] [ -s ] [ -u ] [ -v ] [ -z ]

#### Description

The **tpm\_ownable** command reports the status of the TPM flags regarding whether the TPM can be owned. This is the default behavior, and it is also accessible through the **-s** (or **--status**) option. Requesting a report of this status prompts for the owner password. The **-a** (or **--allow**) option sets the system TPM to allow **tpm\_takeownership** operations (through the **TPM\_SetOwnerInstall** API). This operation requires physical presence.

The **-p** (or **--prevent**) option (through the **TPM\_SetOwnerInstall** API) prevents the TPM from accepting the **tpm\_takeownership** command. This operation requires physical presence. These operations are persistent, and the **tpm\_takeownership** command requires the TPM be enabled.

### Flags

| Item                 | Description                                                                                                    |
|----------------------|----------------------------------------------------------------------------------------------------|
| -a (orallow)         | Allows the <b>tpm_takeownership</b> command to run.                                                                                                    |
| -h (orhelp)          | Displays the command usage information.                                                                                                    |
| -l (orlog) [ none    | Sets the logging level to none, error, info, or debug as specified.                                                                                                    |
| error   info   debug |                                                                                                    |
| ]                    |                                                                                                    |
| -p (orprevent)       | Prevents the <b>tpm_takeownership</b> command to run.                                                                                                    |
| -s (orstatus)        | Reports the status of flags regarding whether the TPM can be owned.                                                                                                    |
| -u (orunicode)       | Uses the Trusted Computing Group Software Stack (TSS) UNICODE encoding for the passwords to comply with the applications that are using the TSS popup boxes.                                                |
| -v (orversion)       | Displays the command version information.                                                                                                    |
| -z (orwell-known)    | Changes the password to a new one when the current owner password is a secret of all zeros (20 bytes of zeros). It must be specified which password (owner, storage root key, or both) needs to be changed. |

#### **Related information**:

tcsd command tpm\_enable command tpm\_present command tpm\_takeownership command tpm\_version command

# tpm\_present Command

#### Purpose

Changes the physical presence states and settings of the Trusted Platform Module (TPM).

# Syntax

```
tpm_present [ -a ] [ -c ] [ --disable-cmd ] [ --disable-hw ] [ --enable-cmd ] [ --enable-hw ] [ -h ] [ -l [
none | error | info | debug ] ] [ --lock ] [ --set-lifetime-lock ] [ -u ] [ -v ] [ -z ] [ -y ]
```

#### Description

The **tpm\_present** command reports the status of the TPM flags regarding TPM physical presence. This behavior is the default behavior, and it is also accessible through the **--status** option. It prompts for the owner password when it reports the TPM status. All changes are made with the **TSC\_Physical Presence** API.

### Flags

| Item                                        | Description                                                                                                    |
|---------------------------------------------|----------------------------------------------------------------------------------------------------|
| -a (orassert)                               | Asserts that an administrator is physically present at the system.                                                                                                    |
| -c (orclear)                                | Removes the assertion that an administrator is physically present at the system.                                                                                                    |
| disable-cmd                                 | Disallows the use of commands to signal that an administrator is physically present.                                                                                                    |
| disable-hw                                  | Disallows the use of hardware signals to signal that an administrator is physically present.                                                                                                    |
| enable-cmd                                  | Allows the use of commands to signal that an administrator is physically present.                                                                                                    |
| enable-hw                                   | Allows the use of hardware signals to signal that an administrator is physically present.                                                                                                    |
| <b>-h</b> (or <b>help</b> )                 | Displays the command usage information.                                                                                                    |
| -l (orlog) [ none  <br>error   info   debug | Sets the logging level to none, error, info, or debug as specified.                                                                                                    |
| 11-                                         | I also the encoding of whereight success in the summer states until a system where the succession                                                                                                    |
| lock                                        | Locks the assertions of physical presence in the current states until a system reboot operation.                                                                                                    |
| set-lifetime-lock                           | Allows no further changes to the flags controlling how physical presence can be signaled permanently. This option can never be undone.                                                                      |
| -u (orunicode)                              | Uses the Trusted Computing Group Software Stack (TSS) UNICODE encoding for the passwords to comply with the applications that are using the TSS popup boxes.                                                |
| -v (orversion)                              | Displays the command version information.                                                                                                    |
| -z (orwell-known)                           | Changes the password to a new one when the current owner password is a secret of all zeros (20 bytes of zeros). It must be specified which password (owner, storage root key, or both) needs to be changed. |
| -y (oryes)                                  | Answers yes to all questions. This flag is applicable only with the <b>set-lifetime-lock</b> flag.                                                                                                    |

#### **Related information**:

tcsd command tpm\_activate command tpm\_enable command tpm\_ownable command tpm\_version command

tpm\_restrictpubek Command

#### Purpose

Restricts the ability to display the public part of the endorsement key to the owner.

#### **Syntax**

tpm\_restrictpubek [ -h ] [ -l [ none | error | info | debug ] ] [ -r ] [ -s ] [ -v ]

### Description

The **tpm\_restrictpubek** command reports the status of who can display the public part of the endorsement key. This is the default behavior, and it is also available with the **-s** (or **--status**) option. This operation remains in effect until the owner is cleared and it prompts for the owner password. With the **-r** 

(or **--restrict**) option, the ability to display the public part of the endorsement key is restricted to the owner (through the **TPM\_DisablePubekRead** API). The command prompts for the owner password to complete the operation. The **--status** and **--restrict** options are mutually exclusive, and the last option on the command line is carried out.

### Flags

| Item                                             | Description                                                                                                    |
|--------------------------------------------------|----------------------------------------------------------------------------------------------------|
| -h (orhelp)                                      | Displays the command usage information.                                                                                                    |
| -l (orlog) [ none  <br>error   info   debug<br>] | Sets the logging level to none, error, info, or debug as specified.                                                                                                    |
| -r (orrestrict)                                  | Restricts the owner to see the public part of the endorsement key.                                                                                                    |
| -s (orstatus)                                    | Displays the status of who can see the public part of the endorsement key to the owner.                                                                                                    |
| -u (orunicode)                                   | Uses the Trusted Computing Group Software Stack (TSS) UNICODE encoding for the passwords to comply with the applications that are using the TSS popup boxes.                                                |
| -v (orversion)                                   | Displays the command version information.                                                                                                    |
| -z (orwell-known)                                | Changes the password to a new one when the current owner password is a secret of all zeros (20 bytes of zeros). It must be specified which password (owner, storage root key, or both) needs to be changed. |
| <b>D</b> 1 4 1 4 4                               |                                                                                                    |

#### **Related information**:

tcsd command tpm\_getpubek command tpm\_takeownership command tpm\_version command

# tpm\_selftest Command

### Purpose

Requests that the Trusted Platform Module (TPM) perform a self-test and report the results.

### Syntax

tpm\_selftest [ -h ] [ -l [ none | error | info | debug ] ] [ -r ] [ -v ]

### Description

The **tpm\_selftest** command requests that the system TPM performs a self-test (through the **TPM\_SelfTestFull** API) and report the results. The **-r** (or **--results**) option reports the outcome of the last self-test operation without requesting another test to be run. If the TPM fails the self-test, it enters the failure mode where no commands are accepted. The results are reported in a manufacturer-specific format. The TPM self-test always runs automatically at every boot operation.

### Flags

| Item                                             | Description                                                         |
|--------------------------------------------------|---------------------------------------------------------------------|
| -h (orhelp)                                      | Displays the command usage information.                             |
| -l (orlog) [ none  <br>error   info   debug<br>] | Sets the logging level to none, error, info, or debug as specified. |
| -r (orresults)                                   | Reports results only.                                               |
| -v (orversion)                                   | Displays the command version information.                           |

#### **Related information**:

tcsd command tpm\_takeownership command tpm\_ownable command tpm\_version command

### tpm\_takeownership Command

#### Purpose

Sets up an owner on the Trusted Platform Module (TPM).

#### Syntax

tpm\_takeownership [ -h ] [ -l [ none | error | info | debug ] ] [ -u ] [ -v ] [ -z ]

#### Description

The **tpm\_takeownership** command sets up an owner on the system TPM (through the **TPM\_TakeOwnership** API). This operation requires that the TPM be enabled and restricted by the **tpm\_setownable** command. The command prompts for owner and security root key passwords and confirmations. This command can take a while to process.

### Flags

| Item                                             | Description                                                                                                    |
|--------------------------------------------------|----------------------------------------------------------------------------------------------------|
| -h (orhelp)                                      | Displays the command usage information.                                                                                                    |
| -l (orlog) [ none  <br>error   info   debug<br>] | Sets the logging level to none, error, info, or debug as specified.                                                                                                    |
| -u (orunicode)                                   | Uses the Trusted Computing Group Software Stack (TSS) UNICODE encoding for the passwords to comply with the applications that are using the TSS popup boxes.                                                |
| -v (orversion)                                   | Displays the command version information.                                                                                                    |
| <b>-y</b> (or                                    | Sets the owner secret to all zeros (20 bytes of zeros).                                                                                                    |
| owner-well-known)                                |                                                                                                    |
| -z (orwell-known)                                | Changes the password to a new one when the current owner password is a secret of all zeros (20 bytes of zeros). It must be specified which password (owner, storage root key, or both) needs to be changed. |

#### **Related information**:

tcsd command tpm\_enable command tpm\_ownable command tpm\_version command

# tpm\_version Command

### Purpose

Reports the Trusted Platform Module (TPM) version and manufacturer information.

## Syntax

tpm\_version [ -h ] [ -l [ none | error | info | debug ] ] [ -v ]

### Description

The **tpm\_version** command reports the system TPM version and manufacturer information. The information reported is specific to the manufacturer.

### Flags

| Item                                             | Description                                                         |
|--------------------------------------------------|---------------------------------------------------------------------|
| -h (orhelp)                                      | Displays the command usage information.                             |
| -l (orlog) [ none  <br>error   info   debug<br>] | Sets the logging level to none, error, info, or debug as specified. |
| -v (orversion)                                   | Displays the command version information.                           |

### Related information: tcsd command tpm\_selftest command tpm\_ownable command tpm\_takeownership command

# tprof Command

#### Purpose

Reports processor usage.

# Syntax

 $\begin{aligned} & \text{tprof} \left\{ \left[ -c \right] \left[ -C \left\{ all \mid cpulist \right\} \right] \left[ -d \right] -D \right] \left[ -e \right] \left[ -@ \left\{ ALL \mid wparlist \right\} \right] \left[ \left[ \left\{ -E \left[ mode \left[ -b \right] \right] -B \right] \right\} \right] \right] \left[ -f frequency \right] \left[ -F \right] \left[ -I \right] \left[ -J \right] \left[ -k \right] \left[ -I \right] \left[ -L objectlist \right] \left[ -m objectslist \right] \left[ -M sourcepathlist \right] \left[ -N \right] \left[ -p \right] processlist \right] \left[ -P \left\{ all \mid pidslist \right\} \right] \left[ -s \right] \left[ -S searchpathlist \right] \left[ -t \right] \left[ -T buffersize \right] \left[ -u \right] \left[ -V \right] \left[ -V \right] verbosefilename \right] \left[ -g \right] \left[ -G \right] start=mmddhhmmssyy", end=mmddhhmmssyy] \left[ -O options \right] \left\{ \left[ -Z \right] + -R \right\} \left\{ \left\{ -r \right] rootstring \right\} + \left\{ \left[ -A \left\{ all \mid cpulist \right\} \left[ -n \right] \right] \left[ -r rootstring \left[ -X \left[ timedata \left[ , buckets=N \right] \right] \right] \right] \left\{ -x program + y program \right\} \right\} \right\} \\ & \text{ a } \left[ -A \left[ all \right] \left[ -f frequency \right] \left[ -F \right] \left[ -v \right] \left[ -Z \right] \left[ -V verbosefilename \right] \left[ -T buffersize \right] \left\{ \left[ -r rootstring \right] -y program \right\} + \left\{ -r rootstring \right\} \right\} \end{aligned}$ 

#### Note:

- All the list type inputs are separated by a comma except for pathlist, which is separated by a colon.
- Multi-cpu profiling mode is automatically disabled while running in real-time mode.
- Microprofiling is automatically disabled if per-processor profiling is turned on.
- Log Buffer size that was specified will be omitted if the tprof command runs in realtime mode.
- If the -x flag is specified without the -A flag, tprof runs in realtime mode.
- If the -x flag is specified with the -A flag, tprof runs in automated offline mode.

- If the **-x** flag is omitted **tprof** runs in post-processing mode or manual offline mode, depending on the presence of cooked files and the **-F** flag.
- The -@ flag is automatically disabled if the **tprof** command runs in a workload partition in real-time or automated-offline modes.
- The -y flag can be used only with the -E flag or the -a flag.
- The **-O** *showaddrbytes=on* option cannot be used with the **-z** option.
- The -O *wrapfname=on* option should be used with the -l option.
- The **-G** option can be used only in post-processing mode.
- The **-O** *pdetails=on* option can be used only with the **-p** option.
  - When manually collecting traces with the **-A** option for the **tprof** post-processing mode, it is mandatory to specify the **-pP** and **I** options of the **trace** command.

#### Description

The **tprof** command reports processor usage for individual programs and the system as a whole. This command is a useful tool for anyone with a Java<sup>TM</sup>, C, C++, or FORTRAN program that might be processor-bound and who wants to know which sections of the program are most heavily using the processor.

The **tprof** command can charge processor time to object files, processes, threads, subroutines (user mode, kernel mode and shared library) and even to source lines of programs or individual instructions. Charging processor time to subroutines is called profiling and charging processor time to source program lines is called micro-profiling.

For subroutine-level profiling, the **tprof** command can be run without modifying executable programs, that is no recompilation with special compiler flags is necessary. This is still true if the executables have been stripped, unless the traceback tables have also been removed. However, recompilation is required to get a micro-profile, unless a listing file is already available. To perform micro-profiling on a program, either the program should be compiled with the **-g** flag and the source files should be accessible to the **tprof** command or the program should be compiled with the **-q***list* flag and either both the object listing files and the source files or just the object listing files should be accessible to the **tprof** command. To take full advantage of **tprof** micro-profiling capabilities, it is best to provide both the **.lst** and the source file.

The tprof command can run in the following modes:

- Realtime or online
- Manual offline
- Automated offline
- Post-processing

If you specify the **-x** flag without the **-A** flag, the **tprof** command runs in realtime mode. In realtime mode, the **tprof** command starts the AIX **trace** utility in the background, and processes the trace data as it gets generated. When the program being profiled ends, **tprof** collects symbolic name information, and generates the **tprof** reports.

Note: This mode does not allow per-processor profiling.

If you specify the **-x** flag with the **-A** flag, the **tprof** command runs in automated offline mode. In this mode, the **tprof** command starts the AIX **trace** utility and logs the trace data into a file. Once the trace data collection is done, it collects symbolic name information, and the **tprof** command opens the trace log file and processes the data to generate reports. In this mode, the **tprof** command generates the following files in addition to the tprof report files:

- rootstring.syms
- rootstring.trc [-cpuid]

All of the input and report files used by the **tprof** command are named *rootstring.suffix*, where *rootstring* is either specified with the **-r** flag, or is the program name specified with the **-r** flag.

In realtime mode and automated offline mode, the *ulimit* value of the data area for the program that is being profiled is set to **unlimited**.

In automated offline mode, you can specify the **-N** flag to collect source line information into the generated **RootString.syms** file. And you can specify the **-I** flag to collect binary instructions into the generated **RootString.syms** file.

The **tprof** command can re-process these files any time to generate profiling reports. This is called manual offline mode. The *rootstring.syms* file contains symbolic name information similar to the output of the **gensyms** command. The *rootstring.trc*[-cpuid] files are trace log files. The -cpuid is added to the names when per-processor tracing is on. In that case, each file contains trace data from one processor only.

If you specify the **-c** flag with the **-A** flag, the *rootstring*.**syms** and *rootstring*.*trc*[**-cpuid**] files are not generated. Instead, the following two files are created:

- rootstring.csyms
- rootstring.ctrc[ -cpuid ]

Those files are *cooked*, that is they are a pre-processed version of the normal trace and name files. **tprof** post-processes cooked file much faster.

If you specify neither the **-A** flag nor the **-x** flag, the **tprof** command runs either in manual offline or in post-processing mode. To run the **tprof** command in post-processing mode, the following files must be available:

- rootstring.csyms
- rootstring.ctrc[ -cpuid ]

These files are generated when the **tprof** command runs (in any mode except post-processing mode) with the **-c** flag.

To run the **tprof** command in manual offline mode, the following files must be available:

- rootstring.syms
- rootstring.trc [-cpuid]

To generate these files, you need to manually run the **gensyms** command and AIX trace facility, or run the **tprof** command in automated offline mode without the **-c** flag.

The **tprof** command always first looks for *rootstring.csyms* and *rootstring.ctrc*[-cpuid] files. Only if these files are not available, does it look for the *rootstring.syms* and *rootstring.trc*[-cpuid] files. To prevent the **tprof** command from looking for the *rootstring.csyms* and *rootstring.ctrc*[-cpuid] files, that is, force the manual offline mode, use the -F flag.

If the input symbols file contains demangled names, you cannot use the -Z flag.

The **tprof** command generates a **tprof** report file named *rootstring*.**prof**, which holds the process, thread, object file and subroutine level profiling report. The file can contain the following sections and subsections:

- Summary report section:
  - Processor usage summary by process name
  - Processor usage summary by threads (tid)
- Global (pertains to the execution of all processes on system) profile section:
  - Processor usage of user mode routines

- Processor usage of kernel routines, including milicode routines called in kernel mode
- Processor usage summary for kernel extensions
- Processor usage of each kernel extension's subroutines
- Processor usage summary for privately loaded, global, and named shared libraries, and milicode routines called in user mode
- Processor usage of each shared library's subroutines
- Processor usage of each Java class
- Processor usage of each Java methods of each Java class
- Process and thread level profile sections (one section for each process or thread) :
  - Processor usage of user mode routines for this process/thread
  - Processor usage of kernel routines for this process/thread, including milicode routines called in kernel mode
  - Processor usage summary for kernel extensions for this process/thread
  - Processor usage of each kernel extension's subroutines for this process/thread
  - Processor usage summary for privately loaded, global, and named shared libraries for this process/thread, and milicode routines called in user mode
  - Processor usage of each shared library's subroutines for this process/thread
  - Processor usage of each Java class for this process/thread
  - Processor usage of Java methods of each Java class for this process/thread

The summary report section is always present in the *rootstring*.**prof** report file. You can turn on or turn off various subsections of the global profile section using the following profiling flags:

- -u turns on subsections a
- -k turns on subsection b
- -e turns on subsections c and d
- -s turns on subsections e and f
- -j turns on subsections g and h

If you specify the **-p**, **-P** and **-t** flags, the process and thread level profile sections are created for processes and threads. The subsections present within each of the per-process of per-thread sections are identical to the subsections present in the global section, they are selected using the profiling flags (**-u**,**-s**,**-k**,**-e**,**-j**).

Optionally, if you run the **tprof** command with the **-C** flag, the command also generates per-processor profiling reports, which contains one profiling report per processor. The generated **tprof** reports have the same structure and are named using the convention: *rootstring*.**prof**[-**cpuid**].

If you specify the **-m** flag, the **tprof** command generates micro-profiling reports. The reports use the following naming convention: *rootstring.source.mprof*, where source is the base name of a source file. If more than one source file has the same base name, a number to uniquely identify them is appended to the report file names. For example, *rootstring.Filename.c.mprof-1*. The micro-profiling report has the following information:

- The full path name of the annotated source file.
- A hot line profile section which has all the line numbers from that source file hit by profiling samples, sorted by processor usage. For each source line, one line reports the percentage of time spent on behalf of all processes, followed by additional lines with the breakdown by individual process.
- A source line profile section for each of the functions in that source file, which have processor usage. This section contains the source line number, processor usage and source code. If a **.lst** file for that source file is accessible to tprof, then it interlaces the instruction lines from the .lst file with the source lines from the source file and charges processor usage appropriately. This provides breakdown by instruction for each source file.

If a source file is not present, but a **.lst** file is present, **tprof** only shows the processor usage based on the source lines and the instructions from the **.lst** file.

If neither the **.lst** file nor the source file is present, but the source file is compiled with the **-g** flag, the **tprof** command retrieves the source line numbers and generates a similar report, with the source code column missing.

**Note:** If per-processor profiling is requested, micro-profiling is automatically disabled. The **tprof** command cannot report correct source line information if a **.c** file is included in another **.c** file. The **tprof** command cannot micro-profile Java classes or methods.

If you specify the **-m** flag, the **-N** flag is automatically specified to gather the source line info into a symbols file in automated offline mode.

If you specify the **-Z** flag with the **-m** flag, one report file is generated per subroutine. The following naming convention is used: **RootString.source.routine.mprof**, where *routine* is the name of one of the subroutines listed in the source file. In addition, a file named **RootString.source.HOT\_LINES.mprof** containing the hot line profiling information described above is also created.

If you specify the **-L** flag, the **tprof** command generates annotated listing files. The files use the following naming convention: **RootString.source.alst**, where *source* is the base name of a source file. If more than one source file has the same base name, a number to uniquely identify them is appended to the report file name. For example, **RootString.Filename.c.alst-1**. If you specify the **-Z** flag with the **-L** flag, one report file is generated per subroutine. The following naming convention is then used: **RootString.source.routine.alst**, where *routine* is the name of one of the subroutines listed in the source file.

If you specify the **-N** flag or **-I** flag when profiling a Java program using JPA (**-x java -Xrunjpa** or **-x java -agentlib:jpa**), the JIT source line number and instructions can be collected if the corresponding parameter is added to the **-Xrunjpa** flag or the **-agentlib:jpa** flag:

- source=1 turns on JIT source line collecting (requires IBM JRE 1.5.0 or later version).
- instructions=1 turns on JIT instructions collecting.

The following restrictions apply for non-root users running the **tprof** command:

- The **tprof** will not be able to verify that the running kernel is the same as the **/unix** file. This means that even if a warning message is displayed, in most cases the running kernel and **/unix** are the same, so the data should be accurate.
- When the **gensyms** command is run by a non-root user, the same warning as in restriction #1 (above) is given and the **gensyms** file is marked. If **tprof** is run in the offline mode, the file created with the **gensyms** command will flag **tprof** as to kernel that is not verified.
- The **tprof** will not be able to open and read symbols on files which do not have the read permission set. Some private, shared libraries do not have read permission, and some kernel extensions are not readable.

#### Time-Based versus Event-Based Profiling

By default, **tprof** is time-based and is driven by the decrementer interrupt. Another mode of profiling is event-based profiling, in which the interrupt is driven by either software-based events or by Performance Monitor events. With event-based profiling, both the sampling frequency and the profiling event can be varied on the command line.

The -E flag enables event-based profiling. The -E flag is one of the four software-based events (EMULATION, ALIGNMENT, ISLBMISS, DSLBMISS) or a Performance Monitor event (PM\_\*). By default, the profiling event is processor cycles. All Performance Monitor events are prefixed with PM\_, such as PM\_CYC for processor cycles or PM\_INST\_CMPL for instructions completed. The **pmlist** lists all

Performance Monitor events that are supported on a processor. The chosen Performance Monitor event must be taken in a group where we can also find the PM\_INST\_CMPL Performance Monitor event. On POWER4 and later processors, profiling on marked events results in better accuracy. Marked events have the PM\_MRK\_ prefix.

If you specify the **-y** flag, only the specified program and its descendents are profiled. Use the **-y** flag only with the **-E** or **-a** flag.

The **-f** flag varies the sampling frequency for event-based profiling. For software-based events and processor cycles, supported frequencies range from 1 to 500 milliseconds, with a default of 10 milliseconds. For all other Performance Monitor events, the range is from 10000 to MAXINT occurrences of the event, with a default of 10000 events. If you specify the **-f** flag with the **-y** flag, the sampling frequency can range from 1 through the MAXINT occurrences for other Performance Monitor events, with a default of 10000 events.

Additional information is added to the **.prof** file to reflect the processor name, profiling event, and sampling frequency.

#### Java Applications Profiling

To profile Java applications, you must specify the **-j** flag, and start the applications with the **-Xrunjpa** API (for running on Java 5 and earlier JVMs) or the **-agentlib:jpa** (for running on Java 6 JVM) of the **java** command line option. When you specify this option, the JVM will automatically calls the **jpa** library whenever new classes and methods are loaded into memory. The library will in turn collect address to name mapping information for methods and classes in files named **/tmp/JavaPID.syms**, where *PID* is the process ID of a process running a Java Virtual Machine. The **tprof** command will automatically look in that directory for such files.

When running in automated offline mode, or selecting the cooking flags, the **tprof** command will copy the information contained in **JavaPID.syms** files into the **RootString.syms** or **RootString.csyms** file. The corresponding files in **/tmp** can then be deleted. The directory content should be kept up to date by **tprof** command users. Whenever the JVM corresponding to a particular **JavaPID.syms** is stopped, the file should be deleted.

#### **Profile Accuracy**

The degree to which processor activity can be resolved is determined by the number of samples captured and the degree to which *hot spots* dominate. While a program with a few hot spots can be profiled with relatively few samples, less-frequently executed sections of the program are not visible in the profiling reports unless more samples are captured. In cases where user programs run less than a minute, there may be insufficient resolution to have a high degree of confidence in the estimates.

A simple solution is to repeatedly execute the user program or script until you achieve the degree of resolution you need. The longer a program is run, the finer the degree of resolution of the profile. If you doubt the accuracy of a profile, run the **tprof** command several times and compare the resulting profiles.

#### Information

The **-**@ flag controls the addition of WPAR information to a **tprof** report. Sub-options specify what information is included to some of the report sections; these sub-options is in one of the following forms:

- The -@ flag alone (that is, with no suboption) adds a summary of the processor usage WPAR name. Also, the WPAR name is shown for each process listed in the sections summarizing processor usage by process and by thread.
- The **ALL** suboption causes the **tprof** report to contain a process, thread, object file and subroutine-level profiling report for the overall system and for each running WPAR.

• A comma-separated list of WPAR names results in a process, thread, object file and subroutine-level profile section for each named WPAR in the **tprof** report.

**Note:** When a WPAR is used as a checkpoint and is restarted, some shared library areas might be local to the WPAR. In this case, the name of the WPAR is printed after the name of the area *myarea@mywpar*. In all other cases, the area is system-wide; thus the WPAR name is omitted.

#### XML Report Generating

The **-X** flag generates an XML report file named **RootString.etm**. This file can be shown in Visual Performance Analyzer. The XML report file contains four sections:

- Profile general information
- Symbol data
- Profile hierarchy
- Temporal data

The -X is used in automated offline mode to generate XML report directly.

The **-X** is also used in manual offline mode to generate XML report from the **RootString.syms** and **RootString.trc** files.

If the **-X** *timedata* is specified, the generated XML report will include the time data information. By default, the time data generating function is turned off.

To specify the bucket number for the time data, use the *buckets*=N argument. The default bucket number is 1800.

#### Large Page Analysis

The **tprof** -a command collects the profile trace from a representative application run, and produces performance projections. The projections map different portions of the data space of an application to different page sizes. The large page analysis uses the information in the trace to project translation buffer performance when the command maps any of the following application memory regions to a different page size:

- Static application data (data that is initialized or not initialized)
- Application heap (data that is dynamically allocated)
- Stack
- Application text

Performance projections are provided for each of the page sizes that the operating system supports. The first performance projection is a baseline projection that maps all of the memory regions to a default page size of 4 KB. Subsequent projections map one region at a time to a different page size. The following statistics are reported for each projection:

- Page size
- Number of pages needed to back all of the regions
- Translation miss score
- Cold translation miss score

The summary section lists the processes that are profiled and the statistics that are reported. It includes the following information:

- Number or percentage of memory reference
- Modeled memory reference

- Malloc calls
- Free calls

#### **Data Profiling**

The **tprof** -**b** command turns on basic data profiling and collects data access information. The summary section reports access information across the kernel data, library data, user global data, and the stack heap sections for each process.

If you specify the **-b** flag with the **-s**, **-u**, **-k**, and **-e** flags, the **tprof** command data profiling reports most used data structures (exported data symbols) in shared library, binary, kernel and kernel extensions. The **-b** flag also reports the functions that use those data structures.

#### Comparison of tprof Versus prof and gprof

The most significant differences between these three commands is that **tprof** collects data with no impact on the execution time of the programs being profiled, and works on optimized and stripped binaries without any need for recompilation, except to generate micro-profiling reports. Neither **gprof** nor **prof** have micro-profiling capabilities or work on optimized binaries, while they do require special compilation flags, and induce a slowdown in the execution time that can be significant. **prof** does not work on stripped binaries.

The **prof** and **gprof** tools are standard, supported profiling tools on many UNIX systems, including this operating system. Both **prof** and **gprof** provide subprogram profiling and exact counts of the number of times every subprogram is called. The **gprof** command also provides a very useful *call graph* showing the number of times each subprogram was called by a specific parent and the number of times each subprogram called a child. The **tprof** command provides neither subprogram call counts nor call graph information.

Like the **tprof** command, both the **prof** and **gprof** commands obtain their processor consumption estimates for each subprogram by sampling the program counter of the user program.

**tprof** collects processor usage information for the whole system, while **prof** and **gprof** collect only profiling information for a single program and only for the time spent in user mode.**tprof** also provides summary for all processes active during the execution of the profiled user program and fully support libraries and kernel mode profiling.

tprof support the profiling of Java applications, which prof and gprof do not.

#### Flags

| Item<br>-@ { ALL   wparlist }             | <b>Description</b><br>Includes the WPAR information in the generated reports.                                                                                                    |
|-------------------------------------------|----------------------------------------------------------------------------------------------------|
|                                           | The <b>ALL</b> option includes summaries for all of the WPAR. When this option is set, the report contains a 'SYSTEM' report and a report per WPAR traced.                                          |
|                                           | The <i>wparlist</i> option specifies a comma-separated list of WPAR. When the <i>wparlist</i> option is set, the <b>tprof</b> command produces a report for each WPAR specified.                    |
| -a                                        | Turns on the large page analysis.                                                                                                    |
| <b>-A</b> { <b>all</b>   <i>cpulist</i> } | Turns on automatic offline mode. No argument turns off per-processor tracing. <b>all</b> enables tracing of all processors. <i>cpulist</i> is a comma separated list of processor-ids to be traced. |
| -b                                        | Turns on basic data profiling.                                                                                                    |
| -В                                        | Turns on basic data profiling with the information about the instruction address mapped function.                                                                                                   |
| -с                                        | Turns on generation of cooked files.                                                                                                    |

| Item              | Description                                                                                                    |
|-------------------|----------------------------------------------------------------------------------------------------|
| -C all   cpulist  | Turns on the per-processor profiling. Specify <b>all</b> to generate profile reports for all processors. Processor numbers should be separated with a comma if you give a <i>cpulist</i> (for example, 0,1,2).                                                                                                    |
|                   | <b>Note:</b> per-processor profiling is possible only if per-processor trace is either on (in automated offline mode), or has been used (in manual offline mode). It is not possible at all in online mode. This option is not supported if the number of CPUs traced is greater than 128.                                                                                                    |
| -d                | Turns on deferred tracing mode, that is defers data collection until trcon is called.                                                                                                    |
| -D                | Turns on detailed profiling which displays processor usage by instruction offset under each subroutine.                                                                                                    |
| -e<br>-E [ mode ] | Turns on kernel extension profiling.<br>Enables event-based profiling. The possible modes are:                                                                                                    |
|                   | PM_event<br>Specifies the hardware event to profile. If no mode is specified for the -E flag, the<br>default event is processor cycles (PM_CYC).                                                                                                    |
|                   | EMULATION<br>Enables the emulation profiling mode.                                                                                                    |
|                   | ALIGNMENT<br>Enables the alignment profiling mode.                                                                                                    |
|                   | ISLBMISS<br>Enables the Instruction Segment Lookaside Buffer miss profiling mode.                                                                                                    |
|                   | DSLBMISS                                                                                                    |
|                   | Enables the Data Segment Lookaside Buffer miss profiling mode.                                                                                                    |
| -f frequency      | Specifies the sampling frequency. The sampling frequency can be from 1 to 500 milliseconds for processor cycles and EMULATION, ALIGNMENT, ISLBMISS, and DSLBMISS events, and from 10000 to MAXINT event occurrences for other Performance Monitor events. If you specify the <b>-f</b> flag with the <b>-y</b> flag, the value of the sampling frequency ranges from 1 through the value of the MAXINT occurrences for other Performance Monitor events, with the default |
| -F                | value of 10000 events.<br>Overwrites cooked files if they exists. If used without the <b>-x</b> flag, this forces the manual offline mode.                                                                                                    |
| -g                | Does not translate symbol names into human-readable names.                                                                                                    |
| -G                | Sets trace processing start date and end date. The parameters are specified in the following format:                                                                                                    |
|                   | "start=mmddhhmmssyy,end=mmddhhmmssyy"                                                                                                    |
|                   | where mmddhhmmssyy is the month, day, hour, minute, second, and year respectively. This option can have the following values:                                                                                                    |
|                   | start When set, trace processing starts from the specified start date string.                                                                                                    |
|                   | <b>end</b> When set, trace processing stops at the specified end date string.                                                                                                    |
| -I                | Turns on binary instructions collecting.<br><b>Note:</b> The <b>-I</b> flag activates to gather binary instructions when generating symbol files or cooked symbol files in automated offline mode. However, in manual offline mode, the <b>-I</b> flag does not affect the report files.                                                                                                    |
| -j                | Turns on Java classes and methods profiling.                                                                                                    |
| -k                | Enables kernel profiling.                                                                                                    |
| -1                | Enables long names reporting. By default <b>tprof</b> truncates the subroutine, program and source file names if they do not fit into the available space in the profiling report. This flag disables truncation.                                                                                                    |
| -L objectlist     | Enables listing annotation for objects specified by the comma separated list, <i>objectlist</i> .<br>Executables and shared libraries can have their listing files annotated. Specify the archive name for libraries.<br><b>Note:</b>                                                                                                    |
|                   | 1. To enable listing annotation of programs, user mode profiling (-u) must be turned on.                                                                                                    |
|                   | 2. To enable listing annotation of shared libraries, shared library profiling (-s) must be turned on.                                                                                                    |
|                   | 3. To annotate a listing generated with IPA compilations, specify a.lst as the <i>objectlist</i> .                                                                                                    |

|           | Item<br>-m objectslist | <b>Description</b><br>Enables micro-profiling of objects specified by the comma separated list, <i>objectlist</i> . Executables, shared libraries, and kernel extensions can be micro-profiled. Specify the archive name for libraries and kernel extensions.                                                                                                    |
|-----------|------------------------|----------------------------------------------------------------------------------------------------|
|           |                        | <ol> <li>Note:</li> <li>To enable micro-profiling of programs, user mode profiling (-u) must be turned on.</li> <li>To enable micro-profiling of shared libraries, shared library profiling (-s) must be turned on.</li> </ol>                                                                                                    |
|           |                        | <b>3</b> . To enable micro-profiling of kernel extensions, kernel extension profiling ( <b>-e</b> ) must be turned on.                                                                                                    |
|           | -M PathList            | Specifies the source path list. The <i>PathList</i> is a colon separated list of paths that are searched for source files and <b>.lst</b> files that are required for micro-profiling and listing annotation.                                                                                                    |
|           | -n<br>-N               | By default the source path list is the object search path list.<br>Turns off postprocessing. If the <b>-n</b> flag is specified, the <b>-u</b> , <b>-s</b> , <b>-k</b> , <b>-e</b> , and <b>-j</b> flags are ignored.<br>The data is collected, the <b>.trc</b> file and the <b>gensyms</b> files are generated, but the <b>.prof</b> file is not<br>generated. This helps avoid overloading the system during a benchmark, for example. The <b>-A</b><br>flag must be used if the <b>-n</b> option is used.<br>Turns on source line number info collecting. |
|           | -0                     | The <b>-N</b> flag activates to gather source line information when generating symbol files or cooked symbol files in automated offline mode. However, in manual offline mode, the <b>-N</b> flag does not affect the report files.<br>This option can have the following values:                                                                                                    |
|           |                        | <pre>showaddrbytes=[on   off] Turns on the Address and Bytes columns in subroutine reports. The default value is off.</pre>                                                                                                    |
|           |                        | <pre>wrapfname=[on   off] Turns on the line wrap of the long function name. To wrap the function names on a line, set value as -l. The default value is off.</pre>                                                                                                    |
| <br> <br> | -p processlist         | <pre>pdetails=[on loff]     Turns on the data consolidation process for the report. The report consolidates data     for the specified processlist in the kernel and sharedlib segment of the Process     Summary section in the report. Enables process level profiling of the process names specified in the processlist. processlist is a     comma separated list of process names</pre>                                                                                                    |
|           |                        | Process level profiling is enabled only if at least one of the profiling modes ( <b>-u</b> , <b>-s</b> , <b>-k</b> , <b>-e</b> , or <b>-j</b> ) is turned on.                                                                                                    |
|           | -P { all   PIDList }   | Enables process level profiling of <b>all</b> processes encountered or for processes specified with <i>PIDList</i> . The <i>PIDList</i> is a comma separated list of process-IDs.                                                                                                    |
|           | -r rootstring          | Process level profiling is enabled only if at least one of the profiling modes (-u,-s,-k,-e, or -j) is turned on.<br>Specifies the <i>rootstring</i> .tprof input and report files all have names in the form of <i>rootstring</i> .suffix.                                                                                                    |
|           |                        | If you do not specify the -r flag, the <i>rootstring</i> parameter uses the default program name that                                                                                                    |
|           | -R                     | the <b>-x</b> flag specifies.<br>Specifies that the <b>tprof</b> command should use samples weighted by PURR increment values to calculate percentages. This is the preferred mode when running in either simultaneous multithreading or Micro-Partitioning environments.                                                                                                    |
|           | -s<br>-S PathList      | The <b>-R</b> flag cannot be used with either the <b>-z</b> flag or the <b>-Z</b> flag.<br>Enables shared library profiling.<br>Specifies the object search <i>PathList</i> . The <i>PathList</i> is a colon separated list of paths that are<br>searched for executables, shared libraries and kernel extensions.                                                                                                    |
|           | -t                     | The default object search <i>PathList</i> is the environment path list ( <b>\$PATH</b> ). Enables thread level profiling.                                                                                                    |
|           |                        | If <b>-p</b> or <b>-P</b> are not specified with the <b>-t</b> flag, <b>-t</b> is equivalent to <b>-P all -t</b> . Otherwise, it enables thread level reporting for the selected processes. Thread level profiling is enabled only if at least one of the profiling modes ( <b>-u,-s,-k,-e, -j</b> ) is enabled.                                                                                                    |

| Item                 | Description                                                                                                    |
|----------------------|----------------------------------------------------------------------------------------------------|
| <b>-T</b> buffersize | Specifies the trace <i>buffersize</i> .                                                                                                    |
|                      | This flag has meaning only in real time or automated offline modes.                                                                                                    |
| -u                   | Enables user mode profiling.                                                                                                    |
| -v                   | Enables verbose mode.                                                                                                    |
| -V File              | Stores the verbose output in the specified File.                                                                                                    |
| <b>-x</b> program    | Specifies the program to be executed by <b>tprof</b> . Data collection stops when <i>program</i> completes or <b>trace</b> is manually stopped with either <b>trcoff</b> or <b>trcstop</b>                                                                                                  |
|                      | The <b>-x</b> flag must be the last flag in the list of flags specified in <b>tprof</b> .                                                                                                    |
| -X                   | Specifies the <b>tprof</b> command to call XML Generator when the <b>tprof</b> profiling is finished, and to generate the XML report directly from the <b>tprof trace</b> and <b>symlib</b> data.                                                                                           |
|                      | The <b>-X</b> option needs Java. Install the Java first, and make sure Java is in PATH.                                                                                                    |
| -у                   | Turns on the event-based profiling for only the specified command and its descendents.                                                                                                    |
| -z                   | Turns on ticks report. Enables compatibility mode with the previous version of <b>tprof</b> . By default processor usage is only reported in percentages. When <b>-z</b> is used, <b>tprof</b> also reports ticks. This flag also adds the Address and Bytes columns in subroutine reports. |
|                      | If you specify the <b>-z</b> flag with the <b>-a</b> flag, the process summary section in the report displays numbers rather than percentages.                                                                                                    |
| -Z                   | Switches reports to use ticks instead of percentages (same as the <b>-z</b> flag), and splits annotated listing (when used with the <b>-L</b> flag) and annotated source files (when used with the <b>-m</b> flag) into multiple files, one per subroutine.                                 |
|                      |                                                                                                    |

This option turns on the **-g** flag.

#### **Examples**

1. The following example shows the basic global program and thread-level summary:

```
$tprof -x sleep 10
```

An output that is similar to the following is displayed:

```
Mon May 21 00:39:26 2012 System: AIX 6.1 Node: dreaming Machine: 000671894C00
Starting Command sleep 10
stopping trace collection.
Generating sleep.prof
```

The **sleep.prof** file that is generated only contains the summary report section.

2. The following example shows the global profiling with all options:

\$tprof -skeuj -x sleep 10

An output that is similar to the following is displayed:

Mon May 21 00:39:26 2012 System: AIX 6.1 Node: drea ming Machine: 000671894C00 Starting Command sleep 10 stopping trace collection. Generating sleep.prof

The **sleep.prof** file that is generated contains the summary report and global profile sections.

3. The following example shows the single process level profiling:

\$tprof -u -p workload -x workload

An output that is similar to the following is displayed:

Mon May 21 00:39:26 2012 System: AIX 6.1 Node: drea ming Machine: 000671894C00 Starting Command workload stopping trace collection. Generating workload.prof

The **workload.prof** file that is generated contains the summary report, the global user mode profile sections, and one process level profile section for the process 'workload' that contains only a user mode profile subsection.

4. The following example shows the multiple process level profiling:

\$tprof -se -p send,receive -x startall

An output that is similar to the following is displayed:

Mon May 21 00:39:26 2012 System: AIX 6.1 Node: drea ming Machine: 000671894C00 Starting Command startall stopping trace collection. Generating startall.prof

The **startall.prof** file that is generated contains the summary report, the global shared library mode profile, the global kernel extension profile sections, and two process level profile sections: one for the process 'send', and one for the process 'receive'. The process level sections each contain two subsections: one with shared library profiling information and one with kernel extensions profiling information.

5. The following example shows the micro-profiling and listing annotation:

\$tprof -m ./tcalc -L ./tcalc -u -x ./tcalc

An output that is similar to the following is displayed:

Mon May 21 00:39:26 2012 System: AIX 6.1 Node: drea ming Machine: 000671894C00 Starting Command ./tcalc stopping trace collection. Generating tcalc.prof Generating tcalc.tcalc.c.mprof Generating tcalc.tcalc.c.alst

The **tcalc.prof** file that is generated contains the summary report and the global user mode profile sections. The resulting **tcalc.tcalc.c.mprof** and **tcalc.tcalc.c.alst** files contain the micro-profiling report and the annotated listing.

**6**. For event-based profiling on processor cycles, sampling once every 100 milliseconds, enter the following command:

\$tprof -E -f 100 -Askex sleep 10

The output is similar to the following display:

Starting Command sleep 10 stopping trace collection. Tue Apr 26 14:44:02 2005 System: AIX 5.3 Node: bigdomino Machine: 00C0046A4C00 Generating sleep.trc Generating sleep.prof Generating sleep.syms

7. For event-based profiling on completed instructions, sampling once every 20,000 completed instructions, enter the following command:

\$tprof -E PM\_INST\_CMPL -f 20000 -Askex sleep 10

The output is similar to the following display:

```
Starting Command sleep 10
stopping trace collection.
Tue Apr 26 14:42:44 2005
System: AIX 5.3 Node: bigdomino Machine: 00C0046A4C00
Generating sleep.trc
Generating sleep.prof
Generating sleep.syms
```

**8**. For event-based profiling on emulation interrupts, sampling once every 10000 events, enter the following command:

\$tprof -E EMULATION -Askex sleep 10

The output is similar to the following display:

Starting Command sleep 10 stopping trace collection. Tue Apr 26 14:41:44 2005 System: AIX 5.3 Node: bigdomino Machine: 00C0046A4C00 Generating sleep.trc Generating sleep.prof Generating sleep.syms

9. The following example shows the automated offline mode:

\$tprof -c -A all -x sleep 10

The output is similar to the following display:

Starting Command sleep 10 stopping trace collection. Mon May 21 00:39:26 2012 System: AIX 6.1 Node: drea ming Machine: 000671894C00 Generating sleep.ctrc Generating sleep.csyms Generating sleep.prof

The **sleep.prof** file that is generated only has a summary report section, while the two cooked files are ready to be re-postprocessed.

**10**. The following example shows the automated offline mode that is enabling source line collecting:

\$tprof -A -N -x sleep 10

The output is similar to the following display:

```
Starting Command sleep 10
stopping trace collection.
Wed Feb 8 15:12:41 2006
System: AIX 5.3 Node: aixperformance Machine: 000F9F3D4C00
Generating sleep.trc
Generating sleep.prof
Generating sleep.syms
```

The **sleep.prof** file that is generated only contains the summary report section, while **sleep.syms** contains the source line information.

**11.** The following example shows the automated offline mode that is enabling source line and instruction collecting:

\$tprof -A -N -I -r RootString -x sleep 10

The output is similar to the following display:

Starting Command sleep 10 stopping trace collection. Wed Feb 8 15:16:37 2006 System: AIX 5.3 Node: aixperformance Machine: 000F9F3D4C00 Generating RootString.trc Generating RootString.prof Generating RootString.syms

The **rootstring.prof** file is generated. The **rootstring.syms** file contains the source line information and binary instructions.

**12.** To enable Java source line and instructions collecting for the application HelloAIX that is running on Java 5 JVM in realtime mode, enter the following command:

\$tprof -N -I -x java -Xrunjpa:source=1,instructions=1 Hello AIX

The output is similar to the following display: Thu Feb 9 13:30:38 2006 System: AIX 5.3 Node: perftdev Machine: 00CEBB4A4C00 Starting Command java -Xrunvpn\_jpa:source=1,instructions=1 Hello AIX Hello AIX! stopping trace collection. Generating java.prof The java.prof file is generated. It contains the JIT source line information and the JIT instructions.

**13**. The following example shows the processor usage for the **vloop\_lib\_32** program without any shared library, thread-level profiling, per-processor tracing, or post processing:

\$tprof -A -n -s -t -r test -x vloop lib 32 5

The output is similar to the following display:

```
Starting Command vloop_lib_32 5
stopping trace collection.
Generating test.trc
Generating test.syms
```

14. The following is an example of the automated offline mode for XML report:

```
$tprof -A -X -r RootString -x sleep 10
Starting Command sleep 10
stopping trace collection.
Tue Apr 17 22:00:24 2007
System: AIX 5.3 Node: test105 Machine: 00CEBB4A4C00
Generating sleep.trc
Generating sleep.syms
Calling tprof2xml to generate XML report.
tprof2xml TraceReader Version 1.2.0
Tue Apr 17 22:00:24 2007
System: AIX 6.1 Node: test105 Machine: 00CEBB4A4C00
 ------
Record 0
Post-processing counters
Retrieving Disassembly
writing the XML
Writing symbol list
```

Writing process hierarchy Finished writing sleep.etm

**15**. The following is an example of the automated offline mode enabling source line and instruction collecting:

```
$tprof -A -N -I -X -x sleep 10
Starting Command sleep 10
stopping trace collection.
Tue Apr 17 22:00:24 2007
System: AIX 5.3 Node: test105 Machine: 00CEBB4A4C00
Generating sleep.trc
Generating sleep.syms
Calling tprof2xml to generate XML report.
tprof2xml TraceReader Version 1.2.0
Tue Apr 17 22:00:24 2007
System: AIX 6.1 Node: test105 Machine: 00CEBB4A4C00
-----0-----0-----
Record 0
Post-processing counters
Retrieving Disassembly
writing the XML
Writing symbol list
Writing process hierarchy
Finished writing sleep.etm
The symbol data elements in the xml report will have both bytes and
LineNumberList child elements.
```

16. The following is an example of the automated offline mode for XML report enabling timedata:

\$tprof -A -X timedata,buckets=100 -x sleep 10
Starting Command sleep 10
stopping trace collection.
Tue Apr 17 22:18:06 2007
System: AIX 5.3 Node: test105 Machine: 00CEBB4A4C00
Generating RootString.trc
Generating RootString.syms

Calling tprof2xml to generate XML report. tprof2xml TraceReader Version 1.2.0 Tue Apr 17 22:18:06 2007 System: AIX 5.3 Node: test105 Machine: 00CEBB4A4C00 Tue Apr 17 22:18:06 2007 System: AIX 5.3 Node: test105 Machine: 00CEBB4A4C00 -----0-----0------Record 0 Post-processing counters Retrieving Disassembly writing the XML Writing symbol list Writing process hierarchy Finished writing RootString.etm The RootString.etm will have bucket elements in each object of the profile hierachy. 17. The following is an example of the manual offline mode for XML report: \$tprof -A -x sleep 10 Starting Command sleep 10 stopping trace collection. Tue Apr 17 22:28:01 2007 System: AIX 5.3 Node: test105 Machine: 00CEBB4A4C00 Generating sleep.trc Generating sleep.prof Generating sleep.syms To run the **tprof** to use the **sleep.trc** and **sleep.syms** to generate XML report, enter the following to specify the **-r** sleep to generate XMLl report: \$tprof -X -r sleep Calling tprof2xml to generate XML report. tprof2xml TraceReader Version 1.2.0 Tue Apr 17 22:28:01 2007 System: AIX 6.1 Node: test105 Machine: 00CEBB4A4C00 -----0-----0------Record 0 Post-processing counters Retrieving Disassembly writing the XML Writing symbol list Writing process hierarchy Finished writing sleep.etm **18**. For large page analysis of the workload and its descendants, enter the following command: \$tprof -a -y workload The output is similar to the following display: Starting Command workload stopping trace collection. Tue Apr 26 14:42:44 2005 System: AIX 5.3 Node: bigdomino Machine: 00C0046A4C00 Generating workload.trc Generating workload.prof Generating workload.syms **19**. To profile only the specified program workload and its descendents, enter the following command:

\$tprof -E PM\_MRK\_LSU\_FIN -f 20000 -Aske -y workload

The output is similar to the following display:

Starting Command workload stopping trace collection. Tue Apr 26 16:42:44 2005 System: AIX 5.3 Node: bigdomino Machine: 00C0046A4C00 Generating workload.trc Generating workload.prof Generating workload.syms **20.** To enable Java source line and instructions collecting for the application HelloAIX that is running on Java 6 JVM in realtime mode, enter the following command:

\$ tprof -N -I -x java -agentlib:jpa=source=1,instructions=1 Hello AIX

**Note:** When a 64-bit JDK is used, enter the **-agentlib:jpa64** command instead of **-agentlib:jpa** in the following format:

\$ tprof -N -I -x java -agentlib:jpa64=source=1,instructions=1 Hello AIX

The output is similar to the following display:

Fri May 30 04:16:27 2008 System: AIX 6.1 Node: toolbox2 Machine: 00CBA6FE4C00 Starting Command java -agentlib:jpa=source=1,instructions=1 Hello AIX Hello AIX! stopping trace collection. Generating java.prof

The java.prof file is generated. It contains the JIT source line information and JIT instructions.

**21**. To displays the address bytes information in the report by using the **-O** *showaddrbytes=on* flag, enter the following command:

\$ tprof -0 showaddrbytes=on -x sleep 5

A report similar to the following example is displayed:

| Subroutine       | %      | Source   | Address | Bytes |
|------------------|--------|----------|---------|-------|
| ========         | ====== | ======   | ======= | ===== |
| h_cede_end_point | 98.47  | hcalls.s | 111bfc  | 14    |

Sample report without -O showaddrbytes=on option

| Subroutine       | %     | Source   |
|------------------|-------|----------|
| ========         | ===== | ======   |
| h_cede_end_point | 98.47 | hcalls.s |

**22**. To display the process for trace data between 02/18/2016 02:30:30 and 02/18/2016 02:35:30 by using the **-G** option, enter the following command:

\$tprof -G "start=021802303016,end=021802353016" -r sleep

To process trace data starting from 02/18/2016 02:30:30 till the end, enter the following command: \$tprof -G "start= 021802303016" -r sleep

To process trace data from start and until 02/18/2016 02:35:30, enter the following command: \$tprof -G "end=021802303517" -r sleep

23. In the following example, the function name is

#### Test::abcdefghijklmnoprstuvwxyz ABCDEFGHIJKLMNOPQRSTUVWXYZ123456789

. To display how to line wrap long function names by using the **-O wrapfname=on** option, enter the following command:

\$tprof -ukes1 -0 wrapfname=on -x sleep 5

The following is a sample report: .Test::abcdefghijklmnoprstuvwxyz ABCDEFGHIJKLMNOPQRSTUVW XYZ123456789 215 19.40 test. C

The following is a sample report without using the **-O** *wrapfname=on* option:

Test::abcdefghijklmnoprstuvwxyzABCDEFGHIJKLMNOPQRSTUVWXYZ123456789 0abcdefghijk

lmnoprstuvwxyzABCDEFGHIJKLMNOPQRSTUVWXYZ1234567890(int,int) 215 19.40 test. C

### Messages

If your system displays the following message: /dev/systrace: device busy or trcon: TRCON:no such device

This means the **trace** facility is already in use. Stop your program and try again after typing trcstop, stops the trace.

#### **Related reference:**

"stripnm Command" on page 257 "trace Daemon" on page 529 **Related information**: gprof command prof command

# tput Command

#### Purpose

Queries the terminfo database for terminal-dependent information.

#### **Syntax**

#### For Outputting Terminal Information

**tput** [ **-T** *Type* ] [ *CapabilityName* {*clear, init, longname, reset*} [ *Parameters...* ]]

#### For Using stdin to Process Multiple Capabilities

tput [-S]

#### Description

The **tput** command uses the **terminfo** database to make terminal-dependent information available to the shell. The **tput** command outputs a string if the attribute *CapabilityName* is of type *string*. The output string is an integer if the attribute is of type *integer*. If the attribute is of type *Boolean*, the **tput** command sets the exit value (0 for TRUE, 1 for FALSE), and produces no other output.

#### **XTERM DESCRIPTION LIMITATION**

The xterm terminal description in the DEC.TI file on AIX Version 4 provides underline mode by using the SGR attribute. The SMUL and RMUL attributes are not currently defined in the XTERM terminal description on AIX Version 4. Use the more generic capability named SGR.

tput sgr x y

Where x is either a 1 or a 0 to turn standout mode on or off respectively, and y is either a 1 or a 0 to turn underline mode on or off respectively. See the article "**terminfo** file format" for more details on the SGR capability.

| tput | sgr | 0 | 1 | turn off standout; turn on underline  |
|------|-----|---|---|---------------------------------------|
| tput | sgr | 0 | 0 | turn off standout; turn off underline |
| tput | sgr | 1 | 1 | turn on standout; turn on underline   |
| tput | sgr | 1 | 0 | turn on standout; turn off underline  |

# Flags

In addition to the capability names, the following strings are supported as arguments to the **tput** subroutine.

| Item           | Description                                                                                                    |
|----------------|----------------------------------------------------------------------------------------------------|
| clear          | Displays the clear screen sequence (this is also a capability name).                                                                                                    |
| init           | Displays the sequence that initializes the user's terminal in an implementation-dependent manner.                                                                            |
| reset          | Displays the sequence that will reset the user's terminal in an implementation-dependent manner.                                                                             |
| longname       | Displays the long name and the specified terminal (or current terminal if none specified).                                                                                   |
| -S             | Uses stdin. This allow the tput to process multiple capabilities. When using the -S option, the capabilities cannot be entered on the command line. Enter ^D token finished. |
| <b>-T</b> Type | Indicates the type of terminal. If -T is not specified, the TERM environment variable is used for the terminal.                                                              |

# **Exit Status**

This command returns the following exit values:

Item Description

- 0 The requested string was written successfully.
- 1 Unspecified.
- 2 Usage error.
- 3 No information is available about the specified terminal type.
- 4 The specified operand is invalid.
- >4 An error occurred.

#### **Examples**

- 1. To clear the screen for the current terminal, enter: tput clear
- 2. To display the number of columns for the current terminals, enter: tput cols
- 3. To display the number of columns for the aixterm terminal, enter:

tput -Taixterm cols

4. To set the shell variable **bold** to the begin standout mode sequence and the shell variable **offbold** to the end standout mode sequence, enter: bold=`tput smso`

offbold='tput rmso'

Entering these commands might be followed by the following prompt: echo "{{bold}Name: {{offbold} \c"

- 5. To set the exit value to indicate if the current terminal is a hardcopy terminal, enter: tput hc
- 6. To initialize the current terminal, enter: tput init

#### Files

Item /usr/share/lib/terminfo/?/\* /usr/include/term.h

Related reference: "stty Command" on page 270 Related information: terminfo command

# tr Command

### Purpose

Translates characters.

### Syntax

tr [ -c | -cds | -cs | -C | -Cds | -Cs | -ds | -s ] [ -A ] String1 String2

tr { -cd | -cs | -Cd | -Cs | -d | -s } [ -A ] String1

### Description

The **tr** command deletes or substitutes characters from standard input and writes the result to standard output. The **tr** command performs three kinds of operations depending on the strings specified by the *String1* and *String2* variable and on the flags specified.

#### **Transforming Characters**

If *String1* and *String2* are both specified and the **-d** flag is not specified, the **tr** command replaces each character contained in *String1* from the standard input with the character in the same position in *String2*.

#### Deleting Characters Using the -d Flag

If the **-d** flag is specified, the **tr** command deletes each character contained in *String1* from standard input.

#### **Removing Sequences Using the -s Flag**

If the **-s** flag is specified, the **tr** command removes all but the first character in any sequence of a character string represented in *String1* or *String2*. For each character represented in *String1*, the **tr** command removes all but the first occurrence of the character from standard output. For each character represented in *String2*, the **tr** command removes all but the first occurrence in a sequence of occurrences of that character in the standard output.

#### **Special Sequences for Expressing Strings**

The strings contained in the *String1* and *String2* variables can be expressed using the following conventions:

**Description** Contains the terminal descriptor files. Contains the definition files.

| Item              | Description                                                                                                    |  |  |
|-------------------|----------------------------------------------------------------------------------------------------|--|--|
| C1-C2             | Specifies the string of characters that collate between the character specified by C1 and the                                                                                                    |  |  |
|                   | character specified by <i>C2</i> , inclusive. The character specified by <i>C1</i> must collate before the                                                                                                    |  |  |
|                   | character specified by C2.<br><b>Note:</b> The current locale has a significant effect on results when specifying subranges using                                                                                                    |  |  |
|                   | this method. If the command is required to give consistent results irrespective of locale, the use of subranges should be avoided.                                                                                                    |  |  |
| [C*Number]        | <i>Number</i> is an integer that specifies the number of repetitions of the character specified by <i>C</i> .                                                                                                    |  |  |
|                   | Number is considered a decimal integer unless the first digit is a 0; then it is considered an                                                                                                    |  |  |
| [C*]              | octal integer.<br>Fills out the string with the character specified by <i>C</i> . This option, used only at the end of the                                                                                                    |  |  |
|                   | string contained within <i>String2</i> , forces the string within <i>String2</i> to have the same number of characters as the string specified by the <i>String1</i> variable. Any characters specified after the *                                               |  |  |
|                   | (asterisk) are ignored.                                                                                                    |  |  |
| [ :ClassName: ]   | Specifies all of the characters in the character class named by <i>ClassName</i> in the current locale. The class name can be any of the following names:                                                                                                    |  |  |
|                   | alnum lower                                                                                                    |  |  |
|                   | alpha print<br>blank punct                                                                                                    |  |  |
|                   | cntrl space<br>digit upper                                                                                                    |  |  |
|                   | graph xdigit                                                                                                    |  |  |
|                   | Except for [:lower:] and [:upper:] conversion character classes, the characters specified by                                                                                                    |  |  |
|                   | other character classes are placed in the array in an unspecified order. Because the order of                                                                                                    |  |  |
|                   | the characters specified by character classes is undefined, the characters should be used only<br>if the intent is to map several characters into one. An exception to this is the case of                                                                        |  |  |
|                   | conversion character classes.                                                                                                    |  |  |
|                   | For more information on character classes, see the <b>ctype</b> subroutines.                                                                                                    |  |  |
| [ =C= ]           | Specifies all of the characters with the same equivalence class as the character specified by <i>C</i> .                                                                                                    |  |  |
| NOctal            | Specifies the character whose encoding is represented by the octal value specified by <i>Octal</i> .<br><i>Octal</i> can be a one-, two- or three-digit octal integer. The NULL character can be expressed<br>with '\0' and is processed like any other character |  |  |
| \ControlCharacter | with '\0', and is processed like any other character.<br>Specifies the control character that corresponds to the value specified by <i>ControlCharacter</i> . The                                                                                                 |  |  |
|                   | following values can be represented:                                                                                                    |  |  |
|                   | \a Alert                                                                                                    |  |  |
|                   | \b Backspace                                                                                                    |  |  |
|                   | \f Form-feed                                                                                                    |  |  |
|                   | <b>\n</b> New line                                                                                                    |  |  |
|                   | \r Carriage return                                                                                                    |  |  |
|                   | \t Tab                                                                                                    |  |  |
|                   | <b>v</b> Vertical tab                                                                                                    |  |  |
|                   | Specifies the $\$ (backslash) as itself, without any special meaning as an escape character.                                                                                                    |  |  |
| /[                | Specifies the [ (left bracket) as itself, without any special meaning as the beginning of a special string sequence.                                                                                                    |  |  |
| \-                | Specifies the - (minus sign) as itself, without any special meaning as a range separator.                                                                                                    |  |  |
|                   |                                                                                                    |  |  |

If a character is specified more than once in *String1*, the character is translated into the character in *String2* that corresponds to the last occurrence of the character in *String1*.

If the strings specified by *String1* and *String2* are not the same length, the **tr** command ignores the extra characters in the longer string.

### Flags

| Item    | Description                                                                                                    |
|---------|----------------------------------------------------------------------------------------------------|
| -A      | Performs all operations on a byte-by-byte basis using the ASCII collation order for ranges and character classes, instead of the collation order for the current locale.                                                                                                    |
| -C      | Specifies that the value of <i>String1</i> be replaced by the <i>complement</i> of the string specified by <i>String1</i> . The complement of <i>String1</i> is all of the characters in the character set of the current locale, <i>except</i> the characters specified by <i>String1</i> . If the <b>-A</b> and <b>-c</b> flags are both specified, characters are complemented with respect to the set of all 8-bit character codes. If the <b>-c</b> and <b>-s</b> flags are both specified, the <b>-s</b> flag applies to characters in the complement of <i>String1</i> . |
|         | If the <b>-d</b> option is not specified, the complements of the characters specified by <i>String1</i> will be placed in the array in ascending collation sequence as defined by the current setting of <b>LC_COLLATE</b> .                                                                                                    |
| -c      | Specifies that the value of <i>String1</i> be replaced by the <i>complement</i> of the string specified by <i>String1</i> . The complement of <i>String1</i> is all of the characters in the character set of the current locale, <i>except</i> the characters specified by <i>String1</i> . If the <b>-A</b> and <b>-c</b> flags are both specified, characters are complemented with respect to the set of all 8-bit character codes. If the <b>-c</b> and <b>-s</b> flags are both specified, the <b>-s</b> flag applies to characters in the complement of <i>String1</i> . |
|         | If the <b>-d</b> option is not specified, the complement of the values specified by <i>String1</i> will be placed in the array in ascending order by binary value.                                                                                                    |
| -d      | Deletes each character from standard input that is contained in the string specified by <i>String1</i> . <b>Note:</b>                                                                                                    |
|         | 1. When the <b>-C</b> option is specified with the <b>-d</b> option, all characters except those specified by <i>String1</i> will be deleted. The contents of <i>String2</i> are ignored unless the <b>-s</b> option is also specified.                                                                                                    |
|         | 2. When the <b>-c</b> option is specified with the <b>-d</b> option, all values except those specified by <i>String1</i> will be deleted. The contents of <i>String2</i> are ignored unless the <b>-s</b> option is also specified.                                                                                                    |
| -5      | Removes all but the first in a sequence of a repeated characters. Character sequences specified by <i>String1</i> are removed from standard input before translation, and character sequences specified by <i>String2</i> are removed from standard output.                                                                                                    |
| String1 | Specifies a string of characters.                                                                                                    |
| String2 | Specifies a string of characters.                                                                                                    |

# **Exit Status**

This command returns the following exit values:

```
Item Description
```

- 0 All input was processed successfully.
- >0 An error occurred.

#### **Examples**

1. To translate braces into parentheses, type:

tr '{}' '()' < textfile > newfile

This translates each { (left brace) to ( (left parenthesis) and each } (right brace) to ) (right parenthesis). All other characters remain unchanged.

2. To translate braces into brackets, type:

```
tr '{}' '\[]' < textfile > newfile
```

This translates each { (left brace) to [ (left bracket) and each } (right brace) to ] (right bracket). The left bracket must be entered with a  $\$  (backslash) escape character.

**3**. To translate lowercase characters to uppercase, type:

tr 'a-z' 'A-Z' < textfile > newfile

4. To create a list of words in a file, type: tr -cs '[:lower:][:upper:]' '[\n\*]' < textfile > newfile

This translates each sequence of characters other than lowercase letters and uppercase letters into a single newline character. The \* (asterisk) causes the **tr** command to repeat the new line character enough times to make the second string as long as the first string.

5. To delete all NULL characters from a file, type:

tr -d '\0' < textfile > newfile

6. To replace every sequence of one or more new lines with a single new line, type: tr -s '\n' < textfile > newfile

OR

tr -s '\012' < textfile > newfile

7. To replace every nonprinting character, other than valid control characters, with a ? (question mark), type:

tr -c '[:print:][:cntrl:]' '[?\*]' < textfile > newfile

This scans a file created in a different locale to find characters that are not printable characters in the current locale.

8. To replace every sequence of characters in the <space> character class with a single # character, type: tr -s '[:space:]' '[#\*]'

**Related reference:** 

"trbsd Command" on page 543

#### **Related information**:

ed command

ctype command

National Language Support Overview

### trace Daemon

#### Purpose

Records selected system events.

#### Syntax

trace [ -a [ -g ] ] [ -f | -1 ] [ -b | -B] [-c] [ -C [ CPUList | all ]] [ -d ] [ -e string-cmd ] [ -h ] [-j EventList ] [-k EventgroupList ] [ -J EventgroupList ] [ -K EventgroupList ] [ -m Message ] [ -M ] [ -N ] [ -n ] [ -o Name ] [ -o- ] [ -p ] [ -r reglist ] [ -s] [ -A ProcessIDList ] [ -t ThreadIDList ] [ -x program-specification | -X program-specification ] [ -I ] [ -P trace-propagation ] [ -L Size ] [ -T Size ] [ -W ] [ -@ WparList ]

#### Description

The **trace** daemon configures a trace session and starts the collection of system events. The data collected by the trace function is recorded in the trace log. A report from the trace log can be generated with the **trcrpt** command.

When invoked with the -a, -x, or -X flags, the trace daemon is run asynchronously (for example, as a background task). Otherwise, it is run interactively and prompts you for subcommands.

To put the WPARconfigured ID (CID) in the trace hooks, use the -W flag.

To trace specific WPAR, use the -@ flag with a list of WPAR names that you want to trace.

You can use the System Management Interface Tool (SMIT) to run the **trace** daemon. To use SMIT, enter: smit trace

The following are modes of trace data collection:

Item Description Alternate (the default) All trace events are captured in the trace log file. The trace events wrap within the in-memory buffers and are not captured in Circular (-l) the trace log file until the trace data collection is stopped. Single (-f) The collection of trace events stops when the in-memory trace buffer fills up and the contents of the buffer are captured in the trace log file. **Buffer Allocation** Trace buffers are allocated from either the kernel heap, or are put into separate segments. By default, buffers are allocated from the kernel heap unless the buffer size requested is too large for buffers to fit in the kernel heap, in which case they are allocated in separate segments. Allocating buffers from separate segments hinders trace performance somewhat. However, buffers in separate segments will not take up paging space, just pinned memory. The type of buffer allocation can be specified with the optional -b or -B flags.

You can elect to trace only selected processes or threads. You can also trace a single program. You can specify whether the trace is to be propagated or extended to newly created processes or threads. You can optionally include interrupt events in such traces. This is only valid for trace channel 0.

#### Note:

- 1. Unless the trace is started before the process that is being traced, the process startup events are not captured. If the trace is started before the process that is being traced, some events from processes other than the process being traced will be captured as well.
- 2. When trace uses memory from the kernel heap which is the case for the **-B** option (32-bit kernel only), this memory remains part of kernel memory until the next reboot of the system. Thus, care should be taken when using large buffers.

#### Flags

| Item             | Description                                                                                                    |
|------------------|----------------------------------------------------------------------------------------------------|
| -@ WparList      | Traces the workload partitions that you specify in the <i>WparList</i> parameter. Multiple WPAR names can either be separated by commas or enclosed in quotation marks and separated by spaces. To include the current Global system in the trace, specify Global. You can only specify the -@ flag in the Global system in a workload partition environment.          |
| -a               | Runs the <b>trace</b> daemon asynchronously (i.e. as a background task). Once <b>trace</b> has been started this way, you can use the <b>trcon</b> , <b>trcoff</b> , and <b>trcstop</b> commands to respectively start tracing, stop tracing, or exit the trace session. These commands are implemented as links to <b>trace</b> .                                     |
| -A ProcessIDList | Traces only the processes and, optionally, their children specified with the <i>ProcessIDList</i> . A process ID is a decimal number. Multiple process IDs can either be separated by commas or enclosed in quotation marks and separated by spaces. The <b>-A</b> flag is only valid for trace channel $\theta$ ; the <b>-A</b> and <b>-g</b> flags are incompatible. |
|                  | All threads existing for the specified processes when tracing is started are traced. By default, if after the trace starts, the processes being traced create additional threads or processes, these are not traced unless the <b>-P</b> flag is specified.                                                                                                    |
| -b               | Allocate buffers from the kernel heap. If the requested buffer space can not be obtained from the kernel heap, the command fails.<br><b>Restriction:</b> The <b>-b</b> flag is only valid with the 32–bit kernel.                                                                                                    |
| -В               | Allocate buffers in separate segments. <b>Restriction:</b> The <b>-B</b> flag is only valid with the 32–bit kernel.                                                                                                    |
| -c               | Saves the trace log file, adding <b>.old</b> to its name.                                                                                                    |

| Item         |   |       |
|--------------|---|-------|
| -C [ CPUList | I | all ] |

-d

-f

-g

-h

-I

-j EventList

-J EventgroupList

-e string-cmd

| Description |
|-------------|
|-------------|

Traces using one set of buffers per processor in the *CPUList*. The processors can be separated by commas, or enclosed in double quotation marks and separated by commas or blanks. To trace all processors, specify **all**. Since this flag uses one set of buffers per processor, and produces one file per processor, it can consume large amounts of memory and file space, and should be used with care. The files produced are named **trcfile**, **trcfile-0**, **trcfile-1**, etc., where **0**, **1**, etc. are the processor numbers. If **-T** or **-L** are specified, the sizes apply to each set of buffers and each file. On a uniprocessor system, you may specify **-C** all, but **-C** with a list of processor numbers is ignored.

Attention: The -C flag can only be used by the root user.

Disables the automatic start of trace data collection. Delays starting of trace data collection. Normally, the collection of trace data starts automatically when you issue the **trace** daemon. Use the **trcon** command to start the collection of trace data. Configures Component Trace by running **ctctrl** with *string-cmd* as an argument before the trace is started. In other words, it runs **ctctrl** *string-cmd*. Passing multiple **-e** options is allowed and is equivalent to successively running the **ctctrl** command with each *string-cmd* of arguments. This option can be used to configure the system trace mode (by setting the system trace mode to On, changing the level of trace, and so on) for some components just before starting to trace the system. Runs **trace** in a single mode. Causes the collection of trace data to stop as soon as the

in-memory buffer is filled up. The trace data is then written to the trace log. Use the **trcon** command to restart trace data collection and capture another full buffer of data. If you issue the **trcoff** subcommand before the buffer is full, trace data collection is stopped and the current contents of the buffer are written to the trace log. Starts a trace session on a generic trace channel (channels 1 through 7). This flag works only when **trace** is run asynchronously (-a). The return code of the command is the channel number; the channel number must subsequently be used in the generic trace subroutine calls. To stop the generic trace session, use the command **trcstop** -<channel\_number>.

Omits the header record from the trace log. Normally, the **trace**daemon writes a header record with the date and time (from the **date** command) at the beginning of the trace log; the system name, version and release, the node identification, and the machine identification (from the **uname -a** command); and a user-defined message. At the beginning of the trace log, the information from the header record is included in the output of the **trcrpt** command.

Trace interrupt events. When specified with **-A** or **-t**, the **-I** flag includes interrupt events along with the events for the processes or threads specified. When -I is specified, but neither **-A** nor **-t** is specified, only interrupt level events are traced. The **-I** flag is only valid for trace channel 0; the **-I** and **-g** flags are incompatible. Specifies the user-defined events to collect trace data. The list items specified in the *EventList* parameter can either be separated by commas or enclosed in quotation marks and separated by commas or spaces. In AIX 6.1 and earlier releases, specifying a two-digit hook ID in the form **hh** specifies **hh00**, **hh10**,...,**hhF0**. Specifying a three-digit hook ID in the form **hhh** specifies **hhh0**. Specifying a four-digit hook ID in the form **hhh** specifies **hhh0**.

If any of these events is missing, the information reported by the **trcrpt** command will be incomplete. Consequently, when using the **-j** flag, include all these events in the *EventList*. If starting the trace with SMIT, or the **-J** flag, these events are in the **tidhk** group.

Specifies the event groups to be included. The list items specified in the *EventgroupList* parameter can either be separated by commas or enclosed in quotation marks and separated by commas or spaces. The **-J** and **-K** flags work like **-j** and **-k**, except with event groups instead of individual hook IDs. You can specify each flag **-j**, **-J**, **-k**, and **-K** within the command.

| Item              | Description                                                                                                    |
|-------------------|----------------------------------------------------------------------------------------------------|
| -k EventgroupList | Specifies the user-defined events to exclude trace data. The list items specified in the <i>EventgroupList</i> parameter can either be separated by commas or enclosed in quotation marks and separated by commas or spaces. In AIX 6.1 and earlier releases, specifying a two-digit hook ID in the form <b>hh</b> specifies <b>hh00</b> , <b>hh10</b> ,, <b>hhF0</b> . Specifying a three-digit hook ID in the form <b>hhh</b> specifies <b>hhh0</b> . Specifying a four-digit hook ID in the form <b>hhh</b> specifies <b>hhh0</b> . Specifying a four-digit hook ID in the form <b>hhh</b> specifies <b>hhh0</b> . Tip: The following events are used to determine the <b>pid</b> , the <b>cpuid</b> , and the <b>exec</b> path name in the <b>trcrpt</b> report:                                 |
|                   | 106 DISPATCH<br>10C DISPATCH IDLE PROCESS<br>134 EXEC SYSTEM CALL<br>139 FORK SYSTEM CALL<br>465 KTHREAD CREATE                                                                                                    |
|                   | If any of these events is missing, the information reported by the <b>trcrpt</b> command will be incomplete. When using the <b>-k</b> flag, do not include these events in the <i>EventgroupList</i> parameter. If starting the trace with SMIT, or the <b>-J</b> flag, these events are in the <b>tidhk</b> group.                                                                                                    |
| -K EventgroupList | Specifies the event groups to be excluded. The list items specified in the <i>EventgroupList</i> parameter can either be separated by commas or enclosed in quotation marks and separated by commas or spaces. The <b>-J</b> and <b>-K</b> flags work like <b>-j</b> and <b>-k</b> , except with event groups instead of individual hook IDs. You can specify each flag <b>-j</b> , <b>-J</b> , <b>-k</b> , and <b>-K</b> within the command.                                                                                                    |
| -1                | Runs <b>trace</b> in a circular mode. The <b>trace</b> daemon writes the trace data to the trace log when the collection of trace data is stopped. Only the last buffer of trace data is captured. When you stop trace data collection using the <b>trcoff</b> command, restart it using the <b>trcon</b> command.                                                                                                    |
| -L Size           | Overrides the default trace log file size of 1 MB with the value stated. Specifying a file size of zero sets the trace log file size to the default size.<br><b>Note:</b> In the circular and the alternate modes, the trace log file size must be at least twice the size of the trace buffer. In the single mode, the trace log file must be at least the size of the buffer. See the <b>-T</b> flag for information on controlling the trace buffer size.                                                                                                    |
| -m Message<br>-M  | Specifies text to be included in the message field of the trace log header record.<br>Dumps the address map of running processes into the trace. The <b>-M</b> flag must be                                                                                                    |
| -n                | specified if the trace file is to be processed by the <b>tprof</b> command.<br>Adds information to the trace log header: lock information, hardware information,<br>and, for each loader entry, the symbol name, address, and type.                                                                                                    |
| -N                | Dump the address map of specified processes into the trace. The <b>-N</b> option is used in conjunction with <b>-M</b> option.                                                                                                    |
| -o Name           | Overrides the <b>/var/adm/ras/trcfile</b> default trace log file and writes trace data to a user-defined file.                                                                                                    |
| -0 -              | Overrides the default trace log name and writes trace data to standard output. The <b>-c</b> flag is ignored when using this flag. An error is produced if <b>-o</b> - and <b>-C</b> are specified.                                                                                                    |
| -р                | Includes the cpuid of the current processor with each hook. This flag is only valid for 64-bit kernel traces.<br>Note: The trcrpt command can report the cpuid whether or not this option is specified.                                                                                                    |
| -P propagation    | The propagation is specified with the letters p for propagation across process creation, t for propagation across thread creation, and n for no propagation. Propagation across process creation implies propagation across thread creation. For example, if <b>-A</b> is specified to trace a process, all threads for that process that exist at the time the trace was started are traced. The <b>-Pt</b> flags causes all threads subsequently created by that process to be traced as well. If <b>-Pp</b> is specified, all processes and threads subsequently created by that process are traced. If <b>-t all</b> was specified to trace all threads, <b>-P</b> is ignored. The <b>-P</b> flag is only valid for trace channel $\theta$ ; the <b>-P</b> and <b>-g</b> flags are incompatible. |

#### Item

**-r** reglist

| - | s |
|---|---|
|   |   |
|   |   |

-t ThreadIDList

-T Size

-W

-x program-specification

#### Description

Optional, and only valid for a **trace** run on a 64-bit kernel. *reglist* items are separated by commas, or enclosed in quotation marks and separated by blanks. Up to 8 registers may be specified. Valid *reglist* values are:

PURR - The PURR

Register for this processor

SPURR The SPURR register for this processor

#### MCR0, MCR1, MCRA - the MCR

Registers, 0, 1, and A

#### PMC1, PMC2, ... PMC8 - PMC

Registers 1 through 8.

Restriction: Not all registers are valid for all processors.

Stops tracing when the trace log fills. The **trace** daemon normally wraps the trace log when it fills up and continues to collect trace data. During asynchronous operation, this flag causes the **trace** daemon to stop trace data collection. (During interactive operation, the **quit** subcommand must be used to stop trace.)

Traces only the threads specified with the *ThreadIDList* parameter. A thread ID is a decimal number. Multiple thread IDs can either be separated by commas or enclosed in quotation marks and separated by spaces.

Also, the thread list can be all or \*, indicating that all threads are to be traced. This is useful for tracing all thread-related events without tracing interrupt-related events. However, if **-t all** and **-I** are both specified, this is the same as specifying neither one; all events are traced. Another way to say this is that **trace** and **trace -It all** are identical.

The **-t** flag is only valid for trace channel 0, the **-t** and **-g** flags are incompatible.

Overrides the default trace buffer size of 128 KB with the value stated. You must be root to request more than 1 MB of buffer space. The maximum possible size is 268435184 bytes, unless the **-f** flag is used, in which case it is 536870368 bytes. The smallest possible size is 8192 bytes, unless the **-f** flag is used, in which case it is 16392 bytes. Sizes between 8192 and 16392 will be accepted when using the **-f** flag; however, the actual size used will be 16392 bytes.

**Note:** In the circular and the alternate modes, the trace buffer size must be one-half or less the size of the trace log file. In the single mode, the trace log file must be at least the size of the buffer. See the **-L** flag for information on controlling the trace log file size. Also note that trace buffers use pinned memory, which means they are not pageable. Therefore, the larger the trace buffers, the less physical memory is available to applications.

Unless the **-b** or **-B** flags are specified, the system attempts to allocate the buffer space from the kernel heap. If this request can not be satisfied, the system then attempts to allocate the buffers as separate segments.

The **-f** flag actually uses two buffers, which behave as a single buffer (except that a buffer wraparound trace hook will be recorded when the first buffer is filled). Use the **-W** flag to include the workload partitionconfigured ID (CID) for the current process with each hook. This flag is only valid in the Global system in a workload

partition environment. **Tip:** The **trcrpt** command can report the workload partitionCID whether or not this option is specified.

Traces the specified program. The *program-specification* specifies a program and parameters as they would be when running the program from the shell, except that the program specification must be in quotes if more than just the program's name is given. The trace is stopped automatically when the program exits, and returns the program's return code. By default, any processes and threads created by the program are also traced; as if **-Pp** was specified. To change this behavior, use **-Pn** to specify no trace propagation, or **-Pt** to propagate trace only to threads created by the program's original process.

**Tip:** The **-x** flag implies asynchronous tracing, as if the **-a** flag had also been specified.

| Item                     | Description                                                                                                    |
|--------------------------|----------------------------------------------------------------------------------------------------|
| -X program-specification | The <b>-X</b> flag works like the -x flag, except that the trace is not automatically stopped when the program exits. This is useful for tracing programs which fork processes, and then terminate, and you want these new processes traced as well. |

## Subcommands

When run interactively, trace recognizes the following subcommands:

| Item                                        | Description                                                                                                    |
|---------------------------------------------|----------------------------------------------------------------------------------------------------|
| trcon                                       | Starts the collection of trace data.                                                                                                    |
| trcoff                                      | Stops the collection of trace data.                                                                                                    |
| <b>q</b> or <b>quit</b> [-serial  <br>-dd ] | Stops the collection of trace data and exits <b>trace</b> . If the <b>-s</b> option is specified then this serializes any pending I/O operations. If the <b>-d</b> option is specified, any pending I/O operation is discarded. |
| ! Command                                   | Runs the shell command specified by the Command parameter.                                                                                                    |
| ?                                           | Displays the summary of trace subcommands.                                                                                                    |

## Signals

The **INTERRUPT** signal acts as a toggle to start and stop the collection of trace data. Interruptions are set to **SIG\_IGN** for the traced process.

#### Security

Attention RBAC users and Trusted AIX users: This command can perform privileged operations. Only privileged users can run privileged operations. For more information about authorizations and privileges, see Privileged Command Database in *Security*. For a list of privileges and the authorizations associated with this command, see the **Issecattr** command or the **getcmdattr** subcommand.

#### **Examples**

- To use trace interactively, enter trace, (the > prompt is displayed), then specify the subcommands you want. For example, to trace system events during the run of the *anycmd* command, enter: trace
  - > !anycmd
  - > q
- 2. To avoid delays when the command finishes, start trace asynchronously (-a), using only one command line, enter:

trace -a; anycmd; trcstop

**3**. To trace the system itself for a period of 10 seconds, enter:

trace -a; sleep 10; trcstop

4. To output trace data to a specific trace log file (instead of the **/var/adm/ras/trcfile** default trace log file), :

trace -a -o /tmp/my\_trace\_log; anycmd; trcstop

5. To capture the execution of a **cp** command, excluding specific events from the collection process: trace -a -k "20e,20f" -x "cp /bin/track /tmp/junk"

In the example above, the **-k** option suppresses the collection of events from the **lockl** and **unlockl** functions (20e and 20f events).

Also notice that the **-x** flag was used, so only hooks associated with the **cp** command process will be traced, and no interrupt activity will be traced.

 To trace hook 234 and the hooks that will allow you to see the process names, use: trace -a -j 234 -J tidhk

This traces the hooks in the event-group "tidhk" plus hook 234.

7. To have trace use one set of buffers per processor, specify:

trace -aC all

The files produced are **/var/adm/ras/trcfile**, **/var/adm/ras/trcfile-0**, **/var/adm/ras/trcfile-1**, etc. up to **/var/adm/ras/trcfile**-(*n*-1), where *n* is the number of processors in the system.

Tip: trace -aCall -o mylog produces the files mylog, mylog-0, mylog-1, ...

8. To trace a program that starts a daemon process, and to continue tracing the daemon after the original program has finished, use trace -X "mydaemon"

The trace must be stopped with **trcstop**.

9. To trace *mydaemon*, which is currently running, use: trace -A *mydaemon-process-id* -Pp

Where *mydaemon-process-id* is the process for *mydaemon* as returned by the **ps** command. The **-Pp** flag tells trace to also trace any processes and threads created by *mydaemon* while the trace is running.

- To capture the PURR, and PMC1 and PMC2, type: trace -ar "PURR PMC1 PMC2"
- 11. To trace hooks 1A00,1A10,...,1AF0, DCA0 and 1AB1, enter: trace -aj 1A,DCA,1AB1

### Files

Item /usr/include/sys/trcmacros.h /var/adm/ras/trcfile **Description** Defines **trchook** and **utrchook** macros. Contains the default trace log file.

Related reference: "trcnm Command" on page 549 Related information: ctctrl command Trace Facility Overview Performance Analysis with the Trace Facility Debug and Performance Tracing

## traceauth Command

## Purpose

Trace the authorizations that a command needs to run successfully.

## Syntax

traceauth [ -d ] [ -e ] [ -f ] [ -o outputfile ] Command [ args]

## Description

The **traceauth** command records the authorizations that a command attempts to use when the command is run. There are two ways an authorization can be used. The first way is the **accessauths** attribute that grants access to run a specified program. The second way is the **checkauths** attribute that is checked in a program before performing a privileged operation. The **traceauth** command can trace and report both types of authorizations. The **traceauth** command is used either for command investigation when entries

are added to the privileged command database or to identify which authorizations to use while creating a role. The **traceauth** command runs the command specified by the *Command* parameter, along with associated arguments for the *Command*.

Generally, run the **traceauth** command with the PV\_ROOT privilege or by assuming a role that has **aix** authorization so that any attempt to use authorization would succeed. In this case, the traceauth command can keep track of all of the authorizations that the command specified in the *Command* parameter needs for a successful run without the PV\_ROOT privilege or a special role. After the command specified in the *Command* parameter is run, the list of used **accessauths** and **checkauths** are written to the standard output (stdout) file.

Flags

| Item<br>-d | <b>Description</b><br>Display the output of the truss command with the authorizations that are required by the command.                                                                                                    |
|------------|----------------------------------------------------------------------------------------------------|
| -e         | Follow the <b>exec</b> subroutine. If the command specified by the <i>Command</i> parameter runs<br>an <b>exec</b> subroutine, the <b>traceauth</b> command reports the authorizations needed so far,<br>and then proceeds with recording the authorizations associated with the new<br>executable file. If the file run by the <b>exec</b> subroutine has its setuid bit set and is not<br>owned by root, the <b>traceauth</b> command cannot properly trace the authorizations use of<br>the file. |
| -f         | Follow the <b>fork</b> subroutine. If the controlled process calls the <b>fork</b> subroutine, the traceauth command also reports the authorizations used by the new child process.                                                                                                    |
| -0         | Write the output to the specified file instead of the standard output (stdout) file.                                                                                                    |

### Parameters

| Item<br>args<br>Command<br>outputfile | <b>Description</b><br>Specifies the arguments for the associated command in the <i>Command</i> parameter.<br>Specifies the name of the command whose authorizations you want to trace.<br>If you do not want to write the output to the standard output (stdout) file, use the <b>-o</b> flag. Then, specify the name of the output file to which you want to record the authorizations in the <i>outputfile</i> parameter. |
|---------------------------------------|----------------------------------------------------------------------------------------------------|
| Related information:                  |                                                                                                    |
| tracepriv command                     |                                                                                                    |
| setsecattr command                    |                                                                                                    |
| lssecattr command                     |                                                                                                    |
| setkst command                        |                                                                                                    |
| /etc/security/privcmds command        |                                                                                                    |

## tracepriv Command

#### Purpose

Traces the privileges that a command needs for a successful run.

## Syntax

tracepriv [-d][-e][-f][-o outputfile] Command [args]

## Description

The **tracepriv** command records the privileges that a command attempts to use when the command is run. The **tracepriv** command is used for command investigation when entries are added to the privileged command database. The **tracepriv** command runs the command specified by the *Command* parameter

with the specified arguments (with the *args* parameter). Generally, run the **tracepriv** command with the PV\_ROOT privilege so that any attempt to use a privilege succeeds. In this case, the **tracepriv** command can keep track of all of the privileges that the *Command* needs for a successful run without the PV\_ROOT privilege. After the *Command* is run or when an **exec** subroutine within the command occurs, the list of used privileges is written to standard output (**stdout**).

### Flags

| Item | Description                                                                                                    |
|------|----------------------------------------------------------------------------------------------------|
| -d   | Displays the output of the truss command with the privileges that is required by the command.                                                                                                    |
| -е   | Follows the <b>exec</b> subroutine. If the command specified by the <i>Command</i> parameter runs an <b>exec</b> subroutine, the <b>tracepriv</b> command reports the privileges needed so far (and set them if the <b>-a</b> flag is used), and then proceeds with recording (and setting) the privileges associated with the new executable file. If the file run by the <b>exec</b> subroutine has its setuid bit set and is not owned by root, the <b>tracepriv</b> command cannot properly trace the privilege use of the file. |
| -f   | Follows the <b>fork</b> subroutine. If the controlled process calls the <b>fork</b> subroutine, the <b>tracepriv</b> command also reports the privileges used by the new child process.                                                                                                    |
| -0   | Writes the output to the specified file instead of the standard output (stdout).                                                                                                    |

## Parameters

| Item       | Description                              |
|------------|------------------------------------------|
| args       | Specifies the arguments.                 |
| Command    | Specifies the command.                   |
| outputfile | Specifies the file to record the output. |

#### **Related reference:**

"setsecattr Command" on page 80

#### **Related information:**

lssecattr command setkst command /etc/security/privcmds command RBAC in AIX Version 6.1 Security

## traceroute Command

#### Purpose

Prints the route that IP packets take to a network host.

## Syntax

**traceroute** [ -m Max\_ttl ] [ -n ] [ -p Port ] [ -q Nqueries ] [ -r ] [ -d ] [ -g gateway\_addr ] [ -s SRC\_Addr ] [ -t TypeOfService ] [ -f flow ] [ -v ] [ -w WaitTime ] Host [ PacketSize ]

#### Description

Attention: The traceroute command is intended for use in network testing, measurement, and management. It should be used primarily for manual fault isolation. Because of the load it imposes on the network, the traceroute command should not be used during normal operations or from automated scripts.

The **traceroute** command attempts to trace the route an IP packet follows to an Internet host by launching UDP probe packets with a small maximum time-to-live (*Max\_ttl* variable), then listening for an ICMP **TIME\_EXCEEDED** response from gateways along the way. Probes are started with a *Max\_ttl* value of one hop, which is increased one hop at a time until an ICMP **PORT\_UNREACHABLE** message is returned.

The ICMP **PORT\_UNREACHABLE** message indicates either that the host has been located or the command has reached the maximum number of hops allowed for the trace.

The traceroute command sends three probes at each Max\_ttl setting to record the following:

- *Max\_ttl* value
- Address of the gateway
- Round-trip time of each successful probe

The number of probes sent can be increased by using the **-q** flag. If the probe answers come from different gateways, the command prints the address of each responding system. If there is no response from a probe within a 3-second time-out interval, an \* (asterisk) is printed for that probe.

The **traceroute** command prints an ! (exclamation mark) after the round-trip time if the *Max\_ttl* value is one hop or less. A maximum time-to-live value of one hop or less generally indicates an incompatibility in the way ICMP replies are handled by different network software. The incompatibility can usually be resolved by doubling the last *Max\_ttl* value used and trying again.

Other possible annotations after the round-trip notation are:

| Item | Description          |
|------|----------------------|
| !H   | Host unreachable     |
| !N   | Network unreachable  |
| !P   | Protocol unreachable |
| !S   | Source route failed  |
| !F   | Fragmentation needed |

If the majority of probes result in an error, the **traceroute** command exits.

The only mandatory parameter for the **traceroute** command is the destination host name or IP number. The **traceroute** command will determine the length of the probe packet based on the Maximum Transmission Unit (MTU) of the outgoing interface. The UDP probe packets are set to an unlikely value so as to prevent processing by the destination host.

|           | Item                   | Description                                                                                                    |
|-----------|------------------------|----------------------------------------------------------------------------------------------------|
| - I       | -d                     | Enables socket level debugging.                                                                                                    |
|           | -f flow                | Sets the flow label field in IPv6 packet header. The default value is 0.                                                                                                    |
| <br> <br> | <b>-g</b> gateway_addr | Routes the outgoing packets through a specified gateway with the IP source routing option.<br>Before you use this flag, your router must enable IP source routing. This flag is only available<br>for IP version 6 addresses.                                                                                                    |
|           | -m Max_ttl             | Sets the maximum time-to-live (maximum number of hops) used in outgoing probe packets.<br>The default is 30 hops (the same default used for TCP connections).                                                                                                    |
|           | -n                     | Prints hop addresses numerically rather than symbolically and numerically. This flag saves a name-server address-to-name lookup for each gateway found on the path.                                                                                                    |
|           | -p Port                | Sets the base UDP port number used in probes. The default is 33434. The <b>traceroute</b> command depends on an open UDP port range of <i>base</i> to <i>base</i> + $nhops$ - 1 at the destination host. If a UDP port is not available, this option can be used to pick an unused port range.                                                              |
|           | -q Nqueries            | Specifies the number of probes the <b>traceroute</b> command sends at each <i>Max_ttl</i> setting. The default is three probes.                                                                                                    |
|           | -r                     | Bypasses the normal routing tables and sends the probe packet directly to a host on an attached network. If the specified host is not on a directly attached network, an error is returned. This option can be used to issue a <b>ping</b> command to a local host through an interface that is not registered in the <b>routed</b> daemon's routing table. |

| Item<br>-s SRC_Addr | <b>Description</b><br>Uses the next IP address in numerical form as the source address in outgoing probe packets.<br>On hosts with more than one IP address, the <b>-s</b> flag can be used to force the source address to<br>be something other than the IP address of the interface on which the probe packet is sent. If the<br>next IP address is not one of the machine's interface addresses, an error is returned and nothing<br>is sent. |
|---------------------|----------------------------------------------------------------------------------------------------|
| -t TypeOfService    | Sets the <i>TypeOfService</i> variable in the probe packets to a decimal integer in the range of 0 to 255. The default is 0. This flag can be used to investigate whether different service types result in different paths. For more information, see TCP/IP Protocols in <i>Performance Tools Guide and Reference</i> . Useful values are <b>-t 16</b> (low delay) and <b>-t 8</b> (high throughput).                                          |
| -v<br>-w WaitTime   | Receives packets other than <b>TIME_EXCEEDED</b> and <b>PORT_UNREACHABLE</b> (verbose output). Sets the time (in seconds) to wait for a response to a probe. The default is 3 seconds.                                                                                                    |

#### **Parameters**

| Item       | Description                                                                                                    |
|------------|----------------------------------------------------------------------------------------------------|
| Host       | Specifies the destination host, either by host name or IP number. This parameter is required.                                                           |
| PacketSize | Specifies the probe datagram length. The default packet size is determined by the <b>traceroute</b> command based on the MTU of the outgoing interface. |

### Security

Attention RBAC users and Trusted AIX users: This command can perform privileged operations. Only privileged users can run privileged operations. For more information about authorizations and privileges, see Privileged Command Database in *Security*. For a list of privileges and the authorizations associated with this command, see the **Issecattr** command or the **getcmdattr** subcommand.

#### **Examples**

1. A sample use and output is:

```
[yak 71]% traceroute nis.nsf.net.
traceroute to nis.nsf.net (35.1.1.48), 30 hops max, 56 byte packet
1 helios.ee.lbl.gov (128.3.112.1) 19 ms 19 ms 0 ms
2 lilac-dmc.Berkeley.EDU (128.32.216.1) 39 ms 39 ms 19 ms
3 lilac-dmc.Berkeley.EDU (128.32.216.1) 39 ms 39 ms 19 ms
4 ccngw-ner-cc.Berkeley.EDU (128.32.136.23) 39 ms 40 ms 39 ms
5 ccn-nerif22.Berkeley.EDU (128.32.168.22) 39 ms 39 ms 39 ms
6 128.32.197.4 (128.32.197.4) 40 ms 59 ms 59 ms
7 131.119.2.5 (131.119.2.5) 59 ms 59 ms 59 ms
8 129.140.70.13 (129.140.70.13) 99 ms 99 ms 80 ms
9 129.140.71.6 (129.140.71.6) 139 ms 239 ms 319 ms
10 129.140.81.7 (129.140.81.7) 220 ms 199 ms 199 ms
11 nic.merit.edu (35.1.1.48) 239 ms 239 ms 239 ms
```

Lines 2 and 3 are the same due to a bug in the kernel on the second hop system (lbl-csam.arpa) that forwards packets with a zero time-to-live. Host names are not printed in lines 6 through 10 because the National Science Foundation Network (NSFNet, 129.140) does not provide address-to-name translations for its nodes.

2. Another output example might be:

```
[yak 72]% traceroute rip.Berkeley.EDU (128.32.131.22)
traceroute to rip.Berkeley.EDU (128.32.131.22), 30 hops max
1 helios.ee.lbl.gov (128.3.112.1) 0 ms 0 ms 0 ms
2 lilac-dmc.Berkeley.EDU (128.32.216.1) 39 ms 19 ms 39 ms
3 lilac-dmc.Berkeley.EDU (128.32.216.1) 19 ms 39 ms 19 ms
4 ccngw-ner-cc.Berkeley.EDU (128.32.136.23) 39 ms 40 ms 19 ms
5 ccn-nerif35.Berkeley.EDU (128.32.168.35) 39 ms 39 ms
6 csgw/Berkeley.EDU (128.32.133.254) 39 ms 59 ms 39 ms
7 * * *
8 * * *
9 * * *
```

10 \* \* \* 11 \* \* \* 12 \* \* \* 13 rip.Berkeley.EDU (128.32.131.22) 59 ms! 39 ms! 39 ms!

In this example, exactly half of the 12 gateway hops (13 is the final destination) are "missing." However, these hops were actually not gateways. The destination host, a Sun-3 workstation running Sun OS3.5, used the ttl from the arriving datagram as the ttl in its ICMP reply; thus, the reply timed out on the return path. Because ICMPs are not sent for ICMPs, no notice was received. The ! (exclamation mark) after each round-trip time indicates some type of software incompatibility problem. (The cause was diagnosed after the **traceroute** command issued a probe of twice the path length. The destination host was really only seven hops away.)

#### **Related information**:

netstat command nslookup command TCP/IP name resolution Trusted AIX<sup>®</sup> RBAC in AIX Version 7.1 Security

## tracesoff Command

#### **Purpose**

Turns off tracing of a subsystem, a group of subsystems, or a subserver.

#### **Syntax**

#### Subsystem

tracesoff [ -h Host] { -g Group | -p SubsystemPID | -s Subsystem}

#### Subserver

tracesoff [ -h Host ] -t Type [ -p SubsystemPID] { -o Object | -P SubserverPID }

#### Description

The **tracesoff** command sends the System Resource Controller a subsystem request packet that is forwarded to the subsystem to turn tracing off. Tracing is unsuccessful if the communication method for the subsystems is signals.

Note: Tracing is subsystem dependent.

| Item            | Description                                                                                                    |
|-----------------|----------------------------------------------------------------------------------------------------|
| -g Group        | Specifies a group of subsystems to turn tracing off. The command is unsuccessful if the <i>Group</i> name is not contained in the subsystem object class.                                                                                                    |
| -h Host         | Specifies the foreign host on which this trace action is requested. The local user must be running as root. The remote system must be configured to accept remote System Resource Controller requests. That is, the <b>srcmstr</b> daemon (see <b>/etc/inittab</b> ) must be started with the <b>-r</b> flag and the <b>/etc/hosts.equiv</b> or <b>.rhosts</b> file must be configured to allow remote requests. |
| -o Object       | Specifies that a subserver <i>Object</i> name is to be passed to the subsystem as a character string.                                                                                                    |
| -p SubsystemPID | Specifies a particular instance of the subsystem to turn tracing off, or a particular instance of the subsystem to which the trace off subserver request is to be passed.                                                                                                    |
| -P SubserverPID | Specifies that a <i>SubserverPID</i> is to be passed to the subsystem as a character string.                                                                                                    |
| -s Subsystem    | Specifies a subsystem to turn tracing off. The <i>Subsystem</i> name can be the actual subsystem name or the synonym name for the subsystem. The command is unsuccessful if the <i>Subsystem</i> name is not contained in the subsystem object class.                                                                                                    |
| -t Type         | Specifies a subsystem subserver to turn tracing off. The command is unsuccessful if the <i>Type</i> is not contained in the subserver object class.                                                                                                    |

## Security

Attention RBAC users and Trusted AIX users: This command can perform privileged operations. Only privileged users can run privileged operations. For more information about authorizations and privileges, see Privileged Command Database in *Security*. For a list of privileges and the authorizations associated with this command, see the **lssecattr** command or the **getcmdattr** subcommand.

## **Examples**

- 1. To turn off the tracing of a group, enter the following command:
  - tracesoff -g tcpip

This turns the tracing off for the tcpip group.

 To turn off tracing of the sendmail subsystem on a foreign host, enter the following command: tracesoff -h odin -s sendmail

This turns off the tracing for the sendmail subsystem on the odin foreign host.

## Files

| Item                    | Description                                                   |
|-------------------------|---------------------------------------------------------------|
| /usr/bin/tracesoff      | Contains the tracesoff command.                               |
| /etc/objrepos/SRCsubsys | Specifies the SRC Subsystem Configuration Object Class.       |
| /etc/objrepos/SRCsubsvr | Specifies the SRC Subserver Configuration Object Class.       |
| /etc/services           | Defines the sockets and protocols used for Internet services. |
| /dev/SRC                | Specifies the AF_UNIX socket file.                            |
| /dev/.SRC-unix          | Specifies the location for temporary socket files.            |
|                         |                                                               |

#### **Related reference:**

"traceson Command" Related information: System resource controller Trusted AIX<sup>®</sup> RBAC in AIX Version 6.1 Security

# traceson Command

## Purpose

Turns on tracing of a subsystem, a group of subsystems, or a subserver.

## Syntax

#### Subsystem

traceson [ -h Host] [ -l] { -g Group | -p SubsystemPID | -s Subsystem}

#### Subserver

traceson [ -h Host] [ -1] -t Type [ -o Object] [ -p SubsystemPID] [ -P SubserverPID]

### Description

The **traceson** command sends the System Resource Controller a subsystem request packet that is forwarded to the subsystem to turn tracing on. Tracing is unsuccessful if the communication method for the subsystems is signals.

Note: Tracing is subsystem dependent.

**Tracing may occur in either short or long form**. When the **-l** flag is absent, the trace request is assumed to be a short trace.

### Flags

| Item                   | Description                                                                                                    |
|------------------------|----------------------------------------------------------------------------------------------------|
| -g Group               | Specifies a group of subsystems to turn tracing on. The command is unsuccessful if the <i>Group</i> name is not contained in the subsystem object class.                                                                                                    |
| -h Host                | Specifies the foreign host on which this trace action is requested. The local user must be running as "root". The remote system must be configured to accept remote System Resource Controller requests. That is, the <b>srcmstr</b> daemon (see <i>/etc/inittab</i> ) must be started with the <b>-r</b> flag and the <i>/etc/hosts.equiv</i> or <i>.rhosts</i> file must be configured to allow remote requests. |
| -l                     | Specifies that a long trace is requested.                                                                                                    |
| -o Object              | Specifies that a subserver object is to be passed to the subsystem as a character string.                                                                                                    |
| <b>-p</b> SubsystemPID | Specifies a particular instance of the subsystem to turn tracing on, or a particular instance of the subsystem to which the trace subserver request is to be passed.                                                                                                    |
| -P SubserverPID        | Specifies that a subserver PID is to be passed to the subsystem as a character string.                                                                                                    |
| -s Subsystem           | Specifies the subsystem to turn tracing on. The <i>Subsystem</i> name can be either the actual subsystem name or the synonym name for the subsystem. The command is unsuccessful if the <i>Subsystem</i> name is not contained in the subsystem object class.                                                                                                    |
| -t Type                | Specifies a subserver to turn tracing on. The command is unsuccessful if the <i>Type</i> is not contained in the subserver object class.                                                                                                    |

## Security

Attention RBAC users and Trusted AIX users: This command can perform privileged operations. Only privileged users can run privileged operations. For more information about authorizations and privileges, see Privileged Command Database in *Security*. For a list of privileges and the authorizations associated with this command, see the **Issecattr** command or the **getcmdattr** subcommand.

#### **Examples**

1. To turn on tracing of the tcpip group on a foreign host, enter the following command:

traceson -h odin -g tcpip

This turns on the tracing for the tcpip group on the odin foreign host.

 To turn on tracing of the sendmail subsystem on a foreign host, enter the following command: traceson -h odin -s sendmail

This turns on the tracing for the sendmail subsystem on the odin foreign host.

## Files

| Item                             | Description                                                   |  |
|----------------------------------|---------------------------------------------------------------|--|
| /usr/bin/traceson                | Contains the <b>traceson</b> command.                         |  |
| /etc/objrepos/SRCsubsys          | Specifies the SRC Subsystem Configuration Object Class.       |  |
| /etc/objrepos/SRCsubsvr          | Specifies the SRC Subserver Configuration Object Class.       |  |
| /etc/services                    | Defines the sockets and protocols used for Internet services. |  |
| /dev/SRC                         | Specifies the AF_UNIX socket file.                            |  |
| /dev/.SRC-unix                   | Specifies the location for temporary socket files.            |  |
| Related reference:               |                                                               |  |
| "tracesoff Command" on page 540  |                                                               |  |
| Related information:             |                                                               |  |
| System resource controller       |                                                               |  |
| Trusted AIX <sup>®</sup>         |                                                               |  |
| RBAC in AIX Version 6.1 Security |                                                               |  |

## trbsd Command

### Purpose

Translates characters (BSD version).

### **Syntax**

trbsd [ -c ] [ -d ] [ -s ] [ -A ] [ String1 [ String2 ] ]

### Description

The **trbsd** command deletes or substitutes characters from standard input and then writes the result to standard output. The **trbsd** command is the BSD version of the **tr** command. The **trbsd** command performs three kinds of operations, depending on the character strings specified by the parameters and flags specified. The default value for either the *String1* or *String2* parameter is a null string.

#### **Transforming Characters**

If both the *String1* and *String2* parameters are specified and the **-d** flag is not specified, the **trbsd** command replaces each character from standard input that is specified by the *String1* parameter with the character in the same position in the *String2* parameter.

If the *String1* parameter specifies a character more than once, the character is translated into the character in the *String2* parameter that corresponds to the last occurrence of the character in the *String1* parameter.

#### Deleting Characters Using the -d Flag

If the **-d** flag is specified, the **trbsd** command deletes each character from standard input that is specified by the *String1* parameter.

#### Removing Sequences of Characters Using the -s Flag

If the **-s** flag is specified, the **trbsd** command deletes from standard input all but the first character in a sequence of two or more repetitions of any character specified by the *String2* parameter.

Both the *String1* and *String2* parameters must be specified when both the **-d** and **-s** flags are specified.

**Note:** The **trbsd** command deletes all null characters from standard input before it begins processing.

#### Special Sequences for Expressing Strings

The strings contained in *String1* and *String2* parameters can be expressed using the following conventions:

| Item           | Description                                                                                                    |
|----------------|----------------------------------------------------------------------------------------------------|
| C1 <b>-</b> C2 | Specifies the string of characters that collate between the character specified by the $C1$ string and the character specified by the C2 string, inclusive. The character specified by the C1 string must collate before the character specified by the C2 string. |
| \Octal         | Specifies the character whose encoding is represented by the specified octal value. The octal value can be a one-, two-, or three-digit octal integer. Multibyte characters can be expressed by writing backslash-octal sequences for each byte.                   |
| \-             | The \- (backslash, minus sign) specifies the minus sign character itself, without any special meaning as an escape character.                                                                                                    |

If the strings specified by the *String1* and *String2* parameters are not the same length, the **trbsd** command pads the shorter string to equal the length of the longer string. Padding is accomplished by duplicating the last character in the shorter string as many times as necessary.

## Flags

Item Description

- -A Performs all operations on a byte-by-byte basis using the ASCII collation order for ranges and character classes, instead of the collation order of the current locale.
- -c Specifies that the value of the *String1* parameter be replaced by the complement of that string. The complement is all of the characters in the character set of the current locale, except for the characters specified by the *String1* parameter. If the -A and -c flags are specified together, characters are complemented with respect to the set of all 8-bit character codes.
- -d Deletes each character from standard input that is contained in the *String1* parameter.
- -s Deletes from standard input all but the first character in a sequence of two or more repetitions of any character contained in the *String2* parameter.

## **Examples**

1. To translate braces into parentheses, enter:

trbsd '{}' '()' < textfile > newfile

This translates each { (left brace) to ( (left parenthesis) and each } (right brace) to ) (right parenthesis). All other characters remain unchanged.

2. To interchange plus signs with minus signs, and slash characters with asterisks, enter: trbsd '+\-/\*' '\-+\*/' < textfile > newfile

The minus sign must be entered with a backslash escape character.

**3**. To translate lowercase characters to uppercase, enter:

trbsd 'a-z' 'A-Z' < textfile > newfile

 To create a list of words in a file, enter: trbsd -cs 'a-zA-Z' '\012' < textfile > newfile

This translates each sequence of characters other than lowercase letters and uppercase letters into a single newline character. The octal value 012 is the code for the newline character.

5. To replace every sequence of one or more newlines with a single newline, enter: trbsd -s '\012' < textfile > newfile

## Files

ItemDescription/usr/bin/trbsdContains the trbsd command./usr/ucb/trContains a symbolic link to the trbsd command.

#### **Related reference:**

"tr Command" on page 526 **Related information**: ed command National Language Support Overview

## trcctl Command

#### Purpose

Changes and displays system trace parameters.

#### **Syntax**

trcctl [ -d Directory -l -L LogfileSize -M LMT\_log\_dir -N NonrootUserBufferMax -o Logfile -r -T BufferSize ]

#### Description

The **trcctl** command will display or change the system trace default parameters. If the **-l** option (or no parameter) is specified, **trcctl** will show the values as follows:

Default Buffer Size: 131072 Default Log File Size: 1310720 Default Log File: /var/adm/ras/trcfile Non-root User Buffer Size Maximum: 1048576 Default Components Directory File: /var/adm/ras/trc\_ct Default LMT Log Dir: /var/adm/ras/mtrcdir

Note that the default buffer and log file sizes initially depend upon the kernel. However, once they are set using this command, the effected value is the same for both kernels. The other parameters allow these default values to be changed. To change a default value, the user must be a member of the system group. Many of the flags used with **trcctl** correspond to those used by the **trace** daemon.

#### Flags

| Item           | Description                                                                                                    |
|----------------|----------------------------------------------------------------------------------------------------|
| -d Directory   | Specifies the default Component Trace log directory path. The default value is /var/adm/ras/trc_ct.                                                                                                    |
| -1             | Lists the current values.                                                                                                    |
| -L Value       | Specifies the default log file size. The original default value is 1310720 bytes for the 32-bit kernel, and 2621440 bytes for the 64-bit kernel. If specified with <b>-L</b> , the default will apply to both kernels. |
| -M LMT_log_dir | Specifies the default Lightweight Memory Trace log directory path. The default value is /var/adm/ras/mtrcdir.                                                                                                    |
| -N Value       | Specifies the maximum buffer size a non-root user may specify. The default is 1 MB, 1048576 bytes.                                                                                                    |
| -o Path        | Specifies the default log file path. The default value is /var/adm/ras/trcfile.                                                                                                    |
| -r             | Restore original default values.                                                                                                    |
| -T Value       | Specifies the default trace buffer size. The original default values are 128 KB and 256 KB for a 32- or 64-bit kernel. If specified with <b>-T</b> , the default will apply to both kernels.                           |

#### **Parameters**

If you use 'k', 'm', or '#k', '#m' as parameters for the **-N**, **-L**, and **-T** options, **trcctl** will translate these into their respective byte totals.

k = 1024 m = 1048576

Using only 'k' or 'm', **trcctl** assumes you mean 1 kilobyte or 1 megabyte respectively. This way a root user can execute :

trcctl -L 10m -N m -T 256k

## Security

The user must be a member of the system group.

#### Related reference:

"trace Daemon" on page 529

"trcrpt Command" on page 550

"traceson Command" on page 541

"tracesoff Command" on page 540

#### Related information:

ctctrl command

## trcdead Command

#### Purpose

Extracts trace buffers from a system dump image or live dump image.

## Syntax

trcdead [ -1 -2 -3 ... -7 ] [ -c ] [ -M ] [ -o Name ] DumpImage [ UnixFile ]

## Description

If the system halts while trace facilities are active, the contents of the internal trace buffers are captured in the system dump. Alternatively, a live dump can also capture partial or complete internal trace buffers if the appropriate pseudo-component. Use the **trcdead** command to extract the eight active system trace channels, all component trace buffers, and the lightweight memory trace buffers from the system dump or the live dump. The system trace channel 0 is extracted when you do not specify any flag. To trace a channel other than channel 0 is identified through a *-channelnum* flag. Use a **-c** flag to identify component trace buffers. You can extract only one type of trace buffer, or one specific system trace channel at one time.

The **-o** flag can be used to indicate that the extracted buffers should be written to a nondefault trace log file or directory. System trace channels are extracted to a trace log file. Component Trace buffers and Lightweight Memory Trace buffers are extracted to a directory. If the **-o** flag is not chosen, the **trcdead** command writes to the default trace log file or directory. The default log file name and directory names can be viewed and modified using the **trcctl** command.

Use the trcrpt command to format a report from the trace log file or files.

| Item    | Description                                                                                       |
|---------|---------------------------------------------------------------------------------------------------|
| -1,, -7 | Retrieves the trace buffer entries for channel 1, 2, 3, 4, 5, 6, and 7. The default is channel 0. |
| -c      | Extracts all buffers of all active Component Trace components.                                    |
| -M      | Extracts the Lightweight Memory Trace buffers.                                                    |
| -oName  | Specifies the file or directory (-c, -M) to which data is written.                                |

#### Parameter

| Item      | Description                                                                                                    |
|-----------|----------------------------------------------------------------------------------------------------|
| DumpImage | Specifies the dump image to operate on.                                                                                                    |
| UNIX File | Specifies the UNIX file that is in use when the system dump or live dump is taken. This is not necessary if you are using the <b>trcdead</b> command on the same system that the dump originated from. |

## **Examples**

**Note:** To determine which example is more appropriate for your system, use the **sysdumpdev**command to display the current dump device assignments.

1. To extract the system trace buffer to the file named trace\_extract from a dump located at /var/adm/ras/dumpfile, enter:

trcdead -o trace\_extract /var/adm/ras/dumpfile

- To extract the system trace buffer from a dump image written to a device, enter: trcdead /dev/hd7
- **3**. To extract lightweight memory trace information from dump image vmcore.θ and put it into the /tmp directory, enter:

trcdead -o /tmp -M vmcore.0

4. To extract the component trace buffers from the dump image vmcore.3 that is produced by the /tmp/unix\_64, enter:

trcdead -c vmcore.3 /tmp/unix\_64

#### Files

| Item                  | Description                                         |
|-----------------------|-----------------------------------------------------|
| /usr/bin/trcdead      | Contains the trcdead command.                       |
| /var/adm/ras/dumpfile | Contains the default system dump file.              |
| /var/adm/ras/trcfile  | Contains the default system trace log.              |
| /var/adm/ras/trc_ct   | Contains the default component trace logs.          |
| /var/adm/ras/mtrcdir  | Contains the default lightweight memory trace logs. |

#### **Related reference:**

"sysdumpdev Command" on page 328 "trcnm Command" on page 549 "trace Daemon" on page 529 **Related information**: errdead command Trace Facility Overview

## trcevgrp Command Purpose

Manipulates trace event groups.

## Syntax

List event groups

trcevgrp -l [ event-group [ ... ] ]

Remove event groups

trcevgrp -r [ event-group [ ... ] ]

Add an event group

trcevgrp -a -d "group-description" -h "hook-list" event-group

Update an event group

trcevgrp -u [ -d "group-description" ] [ -h "hook-list" ] event-group ]

## Description

The **trcevgrp** command is used to maintain the trace event groups. You must be in the system group to add, delete, or change trace event groups. You *cannot* modify or delete event groups whose type is reserved.

In AIX version older than AIX 6.1, you can specify only three-digit hook IDs. In AIX 6.1 or later, you can specify four-digit hook IDs.

| Item                                                          | Description                                                                                                    |  |
|---------------------------------------------------------------|----------------------------------------------------------------------------------------------------|--|
| -a [ -d group-description   -h<br>hook-list ]                 | Creates a new event group. Only one event group name can be specified. Both <b>-d</b> <i>description</i> and <b>-h</b> <i>hook-list</i> must be specified when using the <b>-a</b> flag. If either <b>-d</b> or <b>-h</b> is not specified, an error is produced.                                                                                      |  |
| -d group-description                                          | Designates the hook description. A description is required for all new groups.                                                                                                    |  |
| -h hook-list                                                  | The hook list consists of trace hook IDs. The <b>-h</b> flag is required when using the <b>-a</b> flag. When updating an event group ( <b>-u</b> flag), the hook-list, if specified, must contain all hook IDs for the group. List parameter items can be separated by commas or enclosed in double quotation marks and separated by commas or blanks. |  |
| -l event-group                                                |                                                                                                    |  |
| 0 1                                                           | The specified groups are listed to standard output. If no event group is specified, all are listed. The format of the listing is as follows:                                                                                                    |  |
|                                                               | group name - group-description (type) "hook list"                                                                                                    |  |
|                                                               | The following examples shows the listing of the group:                                                                                                    |  |
|                                                               | <pre>* -l tidhk - Hooks needed to display thread name (reserved) "106,10C,134,139,465"</pre>                                                                                                    |  |
|                                                               | <pre>* -1 gka - GENERAL KERNEL ACTIVITY (files,execs,dispatches) (reserved) "106,10C,134,139,465,107,135,15b,12e,116,117,200,20E,20F" .</pre>                                                                                                    |  |
|                                                               | * -l mydriver - My Driver (files,execs,dispatches) (reserved)<br>"106,1AB1,0ACO"                                                                                                    |  |
| <b>-r</b> event-group                                         | Removes the specified event-groups.                                                                                                    |  |
| -u [ -d "group-description"   -h<br>"hook-list" ] event-group | Used to update the information for an event-group. Either <b>-d</b> <i>description</i> or <b>-h</b> <i>hook-list</i> must be specified.                                                                                                    |  |

## Security

Attention RBAC users and Trusted AIX users: This command can perform privileged operations. Only privileged users can run privileged operations. For more information about authorizations and privileges, see Privileged Command Database in *Security*. For a list of privileges and the authorizations associated with this command, see the **Issecattr** command or the **getcmdattr** subcommand.

### **Examples**

- To get a listing of all event groups, enter the following command: trcevgrp -1
- 2. To add a new group, enter the following command:

trcevgrp -a -d "my group description" -h "500,501,502" mygrp This will add the group called mygrp, give it the description my group description, and will have hooks of 500, 501, and 502.

3. To add another hook to mygrp, enter the following command:

trcevgrp -u -d "my group description" -h "500,501,502,503" mygrp

Note: You must specify all of the hook IDs.

Files the event groups are currently kept in the SWserveAt ODM database.

#### **Related reference:**

"trcdead Command" on page 546 "trcnm Command" **Related information**: Trace Facility Overview Trusted AIX<sup>®</sup> RBAC in AIX Version 7.1 Security

## trcnm Command

#### Purpose

Generates a kernel name list.

## Syntax

trcnm [ -a [ FileName ] ] | [ FileName ] | -KSymbol1 ...

#### Description

The **trcnm** command generates a kernel name list used by the **trcrpt** command. A kernel name list is composed of a symbol table and a loader symbol table of an object file. The **trcrpt** command uses the kernel name list file to interpret addresses when formatting a report from a trace log file. For more information, see the **trcrpt** -n command.

If the FileName parameter is not specified, the default FileName is /unix.

| Item     | Description                                                                                                 |
|----------|----------------------------------------------------------------------------------------------------|
| -a       | Writes all loader symbols to standard output. The default is to write loader symbols only for system calls. |
| -KSymbol | Obtains the value of all command line symbols through the knlist command system call.                       |

### Examples

1. To obtain the value of the symbols in /unix, enter: trcnm -K environ errno

This command sequence displays the following: environ 2FF7FFF8 errno 2FF7FFFC

2. To print a symbol table for system calls, enter: trcnm

A list similar to the following is generated:

00000000 pin\_obj\_start header\_offset 00000008 0000000C ram\_disk\_start ram disk end 00000010 00000014 dbg avail base conf start 00000018 base\_conf\_end 0000001C base conf disk 00000020 pin\_com\_start 00000024 00000028 start 00000028 ipl\_cb . . .

#### **Files**

Item

#### Description /var/adm/ras/trcfile Contains the default log file. /tlo-tvl2/trcnam Contains the trcnm command. /etc/trcfmt Contains the trace format file.

#### **Related reference:**

"trcdead Command" on page 546 "trcrpt Command" "trcstop Command" on page 556 **Related information**: trcfmt command Trace Facility Overview

## trcrpt Command

## Purpose

Formats a report from the trace log.

## Syntax

```
trcrpt [ -c ] [-C [ processorList | all ]] [ -d List ] [ -D Event-group-list ] [ -e Date ] [ -G ] [ -h ] [ -j ]
[-\mathbf{k} \ List] [-\mathbf{K} \ Group-list] [-\mathbf{m}] [-\mathbf{n} \ Name] [-\mathbf{o} \ File] [-\mathbf{p} \ List] [-\mathbf{r}] [-\mathbf{s} \ Date] [-\mathbf{t} \ File] [
-T List ] [ -v ] [ -O Options ] [ -x ] [-@ WparList] [-M common | rare | all[:LMT_dir]] [ -l
ComponentList | all[:CT_dir] ] [ FileOrDirectory ]
```

## Description

The **trcrpt** command reads the trace log specified by the **-M**, **-I** and *File* or *Directory* parameters, formats the trace entries, and writes a report to standard output. The default file from which the system generates a trace report is the **/var/adm/ras/trcfile** file, but you can specify an alternate log file using the **-M**, **-I** and *File* or *Directory* parameters. You can specify one or more files or directories. If you specify a file, it must be a valid trace log file, which is any file that is produced by a trace-related command. If you specify a directory, it must contain a component trace master file. If you specify the **-m** flag, all specified traces will be merged in chronological order.

To include trace entries in a report for the specified workload partition (WPAR), use the -@ flag.

In AIX 6.1 and later, four-hex-digit hook IDs can be displayed. However, if a four-hex-digit hook ID has a digit of zero, the zero is removed to display only three hex digits. This occurs because four-hex-digit hook IDs in the form **hhh**0 are equivalent to three-hex-digit hook IDs in the form **hhh**.

You can use the System Management Interface Tool (SMIT) to run the **trcrpt** command by entering the SMIT fast path:

smit trcrpt

| Item                | Description                                                                                                    |
|---------------------|----------------------------------------------------------------------------------------------------|
| -@ WparList         | Generates a report containing events that occurred on the workload partitions that you specified. You can specify a list of WPAR configured IDs (CID) or a list of WPAR names with the <i>WparList</i> parameter. The list items can either be separated by commas or enclosed in quotation marks and separated by commas or spaces. Specify 0 or Global in the list to include the Global system in the report.                                                                                                    |
| -c                  | Checks the template file for syntax errors.                                                                                                    |
|                     | Generates a report containing events that occur on the processors specified. The processors can be separated by commas, or enclosed in double quotation marks and separated by commas or blanks. To report on all processors, specify trace -C all. The -C flag is not necessary unless you want to see only a subset of the processors traced, or have the processor number show up in the report. If -C is not specified, and the trace is a multi-processor trace, <b>trcrpt</b> generates the trace report for all processors, but the processor number is not shown for each hook unless you specify -0 cpuid=on.                                                                                       |
| -d List             | Limits the report to hook IDs specified with the <i>List</i> variable. The <i>List</i> parameter items can be separated by commas or enclosed in double quotation marks and separated by commas or blanks.                                                                                                    |
|                     | In AIX 6.1 and later, four-hex-digit hook IDs can be displayed. However, if a four-hex-digit hook ID has a digit of zero, the zero is removed to display only three hex digits. This occurs because four-hex-digit hook IDs in the form <b>hhh0</b> are equivalent to three-hex-digit hook IDs in the form <b>hhh</b> .                                                                                                    |
| -D Event-group-list | Limits the report to hook IDs in the <i>Event groups list</i> , plus any hook IDs specified with the <b>-d</b> flag. The list parameter items can be separated by commas or enclosed in double quotation marks and separated by commas or blanks. <i>Event groups</i> are described in <b>Debug and Performance Tracing</b> . The <b>-D</b> flag also reports the trace utility hook id for LMT Restart and LMT Suspend.                                                                                                    |
| -e Date             | Ends the report time with entries on, or before, the specified date. The <i>Date</i> variable has the form <i>mmddhhmmssyy</i> (month, day, hour, minute, second, and year). Date and time are recorded in the trace data only when trace data collection is started and stopped. If you stop and restart trace data collection multiple times during a trace session, date and time are recorded each time you start or stop a trace data collection. Use this flag in combination with the <b>-s</b> flag to limit the trace to data collected during a certain time interval. <b>Restriction:</b> The <b>-e</b> and <b>-s</b> flags are only valid for trace log files collected without the <b>trace</b> |
|                     | -C flag.                                                                                                    |
| -G                  | Lists all event groups. The list of groups, the hook ids in each group, and each group's description is listed to standard output.                                                                                                    |
| -h                  | Omits the header information from the trace report and writes only formatted trace entries to standard output.                                                                                                    |

| Item<br>-j<br>-k List            | <b>Description</b><br>Displays the list of hook IDs. The <b>trcrpt -j</b> command can be used with the <b>trace -j</b> command that includes IDs of trace events or the <b>trace -k</b> command that excludes IDs of trace events.<br>Excludes from the report hook IDs specified with the <i>List</i> variable. The <i>List</i> parameter items can be separated by commas or enclosed in double quotation marks and separated by commas or blanks.                                                                                                    |
|----------------------------------|----------------------------------------------------------------------------------------------------|
|                                  | In AIX 6.1 and above, specifying a two-digit hook ID in the hh form results in hh00, hh10,,hhF0. Specifying a three-digit hook ID in the hhh form results in hhh0. Specifying a four-digit hook ID in the hhhh form results in hhhh.                                                                                                    |
| <b>-K</b> Event-group-list       | Excludes from the report hook IDs in the <i>event-groups</i> list, plus any hook IDs specified with the <b>-k</b> flag. List parameter items can be separated by commas or enclosed in double quotation marks and separated by commas or blanks. Event groups are described in <b>Debug and Performance Tracing</b> .                                                                                                    |
| -1 ComponentList                 | Generates a report for a multi-component trace with <b>ctctrl</b> - <b>D</b> or <b>trcdead</b> . The components can be separated by commas, or enclosed in double quotation marks and separated by commas or blanks. The -l flag is not necessary unless you want to see only a subset of the components traced. If -l is not specified, the command assumes the trace is a multi-component trace if a directory is given as input on the command line. Multi-component trace log files not in the default directory must either have their directory specified on the command line or with the $CT_dir$ parameter in conjunction with the -l flag. The -l all option can be used to select all available components. Multiple -l flags can be used to specify components in different directories. |
| -m                               | Merges all specified trace files based on time stamps. Files merged from another partition, system or from two or more separate boots of the same system will produce unpredictable results. Without the <b>-m</b> flag, reports for each log file are appended to the specified output file.                                                                                                    |
| -M common   rare   all[:LMT_dir] | Generates a report from the LMT log files obtained via the <b>mtrcsave</b> or <b>trcdead</b> command.                                                                                                    |
|                                  | Use the <b>common</b> keyword if you only want events from the common LMT buffers to be reported; use the <b>rare</b> keyword if you only want events from the rare LMT buffers to be reported; use the <b>all</b> keyword if you want common and rare events to be reported.                                                                                                    |
| -n Name                          | This flag searches only the default LMT log directory unless the <i>LMT_dir</i> parameter is specified. With this parameter, the <b>trcrpt</b> command will search for the LMT files in the specified directory rather than the default LMT log directory. To merge common and rare buffers you must use the <b>all</b> keyword and the <b>-m</b> flag. The <b>-M</b> flag can only appear once. Specifies the kernel name list file to be used to interpret address for output. Usually, this flag is used when moving a trace log file to another system.                                                                                                    |
| -o File<br>-O Options            | Writes the report to a file instead of to standard output.<br>Specifies options that change the content and presentation of the <b>trcrpt</b> command.<br>Arguments to the options must be separated by commas or enclosed in double quotation<br>marks and separated by commas or spaces. Valid options are:                                                                                                    |
|                                  | 2line=[on   off]<br>Uses two lines per trace event in the report instead of one. The default value is<br>off.                                                                                                    |
|                                  | <b>component=[on   off]</b><br>Displays the full component name in the trace report. The default value is <b>off</b> .                                                                                                    |
|                                  | <pre>cpuid=[on   off] Displays the physical processor number in the trace report. The default value is off.</pre>                                                                                                    |
|                                  | <pre>cid=[on   off] Displays the workload partition configured ID (CID) in the trace report. The default value is off.</pre>                                                                                                    |
|                                  | endtime=Seconds<br>Displays the trace report data for events recorded before the seconds specified.<br>Seconds can be given in either an integral or rational representation. If this<br>option is used with the starttime option, a specific range can be displayed.                                                                                                    |
|                                  | exec=[on   off]<br>Displays the exec path names in the trace report. The default value is off.                                                                                                    |

#### Item

#### Description

#### filename=[on | off]

Displays the file name from which an event was retrieved. The file name will be truncated from the left if it exceeds 40 characters. The default value is **off**.

#### hist=[on | off]

Logs the number of instances that each hook ID is encountered. This data can be used for generating histograms. The default value is **off**. This option cannot be run with any other option.

#### ids=[on | off]

Displays the trace hook identification numbers in the first column of the trace report. The default value is **on**.

#### pagesize=Number

Controls the number of lines per page in the trace report and is an integer within the range of 0 through 500. The column headings are included on each page. No page breaks are present when the default value of 0 is set.

#### pid=[on | off]

Displays the process IDs in the trace report. The default value is off.

#### reportedprocessors=[on | off ]

Displays the number of processors remaining. This option is only meaningful for a multi-processor trace, trace -C. For example, if you are reading a report from a system with 4 processors, and the reported processor's value goes from 4 to 3, then you know that there are no more hooks to be reported for that processor.

#### PURR=[ on | off ]

Tells **trcrpt** to show the PURR along with any timestamps. The PURR is displayed following any timestamps.

If the PURR is not valid for the processor traced, the elapsed time is shown instead of the PURR. If the PURR is valid, or the **cpuid** is unknown, but wasn't traced for a hook, the PURR field contains asterisks (\*).

#### removedups=[on | off]

Enables duplicate event detection. A count in the DUPS column displays the number of events that each event in the report represents. If this option is set to **off**, duplicate event detection will be disabled. The default value is **on**. This option is only valid when merging log files via the **-m** flag. Duplicate entries can only be detected when the processor ID is known from the trace entry itself, not when it must be inferred. The processor ID can be obtained from the entry in the following cases:

- · A lightweight memory trace
- A multi-processor system trace, where the trace -C command option was used
- A 64-bit system trace initiated with the **-p** option
- A 64-bit component trace.

#### wparname= [on | off]

Displays the workload partition names in the trace report. The default value is **off**.

| Item    | Description                                                                                                    |                                                    |                                                                                                    |
|---------|----------------------------------------------------------------------------------------------------|----------------------------------------------------|----------------------------------------------------------------------------------------------------|
|         | starttime                                                                                                    | Displays<br>specified<br>in either                 | trace report data for events recorded after the seconds specified. The seconds are from the beginning of the trace file. Seconds can be given an integral or rational representation. If this option is used with the option, a specific range of seconds can be displayed.                                                                                         |
|         | svc=[on                                                                                                    | <b>on_nobla</b><br>Displays                        | nk   off]<br>the value of the system call in the trace report. The default value is off.                                                                                                    |
|         |                                                                                                    | This opti                                          | on can have following values:                                                                                                    |
|         |                                                                                                    | on                                                 | Prints the name of the current system call in the trace report.                                                                                                    |
|         |                                                                                                    | on_nobla                                           | <b>nk</b> Prints the string in the trace report when the svc option is not set.                                                                                                    |
|         |                                                                                                    | off                                                | Does not print any information that is related to the system call.                                                                                                    |
|         | tid=[on                                                                                                    |                                                    | the thread ID in the trace report. The default value is <b>off</b> .                                                                                                    |
|         | timestam                                                                                                    |                                                    | [3]4]<br>the reporting of the time stamp associated with an event in the trace<br>he possible values are:                                                                                                    |
|         | 0                                                                                                    | The elaps                                          | besed since the trace was started and delta time from the previous event.<br>Seed time is in seconds and the delta time is in milliseconds. Both values<br>ted to the nearest nanosecond. This is the default.                                                                                                    |
|         | 1                                                                                                    |                                                    | psed time. Reports only the elapsed time (in seconds) from the start of Elapsed time is reported to the nearest microsecond.                                                                                                    |
|         | 2                                                                                                    |                                                    | ond delta time. This is like 0, except the delta time is in microseconds, to the nearest microsecond.                                                                                                    |
|         | 3                                                                                                    | No time                                            | stamp.                                                                                                    |
|         | 4                                                                                                    | Raw time                                           | estamp from the trace event.                                                                                                    |
| -p List | Reports the process IDs for each event specified by the <i>List</i> variable. The <i>List</i> variable may be a list of process IDs or a list of process names. List items that start with a numeric character are assumed to be process IDs. The list items can be separated by commas or enclosed in double quotation marks and separated by commas or blanks.                                                                                                    |                                                    |                                                                                                    |
| -r      | Outputs unformatted (raw) trace entries and writes the contents of the trace log to standard output one entry at a time. Use the <b>-h</b> flag with the <b>-r</b> flag to exclude the heading. To get a raw report for processors in a multi-processors trace, use both the <b>-r</b> and <b>-C</b> flags.                                                                                                    |                                                    |                                                                                                    |
| -s Date | Starts the report time with entries on, or before, the specified date. The <i>Date</i> variable has the form <i>mmddhlmmssyy</i> (month, day, hour, minute, second, and year). Date and time are recorded in the trace data only when trace data collection is started and stopped. If you stop and restart trace data collection multiple times during a trace session, date and time are recorded each time you start or stop a trace data collection. Use this flag in combination with the <b>-e</b> flag to limit the trace to data collected during a certain time interval.<br><b>Restriction:</b> The <b>-e</b> and <b>-s</b> flags are only valid for trace log files collected without the <b>trace -C</b> flag. |                                                    |                                                                                                    |
| -t File | Uses the file.                                                                                                    | file specif                                        | ied in the <i>File</i> variable as the template file. The default is the <b>/etc/trcfmt</b>                                                                                                    |
| -T List | kernel the<br>separated<br>to all kern<br>a kernel t                                                                                                    | read IDs s<br>l by comm<br>nel thread<br>thread ID | to the kernel thread IDs specified by the <i>List</i> parameter. The list items are eparated by commas or enclosed in double quotation marks and has or spaces. Starting the list with a kernel thread ID limits the report IDs in the list. Starting the list with a ! (exclamation point) followed by limits the report to all kernel thread IDs not in the list. |
| -v      | Prints file                                                                                                    | e names as                                         | s the files are opened. Changes to verbose setting.                                                                                                    |

#### -x Displays the exec path name and value of the system call.

## Security

Attention RBAC users and Trusted AIX users: This command can perform privileged operations. Only privileged users can run privileged operations. For more information about authorizations and privileges,

see Privileged Command Database in *Security*. For a list of privileges and the authorizations associated with this command, see the **lssecattr** command or the **getcmdattr** subcommand.

#### **Examples**

- To format the trace log file and print the result, enter: trcrpt | qprt
- To send a trace report to the /tmp/newfile file, enter: trcrpt -o /tmp/newfile
- To display process IDs and exec path names in the trace report, enter: trcrpt -0 pid=on,exec=on
- To create trace ID histogram data, enter: trcrpt -0 hist=on
- 5. To produce a list of all event groups, enter: trcrpt -G

The format of this report is shown under the **trcevgrp** command.

- 6. To generate back-to-back LMT reports from the common and rare buffers, enter: trcrpt -M all
- 7. If, in the above example, the LMT files reside at **/tmp/mydir**, and we want the LMT traces to be merged, enter:

trcrpt -m -M all:/tmp/mydir

- 8. To merge the system trace with the scdisk.hdisk0 component trace, enter: trcrpt -m -l scdisk.hdisk0 /var/adm/ras/trcfile
- 9. To merge LMT with the system trace while not eliminating duplicate events, enter: trcrpt -0 removedups=off -m -M all /var/adm/ras/trcfile
- 10. To merge all component traces in /tmp/mydir with the LMT traces in the default LMT directory while showing the source file for each trace event, enter: trcrpt -0 filename=on -m -M all /tmp/mydir

**Tip:** This is equivalent to the following command: trcrpt -0 filename=on -m -M all -1 all:/tmp/mydir

**Tip:** If the traces are from a 64-bit kernel, duplicate entries will be removed. However, on the 32-bit kernel, duplicate entries will not be removed since we do not know the processor IDs of the entries in the components traces.

#### Files

| Item                 | Description                                |
|----------------------|--------------------------------------------|
| /usr/bin/trcrpt      | Contains the <b>trcrpt</b> command.        |
| /var/adm/ras/trcfile | Contains the default log file.             |
| /var/adm/ras/mtrcdir | Location of the default LMT dump directory |
| /var/adm/ras/trc_ct  | Location of the default CT dump directory. |
| /etc/trcfmt          | Contains the trace format file.            |
| Related information: |                                            |
| ctctrl command       |                                            |
|                      |                                            |

ctctrl command trcfmt command Trace Facility Overview Monitoring and tuning commands and subroutines Debug and Performance Tracing

## trcstop Command

### Purpose

Stops the trace function.

## Syntax

trcstop [-<channel>][-s | -d]

## Description

The trcstop command ends a trace session.

You can use the System Management Interface Tool (SMIT) to run the **trcstop** command. To use SMIT, enter:

smit trcstop

## Flags

| Item                  | Description                                                                                                    |
|-----------------------|----------------------------------------------------------------------------------------------------|
| - <channel></channel> | Specifies the channel which stop the trace. The valid value range is from 0-7. If unspecified, then the default value is 0.                                                                                                    |
| -S                    | Enables the serialization of trace I/O from multiple processor buffers into the trace file during the <i>tracestop</i> operation. The <b>-s</b> flag is mutually exclusive with the <b>-d</b> flag. <b>Note:</b> The serial <b>-s</b> option is available for all modes (single, circular, and alternate). In previous releases, the <b>-s</b> option was available only for circular mode. |
| -d                    | Discards any captured trace buffers which are yet to be written into the file.                                                                                                    |

## Example

To terminate the trace background process, enter: trcstop

## File

| Item             | Description                          |
|------------------|--------------------------------------|
| /usr/bin/trcstop | Contains the <b>trcstop</b> command. |

#### **Related reference:**

"trcrpt Command" on page 550 "trace Daemon" on page 529 **Related information**: Trace Facility Overview

## trcupdate Command Purpose

Adds, replaces, or deletes trace report format templates.

## Syntax

trcupdate [ -o ] [ -t File ] [ -v ] [ -x IDList ] [ File ]

## Description

The **trcupdate** command adds, replaces, or deletes trace report format templates in the **/etc/trcfmt** or the **/etc/trcfmt.Z** file. When the **/etc/trcfmt.Z** file is used, the **trcupdate** command uncompresses the file, updates it, and recompresses it. The **trcupdate** command creates an "undo" file named *File*.undo.trc in the specified directory.

The **trcupdate** command adds the extension **.trc** to the file name and reads update commands from that file. The undo file is input to the **trcupdate** command if the **-o** (override) flag is specified. When the **-o** flag is specified, the **trcupdate** command undoes the changes previously made to the file.

The first field of each template contains an operator:

#### Item Description

- + The plus sign indicates that a template is to be added or replaced. The field that follows this operator contains the template to be replaced.
- The minus sign indicates that a template is to be deleted. The field after this operator contains the hook ID of the template to delete. Operations are performed in the order in which they appear.

The input to the **trcupdate** command must contain the following as the first line:

\* /etc/trcfmt

The following is a sample trace file:

- \* /etc/trcfmt
- + 15A 1.0 new\_fmt
- 1B3
- A14

When adding or replacing, the **trcupdate** command compares the version numbers of each input template with the version number of the template with the same hook ID. If the version number of the input template is greater than or equal to the version of the existing template, the **trcupdate** command replaces the old template with the input template. If a template does not exist, then the input template is added to the file.

The trcupdate command will not modify the /etc/trcfmt file if a syntax error is detected in the update file.

#### Flags

| Item      | Description                                                                                                    |
|-----------|----------------------------------------------------------------------------------------------------|
| -0        | Overrides the old template with the input template without verifying the version number of either template.                                                      |
| -t File   | Specifies a file, instead of the /etc/trcfmt or the /etc/trcfmt.Z file, to be used as the template file.                                                         |
| -v        | Prints the file names as each file is opened.                                                                                                    |
| -x IDList | Extracts the templates specified in the <i>IDList</i> from the template file and writes them to standard output. The <i>IDList</i> parameter lists the hook IDs. |

#### Security

Access Control: None, but you must have write authority to the template file you are changing. The default is **/etc/trcfmt**.

#### Examples

1. To add a template, enter the following command:

- trcupdate
- \* /etc/trcfmt
- + 15A 1.0 new\_fmt

Tip: In AIX 6.1 and later versions, this is equivalent to:

- trcupdate
  \* /etc/trcfmt
  L 1540 1 0 pow
- + 15A0 1.0 new\_fmt
- 2. To delete a template, type the following command:
  - trcupdate
    \* /etc/trcfmt
  - 15A 1.0 new fmt

Tip: In AIX 6.1 and later versions, this is equivalent to:

- trcupdate
  \* /etc/trcfmt
  1500 1 0 mov
- 15A0 1.0 new\_fmt
- 3. To replace a template, enter the following command:
  - trcupdate
    \* /etc/trcfmt
  - + 15A 1.0 new\_fmt

Tip: In AIX 6.1 and later versions, this is equivalent to:

- trcupdate
- \* /etc/trcfmt
- + 15A0 1.0 new\_fmt
- 4. In AIX 6.1 and later versions, to add a template for hook ID 0AB0, enter the following command:
  - trcupdate
    \* /etc/trcfmt
    + 0AB0 1.0 new fmt

The above command is equivalent to the following command:

trcupdate
\* /etc/trcfmt
+0AB 1.0 new\_fmt

5. In AIX 6.1 and above, to add a template for hook ID 1AB1, enter the following command:

trcupdate
\* /etc/trcfmt
+ 1AB1 1.0 new fmt

## Files

Item /usr/bin/trcupdate /etc/trcfmt /usr/include/sys/trcmacros.h

#### **Related reference:**

"trcdead Command" on page 546 "trcrpt Command" on page 550 "trace Daemon" on page 529

#### **Related information:**

trcfmt File Format

Trace Facility Overview

#### Description

Contains the **trcupdate** command. Contains the trace format file. Defines **trchook** and **utrchook** macros.

## troff Command Purpose

Formats text for printing on typesetting devices.

## Syntax

troff [ -a ] [ -i ] [ -q ] [ -z ] [ -F Directory ] [ -n Number ] [ -o List ] [ -r ANumber ] [ -s Number ] [ -T Name ] [ -mm | -me | -mptx | -ms | -man | -mv ] [ -M Media ] [ File ... | - ]

### Description

The **troff** command reads one or more files and formats the text for printing on a phototypesetter or comparable device. A postprocessor is then required to post process the output of the **troff** command to the target device. See the accompanying example.

If no file is specified oroh.. the - (minus) flag is not the last parameter, standard input is read by default.

For the 3812, 3816, and Hewlett-Packard LaserJet Series II printer, the default fonts are the native fonts for the printer. Additional fonts also are available for these printers, which can be loaded through the use of the **troff .fp** directive. These fonts are stored on the host in the directory **/usr/lib/font/dev**Printer/ **bitmaps**, and downloaded to the printer as necessary.

#### Typefaces

Three different typefaces are provided in four styles. The following chart shows the relationship between typeface, style, and the name that the **troff** command uses to access the font.

**Note:** The fonts in this set are based on the Computer Modern letter forms developed by Donald E Knuth. (Refer to Knuth, Donald: *Computer Modern Typefaces*. Addison-Wesley, 1986.)

| Typeface      | Regular | Italic | Bold | Italic |
|---------------|---------|--------|------|--------|
| Roman         | cr      | cR     | Cr   | CR     |
| Sans Serif    | CS      | cS     | Cs   | CS     |
| Typewriter    | ct      | сТ     | Ct   | СТ     |
| troff special | sp      |        |      |        |

These fonts are all provided in the standard 15 troff sizes: 6, 7, 8, 9, 10, 11, 12, 14, 16, 28, 20, 22, 24, 28, and 36 points.

For example, .fp 1 Cr loads the Roman bold font into position 1.

**Note:** The **.tl** request cannot be used before the first break-producing request in the input to the **troff** command.

| Item        | Description                                                                                                    |
|-------------|----------------------------------------------------------------------------------------------------|
| -a          | Sends a printable ASCII approximation of the results to standard output.                                                                                                    |
| -FDirectory | Accesses font information from the Directory/ <b>dev</b> Name directory instead of the default <b>/usr/lib/font/dev</b> Name directory (where <i>Name</i> is specified by the <b>-T</b> flag). |
| -i          | Reads standard input after there are no more files.                                                                                                    |

| Item<br>-M Media   | <b>Description</b><br>Specifies a paper size in order to determine the amount of imageable area on the paper. Valid values for the <i>Media</i> variable are:                                                                                                    |  |  |  |
|--------------------|----------------------------------------------------------------------------------------------------|--|--|--|
|                    | A4 Specifies a paper size of 8.3 X 11.7 inches (210 X 297 mm).                                                                                                    |  |  |  |
|                    | A5 Specifies a paper size of 5.83 X 8.27 inches (148 X 210 mm).                                                                                                    |  |  |  |
|                    | <b>B5</b> Specifies a paper size of 6.9 X 9.8 inches (176 X 250 mm).                                                                                                    |  |  |  |
|                    | EXEC Specifies a paper size of 7.25 X 10.5 inches (184.2 X 266.7 mm).                                                                                                    |  |  |  |
|                    | <b>LEGAL</b> Specifies a paper size of 8.5 X 14 inches (215.9 X 355.6 mm).                                                                                                    |  |  |  |
|                    | LETTER                                                                                                    |  |  |  |
| -nNumber<br>-oList | Specifies a paper size of 8.5 X 11 inches (215.9 X 279.4 mm). This is the default value.<br><b>Note:</b> The <i>Media</i> variable is not case-sensitive.<br>Numbers the first printed page with the value specified by the <i>Number</i> variable.<br>Prints only pages specified by the <i>List</i> variable, which consists of a comma-separated list of page numbers and ranges:                                                                                                    |  |  |  |
|                    | • A range of <i>Start-Stop</i> means print pages <i>Start</i> through <i>Stop</i> . For example: 9-15 prints pages 9 through 15.                                                                                                    |  |  |  |
|                    | • An initial -Stop means print from the beginning to page Stop.                                                                                                    |  |  |  |
|                    | • A final <i>Start</i> - means print from page <i>Start</i> to the end.                                                                                                    |  |  |  |
|                    | • A combination of page numbers and ranges prints the specified pages. For example: -3,6-8,10,12-<br>prints from the beginning through page 3, pages 6 through 8, page 10, and page 12 to the end.<br><b>Note:</b> When this flag is used in a pipeline (for example, with one or more of the <b>pic</b> , <b>eqn</b> , or <b>tbl</b> commands), you might receive a broken pipe message if the last page in the document is not specified in the <i>List</i> variable. This broken pipe message is not an indication of any problem and can be ignored. |  |  |  |
| -q                 | Calls the simultaneous input and output mode of the .rd request.                                                                                                    |  |  |  |
| -rANumber          | Sets the register specified by the <i>A</i> variable to the specified number. The <i>A</i> variable value must have a one-character ASCII name.                                                                                                    |  |  |  |
| -sNumber           | Generates output to make the typesetter stop every specified number of pages.                                                                                                    |  |  |  |
| -TName             | Prepares the output for the specified printing device. Phototypesetters or comparable printing devices use the following <i>Name</i> variables for operating system international extended characters. The default is <b>ibm3816</b> .<br><b>Note:</b> You get a message that reads bad point size if your device does not support the point size that                                                                                                    |  |  |  |
|                    | you specified. The troff command uses the closest valid point size to continue formatting.                                                                                                    |  |  |  |
|                    | canonls Canon Lasershot LBP-B406S/D/E,A404/E,A304E.                                                                                                    |  |  |  |
|                    | ibm3812<br>3812 Pageprinter II.                                                                                                    |  |  |  |
|                    | ibm3816                                                                                                    |  |  |  |
|                    | 3816 Pageprinter.                                                                                                    |  |  |  |
|                    | hplj Hewlett-Packard LaserJet II.                                                                                                    |  |  |  |
|                    | ibm5585H-T<br>5585-H01 Traditional Chinese Language support.                                                                                                    |  |  |  |
|                    | ibm5587G<br>5587-G01, 5584-H02, 5585-H01, 5587-H01, and 5589-H01 Kanji Printer multibyte language<br>support.                                                                                                    |  |  |  |
|                    | psc PostScript printer.                                                                                                    |  |  |  |
|                    | <ul><li>X100 AIXwindows display.</li><li>Note: You also can set the TYPESETTER environment variable to one of the preceding values instead of using the <i>-TName</i> flag of the troff command.</li></ul>                                                                                                    |  |  |  |
| -man               | Selects the man macro processing package.                                                                                                    |  |  |  |
| -me                | Selects the <b>me</b> macro processing package.                                                                                                    |  |  |  |
| -mm                | Selects the <b>mm</b> macro processing package.                                                                                                    |  |  |  |
| -mptx<br>-ms       | Selects the <b>mptx</b> macro processing package.<br>Selects the <b>ms</b> macro processing package.                                                                                                    |  |  |  |
| -mv                | Selects the <b>mv</b> macro processing package.                                                                                                    |  |  |  |
|                    |                                                                                                    |  |  |  |

See Macro Packages for Formatting Tools for more information on the macros.

| Item | Description                                                           |
|------|-----------------------------------------------------------------------|
| -z   | Prints only messages generated by .tm (workstation message) requests. |
| -    | Forces input to be read from standard input.                          |

### **Environment Variables**

ItemDescriptionTYPESETTERContains information about a particular printing device.

### **Examples**

The following is an example of the **troff** command: troff -Tibm3812 File | ibm3812 | qprt

### **Macro Packages for Formatting Tools**

The following macro packages are part of the Formatting Tools in the Text Formatting System and are described in more detail on the next pages:

| Item | Description                                                                       |
|------|-----------------------------------------------------------------------------------|
| man  | Enables you to create your own manual pages from online manual pages.             |
| me   | Provides macros for formatting papers.                                            |
| mm   | Formats documents with <b>nroff</b> and <b>troff</b> formatters.                  |
| mptx | Formats a permuted index.                                                         |
| ms   | Provides a formatting facility for various styles of articles, theses, and books. |
| mv   | Typesets English-language view graphs and slides by using the troff command.      |

#### man Macro Package for the nroff and troff Commands

The **man** macro package is provided to enable users to create their own manual pages from online manual pages that have been processed with either the **nroff** command or **troff** command. The **man** macro package is used with either the **nroff** command or the **troff** command.

Special macros, strings, and number registers exist, internal to the **man** macro package, in addition to the following lists of format macros, strings, and registers. Except for the names predefined by the **troff** command and the **d**, **m**, and **y** number registers, all such internal names are of the form *SymbolAlpha*, where *Symbol* is one of ), ], or }, and *Alpha* is any alphanumeric character.

The **man** macro package uses only the Roman font. If the input text of an entry contains requests for other fonts (for example, the **.I** format macro, **.RB** request, or fI request) the corresponding fonts must be mounted.

#### Format Macros

The following macros are used to alter the characteristics of manual pages that are formatted using the **man**macro package.

Type font and size are reset to default values before each paragraph and after processing font- and size-setting macros (for example, the **.I** format macro, **.SM** format macro, and **.B** format macro).

Tab stops are neither used nor set by any of the format macros except the **.DT** format macro and the **.TH** format macro.

#### **.B** [*Text*]

Makes text bold.

The *Text* variable represent up to six words; use "" (double quotation marks) to include character spaces in a word. If the variable is empty, this treatment is applied to the next input text line that contains text to be printed. For example, use the **.I** format macro to italicize an entire line, or use the **.SM** and **.B** format macros to produce an entire line of small-bold text. By default, hyphenation is turned off for the **nroff** command, but remains on for the **troff** command.

**.DT** Restores default tab settings every 5 ens for the **nroff** command and every 7.2 ens for the **troff** command.

#### .HP [Indent]

Begins a paragraph with a hanging indent as specified by the *Indent*variable.

If the *Indent* variable is omitted, the previous *Indent* value is used. This value is set to its default (5 ens for the **nroff** command and 7.2 ens for the **troff** command) by the **.TH** format macro, **.P** format macro, and **.RS** format macro, and restored by the **.RE** format macro. The default unit for *Indent* is ens.

#### .I [Text]

Makes text italic.

The *Text* variable represent up to six words; use "" (double quotation marks) to include character spaces in a word. If the variable is empty, this treatment is applied to the next input text line that contains text to be printed. For example, use the **.I** format macro to italicize an entire line, or use the **.SM** and **.B** format macros to produce an entire line of small-bold text. By default, hyphenation is turned off for the **nroff** command, but remains on for the **troff** command.

#### .IP [Tag] [Indent]

Same as the **.TP** *Indent* macro with the *Tag* variable; if the value of the *Tag* variable is **NULL**, begin indented paragraph. This macro is often used to get an indented paragraph without a tag.

If the *Indent* variable is omitted, the previous *Indent* value is used. This value is set to its default (5 ens for the **nroff** command and 7.2 ens for the **troff** command) by the **.TH** format macro, **.P** format macro, and **.RS** format macro, and restored by the **.RE** format macro. The default unit for *Indent* is ens.

**.P** Begins paragraph with normal font, point size, and indent. The **.PP** macro is a synonym for the **mm** macro package **.P** macro.

#### .PD [Number]

Sets inter-paragraph distance the number of vertical spaces specified by the *Number* parameter. The default *Number* variable value is 0.4v for the **troff** command and 1v for the **nroff** command.

#### .PM [Indicator]

Sets proprietary marking as follows:

| Indicator              | Marking                        |
|------------------------|--------------------------------|
| Р                      | PRIVATE                        |
| Ν                      | NOTICE                         |
| No Indicator specified | Turns off proprietary marking. |

#### .RE [Number]

Ends relative indent (**.RS**) at indent level position specified by the *Number* variable. If the *Number* variable value is omitted, return to the most recent lower indent level.

#### .RI Character1Character2...

Concatenates the Roman *Character1* with the italic *Character2*; alternate these two fonts up to six sets of *Character1Character2*. Similar macros alternate between any two of Roman, italic, and bold: the **.IR**, **.RB**, **.BR**, **.IB**, and **.BI** macros.

#### .RS [Indent]

Increases relative indent (initially zero). Indent all output an extra number of units from the left margin as specified by the *Indent* variable.

If the *Indent* variable is omitted, the previous *Indent* value is used. This value is set to its default (5 ens for the **nroff** command and 7.2 ens for the **troff** command) by the **.TH** format macro, **.P** format macro, and **.RS** format macro, and restored by the **.RE** format macro. The default unit for *Indent* is ens.

#### .SH [Text]

Places subhead text.

The *Text* variable represent up to six words; use "" (double quotation marks) to include character spaces in a word. If the variable is empty, this treatment is applied to the next input text line that contains text to be printed. For example, use the **.I** format macro to italicize an entire line, or use the **.SM** and **.B** format macros to produce an entire line of small-bold text. By default, hyphenation is turned off for the **nroff** command, but remains on for the **troff** command.

#### .SM [Text]

Makes text one point smaller than default point size.

The *Text* variable represent up to six words; use "" (double quotation marks) to include character spaces in a word. If the variable is empty, this treatment is applied to the next input text line that contains text to be printed. For example, use the **.I** format macro to italicize an entire line, or use the **.SM** and **.B** format macros to produce an entire line of small-bold text. By default, hyphenation is turned off for the **nroff** command, but remains on for the **troff** command.

#### .SS [Text]

Places sub-subhead text.

The *Text* variable represent up to six words; use "" (double quotation marks) to include character spaces in a word. If the variable is empty, this treatment is applied to the next input text line that contains text to be printed. For example, use the **.I** format macro to italicize an entire line, or use the **.SM** and **.B** format macros to produce an entire line of small-bold text. By default, hyphenation is turned off for the **nroff** command, but remains on for the **troff** command.

#### **.TH** [*Title*][*Section*][*Commentary*][*Name*]

Sets the title and entry heading. This macro calls the .DT format macro.

| Variable   | Marking          |
|------------|------------------|
| Title      | Title            |
| Section    | Section number   |
| Commentary | Extra commentary |
| Name       | New manual name. |

**Note:** If the **.TH** format macro values contain character spaces that are not enclosed in "" (double quotation marks), irregular dots are displayed on the output.

#### .TP [Indent]

Begins indented paragraph with hanging tag. The next input line that contains text is the tag. If the tag does not fit, it is printed on a separate line.

If the *Indent* variable is omitted, the previous *Indent* value is used. This value is set to its default (5 ens for the **nroff** command and 7.2 ens for the **troff** command) by the **.TH** format macro, **.P** format macro, and **.RS** format macro, and restored by the **.RE** format macro. The default unit for *Indent* is ens.

#### Strings

| Item        | Description                                                                                             |
|-------------|----------------------------------------------------------------------------------------------------|
| \* <b>R</b> | Adds trademark, (Reg.) for the nroff command and the registered trademark symbol for the troff command. |
| \* <b>S</b> | Changes to default type size.                                                                           |
| \*(Tm       | Adds trademark indicator.                                                                               |

#### Registers

| Item | Description                                                                                                    |
|------|----------------------------------------------------------------------------------------------------|
| IN   | Indent left margin relative to subheads. The default is 7.2 ens for the <b>troff</b> command and 5 ens for the <b>nroff</b> command. |
| LL   | Line length including the value specified by the IN register.                                                                        |
| PD   | Current inter-paragraph distance.                                                                                                    |

#### Flags

| Item Description                                                                                                    |      |
|----------------------------------------------------------------------------------------------------|------|
| -rs1 Reduces default page size of 8.5 inches by 11 inches with a 6.5-inch by 10-inch with a 4.75-inch by 8.375-inch text area. This flag also reduces the default type vertical line spacing from 12-point to 10-point. | j 10 |

#### Examples

- 1. To process the file your.book and pipe the formatted output to the local line printer, qprt, type: nroff -Tlp -man your.book | qprt -dp
- 2. To process the files my.book and dept.book, which contain tables, and pipe the formatted output to the local line printer, qprt, type:

tbl my.book dept.book | nroff -Tlp -man | col -Tlp | qprt -dp

**Note:** Before the output is sent to qprt, it is first filtered through the **col** command to process reverse linefeeds used by the **tbl** command.

**3.** To process the file group, which contains pictures, graphs, and tables, and prepare the formatted output for processing on the IBM 3816 printer, enter:

#### Note:

- 1. If manual pages created with the **man** macro package are intended for an online facility, components requiring the **troff** command, such as the **grap** or **pic** command, should be avoided.
- 2. The **grap** command precedes the **pic** command because it is a preprocessor to the **pic** command; the reverse does not format correctly.
- **3**. The **col** command is not required as a filter to the **tbl** command; typeset documents do not require reverse linefeeds.

#### me Macro Package for the nroff and troff Commands

The **me** package of the **nroff** and **troff** command macro definitions provides a formatting facility for technical papers in various formats. The **col** command may be required to postprocess **nroff** output in certain cases.

The macro requests are defined in the following section, in **me Requests**. Many **nroff/troff** requests can have unpredictable results in conjunction with this package. However, the following requests can be used after the first **.pp** request:

| Item          | Description                                                                                                    |
|---------------|----------------------------------------------------------------------------------------------------|
| .bp           | Begins new page.                                                                                                    |
| .br           | Breaks output line here.                                                                                             |
| .ce [Number]  | Centers next specified number of lines. Default is 1 (one).                                                          |
| .ls [Number]  | Sets line spacing. Text is single-spaced if <i>Number</i> is set to 1 (one); double-spaced if the value is set to 2. |
| .na           | Leaves right margin unjustified.                                                                                     |
| .sp [Number]  | Inserts the specified number of spacing lines.                                                                       |
| .sz [+]Number | Adds the specified number to point size.                                                                             |
| .ul [Number]  | Underlines next specified number of lines. Default is 1 (one).                                                       |

Output of the **eqn**, **neqn**, **refer**, and **tbl** commands preprocessors for equations and tables can be used as input.

#### me Requests

The following list contains all macros, strings, and number registers available in the **me** macros. Selected **troff** commands, registers, and functions are included.

| Item              | Description                                                                                                    |
|-------------------|----------------------------------------------------------------------------------------------------|
| \(space)          | Defines unpaddable space (troff command built-in function).                                                      |
| \"                | Comments to end of line (troff command built-in function).                                                       |
| \* <b>#</b>       | Indicates optional delayed text tag string.                                                                      |
| <b>\\$</b> Number | Interpolates the value specified by the Number variable (troff command built-in function).                       |
| \n(\$0            | Defines section depth (number register).                                                                         |
| .\$0              | Started after section title printed (user-definable macro).                                                      |
| \n(\$1            | Defines first section number (number register).                                                                  |
| .\$1              | Started before printing depth 1 (one) section (user-definable macro).                                            |
| \n(\$2            | Defines second section number (number register).                                                                 |
| .\$2              | Started before printing depth 2 section (user-definable macro).                                                  |
| \n(\$3            | Defines third section number (number register).                                                                  |
| .\$3              | Started before printing depth 3 section (user-definable macro).                                                  |
| \n(\$4            | Defines fourth section number (number register).                                                                 |
| .\$4              | Started before printing depth 4 section (user-definable macro).                                                  |
| \n(\$5            | Defines fifth section number (number register).                                                                  |
| .\$5              | Started before printing depth 5 section (user-definable macro).                                                  |
| \n(\$6            | Defines sixth section number (number register).                                                                  |
| .\$6              | Started before printing depth 6 section (user-definable macro).                                                  |
| .\$C              | Called at beginning of chapter (user-definable macro).                                                           |
| .\$H              | Indicates text header (user-definable macro).                                                                    |
| \n(\$R            | Defines relative vertical spacing in displays (number register defined by default; changing is not recommended). |
| \n(\$c            | Defines current column header (number register).                                                                 |
| .\$c              | Prints chapter title (macro defined by default; changing is not recommended).                                    |
| \n(\$d            | Indicates delayed text number (number register).                                                                 |
| \n(\$f            | Indicates footnote number (number register).                                                                     |
| .\$f              | Prints footer (macro defined by default; changing is not recommended).                                           |
| .\$h              | Prints header (macro defined by default; changing is not recommended).                                           |
| \n(\$i            | Defines paragraph base indent (number register).                                                                 |
| \n(\$1            | Defines column width (number register).                                                                          |
| \n(\$m            | Indicates number of columns in effect (number register).                                                         |
| \*( <b>\$</b> n   | Indicates section name (string).                                                                                 |
| \n(\$p            | Defines numbered paragraph number (number register).                                                             |
| .\$p              | Prints section heading (macro defined by default; changing is not recommended).                                  |
| \n(\$r            | Defines relative vertical spacing in text (number register defined by default; changing is not recommended).     |
| \n(\$s            | Defines column indent (number register).                                                                         |
| .\$s              | Separates footnotes from text (macro defined by default; changing is not recommended).                           |

| Item             | Description                                                                                                    |                                                                                                    |  |
|------------------|----------------------------------------------------------------------------------------------------|----------------------------------------------------------------------------------------------------|--|
| \ <b>n%</b>      | Defines current page number (number register defined by default; changing is not recommended).                                                                                                    |                                                                                                    |  |
| \&               | Indicates zero-width character; useful for hiding controls (troff command built-in function).                                                                                                    |                                                                                                    |  |
| (XX)             | Interpolates special character specified by the XX variable (troff command built-in function).                                                                                                    |                                                                                                    |  |
| .(b              | Begins block (macro).                                                                                                    |                                                                                                    |  |
| .(c              | Begins centered block (macro).                                                                                                    |                                                                                                    |  |
|                  |                                                                                                    |                                                                                                    |  |
| Item             | Descrip                                                                                                    | tion                                                                                                    |  |
| .(d              | Description<br>Begins delayed text (macro).                                                                                                    |                                                                                                    |  |
| .(f              | 0                                                                                                    | ootnote (macro).                                                                                                    |  |
| .(1              | 0                                                                                                    | ist (macro).                                                                                                    |  |
| .(q              | 0                                                                                                    | juote (macro).                                                                                                    |  |
| .(xIndex         | 0                                                                                                    | ndexed item in the specified index (macro).                                                                                               |  |
| .(z              | 0                                                                                                    | loating keep (macro).                                                                                                    |  |
| .)b              | 0                                                                                                    | ock (macro).                                                                                                    |  |
| .)c              |                                                                                                    | ntered block (macro).                                                                                                    |  |
| .)d              |                                                                                                    | layed text (macro).                                                                                                    |  |
| .)f              |                                                                                                    | otnote (macro).                                                                                                    |  |
| .)1              | Ends list (macro).                                                                                                    |                                                                                                    |  |
| .)q              | Ends quote (macro).                                                                                                    |                                                                                                    |  |
| .)x              | Ends index entry (macro).                                                                                                    |                                                                                                    |  |
| .)z              | Ends floating keep (macro).                                                                                                    |                                                                                                    |  |
| \*String         | Interpolates the value specified by the <i>String</i> variable ( <b>troff</b> command built-in function).                                                                                                    |                                                                                                    |  |
| \*String1String2 | Interpolates the value specified by the <i>String1String2</i> variable (troff command built-in function).                                                                                                    |                                                                                                    |  |
| /**              | Indicates optional footnote tag string.                                                                                                    |                                                                                                    |  |
| .++mH            | Macro to define paper section. The value specified by the $m$ variable defines the part of the paper.<br>The $m$ variable can have the following values:                                                                                                    |                                                                                                    |  |
|                  | С                                                                                                    | Defines chapter.                                                                                                    |  |
|                  | Α                                                                                                    | Defines appendix.                                                                                                    |  |
|                  | Р                                                                                                    | Defines preliminary information, such as abstract and table of contents.                                                                  |  |
|                  | В                                                                                                    | Defines bibliography.                                                                                                    |  |
|                  | RC                                                                                                    | Defines chapters to be renumbered from page 1 (one) of each chapter.                                                                      |  |
|                  | RA                                                                                                    | Defines appendix to be renumbered from page 1 (one).                                                                                      |  |
|                  | The <i>H</i> parameter defines the new header. If there are any spaces in it, the entire header must be quoted. If you want the header to have the chapter number in it, use the string $\\$ For example, to number appendixes A.1, A.2,, type: .++ RA '''\\n(ch.%'. Each section (such as chapters and appendixes) should be preceded by the .+c request. |                                                                                                    |  |
| .+cTitle         |                                                                                                    | hapter (or appendix, for instance, as set by the <b>.++</b> macro). The value specified by the <i>Title</i> is the chapter title (macro). |  |
| \*,              | Indicates cedilla (string).                                                                                                    |                                                                                                    |  |
| \-               | Indicates minus sign (troff command built-in function).                                                                                                    |                                                                                                    |  |
| \*-              | Indicates 3/4 em dash (string).                                                                                                    |                                                                                                    |  |
| \0               | Defines unpaddable digit-width space (troff command built-in function).                                                                                                    |                                                                                                    |  |
| .1c              | Reverts to single-column output (macro).                                                                                                    |                                                                                                    |  |
| .2c              | Begins two-column output (macro).                                                                                                    |                                                                                                    |  |
| \*:              | Indicates umlaut (string).                                                                                                    |                                                                                                    |  |
| \*<              | Begins subscript (string).                                                                                                    |                                                                                                    |  |
| \*>              | Ends subscript (string).                                                                                                    |                                                                                                    |  |
| .EN              | Ends equation. Space after equation produced by the <b>eqn</b> command or <b>neqn</b> command (macro).                                                                                                    |                                                                                                    |  |

| Item            | Description                                                                                                    |
|-----------------|----------------------------------------------------------------------------------------------------|
| .EQXY           | Begins equation; breaks out and adds space. The value specified by the Y variable is the equation number. The optional X variable value might be any of the following:                                             |
|                 | I Indents equation (default).                                                                                                    |
|                 | L Left-adjusts equation.                                                                                                    |
|                 | C Centers equation (macro).                                                                                                    |
| \L'Distance'    | Indicates vertical line-drawing function for the specified distance (troff command built-in function).                                                                                                    |
| .PE             | Ends pic picture (macro).                                                                                                    |
| .PF             | Ends pic picture (inacro).                                                                                                    |
| .PS             | Starts pic picture (macro).                                                                                                    |
| .TE             | Ends table (macro).                                                                                                    |
| .TH             | Ends header of table (macro).                                                                                                    |
| .TS X           | Begins table. If the value of the X variable is <b>H</b> , the table has a repeated heading (macro).                                                                                                    |
| \*[             | Begins superscript (string).                                                                                                    |
| \n(.\$          | Defines number of options to macro (number register defined by default; changing is not recommended).                                                                                                    |
| \n(.i           | Indicates current indent (number register defined by default; changing is not recommended).                                                                                                    |
| \n(.l           | Indicates current line length (number register defined by default; changing is not recommended).                                                                                                    |
| Item            | Description                                                                                                    |
| \n(.s           |                                                                                                    |
| \*(4            | Indicates current point size (number register defined by default; changing is not recommended).<br>Indicates acute accent (string).                                                                                |
| \*(`            | Indicates grave accent (string).                                                                                                    |
| \(4             | Indicates acute accent (string).<br>Indicates acute accent (troff command built-in function).                                                                                                    |
| $\langle ($     | Indicates grave accent ( <b>troff</b> command built-in function).                                                                                                    |
| \*]             | Ends superscript (string).                                                                                                    |
| \^              | Indicates 1/12 em narrow space ( <b>troff</b> command built-in function).                                                                                                    |
| \* <b>^</b>     | Indicates caret (string).                                                                                                    |
| .acAuthorNumber | Sets up for ACM-style output. The <i>Author</i> variable specifies the author name or names. The <i>Number</i> variable specifies the total number of pages. Must be used before the first initialization (macro). |
| .ad             | Sets text adjustment (macro).                                                                                                    |
| .af             | Assigns format to register (macro).                                                                                                    |
| .am             | Appends to macro (macro).                                                                                                    |
| .ar             | Sets page numbers in Arabic (macro).                                                                                                    |
| .as             | Appends to string (macro).                                                                                                    |
| . <b>b</b> X    | Prints in boldface the value specified by the X variable. If the X variable is omitted, boldface text follows (macro).                                                                                             |
| .ba +Number     | Augments the base indent by the specified <i>Number</i> value. Sets the indent on regular text such as paragraphs (macro).                                                                                         |
| .bc             | Begins new column (macro).                                                                                                    |
| .bi X           | Prints in bold italic the value specified by the X parameter, in no-fill mode only. If the X parameter is not used, bold italic text follows (macro).                                                              |
| \n(bi           | Displays block indent (number register).                                                                                                    |
| .bl             | Requests blank lines, even at top of page (macro).                                                                                                    |
| \n(bm           | Sets bottom title margin (number register).                                                                                                    |
| .bp             | Begins page (macro).                                                                                                    |
| .br             | Sets break; starts new line (macro).                                                                                                    |
| \n(bs           | Displays block pre- or post-spacing (number register).                                                                                                    |
| \n(bt           | Blocks keep threshold (number register).                                                                                                    |
| .bu<br>by Y     | Begins bulleted paragraph (macro).<br>Prints in no fill mode only the value specified by the X variable in hex (macro)                                                                                             |
| .bx X           | Prints in no-fill mode only the value specified by the X variable in box (macro).<br>Continues input ( <b>troff</b> command built-in function).                                                                    |
|                 | Centers lines (macro).                                                                                                    |
| .ce<br>\n(ch    | Defines current chapter number (number register).                                                                                                    |
| .de             | Defines current chapter number (number register).<br>Defines macro (macro).                                                                                                    |
| \n(df           | Displays font (number register).                                                                                                    |
|                 |                                                                                                    |

| Item                  | Description                                                                                                    |
|-----------------------|----------------------------------------------------------------------------------------------------|
| .ds                   | Defines string (macro).                                                                                                    |
| \n(dw                 | Defines current day of week (number register).                                                                                                    |
| \*(dw                 | Defines current day of week (string).                                                                                                    |
| \n(dy                 | Defines current day of month (number register).                                                                                                    |
| \e                    | Indicates printable version of \ (backslash) (troff command built-in function).                                                                                       |
| .ef'X'Y'Z'            | Sets even-page footer to the values specified by the XYZ variables (macro).                                                                                           |
| .eh'X'Y'Z'            | Sets even-page header to the values specified by the XYZ variables (macro).                                                                                           |
| .el                   | Specifies the else part of an if/else conditional (macro).                                                                                                    |
| .ep                   | Ends page (macro).                                                                                                    |
|                       |                                                                                                    |
| Item                  | Description                                                                                                    |
| \n(es                 | Indicates equation pre- or post-space (number register).                                                                                                    |
| \fFont                | Sets inline font change to the specified <i>Font</i> variable value ( <b>troff</b> command built-in function).                                                        |
| \f(Fontf              | Sets inline font change to the specified <i>Fontf</i> variable value ( <b>troff</b> command built-in function).                                                       |
| .fc                   | Sets field characters (macro).                                                                                                    |
| \n(ff                 | Sets footnote font (number register).                                                                                                    |
| .fi                   | Fills output lines (macro).                                                                                                    |
| \n(fi                 | Indicates footnote indent, first line only (number register).                                                                                                    |
| \n(fm                 | Sets footer margin (number register).                                                                                                    |
| .fo 'X'Y'Z'           | Sets footer to the values specified by the XYZ variables (macro).                                                                                                    |
| \n(fp                 | Sets footnote point size (number register).                                                                                                    |
| \n(fs                 | Sets footnote pre-space (number register).                                                                                                    |
| \n(fu                 | Sets footnote indent from right margin (number register).                                                                                                    |
| \h'Distance'          | Sets local horizontal motion for the specified distance (troff command built-in function).                                                                            |
| .hc                   | Sets hyphenation character (macro).                                                                                                    |
| .he 'X'Y'Z'           | Sets header to the values specified by the XYZ variables (macro).                                                                                                    |
| .hl                   | Draws horizontal line (macro).                                                                                                    |
| \n(hm                 | Sets header margin (number register).                                                                                                    |
| .hx                   | Suppresses headers and footers on next page (macro).                                                                                                    |
| .hy                   | Sets hyphenation mode (macro).                                                                                                    |
| .i X                  | Italicizes the value specified by the X variable. If the Xvariable is omitted, italic text follows (macro).                                                           |
| .ie                   | Specifies the else part of an if/else conditional (macro).                                                                                                    |
| .if                   | Designates a conditional (macro).                                                                                                    |
| \n(ii                 | Sets indented paragraph indent (number register).                                                                                                    |
| .in                   | Indents (transient); use the <b>.ba</b> macro if pervasive (macro).                                                                                                   |
| .ip X Y               | Starts indented paragraph, with hanging tag specified by the <i>X</i> variable. Indentation is the en value specified by the <i>Y</i> variable. Default is 5 (macro). |
| .ix                   | Indents, no break (macro).                                                                                                    |
| \ <b>l</b> 'Distance' | Starts horizontal line-drawing function for the specified distance (troff command built-in function).                                                                 |
| .lc                   | Sets leader repetition character (macro).                                                                                                    |
| .lh                   | Interpolates local letterhead (macro).                                                                                                    |
| .11                   | Sets line length (macro).                                                                                                    |
| .lo                   | Reads in a file of local macros of the form .*x. Must be used before initialization (macro).                                                                          |
| .lp                   | Begins left-justified paragraph (macro).                                                                                                    |
| \*(lq                 | Designates left quotation marks (string).                                                                                                    |
| .ls                   | Sets multi-line spacing (macro).                                                                                                    |
| .m1                   | Sets space from top of page to header (macro).                                                                                                    |
| .m2                   | Sets space from header to text (macro).                                                                                                    |
| .m3                   | Sets space from text to footer (macro).                                                                                                    |
| .m4                   | Sets space from footer to bottom of page (macro).                                                                                                    |
| .mc                   | Inserts margin character (macro).                                                                                                    |
| .mk                   | Marks vertical position (macro).                                                                                                    |
| \ <b>n(mo</b>         | Defines month of year (number register).                                                                                                    |

| Item           | Description                                                                                                    |
|----------------|----------------------------------------------------------------------------------------------------|
| \*(mo          | Defines current month (string).                                                                                                    |
| \ <b>n</b> X   | Interpolates number register specified by the X variable value (number register).                                                                                                    |
| \n(XX          | Interpolates number register specified by the XX variable (number register).                                                                                                    |
| .n1            | Sets number lines in margin (macro).                                                                                                    |
| .n2            | Sets number lines in margin (macro).                                                                                                    |
| .na            | Turns off text adjustment (macro).                                                                                                    |
| .neNumber      | Sets the specified number of lines of vertical space (macro).                                                                                                    |
| .nf            | Leaves output lines unfilled (macro).                                                                                                    |
| .nh            | Turns off hyphenation (macro).                                                                                                    |
| .np            | Begins numbered paragraph (macro).                                                                                                    |
| .nr            | Sets number register (macro).                                                                                                    |
| .ns            | Indicates no-space mode (macro).                                                                                                    |
| \*o            | Indicates superscript circle (such as for Norse A; string).                                                                                                    |
| .of'X'Y'Z'     | Sets odd footer to the values specified by the XYZ variables (macro).                                                                                                    |
| .oh'X'Y'Z'     | Sets odd header to the values specified by the XYZ variables (macro).                                                                                                    |
| .pa            | Begins page (macro).                                                                                                    |
| .pd            | Prints delayed text (macro).                                                                                                    |
| \n(pf          | Indicates paragraph font (number register).                                                                                                    |
| \n(pi          | Indicates paragraph indent (number register).                                                                                                    |
| .pl            | Sets page length (macro).                                                                                                    |
| .pn            | Sets next page number (macro).                                                                                                    |
| .po            | Sets page offset (macro).                                                                                                    |
| \n(po          | Simulates page offset (number register).                                                                                                    |
| -              | Begins paragraph, first line indented (macro).                                                                                                    |
| .pp<br>\n(pp   | Sets paragraph point size (number register).                                                                                                    |
| \n(ps          | Sets paragraph pre-space (number register).                                                                                                    |
|                | Indicates quoted (macro).                                                                                                    |
| .q<br>\*(qa    | For all (string).                                                                                                    |
| \*qe           | There exists (string).                                                                                                    |
| \n(qi          | Sets quotation indent; also shortens line (number register).                                                                                                    |
|                | Sets quotation point size (number register).                                                                                                    |
| \n(qp          |                                                                                                    |
| \n(qs          | Sets quotation pre- or post-space (number register).<br>Sets Roman text to follow (macro).                                                                                             |
| .r<br>.rb      | Sets real bold font (macro).                                                                                                    |
|                | Resets tabs to default values (macro).                                                                                                    |
| .re            |                                                                                                    |
| .rm            | Removes macro or string (macro).                                                                                                    |
| .rn            | Renames macro or string (macro).                                                                                                    |
| .ro<br>\*(rg   | Sets page numbers in Roman (macro).                                                                                                    |
| · 1            | Indicates right quotation marks (string).                                                                                                    |
| .rr            | Removes register (macro).                                                                                                    |
| .rs            | Restores register (macro).                                                                                                    |
| Item           | Description                                                                                                    |
| .rt            | Returns to vertical position (macro).                                                                                                    |
| <b>\s</b> Size | Changes inline size to specified size (troff command built-in function).                                                                                                    |
| .sc            | Reads in a file of special characters and diacritical marks. Must be used before initialization (macro).                                                                               |
| \n(sf          | Sets section title font (number register).                                                                                                    |
| .shLevelTitle  | Indicates section head to follow; font automatically bold. The <i>Level</i> variable specifies the level of section. The <i>Title</i> variable specifies the title of section (macro). |
| \n(si          | Sets relative base indent-per-section depth (number register).                                                                                                    |
| .sk            | Leaves the next page blank. Only one page is remembered ahead (macro).                                                                                                    |
| .smX           | Sets, in a smaller point size, the value specified by the X variable (macro).                                                                                                    |
| .50            | Indicates source input file (macro).                                                                                                    |
| \n(so          | Sets additional section title offset (number register).                                                                                                    |
| .sp            | Indicates vertical space (macro).                                                                                                    |
| \n(sp          | Indicates section title point size (number register).                                                                                                    |
| \n(ss          | Indicates section prespace (number register).                                                                                                    |
| .sx            | Changes section depth (macro).                                                                                                    |

| Item                  | Description                                                                                                    |
|-----------------------|----------------------------------------------------------------------------------------------------|
| .sz +Number           | Augments point size by the specified number of points (macro).                                                 |
| .ta                   | Sets tab stops (macro).                                                                                        |
| .tc                   | Sets tab repetition character (macro).                                                                         |
| \*(td                 | Sets today's date (string).                                                                                    |
| n(tf                  | Indicates title font (number register).                                                                        |
| .th                   | Produces paper in thesis format. Must be used before initialization (macro).                                   |
| .ti                   | Indicates temporary indent, next line only (macro).                                                            |
| .tl                   | Indicates 3-part title (macro).                                                                                |
| \n(tm                 | Sets top title margin (number register).                                                                       |
| .tp                   | Begins title page (macro).                                                                                     |
| \n(tp                 | Sets title point size (number register).                                                                       |
| .tr                   | Translates (macro).                                                                                            |
| .u X                  | Underlines the value specified by the X variable, even in the <b>troff</b> command. No-fill mode only (macro). |
| .uh                   | Sets section head to follow; font automatically bold. Similar to the <b>.sh</b> macro, but unnumbered (macro). |
| .ul                   | Underlines next line (macro).                                                                                  |
| \ <b>v'</b> Distance' | Local vertical motion for the specified distance (troff command built-in function).                            |
| \* <b>v</b>           | Inverts v for Czech e (string).                                                                                |
| \w'String'            | Returns width of the specified string (troff command built-in function).                                       |
| .xl                   | Sets local line length (macro).                                                                                |
| <b>.xp</b> Index      | Prints the specified index (macro).                                                                            |
| \n(xs                 | Sets index entry prespace (number register).                                                                   |
| \n(xu                 | Sets index indent, from right margin (number register).                                                        |
| \n(yr                 | Indicates year, last two digits only (number register).                                                        |
| \n(zs                 | Sets floating keep pre- or post-space (number register).                                                       |
| \{                    | Begins conditional group (troff command built-in function).                                                    |
| XΙ                    | 1/6 em, narrow space (troff command built-in function).                                                        |
| \}                    | Ends conditional group (troff command built-in function).                                                      |
| \*~                   | Indicates tilde (string).                                                                                      |

For further information, see the -ME Reference Manual by E. P. Allman.

# mm Macro Package for the mm, mmt, nroff, and troff Commands

The **mm** macro package provides macros to format text in a wide variety of document forms, such as memos, letters, and reports. The manner in which you type and edit a document is essentially independent of whether the document is later formatted at a terminal or phototypeset.

The **col** command may be required to postprocess **nroff** output. See the **col** command for specific requirements.

The **mm** macros and additional information are summarized under the following headings:

- Beginning Macros for Formal Memoranda
- Business Letter Macros
- Ending Macros (Trailing Information)
- Paragraphs
- Section Headings
- Lists
- Displays, Tables, Equations, and Footnotes
- Page Headers and Footers
- Miscellaneous Macros
- mm Registers

- mm Strings
- String Names
- Reserved Names.

# Beginning Macros for Formal Memoranda

| 8 8                                                    |                                                                                          |
|--------------------------------------------------------|------------------------------------------------------------------------------------------|
| Item                                                   | Description                                                                              |
| .ND Date                                               | Sets new date.                                                                           |
| .TL [ChgNumber] [FileNumber]                           | Sets title information. Text on the following line is used as the title of the document. |
| .AF [CompanyName]                                      | Specifies author's company name.                                                         |
| .AU Name [Initials] [Loc] [Dept] [Ext] [Room] [Option] | Sets author information.                                                                 |
| .AT AuthorTitle []                                     | Specifies title to follow signer's name (up to nine options).                            |
| .TM [Number]                                           | Sets technical memorandum number.                                                        |
| .AS [ 0   1   2 ] [Indent]                             | Starts abstract, for technical memorandum and released paper only:                       |
|                                                        | <b>0</b> Abstract on cover sheet and first page                                          |
|                                                        | 1 Abstract only on cover sheet                                                           |
|                                                        | 2 Abstract only on memorandum for file cover sheet.                                      |
| .AE                                                    | Ends abstract.                                                                           |
| .NS                                                    | Starts notation, allowed on memorandum for file cover sheets                             |
|                                                        | following an .AS 2/.AE macro pair (see "Ending Macros").                                 |
| .NE                                                    | Ends notation, allowed on memorandum for file cover sheets                               |
|                                                        | following an <b>.AS 2/.AE</b> macro pair (see "Ending Macros").                          |
| .OK [Keyword]<br>.MT [type] [title]                    | Specifies other keywords (up to nine options).<br>Sets document type:                    |
|                                                        |                                                                                          |
|                                                        | "" No type.                                                                              |
|                                                        | <b>0</b> No type (internal letter).                                                      |
|                                                        | 1 Memorandum for file.                                                                   |
|                                                        | 2 Programmer's notes.                                                                    |
|                                                        | <b>3</b> Engineer's notes.                                                               |
|                                                        | 4 Released paper.                                                                        |
|                                                        | 5 External letter.                                                                       |
|                                                        | "String"                                                                                 |
|                                                        | The specified string is printed.                                                         |
| Title                                                  | User-supplied text prefixed to page number                                               |
|                                                        | -                                                                                        |

**Business Letter Macros** 

Item .WA .WE .LO CN [Notation] .LO RN [Notation] .IA .IE .LO AT [Notation] .LO SA [Notation] .LO SJ [Notation] .LT [ { none BL SB FB SP} ]

#### Description

Starts writer's address. Ends writer's address. Specifies confidential notation. Specifies reference notation. Starts inside (recipient's) address. Ends inside (recipient's) address. Specifies attention line. Specifies salutation. Specifies subject line. Specifies business letter type:

| none | Blocked      |
|------|--------------|
| BL   | Blocked      |
| SB   | Semiblocked  |
| FB   | Full-Blocked |
| SP   | Simplified.  |

## **Ending Macros (Trailing Information)**

Item .FC [Closing] .SG [Initials] [1] .NS [{" "0 1 2 3 4 5 6 7 8 9 10 11 12 13 String}]

.NE .AV Name [1] .CS [Pgs] [Other] [Tot] [Figs] [Tbls] [Ref] .TX .TY .TC [Slev] [Spacing] [Tlev] [Tab] [H1] [H2] [H3] [H4] [H5] Description

Prints formal closing. Prints signature line. Starts notation:

Copy to

" "

|    | 1 2                           |
|----|-------------------------------|
| 0  | Copy to                       |
| 1  | Copy (with attachment) to     |
| 2  | Copy (without attachment) to  |
| 3  | Attachment                    |
| 4  | Attachments                   |
| 5  | Enclosure                     |
| 6  | Enclosures                    |
| 7  | Under Separate Cover          |
| 8  | Letter to                     |
| 9  | Memorandum to                 |
| 10 | Copy (with attachments) to    |
| 11 | Copy (without attachments) to |
| 12 | Abstract Only to              |
| 13 | Complete Memorandum to        |
|    |                               |

String Copy (String) to.

Ends notation. Prints approval signature. Prints cover sheet. Calls user exit for table-of-contents titles. Calls user exit for table-of-contents header. Prints table of contents.

#### Paragraphs

Item .P [ {0 1 2} ]

# DescriptionStarts paragraph:0Left-justified (default)1Indented2Indented except after .H, .LE, .DE.

#### **Section Headings**

Item .H {1 2 3 4 5 6 7} [HeadingText] [FootnoteMark] .HU HeadingText .HM {1 0001 A a I i}...

## .HX [Dlev] [Rlev] [HeadingText] .HY [Dlev] [Rlev] [HeadingText] .HZ [Dlev] [Rlev] [HeadingText]

#### Lists

If the last option [1] is present in the list-start macros, there is no space between items.

| Item                                 | Description                                                                                                    |
|--------------------------------------|----------------------------------------------------------------------------------------------------|
| .AL [ {1 A a I i} ] [TextIndent] [1] | Starts automatically incremented list (1).                                                                                                    |
| .BL [TextIndent] [1]                 | Starts a bullet list.                                                                                                    |
| .DL [TextIndent] [1]                 | Starts a dash list.                                                                                                    |
| .ML Mark [TextIndent] [1]            | Starts a list in which each list item is tagged with a specified mark. If the value of the <i>TextIndent</i> is <b>NULL</b> or omitted, it is set to [ <i>Mark</i> - width + 1]. If the 3rd argument is specified, no blank lines separate items in the list. |
| .RL [TextIndent] [1]                 | Starts a reference list.                                                                                                    |
| .VL TextIndent [MarkIndent] [1]      | Starts a variable tag list.                                                                                                    |
| .LI [Mark] [1]                       | Starts list item; <b>1</b> means that the <i>Mark</i> variable value is to be prefixed to the current mark.                                                                                                    |
| .LE [1]                              | Ends list item; <b>1</b> means to output a blank line after list. The default is no blank line.                                                                                                    |

Description

1

Α

a I

i

0001

Specifies numbered headings.

Specifies heading mark style:

Arabic

Specifies unnumbered headings.

Arabic with leading 0s (zeros)

Uppercase alphabetic Lowercase alphabetic

Uppercase Roman

Lowercase Roman.

Calls user-defined exit macro before headings.

Calls user-defined exit macro after headings.

Calls user-defined exit macro in the middle of headings.

| Item<br>.LB TextIndent MarkIndent Pad Type [Mark] [{0 1}] [{0 1}] | Description<br>Begins list:                                                                      |
|-------------------------------------------------------------------|--------------------------------------------------------------------------------------------------|
|                                                                   | The value of the <i>Type</i> variable is:                                                        |
|                                                                   | $1=. 2=) 3=() 4=[] 5=<> 6=\{\}.$                                                                 |
|                                                                   | Sixth option:                                                                                    |
|                                                                   | <b>0</b> No blank line before each list item.                                                    |
|                                                                   | Seventh option:                                                                                  |
| .LC [Level]                                                       | <b>0</b> No blank line before list.<br>Clears list status up to the <i>Level</i> variable value. |

#### Displays, Tables, Equations, and Footnotes

#### **.DS** [{0 1 2 3 }] [{0 1}] [*Number*]

.DS [{L I C CB}] [{N F}] [*Number*] Starts static display:

#### 0 or L

No indent

1 or I Indent from left

#### 2 or C

Center each line

#### 3 or CB

Center as a block

#### 0 or N

No-fill

## **1 or F** Fill.

#### Number

Indent from right the number of spaces specified by the Number parameter.

## .DF [{0 1 2 3 }] [{0 1}] [Number]

## .DF [{L I C CB}] [{N F}] [*Number*] Starts floating display:

# 0 or L

No indent

1 or I Indent from left

#### 2 or C

Center each line

#### 3 or CB

Center as a block

#### 0 or N

No-fill

## 1 or F Fill.

#### Number

Indent from right the number of spaces specified by the Number parameter.

## .DE Ends display.

## **.FG** [*Title*] [*Override*] **[0 1 2**]

The value of the *Override* variable replaces or enhances the default numbering. Specifies figure caption:

- **0** *Override* value is used as a prefix.
- 1 *Override* value becomes a suffix.
- 2 Replace *Override* value becomes a replacement.

## .TS [H]

Starts table:

H Multipage table.

## .TH [N]

Must be used when specifying option H to .TS:

**N** Suppresses table headers unless on top of new page.

## .TE Ends table.

## **.TB** [*Title*] [*Override*] [0 1 2]

The value of the *Override* variable replaces or enhances the default numbering. Specifies table caption:

- **0** *Override* value is used as a prefix.
- 1 *Override* value becomes a suffix.
- 2 Replace *Override* value becomes a replacement.

## **.EX** [*Title*] [*Override*] **[0 1 2**]

The value of the *Override* variable replaces or enhances the default numbering. Specifies exhibit caption:

- **0** *Override* value is used as a prefix.
- **1** *Override* value becomes a suffix.
- 2 Replace *Override* value becomes a replacement.

## .EQ [Label]

Starts equation display using the specified label.

## **.EN** Ends equation display.

## .EC [Title] [Override] [0 1 2]

The value of the *Override* variable replaces or enhances the default numbering. Specifies equation caption:

- **0** *Override* value is used as a prefix.
- 1 *Override* value becomes a suffix.
- 2 Replace *Override* value becomes a replacement.

## .FS [Label]

Starts footnote using the specified label as an indicator. Default is numbered footnote.

## .FE Ends footnote.

#### .FD [{0 1 2 3 4 ... 11}] [1] Sets footnote format:

## First option:

Set up formatting style for footnote text. Default is 0 for **mmt** command. Default is 10 for **mm** command. See the following table for the value.

Second option:

Reset footnote counter on first-level heading.

| .FD Arg. | Format                      |
|----------|-----------------------------|
| 0        | Hyphens<br>.nh              |
|          | Adjusted<br>.ad             |
|          | Text Indented<br>Yes        |
|          | Label Justified<br>Left     |
| 1        | Hyphens                     |
|          | .hy<br>Adjusted             |
|          | .ad<br>Text Indented<br>Yes |
|          | Label Justified<br>Left     |
| 2        | Hyphens                     |
|          | .nh<br>Adjusted             |
|          | .na<br>Text Indented<br>Yes |
|          | Label Justified<br>Left     |
| 3        | Hyphens                     |
|          | .hy<br>Adjusted             |
|          | .na<br>Text Indented        |
|          | Yes Label Justified         |
| 4        | Left Hyphens                |
|          | .nh<br>Adjusted             |
|          | .ad<br>Text Indented        |
|          | No<br>Label Justified       |
|          | Left                        |

| .FD Arg. | Format                     |
|----------|----------------------------|
| 5        | Hyphens<br>.hy             |
|          | Adjusted<br>.ad            |
|          | Text Indented<br>No        |
|          | Label Justified<br>Left    |
| 6        | Hyphens<br>.nh             |
|          | Adjusted<br>.na            |
|          | Text Indented<br>No        |
|          | Label Justified<br>Left    |
| 7        | Hyphens                    |
|          | .hy<br>Adjusted            |
|          | .na<br>Text Indented<br>No |
|          | Label Justified<br>Left    |
| 8        | Hyphens<br>.nh             |
|          | Adjusted<br>.ad            |
|          | Text Indented<br>Yes       |
|          | Label Justified<br>Right   |
| 9        | Hyphens<br>.hy             |
|          | Adjusted<br>.ad            |
|          | Text Indented<br>Yes       |
|          | Label Justified<br>Right   |
| 10       | Hyphens<br>.nh             |
|          | Adjusted .na               |
|          | Text Indented<br>Yes       |
|          | Label Justified<br>Right   |

| .FD Arg. | Format                                                  |
|----------|---------------------------------------------------------|
| 11       | Hyphens<br>.hy<br>Adjusted                              |
|          | .na<br>Text Indented<br>Yes<br>Label Justified<br>Right |

## Page Headers and Footers

| Item                      | Description                      |
|---------------------------|----------------------------------|
| .PH "'Left'Center'Right'" | Specifies page header.           |
| .OH "'Left'Center'Right'" | Specifies odd-page header.       |
| .EH "'Left'Center'Right'" | Specifies even-page header.      |
| .PF "'Left'Center'Right'" | Specifies page footer.           |
| .OF "'Left'Center'Right'" | Specifies odd-page footer.       |
| .EF "'Left'Center'Right'" | Specifies even-page footer.      |
| .BS                       | Starts bottom-block.             |
| .BE                       | Ends bottom-block.               |
| .PX                       | Calls user exit for page-header. |
| .TP                       | Calls top of page macro.         |
|                           |                                  |
|                           |                                  |

## **Miscellaneous Macros**

| Item                              | Descri     | ption                                                                                                    |
|-----------------------------------|------------|----------------------------------------------------------------------------------------------------|
| .B [Option] [Prev-Font-option]    | Prints     | in bold (up to six options).                                                                                                    |
| .I [Option] [Prev-Font-option]    | Prints i   | in italics (up to six options); underlines with the <b>nroff</b> command.                                                                                                    |
| .R                                | Return     | s to Roman font.                                                                                                    |
| .PM [Option]                      | turn of    | oprietary marking. If you do not give the <b>.PM</b> macro an option, you<br>f proprietary markings. The <b>/usr/lib/macros/string.mm</b> file contains<br>proprietary markings. This file should be edited to meet the user's       |
| .RD [Prompt] [Diversion] [String] | withou     | code macro. The <i>Prompt</i> variable should be a user-defined string<br>at spaces. The <i>Diversion</i> variable allows the typed-in text to be saved.<br><i>ring</i> variable contains the first line typed following the prompt. |
| .RP [{0 1 }] [{0 1 2 3}]          | Produc     | es reference page:                                                                                                    |
|                                   | First op   | otion:                                                                                                    |
|                                   | 0          | Resets reference counter (default).                                                                                                    |
|                                   | 1          | Does not reset reference counter.                                                                                                    |
|                                   | Second     | option:                                                                                                    |
|                                   | 0          | Causes an .SK macro after (default).                                                                                                    |
|                                   | 1          | Does not cause an <b>.SK</b> macro after.                                                                                                    |
|                                   | 2          | Does not cause an <b>.SK</b> macro before.                                                                                                    |
| .RS/.RF                           | 3<br>Numbe | Does not cause an <b>.SK</b> macro before or after.<br>ers references automatically.                                                                                                    |

| Item<br>.WC [{N WF -WF FF -FF WD -WD FB -FB}]                                        | <b>Descrip</b><br>Control                  | <b>btion</b><br>s width for footnotes and displays when using two columns:                                                                                                    |
|--------------------------------------------------------------------------------------|--------------------------------------------|----------------------------------------------------------------------------------------------------|
|                                                                                      | N                                          | Normal mode ( -WF, -FF, -WD).                                                                                                    |
|                                                                                      | WF                                         | Footnotes always wide.                                                                                                    |
|                                                                                      | -WF                                        | Footnotes follow page style.                                                                                                    |
|                                                                                      | FF                                         | First footnote determines width of remaining footnotes on that page.                                                                                                    |
|                                                                                      | -FF                                        | Footnotes follow setting of <b>WF</b> or <b>-WF</b> option.                                                                                                    |
|                                                                                      | WD                                         | Always wide displays.                                                                                                    |
|                                                                                      | -WD                                        | Displays follow page style.                                                                                                    |
|                                                                                      | FB                                         | Floating display causes page break (default).                                                                                                    |
| .SP [Lines]<br>.SK [Number]<br>.OP<br>.2C<br>.1C<br>.SA [Option]                     | Skips th<br>Breaks<br>Prints c<br>Prints c | Floating display does not cause page break.<br>nes down.<br>ne specified number of pages. (The default is 1.)<br>to an odd page.<br>putput in two columns.<br>putput in one column (normal line width restored).<br>ht-margin justification                                                                                                    |
|                                                                                      | Options                                    | 5:                                                                                                    |
|                                                                                      | 0                                          | Sets default to off (default for the nroff command).                                                                                                    |
|                                                                                      | 1                                          | Sets default to <b>on</b> (default for the <b>troff</b> command).                                                                                                    |
| .SM String1 [String2] [String3]<br>.HC Character<br>.S [PointSize] [VerticalSpacing] | Reduce<br>value is<br>point.<br>Sets hyj   | otion is specified, macro reverts to current default.<br>s size of the <i>String1</i> variable value by 1 point if the <i>String3</i> variable<br>s omitted; otherwise, reduces size of the <i>String2</i> variable value by one<br>phenation character to the <i>Character</i> variable value.<br>int size and vertical spacing (the <b>troff</b> command only). |
|                                                                                      |                                            |                                                                                                    |
|                                                                                      |                                            | ze = 10p                                                                                                    |
|                                                                                      | Vertical                                   | spacing = <b>12p</b>                                                                                                    |
|                                                                                      | Options                                    | 5 1 and 2:                                                                                                    |
|                                                                                      | Number                                     | New value.                                                                                                    |
|                                                                                      | +/-Num                                     | ber<br>Increment to current value.                                                                                                    |
|                                                                                      | D                                          | Default.                                                                                                    |
|                                                                                      | С                                          | Current value.                                                                                                    |
| .VM [Top] [Bottom]<br>.nP                                                            |                                            | Previous value.<br>riable vertical margins.<br>louble-line indent on paragraph.                                                                                                    |

The following macros are for alternating fonts and all take one to six options:

| Item | Description                                                  |
|------|--------------------------------------------------------------|
| .IB  | Alternates italics (underlines for <b>nroff</b> ) and bold.  |
| .BI  | Alternates bold and italics.                                 |
| .RI  | Alternates Roman and italics.                                |
| .IR  | Alternates italics (underlines for <b>nroff</b> ) and Roman. |
| .RB  | Alternates Roman and bold.                                   |
| .BR  | Alternates bold and Roman.                                   |

## mm Registers

If an \* (asterisk) follows a register name, that register can be set one of two ways: from the command line (see the example in the **mm** command) or before the formatter reads **mm** macro definitions. In the following list, the number shown in parentheses is the default value.

| Item | Description                                                                                                    |  |  |
|------|----------------------------------------------------------------------------------------------------|--|--|
| A *  | Handle preprinted forms.                                                                                           |  |  |
| Au   | Inhibit author information on first page (1).                                                                      |  |  |
| C *  | Copy type (such as Original and Draft) (0).                                                                        |  |  |
| Cl   | Contents level (2).                                                                                                |  |  |
| Ср   | Placement of figures, tables, equations, and exhibits (1).                                                         |  |  |
| D *  | Debug flag (0). If set to 1, the <b>mm</b> command continues even if it encounters an error that is usually fatal. |  |  |
| De   | Eject page after floating displays (0).                                                                            |  |  |
| Df   | If set to 1, format register for floating displays (5).                                                            |  |  |
| Ds   | Static display pre- and post-space (1).                                                                            |  |  |
| E *  | Control font of the Subject/Date/From fields (0): $0 = bold$ ; $1 = Roman$ .                                       |  |  |
|      | <b>0</b> Bold (0)                                                                                                  |  |  |
|      | 1 Roman.                                                                                                    |  |  |
| Ec   | Equation counter.                                                                                                  |  |  |
| Ej   | Page-ejection flag for headings (0).                                                                               |  |  |
| Eq   | Equation label placement (0).                                                                                      |  |  |
| Ex   | Exhibit counter.                                                                                                   |  |  |
| Fg   | Figure counter.                                                                                                    |  |  |
| Fs   | Vertical footnote separation (1).                                                                                  |  |  |
| H1H7 | Heading counters.                                                                                                  |  |  |
| Hb   | Heading break level (after .H and .HU) (2).                                                                        |  |  |
| Hc   | Heading centering level for <b>.H</b> and <b>.HU</b> (0).                                                          |  |  |
| Hi   | Heading temporary indent (after .H and .HU) (1).                                                                   |  |  |
| Hs   | Heading space level (after <b>.H</b> and <b>.HU</b> ) (2).                                                         |  |  |
| Ht   | Heading type:                                                                                                    |  |  |
|      | 0 Concatenated numbers (0)                                                                                         |  |  |
|      | 1 Single numbers (0).                                                                                              |  |  |
| Hu   | Heading level for unnumbered heading (2).                                                                          |  |  |
| Hy   | Hyphenation control:                                                                                               |  |  |
|      | <b>0</b> No hyphenation (0)                                                                                        |  |  |
|      | 1 Enable hyphenation.                                                                                              |  |  |
| L *  | Length of page (66v).                                                                                              |  |  |
| Le   | List of equations following table of contents (0):                                                                 |  |  |
|      | 0 Do not print                                                                                                    |  |  |
|      | 1 Print.                                                                                                    |  |  |
| Lf   | List of figures following table of contents (0):                                                                   |  |  |
|      | 0 Do not print                                                                                                    |  |  |
|      | 1 Print.                                                                                                    |  |  |
| Li   | List indent (5, <b>troff</b> command); (6, <b>nroff</b> command).                                                  |  |  |
| Ls   | List level down to which there is spacing between items (6).                                                       |  |  |
|      |                                                                                                    |  |  |

| Item<br>Lt                                      | <b>Description</b><br>List of tables following table of contents (0):                                                                                                    |  |
|-------------------------------------------------|----------------------------------------------------------------------------------------------------|--|
|                                                 | <ul><li>0 Do not print</li><li>1 Print</li></ul>                                                                                                    |  |
| Lx                                              | List of exhibits following table of contents (1):                                                                                                    |  |
|                                                 | 0 Do not print                                                                                                    |  |
|                                                 | 1 Print.                                                                                                    |  |
| Item<br>N *<br>Np                               | Description<br>Numbering style (0).<br>Numbered paragraphs:                                                                                                    |  |
|                                                 | 0 Unnumbered                                                                                                    |  |
| O *<br>Oc                                       | 1Numbered (0).Offset of page.Page numbering style for table of contents:                                                                                                    |  |
|                                                 | 0 Lowercase Roman                                                                                                    |  |
| Of<br>P<br>Pi<br>Ps<br>Pt<br>Pv                 | 1Arabic (0).Figure caption style (0).Page number; managed by the <b>mm</b> command (0). The register accepts a value of 0, or positive integers.Paragraph indent (5).Paragraph spacing (1).Paragraph type (0).PRIVATE header:                                                                     |  |
|                                                 | 0 Do not print PRIVATE                                                                                                    |  |
| 2<br>Rf<br>S *<br>Si<br>T *<br>Tb<br>U *<br>W * | 1On first page onlyOn all pages (0).Reference counter; used by .RS macro.The troff command's default point size (10).Display indent (5).Type of the nroff command output device (0).Table counter.Underlining style (the nroff command) for .H and .HU (0).Width of page (line and title length). |  |

## mm Strings

Print special strings by using the following escape sequences:

| Item  | Description                                         |
|-------|-----------------------------------------------------|
| \*x   | For strings with single-character names (x)         |
| \*(xx | For strings with two-character names ( <b>xx</b> ). |

## String Names

| Item<br>BU<br>Ci<br>DT | Description<br>Bullet.<br>Indent of heading levels in the table of contents.<br>Current date. The locale-specific date format specified by the locale setting for the LC_TIME category is used as the<br>default setting. This corresponds to the %x format specifier of the strftime subroutine. Use the .ND macro to change<br>the current date. |  |  |
|------------------------|----------------------------------------------------------------------------------------------------|--|--|
| EM                     | Em dash.                                                                                                    |  |  |
| F                      | Footnote numbering.                                                                                                    |  |  |
| HF                     | Heading level font string:                                                                                                    |  |  |
|                        | 1 Roman                                                                                                    |  |  |
|                        | 2 italics                                                                                                    |  |  |
|                        | <b>3</b> Bold (2 2 2 2 2 2 2).                                                                                                    |  |  |
| HP                     | Point sizes of the various heading levels.                                                                                                    |  |  |
| Le                     | Title of the list of equations.                                                                                                    |  |  |
| Lf                     | Title of the list of figures.                                                                                                    |  |  |
| Lt                     | Title of the list of tables.                                                                                                    |  |  |
| Lx                     | Title of the list of exhibits.                                                                                                    |  |  |
| RE                     | SCCS SID of <b>mm</b> macros.                                                                                                    |  |  |
| Rf                     | Reference numberer.                                                                                                    |  |  |
| Rp                     | Title of the reference page.                                                                                                    |  |  |
| Tm                     | Trademark.                                                                                                    |  |  |
| •                      | Grave accent.                                                                                                    |  |  |
| •                      | Acute accent.                                                                                                    |  |  |
| ^                      | Circumflex.                                                                                                    |  |  |
| ~                      | Tilde.                                                                                                    |  |  |
| :                      | Lowercase umlaut.                                                                                                    |  |  |

- : Lowercase umlaut.
- ; Uppercase umlaut. , Cedilla.

# Reserved Names

If you define your own strings, macros, and registers, use only names that consist of either a single lowercase letter, or a lowercase letter followed by any character other than a lowercase letter. The names **c2** and **nP** are exceptions to this; they are reserved.

## mptx Macro Package for the nroff and troff Commands

The **mptx** macro package provides a definition for the **.xx** macro that is used for formatting a permuted index produced by the **ptx** command. The **mptx** macro package does not provide any other formatting capabilities, such as headers and footers. Use the **mptx** macro package in conjunction with the **mm** macro package if such capabilities are required. In this case, call the **-mptx** option after the **-mm** call, as follows:

#### nroff -mm -mptx File... | Printer

## ms Macro Package for the nroff and troff Commands

The ms macro package of **nroff** and **troff** command macro definitions provides a formatting facility for various styles of articles, theses, and books. In certain cases, the **col** command may be required to postprocess output.

The macro requests are defined in the **ms** Requests section. Many **nroff** and **troff** command requests can have unpredictable results in conjunction with this package. However, the first 4 requests in the following list can be used after initialization, and the last 2 requests can be used before initialization.

| Item         | Description                                                                                                    |
|--------------|----------------------------------------------------------------------------------------------------|
| .bp          | Begins new page.                                                                                                    |
| .br          | Breaks output line.                                                                                                    |
| .ce [Number] | Centers the next specified number of lines.                                                                                    |
| .ls [Number] | Sets line spacing. Set the value of the <i>Number</i> variable to 1 (one) to single-space text; and to 2 to double-space text. |
| .na          | Turns off alignment of right margin.                                                                                           |
| .sp [Number] | Inserts the specified number of spacing lines.                                                                                 |

Font and point-size changes with the\f and \s macros are also allowed. For example, \fIword\fR italicizes word. Output of the **tbl**, **eqn**, and **refer** command preprocessors for equations, tables, and references is acceptable as input.

Formatting distances can be controlled in **ms** macros by means of built-in number registers. For example, the following number register sets the line length to 6.5 inches:

.nr LL 6.5i

For more information on ms macro registers, see ms Registers.

#### ms Requests

Following are external ms macro requests:

| Item    | Description                                                                            |
|---------|----------------------------------------------------------------------------------------|
| .AB [X] | Begins abstract. If $\mathbf{X}$ is no, do not label abstract.                         |
|         | Initial Value: -                                                                       |
| .AE     | Break: <b>yes</b><br>Ends abstract.                                                    |
|         | Break: <b>yes</b> Initial Value: -                                                     |
| .AIName | Break: <b>yes</b><br>Author's institution.                                             |
|         | Initial Value: -                                                                       |
| .AM     | Break: <b>yes</b><br>Sets accent mark definitions.                                     |
|         | Initial Value: -                                                                       |
| .AUName | Break: <b>no</b><br>Sets author's name.                                                |
|         | Initial Value: -                                                                       |
| .B [X]  | Break: <b>yes</b><br>Puts <b>X</b> in boldface. If no <b>X</b> , switches to boldface. |
|         | Initial Value: -                                                                       |
| .B1     | Break: <b>no</b><br>Begins text to be enclosed in a box.                               |
|         | Initial Value: -                                                                       |
|         | Break: <b>yes</b>                                                                      |

| Item<br>.B2 | <b>Description</b><br>Ends boxed text and prints it.                                                          |
|-------------|----------------------------------------------------------------------------------------------------|
|             | Initial Value: -                                                                                              |
| .BT         | Break: <b>yes</b><br>Prints bottom title at foot of page.                                                     |
|             | Initial Value: date                                                                                           |
| .BX X       | Break: <b>no</b><br>Prints word <b>X</b> in a box.                                                            |
|             | Initial Value: -                                                                                              |
| .CM         | Break: <b>no</b><br>Cuts mark between pages.                                                                  |
|             | Initial Value: if t                                                                                           |
| .CT         | Break: <b>no</b><br>Indicates chapter title; page number moved to CF (TM).                                    |
|             | Initial Value: -                                                                                              |
|             | Break: <b>yes</b>                                                                                             |
| .DA [X]     | Reset: <b>yes</b><br>Forces date <b>X</b> at bottom of page. If no <b>X</b> , date is today.                  |
|             | Initial Value: <b>if n</b>                                                                                    |
| .DE         | Break: <b>no</b><br>Ends display (unfilled text) of any kind.                                                 |
|             | Initial Value: -                                                                                              |
| .DS X Y     | Break: <b>yes</b><br>Begins display with keep. <b>X</b> =I, L, C, B; <b>Y</b> =indent.                        |
|             | Initial Value: I                                                                                              |
| .ID Y       | Break: <b>yes</b><br>Indents display with no keep; <b>Y</b> =indent.                                          |
|             | Initial Value: 8n, .5i                                                                                        |
| .LD         | Break: <b>yes</b><br>Sets left display with no keep.                                                          |
|             | Initial Value: -                                                                                              |
| .CD         | Break: <b>yes</b><br>Centers display with no keep.                                                            |
|             | Initial Value: -                                                                                              |
| .BD         | Break: <b>yes</b><br>Block display; centers entire block.                                                     |
|             | Initial Value: -                                                                                              |
| .EF X       | Break: <b>yes</b><br>Sets even page footer <b>X</b> (3 part as for <b>troff</b> command, <b>.tl</b> request). |
|             | Initial Value: -                                                                                              |
|             | Break: no                                                                                                    |

| Item<br>.EH X | <b>Description</b><br>Sets even page header <b>X</b> (3 part as for <b>troff</b> command, <b>.tl</b> request). |
|---------------|----------------------------------------------------------------------------------------------------|
|               | Initial Value: -                                                                                               |
| .EN           | Break: <b>no</b><br>Ends displayed equation produced by <b>eqn</b> command.                                    |
|               | Initial Value: -                                                                                               |
| .EQ [X] [Y]   | Break: <b>yes</b><br>Breaks out equation. <b>X</b> =L, I, C; <b>Y</b> is equation number.                      |
|               | Initial Value: -                                                                                               |
| .FE           | Break: <b>yes</b><br>Ends footnote to be placed at bottom of page.                                             |
|               | Initial Value: -                                                                                               |
| .FP           | Break <b>: no</b><br>Numbers footnote paragraph; can be redefined.                                             |
|               | Initial Value: -                                                                                               |
| FS [X]        | Break: <b>no</b><br>Starts footnote; <b>X</b> is optional footnote label.                                      |
|               | Initial Value: -                                                                                               |
| .HD           | Break: <b>no</b><br>Sets optional page header below header margin.                                             |
|               | Initial Value: undef                                                                                           |
| .I [X]        | Break: <b>no</b><br>Italicizes <b>X</b> . If no <b>X</b> , equivalent to italics font <b>.ft 2</b> .           |
|               | Initial Value: -                                                                                               |
| .IP X Y       | Break: <b>no</b><br>Indents paragraph, with hanging tag <b>X</b> . <b>Y</b> specifies spaces to indent.        |
|               | Initial Value: -                                                                                               |
|               | Break: yes                                                                                                    |
| .IX X Y       | Reset: <b>yes</b><br>Indexes words such as <b>X</b> and <b>Y</b> , up to five levels.                          |
|               | Initial Value: -                                                                                               |
| .KE           | Break: <b>yes</b><br>Ends keep of any kind.                                                                    |
|               | Initial Value: -                                                                                               |
| .KF           | Break: <b>no</b><br>Begins floating keep; text fills remainder.                                                |
|               | Initial Value: -                                                                                               |
| .KS           | Break: <b>no</b><br>Begins keep; keeps unit together on a single page.                                         |
|               | Initial Value: -                                                                                               |
|               | Break: <b>yes</b>                                                                                              |

| Item<br>.LG | <b>Description</b><br>Sets larger type size; increases point size by 2. Valid only for the <b>troff</b> command. |
|-------------|----------------------------------------------------------------------------------------------------|
|             | Initial Value: -                                                                                                 |
| .LP         | Break: <b>no</b><br>Begins left block paragraph.                                                                 |
|             | Initial Value: -                                                                                                 |
|             | Break: yes                                                                                                    |
| .MC X       | Reset: <b>yes</b><br>Sets multiple columns. <b>X</b> is column width.                                            |
|             | Initial Value: -                                                                                                 |
|             | Break: yes                                                                                                    |
| .ND [X]     | Reset: <b>yes</b><br>Indicates no date in page footer; <b>X</b> is date on cover.                                |
|             | Initial Value: if t                                                                                              |
| .NH X Y     | Break: <b>no</b><br>Sets numbered header: <b>X</b> =level; <b>X</b> =0, resets; <b>X</b> =S, sets to <b>Y</b> .  |
|             | Initial Value: -                                                                                                 |
|             | Break: yes                                                                                                    |
| .NL         | Reset: <b>yes</b><br>Sets point size back to default. Valid for the <b>troff</b> command only.                   |
|             | Initial Value: <b>10p</b>                                                                                        |
| .OF X       | Break: <b>no</b><br>Sets odd page footer <b>X</b> (3 part as for <b>me</b> macro, <b>.tl</b> request).           |
|             | Initial Value: -                                                                                                 |
| .ОН Х       | Break: <b>no</b><br>Sets odd page header <b>X</b> (3 part as for <b>me</b> macro, <b>.tl</b> request).           |
|             | Initial Value: -                                                                                                 |
| .P1         | Break: <b>no</b><br>Prints header on first page.                                                                 |
|             | Initial Value: if TM                                                                                             |
| .PP         | Break: <b>no</b><br>Indents first line of paragraph.                                                             |
|             | Initial Value: -                                                                                                 |
|             | Break: yes                                                                                                    |
| .PT         | Reset: <b>yes</b><br>Prints page title at head of page.                                                          |
|             | Initial Value: %                                                                                                 |
|             | Break: no                                                                                                    |

| Item<br>.PX X | <b>Description</b><br>Prints index (table of contents); <b>X</b> =do not suppress title.                                           |
|---------------|----------------------------------------------------------------------------------------------------|
|               | Initial Value: -                                                                                                    |
| .QP           | Break: <b>yes</b><br>Quotes paragraph (indented and shorter).                                                                      |
|               | Initial Value: -                                                                                                    |
|               | Break: yes                                                                                                    |
| .R [X]        | Reset: <b>yes</b><br>Returns to Roman font. Prints in Roman font. If <b>X</b> is missing, equivalent to font <b>.ft1</b> .         |
|               | Initial Value: on                                                                                                    |
| .RE           | Break: <b>no</b><br>Retreats (end level of relative indentation). Used with the <b>.RS</b> request.                                |
|               | Initial Value: <b>5n</b>                                                                                                    |
|               | Break: yes                                                                                                    |
| .RP [X]       | Reset: <b>yes</b><br>Prints title page in released paper format; <b>X</b> =no, stops title on first page.                          |
|               | Initial Value: -                                                                                                    |
| .RS           | Break: <b>no</b><br>Right-shifts in one indentation level (start level of relative indentation). Used with the <b>.IP</b> request. |
|               | Initial Value: <b>5n</b>                                                                                                    |
|               | Break: yes                                                                                                    |
| .SG<br>.SH    | Reset: <b>yes</b><br>Sets signature line.<br>Sets unnumbered section header (in boldface).                                         |
|               | Initial Value: -                                                                                                    |
|               | Break: yes                                                                                                    |
| .SM           | Reset: <b>yes</b><br>Sets smaller type size; decrease point size by 2. Valid for the <b>troff</b> command only.                    |
|               | Initial Value: -                                                                                                    |
| .TA           | Break: <b>no</b><br>Sets tabs to 8n, 16n, ( <b>nroff</b> ); 5n, 10n, ( <b>troff</b> ).                                             |
|               | Initial Value: <b>8n</b> , <b>5n</b>                                                                                               |
| .TC X         | Break: <b>no</b><br>Prints table of contents at end; <b>X</b> =do not suppress title.                                              |
|               | Initial Value: -                                                                                                    |
| .TE           | Break: <b>yes</b><br>Ends table processed by <b>tbl</b> command.                                                                   |
|               | Initial Value: -                                                                                                    |
|               | Break: yes                                                                                                    |

| Item<br>.TH | <b>Description</b><br>Ends multipage header of table. Must be used with the <b>.TS</b> H request.  |
|-------------|----------------------------------------------------------------------------------------------------|
|             | Initial Value: -                                                                                   |
| .TL         | Break: <b>yes</b><br>Sets title line (in boldface and 2 points larger).                            |
|             | Initial Value: -                                                                                   |
| .TM         | Break: <b>yes</b><br>Sets UC Berkeley thesis mode.                                                 |
|             | Initial Value: off                                                                                 |
| .TS X       | Break: <b>no</b><br>Begins table. If <b>X</b> is H, table prints header on all pages.              |
|             | Initial Value: -                                                                                   |
|             | Break: yes                                                                                         |
| .UL X       | Reset: <b>yes</b><br>Underlines <b>X</b> , even for the <b>troff</b> command.                      |
|             | Initial Value: -                                                                                   |
| .UX X       | Break: <b>no</b><br>Sets UNIX; trademark message first time; <b>X</b> appended.                    |
|             | Initial Value: -                                                                                   |
| .ХАХҮ       | Break: <b>no</b><br>Sets another index entry; <b>X</b> =page; <b>X</b> =no, for none.              |
|             | Initial Value: -                                                                                   |
| .XE         | Break: <b>yes</b><br>Ends index entry or series of <b>.IX</b> request entries.                     |
|             | Initial Value: -                                                                                   |
| .XP         | Break: <b>yes</b><br>Exdents first line of paragraph; others indented.                             |
|             | Initial Value: -                                                                                   |
|             | Break: yes                                                                                         |
| .XS X Y     | Reset: <b>yes</b><br>Begins index entry; <b>X</b> =page; <b>X</b> =no, for none; <b>Y</b> =indent. |
|             | Initial Value: -                                                                                   |
| .1C         | Break: <b>yes</b><br>Begins one-column format, on a new page.                                      |
|             | Initial Value: on                                                                                  |
|             | Break: <b>yes</b>                                                                                  |
|             | Reset: yes                                                                                         |

| Item<br>.2C | <b>Description</b><br>Begins two-column format.                                                                   |
|-------------|----------------------------------------------------------------------------------------------------|
|             | Initial Value: -                                                                                                  |
|             | Break: <b>yes</b>                                                                                                 |
| .]-         | Reset: <b>yes</b><br>Sets beginning of <b>refer</b> command reference.                                            |
|             | Initial Value: -                                                                                                  |
| .[0         | Break: <b>no</b><br>Sets end of unclassifiable type of reference.                                                 |
|             | Initial Value: -                                                                                                  |
| .[N         | Break: <b>no</b><br>For journal article, <b>N</b> =1 (one). For book, <b>N</b> =2. For book article, <b>N</b> =3. |
|             | Initial Value: -                                                                                                  |
|             | Break: no                                                                                                    |

#### ms Registers

Following is a list of number registers and their default values:

| Item | Description                                                                                      |
|------|--------------------------------------------------------------------------------------------------|
| PS   | Sets point size. Takes effect for paragraph. Default is 10.                                      |
| VS   | Sets vertical spacing. Takes effect for paragraph. Default is 12.                                |
| LL   | Sets line length. Takes effect for paragraph. Default is 6i.                                     |
| LT   | Sets title length. Takes effect on next page. Defaults to the LL register value.                 |
| FL   | Sets footnote length. Takes effect at next .FS request. Default is 5.5i.                         |
| PD   | Sets paragraph distance. Takes effect for paragraph. Default is 1v (in nroff), .3v (in troff).   |
| DD   | Sets display distance. Takes effect for displays. Default is 1v (in nroff), .5v (in troff).      |
| PI   | Sets paragraph indent. Takes effect for paragraph. Default is 5n.                                |
| QI   | Sets quotation indent. Takes effect at next <b>.QP</b> request. Default is 5n.                   |
| FI   | Sets footnote indent. Takes effect at next .FS request. Default is 2n.                           |
| РО   | Sets page offset. Takes effect on next page. Default is 0 (zero) (in nroff), 1i (in troff).      |
| HM   | Sets header margin. Takes effect on next page. Default is 1i.                                    |
| FM   | Sets footer margin. Takes effect on next page. Default is 1i.                                    |
| FF   | Sets footnote format. Takes effect at next .FS request. Default is 0 (zero) (1, 2, 3 available). |

When resetting number register values, make sure to specify the appropriate units. Set the line length to 7i instead of just 7, which would result in output with one character per line. Setting the **FF** register to 1 (one) suppresses footnote superscripting. Setting it to 2 also suppresses indentation of the first line. Setting the **FF** register to 3 produces a footnote paragraph like the .**IP** request.

Following is a list of string registers available in the **ms** macros. These string registers can be used anywhere in the text.

| Item        | Description                                                      |
|-------------|------------------------------------------------------------------|
| \*Q         | Open quotation marks (" in <b>nroff</b> ; `` in <b>troff</b> )   |
| \*U         | Close quotation marks (" in <b>nroff</b> ; ' ' in <b>troff</b> ) |
| \*-         | Dash (— in <b>nroff</b> ; - in <b>troff</b> )                    |
| \*(MO       | Month of year                                                    |
| \*(DY       | Day (current date)                                               |
| \**         | Automatically numbered footnote                                  |
| \*'         | Acute accent (before letter)                                     |
| \*`         | Grave accent (before letter)                                     |
| \*^         | Circumflex accent (before letter)                                |
| \* <b>,</b> | Cedilla (before letter)                                          |
| \*:         | Umlaut (before letter)                                           |
| \*~         | Tilde (before letter).                                           |

When using the extended accent mark definitions available with the **.AM** request, these strings should come after, rather than before, the letter to be accented.

#### Note:

- 1. It is important to note that floating keeps and regular keeps are diverted to the same space, so they cannot be mixed.
- 2. The date format is restricted to U.S. English format.

## mv Macro Package for the mvt and troff Commands

This package simplifies the typesetting of view graphs and projection slides in a variety of sizes. Although a few macros accomplish most of the formatting tasks needed in making transparencies, the entire facilities of the **troff**, **tbl**, **pic**, and **grap** commands are available for more difficult tasks.

The output can be previewed on most terminals, in particular the Tektronix 4014. For this device, specify the **-rX1** flag (which is automatically specified by the **mvt** command when that command is called with the **-D4014** flag). To preview output on other terminals, specify the **-a** flag.

The mv macros are summarized under the following headings:

- Foil-Start Macros
- Level Macros
- Text-Control Macros
- Default-Setting Macros.

#### **Foil-Start Macros**

For the following nine macros, the first character of the name ( $\mathbf{V}$  or  $\mathbf{S}$ ) distinguishes between view graphs and slides, respectively, while the second character indicates whether the foil is square ( $\mathbf{S}$ ), small wide ( $\mathbf{w}$ ), small high ( $\mathbf{h}$ ), big wide ( $\mathbf{W}$ ), or big high ( $\mathbf{H}$ ). Slides are narrower than the corresponding view graphs. The ratio of the longer dimension to the shorter one is larger for slides than for view graphs. As a result, slide foils can be used for view graphs, but view graphs cannot be used for slide foils. On the other hand, view graphs can accommodate a bit more text.

| Item                                  | Description                                                                                                    |
|---------------------------------------|----------------------------------------------------------------------------------------------------|
| .VS [FoilNumber] [FoilID] [Date]      | Starts a square view graph. Foil size is to be 7 inches by 7 inches. The foil-start macro resets all variables (such as indent and point size) to initial default values, except for the values of the <i>FoilID</i> and <i>Date</i> variables inherited from a previous foil-start macro. The <b>.VS</b> macro also calls the <b>.A</b> macro. |
| .Vw, .Vh,.VW, .VH, .Sw, .Sh, .SW, .SH | Same as the <b>.VS</b> macro, except that these macros start view graphs (V) or slides (S) that are small wide $(w)$ , small high $(h)$ , large wide $(W)$ , or large high $(H)$ .                                                                                                    |
|                                       | The following macros are recommended:                                                                                                    |
|                                       | • .VS for square view graphs and slides                                                                                                    |
|                                       | • .Sw (and, if necessary, .Sh) for 35mm slides.                                                                                                    |
| .Vw [FoilNumber] [FoilID] [Date]      | Same as the <b>.VS</b> macro, except that foil size is 7 inches wide by 5 inches high.                                                                                                    |
| .Vh [FoilNumber] [FoilID] [Date]      | Same as the <b>.VS</b> macro, except that foil size is 5 inches wide by 7 inches high.                                                                                                    |
| .VW [FoilNumber] [FoilID] [Date]      | Same as the <b>.VS</b> macro, except that foil size is 7 inches wide by 5.4 inches high.                                                                                                    |
| .VH [FoilNumber] [FoilID] [Date]      | Same as the <b>.VS</b> macro, except that foil size is 7 inches wide by 9 inches high.                                                                                                    |
| .Sw [FoilNumber] [FoilID] [Date]      | Same as the <b>.VS</b> macro, except that foil size is 7 inches wide by 5 inches high.                                                                                                    |
| .Sh [FoilNumber] [FoilID] [Date]      | Same as the <b>.VS</b> macro, except that foil size is 5 inches wide by 7 inches high.                                                                                                    |
| .SW [FoilNumber] [FoilID] [Date]      | Same as the <b>.VS</b> macro, except that foil size is 7 inches wide by 5.4 inches high.                                                                                                    |
| .SH [FoilNumber] [FoilID] [Date]      | Same as the <b>.VS</b> macro, except that foil size is 7 inches wide by 9 inches high.                                                                                                    |

**Note:** The **.VW** and **.SW** foils are meant to be 9 inches wide by 7 inches high. However, because the typesetter paper is generally only 8 inches wide, **.VW** and **.SW** foils are printed 7 inches wide by 5.4 inches high and have to be enlarged by a factor of 9/7 before use as view graphs.

## Level Macros

| Item             | Description                                                                                                    |
|------------------|----------------------------------------------------------------------------------------------------|
| <b>.A</b> [X]    | Places text that follows at the first indentation level (left margin). The presence of the X variable suppresses the half-line spacing from the preceding text.                                                                                                    |
| .B [Mark [Size]] | Places text that follows at the second indentation level. Text is preceded by a specified mark (default is a large bullet). The <i>Size</i> variable is the increment or decrement to the point size of the mark with respect to the <i>prevailing</i> point size (default is 0). A value of 100 for the <i>Size</i> variable makes the point size of the mark equal to the default value of the <i>Mark</i> variable. |
| .C [Mark [Size]] | Same as the <b>.B</b> macro, but for the third indentation level. The default value of the <i>Mark</i> variable is an em dash.                                                                                                    |
| .D [Mark [Size]] | Same as the <b>.B</b> macro, but for the fourth indentation level. The default value of the <i>Mark</i> variable is a small bullet.                                                                                                    |

#### **Text-Control Macros**

| Item                                 | Description                                                                                                    |
|--------------------------------------|----------------------------------------------------------------------------------------------------|
| <b>.I</b> [+/-] [Indentation] [A[X]] | Changes the current text indent (does not affect titles). The specified indentation is in inches unless dimensioned. The default is 0. If the <i>Indentation</i> variable is signed, it is an increment or decrement. The presence of the <i>A</i> variable calls the <b>.A</b> macro and passes the <i>X</i> variable (if any) to it.                                                                                                    |
| <b>.S</b> [Size] [Length]            | Sets the point size and the line length. The value specified in the <i>Size</i> variable is the point size (default is previous). If the <i>Size</i> variable value is 100, the point size reverts to the <i>initial</i> default for the current foil-start macro. If the <i>Size</i> variable is signed, it is an increment or decrement (default is 18 for the <b>.VS</b> , <b>.VH</b> , and <b>.SH</b> macros, and 14 for the other foil-start macros). The <i>Length</i> variable specifies the line length (in inches unless dimensioned; the default is 4.2 inches for the <b>.Vh</b> macro, 3.8 inches for the <b>.Sh</b> macro, 5 inches for the <b>.SH</b> macro, and 6 inches for the other foil-start macros). |
| .T String                            | Prints the String variable value as a centered, enlarged title.                                                                                                    |
| .U String1[String2]                  | Underlines the <i>String1</i> variable value and concatenates the <i>String2 variable</i> value (if any) to it. Using this operation is not recommended.                                                                                                    |

## **Default-Setting Macros**

| Item                        | Description                                                                                                    |
|-----------------------------|----------------------------------------------------------------------------------------------------|
| .DF [Number Name]           | Sets font positions. It cannot be displayed within foil input text; that is, it must follow the input text for a foil, but it must precede the next foil-start macro. The specified number is the position of the font specified by the <i>Name</i> variable. The <b>.DF</b> macro takes up to four pairs of <i>Number Name</i> variables, such as 1 H. The first <i>Name</i> variable specifies the prevailing font. For example: <b>.DF 1 H 2 I 3 B 4 S</b> . |
| . <b>DV</b> [A] [B] [C] [D] | Alters the vertical spacing between indentation levels. The value specified by the <i>A</i> , <i>B</i> , <i>C</i> , or <i>D</i> variable is the spacing for the <b>.A</b> , <b>.B</b> , <b>.C</b> , or <b>.D</b> macro, respectively. All non-null parameters must be dimensioned. Null parameters leave the corresponding spacing unaffected. The default setting is: <b>.DV .5v .5v .5v 0v</b> .                                                              |

The **.S**, **.DF**, **.DV**, and **.U** macros do not cause a break. The **.I** macro causes a break only if it is called with more than one variable. All the other macros cause a break.

The **mv** macro package also recognizes the following uppercase synonyms for the following corresponding lowercase **troff** command requests:

- .AD
- .BR
- .CE
- .FI
- .HY
- .NA
- .NF
- .NH
- .NX
- .SO
- .SP
- .TA
- .TI

The **Tm** string produces the trademark symbol.

#### **Environment Variable**

Item Description

LANG Determines the locale's equivalent of y for yes or no queries. The allowed affirmative responses are defined in the locale variable YESSTR. If LANG is not set, or if it is set to an empty string, the YESSTR from the default C locale is used.

## nroff and troff Requests for the nroff and troff Commands

The following **nroff** and **troff** requests are included in a specified working file or in standard input. The **nroff** and **troff** requests control the characteristics of the formatted output when the file or standard input is processed with the **nroff** or **troff** commands. The **nroff** and **troff** requests are grouped by function, in the following sections:

- Numerical Parameter Input
- Font and Character Size Control
- Page Control
- Text Filling, Adjusting, and Centering
- Vertical Spacing
- Line Length and Indenting

- Macros, Strings, Diversions, and Position Traps
- Number Registers
- Tabs, Leaders, and Fields
- Input and Output Conventions and Character Translations
- Hyphenation
- Three-Part Titles
- Output Line Numbering
- Conditional Acceptance of Input
- Environment Switching
- Insertions from Standard Input
- Input and Output File Switching
- Miscellaneous

For number variables written as +*Number*, the variable can be expressed as follows:

- The *Number* variable by itself is an absolute value.
- The +*Number* variable increases the currently set value.
- The -Number variable decreases the variable relative to its current value.

Note: For all numeric parameters, numbers are expressed using ASCII Arabic numerals only.

The notes at the end of this command are referenced in the specific requests where applicable.

## Numerical Parameter Input

Both **nroff** and **troff** requests accept numerical input with the appended scale indicators shown in the following table, where S is the current type size in points, V is the current vertical line spacing in basic units, and C is a nominal character width in basic units.

| Indicator | Meaning                            | Number of Basic nroff Units |
|-----------|------------------------------------|-----------------------------|
| i         | Inch (machine-dependent for troff) | 240                         |
| c         | Centimeter                         | 240x50/127                  |
| Р         | Pica = 1/6 inch                    | 240/6                       |
| m         | Em = S points                      | С                           |
| n         | En = Em/2                          | C (same as Em)              |
| p         | Point = 1/72 inch                  | 240/72                      |
| u         | Basic unit                         | 1                           |
| v         | Vertical line space                | V                           |
| k         | Width single-width kana            | С                           |
| K         | Width double-width kanji           | Two Cs                      |
| none      | Default                            |                             |

## Note:

- 1. If a non-kanji output device is selected, an en-width is used instead.
- 2. If a non-kanji output device is selected, an em-width is used instead.

In the **nroff** request, both the em and the en are taken to be equal to the *C*, which is output-device dependent; frequent values are 1/10 and 1/12 inch. Actual character widths in the **nroff** request need not be all the same, and characters constructed with predefined strings such as - > are often extra wide.

Japanese Language Support: In the output from the **nroff** command, all double-width Japanese characters such as all kanji and some katakana characters have a fixed width equal to two *Cs*. All single-width Japanese characters such as some katakana characters have a fixed width equal to *C*.

The scaling for horizontally-oriented control characters, vertically-oriented control characters, and the requests **.nr**, **.if**, and **.ie** are as follows:

| Orientation                         | Default<br>Measure         | Request or Function                                     |
|-------------------------------------|----------------------------|---------------------------------------------------------|
| Horizontal                          | Em <b>(m)</b>              | .ll, .in, .ta, .lt,<br>.po, .mc, \h, \l                 |
| Vertical                            | Vertical line<br>space (v) | .pl, .wh, .ch, .dt,<br>.sp, .sv, .ne, .rt, \v<br>\x, \L |
| Register-oriented<br>or Conditional | Basic unit ( <b>u</b> )    | .nr, .ifie                                              |
| Miscellaneous                       | Point ( <b>p</b> )         | .ps, .vs, \H, \s                                        |

All other requests ignore scale indicators. When a number register containing an already appropriately scaled number is interpreted to provide numerical input, the unit scale indicator **u** might need to be appended to prevent an additional inappropriate default scaling. The *Number* might be specified in decimal-fraction form, but the parameter that is finally stored is rounded to an integer number of basic units.

## Font and Character Size Control

| Item              | Description                                                                                                    |
|-------------------|----------------------------------------------------------------------------------------------------|
| .bd Font Number   | Makes the characters in the specified font artificially bold by overstriking them the specified number of times when using <b>nroff</b> , or by printing each character twice separated by <i>Number</i> -1 basic units when using <b>troff</b> . If the <i>Number</i> variable is not specified, the bold mode is turned off. The <i>Font</i> value must be an ASCII font name or font position. For the <b>nroff</b> command, the default setting of the <b>.bd</b> request is 3 3, specifying that characters on the font mounted at position 3 (usually bold) are to be overstruck 3 times (that is, printed in place a total of 4 times). |
|                   | The font name itself can be substituted for the font position; for example, <b>.bd I 3</b> . The <i>Number</i> variable is functionally identical to the <b>-u</b> flag of the <b>nroff</b> command. (The bold mode must be in effect when the characters are physically printed.) This request can affect the contents of the <b>.b</b> general-number register.                                                                                                    |
|                   | The bold mode still must be in effect, or restarted at the time of physical output. You cannot turn off the bold mode in the <b>nroff</b> command if it is being controlled locally by the printing device as with, for example, a DASI 300.                                                                                                    |
|                   | Initial Value: Off                                                                                                    |
| .bd S Font Number | If No Value Specified: -<br>Makes the characters in the special font bold whenever the specified font is the current font. The mode<br>must be in effect when the characters are physically printed. The <i>Font</i> value must be an ASCII font name<br>or font position. The mode still must be in effect, or again so, at the time of physical output.                                                                                                    |
|                   | Initial Value: Off                                                                                                    |
|                   | If No Value Specified: -                                                                                                    |

| Item<br>.cs Font Number M | <b>Description</b><br>Sets constant character space (width) mode to the <i>Font</i> variable value (if mounted). The width of every character is taken to be the value specified in the <i>Number</i> variable divided by 36 ems. If the <i>M</i> variable is not specified, the em width is that of the character's point size; if the <i>M</i> variable is given, the width is the value specified by the <i>M</i> variable minus points. All affected characters are centered in this space, including those with an actual width larger than this space. Special font characters occurring while the specified font is the current font are also so treated. The <i>Font</i> value must be an ASCII font name or font position. If the <i>Number</i> variable is absent, the mode is turned off. The mode must be in effect when the characters are physically printed. This request is ignored by the <b>nroff</b> command. Relevant values are part of the current environment. The mode still must be in effect, or again so, at the time of physical output. Initial Value: Off |
|---------------------------|----------------------------------------------------------------------------------------------------|
| .fp Font Number[ File ]   | If No Value Specified: -<br>Specifies the font position. This is a statement that the specified font is mounted on the position specified<br>by the <i>Number</i> variable. The <i>Font</i> variable must be a one- or two-character ASCII font name.                                                                                                    |
|                           | Attention: It is an irrecoverable error if the <i>Font</i> variable is not specified.                                                                                                    |
|                           | The <b>.fp</b> request accepts a third optional variable, the <i>File</i> variable, which is the actual path name of the file containing the specified font. The <i>File</i> variable value can be any legal file name and can contain extended characters.                                                                                                    |
|                           | Japanese Language Support: The <i>Filevalue</i> can be any legal file name. Values are typesetter- or printer-dependent.                                                                                                    |
|                           | Initial Value: -                                                                                                    |
| .ft Font                  | If No Value Specified: Ignored<br>Changes the font style to the specified font, or if <i>Font</i> value is numeric, to the font mounted on that<br>position. Alternatively, embed \f <i>Font</i> command. The font name <b>P</b> is reserved to mean the previous font.<br>The <i>Font</i> variable value must be an ASCII font name or font position.                                                                                                    |
|                           | If using a font name consisting of two characters, use the alternative form of .ft, \f. Relevant values are part of the current environment. Values are typesetter or printer-dependent.                                                                                                    |
|                           | Initial Value: Roman                                                                                                    |
| .ps [+/-][Number]         | If No Value Specified: Previous<br>Sets the point size to that specified by the +/- <i>Number</i> variable. Although any positive size value can be<br>requested, an invalid size results in the nearest valid size being used. Size 0 refers to the previous size.<br>Alternatively, \s <i>Number</i> or \s+/- <i>Number</i> ; if the <i>Number</i> value is two digits, use \s( <i>Number</i> or<br>\s+/-( <i>Number</i> . For compatibility with older versions of the troff command, the form is valid for two-digit<br>values of $n = 10, 11, 12, 14, 16, 18, 20, 22, 24, 28$ , and 36.                                                                                                    |
|                           | This request is ignored by the nroff command. Relevant values are part of the current environment.                                                                                                    |
|                           | Initial Value: 10 point                                                                                                    |
|                           | If No Value Specified: Previous                                                                                                    |
| .ss Number                | Sets space-character size to the specified number divided by 36 ems. This size is the minimum word spacing in adjusted text. This request is ignored by the <b>nroff</b> command. Relevant values are part of the current environment.                                                                                                    |
|                           | Initial Value: 12/36 em                                                                                                    |
|                           | If No Value Specified: Ignored                                                                                                    |
| Page Control              |                                                                                                    |

| Item                     | Description                                                                                                    |
|--------------------------|----------------------------------------------------------------------------------------------------|
| <b>.bp</b> [+/-][Number] | Specifies a break page. The current page is ejected and a new page is begun. If the +/- <i>Number</i> variable is specified, its value becomes the new page number. Also refer to the <b>.ns</b> request.                                                                                                    |
|                          | This request usually causes a line break similar to the <b>.br</b> request. Calling this request with the control character " ' " (instead of ".") suppresses that break function.                                                                                                    |
|                          | Initial Value: Number=1                                                                                                    |
|                          | If No Value Specified: -                                                                                                    |
| .mk Register             | Marks the current vertical place (or a place in the current diversion) in an internal register (associated with the current diversion level) or in the specified register, if given. The <i>Register</i> variable is the ASCII name of a number register. Mode or relevant values are associated with the current diversion level. For more information, refer to the <b>.rt</b> request.                                                                                                    |
|                          | Initial Value: None                                                                                                    |
|                          | If No Value Specified: Internal                                                                                                    |
| .ne Number D             | Indicates a need for the specified vertical space. If the page space needed ( <i>Number</i> ) is greater than the distance to the next trap ( <i>D</i> ), a forward vertical space of size <i>D</i> occurs, which springs the trap. If there are no remaining traps on the page, the size specified by the <i>D</i> variable is the distance to the bottom of the page. If the distance to the next trap ( <i>D</i> ) is less than one vertical line space ( $\mathbf{v}$ ), another line could still be output before the trap is sprung. In a diversion, the size specified by <i>D</i> is the distance to the diversion trap, if any, or is very large. |
|                          | The value of <i>D</i> is also usually contained in the <b>.t</b> <i>Number</i> register. Mode or relevant values are associated with the current diversion level.                                                                                                    |
|                          | Initial Value: Number=1V                                                                                                    |
|                          | If No Value Specified: -                                                                                                    |
| .pl [+/-][Number]        | Sets page length to the +/- <i>Number</i> variable value. The internal limitation is approximately 136 inches in the <b>nroff</b> command, but varies with the device type in the <b>troff</b> command. A good working maximum for the <b>troff</b> command is 75 inches. The current page length is available in the <b>.p</b> register.                                                                                                    |
|                          | Initial Value: 11 inches                                                                                                    |
|                          | If No Value Specified: 11 inches                                                                                                    |
| <b>.pn</b> [+/-][Number] | Specifies that the next page (when it occurs) has the page number specified by the +/- <i>Number</i> variable. A <b>.pn</b> request must occur either before text is initially printed or before a break occurs to affect the page number of the first page. The current page number is in the % register.                                                                                                    |
|                          | Initial Value: Number=1                                                                                                    |
|                          | If No Value Specified: Ignored                                                                                                    |
| .po [+/-][Number]        | Specifies a page offset. The current left margin is set to the +/- <i>Number</i> variable value. The initial <b>troff</b> command value provides 1 inch of left margin. For more information, refer to "Line Length and Indenting". The current page offset is available in the <b>.o</b> register.                                                                                                    |
|                          | Initial Value: <b>0</b> for the <b>nroff</b> command; <b>1</b> for the <b>troff</b> command.                                                                                                    |
| <b>.rt</b> [+/-][Number] | If No Value Specified: Previous<br>Returns upward only to a marked vertical place in the current diversion. If the +/- <i>Number</i> variable<br>value (relative to the current place) is given, the place is the value specified by the +/- <i>Number</i><br>variable from the top of the page or diversion. If the <i>Number</i> variable is not specified, the place is<br>marked by a previous <b>.mk</b> request. Mode or relevant values are associated with the current diversion<br>level.                                                                                                    |
|                          | The .sp request can be used in all cases, instead of the .rt request, by spacing to the absolute place stored in an explicit register as, for example, when using the sequence .mk Register $\dots$ .sp $  nRu$ .                                                                                                    |
|                          | Initial Value: None                                                                                                    |
|                          | If No Value Specified: Internal                                                                                                    |

## Text Filling, Adjusting, and Centering

#### Description

Item .ad Indicator

Begins line adjustment. If the fill mode is not on, adjustment is deferred until the fill mode is back on. If the *Indicator* variable is present, the adjustment type is changed as shown in the following list:

#### Indicator

| Indicator |                           |
|-----------|---------------------------|
|           | Adjustment Type           |
| 1         | Adjust left margin only.  |
| r         | Adjust right margin only. |
| с         | Center.                   |
| b or n    | Adjust both margins.      |
| blank     | Unchanged.                |
|           |                           |

The adjustment indicator can also be a number obtained from the .j register.

## Japanese Language Support:

| Indicator    | Adjustment Type                                                                                                    |
|--------------|----------------------------------------------------------------------------------------------------|
| k            | Turn on kinsoku shori processing (turned off with .ad n, .ad b, or .ad l).                                                                                                    |
|              | Usually, lines of Japanese text are filled to the margins without regard for the characters beginning or ending lines. When kinsoku shori processing is enabled, lines are prevented from ending with an open bracket character or from beginning with a close bracket or punctuation character. If a line ends with an open bracket, the line is left short and the bracket begins the next line. If a line begins with a close bracket or punctuation character ends the preceding line. Requesting Japanese kinsoku shori processing on an output device that does not support kanji characters has no effect. |
|              | Relevant values are part of the current environment.                                                                                                    |
|              | Initial Value: Adjust, both                                                                                                    |
|              | If No Value Specified: Adjust                                                                                                    |
| Item<br>.br  | <b>Description</b><br>Specifies a break. The filling of the line currently being collected is stopped and the line is output<br>without adjustment. Text lines beginning with space characters and empty text lines (blank lines) also<br>cause a break.                                                                                                    |
|              | Initial Value: -                                                                                                    |
|              | If No Value Specified: -                                                                                                    |
| .ce [Number] | Centers the next specified number of input text lines within the current line length, minus indent. If the <i>Number</i> variable equals 0, any residual count is cleared. A break occurs after each of the <i>Number</i> variable input lines. If the input line is too long, it is left adjusted. Relevant values are part of the current environment. This request usually causes a line break similar to the <b>.br</b> request. Calling this request with the control character " ' " (instead of ".") suppresses that break function.                                                                       |
|              | Initial Value: Off                                                                                                    |
| .fi          | If No Value Specified: <i>Number</i> =1<br>Fills subsequent output lines. The <b>.u</b> register has a value of 1 (one) in fill mode and a value of 0 (zero) in no-fill mode. Relevant values are part of the current environment. This request usually causes a line break similar to the <b>.br</b> request. Calling this request with the control character " ' " (instead of ".") suppresses that break function.                                                                                                    |
|              | Initial Value: Fill                                                                                                    |
|              | If No Value Specified: -                                                                                                    |

| Item | Description                                                                                                    |
|------|----------------------------------------------------------------------------------------------------|
| .na  | Specifies no-adjust mode. Adjustment is turned off; the right margin is ragged. The adjustment type for the <b>.ad</b> request is not changed. Output-line filling still occurs if the fill mode is on. Relevant values are part of the current environment.<br>Initial Value: None |
| .nf  | If No Value Specified: -<br>Specifies no-fill mode. Subsequent output lines are neither filled nor adjusted. Input-text lines are<br>copied directly to output lines without regard for the current line length. Relevant values are part of                                        |
|      | the current environment. This request usually causes a line break similar to the <b>.br</b> request. Calling this request with the control character " ' " (instead of ".") suppresses that break function.                                                                         |
|      | Initial Value: Fill                                                                                                    |
|      | If No Value Specified: -                                                                                                    |

# Vertical Spacing

| Item<br>Blank text line<br>.ls Number | <b>Description</b><br>Causes a break and outputs a blank line exactly like an <b>.sp 1</b> request.<br>Sets line spacing to the value specified by the +/- <i>Number</i> variable. The <i>Number</i> <b>-1</b> <i>Vs</i> (blank lines) variable values are appended to each output-text line. Appended blank lines are omitted if the text or previous appended blank line reached a trap position. Relevant values are part of the current environment.                                                                                                    |
|---------------------------------------|----------------------------------------------------------------------------------------------------|
|                                       | Initial Value: 1                                                                                                    |
| .ns                                   | If No Value Specified: Previous<br>Turns on no-space mode. When on, the no-space mode inhibits <b>.sp</b> and <b>.bp</b> requests without a next page<br>number. The no-space mode is turned off when a line of output occurs or with the <b>.rs</b> request. This<br>request usually causes a break.                                                                                                    |
|                                       | Initial Value: Space                                                                                                    |
| .05                                   | If No Value Specified: <b>-</b><br>Outputs saved vertical space. The no-space mode has no effect. Used to output a block of vertical space<br>requested by the previous <b>.sv</b> request.                                                                                                    |
|                                       | Initial Value: -                                                                                                    |
| .rs                                   | If No Value Specified: -<br>Restores spacing. The no-space mode is turned off. This request usually causes a break.                                                                                                    |
|                                       | Initial Value: None                                                                                                    |
| .sp Number                            | If No Value Specified: -<br>Spaces vertically in either direction. If the <i>Number</i> variable value is negative, the motion is backward<br>(upward) and is limited to the distance to the top of the page. Forward (downward) motion is truncated<br>to the distance to the nearest trap. If the no-space mode is on, no spacing occurs. Refer to the <b>.ns</b> and <b>.rs</b><br>requests. This request usually causes a line break similar to the <b>.br</b> request. Calling this request with the<br>control character """ (instead of ".") suppresses that break function. |
|                                       | Initial Value: -                                                                                                    |
| .sv Number                            | If No Value Specified: <b>1</b> <i>V</i><br>Saves a contiguous vertical block of the specified size. If the distance to the next trap is greater than the<br><i>Number</i> variable value, the specified vertical space is output. The no-space mode has no effect. If this<br>distance is less than the specified vertical space, no vertical space is immediately output, but is<br>remembered for later output (refer to the <b>.os</b> request). Subsequent <b>.sv</b> requests overwrite any<br>still-remembered <i>Number</i> variable value.                                 |
|                                       | Initial Value: -                                                                                                    |
|                                       | If No Value Specified: <i>Number=</i> <b>1</b> <i>V</i>                                                                                                    |

| Item<br>.vs Number | <b>Description</b><br>Sets vertical base-line spacing size $V$ to the <i>Number</i> variable. Transient extra vertical space can be specified by $\x N$ . Relevant values are part of the current environment. |
|--------------------|----------------------------------------------------------------------------------------------------|
|                    | Initial Value: The <i>Number</i> variable equals $1/16$ inch for the <b>nroff</b> command and 12 points for the <b>troff</b> command.                                                                          |
|                    | If No Value Specified: Previous                                                                                                    |

# Line Length and Indenting

| Item<br>.in [+/-]Number | <b>Description</b><br>Sets indent to the +/- <i>Number</i> variable value. The indent is prepended to each output line. Relevant values are part of the current environment. This request usually causes a line break similar to the <b>.br</b> request. Calling this request with the control character " ' " (instead of ".") suppresses that break function.                                                                                                    |
|-------------------------|----------------------------------------------------------------------------------------------------|
|                         | Initial Value: Number=0                                                                                                    |
| <b>.ll</b> [+/-]Number  | If No Value Specified: Previous<br>Sets line length to the +/- <i>Number</i> variable value. In the <b>troff</b> command, the maximum line length<br>plus page offset is device-dependent. Relevant values are part of the current environment.                                                                                                    |
|                         | Initial Value: 6.5 inches                                                                                                    |
|                         | If No Value Specified: Previous                                                                                                    |
| .ti [+/-]Number         | Specifies a temporary indent. The next output text line is indented a distance of the value specified by the +/- <i>Number</i> variable with respect to the current indent. A negative value for the <i>Number</i> variable can result in spacing backward over the current indent, so that the resulting total indent can be a value of 0 (zero) (equal to current page offset), but cannot be less than the current page offset. The temporary indent applies only for the one output line following the request; the value of the current indent, which is stored in the .i register, is not changed. |
|                         | Relevant values are part of the current environment. This request usually causes a line break similar to the <b>.br</b> request. Calling this request with the control character " ' " (instead of ".") suppresses that break function.                                                                                                    |
|                         | Initial Value: -                                                                                                    |
|                         | If No Value Specified: Ignored                                                                                                    |

# Macros, Strings, Diversions, and Position Traps

| Item<br>.am Macro1 [Macro2] | <b>Description</b><br>Appends to <i>Macro 1;</i> appends version of the <b>.de</b> request. Both the <i>Macro1</i> and <i>Macro2</i> variables must be either one or two ASCII characters. <i>Macro2</i> is a termination sequence to end the diversion.                                         |
|-----------------------------|----------------------------------------------------------------------------------------------------|
|                             | Initial Value: -                                                                                                    |
| .as StringName String       | If No Value Specified: <i>Macro2=</i><br>Appends the specified string to the value specified by the <i>StringName</i> variable; appended version of<br>the <b>.ds</b> request. The <i>StringName</i> variable value must be one or two ASCII characters.                                         |
|                             | Initial Value: -                                                                                                    |
| .ch Macro [Number]          | If No Value Specified: Ignored<br>Changes the trap position for the specified macro to the value specified by the <i>Number</i> variable. In<br>the absence of the <i>Number</i> variable, the trap, if any, is removed. The <i>Macro</i> variable value must be<br>one or two ASCII characters. |
|                             | Initial Value: -                                                                                                    |
|                             | If No Value Specified: -                                                                                                    |

| Item<br>.da [Macro]   | <b>Description</b><br>Diverts, appending to the specified macro and appends version of the <b>.di</b> request. The <i>Macro</i> variable must be one or two ASCII characters. Mode or relevant values are associated with the current diversion level.                                                                                                    |
|-----------------------|----------------------------------------------------------------------------------------------------|
|                       | Initial Value: -                                                                                                    |
| .de Macro1 [Macro2]   | If No Value Specified: End current diversion<br>Defines or redefines the value specified by the <i>Macro1</i> variable. The contents of the macro begins on<br>the next input line. Input lines are copied in copy mode until the definition is stopped by a line<br>beginning with <i>Macro2</i> . In the absence of the <i>Macro2</i> variable, the definition is stopped by a line<br>beginning with "". A macro can contain <b>.de</b> requests, provided the stopping macros differ or the<br>contained definition terminator is concealed. The "" can be concealed as "\\", which copies as<br>"\" and is reread as "". The <i>Macro1</i> and <i>Macro2</i> variables must each be one or two ASCII<br>characters. |
|                       | Initial Value: -                                                                                                    |
|                       | If No Value Specified: . <i>Macro2=</i>                                                                                                    |
| .di [Macro]           | Diverts output to the specified macro. Normal text processing occurs during diversion except that page offsetting is not performed. The diversion ends when the <b>.di</b> or <b>.da</b> request is encountered without a variable. Extraneous requests of this type should not be displayed when nested diversions are being used. The <i>Macro</i> variable must be one or two ASCII characters. Mode or relevant values are associated with the current diversion level.                                                                                                    |
|                       | Initial Value: -                                                                                                    |
| .ds StringName String | If No Value Specified: End<br>Defines a string specified by the <i>StringName</i> variable to contain the value specified by the <i>String</i><br>variable. Any initial double-quote in <i>String</i> is stripped off to permit initial blanks. The <i>StringName</i><br>variable must be one or two ASCII characters.                                                                                                    |

Item .ds StringName ^A <SetNumber> <MessageNumber> [^A"<DefaultMessage> "] [^A<Argument> ^B<Argument> ^B <Argument>...]

#### Description

Provides an alternate **.ds** syntax that allows the use of a message catalog for language-independent string definitions.

Based on the message *SetNumber* and the *MessageNumber* within the locale-specific catalog, the message catalog is read in copy mode and the corresponding message is placed into the *StringName* variable. The initial sequence specifying the message set and message number can be omitted for backward compatibility. The ASCII code Control-A (**^A**) delimits message identification, default message and optional argument list. The ASCII code Control-B (**^B**) delimits an individual optional argument list.

In the following example, .ds {c ^A2 41^A"ERROR: (%1\$s) input line \ %2\$s" ^A\n(.F^B\n(.c

2 is the message set number.

41 is the message number.

text within quotes (". . .") is the default message.

n(.F is the name of the current input file.

n(.c is the number of lines read from the input file.

If you assume the **troff** command runs with these conditions:

• The message at set 2 and number 41 matches the default message

- The current input file is paper.doc
- The .ds directive is on line 124 in the input file.

then the string {c would be defined as: ERROR: (paper.doc)input line 123

Other examples are: .ds {c ^A2 41 /\* Without optional default message \*/

```
.ds {c ^A2 41^A"ERROR: (%1$s) input file \ %2$s" /* Without optional arguments */
```

If both the set number and the message number are set to zero, then the current date is returned in the current local's format. A user defined date format string can be defined in the default message field. The user defined format string must conform to the conversion specifications outlined by the **strftime** function in *Technical Reference: Base Operating System and Extensions*.

In the following examples:

.ds DT^A0 0

If the current date were July 10, 1991, in an English U.S. locale, DT would be defined as 7/10/91. .ds DT^A0 0^A"Today is %B %d, %Y"

If the current date were July 10, 1991, in an English U.S. locale, DT would be defined as Today is July 10, 1991.

The second syntax method is not intended for general use. It is used in the **nroff** and **troff** macro files supplied with the system to facilitate internationalization of internally generated messages.

Initial Value: -

If No Value Specified: Ignored

| Item<br>.dt Number Macro | <b>Description</b><br>Installs a diversion trap at the position specified by the <i>Number</i> variable in the current diversion to start the specified macro. Another .dt request redefines the diversion trap. If no variables are given, the diversion trap is removed. The <i>Macro</i> variable must be one or two ASCII characters. Mode or relevant values are associated with the current diversion level.                                                                                                    |
|--------------------------|----------------------------------------------------------------------------------------------------|
|                          | Initial Value: -                                                                                                    |
| .em Macro                | If No Value Specified: Off<br>Calls the specified macro when all input has ended. The effect is the same as if the contents of the<br>specified macro had been at the end of the last file processed. The specified macro must be one or<br>two ASCII characters.                                                                                                    |
|                          | Initial Value: None                                                                                                    |
| .it Number Macro         | If No Value Specified: None<br>Sets an input-line-count trap to call the specified macro after the number of lines of text input<br>specified by the <i>Number</i> variable have been read (control or request lines are not counted). The text<br>can be inline text or text provided by macros called explicitly (through inline calls) or implicitly<br>(through traps). The <i>Macro</i> variable must be one or two ASCII characters. Relevant values are part<br>of the current environment.                                                                                                    |
|                          | Initial Value: -                                                                                                    |
| .rm Name                 | If No Value Specified: Off<br>Removes the specified request, macro, or string. The <i>Name</i> variable value is removed from the name<br>list and any related storage space is freed. Subsequent references have no effect. The <i>Name</i> variable<br>must be one or two ASCII characters.                                                                                                    |
|                          | Initial Value: -                                                                                                    |
| <b>.rn</b> Name1 Name2   | If No Value Specified: Ignored<br>Renames the request, macro, or string value specified by the <i>Name1</i> variable to the value specified<br>by the <i>Name2</i> variable. The <i>Name1</i> and <i>Name2</i> variable values must each be one or two ASCII<br>characters.                                                                                                    |
|                          | Initial Value: Ignored                                                                                                    |
| .wh Number Macro         | If No Value Specified: -<br>Installs a trap to call the specified macro at the page position specified by the <i>Number</i> variable. A negative <i>Number</i> variable value is interpreted with respect to the page bottom. Any macro previously planted at the page position specified by the <i>Number</i> variable is replaced by the <i>Macro</i> variable value. A <i>Number</i> variable value of 0 refers to the top of a page. In the absence of the <i>Macro</i> variable, the first trap found at the page position specified by the <i>Number</i> variable, if any, is removed. The <i>Macro</i> variable must be one or two ASCII characters. |
|                          | Initial Value: -                                                                                                    |
|                          | If No Value Specified: -                                                                                                    |
|                          |                                                                                                    |

## Number Registers

Item Description .af Register Indicator Assigns the format as specified by the Indicator variable to the specified register. The Register variable must be one or two ASCII characters. The available format Indicator variable values are as follows: Indicator Numbering Sequence 1 0,1,2,3,4,5, . . . 001 000,001,002,003,004,005, . . . i 0,i,ii,iii,iv,v, . . . 0,I,II,III,IV,V, . . . I 0,a,b,c, . . . ,z,aa,ab, . . . ,zz,aaa, . . . а Α 0,A,B,C, . . . ,Z,AA,AB, . . . ,ZZ,AAA, . . . An Arabic format indicator having N digits (for example, 00000001) indicates a field width of N digits. The read-only registers and the width function are always Arabic. Japanese Language Support: The following value specifies the character width for formatting Japanese numeric output in kanji: The number is formatted as a kanji string. If this is requested when a non-kanji k codeset is specified, a warning message is printed and the 1 format is used. Initial Value: Arabic If No Value Specified: -.nr Register +/-Number1 Number2 Assigns the specified register the value specified by the +/-Number variable with respect to the previous value, if any. The increment for auto-incrementing is set to the Number2 variable value. The Register variable must be one or two ASCII characters. Initial Value: -If No Value Specified: -.rr Register Removes the specified register. If many registers are being created dynamically, it can become necessary to remove registers that are not needed to recapture internal storage space for new registers. The Register variable must be one or two ASCII characters. Initial Value: -If No Value Specified: -Tabs, Leaders, and Fields Description Item .fc Delimiter Indicator Sets the field delimiter to the specified delimiter; the padding indicator is set to the space character or to the specified indicator. In the absence of variables, the field mechanism is turned off. The Delimiter variable value and the Indicator variable value must be ASCII characters. Initial Value: Off

.lc Character

Sets the leader repetition character to the specified character, or removes specifying motion. The *Character* variable value must be an ASCII character. Relevant values are part of the current environment.

Initial Value: .

If No Value Specified: None

If No Value Specified: Off

| Item<br>.ta Stop [Type] | every ha<br>them wi<br>stop val | stops. Default tab stops are set at every eight characters for the <b>nroff</b> command and alf inch for the <b>troff</b> command. Multiple <i>StopType</i> pairs can be specified by separating th spaces; a value preceded by + (plus sign) is treated as an increment to the previous |
|-------------------------|---------------------------------|----------------------------------------------------------------------------------------------------|
|                         | are as fo                       |                                                                                                    |
|                         | Туре                            | Adjustment                                                                                                    |
|                         | R                               | Right-adjusting                                                                                                    |
|                         | С                               | Centering                                                                                                    |
|                         | blank                           | Left-adjusting                                                                                                    |
|                         | Relevan                         | t values are part of the current environment.                                                                                                    |
|                         | Initial V                       | alue: 8 ens for the nroff command and 0.5 inch for the troff command                                                                                                    |
| .tc Character           | Sets the                        | lue Specified: None<br>tab repetition character to the specified character, or removes specifying motion. The<br>r variable value must be an ASCII character. Relevant values are part of the current<br>ment.                                                                           |
|                         | Initial V                       | alue: None                                                                                                    |
|                         | If No Va                        | lue Specified: None                                                                                                    |

## Input/Output Conventions and Character Translations

| Item<br>.cc Character | <b>Description</b><br>Sets the basic control character to the specified character, or resets to ".". The <i>Character</i> variable value must be an ASCII character. Relevant values are part of the current environment.                                                                                                    |
|-----------------------|----------------------------------------------------------------------------------------------------|
|                       | Initial Value: .                                                                                                    |
| .cu [Number]          | If No Value Specified: .<br>A variant of the <b>.ul</b> request that causes every character to be underlined and causes no line breaks<br>to occur in the affected input lines. That is, each output space following a <b>.cu</b> request is similar to<br>an unpaddable space. The <b>.cu</b> request is identical to the <b>.ul</b> request in the <b>troff</b> command. Relevant<br>values are part of the current environment. |
|                       | Initial Value: Off                                                                                                    |
| .c2 Character         | If No Value Specified: <i>Number</i> = <b>1</b><br>Sets the no-break control character to the specified character or resets to " ' ". The <i>Character</i> variable value must be an ASCII character. Relevant values are part of the current environment.                                                                                                    |
|                       | Initial Value: '                                                                                                    |
| .ec Character         | If No Value Specified: '<br>Sets the escape character to \ (backslash) or to the value specified by the <i>Character</i> variable, if<br>given. The <i>Character</i> variable value must be an ASCII character.                                                                                                    |
|                       | Initial Value: \                                                                                                    |
| .eo                   | If No Value Specified: \<br>Turns off the escape mechanism.                                                                                                    |
|                       | Initial Value: On                                                                                                    |
|                       | If No Value Specified: -                                                                                                    |

| Item<br>.lg [Number]                               | <b>Description</b><br>Turns on the ligature mode if the <i>Number</i> variable value is absent or nonzero; turns off ligature<br>mode if the <i>Number</i> variable value is 0. If the <i>Number</i> variable value is 2, only the two-character<br>ligatures are automatically called. The ligature mode is inhibited for request, macro, string, register,<br>or file names, and in the copy mode. This request has no effect in the <b>nroff</b> command.                                                                                                    |
|----------------------------------------------------|----------------------------------------------------------------------------------------------------|
|                                                    | Initial Value: On, for the <b>troff</b> command                                                                                                    |
| .tr Character1 Character2<br>Character3 Character4 | If No Value Specified: On<br>Translates, among other things, the character value specified by the <i>Character1</i> variable into the<br><i>Character2</i> variable value, the character value specified by the <i>Character3</i> variable into the<br><i>Character4</i> variable value. If an odd number of characters is given, the last one is mapped into the<br>space character. To be consistent, a particular translation must stay in effect from input to output<br>time. All specified characters must be ASCII characters. To reset the <b>.tr</b> request, follow the request<br>with previous variables given in duplicate.                                                                                                    |
|                                                    | For example, the following .tr request:<br>.tr aAbBc <c,></c,>                                                                                                    |
|                                                    | can be reset by entering:                                                                                                    |
|                                                    | .tr aabbcc                                                                                                    |
|                                                    | It must stay in effect until logical output.                                                                                                    |
|                                                    | Initial Value: None                                                                                                    |
| .ul [Number]<br>.uf Font                           | If No Value Specified: -<br>Underlines in the <b>nroff</b> command (or italicizes in the <b>troff</b> command) the number of input-text<br>lines specified by the <i>Number</i> variable. Actually switches to underline font, saving the current font<br>for later restoration. Other font changes within the span of a <b>.ul</b> request take effect, but the<br>restoration undoes the last change. Output generated by the <b>.tl</b> request is affected by the font<br>change, but does not decrement the <i>Number</i> variable value. For more information, refer to the<br>section "Three-Part Titles". If the specified number is greater than 1, there is the risk that a<br>trap-called macro can provide text lines within the span; environment switching can prevent this.<br>Relevant values are part of the current environment.<br>Initial Value: Off<br>If No Value Specified: <i>Number</i> =1<br>Underlines the font set to the value specified by the <i>Font</i> variable. In the <b>nroff</b> command, the <i>Font</i><br>variable cannot be on position 1 (initially Times Roman). The <i>Font</i> variable value must be an ASCII<br>font name.<br>Initial Value: Italic |
|                                                    | If No Value Specified: Italic                                                                                                    |
| Hyphenation                                        |                                                                                                    |
| Item<br>.hc Character                              | <b>Description</b><br>Sets the hyphenation indicator character to the value specified by the <i>Character</i> variable or to the default.<br>The indicator is not displayed in the output. The <i>Character</i> variable value must be an ASCII character.<br>Relevant values are part of the current environment.                                                                                                    |
|                                                    | Initial Value: \%                                                                                                    |
| .hw Word1                                          | If No Value Specified: $\%$<br>Specifies hyphenation points in words with embedded minus signs. Versions of a word with a terminal s<br>are implied; that is, <i>dig-it</i> implies <i>dig-its</i> . This list is examined initially and after each suffix stripping. The<br>space available is 1024 characters, or about 50 to 100 words.                                                                                                    |
|                                                    | Initial Value:                                                                                                    |

If No Value Specified: Ignored

| Item<br>.hy Number | <b>Description</b><br>Turns on automatic hyphenation if the specified number is equal to or greater than 1; turns it off if the specified number is equal to 0 (equal to the <b>.nh</b> request). If the specified number is 2, the last lines (ones that cause a trap) are not hyphenated. If the specified number is 4 or 8, the last or first two characters, respectively, of a word are not split off. These values are additive; for example, a value of 14 calls all three restrictions (number equal to 2, number equal to 4, and number equal to 8). |
|--------------------|----------------------------------------------------------------------------------------------------|
|                    | Relevant values are part of the current environment.                                                                                                    |
|                    | Initial Value: No hyphenation                                                                                                    |
| .nh                | If No Value Specified: Hyphenate<br>Turns off automatic hyphenation. Relevant values are part of the current environment.                                                                                                    |
|                    | Initial Value: No hyphenation                                                                                                    |
|                    | If No Value Specified: -                                                                                                    |

## **Three-Part Titles**

| Item<br>.lt [+/-][Number] | <b>Description</b><br>Sets the length of title value specified by the +/- <i>Number</i> variable. The line length and the title length are independent. Indents do not apply to titles, although page offsets do. Relevant values are part of the current environment.                                                                                                    |
|---------------------------|----------------------------------------------------------------------------------------------------|
|                           | Initial Value: 6.5 inches                                                                                                    |
| .pc Character             | If No Value Specified: Previous<br>Sets the page number character to the specified character or removes it. The page-number register<br>remains %. The <i>Character</i> variable value must be an ASCII character.                                                                                                    |
|                           | Initial Value: %                                                                                                    |
| .tl 'Left'Center'Right'   | If No Value Specified: Off<br>The strings represented by the <i>Left</i> , <i>Center</i> , and <i>Right</i> variables, respectively, are left-adjusted,<br>centered, and right-adjusted in the current title length. Any of the strings can be empty, and<br>overlapping is permitted. If the page-number character (initially %) is found within any of the<br>fields, it is replaced by the current page number having the format assigned to the % register. Any<br>ASCII character that is not displayed in the strings can be used as the string delimiter. |
|                           | Initial Value: -                                                                                                    |
|                           | If No Value Specified: -                                                                                                    |

## **Output-Line Numbering**

| Item                              | Description                                                                                                    |
|-----------------------------------|----------------------------------------------------------------------------------------------------|
| .nm [+/-]<br>[Number] [M] [S] [I] | Turns on line-number mode. If the $M$ variable is specified, only those line numbers that are multiples of the $M$ variable value are to be printed. Every line number is printed if the $M$ variable is absent (default is $M$ =1). When line-number mode is in effect, a three-digit Arabic number plus a digit space are prepended to output text lines. The text lines are thus offset by four digit spaces, but otherwise retain their line length. If the $S$ variable is given, it specifies the number of digit spaces to be displayed between the line number and the text (default is $S$ =1). If the $I$ variable is given, it specifies the number of digit spaces to indent before the line number (default is $I$ =0). Relevant values are part of the current environment. Initial Value: - |

If No Value Specified: Off

| Item       | Description                                                                                       |
|------------|---------------------------------------------------------------------------------------------------|
| .nn Number | Suspends line numbering. The specified number of lines are not numbered. Relevant values are part |
|            | the current environment.                                                                          |

Initial Value: -

If No Value Specified: Number=1

## **Conditional Acceptance of Input**

The Condition variable specifies one of the following one-character names:

| Item                            | Description                                                                                                    |
|---------------------------------|----------------------------------------------------------------------------------------------------|
| 0                               | If the current page number is odd.                                                                                                    |
| e                               | If the current page number is even.                                                                                                    |
| t                               | If the formatter is the <b>troff</b> command.                                                                                                    |
| n                               | If the formatter is the <b>nroff</b> command.                                                                                                    |
| .if Condition Anything          | If the value specified by the <i>Condition</i> variable is true, accepts the value specified by the <i>Anything</i> variable as input; in multiline case, uses $Anything$ .                                                                                                    |
| .if !Condition Anything         | If the value specified by the <i>Condition</i> variable is false, accepts the value specified by the <i>Anything</i> variable as input.                                                                                                    |
| .if Number Anything             | If the expression states that the <i>Number</i> variable value is greater than 0, accept the value specified by the <i>Anything</i> variable as input.                                                                                                    |
| .if !Number Anything            | If the expression states that the <i>Number</i> variable value is less than or equal to 0, accepts the value specified by the <i>Anything</i> variable as input.                                                                                                    |
| .if 'String1'String2' Anything  | If the <i>String1</i> variable value is identical to the <i>String2</i> variable value, accepts the value specified by the <i>Anything</i> variable as input. Any nonblank ASCII character not in the <i>String1</i> and <i>String2</i> variables can be used as the delimiter.     |
| .if !'String1'String2' Anything | If the <i>String1</i> variable value is not identical to the <i>String2</i> variable value, accepts the value specified by the <i>Anything</i> variable as input. Any nonblank ASCII character not in the <i>String1</i> and <i>String2</i> variables can be used as the delimiter. |
| .el Anything                    | Specifies the else portion of an if/else conditional.                                                                                                    |
| .ie Condition Anything          | Specifies the <b>if</b> portion of an <b>if/else</b> conditional dependent on the value of the <i>Condition</i> variable. Can be used with any of the preceding forms of the <b>.if</b> request.                                                                                    |

## **Environment Switching**

| Item            | Description                                                                                                    |
|-----------------|----------------------------------------------------------------------------------------------------|
| .ev Environment | Switches to the specified environment. The value specified by the <i>Environment</i> variable must be 0, 1, or 2. Switching is done in push-down fashion so that restoring a previous environment must be performed with the <b>.ev</b> request rather than with a specific reference. |
|                 | Initial Value: <i>Environment</i> =0                                                                                                    |

If No Value Specified: Previous

## **Insertions from Standard Input**

| Item<br>.ex | <b>Description</b><br>Exits from the <b>nroff</b> command or <b>troff</b> command. Text processing is stopped exactly as if all input had ended. |
|-------------|----------------------------------------------------------------------------------------------------|
|             | Initial Value: -                                                                                                    |
|             | If No Value Specified: -                                                                                                    |

of

| Item<br>.rd Prompt | <b>Description</b><br>Reads insertion from standard input until two newline characters in a row are found. If the standard input<br>is the user's keyboard, the specified prompt (or the ASCII BEL character) is written onto the user's<br>terminal. The <b>.rd</b> request behaves like a macro, and additional variables can be placed after the <i>Prompt</i><br>variable. |
|--------------------|----------------------------------------------------------------------------------------------------|
|                    | Initial Value: -                                                                                                    |
|                    | If No Value Specified: Prompt=the ASCII BEL character                                                                                                    |

# Input and Output File Switching

| Item            | Description                                                                                                    |
|-----------------|----------------------------------------------------------------------------------------------------|
| .cf File        | Copies the contents of the specified file, uninterrupted, into the <b>troff</b> command output file at this point. Problems occur unless the motions in the file restore the current horizontal and vertical position.               |
|                 | Initial Value: -                                                                                                    |
|                 | If No Value Specified: -                                                                                                    |
| .lf Number File | Corrects the <b>troff</b> command interpretation of the current line number (as specified by the <i>Number</i> variable) and the current file (as specified by the <i>File</i> variable) for use in error messages.                  |
|                 | Initial Value: -                                                                                                    |
|                 | If No Value Specified: -                                                                                                    |
| .nx File        | Uses the specified file as the input file. The current file is considered ended and the input is immediately switched to the specified file.                                                                                         |
|                 | Initial Value: -                                                                                                    |
|                 | If No Value Specified: End of file                                                                                                    |
| .pi Program     | Pipes output to the specified program. This request must occur before any printing occurs. No variables are transmitted to the specified program.                                                                                    |
|                 | Initial Value: -                                                                                                    |
|                 | If No Value Specified: -                                                                                                    |
| .so File        | Switches the source file. The top input (file-reading) level is switched to the specified file. When this file ends, input is again taken from the original file. The <b>.so</b> request can be nested.                              |
|                 | When a <b>.so</b> request is encountered, the processing of the specified file is immediate. Processing of the original file (for example, a macro that is still active) is suspended.                                               |
|                 | A file should be preprocessed, if necessary, before being called by the <b>.so</b> request. The <b>eqn</b> , <b>tbl</b> , <b>pic</b> , and <b>grap</b> commands do not reach through a <b>.so</b> request to process an object file. |
|                 | Initial Value: -                                                                                                    |
|                 | If No Value Specified: -                                                                                                    |
|                 |                                                                                                    |

## Miscellaneous

#### Description

Prints the value specified by the *Text* variable to the diagnostic output (usually the terminal) and ends without further processing. If text is missing, the message User Abort is printed and the output buffer is flushed. This request is used in interactive debugging to force output. Provides alternate syntax to allow use of a message catalog for language-independent abort messages. Prints the appropriate message specified by the parameter on the diagnostic output (usually the terminal) and ends without further processing. If there are no parameters, the message catalog equivalent to the following:

troff: User Abort, line no. file filename

is output. The output buffer is flushed. This request is used in interactive debugging to force output.

Based on the message *SetNumber* and the *MessageNumber* variables within the locale-specific catalog, the message catalog is read in copy mode and the corresponding message is written to the user's terminal. The initial sequence specifying the message set and message number can be omitted for backward compatibility. The ASCII code Control-A (^A) delimits message identification, default message, and optional argument list. The ASCII code Control-B (^B) delimits individual optional argument list.

In the following example:

.ab ^A2 42^A"Processing has been terminated  $\$  at line  $1\$ .

2 is the message set number.

42 is the message number.

Text within quotes "..." is the default message.

n(c. is the number of lines read from the input file.

If you assume the **troff** command runs with the following conditions:

- The message at set 2 and number 42matches the default message.
- The .ab directive is on line 124in the input file.

then the following would be displayed on the user's terminal: Processing has been terminated at line 123.

Initial Value: -

If No Value Specified: User cancel

Defines the format for returning the date within the **nroff** or **troff** request. By default, without the optional *Parameter*, the locale-specific date format specified by the current locale setting for the **LC\_TIME** category is used. This corresponds to the "%x" format specifier of **strftime**. *Parameter* is a format string identical to the format string used with the **strftime** function in *Technical Reference: Base Operating System and Extensions*. Reference this function for a complete list of the format specifiers.

For example, .Dt "%A, %B %d, %Y (%T)"

provides the following output for an English-speaking locale: Thursday, January 31, 1991 (10:40:00)

The %A format is replaced by the locale-specific weekday name. The %B format is replaced by the locale-specific month name. The %d format is replaced by the day of the month in a two-digit format. The %Y format is replaced by the year with the century as a decimal number. The %T format is replaced by the time in hours (24-hour clock), minutes, and seconds in decimal numbers. This format provides for leap seconds and double leap seconds.

Flushes output buffer. This request usually causes a line break similar to the **.br** request. Calling this request with the control character " ' " (instead of ".") suppresses that break function.

Initial Value: -

If No Value Specified: -

.ab ^A<SetNumber> <MessageNumber> [^A"<Default> "] [^A<Argument> ^B<Argument> ^B<Argument>...]

.Dt Parameter

| Item<br>.ig Macro   | <b>Description</b><br>Ignores input lines. The <b>.ig</b> request works exactly like the <b>.de</b> request, except that the input is discarded. For more information, refer to "Macros, Strings, Diversions, and Position Traps". The input is read in copy mode, and any auto-incremented registers are affected. The <i>Macro</i> variable must be one or two ASCII characters.                                                                                                    |
|---------------------|----------------------------------------------------------------------------------------------------|
|                     | Initial Value: -                                                                                                    |
| .mc [Character] [N] | If No Value Specified: <i>Macro=.</i> .<br>Uses the specified character as the margin character to display the specified distance ( <i>N</i> ) to the right of the margin after each non-empty text line (except those produced by the <b>.tl</b> request). If the output line is too long (as can happen in no-fill mode), the character is appended to the line. If the <i>N</i> variable is not given, the previous <i>N</i> variable is used. The first <i>N</i> variable is 0.2 inches in the <b>nroff</b> command and 1 em in the <b>troff</b> command. |
|                     | Relevant values are part of the current environment.                                                                                                    |
|                     | Initial Value: .2 inches in <b>nroff</b> ; 1 em in <b>troff</b>                                                                                                    |
| .pm [Character]     | If No Value Specified: Off<br>Prints macros. The names and sizes of all of the defined macros and strings are printed on the<br>user's terminal. If any ASCII alphanumeric character is given as a variable, only the total of the<br>sizes is printed. The size is given in blocks of 128 characters.                                                                                                    |
|                     | Initial Value: -                                                                                                    |
| .sy Command [Flags] | If No Value Specified: All<br>The specified command is run but its output is not captured at this point. The standard input for<br>the specified command is closed. Output must be explicitly saved in an output file for later<br>processing. Often the <b>.sy</b> directive is followed by a subsequent <b>.so</b> directive to include the results<br>of the previous command.                                                                                                    |
|                     | For example:                                                                                                    |
|                     | .sy date > /tmp/today<br>Today is<br>.so /tmp/today                                                                                                    |
|                     | Initial Value: -                                                                                                    |
|                     | If No Value Specified: -                                                                                                    |
| .tm String          | The specified string is written to the user's terminal.                                                                                                    |

Item .tm ^A<SetNumber> <MessageNumber> [^A"<DefaultMessage> "] [^A<Argument> ^B <Argument> ^B<Argument> ...]

#### Description

Based on the message set number and the message number within the locale-specific catalog, the message catalog is read in copy mode and the corresponding message is written to the user's terminal. The initial sequence specifying the message set and message number can be omitted for backward compatibility. The ASCII code Control-A ^A delimits message identification, default message, and optional argument list. The ASCII code Control-B ^B delimits individual optional argument list.

In the following example: .tm ^A2 23^A"The typesetter is %1\$s.On line %2\$s."^A\\*(.T^B\n(c.

2 is the message set number.

23 is the message number.

Text within quotes "..." is the default message.

 $\times$  (.T is the first argument in troff for value of **-T**.

n(c. is the number of lines read from the input file.

If you assume the troff command runs with the following conditions:

- The message at set 2 and number 23 matches the default message.
- The command line has troff using the -T option with device PSC.
- The .tm directive is on line 539 in the input file.

Then the following would be displayed on the user's terminal: The typesetter is psc. On line 538.

The locale-specific message catalog is found in /usr/lib/nls/msg/\$LANG/macros.cat.

Initial Value: -

If No Value Specified: Newline

### Note:

The following notes apply to the **nroff** and **troff** requests. They are referenced by number in the requests where they apply.

- 1. The .L string register contains the current program locale value of all the categories.
- 2. The .m string register contains the locale value of the LC\_MESSAGES category.
- 3. The .t string register contains the locale value for the LC\_TIME category.
- 4. While the **.L**, **.t**, and **.m**string registers provide access to some environment values, a more general technique can be used to access any other environment variable. For example, if the **TED** environment variable is exported, the following **troff** commands:
  - .sy echo .ds z \$TED >x .so x .sy rm x

set the *z* string register to contain the value of **\$TED**.

### **Environment Variables**

| Item        | Description                                                                                                    |
|-------------|----------------------------------------------------------------------------------------------------|
| LC_ALL      | Specifies the locale to be used for all the locale categories. It overrides any setting of the other locale environment variables.                                                                            |
| LC_MESSAGES | Specifies the locale value for the LC_MESSAGES category. This is used if the LC_ALL environment variable is not set.                                                                                          |
| LC_TIME     | Specifies the locale value for the LC_TIME category. This is used if the LC_ALL environment variable is not set.                                                                                              |
| LANG        | Specifies the locale value to be used for all the locale categories. This is used if none of the above environment variables are set. This is the most often used environment variable to specify the locale. |

## Files

| Item                               | Description                                                                                                    |
|------------------------------------|----------------------------------------------------------------------------------------------------|
| /usr/share/lib/tmac/tmac.*         | Contains the pointers to standard macro files.                                                                     |
| /usr/share/lib/macros/*            | Denotes standard macro files.                                                                                      |
| /usr/share/lib/tmac/tmac.an        | Contains the pointer to the man macro package.                                                                     |
| /usr/share/lib/macros/an           | Contains the <b>man</b> macro package.                                                                             |
| /usr/share/lib/tmac/tmac.e file    | Contains the <b>me</b> macro definition file.                                                                      |
| /usr/share/lib/me directory        | Contains the macro definition files.                                                                               |
| /usr/share/lib/tmac/tmac.m         | Contains the pointer to the <b>mm</b> macro package.                                                               |
| /usr/share/lib/macros/mmn          | Contains the <b>mm</b> macro package.                                                                              |
| /usr/share/lib/macros/mmt          | Contains the <b>mm</b> macro package.                                                                              |
| /usr/share/lib/tmac/tmac.ptx       | Points to the macro package.                                                                                       |
| /usr/share/lib/macros/ptx          | Contains the macro package.                                                                                        |
| /usr/share/lib/tmac/tmac.x         | Contains the macro definition files.                                                                               |
| /usr/share/lib/ms                  | Contains the <b>ms</b> macro definitions.                                                                          |
| /usr/share/lib/tmac/tmac.v         | Contains macro definitions.                                                                                        |
| /usr/share/lib/macros/vmca         | Contains macro definitions.                                                                                        |
| /usr/lib/nls/msg/\$LANG/macros.cat | Contains locale-specific message catalog for the <b>mm</b> , <b>me</b> , <b>ms</b> , and <b>mv</b> macro packages. |
| /usr/lib/font/dev*/*               | Contains the font width tables.                                                                                    |
| /var/tmp/trtmp*                    | Denotes a temporary file.                                                                                          |

## **Related information**:

col command eqn command strftime command Message Facility National Language Support Overview

# trpt Command

## Purpose

Performs protocol tracing on TCP sockets.

## **Syntax**

trpt [ -a ] [ -f ] [ -j ] [ -pAddress ]... [ -s ] [ -t ]

## Description

The **trpt** command queries the buffer for Transmission Control Protocol (TCP) trace records. This buffer is created when a socket is marked for debugging with the **setsockopt** subroutine. The **trpt** command then prints a description of these trace records.

Note: You can use the traceson command to turn on socket level debugging for daemons.

When you specify no options, the **trpt** command prints all the trace records found in the system and groups them according to their TCP/IP connection protocol control block (PCB).

Before you can use the trpt command, you must:

- 1. Isolate the problem and mark for debugging the socket or sockets involved in the connection.
- 2. Find the address of the protocol control blocks associated with these sockets by using the **netstat -aA** command.
- **3**. Then you can run the **trpt** command, using the **-p** flag to supply the associated protocol control block addresses. You can specify multiple **-p***Address* flags with a single **trpt** command.

The **-f** flag can be used to follow the trace log once it is located. The **-j** flag can be used to check the presence of trace records for the socket in question.

If the system image does not contain the proper symbols to find the trace buffer, the **trpt** command cannot succeed.

## **Output Fields**

The information put out by the **trpt** command varies with the flag you use. Definitions of the fields contained in the various types of output follow:

| Item<br>Protocol Control Block<br>identifier | <b>Description</b><br>Identifies the protocol block to be traced, as shown in the following example:                                                                      |  |  |
|----------------------------------------------|----------------------------------------------------------------------------------------------------|--|--|
| Timestamp                                    | 4c500c:<br>Specifies the time at which the connection is attempted, as shown in the following example:<br>500                                                             |  |  |
| Connection State                             | Specifies the state of the connection with the protocol control block:                                                                                                    |  |  |
|                                              | CLOSED<br>Connection is closed.                                                                                                    |  |  |
|                                              | LISTEN Listening for a connection.                                                                                                    |  |  |
|                                              | SYN_SENT<br>Active; have sent SYN. Represents waiting for a matching connection request after having<br>sent a connection request.                                        |  |  |
|                                              | SYN_RCVD<br>Have sent and received SYN. Represents waiting for a confirming connection request<br>acknowledgment after having both received and sent connection requests. |  |  |
|                                              | ESTABLISHED<br>Connection established.                                                                                                    |  |  |
|                                              | CLOSE_WAIT<br>Have received FIN; waiting to receive CLOSE.                                                                                                    |  |  |
|                                              | LAST_ACK<br>Have received FIN and CLOSE; awaiting FIN ACK.                                                                                                    |  |  |
|                                              | FIN_WAIT_1<br>Have closed; sent FIN.                                                                                                    |  |  |
|                                              | CLOSING<br>Closed; exchanged FIN; awaiting FIN.                                                                                                    |  |  |
|                                              | FIN_WAIT_2<br>Have closed; FIN is acknowledged; awaiting FIN.                                                                                                    |  |  |
|                                              | TIME_WAIT<br>In 2MSL (twice the maximum segment length) quiet wait after close.                                                                                           |  |  |

### Description

Item Action

Specifies the current status of the packet trace connection. The output of the command changes depending on the action.

Input Receiving input packets. The syntax of the output is:

input (SourceAddress, Port, DestinationAddress, Port) <Sequence Number of the First Data Octet> @ AcknowledgementNumber

as in the following example:

input (src=129.353173176,23, dst=129.35.17.140, 1795) fb9f5461@fb9e4c68

Output Transmitting packets. The syntax of the output is:

output (SourceAddress, Port, DestinationAddress, Port) <Sequence Number Of The First Data Octet>.. <Sequence Number of the Last Data Octet>@ AcknowledgementNumber)

as in the following example:

output (src=129.35.17.140,1795, dst=129.35.17.176, 23) fb9e4c68@fb9f5462

Window Size

Specifies the size of the window sending or receiving packets, as shown in the following example:

(win=1000)

### Item

### Description

| User                                                 | Specifies user request. The following is an example of a user request: SLOWTIMO <keep></keep> |  |
|------------------------------------------------------|-----------------------------------------------------------------------------------------------|--|
| Types of user requests and their definitions follow: |                                                                                               |  |
|                                                      | PRU_ATTACH<br>Attach protocol to up.                                                          |  |
|                                                      | PRU-DETACH<br>Detach protocol from up.                                                        |  |
|                                                      | PRU_BIND<br>Bind socket to address.                                                           |  |

### PRU\_LISTEN

Listen for connection.

### PRU\_CONNECT

Establish connection to peer.

### PRU\_ACCEPT

Accept connection from peer.

## PRU\_DISCONNECT

Disconnect from peer.

### PRU\_SHUTDOWN

Will not send any more data.

### PRU\_RCVD

Have taken data; more room now.

PRU\_SEND

Send this data.

### PRU\_ABORT

Abort (fast DISCONNECT, DETACH).

### PRU\_CONTROL

Control operations on protocol.

### PRU\_SENSE

Return status into m.

### PRU\_RCVOOB

Retrieve out of band data.

### PRU\_SENDOOB Send out of band data.

### PRU\_SOCKADDR

Fetch socket's address.

### PRU\_PEERADDR

Fetch peer's address.

### PRU\_CONNECT2

Connect two sockets.

## PRU\_FASTTIMO

200 milliseconds timeout.

PRU\_SLOTIMO 500 milliseconds timeout.

#### PRU PROTORCV

Receive from below.

### PRU\_PROTOSEND

Send to below.

Specifies that data was in preceding segment; data is dropped.

| Item<br>Window and Sequence<br>Variables |      | <b>Description</b><br>Types of window and sequence variables follow: |                                                     |  |
|------------------------------------------|------|----------------------------------------------------------------------|-----------------------------------------------------|--|
|                                          | bles | rcv_nxt                                                              | Next sequence number expected on incoming segments. |  |
|                                          |      | rcv_wnd                                                              | Size of receive window.                             |  |
|                                          |      | snd_una                                                              | Oldest unacknowledged sequence number.              |  |
|                                          |      | snd_nxt                                                              | Next sequence number to be sent.                    |  |
|                                          |      | snd_max                                                              | Highest sequence number sent.                       |  |
|                                          |      | snd_sl1                                                              | Window update segment sequence number.              |  |
|                                          |      | snd_wl1                                                              | Window update segment ack number.                   |  |
|                                          |      | snd_wnd                                                              | Send window.                                        |  |
|                                          |      |                                                                      |                                                     |  |

## Flags

| Item      | Description                                                                                                    |
|-----------|----------------------------------------------------------------------------------------------------|
| -а        | Prints the values of the source and destination addresses for each packet recorded, in addition to the normal output.                                                                                            |
| -f        | Follows the trace as it occurs, waiting briefly for additional records each time the end of the log is reached.                                                                                                  |
| -j        | Lists just the protocol control block addresses for which trace records exist.                                                                                                    |
| -pAddress | Shows only trace records associated with the protocol control block specified in hexadecimal by the <i>Address</i> variable. You must repeat the $-\mathbf{p}$ flag with each <i>Address</i> variable specified. |
| -5        | Prints a detailed description of the packet-sequencing information, in addition to the normal output.                                                                                                    |
| -t        | Prints the values for all timers at each point in the trace, in addition to the normal output.                                                                                                    |

## **Examples**

1. To print trace information as well as the source and destination addresses for each packet recorded, enter:

\$ trpt -a

This might display the following output:

```
124b0c:
900 ESTABLISHED: input (src=192.9.201.3,4257, dst=192.9.201.2,102
5)2326e6e5@ad938c02(win=200)<ACK,FIN,PUSH> -> CLOSE WAIT
900 CLOSE_WAIT:output (src=192.9.201.2,1025, dst=192.9.201.3,425
7)ad938c0202326e6e6(win=4000)<ACK> -> CLOSE_WAIT
900 LAST ACK:output (src=192.9.201.2,1025, dst=192.9.201.3,4257)
ad938c0202326e6e6(win=4000)<ACK,FIN> -> LAST ACK
900 CLOSE_WAIT:user DISCONNECT -> LAST_ACK
900 LAST ACK:user DETACH -> LAST ACK 12500c:
800 ESTABLISHED:output (src=192.9.201.2,1024, dst=192.9.201.3,51
2)ad8eaa13@2326e6e5(win=4000)<ACK> -> ESTABLISHED
800 ESTABLISHED: input (src=192.9.201.3,512, \
dst=192.9.201.2,1024)
[2326e6e5..2326e727)@ad8eaa13(win=1ef)<ACK,PUSH> -> ESTABLISHED
800 ESTABLISHED:user RCVD -> ESTABLISHED
900 ESTABLISHED:output (src=192.9.201.2,1024, dst=192.9.201.3,51
2)ad8eaa13@2326e727(win=4000)<ACK> -> ESTABLISHED
900 ESTABLISHED: input (src=192.9.201.3,512, \
dst=192.9.201.2,1024)
[2326e727..2326e82f)@ad8eaa13(win=1ef)<ACK,PUSH> -> ESTABLISHED
900 ESTABLISHED:user RCVD -> ESTABLISHED
900 ESTABLISHED:output (src=192.9.201.2,1024, dst=192.9.201.3,51
2)ad8eaa1302326e82f(win=4000)<ACK> -> ESTABLISHED
900 ESTABLISHED: input (src=192.9.201.3,512, \
dst=192.9.201.2,1024)
2326e82f@ad8eaa13(win=1ef)<ACK,FIN,PUSH> -> CLOSE WAIT
900 CLOSE WAIT:output (src=192.9.201.2,1024, \
dst=192.9.201.3,512)
```

```
ad8eaa1302326e830(win=4000)<ACK> -> CLOSE_WAIT
900 LAST_ACK:output (src=192.9.201.2,1024, dst=192.9.201.3,512)a
d8eaa1302326e830(win=4000)<ACK,FIN> -> LAST_ACK
900 CLOSE_WAIT:user DISCONNECT -> LAST_ACK
900 LAST_ACK:user DETACH -> LAST_ACK
$ _
```

2. To list the protocol control blocks that have trace records, enter:

trpt -j

This might display the following output: 124b0c, 12500c

**3**. To print the trace records associated with a single protocol control block, enter: trpt -p 12500c

This might display the following output:

## Related reference:

"tracesoff Command" on page 540 "traceson Command" on page 541 **Related information**: netstat command setsockopt command Transmission Control Protocol/Internet Protocol TCP/IP Protocols TCP/IP routing

# true or false Command

## Purpose

Returns an exit value of zero (true) or a nonzero exit value (false).

## Syntax

true

false

## Description

The **true** command returns a zero exit value. The **false** command returns a nonzero exit value. These commands are most often used as part of a shell script.

# Examples

To construct a loop that displays the date and time once each minute, use the following code in a shell script:

while true do date sleep 60 done

**Related information**: Creating and running a shell script Commands overview

# truss Command

# Purpose

Traces a process's system calls, dynamically loaded user level function calls, received signals, and incurred machine faults.

# Syntax

# Description

The **truss** command executes a specified command, or attaches to listed process IDs, and produces a trace of the system calls, received signals, and machine faults a process incurs. Each line of the trace output reports either the *Fault* or *Signal* name, or the *Syscall* name with parameters and return values. The subroutines defined in system libraries are not necessarily the exact system calls made to the kernel. The **truss** command does not report these subroutines, but rather, the underlying system calls they make. When possible, system call parameters are displayed symbolically using definitions from relevant system header files. For path name pointer parameters, **truss** displays the string being pointed to. By default, undefined system calls are displayed with their name, all eight possible argments and the return value in hexadecimal format.

When the **-o** flag is used with **truss**, or if standard error is redirected to a non-terminal file, **truss** ignores the hangup, interrupt, and signals processes. This facilitates the tracing of interactive programs which catch **interrupt** and **quit** signals from the terminal.

If the trace output remains directed to the terminal, or if existing processes are traced (using the **-p** flag), then **truss** responds to **hangup**, **interrupt**, and **quit** signals by releasing all traced processes and exiting. This enables the user to terminate excessive trace output and to release previously existing processes. Released processes continue to function normally.

For those options which take a list argument, the name **all** can be used as a shorthand to specify all possible members of the list. If the list begins with a !, the meaning of the option is negated (for example, exclude rather than trace). Multiple occurrences of the same option may be specified. For the same name in a list, subsequent options (those to the right) override previous ones (those to the left).

Every machine fault, with the exception of a page fault, results in posting a signal to the process which incurred the fault. A report of a received signal immediately follows each report of a machine fault, unless that signal is being blocked by the process.

To avoid collisions with other controlling processes, **truss** does not trace a process which it detects is being controlled by another process with the **/proc** interface.

The trace output for multiple processes is not produced in strict time order. For example, a read on a pipe may be reported before the corresponding write. However, for each process the output is strictly time-ordered. The trace output contains tab characters and standard tab stops are set at every eight positions.

The system may run out of per-user process slots when tracing children. This is because when tracing more than one process, **truss** runs as one controlling process for each process being traced, doubling the number of process slots being used for any given process. The usual system-imposed limit of 25 processes per user should be taken into account prior to running a trace on multiple processes

The operating system enforces certain security restrictions on the tracing of processes. You must have access privileges to the commands you are tracing. The **set-uid** and **set-gid** processes can only be traced by a privileged user. The **truss** command loses control of any process which performs an execution of a set-id or unreadable object file, unless it is run by a privileged user. These untraced processes continue normally and independently of truss from the point of the execution.

The lightweight processes (LWP) mentioned in truss output are really kernel threads. The option **-1** displays the LWP id (i.e. the thread id) on each line of the trace output.

User library functions in AIX libraries have both static and dynamic loaded function calls. The tracing with option  $-\mathbf{u}$  is done for dynamically loaded function calls only.

User level function call tracing for dynamically loaded function calls is provided with **-u** option. This option will produce an entry/exit trace of the function calls.

## Flags

| Item | Description                                                                                                    |
|------|----------------------------------------------------------------------------------------------------|
| -a   | Displays the parameter strings which are passed in each exec system call.                                                                                                    |
| -c   | Counts traced system calls, faults, and signals rather than<br>displaying trace results line by line. A summary report is<br>produced after the traced command terminates or when <b>truss</b> is<br>interrupted. If the <b>-</b> f flag is also used, the counts include all<br>traced Syscalls, Faults, and Signals for child processes.                                               |
| -d   | A timestamp will be included with each line of output. Time<br>displayed is in seconds relative to the beginning of the trace. The<br>first line of the trace output will show the base time from which<br>the individual time stamps are measured. By default timestamps<br>are not displayed.                                                                                          |
| -D   | Delta time is displayed on each line of output. The delta time<br>represents the elapsed time for the LWP that incurred the event<br>since the last reported event incurred by that thread. By default<br>delta times are not displayed.                                                                                                    |
| -е   | Displays the environment strings which are passed in each exec system call.                                                                                                    |
| -f   | Follows all children created by the <b>fork</b> system call and includes<br>their signals, faults, and system calls in the trace output.<br>Normally, only the first-level command or process is traced.<br>When the <b>-f</b> flag is specified, the process id is included with each<br>line of trace output to show which process executed the system<br>call or received the signal. |

| Item<br>-i                                   | Description                                                                                                    |
|----------------------------------------------|----------------------------------------------------------------------------------------------------|
| -1                                           | Keeps interruptible sleeping system calls from being displayed.<br>Certain system calls on terminal devices or pipes, such as <b>open</b>        |
|                                              | and <b>kread</b> , can sleep for indefinite periods and are interruptible.                                                                       |
|                                              | Normally, truss reports such sleeping system calls if they remain                                                                                |
|                                              | asleep for more than one second. The system call is then                                                                                         |
|                                              | reported a second time when it completes. The <b>-i</b> flag causes                                                                              |
| -1                                           | such system calls to be reported only once, upon completion.<br>Display the id (thread id) of the responsible LWP process along                  |
|                                              | with truss output. By default LWP id is not displayed in the                                                                                     |
|                                              | output.                                                                                                    |
| -m [!]Fault                                  | Traces the machine faults in the process. Machine faults to trace                                                                                |
|                                              | must be separated from each other by a comma. Faults may be                                                                                      |
|                                              | specified by name or number (see the <b>sys/procfs.h</b> header file). If the list begins with the "!" symbol, the specified faults are          |
|                                              | excluded from being traced and are not displayed with the trace                                                                                  |
|                                              | output. The default is <b>-m</b> all <b>-m</b> !fltpage.                                                                                         |
| -o Outfile                                   | Designates the file to be used for the trace output. By default,                                                                                 |
|                                              | the output goes to standard error.                                                                                                    |
| -p                                           | Interprets the parameters to <b>truss</b> as a list of process ids for an existing process rather than as a command to be executed. <b>truss</b> |
|                                              | takes control of each process and begins tracing it, provided that                                                                               |
|                                              | the user id and group id of the process match those of the user                                                                                  |
|                                              | or that the user is a privileged user.                                                                                                    |
| -r [!] FileDescriptor                        | Displays the full contents of the I/O buffer for each read on any                                                                                |
|                                              | of the specified file descriptors. The output is formatted 32 bytes<br>per line and shows each byte either as an ASCII character                 |
|                                              | (preceded by one blank) or as a two-character C language escape                                                                                  |
|                                              | sequence for control characters, such as horizontal tab $(\t)$ and                                                                               |
|                                              | newline ( $\n$ ). If ASCII interpretation is not possible, the byte is                                                                           |
|                                              | shown in two-character hexadecimal representation. The first 12 bytes of the I/O buffer for each traced read are shown, even in                  |
|                                              | the absence of the <b>-r</b> flag. The default is <b>-r!all</b> .                                                                                |
| -s [!] Signal                                | Permits listing Signals to trace or exclude. Those signals specified                                                                             |
|                                              | in a list (separated by a comma) are traced. The trace output                                                                                    |
|                                              | reports the receipt of each specified signal even if the signal is                                                                               |
|                                              | being ignored, but not blocked, by the process. Blocked signals are not received until the process releases them. Signals may be                 |
|                                              | specified by name or number (see sys/signal.h). If the list begins                                                                               |
|                                              | with the "!" symbol, the listed signals are excluded from being                                                                                  |
|                                              | displayed with the trace output. The default is <b>-s all</b> .                                                                                  |
| -t [!] Syscall                               | Includes or excludes system calls from the trace process. System calls to be traced must be specified in a list and separated by                 |
|                                              | commas. If the list begins with an "!" symbol, the specified                                                                                     |
|                                              | system calls are excluded from the trace output. The default is                                                                                  |
|                                              | -tall.                                                                                                    |
| -u [!] [LibraryName []::[!]FunctionName [] ] | Traces dynamically loaded user level function calls from user                                                                                    |
|                                              | libraries. The <i>LibraryName</i> is a comma-separated list of library                                                                           |
|                                              | names. The FunctionName is a comma-separated list of function                                                                                    |
|                                              | names. In both cases the names can include name-matching                                                                                         |
|                                              | metacharacters *, ?, [] with the same meanings as interpreted by the shell but as applied to the library/function name spaces, and               |
|                                              | not to files.                                                                                                    |
|                                              |                                                                                                    |
|                                              | A leading ! on either list specifies an exclusion list of names of libraries or functions not to be traced. Excluding a library                  |
|                                              | libraries or functions not to be traced. Excluding a library excludes all functions in that library. Any function list following                 |
|                                              | a library exclusion list is ignored. Multiple <b>-u</b> options may be                                                                           |
|                                              | specified and they are honored left-to-right. By default no                                                                                      |
| -w [1] FileDescriptor                        | library/function calls are traced.<br>Displays the contents of the L/O buffer for each write on any of                                           |
| -w [!] FileDescriptor                        | Displays the contents of the I/O buffer for each write on any of the listed file descriptors (see <b>-r</b> ). The default is <b>-w!all</b> .    |
| -x [!] Syscall                               | Displays data from the specified parameters of traced sytem calls                                                                                |
| v                                            | in raw format, usually hexadecimal, rather than symbolically.                                                                                    |
|                                              | The default is <b>-x!all</b> .                                                                                                    |
|                                              |                                                                                                    |

### Description

Displays data from the specified parameters of traced system calls in human-readable format. The supported system calls are **bind**, **connect**, **socketpair**, **lseek**, **creat**, **access**, **accept**, **socket**, and **statx**.

## Security

Attention RBAC users and Trusted AIX users: This command can perform privileged operations. Only privileged users can run privileged operations. For more information about authorizations and privileges, see Privileged Command Database in *Security*. For a list of privileges and the authorizations associated with this command, see the **Issecattr** command or the **getcmdattr** subcommand.

## **Examples**

- To produce a trace of the find command on the terminal, type: truss find . -print >find.out
- 2. To trace the lseek, close, statx, and open system calls, type: truss -t lseek,close,statx,open find . -print > find.out
- To display thread id along with regular output for find command, enter: truss -1 find . -print >find.out
- To display timestamps along with regular output for find command, enter: truss -d find . -print >find.out
- To display delta times along with regular output for find command, enter: truss -D find . -print >find.out
- 6. To trace the **malloc()** function call and exclude the **strlen()** function call in the **libc.a** library while running the **ls** command, enter:

truss -u libc.a::malloc,!strlen ls

- 7. To trace all function calls in the libc.a library with names starting with "m", and exclude the strlen() function call in the libc.a library while running the ls command, enter: truss -u libc.a::m\*,!strlen ls
- **8**. To trace all function calls in the **libc.a** library with names starting with "m" while running the **ls** command, enter:

truss -u libc.a::m\* ls

**9**. To trace all function calls from the library **libcurses.a** and exclude calls from **libc.a** while running executable foo, enter:

truss -u libcurses.a,!libc.a::\* foo

**10**. To trace the **refresh()** function call from **libcurses.a** and the **malloc()** function call from **libc.a** while running the executable foo, enter:

truss -u libc.a::malloc -u libcurses.a::refresh foo

11. To trace the system calls arguments in human-readable format, enter: truss -X -t lseek,bind,statx,creat find . -print > find.out

## Files

/proc filesystem Related information: fork command /proc command

Item -X

# trustchk Command

## Purpose

Administration of Trusted Signature Database (TSD) and Trusted Execution function.

## Syntax

Add Files to TSD

**trustchk** [ **-R** *module name* ] **-s** <private key file> **-v** <certificate file> [ **-P** ] **-a** [tree] { *filename* [ size=VOLATILE ] [ hardlinks=value ] [ symlinks=value ]...| **-f** *filename* }

## **Delete Files from TSD**

trustchk -d { filename... | ALL | -f filename }

Query TSD

trustchk -q { filename... | ALL | -f filename }

Switch to New Hashing Algorithm

trustchk -g [SHA1 | SHA256 | SHA512 ]

System Scan

**trustchk** [-i] [ -x ] { -n | -t | -y } tree [dirpath.....]

**Configure Policies** 

```
 \begin{array}{l} trustchk \left[ -@ \left\{ WparName \mid ALL \right\} \right] -p \left\{ \left[ TE \left[ = ON \mid OFF \right] \right] \left[ CHKEXEC \left[ = ON \mid OFF \right] \right] \left[ CHKSHLIB \left[ = ON \mid OFF \right] \right] \left[ CHKSCRIPT \left[ = ON \mid OFF \right] \right] \left[ CHKKERNEXT \left[ = ON \mid OFF \right] \right] \left[ STOP_UNTRUSTD \left[ = ON \mid OFF \mid TROJAN \right] \right] \left[ STOP_ON_CHKFAIL \left[ = ON \mid OFF \right] \right] \left[ LOCK KERN POLICIES \left[ = ON \mid OFF \right] \right] \left[ TEP \left[ = ON \mid OFF \mid PathList \right] \right] \left[ TLP \left[ = ON \mid OFF \mid PathList \right] \\ TSD_FILES_LOCK \left[ = ON \mid OFF \mid EXVOL \right] \left[ TSD_LOCK \left[ = ON \mid OFF \right] \right] \right\}
```

System Audit

trustchk [-1][-r]{-n | -t | -y}{filename... | ALL}}

Using Alternate TSD File

trustchk -F  $TSDFile \{ -a \mid -d \mid -g \mid -q \mid -y \mid -n \mid -t \}$ 

Update TSD trustchk

trustchk -u <filename>[<attr>=value]

trustchk -k -s <private key file> -v certificate file [ -N ] { [ -D ] "OU = distinguished name"}

**Note:** The plus sign (+) is a special character that can be used only with a distinguished name for the **-D** option.

The following example shows how to use the plus sign as a special character in a distinguished name: trustchk -k -s sign-key -v verify-key -N -D "OU=IT + OU=jj, OU=zlab037.austin.ibm.com" You cannot use the plus sign in any other format.

## Description

The **trustchk** command is used in the following situations:

- Managing the Trusted Signature Database
- Auditing the security state of the system
- · Enabling the Trusted Execution Mechanism
- Configuring different policies for Trusted Execution
- Scanning the system for TROJAN detection

### Managing the Trusted Signature Database

Privileged users use the **trustchk** command to add, delete, or list entries to the Trusted Signature Database (TSD). The TSD is a database of security attributes of the trusted files that are present on the system. The TSD is in the **/etc/security/tsd/tsd.dat** file. This database gets populated at installation time. It stores the security attributes of the trusted files that are present on the system. The following attribute list forms a part of a file definition (stanza):

| Attributes   | Usage                                                                                                    |
|--------------|----------------------------------------------------------------------------------------------------|
| Owner        | Name of the owner of the file. The owner ID cannot be used.                                                                                                    |
| Group        | Name of the group of the file. The group ID cannot be used.                                                                                                    |
| Туре         | Type of the definition. Specifies if the definition belongs to a file, directory, first-in-first-out special files (FIFO), character device, block device, or a multiplexed device .                                            |
| Mode         | Permission bits, along with additional parameters specifying whether SETUID, SETGID, TCB, or SVTX bits are set in the file.                                                                                                    |
| hardlink     | Colon-separated list of hard links pointing to the file.                                                                                                    |
| symlink      | Colon-separated list of symbolic links pointing to the file.                                                                                                    |
| size         | Size of the file in bytes.                                                                                                    |
| cert_tag     | ID of the digital certificate that was used to calculate the signature of this file.                                                                                                    |
| signature    | Digital signature of the file calculated using RSA algorithm.                                                                                                    |
| hash_value   | Cryptographic hash value of the file. By default, the SHA256 value is used to calculate the hash value.                                                                                                    |
| accessauths  | Access authorization on the object.                                                                                                    |
| innateprivs  | Innate privileges for the file.                                                                                                    |
| inheritprivs | Inheritable privileges for the file.                                                                                                    |
| authprivs    | Privileges that will be assigned to users if they have the given authorizations.                                                                                                    |
| secflags     | File security flags associated with the object.                                                                                                    |
| minslabel    | Minimum sensitivity label for the object. This is valid only on a Trusted AIX system. If no value is specified, the system low sensitivity label (SLSL) is assumed.                                                             |
| maxslabel    | Maximum sensitivity label for the object. This is valid only on a Trusted AIX system. This attribute is not applicable to regular files and FIFO. If no value is specified, the system low sensitivity label (SLSL) is assumed. |
| intlabel     | Integrity label for the object. This is valid only on a Trusted AIX system. If no value is specified, the system high integrity label (SHTL) is assumed.                                                                        |

**Note:** You must include a blank line between stanzas when you specify multiple stanzas in an external file with the -f flag.

### Audit the security state of the system

To audit the security state of the system, you must check the security parameters stored in the TSD against the parameters of the actual files present on the system. Use the **trustchk** command to do so. Any discrepancy in the values is pointed to the user based on the input flags specified. To check all of the files that are listed in the TSD, use the **ALL** parameter in place of *filename*. You can specify a list of files separated by spaces on the command line.

### **Enabling the Trusted Execution function**

To enable or disable the runtime integrity-verification function that is responsible for verifying of a file's cryptographic hash before being started, use the **trustchk** command. To turn the Trusted Execution function on or off, use the **TE -p** flag.

### Configure different policies for Trusted Execution

To enable or disable different security policies that are used with the Trusted Execution mechanism, use the **trustchk** command. You can specify the following different policies:

| Item               | Description                                                                                                    |
|--------------------|----------------------------------------------------------------------------------------------------|
| CHKEXEC            | Checks the integrity of executable file that belongs to the TSD before starting it.                                                                                                    |
| CHKKERNEXT         | Checks the integrity of the kernel extensions that belong to the TSD before loading them.                                                                                                    |
| CHKSHLIB           | Checks the integrity of shared libraries that belong to the TSD before loading them.                                                                                                    |
| CHKSCRIPT          | Checks the integrity of shell scripts that belong to the TSD before starting them.                                                                                                    |
| LOCK_KERN_POLICIES | If this policy is disabled, then any policies can be enabled or disabled at any time.<br>If this policy is enabled, then all of the other policies will be locked. To enable or<br>disable a policy in such condition, disable the <b>LOCK_KERN_POLICIES</b> policy<br>and then restart the system.                                                                                                    |
| STOP_ON_CHKFAIL    | Stops the loading of files whose integrity check fails.                                                                                                    |
| STOP_UNTRUSTD      | Stops the loading of files that do not belong to the TSD.                                                                                                    |
|                    | TROJAN                                                                                                    |
|                    | Stops the loading of files that do not belong to the TSD and have one of the following security settings:                                                                                                    |
|                    | Have suid/sgid bit set                                                                                                    |
|                    | Linked to a file in the TSD                                                                                                    |
|                    | • Have entry in the <b>privcmds</b> Database                                                                                                    |
|                    | • Be linked to a file in the <b>privcmds</b> database                                                                                                    |
|                    | -                                                                                                    |
| ТЕ                 | Enables or disables Trusted Execution. Policies can only be activated when the <b>TE</b> option is set to ON.                                                                                                    |
| ΤΕΡ                | Sets the value of Trusted Execution path, and enables or disables it. The Trusted Execution path consists of a list of colon-separated absolute paths, for example, the <b>/usr/bin:/usr/sbin</b> . When this policy is enabled, the files belonging to only these directory paths are allowed to be started. If an executable program that does not belong to the TEP is to be loaded, the program is blocked. |
| TLP                | Sets the value of Trusted Library path, and enables or disables it. The Trusted Library Path consists of a list of colon-separated absolute paths, for example, the <b>/usr/lib:/usr/ccs/lib</b> . When this policy is enabled, the libraries belonging to only these directory paths can be loaded. If a program tries to load a library that does not belong to the TLP, the program is blocked.              |
| TSD_FILES_LOCK     | Disables opening of files belonging to the TSD in write mode.                                                                                                    |
|                    | EXVOL<br>Disables the opening of only the nonvolatile files that belong to the TSD in<br>write mode. The volatile files can be changed.                                                                                                    |
| TSD_LOCK           | Disallows opening of a TSD file (/etc/security/tsd/tsd.dat) in write mode to disable editing of the TSD.                                                                                                    |

By default, the TSD defines all the files and programs that are part of the trusted computing base, but the privileged user or a member of the security group can choose to define only those files considered to be security-relevant.

The TE policies are stored in the /etc/security/tsd/tepolicies.dat file.

This command writes messages to the standard error log (stderr).

## Scanning the system for TROJAN detection

**Trustchk** has the capability to detect the system for TROJAN, if any executable is present on the system and you do not have the entry in TSD and have one of the following security settings:

- have suid/sgid bit set
- linked to a file in the TSD
- have entry in the **privcmds** database
- be linked to a file in the **privcmds** database

## Flags

| Item<br>-a filename                     | <b>Description</b><br>Adds file definitions in the TSD. The definitions are read from a file (the <b>-f</b> option) or are calculated<br>by the command if you specify the absolute file name. The following parameters can be specified<br>by the user with the file name:                                                                        |                                                                                                    |  |  |
|-----------------------------------------|----------------------------------------------------------------------------------------------------|----------------------------------------------------------------------------------------------------|--|--|
|                                         | size=VOLATILE<br>Specifies the size of a file. This attribute can only use the VOLATILE value. The<br>VOLATILE value indicates that the file that this definition belongs to is volatile in nature.<br>The contents of the file change frequently, so during audits, the size, hash value and the<br>signature of this file should not be checked. |                                                                                                    |  |  |
|                                         | hardlin                                                                                                    | <b>ks=</b> <i>value</i><br>Supplies the hard links to a file that cannot be computed independently by the <b>trustchk</b> command.                                                                                                    |  |  |
|                                         | symlinl                                                                                                    | cs=value<br>Supplies the symbolic links to a file.                                                                                                    |  |  |
|                                         | -tree                                                                                                    | This tree parameter is used along with the $-a$ flag. It supports adding of stanzas to the <b>trustchk</b> database recursively when the directory name is provided along with the $-a$ flag. If the file name is mentioned, the stanza for the file name is added.                                                                                                    |  |  |
|                                         | the <b>-s</b> fl<br>You mu<br>certifica<br>certifica<br>that it c<br>files, su                                                                                                    | a regular file to the TSD, you must specify the private key, or specify the signing key with<br>ag in ASN.1/DER in <b>PKCS#8</b> format without pass phrase (that is, password) protection.<br>st also specify the associated certificate with the <b>-v</b> flag in ASN.1/DER. The associated<br>te contains the public key that will be used to verify the signature of the file. The digital<br>te that you specified is copied to a certificate store in the <b>/etc/security/certificates</b> file so<br>an be used during system audits to verify the signatures of the file. To add non-regular<br>ch as devices, directories and FIFO (that is, the first-in-first-out file), the private key and<br>te is not required. |  |  |
| -d                                      | Deletes                                                                                                    | file definitions from the TSD. The name of the file whose stanza needs to be deleted from 0 is specified at command line, or is placed in a file that can be specified with the <b>-f</b> flag.                                                                                                    |  |  |
| -D                                      | This flag is used along with the $-\mathbf{k}$ flag when you want to enter the issuer DN and the Subject DN from the command-line interface.                                                                                                    |                                                                                                    |  |  |
| <b>-f</b> filename                      | Specifies that file definitions are to be read from the file specified with the <i>filename</i> parameter. The file (or stanza) name must end with a colon. There must be a blank line between each file name entry in the external file.                                                                                                    |                                                                                                    |  |  |
| -F                                      | Specifies that a different the TSD file be used as a reference. This flag can be used with the <b>-a</b> , <b>-d</b> , <b>-g</b> , <b>-q</b> , <b>-n</b> , <b>-t</b> , or <b>-y</b> flags.                                                                                                    |                                                                                                    |  |  |
| <b>-g</b> [ SHA1   SHA256  <br>SHA512 ] | 0                                                                                                    | s the TSD to a new hashing algorithm. All of the <b>hash_value</b> fields in the file definitions are uted and updated in the TSD. The following algorithms are supported: SHA1, SHA256 and 2.                                                                                                    |  |  |
|                                         | To see t                                                                                                    | he currently active algorithm, specify the $-\mathbf{g}$ flag without any algorithm names.                                                                                                    |  |  |
| -i                                      |                                                                                                    | ed with <b>-n,-t,-y</b> options and long with <b>tree</b> parameter. It will ignore the scanning of NFS d filesystem.                                                                                                    |  |  |
| -1                                      | Specifie                                                                                                    | s that only the Trusted AIX label attributes are to be verified. The <b>-l</b> option is valid only on d AIX system.                                                                                                    |  |  |
| -k                                      | Generat<br>name a                                                                                                    | es the certificate and the private key files by using the <b>trustchk</b> command. The key file<br>nd certificate file names must be specified by <b>-s</b> and <b>-v</b> flag. The generated keys are saved in<br>that are specified files by the <b>-s</b> and <b>-v</b> flags.                                                                                                    |  |  |

| Item           | Description                                                                                                    |
|----------------|----------------------------------------------------------------------------------------------------|
| -n             | Specifies the auditing mode, and indicates that the errors are to be reported. Any discrepancy between the attributes in the TSD and the actual file parameters are printed to the <b>stderr</b> . error file. To check all of the entries in the TSD, use the <b>ALL</b> parameter. To scan the entire system or directories for <b>TROJAN</b> detection, use with <b>tree</b> parameter.                                                                                |
| -р             | Configures Trusted Execution policies. You can turn on the policy configuration from command line, for example, policyA=ON. Specify a policy name to retrieve its current state (for example, <b>trustchk -p</b> CHKEXEC).                                                                                                    |
|                | The <b>TE</b> =ON option enables policies except the <b>TEP</b> and <b>TLP</b> policies that are not related to <b>TE</b> The <b>TEP</b> and <b>TLP</b> policies can be automatically turned ON or turn OFF. The <b>TEP</b> =ON option enables the <b>TEP</b> , and the <b>TLP</b> =ON option enables the <b>TLP</b> function.                                                                                                    |
| -P             | Prompts you to enter the password. This password is used to encrypt or decrypt the private-key file. This option can be used along with $-a$ flag.                                                                                                    |
|                | When this flag is used with the <b>trustchk –a</b> command, it prompts you to enter the password which is used to decrypt the private-key file.                                                                                                    |
| -q             | Queries the TSD for a file name. Prints the entire list of security attributes, for example, stanza for the specified file name. To retrieve all of the entries of the TSD, use the <b>ALL</b> parameter instead of listing file path names.                                                                                                    |
| -r             | Specifies check that only the authorizations and privileges are to be checked. This flag is valid only on Enhanced RBAC and a Trusted AIX system. To check all of the entries in the TSD, use the <b>ALL</b> flag.                                                                                                    |
| -R module_name | Specifies that the values for the TSD policy and TE policy to be taken from the module specified instead of the local copy.                                                                                                    |
| -S             | Specifies the signing key used for signature calculation of a file while adding it to the TSD. The signing key is an RSA private key in ASN.1/DER in <b>PKCS#8</b> format without pass phrase (that is, password) protection.                                                                                                    |
| -t             | Specifies the auditing mode and indicates that errors are to be reported with a prompt asking whether the error should be fixed. To check all of the entries in TSD, use the <b>ALL</b> option. To scan the entire system or directories for <b>TROJAN</b> detection, use with <b>tree</b> parameter.                                                                                                    |
| -u             | Updates the value of the specified attribute in TSD. If any of the <b>rbac</b> attributes are changed using the <b>trustchk –u</b> command, you must run the <b>setkst</b> explicitly. This updates the kernel table.<br><b>Note:</b> This flag supports the following attributes: Owner, group, mode, Hardlinks, symlinks, accessauths, innateprivs, inheritprivs, authprivs, secflags, t_innateprivs, t_inheritprivs, t_secflags, t_authprivs, t_accessauths, and type. |
| -v             | Specifies the verification certificate that is associated with the signing key (using the -s flag). This certificate is copied into a certificate store in the <b>/etc/security/certificate</b> file, and is used to verify the file signature during auditing. If a certificate with the same certificate ID already exists in the store, then it is overwritten with a new certificate. The verification certificate is in ASN.1/DER format.                            |
| -x             | Only used with <b>-n</b> , <b>-t</b> , <b>-y</b> options and long with <b>tree</b> parameter. Do not follow the symbolic link.                                                                                                    |
| -у             | Specifies the auditing mode, and indicates that errors are to be fixed and reported. To check all of the entries in the TSD, use the <b>ALL</b> parameter. To scan the entire system or directories for <b>TROJAN</b> detection, use with <b>tree</b> parameter.                                                                                                    |
|                | <b>Attention:</b> Use the <b>-y</b> option with care. It might make a file unusable if the <b>trustchk</b> command encounters a discrepancy.                                                                                                    |
| -@ WparName    | Lists the <b>TE</b> polices of a system WPAR.                                                                                                    |
|                |                                                                                                    |

# **Exit Status**

This command returns the following exit values:

| Item | Description            |
|------|------------------------|
| 0    | Successful completion. |
| >0   | An error has occurred. |

## Examples

1. To add a new file definition for **/usr/bin/ls** using private key located at **/home/guest/privkey.der** and an associated certificate at **/home/guest/certificate.der** , enter the following command:

trustchk -s /home/guest/privkey.der -v /home/guest/certificate.der -a /usr/bin/ls

2. To add a file as a volatile file to the TSD using same pair of private key and certificate in the previous example, enter the following command:

```
trustchk -s /home/guest/privkey.der -v /home/guest/certificate.der
-a /usr/bin/passwd size=VOLATILE
```

**3**. To add a file **/usr/bin/ls** with a **/usr/local/bin/ls** hardlink to TSD using same pair of private key and certificate in the first example, enter the following command:

```
trustchk-s /home/guest/privkey.der -v /home/guest/certificate.der
-a /usr/bin/ls hardlinks=/usr/local/bin/ls
```

4. To delete a file /usr/bin/logname, enter the following command:

```
trustchk -d /usr/bin/logname
```

5. To add file definitions stored in a file /home/guest/filedef.in, enter the following command:

```
trustchk -s /home/guest/privkey.der
-v /home/guest/certificate.der
```

```
-a -f /home/guest/filedef.in
```

- 6. To enable policy for checking executable file listed in the TSD on every load, follow these steps:
  - Configure the policy by entering the following command: trustchk -p CHKEXEC=ON
  - b. Activate the policy by entering the following command: trustchk  $-p\ TE=0N$
- To check the integrity of all of the files belonging to the TSD, enter the following command: trustchk -n ALL
- **8**. To print the value of the currently active hash algorithm for TSD, enter the following command: trustchk -g
- 9. To list all the policies of a WPAR, enter the following command: trustchk -@ <wpar> -p
- To list all the policies of all WPARs, enter the following command: trustchk -@ ALL -p
- 11. To scan the whole system for a TROJAN detection report only, enter the following command: trustchk -n tree
- **12**. To scan only **dir /usr** for TROJAN detection and automatically fix them, enter the following command:

trustchk -y /usr

- To scan the entire system for TROJAN detection, except NFS mounts filesystem, and fixes them interactively, enter the following command: trustchk -i -t tree
- 14. To take the values from the LDAP server instead of the local copy, enter the following command: trustchk –R LDAP -p

### **Related information**:

Execution command Securing the base operating system

# tset Command

## Purpose

Initializes terminals.

# Syntax

## $\texttt{tset} \texttt{[-e C][-k C][-i C][-][-s][-I][-Q][-m [\mathit{Identifier}][\mathit{TestBaudRate}]:} Type \texttt{]} \dots \texttt{[Type]}$

## Description

The **tset** command enables you to set the characteristics of your terminal. It performs terminal-dependent processing, such as setting erase and kill characters, setting or resetting delays, and sending any sequences needed to properly initialize the terminal.

The **tset** command first determines the type of terminal involved (specified by the *Type* parameter). It then performs necessary initializations and mode settings. The type of terminal attached to each port is specified in the Object Data Manager (ODM) database. The terminfo database contains possible type names for terminals. If a port is not wired permanently to a specific terminal (that is, it is not hardwired), the **tset** command gives it an appropriate generic identifier, such as dialup.

When no flags are specified, the **tset** command reads the terminal type out of the **TERM** environment variable and re-initializes the terminal.

When the **tset** command is used in a startup script (the **.profile** file for **sh** users or the **.login** file for **csh** users), the script should include information about the type of terminal you will usually use on ports that are not hardwired. These ports are identified in the ODM database as dialup, plugboard, or ARPANET, among others. To specify which terminal type you usually use on these ports, use the **-m** flag (followed by the appropriate port type identifier), an optional baud rate specification, and the terminal type. If more than one mapping is specified, the first applicable mapping prevails. A missing port type identifier matches all identifiers. Any of the alternate generic names given in the **terminfo** database can be used as the identifier.

You can specify the baud rate in the **tset** command as you would with the **stty** command. The baud rate is compared with the speed of the diagnostic output (which should be the control terminal). The baud rate test can be any combination of the following characters:

- . (period)
- 0 (at sign)
- < (less than sign)
- ! (exclamation point)

The 0 (at sign) stands for the preposition at, and the ! (exclamation point) inverts the sense of the test. To avoid problems with metacharacters, place the **-m** flag argument inside '' (single quotes). Users of the **csh** command must also put a \ (backslash) before any ! (exclamation point).

The following example sets the terminal type to adm3a if the port in use is a dialup at a speed greater than 300 baud. It sets the terminal type to dw2 if the port is a dialup port at a speed of 300 baud or less: tset -m 'dialup>300:adm3a' -m dialup:dw2 -m 'plugboard:?adm3a'

If the *Type* parameter begins with a ? (question mark), you are prompted to verify the type. To use the specified type, press Enter. To use a different type, enter the type you want. In the example given, you are prompted to verify the adm3 plugboard port type.

If no mapping applies and a final type option (not preceded by an **-m** flag) is given on the command line, that type is used. Otherwise, the default terminal type is the one identified in the ODM database. Hardwired ports should always be identified in the ODM database.

When the terminal type is known, the **tset** command engages in terminal driver mode setting. This usually involves setting:

• An initialization sequence to the terminal

- The single character erase and optionally the line-kill (full-line erase) characters
- Special character delays

Tab and new-line expansion are turned off during transmission of the terminal initialization sequence.

On terminals that can backspace but not overstrike (such as a CRT), and when the erase character is the default erase character (# on standard systems), the erase character is changed to Backspace (Ctrl-H).

## Flags

| Item                           | Description                                                                                                    |
|--------------------------------|----------------------------------------------------------------------------------------------------|
| -е С                           | Sets the erase character to the character specified by the <i>C</i> parameter. The default is the backspace character.                                                                                                    |
| -I                             | Suppresses transmission of terminal initialization strings.                                                                                                    |
| -i C                           | Sets the interrupt character to the character specified by the <i>C</i> parameter. The <i>C</i> parameter defaults to $^{C}$ (caret C). The $^{(caret)}$ character can also be used for this option.                                                                 |
| -k C                           | Sets the line-kill character to the character specified by the C parameter. The C parameter defaults to $^X$ (caret X). The $^$ (caret) character can also be used for this option.                                                                                  |
| -m IdentifierTestbaudRate:Type | Specifies which terminal type (in the <i>Type</i> parameter) is usually used on the port identified in the <i>Identifier</i> parameter. A missing identifier matches all identifiers. You can optionally specify the baud rate in the <i>TestBaudRate</i> parameter. |
| -Q                             | Suppresses printing of the Erase set to and Kill set to messages.                                                                                                    |
| -S                             | Prints the sequence of <b>csh</b> commands that initialize the <b>TERM</b> environment variable, based on the name of the terminal decided upon.                                                                                                    |
| -                              | The name of the terminal decided upon is output to standard output. This is the <b>TERM</b> environment variable.                                                                                                    |

## Examples

The following examples all assume the Bourne shell and usage of the - flag. If you use the **csh** command, use the preceding variations. A typical use of the **tset** command in a **.profile** or **.login** file includes the **-e** and **-k** flags, and often the **-n** or **-Q** flags as well. To streamline the examples, these flags have not been included here.

**Note:** Make sure to enter the **tset** command all on one line regardless of the number of lines used in the example.

1. Now you are a 2621 terminal. Do not use the following example in your **.profile** file, unless you are always a 2621 terminal.

```
export TERM; TERM=\'tset \- 2621\'
```

2. You have an h19 terminal at home that you dial up on, but your office terminal is hardwired and specified in the ODM database.

```
export TERM; TERM=\'tset \- \-m dialup:h19"'
```

3. You have a switch that connects everything to everything, making it nearly impossible to key on what port you are coming in. You use a vt100 in your office at 9600 baud and dial up from home on a 2621 to switch ports at 1200 baud. Sometimes, you use a different terminal at work. At high speeds, you want to verify your terminal type, but at 1200 baud, you are always on a 2621. Note how the quotation marks protect the greater-than sign and the question mark from interpretation by the shell. export TERM; TERM=\'tset \- \-m 'switch>1200:?vt100' \-m 'switch<=1200:2621'</p>

If none of the conditions hold, the terminal type specified in the ODM database is used.

4. The following entry is appropriate if you always dial up at the same baud rate on many different terminals. Your most common terminal is an adm3a. You are always prompted to verify the terminal type, which defaults to adm3a.

export TERM; TERM=\'tset \- \?adm3a\'

- 5. If the ODM database is not properly installed and you want to key entirely on the baud rate, type: export TERM; TERM=\'tset \- \-m 'switch>1200:?vt100' \-m 'switch<=1200:2621'</p>
- 6. You dial up at 1200 baud or less on a Concept100, sometimes over switch ports and sometimes over regular dialups. You use various terminals at speeds higher than 1200 over switch ports, most often the terminal in your office, which is a vt100. However, sometimes you log in from the university over the ARPANET; in this case, you are on an ALTO emulating a dm2500. You also often log in on various hardwired ports, such as the console, all of which are properly entered in the ODM database. To set your erase character to Ctrl-H and your kill character to Ctrl-U, type:

```
export TERM
TERM=\'tset \-e \-k(hat)U \-Q \- "-m 'switch<1200:concept100'
"-m 'switch:?vt100' \-m dialup:concept100 "1-m arpanet: dm2500"'</pre>
```

This also prevents the tset command from printing the following line:

Erase set to Backspace, Kill set to Ctrl-U

7. To set the erase character to a control character, type:

tset −e ^Y

## Files

Item /usr/share/lib/terminfo **Description** Contains the terminal capability database.

Related reference: "sh Command" on page 93 Related information: csh command reset command terminfo command TTY terminal device

# tsh Command

## Purpose

Invokes the trusted shell.

## Syntax

Press in sequence: the Ctrl+X, Ctrl+R keys.

tsh Command

## Description

The **tsh** command is a command interpreter that provides greater security than the Korn shell (the standard login shell). Generally, a user calls the **tsh** shell by pressing Ctrl+X, Ctrl+R, the secure attention key (SAK) sequence, after a login. The **tsh** shell also can be invoked by defining it as the login shell in the /etc/passwd file.

To use the SAK sequence to invoke the trusted shell, the terminal the user is using must have SAK enabled, and the user must be allowed to use the trusted path. See the **Trusted Computing Base** in *Operating system and device management* for information on enabling SAK on a terminal, and see the **/etc/security/user** file and the **chuser** command for information on allowing a user to access the trusted path.

To exit from the **tsh** shell, use any of the following commands: the **logout** command, **shell** command, **su** command. The **logout** command ends the login session, while the other commands execute the user's initial program and continue the login session.

The trusted shell differs from the Korn shell in the following ways:

- The function and alias definitions are not supported. Alias definitions are only supported in the */etc/tsh\_profile* file.
- The IFS and PATH environment variables cannot be redefined.
- Only trusted programs can be run from the **tsh** shell.
- The history mechanism is not supported.
- The only profile used is the **/etc/tsh\_profile** file.
- The trusted shell has the following built-in commands:

| Item   | Description                                                                                      |
|--------|--------------------------------------------------------------------------------------------------|
| logout | Exits the login session and terminates all processes.                                            |
| shell  | Re-initializes the user's login session. The effect is the same as logging in to the system.     |
| su     | Resets the effective ID to the user's identity on the system and executes another trusted shell. |

## Security

Access Control: This command should be a standard user program and have the **trusted computing base** attribute.

Files Accessed:

| Mode | File             |
|------|------------------|
| r    | /etc/tsh_profile |

# Examples

To invoke the trusted shell, press the Ctrl+X, Ctrl+R key sequence, the secure attention key (SAK).

## Files

| Item                    | Description                                             |
|-------------------------|---------------------------------------------------------|
| /usr/bin/tsh            | Contains the <b>tsh</b> command.                        |
| /etc/tsh_profile        | Contains initialization commands for the trusted shell. |
| /etc/passwd             | Contains basic user attributes.                         |
| /etc/security/user      | Contains the extended attributes of users.              |
| /etc/security/login.cfg | Contains configuration information.                     |

### **Related reference:**

"telinit or init Command" on page 386 **Related information**: chuser command National Language Support Overview Securing the network Trusted Computing Base

# tsm Command

## Purpose

Provides terminal state management.

## **Syntax**

tsm Port

## Description

The **tsm** command invokes the terminal state manager, which controls the ports used in the trusted path. The functions are:

- Establishing line communication modes and discipline functions performed by the getty command.
- Verifying the user's account and identity, and setting the initial process credentials and environment functions performed by the **login** command.
- Performing trusted path management if the secure attention key (SAK) is enabled for the port and the system login program is used.

Note: The tsm command is not entered on the command line.

Trusted path management occurs in two phases:

| Item<br>login                                                                                                    | <b>Description</b><br>This phase is in effect if a user has not successfully logged in. If the secure attention key (SAK) signal is detected, the system restarts getty-login type processing. The next login puts the user into the trusted state, if the port and the user |                                                                                                    |  |
|----------------------------------------------------------------------------------------------------|----------------------------------------------------------------------------------------------------|----------------------------------------------------------------------------------------------------|--|
| shell                                                                                                    | <ul><li>support the trusted state.</li><li>This phase occurs after successful user authentication. The command functions according to the user's tpath The following values are valid:</li></ul>                                                                             |                                                                                                    |  |
| processes that access the port, except the <b>tsm</b> process and its siblings (include<br>terminated the next time an attempt is made to access the port. The port is a<br>marked as trusted, and the trusted shell command (the <b>tsh</b> command) is exe |                                                                                                    | Provides standard trusted path management. When the secure attention key (SAK) signal is detected, all processes that access the port, except the <b>tsm</b> process and its siblings (including the trusted shell), are terminated the next time an attempt is made to access the port. The port is reset to its initial state and is marked as trusted, and the trusted shell command (the <b>tsh</b> command) is executed. |  |
|                                                                                                    |                                                                                                    | The user session terminates when the secure attention key (SAK) signal is detected.                                                                                                    |  |
|                                                                                                    | always                                                                                                    | The user is not allowed off the trusted path. The user's shell will always be the trusted shell, tsh.                                                                                                    |  |
|                                                                                                    | nosak                                                                                                    | The secure attention key (SAK) is disabled for the terminal, and the user's initial program runs.                                                                                                    |  |

You can configure the **tsm** command to create your home directory at your login if you do not have a home directory already. The **tsm** command calls the **mkuser.sys** command to create the home directory and customize the account. To enable this capability, set the **mkhomeatlogin** attribute of the **usw** stanza in the **/etc/security/login.cfg** file to true.

## Security

Access Control: This command should grant execute (x) permission to any user. The command should be setuid to the root user and have the **trusted computing base** attribute.

Files Accessed:

| Mode | File                    |
|------|-------------------------|
| r    | /etc/objrepos/CuAt      |
| r    | /usr/lib/objrepos/PdAt  |
| r    | /etc/security/login.cfg |
| r    | /etc/security/user      |

Attention RBAC users and Trusted AIX users: This command can perform privileged operations. Only privileged users can run privileged operations. For more information about authorizations and privileges, see Privileged Command Database in *Security*. For a list of privileges and the authorizations associated with this command, see the **Issecattr** command or the **getcmdattr** subcommand.

## **Examples**

To provide terminal state management on tty0, add the following line to the **/etc/inittab** file: tty0:2:respawn:/usr/sbin/tsm /dev/tty0

This initializes the port /dev/tty0 and sets up the characteristics of the port.

## Files

| Item                    | Description                         |
|-------------------------|-------------------------------------|
| /usr/sbin/tsm           | Contains the tsm command.           |
| /etc/security/login.cfg | Contains configuration information. |
| /etc/security/user      | Contains extended user attributes.  |
|                         |                                     |

### **Related reference**:

"telinit or init Command" on page 386 **Related information**: getty command login.cfg File user dita Securing the network

# tsort Command

## Purpose

Sorts an unordered list of ordered pairs (a topological sort).

## **Syntax**

tsort [ — ] [ File ]

## Description

The **tsort** command reads from *File* or standard input an unordered list of ordered pairs, builds a completely ordered list, and writes it to standard output.

The input *File* should contain pairs of non-empty strings separated by blanks. Pairs of different items indicate a relative order. Pairs of identical items indicate presence, but no relative order. You can use the **tsort** command to sort the output of the **lorder** command.

If File contains an odd number of fields, an appropriate error message is displayed.

## Flag

| Item | Description                                                                                                    |
|------|----------------------------------------------------------------------------------------------------|
| _    | (Double hyphen) Interprets all arguments following the — flag as file names. If the file is named —, use tsort — |

## **Exit Status**

This command returns the following exit values:

| Item | Description            |
|------|------------------------|
| 0    | Successful completion. |

>0 An error occurred.

## Files

| Item<br>/usr/ccs/bin/tsort<br>/usr/ccs/bin/tsort | <b>Description</b><br>Contains the <b>tsort</b> command.<br>Contains symbolic link to the <b>tsort</b> command. |
|--------------------------------------------------|----------------------------------------------------------------------------------------------------|
| Related information:                             |                                                                                                    |
| ar command                                       |                                                                                                    |
| ld command                                       |                                                                                                    |
| lorder command                                   |                                                                                                    |
| xargs command                                    |                                                                                                    |
| Commands overview                                |                                                                                                    |
|                                                  |                                                                                                    |

# ttt Command

## Purpose

Starts the tic-tac-toe game.

## **Syntax**

ttt [ -e ] [ i ]

## Description

The ttt command starts the tic-tac-toe game. This is a learning version but it learns slowly. It loses nearly 80 games before completely mastering the game. When you start the game you are prompted Accumulated knowledge? (Yes or No). Entering y provides the computer with knowledge gained from previous games.

You are always X and your opponent is always O. You can either make the first move or pass to your opponent. To pass, press the enter key when prompted Your move? at the beginning of the game. The first to get three in a row wins the game. For example:

```
new game
123
456
789
Your move?
1
```

```
X03
456
789
Your move?
9
X00
456
78X
Your move?
5
You win
```

In the example, your first move was to place an X where 1 was located. The computer placed an O where the 2 was located. The game progressed until you had three in a diagonal row (1,5, 9). The game repeats until you quit. To quit the game, press the Interrupt (Ctrl-C) or End Of File (Ctrl-D) key sequence.

## Flags

 Item
 Description

 -e
 Increases the speed of the learning.

 -i
 Displays the instructions prior to the start of the game.

## Files

| Item         | Description                                   |
|--------------|-----------------------------------------------|
| \$HOME/ttt.a | Specifies the location of the learning file.  |
| /usr/games   | Specifies the location of the system's games. |

## **Related information:**

arithmetic command back command bj command fish command wump command

# tty Command

## Purpose

Writes to standard output the full path name of your terminal.

# Syntax

/usr/bin/tty [ -s ]

## Description

The tty command writes the name of your terminal to standard output.

If your standard input is not a terminal and you do not specify the **-s** flag, you get the message Standard input is not a tty.

The following environment variables affect the execution of the **tty** command:

| Item        | Description                                                                                                    |
|-------------|----------------------------------------------------------------------------------------------------|
| LANG        | Determines the locale to use for the locale categories when neither the LC_ALL variable nor the corresponding environment variable beginning with LC_ specifies a locale.                                  |
| LC_ALL      | Determines the locale to be used. This variable overrides any values for locale categories that are specified by any other environment variable beginning with <b>LC</b> _ or by the <b>LANG</b> variable. |
| LC_CTYPE    | Determines the locale for the interpretation of sequences of bytes of text data as characters. For example, this variable may specify multi-byte characters instead of single-byte characters.             |
| LC_MESSAGES | Determines the language for messages.                                                                                                    |

## Flags

- Item Description
- -s Suppresses reporting the path name.

# **Exit Status**

This command returns the following exit values:

### Item Description

- **0** Standard input is a terminal.
- 1 Standard input is not a terminal.
- >1 An error occurred.

## **Examples**

1. To display the full path name of your display:

tty

2. To test whether or not the standard input is a terminal:

```
if tty -s
then
echo 'Enter the text to print:' >/dev/tty
qprt -
fi
```

If the standard input is a terminal, this displays the message "Enter the text to print:" as a prompt and prints the text that the user types. If the standard input is not a terminal, this displays nothing; it merely prints the text read from the standard input.

The echo . . . >/dev/tty displays the prompt on the screen even if you redirect the standard output of the shell procedure. This way the prompt is never written into an output file. The special file /dev/tty always refers to your terminal, although it also has another name such as /dev/console or /dev/tty2.

## Files

| Item         | Description                      |
|--------------|----------------------------------|
| /usr/bin/tty | Contains the tty command.        |
| /dev/tty     | Specifies the tty pseudo device. |

## **Related information:**

National Language Support Overview

# tunchange Command

## Purpose

Updates one or more tunable stanzas in a file.

## Syntax

tunchange -f Filename ( -t Stanza ( {-o Parameter[=Value]} | -D ) | -m Filename2 )

## Description

The **tunchange** command unconditionally updates a tunable file. It can also merge a second file with the current file.

Note: No message will be displayed (even when a parameter of type bosboot is changed).

| Item               | Description                                                                                                    |
|--------------------|----------------------------------------------------------------------------------------------------|
| -f Filename        | Name of the updated tunable file. If the name does not include the '/' (forward slash) character, it is considered to be relative to <b>/etc/tunables</b> .                                                                                                    |
| -t Stanza          | Name of the stanza to update. <i>Stanza</i> is either <b>schedo</b> , <b>vmo</b> , <b>ioo</b> , <b>no</b> , <b>nfso</b> , or <b>raso</b> . <i>Stanza</i> corresponds to the name of the command which can update the parameter or parameters specified by the <b>-o</b> flag. |
| -o Parameter=Value | Parameter to be set to <i>Value</i> . It must be valid in the <i>Stanza</i> specified by the <b>-t</b> flag and consistent with the other parameters of the file specified by the <b>-f</b> flag.                                                                             |
| -D                 | Resets all parameters of the Stanza to their default value.                                                                                                    |
| -m Filename2       | Merges the Filename2 file with the current Filename file.                                                                                                    |

## **Exit Status**

| Item | Description                                                 |  |
|------|-------------------------------------------------------------|--|
| 0    | Changes were correctly applied.                             |  |
| >0   | One of the following conditions caused an error:            |  |
|      | • The specified Filename, Filename2, or Stanza was invalid. |  |
|      | • Parameter=Value was invalid for the Parameter.            |  |

• No message was provided.

## **Examples**

- To update the pacefork parameter in the /etc/tunables/nextboot file, type: tunchange -f nextboot -t schedo -o pacefork=10
- To update the pacefork parameter in the /home/mine/mytunable file, type: tunchange -f /home/mine/mytunable -t schedo -o pacefork=10
- 3. To reset all **schedo** stanza parameters to their default value in the **/etc/tunables/nextboot** file, type: tunchange -f nextboot -t schedo -D
- To merge the /home/mine/mytunable file with the /etc/tunables/nextboot file, type: tunchange -f nextboot -m /home/mine/mytunable

## Files

Item /usr/sbin/tunchange /etc/tunables/ **Description** Contains the **tunchange** command. Contains the default tunable files.

Related reference: "tunsave Command" on page 642 Related information: raso command vmo command ioo command Tunables File Format

# tuncheck Command

## Purpose

Validates a tunable file.

## Syntax

tuncheck [ -r | -p ] -f Filename

## Description

The **tuncheck** command validates a tunable file. All tunables listed in the specified file are checked for range and dependencies. If a problem is detected, a warning is issued.

There are two types of validation:

## against the current context

Checks to see if *Filename* could be applied immediately. Tunables not listed in *Filename* are interpreted as current values. The checking fails if a tunable of type **Incremental** is listed with a smaller value than its current value; it also fails if a tunable of type **Bosboot** or **Reboot** is listed with a different value than its current value.

## against the next boot context

Checks to see if *Filename* could be applied during a reboot, that is, if it could be a valid nextboot file. Decreasing a tunable of type **Incremental** is allowed. If a tunable of type **Bosboot** or **Reboot** is listed with a different value than its current value, a warning is issued but the checking does not fail.

Additionally, warnings are issued if *Filename* contains unknown stanzas, or unknown tunables in a known stanza. However, that does not make the checking fail.

Upon success, the **AIX\_level**, **Kernel\_type** and **Last\_validation** fields in the info stanza of the checked file are updated.

Flags

| Item<br>-f Filename | <b>Description</b><br>Specifies the name of the tunable file to be checked. If it does not<br>contain the '/' (forward slash) character, the name is relative to<br>/etc/tunables. |
|---------------------|----------------------------------------------------------------------------------------------------|
| -р                  | Checks <i>Filename</i> in both current and boot contexts. This is equivalent to running <b>tuncheck</b> twice, one time without any flag and one time with the <b>-r</b> flag.     |
| -r                  | Checks <i>Filename</i> in a boot context.                                                                                                    |

If -p or -r are not specified, Filename is checked according to the current context.

## **Tuning Parameter Types**

| Item        | Description                                                                      |
|-------------|----------------------------------------------------------------------------------|
| Dynamic     | Can be changed at any time.                                                      |
| Static      | Can never be changed                                                             |
| Reboot      | Can only be changed during the reboot sequence                                   |
| Bosboot     | Can only be changed by running bosboot and rebooting the machine                 |
| Mount       | Changes made are only effective for future filesystems or<br>directory mountings |
| Incremental | Can only be incremented, except at boot time.                                    |
| Connect     | Changes are only effective for future socket connections.                        |

## **Exit Status**

**0** *Filename* is valid.

>0 *Filename* is invalid, message have been provided.

#### **Examples**

- To check whether mytunable can be applied immediately, type: tuncheck -f ./mytunable
- To check whether /etc/tunables/nextboot can be applied during a reboot, type: tuncheck -r -f nextboot
- **3.** To check whether **/etc/tunables/nextboot** can be applied immediately and after a reboot, type: tuncheck -p -f nextboot

#### Files

| Item               | Description              |
|--------------------|--------------------------|
| /usr/sbin/tuncheck | Contains the <b>tunc</b> |
| /etc/tunables      | Contains all the tu      |
|                    |                          |

#### **Related reference:**

"schedo Command" on page 30 "tunsave Command" on page 642 **Related information**: raso command vmo command Tunables File Format

tundefault Command

#### Purpose

Reset all tunable parameters to their default value.

#### Syntax

tundefault [ -r | -p ]

### Description

The **tundefault** command launches all the tuning commands (**ioo**, **vmo**, **schedo**, **no**, **nfso**, and **raso**) with the **-D** flag. This resets all the AIX tunable parameters to their default value, except for parameters of type **Bosboot** and **Reboot**, and parameters of type **Incremental** set at values bigger than their default

**Description** Contains the **tuncheck** command. Contains all the tunable files. value, unless **-r** was specified. Error messages are displayed for any parameter change impossible to make.

#### Flags

| Item | Description                                                                                                    |
|------|----------------------------------------------------------------------------------------------------|
| -р   | Makes the changes permanent: resets all the tunable parameters to their default values and updates the /etc/tunables/nextboot file.                                                                  |
| -r   | Defers the reset to their default value to next reboot. This clears stanza(s) in the <b>/etc/tunables/nextboot</b> file, and if necessary, proposes <b>bosboot</b> and warns that a reboot is needed |

#### **Tunable Parameter Types**

| Item        | Description                                                                   |
|-------------|-------------------------------------------------------------------------------|
| Dynamic     | Can be changed at any time.                                                   |
| Static      | Can never be changed                                                          |
| Reboot      | Can only be changed during the reboot sequence                                |
| Bosboot     | Can only be changed by running bosboot and rebooting the machine              |
| Mount       | Changes made are only effective for future filesystems or directory mountings |
| Incremental | Can only be incremented, except at boot time.                                 |
| Connect     | Changes are only effective for future socket connections.                     |

### **Examples**

1. To permanently reset all tunable parameters to their default values, enter:

tundefault -p

All of the tuning commands are launched with the **-Dp** flags. This resets all the tunable parameters to their default value. This also updates the **/etc/tunables/nextboot** file. This command completely and permanently resets all tunable parameters to their default values.

2. To defer the setting of all tunable parameters until next reboot, enter:

tundefault -r

Calls all tuning commands with **-Dr**. This clears all of the stanzas in the **/etc/tunables/nextboot** file, and if necessary, proposes **bosboot** and displays a message warning that a reboot is necessary to make the changes effective.

### Files

Item /usr/sbin/tundefault /etc/tunables/

Related reference: "schedo Command" on page 30 Related information: raso command no command nfso command Tunables File Format **Description** Contains the **tundefault** command. Contains all the tunable files.

# tunrestore Command Purpose

Restores tunable parameter values from a file.

# Syntax

tunrestore [ -r ] -f Filename

tunrestore -R

**Restriction: tunrestore -R** can only be called from **inittab**.

## Description

The tunrestore command restores all tunable parameters values stored in a file.

The **tunrestore -f** *Filename* immediately applies *Filename*. All tunables listed in *Filename* are set to the value defined in this file. Tunables not listed in *Filename* are kept unchanged. Tunables explicitly set to DEFAULT are set to their default value.

The **tunrestore -r -f** *Filename* applies *Filename* for the next boot. This is achieved by checking the specified file for inconsistencies (the equivalent of running **tuncheck** on it) and copying it over to **/etc/tunables/nextboot**. If bosboot is necessary, the user will be offered to run it.

The **tunrestore** -**R** is only used during reboot. All of the tunables that are not yet set to the value defined in the **nextboot** file are modified. Tunables that are not listed in the **nextboot** file are forced to their default value. All actions, warnings and errors are logged into the **/etc/tunables/lastboot.log** file. Note that when modification is made to restricted tunables, a system **errlog** entry is added, including the list of all tunable commands controlling the modified restricted tunables and a reference to the **/etc/tunables/lastboot.log** file.

Additionally, a new tunable file called **/etc/tunables/lastboot** is automatically generated. That file has all of the tunables listed with numerical values. The values representing default values are marked with the comment DEFAULT VALUE. The values that are different from the default values for restricted tunables are marked with the comment # RESTRICTED not at default value. The info stanza of the new tunable file includes the checksum of the **/etc/tunables/lastboot.log** file to make sure pairs of the **lastboot/lastboot.log** files can be identified.

## Flags

| Item               | Description                                                                                                    |
|--------------------|----------------------------------------------------------------------------------------------------|
| <b>-f</b> Filename | Specifies the name of the tunable file to apply. If it does not contain the '/' (forward slash) character, the name is relative to <b>/etc/tunables</b> . |
| -r                 | Makes the specified file become the new <b>nextboot</b> file.                                                                                             |
| -R                 | Restores /etc/tunables/nextboot during boot process.                                                                                                    |

# **Tunable Parameter Types**

| Item        | Description                                                                   |
|-------------|-------------------------------------------------------------------------------|
| Dynamic     | Can be changed at any time.                                                   |
| Static      | Can never be changed                                                          |
| Reboot      | Can only be changed during the reboot sequence                                |
| Bosboot     | Can only be changed by running bosboot and rebooting the machine              |
| Mount       | Changes made are only effective for future filesystems or directory mountings |
| Incremental | Can only be incremented, except at boot time.                                 |
| Connect     | Changes are only effective for future socket connections.                     |
|             |                                                                               |

## Examples

- To restore all tunable values stored in /etc/tunables/mytunable, enter: tunrestore -f mytunable
- 2. To validate /etc/tunables/mytunable and make it the new nextboot file, enter: tunrestore -r -f mytunable

## Files

| Item                       | Description                                                                        |
|----------------------------|------------------------------------------------------------------------------------|
| /usr/sbin/tunrestore       | Contains the tunrestore command.                                                   |
| /etc/tunables              | Contains tunable files.                                                            |
| /etc/tunables/nextboot     | Contains the values to be applied during the next boot.                            |
| /etc/tunables/lastboot     | Contains the values of all tunables after the last boot.                           |
| /etc/tunables/lastboot.log | Contains messages, warnings and errors emitted by tunrestore during the last boot. |

tunsave Command

"schedo Command" on page 30

## Purpose

**Related reference:** 

raso command vmo command no command

**Related information**:

**Tunables File Format** 

Saves current tunable parameter values to a file.

## Syntax

tunsave [ -a | -A ] -f | -F Filename [ -d Description ]

## Description

The tunsave command saves the current state of tunable parameters in a file.

If *Filename* does not already exist, a new file is created. If it already exists, an error message prints unless the **-F** flag is specified, in which case, the existing file is overwritten.

Note that the saved restricted tunables that have been modified to a value different from the default value, are flagged with a comment # RESTRICTED not at default value, appended to the line.

### Flags

| Item           | Description                                                                                                    |
|----------------|----------------------------------------------------------------------------------------------------|
| -a             | Saves all tunable parameters, including those who are currently set to their default value.<br>These parameters are saved with the special value DEFAULT.                                                                                                    |
| -A             | Saves all tunable parameters, including those who are currently set to their default value.<br>These parameters are saved numerically, and a comment, # DEFAULT VALUE, is appended to<br>the line to flag them.                                                                  |
| -d Description | Specifies the text to use for the <i>Description</i> field. Special characters must be escaped or quoted inside the <i>Description</i> field.                                                                                                    |
| -f Filename    | Specifies the name of the tunable file where the tunable parameters are saved. If <i>Filename</i> already exists, an error message prints. If it does not contain the '/' (forward slash) character, the <i>Filename</i> is relative to <b>/etc/tunables</b> .                   |
| -F Filename    | Specifies the name of the tunable file where the tunable parameters are saved. If <i>Filename</i> already exists, the existing file is overwritten. If it does not contain the ' <i>I</i> ' (forward slash) character, the <i>Filename</i> is relative to <b>/etc/tunables</b> . |

## **Examples**

- 1. To save all tunables different from their default value into /etc/tunables/mytunable, enter: tunsave -f mytunable
- 2. To save all tunables, including those who are currently set to their default value, but replace the default values with the special value DEFAULT, enter:

```
tunsave -a -f /home/admin/mytunable
```

 To save all tunables, including those who are currently set to their default value using all numerical values, but flag the default values with the comment DEFAULT VALUE, enter: tunsave -A -f mytunable

#### Files

Item /usr/bin/tunsave /etc/tunables **Description** Contains the tunsave command. Contains all the saved files.

## Related reference: "schedo Command" on page 30 Related information:

raso command no command

nfso command

Tunables File Format

# turnacct Command

### Purpose

Provides an interface to the accton command to turn process accounting on or off.

## Syntax

/usr/sbin/acct/turnacct on | off | switch

## Description

The **turnacct** command provides an interface to the **accton** command to turn process accounting on or off. You must specify whether you want process accounting on or off, because there is no default. The **switch** flag turns off accounting and moves the current active data file (**/var/adm/pacct**) to the next free name in the **/var/adm/pacct** file, where *incr* is a number starting at 1 and increased by one for each additional **pacct** file. After moving the **pacct** file, the **turnacct** command again turns on accounting.

The **turnacct switch** command is usually called by the **ckpacct** command, running under the **cron** daemon, to keep the active **pacct** data file a manageable size.

## Security

Access Control: This command should grant execute (x) access only to members of the adm group.

### Files

| Item            | Description                                       |
|-----------------|---------------------------------------------------|
| /usr/sbin/acct  | Contains the path to the accounting commands.     |
| /var/adm/pacct  | Contains the current file for process accounting. |
| /var/adm/pacct* | Used if the <b>pacct</b> file gets too large.     |
|                 |                                                   |

#### **Related information**:

accton command ckpacct command cron command Setting up an accounting subsystem System accounting

## turnoff Command

## Purpose

Sets the permission codes off for files in the /usr/games directory.

## Syntax

turnoff

## Description

The **turnoff** command sets the permission codes of files in the **/usr/games** directory. Root user authority is required to run this command.

The **turnoff** command looks for files in **/usr/games** whose permissions are set to 111 and sets these permissions to 000. If you install any new games in the **/usr/games** directory, set these permissions to 111.

### Files

ItemDescription/usr/gamesContains the location of the system's games.

#### **Related information**:

arithmetic command back command fortune command moo command wump command

## turnon Command

### Purpose

Sets permission codes on for files in the games directory.

## Syntax

turnon

## Description

The **turnon** command sets the permission codes of files in the **/usr/games** directory. Root user authority is required to run this command.

The **turnon** command looks for files with permissions set to 000 and sets them to 111 (execute permission for all users). If you install any new games in the **/usr/games** directory, set these permissions to 111.

### File

ItemDescription/usr/gamesContains the location of the system's games.

#### Related reference:

"ttt Command" on page 634 "turnoff Command" on page 644

#### Related information:

back command bj command wump command

# tvi Command

## Purpose

Provides a trusted editor with a full screen display.

## Syntax

tvi [ - 1 ] [ -R ] [ -w Number ] [ -c [ Subcommand ] ] [ File ... ]

## Description

The **tvi** command calls the **tvi** editor, a trusted version of the **vi** editor, to edit the file or files specified by the *File* parameter. Files are edited in the order specified. If you do not provide a file name, the command opens a new file in which you can create text, but if you try to save the text to a file, you are prompted to add a file name to the save command, such as **:w** *File*. See the Examples section for more information.

You enter and leave the **tvi** editor in command mode, but to add or change text, you must enter text input mode. See the description of text input mode for information about the subcommands that initiate text input mode. To leave text input mode, press the **Esc** key. This returns you to command mode where you can save the text to a file with one of the **:w** commands, and exit the **tvi** editor, for example, with the **:q** command.

Because the full-screen display editor started by the **tvi** command is based on the **ex** editor, you can use the **ex** subcommands within the **tvi** editor. Subcommands function at the cursor position on the display screen.

The **tvi** editor makes a copy of the file you are editing in an edit buffer. The contents of the file are not changed until you save the changes.

**Note:** Several functions of the **vi** editor are not supported by the **tvi** editor. If you refer to information on the **vi** editor, be aware that the **-r** flag, the **-t** flag, shell escapes, user-defined macros, key mapping, and setting **vi** options permanently are not supported by the **tvi** editor.

#### tvi Editor Limitations

The maximum limits of the tvi editor assume single-byte characters. The limits are as follows:

- 256 characters per global command list
- 2048 characters in a shell escape command
- 128 characters in a string-valued option
- 30 characters in a tag name
- 524,230 lines silently enforced
- 128 map macros with 2048 characters total

#### **Editing Modes**

The **tvi** editor operates in the following modes:

| Item            | <b>Description</b>                                                                                                    |
|-----------------|----------------------------------------------------------------------------------------------------|
| command mode    | The <b>tvi</b> editor starts in command mode. Any subcommand can be called except those that only correct text during text input mode. To see a description of the subcommands, refer to the topics in Subcommands for the tvi Editor. To identify the subcommands that cannot be called from command mode, refer to Changing Text While in Input Mode. The <b>tvi</b> editor returns to command mode when subcommands and other modes end. Press the Esc key to cancel a partial subcommand.                                                                                                    |
| text input mode | The <b>tvi</b> editor enters text input mode when you use a permitted command that adds or changes text. To see a list of subcommands that initiate text input mode, refer to Adding Text to a File and the subcommands that change text from command mode, the <b>C</b> subcommand and the <b>c</b> <i>x</i> subcommands. After entering one of these subcommands, you can edit text with any of the subcommands that function in text input mode. To see a description of the subcommands, refer to the topics in "Subcommands for the tvi Editor". To return to command mode from text input mode, press the Esc key for a typical exit or press the Ctrl+C keys to create an <b>INTERRUPT</b> signal. |

| Item<br>last line mode | subcom<br>enter th<br>enter th<br>the subc<br>(colon) | tion<br>boommands read input on a line displayed at the bottom of the screen. These<br>mands include those with the prefix : (colon), / (slash), and ? (question mark). When you<br>e initial character, the <b>tvi</b> editor places the cursor at the bottom of the screen so you can<br>e remaining command characters. To run the subcommand, press the Enter key. To cancel<br>command, press the Ctrl+C keys to create an <b>INTERRUPT</b> signal. When you use the :<br>to enter last line mode, the following characters have special meaning when used before<br>ads that specify counts: |
|------------------------|-------------------------------------------------------|----------------------------------------------------------------------------------------------------|
|                        | %                                                     | All lines regardless of cursor position                                                                                                    |
|                        | \$                                                    | Last line                                                                                                    |
|                        | •                                                     | Current line                                                                                                    |

#### Customizing the tvi Editor

You can customize the **tvi** editor on a temporary basis by following the directions in "Setting vi Editor Options". The section on "Setting vi Options Permanently" is *not* applicable to the **tvi** editor.

#### Subcommands for the tvi Editor

Information on **vi** editor subcommands that are applicable to the **tvi** editor is summarized in the following list:

- vi General Subcommand Syntax.
- vi Subcommands for Adjusting the Screen.
- Editing Text with the **vi** Editor.
- Entering Shell Commands within the vi Editor is not supported by the tvi editor.
- Manipulating Files with the **vi** Editor.
- Subcommands for Interrupting and Ending the vi Editor.

#### Flags

| Item            | Description                                                                                                    |
|-----------------|----------------------------------------------------------------------------------------------------|
| -c [Subcommand] | Carries out the <b>ex</b> editor subcommand before editing begins. This provides a line-oriented text editor. When a null operand is entered for the <i>Subcommand</i> parameter, as in -c '', the editor places the cursor on the last line of the file.                                                                                                    |
| -1              | Enters the editor in LISP mode. In this mode, the editor indents appropriately for LISP code, and the (, ), {, }, [[, and ]] subcommands are modified to act appropriately for LISP. These subcommands place the cursor at the specified LISP function. For more information on the LISP subcommands, refer to Moving to Sentences, Paragraphs, and Sections. |
| -R              | Sets the <b>readonly</b> option to protect the file against overwriting.                                                                                                    |
| -w Number       | Sets the default window size to the value specified by the <i>Number</i> parameter. This is useful when you use the editor over a low-speed line.                                                                                                    |
| + [Subcommand]  | Same as the <b>-c</b> Subcommand.                                                                                                    |

## Security

Access Control: This command should grant execute (x) access to all users and have the **trusted computing base** attribute.

Auditing Events:

| Event | Information |
|-------|-------------|
| TVI   | filename    |

### **Examples**

1. To call a trusted editor to edit the plans file, type:

tvi plans

This command puts the **tvi** editor into command mode. To add or change text, you must enter text input mode or use a command accepted in command mode. For more information, refer to the description of text input mode.

2. To save the text you create with the **tvi** editor, leave text input mode by pressing the Esc key, and then enter one of the save commands **:w**, **:w** *File*, or **:w!** *File*, for example:

:w plans

In this example, a file name, such as plans, is needed if you gave the **tvi** command without specifying a file name. If the file is already named, the **:w** command would not need the *File* parameter. If you want to overwrite an existing file, use the **:w!** *File* command, specifying the file you want to overwrite with the *File* parameter.

If you try to save an unnamed file without supplying a file name, the following message appears: No current filename

If this happens, repeat the **:w** command with a file name.

**3.** To exit the **tvi** editor from text input mode, press the Esc key to type command mode, and then type: :q!

If the editor already is in command mode, you do not need to press the Esc key before giving the quit (q!) command.

### Files

| Item         | Description               |
|--------------|---------------------------|
| /usr/bin/tvi | Contains the tvi command. |

#### **Related information**:

ex command vi command Securing the network

# twconvdict Command

### Purpose

Converts other user dictionary to the operating system user dictionary.

## Syntax

twconvdict [ -i Type ] [ -v CodePage ] [ -f Source ] [ -t Target ]

## Description

The **twconvdict** command converts a dictionary to an operating system user dictionary. The supported code pages are SOPS, PS55 and ET. The dictionary type include both Tseng\_Jye and Phonetic user dictionaries.

# Flags

| Item<br>-f Source<br>-i Type | <b>Description</b><br>Specifies the name of font file to convert.<br>Specifies the type of dictionary to convert to. <i>Type</i> can be: |                                                                                                    |
|------------------------------|----------------------------------------------------------------------------------------------------|----------------------------------------------------------------------------------------------------|
|                              | TJ                                                                                                    | Tseng_Jye, or                                                                                                    |
| -t Target<br>-v CodePage     | 1                                                                                                    | Phonetic.<br>the name of the converted font file.<br>the type of code page to convert to. <i>CodePage</i> can be: |
|                              | SOPS                                                                                                    |                                                                                                    |
|                              | <b>PS55</b> , or                                                                                                    |                                                                                                    |
|                              | ET.                                                                                                    |                                                                                                    |

## **Exit Status**

This command returns the following exit values:

| Item | Description            |
|------|------------------------|
| 0    | Successful completion. |
|      | A                      |

## >0 An error occurred.

## Security

Access Control: You must have root authority to run this command.

Auditing Events: N/A

### **Examples**

To convert the dictionary USRFONT.C12 to an operating system dictionary of code page of type SOPS and dictionary type of Tseng\_Jye with the name aix, enter: twconvdict -i TJ -v SOPS -f USRFONT.C12 -t aix

#### **Files**

Item /usr/lpp/tls/bin/twconvdict **Description** Contains the **twconvdict** command.

# twconvfont Command

### Purpose

Converts other font files to a BDF font file.

### **Syntax**

twconvfont [ -v CodePage ] [ -f Source ] [ -t Target ]

### Description

The twconvfont command converts one font file type to the BDF font file. The supported code pages are SOPS, PS55 and ET.

# Flags

| Item        | Description                                                            |  |
|-------------|------------------------------------------------------------------------|--|
| -f Source   | Specifies the name of font file to convert.                            |  |
| -t Target   | Specifies the name of the converted font file.                         |  |
| -v CodePage | Specifies the type of code page to convert to. <i>CodePage</i> can be: |  |
|             | SOPS                                                                   |  |
|             | <b>PS55</b> , or                                                       |  |
|             | ET.                                                                    |  |

## **Exit Status**

This command returns the following exit values:

| Item | Description           |
|------|-----------------------|
| 0    | Successful completion |
| >0   | An error occurred.    |

## Security

Access Control: You must have root authority to run this command.

Auditing Events: N/A

## **Examples**

To convert the font file USRFONT.C12 to a BDF font file of code page of type SOPS with the name user.bdf, enter:

twconvfont -v SOPS -f USRFONT.C12 -t user.bdf

## Files

Item /usr/lpp/tls/bin/twconvfont **Description** Contains the **twconvfont** command.

# type Command

### Purpose

Writes a description of the command type.

### Syntax

type CommandName ...

## Description

The standard output of the **type** command contains information about the specified command and identifies whether this is a shell built-in command, subroutine, alias, or keyword. The **type** command indicates how the specified command would be interpreted if used. Where applicable, the **type** command displays the related path name.

Because the **type** command must know the contents of the current shell environment, it is provided as a Korn shell or POSIX shell regular built-in command. If the **type** command is called in a separate command execution environment, the command may not produce accurate results. This would be the case in the following examples:

nohup type writer
find . -type f | xargs type

# Exit Status

The following exit values are returned:

ItemDescription0Successful completion.

>0 An error occurred.

## Examples

1. To learn whether the **cd** command is a base command or an alias or some other command type, enter: type cd

The screen displays the following information: cd is a shell builtin

 To see the location of the find command, enter: type find

The screen displays the following information: find is /usr/bin/find

## Files

ItemDescription/usr/bin/kshContains the Korn shell type built-in command.

#### **Related information**:

bsh command command command ksh command

## u

The following AIX commands begin with the letter *u*.

## ucfgif Method

### Purpose

Unloads an interface instance from the kernel.

### Syntax

ucfgif [ -1 InterfaceInstance ]

## Description

The **ucfgif** method removes an interface instance from the kernel. To remove the interface instance, the **ucfgif** method does the following:

- 1. Unloads the interface software by calling the /usr/sbin/ifconfig interface detach.
- 2. Sets the status flag of the interface instance to **defined**.

**Note:** The **ucfgif** method is a programming tool and should not be executed from the command line.

#### Flags

 Item
 Description

 -1 InterfaceInstance
 Specifies the interface instance to be unconfigured. If no interface name is specified, all configured interface instances are unconfigured.

## Example

To remove an interface instance from the kernel, enter the method in the following format:

ucfgif -1 tr0

In this example, the name of the interface instance is tr0. **Related information**: ifconfig command odm\_run\_method command TCP/IP network interfaces Writing a Device Method Object Data Manager (ODM) Overview for Programmers

# ucfginet Method Purpose

Unloads the Internet instance and all related interface instances from the kernel.

## Syntax

ucfginet

## Description

The **ucfginet** method unloads the Internet instance from the kernel. This subroutine also deletes the appropriate entries in the Address Family Domain switch table and in the Network Input Interface switch table. The **ucfginet** method also sets the status flag of the instance to **defined**. The **ucfginet** method is called by the **rmdev** high-level command.

**Note:** The **ucfginet** method is a programming tool and should not be executed from the command line.

Related information:

cfginet command rmdev command TCP/IP network interfaces Writing a Device Method Object Data Manager (ODM) Overview for Programmers

## ucfgqos Method

## Purpose

Unconfigures and unloads the Quality of Service (QoS) instance from the kernel.

## **Syntax**

ucfgqos

### Description

The **ucfgqos** method disables Quality of Service (QoS) for the TCP/IP protocol suite on a host. This method detaches the QoS instance from the TCP/IP instance and unloads it from the kernel.

**Note:** The **ucfgqos** method is a programming tool and is not intended to be invoked from the command line.

### Security

**Attention RBAC users and Trusted AIX users:** This command can perform privileged operations. Only privileged users can run privileged operations. For more information about authorizations and privileges, see Privileged Command Database in *Security*. For a list of privileges and the authorizations associated with this command, see the **lssecattr** command or the **getcmdattr** subcommand.

### Example

To configure QoS on a host, use the following format: ucfgqos Related reference: "ucfginet Method" on page 653 Related information: cfgqos command TCP/IP quality of service (QoS) Trusted AIX<sup>®</sup> RBAC in AIX Version 7.1 Security

# ucfgvsd Command

## Purpose

ucfgvsd – Unconfigures a virtual shared disk.

## Syntax

ucfgvsd {-a | vsd\_name ...}

## Description

The **ucfgvsd** command unconfigures the specified virtual shared disks. The specified virtual shared disks must be in the stopped state to be unconfigured. This command does not change any virtual shared disk definitions. It moves virtual shared disks from the stopped state to the defined state.

You can use the System Management Interface Tool (SMIT) to run this command. To use SMIT, enter: smit vsd mgmt

and select the Unconfigure a Virtual Shared Disk option.

Under normal circumstances, you should not issue this command. The Recoverable virtual shared disk subsystem uses this command to manage shared disks in a controlled manner. If you issue this command, the results may be unpredictable.

## Flags

-a Specifies that all virtual shared disks in the stopped state are to be unconfigured.

## Parameters

vsd\_name

Specifies a virtual shared disk. The disk specified must be in the stopped state. If all disks have been unconfigured, and you specify VSD0, this command will attempt to unload the device driver from the kernel.

## Security

You must have root authority to run this command.

## **Exit Status**

**0** Indicates the successful completion of the command.

#### nonzero

Indicates that an error occurred.

## Restrictions

Under normal circumstances, you should not issue this command. The Recoverable virtual shared disk subsystem uses this command to manage shared disks in a controlled manner. If you issue this command, the results may be unpredictable.

## **Standard Output**

Current RVSD subsystem run level.

#### **Examples**

To unconfigure the virtual shared disk **vsd1vg1n1** in the stopped state, enter: ucfgvsd vsd1vg1n1

#### Location

/opt/rsct/vsd/bin/ucfgvsd

## uconvdef Command

#### Purpose

Compiles or generates a UCS-2 (Unicode) conversion table for use by the iconv library.

### Syntax

uconvdef [ -f SrcFile ] [ -v ] UconvTable

### Description

The **uconvdef** command reads *SrcFile* and creates a compiled conversion table in *UconvTable*. The *SrcFile* defines a mapping between UCS-2 and multibyte code sets (one or more bytes per character). The *UconvTable* is in a format that can be loaded by the UCSTBL conversion method located in the **/usr/lib/nls/loc/uconv** directory. This method uses the table to support UCS-2 conversions in both directions.

#### Flags

| Item       | Description                                                                                                    |
|------------|----------------------------------------------------------------------------------------------------|
| -f SrcFile | Specifies the conversion table source file. If this flag is not used, standard input is read.                                                                                 |
| -v         | Causes output of the processed file statements.                                                                                                    |
| UconvTable | Specifies the path name of the compiled table created by the <b>uconvdef</b> command. This should be the name of the code set that defines conversions into and out of UCS-2. |

## **Exit Status**

The following exit values are returned:

ItemDescription0Successful completion.>0An error occurred.

## Examples

To access the compiled UCS-2 conversion table:

 Create the compiled *UconvTable* using the name of the multibyte code set. For example, the conversion table between IBM-850 and UCS-2 can be compiled as follows: uconvdef -f IBM-850.ucmap IBM-850  Place the table in a directory called uconvTable. The default system directory is /usr/lib/nls/loc/ uconvTable. If another directory is used, the LOCPATH environment variable needs to be set to include the parent directory (for example, /usr/lib/nls/loc).

mv IBM-850 /usr/lib/nls/loc/uconvTable

3. Create symbolic links for conversions in each direction in a directory called iconv. The names for these links should be formed by concatenating the "From" code set and the "To" code set, separated by an underscore. The links should be set to point to the /usr/lib/nls/loc/uconv/UCSTBL conversion method. The default directory for these links is /usr/lib/nls/loc/iconv. If another directory is used, the LOCPATH environment variable needs to be set to include the parent directory (for example, /usr/lib/nls/loc).

ln -s /usr/lib/nls/loc/uconv/UCSTBL \
/usr/lib/nls/loc/iconv/IBM-850\_UCS-2
ln -s /usr/lib/nls/loc/uconv/UCSTBL \
/usr/lib/nls/loc/iconv/UCS-2\_IBM-850

**Note:** The  $\setminus$  (backslash) is a line continuation character that is only needed if the command is broken into two lines.

#### **Related information:**

iconv command

iconv command

Code Set Overview

Converters Overview

List of UCS-2 Interchange Converters

## udefif Method

#### Purpose

Removes an interface object from the system configuration database.

#### **Syntax**

udefif [ -l InterfaceInstance ]

#### Description

The udefif method deletes the specified interface instance from the system configuration database by:

- 1. Removing the database object associated with the interface instance.
- 2. Removing the connection and attribute information associated with the interface instance.

#### Flags

Item -1 InterfaceInstance **Description** Specifies the interface instance to be undefined. If no interface instances are specified, the **udefif** method undefines all defined interface instances.

## Example

To remove an interface instance from the database, enter a method similar to the following: udefif -1 tr0

In this example, the interface instance to be removed is tr0. **Related information**:

rmdev command odm\_run\_method command TCP/IP network interfaces Writing a Device Method Object Data Manager (ODM) Overview for Programmers

# udefinet Method

## Purpose

Undefines the Internet instance in the configuration database.

## Syntax

udefinet

## Description

The **udefinet** method removes the database information associated with the Internet instance, including attribute information associated with the Internet instance.

**Note:** The **udefinet** method is a programming tool and should not be executed from the command line.

Related information: rmdev command odm\_run\_method command TCP/IP network interfaces Writing a Device Method Object Data Manager (ODM) Overview for Programmers

# udfcheck Command

## Purpose

Performs a file system check on a UDF file system.

## Syntax

udfcheck -d device [ -t tempfile ]

## Description

The udfcheck command checks and repairs the UDF volume on a specified device.

## Flags

| Item        | Description                                                                                                  |
|-------------|----------------------------------------------------------------------------------------------------|
| -d device   | Specifies the device on which udfcheck checks and repairs the UDF                                            |
|             | volume.                                                                                                    |
| -t tempfile | Specifies a file where the <b>udfcheck</b> command stores information needed to perform a file system check. |
|             |                                                                                                    |

### **Examples**

 To check the content of the UDF file system on device /dev/cd1, enter the following: udfcheck -d /dev/cd1

## Files

Item /usr/sbin/udfcheck /usr/lib/libudf.a **Description** Contains the **udfcheck** command Contains the library routines called by the **udfcheck** command

# udfcreate Command

#### Purpose

Creates the user defined functions (UDF) file systems.

#### **Syntax**

udfcreate -d device [ -b bitmap\_location ] [ -f formatType ]

#### Description

The **udfcreate** command creates a UDF file system on the specified device and labels it with the generic set ID (*setID*) and volume name (*volName*).

## Flags

| Item               | Description                                                                                                    |
|--------------------|----------------------------------------------------------------------------------------------------|
| -b bitmap_location | Specifies the location of the bitmap. It can be one of the following, <b>b</b> , <b>e</b> , or <b>m</b> . <b>b</b> indicates that the bitmap will be placed at the beginning of the partition. <b>e</b> indicates that the bitmap will be placed at the end of the partition. <b>m</b> indicates that the bitmap will be placed at the middle of the partition. The default location of the bitmap is the beginning of the partition. |
| -d device          | Specifies the device on which to create the UDF volume.                                                                                                    |
| -f formatType      | Indicates the version of UDF to be present on the media. The format type of 1 represents UDF 1.5 version, 2 represents UDF 2.0 version, and 3 represents UDF 2.01 version. The default version is UDF 1.5.                                                                                                    |
| -s 2048            | Forces the newly created UDF filesystem to use 2048 byte logical blocks.                                                                                                    |

### **Examples**

 To create a new UDF file system on device /dev/cd1, enter the following command: udfcreate -d /dev/cd1

#### Files

Item /usr/sbin/udfcreate /usr/lib/libudf.a **Description** Contains the **udfcreate** command Contains the library routines called by the **udfcreate** command

# udflabel Command

#### Purpose

Fetches and changes the label on a UDF file system.

## **Syntax**

udflabel -d device [ -l label ]

## Description

The **udflabel** command displays or changes a UDF volume name. If there is no label provided, it displays the current UDF volume name on the device. If there is a label provided, it sets the current UDF volume name on the device to the new label.

## Flags

| Item      | Description                                     |
|-----------|-------------------------------------------------|
| -d device | Specifies the device containing the UDF volume. |
| -1 label  | Sets the label on the current UDF volume.       |

## **Examples**

- To change the current label on device /dev/cd1 to hello, enter the following command: udflabel -d /dev/cd1 -l hello
- To display the current label on device /dev/cd1, enter the following command: udflabel -d /dev/cd1

### Files

Item /usr/sbin/udflabel /usr/lib/libudf.a **Description** Contains the **udflabel** command Contains the library routines called by the **udflabel** command

# uil Command

### Purpose

Starts the User Interface Language (UIL) compiler for the AIXwindows system.

### Syntax

uil [ -IPathName ] InputFile [ -m ] [ -o FileName ] [ -s ] [ -v FileName ] [ -w ] [ -wmd FileName ]

## Description

The **uil** command calls the UIL compiler. The UIL is a specification language for describing the initial state of a user interface for an AIXwindows application. The specification describes the objects (menus, dialog boxes, labels, push buttons, and so on) used in the interface and specifies the functions to be called when the interface changes state as a result of user interaction.

# Flags

| Item          | Description                                                                                                    |
|---------------|----------------------------------------------------------------------------------------------------|
| -IPathName    | Specifies Include <i>PathName</i> with no spaces. Causes the compiler to look for include files in a specified directory if include files were not found in the default paths. (uppercase i)                                                                                                    |
| -m            | Specifies that machine code is listed. This directs the compiler to place a description of the records that it added to the User Interface Definition (UID) in the listing file. This helps you isolate errors. The default is no machine code.                                                              |
| -o FileName   | Directs the compiler to produce a UID. By default, UIL creates a UID with the name <b>a.uid</b> . The file specifies the file name for the UID. No UID is produced if the compiler issues any diagnostics categorized as error or severe.                                                                    |
| -S            | Directs the compiler to set the locale before compiling any files. The locale is set in an implementation-dependent manner. On ANSI C-based systems, the locale is usually set by calling the <b>setlocale (LC_ALL, "")</b> function. If this option is not specified, the compiler does not set the locale. |
| -v FileName   | Directs the compiler to generate a listing. The file specifies the file name for the listing. If the <b>-v</b> option is not present, no listing is generated by the compiler. The default is no listing.                                                                                                    |
| -W            | Specifies that the compiler suppress all warning and informational messages. If this option is not present, all messages are generated, regardless of the severity.                                                                                                    |
| -wmd FileName | Specifies a binary widget meta-language (WML) description file to be used instead of the default WML description.                                                                                                    |

# Example

To start the UIL compiler, enter: uil -I. -o ex.uid ex.uil

## **Exit Status**

This command returns the following exit values:

ItemDescription0Indicates successful completion.>0Indicates an error occurred.

#### **Related information:**

X command

# uimx Command

### Purpose

Starts the UIM/X user-interface management system for the X Window System.

## Syntax

uimx [ -dir Path ] [ -file FileName ] [ -workspace Name ] [ -xrm Options ]

## Description

The **uimx** command starts the UIM/X user-interface management system for the X Window System. It supports Motif 1.2 and provides a complete programming environment for developing graphical user interfaces (GUIs). UIM/X supports object-oriented programming in both C and C++.

UIM/X saves and loads text files that use the Xt resource syntax to describe interfaces and projects. It can also load UIL files. It generates C, C++, and UIL code. It can also generate makefiles, message catalogs, and resource files for an application.

UIM/X includes a built-in C Interpreter and the following tools and editors:

- Palette of Motif widgets
- · Widget Browser for browsing complex widget hierarchies
- WYSIWYG layout editor for drawing interfaces
- Property Editor for setting initial values of widget properties; initial values can be literal values or C expressions
- Callback Editors for entering callback code
- Event, Action, and Translation Editors
- Menu and Main Window Editors
- Declarations Editor for editing the generated code for an interface
- Program Layout Editor for editing the generated main program and makefile; this editor gives you direct access to the main event loop

UIM/X supports two operating modes: Design and Test. In Test mode, the built-in C Interpreter allows you to test the behavior of your application. In Design mode, the C Interpreter validates the code you enter into the various UIM/X editors.

UIM/X provides a convenience library of functions that simplify the task of programming with X and Motif.

## Flags

| Item               | Description                                                                                                    |
|--------------------|----------------------------------------------------------------------------------------------------|
| dir Path           | Sets UIM/X's current directory to path.                                                                                                    |
| file FileName      | Loads an existing project, interface, or palette file called <i>FileName</i> . <i>FileName</i> can include an absolute path name, a path name relative to the current directory, or a path name relative to the <b>-dir</b> value. |
| workspace Name     | Loads UIM/X into the corresponding CDE workspace called <i>name</i> .                                                                                                    |
| <b>xrm</b> Options | Enables you to enter any resource specifications ( <i>options</i> ) that you would otherwise put in a resource file.                                                                                                    |

## Security

Access Control: Any User

Files Accessed: None

### Example

To start UIM/X, enter: uimx

### Files

Item /usr/uimx2.8/bin/uimx **Description** Contains the **uimx** command.

# ul Command

### Purpose

Performs underlining.

## Syntax

ul [ -i ] [ -t Terminal ] [ File ... ]

662 AIX Version 7.2: Commands Reference, Volume 5, s- u

## Description

The **ul** command reads the named files specified by the *File* parameter (or standard input if no file is given) and translates occurrences of underscores to the sequence that indicates underlining for the terminal in use, as specified by the **TERM** environment variable.

## Flags

| Item        | Description                                                                                                    |
|-------------|----------------------------------------------------------------------------------------------------|
| -i          | Causes the <b>ul</b> command to indicate underlining by a separate line containing appropriate _ (underline characters). Use this to see the underlining present in an <b>nroff</b> command output stream on a CRT terminal.                                                                                                    |
| -t Terminal | Overrides the terminal type specified in the environment. The <b>terminfo</b> file is read to determine the appropriate sequences for underlining. If the terminal is incapable of underlining, but is capable of a standout mode, then that mode is used instead. If the terminal can overstrike or automatically underline, the <b>ul</b> command acts like the <b>cat</b> command and displays on the screen. If the terminal cannot underline and no alternatives are available, underlining is ignored. |
|             | If the <b>-t</b> flag is not specified, the <b>ul</b> command translates for the terminal type specified by the <b>TERM</b> environment variable. If the value of the <i>Terminal</i> variable is not a valid terminal type, the <b>ul</b> command translates for a dumb terminal.                                                                                                    |

#### Files

| Item                      | Description                                  |  |
|---------------------------|----------------------------------------------|--|
| /usr/share/lib/terminfo/* | Contains the terminal capabilities database. |  |
|                           |                                              |  |
| Related information:      |                                              |  |
| cat command               |                                              |  |
| colcrt command            |                                              |  |
| man command               |                                              |  |
| nroff command             |                                              |  |

# ulimit Command

terminfo command

### Purpose

Sets or reports user resource limits.

## **Syntax**

ulimit [-H][-S][-a][-c][-d][ -f][-m][-n][-r][-s][-t][-u][ Limit ]

## Description

The **ulimit** command sets or reports user process resource limits, as defined in the **/etc/security/limits** file. This file contains these default limits:

fsize = 2097151
core = 2097151
cpu = -1
data = 262144
rss = 65536
stack = 65536
nofiles = 2000
threads = -1
nproc = -1

These values are used as default settings when a new user is added to the system. The values are set with the **mkuser** command when the user is added to the system, or changed with the **chuser** command.

Limits are categorized as either soft or hard. With the **ulimit** command, you can change your soft limits, up to the maximum set by the hard limits. You must have root user authority to change resource hard limits.

Many systems do not contain one or more of these limits. The limit for a specified resource is set when the *Limit* parameter is specified. The value of the *Limit* parameter can be a number in the unit specified with each resource, or the value unlimited. To set the specific ulimit to unlimited, use the word unlimited

**Note:** Setting the default limits in the **/etc/security/limits** file sets system wide limits, not just limits taken on by a user when that user is created.

The current resource limit is printed when you omit the *Limit* parameter. The soft limit is printed unless you specify the **-H** flag. When you specify more than one resource, the limit name and unit is printed before the value. If no option is given, the **-f** flag is assumed.

Since the **ulimit** command affects the current shell environment, it is provided as a shell regular built-in command. If this command is called in a separate command execution environment, it does not affect the file size limit of the caller's environment. This would be the case in the following examples:

nohup ulimit -f 10000 env ulimit 10000

Once a hard limit has been decreased by a process, it cannot be increased without root privilege, even to revert to the original limit.

For more information about user and system resource limits, refer to the **getrlimit**, **setrlimit**, or **vlimit** subroutine in *Technical Reference: Base Operating System and Extensions, Volume 1*.

### Flags

#### Item Description

- -a Lists all of the current resource limits.
- -c Specifies the size of core dumps, in number of 512-byte blocks.
- -d Specifies the size of the data area, in number of K bytes.
- -f Sets the file size limit in blocks when the *Limit* parameter is used, or reports the file size limit if no parameter is specified. The -f flag is the default.
- -H Specifies that the hard limit for the given resource is set. If you have root user authority, you can increase the hard limit. Anyone can decrease it.
- -m Specifies the size of physical memory (resident set size), in number of K bytes. This limit is not enforced by the system.
- -n Specifies the limit on the number of file descriptors a process may have.
- -r Specifies the limit on the number of threads a process can have.
- -s Specifies the stack size, in number of K bytes.
- -S Specifies that the soft limit for the given resource is set. A soft limit can be increased up to the value of the hard limit. If neither the -H nor -S flags are specified, the limit applies to both.
- -t Specifies the number of seconds to be used by each process.
- -u Specifies the limit on the number of a process a user can create.

## **Exit Status**

The following exit values are returned:

| Item | Description             |
|------|-------------------------|
| 0    | Successful completion.  |
| > 0  | A magnaget fam a bigham |

>0 A request for a higher limit was rejected or an error occurred.

# Example

To set the file size limit to 51,200 bytes, enter: ulimit -f 100

To list all the current resource limits, enter:

ulimit -a

| time(seconds)<br>file(blocks)   | unlimited<br>2097151 |
|---------------------------------|----------------------|
| data(kbytes)                    | 131072               |
| stack(kbytes)                   | 32768                |
| memory(kbytes)                  | 65536                |
| coredump(blocks)                | 2097151              |
| <pre>nofiles(descriptors)</pre> | 2000                 |
| threads(per process)            | unlimited            |
| processes(per user)             | unlimited            |

## Files

| Item         | Description                                  |
|--------------|----------------------------------------------|
| /usr/bin/ksh | Contains the <b>ulimit</b> built-in command. |

#### **Related information:**

ksh command ulimit command getrlimit command

# umask Command

## Purpose

Displays or sets the file mode creation mask.

## Syntax

umask [ -S ] [ Mask ]

## Description

If the *Mask* parameter is not specified, the **umask** command displays to standard output the file mode creation mask of the current shell environment. If you specify the *Mask* parameter using a three-digit octal number or symbolic code, the **umask** command sets the file creation mask of the current shell execution environment. The bits set in the file creation mask are used to clear the corresponding bits requested by an application or command when creating a file.

The chmod command describes how to use the symbolic and numeric codes to set permissions.

The -S flag produces symbolic output. If the flag is not specified, the default output format is octal.

If the **/usr/bin/umask** command is called in a subshell or separate command execution environment, it does not affect the file mode creation mask of the caller's environment. This would be the case in the following example:

```
(umask 002)
nohup umask ...
find . -exec umask ... \;
```

## Flags

```
ItemDescription-SProduces symbolic output.
```

## **Exit Status**

The following exit values are returned:

| Item | Description                                                                                     |
|------|-------------------------------------------------------------------------------------------------|
| 0    | The file mode creation mask was successfully changed, or no <i>Mask</i> parameter was supplied. |
| >0   | An error occurred.                                                                              |

## Examples

1. To set the mode mask so that subsequently created files have their **S\_IWOTH** bit cleared, enter either: umask a=rx,ug+w

OR

umask 002

After setting the mode mask, display the current values of the mode mask by entering: umask

The screen displays the following value: 02

2. To produce symbolic output, enter:

umask -S

The screen displays the following values: u=rwx,g=rwx,o=rx

- 3. Either numeric or symbol output can be used as the *Mask* parameter to a subsequent invocation of the **umask** command. Assume the mode mask is set as shown in example 2. To set the mode mask so that subsequently created files have their **S\_IWGRP** and **S\_IWOTH** bits cleared, enter: umask g-w
- 4. To set the mode mask so that subsequently created files have all their write bits cleared, enter: umask -- -w

**Note:** The **-r**, **-w**, and **-x** *Mask* parameter values (or anything beginning with a hyphen) must be preceded by — (double hyphen, no space between) to keep it from being interpreted as an option.

Files

ltem /usr/bin/ksh /usr/bin/umask **Description** Contains the Korn shell **umask** built-in command. Contains the **umask** command.

#### **Related information**:

bsh command chmod command csh command ksh command

# umcode\_latest Command

#### Purpose

Identifies system resources with firmware or microcode that can be updated from a specified source of image files.

## Syntax

umcode\_latest [-s source] [-l] [-A]  $\mid$  [-a[-q][-r]  $\mid$  -h

### Description

The **umcode\_latest** command lists or downloads the system resources that have an older firmware or microcode level than the firmware or microcode level that was found on the specified source for those system resources.

**Note:** System Firmware images of system types 8842/8844/7047/7013/7015/7017 and 7025-F50 are not supported by this command. For systems with temporary and permanent system firmware images, the **umcode\_latest** command uses the temporary system firmware image for comparisons with the images on the specified source. System firmware image file names must end with **.img**.

#### Flags

| Item      | Description                                                                                                    |
|-----------|----------------------------------------------------------------------------------------------------|
| -a        | Updates all system resources that have newer microcode on the source.                                                                                                    |
| -A        | Lists or updates resource when any of the images on the source<br>is different from the image currently listed or updated. The<br>default is to list or update whenever the source has a newer<br>image. |
| -h        | Provides extended usage help.                                                                                                    |
| -i        | Provides an interactive mode so that each resource that needs an update is prompted.                                                                                                    |
| -1        | Lists the system resources that need updates. This is the default.                                                                                                    |
| -q        | Refrains from asking whether to proceed with the update all.                                                                                                    |
| -ľ        | Refrains from asking whether to proceed with the update requiring a system IPL.                                                                                                    |
| -s source | Points to the source of the microcode image. The default is <b>/etc/microcode</b> .                                                                                                    |
|           |                                                                                                    |

## **Exit Status**

| Item | Description                         |
|------|-------------------------------------|
| 0    | The command completed successfully. |
| >0   | An error occurred.                  |

## Examples

1. To list all system resources with firmware or microcode that can be updated from the images in */etc/microcode,* enter:

/usr/lpp/diagnostics/bin/umcode\_latest

2. To list all system resources with firmware or microcode that can be updated from the images that are in the /tmp/fwupdate directory, enter:

/usr/lpp/diagnostics/bin/umcode\_latest -s /tmp/fwupdate

**3.** To list all system resources with firmware or microcode that can be updated from the images that are in the **/tmp/fwupdate** directory, and for each resource ask whether the resource should be updated at this time, enter:

/usr/lpp/diagnostics/bin/umcode\_latest -s /fwupdate -i

4. To automatically update all of the system resources with firmware or microcode that have newer images on the ISO 9660 format CD-ROM, which has already been inserted into the cd1 drive, enter: /usr/lpp/diagnostics/bin/umcode\_latest -s cd1 -a -q

## Restrictions

System Firmware images of system types 8842/8844/7047/7013/7015/7017 and 7025-F50 are not supported by this command. For systems with temporary and permanent system firmware images, the **umcode\_latest** command uses the temporary system firmware image for comparisons with the images on the specified source. System firmware image file names must end with **.img**.

### Location

/usr/lpp/diagnostics/bin/umcode\_latest Related information: diag command

## umount or unmount Command

#### Purpose

Unmounts a previously mounted file system, directory, or file.

### Syntax

```
{ unmount | umount } [ -f ] [ -a ] | [ all | allr | Device | Directory | File | FileSystem |
-n Node | -t Type ]
```

### Description

Another name for the **umount** command is the **unmount** command. Either name can be used. You can use the System Management Interface Tool (SMIT) to run this command. To use SMIT, enter: smit umount

The **umount** command unmounts a previously mounted device, directory, file, or file system. Processing on the file system, directory, or file completes and it is unmounted. Members of the system group and users operating with root user authority can issue any **umount** command. Only users with root authority or are members of the system group can unmount a directory or file.

**Note:** SMIT will not unmount the **/usr/lpp/info/\$LANG** directory, the directory on which SMIT helps are located. Typically, this is the CD-ROM.

To unmount local mounts you can specify the device, directory, file, or file system on which it is mounted.

If the file system being unmounted is a JFS2 snapshot, the **umount** command will unmount the snapshot, though the snapshot will still be active. The **snapshot** command must be used to delete the snapshot.

If the file system being unmounted is a snapped file system with mounted snapshots, the **umount** command displays a warning that there are mounted snapshots and exits without unmounting the file system. The snapshots must be unmounted first.

**Note:** If the **cdromd** CD and DVD automount daemon is enabled, then those devices will be automatically mounted as specified in the **/etc/cdromd.conf** file. Use the **cdumount** or **cdeject** command to unmount an automounted CD or DVD. Use "**stopsrc -s cdromd**" to disable the CD/DVD automount daemon.

## Flags

| Item<br>-a<br>all<br>allr | Description<br>Unmounts all mounted file systems.<br>Unmounts all mounted file systems.<br>Unmounts all remotely mounted file systems.<br>Note: For remote mounts, specify the device, directory, file, or file system parameters. If you specify the <b>allr</b><br>flag, the <b>umount</b> command unmounts all remote mounts.                                                                                                    |
|---------------------------|----------------------------------------------------------------------------------------------------|
| -f                        | For remote mounted file systems, the <b>-f</b> flag forces an unmount to free a client when the server is down and server path names cannot be resolved, or when a file system must be unmounted while it is still in use.<br><b>Note:</b> For remote file systems, using this flag causes all file operations on the file system except <b>close()</b> and <b>unmap()</b> to fail. Any file data that has been written by an application but has not yet transferred to the server will be lost. A forced unmount of an NFS version 4 file system can cause open file state for other file systems mounted from the same server to be lost as well. |
|                           | For local JFS2 file systems, the -f flag forces an unmount when a file system must be unmounted while it is still in use.                                                                                                    |
|                           | <b>Note:</b> You can use the <b>-f</b> flag only in JFS2 file systems, not in other journaled file systems. The following restrictions are applied on a forced unmount of a JFS2 file system:                                                                                                    |
|                           | • The -f flag cannot force an unmount of a file system if a subdirectory or a file is overmounted on the file system.                                                                                                    |
|                           | <ul> <li>The-f flag cannot force an unmount of a file system with mounted or open external snapshots until those<br/>snapshots are forced unmounted.</li> </ul>                                                                                                    |
| -n Node                   | Specifies the node holding the mounted directory you want to unmount. The <b>umount -n</b> <i>Node</i> command unmounts all remote mounts made from the <i>Node</i> parameter.                                                                                                    |
| -t Type                   | Unmounts all stanzas in the <b>/etc/filesystems</b> file that contain the <b>type=</b> <i>Type</i> flag and are mounted. The <i>Type</i> parameter is a string value, such as the remote value that specifies the name of the group.                                                                                                    |

**Note:** You cannot use the **umount** command on a device in use. A device is in use if any file is open for any reason or if a user's current directory is on that device.

### Security

Attention RBAC users and Trusted AIX users: This command can perform privileged operations. Only privileged users can run privileged operations. For more information about authorizations and privileges, see Privileged Command Database in *Security*. For a list of privileges and the authorizations associated with this command, see the **Issecattr** command or the **getcmdattr** subcommand.

## **Examples**

1. To unmount all mounts from remote node Node A, enter:

umount -n nodeA

2. To unmount files and directories of a specific type, enter:

umount -t test

This unmounts all files or directories that have a stanza in the /etc/filesystems file that contains the type=test attribute.

### Files

Item Description /etc/filesystems Lists the known file systems and defines their characteristics.

#### **Related information:**

cdcheck command System Management Interface Tool (SMIT) Mounting command

## umountall Command

#### Purpose

Unmounts groups of dismountable devices or filesystems.

## Syntax

umountall [-k] [-s] [-F FileSytemType] [-l | -r]

umountall [ -k ] [ -s ] [ -h Host ]

### Description

The umountall command by default unmounts all dismountable file systems or devices except root, /proc, /var and /usr. If the *FileSystemType* is specified, **umountall** limits its actions to the file system type specified. There is no guarantee that umountall will unmount busy file systems, even if the -k option is specified.

### Flags

Item Description -F FileSystemType Specifies the type of file systems to be dismounted. FileSystemType corresponds to the vfs column printed out by the mount command. All dismountable file systems of the given type will be unmounted. This flag cannot be used in combination with the -h flag. -h Host Specifies the host node. All file systems remotely mounted from this host will be unmounted.

| Item<br>-k | <b>Description</b><br>Sends a <b>SIGKILL</b> to each process on the mount point before<br>unmounting. This option internally uses the <b>fuser -k</b> command<br>to kill all the processes running on the mount point. As this<br>option causes each process on the mount point to be killed, the<br>unmount of the mount point does not happen immediately.<br>There is no guarantee that <b>umountall</b> will unmount busy file<br>systems, even if the <b>-k</b> option is specified. An attempt to<br>unmount the mount point will be made only after all the<br>processes using the mount point are killed. |
|------------|----------------------------------------------------------------------------------------------------|
| -1         | Limits the action to local filesystems.                                                                                                    |
| -r         | Limits the action to remote filesystems.                                                                                                    |
| -s         | This is a no-operation flag provided for System V compatibility<br>on serializing the <b>unmounts</b> . The serialization of the <b>unmount</b><br>command is done using <b>-k</b> option by terminating all the<br>associated processes on the mount point.                                                                                                    |

### **Exit Status**

**0** The command completed successfully.

>0 An error occurred.

### Security

Attention RBAC users and Trusted AIX users: This command can perform privileged operations. Only privileged users can run privileged operations. For more information about authorizations and privileges, see Privileged Command Database in *Security*. For a list of privileges and the authorizations associated with this command, see the **Issecattr** command or the **getcmdattr** subcommand.

### **Examples**

- To unmount all dismountable file systems, enter: umountall
- To unmount all dismountable filesystems of type jfs, enter: umountall -F jfs
- 3. To unmount all dismountable filesystems mounted from host.domain, enter: umountall -h host.domain
- To unmount all remotely mounted filesystems, enter: umountall -r

### Files

ltem /usr/sbin/umountall **Description** Contains the **umountall** command.

Related reference: "umount or unmount Command" on page 668 Related information: Trusted AIX<sup>®</sup> RBAC in AIX Version 6.1 Security

unalias Command

### Purpose

Removes alias definitions.

# Syntax

unalias -a

unalias AliasName ...

## Description

The **unalias** command removes the definition for each alias name specified, or removes all alias definitions if the **-a** flag is used. Alias definitions are removed from the current shell environment.

Since the **unalias** command affects the current shell execution environment, it is provided as a Korn shell or POSIX shell regular built-in command.

## Flags

Item Description

-a Removes all alias definitions from the current shell environment.

# **Exit Status**

The following exit values are returned:

Item Description

0 Successful completion.

>0 One of the alias names specified did not represent a valid alias definition, or an error occurred.

### Files

| Item             | Description                                              |
|------------------|----------------------------------------------------------|
| /usr/bin/ksh     | Contains the Korn shell <b>unalias</b> built-in command. |
| /usr/bin/unalias | Contains the <b>unalias</b> command.                     |

#### **Related information**:

alias command csh command ksh command

# uname Command

## Purpose

Displays the name of the current operating system.

## Syntax

```
uname [ -a | -x | -SName ] [ -F ] [ -f ] [ -l ] [ -L ] [ -m ] [ -M ] [ -n ] [ -p ] [ -r ] [ -s | V] [ -TName ] [ -u ]
[ -v ] [ -W]
```

## Description

The uname command writes to standard output the name of the operating system that you are using.

The machine ID number contains 12 characters in the following digit format: *xxyyyyyymmss*. The *xx* positions indicate the system and is always 00. The *yyyyyy* positions contain the unique ID number for

the entire system. The *mm* position represents the model ID. The *ss* position is the submodel number and is always 00. The model ID describes the ID of the CPU Planar, not the model of the System as a whole.

Most machines share a common model ID of 4C.

The machine identifier value returned by the **uname** command may change when new operating system software levels are installed. This change affects applications using this value to access licensed programs. To view this identifier, enter the **uname -m** command.

Contact the appropriate support organization if your application is affected.

#### Flags

| | |

| Item           | Description                                                                                                    |
|----------------|----------------------------------------------------------------------------------------------------|
| -a             | Displays all information specified with the <b>-m</b> , <b>-n</b> , <b>-r</b> , <b>-s</b> , and <b>-v</b> flags. Cannot be used with the <b>-x</b> or <b>-S</b> <i>Name</i> flag. If the <b>-x</b> flag is specified with the <b>-a</b> flag, the <b>-x</b> flag overrides it. |
| -F             | Displays a system identification string comprised of hexadecimal characters. This identification string is the same for all partitions on a particular system.                                                                                                    |
| -f             | Similar to the <b>F</b> flag, except that the partition number is also used in the calculation of this string. The resulting identification string is unique for each partition on a particular system.                                                                        |
| -1             | Displays the LAN network number.                                                                                                    |
| -L             | Displays LPAR number and LPAR name. If LPAR does not exist, -1 is displayed for LPAR number and NULL for LPAR name. If a system is capable of LPAR, but is currently running in Symmetric Multi Processing (SMP) mode, 1 is displayed for LPAR number and NULL for LPAR name.  |
| -m             | Displays the machine ID number of the hardware running the system.<br><b>Note:</b> The <b>-m</b> flag cannot be used to generate a unique machine identifier for partitions in an LPAR environment.                                                                            |
| -M             | Displays the system model name. If the model name attribute does not exist, a null string is displayed.                                                                                                    |
| -n             | Displays the name of the node. This may be a name the system is known by to a UUCP communications network.                                                                                                    |
| -р             | Displays the architecture of the system processor.                                                                                                    |
| -r             | Displays the release number of the operating system.                                                                                                    |
| -S             | Displays the system name. This flag is on by default. The <b>-s</b> option is mutually exclusive with the <b>-V</b> option.                                                                                                    |
| -V             | Displays the VIOS Complete version detail if ran in a LPAR that contains VIOS, else displays details of the AIX operating system. The $-V$ option is mutually exclusive with the $-s$ option.                                                                                  |
| -S Name        | Sets the name of the node. This can be the UUCP communications network name for the system.                                                                                                    |
| <b>-T</b> Name | Sets the system name. This can be the UUCP communications network name for the system.                                                                                                    |
| -u             | Displays the system ID number. If this attribute is not defined, the output is the same as the output displayed by <b>uname -m</b> .                                                                                                    |
| -v             | Displays the operating system version.                                                                                                    |
| -W             | Displays the static workload partition identification number. If the <b>uname</b> command runs in the Global environment, a value of zero is displayed.                                                                                                    |
| -x             | Displays the information specified with the <b>-a</b> flag as well as the LAN network number, as specified by the <b>-l</b> flag.                                                                                                    |

If you enter a flag that is not valid, the **uname** command exits with an error message, an error return status, and no output.

**Note:** The uname command does not preserve the new system name and node name values across system reboot.

### **Exit Status**

This command returns the following exit values:

| Item | Description                                         |
|------|-----------------------------------------------------|
| 0    | The requested information was successfully written. |
| >0   | An error occurred.                                  |

## Security

Attention RBAC users and Trusted AIX users: This command can perform privileged operations. Only privileged users can run privileged operations. For more information about authorizations and privileges, see Privileged Command Database in *Security*. For a list of privileges and the authorizations associated with this command, see the **Issecattr** command or the **getcmdattr** subcommand.

## Example

To display the complete system name and version banner, enter:

uname -a

### Files

ItemDescription/usr/bin/unameContains the uname command.

Related information: uname command Trusted AIX<sup>®</sup> RBAC in AIX Version 6.1 Security

# uncompress Command

### Purpose

Restores compressed files.

## Syntax

uncompress [ -c ] [ -F ] [ -f ] [ -n ] [ -q ] [ -V ] [ File ... ]

## Description

The **uncompress** command restores original files that were compressed by the **compress** command. Each compressed file specified by the *File* parameter is removed and replaced by an expanded copy. The expanded file has the same name as the compressed version, but without the **.Z** extension. If the user has root authority, the expanded file retains the same owner, group, modes, and modification time as the original file. If the user does not have root authority, the file retains the same modes and modification time, but acquires a new owner and group. If no files are specified, standard input is expanded to standard output.

## Flags

| Item     | Description                                                                                                    |
|----------|----------------------------------------------------------------------------------------------------|
| -c       | Write to standard output. No files are changed.                                                                                                    |
| -f or -F | Forces expansion. The <b>-f</b> and <b>-F</b> flags are interchangeable. Overwrites the file if it already exists. The system does not prompt the user that an existing file will be overwritten. File size may not actually shrink. |
| -n       | Omits the compressed file header from the compressed file.<br><b>Note:</b> Use this option if the file was compressed using the <b>-n</b> flag. Otherwise, uncompressing the file will not work.                                     |
| -q       | Suppresses the display of compression statistics generated by the <b>-v</b> flag. If several <b>-v</b> and <b>-q</b> flags are on the same command line, the last one specified controls the display of the statistics.              |
| -V       | Writes the current version and compile options to standard error.                                                                                                    |

## **Parameters**

| Item | Description                                |
|------|--------------------------------------------|
| File | Specifies the compressed files to restore. |

## **Return Values**

The **uncompress** command detects an error and exit with a status of 1 if any of the following events occur:

- The input file was not produced by the **compress** command.
- An input file cannot be read or an output file cannot be written.

If no error occurs, the exit status is 0.

## **Exit Status**

| Item | Description            |
|------|------------------------|
| 0    | Successful completion. |
| >0   | An error occurred.     |

## Example

To uncompress the foo.Z file, enter: uncompress foo.Z

The foo.Z file is uncompressed and renamed foo.

Related information: compress command dmpuncompress command pack command zcat command Commands overview

## undefvsd Command

## Purpose

undefvsd – Undefines a virtual shared disk.

## Syntax

undefvsd vsd\_name ...

## Description

This command is used to remove a virtual shared disk definition and any special device files from **/dev** for the given *vsd\_names* on all the virtual shared disk nodes. The virtual shared disks must be unconfigured and in the defined state on all the virtual shared disk nodes.

You can use the System Management Interface Tool (SMIT) to run the **undefvsd** command. To use SMIT, enter:

smit delete\_vsd

and select the Undefine a Virtual Shared Disk option.

## Flags

None.

### **Parameters**

vsd\_name

Specifies the virtual shared disk whose underlying logical volume you no longer want to be globally accessed by any virtual shared disk nodes.

## Security

You must have root authority to run this command.

### **Exit Status**

**0** Indicates the successful completion of the command.

### nonzero

Indicates that an error occurred.

### Restrictions

You must issue this command from a node that is online in the peer domain. To bring a peer domain online, use the **startrpdomain** command. To bring a particular node online in an existing peer domain, use the **startrpnode** command. For more information on creating and administering an RSCT peer domain, refer to the *RSCT: Administration Guide*.

### **Standard Output**

Current RVSD subsystem run level.

### **Examples**

To delete the information associated with the virtual shared disk **vsd1vg2n1**, enter: undefvsd vsd1vg2n1

### Location

/usr/lpp/vsd/bin/undefvsd

## unexpand Command

## Purpose

Writes to standard output with tabs restored.

## Syntax

unexpand [ -a | -t TabList ] [ File ... ]

## Description

The **unexpand** command puts tabs back into the data from the standard input or the named files and writes the result to standard output. By default, only leading spaces and tabs are reconverted to maximal strings of tabs.

Note: The *File* parameter must be a text file.

## Flags

ItemDescription-aInserts tabs wherever their presence compresses the resultant file by replacing two or more characters.-t TabListSpecifies the position of the tab stops. The default value of a tab stop is 8 column positions.The TabList variable must consist of a single positive-decimal integer or multiple positive-decimal integers.<br/>The multiple integers must be in ascending order and must be separated by commas or by blank characters<br/>with quotation marks around the integers. The single TabList variable sets the tab stops an equal number of<br/>column positions apart. The multiple TabList variable sets the tab stop at column positions that correspond to<br/>the integers in the TabList variable.A space-to-tab conversion does not occur for characters at positions beyond the last one specified in a<br/>multiple TabList variable.

**Note:** When the **-t** flag is specified, the **-a** flag is ignored and conversion is not limited to processing leading blank characters.

## **Exit Status**

This command returns the following exit values:

Item Description

- **0** The command ran successfully.
- >0 An error occurred.

## Example

To replace space characters with tab characters in the **xyz** file, enter: unexpand xyz

### Files

Item /usr/bin/unexpand **Description** Contains the **unexpand** command.

Related reference: "sact Command" on page 5 Related information: delta command get command List of SCCS Commands Source Code Control System (SCCS) Overview

## unfencevsd Command

### Purpose

**unfencevsd** – Gives applications running on a node or group of nodes access to a virtual shared disk or group of virtual shared disks that were previously fenced from applications running on those nodes.

## Syntax

unfencevsd {-a | -v vsd\_name\_list} {-n node\_list [-f] }

## Description

Under some circumstances, the system may believe a node has become inoperable and may begin recovery procedures when the node is actually operational, but is cut off from communication with other nodes running the same application. In this case, the problem node must not be allowed to serve requests for the virtual shared disks it normally manages until recovery is complete and the other nodes running the application recognize the problem node as operational. The **fencevsd** command prevents the problem node from filling requests for its virtual shared disks. The **unfencevsd** command allows fenced nodes to regain access to the virtual shared disks.

You can issue this command from any node that is online in the peer domain.

### Flags

-a Specifies all virtual shared disks.

-f Allows a fenced node to unfence itself.

-n node\_list

Specifies one or more node numbers separated by commas.

-v vsd\_name\_list

Specifies one or more virtual shared disk names, separated by commas.

## Parameters

None.

## Security

You must have root authority to run this command.

## **Exit Status**

**0** Indicates the successful completion of the command.

#### nonzero

Indicates that an error occurred.

### Restrictions

You must issue this command from a node that is online in the peer domain. To bring a peer domain online, use the **startrpdomain** command. To bring a particular node online in an existing peer domain, use the **startrpnode** command. For more information on creating and administering an RSCT peer domain, refer to the *RSCT: Administration Guide*.

## **Standard Output**

Current RVSD subsystem run level.

### **Examples**

- 1. To unfence node 5 from the virtual shared disks vsd1 and vsd2, enter: unfencevsd -v vsd1.vsd2 -n 5
- 2. To unfence node 7 from the virtual shared disks vsd1 and vsd2 when the **unfencevsd** command must be entered from node 7, enter:

unfencevsd -v vsd1,vsd2 -n 7 -f

### Location

/opt/rsct/vsd/bin/unfencevsd

## unget Command (SCCS)

## Purpose

Cancels a previous get command.

## Syntax

unget [ -rSID ] [ -s ] [ -n ] File ...

### Description

The **unget** command allows you to restore a g-file created with **get** -e before the new delta is created. Any changes are therefore discarded. If you specify a - (dash) for the value of *File*, standard input is read, and each line of standard input is interpreted as the name of an SCCS file. An end-of-file character terminates input.

If you specify a directory for the *File* value, the **unget** command performs the requested actions on all SCCS files that are currently in the process of being edited (those files with the **s**. prefix).

Once you have run an **unget** command on a file, you must reissue a **get** -e command to make changes to the file. The **unget** command automatically deletes the g-file.

### Flags

Each flag or group of flags applies independently to each named file.

#### Item Description

- -n Prevents the automatic deletion of the g-file. This flag allows you to retain the edited version of the file without making a delta.
- -rSID Specifies the new delta that would have been created by the next use of the delta command. You must use this flag if you have two or more pending deltas to the file under the same login name. You can look at the p-file to see if you have more than one delta pending to a particular SID under the same login name. The *SID* specification must unambiguously specify only one SID to discard, or the unget command displays an error message and stops running.
   -s Suppresses displaying the deleted SID.

## **Exit Status**

This command returns the following exit values:

| Item | Description            |
|------|------------------------|
| 0    | Successful completion. |
| >0   | An error occurred.     |

## Example

To discard the changes you have made to an SCCS file after running a **get -e** command, enter: unget s.prog.c

### Files

| Item           | Description                                         |
|----------------|-----------------------------------------------------|
| /usr/bin/unget | Contains the path to the SCCS <b>unget</b> command. |

### Related reference:

"sact Command" on page 5 **Related information**: delta command get command List of SCCS Commands Source Code Control System (SCCS) Overview

## unifdef Command

### Purpose

Removes ifdef lines from a file.

### Syntax

unifdef [ -t ] [ -l ] [ -c ] [ -DSymbol ] [ -USymbol ] [ -idSymbol ] [ -iuSymbol ] [ File ]

### Description

The **unifdef** command is useful for removing ifdef lines from a file while otherwise leaving the file alone. The **unifdef** command recognizes nested ifdefs, comments, and single and double quotes of C syntax in order to function correctly, but does not include files or interpret macros. The **unifdef** command recognizes but does not remove comments.

The **unifdef** command takes its input from standard input if no *File* is specified and copies its output to standard output.

Once a *Symbol* is specified, the lines inside those ifdefs are copied to the output or removed, as appropriate. The ifdef, ifndef, else, elif, and endif lines associated with the symbol are also removed. Ifdefs that involve unspecified symbols are untouched and copied out along with their associated ifdef, else, elif, and endif lines. If the same symbol appears in more than one argument, only the first occurrence is significant. For instance, if an ifdef X occurs nested inside another ifdef X, the inside ifdef is considered an unrecognized symbol.

When using ifdefs to delimit non-C lines such as comments or unfinished code, it is necessary to specify which symbols are to be used for that purpose. Otherwise, the **unifdef** command will try to parse for quotes and comments in those ifdef lines.

The **unifdef** command cannot process **cpp** constructs such as: #if defined(X) || defined(Y)

OR #elif X OR

#elif defined(X) || defined(Y)

## Keywords

The following keywords are recognized by the **unifdef** command:

- ifdef
- ifndef
- else
- endif
- elif

## Flags

| Item       | Description                                                                                                    |
|------------|----------------------------------------------------------------------------------------------------|
| -c         | Complements the operation of the <b>unifdef</b> command. That is, the lines which would have been removed are retained and vice versa.                                           |
| -D Symbol  | Specifies the symbol to be defined.                                                                                                    |
| File       | Specifies the input source.                                                                                                    |
| -id Symbol | The <b>unifdef</b> command will not try to recognize comments, single quotes, or double quotes inside specified <b>ifdefs</b> , but these lines will be copied out.              |
| -iu Symbol | The <b>unifdef</b> command will not try to recognize comments, single quotes, or double quotes inside specified <b>ifdefs</b> . These lines will not be copied out.              |
| -1         | Causes removed lines to be replaced with blank lines instead of being deleted.                                                                                                   |
| -t         | Allows the <b>unifdef</b> command to be used for plain text (instead of C code): the <b>unifdef</b> command will not try to recognize comments, single quotes and double quotes. |
| -U Symbol  | Specifies the symbol to be undefined.                                                                                                    |

## **Exit Status**

This command returns the following exit values:

#### Item Description

- **0** The output is an exact copy of the input.
- 1 The output is not an exact copy of the input.
- 2 The command failed due to a premature EOF, or to an inappropriate else, elif, or endif.

### **Examples**

1. The following example:

unifdef -DA original.c > modified.c

causes the **unifdef** command to read the file original.c, and remove the #ifdef A lines. It then removes everything following an #elif/#else associated with the #ifdef A, down to the #endif. The output is placed in the modified.c file.

2. The following example:

unifdef -UA original.c > modified.c

causes the **unifdef** command to read the file original.c, and remove the #ifdef A down to either its associated #elif//#else, or its associated #endif. In the case of the #elif, the #elif is replaced with #if. In the case of #else, the #else is deleted along with its associated #endif. The output is placed in the modified.c file.

## Files

Item /usr/bin/unifdef **Description** Contains the **unifdef** command.

### **Related information**:

cpp command Commands command

## uniq Command

### Purpose

Reports or deletes repeated lines in a file.

## Syntax

uniq [ -c | -d | -u ] [ -f Fields ] [ -s Characters ] [ -Fields ] [ +Characters ] [ InFile [ OutFile ] ]

## Description

The **uniq** command deletes repeated lines in a file. The **uniq** command reads either standard input or a file specified by the *InFile* parameter. The command first compares adjacent lines and then removes the second and succeeding duplications of a line. Duplicated lines must be adjacent. (Before issuing the **uniq** command, use the **sort** command to make all duplicate lines adjacent.) Finally, the **uniq** command writes the resultant unique lines either to standard output or to the file specified by the *OutFile* parameter. The *InFile* and *OutFile* parameters must specify different files.

The input file must be a text file. A *text* file is a file that contains characters organized into one or more lines. The lines can neither exceed 2048 bytes in length (including any newline characters) nor contain null characters.

The **uniq** command compares entire lines by default. If the **-f** *Fields* or *-Fields* flag is specified, the **uniq** command ignores the number of fields specified by the *Fields* variable. A *field* is a string of characters

separated from other character strings by one or more <br/>blank> characters. If the **-s** *Characters* or *-Characters* flag is specified, the **uniq** command ignores the number of characters specified by the *Characters* variable. Values specified for the *Fields* and *Characters* variables must be positive decimal integers.

The current national language environment determines the <blank> characters used by the **-f** flag as well as how the **-s** flag interprets bytes as a character.

The uniq command exits with a value of 0 if successful. Otherwise, it exits with a value greater than 0.

## Flags

| Item          | Description                                                                                                    |
|---------------|----------------------------------------------------------------------------------------------------|
| -c            | Precedes each output line with a count of the number of times each line appeared in the input file.                                                                                                    |
| -d            | Displays only the repeated lines.                                                                                                    |
| -f Fields     | Ignores the number of fields specified by the <i>Fields</i> variable. If the value of the <i>Fields</i> variable exceeds the number of fields on a line of input, the <b>uniq</b> command uses a null string for comparison. This flag is equivalent to the <i>-Fields</i> flag.                                                                                                    |
| -u            | Displays only the unrepeated lines.                                                                                                    |
| -s Characters | Ignores the number of characters specified by the <i>Characters</i> variable. If the value of the <i>Characters</i> variable exceeds the number of characters on a line of input, the <b>uniq</b> command uses a null string for comparison. If both the <b>-f</b> and <b>-s</b> flags are specified, the <b>uniq</b> command ignores the number of characters specified by the <b>-f</b> <i>Characters</i> flag starting in the field following the fields specified by the <b>-f</b> <i>Fields</i> flag. This flag is equivalent to the + <i>Characters</i> flag. |
| -Fields       | Ignores the number of fields specified by the <i>Fields</i> variable. This flag is equivalent to the <b>-f</b> <i>Fields</i> flag.                                                                                                    |
| +Characters   | Ignores the number of characters specified by the <i>Characters</i> variable. If both the <i>-Fields</i> and <i>+Characters</i> flags are specified, the <b>uniq</b> command ignores the number of characters specified by the <i>+Characters</i> flag starting in the field following the fields specified by the <i>-Fields</i> flag. This flag is equivalent to the <i>-s Characters</i> flag.                                                                                                    |

## **Exit Status**

This command returns the following exit values:

### Item Description

- **0** The command ran successfully.
- >0 An error occurred.

## Example

To delete repeated lines in a file named fruit and save it to a file named newfruit, enter: unig fruit newfruit

If the fruit file contains the following lines:

apples apples peaches pears bananas cherries cherries

then the newfruit file will contain the following lines after you run the uniq command:

apples peaches pears bananas cherries

## Files

 Item
 Description

 /usr/bin/uniq
 Contains the uniq command.

Related reference: "sort Command" on page 173 Related information: comm command

## units Command

## Purpose

Converts units in one measure to equivalent units in another measure.

## Syntax

units [ - ] [ File ]

## Description

The **units** command converts quantities expressed in one measurement to their equivalents in another. The **units** command is an interactive command. It prompts you for the unit you want to convert *from* and the unit you want to convert *to*. This command only does multiplicative scale changes. That is, it can convert from one value to another only when the conversion involves a multiplication. For example, it cannot convert between degrees Fahrenheit and degrees Celsius because the value of 32 must be added or subtracted in the conversion.

You can specify a quantity as a multiplicative combination of units, optionally preceded by a numeric multiplier.

Indicate powers by entering suffixed positive integers, and indicate division with a / (slash).

The **units** command recognizes 1b as a unit of mass, but considers pound to be the British pound sterling. Compound names are run together (such as lightyear). Prefix British units differing from their American counterparts with br (brgallon, for instance).

The **/usr/share/lib/unittab** file contains a complete list of the units that the **units** command uses. You can also define new units in this file. The *File* parameter may be used to override the values of the standard conversion factors listed in the **/usr/share/lib/unittab** file. The specified file must follow the same format as the **unittab** file.

Most familiar units, abbreviations, and metric prefixes are recognized by the **units** command, as well as the following:

| Item  | Description                            |
|-------|----------------------------------------|
| pi    | Ratio of circumference to diameter     |
| c     | Speed of light                         |
| e     | Charge on an electron                  |
| g     | Acceleration of gravity                |
| force | Same as <b>g</b>                       |
| mole  | Avogadro's number                      |
| water | Pressure head per unit height of water |
| au    | Astronomical unit                      |

### Flags

Item Description

Lists the conversion factors contained in the /usr/share/lib/unittab file before you are prompted to enter your conversion.

## Examples

1. To display conversion factors for inches to centimeters, enter:

units you have: in you want: cm

The units command returns the following values:

\* 2.540000e+00 / 3.937008e-01

The output tells you to multiply the number of inches by 2.540000e+00 to get centimeters, and to multiply the number of centimeters by 3.937008e-01 to get inches.

These numbers are in standard exponential notation, so 3.937008e-01 means 3.937008 x 10-1, which is the same as 0.3937008.

**Note:** The second number is always the reciprocal of the first; for example, 2.54 equals 1/0.3937008.

2. To convert a measurement to different units, enter:

```
units
you have: 5 years
you want: microsec
```

The units command returns the following values:

```
* 1.577846e+14
/ 6.337753e-15
```

The output shows that 5 years equals  $1.577846 \times 1014$  microseconds, and that one microsecond equals  $6.337753 \times 10-15$  years.

3. To give fractions in measurements, enter:

units you have: 1|3 mi you want: km

The units command returns the following values:

\* 5.364480e-01 / 1.864114e+00

The | (vertical bar) indicates division, so 1 | 3 means one-third. This shows that one-third mile is the same as 0.536448 kilometers.

4. To include exponents in measurements, enter:

units you have: 1.2-5 gal you want: floz

The units command returns the following values:

\* 1.536000e-03 / 6.510417e+02

The expression 1.2-5 gal is the equivalent of 1.2 x 10-5. Do *not* type an e before the exponent (that is, 1.2e-5 gal is not valid). This example shows that 1.2 x 10-5 (0.000012) gallons equal 1.536 x 10-3 (0.001536) fluid ounces.

5. To specify complex units, enter:

```
units
you have: gram centimeter/second2
you want: kg-m/sec2
```

The units command returns the following values:

\* 1.000000e-05 / 1.000000e+05

The units gram centimeter/second2 mean "grams x centimeters/second2." Similarly, kg-m/sec2 means "kilograms x meters/sec2," which is often read as "kilogram-meters per seconds squared."

6. If the units you specify after you have: and you want: are incompatible:

you have: ft you want: lb

The units command returns the following message and values:

conformability 3.048000e-01 m 4.535924e-01 kg

The conformability message means the units you specified cannot be converted. Feet measure length, and pounds measure mass, so converting from one to the other does not make sense. Therefore, the **units** command displays the equivalent of each value in standard units.

In other words, this example shows that one foot equals 0.3048 meters and that one pound equals 0.4535924 kilograms. The **units** command shows the equivalents in meters and kilograms because the command considers these units to be the standard measures of length and mass.

### Files

Item /usr/bin/units /usr/share/lib/unittab **Description** Contains the **units** command. Lists units that the **units** command creates as well as units defined by the user.

### Related information:

bc command dc command

## unlink Command

### Purpose

Performs an **unlink** subroutine.

## Syntax

unlink File

## Description

The unlink command performs the unlink subroutine on a specified file.

The **unlink** command does not issue error messages when the associated subroutine is unsuccessful; you must check the exit value to determine if the command completed normally. It returns a value of 0 if it succeeds, a value of 1 if too few or too many parameters are specified, and a value of 2 if its system call is unsuccessful.

**Attention:** The **unlink** command allows a user with root user authority to deal with unusual problems, such as moving an entire directory to a different part of the directory tree. It also permits you to create directories that cannot be reached or escaped from. Be careful to preserve the directory structure by observing the following rules:

- Be certain every directory has a . (dot) link to itself.
- Be certain every directory has a .. (dot dot) link to its parent directory.
- Be certain every directory has no more than one link to itself or its parent directory.
- Be certain every directory is accessible from the root of its file system.

An attempt to remove a file or directory that has been exported for use by the NFS version 4 server will fail with a message saying that the resource is busy. The file or directory must be unexported for NFS version 4 use before it can be removed.

## Example

To remove a directory entry pointed by file2, enter: unlink file2

## Files

ltem /usr/sbin/unlink **Description** Contains the **unlink** command.

Related information: unlink subroutine ln command File systems Files command Directories command

## unloadipsec Command

## Purpose

Unloads a crypto module from the IP Security subsystem.

## Syntax

unloadipsec -c crypto\_mod\_name

## Description

The **unloadipsec** command unloads a crypto module from the IP Security subsystem. The **unloadipsec** command can be used when a crypto module is no longer being used or when a crypto module is to be replaced with a newer version.

A crypto module can only be unloaded after the IP Security device is stopped. The steps for replacing a crypto module are: change the IP Security device to the defined state; unload the old crypto module using this command; uninstall the old module and install the new module, and bring the IP Security device back to the available state.

## Flags

Item -c crypto\_mod\_name **Description** Specifies the name of the crypto module to be unloaded. When used without any flag, the command lists all the crypto modules installed (but not necessarily loaded).

## Security

Attention RBAC users and Trusted AIX users: This command can perform privileged operations. Only privileged users can run privileged operations. For more information about authorizations and privileges, see Privileged Command Database in *Security*. For a list of privileges and the authorizations associated with this command, see the **lssecattr** command or the **getcmdattr** subcommand.

## unmirrorvg Command

## Purpose

Removes the mirrors that exist on volume groups or specified disks.

## Syntax

**unmirrorvg** [ -c Copies ] VolumeGroup [ PhysicalVolume ... ]

## Description

The **unmirrorvg** command unmirrors all the logical volumes detected on a given volume group. This same functionality may also be accomplished manually if you execute the **rmlvcopy** command for each individual logical volume in a volume group.

By default, **unmirrorvg** will pick the set of mirrors to remove from a mirrored volume group. If you wish to control which drives no longer are to contain mirrors, you must include the list of disks in the input parameters, *PhysicalVolume*.

When the *PhysicalVolume* parameter is listed in the command, this indicates that only logical volumes with copies that exist on this *PhysicalVolume* should be unmirrored. Logical volumes that exist solely on the other drives in the volume group are unaffected and remain mirrored.

### Note:

 If LVM has not recognized that a disk has failed it is possible that LVM will remove a different mirror. Therefore if you know that a disk has failed and LVM does not show those disks as missing you should specify the failed disks on the command line or you should use **replacepv** to replace the disk or **reducevg** to remove the disk.

- 2. If a logical volume copy spans more than one disk, the portion of the logical volume copy that resides on a disk not listed by the user is also removed.
- **3**. The **unmirrorvg** command is not allowed on a snapshot volume group.
- 4. Using a *PhysicalVolume* list with the **-c 1** option (the default) will cause affected triply-mirrored logical volumes to have two copies removed. Only one of these copies will be related to the listed physical volumes. This is because the physical volume list is used to determine affected logical volumes, which are then reduced to the specified number of copies. In this case, the second copy to remove is selected by **unmirrorvg**
- 5. When a corresponding hard disk and /dev/ipldevice are removed then a reboot is required.
- **6.** If you are removing the first mirror pool copy by specifying the disks in the first copy to remove, you might also want to move your logical volumes mirror pool assignments by running the **chlv** command. For example:

chlv -m copy1=poolb -M 2 lv00

When **unmirrorvg** is executed, the default COPIES value for each logical volume becomes 1. If you wish to convert your volume group from triply mirrored to doubly mirrored, use the **-c** option.

**Note:** To use this command, you must either have root user authority or be a member of the **system** group.

**Attention:** The **unmirrorvg** command may take a significant amount of time to complete because of complex error checking and the number of logical volumes to unmirror in a volume group.

You can use the System Management Interface Tool (SMIT) to run this command. To use SMIT, enter: smit unmirrorvg

### Flag

ItemDescription-c CopiesSpecifies the minimum number of copies that each logical volume must have after the unmirrorvg command<br/>has finished executing. If you do not want all logical volumes to have the same number of copies, then reduce<br/>the mirrors manually with the rmlvcopy command. If this option is not used, the copies will default to 1.

The following is a description of **rootvg**:

| Item<br>rootvg unmirroring | <b>Description</b><br>When the <b>rootvg</b> unmirroring has completed, you must perform two additional tasks:<br><b>bosboot</b> and <b>bootlist</b> .                                                                |
|----------------------------|----------------------------------------------------------------------------------------------------|
|                            | The <b>bosboot</b> command is required to reinitialize the boot record on the remaining disk. The <b>bootlist</b> command needs to be performed so that the system will only boot to the disk left in <b>rootvg</b> . |

### **Examples**

1. To unmirror a triply mirrored volume group and leave two copies, enter: unmirrorvg -c 2 workvg

The logical partitions in the logical volumes held on workvg now have 2 copies.

 To get default unmirroring of rootvg, enter: unmirrorvg rootvg

rootvg now has only 1 copy.

3. To replace a bad disk drive in a mirrored volume group, enter:

unmirrorvg workvg hdisk7 reducevg workvg hdisk7 rmdev -1 hdisk7 -d replace the disk drive, let the drive be renamed hdisk7 extendvg workvg hdisk7 mirrorvg workvg

**Note:** By default in this example, **mirrorvg** will try to create 2 copies for logical volumes in workvg. It will try to create the new mirrors onto the replaced disk drive. However, if the original system had been triply mirrored, there may be no new mirrors created onto hdisk7, as other copies may already exist for the logical volumes. This follows the default behavior of **unmirrorvg** to reduce the mirror copy count to 1.

**Note:** When **unmirrorvg workvg hdisk7** is run, **hdisk7** will be the remaining drive in the volume group. This drive is not actually removed from the volume group. You must run the **migratepv** command to move the data from the disk that is to be removed from the system to disk **hdisk7**.

### Files

 Item
 Description

 /usr/sbin
 Directory where the unmirrorvg command resides.

### **Related information**:

migratepv command mklvcopy command mirrorvg command extendvg command Logical volume storage

## unpack Command

### Purpose

Expands files.

### **Syntax**

unpack File ...

### Description

The **unpack** command expands files created by the **pack** command. For each file specified, the **unpack** command searches for a file called *File.***z**. If this file is a packed file, the **unpack** command replaces it by its expanded version. The **unpack** command names the new file name by removing the *.***z** suffix from *File*. If the user has root authority, the new file has the same access modes, access and modification times, owner, and group as the original file. If the user does not have root authority, the file retains the same access modes, access time, and modification time, but acquires a new owner and group.

The **unpack** command operates only on files ending in **.z**. As a result, when you specify a file name that does not end in **.z**, the **unpack** command adds the suffix and searches the directory for a file name with that suffix.

The exit value is the number of files the **unpack** command was unable to unpack. A file cannot be unpacked if any of the following occurs:

• The file name (exclusive of .z) has more than 253 bytes.

- The file cannot be opened.
- The file is not a packed file.
- A file with the unpacked file name already exists.
- The unpacked file cannot be created.

**Note:** The **unpack** command writes a warning to standard error if the file it is unpacking has links. The new unpacked file has a different i-node than the packed file from which it was created. However, any other files linked to the original i-node of the packed file still exist and are still packed.

### **Exit Status**

This command returns the following exit values:

ItemDescription0The command ran successfully.>0An error occurred.

## Example

To unpack packed files: unpack chap1.z chap2

This expands the packed files chap1.z and chap2.z, and replaces them with files named chap1 and chap2. Note that you can give the **unpack** command file names either with or without the **.z** suffix.

### **Files**

ItemDescription/usr/bin/unpackContains the unpack command.

### **Related information**:

cat command compress command pack command Files command

## untab Command

### Purpose

Changes tabs into spaces.

### **Syntax**

untab [ FileName ... ]

### Description

The **untab** command reads the file specified by the *FileName* parameter or standard input, and replaces tabs in the input with space characters. If you specify a file with the *FileName* parameter, the **untab** command writes the resulting file back to the original file. If the input is standard input, the **untab** command writes to standard output. The **untab** command assumes that tab stops are set every eight

columns, starting with column nine. The file name specified for the *FileName* parameter cannot exceed **PATH\_MAX-9** bytes in length.

### Example

To replace tab characters in the File file with space characters, enter: untab File

### Files

ItemDescription/usr/bin/untabContains the untab command.

Related reference: "tab Command" on page 341 Related information: expand command newform command Files command Input and output redirection

## update Command Purpose

Periodically updates the super block.

## **Syntax**

update

### Description

The **update** command executes a **sync** subroutine every 30 seconds. This action ensures the file system is up-to-date in the event of a system crash.

### Files

| Item             | Description                         |
|------------------|-------------------------------------|
| /usr/sbin/update | Contains the <b>update</b> command. |

### **Related reference:**

"telinit or init Command" on page 386 "sync Command" on page 315 **Related information**: rc command cron command

sync command

## update\_iscsi Command

## Purpose

Lists and updates the configurations of devices for the iSCSI software initiator that is accessed through the iSCSI software initiator or the iSCSI TOE adapter.

## Syntax

update\_iscsi [ -1 name ]

## Description

The **update\_iscsi** command lists and updates the devices for which configuration attributes are related to iSCSI and must be migrated to the Object Data Manager (ODM) of the **rootvg** image.

You can run the **update\_iscsi** command in maintenance mode after all of the file systems that contain the base operating system in the **rootvg** image are mounted. Note that only the devices that are causing iSCSI boot problems should be updated.

To list the devices for which the iSCSI configuration attributes are changed, run the **update\_iscsi** command without any argument.

To migrate the configuration of a listed device to the ODM of the **rootvg** image, run the **update\_iscsi** command with the **-1** *name* flags. The *name* parameter represents the ODM name of a device in the RAM file system.

The **update\_iscsi** command displays the devices that are listed in the **iscsi\_devlist** file, which is located in the **/etc/objrepos** directory. The command lists these devices after matching them to the corresponding **rootvg** entries. If the **iscsi\_devlist** file is missing, or if the file lists no devices, a message will be printed indicating that you did not set the ODM for the RAM file system.

## Flags

| Item | Description                                                                       |
|------|-----------------------------------------------------------------------------------|
| -1   | Specifies the ODM name of a device in the RAM file system. This flag is optional. |

### **Parameters**

| Item | Description                                      |
|------|--------------------------------------------------|
| name | The ODM name of a device in the RAM file system. |

## Sample Output

The following sample shows the output of the update\_iscsi command with no flag specified:

| RAM FS DEVICE NAME | ROOTVG DEVICE NAME | DESCRIPTION                         |
|--------------------|--------------------|-------------------------------------|
| inet0              | inet0              | Internet Network Extension          |
| en0                | en1                | Standard Ethernet Network Interface |
| iscsi0             | iscsi0             | iSCSI Protocol Device               |

## **Exit Status**

If the **update\_iscsi** command cannot find the ODM name that the *name* parameter specifies, the value of the **ROOTVG DEVICE NAME** is set to *New Device*.

If the iscsi\_devlist file is missing or empty, an error message is printed.

## Location

### /usr/sbin/

### Files

 Item
 Description

 iscsi\_devlist
 Contains a list of the devices with attributes that are set through the Network Disk Install menu.

### Related information:

iSCSI disk installation

## updatevsdnode Command

## Purpose

Modifies virtual shared disk subsystem options.

## Syntax

### updatevsdnode

-n {ALL | node\_number [,node\_number ...]}

- {[**-a** VSD\_adapter]
- [-b min\_buddy\_buffer\_size]
- [**-x** *max\_buddy\_buffer\_size*
- [-s max\_buddy\_buffers]
- [**-M** *vsd\_max\_ip\_packet\_size*]}
- [-f] [-c cluster\_name | NONE]

## Description

Use updatevsdnode to modify virtual shared disk subsystem options.

**Note:** This command only modifies the subsystem options. To effectively configure the virtual shared disks, you must first unconfigure all the virtual shared disks, unload the device driver, and then reconfigure the shared disks.

You can use the System Management Interface Tool (SMIT) to run this command. To use SMIT, enter: smit vsd mgmt

and select the **Set/Show Virtual Shared Disk Device Driver Operational Parameters** option or the **Update virtual shared disk Device Driver Node Parameters** option.

## Flags

- -n Specifies the node numbers of the nodes whose information you want this command to update, or ALL nodes in the RSCT peer domain. You can issue the command /usr/bin/lsclcfg to find out the node number of the node you are running on.
- -a Specifies the adapter name to be used for virtual shared disk communications with this node or nodes. You must specify **ml0** as the adapter name.

- -b Specifies the smallest buddy buffer a server uses to satisfy a remote request to a virtual shared disk. This value must be a power of 2 and greater than or equal to 4096. The suggested value to use is 4096 (4 KB).
- -x The largest buddy buffer a server will use to satisfy a remote request. This value must be a power of 2 and greater than or equal to the *min\_buddy\_buffer\_size*. The suggested value to use is 262144 (256 KB). This value must be the same on all nodes in the RSCT peer domain.
- -s This is the number of *max\_buddy\_buffer\_size* buffers to allocate. The virtual shared disk device driver will have an initial size when first loaded, and then will dynamically allocate and reclaim additional space as needed. The suggested starting value for a 32-bit kernel is 128 256 KB buffers. The suggested value is 2000 256KB buffers.

Buddy buffers are only used on the servers. On client nodes you may want to set *max\_buddy\_buffers* to 1.

**Note:** The **statvsd** command will indicate if remote requests are queueing waiting for buddy buffers.

- -M Specifies the maximum message size in bytes for virtual shared disks. This value must not be greater than the maximum transmission unit (MTU) size of the network. The recommended values are:
  - 61440 (60 KB) for a switch
  - 8192 (8 KB) for jumbo frame Ethernet
  - 1024 (1 KB) for 1500-byte MTU Ethernet
- -f Specifies that this command will force updates to virtual shared disk subsystem options by reconfiguring one or more virtual shared disks on all nodes in the RSCT peer domain on which virtual shared disks are currently configured.

### -c cluster\_name | NONE

Changes the cluster the node belongs to. NONE removes the node from the cluster.

Note: The *cluster\_name* is required only for SSA (Serial Storage Architecture) disks.

### **Parameters**

vsd\_name

Specifies the virtual shared disk whose underlying logical volume you no longer want to be globally accessed by any virtual shared disk nodes.

### Security

You must have **root** authority to run this command.

### **Exit Status**

**0** Indicates the successful completion of the command.

#### nonzero

Indicates that an error occurred.

### Restrictions

You must issue this command from a node that is online in the peer domain. To bring a peer domain online, use the **startrpdomain** command. To bring a particular node online in an existing peer domain, use the **startrpnode** command. For more information on creating and administering an RSCT peer domain, refer to *RSCT Administration Guide*.

## Examples

To increase the buddy buffer size to 48 maximum sized buddy buffers on node 3, enter: updatevsdnode -n 3 -s 48

**Note:** The device driver must be unconfigured from the kernel and reloaded to have this change go into effect.

### Location

/opt/lpp/vsd/bin/updatevsdnode

## updatevsdtab Command

### Purpose

updatevsdtab – Changes the Virtual shared disk subsystem attributes.

### Syntax

updatevsdtab {-v vsd\_names | -a} {[-s ]} [-f]

### Description

Use this command to update the virtual shared disk size. When you change the virtual shared disk size using the **updatevsdtab** command, the change will not take effect until the virtual shared disk is unconfigured and configured again.

If the **-f** flag is specified, the virtual shared disks involved will be reconfigured on all nodes that are up and initially had these virtual shared disks configured.

You can use the System Management Interface Tool (SMIT) to run this command. To use SMIT, enter: smit vsd mgmt

and select the Set/Show virtual shared disk Device Driver Operational Parameters option or the Update virtual shared disk Options option.

### Flags

-v vsd\_names

Specifies a list of virtual shared disk names to be updated.

- -a Specifies that the option is to be changed on all nodes of the system or system partition.
- -s Updates the virtual shared disk size after the associated logical volume size is changed.
- -f Forces changes by reconfiguring a virtual shared disk on all nodes in the current system partition on which the virtual shared disk is configured.

### Parameters

None.

### Security

You must have root authority to run this command.

## **Exit Status**

**0** Indicates the successful completion of the command.

### nonzero

Indicates that an error occurred.

### Restrictions

You must issue this command from a node that is online in the peer domain. To bring a peer domain online, use the **startrpdomain** command. To bring a particular node online in an existing peer domain, use the **startrpnode** command. For more information on creating and administering an RSCT peer domain, refer to the *RSCT: Administration Guide*.

## **Standard Output**

Current RVSD subsystem run level.

## **Examples**

 To reset the size of the virtual shared disk named USER1n3, enter: updatevsdtab -v USER1n3 -s

## Location

/usr/lpp/csd/bin/updatevsdtab

## updatevsdvg Command

### Purpose

Changes virtual shared disk global volume group characteristics.

## Syntax

**updatevsdvg** { -**a** | -**g** global\_volgrp { -**k VSD** -**p** primary\_node -**b** secondary\_node | -**k CVSD** -**l** server\_list [-**c** cluster\_name] }

## Description

The **updatevsdvg** command changes virtual shared disk global volume group characteristics. This command allows you to change global volume groups from concurrent virtual shared disk volume groups to serial-access (or nonconcurrent) virtual shared disk volume groups, and the other way around. This command can be used whenever server node numbers change, such as replacing or re-cabling servers where the new server numbers are different, or when you need to delete a server.

This command performs the following operations:

- 1. Suspends all virtual shared disks that are part of this volume group
- 2. Stops all virtual shared disks that are part of this volume group
- 3. Issues the **varyoffvg** command for the volume group
- 4. Verifies that the volume group exists on the new servers and tries to import the volume group if it does not exist
- 5. Updates the global volume group characteristics
- 6. Issues the varyonvg command for the volume group to the appropriate servers
- 7. Starts all virtual shared disks that are part of this volume group

### Note:

- 1. If you issue this command with the **-a** flag, the recoverable virtual shared disk subsystem should not be active. Otherwise, this command can be run while the recoverable virtual shared disk subsystem is active, as long as no application is using the virtual shared disks that are part of the volume group being updated.
- 2. Concurrent virtual shared disks are supported for disks that have implemented the SCSI-3 persistent reserve model of the AIX SCSI device drivers, and for SSA (Serial Storage Architecture) disks.

### Flags

-a Specifies that persistent reserve information should be reestablished in the object data manager (ODM) for all VSD volume groups served by this node. This flag is intended for the initial setup phase of allowing multiple clusters to access the same virtual shared disks. It is also useful for recovery after the device ODM entries have been removed inadvertently.

This flag causes all of the volume groups served by the node to be varied offline. The volume groups will be varied offline on this node and on all other servers for the volume groups. For this reason, you should stop the recoverable virtual shared disk subsystem before issuing the **updatevsdvg** command with this flag.

### -b secondary\_node

Specifies the secondary node.

#### -c cluster\_name

Specifies the cluster name for the server nodes that will be serving concurrently accessed shared disks. This flag is applicable only for SSA (Serial Storage Architecture) disks, and a *cluster\_name* must be specified for SSA.

### -g global\_volgrp

Specifies an existing global volume group name.

### -k VSD | CVSD

Specifies whether the volume group will be of type concurrent virtual shared disk or serial-access (nonconcurrent) virtual shared disk.

#### -l server\_list

Specifies a colon-separated list of servers for concurrent virtual shared disks.

### -p primary\_node

Specifies the primary node.

### **Parameters**

vsd\_name

Specifies the virtual shared disk whose underlying logical volume you no longer want to be globally accessed by any virtual shared disk nodes.

### Security

You must have **root** authority to run this command.

### **Exit Status**

**0** Indicates the successful completion of the command.

### nonzero

Indicates that an error occurred.

## Restrictions

You must issue this command from a node that is online in the peer domain. To bring a peer domain online, use the **startrpdomain** command. To bring a particular node online in an existing peer domain, use the **startrpnode** command. For more information on creating and administering an RSCT peer domain, refer to *RSCT Administration Guide*.

## **Standard Output**

Current RVSD subsystem run level.

### **Examples**

- 1. To change the global volume group named **ess\_gvg** from a virtual shared disk global volume group to a concurrent global volume group with three servers, assuming that the disks are cabled correctly and that the disk subsystem supports persistent preserve such as ESS disks, enter: updatevsdvg -g ess gvg -k CVSD -1 9:17:21
- 2. To remove a server from an SSA global volume group named **ssa\_gvg**, where the original server list is **9:10** and belongs to an SSA cluster named **cluster9\_10**, (that is, the command **vsdatalst -c** shows SSA cluster information), enter:

```
updatevsdvg -g ssa_gvg -k CVSD -l 9 -c cluster9_10
```

**3**. To change a concurrent global volume group named **ess\_gvg** back to a virtual shared disk global volume group, where the original server list is **9:17:21**, the new primary node number is 9, and the new secondary node number is 21, enter:

updatevsdvg -g ess\_gvg -k VSD -p 9 -b 21

## Location

/opt/rsct/vsd/bin/updatevsdvg

## uprintfd Daemon

### Purpose

Constructs and writes kernel messages.

### **Syntax**

uprintfd

### Description

The **uprintfd** daemon retrieves, converts, formats, and writes kernel messages to processes' controlling terminals. Kernel messages are submitted through the **NLuprintf** and **uprintf** kernel services. Because the **uprintfd** daemon never exits, it should be run only once.

### Security

Attention RBAC users and Trusted AIX users: This command can perform privileged operations. Only privileged users can run privileged operations. For more information about authorizations and privileges, see Privileged Command Database in *Security*. For a list of privileges and the authorizations associated with this command, see the **Issecattr** command or the **getcmdattr** subcommand.

### **Related information**:

NLuprintf command uprintf command Input and Output Handling Programmer's Overview Trusted AIX<sup>®</sup> RBAC in AIX Version 6.1 Security

## uptime Command

## Purpose

Shows how long the system has been up.

## Syntax

uptime

## Description

The **uptime** command prints the current time, the length of time the system has been up, the number of users online, and the load average. The load average is the number of runnable processes over the preceding 1-, 5-, 15-minute intervals. The output of the **uptime** command is, essentially, the heading line provided by the **w** command.

### **Related information:**

ruptime command w command

## useradd Command

## Purpose

Creates a new user account.

## Syntax

**useradd** [ -c comment ] [ -d dir ] [ -e expire ] [ -g group ] [ -G group1, group2 ... ] [ -m [ -k skel\_dir ] ] [ -u uid ] [ -s shell ] [ -r role1, role2 ... ] login

## Description

The **useradd** command creates a new user account. The *login* parameter must be a unique string (its length is can be configured by administrators using the **chdev** command). You cannot use the ALL or default keywords in the user name.

The **useradd** command does not create password information for a user. It initializes the **password** field with an asterisk (\*). Later, this field is set with the **passwd** or **pwdadm** command. New accounts are disabled until the **passwd** or **pwdadm** commands are used to add authentication information to the **/etc/security/passwd** file.

The **useradd** command always checks the target user registry to make sure the ID for the new account is unique to the target registry. The **useradd** command can also be configured to check all user registries of the system using the **dist\_uniqid** system attribute. The **dist\_uniqid** system attribute is an attribute of the **usw** stanza of the **/etc/security/login.cfg** file, and can be managed using the **chsec** command.

The **dist\_uniqid** system attribute has the following values:

**never** Does not check for ID collision against the nontarget registries. This is the default setting.

#### always

Checks for ID collision against all other registries. If collision is detected between the target registry and any other registry, account creation or modification fails.

#### uniqbyname

Checks for ID collision against all other registries. Collision between registries is allowed only if the account to be created has the same name as the existing account.

**Note:** ID collision detection in the target registry is always enforced regardless of the **dist\_uniqid** system attribute.

The **uniqbyname** system attribute setting works well against two registries. With more than two registries, and with ID collision already existing between two registries, the behavior of the **useradd** command is unspecified when creating a new account in a third registry using colliding ID values. The new account creation might succeed or fail depending on the order in which the registries are checked.

The check for ID collision only enforces ID uniqueness between the local registry and remote registries, or between remote registries. There is no guarantee of ID uniqueness between the newly created account on the remote registry and existing local users on other systems that make use of the same remote registry. The **useradd** command bypasses a remote registry if the remote registry is not reachable at the time the command is run.

### Flags

| Item                   | Description                                                                                                    |
|------------------------|----------------------------------------------------------------------------------------------------|
| -c comment             | Supplies general information about the user specified by the <i>login</i> parameter. The <i>comment</i> parameter is a string with no embedded colon (:) characters and cannot end with the characters '#!'.                                                                                                    |
| -d dir                 | Identifies the home directory of the user specified by the <i>login</i> parameter. The <i>dir</i> parameter is a full path name.                                                                                                    |
| -e expire              | Identifies the expiration date of the account. The <i>expire</i> parameter is a 10-character string in the <i>MMDDhhmmyy</i> form, where <i>MM</i> is the month, <i>DD</i> is the day, <i>hh</i> is the hour, <i>mm</i> is the minute, and <i>yy</i> is the last 2 digits of the years 1939 through 2038. All characters are numeric. If the <i>expire</i> parameter is 0, the account does not expire. The default is 0. See the <b>date</b> command for more information. |
| -g group               | Identifies the user's primary group. The <i>group</i> parameter must contain a valid group name and cannot be a null value.                                                                                                    |
| -G group1,group2,      | Identifies the groups the user belongs to. The <i>group1,group2,</i> parameter is a comma-separated list of group names.                                                                                                    |
| -k skel_dir            | Copies default files from <i>skel_dir</i> to user's home directory. Used only with <b>-m</b> flag.                                                                                                    |
| -m                     | Makes user's home directory if it does not exist. The default is not to make the home directory.                                                                                                    |
| <b>-r</b> role1,role2, | Lists the administrative roles for this user. The <i>role1,role2,</i> parameter is a list of role names, separated by commas.                                                                                                    |
| -s shell               | Defines the program run for the user at session initiation. The <i>shell</i> parameter is a full path name.                                                                                                    |
| -u uid                 | Specifies the user ID. The <i>uid</i> parameter is a unique integer string. Avoid changing this attribute so that system security will not be compromised.                                                                                                    |

## **Exit Status**

| Item | Description                         |
|------|-------------------------------------|
| 0    | The command completed successfully. |
| >0   | An error occurred.                  |

## Security

Attention RBAC users and Trusted AIX users: This command can perform privileged operations. Only privileged users can run privileged operations. For more information about authorizations and privileges, see Privileged Command Database in *Security*. For a list of privileges and the authorizations associated with this command, see the **Issecattr** command or the **getcmdattr** subcommand.

## **Examples**

1. To create the davis user account with default values, enter: useradd davis

## Restrictions

To prevent login inconsistencies, avoid composing user names entirely of uppercase alphabetic characters. While the **useradd** command supports multibyte user names, restrict user names to characters with the POSIX-portable filename character set.

To ensure that your user database remains uncorrupted, you must be careful when naming users. User names must not begin with a hyphen (-), plus sign (+), at sign (@), or tilde (~). You cannot use the keywords ALL or default in a user name. Additionally, do not use any of the following characters within a user-name string:

| Item     | Description   |
|----------|---------------|
| :        | Colon         |
|          | Double quote  |
| #        | Pound sign    |
| ,        | Comma         |
| =        | Equal sign    |
| λ        | Back slash    |
| 1        | Slash         |
| ?        | Question mark |
| 1        | Single quote  |
| <b>`</b> | Back quote    |
|          |               |

Finally, the *login* parameter cannot contain any space, tab, or newline characters.

## Location

### /usr/sbin/useradd

### Files

The useradd command has read and write permissions to the following files.

Item /etc/passwd /etc/security/user /etc/security/limits /etc/security/limits /etc/security/audit/config /etc/security/lastlog /etc/group /etc/group

### **Related information**:

chfn command chgroup command lsgroup command rmgroup command rmuser command

#### Description

Contains the basic attributes of users. Contains the extended attributes of users. Contains the administrative role attributes of users. Defines resource quotas and limits for each user. Contains the environment attributes of users. Contains audit configuration information. Contains the last login attributes of users. Contains the basic attributes of groups. Contains the extended attributes of groups.

## userdel Command

### Purpose

Removes a user account.

### Syntax

userdel [ -r] login

## Description

The **userdel** command removes the user account identified by the *login* parameter. The command removes a user's attributes without removing the user's home directory by default. The user name must already exist. If the **-r** flag is specified, the **userdel** command also removes the user's home directory.

If the **AIX\_USERDEL\_RECURSIVE\_DEL** environment variable is set, the **userdel** command recursively deletes the directories and files that belong to the removed user. If another user uses the same home directory, the files and directories of the user is preserved. If the directory of the deleted user contains content owned by a different user, the directory ownership of the user is changed to the user **nobody** with a permission of 777 and a **sticky bit** set. This operation is performed for the continued access of the directory and its content for the affected users by using the same home space. It is very important to change the permission and ownership of the affected directories to a new user immediately after running the **userdel** command. The system administrator can change the permission and ownership setting of the affected directories to a new user to prevent illegal access.

Only the root user or users with **UserAdmin** authorization can remove administrative users. Administrative users are those users with admin=true set in the **/etc/security/user** file.

### Flags

| Item<br>-r  | <b>Description</b><br>Removes the home directory of the user. Files located in other file systems must be<br>searched manually and deleted. Removing the home directory, which is shared by other<br>users, might leave the system in an inconsistent state. |  |
|-------------|----------------------------------------------------------------------------------------------------|--|
| Exit Status |                                                                                                    |  |
| Item        | Description                                                                                                    |  |
| 0           | The command completed successfully.                                                                                                    |  |

An error occurred.

>0

## Security

Attention RBAC users and Trusted AIX users: This command can perform privileged operations. Only privileged users can run privileged operations. For more information about authorizations and privileges, see Privileged Command Database in *Security*. For a list of privileges and the authorizations associated with this command, see the **Issecattr** command or the **getcmdattr** subcommand.

### **Examples**

1. To remove the user davis account and its attributes from the local system, enter: userdel davis

### Location

### /usr/sbin/userdel

### Files

The userdel command has read and write permissions to the following files.

| Item                       | Description                                           |
|----------------------------|-------------------------------------------------------|
| /etc/passwd                | Contains the basic attributes of users.               |
| /etc/security/user         | Contains the extended attributes of users.            |
| /etc/security/user.roles   | Contains the administrative role attributes of users. |
| /etc/security/limits       | Defines resource quotas and limits for each user.     |
| /etc/security/environ      | Contains the environment attributes of users.         |
| /etc/security/audit/config | Contains audit configuration information.             |
| /etc/security/lastlog      | Contains the last login attributes of users.          |
| /etc/group                 | Contains the basic attributes of groups.              |
| /etc/security/group        | Contains the extended attributes of groups.           |
|                            |                                                       |

# **Related information**: chfn command

mkgroup command mkuser command passwd command rmgroup command

## usermod Command Purpose

Changes user attributes.

## Syntax

**usermod**  $[-\mathbf{u} \ uid] [-\mathbf{g} \ pgroup] [-\mathbf{G} \ group1, group2 ...] [-\mathbf{d} \ dir [-\mathbf{m}]] [-\mathbf{s} \ shell] [-\mathbf{c} \ comment] [-1$  $new_name] [-e \ expire] [-r \ role1, role2 ...] login$ 

### Description

**Attention:** Do not use the **usermod** command if you have a Network Information Service (NIS) database installed on your system.

The **usermod** command changes attributes for the user identified by the *login* parameter. The user name must already exist. To change an attribute, specify the flag and the new value. The following files contain local user attributes that are set by this command:

- /etc/passwd
- /etc/security/environ
- /etc/security/limits
- /etc/security/user
- /etc/security/user.roles
- /etc/security/audit/config
- /etc/group
- /etc/security/group

Avoid changing the ID for an account so that system security is not compromised. However, when the ID is changed using the **usermod** command, ID collision checking is also controlled by the **dist\_uniqid** attribute in the **usw** stanza of the **/etc/security/login.cfg** file. The behavior of ID collision control is the same as that described for the **mkuser** command.

## Flags

| Item                   | Description                                                                                                    |
|------------------------|----------------------------------------------------------------------------------------------------|
| -c comment             | Supplies general information about the user specified by the <i>login</i> parameter. The <i>comment</i> parameter is a string with no embedded colon (:) characters and cannot end with the characters '#!'.                                                                                                    |
| -d dir                 | Changes the home directory to the directory specified by the <i>dir</i> parameter.                                                                                                    |
| -g pgroup              | Identifies the primary group. The <i>pgroup</i> parameter must be a valid group name or ID.                                                                                                    |
| -e expire              | Identifies the expiration date of the account. The <i>expire</i> parameter is a 10-character string in the <i>MMDDhhmmyy</i> form, where <i>MM</i> is the month, <i>DD</i> is the day, <i>hh</i> is the hour, <i>mm</i> is the minute, and <i>yy</i> is the last 2 digits of the years 1939 through 2038. All characters are numeric. If the <i>expire</i> parameter is 0, the account does not expire. The default is 0. See the <b>date</b> command for more information. |
| -G group1,group2,      | Identifies the groups the user belongs to. The <i>group1,group2,</i> parameter is a comma-separated list of group names.                                                                                                    |
| -l new_name            | Specifies the new name of the user.                                                                                                    |
| -m                     | Moves the contents of the user's current home directory to the new home directory. Only used with the <b>-d</b> flag.                                                                                                    |
| <b>-r</b> role1,role2, | Lists the administrative roles for this user. The <i>role1,role2,</i> parameter is a list of role names, separated by commas.                                                                                                    |
| -s shell               | Defines the program run for the user at session initiation. The <i>shell</i> parameter is a full path name.                                                                                                    |
| -u uid                 | Specifies the user ID. The <i>uid</i> parameter is a unique integer string. Avoid changing this attribute so that system security will not be compromised.                                                                                                    |

## **Exit Status**

| Item | Description                         |
|------|-------------------------------------|
| 0    | The command completed successfully. |
| >0   | An error occurred.                  |

## Examples

1. To change the user davis to be a member of the system group, enter the following command: usermod -G system davis

### Restrictions

To ensure the integrity of user information, some restrictions apply when using the **usermod** command. Only the root user or users with **UserAdmin** authorization can use the **usermod** command to perform the following tasks:

- Make a user an administrative user by setting the admin attribute to true.
- Change any attributes of an administrative user.
- Add a user to an administrative group

An administrative group is a group with the **admin** attribute set to True. Members of the security group can change the attributes of non-administrative users and add users to non-administrative groups.

The **usermod** command manipulates local user data only. You cannot use it to change data in registry servers like NIS and DCE.

### Location

### /usr/sbin/usermod

### Files

The usermod command has read and write permissions to the following files.

| Item                       | Description                                           |
|----------------------------|-------------------------------------------------------|
| /etc/passwd                | Contains the basic attributes of users.               |
| /etc/security/user         | Contains the extended attributes of users.            |
| /etc/security/user.roles   | Contains the administrative role attributes of users. |
| /etc/security/limits       | Defines resource quotas and limits for each user.     |
| /etc/security/environ      | Contains the environment attributes of users.         |
| /etc/security/audit/config | Contains audit configuration information.             |
| /etc/security/lastlog      | Contains the last login attributes of users.          |
| /etc/group                 | Contains the basic attributes of groups.              |
| /etc/security/group        | Contains the extended attributes of groups.           |
|                            |                                                       |

### **Related information**:

chfn command chgroup command passwd command pwdadm command rmgroup command rmuser command

## users Command

## Purpose

Displays a compact list of the users currently logged on to the system.

## Syntax

users [ FileName | WparName ]

## Description

The **users** command lists the login names of the users that are currently logged on to the system to standard output (**stdout**) in a compact, one-line list format. If you specify absolute path name of a file, then it is used as an alternate file instead of **/etc/utmp**. If you do not specify an absolute path name, it is considered to be the name of a workload partition. If the name is "Global", it indicates the global environment.

## Files

| Item           | Description                        |
|----------------|------------------------------------|
| /etc/utmp      | Contains list of current users.    |
| /usr/bin/users | Contains the <b>users</b> command. |

**Note:** The **/etc/utmp** file for a particular workload partition can be indicated by prefixing the root path for the workload partition.

**Related information**: who command

## usrck Command

### Purpose

Verifies the correctness of a user definition.

## Syntax

usrck  $\{-1 [-b] \mid -n \mid -p \mid -t \mid -y \} \{ALL \mid User \dots \}$ 

## Description

The **usrck** command verifies the correctness of the user definitions in the user database files, by checking the definitions for **ALL** the users or for the users specified by the *User* parameter. If more than one user is specified, there must be a space between the names. You must select a flag to indicate whether the system should try to fix erroneous attributes.

The command first checks the entries in the **/etc/passwd** file. If you indicate that the system should fix errors, duplicate user names are reported and disabled. Duplicate IDs are reported only, because there is no system fix. If an entry has fewer than six colon-separated fields, the entry is reported, but not fixed. The **usrck** command next checks specific user attributes in other files.

The usrck command verifies that each user name listed in the /etc/passwd file has a stanza in the /etc/security/user, /etc/security/limits and /etc/security/passwd files. The usrck command also verifies that each group name listed in the /etc/group file has a stanza in the /etc/security/group file. The usrck command using the -y flag creates stanzas in the security files for the missing user and group names.

### Note:

- This command writes its messages to stderr.
- If the *domainlessgroups* attribute is set, the **usrck** command will throw an error for the Lightweight Directory Access Protocol (LDAP) users.

A list of all the user attributes follows, with notations stating which attributes are checked:

| Item           | Description                                                                                                    |
|----------------|----------------------------------------------------------------------------------------------------|
| account_locked | No check. The <b>usrck</b> command sets this attribute to True and disables accounts.                                                                                                    |
| admgroups      | Checks to see if the <b>admgroups</b> are defined in the user database and, if you indicate that the system should fix errors, the command removes any groups that are not in the database.                                                                                                    |
| auditclasses   | Checks to see if the <b>auditclasses</b> are defined for the user in the <b>/etc/security/audit/config</b> file. If you indicate that the system should fix errors, the command deletes all the auditclasses that are not defined in the <b>/etc/security/audit/config</b> file.                                                                                                    |
| auth1          | Checks the primary authentication method. Unless the method is NONE or SYSTEM, it must be defined in the <b>/etc/security/login.cfg</b> file and the program attribute must exist and be executable by the root user. If you indicate that the system should fix errors, it will disable the user account if an error is found.<br>Note: The auth1 attribute is deprecated and should not be used. |
| auth2          | Checks the secondary authentication method. Unless the method is NONE or SYSTEM, it must be defined in the <b>/etc/security/login.cfg</b> file and the program attribute must exist and be executable by the root user. There is no system fix.<br><b>Note:</b> The <b>auth2</b> attribute is deprecated and should not be used.                                                                   |
| core           | Ensures that the values are sensible. If not, the command resets the values to 200 blocks, the minimum value.                                                                                                    |
| core_hard      | Ensures that the values are sensible. If not, the command resets the values to 200 blocks, the minimum value.                                                                                                    |
| cpu            | Ensures that the values are sensible. If not, the command resets the values to 120 seconds, the minimum value.                                                                                                    |
| cpu_hard       | Ensures that the values are sensible. If not, the command resets the values to 120 seconds, the minimum value.                                                                                                    |
| data           | Ensures that the values are sensible. If not, the command resets the values to 1272 blocks (636K), the minimum value.                                                                                                    |
| data_hard      | Ensures that the values are sensible. If not, the command resets the values to $1272$ blocks (636K ), the minimum value.                                                                                                    |
| dictionlist    | Checks the list of dictionary files. If you indicate that the system should fix errors, all dictionary files that do not exist are deleted from the user database.                                                                                                    |
| expires        | No check.                                                                                                    |
| fsize          | Ensures that the values are sensible. If not, the command resets the values to 200 blocks, the minimum value.                                                                                                    |
| fsize_hard     | Ensures that the values are sensible. If not, the command resets the values to 200 blocks, the minimum value.                                                                                                    |
| gecos          | No check.                                                                                                    |
| histexpire     | Ensures that the values are sensible. If you indicate that the system should fix errors, values that are too large are set to the largest possible value and values that are too small are set to the smallest possible value.                                                                                                    |
| histsize       | Ensures that the values are sensible. If you indicate that the system should fix errors, values that are too large are set to the largest possible value and values that are too small are set to the smallest possible value.                                                                                                    |
| home           | Checks the existence and accessibility of the home directory by read mode and search mode. If you indicate that the system should fix errors, it will disable the user account if an error is found.                                                                                                    |
| id             | Checks the uniqueness of the user ID. If you indicate that the system should fix errors, the command deletes any invalid entry in the <b>/etc/passwd</b> file.                                                                                                    |
| login          | No check.                                                                                                    |
| loginretries   | Checks if the user attempted unsuccessful logins more than the allowable amount. If so, the system disables the user account.                                                                                                    |
| logintimes     | Ensures that the string of time specifiers is valid. If you indicate that the system should fix errors, the system disables the user account if an error is found.                                                                                                    |

| Item          | Description                                                                                                    |
|---------------|----------------------------------------------------------------------------------------------------|
| maxage        | Ensures that the values are sensible. If you indicate that the system should fix errors, values that                                                                                                    |
|               | are too large are set to the largest possible value and values that are too small are set to the smallest possible value.                                                                                                    |
| maxexpired    | Ensures that the values are sensible. If you indicate that the system should fix errors, values that                                                                                                    |
|               | are too large are set to the largest possible value and values that are too small are set to the smallest possible value.                                                                                                    |
| maxrepeats    | Ensures that the values are sensible. If you indicate that the system should fix errors, values that                                                                                                    |
|               | are too large are set to the largest possible value and values that are too small are set to the smallest possible value.                                                                                                    |
| minage        | Ensures that the values are sensible. If you indicate that the system should fix errors, values that                                                                                                    |
|               | are too large are set to the largest possible value and values that are too small are set to the smallest possible value. The system also indicates if the <b>minage</b> attribute is larger than the                                   |
| minalpha      | <b>maxage</b> attribute.<br>Ensures that the values are sensible. If you indicate that the system should fix errors, values that                                                                                                    |
|               | are too large are set to the largest possible value and values that are too small are set to the smallest possible value.                                                                                                    |
| mindiff       | Ensures that the values are sensible. If you indicate that the system should fix errors, values that                                                                                                    |
|               | are too large are set to the largest possible value and values that are too small are set to the smallest possible value.                                                                                                    |
| minlen        | Ensures that the values are sensible. If you indicate that the system should fix errors, values that                                                                                                    |
|               | are too large are set to the largest possible value and values that are too small are set to the smallest possible value.                                                                                                    |
| minother      | Ensures that the values are sensible. If you indicate that the system should fix errors, values that                                                                                                    |
|               | are too large are set to the largest possible value and values that are too small are set to the smallest possible value. The system also indicates if the <b>minage</b> attribute plus the <b>maxage</b>                               |
|               | attribute is greater than the maximum password size.                                                                                                    |
| name          | Checks the uniqueness and composition of the user name. The name must be a unique string of                                                                                                    |
|               | eight bytes or less. It cannot begin with a + (plus sign), a : (colon), a - (minus sign), or a ~ (tilde).<br>Names beginning with a + (plus sign) or with a - (minus sign) are assumed to be names in the                               |
|               | NIS (Network Information Service) domain, and no further processing is performed. It cannot                                                                                                    |
|               | contain a colon (:) in the string and cannot be the <b>ALL</b> or <b>default</b> keywords. If you indicate that                                                                                                    |
|               | the system should fix errors, the command disables the user account if an error is found and deletes any invalid entry in the <b>/etc/passwd</b> file.                                                                                  |
|               |                                                                                                    |
|               | The <b>usrck</b> command verifies that, for each user name listed in the <b>/etc/passwd</b> file, there is a stanza in the <b>/etc/security/user</b> , <b>/etc/security/limits</b> , and <b>/etc/security/passwd</b> files. The command |
|               | adds stanzas for each one identified as missing. The <b>usrck</b> command additionally verifies that each group name listed in the <b>/etc/group</b> file has a stanza in the <b>/etc/security/group</b> file.                          |
| nofiles       | Ensures that the value is sensible. If not, resets the value to 200, the minimum value.                                                                                                    |
| nofiles_hard  | Ensures that the value is sensible. If not, resets the value to 200, the minimum value.                                                                                                    |
| pgrp          | Checks for the existence of the primary group in the user database. If you indicate that the system should fix errors, it will disable the user account if an error is found.                                                           |
| pwdchecks     | Checks the list of external password restriction methods. If you indicate that the system should fix errors, all methods that do not exist are deleted from the user database.                                                          |
| pwdwarntime   | Ensures that the value is sensible. If not, the system resets the value to the difference between the                                                                                                    |
| *<br>1 •      | maxage and minage values.                                                                                                    |
| rlogin<br>rss | No check.<br>Checks to ensure that the values are sensible. If not, the command resets the values to 128 blocks                                                                                                    |
| 155           | (64KB), the minimum value. The value is not set by the system.                                                                                                    |
| rss_hard      | Checks to ensure that the values are sensible. If not, the command resets the values to 128 blocks (64KB), the minimum value. The value is not set by the system.                                                                       |
| shell         | Checks the existence and accessibility of the shell by execute mode. If you indicate that the system should fix errors, it will disable the user account if an error is found.                                                          |
| stack         | Checks to ensure that the values are sensible. If not, the command resets the values to 128 blocks (64KB), the minimum value.                                                                                                    |
| stack_hard    | Checks to ensure that the values are sensible. If not, the command resets the values to 128 blocks                                                                                                    |
|               | (64KB), the minimum value.                                                                                                    |
| su            | No check.                                                                                                    |
| sugroups      | Checks for the existence of the <b>sugroups</b> in the user database files. If you indicate that the system should fix errors, it will delete all the groups that are not in the database.                                              |
| sysenv        | No check.                                                                                                    |
| tpath         | Checks to ensure that the <b>shell</b> attribute is tagged as a trusted process if <b>tpath=always</b> . If you                                                                                                    |
|               | indicate that the system should fix errors, it will disable the user account if an error is found.                                                                                                    |

| Item   | Description                                                                                      |
|--------|--------------------------------------------------------------------------------------------------|
| ttys   | Checks for the existence of the ttys in the user database files. If you indicate that the system |
|        | should fix errors, it will delete all the ttys that do not exist from the user database.         |
| usrenv | No check.                                                                                        |

If the fix involves disabling a user account, use the **chuser** command to reset the value of the **account\_locked** attribute to False. You can use the System Management Interface Tool (SMIT) to run the **chuser** command by entering:

smit chuser

The root user or a member of the security group can enable a user account again by removing the **account\_locked** attribute or setting the **account\_locked** attribute to False. The root user's account is not disabled by the **usrck** command.

Generally, the **sysck** command calls the **usrck** command as part of the verification of a trusted-system installation. If the **usrck** command finds any errors in the user database, the root user or a member of the security group should execute both the **grpck** command and the **pwdck** command.

The usrck command checks to see if the database management security files (/etc/passwd.nm.idx, /etc/passwd.idx, /etc/security/passwd.idx, and /etc/security/lastlog.idx) files are up-to-date or newer than the corresponding system security files. Please note, it is acceptable for the /etc/security/lastlog.idx to be not newer than /etc/security/lastlog. If the database management security files are out-of-date, a warning message appears indicating that the root user should run the mkpasswd command.

The **usrck** command checks if the specified user can log in. If the user cannot log in because of too many unsuccessful login attempts or because the password is expired, the **usrck** command issues a warning message indicating why the user cannot log in. If you indicate that the system should fix errors, the system disables the user account if the user cannot log in for the above reasons.

If the **-l** flag is specified, the **usrck** command scans all users or the users specified by the *User* parameter to determine if users can access the system. The criteria used to determine accessibility for a user are listed in the following table:

| Criterion | Description                                                           | Cause                                                                                                    |
|-----------|-----------------------------------------------------------------------|----------------------------------------------------------------------------------------------------|
| 1         | User account is locked.                                               | The user's <b>account_locked</b> attribute is set to <b>true</b> .                                                 |
| 2         | User account is expired.                                              | The user's <b>expires</b> attribute is set to a value (expiration time) that is expired.                           |
| 3         | User has too many consecutive failed login attempts.                  | The user's <b>unsuccessful_login_count</b><br>value is greater than the user's<br><b>loginretries</b> value.       |
| 4         | User has no password.                                                 | The user's <b>password</b> field is '*' in <b>/etc/password</b> or <b>/etc/security/password</b> .                 |
| 5         | User is not allowed to log in for this date/time.                     | The current date/time is not within the allowed time as defined by the user's <b>logintimes</b> attribute.         |
| 6         | The <b>/etc/nologin</b> file exists.                                  | The <b>/etc/nologin</b> file prevents a non-root user from logging in.                                             |
| 7         | User password is expired and only system administrator can change it. | The user's password is expired and the ADMIN password flag is set.                                                 |
| 8         | User is denied login to host.                                         | The user's <b>hostallowedlogin</b> and <b>hostsdeniedlogin</b> attributes do not allow access to the current host. |

| Table 4. | User Accessibility | Criteria | (continued) |
|----------|--------------------|----------|-------------|
|----------|--------------------|----------|-------------|

| Criterion | Description                            | Cause                                                                                                    |
|-----------|----------------------------------------|----------------------------------------------------------------------------------------------------|
| 9         | User is denied access by applications. | The user's <b>login</b> , <b>rlogin</b> , and <b>su</b> attributes<br>are set to false and the <b>rcmds</b> attribute is<br>set to deny. If at least one but not all of<br>these attribute values deny authorization,<br>the system is considered partially<br>accessible by the user. |
| 10        | User is denied login to terminal.      | The user's <b>ttys</b> attribute does not allow access to the current terminal. The system is considered partially accessible for the user.                                                                                                    |

If the **-b** flag is also specified, the output consists of two fields, the user name and a 16-digit bit mask, separated by a tab. Each digit in the bit mask corresponds to a criteria in the User Accessibility Criteria table above, with criteria 1 represented by the rightmost digit. If the bit location for a criteria is set to 1, the check for this criteria failed for the user. Extra digits in the output are reserved for future use.

The following is an example of the usrck command with the -l flag:

```
# usrck -1 testusr1 testusr2
3001-689 The system is inaccessible to testusr1, due to the following:
User account is locked
User denied login to terminal.
3001-689 The system is inaccessible to testusr2, due to the following:
User account is expired.
User has too many consecutive failed login attempts.
User denied login to host.
```

The following is an example of the **usrck** command with the **-1** and **-b** flags:

| # | usrck  | -1b        | testusr1 | testusr2                                |
|---|--------|------------|----------|-----------------------------------------|
| t | estusi | <b>^</b> 1 | 00000    | 000000000000000000000000000000000000000 |
| t | estusi | <u>^2</u>  | 00000    | 00001000110                             |

#### Flags

```
Item Description
```

```
    -b Reports users who are not able to access the system and the reasons, with the reasons displayed in a bit-mask format. The

            -l flag must be specified if the -b flag is specified.
            Note: The bit mask does not report criteria 10 (user denied login to terminal), since this cannot be considered a complete scenario when determining if a system is inaccessible to a user. Likewise, the bit mask does not report criteria 9 (User denied access by applications) if at least one but not all of the attributes' values deny authentication; this criteria is only reported when all four attribute values deny authentication.
```

- -I Scans all users or the users specified by the *User* parameter to determine if the users can access the system.
- -n Reports errors but does not fix them.
- -p Fixes errors but does not report them.
- -t Reports errors and asks if they should be fixed.
- -y Fixes errors and reports them.

## **Exit Status**

This command returns the following exit values:

| Item | Description                                                                                                    |
|------|----------------------------------------------------------------------------------------------------|
| 0    | User definition files are appropriate.                                                                                       |
| >0   | An error occurred or there is an error in one or more user definition files. The following error codes are returned:         |
|      | EINVAL (22)<br>Invalid command-line arguments                                                                                |
|      | ENOENT (2)<br>One or more user definition files do not exist                                                                 |
|      | ENOTRUST (114)<br>Errors in user definitions in the database files or users unable to access the system (found by -1 option) |

## Security

Access Control: This command should grant execute (x) access to the root user and members of the security group. The command should be **setuid** to the root user and have the **trusted computing base** attribute.

Files Accessed:

| Mode | File                       |
|------|----------------------------|
| r    | /etc/passwd                |
| r    | /etc/security/user         |
| rw   | /etc/security/group        |
| rw   | /etc/group                 |
| rw   | /etc/security/lastlog      |
| rw   | /etc/security/limits       |
| rw   | /etc/security/audit/config |
| rw   | /etc/security/login.cfg    |

Auditing Events:

| Event      | Information                   |
|------------|-------------------------------|
| USER_Check | user, attribute-error, status |

Attention RBAC users and Trusted AIX users: This command can perform privileged operations. Only privileged users can run privileged operations. For more information about authorizations and privileges, see Privileged Command Database in *Security*. For a list of privileges and the authorizations associated with this command, see the **Issecattr** command or the **getcmdattr** subcommand.

#### **Examples**

1. To verify that all the users exist in the user database, and have any errors reported (but not fixed), enter:

usrck -n ALL

**2**. To delete from the user definitions those users who are not in the user database files, and have any errors reported, enter:

usrck -y ALL

3. To display the list of users who are unable to access the system, enter:

usrck -1 ALL

4. To display the list of users who are unable to access the system, in a bit mask format, enter:

## Files

Item Description /usr/bin/usrck Specifies the path of the usrck command. etc/passwd Contains basic user attributes. /etc/security/user Contains the extended attributes of users. /etc/group Contains basic group attributes. /etc/security/group Contains the extended attributes of groups. /etc/security/lastlog Contains the last login attributes for users. /etc/security/limits Contains the process resource limits of users. /etc/security/audit/config Contains audit system configuration information. /etc/security/login.cfg Contains configuration information.

#### **Related reference:**

"sysck Command" on page 324 **Related information**: grpck command pwdck command Securing the network Trusted AIX<sup>®</sup> RBAC in AIX Version 6.1 Security

## usrrpt Command

#### Purpose

Reports the security capabilities of users.

## Syntax

usrrpt [-R <load\_module>] [-C] [-a | -c | -f ] user\_list

## Description

The **usrrpt** command reports security capability information of users such as privileged commands executable by them, privileged files that can be accessed, and also the authorizations associated with the user.

Either of –a, -c, -f flags can be specified. When the –a option is specified, the list of authorizations associated with the user is displayed. When the -c option is specified, the privileged commands present in the /etc/security/privcmds database that can be executed by that user is listed. When the –f option is specified, the list of privileged files present in the /etc/security/privfiles database that can be accessed by the authorized user is listed.

The command takes a list of **comma** separated user names as input. When no option is specified, all the capability information such as authorizations, commands and privileged files information associated with the user is listed.

## Flags

| Item | Description                                                                             |  |
|------|-----------------------------------------------------------------------------------------|--|
| -a   | Specify that a report of authorizations associated with the users is to be obtained.    |  |
| -c   | Specify that a report of privileged commands executable by the users is to be obtained. |  |
| -f   | Specify that a report of privileged files accessible by the user is to be obtained.     |  |
| -R   | Specifies the loadable module to obtain the report of authorization capabilities from.  |  |
| -C   | Displays the authorization attributes in colon-separated records, as follows:           |  |
|      | #user:attribute1:attribute2:                                                            |  |
|      | user1:value1:value2:                                                                    |  |
|      | user2:value1:value2:                                                                    |  |

#### Exit status

| Item | Description            |
|------|------------------------|
| 0    | Successful completion. |
| >0   | An error occurred.     |

#### Security

Access Control: This command should grant execute (x) access to the root user.

Attention RBAC users and Trusted AIX users: This command can perform privileged operations. Only privileged users can run privileged operations. For more information about authorizations and privileges, see Privileged Command Database in *Security*. For a list of privileges and the authorizations associated with this command, see the **Issecattr** Command or the **getcmdattr** Subcommand.

#### **Examples**

- 1. To report the commands associated with user Bob: usrrpt -c Bob
- To report all capabilities of user Simon: usrrpt Simon
- 3. To report all capabilities of user Simon in colon separated format usrrpt -C Simon

Information similar to the following appears:

```
#user:authorizations:commands:privfiles
Simon:aix.security.user:/usr/bin/mkuser,/usr/bin/chuser:/etc/csh.cshrc,/etc/csh.login
```

#### Files

/etc/security/roles /etc/security/authorizations /etc/security/privcmds /etc/security/privfiles

#### **Related information:**

authrpt command

rolerpt command

/etc/security/privcmds command

## utmpd Daemon

#### Purpose

Monitors and maintains /etc/utmp file.

## Syntax

/usr/sbin/utmpd [ Interval ]

#### Description

The **utmpd** daemon monitors the **/etc/utmp** file for validity of the user process entries at regular intervals. An user process that has been terminated, but has not been cleaned up in the **/etc/utmp** file, is removed by cross checking the process id of the entry against the process table.

The Interval parameter specifies the amount of time in seconds between each scan of the **/etc/utmp** file. The default interval time would be 300 seconds.

#### Usage

To start **utmpd** from **/etc/inittab**, add the following entry to the file: utmpd:2:respawn:/usr/sbin/utmpd

**init** starts the **utmpd** daemon during system startup. To have the changes take effects immediately without rebooting, type:

telinit q

## Security

Only the root user can read and execute this command.

#### Files

| Item         | Description                                        |
|--------------|----------------------------------------------------|
| /etc/inittab | Specifies stanzas read by the <b>init</b> command. |
| /etc/utmp    | Contains a record of users logged into the system. |

## uucheck Command

#### Purpose

Checks for files and directories required by BNU.

#### Syntax

uucheck [ -v ] [ -x DebugLevel ]

#### Description

The **uucheck** command verifies the presence of the files and directories required by the Basic Networking Utilities (BNU) facility. The command also checks for some errors in the **/etc/uucp/Permissions** file.

**Note:** The **uucheck** command does not check for correct file and directory modes or for errors in the **/etc/uucp/Permissions** file, such as duplicate login or machine names.

Issue the **uucheck** command from the command line after installing the BNU program, configuring the BNU facility for your site, or making changes in part of the BNU facility, such as the **/etc/uucp/Permissions** file.

Note: Only someone with root user authority can use the uucheck command at the command line.

#### Flags

| Item         | Description                                                                                                    |
|--------------|----------------------------------------------------------------------------------------------------|
| -v           | Displays a detailed explanation of how BNU interprets the /etc/uucp/Permissions file.                                                                                        |
| -xDebugLevel | Displays debugging information. The valid range for the <i>DebugLevel</i> variable is 0 to 9, with a default of 5. The higher the number, the more detailed the information. |

#### Examples

1. To find out how the BNU programs interpret the /etc/uucp/Permissions file, enter:

uucheck -v

The **-v** flag instructs the **uucheck** command to verify that the BNU files exist and displays a detailed explanation of how the BNU programs interpret the **/etc/uucp/Permissions** file. The output is similar to the following:

```
*** uucheck: Check Required Files and Directories
*** uucheck: Directories Check Complete
*** uucheck: Check /etc/uucp/Permissions file
** LOGNAME PHASE (when they call us)
When a system logs in as: (unostro)
  We DO allow them to request files.
  We WILL send files queued for them on this call.
  They can send files to
  They can request files from
     /
  Myname for the conversation will be plague.austin..
  PUBDIR for the conversation will be
   /var/spool/uucppublic.
** MACHINE PHASE (when we call or execute their uux requests)
When we call system(s): (nostromo)
  We DO allow them to request files.
  They can send files to
     /
  They can request files from
  Myname for the conversation will be plague.austin..
  PUBDIR for the conversation will be
  /var/spool/uucppublic.
Machine(s): (nostromo)
CAN execute the following commands:
command (ALL), fullname (ALL)
*** uucheck: /etc/uucp/Permissions Check Complete
```

For an explanation of these permissions, see the /etc/uucp/Permissions file.

2. To debug with the uucheck command, enter:

uucheck -x8

The -x8 flag produces extensive debugging output.

#### Files

Item /etc/uucp//etc/uucp/Permissions /etc/uucp/Systems

**Description** Describes access permissions for remote systems. Describes accessible remote systems.

#### **Related reference:**

"uustat Command" on page 750 "uux Command" on page 756 "uusched Daemon" on page 747 **Related information**: Permissions File Format for BNU How to Configure BNU

## uucico Daemon

#### Purpose

Transfers Basic Networking Utilities (BNU) command, data, and execute files to remote systems.

## Syntax

uucico [ -r RoleNumber ] [ -x DebugLevel ] -s SystemName

#### Description

The **uucico** daemon transfers Basic Networking Utilities (BNU) command (**C**.\*), data (**D**.\*), and execute (**E**.\*) files, created by the **uucp** and **uux** commands, to a specified remote system. Both the local and remote systems run the **uucico** daemon, and the two daemons communicate with each other to complete transfer requests.

The **uucico** daemon performs the following actions:

- 1. Scans the spooling directory (/var/spool/uucp/SystemName) on the local system for transfer requests.
- 2. Selects the device used for the communications connection after checking the /etc/uucp/Devices file and the lock files in the /etc/locks directory.
- **3**. Places a call to the specified remote system using information in the **Systems**, **Dialers**, and **Dialcodes** files located in the **/etc/uucp** directory.
- 4. Performs the required login sequence specified in the Systems file.
- 5. Checks permissions listed in the /etc/uucp/Permissions file.
- 6. Checks scheduling limits in the Maxuuscheds and Maxuuxqts files located in the /etc/uucp directory.
- 7. Runs all transfer requests from both the local and the remote system, placing the transferred files in the public directories (/var/spool/uucppublic/\*).
- 8. Logs transfer requests and completions in files in the /var/spool/uucp/.Log/uucico directory.
- 9. Notifies specified users of transfer requests.

Usually the **uucico** daemon is called by the **uucp** and **uux** commands when needed and is started periodically by the BNU scheduling daemon, **uusched**, which is started by the **cron** daemon.

The **uucico** daemon can be started from the command line for debugging. The BNU **uutry**, **Uutry**, and **uukick** commands also start the **uucico** daemon with debugging turned on.

**Requirement:** Either you must be in the **/usr/sbin/uucp** directory when you call the **uucico** daemon, or you must call the daemon with the full path name, **/usr/sbin/uucp/uucico**.

**Tip:** In the case of a **uux** command request for the execution of a command on a remote system, the **uucico** daemon transfers the files and the **uuxqt** daemon executes the command on the remote system.

#### Flags

| Item<br>-r RoleNumber | <b>Description</b><br>Specifies the server and client relationship. The role numbers are 1 for server mode and 0 for client mode. If the <b>-r</b> flag is not used, the <b>uucico</b> daemon is started in client mode ( <b>-r</b> 0), because the <b>uucico</b> daemon is generally started automatically by a BNU command or daemon. When the <b>uucico</b> daemon is started manually, this flag should be set to 1. |
|-----------------------|----------------------------------------------------------------------------------------------------|
| -x DebugLevel         | Displays debugging information on the screen of the local terminal. The valid range for the <i>DebugLevel</i> variable is 0 to 9, with a default of 5. Higher numbers cause the information to be more detailed. This flag is useful for diagnosing problems with the expect-send sequence in the <b>/etc/uucp/Systems</b> file.                                                                                         |
| <b>-s</b> SystemName  | Specifies the name of the remote system. This flag is required when starting the <b>uucico</b> daemon from the command line. The <i>SystemName</i> variable is supplied internally when the <b>uucico</b> daemon is started automatically.<br>Note: System names must contain only ASCII characters.                                                                                                    |

#### Example

To call the **uucico** daemon from the command line, enter:

```
/usr/sbin/uucp/uucico -r 1 -s hera &
```

to start the daemon as a background process and contact remote system hera.

#### Files

| Item                                      | Description                                                                                             |
|-------------------------------------------|----------------------------------------------------------------------------------------------------|
| /etc/locks /*                             | Contains lock files which prevent multiple uses of devices and multiple calls to systems.               |
| /usr/sbin/uucp/*                          | Contains the <b>uucico</b> daemon and the configuration files for BNU.                                  |
| /etc/uucp/Devices                         | Contains information about available devices.                                                           |
| /etc/uucp/Dialcodes                       | Contains dialing code abbreviations.                                                                    |
| /etc/uucp/Dialers                         | Specifies initial handshaking on a connection.                                                          |
| /etc/uucp/Maxuuscheds                     | Limits scheduled jobs.                                                                                  |
| /etc/uucp/Maxuuxqts                       | Limits remote command executions.                                                                       |
| /etc/uucp/Permissions                     | Describes access permissions for remote systems.                                                        |
| /etc/uucp/Systems                         | Describes accessible remote systems.                                                                    |
| /var/spool/uucp/.Admin/errors             | Lists uucico daemon errors that BNU cannot correct.                                                     |
| /var/spool/uucp/.Log/uucico /*            | Contains uucico daemon log files.                                                                       |
| /var/spool/uucp/.Status/SystemName        | Lists the last time a remote system was contacted and the minimum time until the next retry.            |
| /var/spool/uucp/SystemName /*             | Contains <b>C</b> .*, <b>D</b> .*, and <b>X</b> .* files to be transferred by the <b>uucico</b> daemon. |
| /var/spool/uucp/SystemName/C.*            | Contains command files.                                                                                 |
| /var/spool/uucp/SystemName/D.*            | Contains data files.                                                                                    |
| <pre>/var/spool/uucp/SystemName/X.*</pre> | Contains execute files.                                                                                 |
| /var/spool/uucppublic/*                   | Contain files after transfer by the <b>uucico</b> daemon.                                               |

#### **Related information**:

cron command /var/spool/uucp Directory for BNU Monitoring a BNU remote connection Monitoring a BNU file transfer BNU daemons

## uuclean Command

## Purpose

Removes files from the BNU spool directory.

## Syntax

/usr/sbin/uucp/uuclean [ -m ] [ -nHours ] [ -pPrefix ] [ -dSubdirectory ]

#### Description

The **uuclean** command checks the Basic Networking Utilities (BNU) spool directory (**/var/spool/uucp**) for files with the specified prefixes and deletes those that are older than the given number of hours. If the **-n***Hours* flag is not included, the **uuclean** command deletes files that are older than 72 hours.

If the **-p** flag is not included, the **uuclean** command deletes all files in the specified subdirectories of the spool directory that meet the age requirement. If the **-d** flag is not included, the command deletes all the files (that meet the age and prefix requirements) in all the subdirectories of the spool directory. Thus if neither the **-d** or the **-p** flag is included, the **uuclean** command deletes *all* files in *all* subdirectories of the **/var/spool/uucp** directory that meet the age requirement.

If the **-m** flag is not specified, the **uuclean** command sends mail to owners of all command (**C**.\*) files that it deletes. If the **-m** flag is specified, the command sends mail to the owner of each file it deletes, including data (**D**.\*) and execute (**X**.\*) files. The mail message includes the name of the deleted file.

The **uuclean** command is usually run by the **cron** daemon.

**Note:** Only someone with root user authority or who is logged in as **uucp** can issue the **uuclean** command.

## Flags

| Item           | Description                                                                                                    |
|----------------|----------------------------------------------------------------------------------------------------|
| -dSubdirectory | Deletes files from the specified subdirectory of the <b>/var/spool/uucp</b> directory if they match specifications given with the <b>-n</b> and <b>-p</b> flags. If the <b>-d</b> flag is not specified, the <b>uuclean</b> command checks all subdirectories of the <b>/var/spool/uucp</b> directory. Up to 10 subdirectories can be specified with the <b>-d</b> flag. |
| -m             | Instructs the uuclean command to send mail to the owner of each file when it is deleted.                                                                                                    |
| -nHours        | Deletes files whose ages are more than the number of hours specified by the <i>Hours</i> variable, if they match specifications given with the <b>-d</b> and <b>-p</b> flags. The default is 72 hours.                                                                                                    |
| -pPrefix       | Deletes files with the prefix given by the <i>Prefix</i> variable, if they match specifications given with the <b>-n</b> and <b>-d</b> flags. Up to 10 prefixes can be specified with the <b>-p</b> flag.                                                                                                    |

## **Examples**

- 1. To delete all old command files, enter:
  - /usr/sbin/uucp/uuclean -pC

This command deletes all files in all subdirectories of the **/var/spool/uucp** directory whose names begin with C and that are older than 72 hours (the default). The system sends mail to the original owner of each file, stating that the file has been deleted.

 To delete all old files from the spool directory for systems venus and nostromo, enter: /usr/sbin/uucp/uuclean -n84 -dvenus -dnostromo This command deletes all files in the /var/spool/uucp/venus and /var/spool/uucp/nostromo directories that are older than 84 hours. By default, the system notifies owners of **C**.\* files that the files have been deleted; however, it does not notify owners of other files it deletes.

**3**. To delete all old files from all spool directories and notify users that they have been deleted, enter: /usr/sbin/uucp/uuclean -m

This command deletes all files in all subdirectories of the spool directory, if the files are older than 72 hours (the default). It sends mail to the owner of each file it deletes.

4. To schedule the **uuclean** command to be started periodically by the **cron** daemon, add an entry similar to the following to your **/var/spool/cron/crontabs/uucp** file:

15 22 \* \* \* /usr/sbin/uucp/uuclean -n96 -pC -pD -pX

This entry will cause the **cron** daemon to start the **uuclean** command at 22:15 (10:15 p.m.) daily. The **uuclean** command will delete all command (C.\*), data (D.\*), and execute (X.\*) files that are older than 96 hours from all subdirectories of the spool directory.

#### Files

Item /usr/sbin/uucp/uuclean /var/spool/uucp /\* /var/spool/cron/crontabs/uucp

#### **Related reference:**

"uucp Command" on page 722 "uux Command" on page 756 "uucico Daemon" on page 717 **Related information**: /var/spool/uucp Directory for BNU BNU maintenance commands

## uucleanup Command

#### Purpose

Deletes selected files from the Basic Networking Utilities (BNU) spooling directory.

#### **Syntax**

uucleanup [ -CDays ] [ -WDays ] [ -mString ] [ -DDays ] [ -TDays ] [ -XDays ] [ -o Days] [ -sSystemName ]

## Description

The Basic Networking Utilities (BNU) **uucleanup** command scans the spooling directory (/var/spool/uucp) for files that are older than a specified number of days and removes them. The **uucleanup** command performs the following tasks:

- Informs the requester of send and receive requests for systems that cannot be reached.
- Warns users about requests that have been waiting for a given number of days. The default is 1 day.
- Returns to the sender mail that cannot be delivered.
- Removes from the spool directory all other files older than a specified number of days.

#### **Requirements:**

**Description** Contains the **uuclean** command. Contains spooling files removed by the **uuclean** command. Schedules **uucp** jobs for the **cron** daemon.

- Only someone with root user privileges can issue the uucleanup command from the command line. The uucleanup command is not usually entered on the command line but is executed by the uudemon.cleanu command, a shell procedure.
- When BNU is installed, automatic cleanup is not enabled. Edit the /var/spool/cron/crontabs/uucp file and remove the comment character (#) from the beginning of the uudemon.cleanu line to instruct the cron daemon to start the uudemon.cleanu command.

#### Flags

| Item            | Description                                                                                                    |
|-----------------|----------------------------------------------------------------------------------------------------|
| -CDays          | Removes $C$ .* (command) files as old as, or older than, the number of days specified by the <i>Days</i> variable, and notifies the requester that the files have been deleted. The default time is 7 days.                                                                                                    |
| -DDays          | Removes <b>D</b> .* (data) files as old as, or older than, the number of days specified by the <i>Days</i> variable.<br>Also attempts to deliver any remaining mail messages. The default time is 7 days.                                                                                                    |
| -mString        | Includes a specified line of text in the warning message generated by the <i>-WDays</i> option. The default line is See your local administrator to locate the problem.                                                                                                    |
| -oDays          | Removes other files as old as, or older than, the number of days specified by the <i>Days</i> variable. The default time is 2 days.                                                                                                    |
| -sSystemName    | Executes the <b>uucleanup</b> command only on the spooling directory specified by the <i>System</i> variable.<br>The default is to clean up all BNU spooling directories.<br><b>Restriction:</b> System names can contain only ASCII characters.                                                                                                    |
| - <b>T</b> Days | Removes <b>TM</b> .* (temporary) files as old as, or older than, the number of days specified by the <i>Days</i> variable. Also attempts to deliver any remaining mail messages. The default time is 7 days.                                                                                                    |
| -WDays          | Sends an electronic mail message to the requester warning that <b>C</b> * (command) files as old as, or older than, the number of days specified by the <i>Days</i> variable are still in the spooling directory. The message includes the job ID and, if the request included mail, the mail message. The administrator can use the <b>-m</b> option to include a message line telling whom to call to check the problem. The default time is 1 day. |
| -XDays          | Removes any $X$ .* (execute) files as old as, or older than, the number of days specified by the <i>Days</i> variable. The default time is 2 days.                                                                                                    |

## Examples

#### Warning Users That Their Command Files Have Not Been Sent

1. To send a warning for C.\* (command) files 2 or more days old, enter:

uucleanup -W2

This warns the requester that the files have not been sent.

2. To send a message with the warning, enter:

uucleanup -m"Check these files waiting in the BNU job queue."

This locates C.\* (command) files 1 or more days old (default), warns requesters that their files have not been sent, and gives the message: Check these files waiting in the BNU job queue.

#### Cleaning Up Command, Data, Execute, and Miscellaneous Files

1. To clean up command files 5 or more days old, enter:

uucleanup -C5

This removes all **C.\*** (command) files 5 or more days old and sends an appropriate message to the requesters.

2. To clean up data and execute files 3 or more days old, enter:

uucleanup -D3 -X3

This removes all D.\* (data) files and all X.\* (execute) files 3 or more days old.

**3**. To clean up all files at once using defaults, enter:

uucleanup

This removes all C.\*, D.\*, T.\*, and X.\* files, and all other files older than the default times.

**Important:** Whenever the **-C** and **-W** flags are used together, make sure the value specified for the **-W** flag is less than that for the **-C** flag. Otherwise, the **-C** flag will delete all the **C**.\* (command) files before any warnings can be printed.

#### Cleaning Up Files for a Specific System

To delete files for one system, enter:

uucleanup -shera

This removes all files using defaults for system hera, but does not remove any files for any other systems.

#### **Files**

| Item                                 | Description                                                                                         |  |
|--------------------------------------|----------------------------------------------------------------------------------------------------|--|
| /usr/sbin/uucp/*                     | Contains the <b>uudemon.cleanu</b> shell procedure and all the configuration files for BNU.         |  |
| /var/spool/cron/crontabs/uucp        | Schedules BNU jobs for the <b>cron</b> daemon, including the <b>uudemon.cleanu</b> shell procedure. |  |
| /var/spool/uucp/*                    | Contain files removed by the <b>uucleanup</b> command.                                              |  |
| Related reference:                   |                                                                                                    |  |
| "uucp Command"                       |                                                                                                    |  |
| "uudemon.cleanu Command" on page 731 |                                                                                                    |  |

"uudemon.cleanu Command" on page "uuclean Command" on page 719 **Related information**:

cron command BNU maintenance

## uucp Command Purpose

Copies files from one system to another.

## Syntax

**uucp** [-c + -C] [-d + -f] [-gGrade] [-j] [-m] [-nUser] [-r] [-sFile] [-xDebugLevel] SourceFile ... DestinationFile ...

## Description

The **uucp** command is a Basic Networking Utilities (BNU) command that copies one or more source files from one system to one or more destination files on another UNIX system. Files can be copied within a local system, between a local and a remote system, and between two remote systems.

The **uucp** command accomplishes the file transfer in two steps: first, by creating a command (C.\*) file in the spooling directory on the local computer and then by calling the **uucico** daemon to send the request

to the specified computer. Command files include information such as the full path name of the source and destination files and the sender's login name. The full path name of a command file is a form of the following:

#### /var/spool/uucp/SystemName/C.SystemNameNxxxx

where *N* is the grade of the request and *xxxx* is the hexadecimal sequence number used by BNU.

If the **uucp** command is used with the **-C** flag to copy the files to the spool directory for transfer, the **uucp** command creates not only a command file, but also a data (**D**.\*) file that contains the actual source file. The full path name of a data file is a form of the following:

/var/spool/uucp/SystemName/D.SystemNamexxxx###

Once the command files (and data files, if necessary) are created, the **uucp** command then calls the **uucico** daemon, which in turn attempts to contact the remote computer to deliver the files.

It is useful to issue the **uuname** command to determine the exact name of the remote system before issuing the **uucp** command. The **uulog** command provides information about **uucp** activities with another system.

#### Source and Destination File Names

File names and system names can contain only ASCII characters. Each can either be a path name on the local system or have the following form:

#### SystemName!PathName

where SystemName is taken from a list of system names that BNU knows about.

The destination *SystemName* can also be a list of names, such as the following:

#### SystemName!SystemName! . . . ! SystemName!PathName

In this case, an attempt is made to send the file using the specified route to the destination. Make sure that intermediate nodes in this route are willing to forward information, and that they actually talk to the next system.

The shell pattern-matching characters ? (question mark), \* (asterisk), and [ . . . ] (brackets and ellipsis) can be used in the path names of the source file; the appropriate system expands them. The shell pattern-matching characters should not be used in the path name of the destination file.

If the *DestinationFile* is a directory rather than a file, the **uucp** command uses the last part of the *SourceFile* name to name the transferred file on the remote system.

#### Path Names

Path names for the *SourceFile* and *DestinationFile* parameters contain only ASCII characters. Paths for the source file can be one of the following:

- A full path name
- A relative path name

Paths for the *DestinationFile* parameter can be in the forms for the *SourceFile* parameter, or can be one of the following:

- A path name preceded by ~*User* (for example, ~jkimble) where *User* is a login name on the remote system. The specified user's login directory is then considered the destination of the transfer. If the user specifies an invalid login name, the files are transferred to the public directory, */var/spool/uucppublic*, which is the default.
- A path name preceded by *~IDestination*, where *Destination* is appended to **/var/spool/uucppublic**. The destination is treated as a file name unless more than one file is being transferred by the request, the destination already exists as a directory on the remote system, or the destination is specified as a directory.

To specify the destination as a directory, follow the destination name with a / (slash). For example, ~/amy/ as the destination creates the directory /var/spool/uucppublic/amy, if it does not already exist, and puts the requested files in that directory.

#### Permissions

- The system administrator should restrict the access to local files by users on other systems.
- When transmitting files, the **uucp** command preserves execute permissions and grants read and write permissions to the owner, the group, and all others. (The **uucp** command owns the file.)
- Sending files to arbitrary *DestinationFile* path names on other systems or getting files from arbitrary *SourceFile* path names on other systems often fails because of security restrictions. The files specified in the path name must give read or write permission not only for the same group of users but also for any group.
- Protected files and files in protected directories owned by the requestor can be sent by the **uucp** command.

#### Flags

| Item    | Description                                                                                                    |
|---------|----------------------------------------------------------------------------------------------------|
| -c      | Prevents files from being copied. This flag is the default and should not be used with the <b>-C</b> flag. If both flags are specified, the <b>-c</b> flag is overridden.                                                                                                    |
| -C      | Copies local files to the spool directory for transfer. Depending on the configuration of the <b>Poll</b> and <b>Systems</b> files and on how often the <b>uusched</b> daemon is run, the files may be transferred immediately on demand polling or in the future.                                                                                                    |
|         | Occasionally, problems occur while transferring a source file; for example, the remote computer may not be working or the login attempt may fail. In such a case, the file remains in the spool directory until it is either transferred successfully or removed by a cleanup command.                                                                                                    |
|         | This flag counteracts the <b>-c</b> flag.                                                                                                    |
| -d      | Creates any intermediate directories needed to copy the source files to the destination files on a remote system. Instead of first creating a directory and then copying files to it, the <b>uucp</b> command can be entered with the destination path name, and the BNU Program will create the required directory. This flag is the default and cannot be used with the <b>-f</b> flag. |
| -f      | Does not create intermediate directories during the file transfer. This flag is used if the destination directory already exists and you do not want BNU to write over it. This command counteracts the <b>-d</b> flag.                                                                                                    |
| -gGrade | Specifies when the files are to be transmitted during a particular connection. The <i>Grade</i> variable is a single number (0 to 9) or letter (A to Z, a to z); lower ASCII-sequence characters cause the files to be transmitted earlier than do higher sequence characters. The number 0 is the highest (earliest) grade; z is the lowest (latest) grade. The default is <b>N</b> .    |
| -j      | Displays the job identification number of the transfer operation on standard output. This job ID can be used with the <b>uustat</b> or <b>uuq</b> command to obtain the status of a particular job or with the <b>uustat -k</b> command or <b>uuq -d</b> command to terminate the transfer before it is completed.                                                                        |
| -m      | Sends a mail message to the requester when the source file is successfully copied to the destination file on a remote system. The message is sent to the requester's mailbox, /var/spool/mail/User. The mail command does not send a message for a local transfer.                                                                                                    |
|         | The <b>-m</b> flag works only when sending files or receiving a single file. It does not work when forwarding files.                                                                                                    |

| Item         | Description                                                                                                    |
|--------------|----------------------------------------------------------------------------------------------------|
| -nUser       | Notifies the recipient on the remote system identified by the <i>User</i> entry that a file has been sent. The mail system does not send a message for a local transfer. User names can contain only ASCII characters. Receiving multiple files specified by the shell pattern-matching characters ? (question mark), * (asterisk), and [ ] (brackets and ellipses) does not activate the <b>-n</b> option. |
| -r           | Prevents the starting of the <b>uucico</b> file transfer daemon, even if the command was issued at a time when calls to the remote system are permitted. (By default, a call to the remote system is attempted if the command is issued during a time period specified in the <b>Poll</b> and <b>Systems</b> files.) The <b>-r</b> option is useful for debugging.                                          |
| -sFile       | Reports the status of the transfer to the specified file. In this case, the <i>File</i> variable must designate a full path name.                                                                                                    |
| -xDebugLevel | Displays debugging information on the screen of the local system. The <i>DebugLevel</i> variable is a number from 0 to 9. The higher the number, the more detailed the report.                                                                                                    |

## Examples

 To copy a file from the local system to a remote system, enter: uucp /home/geo/f1 hera!/home/geo/f1

In this example, the f1 file from the local system is copied to remote system hera.

 To copy a file from the remote system and place it in the public directory, enter: uucp hera!geo/f2 /var/spool/uucppublic/f2

In this example, the f2 file from remote system hera is copied and placed in the public directory.

**3.** To copy a file from the remote system and place it in a directory other than the public directory, enter: uucp hera!geo/f2 /home/geo/f2

In this example, the f2 file from the remote system hera is copied to the /home/geo/f2 directory. The geo login directory must allow write permission to members of the other group, for example, with mode 777.

#### Files

Item /usr/bin/uucp /etc/uucp/Poll

/etc/uucp/Systems /etc/uucp/Sysfiles /var/spool/uucp

/var/spool/uucppublic

/var/spool/uucppublic/SystemName/C.\*
/var/spool/uucppublic/SystemName/D.\*

#### **Related reference:**

"uuto Command" on page 753 "uux Command" on page 756 **Related information**: ct command cu command mail command

#### Description

Contains the **uucp** command. File listing times when remote systems are automatically called (polled). File describing accessible remote systems. Specifies alternate files to be used as **Systems** files. Spooling directory containing BNU status information. Public directory containing files awaiting transfer by the **uucico** daemon. Contains command files. Contains data files.

## uucpadm Command

## Purpose

Enters basic BNU configuration information.

## Syntax

uucpadm

## Description

The **uucpadm** command provides interactive entry and modification of basic BNU configuration information in the **Devices**, **Systems**, **Permissions**, **Poll**, and **Dialcodes** files in the **/etc/uucp** directory. You can use the **uucpadm** command repeatedly to adjust the same file.

When you enter the **uucpadm** command at the command line, the command displays a list of the files you can change. After you choose a file to modify, the command displays a vertical list of the names of the fields in that file. You can enter the appropriate entry in each field. When you press the Enter key, the cursor moves to the next field in the list.

The command uses a copy of a file to record changes. The original file remains unchanged until you press the Ctrl+U or Ctrl+X key sequence at the appropriate menu. You can exit to the main **uucpadm** menu at any time, without saving your changes, by using the Ctrl+D key sequence.

The help routine provides instructions for each data field. Type a ? (question mark) in any menu field to access the help routine for that field.

Type a ~ (tilde) in any field to enter an ASCII editor and edit the appropriate file for that field. The **uucpadm** command invokes the editor designated by the **EDITOR** environment variable. If the **EDITOR** variable is not defined, the command invokes the **vi** editor.

If your entry for the first menu item matches an existing record, the **uucpadm** command retrieves that record for update. The command also tells you how many records have that first entry. If your entry for the first menu item does not match any existing record, the **uucpadm** command displays the word ADD at the top of the screen.

The **uucpadm** command checks the data as you enter it. If an inconsistency among the files is found, the command displays a warning message.

If the **uucpadm** command recognizes the entry you make for the first menu item, it fills in the default values for the remaining fields. For example, if you type TCP as the Type in the **Devices** file menu, the command places a - (hyphen) in each remaining field for you. It also checks for consistency with other files and for processes that should be running on the system. For example, when you type TCP as the Type in the **Devices** file menu, the **uucpadm** command checks to see if the **uucpd** daemon is running. If the daemon is not running, the command displays a note after the **Type** field, as follows:

Type: TCP

<Note: Make certain uucpd is enabled.>
Line1: -

**Note:** The **uucpadm** command does not edit the **/etc/uucp/Dialers** file. Use an ASCII editor to edit this file.

| Mode | File                  |
|------|-----------------------|
| rw   | /etc/uucp/Devices     |
| rw   | /etc/uucp/Dialcodes   |
| rw   | /etc/uucp/Permissions |
| rw   | /etc/uucp/Poll        |
| rw   | /etc/uucp/Systems     |

#### **Examples**

 To start the uucpadm command, type the following: /usr/sbin/uucp/uucpadm

A menu listing the files you can change is displayed.

 To make an entry to the /etc/uucp/Devices file, choose the Add/Change Uucp Devices option at the uucpadm menu. The following is a sample uucpadm screen defining a direct 9600 baud connection to system merlin over the tty3 device:

Type: merlin line1: tty3 line2: class: 9600 dialers: direct

3. To make an entry to the /etc/uucp/Systems file, choose the Add/Change Uucp Systems option at the uucpadm menu. The following is a sample uucpadm screen defining the nostromo.aus.ibm.com system connected to an ACU device in class 2400:

```
Name: nostromo.aus.ibm.com
Time: Any
Type: ACU
Class: 2400
Phone: 997-7942
Login: nuucp
Password: gotcha
```

- 4. To change the /etc/uucp/Permissions file, choose the Add/Change Uucp Permissions File option at the uucpadm menu.
  - a. Following is a sample uucpadm screen defining a LOGNAME entry in the Permissions file:

```
L/M: LOGNAME=uucpz
Request: yes
Sendfiles: yes
Read: /
Write: NOWRITE=/etc
Callback:
Commands:
Validate: merlin:nostromo
```

If the remote machine is merlin or nostromo, the login ID must be uucpz (VALIDATE option). Remote hosts using this ID can request to send files, and the local host can sendfiles as requested. Users with this ID can read all files with permissions granted to the others group, and can write to all files, except those in the **/etc** directory, with permissions granted to the others group.

b. Following is a sample **uucpadm** screen defining a MACHINE entry in the **Permissions** file:

L/M: MACHINE=merlin Request: yes Sendfiles: Read: NOREAD=/etc Write: NOWRITE=/etc Callback: Commands: ALL Validate: The machine ID is merlin. Requests for file transfers can be made. The user can read all files and can write to all files except those in the **/etc** directory. The execution of all commands is permitted.

5. To make an entry in the /etc/uucp/Poll file, choose the Add/Change Uucp Poll File option at the uucpadm menu. Following is a sample uucpadm screen defining an entry in the Poll file: System: merlin

Hours: 0 7 13 19

This entry instructs BNU to poll the merlin.aus.ibm.com system at 2400 hours (midnight), 700 hours (7 a.m.), 1300 hours (1 p.m.), and 1900 hours (7 p.m.).

6. To make an entry in the **/etc/uucp/Dialcodes** file, choose the Add/Change Uucp Dialcodes option at the **uucpadm** menu. Following is a sample **uucpadm** screen defining an entry in the **Dialcodes** file:

Abr: LA Dialcode: 1-213-

This entry assigns LA as the abbreviation for the Los Angeles area code.

#### Files

| Item                   | Description                                                |
|------------------------|------------------------------------------------------------|
| /usr/sbin/uucp/uucpadm | Contains the <b>uucpadm</b> command.                       |
| /etc/uucp/Devices      | Contains information about available devices.              |
| /etc/uucp/Dialcodes    | Contains dialing code abbreviations.                       |
| /etc/uucp/Dialers      | Specifies initial handshaking on a connection.             |
| /etc/uucp/Permissions  | Describes access permissions for remote systems.           |
| /etc/uucp/Poll         | Specifies when BNU polls remote systems to initiate tasks. |
| /etc/uucpSystems/      | Describes accessible remote systems.                       |
|                        |                                                            |

#### **Related reference:**

"uuname Command" on page 740"uucheck Command" on page 715Related information:Dialers File Format for BNUBNU configuration for a telephone connection example

Configuring BNU

## uucpd Daemon

#### Purpose

Handles communications between BNU and TCP/IP.

## Syntax

The **uucpd** daemon cannot be started from the command line. It is started by the **inetd** daemon.

uucpd

## Description

The **uucpd** daemon is an internal program that enables users of systems linked by the Basic Networking Utilities (BNU) program to establish a TCP/IP connection to other systems linked over a Token-Ring, Ethernet, or other network.

The **uucpd** daemon is a subserver of the **inetd** daemon. The **uucpd** daemon must be running as a background process on all the networked systems before the BNU program can use TCP/IP system to

communicate. If the **uucpd** daemon is not running, reconfigure the **inetd** daemon to start the **uucpd** daemon. Use the **netstat** command to find out if the **uucpd** daemon is running.

#### Files

| Item                  | Description                                      |
|-----------------------|--------------------------------------------------|
| /etc/hosts            | Contains the host name table used by TCP/IP.     |
| /etc/inetd.conf       | Contains the configuration of the inetd daemon.  |
| /etc/services file    | Defines socket assignments used by TCP/IP.       |
| /usr/sbin /uucpd      | Contains the <b>uucpd</b> daemon.                |
| /etc/uucp/Devices     | Contains information about available devices.    |
| /etc/uucp/Permissions | Describes access permissions for remote systems. |
| /etc/uucp/Systems     | Describes accessible remote systems.             |
|                       |                                                  |

#### **Related information:**

inetd command Configuring the inetd daemon Transmission Control Protocol/Internet Protocol BNU daemons Configuring BNU

## uudecode Command

#### Purpose

Decodes a binary file that was used for transmission using electronic mail.

#### **Syntax**

uudecode [ -o OutputFile ] [ InFile ]

#### Description

The **uudecode** command reads an encoded file, strips off leading and trailing lines added by mailers, and recreates the original file with the specified mode and name. Decoding a file causes the result to be automatically saved to a file. The file name is identical to the remote file argument originally supplied to the **uuencode** command unless an output file name is specified with the **-o** flag.

#### Flags

Item -o OutputFile

#### Description

Specifies the output file name that will be used instead of any pathname contained in the input data. You can direct the output of **uudecode** to standard output by specifying /**dev/stdout** as the *OutputFile*.

#### **Parameters**

 Item
 Description

 InFile
 Specifies the name of the file to decode.

## Example

To decode the file /tmp/con on a local system that was encoded with the follwing command: uuencode /usr/lib/boot/unix pigmy.goat > /tmp/con

enter: uudecode /tmp/con

The file pigmy.goat will be identical to the originally encoded file /usr/lib/boot/unix.

## Files

| Item              | Description                           |
|-------------------|---------------------------------------|
| /usr/bin/uudecode | Contains the <b>uudecode</b> command. |

#### Related reference:

"sendmail Command" on page 65 "uucp Command" on page 722 "uuencode Command" on page 735 **Related information**: mail command

rmail command

## uudemon.admin Command

## Purpose

Provides periodic information on the status of BNU file transfers.

## Syntax

uudemon.admin

## Description

The **/usr/sbin/uucp/uudemon.admin** command is a shell procedure that mails status information about the Basic Networking Utilities (BNU) activities to the **uucp** login ID at intervals specified in the **/var/spool/cron/crontabs/uucp** file. The command executes both the **uustat -p** and the **uustat -q** commands:

- The **-p** flag instructs the **uustat** command to run the **ps -flp** command (process status, which generates a full, long list of specified process IDs) for all process ID (PID) numbers in the lock files.
- The **-q** flag lists the jobs currently queued to run on each system. These jobs either are waiting to execute or are in the process of executing. If a status file exists for the system, its date, time, and status information are reported.

Execute the **uudemon.admin** command at least once a day. The **uudemon.admin** command is not enabled when you install the BNU program. To run this command automatically, edit the **/var/spool/cron/crontabs/uucp** file, removing the comment character (#) from the beginning of the line that governs running the **uudemon.admin** command.

## Examples

To run the **uudemon.admin** command automatically, edit the **/var/spool/cron/crontabs/uucp** file and remove the comment character (#) from the beginning of the **uudemon.admin** command line. Change:

```
#48 8,12,16 * * * /usr/bin/sh -c
    "/usr/sbin/uucp/uudemon.admin > /dev/null"
```

to:

48 8, 12, 16 \* \* \* /usr/bin/sh -c "/usr/sbin/uucp/uudemon.admin > /dev/null"

The 48 notation represents minutes, the 8,12,16 notation represents hours based on the 24-hour clock, and the three asterisks (\* \* \*) are placeholders representing the day of the month, the month of the year, and the day of the week, respectively. This line therefore instructs the **cron** daemon to run the **uudemon.admin** command daily at 48 minutes past the hours 0800, 1200, and 1600, that is, at 8:48 a.m., 12:48 p.m., and 4:48 p.m., respectively.

**Note:** These run intervals are defaults. By altering them, you can change the times at which the **cron** daemon executes the **uudemon.admin** command to fit the needs of your site.

#### **Files**

| Item                          | Description                                                                                 |
|-------------------------------|---------------------------------------------------------------------------------------------|
| /usr/sbin/uucp/uudemon.admin  | Contains the uudemon.admin command and the configuration files for BNU.                     |
| /etc/locks/*                  | Contains lock files which prevent multiple uses of devices and multiple calls to systems.   |
| /var/spool/cron/crontabs/uucp | Schedules BNU jobs, including the <b>uudemon.admin</b> command, for the <b>cron</b> daemon. |
| Related reference:            |                                                                                             |

"uustat Command" on page 750 **Related information**: BNU maintenance commands

## uudemon.cleanu Command

#### Purpose

Cleans up BNU spooling directories and log files.

## Syntax

#### uudemon.cleanu

#### Description

The **/usr/sbin/uucp/uudemon.cleanu** command is a shell script that cleans up the Basic Networking Utilities (BNU) spooling directories and log files. The command deletes files in the spooling directories that are as old as, or older than, a specified number of days, and then removes empty spooling directories.

The **uudemon.cleanu** command also updates archived log files by removing log information more than three days old. The command removes log files for individual computers from the **var/spool/uucp/.Log** directory, merges them, and places them in the **var/spool/uucp/.Old** directory, which contains old log information.

After performing the cleanup operations, the **uudemon.cleanu** command mails the **uucp** login ID a summary of the status information gathered during the current day.

Instruct the **cron** daemon to run the **uudemon.cleanu** command daily, weekly, or at longer intervals, depending on the amount of transactions the **uucico** and **uuxqt** daemons perform on the local system.

To run this command automatically, remove the comment character (#) at the beginning of the **uudemon.cleanu** command line in the **/var/spool/cron/crontabs/uucp** file.

**Note:** The **uudemon.cleanu** command is not usually entered on the command line but is instead executed by the **cron** daemon.

#### Example

To run the **uudemon.cleanu** procedure automatically, edit the **/var/spool/cron/crontabs/uucp** file and uncomment the **uudemon.cleanu** line. Change:

```
# 45 23 * * * /usr/bin/sh -c
    "/usr/sbin/uucp/uudemon.cleanu > /dev/null"
```

to:

```
45 23 * * * /usr/bin/sh -c "/usr/sbin/uucp/uudemon.cleanu > /dev/null"
```

The 45 notation represents minutes, the 23 notation represents hours based on the 24-hour clock, and the three asterisks (\* \* \*) are placeholders representing the day of the month, the month of the year, and the day of the week, respectively. This line therefore instructs the **cron** daemon to run the **uudemon.cleanu** shell procedure at 45 minutes after hour 2300-that is, at 11:45 p.m.

#### Note:

- 1. These run intervals are defaults. By altering them, you can change the times at which the **cron** daemon executes the **uudemon.cleanu** command so that they fit the needs of your site.
- 2. The system allots the BNU program a specified amount of storage space for any one particular log file; the number of blocks is determined by the default ulimit value. If the uudemon.cleanu command fails to execute because the ulimit value is set too low for the requirements of the local system, delete the uudemon.cleanu command line (shown previously) from the /var/spool/cron/crontabs/uucp file and add the following entry to the root crontabs file, /var/spool/cron/crontabs/root:

45 23 \* \* \* ulimit 5000; /usr/bin/su uucp -c "/usr/sbin/uucp/uudemon.cleanu > /dev/null"

Put the text on one line when entering it in the root crontabs file.

#### Files

**Related reference:** 

**Related information:** 

cron command

"uustat Command" on page 750 "uux Command" on page 756 "uuxqt Daemon" on page 760

 Item
 Description

 /usr/sbin/uucp/uudemon.cleanu
 Contains the uudemon.cleanu command.

 /var/spool/cron/crontabs/uucp
 Schedules BNU jobs, including the uudemon.cleanu command, for the cron daemon.

 /var/spool/cron/crontabs/root
 Schedules root user jobs for the cron daemon.

 /var/spool/uucp/.Log /\*
 Contains the BNU program log files.

#### 732 AIX Version 7.2: Commands Reference, Volume 5, s- u

## uudemon.hour Command

#### Purpose

Initiates file transport calls to remote systems using the BNU program.

## Syntax

uudemon.hour

## Description

The **/usr/sbin/uucp/uudemon.hour** command is a shell procedure used by the Basic Networking Utilities (BNU). In conjunction with the **Poll** file, the **uudemon.poll** command, and the **/var/spool/cron/crontabs/uucp** file, the **uudemon.hour** command initiates calls to remote systems.

The **uudemon.hour** command calls the following programs, which are involved in transferring files between systems at specified hourly intervals:

- The **uusched** daemon first searches the spooling directory on the local system for command files that have not been transferred to the specified remote system, and then schedules the transfer of those files.
- The **uuxqt** daemon searches the spooling directory for execute files that have been transferred to the local system but have not yet been processed on that system.

Instruct the **cron** daemon to run the **uudemon.hour** command at specified hourly intervals. The frequency at which you run the **uudemon.hour** command depends on the amount of file-transfer activity originating from the local computer. If users on the local system initiate a large number of file transfers, you may need to specify that the **cron** daemon should start the **uudemon.hour** command several times an hour. If the number of file transfers originating from the local system is low, you can probably specify a start time once every 4 hours, for example.

To run the **uudemon.hour** command automatically, remove the comment character (#) from the beginning of the **uudemon.hour** command line in the **/var/spool/cron/crontabs/uucp** file.

**Note:** The **uudemon.hour** command is not usually entered on the command line, but is executed by the **cron** daemon.

## Example

To run the **uudemon.hour** command automatically, edit the **/var/spool/cron/crontabs/uucp** file and remove the comment character (#) at beginning of the **uudemon.hour** command line. Change: #25,55 \* \* \* \* /usr/bin/sh -c "/usr/sbin/uucp/uudemon.hour > /dev/null"

```
to:
```

25,55 \* \* \* \* /usr/bin/sh -c "/usr/sbin/uucp/uudemon.hour > /dev/null"

The 25,55 notation represents minutes, and the four asterisks (\* \* \* \*) are placeholders representing the hour of the day, the day of the month, the month of the year, and the day of the week, respectively. Therefore, this line instructs the **cron** daemon to run the **uudemon.hour** command at 25 minutes past the hour and again at 55 minutes past the hour; for example, at 8:25 and 8:55 a.m., again at 9:25 and 9:55 a.m., and again every hour of every day.

Note:

- 1. These run intervals are defaults. By altering them, you can change the times at which the **cron** daemon executes the **uudemon.hour** command to fit the needs of your site. For example, to run the **uudemon.hour** command once every 4 hours, type the numeral 4 in the **time-interval** field.
- 2. If you change the run times for the **uudemon.hour** command, you should also change the run times for the **uudemon.poll** command so that it polls remote systems 5 to 10 minutes before the **uudemon.hour** command is run.

#### Files

| Item                          | Description                                                                                                    |
|-------------------------------|----------------------------------------------------------------------------------------------------|
| /usr/sbin/uucp/uudemon.hour   | Contains the <b>uudemon.hour</b> command.                                                                           |
| /etc/uucp/Poll                | Specifies when the BNU program should poll remote systems to initiate tasks.                                        |
| /var/spool/cron/crontabs/uucp | Schedules BNU jobs, including the <b>uudemon.hour</b> and <b>uudemon.poll</b> commands, for the <b>cron</b> daemon. |

#### **Related reference:**

"uudemon.poll Command"
"uusched Daemon" on page 747
"uuxqt Daemon" on page 760
Related information:
cron command
Setting up BNU polling of remote systems

## uudemon.poll Command

#### Purpose

Polls the systems listed in the BNU Poll file.

#### Syntax

uudemon.poll

## Description

The **/usr/sbin/uucp/uudemon.poll** command is a shell procedure used by the Basic Networking Utilities (BNU). In conjunction with the **/etc/uucp/Poll** file, the **uudemon.hour** command, and the **/var/spool/cron/crontabs/uucp** file, the **uudemon.poll** command initiates calls to remote systems.

The uudemon.poll command performs the following actions:

- Polls (contacts) the systems listed in the Poll file (/etc/uucp/Poll).
- Creates command (C.\*) files for the systems listed in the Poll file.

The time at which you run the **uudemon.poll** command depends on the time at which you run the **uudemon.hour** command. In general, schedule the polling shell procedure before the hourly procedure. This schedule enables the **uudemon.poll** command to create any required command files before the **cron** daemon runs the **uudemon.hour** command.

Instruct the **cron** daemon to run the **uudemon.poll** command about 5 to 10 minutes before running the **uudemon.hour** command. To run this procedure automatically, remove the comment character (#) from the beginning of the **uudemon.poll** command line in the **/var/spool/cron/crontabs/uucp** file.

**Note:** The **uudemon.poll** command is not usually entered on the command line, but is executed by the **cron** daemon.

## Example

To run the **uudemon.poll** shell procedure automatically, edit the **/var/spool/cron/crontabs/uucp** file and remove the # (comment character) at the beginning of the line which starts the **uudemon.poll** command. Change:

```
#20,50 * * * * /usr/bin/sh -c "/usr/sbin/uucp/uudemon.poll > /dev/null"
```

to:

20,50 \* \* \* \* /usr/bin/sh -c "/usr/sbin/uucp/uudemon.poll > /dev/null"

The 20,50 notation represents minutes, and the four asterisks (\* \* \* \*) are placeholders representing the hour of the day, the day of the month, the month of the year, and the day of the week, respectively. This line therefore instructs the **cron** daemon to run the **uudemon.poll** command at 20 minutes past the hour and again at 50 minutes past the hour-for example, at 8:20 and 8:50 a.m., and at 9:20 and 9:50 a.m.-every hour of every day.

**Note:** Change the times at which the **cron** daemon executes the **uudemon.poll** command to correspond to the times you set up for the **uudemon.hour** command. The defaults specified in the **/var/spool/cron/crontabs/uucp** file instruct the **cron** daemon to run the **uudemon.poll** command 5 minutes before running the **uudemon.hour** command.

#### Files

| Item                                      | Description                                                                                                |  |
|-------------------------------------------|----------------------------------------------------------------------------------------------------|--|
| /usr/sbin/uucp/*                          | Contains the <b>uudemon.poll</b> and <b>uudemon.hour</b> commands and all the configuration files for BNU. |  |
| /etc/uucp/Poll                            | Specifies when the BNU program should poll remote systems to initiate tasks.                               |  |
| /var/spool/cron/crontabs/uucp             | Schedules BNU jobs, including the <b>uudemon.poll</b> command, for the <b>cron</b> daemon.                 |  |
| Related reference:                        |                                                                                                    |  |
| "uudemon.hour Command" on page 733        |                                                                                                    |  |
| Related information:                      |                                                                                                    |  |
| cron command                              |                                                                                                    |  |
| Setting up BNU polling for remote systems |                                                                                                    |  |
| BNU maintenance commands                  |                                                                                                    |  |
| BNU daemons                               |                                                                                                    |  |

## uuencode Command

## Purpose

Encodes a binary file for transmission using electronic mail.

## Syntax

uuencode [ -m ] [ SourceFile ] OutputFile

## Description

The **uuencode** command converts a binary file to ASCII data. This is useful before using BNU (or uucp) mail to send the file to a remote system. The **uudecode** command converts ASCII data created by the **uuencode** command back into its original binary form.

The **uuencode** command takes the named *SourceFile* (default standard input) and produces an encoded version on the standard output. The encoding uses only printable ASCII characters, and includes the mode of the file and the *OutputFile* filename used for recreation of the binary image on the remote system.

Use the **uudecode** command to decode the file.

## Flags

| Item | Description                                                                                                    |
|------|----------------------------------------------------------------------------------------------------|
| -m   | Encode the output using the MIME Base64 algorithm. If <b>-m</b> is not specified, the old <b>uuencode</b> algorithm will be used. |

## **Parameters**

| Item       | Description                                                                                                  |
|------------|----------------------------------------------------------------------------------------------------|
| OutputFile | Specifies the name of the decoded file. You can direct the output of the <b>uuencode</b> command to standard |
|            | output by specifying /dev/stdout as the OutputFile.                                                          |
| SourceFile | Specifies the name of the binary file to convert. Default is standard input.                                 |

## **Examples**

1. To encode the file unix on the local system and mail it to the user jsmith on another system called mysys, enter:

uuencode unix unix | mail jsmith@mysys

To encode the file /usr/lib/boot/unix on your local system with the name pigmy.goat in the file /tmp/con , enter:

uuencode /usr/lib/boot/unix pigmy.goat > /tmp/con

## Files

| Item              | Description                           |
|-------------------|---------------------------------------|
| /usr/bin/uuencode | Contains the <b>uuencode</b> command. |

#### Related reference:

"uudecode Command" on page 729 "uusend Command" on page 748 "uux Command" on page 756

## Related information:

mail command rmail command

## uuid\_get command

#### | Purpose

| Generates Universal Unique Identifiers (UUIDs).

#### Syntax

l uuid\_get [ -n count ] [ -o outfile ] [ -c ]

## Description

The uuid\_get command generates UUIDs. By default, the uuid\_get command generates a hexa-string
 representation of a UUID. You can use the uuid\_get command along with the -c option to generate
 source-code representation of UUIDs.

#### | Flags

|

L

|

L

L

T

I

I

| |

L

T

- -n count Generates number of UUIDs that is specified in the count parameter. The value of the count
  - parameter must be greater than zero.
- -o outfile
  - Redirects the generated UUID to an output file that is specified by using the **outfile** parameter.
- **-c** Generates a C programming source-code representation of a UUID.

#### Examples

1. To generate a hexa-string representation of a UUID, enter the following command:

```
l #uuid_get
```

- An output similar to the following example is displayed:
- 6ae84954-9ef6-11e6-8003-3a0ea8d2f402
- 2. To generate a C programming source-code representation of a UUID, enter the following command:
   #uuid\_get -c
  - An output similar to the following example is displayed:
    - { 0xd966286a, 0x9ef6, 0x11e6, 0x8004, {0x3a, 0x0e, 0xa8, 0xd2, 0xf4, 0x02} };
  - **3**. To generate 5 UUIDs by using a single command, enter the following command:

```
# ./uuid gen -n 5
```

An output similar to the following example is displayed:

```
I ba4dae20-f6d7-11e5-8007-3a0ea8d2f402
I ba4daf56-f6d7-11e5-8007-3a0ea8d2f402
I ba4dafe2-f6d7-11e5-8007-3a0ea8d2f402
I ba4db06e-f6d7-11e5-8007-3a0ea8d2f402
I ba4db0fa-f6d7-11e5-8007-3a0ea8d2f402
```

## uukick Command

#### Purpose

Uses debugging mode to contact a specified remote system.

## Syntax

uukick [ -xDebugLevel ] SystemName

#### Description

The **uukick** command contacts a remote system, named by the *SystemName* parameter, using debugging mode. The debugging mode provides a means of monitoring Basic Networking Utilities (BNU) file transfers and connections to remote computers.

The **uukick** command starts the **uucico** daemon, which actually contacts the specified remote system. The **uucico** daemon produces debugging output that enables you to monitor its progress as it establishes the connection to the remote system, performs the remote login, and transfers a file.

The debugging output is scrolled on the screen of the local system. Once the system has finished displaying this information, press the Interrupt key to return to the prompt.

**Requirement:** Either you must be in the **/usr/lib/uucp** directory when you issue the **uukick** command, or you must issue the command with the full path name, **/usr/sbin/uucp/uukick**.

Tip: The uukick command is a shell script stored in the /usr/lib/uucp directory.

#### Flags

 Item
 Description

 -xDebugLevel
 Overrides the default amount of detail in the debugging information the command displays on the screen. The valid range for the DebugLevel variable is 0 to 9, with a default of 5. Higher numbers cause the final report to be more detailed. If the -x flag is not used, the uucico daemon is started with the default level, which produces a moderate amount of information.

## Example

To change the amount of detail in the information about the progress of the operation of the **uucico** daemon, use the **-x** flag to specify a higher or lower debugging level. For example, enter:

uukick -x9 hera

This instructs the **uukick** command to generate as much information as possible about the way in which the **uucico** daemon is working while trying to connect to system hera. Or, enter:

uukick -x3 hera

This instructs the command to generate less than the default amount of information about the connection.

#### Files

| Item                       | Description                                                              |
|----------------------------|--------------------------------------------------------------------------|
| /usr/sbin/uucp/uukick      | Contains the <b>uukick</b> shell script.                                 |
| /etc/uucp                  | Contains the configuration files for BNU.                                |
| /etc/uucp/Devices          | Contains information about available devices.                            |
| /etc/uucp/Dialcodes        | Contains dialing code abbreviations.                                     |
| /etc/uucp/Dialers          | Specifies initial handshaking on a connection.                           |
| /etc/uucp/Permissions      | Describes access permissions for remote systems.                         |
| /etc/uucp/Systems          | Describes accessible remote systems.                                     |
| /var/spool/uucp/*          | Contain files to be transferred and files recording transfer statistics. |
| /var/spool/uucppublic/*    | Contain files that have been transferred.                                |
|                            |                                                                          |
| Related reference:         |                                                                          |
| "uucp Command" on page 722 |                                                                          |
| "uucpd Daemon" on page 728 |                                                                          |
| Related information:       |                                                                          |
| tail command               |                                                                          |

Monitoring a BNU file transfer

Maintaining BNU

## uulog Command

## Purpose

Provides information about BNU file-transfer activities on a system.

## Syntax

uulog [ -x ] [ -Number ] [ -fSystem | -sSystem ]

## Description

The Basic Networking Utilities (BNU) **uulog** command displays the contents of the log files containing the activities of the **uucico** and **uuxqt** daemons. Individual log files are created for each remote system with which the local system uses the **uucp**, **uuto**, and **uux** commands to communicate.

Use the **uulog** command to display a summary of **uucp**, **uuto**, and **uux** command requests by the user or by the system. All of these transactions are logged in files in the /var/spool/uucp/.Log directory. The files are named *DaemonName/SystemName* where the *DaemonName* directory is named for the daemon involved and the *SystemName* file is named for the remote system the daemon is contacting.

The **uucp** and **uuto** commands call the **uucico** daemon. The **uucico** daemon's activities are logged in the *SystemName* file in the **/var/spool/uucp/.Log/uucico** directory.

The **uux** command calls the **uuxqt** daemon. The **uuxqt** activities are logged in the *SystemName* file in the **/var/spool/uucp/.Log/uuxqt** directory.

You can examine these individual log files by issuing the **uulog** command directly. However, you can also have the BNU program automatically append these temporary log files to a primary log file that you can then examine. This is called *compacting the log files* and is handled by the **uudemon.cleanu** command, a shell script.

## Flags

| Item             | Description                                                                                                    |
|------------------|----------------------------------------------------------------------------------------------------|
| -fSystem         | Issues a <b>tail</b> command with the <b>-f</b> flag on the file transfer log for the specified <i>System</i> variable, displaying the end of the log file. Press the Interrupt key to leave the file and return to the prompt.                |
| <b>-s</b> System | Displays a summary of copy ( <b>uucico</b> daemon) requests involving the specified system. <b>Restrictions:</b>                                                                                                    |
|                  | System names can contain only ASCII characters.                                                                                                    |
|                  | • The <b>-f</b> and <b>-s</b> flags cannot be combined.                                                                                                    |
| -x               | Displays the <b>uuxqt</b> daemon log file for the given system.                                                                                                    |
| -Number          | Displays the last lines of the file. The number of lines is determined by the <i>Number</i> variable. (To display the lines, the <b>uulog</b> command issues a <b>tail</b> command with the <b>-f</b> flag for the specified number of lines.) |

## Examples

1. To display the **uucico** log file for system hera, enter:

uulog -shera

The output from the command is similar to the following:

```
uucp hera (10/30-10:18:38,3833,0) SUCCEEDED (call to hera)
uucp hera (10/30-10:18:39,3833,0) OK (startup)
jim hera heraN661d (10/30-10:18:39,3833,0) REQUEST
(nostromo!D.hera661e6c9 --> hera!X.heraN661d (jim))
```

jim hera heraN661d (10/30-10:18:40,3833,0) FAILED (CAN'T READ /var/spool/uucp/hera/D.hera661e6c9 13) uucp hera (10/30-10:18:41,3833,0) OK (conversation complete -8)

The preceding lines log a conversation between the local system (nostromo) and remote system hera. The conversation began at 10:18:38 (a.m.) on October 30th, and ended at 10:18:41. User jim attempted to transfer a data file, D.hera661e6c9, to system hera. The connection to hera was successful, but the file could not be transferred because BNU could not read it.

2. To display the **uuxqt** log file, enter:

uulog -x

3. To display the last forty lines of the file transfer log for system zeus, enter:

uulog -fzeus -40

#### Files

| Item                 | Description                        |
|----------------------|------------------------------------|
| /usr/bin/uulog       | Contains the <b>uulog</b> command. |
| /var/spool/uucp/.Log | Contain the BNU log files.         |

#### **Related reference:**

"tail Command" on page 345 "uucp Command" on page 722 "uudemon.cleanu Command" on page 731 "uuto Command" on page 753

**Related information:** 

BNU log files

#### uuname Command

#### Purpose

Provides information about other systems accessible to the local system.

#### **Syntax**

uuname [-c | -l ]

#### Description

The **uuname** command is a Basic Networking Utilities (BNU) command that displays a list of all the computers networked to the local system. This list of accessible systems is displayed on the screen of the local terminal.

In order for a local system to communicate with a remote system by way of BNU, the remote system must:

- Have a UNIX-based operating system.
- Be connected to the local system. (A telephone line can serve as the connection media.)

BNU can be used to communicate between a workstation and an operating system except UNIX, but such communications may require additional hardware or software. The remote systems accessible with

BNU commands are identified when the BNU programs are installed and listed in a BNU Systems file (by default, the /etc/uucp/Systems file, or one or more files specified in the /etc/uucp/Sysfilesfile).

Before copying a file to another system with the **uuto** or **uucp** command, issue the **uuname** command to determine the exact name of the remote system.

#### Flags

| Item | Description |
|------|-------------|
|------|-------------|

- Displays only the names of systems contained in the cu Systems files (configured by the /etc/uucp/Sysfiles file). Omission -C of this flag displays the names of systems contained in the uucico Systems files (also configured by the /etc/uucp/Sysfiles file). If /etc/uucp/Sysfiles is not used to separate cu and uucico configuration into separate Systems files, the names of all systems listed in /etc/uucp/Systems are displayed regardless of the -c flag.
- -1 Displays the name of the local system.

## Examples

1. To identify the remote systems connected to the local system, enter:

uuname

The system responds with a list similar to the following:

arthur hera merlin zeus

2. To identify the name of the local system, enter:

uuname -1

The system responds with something similar to the following:

nostromo

#### **Files**

| Item                  | Description                                              |
|-----------------------|----------------------------------------------------------|
| /usr/bin/uuname       | Contains the <b>uuname</b> command.                      |
| /etc/uucp/Systems     | Lists accessible remote systems.                         |
| /etc/uucp/Sysfiles    | Specifies alternate files to be used as Systems files.   |
| /var/spool/uucp       | Contains BNU administrative files.                       |
| /var/spool/uucppublic | Contains BNU files awaiting transfer (public directory). |

#### **Related reference:**

"uustat Command" on page 750 "uuto Command" on page 753 "uux Command" on page 756 **Related information:** ct command cu command

# uupick Command

#### Purpose

Completes the transfer of and handles files sent by the **uuto** command.

## Syntax

uupick [ -sSystem ]

#### Description

The **uupick** command is a Basic Networking Utilities (BNU) command that completes the transfer and handles files that the BNU **uuto** command has transmitted to a designated user ID.

Once the copied file is the receive directory, the **rmail** command notifies the recipient that the file has arrived. The recipient then issues the **uupick** command, which searches the public directory on the local system for files sent with some form of the following name:

#### /var/spool/uucppublic/receive/User/System/File

For each file or directory found, the **uupick** command displays the following message on the screen of the local system:

```
from System: [file File] [dir Directory]
?
```

The question mark prompt (?) following the message indicates you can now enter one of the file-handling options.

#### Flags

 Item
 Description

 -s System
 Searches /var/spool/uucppublic/receive/User/System for files sent from the specified system. System names contain only ASCII characters.

## **File-Handling Options**

The question mark prompt (?) following a message indicates that one of the following file-handling options should be entered:

| Option               | Action                                                                                                    |
|----------------------|----------------------------------------------------------------------------------------------------|
| !Command             | Escapes to a shell to run the specified command. After the command executes, the user is automatically returned to the <b>uupick</b> command.                                                                                                    |
| *                    | Displays all the file-handling options.                                                                                                    |
| a [Directory]        | Moves all <b>uuto</b> files currently in the <b>receive</b> directory into a specified directory on the local system.<br>The default is the current working directory. Use a full or relative path name to specify the destination directory.                                 |
| Ctrl-D               | Stops processing and exits from the <b>uupick</b> command.                                                                                                    |
| d                    | Deletes the specified file.                                                                                                    |
| <b>m</b> [Directory] | Moves the file to a specified directory. If the <i>Directory</i> variable is not specified as a complete path name, a destination relative to the current directory is assumed. If no destination is given, the default is the current working directory on the local system. |
| new-line             | Moves to the next entry in the receive directory when the Enter key is pressed.                                                                                                    |
| р                    | Displays the contents of the file on the workstation screen.                                                                                                    |
| q                    | Stops processing and exits from the <b>uupick</b> command.                                                                                                    |

#### **Examples**

1. To receive a file sent with the **uuto** command and add it to the current working directory, enter: uupick

The system responds with a message similar to:

```
from system anchor: file file1
?
```

Enter:

a

In this example, the /usr/bin/file1 file sent with the **uuto** command from system anchor is added to the current working directory.

2. To receive a file sent with the **uuto** command and add it to a specified directory on your local system, enter:

uupick

The system responds with a message similar to: from system anchor: file file2 ?

Enter:

a /usr/bin1

In this example, the /usr/bin/file2 file sent with the **uuto**command from system anchor is added to the /usr/bin1 directory on the local system.

**Note:** The a /usr/bin1 instruction means move *all* files, not just one. Thus, if any other files are in the ~/anchor/... directory, they will also be moved.

3. To search for files sent from system anchor, enter:

uupick -s anchor

The system responds with a message similar to: from system anchor: file file1

#### Files

| Item                  | Description                         |
|-----------------------|-------------------------------------|
| /usr/bin/uupick       | Contains the <b>uupick</b> command. |
| /var/spool/uucppublic | Contains the BNU public directory.  |

#### **Related reference:**

"uucp Command" on page 722 "uuto Command" on page 753 "uux Command" on page 756 **Related information**: ct command cu command

## uupoll Command Purpose

Forces a poll of a remote BNU system.

## Syntax

uupoll [ -gGrade ] [ -n ] SystemName

#### Description

The **uupoll** command forces the Basic Networking Utilities (BNU) to poll the remote system specified by the *SystemName* parameter. The command is usually run by the **cron** daemon or by a user who wants to force a job to be executed immediately. Otherwise, remote systems are polled by the **uudemon.poll** command at times scheduled in the **/etc/uucp/Poll** file and the **/var/spool/cron/crontabs/uucp** file.

Normally, the **uucico** daemon contacts a remote system only at times specified in the **Poll** file or when there is a job queued for that system. The **uupoll** command queues a null job for the remote system and then invokes the **uucico** daemon. This forces the **uucico** daemon to contact the remote system immediately and attempt to send any jobs which are queued for that system. Use the **-g** flag to specify that only high priority jobs be sent.

Use the **-n** flag to queue the null job without starting the **uucico** daemon. Use this option to:

- Queue a null job before invoking the **uucico** daemon for debugging.
- Queue a null job just before the **uucico** daemon is usually invoked, thus forcing the daemon to poll the specified system.

The SystemName parameter is required, and specifies the name of the remote system to be polled.

#### Flags

| Item            | Description                                                                                                    |
|-----------------|----------------------------------------------------------------------------------------------------|
| <b>-g</b> Grade | Instructs the uupoll command to send only jobs of the given grade (specified by the Grade parameter) or higher on |
|                 | this call. Jobs of a lower grade will remain in the queue until the next time the remote system is polled.        |
| -n              | Queues the null job, but does not invoke the <b>uucico</b> daemon.                                                |

#### **Examples**

To run the **uupoll** command with the **cron** daemon, place an entry in your **crontabs** file similar to:
 0 1,7,16 \* \* /usr/bin/uupoll hera

This polls system hera at 0100 hours (1 a.m.), 0700 hours (7 a.m.), and 1600 hours (4 p.m.) daily.

2. If the local system already runs the **uucico** daemon at specific times, you may want to queue a null job just before the **uucico** daemon normally runs. For example, if your system runs the **uucico** daemon hourly, place an entry similar to the following in your **crontabs** file:

0 1,7,16 \* \* \* /usr/bin/uupoll -n zeus 0 5,12,21 \* \* \* /usr/bin/uupoll -n hera 5 \* \* \* \* /usr/sbin/uucp/uucico -r1

This queues null jobs for the remote sites on the hour, and they are processed by the **uucico** daemon when it runs at 5 minutes past the hour.

3. To force the **uucico** daemon to transfer all jobs of grade N or higher for system zeus:

uupoll -gN zeus

#### Files

Item /usr/bin/uupoll /etc/uucp/Poll

/var/spool/cron/crontabs/uucp
/var/spool/uucp/SystemName

#### **Related reference:**

"uucp Command" on page 722 "uux Command" on page 756 "uutry Command" on page 755 "uucico Daemon" on page 717 **Related information**: Understanding the BNU Daemons **Description** Contains the **uupoll** command. Specifies when the BNU program should poll remote systems to initiate tasks. Schedules automatic polling of remote systems. Contain files to be transferred to remote systems.

# uuq Command

#### Purpose

Displays the BNU job queue and deletes specified jobs from the queue.

#### **Syntax**

uuq [ -l | -h ] [ -sSystemName ] [ -uUser ] [ -dJobNumber ] [ -rSpoolDir ] [ -bBaudRate ]

Note: Only a user with root authority can use the -d flag.

#### Description

The **uuq** command is used to list or delete job entries in the Basic Networking Utilities (BNU) job queue.

When listing jobs, the **uuq** command uses a format similar to that used by the **ls** command. In the default format, the **uuq** command lists only the job numbers of the jobs waiting in the queue, followed by a summary line for each system.

In summary format (uuq -h) only the summary lines are listed. Summary lines give:

- System name
- Number of jobs for the system
- Total number of bytes to send

In the long format (uuq -l), which can be quite slow, the information listed for each job is:

- Job number
- Number of files to transfer
- User who sent the job
- Number of bytes to be sent
- Type of job requested:

| Item | Description                              |
|------|------------------------------------------|
| S    | Sending a file                           |
| R    | Receiving a file                         |
| Х    | Executing a command on the remote system |

• File to be sent or received or the command to be executed

A user with root authority can use the *-dJobNumber* flag to delete jobs from the queue after running a **uuq** listing to discover the job numbers.

## Flags

| Item                 | Description                                                                                                    |
|----------------------|----------------------------------------------------------------------------------------------------|
| - <b>b</b> BaudRate  | Uses the baud rate given, instead of the default (1200 baud), to compute the transfer time.                                                      |
| -d JobNumber         | Deletes the job designated by the <i>JobNumber</i> variable from the BNU queue. Only someone with root authority can delete jobs from the queue. |
| -h                   | Shows only the summary lines for each system.                                                                                                    |
| -1                   | Lists the output in the long format.                                                                                                    |
| <b>-s</b> SystemName | Lists only jobs for systems whose system names begin with the string specified in the <i>SystemName</i> variable.                                |
| -r SpoolDir          | Searches for files in the spooling directory designated by the <i>SpoolDir</i> variable, instead of in the default spooling directory.           |
| -uUser               | Lists only jobs queued by users whose login names begin with the string specified in the User variable.                                          |

#### **Examples**

1. To get a long listing of all jobs spooled for system hera, type:

uuq -1 -shera

2. To get a summary listing for all systems, type:

uuq -h

**3**. To delete a job for user nita from the queue, first use the **uuq** command to find the number of the job you want to delete, as follows:

uuq -l -unita

This produces a list of jobs spooled for user nita. Find the job you wish to remove. If its job number is 13451, for example, the following command will delete the job:

uuq -d13451

Note: You must have root authority or be logged in as **uucp** to delete jobs from the queue.

#### Files

Item /usr/bin/uuq /var/spool/uucp/SystemName

/var/spool/uucp/SystemName/C.\* /var/spool/uucp/SystemName/D.\* /var/spool/uucp/SystemName/X.\*

#### **Related reference:**

"uucp Command" on page 722 "uux Command" on page 756 "uulog Command" on page 739 **Related information**: BNU daemons BNU maintenance commands Description Contains the **uuq** command. Contains spool files for the remote system designated by *SystemName*. Contain instructions for file transfers. Contain information about data files to be transferred. Contain instructions for executing remote commands.

### uusched Daemon

#### Purpose

Schedules work for the Basic Networking Utilities (BNU) file transport program.

#### **Syntax**

uusched [ -uDebugLevel ] [ -xDebugLevel ]

#### Description

The **uusched** daemon schedules work for the Basic Networking Utilities (BNU) file transport program. It schedules the transfer of files that are queued in the **/var/spool/uucp**/*SystemName* directory. The scheduling daemon first randomizes the work and then starts the **uucico** daemon, which transfers the files.

The **uusched** daemon is usually started by the **uudemon.hour**command, a shell procedure, which is run periodically by the **cron** daemon based on instructions from the **/var/spool/cron/crontabs/uucp** file.

The uusched daemon can also be started from the command line for debugging purposes.

**Note:** Either you must be in the **/usr/sbin/uucp** directory when you start the **uusched** daemon, or you must start the daemon with the full path name, **/usr/sbin/uucp/uusched**.

#### Flags

| Item                  | Description                                                                                                    |
|-----------------------|----------------------------------------------------------------------------------------------------|
| - <b>u</b> DebugLevel | Passes as the <i>-xDebugLevel</i> flag to the <b>uucico</b> daemon. The <i>DebugLevel</i> variable is a number from 0 to 9, with a default of 5. Higher numbers give more detailed debugging information, which is displayed on the screen of the local system. |
| -xDebugLevel          | Outputs debugging messages from the <b>uusched</b> daemon. The <i>DebugLevel</i> variable is a number from 0 to 9, with a default of 5. Higher numbers give more detailed debugging information, which is displayed on the screen of the local system.          |

### Example

To start the **uusched** daemon from the command line, enter: /usr/sbin/uucp/uusched & This starts the **uusched** daemon as a background process. (Note that the path name is included in the command.)

#### Files

| Item                          | Description                                                                                       |
|-------------------------------|---------------------------------------------------------------------------------------------------|
| /etc/locks/*                  | Contains lock files that prevent multiple uses of devices and multiple calls to systems.          |
| /usr/sbin/uucp/*              | Contains the <b>uusched</b> daemon and the BNU configuration files.                               |
| /etc/uucp/Devices             | Contains information about available devices.                                                     |
| /etc/uucp/Maxuuscheds         | Limits scheduled jobs.                                                                            |
| /etc/uucp/Systems             | Describes accessible remote systems.                                                              |
| /var/spool/cron/crontabs/uucp | Schedules BNU jobs for the <b>cron</b> daemon, including the <b>uudemon.hour</b> shell procedure. |
| /var/spool/uucp/SystemName /* | Contain files waiting to be transferred.                                                          |

#### Related reference:

"uucp Command" on page 722 "uudemon.hour Command" on page 733 "uustat Command" on page 750 "uucico Daemon" on page 717 **Related information**: Understanding the BNU Daemons

# uusend Command Purpose

Sends a file to a remote host.

### Syntax

uusend [ -mMode ] [ -r ] Sourcefile System [ !System ... ] ! RemoteFile

### Description

The **uusend** command sends a file to a given location on a remote system. The remote system need not be directly connected to the local system, but a chain of UUCP links must connect the two systems, and the **uusend** command must be available on each system in the chain.

The chain of systems is given by the *System*[*!System* ...] parameter, which lists each remote system the file is to be transferred to, separated by ! (exclamation points). The *!Remotefile* parameter gives the name under which the file is to be stored when it reaches the last system in the chain.

**Note:** Do not put any spaces between the system names and exclamation points or between the last exclamation point and the remote file name.

The *SourceFile* parameter specifies the name of the file on the local system. If a - (dash) is used, the **uusend** command uses standard input.

### Flags

| Item    | Description                                                                                                    |
|---------|----------------------------------------------------------------------------------------------------|
| -m Mode | Specifies that the mode of the file on the remote system will be taken from the octal number given. If this flag is                         |
|         | not specified, the mode of the input file will be used.                                                                                     |
| -r      | Prevents the starting of the <b>uucico</b> daemon, which transfers files between systems. The default is to start the <b>uucico</b> daemon. |

The flags are primarily used internally by the **uusend** command when it is transferring files to the next remote system in the chain.

### Example

To send a file across one system to another system, enter: uusend /etc/motd nostromo!gandalf!~nuucp

The /etc/motd file is sent to system nostromo and then to system gandalf, and placed in nuucp's home directory, /var/spool/uucppublic/nuucp, where nuucp is a BNU login ID.

#### Files

 Item
 Description

 /usr/bin/uusend
 Contains the uusend command.

#### **Related reference:**

"uucp Command" on page 722 "uux Command" on page 756 "uucico Daemon" on page 717

### uusnap Command

#### Purpose

Displays the status of BNU contacts with remote systems.

#### **Syntax**

#### uusnap

#### Description

The **uusnap** command displays a table showing the status of the Basic Networking Utilities (BNU). The table includes the following information for each remote system:

| Item        | Description                                                                                                    |
|-------------|----------------------------------------------------------------------------------------------------|
| SystemName  | Specifies the name of the remote system.                                                                                                    |
| Number Cmds | Specifies the number of command files (C.* files) queued for the remote system.                                                                                                    |
| Number Data | Specifies the number of data transfers (D.* files) queued for the remote system.                                                                                                    |
| Number Xqts | Specifies the number of remote command executions (X.* files) queued for the remote system.                                                                                                    |
| Message     | Specifies the current status message for the site, from the /var/spool/uucp/.Status/SystemName file. The Message field may include the time remaining before BNU can retry the remote system, and the count of the number of times (if any) BNU has tried unsuccessfully to reach the system. |

### Example

To see a snapshot of the status of BNU, enter: uusnap

The output from this command is similar to the following: nostromo 4 Cmds 2 Data 2 Xqts SUCCESSFUL zeus 2 Cmds 1 Data 2 Xqts NO DEVICES AVAILABLE

These lines indicate that four command files, two data files, and two execute files are currently queued for system nostromo. The last connection to nostromo was successful. The last attempt to contact system zeus, on the other hand, was not successful because no device was available on the local system.

### Files

| Item                               | Description                                                                     |  |
|------------------------------------|---------------------------------------------------------------------------------|--|
| /usr/bin/uusnap                    | Contains the <b>uusnap</b> command.                                             |  |
| /var/spool/uucp/.Status/SystemName | Records the status of BNU contacts with a remote system.                        |  |
| /var/spool/uucp/SystemName         | Contains C.*, D.*, and X.* files to be transferred by the <b>uucico</b> daemon. |  |
| /var/spool/uucp/SystemName/C.*     | Instruct BNU about files to be transferred.                                     |  |
| /var/spool/uucp/SystemName/D.*     | Contain files to be transferred by BNU.                                         |  |
| /var/spool/uucp/SystemName/X.*     | Specify commands to be remotely executed by BNU.                                |  |
| Related reference:                 |                                                                                 |  |
| "uucp Command" on page 722         |                                                                                 |  |
| "uux Command" on page 756          |                                                                                 |  |
| "uuq Command" on page 745          |                                                                                 |  |
| "uucico Daemon" on page 717        |                                                                                 |  |

#### **Related information:**

BNU file and directory structure

### uustat Command

#### Purpose

Reports the status of and provides limited control over BNU operations.

### Syntax

```
uustat [ [ -n Number ] [ -a | -k JobID | -m | -p | -q | -r JobID ] | [ -s System ] [
-u User ] ]
```

### Description

The **uustat** command is a Basic Networking Utilities (BNU) command that displays status information about several types of BNU operations. It is particularly useful in monitoring the status of BNU requests.

In addition, the **uustat** command also gives a user limited control over BNU jobs queued to run on remote systems. By issuing the command with the appropriate flag, a user can check the general status of BNU connections to other systems and cancel copy requests made with the **uucp** and **uuto** commands.

If the **uustat** command is issued without any flags, the command reports the status of all BNU requests issued by the current user since the last time the holding queue was cleaned up. Such status reports are displayed in the following format:

jobid date/time status system\_name user\_ID size file

There are two types of BNU queues:

- The current queue, accessed with the **-q** flag, lists the BNU jobs either queued to run on or currently running on one or more specified computers.
- The holding queue, accessed with the **-a** flag, lists all jobs that have not executed during a set period of time.

After the time has elapsed, the entries in the holding queue are deleted either manually with the BNU **uucleanup** command or automatically by commands such as **uudemon.cleanu** started by the **cron** daemon.

When sending files to a system that has not been contacted recently, it is a good idea to use the **uustat** command to see when the last access occurred; the remote system may be down or out of service.

### Flags

The following flags are mutually exclusive. Use only one at a time with the **uustat** command.

| Item      | Description                                                                                                    |
|-----------|----------------------------------------------------------------------------------------------------|
| -a        | Displays information about all the jobs in the holding queue, regardless of the user who issued the original BNU command.                                                                                                    |
| -kJobID   | Cancels the BNU process specified by the <i>JobID</i> variable. The person using this flag must either be the one who made the <b>uucp</b> request now being canceled or be operating with root authority.                                                                                                    |
|           | This flag cancels a process only when that job is still on the local computer. After BNU has moved the job to a remote system for execution, the <b>-k</b> <i>JobID</i> flag cannot be used to cancel the remote job.                                                                                                    |
| -m        | Reports the status of the most recent attempt to contact the specified system with a BNU command. If the BNU request was completed, the status report is successful. If the job was not completed, the status report is an error message saying that the login failed.                                                                                                    |
| -n Number | Allows the user to specify the amount of machines from which to collect BNU status information. The amount specified should be greater than or equal to the amount of machines in the Systems file. The default is 200.                                                                                                    |
| -p        | Runs a ps -flp (process status: full, long list of specified process IDs) for all PID numbers in the lock files.                                                                                                    |
| -q        | Lists the jobs currently queued to run on each system. These jobs are either waiting to execute or in the process of executing. If a status file exists for the system, its date, time, and status information are reported. When the job is finished, BNU removes that job listing from the current queue.                                                                                                  |
|           | In a status report, a number in parentheses next to the number of a <b>C</b> .* (command) file or an <b>X</b> .* (execute) file represents the age in days of the oldest <b>C</b> .* or <b>X</b> .* file for that system. The <b>retry</b> field represents the number of times BNU tried and failed to execute the command because of, for example, a failed login, locked files, or an unavailable device. |
| -rJobID   | Marks the files in the holding queue specified by the <i>JobID</i> variable with the current date and time. Use this flag to ensure that a cleanup operation does not delete files until the job's modification time reaches the end of the specified period.                                                                                                    |
|           | You can use either one or both of the following flags with the <b>uustat</b> command:                                                                                                    |
| -s System | Reports the status of BNU requests for the workstation specified by the <i>System</i> variable. The <i>System</i> name can contain only ASCII characters.                                                                                                    |
| -u User   | Reports the status of BNU requests by the user specified by the User variable, for any workstation. The User name can contain only ASCII characters.                                                                                                    |

#### **Examples**

1. To display the status of all BNU jobs in the holding queue, type:

uustat -a

The system responds with a message similar to the following:

| heraC3113   | 11/06-17:47 | S | hera   | amy | 289   | D.venus471afd8 |
|-------------|-------------|---|--------|-----|-------|----------------|
| zeusN3130   | 11/06-09:14 | R | zeus   | geo | 338   | D.venus471bc0a |
| merlinC3120 | 11/05-16:02 | S | merlin | amy | 828   | /home/amy/tt   |
| merlinC3119 | 11/05-12:32 | S | merlin | msg | rmail | amy            |

| Field | Description                                                             |  |
|-------|-------------------------------------------------------------------------|--|
| 1     | Job ID of the operation                                                 |  |
| 2     | Date and time the BNU command was issued                                |  |
| 3     | An S or an R, depending on whether the job is to send or receive a file |  |
| 4     | Name of the system on which the command was entered                     |  |
| 5     | User ID of the person who issued the command                            |  |
| 6     | Size of the field or the name of the remote command                     |  |
| 7     | Name of the file.                                                       |  |

When the size of the file is given, as in the first three lines of the example output, the file name is also displayed. The file name can be either the name given by the user, as in the /home/amy/tt entry, or a name that BNU assigns internally to data files associated with remote executions, such as D.venus471afd8.

2. To display the status of all jobs in the current queue, type:

uustat -q

The system responds with a message similar to the following:

| merlin | 3C     | 07/15-11:02 | NO DEVICES AVAILABLE |
|--------|--------|-------------|----------------------|
| hera   | 2C     | 07/15-10:55 | SUCCESSFUL           |
| zeus   | 1C (2) | 07/15-10:59 | CAN'T ACCESS DEVICE  |

This output tells how many **C.**\* (command) files are waiting for each system. The number in parentheses (2) in the third line of the example indicates that the **C.**\* file has been in the queue for two days. The date and time refer to the current interaction with the system, followed by a report of the status of the interaction.

3. To display all process IDs in the lock file, type:

uustat -p

The system responds with a message similar to the following:

LCK..tty0: 881 LCK.S.0: 879 LCK..hera: 881 F S UID PID PPID C PRI NI ADDR SZ WCHAN STIME TTY 101 S uucp 881 879 26 39 39 370 296 3fffe800 09:57:03 -TIME COMD 0:00 UUCICO -r1 -shera 101 S uuc 879 1 11 33 39 770 156 8d874 09:57:02 -0:00 /usr/sbin/uucp/uusched

4. To cancel a job in the current queue, first determine its job ID and then issue the command to cancel the job. To determine the job ID, type:

uustat -a

The system responds with a message similar to the following: heraC3113 11/06-17:47 S hera amy 289 D.venus471afd8 merlinC3119 11/06-17:49 S merlin geo 338 D.venus471bc0a

To cancel the job with the ID of heraC3113, type:

uustat -k heraC3113

5. To report the status of jobs requested by system hera, type:

uustat -s hera

The system responds with a message similar to the following:

heraN1bd7 07/15-12:09 S hera amy 522 /usr/amy/A heraC1bd8 07/15-12:10 S hera amy 59 D.3b2a12ce4924 heraC3119 07/15-12:11 S hera amy rmail msg

#### **Files**

| Item            | Description                                              |
|-----------------|----------------------------------------------------------|
| /etc/locks      | Contains lock files to prevent multiple uses of devices. |
| /usr/bin/uustat | Specifies the command pathname.                          |
| /var/spool/uucp | Contains BNU status information.                         |

#### Related reference:

"stty Command" on page 270 "uucleanup Command" on page 720 "uucp Command" on page 722 **Related information**: cron command ct command

### uuto Command

#### Purpose

Copies files from one system to another.

### Syntax

uuto [ -m ] [ -p ] Source ... User

#### Description

The **uuto** command is a Basic Networking Utilities (BNU) command that copies one or more *Source* files from one system to a specified *User* on another UNIX based system. This program uses the **uucp** command for the actual file transfer, but the **uuto** command enables the recipient to use the **uupick** command options to handle the transferred file on the local system.

The sender issues the **uuto** command to copy one or more files to a specific user ID on another system. The **uucp** command then copies the file to the BNU public directory, **/var/spool/uucppublic**, on the destination system. The **uucp** command also creates an additional subdirectory called **receive** (if it does not already exist) and directories below it in which to hold the files until the recipient retrieves them with the **uupick** command. The full path names to the copied files are some form of the following name: **/var/spool/uucppublic/receive/***UserName/System/File* 

where the *UserName* and *System* directories are created based on the *User* parameter given with the **uuto** command.

Once the copied file is in the **receive** directory, the **rmail** command notifies the recipient that a file has arrived. The recipient then issues the **uupick** command, and this command searches the public directory for files sent to the recipient and notifies the recipient about each file it locates. The recipient then enters one of the **uupick** options to handle the file.

#### Source and Destination File Names

The sender must give the name of the file to be sent and user and system to which the file is to be transferred. The *Source* parameter is the path name of the source file. This can be the name of the file if the file is in the directory from which the **uuto** command is issued. If the file is in a different directory, the complete or relative path name of the file must be given.

The *User* parameter is the path name to the specific location where the source file is to be copied. This path name must include the user identification of the person the file is being sent to. The *User* parameter has the form:

#### System!UserName

where *System* is the name of the remote system connected to the local system, and *UserName* is the login name of the recipient of the transferred files on the specified system.

When copying a file from one user to another user on the local system, omit the *System* entry; the destination is the ID of the user to whom the file is being sent. System names can contain only ASCII characters.

#### Flags

#### Item Description

- -m Notifies the sender by the **bellmail** command when the source file has been successfully copied.
- -p Copies the source file to the spool directory on the local system. The source file resides in the spooling directory for a set period of time (defined in the uusched program) before the uucp command calls the uucicodaemon, which actually transfers the copy to the public directory on the specified remote system. The default is to transfer a source file directly to the specified user.

#### **Examples**

 To copy a file to a user on a remote system, enter: uuto /home/bin/file1 zeus!karen

In this example, the /home/bin/file1 file is sent to user karen on the remote system zeus.

2. To copy a file to a user on a remote system and be notified whether the source file was successfully copied, enter:

```
uuto -m /home/bin/file2 zeus!karen
```

In this example, the /home/bin/file2 file is sent to user karen on the remote system zeus and a message is returned to the sender verifying that the copy was successful.

 To copy a file to another user on your local system, enter: uuto /home/bin/file3 ron

In this example, the /home/bin/file3 file is sent to user ron on the local system. No mail message is sent to the recipient in a local transfer.

#### Files

Item /usr/bin/uuto /var/spool/uucppublic **Description** Contains the **uuto** command. Is the BNU public directory.

Related reference: "uucp Command" on page 722 "uucico Daemon" on page 717 Related information: bellmail command ct command cu command

# uutry Command

#### Purpose

Contacts a specified remote system with debugging turned on and allows the user to override the default retry time.

### Syntax

uutry [ -xDebugLevel ] [ -r ] SystemName

### Description

The **uutry** command contacts a remote system, specified by the *SystemName* parameter, using debugging mode. Debugging mode provides a means of monitoring Basic Networking Utilities (BNU) connections to remote computers and file transfers. The **uutry** command calls the **uucico** daemon to contact the remote system.

The debugging output is scrolled on the screen of the local system. Once the system has finished displaying this information, press the Interrupt key to return to the prompt.

The **-r** flag overrides the default retry time if the first attempt to contact the remote system is unsuccessful. The default retry time is 5 minutes.

The *SystemName* parameter, which is required, specifies the name of the remote system you wish to contact.

**Requirement:** Either you must be in the **/usr/sbin/uucp** directory when you issue the **uutry** command or you must issue the command with the full path name, **/usr/sbin/uucp/uutry**.

#### Tips:

- The uutry command is a shell script stored in the /usr/lib/uucp directory.
- If the debugging output scrolls too quickly to be read, use the **Uutry** command to save the output in a temporary file.

#### Flags

| Item         | Description                                                                                                    |
|--------------|----------------------------------------------------------------------------------------------------|
| -r           | Overrides the default retry time. If for some reason the <b>uucico</b> daemon cannot complete the requested connection, the daemon waits for a set amount of time and tries again. The default retry time is 5 minutes.                                                                                                    |
|              | <b>Note:</b> The time at which the remote system was last polled is recorded in the <i>SystemName</i> file in the <i>/var/spool/uucp/.Status</i> directory.                                                                                                    |
| -xDebugLevel | Overrides the default amount of detail in the debugging information that the <b>uutry</b> command displays on the screen. The valid range for the <i>DebugLevel</i> variable is 0 to 9, with a default of 5. Higher numbers cause the final report to be more detailed. If the <b>-x</b> flag is not used, the <b>uucico</b> daemon is started with the default level, which produces a moderate amount of information. |

#### Examples

1. To change the amount of detail the **uutry** command provides about the progress of the **uucico** operation, use the -x flag to specify a different debugging level. For example, entering:

/usr/sbin/uucp/uutry -x9 venus

instructs the **uutry** command to generate as much information as possible about the way in which the uucico daemon is working.

2. The default time at which to retry a contact to a remote system when the first contact was unsuccessful is 5 minutes. To shorten the default retry time for contacting the remote system, enter:

/usr/sbin/uucp/uutry -r venus

Using the -r flag instructs the uucico daemon to contact remote system venus, overriding the default retry time. The daemon attempts to contact system venus, retrying periodically until the connection is successful, and then produces debugging output on the display screen of the local system.

#### Files

| Item                               | Description                                                                              |
|------------------------------------|------------------------------------------------------------------------------------------|
| /usr/sbin/uucp/uutry               | Contains the <b>uutry</b> command.                                                       |
| /etc/uucp/Devices                  | Contains information about available devices.                                            |
| /etc/uucp/Dialcodes                | Contains dial-code abbreviations.                                                        |
| /etc/uucp/Dialers                  | Specifies initial handshaking on a connection.                                           |
| /etc/uucp/Permissions              | Describes access permissions for remote systems.                                         |
| /etc/uucp/Systems                  | Describes accessible remote systems.                                                     |
| /var/spool/uucp/.Status/SystemName | Lists the last time the remote system named by the <i>SystemName</i> file was contacted. |
| /var/spool/uucppublic/*            | Contain the BNU public directories.                                                      |

**Related reference:** "tail Command" on page 345 **Related information:** Monitoring a BNU remote connection Monitoring a BNU file transfer Maintaining BNU BNU daemons

# uux Command

#### Purpose

Runs a command on another UNIX-based system.

### Syntax

uux [-c | -C][-n | -z][-][-aName][-b][-gGrade][-j][-p][-e][-r][-sFile][-xDebugLevel] CommandString

### Description

The **uux** command is a Basic Networking Utility (BNU) that runs a specified command on a specified UNIX-based system while enabling the user to continue working on the local system. Before running the requested command, the **uux** command gathers any necessary files from the designated systems. The user can direct the output from the command to a specific file on a specific system. For security reasons, many installations permit the **uux** command to run only the **rmail** command.

The **uux** commands on other systems create execute (**X**.\*) files that run commands on the local system. In addition, the **uux** command on the local system creates both command (**C**.\*) files and data (**D**.\*) files for transfer to other systems. Execute files contain the command string to be executed on the designated system. Command files contain the same information as those created by the **uucp** command. Data files either contain the data for a remote command execution or else become **X**.\* files on remote systems for remote command executions.

The full path name of an execute file is a form of the following: /var/spool/uucp/System/X.SystemNxxxx

After creating the files in the spooling directory, the **uux** command calls the **uucico** daemon to transfer the files from the spooling directory on the local system to the designated remote system. Once the files are transferred, the **uuxqt** daemon on the remote system executes the *CommandString* on the specified system, placing any output from the command in the file designated by the original **uux** command request.

The *CommandString* argument is made up of one or more arguments that look like an operating system command line, except that *CommandString* argument may be prefixed by the name of the remote system in the form *System*!. The default *System* is the local system. Unless the user entering the **uux** command includes the **-n** flag, the command notifies that user if the remote system does not run the command. This response comes by mail from the remote system.

#### Source and Destination File Names

- When specifying the destination of the output of a command, the **uux** command can be entered in either one of the following formats:
  - **uux** [Options] "CommandString> Destination"
  - **uux** [*Options*] *CommandString*\ {*Destination*\}.
- Destination names can be either of the following:
  - A full path name
  - A full path name preceded by ~*User*, where *User* is a login name on the specified system. The **uux** command replaces this path name with the user's login directory.
- The shell pattern-matching characters ? (question mark), \* (asterisk), and [ ... ] (brackets) can be used in the path name of a source file (such as files compared by the **diff** command); the appropriate system expands them. However, using the \* character may occasionally produce unpredictable or unanticipated results. Shell pattern-matching characters should not be used in the destination path name.
- Place either two backslashes (\ . . . \) or a pair of quotation marks (" . . . ") around pattern-matching characters in a path name so the local shell cannot interpret them before the **uux** command sends the command to a designated system.

- If you are using the special shell characters > (greater than), < (less than), ; (semicolon), or | (vertical bar) in a path name, place either \ . . . \ or " . . . " around the individual character or around the entire command string.
- Do not use the shell redirection characters << or >> in a path name.
- The **uux** command attempts to move all files specified on the command line to the designated system. Enclose the names of all output files in parentheses so that the **uux** command does not try to transfer them.
- When specifying a *System*, always place it before the *CommandString* argument in the entry. System names can contain only ASCII characters.
- The ! (exclamation point) preceding the name of the local system in a command is optional. If you choose to include the ! to run a command on the local system using files from two different remote systems, use ! instead of *System*! to represent the local system, and add *System*! as the first entry in any path name on the remote systems.
- The exclamation point representing a system in BNU syntax has a different meaning in C shells. When running the **uux** command in a C shell, place a \ (backslash) before the exclamation point in a system name.

**Note:** The notation ~ (tilde) is the shorthand way of specifying the public spooling directory, **/var/spool/uucppublic**.

#### Flags

| Item   | Description                                                                                                    |
|--------|----------------------------------------------------------------------------------------------------|
| -      | Makes the standard input to the uux command the standard input to the CommandString argument.                                                                                                    |
| -aName | Replaces the user ID of the person issuing the command with the user ID specified with the Name variable.                                                                                                    |
| -b     | Returns standard input to the command if the exit status is not zero.                                                                                                    |
| -c     | Transfers the source files to the destination on the specified system. The source files are copied into the spooling directory, and the <b>uucico</b> daemon is invoked immediately. This flag is the default.                 |
| -C     | Transfers the source files to the spool directory. After a set period of time (specified in the <b>uusched</b> program), the <b>uucico</b> daemon attempts to transfer the files to the destination on the specified computer. |

Occasionally, there are problems in transferring a source file; for example, the remote computer may not be working or the login attempt may fail. In such cases, the file remains in the spool directory until it is either transferred successfully or removed by the **uucleanup** command.

| Item            | Description                                                                                                    |
|-----------------|----------------------------------------------------------------------------------------------------|
| -е              | Enables file expansion.                                                                                                    |
| <b>-g</b> Grade | Specifies when the files are to be transmitted during a particular connection. The <i>Grade</i> variable specifies a single number (0 through 9) or letter (A through Z, a through z); lower ASCII-sequence characters cause the files to be transmitted earlier than do higher sequence characters. The number 0 is the highest (earliest) grade; z is the lowest (latest). The default is <b>N</b> . |
| -j              | Displays the job identification number of the process that is running the command on the specified system. Use this job ID with the BNU <b>uustat</b> command to check the status of the command or with the <b>uustat</b> -k flag to terminate the process.                                                                                                    |
| -n              | Prevents user notification by the <b>mail</b> command of the success or failure of a command. The default is to notify the user if the command fails.                                                                                                    |
| -р              | Uses the standard input to the <b>uux</b> command as the standard input to the <i>CommandString</i> argument. A - (minus) has the same effect.                                                                                                    |
| -r              | Prevents the starting of the spooling program that transfers files between systems. The default is to start the spooling program.                                                                                                    |
| -sFile          | Reports the status of the transfer in a file specified by the <i>File</i> variable on the designated system. File names can contain only ASCII characters.                                                                                                    |
| -xDebugLevel    | Displays debugging information on the screen of the local system. The <i>DebugLevel</i> variable must be a number from 0 to 9. A higher number gives a more detailed report.                                                                                                    |
| -Z              | Notifies the user if the command completes successfully. This flag is the opposite of the system default, which is to notify the user only in the event of a failure.                                                                                                    |

### **Examples**

1. To run the **qprt** command on a remote system, enter:

uux merlin!qprt /reports/memos/lance

In this example, the remote file /reports/memos/lance is printed on remote system merlin. Since neither the **-n** nor **-z** flag is specified, the **uux** command notifies the user only if the remote system fails to run the command. The response comes by the **mail** command from the remote system.

2. To run commands on two remote systems, enter the information on separate command lines:

```
uux merlin!qprt /reports/memos/lance
uux zeus!qprt /test/examples/examp1
```

In this example, the remote /reports/memos/lance file is printed on remote system merlin, and the remote /test/examples/exampl file is printed on remote system zeus. Since neither the **-n** nor **-z** flag is specified, the **uux** command notifies the user only if the remote system fails to run the command. The response comes by the **mail** command from the remote system.

**3**. To queue a job that compares a file on the local system with a file on a remote system, using the **diff** command on the local system, and get the job ID of the job, enter:

uux -j "/usr/bin/diff /usr/amy/f1 hera!/home/amy/f2 > ~/f1.diff"

In this example, the /usr/amy/f1 file on the local system is compared to the /home/amy/f2 file on the remote system hera and the output is placed in the f1.diff file in the local public directory (the full path name of this file is /var/spool/uucppublic/f1.diff). The destination name must be entered either preceded by a > with the whole command string enclosed in " " (quotation marks) or entered enclosed in braces and backslashes, as \{ *DestinationName* \}. The -j flag causes the **uux** command to return the BNU job ID of the job.

4. To use the **diff** command on the local system to compare files that are located on two different remote systems, enter:

uux "!/usr/bin/diff hera!/usr/amy/f1 venus!/home/amy/f2 > \ !f1.diff"

In this example, the /usr/amy/f1 file from the remote system hera is compared to the /home/amy/f2 file from the remote system venus and the output is placed in the file f1.diff, located in the current working directory on the local system.

The output file must be write-enabled. If you are uncertain about the permission status of a specific target output file, direct the results to the public directory. The exclamation points representing the local system are optional. The destination name must be entered either preceded by a > with the whole command string enclosed in " " (quotation marks) or entered enclosed in braces and backslashes, as  $\{ DestinationName \}$ .

5. To execute the diff command on two separate files from different systems, enter: uux "hera!/usr/bin/diff /tmp/out1 zeus/tmp/out2 > ~/DF"

In this example, the diff file is on the remote system hera. The first source file is on the remote system hera, and the secondfile is on the system zeus. (zeus may be the local system or another remote system.) The output is directed to the file DF in the public directory on the local system.

6. To specify an output file on a different remote system, enter:

uux hera!uucp venus!/home/amy/f1 \{merlin!/home/geo/test\}

In this example, the **uucp**"uucp Command" on page 722 command is run on the remote system hera, and the /home/amy/f1 file, stored on system venus, is sent to user geo on system merlin as test. The destination name is entered enclosed in braces and backslashes.

7. To get selected fields from a file on a remote system and place them in a file on the local system, enter:

uux "cut -f1 -d: hera\!/etc/passwd > ~/passw.cut"

**cut** command is run on the local system. The first field from each line of the password file on system hera is placed in the passw.cut file in the public directory on the local system. The **uux** command is running in a C shell, so a \ (backslash) must precede the exclamation point in the name of the remote system.

8. To use the **uux** piping option to specify a remote copy of the /tmp/example file to /tmp/examplecopy on system mercury use the following syntax:

uux -p mercury! cp /tmp/example /tmp/examplecopy

The user must enter a Ctrl-D in order to terminate the command input. After Ctrl-D is pressed, the command will be spooled for remote execution on system mercury.

#### Files

Item /usr/bin/uux /var/spool/uucp /var/spool/uucppublic **Description** Contains the **uux** command. Is the spooling directory. Is the public directory.

#### **Related reference:**

"uucico Daemon" on page 717 "uuxqt Daemon" **Related information**: ct command cu command mail command

### uuxqt Daemon

#### Purpose

Executes Basic Networking Utilities (BNU) remote command requests.

### Syntax

```
uuxqt [ -e ] [ -sSystemName ] [ -xDebugLevel ]
```

### Description

The Basic Networking Utilities (BNU) uuxqt daemon executes commands on designated remote systems.

The **uuxqt** daemon on each networked system periodically searches the spool directory for remote execute (**X**.\*) files. These files are sent to the directory by the **uucico** daemon in response to a **uux** command.

When it finds **X**.\* files, the **uuxqt** daemon checks each file to make sure that:

- All the required data (D.\*) files are available.
- The requesting system has the necessary permissions to access the data files and run the requested commands.

**Note:** The **uuxqt** daemon uses the **/etc/uucp/Permissions** file to validate file accessibility and command execution permission.

If the data files are present and the requesting system has the appropriate permissions, the **uuxqt** daemon executes the commands.

**Note:** The **uuxqt** command is usually executed from the **uudemon.hour** command, a shell procedure, and not entered from the command line. You must have root user privileges to issue the **uuxqt** command from the command line.

### Flags

| Item                 | Description                                                                                                    |
|----------------------|----------------------------------------------------------------------------------------------------|
| -е                   | Enables file expansion.                                                                                                    |
| <b>-s</b> SystemName | Designates the remote system to be contacted. Use only when starting the <b>uuxqt</b> command manually.<br>The system name is supplied internally when the <b>uuxqt</b> command is started automatically.<br><b>Note:</b> System names can contain only ASCII characters. |
| -xDebugLevel         | Displays debugging information on the screen of the local system. The <i>DebugLevel</i> variable is a single digit between 0 and 9, with a default of 5. The higher the <i>DebugLevel</i> variable, the more detailed the debugging information.                          |

### Security

Access Control: You must have root authority to start the **uuxqt** daemon from the command line.

### Example

To start the **uuxqt** daemon for debugging, enter:

```
/usr/sbin/uucp/uuxqt -svenus -x7
```

This instructs the command to contact remote system venus and provide fairly detailed information about the contact.

#### Files

| Item                  | Description                                                                              |
|-----------------------|------------------------------------------------------------------------------------------|
| /usr/sbin/uucp/uuxqt  | Contains the <b>uuxqt</b> daemon.                                                        |
| /etc/locks            | Contains lock files that prevent multiple uses of devices and multiple calls to systems. |
| /etc/uucp/Maxuuxqts   | Limits remote command executions.                                                        |
| /etc/uucp/Permissions | Describes access permissions for remote systems.                                         |
| /var/spool/uucp/*     | Contain the execute and data files.                                                      |

#### Related reference:

"uucp Command" on page 722
"uudemon.hour Command" on page 733
"uucico Daemon" on page 717
Related information:
cron command
Understanding the BNU File and Directory Structure

# **Notices**

This information was developed for products and services offered in the US.

IBM may not offer the products, services, or features discussed in this document in other countries. Consult your local IBM representative for information on the products and services currently available in your area. Any reference to an IBM product, program, or service is not intended to state or imply that only that IBM product, program, or service may be used. Any functionally equivalent product, program, or service that does not infringe any IBM intellectual property right may be used instead. However, it is the user's responsibility to evaluate and verify the operation of any non-IBM product, program, or service.

IBM may have patents or pending patent applications covering subject matter described in this document. The furnishing of this document does not grant you any license to these patents. You can send license inquiries, in writing, to:

IBM Director of Licensing IBM Corporation North Castle Drive, MD-NC119 Armonk, NY 10504-1785 US

For license inquiries regarding double-byte character set (DBCS) information, contact the IBM Intellectual Property Department in your country or send inquiries, in writing, to:

Intellectual Property Licensing Legal and Intellectual Property Law IBM Japan Ltd. 19-21, Nihonbashi-Hakozakicho, Chuo-ku Tokyo 103-8510, Japan

INTERNATIONAL BUSINESS MACHINES CORPORATION PROVIDES THIS PUBLICATION "AS IS" WITHOUT WARRANTY OF ANY KIND, EITHER EXPRESS OR IMPLIED, INCLUDING, BUT NOT LIMITED TO, THE IMPLIED WARRANTIES OF NON-INFRINGEMENT, MERCHANTABILITY OR FITNESS FOR A PARTICULAR PURPOSE. Some jurisdictions do not allow disclaimer of express or implied warranties in certain transactions, therefore, this statement may not apply to you.

This information could include technical inaccuracies or typographical errors. Changes are periodically made to the information herein; these changes will be incorporated in new editions of the publication. IBM may make improvements and/or changes in the product(s) and/or the program(s) described in this publication at any time without notice.

Any references in this information to non-IBM websites are provided for convenience only and do not in any manner serve as an endorsement of those websites. The materials at those websites are not part of the materials for this IBM product and use of those websites is at your own risk.

IBM may use or distribute any of the information you provide in any way it believes appropriate without incurring any obligation to you.

Licensees of this program who wish to have information about it for the purpose of enabling: (i) the exchange of information between independently created programs and other programs (including this one) and (ii) the mutual use of the information which has been exchanged, should contact:

IBM Director of Licensing IBM Corporation North Castle Drive, MD-NC119 Armonk, NY 10504-1785 US

Such information may be available, subject to appropriate terms and conditions, including in some cases, payment of a fee.

The licensed program described in this document and all licensed material available for it are provided by IBM under terms of the IBM Customer Agreement, IBM International Program License Agreement or any equivalent agreement between us.

The performance data and client examples cited are presented for illustrative purposes only. Actual performance results may vary depending on specific configurations and operating conditions.

Information concerning non-IBM products was obtained from the suppliers of those products, their published announcements or other publicly available sources. IBM has not tested those products and cannot confirm the accuracy of performance, compatibility or any other claims related to non-IBM products. Questions on the capabilities of non-IBM products should be addressed to the suppliers of those products.

Statements regarding IBM's future direction or intent are subject to change or withdrawal without notice, and represent goals and objectives only.

All IBM prices shown are IBM's suggested retail prices, are current and are subject to change without notice. Dealer prices may vary.

This information is for planning purposes only. The information herein is subject to change before the products described become available.

This information contains examples of data and reports used in daily business operations. To illustrate them as completely as possible, the examples include the names of individuals, companies, brands, and products. All of these names are fictitious and any similarity to actual people or business enterprises is entirely coincidental.

#### COPYRIGHT LICENSE:

This information contains sample application programs in source language, which illustrate programming techniques on various operating platforms. You may copy, modify, and distribute these sample programs in any form without payment to IBM, for the purposes of developing, using, marketing or distributing application programs conforming to the application programming interface for the operating platform for which the sample programs are written. These examples have not been thoroughly tested under all conditions. IBM, therefore, cannot guarantee or imply reliability, serviceability, or function of these programs. The sample programs are provided "AS IS", without warranty of any kind. IBM shall not be liable for any damages arising out of your use of the sample programs.

Each copy or any portion of these sample programs or any derivative work must include a copyright notice as follows:

© (your company name) (year).

Portions of this code are derived from IBM Corp. Sample Programs.

© Copyright IBM Corp. \_enter the year or years\_.

# Privacy policy considerations

IBM Software products, including software as a service solutions, ("Software Offerings") may use cookies or other technologies to collect product usage information, to help improve the end user experience, to tailor interactions with the end user or for other purposes. In many cases no personally identifiable information is collected by the Software Offerings. Some of our Software Offerings can help enable you to collect personally identifiable information. If this Software Offering uses cookies to collect personally identifiable information, specific information about this offering's use of cookies is set forth below.

This Software Offering does not use cookies or other technologies to collect personally identifiable information.

If the configurations deployed for this Software Offering provide you as the customer the ability to collect personally identifiable information from end users via cookies and other technologies, you should seek your own legal advice about any laws applicable to such data collection, including any requirements for notice and consent.

For more information about the use of various technologies, including cookies, for these purposes, see IBM's Privacy Policy at http://www.ibm.com/privacy and IBM's Online Privacy Statement at http://www.ibm.com/privacy/details the section entitled "Cookies, Web Beacons and Other Technologies" and the "IBM Software Products and Software-as-a-Service Privacy Statement" at http://www.ibm.com/software/info/product-privacy.

### Trademarks

IBM, the IBM logo, and ibm.com are trademarks or registered trademarks of International Business Machines Corp., registered in many jurisdictions worldwide. Other product and service names might be trademarks of IBM or other companies. A current list of IBM trademarks is available on the web at Copyright and trademark information at www.ibm.com/legal/copytrade.shtml.

INFINIBAND, InfiniBand Trade Association, and the INFINIBAND design marks are trademarks and/or service marks of the INFINIBAND Trade Association.

Linux is a registered trademark of Linus Torvalds in the United States, other countries, or both.

Windows is a trademark of Microsoft Corporation in the United States, other countries, or both.

Java and all Java-based trademarks and logos are trademarks or registered trademarks of Oracle and/or its affiliates.

UNIX is a registered trademark of The Open Group in the United States and other countries.

# Index

# **Special characters**

/etc/utmp monitor 715 /etc/uucp/Permissions checking 715 .hash pseudo-op sendmail 65

# **Numerics**

128-port asynchronous controller querying characteristics 268 setting characteristics 268

# A

accounting system starting up using startup command 221 summarizing records using sa command 1 turning off using shutacct command 100 using turnacct command 643 turning on using turnacct command 643 acct/\* commands shutacct 100 startup 221 turnacct 643 administration program for SCCS commands using sccs command 25 aliases removing 671 aliases file sendmail 65 analyzing virtual memory snapshot memory management using symon command 290 archive using tar command 352 arithmetic converting units 684 auditing file installation in a secure system using sysck command 362 authorization trace using traceauth command 535 authorization data changing authorization data using tpm\_changeauth command 499

# В

bibliographic database sorting using sortbib command 179

binary data storing in a file using sa1 command 3 binary file decoding for mail transmission using uuencode command 729, 735 encoding for mail transmission using uuencode command 729, 735 finding the printable strings using strings command 254 binary recording CEC metrics 487 local system metrics 487 topasrec 487 block count displaying a file's using sum command 281 BNU checking status of operations using uustat command 750 commands executing remotely 760 running remotely 756 communication between TCP/IP 728 configuration information, entering using uucpadm command 726 copying files between operating systems 722 debugging mode using 737 debugging remote connections 717 files completing transfer of 741 converting to ASCII 735 copying between systems 753 scheduling transfers 747 transferring between systems 717 initiating transport calls using uudemon.hour command 733 log files cleaning 739 displaying 739 networked computers listing 740 polling remote systems 743 using uudemon.poll command 734 required files checking for 715 spooling directories cleaning 719, 720 deleting files from 720 removing files from 719 status obtaining 749 tip command 425 escape signals 425 variables 425 uucheck command 715 uucico daemon 717 uuclean command 719 uucleanup command 720 uucp 722

BNU (continued) uucpadm command 726 uucpd daemon 728 uudemon.admin command 730 uudemon.cleanu command 731 uudemon.hour command 733 uudemon.poll command 734 uukick command 737 uulog command 739 uupoll command 743 uuq command 745 uusched daemon 747 uusend command 748 uusnap command 749 uuxqt daemon 760 BNU job queue deleting entries using uuq command 745

# С

CEC metrics binary recording topasrec 487 changing TPM active states using tpm\_activate command 498 changing TPM enable states using tpm\_enable command 502 changing TPM ownership operation settings using tpm\_ownable command 504 changing TPM physical presence settings using tpm\_present command 504 character translation 543 characters translating using tr command 526 checking file installation in a secure system using tcbck command 362 checksum displaying a file's using sum command 281 code set maps setting 77 code sets 77 command printing the time of execution using time command 418 Command update\_iscsi 693 commands sccs 25 sccshelp 30 slattach 118 sliplogin 121 smdemon.cleanu 127 snapshot 145 snmpevent 155 startrpdomain 209 startrpnode 212 startrsrc 215 stopcondresp 230 stoprpdomain 233 stoprpnode 235 stoprsrc 237 stty 270 su 277

commands (continued) sum 281 svmon 290 tbl 358 tcbck 362 timedc 422 tip 425 topas 487 topasout 470 topasrec 487 touch 495 tr 526 tracesoff 540 trcevgrp 547 troff 558 trustchk 622 tset 627 tsh 630 tsm 632 tunchange 636 tuncheck 638 tvi 645 type 650 unfencevsd 678 updatevsdnode 694 updatevsdtab 696 updatevsdvg 697 usrck 707 uucpadm 726 uudemon.admin 730 uudemon.cleanu 731 uudemon.hour 733 uudemon.poll 734 uuid\_get 736 uuq 745 uustat 750 conditional expressions evaluating 406 control scripts topsvcsctrl 492 control, limited of BNU operations using uustat command 750 conversing with other users using talk command 347 core dump size limits 663 core file gathering core file 144

# D

daemon utmpd 715 daemons tftpd 415 daily report writing in a file using sa2 command 4 data area size limits 663 deleting entries BNU job queue using uuq command 745 description of command type and arguments using type command 650 device configuration commands savebase 15 devices customized saving information about 15 Devices file format setting up using uucpadm command 726 Dialcodes file format setting up using uucpadm command 726 directory unmounting using umount command 668 disabling TPM clear operations using tpm\_clearable command 501 displaying TPM's endorsement key public part using tpm\_getpubek command 503 dump device 328 changing the primary 328 changing the secondary 328 starting a kernel dump to the primary 333 starting a kernel dump to the secondary 333

# Ε

edit status displaying 5 endorsement key pair on TPM using tpm\_createek command 501 ERRM commands snmpevent 155 ERRM scripts snmpevent 155 errors fixing in file using tcbck command 362 escape signals using tip command 425 exit values returning 617 expressions evaluating conditional 406

# F

file deleting repeated lines in a using uniq command 682 fixing errors in using tcbck command 362 splitting into pieces using split command 193 unmounting using umount command 668 file inclusion processing using soelim command 172 file mode creation masks 665 file size limits 663 file system unmounting using umount command 668 file systems removing unwanted files using skulker command 117

files comparing two using sdiff command 44 compression 674 copying between systems 722 decompression 674 displaying block count using sum command 281 displaying comparison side-by-side of two using sdiff command 44 displaying the checksum using sum command 281 expanding using unpack command 690 merging using sort command 173 removing ifdef'ed lines 680 SCCS canceling specified versions 679 comparing two versions 29 displaying edit status 5 sorting using sort command 173 sorting unordered lists 633 transferring with tftp command 410 writing from specified point 345 firmware-assisted system dump modifying sysdumpdev 328 folder displaying messages in a using scan command 24 FORTRAN translating programs to RATFOR 266

# G

games tic-tac-toe 634 games directory permissions 644, 645 groups resetting for the current login session using setgroups command 73

# Η

hlptcpdump 369 hlpuil 660 hosts connecting local with remote using telnet command 390 using tn command 390 using tn3270 command 390

i-node table updating using sync command 315 iconv library generating conversion table for 656 ID, user associated with session using su command 277 inetd daemon uucpd daemon and 728 init command 386 initiating transport calls using BNU program using uudemon.hour command 733 installing files in a secure system verifying using sysck command 362 Internet tracing network packets 537 ip security crypto module 687

# K

kernel messages writing to terminal 699 kernel name list generating a 549

### L

lines deleting repeating using uniq command 682 local system metrics binary recording topasrec 487 log files (BNU) cleaning up 739 log, trace formatting a report from using trcrpt command 550 logical volume copying one volume to a new volume 315 removing mirrors using unmirrorvg command 688 split and copy 195 synchronizing mirrors that are not current using syncvg command 318

# Μ

mail bug report mailing of 64 Mail commands sendbug 64 sendmail 65 smdemon.cleanu 127 management information base variables managing with snmpinfo command 158 managing trusted computing resources using tcsd command 381 managing Trusted Signature Database (TSD) trustchk 622 memory management analyzing virtual memory snapshot using symon command 290 updating the super block 692 message routing 200 messages listing lines of 24 logs system 336 sending using send command 62 showing using show command 96

messages (continued) sorting using sortm command 180 messages, SCCS displaying help information using sccshelp command 30 MH slocal command 124 spost command 200

# Ν

NDBM database sendmail 65 networked computers displaying list of 740 NFS commands showmount 98 spray 202 NFS daemons sprayd 203 statd 227 nroff command formatting table for using tbl command 358

# 0

object file finding the printable strings using strings command 254 object files displaying section sizes of XCOFF 115 displaying symbol information with stripnm command 257 reducing size of XCOFF 255

# Ρ

paging 310 specifying additional devices for using swapon command 310 performing TPM self-test using tpm\_selftest command 506 Permissions file format setting up using uucpadm command 726 verifying 715 phones file format setting the phones variable 429 physical memory size limits 663 Poll file format setting up using uucpadm command 726 polling remote systems using uudemon.poll command 734 printer changing driver settings using splp command 198 displaying driver settings using splp command 198 process initializing using init command 386 using telinit command 386

process resource allocation removing unused modules 120 process suspension suspending execution for an interval 119 processing incoming mail, MH 124 processor reporting usage 508 program copying output into a file 385 program loops returning exit values 617 program, administration for SCCS commands using sccs command 25

# Q

querying characteristics terminals using stty command 270

# R

Reliable Scalable Cluster Technology (RSCT) topology services control scripts topsvcsctrl 492 scripts topsvcs 491 remote command requests executing 760 remote file format setting the remote variable using tip command 430 remote systems executing commands on 760 polling using uudemon.poll command 734 Reporting and management tool for TNC, SUMA using tncconsole command 431 resource limits 663 restricting endorsement key public part display using tpm\_restrictpubek command 505 route mail for local or network delivery 65 RSCT topology services control scripts topsvcsctrl 492 scripts topsvcs 491

# S

sa command 1 sa1 command 3 sa2 command 4 sadc command 6 sar command 7 savebase command 15 savecore command 17 savevg command 18 savewpar command 21 scan command 24 SCCS commands administrating 25 files administrating 25

SCCS (continued) files (continued) canceling specified versions 679 comparing two versions 29 displaying edit status 5 help information 30 sccs command 25 SCCS commands administration program for using sccs command 25 displaying help information using sccshelp command 30 sact 5 sccs 25 sccsdiff 29 sccshelp 30 unget 679 SCCS messages displaying help information using sccshelp command 30 sccshelp command 30 schedo command 30 scls command 38 screen copying display to a file 385 creating a typescript 39 scripts snmpevent 155 topsvcs 491 topsvcsctrl 492 sctpctrl command 39 sdiff command 44 secldapclntd 47 secldifconv command 49 sectoldif command 51 securetcpip command 52 security auditing the state of the system using sysck command 362 sed command 53 sedmgr command 58 sendbug command 64 sendmail command 65 setclock command 71 setea command 72 setgroups command 73 setkst command 75 setmaps command 77 setrunmode 79 setsecattr command 80 setsecconf 85 setsenv command 86 setsyslab 88 settime command 89 setting characteristics terminals using stty command 270 setting up an owner on TPM using tpm\_takeownership command 507 settxattr 90 setuname command 92 sh command 93 shell executing with log in credentials using the shell command 95 shell command 95

shell scripts program loops returning exit values 617 shells default 93 show command 96 showmount command 98 shutacct command 100 shutdown command 101 sisraidmgr command 103 sissasraidmgr command 108 size command 115 skctl command 116 skulker command 117 slattach command 118 sliplogin Command 121 slocal command 124 slp\_srvreg command 125 smdemon.cleanu command Mail 127 smit command 128 smit.log file redirecting 128, 130 smit.script file redirecting 128, 130 smitty command 130 smrsh command 133 smtctl command 134 snap command 137 snapshot command 145 snapsplit command 148 **SNMP** switching versions of snmpd agent daemon 166 SNMP version 1 Agent Applications snmpdv1 command 150 start SNMP version 1 agent as background process 150 SNMP version 3 Agent Applications snmpdv3 command 153 start SNMP version 3 agent daemon as background process 153 snmpd daemon 149 snmpdv1 daemon 150 snmpdv3 daemon 153 snmpevent command 155 snmpevent script 155 snmpinfo command 158 snmpmibd daemon 162 snmptrap command 164 snmpv3\_ssw command 166 SNOBOL compiling and interpreting 167 sntp4 168 sodebug command 170 soelim command 172 sort command 173 sortbib command 179 sortm command 180 spaces changing from tabs using untab command 691 changing into tabs using tab command 341 spell command 182 maintain hash lists for 182 spellin command 184

spelling list creating example of 184 using spellin command 184 verifying the absence of a word on example of 184 using spellout command 184 spellout command 184 splat 185 split command 193 splitlvcopy command 195 splitvg command 197 splp command 198 spooling directories 719 spost command 200 spray command 202 sprayd daemon 203 srcmstr daemon 204 standard input copying to a file 385 creating typescript 39 start-secldapclntd 205 startrpdomain command 209 startrpnode command 212 startrsrc command 215 startsrc command 219 startup command 221 startwpar activates workload partition 223 startx Command 224 statd daemon 227 status, reporting of BNU operations using uustat command 750 stop-secldapclntd 229 stopcondresp command 230 stoprpdomain command 233 stoprpnode command 235 stoprsrc command 237 stopsrc command 241 stopwpar deactivates an active workload partition 244 storage protection keys using skctl command 116 stpinet method 246 strace command 246 strchg command 248 strclean command 249 strconf command 250 STREAMS displaying information 252 tunable parameters 264 STREAMS command strchg 248 strconf 250 strload 259 STREAMS commands scls 38 strace 246 strclean 249 STREAMS facility configuration changing 248 querying 250 driver names listing 38

STREAMS facility (continued) error log receiving messages 251 error logger cleaning up 249 modules listing 38 portable environment loading and configuring 259 strerr daemon 251 trace messages printing 246 strerr daemon 251 strinfo command 252 strings command 254 stripnm command 257 strload command 259 strreset command 263 strtune command 264 sttinet method 267 stty command 270 stty-cxma command 268 style command 277 su command 277 subj command 281 subject list generating using subj command 281 subroutine call interface program 322 subroutine calls performing 322 subserver starting using startsrc command 219 stopping using stopsrc command 241 turning off tracing using tracesoff command 540 turning on tracing using traceson command 541 subsystem starting using startsrc command 219 stopping using stopsrc command 241 turning off tracing using tracesoff command 540 turning on tracing using traceson command 541 sum command 281 suma command 282 super block updating 692 symon command 290 swap specifying additional devices for 310 swap command 307 swapon command 310 swapping 310 swcons command 311 swrole command 313 swts command 314 symbol table sendmail 65 sync command 315 synclvodm command 315

syncroot synchronizes non-share portion 317 syncvg command 318 syncwpar Synchronizes software between global system and a workload partition 320 sysck command 324 syscorepath command 327 sysdumpdev command 328 sysdumpstart command 333 sysline command 334 syslogd daemon 336 system displaying uptime for the using uptime command 700 ending operation of the using shutdown command 101 system call interface program 322 system calls performing 322 system console redirecting temporarily to a device using swcons command 311 redirecting temporarily to a file using swcons command 311 system dump saving 17 system management performing using smit command 128 using smitty command 130 system security state auditing trustchk 622 system status displaying on terminal status line 334 Systems file format setting up using uucpadm command 726

### Τ

tab command 341 tables formatting for nroff command using tbl command 358 formatting for troff command using tbl command 358 tabs changing from spaces using tab command 341 changing into spaces using untab command 691 talk command 347 talkd daemon 348 tape device consistency checking tapechk command 350 copying tcopy command 368 giving subcommands to a streaming using tctl command 382 tar Command 352 tbl command 358 tc command 361 tcbck command 362 modes of operation 362

TCP Traffic Regulation (TR) policy tcptr command 379 TCP/IP hosts setting time and date 71 inet instance disabling 246 enabling 267 internet instance undefining 658 unloading 653 methods udefinet 657 security feature enabling 52 server function support for talk command 348 support for TELNET protocol 402 server function for TFTP using tftpd daemon 415 TCP sockets tracing 612 time server daemon invoking 420 tracing Internet packets 537 tracking packets 612 TCP/IP commands securetcpip 52 setclock 71 slattach 118 sliplogin 121 tftp 410 timedc 422 traceroute 537 trpt 612 utftp 410 TCP/IP daemons talkd 348 telnetd 402 tftpd 415 timed 420 TCP/IP methods stpinet 246 sttinet 267 ucfgif 653 ucfginet 653 udefinet 658 tcpdump command 369 tcptr command 379 tcsd command 381 TE, Trusted Execution 622 tee command 385 telinit command 386 telnet command 390 TELNET protocol implementing using telnet command 390 using tn command 390 using tn3270 command 390 telnetd daemon 402 telnet options 403 termdef command 405 terminal maps setting 77 terminal sessions making a typescript 39

terminal state manager invoking using tsm command 632 terminals initializing using tset command 627 manipulating kernel messages 699 querying characteristics using stty command 270 using termdef command 405 setting characteristics using stty command 270 using tset command 627 setting tab stops 341 specifying baud rate using tset command 627 writing path names to standard output 635 terminfo descriptor files translating from source to compiled format 418 test command 406 tetoldif command 408 tftp command 410 tftpd daemon 415 tic command 418 time command 418 timed daemon 420 manipulating with SRC 420 timedc command 422 variables 422 timex command 424 tip command 425 escape signals 425 phones file format setting the phones variable 429 remote file format setting the remote variable 430 variables 425 tn command 390 tn3270 command 390 tncconsole command 431 tninit command 436 token-ring device driver displaying statistics 438 tokstat command 438 topasout command 470 topasrec command 487 topology services subsystem control scripts topsvcsctrl 492 scripts topsvcs 491 topsvcs script 491 topsvcsctrl script 492 touch command 495 TPM default state using tpm\_clear command 500 TPM version using tpm\_takeownership command 508 tpm activate command 498 tpm\_changeauth command 499 tpm\_clear command 500 tpm\_clearable command 501 tpm\_createek command 501 tpm\_enable command 502 tpm\_getpubek command 503 tpm\_ownable command 504 tpm\_present command 504

tpm\_restrictpubek command 505 tpm\_selftest command 506 tpm\_takeownership command 507 tpm\_version command 508 tprof command 508 tput command 524 tr command 526 trace buffer extracting from system dump image 546 trace log formatting a report from using trcrpt command 550 trace report adding format templates using trcupdate command 556 deleting format templates using trcupdate command 556 replacing format templates using trcupdate command 556 trace session ending using trestop command 556 traceauth command 535 tracepriv command 536 traceroute command 537 tracesoff command 540 traceson command 541 tracing, turning off subservers or subsystems using tracesoff command 540 traditional system dump modifying sysdumpdev 328 translating characters using tr command 526 trbsd command 543 trcctl 545 trcdead command 546 trcevgrp command 547 trcnm command 549 trcrpt command 550 trestop command 556 trcupdate command 556 troff command 558 command output interpreter for using tc command 361 formatting table for using tbl command 358 trpt command 612 output fields 612 trustchk command 622 Trusted Execution administration trustchk 622 configuring policies trustchk 622 enabling trustchk 622 trusted shell interpreting commands in a using tsh command 630 invoking 631 Korn shell differences between 631 Trusted Signature Database (TSD) administration trustchk 622

TSD, Trusted Signature Database 622 tset command 627 tsh command 630 tsm command 632 tunchange command 636 tuncheck command 638 tundefault command 639 tunrestore command 640 tunsave command 642 turnacct command 643 tvi command 645 tvi editor customizing 647 limitations of 646 operating modes of 646 twconvdict command 648 twconvfont command 649 type command 650

# U

ucfgif method 653 ucfginet method 653 uconvdef command 656 udefif method 657 udefinet method 658 udfcheck command 658 udfcreate command 659 udflabel command 660 uil command 660 UIL compiler starting using uil command 660 uimx command 661 ul command 662 ulimit command 663 umask command 665 umcode\_latest command 667 umountall command 670 unalias command 671 uncompress command 674 underline performing using ul command 662 unexpand command 677 unfencevsd command 678 uniq command 682 unlink command 686 unlink subroutine 686 unloadipsec command 687 unmirrorvg command 688 unmount command 668 unpack command 690 untab command 691 update\_iscsi command 693 updatevsdnode command 694 updatevsdtab command 696 updatevsdvg command 697 updating files in a secure system verifying using sysck command 362 uptime command 700 user changing session ID using su command 277 re-initializing login session using shell command 95

user (continued) resetting protected state environment using setsenv command 86 user attributes changing usermod command 704 useradd command 700 userdel command 703 usermod command 704 users displaying compact list 707 usrck command 707 usrrpt command 713 utftp command 410 utmpd 715 uucheck command 715 uucico command 717 uucico daemon 717 uuclean command 719 uucleanup command 720 uucp command 722 uucpadm command 726 uucpd command 728 uucpd daemon 728 uudecode command 729 uudemon.admin command 730 uudemon.admin shell script 730 uudemon.cleanu command 731 uudemon.cleanu shell script 731 uudemon.hour command 733 uudemon.hour shell script 733 uudemon.poll command 734 uudemon.poll shell script 734 uuencode command 735 uuid\_get command 736 uukick command 737 uulog command 739 uuname command 740 uupick command 741 uupoll command 743 uuq command 745 uusched command 747 uusched daemon 747 uusend command 748 uusnap command 749 uustat command 750 uuto command 741, 753 uux command 756 uuxqt command 760 uuxqt daemon 760

# V

variables tip command 425 setting 425 verifying file installation in a secure system using sysck command 362

# W

workload partition synchronizing software using command syncwpar 320 writing with tabs restored 677 writing style analyzing using style command 277

# Χ

X session initializing using startx command 224

# IBM.®

Printed in USA